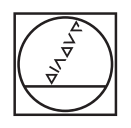

# **HEIDENHAIN**

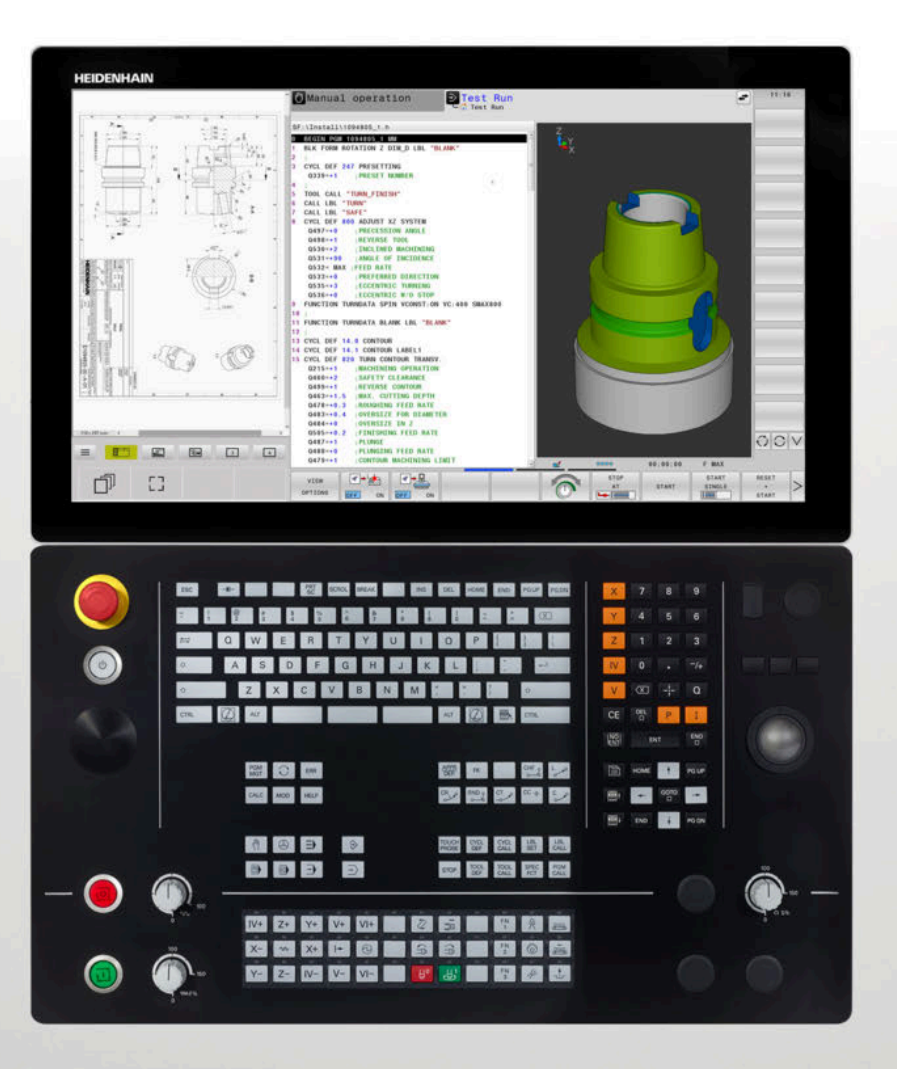

## **TNC 640**

User's Manual Programming of Machining Cycles

**NC Software 34059x-17**

**English (en) 10/2022**

**Contents**

### **Contents**

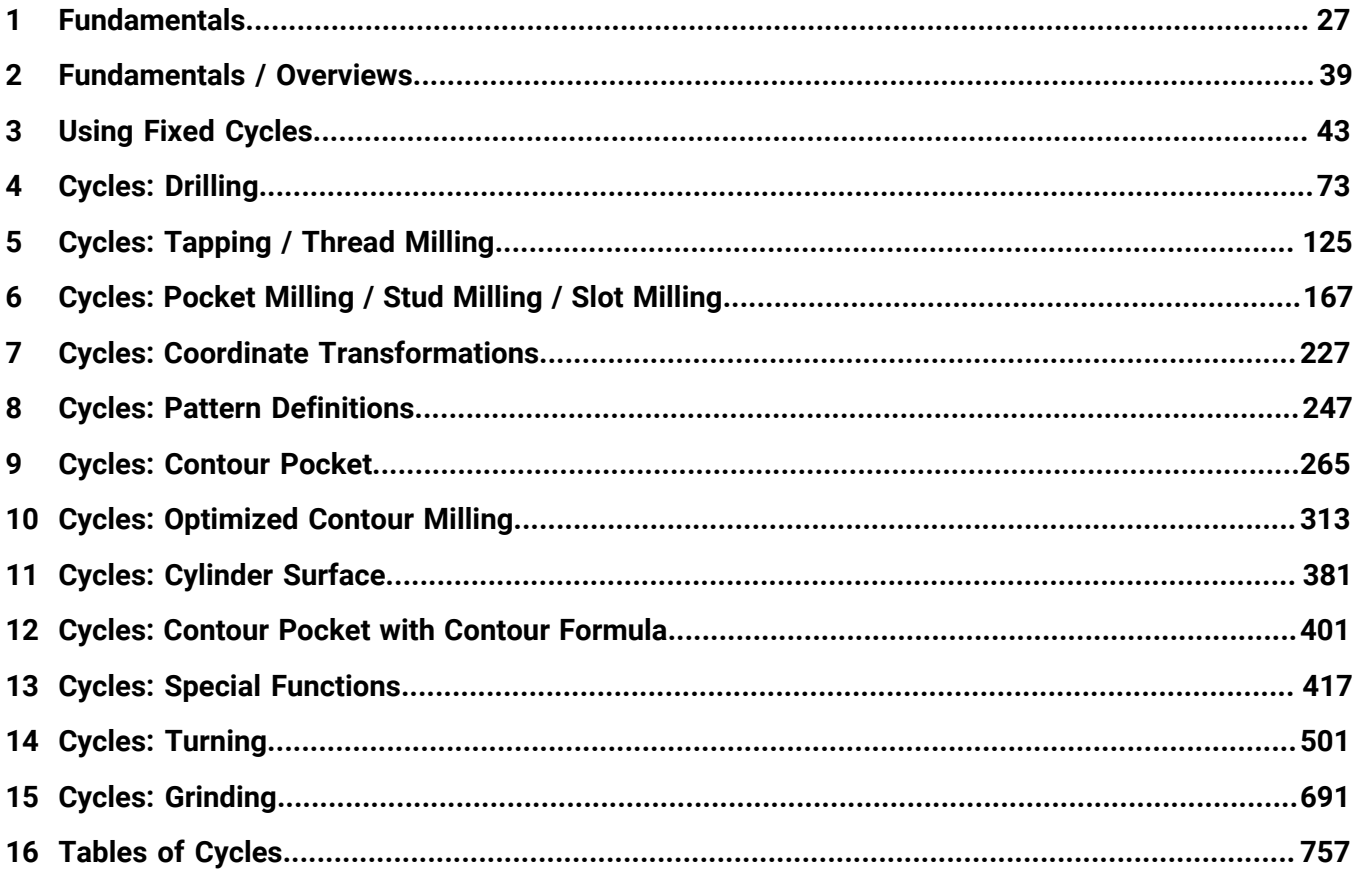

**Contents**

 $\overline{\phantom{a}}$ 

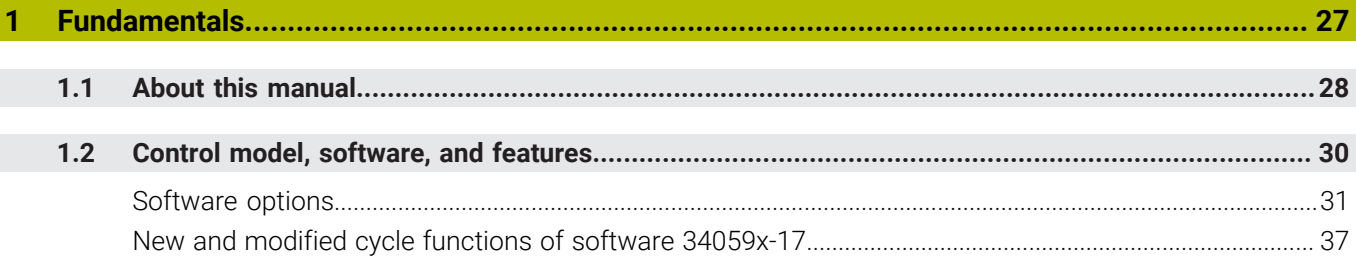

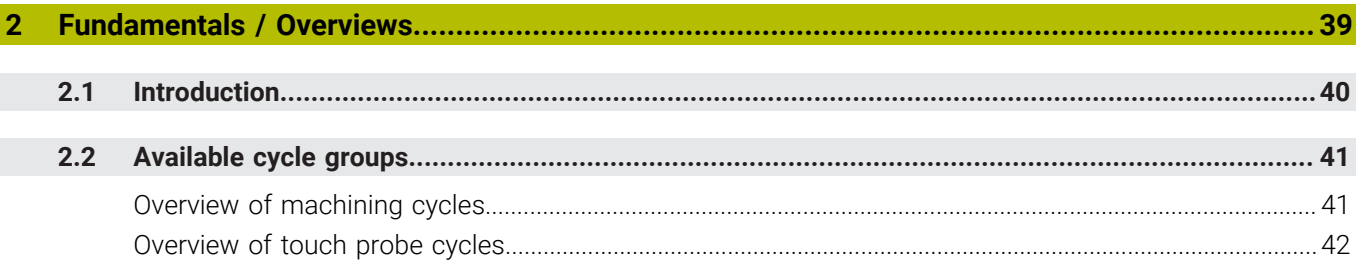

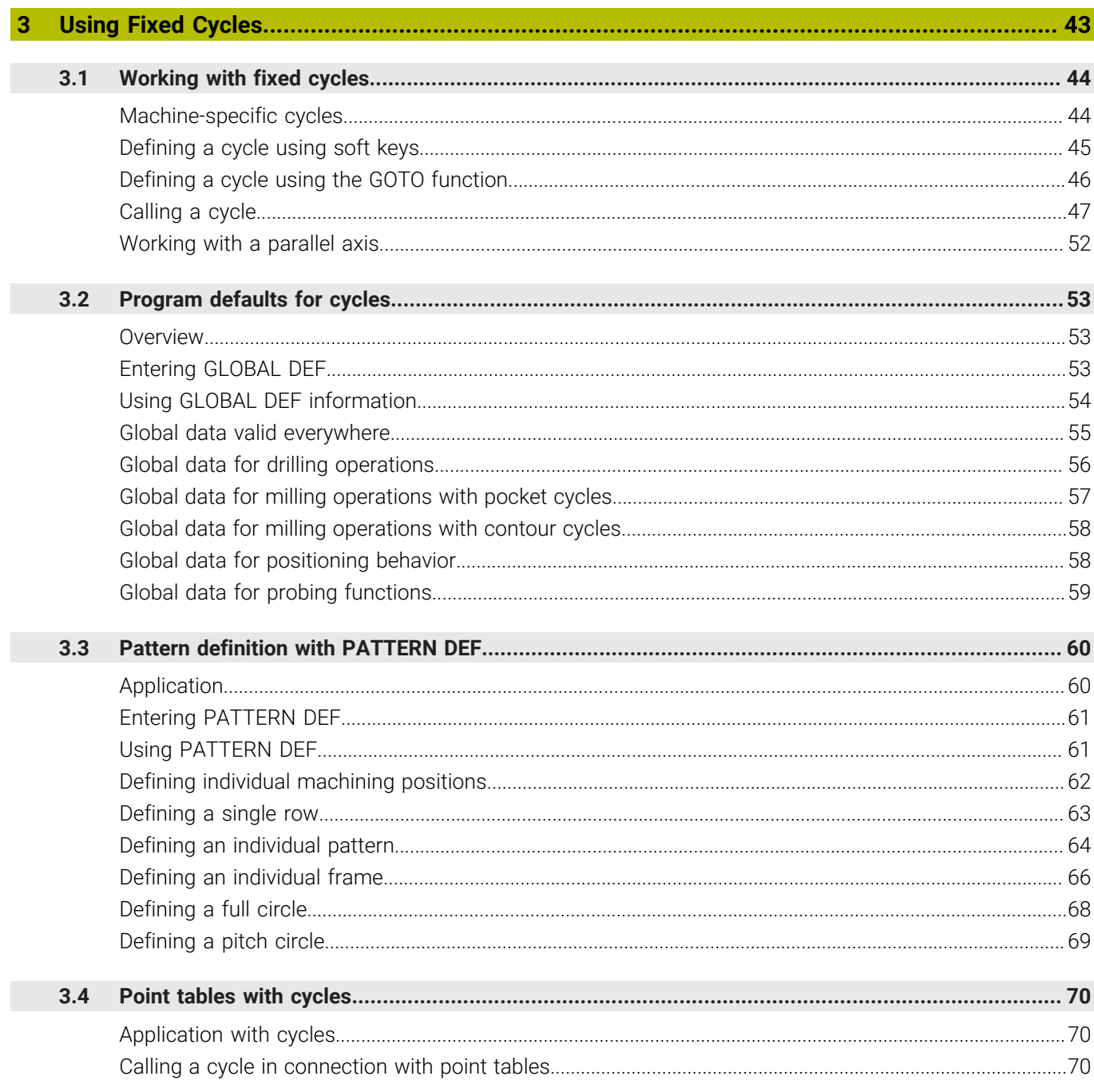

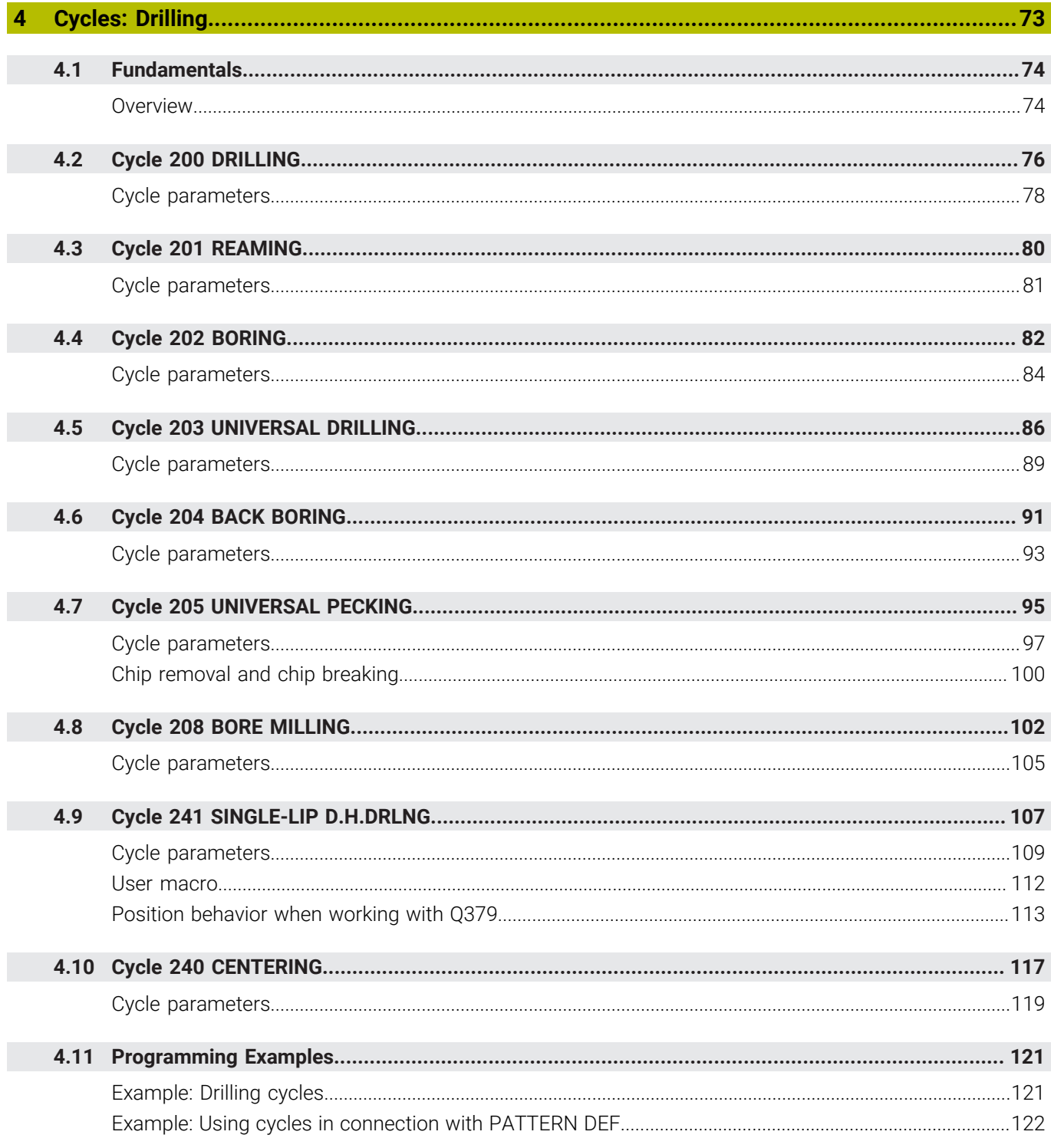

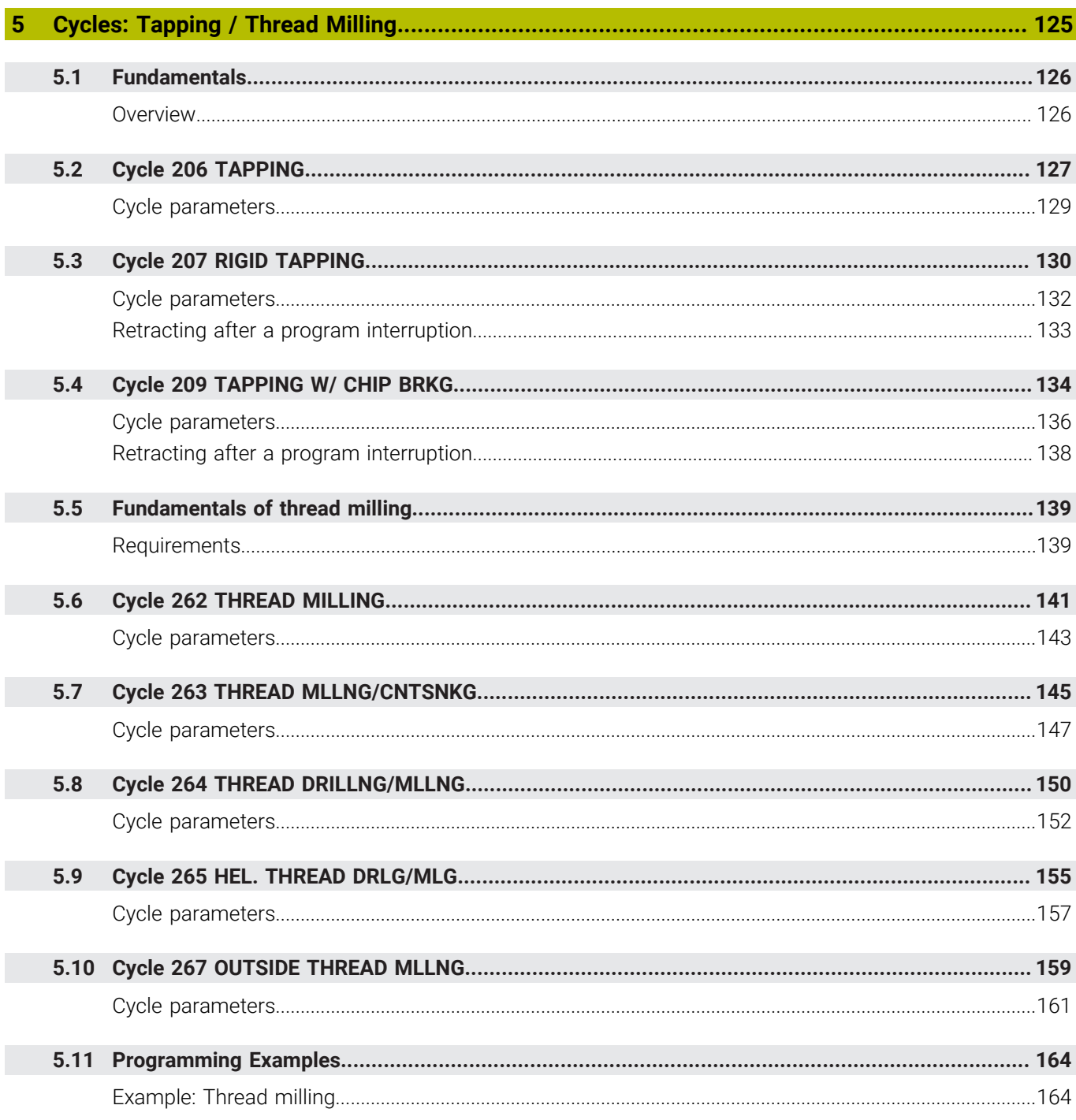

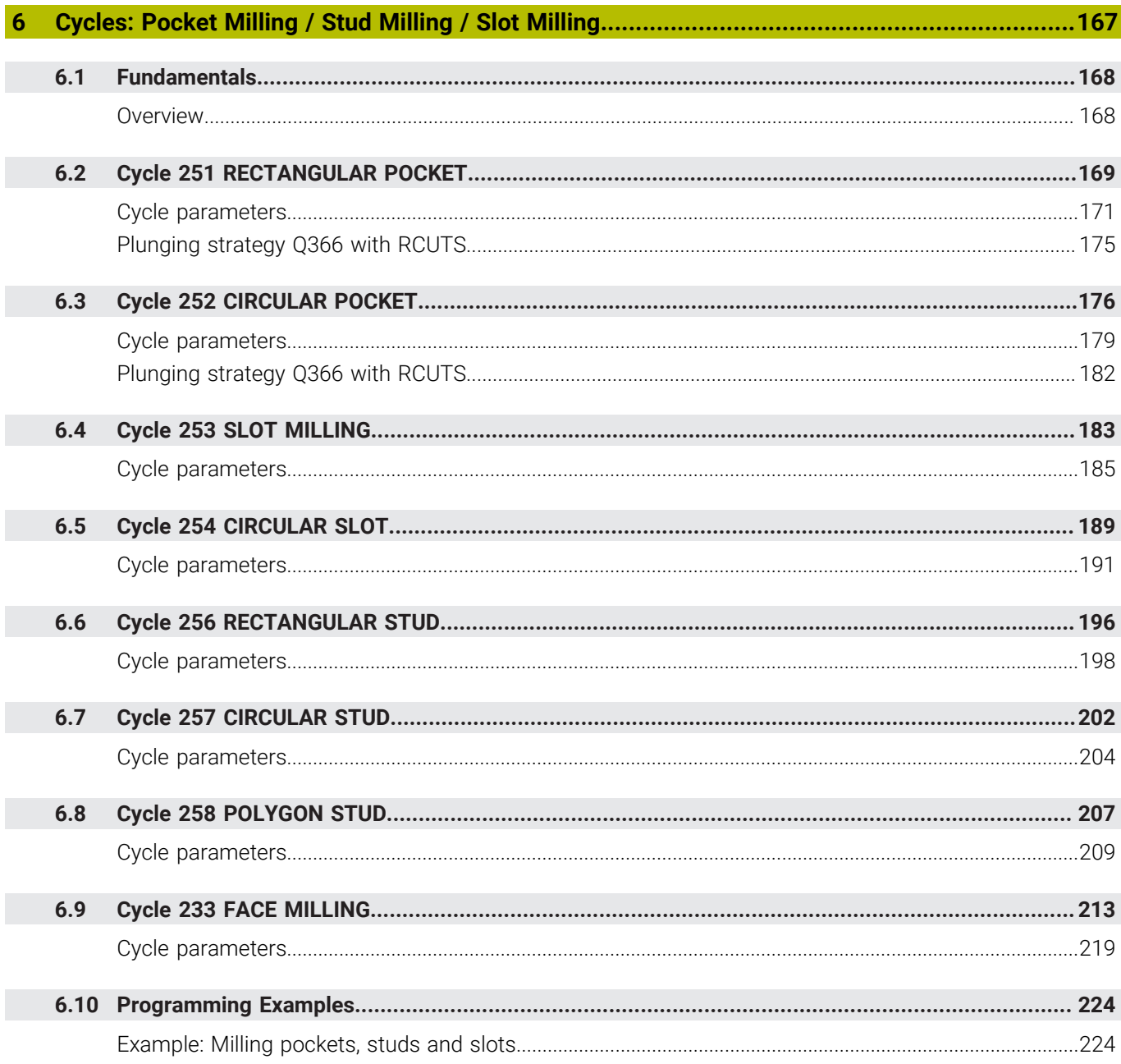

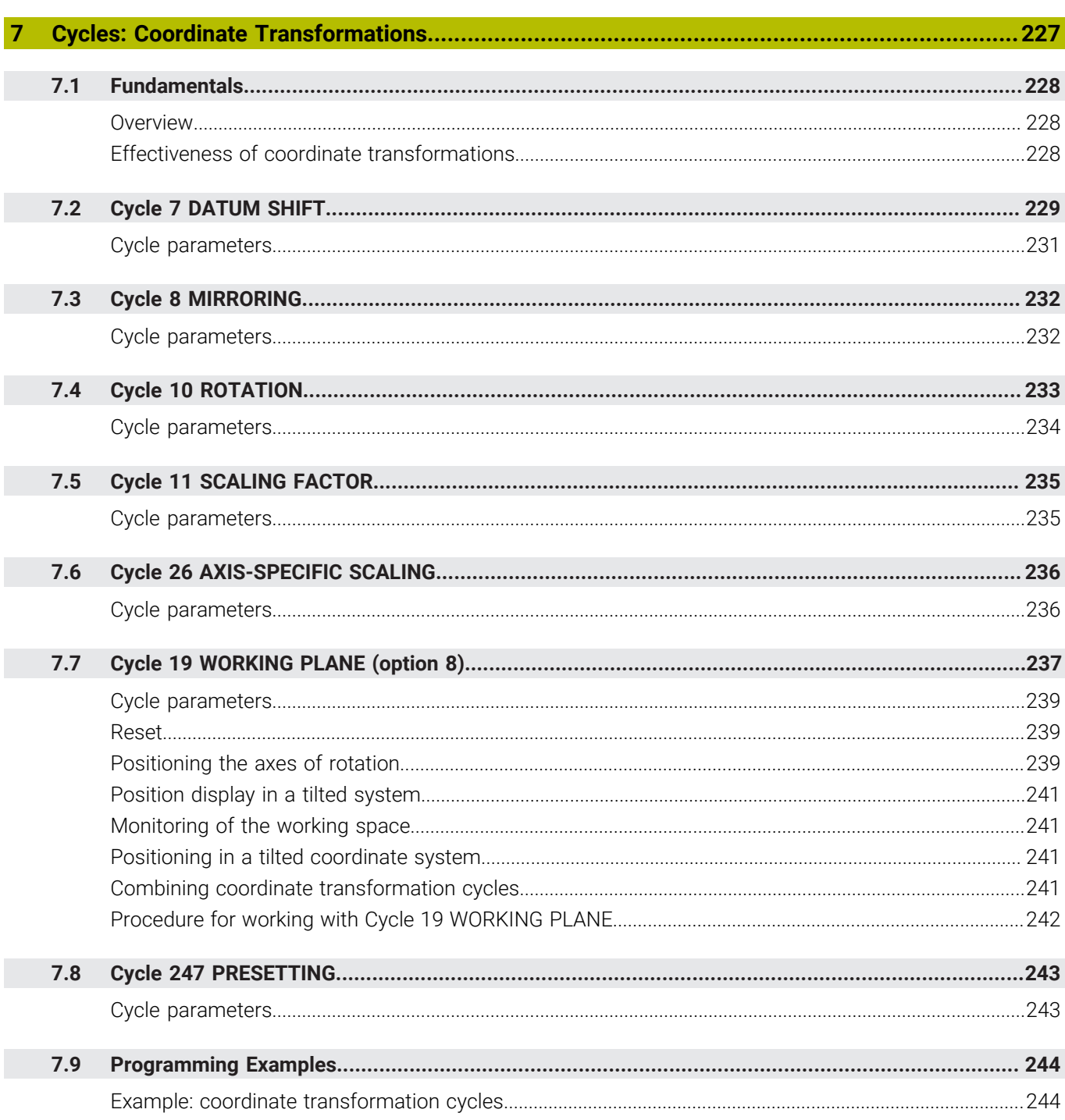

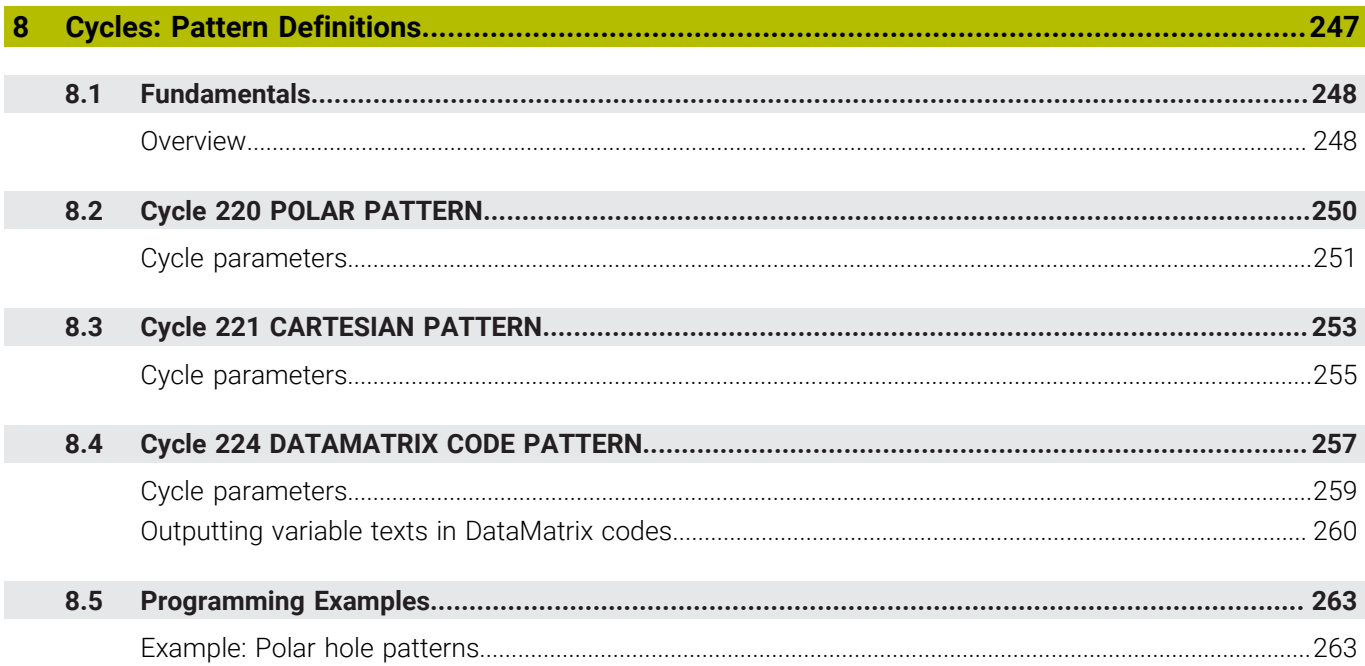

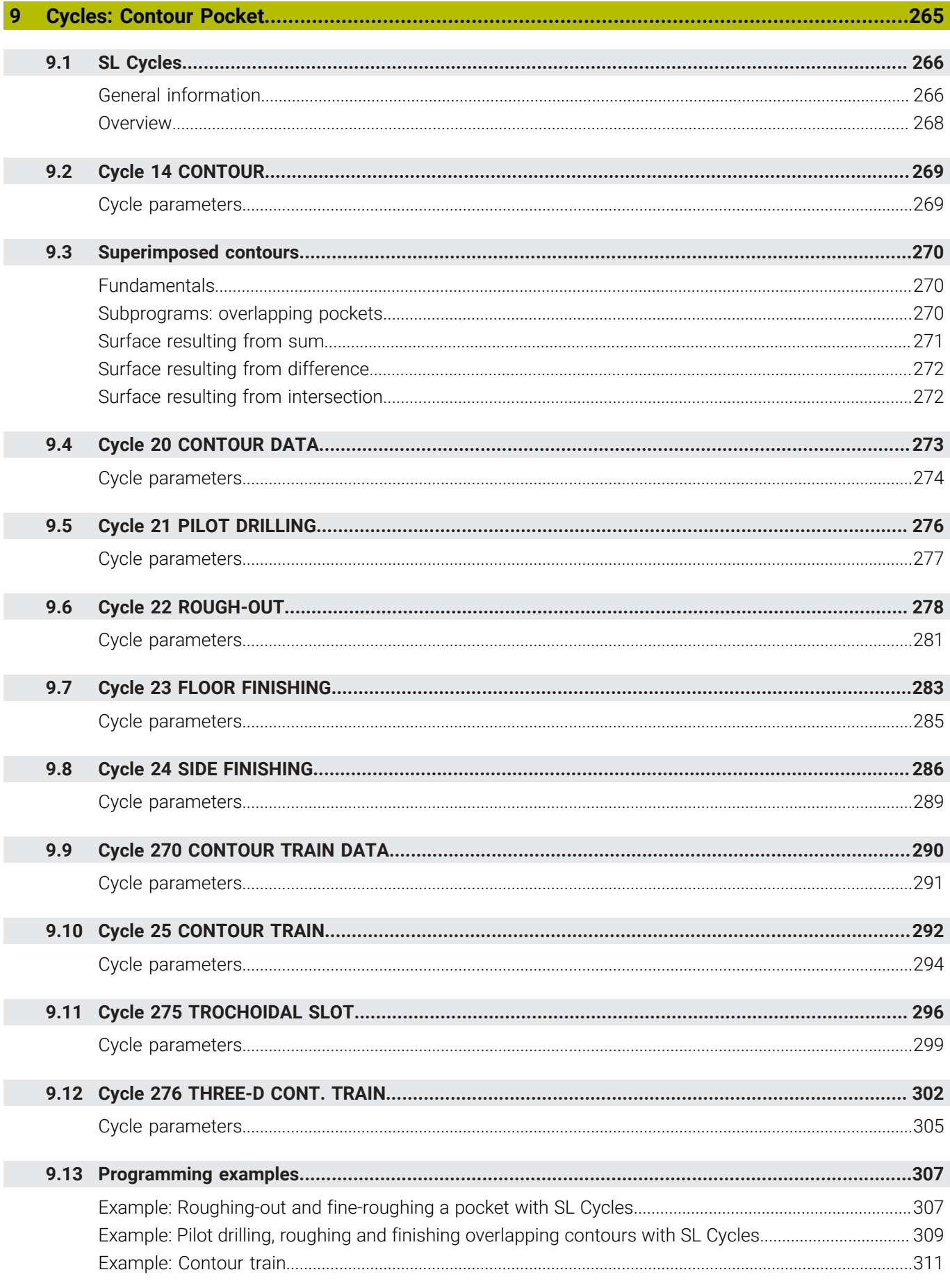

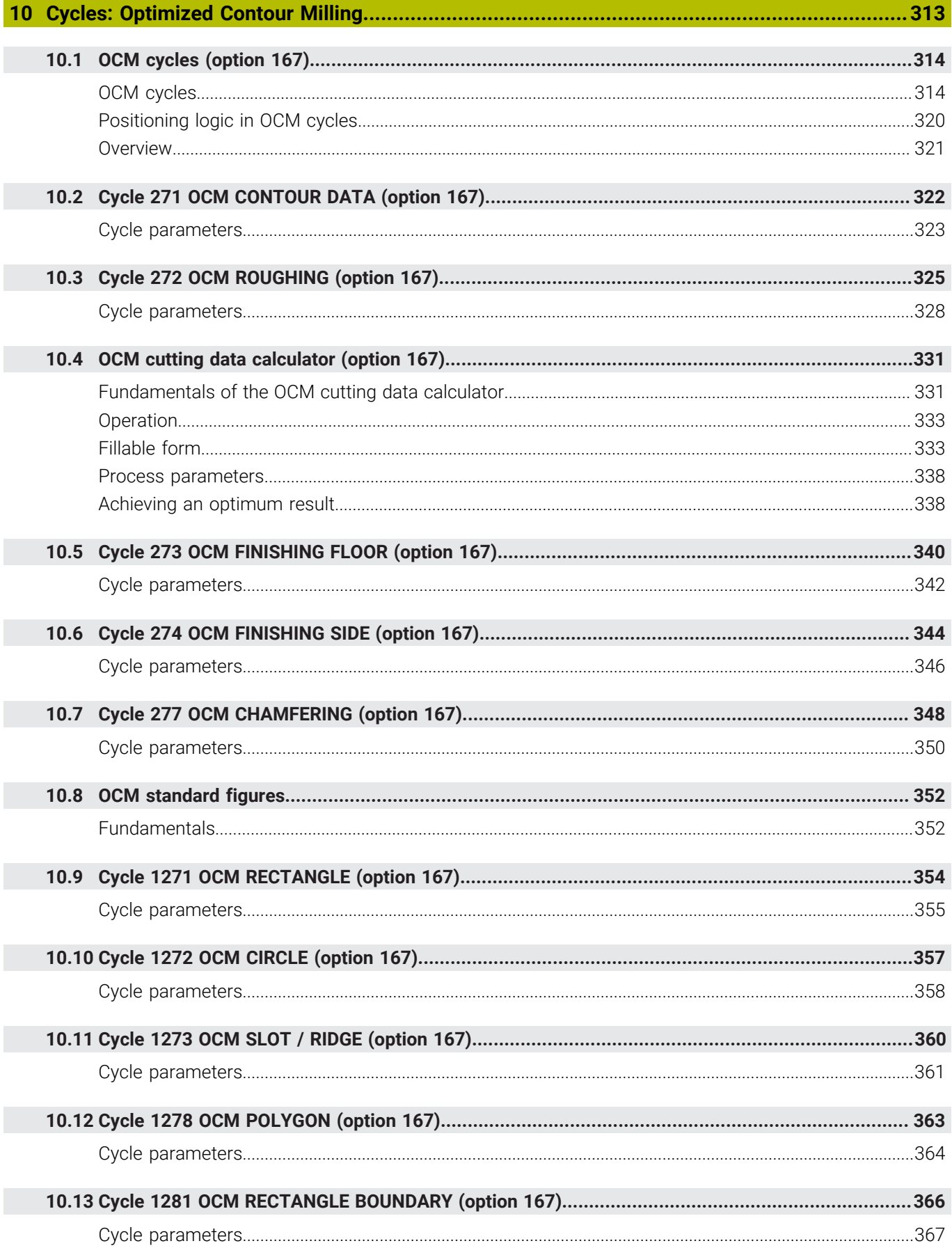

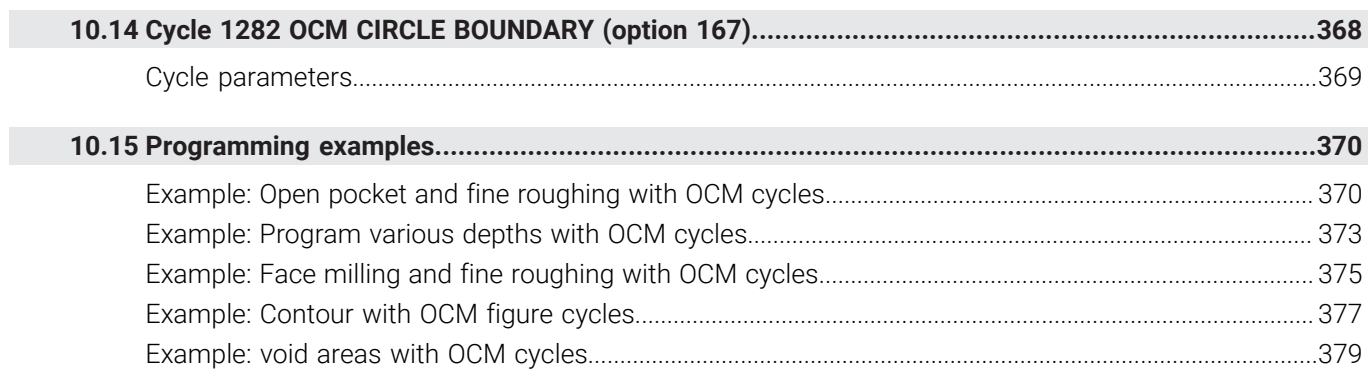

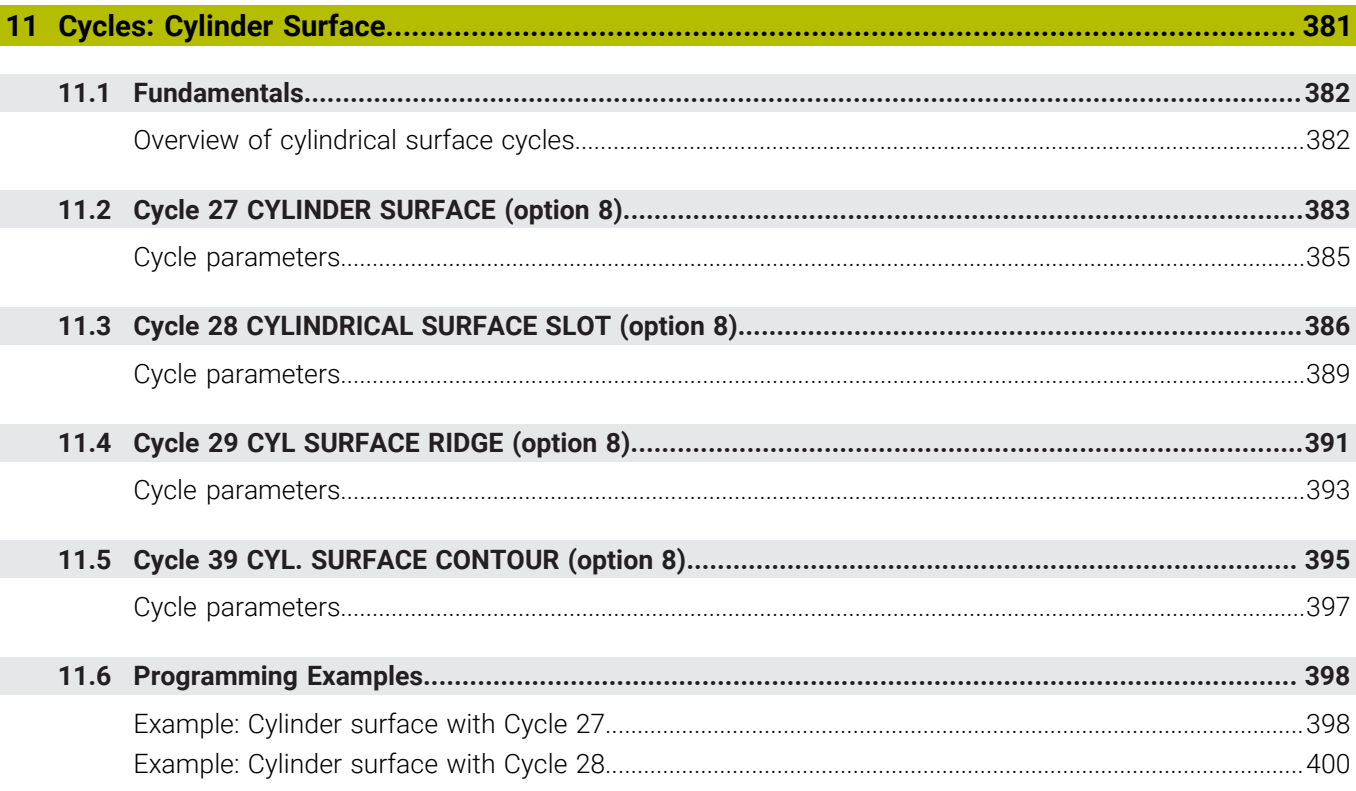

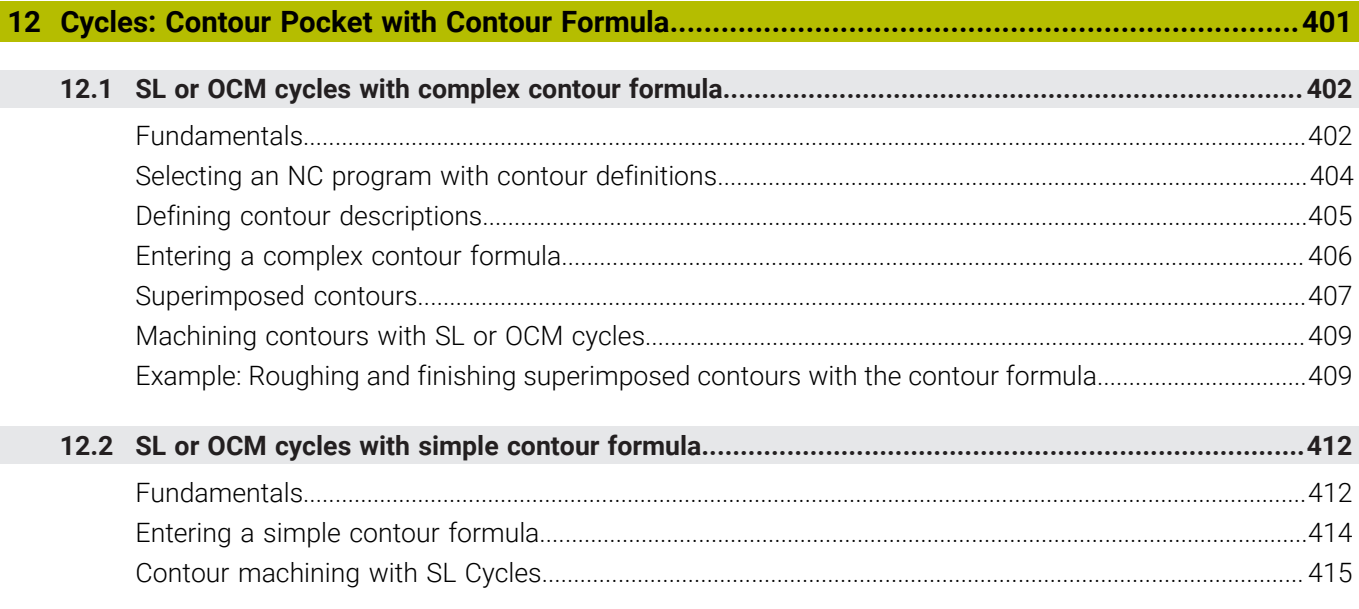

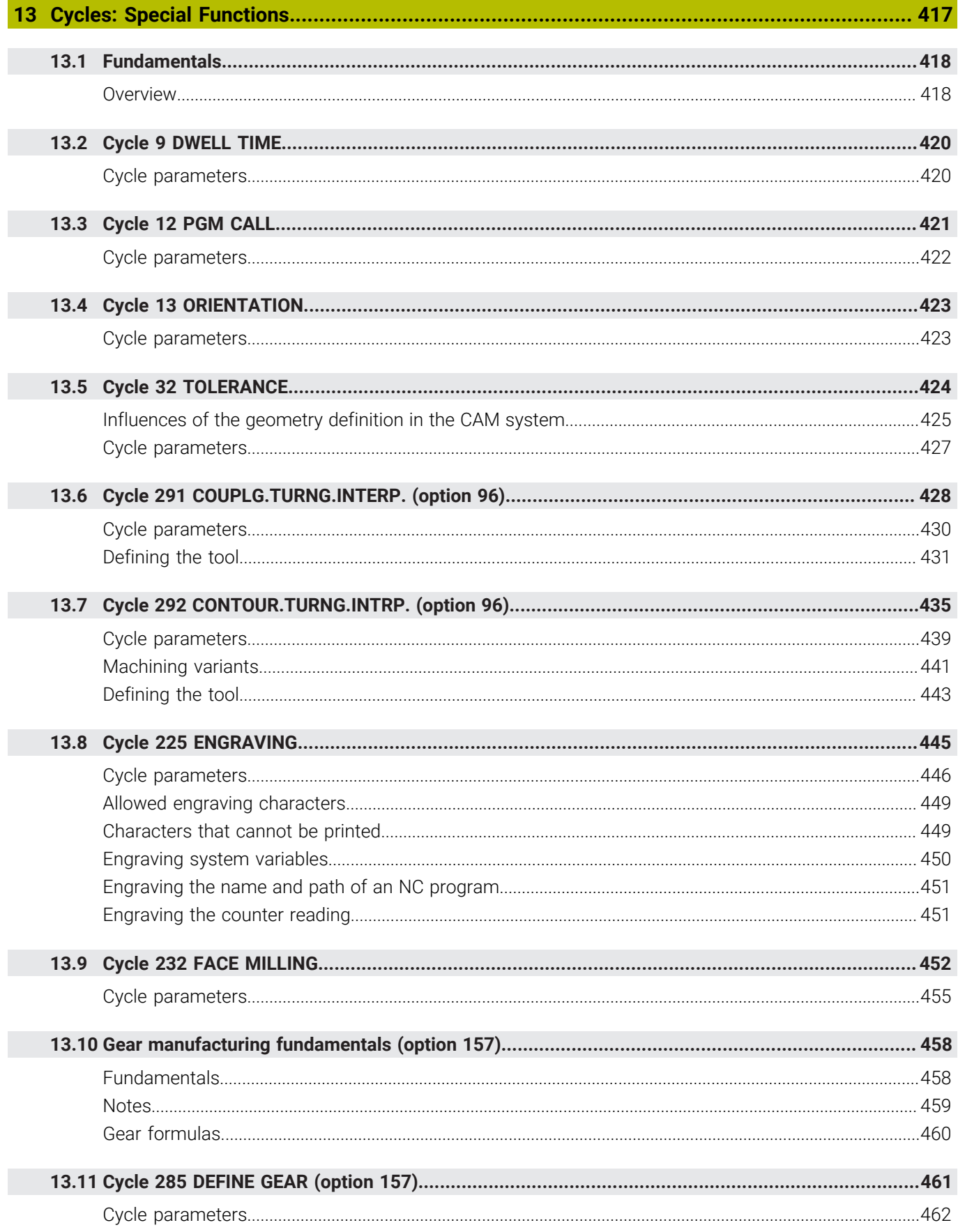

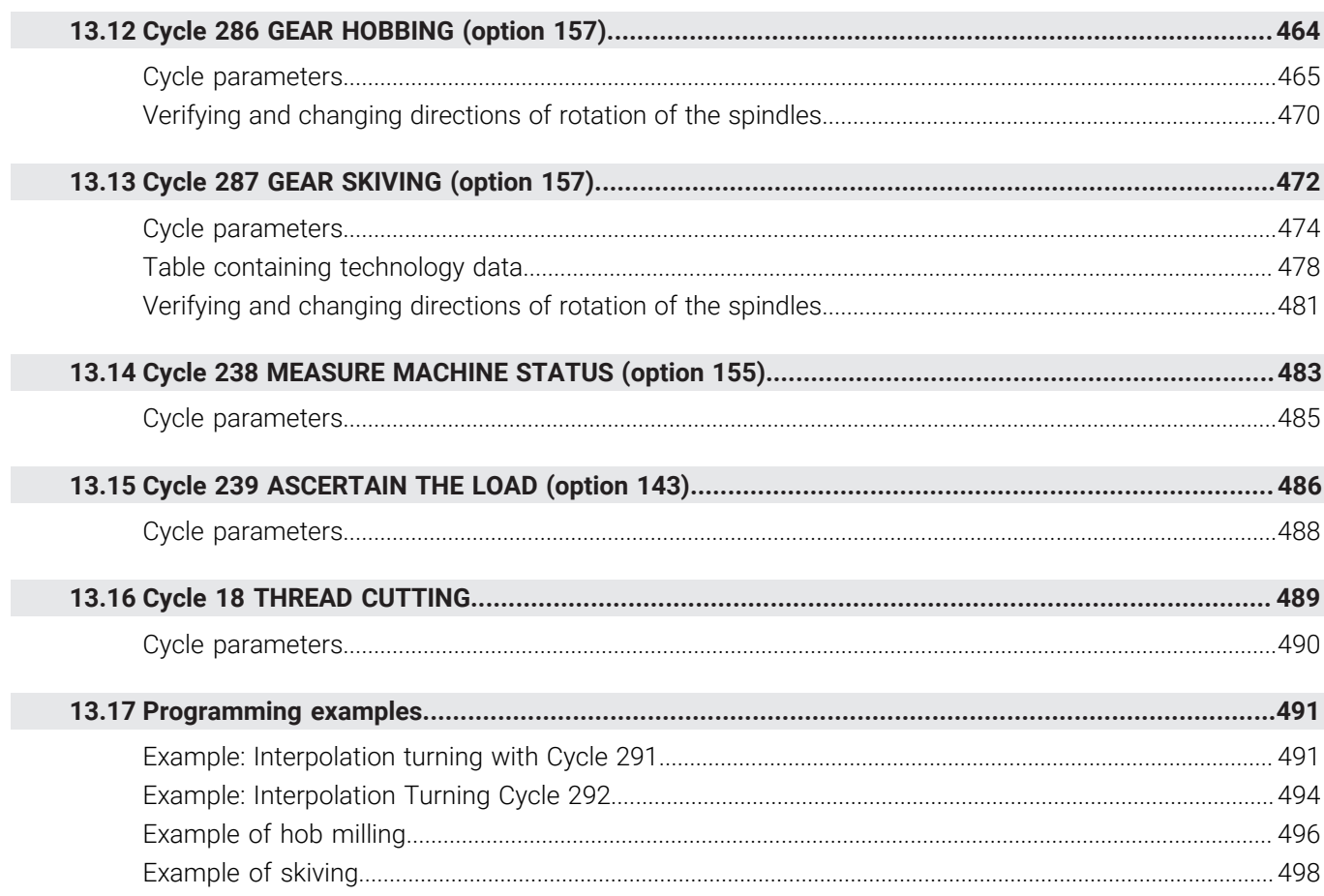

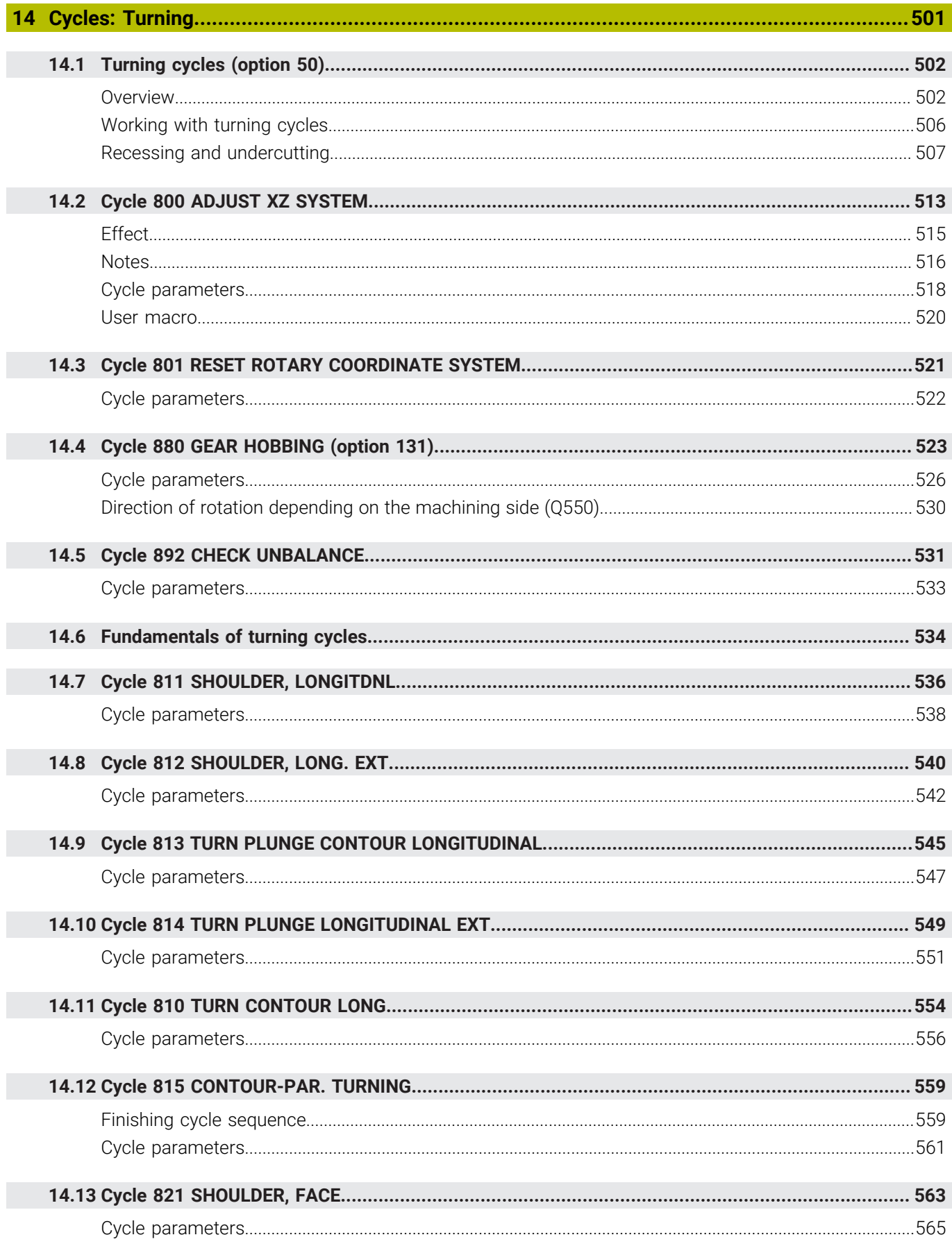

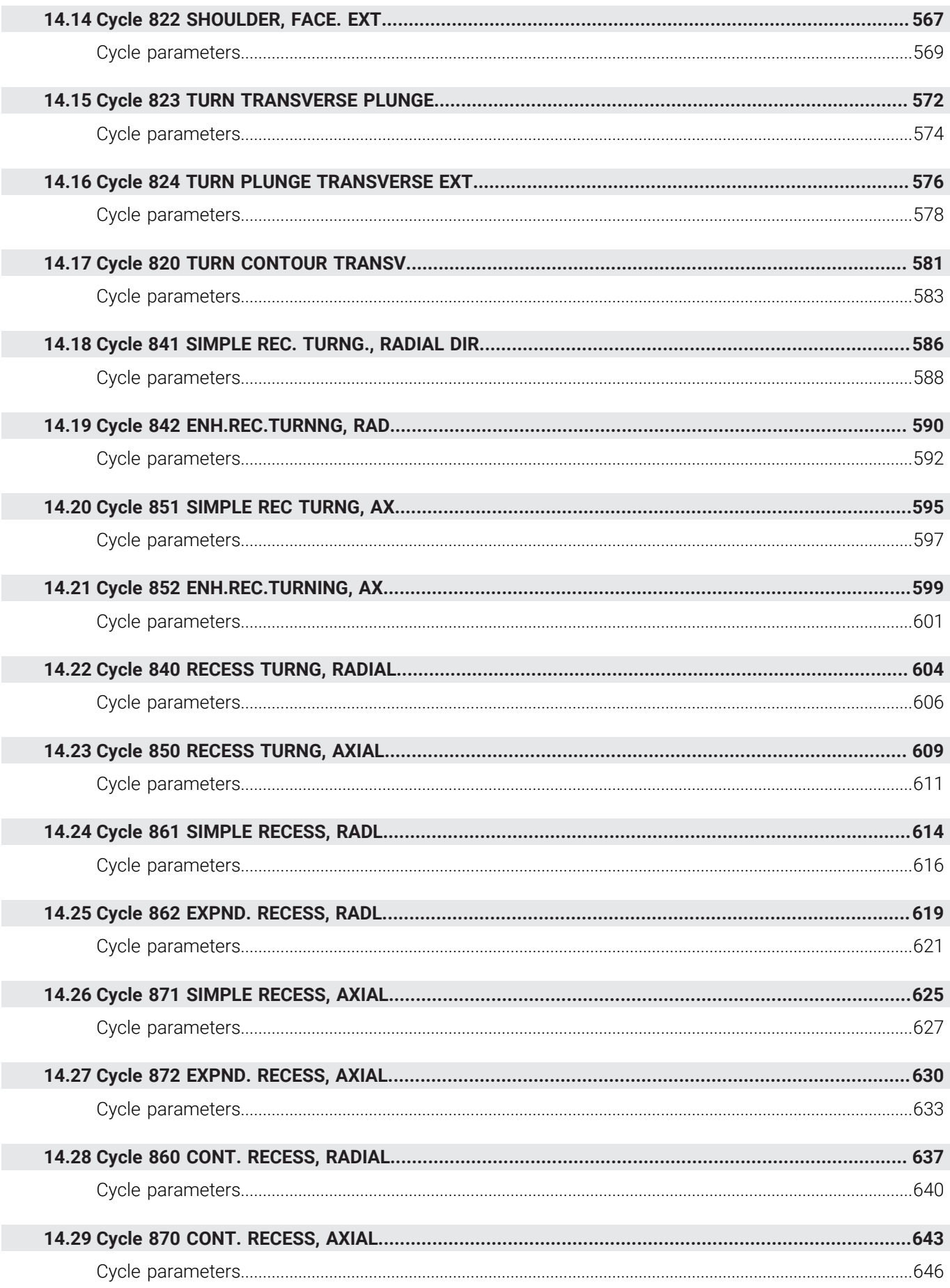

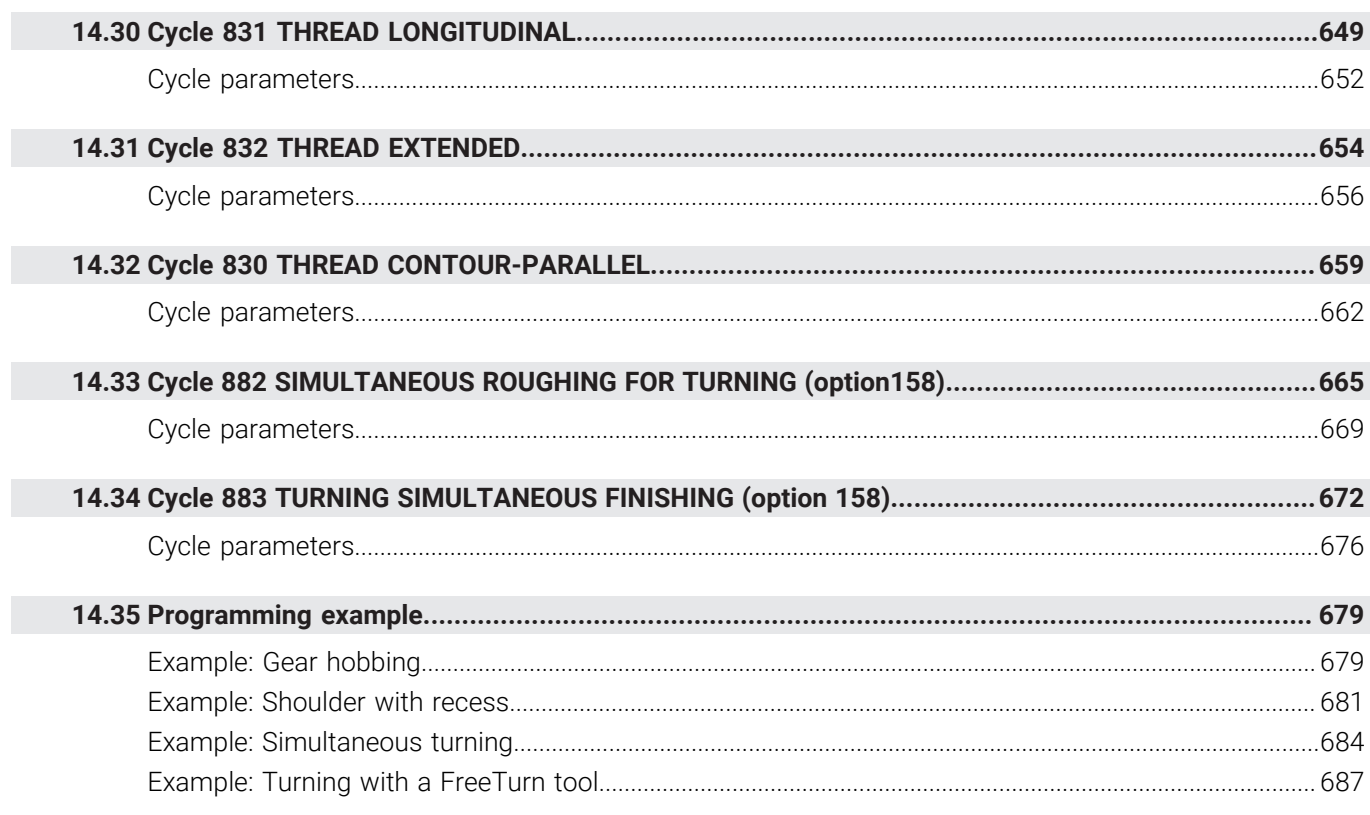

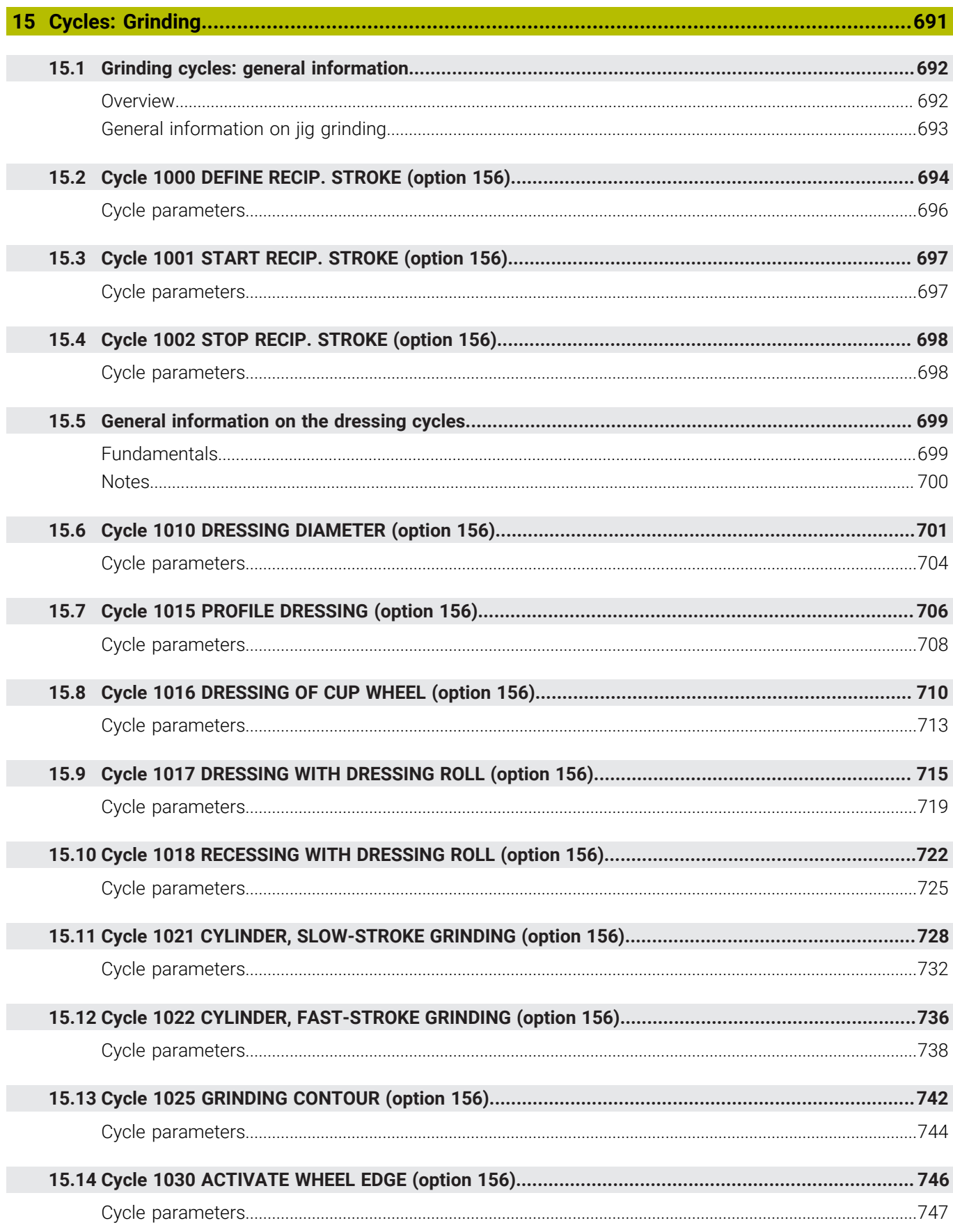

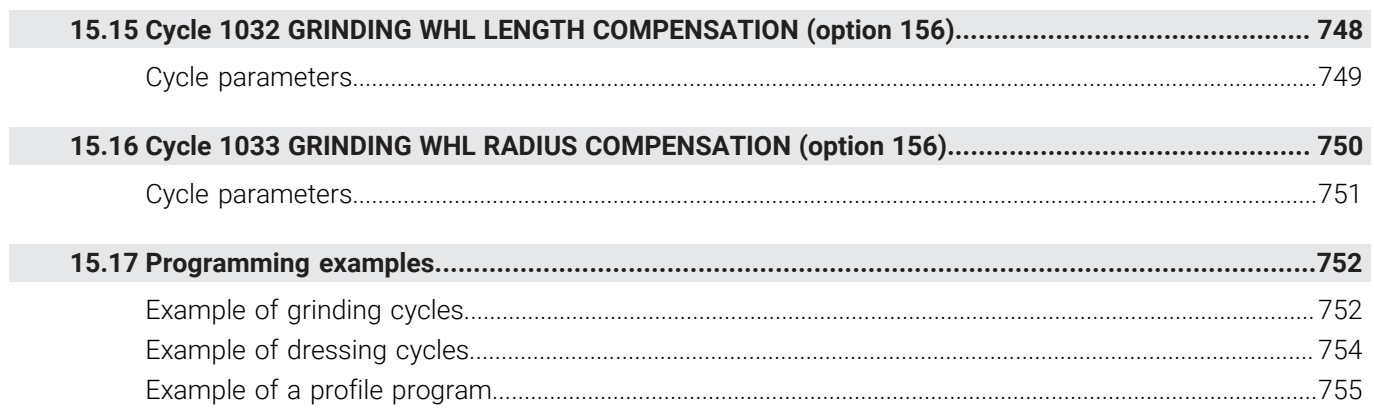

 $\overline{\phantom{a}}$ 

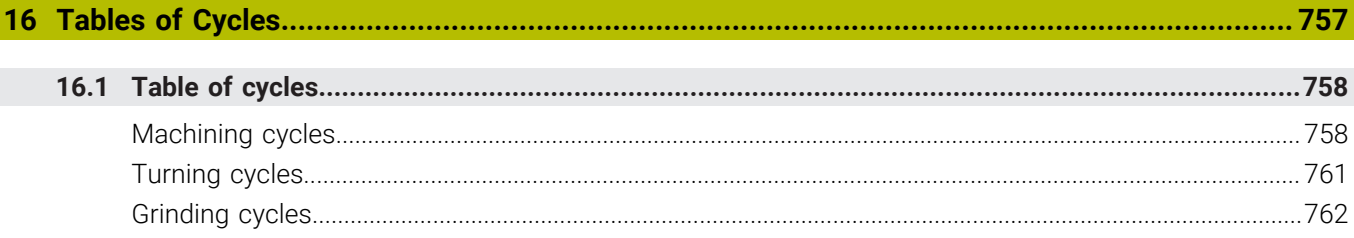

<span id="page-26-0"></span>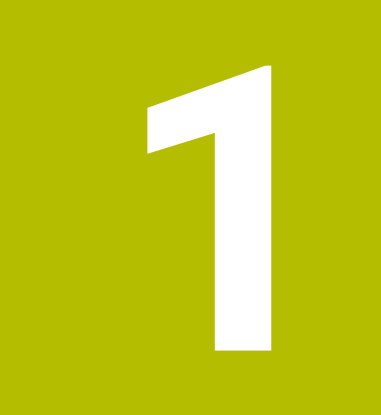

# **Fundamentals**

### <span id="page-27-0"></span>**1.1 About this manual**

### **Safety precautions**

Comply with all safety precautions indicated in this document and in your machine manufacturer's documentation!

Precautionary statements warn of hazards in handling software and devices and provide information on their prevention. They are classified by hazard severity and divided into the following groups:

### **ADANGER**

**Danger** indicates hazards for persons. If you do not follow the avoidance instructions, the hazard **will result in death or severe injury.**

### **WARNING**

**Warning** indicates hazards for persons. If you do not follow the avoidance instructions, the hazard **could result in death or serious injury**.

### **ACAUTION**

**Caution** indicates hazards for persons. If you do not follow the avoidance instructions, the hazard **could result in minor or moderate injury.**

### *NOTICE*

**Notice** indicates danger to material or data. If you do not follow the avoidance instructions, the hazard **could result in property damage**.

### **Sequence of information in precautionary statements**

All precautionary statements contain the following four sections:

- Signal word indicating the hazard severity
- Type and source of hazard
- Consequences of ignoring the hazard for example: "There is danger of collision during subsequent machining operations"
- Escape hazard prevention measures  $\blacksquare$

#### **Informational notes**

Observe the informational notes provided in these instructions to ensure reliable and efficient operation of the software. In these instructions, you will find the following informational notes:

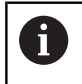

The information symbol indicates a **tip**. A tip provides important additional or supplementary information.

0

This symbol prompts you to follow the safety precautions of your machine manufacturer. This symbol also indicates machine-dependent functions. Possible hazards for the operator and the machine are described in the machine manual.

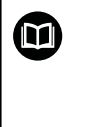

The book symbol indicates a **cross reference**.

A cross reference leads to external documentation for example the documentation of your machine manufacturer or other supplier.

#### **Have you found any errors or would you like to suggest changes?**

We continuously strive to improve our documentation for you. Please help us by sending your suggestions to the following e-mail address:

**[tnc-userdoc@heidenhain.de](mailto:tnc-userdoc@heidenhain.de)**

### <span id="page-29-0"></span>**1.2 Control model, software, and features**

This manual describes programming functions provided by our controls with the following NC software numbers and later.

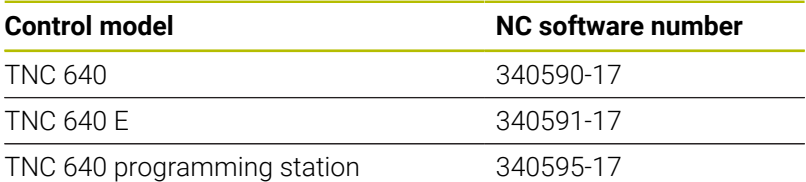

The suffix E indicates the export version of the control. The following software options are unavailable or only available to a limited extent in the export version:

- Advanced Function Set 2 (option 9) limited to four-axis  $\mathbf{r}$ interpolation
- KinematicsComp (option 52)

The machine manufacturer adapts the usable features of the control to his machine by setting appropriate machine parameters. Some of the functions described in this manual may therefore not be among the features provided by the control on your machine tool.

Control functions that may not be available on your machine include:

■ Tool measurement with the TT

To find out about the actual features of your machine, please contact the machine manufacturer.

Many machine manufacturers, as well as HEIDENHAIN, offer programming courses for the HEIDENHAIN controls. Participation in one of these courses is recommended to familiarize yourself thoroughly with the control's functions.

#### **User's Manual:**

M

Ø

All cycle functions not related to the machining cycles are described in the **Programming of Measuring Cycles for Workpieces and Tools** User's Manual. This manual is available from HEIDENHAIN upon request.

ID of User's Manual for Programming of Measuring Cycles for Workpieces and Tools: 1303409-xx

#### **User's Manual:**

All control functions not related to the cycles are described in the TNC 640 User's Manual. This manual is available from HEIDENHAIN upon request.

Klartext Programming User's Manual ID: 892903-xx

ISO Programming User's Manual ID: 892909-xx

User's Manual for Setup, Testing and Running NC programs ID: 1261174-xx

### <span id="page-30-0"></span>**Software options**

The TNC 640 features various software options, each of which can be enabled separately by your machine manufacturer. The respective options provide the functions listed below:

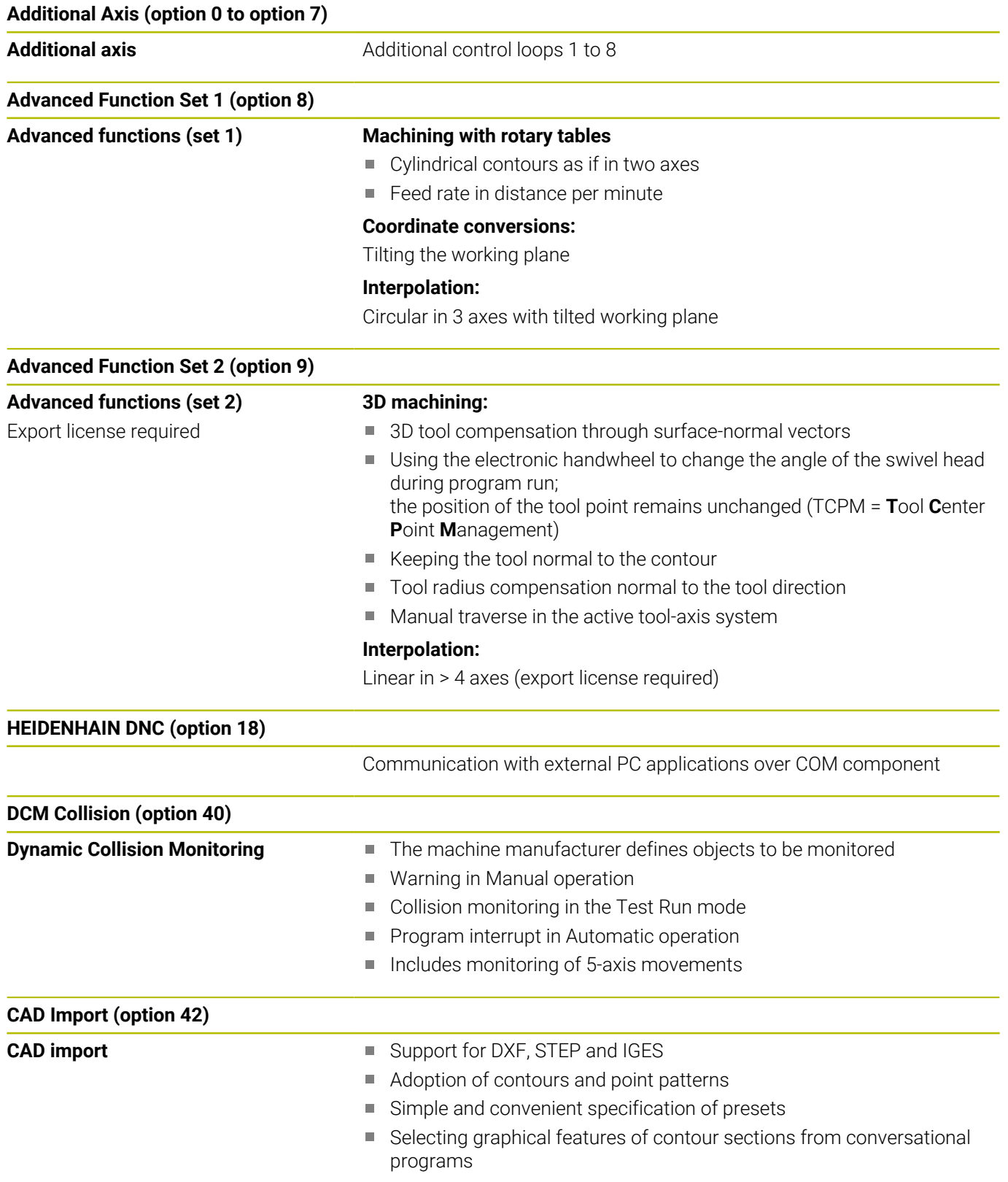

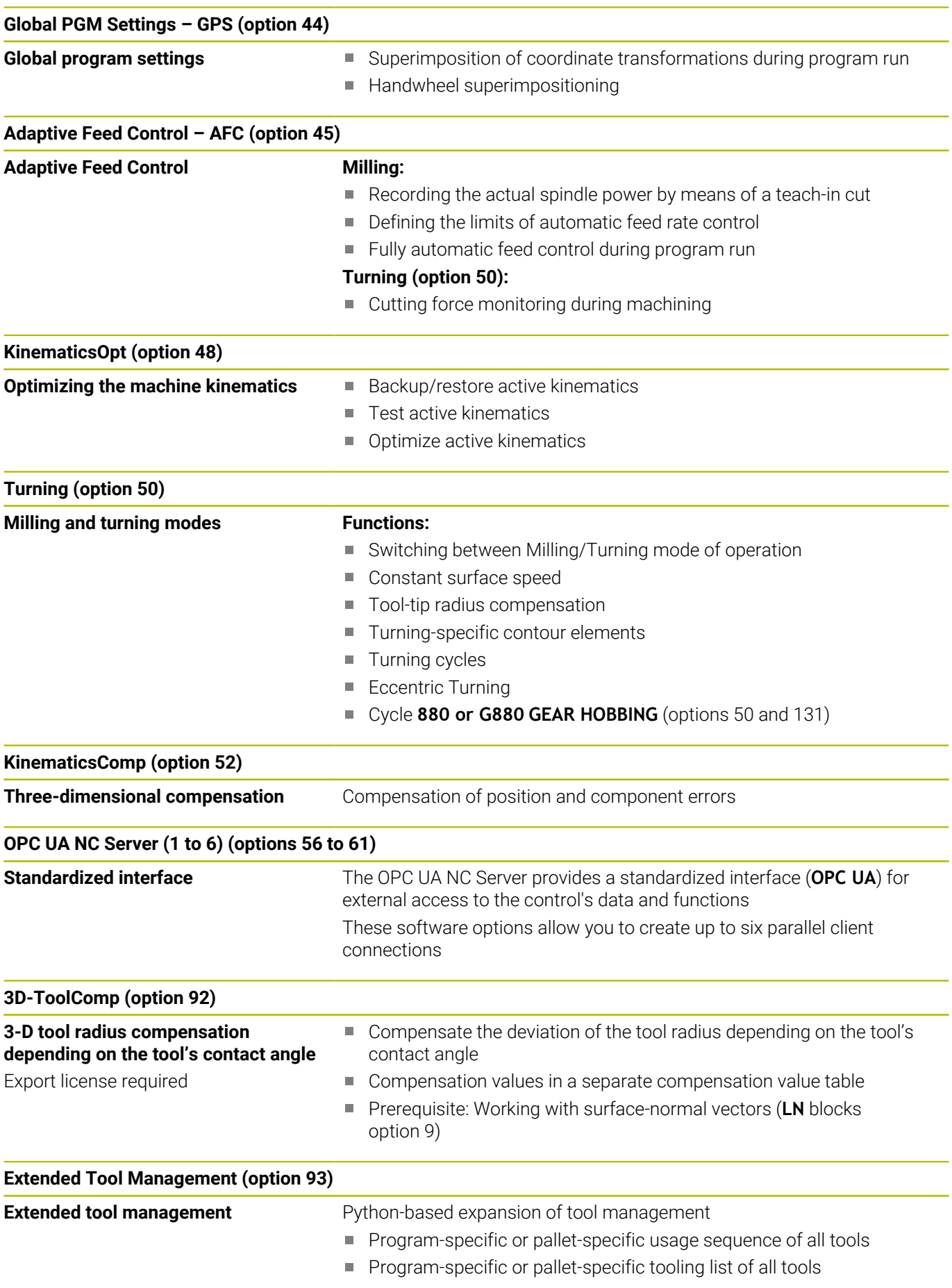

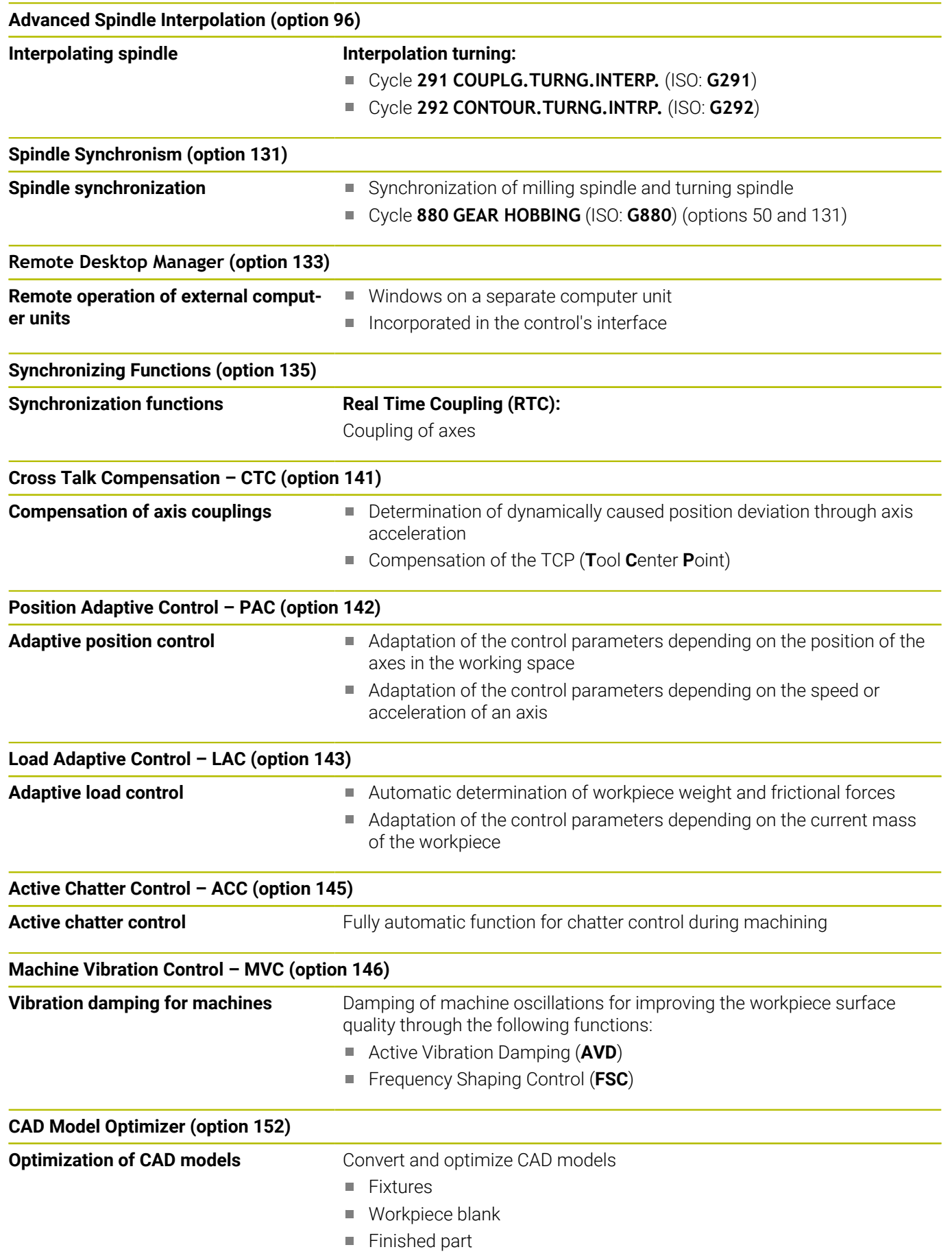

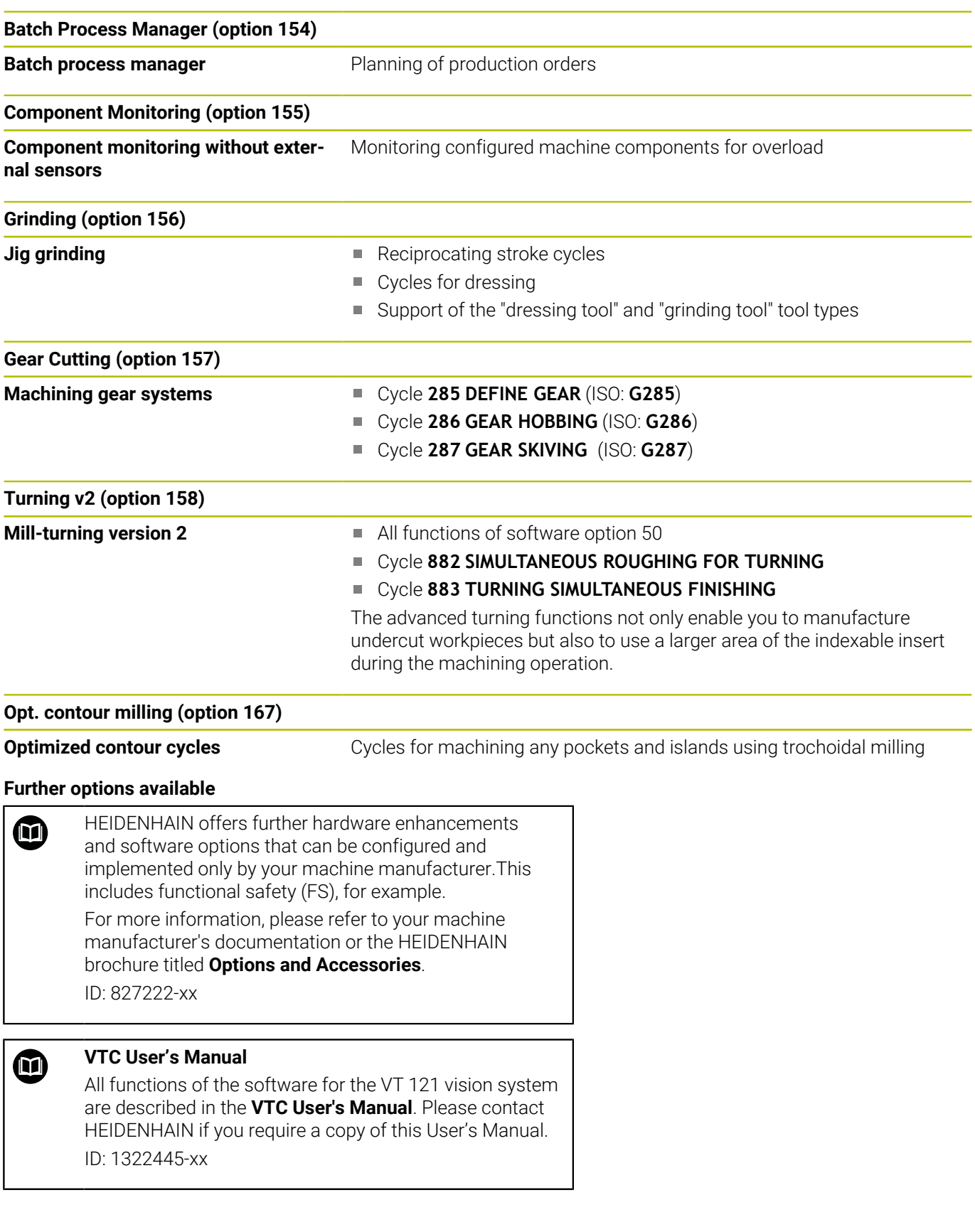

### **Feature content level (upgrade functions)**

Along with software options, significant further improvements of the control software are managed via the Feature Content Level **(FCL)** upgrade functions. Functions subject to the FCL are not available simply by updating the software on your control.

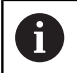

All upgrade functions are available to you without surcharge when you receive a new machine.

Upgrade functions are identified in the manual with **FCL n,** where **n** indicates the sequential number of the feature content level.

You can purchase a code number in order to permanently enable the FCL functions. For more information, contact your machine manufacturer or HEIDENHAIN.

### **Intended place of operation**

The control complies with the limits for a Class A device in accordance with the specifications in EN 55022, and is intended for use primarily in industrially-zoned areas.

### **Legal information**

#### **Legal information**

The control software contains open-source software that is subject to special terms of use. These special terms of use have priority.

Further information is available on the control as follows:

- **Press the MOD** key to open the **Settings and information** dialog
- Select **Code-number entry** in the dialog
- Press the **LICENSE INFO** soft key or select **Settings and**  $\blacktriangleright$ **information**, **General information** → **License info** directly in the dialog

Furthermore, the control software contains binary libraries of the **OPC UA** software from Softing Industrial Automation GmbH. For these libraries, the terms of use agreed upon between HEIDENHAIN and Softing Industrial Automation GmbH shall additionally apply and prevail.

When using the OPC UA NC server or DNC server, you can influence the behavior of the control. Therefore, before using these interfaces for productive purposes, verify that the control can still be operated without malfunctions or drops in performance. The manufacturer of the software that uses these communication interfaces is responsible for performing system tests.

### <span id="page-35-0"></span>**Optional parameters**

The comprehensive cycle package is continuously further developed by HEIDENHAIN. Every new software version thus may also introduce new Q parameters for cycles. These new Q parameters are optional parameters, which were not all available in some older software versions. Within a cycle, they are always provided at the end of the cycle definition. The section ["New and modified](#page-36-0) [cycle functions of software 34059x-17 "](#page-36-0) gives you an overview of the optional Q parameters that have been added in this software version. You can decide for yourself whether you would like to define optional Q parameters or delete them with the NO ENT key. You can also adopt the default value. If you have accidentally deleted an optional Q parameter or if you would like to extend cycles in your existing NC programs after a software update, you can add optional Q parameters in cycles where needed. The following steps describe how this is done.

Proceed as follows:

- $\blacktriangleright$  Call the cycle definition
- Press the right cursor key until the new Q parameters are  $\mathbf{b}$  . displayed
- Confirm the displayed default value  $\mathbf{r}$

#### or

- Enter a value ь
- $\triangleright$  To load the new Q parameter, exit the menu by pressing the right arrow key once again or by pressing **END**
- If you do not wish to load the new Q parameter, press the ь **NO ENT** key

#### **Compatibility**

Most NC programs created with older HEIDENHAIN contouring controls (with TNC 150 B and later) can be run with the new software version of the TNC 640. Even if new optional parameters (["Optional parameters"\)](#page-35-0) have been added to existing cycles, you will generally be able to run your NC programs as usual. This is achieved because the stored default value will be used. The other way round, if you want to run an NC program created with a new software version on an older control, you can delete the respective optional Q parameters from the cycle definition with the NO ENT key. In this way you can ensure that the NC program is downward compatible. If NC blocks contain invalid elements, the control will mark them as ERROR blocks when the file is opened.
## **New and modified cycle functions of software 34059x-17**

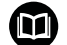

### **Overview of new and modified software functions**

Further information about the previous software versions is presented in the **Overview of New and Modified Software Functions** documentation. Please contact HEIDENHAIN if you need this documentation. ID: 1322095-xx

#### **New cycle functions with 81762x-17**

Cycle **1416 INTERSECTION PROBING** (ISO: **G1416**)

This cycle allows you to determine the intersection of two edges. The cycle requires a total of four touch points and two positions per edge. You can use the cycle in the three object planes **XY**, **XZ** and **YZ**.

- Cycle **1404 PROBE SLOT/RIDGE** (ISO: **G1404**) This cycle determines the center and the width of a slot or ridge. The control probes two opposing touch points. You can also define a rotation for the slot or the ridge.
- Cycle **1430 PROBE POSITION OF UNDERCUT** (ISO: **G1430**) This cycle determines a single position with an L-shaped stylus. The control can probe undercuts due to the shape of the stylus.
- Cycle **1434 PROBE SLOT/RIDGE UNDERCUT** (ISO: **G1434**) This cycle determines the center and the width of a slot or ridge with an L-shaped stylus. The control can probe undercuts due to the shape of the stylus. The control probes two opposing touch points.

#### **Further information:** User's Manual for **Programming of Measuring Cycles for Workpieces and Tools**

HEIDENHAIN | TNC 640 | Programming of Machining Cycles | 10/2022 **37**

#### **Modified cycle functions with 81762x-17**

Cycle **277 OCM CHAMFERING** (ISO: **G277**, option 167) monitors contour damage on the floor caused by the tool tip. This tool tip results from the radius **R**, the radius at the tool tip **R\_TIP**, and the point angle **T-ANGLE**.

**Further information:** ["Cycle 277 OCM CHAMFERING \(option 167\)](#page-347-0) [", Page 348](#page-347-0)

The parameter **Q592 TYPE OF DIMENSION** has been added to Cycle **292 CONTOUR.TURNG.INTRP.** (ISO: **G292**, option 96). This parameter is used to define whether the contour is programmed with radius dimensions or diameter dimensions.

**Further information:** ["Cycle 292 CONTOUR.TURNG.INTRP.](#page-434-0) [\(option 96\)", Page 435](#page-434-0)

- The following cycles consider the miscellaneous functions **M109** and **M110**:
	- Cycle **22 ROUGH-OUT** (ISO: G122)
	- Cycle **23 FLOOR FINISHING** (ISO: G123)
	- Cycle **24 SIDE FINISHING** (ISO: G124)
	- Cycle **25 CONTOUR TRAIN** (ISO: G125)
	- Cycle **275 TROCHOIDAL SLOT** (ISO: G275)
	- Cycle **276 THREE-D CONT. TRAIN** (ISO: G276)
	- Cycle **274 OCM FINISHING SIDE** (ISO: G274, option 167)
	- Cycle **277 OCM CHAMFERING** (ISO: G277, option 167)
	- Cycle **1025 GRINDING CONTOUR** (ISO: G1025, option 156) **Further information:** ["Cycles: Contour Pocket", Page 265](#page-264-0)

**Further information:** ["Cycles: Optimized Contour Milling",](#page-312-0) [Page 313](#page-312-0)

**Further information:** ["Cycle 1025 GRINDING CONTOUR](#page-741-0) [\(option 156\)", Page 742](#page-741-0)

- If KinematicsComp (software option 52) is active, the log of Cycle **451 MEASURE KINEMATICS** (ISO: **G451**, option 48) shows the active compensations of the angular position errors (**locErrA**/**locErrB**/**locErrC**).
- The log of Cycles **451 MEASURE KINEMATICS** (ISO: **G451**) and **452 PRESET COMPENSATION** (ISO: **G452**, option 48) contains diagrams with the measured and optimized errors of the individual measuring positions.
- Cycle **453 KINEMATICS GRID** (ISO: **G453**, option 48) allows you to use the mode **Q406=0** even without KinematicsComp (software option 52).
- Cycle **460 CALIBRATION OF TS ON A SPHERE** (ISO: **G460**) determines the radius and, if required, the length, the center offset and the spindle angle of an L-shaped stylus.
- Cycles **444 PROBING IN 3-D** (ISO: **G444**) and **14xx** support probing with an L-shaped stylus.

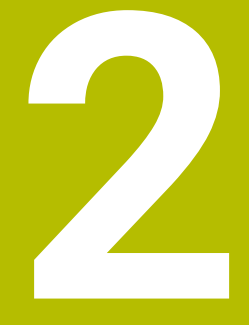

**Fundamentals / Overviews**

## **2.1 Introduction**

The control's full range of functions is available only if the **Z** tool axis is used (e.g., **PATTERN DEF**). Restricted use of the tool axes **X** and **Y** is possible when

prepared and configured by the machine manufacturer.

Frequently recurring machining cycles that comprise several working steps are stored in the control's memory as standard cycles. Coordinate transformations and several special functions are also available as cycles. Most cycles use Q parameters as transfer parameters.

## *NOTICE*

#### **Danger of collision!**

Cycles execute extensive operations. Danger of collision!

▶ Test your program before executing it

If you use indirect parameter assignments in cycles with numbers greater than **200** (e.g., **Q210 = Q1**), any change in the assigned paramete (e.g., in **Q1**) will have no effect after the cycle definition. Define the cycle parameter (e.g., **Q210**) directly in such cases.

If you define a feed-rate parameter for cycles with numbers greater than **200**, then instead of entering a numerical value, you can use soft keys to assign the feed rate defined in the **TOOL CALL** block (**FAUTO** soft key). You can also use the feed-rate alternatives **FMAX** (rapid traverse), **FZ** (feed per tooth), and **FU** (feed per rev), depending on the respective cycle and the function of the feed-rate parameter.

Note that, after a cycle definition, a change of the **FAUTO** feed rate has no effect, because internally, the control assigns the feed rate from the **TOOL CALL** block when processing the cycle definition.

If you want to delete a cycle that includes multiple subblocks, the control prompts you whether you want to delete the whole cycle.

6

A

## **2.2 Available cycle groups**

## **Overview of machining cycles**

 $CYCL$ 

▶ Press the **CYCL DEF** key

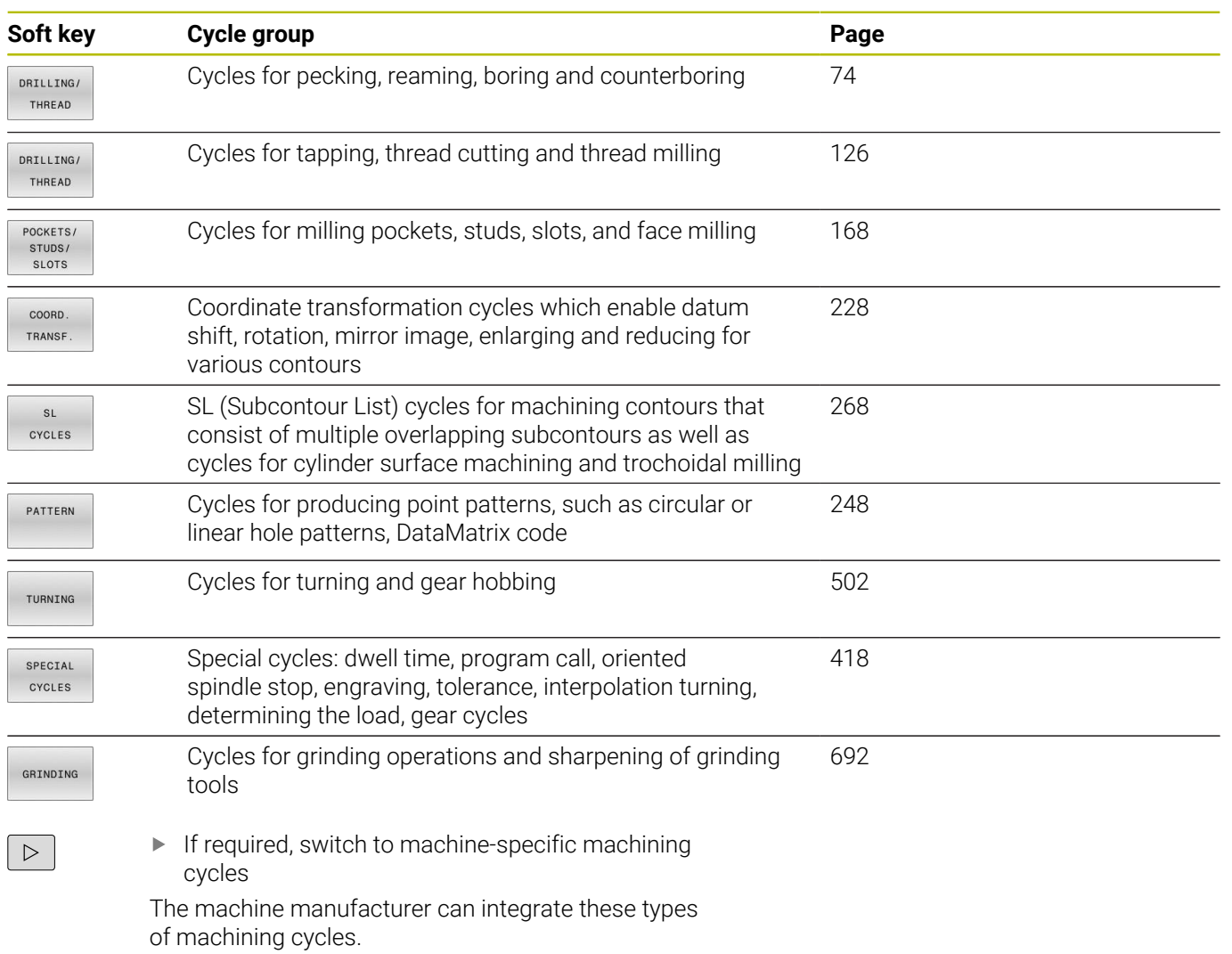

## **Overview of touch probe cycles**

TOUCH<br>PROBE

**Press the TOUCH PROBE** key.

integrated by the machine manufacturer

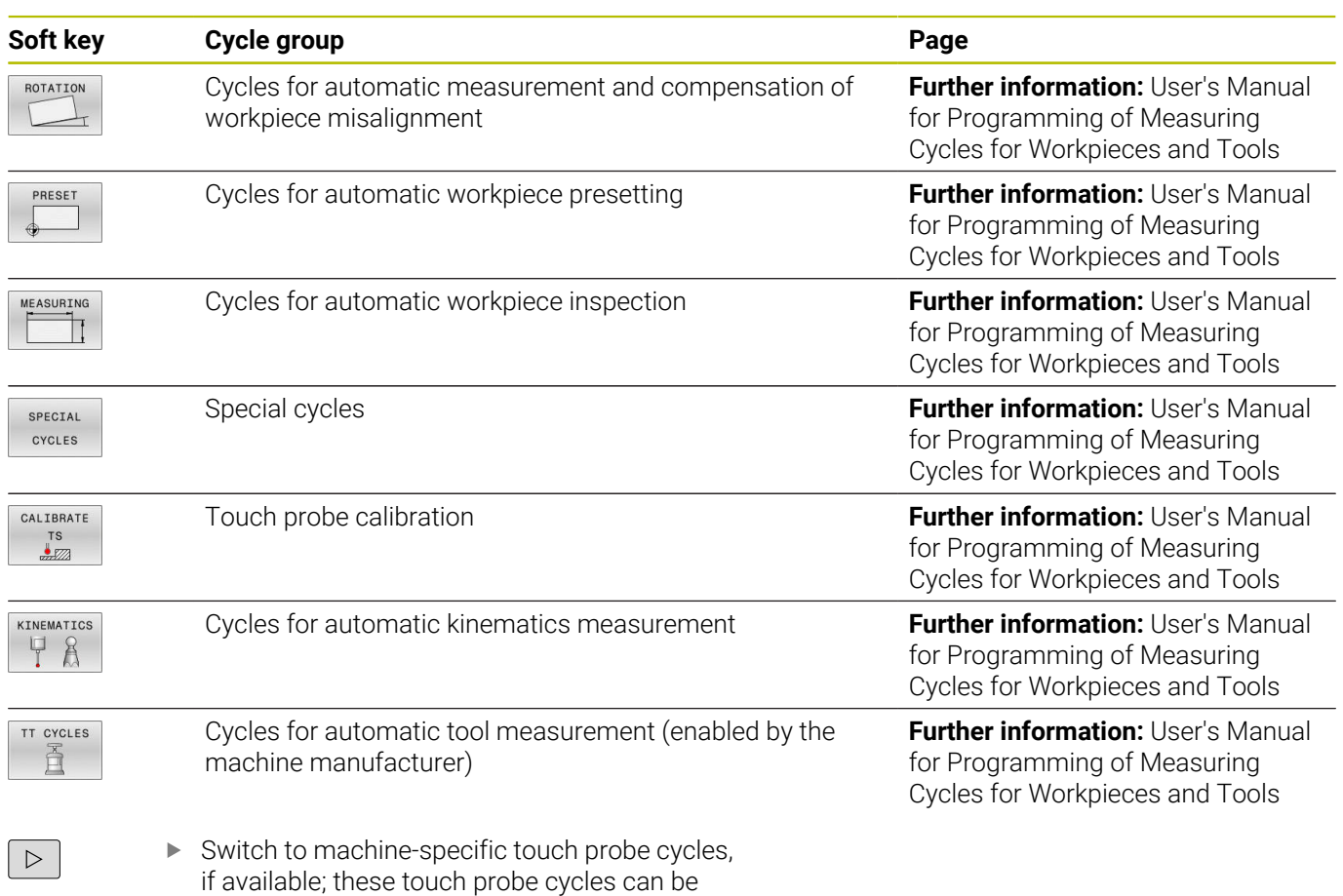

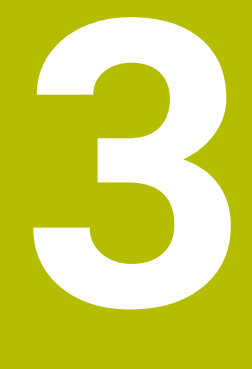

# **Using Fixed Cycles**

## **3.1 Working with fixed cycles**

## **Machine-specific cycles**

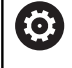

Refer to your machine manual for a description of the specific functionality.

Cycles are available for many machines. Your machine manufacturer can implement these cycles into the control, in addition to the HEIDENHAIN cycles. These cycles are available in a separate cycle-number range:

- Cycles **300** to **399** Machine-specific cycles that are to be defined through the **CYCLE DEF** key
- Cycles **500** to **599** Machine-specific touch probe cycles that are to be defined through the **TOUCH PROBE** key

## *NOTICE*

### **Danger of collision!**

HEIDENHAIN cycles, machine manufacturer cycles and third-party functions use variables. You can also program variables within NC programs. Using variables outside the recommended ranges can lead to intersections and thus, undesired behavior. Danger of collision during machining!

- Only use variable ranges recommended by HEIDENHAIN
- ▶ Do not use pre-assigned variables
- Comply with the documentation from HEIDENHAIN, the machine manufacturer and third-party providers
- $\triangleright$  Check the machining sequence using the simulation

**Further information:** ["Calling a cycle", Page 47](#page-46-0) **Further information:** User's Manual for **Klartext Programming**

## **Defining a cycle using soft keys**

#### Proceed as follows:

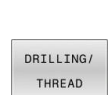

 $\boxtimes$ 

 $262$ 

**CYCL**<br>DEF

- **Press the CYCL DEF** key
- > The soft-key row shows the available groups of cycles.
- $\blacktriangleright$  Select the desired cycle group (e.g., drilling cycles)
- Select the desired cycle (e.g., Cycle **262 THREAD**  $\blacktriangleright$ **MILLING**)
- The control initiates a dialog and prompts you for all required input values. At the same time, a graphic is displayed in the right half of the screen. The required parameter is highlighted.
- $\blacktriangleright$  Enter the required parameters
- Conclude each input with the **ENT** key
- > The control closes the dialog when all required data has been entered.

## *NOTICE*

#### **Danger of collision!**

You can program variables as input values in HEIDENHAIN cycles. Using variables outside of the recommended input ranges can lead to collisions.

- Only use the input ranges recommended by HEIDENHAIN
- **Pay attention to the HEIDENHAIN documentation**
- $\triangleright$  Check the machining sequence using a simulation

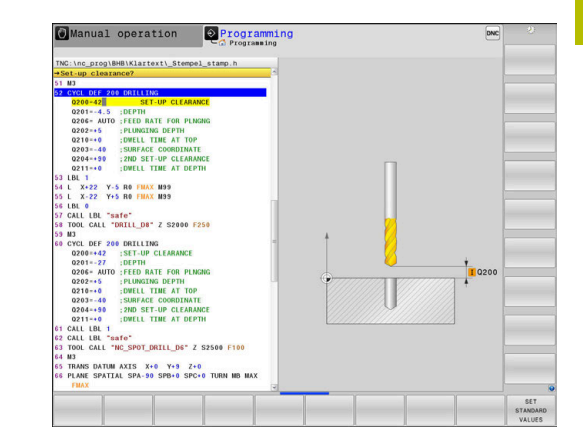

## **Defining a cycle using the GOTO function**

#### Proceed as follows:

 $\begin{array}{|c|} \hline \text{CYCL} \\ \hline \text{DEF} \end{array}$ 

GOTO<br>ロ

- **Press the CYCL DEF** key
- > The soft-key row shows the available groups of cycles.
- ▶ Press the **GOTO** key
- > The control opens the smartSelect selection window with an overview of the cycles.
- $\blacktriangleright$  Select the desired cycle with the cursor keys or the mouse.
- or
- $\blacktriangleright$  Enter the cycle number
- Confirm each input with the **ENT** key
- > The control then initiates the cycle dialog as described above.

## **Example**

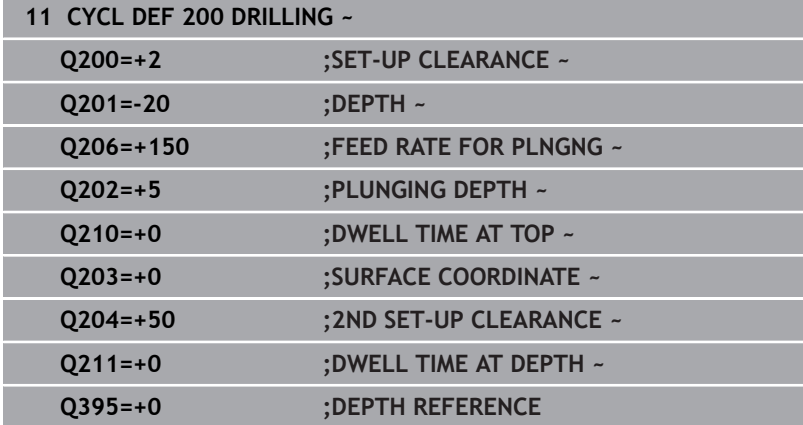

## <span id="page-46-0"></span>**Calling a cycle**

### **Requirements**

Before calling a cycle, be sure to program:

- **BLK FORM** for graphic display (only required for test graphics)
- Tool call
- Spindle direction of rotation ( $M3/M4$  miscellaneous function)
- Cycle definition (**CYCL DEF**) Ľ,

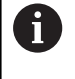

For some cycles, additional requirements must be observed. They are detailed in the descriptions and overview tables for each cycle.

The following cycles become effective automatically as soon as they have been defined in the program. You cannot and must not call them:

- Cycle **9 DWELL TIME**
- Cycle **12 PGM CALL**
- Cycle **13 ORIENTATION**
- Cycle **14 CONTOUR**
- Cycle **20 CONTOUR DATA**
- Cycle **32 TOLERANCE**
- Cycle **220 POLAR PATTERN**
- Cycle **221 CARTESIAN PATTERN**
- Cycle **224 DATAMATRIX CODE PATTERN**
- Cycle **238 MEASURE MACHINE STATUS**
- Cycle **239 ASCERTAIN THE LOAD**
- Cycle **271 OCM CONTOUR DATA**
- Cycle **285 DEFINE GEAR**
- Cycle **800 ADJUST XZ SYSTEM**
- Cycle**801 RESET ROTARY COORDINATE SYSTEM**
- Cycle **892 CHECK UNBALANCE**
- Cycle **1271 OCM RECTANGLE**
- Cycle **1272 OCM CIRCLE**
- Cycle **1273 OCM SLOT / RIDGE**
- Cycle **1278 OCM POLYGON**
- Cycle **1281 OCM RECTANGLE BOUNDARY**
- Cycle **1282 OCM CIRCLE BOUNDARY**
- Cycles for coordinate transformation  $\blacksquare$
- Cycles for grinding
- Touch probe cycles

You can call all other cycles with the functions described as follows.

### **Calling a cycle with CYCL CALL**

The **CYCL CALL** function calls the most recently defined fixed cycle once. The starting point of the cycle is the position that was programmed last before the **CYCL CALL** block.

Proceed as follows:

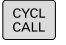

Press the **CYCL CALL** key

- CYCLE CALL<br>M
- Press the **CYCL CALL M** soft key
- ▶ If required, enter an M function (e.g. **M3**, to switch on the spindle)
- Press **END** to end the dialog

### **Calling a cycle with CYCL CALL PAT**

The **CYCL CALL PAT** function calls the most recently defined machining cycle at all positions that you defined in a PATTERN DEF pattern definition or in a point table.

**Further information:** ["Pattern definition with PATTERN DEF",](#page-59-0) [Page 60](#page-59-0)

**Further information:** User's Manual for **Klartext Programming** or **ISO Programming**

#### **Calling a cycle with CYCL CALL POS**

The **CYCL CALL POS** function calls the most recently defined canned cycle once. The starting point of the cycle is the position that you defined in the **CYCL CALL POS** block.

Using positioning logic, the control moves to the position defined in the **CYCL CALL POS** block:

- If the tool's current position in the tool axis is above the upper edge of the workpiece (**Q203**), the control first moves the tool to the programmed position in the working plane and then to the programmed position in the tool axis
- $\blacksquare$  If the tool's current position in the tool axis is below the upper edge of the workpiece (**Q203**), the control first moves the tool to the clearance height in the tool axis and then to the programmed position in the working plane

shift of the position defined in the **CYCL CALL POS** block. You should therefore always define the start

position in the cycle as 0.

Programming and operating note:  $\mathbf{i}$ ■ Three coordinate axes must always be programmed in the **CYCL CALL POS** block. Using the coordinate in the tool axis, you can easily change the starting position. It serves as an additional datum shift. ■ The feed rate most recently defined in the **CYCL CALL POS** block is only used to traverse to the start position programmed in this block. As a rule, the control moves without radius compensation (R0) to the position defined in the **CYCL CALL POS** block. If you use **CYCL CALL POS** to call a cycle in which a start position is defined (e.g., Cycle **212**), then the position defined in the cycle serves as an additional

HEIDENHAIN | TNC 640 | Programming of Machining Cycles | 10/2022 **49**

#### **Calling a cycle with M89/M99**

The **M99** function, which is active only in the block in which it is programmed (non-modal function), calls the last defined fixed cycle once. You can program **M99** at the end of a positioning block. The control moves to this position and then calls the last defined machining cycle.

If the control is to execute the cycle automatically after every positioning block, program the first cycle call with **M89**.

To cancel the effect of **M89**, proceed as follows:

- **Program M99** in the positioning block
- > The control moves to the last starting point.
- or
- Define a new machining cycle with **CYCL DEF**

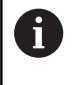

The control does not support **M89** in combination with free programming of contours!

#### **Calling a cycle with SEL CYCLE**

With **SEL CYCLE**, you can call any NC program as a machining cycle.

#### Proceed as follows:

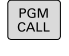

**Press the PGM CALL** key

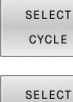

▶ Press the **SELECT CYCLE** soft key

Press the **SELECT FILE** soft key

FILE ▶ Select NC program

Calling an NC program as a cycle

CYCL<br>CALL

Ŧ

**Press the CYCL CALL** key

- $\blacktriangleright$  Press the soft key for the cycle call
- or
- ▶ Program **M99**

Programming and operating note:

- If the called file is located in the same directory as the file you are calling it from, you can also integrate the file name without the path. The **APPLY FILE NAME** soft key provided in the selection window of the **SELECT FILE** soft key is available for this.
	- When you execute an NC program selected with **SELECT CYCLE**, it will be executed in the Program Run, Single Block operating mode without stopping after each NC block. In addition, it is visible as a single NC block in the Program Run, Full Sequence operating mode.
	- Please note that **CYCL CALL PAT** and **CYCL CALL POS** use a positioning logic before executing the cycle. With respect to the positioning logic, **SELECT CYCLE** and Cycle **12 PGM CALL** show the same behavior: In point pattern cycles, the clearance height is calculated based on the maximum value of all Z positions existing at the starting point of the pattern and all Z positions in the point pattern. With **CYCL CALL POS**, there will be no pre-positioning in the tool axis direction. This means that you need to manually program any pre-positioning in the file you call.

## **Working with a parallel axis**

The control performs infeed movements in the parallel axis (W axis) that was defined in the **TOOL CALL** block as the spindle axis. The status display shows "W", and the tool calculation is performed in the W axis.

**This is only possible when programming the following cycles:**

- **200 DRILLING**  $\blacksquare$
- $\mathbb{R}^n$ **201 REAMING**
- **202 BORING**  $\mathbb{R}^n$  .
- **203 UNIVERSAL DRILLING**
- **204 BACK BORING**
- **205 UNIVERSAL PECKING**
- **208 BORE MILLING**
- **225 ENGRAVING**
- **232 FACE MILLING**
- **233 FACE MILLING**
- **241 SINGLE-LIP D.H.DRLNG**

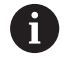

HEIDENHAIN recommends not to use **TOOL CALL W**! Use **FUNCTION PARAXMODE** or **FUNCTION PARAXCOMP**.

**Further information:** User's Manual for **Klartext Programming**

## **3.2 Program defaults for cycles**

### **Overview**

Some cycles always use identical cycle parameters, such as the set-up clearance **Q200**, which you must enter for each cycle definition. With the **GLOBAL DEF** function you can define these cycle parameters at the beginning of the program, so that they are effective globally for all cycles used in the NC program. In the respective cycle you then simply reference the value defined at the beginning of the program.

The following **GLOBAL DEF** functions are available:

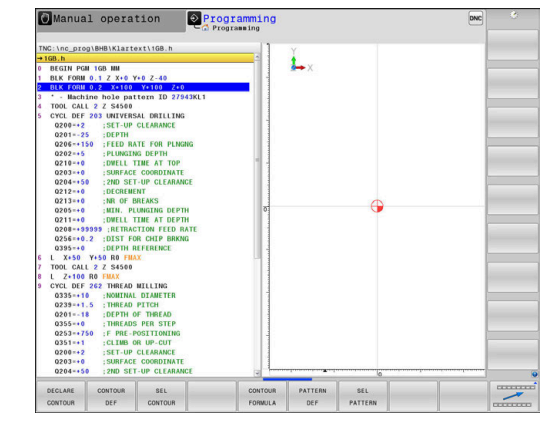

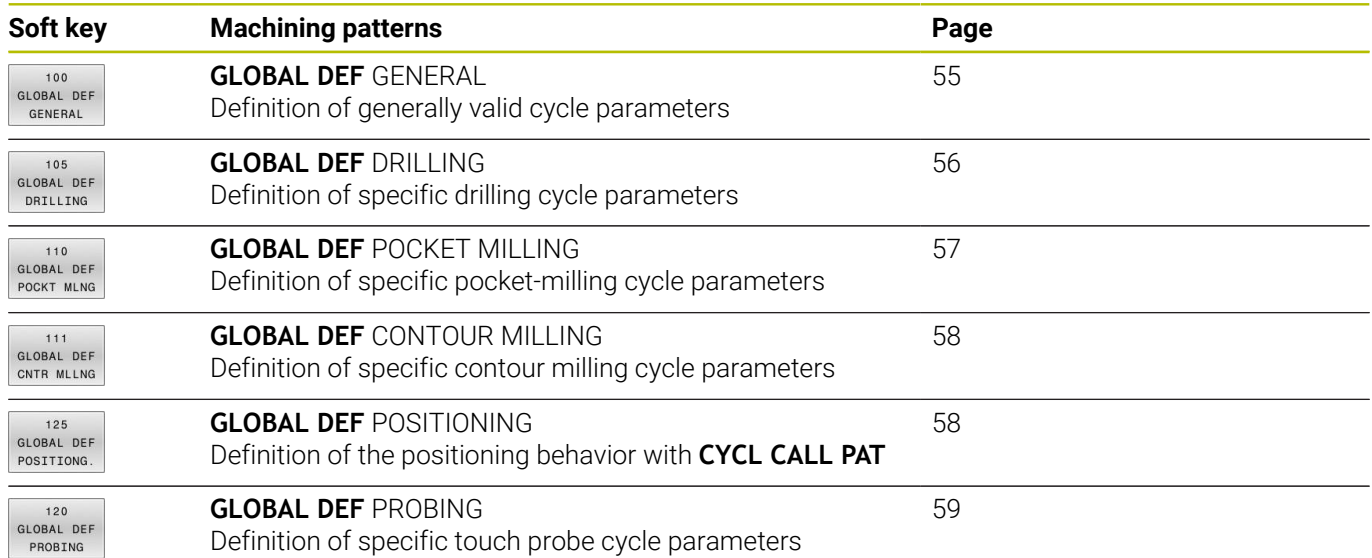

## **Entering GLOBAL DEF**

Proceed as follows:

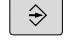

SPEC<br>FCT

▶ Press the **SPEC FCT** key

**Press the Programming** key

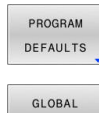

**Press the PROGRAM DEFAULTS** soft key

**Press the GLOBAL DEF** soft key

DEF

 $100$ GLOBAL DEF GENERAL

Positioning with m. programming

- ▶ Select the desired **GLOBAL DEF** function (e.g., by pressing the **GLOBAL DEF GENERAL** soft key)
- $\blacktriangleright$  Enter the required definitions
- Press the **ENT** key each time to confirm

## **Using GLOBAL DEF information**

If you entered the corresponding **GLOBAL DEF** functions at program start, you can reference these globally valid values for the definition of any cycle.

Proceed as follows:

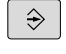

**Press the PROGRAMMING** key

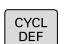

**Press the CYCL DEF** key

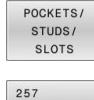

**HZA C** 

SET STANDARD VALUES

- Select the desired cycle group (e.g., pockets /  $\blacktriangleright$ studs / slot cycles)
- Select the desired cycle (e.g., **CIRCULAR STUD**)
- If a global parameter exists, the control will display the **SET STANDARD VALUES** soft key.
- **Press the SET STANDARD VALUES** soft key
- The control enters the word **PREDEF** in the cycle definition. This creates a link to the corresponding **GLOBAL DEF** parameter that you defined at the beginning of the program.

## *NOTICE*

#### **Danger of collision!**

If you later edit the program settings with **GLOBAL DEF**, these changes will affect the entire NC program. This may change the machining sequence significantly. There is a danger of collision!

- Make sure to use **GLOBAL DEF** carefully. Test your program before executing it
- If you enter fixed values in the cycles, they will not be changed  $\mathbf{r}$ by **GLOBAL DEF**.

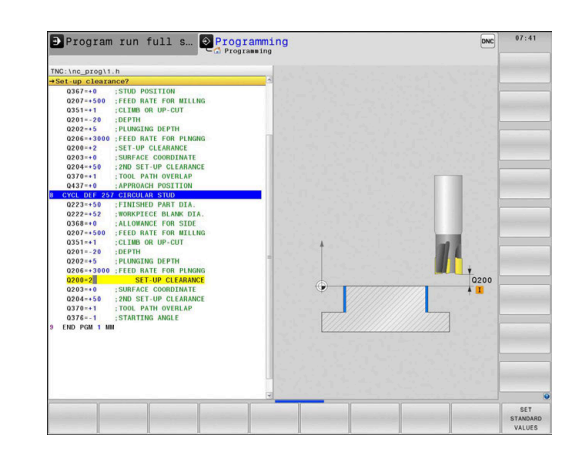

#### <span id="page-54-0"></span>**Global data valid everywhere**

These parameters are valid for all **2xx** machining cycles as well as for Cycles **880, 1017**, **1018**, **1021**, **1022**, **1025** and touch probe cycles **451**, **452**, **453**

#### **Help graphic Parameter**

#### **Q200 Set-up clearance?**

Distance between tool tip and workpiece surface. This value has an incremental effect.

Input: **0...99999.9999**

#### **Q204 2nd set-up clearance?**

Distance in the tool axis between the tool and the workpiece (fixtures) at which no collision can occur. This value has an incremental effect.

#### Input: **0...99999.9999**

#### **Q253 Feed rate for pre-positioning?**

Feed rate at which the control moves the tool within a cycle.

#### Input: **0...99999.999** or **FMAX**, **FAUTO**

#### **Q208 Feed rate for retraction?**

Feed rate at which the control retracts the tool.

Input: **0...99999.999** or **FMAX**, **FAUTO**

#### **Example**

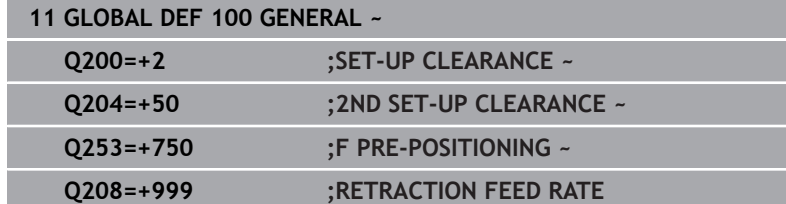

## <span id="page-55-0"></span>**Global data for drilling operations**

The parameters apply to the drilling, tapping, and thread milling cycles **200** to **209**, **240**, **241**, **262** to **267**.

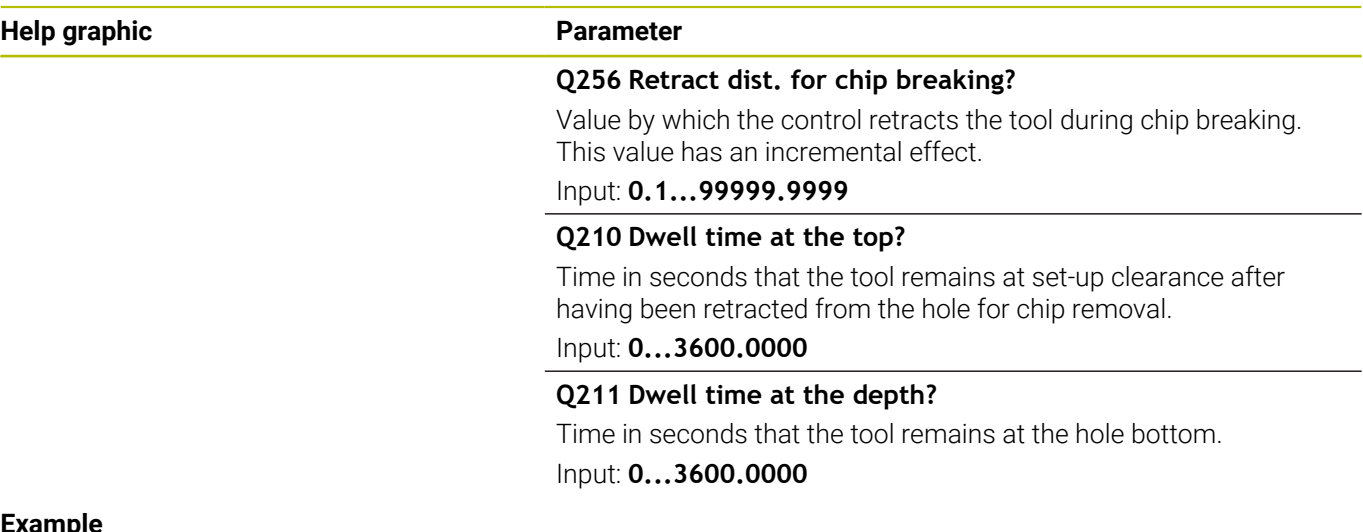

## **Example**

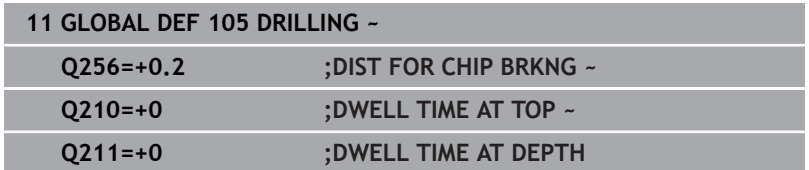

## <span id="page-56-0"></span>**Global data for milling operations with pocket cycles**

The parameters apply to the cycles **208**, **232**, **233**, **251** to **258**, **262** to **264**, **267**, **272**, **273**, **275**, and **277**

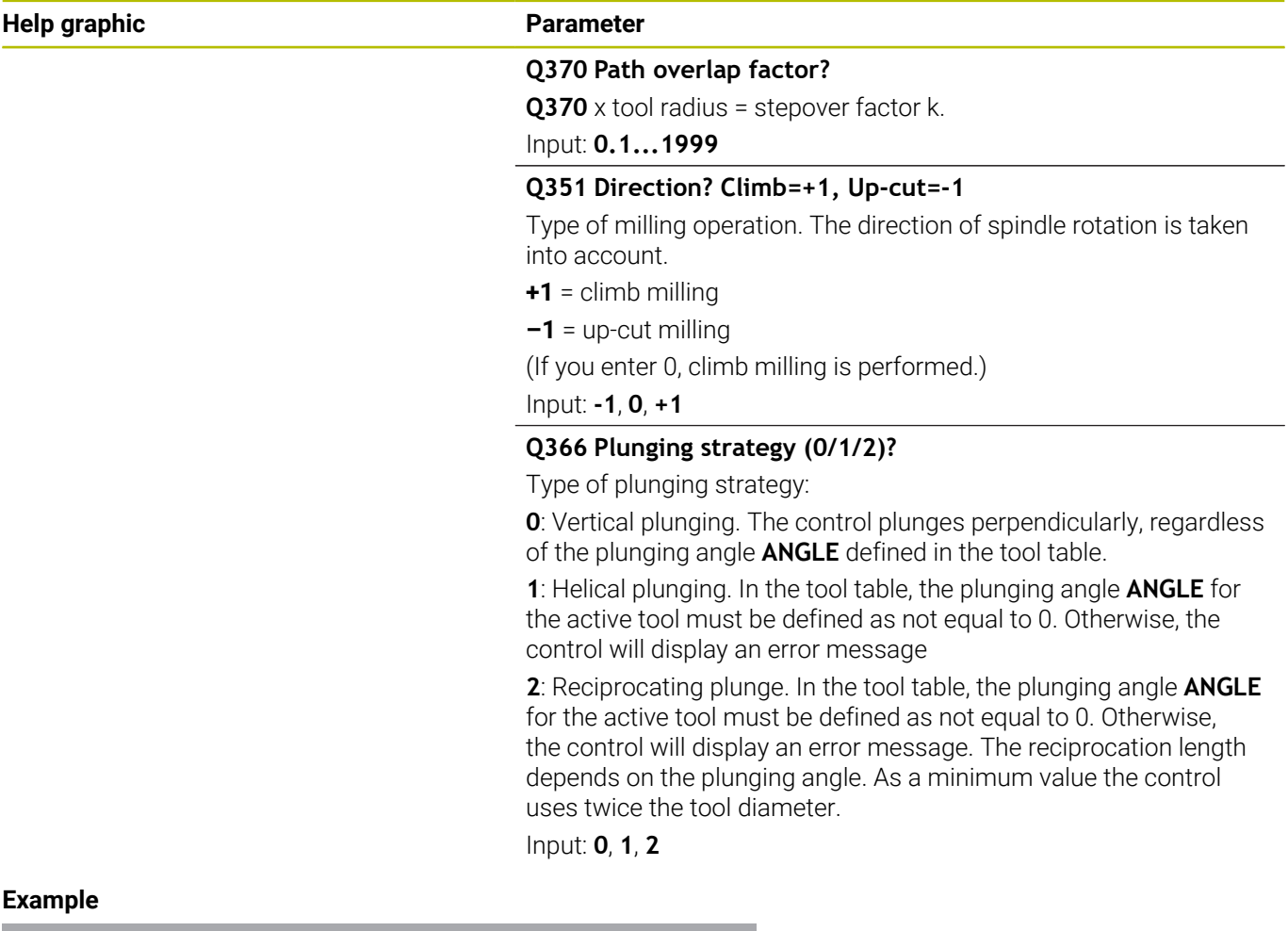

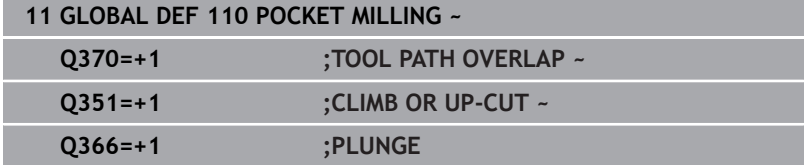

## <span id="page-57-0"></span>**Global data for milling operations with contour cycles**

The parameters apply to the cycles **20**, **24**, **25**, **27** to **29**, **39**, and **276**

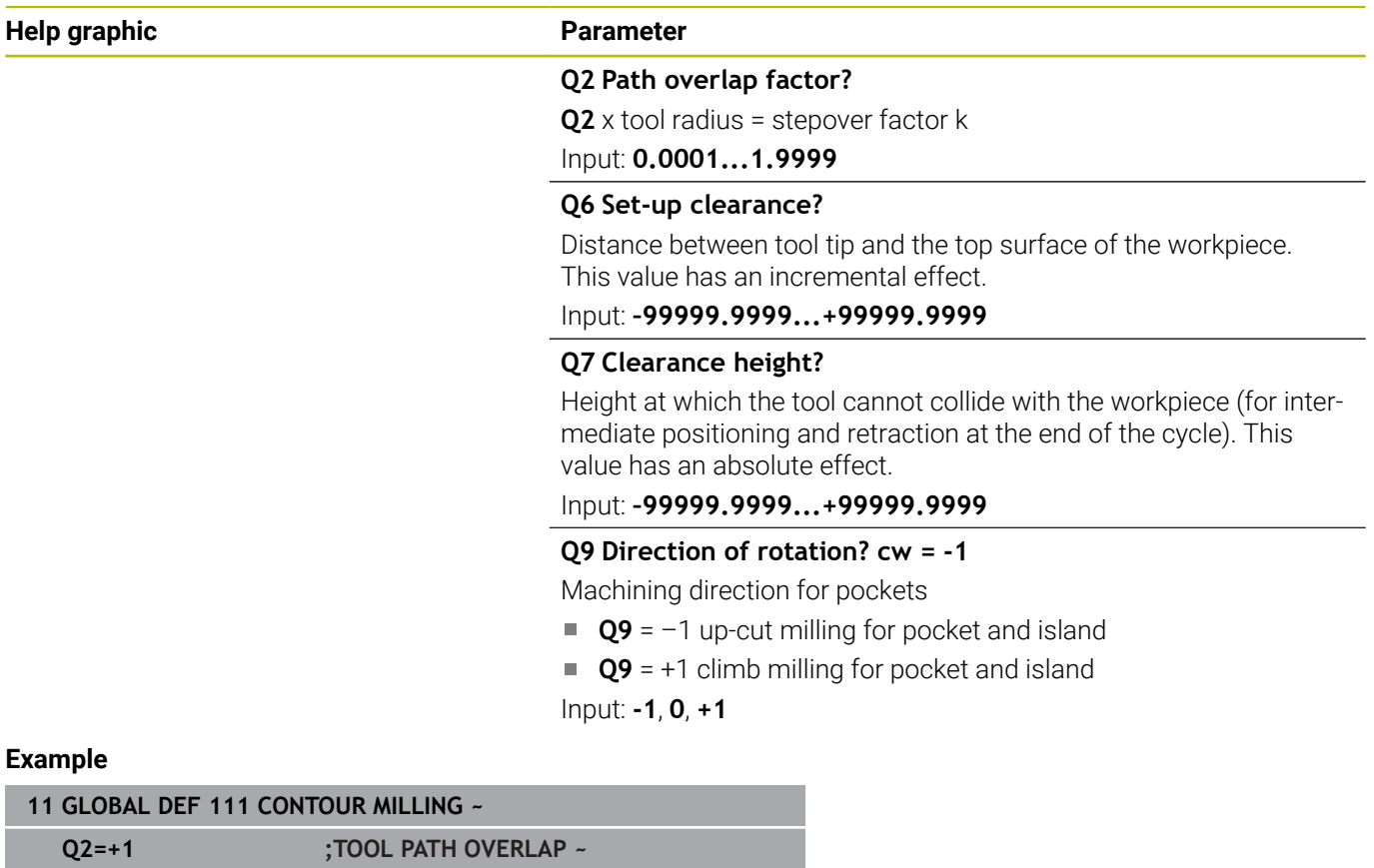

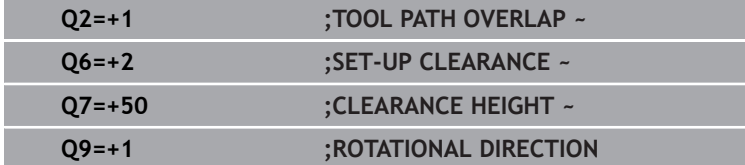

## <span id="page-57-1"></span>**Global data for positioning behavior**

The parameters apply to each fixed cycle that you call with the **CYCL CALL PAT** function.

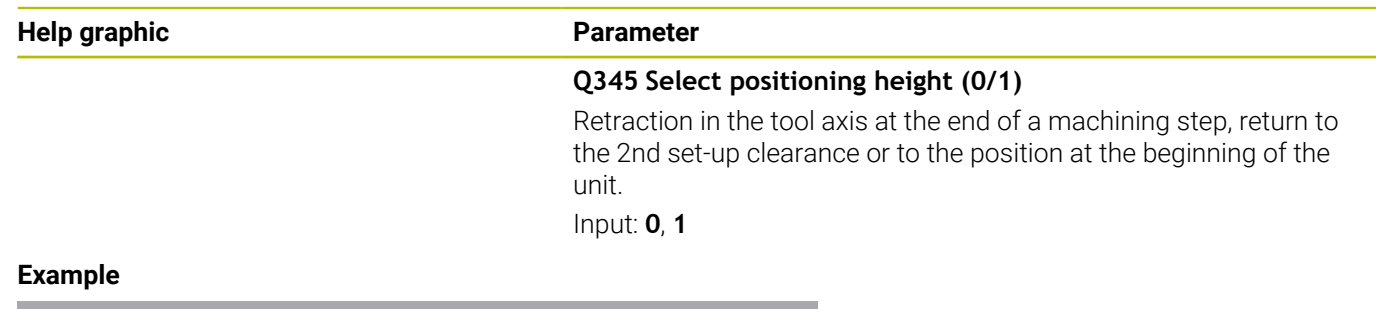

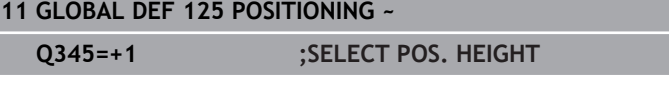

## <span id="page-58-0"></span>**Global data for probing functions**

These parameters are valid for all touch probe cycles **4xx** and **14xx** as well as for Cycles **271**, **286**, **287**, **880**, **1021**, **1022**, **1025**, **1271**, **1272**, **1273**, **1278**

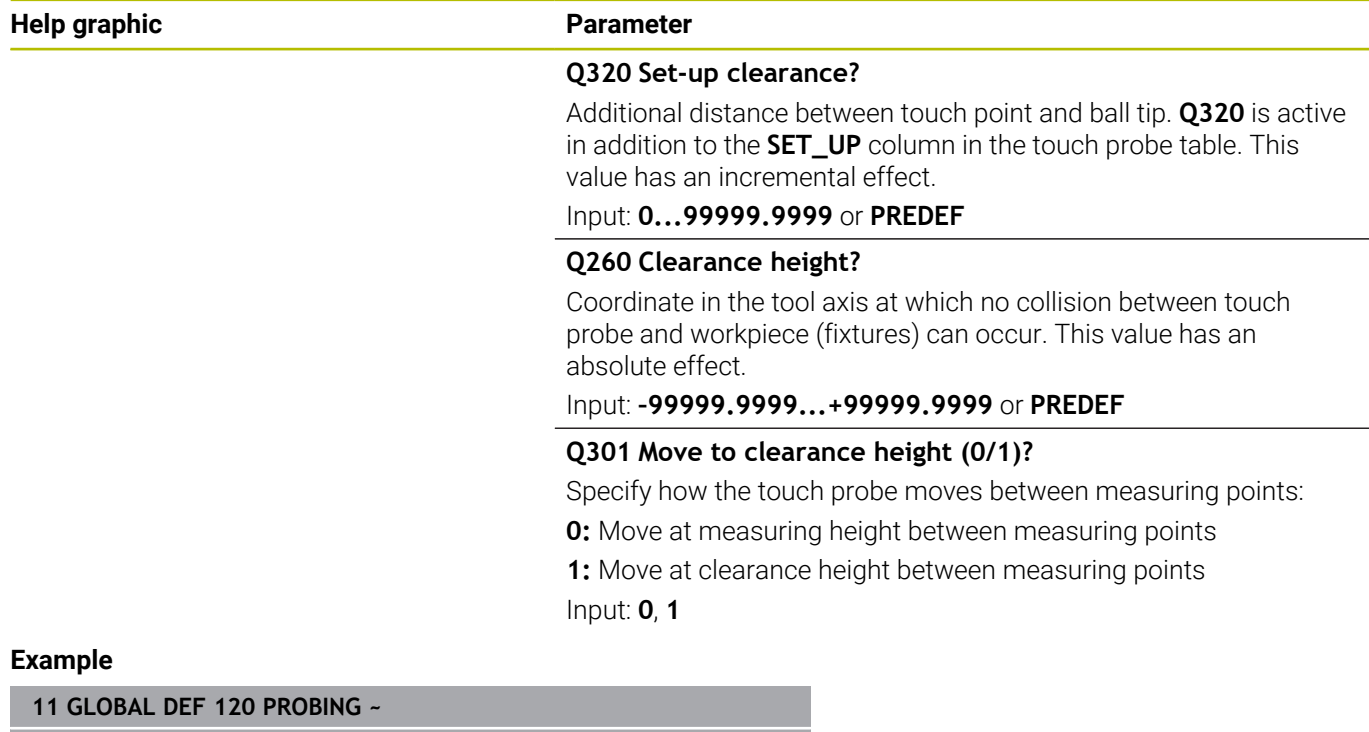

**3**

**Q320=+0 ;SET-UP CLEARANCE ~ Q260=+100 ;CLEARANCE HEIGHT ~ Q301=+1 ;MOVE TO CLEARANCE**

## <span id="page-59-0"></span>**3.3 Pattern definition with PATTERN DEF**

## **Application**

You use the **PATTERN DEF** function to easily define regular machining patterns, which you can call with the **CYCL CALL PAT** function. Just like in cycle definitions, help graphics are available for pattern definition that clearly indicate the input parameters required.

## *NOTICE*

**Danger of collision!**

The **PATTERN DEF** function calculates the machining coordinates in the **X** and **Y** axes. For all tool axes apart from **Z** there is a danger of collision in the following operation!

Use **PATTERN DEF** only in connection with the tool axis **Z**

The following machining patterns are available:

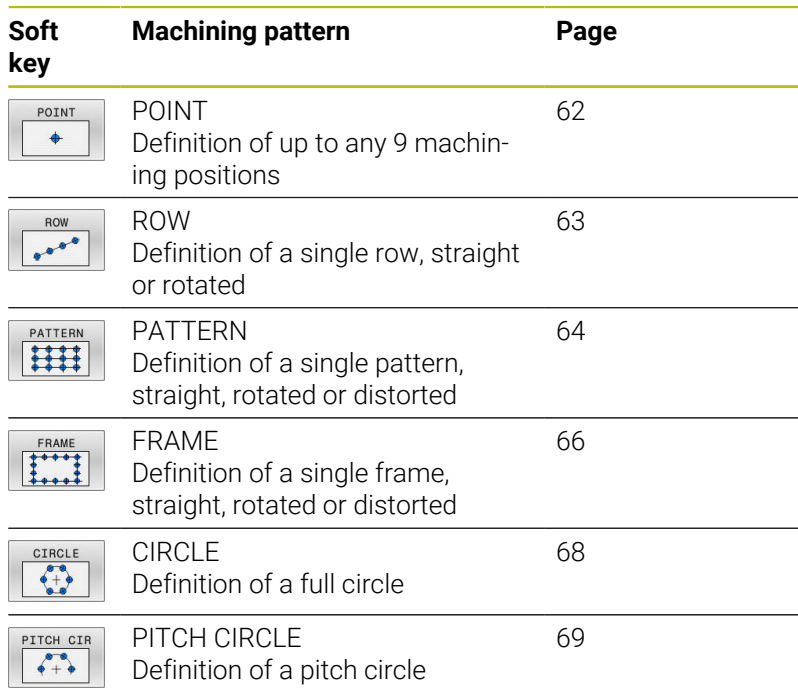

#### **Entering PATTERN DEF**

Proceed as follows:

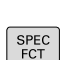

 $\Rightarrow$ 

**Press the PROGRAMMING** key

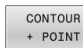

- ▶ Press the **SPEC FCT** key
- MACHINING
- **Press the CONTOUR + POINT MACHINING** soft key

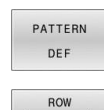

 $e^{-i\theta\cdot\theta}$ 

- **Press the PATTERN DEF** soft key
- $\triangleright$  Select the desired machining pattern (e.g., press the "single row" soft key)
- $\blacktriangleright$  Enter the required definitions
- Press the **ENT** key each time to confirm

## **Using PATTERN DEF**

As soon as you have entered a pattern definition, you can call it with the **CYCL CALL PAT** function.

#### **Further information:** ["Calling a cycle", Page 47](#page-46-0)

The control performs the most recently defined machining cycle on the machining pattern you defined.

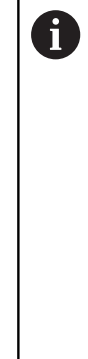

Programming and operating note:

- A machining pattern remains active until you define a new one, or select a point table with the **SEL PATTERN** function.
- The control retracts the tool to the clearance height between the starting points. Depending on which is greater, the control uses either the tool axis position from the cycle call or the value from cycle parameter **Q204** as the clearance height.
- If the coordinate surface in PATTERN DEF is larger than in the cycle, the set-up clearance and the 2nd set-up clearance reference the coordinate surface in PATTERN DEF.
- Before **CYCL CALL PAT**, you can use the **GLOBAL DEF 125** function (found under **SPEC FCT**/PROGRAM DEFAULTS) with **Q345**=1. If you do so, the control will always position the tool at the 2nd set-up clearance defined in the cycle.

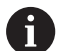

Operating note:

■ You can use the mid-program startup function to select any point at which you want to start or continue machining.

**Further information**: User's Manual for Setup, Testing and Running NC programs

## <span id="page-61-0"></span>**Defining individual machining positions**

0

Programming and operating notes:

- You can enter up to 9 machining positions. Confirm each entry with the **ENT** key.
- **POS1** must be programmed with absolute coordinates. **POS2** to **POS9** can be programmed as absolute or incremental values.
- If you have defined a **Workpiece surface in Z** not equal to 0, then this value is effective in addition to the workpiece surface **Q203** that you defined in the machining cycle.

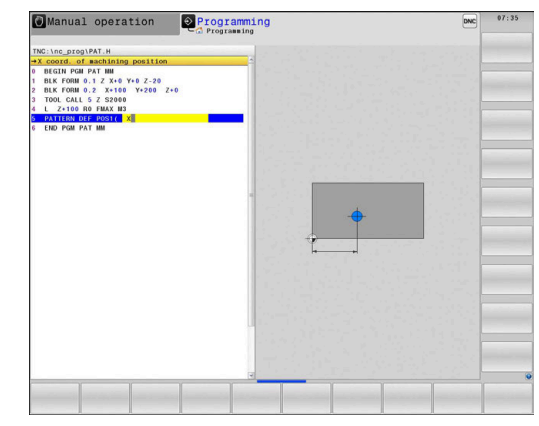

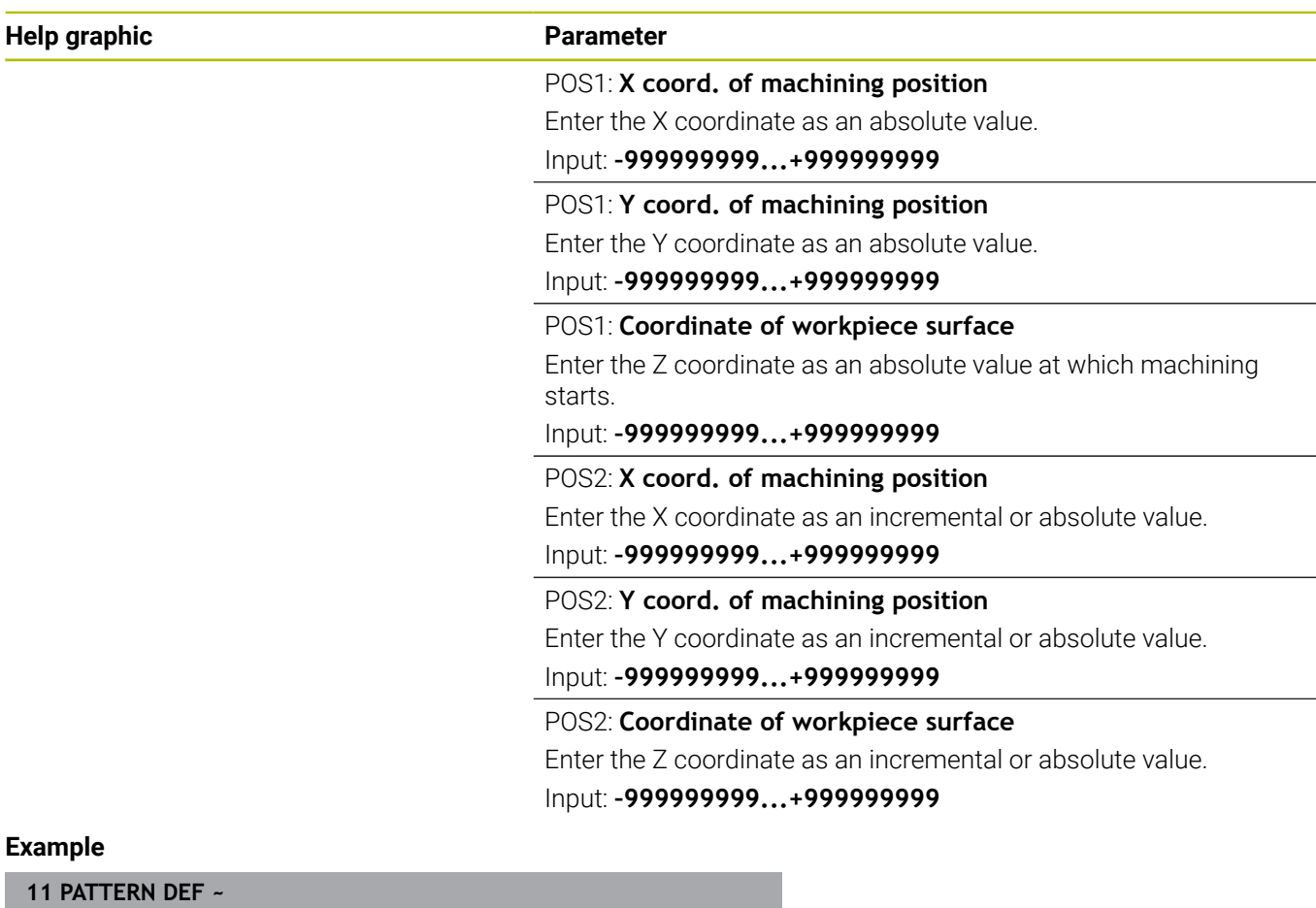

**POS1( X+25 Y+33.5 Z+0 ) ~**

**POS2( X+15 IY+6.5 Z+0 )**

#### <span id="page-62-0"></span>**Defining a single row**

 $\mathbf{i}$ 

Programming and operating note:

If you have defined a **Workpiece surface in Z** not equal to 0, then this value is effective in addition to the workpiece surface **Q203** that you defined in the machining cycle.

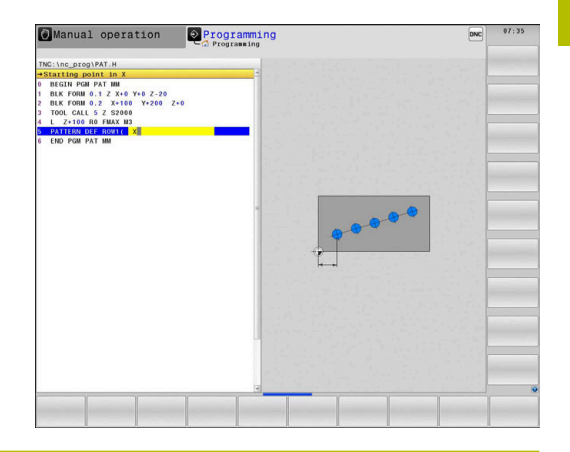

**Help graphic Parameter**

#### **Starting point in X**

Coordinate of the starting point of the row in the X axis. This value has an absolute effect.

#### Input: **–99999.9999999...+99999.9999999**

#### **Starting point in Y**

Coordinate of the starting point of the row in the Y axis. This value has an absolute effect.

#### Input: **–99999.9999999...+99999.9999999**

#### **Spacing of machining positions**

Distance (incremental) between the machining positions. Enter a positive or negative value

#### Input: **–999999999...+999999999**

#### **Number of operations**

Total number of machining operations

Input: **0...999**

#### **Rot. position of entire pattern**

Angle of rotation around the entered starting point. Reference axis: Main axis of the active working plane (e.g., X for tool axis Z). Enter a positive or negative absolute value

Input: **–360.000...+360.000**

#### **Coordinate of workpiece surface**

Enter the Z coordinate as an absolute value at which machining starts

Input: **–999999999...+999999999**

#### **Example**

**11 PATTERN DEF ~**

**ROW1( X+25 Y+33.5 D+8 NUM5 ROT+0 Z+0 )**

#### **Related topics**

Cycle **221 CARTESIAN PATTERN** (ISO **G221**)

**Further information:** ["Cycle 221 CARTESIAN PATTERN ",](#page-252-0) [Page 253](#page-252-0)

## <span id="page-63-0"></span>**Defining an individual pattern**

Programming and operating notes:

- m. The **Rotary pos. ref. ax.** and **Rotary pos. minor ax.** parameters are added to a previously performed **Rot. position of entire pattern**.
- If you have defined a **Workpiece surface in Z** not equal to 0, then this value is effective in addition to the workpiece surface **Q203** that you defined in the machining cycle.

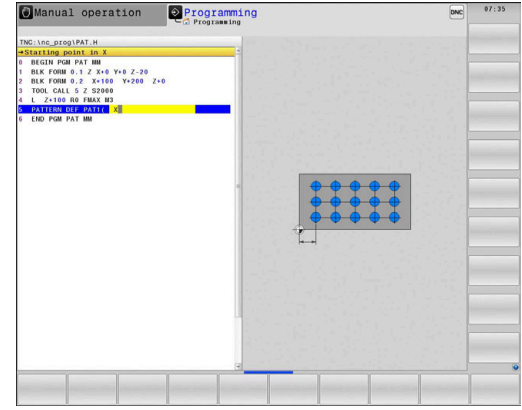

#### **Help graphic Parameter**

f

#### **Starting point in X**

Absolute coordinate of the pattern starting point in the X axis Input: **–999999999...+999999999**

#### **Starting point in Y**

Absolute coordinate of the pattern starting point in the Y axis Input: **–999999999...+999999999**

#### **Spacing of machining positions X**

Distance in X direction (incremental) between the machining positions. You can enter a positive or negative value

## Input: **–999999999...+999999999**

#### **Spacing of machining positions Y**

Distance in Y direction (incremental) between the machining positions. You can enter a positive or negative value

#### Input: **–999999999...+999999999**

#### **Number of columns**

Total number of columns in the pattern

#### Input: **0...999**

#### **Number of rows**

Total number of rows in the pattern

Input: **0...999**

#### **Rot. position of entire pattern**

Angle of rotation by which the entire pattern is rotated around the entered starting point. Reference axis: Main axis of the active working plane (e.g., X for tool axis Z). Enter a positive or negative absolute value

Input: **–360.000...+360.000**

#### **Rotary pos. ref. ax.**

Angle of rotation around which only the main axis of the working plane is distorted with respect to the entered starting point. You can enter a positive or negative value

Input: **–360.000...+360.000**

**Help graphic Parameter**

**Rotary pos. minor ax.**

Angle of rotation around which only the secondary axis of the working plane is distorted with respect to the entered starting point. You can enter a positive or negative value

Input: **–360.000...+360.000**

#### **Coordinate of workpiece surface**

Enter the Z coordinate as an absolute value at which machining starts.

Input: **–999999999...+999999999**

**Example**

#### **11 PATTERN DEF ~**

**PAT1( X+25 Y+33.5 DX+8 DY+10 NUMX5 NUMY4 ROT+0 ROTX+0 ROTY+0 Z+0 )**

#### **Related topics**

Cycle **221 CARTESIAN PATTERN** (ISO **G221**) **Further information:** ["Cycle 221 CARTESIAN PATTERN ",](#page-252-0) [Page 253](#page-252-0)

## <span id="page-65-0"></span>**Defining an individual frame**

Programming and operating notes:

- m. The **Rotary pos. ref. ax.** and **Rotary pos. minor ax.** parameters are added to a previously performed **Rot. position of entire pattern**.
- If you have defined a **Workpiece surface in Z** not equal to 0, then this value is effective in addition to the workpiece surface **Q203** that you defined in the machining cycle.

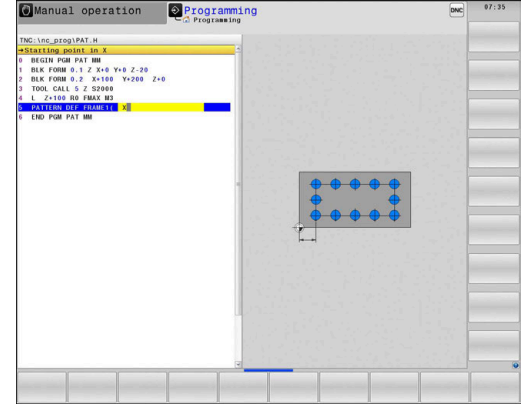

#### **Help graphic Parameter**

 $\mathbf{d}$ 

#### **Starting point in X**

Absolute coordinate of the frame starting point in the X axis Input: **–999999999...+999999999**

#### **Starting point in Y**

Absolute coordinate of the frame starting point in the Y axis Input: **–999999999...+999999999**

#### **Spacing of machining positions X**

Distance in X direction (incremental) between the machining positions. You can enter a positive or negative value

## Input: **–999999999...+999999999**

#### **Spacing of machining positions Y**

Distance in Y direction (incremental) between the machining positions. You can enter a positive or negative value

#### Input: **–999999999...+999999999**

#### **Number of columns**

Total number of columns in the pattern

#### Input: **0...999**

#### **Number of rows**

Total number of rows in the pattern

Input: **0...999**

#### **Rot. position of entire pattern**

Angle of rotation by which the entire pattern is rotated around the entered starting point. Reference axis: Main axis of the active working plane (e.g., X for tool axis Z). Enter a positive or negative absolute value

Input: **–360.000...+360.000**

#### **Rotary pos. ref. ax.**

Angle of rotation around which only the main axis of the working plane is distorted with respect to the entered starting point. You can enter a positive or negative value.

Input: **–360.000...+360.000**

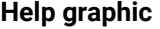

#### **Parameter**

**Rotary pos. minor ax.**

Angle of rotation around which only the secondary axis of the working plane is distorted with respect to the entered starting point. You can enter a positive or negative value.

Input: **–360.000...+360.000**

#### **Coordinate of workpiece surface**

Enter the Z coordinate as an absolute value at which machining starts

Input: **–999999999...+999999999**

#### **Example**

**11 PATTERN DEF ~**

**FRAME1( X+25 Y+33.5 DX+8 DY+10 NUMX5 NUMY4 ROT+0 ROTX+0 ROTY+0 Z+0 )**

## <span id="page-67-0"></span>**Defining a full circle**

 $\mathbf{d}$ 

Programming and operating notes:

If you have defined a **Workpiece surface in Z** not equal to 0, then this value is effective in addition to the workpiece surface **Q203** that you defined in the machining cycle.

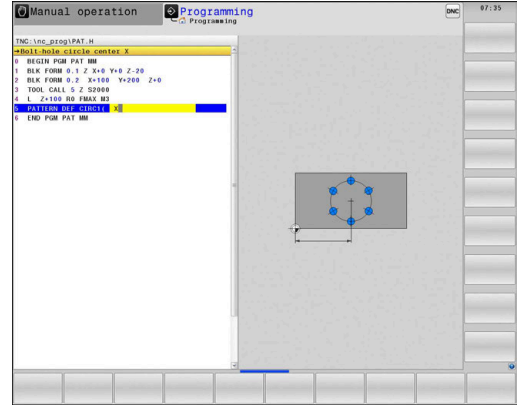

**Help graphic Parameter**

#### **Bolt-hole circle center X**

Absolute coordinate of the circle center point in the X axis Input: **–999999999...+999999999**

#### **Bolt-hole circle center Y**

Absolute coordinate of the circle center point in the Y axis Input: **–999999999...+999999999**

#### **Bolt-hole circle diameter**

Diameter of the bolt hole circle

#### Input: **0...999999999**

#### **Starting angle**

Polar angle of the first machining position. Reference axis: Main axis of the active working plane (e.g., X for tool axis Z). You can enter a positive or negative value

Input: **–360.000...+360.000**

#### **Number of operations**

Total number of machining positions on the circle

#### Input: **0...999**

#### **Coordinate of workpiece surface**

Enter the Z coordinate as an absolute value at which machining starts.

Input: **–999999999...+999999999**

#### **Example**

**11 PATTERN DEF ~**

**CIRC1( X+25 Y+33 D80 START+45 NUM8 Z+0 )**

#### **Related topics**

Cycle **220 POLAR PATTERN** (ISO **G220**) **Further information:** ["Cycle 220 POLAR PATTERN ", Page 250](#page-249-0)

## <span id="page-68-0"></span>**Defining a pitch circle**

 $\mathbf{f}$ 

Programming and operating notes:

If you have defined a **Workpiece surface in Z** not equal to 0, then this value is effective in addition to the workpiece surface **Q203** that you defined in the machining cycle.

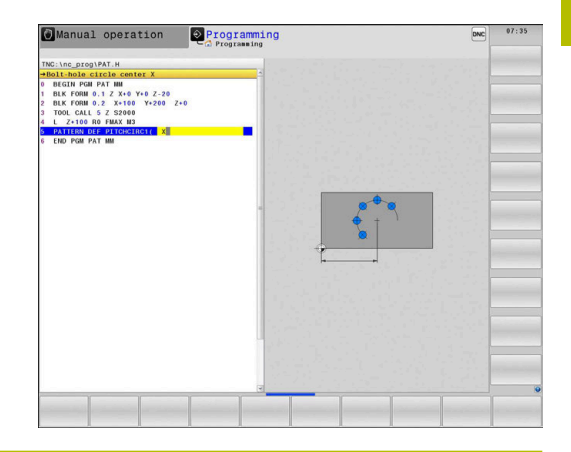

**Help graphic Parameter**

#### **Bolt-hole circle center X**

Absolute coordinate of the circle center point in the X axis Input: **–999999999...+999999999**

#### **Bolt-hole circle center Y**

Absolute coordinate of the circle center point in the Y axis Input: **–999999999...+999999999**

#### **Bolt-hole circle diameter**

Diameter of the bolt hole circle

Input: **0...999999999**

#### **Starting angle**

Polar angle of the first machining position. Reference axis: Main axis of the active working plane (e.g., X for tool axis Z). You can enter a positive or negative value

Input: **–360.000...+360.000**

#### **Stepping angle/Stopping angle**

Incremental polar angle between two machining positions. You can enter a positive or negative value. As an alternative you can enter the Stopping angle (switch via soft key)

#### Input: **–360.000...+360.000**

#### **Number of operations**

Total number of machining positions on the circle Input: **0...999**

#### **Coordinate of workpiece surface**

Enter the Z coordinate at which machining starts.

Input: **–999999999...+999999999**

#### **Example**

**11 PATTERN DEF ~**

**PITCHCIRC1( X+25 Y+33 D80 START+45 STEP+30 NUM8 Z+0 )**

#### **Related topics**

Cycle **220 POLAR PATTERN** (ISO **G220**) **Further information:** ["Cycle 220 POLAR PATTERN ", Page 250](#page-249-0)

## **3.4 Point tables with cycles**

## **Application with cycles**

With a point table you can execute one or more cycles in sequence on an irregular point pattern.

If you are using drilling cycles, the coordinates of the working plane in the point table represent the hole centers. If you are using milling cycles, the coordinates of the working plane in the point table represent the starting point coordinates of the respective cycle (e.g., center coordinates of a circular pocket). Coordinates in the spindle axis correspond to the coordinate of the workpiece surface.

## **Related topics**

Contents of a point table, hiding individual points  $\Box$ **Further information:** User's Manual for **Klartext Programming**

## **Calling a cycle in connection with point tables**

If you want the control to call the cycle at the points that you last defined in a point table, then program the cycle call with **CYCLE CALL PAT**:

Proceed as follows:

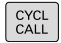

▶ Press the **CYCL CALL** key

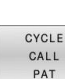

- Press the **CYCL CALL PAT** soft key
- $\blacktriangleright$  Enter a feed rate

or

- ▶ Press the **F MAX** soft key
- > The control will use this feed rate to traverse between the points.
- No input: the control will use the last programmed feed rate.
- ▶ Enter a miscellaneous function (M function) if required
- ► Confirm your input with the **END** key

The control retracts the tool to the clearance height between the starting points. Depending on which is greater, the control uses either the spindle axis coordinate from the cycle call or the value from cycle parameter **Q204** as the clearance height.

Before **CYCL CALL PAT**, you can use the **GLOBAL DEF 125** function (found under **SPEC FCT**/PROGRAM DEFAULTS) with **Q345**=1. If you do so, the control will always position the tool at the 2nd set-up clearance defined in the cycle.

If you want to move at reduced feed rate when pre-positioning in the spindle axis, use the **M103** miscellaneous function.

## **Effect of the point table with SL cycles and Cycle 12**

The control interprets the points as an additional datum shift.

#### **Effect of the point table with Cycles 200 to 208, and 262 to 267**

The control interprets the points of the working plane as coordinates of the hole centers. If you want to use the coordinate defined in the point table as the starting point coordinate in the spindle axis, you must define the coordinate of the workpiece upper edge (**Q203**) as  $\Omega$ .

#### **Effect of the point table with Cycles 251 to 254**

The control interprets the points on the working plane as coordinates of the cycle starting point. If you want to use the coordinate defined in the point table as the starting point coordinate in the spindle axis, you must define the coordinate of the workpiece upper edge (**Q203**) as 0.

## *NOTICE*

#### **Danger of collision!**

If you program a clearance height for any points in a point table, the control will ignore the 2nd set-up clearance for **all** points of this machining cycle! There is a danger of collision!

- **Program GLOBAL DEF 125 POSITIONING** beforehand. This will ensure that the control considers the clearance height from the point table for the corresponding point only.
- $\mathbf{a}$

Programming and operating notes:

If you call **CYCL CALL PAT**, the control will use the point table that you defined last. This is also the case if you defined the point table in an NC program nested with **CALL PGM**.
**4**

# **Cycles: Drilling**

# **4.1 Fundamentals**

# **Overview**

The control provides the following cycles for all types of drilling operations:

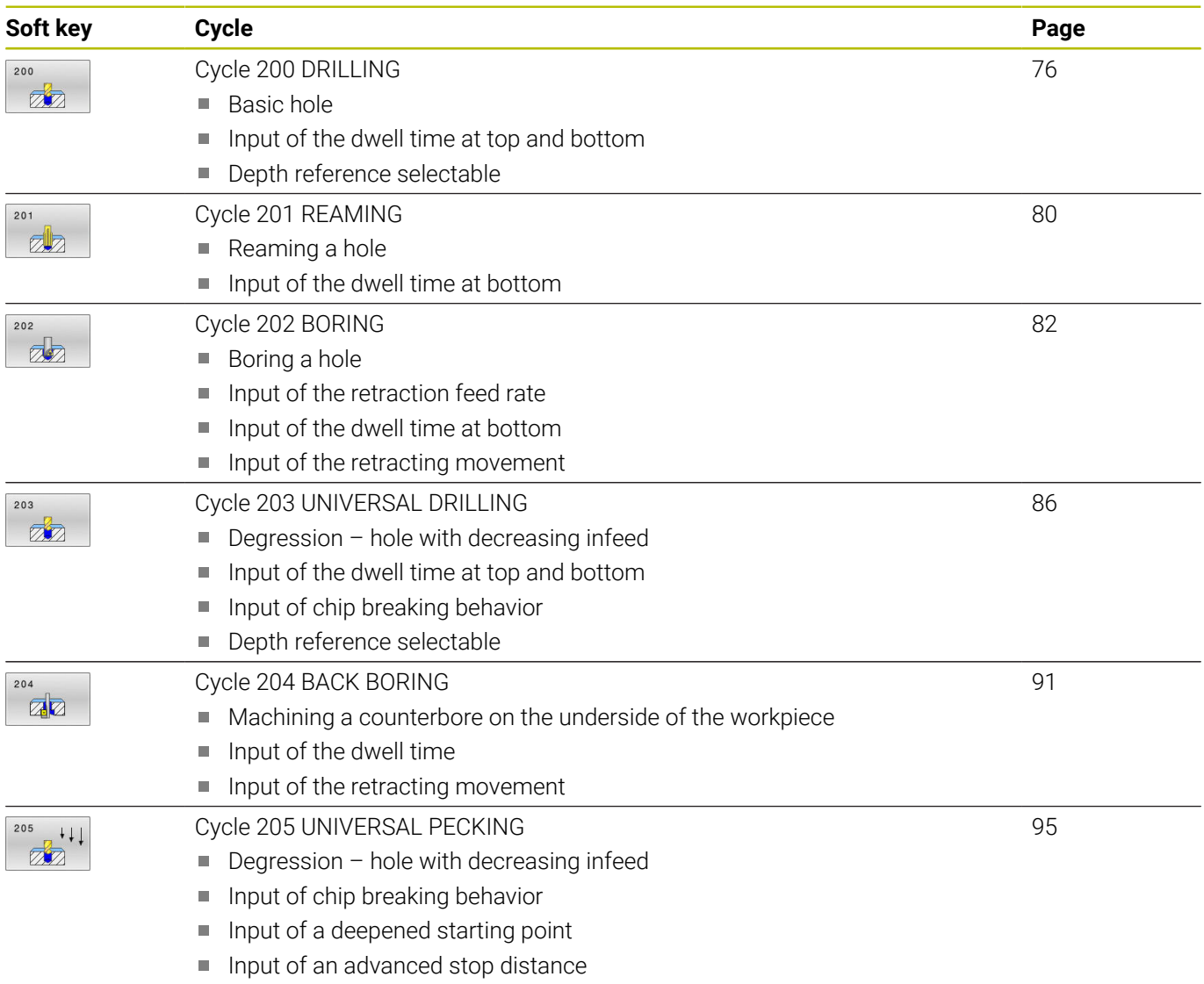

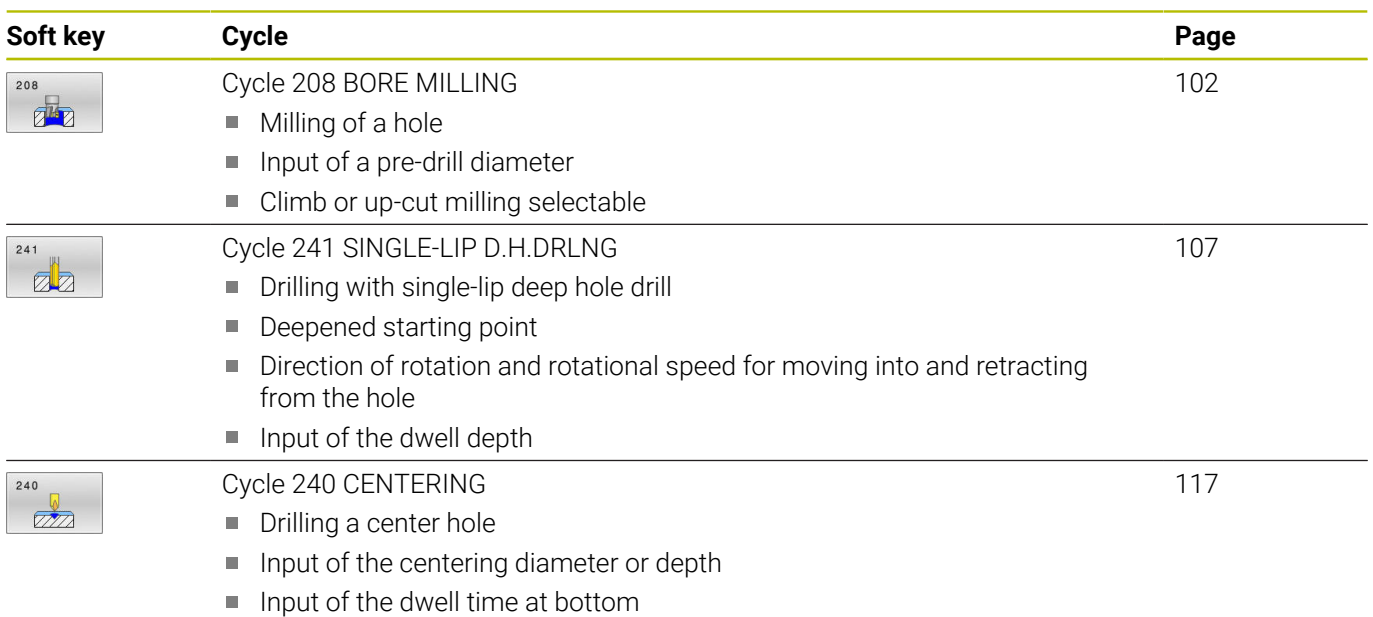

# <span id="page-75-0"></span>**4.2 Cycle 200 DRILLING**

# **ISO programming**

**G200**

# **Application**

With this cycle, you can drill basic holes. In this cycle, the depth reference is selectable.

## **Cycle sequence**

- 1 The control positions the tool in the spindle axis at rapid traverse **FMAX** to the entered set-up clearance above the workpiece surface
- 2 The tool drills to the first plunging depth at the programmed feed rate **F**
- 3 The control retracts the tool at **FMAX** to set-up clearance, dwells there (if a dwell time was entered), and then moves at **FMAX** to set-up clearance above the first plunging depth
- 4 The tool then drills deeper by the plunging depth at the programmed feed rate F.
- 5 The control repeats this procedure (steps 2 to 4) until the programmed depth is reached (the dwell time from **Q211** is effective with every infeed)
- 6 Finally, the tool path is retracted from the hole bottom at rapid traverse **FMAX** to setup clearance or to 2nd setup clearance. The 2nd set-up clearance **Q204** will only come into effect if its value is greater than the set-up clearance **Q200**

# **Notes**

# *NOTICE*

## **Danger of collision!**

If you enter the depth in a cycle as a positive value, the control reverses the calculation of the pre-positioning. The tool moves at rapid traverse in the tool axis to set-up the clearance **below** the workpiece surface! There is a danger of collision!

- $\blacktriangleright$  Enter depth as negative
- Use the machine parameter **displayDepthErr** (no. 201003) to specify whether the control should display an error message (on) or not (off) if a positive depth is entered
- **This cycle can only be executed in the FUNCTION MODE MILL** and **FUNCTION MODE TURN** machining modes.
- This cycle monitors the defined usable length **LU** of the tool. If п the **LU** value is less than the **DEPTH Q201**, the control will display an error message.

#### **Notes on programming**

- **Program a positioning block for the starting point (hole center) in** the working plane with radius compensation **R0**.
- The algebraic sign for the DEPTH cycle parameter determines the working direction. If you program DEPTH=0, the cycle will not be executed.
- This cycle monitors the defined usable length **LU** of the tool. If the **LU** value is less than the **DEPTH Q201**, the control will display an error message.

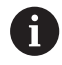

If you want to drill without chip breaking, make sure to define, in the **Q202** parameter, a higher value than the depth **Q201** plus the calculated depth based on the point angle. You can enter a much higher value there.

#### **Help graphic Parameter**

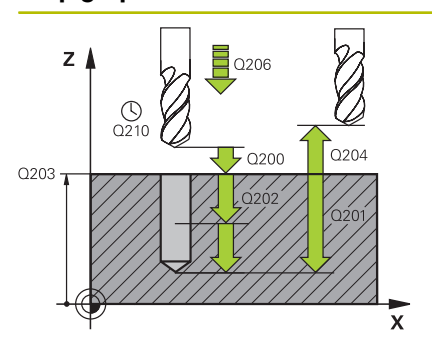

#### **Q200 Set-up clearance?**

Distance between tool tip and workpiece surface. This value has an incremental effect.

#### Input: **0...99999.9999** or **PREDEF**

#### **Q201 Depth?**

Distance between workpiece surface and bottom of hole. This value has an incremental effect.

#### Input: **–99999.9999...+99999.9999**

#### **Q206 Feed rate for plunging?**

Traversing speed of the tool in mm/min while drilling

#### Input: **0...99999.999** or **FAUTO**, **FU**

#### **Q202 Plunging depth?**

Tool infeed per cut. This value has an incremental effect.

The depth does not have to be a multiple of the plunging depth. The control will go to depth in one movement if:

- $\blacksquare$  the plunging depth is equal to the depth
- the plunging depth is greater than the depth

#### Input: **0...99999.9999**

#### **Q210 Dwell time at the top?**

Time in seconds that the tool remains at set-up clearance after having been retracted from the hole for chip removal.

#### Input: **0...3600.0000** or **PREDEF**

#### **Q203 Workpiece surface coordinate?**

Coordinate on the workpiece surface referenced to the active preset. This value has an absolute effect.

#### Input: **–99999.9999...+99999.9999**

#### **Q204 2nd set-up clearance?**

Distance in the tool axis between tool and workpiece (fixtures) at which no collision can occur. This value has an incremental effect.

#### Input: **0...99999.9999** or **PREDEF**

#### **Q211 Dwell time at the depth?**

Time in seconds that the tool remains at the hole bottom.

Input: **0...3600.0000** or **PREDEF**

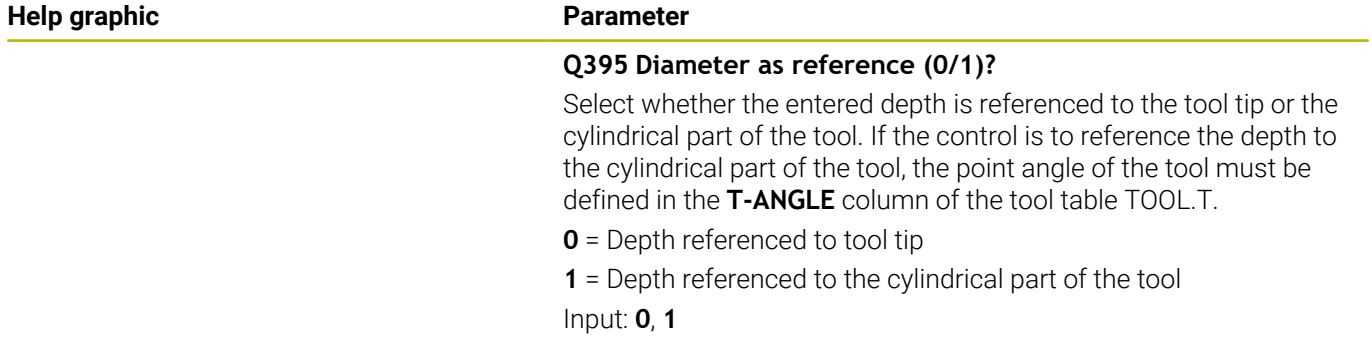

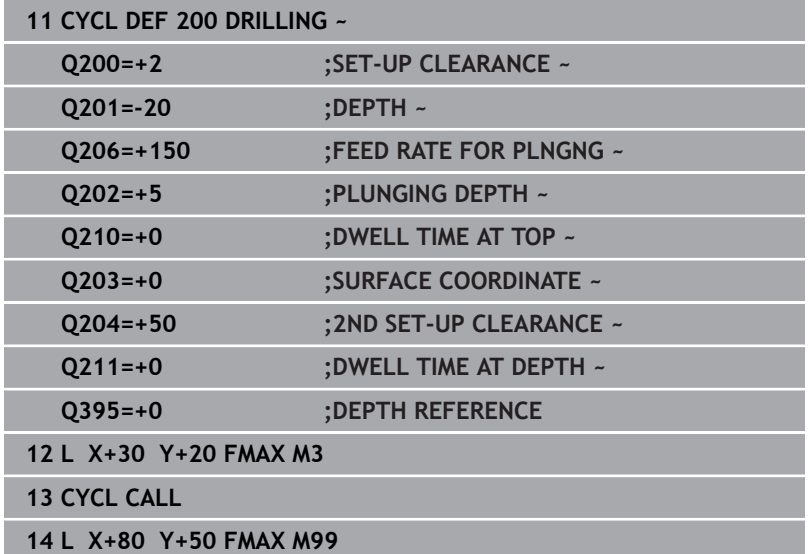

# <span id="page-79-0"></span>**4.3 Cycle 201 REAMING**

# **ISO programming**

**G201**

# **Application**

With this cycle, you can machine basic fits. In this cycle, you can optionally define a dwell time at the bottom of the hole.

## **Cycle sequence**

- 1 The control positions the tool in the spindle axis at rapid traverse **FMAX** to the entered set-up clearance above the workpiece surface
- 2 The tool reams to the entered depth at the programmed feed rate **F**.
- 3 If programmed, the tool remains at the hole bottom for the entered dwell time.
- 4 Then, the control retracts the tool at rapid traverse **FMAX** to setup clearance or to 2nd setup clearance. The 2nd set-up clearance **Q204** will only come into effect if its value is greater than the setup clearance **Q200**

# **Notes**

# *NOTICE*

## **Danger of collision!**

If you enter the depth in a cycle as a positive value, the control reverses the calculation of the pre-positioning. The tool moves at rapid traverse in the tool axis to set-up the clearance **below** the workpiece surface! There is a danger of collision!

- $\blacktriangleright$  Enter depth as negative
- Use the machine parameter **displayDepthErr** (no. 201003) to specify whether the control should display an error message (on) or not (off) if a positive depth is entered
- **This cycle can only be executed in the FUNCTION MODE MILL** and **FUNCTION MODE TURN** machining modes.
- This cycle monitors the defined usable length **LU** of the tool. If П the **LU** value is less than the **DEPTH Q201**, the control will display an error message.

- Program a positioning block for the starting point (hole center) in  $\blacksquare$ the working plane with radius compensation **R0**.
- The algebraic sign for the DEPTH cycle parameter determines the working direction. If you program DEPTH=0, the cycle will not be executed.

#### **Help graphic Parameter**

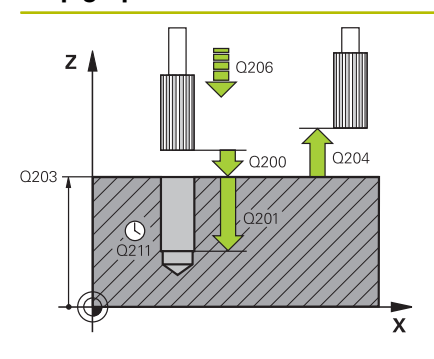

#### **Q200 Set-up clearance?**

Distance between tool tip and workpiece surface. This value has an incremental effect.

#### Input: **0...99999.9999** or **PREDEF**

#### **Q201 Depth?**

Distance between workpiece surface and bottom of hole. This value has an incremental effect.

#### Input: **–99999.9999...+99999.9999**

#### **Q206 Feed rate for plunging?**

Traversing speed of the tool in mm/min while reaming

Input: **0...99999.999** or **FAUTO**, **FU**

#### **Q211 Dwell time at the depth?**

Time in seconds that the tool remains at the hole bottom.

# Input: **0...3600.0000** or **PREDEF**

**Q208 Feed rate for retraction?**

Traversing speed of the tool in mm/min when retracting from the hole. If you enter **Q208** = 0, the feed rate for reaming applies.

#### Input: **0...99999.9999** or **FMAX**, **FAUTO**, **PREDEF**

#### **Q203 Workpiece surface coordinate?**

Coordinate on the workpiece surface referenced to the active preset. This value has an absolute effect.

#### Input: **–99999.9999...+99999.9999**

### **Q204 2nd set-up clearance?**

Distance in the tool axis between tool and workpiece (fixtures) at which no collision can occur. This value has an incremental effect.

Input: **0...99999.9999** or **PREDEF**

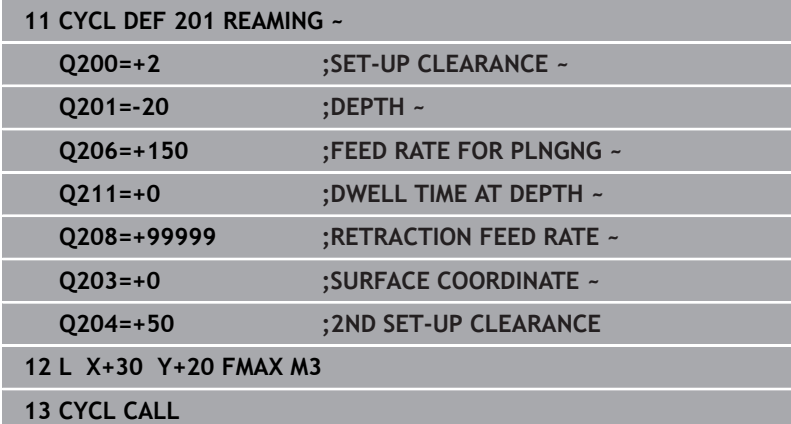

# <span id="page-81-0"></span>**4.4 Cycle 202 BORING**

#### **ISO programming G202**

# **Application**

 $\bullet$ 

Refer to your machine manual.

Machine and control must be specially prepared by the machine manufacturer for use of this cycle.

This cycle is effective only for machines with servocontrolled spindle.

With this cycle, you can bore holes. In this cycle, you can optionally define a dwell time at the bottom of the hole.

# **Cycle sequence**

- 1 The control positions the tool in the spindle axis at rapid traverse **FMAX** to the safety clearance **Q200** above the workpiece **Q203 SURFACE COORDINATE**
- 2 The tool drills to the programmed depth at the feed rate for plunging **Q201**
- 3 If programmed, the tool remains at the hole bottom for the entered dwell time with active spindle rotation for cutting free.
- 4 The control then carries out an oriented spindle stop to the position that is defined in the **Q336** parameter
- 5 If **Q214 DISENGAGING DIRECTN** is defined, the control retracts in the programmed direction by the value in **CLEARANCE TO SIDE Q357**
- 6 Then the control moves the tool at the retraction feed rate **Q208** to the set-up clearance **Q200**
- 7 The tool is again centered in the hole
- 8 The control restores the spindle status as it was at the cycle start.
- 9 If programmed, the control moves the tool at **FMAX** to 2nd setup clearance. The 2nd set-up clearance **Q204** will only come into effect if its value is greater than the set-up clearance **Q200**. If **Q214**=0 the tool tip remains on the wall of the hole

# **Notes**

# *NOTICE*

# **Danger of collision!**

If you enter the depth in a cycle as a positive value, the control reverses the calculation of the pre-positioning. The tool moves at rapid traverse in the tool axis to set-up the clearance **below** the workpiece surface! There is a danger of collision!

- $\blacktriangleright$  Enter depth as negative
- Use the machine parameter **displayDepthErr** (no. 201003) to specify whether the control should display an error message (on) or not (off) if a positive depth is entered

# *NOTICE*

#### **Danger of collision!**

There is a risk of collision if you choose the wrong direction for retraction. Any mirroring performed in the working plane will not be taken into account for the direction of retraction. In contrast, the control will consider active transformations for retraction.

- ▶ Check the position of the tool tip when programming an oriented spindle stop with reference to the angle entered in **Q336** (e.g. in the **Positioning w/ Manual Data Input** operating mode). In this case, no transformations should be active.
- $\triangleright$  Select the angle so that the tool tip is parallel to the disengaging direction
- ► Choose a disengaging direction **Q214** that moves the tool away from the wall of the hole.

# *NOTICE*

#### **Danger of collision!**

If you have activated **M136**, the tool will not move to the programmed set-up clearance once the machining operation is finished. The spindle rotation will stop at the bottom of the hole which, in turn, also stops the feed motion. There is a danger of collision as the tool will not be retracted!

- Use **M137** to deactivate **M136** before the cycle start
- **This cycle can only be executed in the FUNCTION MODE MILL** machining mode.
- After machining, the control returns the tool to the starting point in the working plane. This way, you can continue positioning the tool incrementally.
- $\blacksquare$  If the M7 or M8 function was active before calling the cycle, the control will reconstruct this previous state at the end of the cycle.
- This cycle monitors the defined usable length **LU** of the tool. If the **LU** value is less than the **DEPTH Q201**, the control will display an error message.
- If **Q214 DISENGAGING DIRECTN** is not 0, **Q357 CLEARANCE TO SIDE** is in effect.

- **Program a positioning block for the starting point (hole center) in** the working plane with radius compensation **R0**.
- The algebraic sign for the DEPTH cycle parameter determines the working direction. If you program DEPTH=0, the cycle will not be executed.

#### **Help graphic Parameter**

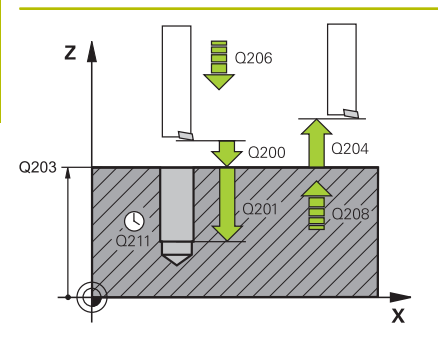

#### **Q200 Set-up clearance?**

Distance between tool tip and workpiece surface. This value has an incremental effect.

#### Input: **0...99999.9999** or **PREDEF**

#### **Q201 Depth?**

Distance between workpiece surface and bottom of hole. This value has an incremental effect.

#### Input: **–99999.9999...+99999.9999**

#### **Q206 Feed rate for plunging?**

Traversing speed of the tool in mm/min while boring

Input: **0...99999.999** or **FAUTO**, **FU**

#### **Q211 Dwell time at the depth?**

Time in seconds that the tool remains at the hole bottom.

# Input: **0...3600.0000** or **PREDEF**

#### **Q208 Feed rate for retraction?**

Traversing speed of the tool in mm/min when retracting from the hole. If you enter **Q208**=0, the feed rate for plunging applies.

#### Input: **0...99999.9999** or **FMAX**, **FAUTO**, **PREDEF**

#### **Q203 Workpiece surface coordinate?**

Coordinate on the workpiece surface referenced to the active datum. This value has an absolute effect.

#### Input: **–99999.9999...+99999.9999**

#### **Q204 2nd set-up clearance?**

Distance in the tool axis between tool and workpiece (fixtures) at which no collision can occur. This value has an incremental effect.

#### Input: **0...99999.9999** or **PREDEF**

#### **Q214 Disengaging directn (0/1/2/3/4)?**

Specify the direction in which the control retracts the tool at the hole bottom (after carrying out an oriented spindle stop)

- **0**: Do not retract tool
- **1**: Retract tool in negative main axis direction
- **2**: Retract tool in negative secondary axis direction
- **3**: Retract tool in positive main axis direction
- **4**: Retract tool in positive secondary axis direction

Input: **0**, **1**, **2**, **3**, **4**

#### **Q336 Angle for spindle orientation?**

Angle to which the control positions the tool before retracting it. This value has an absolute effect.

Input: **0...360**

#### **Help graphic Parameter**

# **Q357 Safety clearance to the side?**

Distance between tool tooth and the wall. This value has an incremental effect.

Only in effect if **Q214 DISENGAGING DIRECTN** is not 0.

Input: **0...99999.9999**

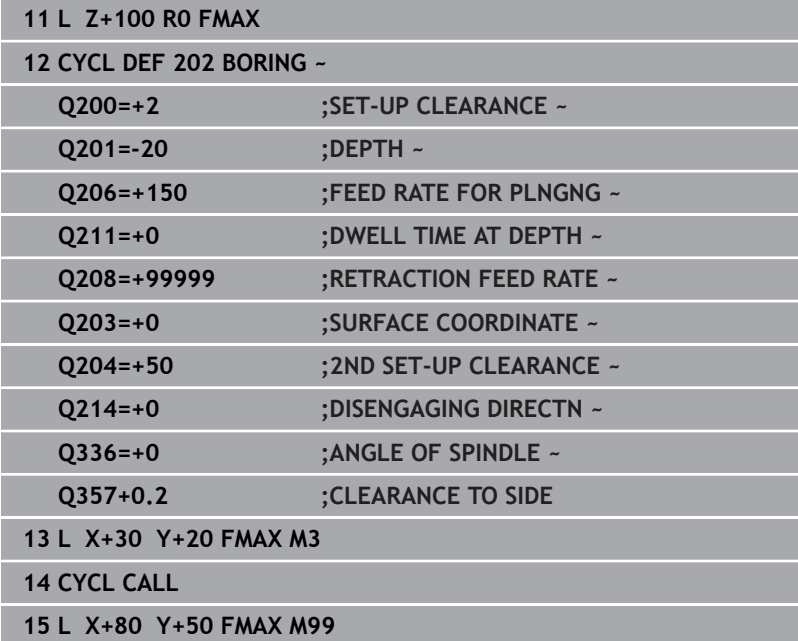

# <span id="page-85-0"></span>**4.5 Cycle 203 UNIVERSAL DRILLING**

# **ISO programming**

**G203**

# **Application**

With this cycle, you can drill holes with decreasing infeed. In this cycle, you can optionally define a dwell time at the bottom of the hole. The cycle may be executed with or without chip breaking.

# **Cycle sequence**

# **Behavior without chip breaking, without decrement:**

- 1 The control positions the tool in the spindle axis at rapid traverse **FMAX** to the entered **SET-UP CLEARANCE Q200** above the workpiece surface
- 2 The tool drills at the programmed **FEED RATE FOR PLNGNG Q206** to the first **PLUNGING DEPTH Q202**
- 3 Then, the control retracts the tool from the hole to **SET-UP CLEARANCE Q200**
- 4 Now, the control again plunges the tool at rapid traverse into the hole and then again drills an infeed of **PLUNGING DEPTH Q202** at the **FEED RATE FOR PLNGNG Q206**
- 5 When machining without chip breakage the control removes the tool from the hole after each infeed at **RETRACTION FEED RATE Q208** to **SET-UP CLEARANCE Q200** and, if necessary, remains there for the **DWELL TIME AT TOP Q210**
- 6 This sequence will be repeated until the **DEPTH Q201** is reached.
- 7 When **DEPTH Q201** is reached, the control retracts the tool at **FMAX** from the hole to the **SET-UP CLEARANCE Q200** or to the **2ND SET-UP CLEARANCE**. The **2ND SET-UP CLEARANCE Q204** will only come into effect if its value is programmed to be greater than **SET-UP CLEARANCE Q200**

#### **Behavior with chip breaking, without decrement:**

- 1 The control positions the tool in the spindle axis at rapid traverse **FMAX** to the entered **SET-UP CLEARANCE Q200** above the workpiece surface
- 2 The tool drills at the programmed **FEED RATE FOR PLNGNG Q206** to the first **PLUNGING DEPTH Q202**
- 3 Then, the control retracts the tool by the value in **DIST FOR CHIP BRKNG Q256**
- 4 Now, the tool is plunged again by the value in **PLUNGING DEPTH Q202** at the **FEED RATE FOR PLNGNG Q206**
- 5 The control will repeat plunging until the **NR OF BREAKS Q213** is reached or until the hole has the desired **DEPTH Q201**. If the defined number of chip breaks is reached, but the hole does not have the desired **DEPTH Q201** yet, the control will retract the tool at **RETRACTION FEED RATE Q208** from the hole and set it to the **SET-UP CLEARANCE Q200**
- 6 If programmed, the control will wait for the time specified in **DWELL TIME AT TOP Q210**
- 7 Then, the control will plunge the tool at rapid traverse speed until the value in **DIST FOR CHIP BRKNG Q256** above the last plunging depth is reached
- 8 Steps 2 to 7 will be repeated until **DEPTH Q201** is reached
- 9 When **DEPTH Q201** is reached, the control retracts the tool at **FMAX** from the hole to the **SET-UP CLEARANCE Q200** or to the **2ND SET-UP CLEARANCE**. The **2ND SET-UP CLEARANCE Q204** will only come into effect if its value is programmed to be greater than **SET-UP CLEARANCE Q200**

#### **Behavior with chip breaking, with decrement**

- 1 The control positions the tool in the spindle axis at rapid traverse **FMAX** to the entered **SET-UP CLEARANCE Q200** above the workpiece surface
- 2 The tool drills at the programmed **FEED RATE FOR PLNGNG Q206** to the first **PLUNGING DEPTH Q202**
- 3 Then, the control retracts the tool by the value in **DIST FOR CHIP BRKNG Q256**
- 4 Now, the tool is plunged again by the value in **PLUNGING DEPTH Q202** minus **DECREMENT Q212** at **FEED RATE FOR PLNGNG Q206**. The increasingly smaller difference between the updated **PLUNGING DEPTH Q202** minus **DECREMENT Q212** must never be smaller than the **MIN. PLUNGING DEPTH Q205** (example: **Q202**=5, **Q212**=1, **Q213**=4, **Q205**= 3: The first plunging depth is 5 mm, the second plunging depth is  $5 - 1 = 4$  mm, the third plunging depth is  $4 - 1 = 3$  mm, the fourth plunging depth is also 3 mm)
- 5 The control will repeat plunging until the **NR OF BREAKS Q213** is reached or until the hole has the desired **DEPTH Q201**. If the defined number of chip breaks is reached, but the hole does not have the desired **DEPTH Q201** yet, the control will retract the tool at **RETRACTION FEED RATE Q208** from the hole and set it to the **SET-UP CLEARANCE Q200**
- 6 If programmed, the control will now wait for the time specified in **DWELL TIME AT TOP Q210**
- 7 Then, the control will plunge the tool at rapid traverse speed until the value in **DIST FOR CHIP BRKNG Q256** above the last plunging depth is reached
- 8 Steps 2 to 7 will be repeated until **DEPTH Q201** is reached
- 9 If programmed, the control will now wait for the time specified in **DWELL TIME AT DEPTH Q211**
- 10 When **DEPTH Q201** is reached, the control retracts the tool at **FMAX** from the hole to the **SET-UP CLEARANCE Q200** or to the **2ND SET-UP CLEARANCE**. The **2ND SET-UP CLEARANCE Q204** will only come into effect if its value is programmed to be greater than **SET-UP CLEARANCE Q200**

# **Notes**

# *NOTICE*

### **Danger of collision!**

If you enter the depth in a cycle as a positive value, the control reverses the calculation of the pre-positioning. The tool moves at rapid traverse in the tool axis to set-up the clearance **below** the workpiece surface! There is a danger of collision!

- $\blacktriangleright$  Enter depth as negative
- Use the machine parameter **displayDepthErr** (no. 201003) to specify whether the control should display an error message (on) or not (off) if a positive depth is entered
- **This cycle can only be executed in the FUNCTION MODE MILL** and **FUNCTION MODE TURN** machining modes.
- This cycle monitors the defined usable length **LU** of the tool. If  $\Box$ the **LU** value is less than the **DEPTH Q201**, the control will display an error message.

- **Program a positioning block for the starting point (hole center) in** the working plane with radius compensation **R0**.
- The algebraic sign for the DEPTH cycle parameter determines the working direction. If you program DEPTH=0, the cycle will not be executed.

#### **Help graphic Parameter**

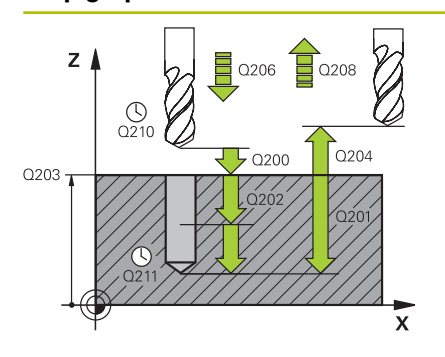

#### **Q200 Set-up clearance?**

Distance between tool tip and workpiece surface. This value has an incremental effect.

#### Input: **0...99999.9999** or **PREDEF**

#### **Q201 Depth?**

Distance between workpiece surface and bottom of hole. This value has an incremental effect.

#### Input: **–99999.9999...+99999.9999**

#### **Q206 Feed rate for plunging?**

Traversing speed of the tool in mm/min while drilling

#### Input: **0...99999.999** or **FAUTO**, **FU**

#### **Q202 Plunging depth?**

Tool infeed per cut. This value has an incremental effect.

The depth does not have to be a multiple of the plunging depth. The control will go to depth in one movement if:

- $\blacksquare$  the plunging depth is equal to the depth
- $\blacksquare$  the plunging depth is greater than the depth

#### Input: **0...99999.9999**

#### **Q210 Dwell time at the top?**

Time in seconds that the tool remains at set-up clearance after having been retracted from the hole for chip removal.

#### Input: **0...3600.0000** or **PREDEF**

#### **Q203 Workpiece surface coordinate?**

Coordinate on the workpiece surface referenced to the active datum. This value has an absolute effect.

#### Input: **–99999.9999...+99999.9999**

#### **Q204 2nd set-up clearance?**

Distance in the tool axis between tool and workpiece (fixtures) at which no collision can occur. This value has an incremental effect.

#### Input: **0...99999.9999** or **PREDEF**

#### **Q212 Decrement?**

Value by which the control decreases **Q202 PLUNGING DEPTH** after each infeed. This value has an incremental effect.

#### Input: **0...99999.9999**

#### **Q213 Nr of breaks before retracting?**

Number of chip breaks after which the control is to withdraw the tool from the hole for chip breaking. For chip breaking, the control retracts the tool each time by the value in **Q256**.

Input: **0...99999**

**Help graphic Parameter**

### **Q205 Minimum plunging depth?**

If **Q212 DECREMENT** is not 0, the control limits the plunging depth to this value. This means that the plunging depth cannot be less than **Q205**. This value has an incremental effect.

# Input: **0...99999.9999**

#### **Q211 Dwell time at the depth?**

Time in seconds that the tool remains at the hole bottom.

Input: **0...3600.0000** or **PREDEF**

#### **Q208 Feed rate for retraction?**

Traversing speed of the tool in mm/min when retracting from the hole. If you enter **Q208** = 0, the control retracts the tool at the feed rate specified in **Q206**.

### Input: **0...99999.9999** or **FMAX**, **FAUTO**, **PREDEF**

#### **Q256 Retract dist. for chip breaking?**

Value by which the control retracts the tool during chip breaking. This value has an incremental effect.

#### Input: **0...99999.999** or **PREDEF**

#### **Q395 Diameter as reference (0/1)?**

Select whether the entered depth is referenced to the tool tip or the cylindrical part of the tool. If the control is to reference the depth to the cylindrical part of the tool, the point angle of the tool must be defined in the **T-ANGLE** column of the tool table TOOL.T.

- **0** = Depth referenced to tool tip
- **1** = Depth referenced to the cylindrical part of the tool

Input: **0**, **1**

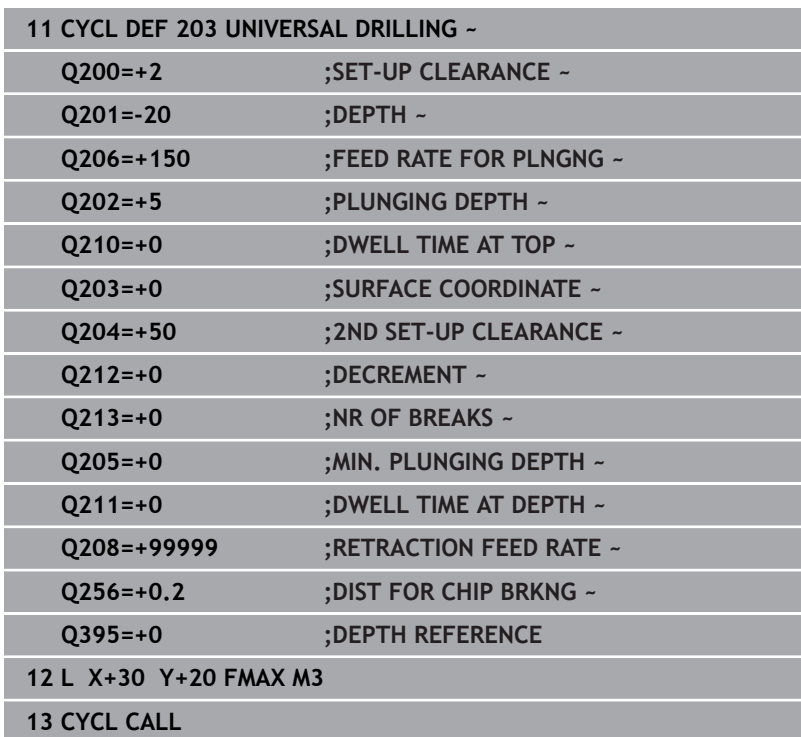

# <span id="page-90-0"></span>**4.6 Cycle 204 BACK BORING**

**ISO programming G204**

### **Application**

Refer to your machine manual. Ö Machine and control must be specially prepared by the machine manufacturer for use of this cycle. This cycle is effective only for machines with servocontrolled spindle.

Special boring bars for upward cutting are required for this cycle.

This cycle allows counterbores to be machined from the underside of the workpiece.

#### **Cycle sequence**

 $\mathbf{i}$ 

- 1 The control positions the tool in the spindle axis at rapid traverse **FMAX** to the specified set-up clearance above the workpiece surface
- 2 The control then orients the spindle to the 0° position with an oriented spindle stop, and displaces the tool by the off-center distance.
- 3 The tool is then plunged into the already bored hole at the feed rate for pre-positioning until the cutting edge has reached the programmed set-up clearance beneath the lower workpiece edge
- 4 The control then centers the tool again in the bore hole, switches on the spindle and, if applicable, the coolant and moves the tool at the feed rate for counterboring to the depth programmed for the counterbore
- 5 If programmed, the tool remains at the counterbore bottom. The tool will then be retracted from the hole again. The control carries out another oriented spindle stop and the tool is once again displaced by the off-center distance
- 6 Finally the tool moves at **FMAX** to set-up clearance.
- 7 The tool is again centered in the hole
- 8 The control restores the spindle status as it was at the cycle start.
- 9 If necessary, the control moves the tool to 2nd set-up clearance. The 2nd set-up clearance **Q204** will only come into effect if its value is greater than the set-up clearance **Q200**

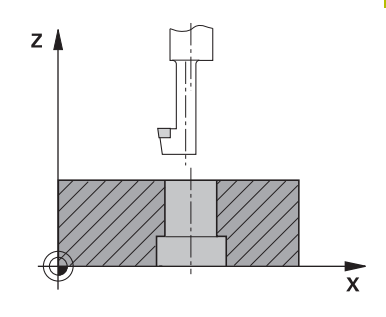

#### **Notes**

# *NOTICE*

#### **Danger of collision!**

There is a risk of collision if you choose the wrong direction for retraction. Any mirroring performed in the working plane will not be taken into account for the direction of retraction. In contrast, the control will consider active transformations for retraction.

- ▶ Check the position of the tool tip when programming an oriented spindle stop with reference to the angle entered in **Q336** (e.g. in the **Positioning w/ Manual Data Input** operating mode). In this case, no transformations should be active.
- $\triangleright$  Select the angle so that the tool tip is parallel to the disengaging direction
- ► Choose a disengaging direction **Q214** that moves the tool away from the wall of the hole.
- This cycle can only be executed in the **FUNCTION MODE MILL** machining mode.
- After machining, the control returns the tool to the starting point in the working plane. This way, you can continue positioning the tool incrementally.
- When calculating the starting point for boring, the control considers the cutting edge length of the boring bar and the thickness of the material.
- $\blacksquare$  If the M7 or M8 function was active before calling the cycle, the control will reconstruct this previous state at the end of the cycle.
- This cycle monitors the defined usable length **LU** of the tool. If it m. is less than the **DEPTH OF COUNTERBORE Q249**, the control will display an error message.

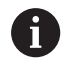

Enter the tool length measured up to the lower edge of the boring bar, not the cutting edge.

- **Program a positioning block for the starting point (hole center) in** the working plane with radius compensation **R0**.
- The algebraic sign for the cycle parameter depth determines the working direction. Note: If you enter a positive sign, the tool bores in the direction of the positive spindle axis.

#### **Help graphic Parameter**

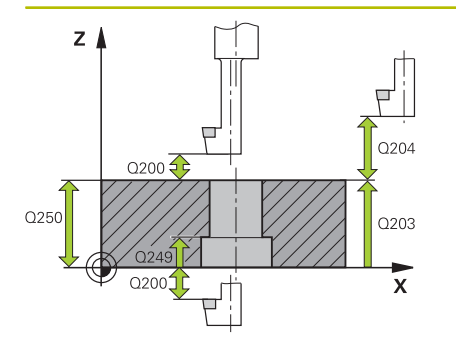

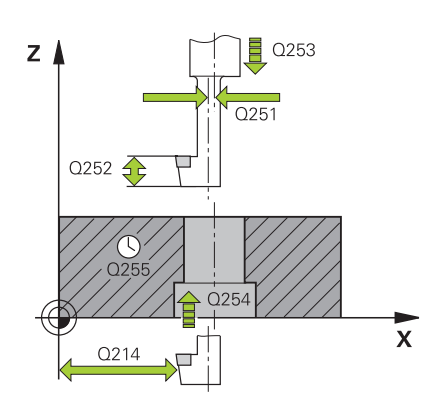

#### **Q200 Set-up clearance?**

Distance between tool tip and workpiece surface. This value has an incremental effect.

#### Input: **0...99999.9999** or **PREDEF**

#### **Q249 Depth of counterbore?**

Distance between underside of workpiece and the top of hole. A positive sign means the hole will be bored in the positive spindle axis direction. This value has an incremental effect.

#### Input: **–99999.9999...+99999.9999**

#### **Q250 Material thickness?**

Height of the workpiece. Enter an incremental value.

Input: **0.0001...99999.9999**

#### **Q251 Tool edge off-center distance?**

Off-center distance of the boring bar. Refer to the tool data sheet. This value has an incremental effect.

## Input: **0.0001...99999.9999**

#### **Q252 Tool edge height?**

Distance between underside of boring bar and main cutting tooth. Refer to the tool data sheet. This value has an incremental effect.

#### **Q253 Feed rate for pre-positioning?**

Traversing speed of the tool in mm/min when plunging or when retracting.

#### Input: **0...99999.9999** or **FMAX**, **FAUTO**, **PREDEF**

#### **Q254 Feed rate for counterboring?**

Traversing speed of the tool in mm/min during counterboring

### Input: **0...99999.999** or **FAUTO**, **FU**

#### **Q255 Dwell time in secs.?**

Dwell time in seconds at the bottom of the bore hole

Input: **0...99999**

#### **Q203 Workpiece surface coordinate?**

Coordinate on the workpiece surface referenced to the active datum. This value has an absolute effect.

Input: **–99999.9999...+99999.9999**

#### **Q204 2nd set-up clearance?**

Distance in the tool axis between tool and workpiece (fixtures) at which no collision can occur. This value has an incremental effect.

Input: **0...99999.9999** or **PREDEF**

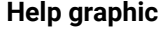

#### **Parameter**

#### **Q214 Disengaging directn (0/1/2/3/4)?**

Specify the direction in which the control offsets the tool by the off-center distance (after orienting the spindle). Inputting 0 is not permitted

- **1**: Retract tool in negative main axis direction
- **2**: Retract tool in negative secondary axis direction
- **3**: Retract tool in positive main axis direction

**4**: Retract tool in positive secondary axis direction

Input: **1**, **2**, **3**, **4**

### **Q336 Angle for spindle orientation?**

Angle at which the control positions the tool before it is plunged into or retracted from the bore hole This value has an absolute effect.

Input: **0...360**

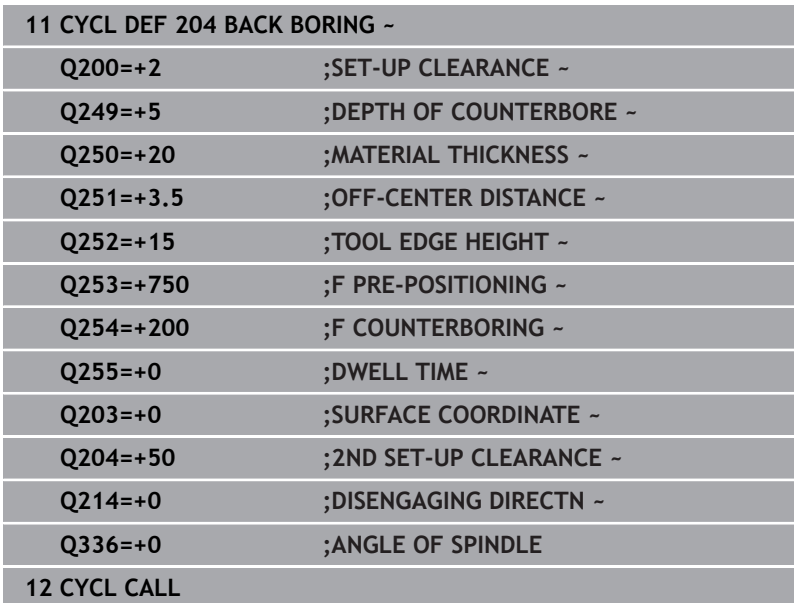

# <span id="page-94-0"></span>**4.7 Cycle 205 UNIVERSAL PECKING**

### **ISO programming**

**G205**

# **Application**

With this cycle, you can drill holes with decreasing infeed. The cycle may be executed with or without chip breaking. When the plunging depth is reached the cycle performs chip removal. If there is already a pilot hole then you can enter a deepened starting point. In this cycle, you can optionally define a dwell time at the bottom of the hole. This dwell time is used for chip breaking at the bottom of the hole.

**Further information:** ["Chip removal and chip breaking", Page 100](#page-99-0)

### **Cycle sequence**

- 1 The control positions the tool in the tool axis at **FMAX** to the entered **SET-UP CLEARANCE Q200** above the **SURFACE COORDINATE Q203**.
- 2 If you program a deepened starting point in **Q379**, the control moves at the positioning feed rate **Q253 F PRE-POSITIONING** to the set-up clearance above the deepened starting point.
- 3 The tool drills at the programmed **Q206 FEED RATE FOR PLNGNG** to the plunging depth.
- 4 If you have programmed chip breaking, the control retracts the tool by the retraction value **Q256**.
- 5 Upon reaching the plunging depth, the control retracts the tool in the tool axis at the retraction feed rate **Q208** to the setup clearance. The set-up clearance is above the **SURFACE COORDINATE Q203**.
- 6 The tool then moves at **Q373 FEED AFTER REMOVAL** to the entered advanced stop distance above the plunging depth last reached.
- 7 The tool drills at the feed in **Q206** to the next plunging depth. If a decrement Q212 is defined, the plunging depth is decreased after each infeed by the decrement.
- 8 The control repeats this procedure (steps 2 to 7) until the total drilling depth is reached.
- 9 If you entered a dwell time, the tool remains at the hole bottom for chip breaking. The control then retracts the tool at the retraction feed rate to the set-up clearance or the 2nd set-up clearance. The 2nd set-up clearance **Q204** will only come into effect if its value is greater than the set-up clearance **Q200**.

 $\mathbf i$ 

After chip removal, the depth of the next chip breaking is referenced to the last plunging depth.

**Example:**

- **Q202 PLUNGING DEPTH** = 10 mm
- **Q257 DEPTH FOR CHIP BRKNG** = 4 mm

The control performs chip breaking at 4 mm and 8 mm. Chip removal is performed at 10 mm. Chip breaking is next performed at 14 mm and 18 mm, etc.

# **Notes**

# *NOTICE*

### **Danger of collision!**

If you enter the depth in a cycle as a positive value, the control reverses the calculation of the pre-positioning. The tool moves at rapid traverse in the tool axis to set-up the clearance **below** the workpiece surface! There is a danger of collision!

- $\blacktriangleright$  Enter depth as negative
- Use the machine parameter **displayDepthErr** (no. 201003) to specify whether the control should display an error message (on) or not (off) if a positive depth is entered
- This cycle can only be executed in the **FUNCTION MODE MILL**  $\blacksquare$ and **FUNCTION MODE TURN** machining modes.
- This cycle monitors the defined usable length **LU** of the tool. If П the **LU** value is less than the **DEPTH Q201**, the control will display an error message.

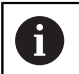

This cycle is not suitable for overlong drills. For overlong drills, use Cycle **241 SINGLE-LIP D.H.DRLNG**.

- **Program a positioning block for the starting point (hole center) in** the working plane with radius compensation **R0**.
- The algebraic sign for the DEPTH cycle parameter determines the  $\overline{\phantom{a}}$ working direction. If you program DEPTH=0, the cycle will not be executed.
- If you enter advance stop distances **Q258** not equal to **Q259**, the control will change the advance stop distances between the first and last plunging depths at the same rate.
- If you use Q379 to enter a deepened starting point, the control will change the starting point of the infeed movement. Retraction movements are not changed by the control; they are always calculated with respect to the coordinate of the workpiece surface.
- If **Q257 DEPTH FOR CHIP BRKNG** is greater than **Q202 PLUNGING DEPTH**, the operation is executed without chip breaking.

#### **Help graphic Parameter**

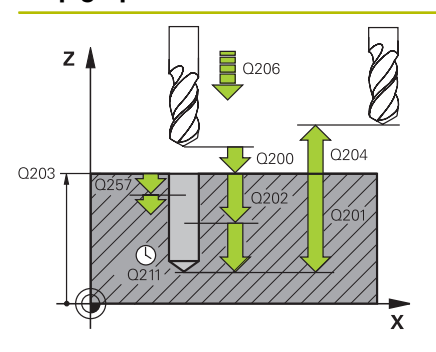

#### **Q200 Set-up clearance?**

Distance between tool tip and workpiece surface. This value has an incremental effect.

#### Input: **0...99999.9999** or **PREDEF**

#### **Q201 Depth?**

Distance between workpiece surface and bottom of hole (depends on parameter **Q395 DEPTH REFERENCE**). This value has an incremental effect.

#### Input: **–99999.9999...+99999.9999**

### **Q206 Feed rate for plunging?**

Traversing speed of the tool in mm/min while drilling

Input: **0...99999.999** or **FAUTO**, **FU**

#### **Q202 Plunging depth?**

Tool infeed per cut. This value has an incremental effect.

The depth does not have to be a multiple of the plunging depth. The control will go to depth in one movement if:

- $\blacksquare$  the plunging depth is equal to the depth
- the plunging depth is greater than the depth

Input: **0...99999.9999**

#### **Q203 Workpiece surface coordinate?**

Coordinate on the workpiece surface referenced to the active datum. This value has an absolute effect.

#### Input: **–99999.9999...+99999.9999**

#### **Q204 2nd set-up clearance?**

Distance in the tool axis between tool and workpiece (fixtures) at which no collision can occur. This value has an incremental effect.

#### Input: **0...99999.9999** or **PREDEF**

#### **Q212 Decrement?**

Value by which the control decreases the plunging depth **Q202**. This value has an incremental effect.

Input: **0...99999.9999**

#### **Q205 Minimum plunging depth?**

If **Q212 DECREMENT** is not 0, the control limits the plunging depth to this value. This means that the plunging depth cannot be less than **Q205**. This value has an incremental effect.

Input: **0...99999.9999**

#### **Help graphic Parameter**

#### **Q258 Upper advanced stop distance?**

Safety clearance above the last plunging depth to which the tool returns at **Q373 FEED AFTER REMOVAL** after first chip removal. This value has an incremental effect.

#### Input: **0...99999.9999**

#### **Q259 Lower advanced stop distance?**

Safety clearance above the last plunging depth to which the tool returns at **Q373 FEED AFTER REMOVAL** after the last chip removal. This value has an incremental effect.

#### Input: **0...99999.9999**

#### **Q257 Infeed depth for chip breaking?**

Incremental depth at which the control performs chip breaking. This procedure is repeated until **DEPTH Q201** is reached. If **Q257** equals 0, the control will not perform chip breaking. This value has an incremental effect.

#### Input: **0...99999.9999**

#### **Q256 Retract dist. for chip breaking?**

Value by which the control retracts the tool during chip breaking. This value has an incremental effect.

#### Input: **0...99999.999** or **PREDEF**

#### **Q211 Dwell time at the depth?**

Time in seconds that the tool remains at the hole bottom.

Input: **0...3600.0000** or **PREDEF**

#### **Q379 Deepened starting point?**

If there is already a pilot hole then you can define a deepened starting point here. It is incrementally referenced to **Q203 SURFACE COORDINATE**. The control moves at **Q253 F PRE-POSITIONING** to above the deepened starting point by the value **Q200 SET-UP CLEARANCE**. This value has an incremental effect.

#### Input: **0...99999.9999**

#### **Q253 Feed rate for pre-positioning?**

Defines the tool traversing speed when positioning from **Q200 SET-UP CLEARANCE** to **Q379 STARTING POINT** (not equal to 0). Input in mm/min.

#### Input: **0...99999.9999** or **FMAX**, **FAUTO**, **PREDEF**

#### **Q208 Feed rate for retraction?**

Traversing speed of the tool in mm/min when retracting after the machining operation. If you enter **Q208** = 0, the control retracts the tool at the feed rate specified in **Q206**.

Input: **0...99999.9999** or **FMAX**, **FAUTO**, **PREDEF**

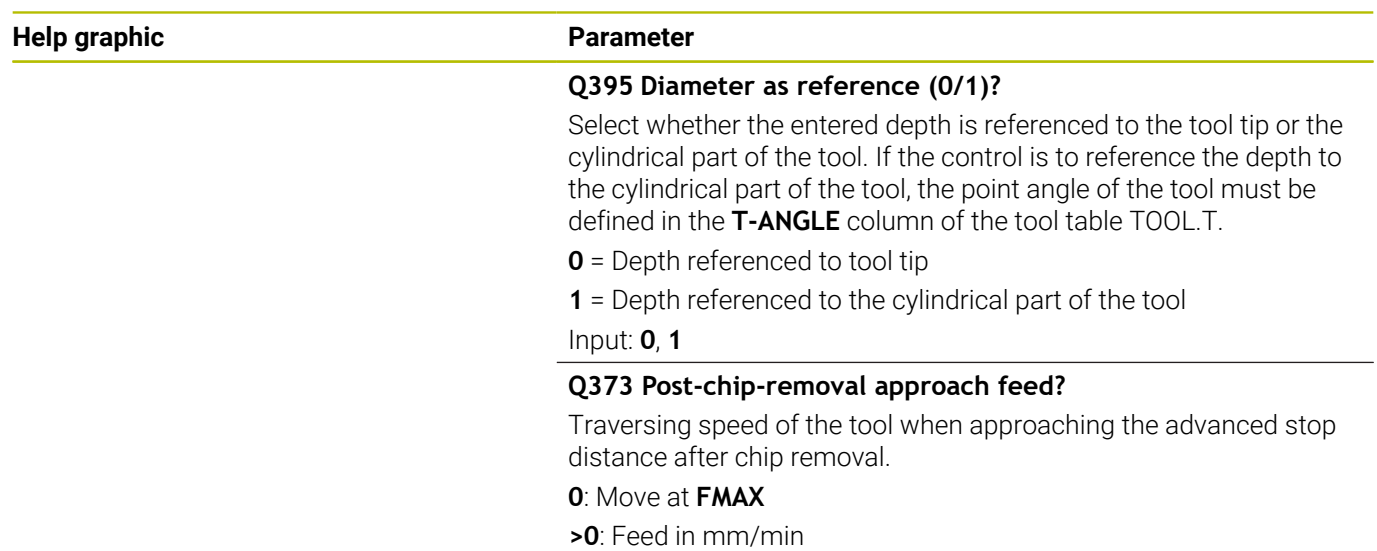

Input: **0...99999** or **FAUTO**, **FMAX**, **FU**, **FZ**

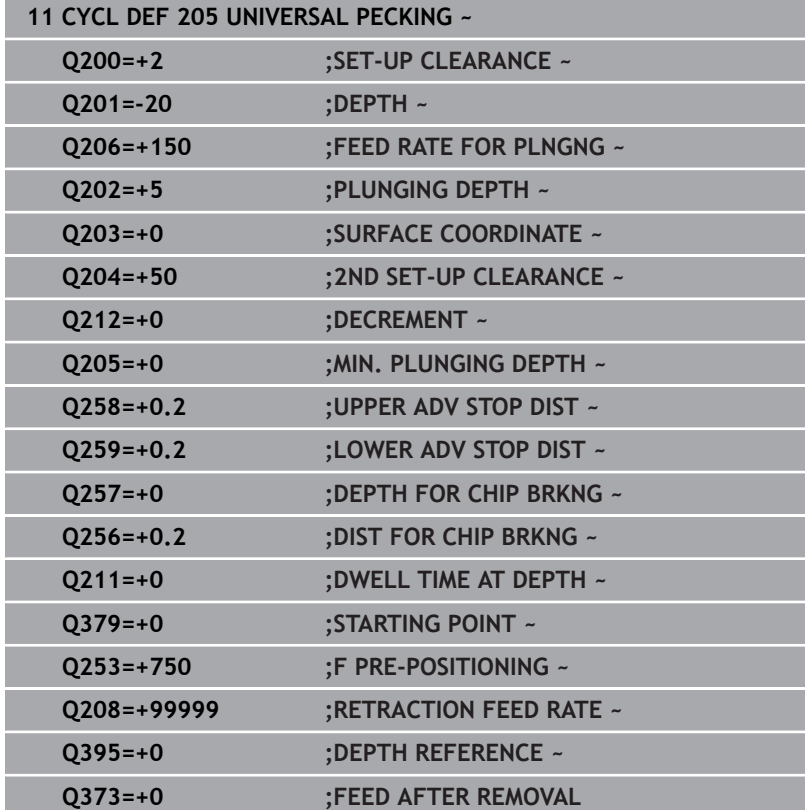

# <span id="page-99-0"></span>**Chip removal and chip breaking**

### **Chip removal**

Chip removal depends on cycle parameter **Q202 PLUNGING DEPTH**.

When the value entered in cycle parameter **Q202** is reached, the control performs chip removal. This means that the control always moves the tool to the retraction height, irrespective of the deepened starting point **Q379**. This height is calculated from **Q200 SET-UP CLEARANCE** + **Q203 SURFACE COORDINATE**

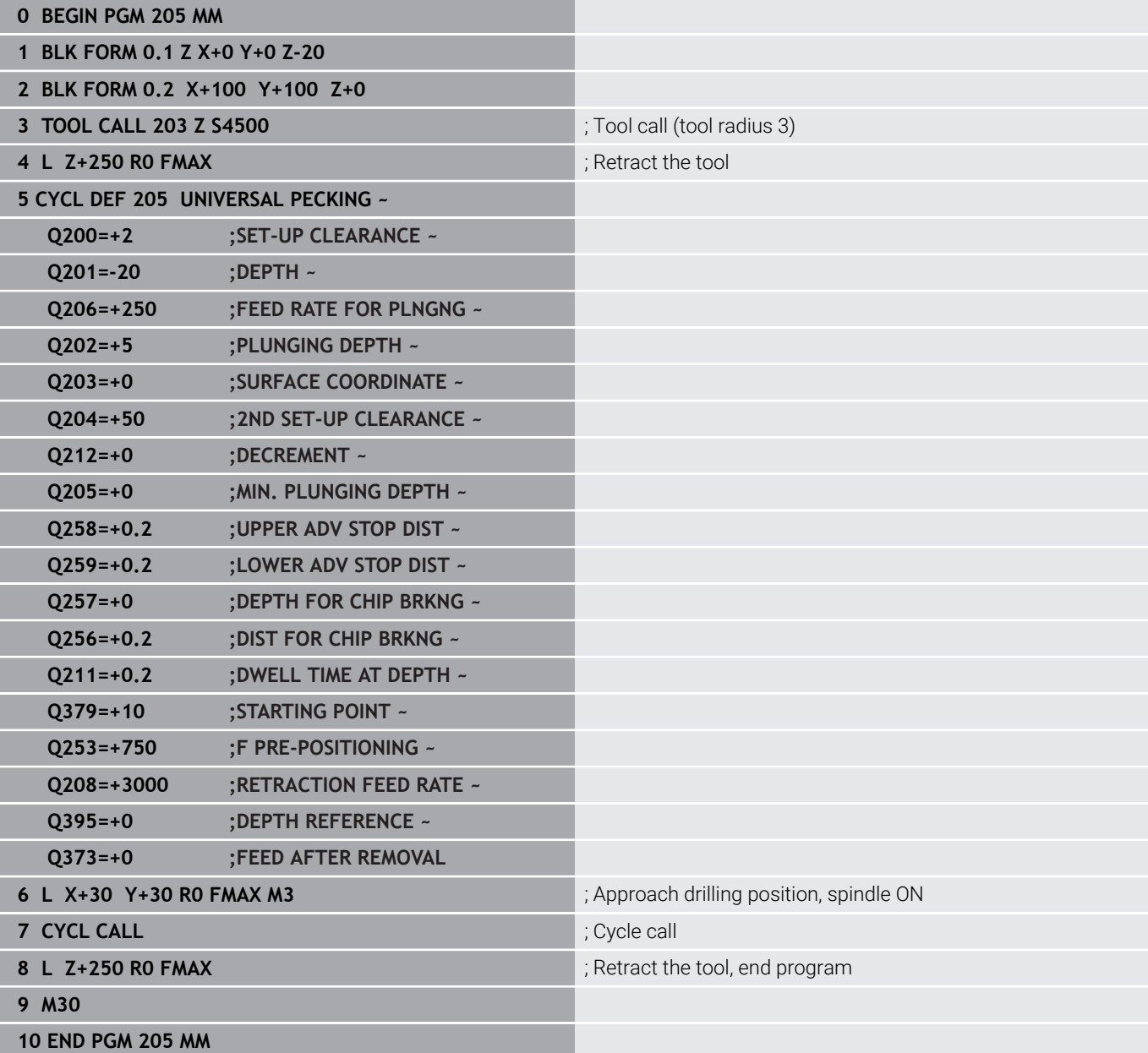

#### **Chip breaking**

Chip breaking depends on cycle parameter **Q257 DEPTH FOR CHIP BRKNG**.

When the value entered in cycle parameter **Q257** is reached, the control performs chip breaking. This means that the control retracts the tool by the value defined in **Q256 DIST FOR CHIP BRKNG**. Chip removal starts once the tool reaches the **PLUNGING DEPTH**. The entire process is repeated until **DEPTH Q201** is reached.

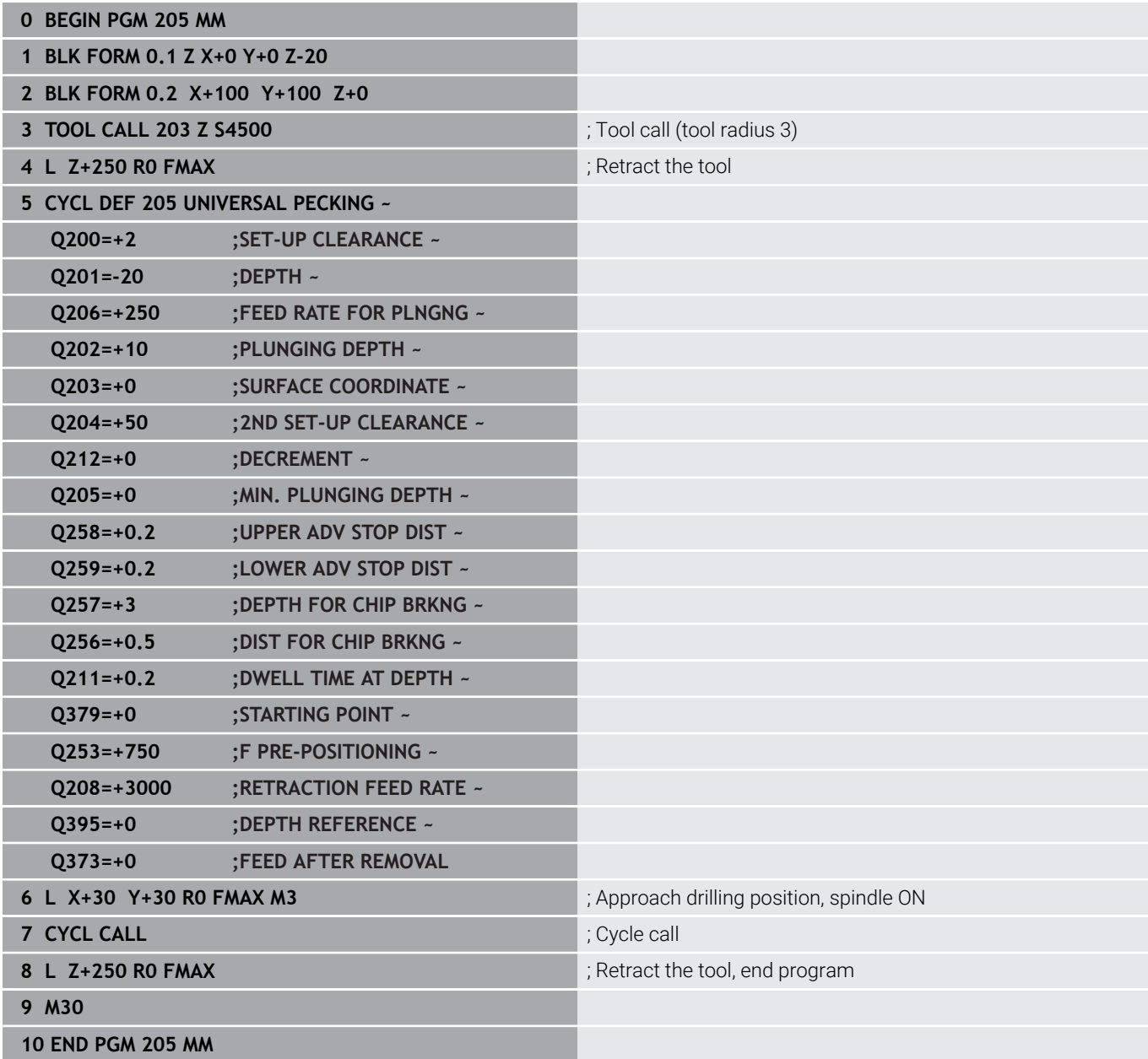

# <span id="page-101-0"></span>**4.8 Cycle 208 BORE MILLING**

# **ISO programming**

**G208**

# **Application**

With this cycle, you can mill holes. In this cycle, you can define an optional, pre-drilled diameter. You can also program tolerances for the nominal diameter.

## **Cycle sequence**

- 1 The control positions the tool in the spindle axis at rapid traverse **FMAX** to the entered set-up clearance **Q200** above the workpiece surface
- 2 The control moves on a semicircle for the first helical path while considering the path overlap **Q370**. The semicircle begins at the center of the hole.
- 3 The tool mills in a helix to the entered drilling depth at the programmed feed rate **F**.
- 4 When the drilling depth is reached, the control once again traverses a full circle to remove the material remaining after the initial plunge.
- 5 The control then centers the tool in the hole again and retracts it to set-up clearance **Q200**.
- 6 This procedure is repeated until the nominal diameter is reached (the control calculates the stepover by itself)
- 7 Finally, the tool is retracted to the set-up clearance or to the 2nd set-up clearance **Q204** at rapid traverse **FMAX**. The 2nd set-up clearance **Q204** will only come into effect if its value is greater than the set-up clearance **Q200**

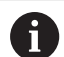

If you program **Q370=0** for the path overlap, the control uses the greatest path overlap possible for the first helical path. The control does this to prevent the tool from contacting the workpiece surface. All other paths are distributed uniformly.

#### <span id="page-102-0"></span>**Tolerances**

The control allows you to store tolerances in the parameter **Q335 NOMINAL DIAMETER**.

You can define the following tolerances:

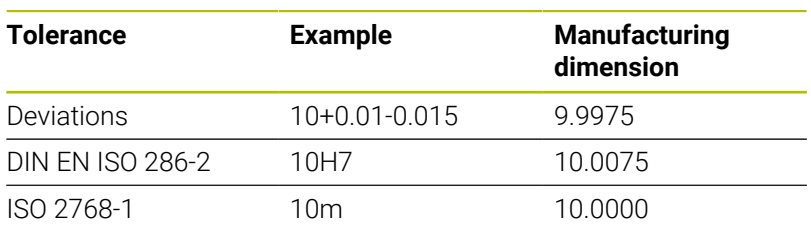

Proceed as follows:

- Start cycle definition
- **Define cycle parameters**
- **Press the ENTER TEXT** soft key
- Enter a nominal dimension including tolerance

A

■ Machining is performed at mid-tolerance.

- If you program an incorrect tolerance, the control interrupts machining with an error message.
- Pay attention to capitalization when entering tolerances.

# **Notes**

# *NOTICE*

### **Danger of collision!**

If you enter the depth in a cycle as a positive value, the control reverses the calculation of the pre-positioning. The tool moves at rapid traverse in the tool axis to set-up the clearance **below** the workpiece surface! There is a danger of collision!

- $\blacktriangleright$  Enter depth as negative
- Use the machine parameter **displayDepthErr** (no. 201003) to specify whether the control should display an error message (on) or not (off) if a positive depth is entered

# *NOTICE*

### **Caution: Danger to the workpiece and tool!**

If the selected infeed is too large, there is a danger of tool breakage and damage to the workpiece.

- $\triangleright$  Specify the maximum possible plunge angle and the corner radius **DR2** in the **ANGLE** column of the **TOOL.T** tool table.
- The control automatically calculates the max. permissible infeed and changes your entered value accordingly, if necessary.
- This cycle can only be executed in the **FUNCTION MODE MILL** machining mode.
- If you have entered the bore hole diameter to be the same as the tool diameter, the control will bore directly to the entered depth without any helical interpolation.
- An active mirror function **does not** influence the type of milling defined in the cycle.
- $\mathbf{r}$ When calculating the overlap factor, the control takes the corner radius **DR2** of the current tool into account.
- $\blacksquare$ This cycle monitors the defined usable length **LU** of the tool. If the **LU** value is less than the **DEPTH Q201**, the control will display an error message.
- The control uses the **RCUTS** value in the cycle to monitor noncenter-cut tools and to prevent the tool from front-face touching. If necessary, the control interrupts machining and issues an error message.

- $\blacksquare$  Program a positioning block for the starting point (hole center) in the working plane with radius compensation **R0**.
- The algebraic sign for the DEPTH cycle parameter determines the  $\overline{\phantom{a}}$ working direction. If you program DEPTH=0, the cycle will not be executed.

#### **Help graphic Parameter**

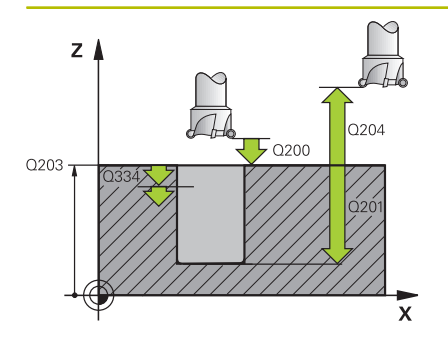

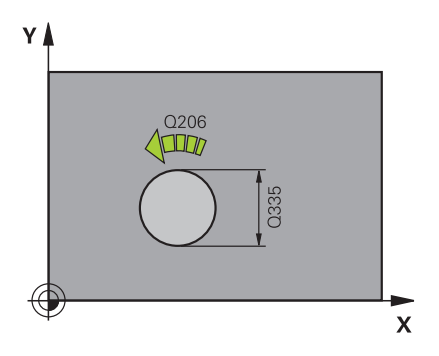

#### **Q200 Set-up clearance?**

Distance between lower edge of tool and workpiece surface. This value has an incremental effect.

#### Input: **0...99999.9999** or **PREDEF**

#### **Q201 Depth?**

Distance between workpiece surface and bottom of hole. This value has an incremental effect.

#### Input: **–99999.9999...+99999.9999**

#### **Q206 Feed rate for plunging?**

Traversing speed of the tool in mm/min during helical drilling

Input: **0...99999.999** or **FAUTO**, **FU**, **FZ**

#### **Q334 Feed per revolution of helix**

Depth of the tool plunge with each helix (=360°). This value has an incremental effect.

#### Input: **0...99999.9999**

#### **Q203 Workpiece surface coordinate?**

Coordinate on the workpiece surface referenced to the active datum. This value has an absolute effect.

Input: **–99999.9999...+99999.9999**

#### **Q204 2nd set-up clearance?**

Distance in the tool axis between tool and workpiece (fixtures) at which no collision can occur. This value has an incremental effect.

#### Input: **0...99999.9999** or **PREDEF**

#### **Q335 Nominal diameter?**

Hole diameter. If you entered the nominal diameter to be the same as the tool diameter, the control will bore directly to the entered depth without any helical interpolation. This value has an absolute effect. You can program a tolerance if needed.

**Further information:** ["Tolerances", Page 103](#page-102-0)

Input: **0...99999.9999**

#### **Q342 Roughing diameter?**

Enter the dimension of the pre-drilled diameter. This value has an absolute effect.

Input: **0...99999.9999**

**Help graphic Parameter**

#### **Q351 Direction? Climb=+1, Up-cut=-1**

Type of milling operation. The direction of spindle rotation is taken into account.

- **+1** = climb milling
- **–1** = up-cut milling

(if you enter 0, climb milling is performed)

Input: **-1**, **0**, **+1** or **PREDEF**

#### **Q370 Path overlap factor?**

The control uses the path overlap factor to determine the stepover factor k.

**0**: The control uses the greatest path overlap possible for the first helical path. The control does this to prevent the tool from contacting the workpiece surface. All other paths are distributed uniformly.

**>0**: The control multiplies the factor by the active tool radius. The result is the stepover factor k.

Input: **0.1...1999** or **PREDEF**

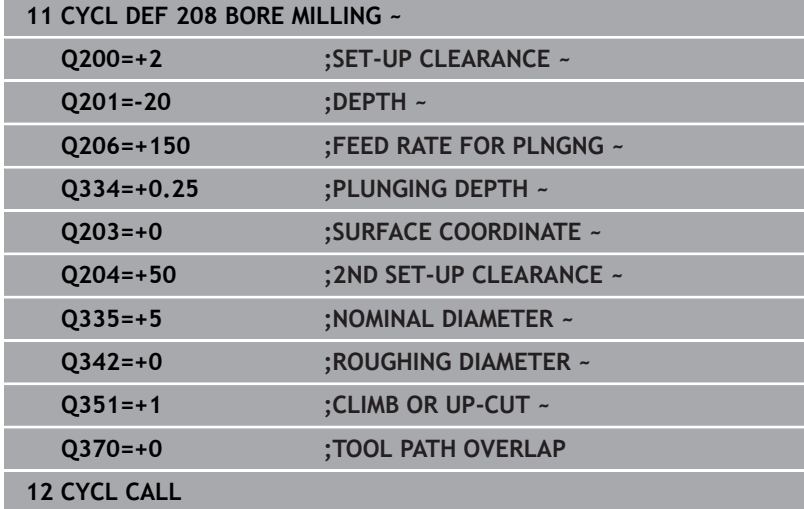

# <span id="page-106-0"></span>**4.9 Cycle 241 SINGLE-LIP D.H.DRLNG**

#### **ISO programming**

**G241**

# **Application**

Cycle **241 SINGLE-LIP D.H.DRLNG** machines holes with a single-lip deep hole drill. It is possible to enter a recessed starting point. The control performs moving to drilling depth with **M3**. You can change the direction of rotation and the rotational speed for moving into and retracting from the hole.

## **Cycle sequence**

- 1 The control positions the tool in the spindle axis at rapid traverse **FMAX** to the entered **SET-UP CLEARANCE Q200** above the **SURFACE COORDINATE Q203**
- 2 Depending on the positioning behavior, the control will either switch on the spindle with the programmed speed at the **SET-UP CLEARANCE Q200** or at a certain distance above the coordinate surface.

**Further information:** ["Position behavior when working with](#page-112-0) [Q379", Page 113](#page-112-0)

- 3 The control executes the approach motion depending on the definition of **Q426 DIR. OF SPINDLE ROT.** with a spindle that rotates clockwise, counterclockwise, or is stationary
- 4 The tool drills with **M3** and **Q206 FEED RATE FOR PLNGNG** to the drilling depth **Q201** or dwell depth **Q435** or the plunging depth **Q202**:
	- If you have defined **Q435 DWELL DEPTH**, the control reduces the feed rate by **Q401 FEED RATE FACTOR** after the dwell depth has been reached and remains there for the duration of **Q211 DWELL TIME AT DEPTH**
	- If a smaller infeed value has been entered, the control drills to the plunging depth. The plunging depth is decreased after each infeed by **Q212 DECREMENT**
- 5 If programmed, the tool remains at the hole bottom for chip breaking.
- 6 After the control has reached the hole depth, it will automatically switch off the coolant, set the speed to the value defined in **Q427 ROT.SPEED INFEED/OUT** and, if required, change again the direction of rotation from **Q426**.
- 7 The control positions the tool to the retract position at **Q208 RETRACTION FEED RATE**.

**Further information:** ["Position behavior when working with](#page-112-0) [Q379", Page 113](#page-112-0)

8 If programmed, the tool moves to 2nd set-up clearance at **FMAX**

# **Notes**

# *NOTICE*

### **Danger of collision!**

If you enter the depth in a cycle as a positive value, the control reverses the calculation of the pre-positioning. The tool moves at rapid traverse in the tool axis to set-up the clearance **below** the workpiece surface! There is a danger of collision!

- $\blacktriangleright$  Enter depth as negative
- Use the machine parameter **displayDepthErr** (no. 201003) to specify whether the control should display an error message (on) or not (off) if a positive depth is entered
- This cycle can only be executed in the **FUNCTION MODE MILL** machining mode.
- This cycle monitors the defined usable length **LU** of the tool. If Ľ, the **LU** value is less than the **DEPTH Q201**, the control will display an error message.

- **Program a positioning block for the starting point (hole center) in** the working plane with radius compensation **R0**.
- The algebraic sign for the DEPTH cycle parameter determines the  $\blacksquare$ working direction. If you program DEPTH=0, the cycle will not be executed.
## **Cycle parameters**

#### **Help graphic Parameter**

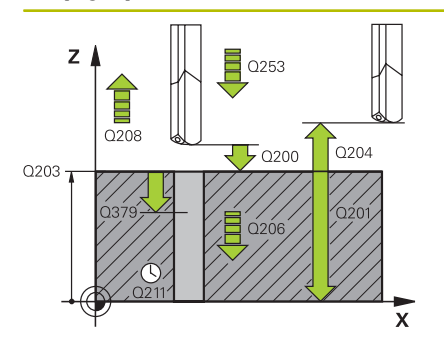

#### **Q200 Set-up clearance?**

Distance between tool tip and **Q203 SURFACE COORDINATE**. This value has an incremental effect.

Input: **0...99999.9999** or **PREDEF**

#### **Q201 Depth?**

Distance between **Q203 SURFACE COORDINATE** and bottom of hole. This value has an incremental effect.

Input: **–99999.9999...+99999.9999**

#### **Q206 Feed rate for plunging?**

Traversing speed of the tool in mm/min while drilling

Input: **0...99999.999** or **FAUTO**, **FU**

#### **Q211 Dwell time at the depth?**

Time in seconds that the tool remains at the hole bottom.

Input: **0...3600.0000** or **PREDEF**

#### **Q203 Workpiece surface coordinate?**

Coordinate on the workpiece surface referenced to the active preset. This value has an absolute effect.

Input: **–99999.9999...+99999.9999**

#### **Q204 2nd set-up clearance?**

Distance in the tool axis between tool and workpiece (fixtures) at which no collision can occur. This value has an incremental effect.

#### Input: **0...99999.9999** or **PREDEF**

#### **Q379 Deepened starting point?**

If there is already a pilot hole then you can define a deepened starting point here. It is incrementally referenced to **Q203 SURFACE COORDINATE**. The control moves at **Q253 F PRE-POSITIONING** to above the deepened starting point by the value **Q200 SET-UP CLEARANCE**. This value has an incremental effect.

#### Input: **0...99999.9999**

#### **Q253 Feed rate for pre-positioning?**

Defines the traversing speed of the tool when re-approaching **Q201 DEPTH** after **Q256 DIST FOR CHIP BRKNG**. This feed rate is also in effect when the tool is positioned to **Q379 STARTING POINT** (not equal 0). Input in mm/min.

Input: **0...99999.9999** or **FMAX**, **FAUTO**, **PREDEF**

**Help graphic Parameter**

#### **Q208 Feed rate for retraction?**

Traversing speed of the tool in mm/min when retracting from the hole. If you enter **Q208**=0, the control retracts the tool at **Q206 FEED RATE FOR PLNGNG**.

#### Input: **0...99999.999** or **FMAX**, **FAUTO**, **PREDEF**

#### **Q426 Rot. dir. of entry/exit (3/4/5)?**

Rotational speed at which the tool is to rotate when moving into and retracting from the hole.

- **3**: Spindle rotation with M3
- **4**: Spindle rotation with M4
- **5**: Movement with stationary spindle

Input: **3**, **4**, **5**

#### **Q427 Spindle speed of entry/exit?**

Rotational speed at which the tool is to rotate when moving into and retracting from the hole.

Input: **1...99999**

#### **Q428 Spindle speed for drilling?**

Desired speed for drilling.

Input: **0...99999**

#### **Q429 M function for coolant on?**

**>=0**: Miscellaneous function M for switching on the coolant. The control switches the coolant on when the tool has reached the setup clearance **Q200** above the starting point **Q379**.

**"..."**: Path of a user macro that is to be executed instead of an M function. All instructions in the user macro are executed automatically.

**Further information:** ["User macro", Page 112](#page-111-0)

#### Input: **0...999**

#### **Q430 M function for coolant off?**

**>=0**: Miscellaneous function M for switching off the coolant. The control switches the coolant off if the tool is at the **DEPTH Q201**.

**"..."**: Path of a user macro that is to be executed instead of an M function. All instructions in the user macro are executed automatically.

**Further information:** ["User macro", Page 112](#page-111-0)

Input: **0...999**

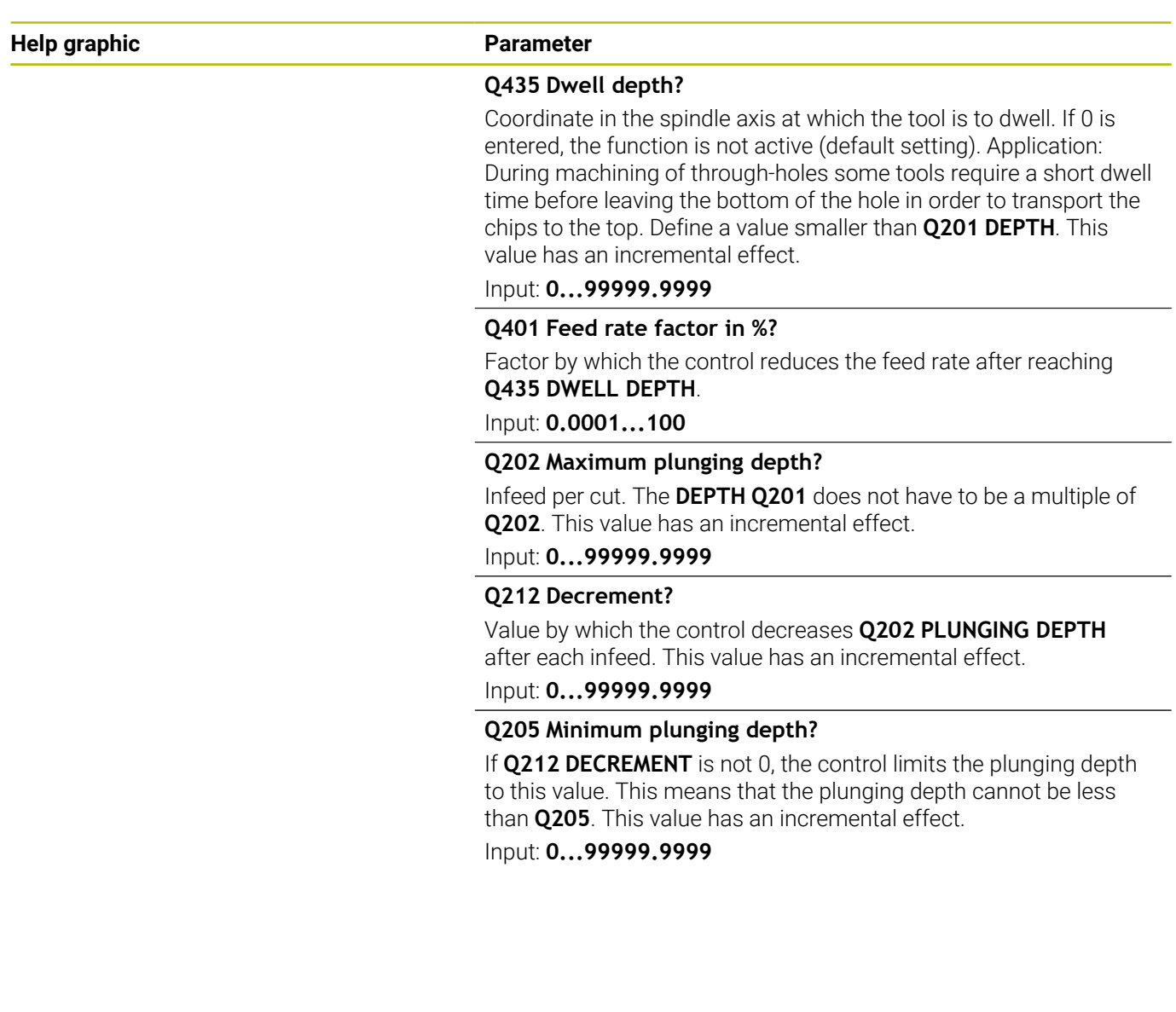

#### **Example**

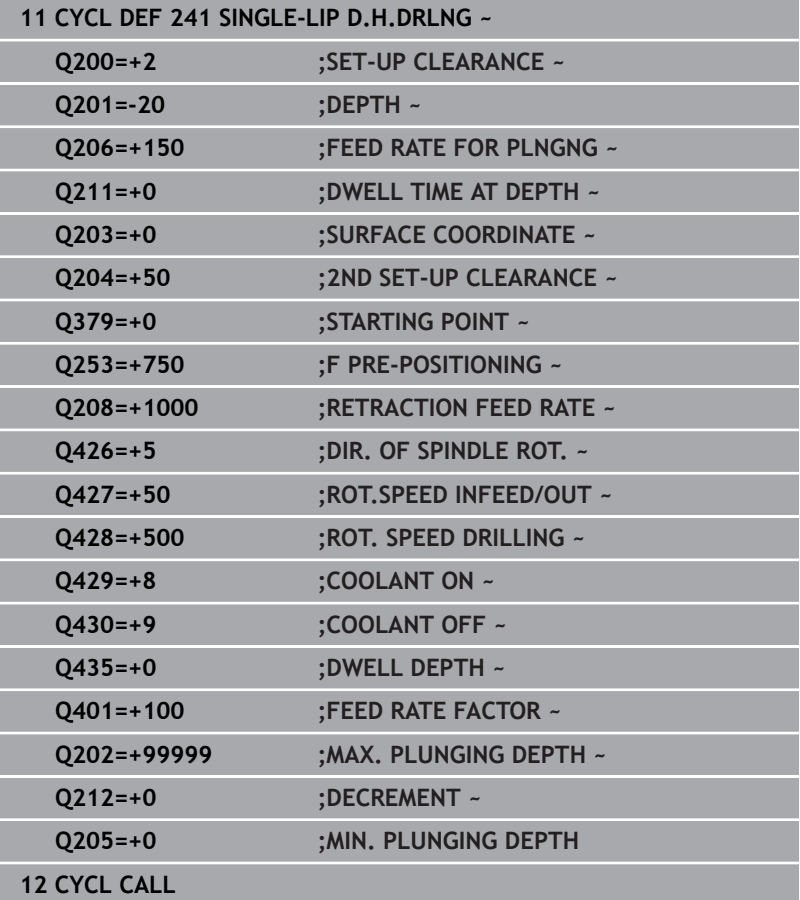

# <span id="page-111-0"></span>**User macro**

The user macro is another NC program.

A user macro contains a sequence of multiple instructions. With a macro, you can define multiple NC functions that the control executes. As a user, you create macros as an NC program. Macros work in the same manner as NC programs that are called with the **PGM CALL** function, for example. You define a macro as an NC program with the file type \*.h or \*.i.

- HEIDENHAIN recommends using QL parameters in the macro. QL parameters have only a local effect for an NC program. If you use other types of variables in the macro, then changes may also have an effect on the calling NC program. In order to explicitly cause changes in the calling NC program, use Q or QS parameters with the numbers 1200 to 1399.
- Within the macro, you can read the value of the cycle parameters. **Further information:** Klartext Programming User's Manual

#### **Example of a user macro for coolant**

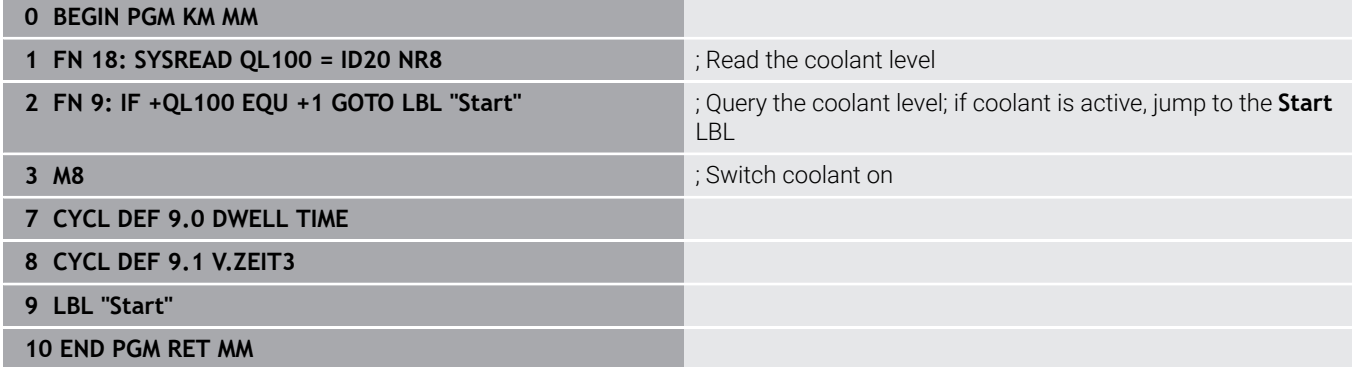

#### **Position behavior when working with Q379**

Especially when working with very long drills for example single-lip deep hole drills or overlong twist drills, there are several things to remember. The position at which the spindle is switched on is very important. If the tool is not guided properly, overlong drills might break.

It is therefore advisable to use the **STARTING POINT Q379** parameter. This parameter can be used to influence the position at which the control turns on the spindle.

#### **Start of drilling**

The **STARTING POINT Q379** parameter takes both **SURFACE COORDINATE Q203** and the **SET-UP CLEARANCE Q200** parameter into account. The following example illustrates the relationship between the parameters and how the starting position is calculated:

#### **STARTING POINT Q379=0**

The control switches on the spindle at the **SET-UP CLEARANCE Q200** above the **SURFACE COORDINATE Q203**

#### **STARTING POINT Q379>0**

The starting point is at a certain value above the deepened starting point **Q379**. This value can be calculated as follows: 0.2 x **Q379**; if the result of this calculation is larger than **Q200**, the value is always **Q200**.

Example:

- **SURFACE COORDINATE Q203 = 0**
- **SET-UP CLEARANCE Q200** =2

#### **STARTING POINT Q379 = 2**

The starting point of drilling is calculated as follows: 0.2 x **Q379**=0.2\*2=0.4; the starting point of drilling is 0.4 mm or inch above the recessed starting point. So if the recessed starting point is at –2, the control starts the drilling process at –1.6 mm. The following table shows various examples for calculating the start of drilling:

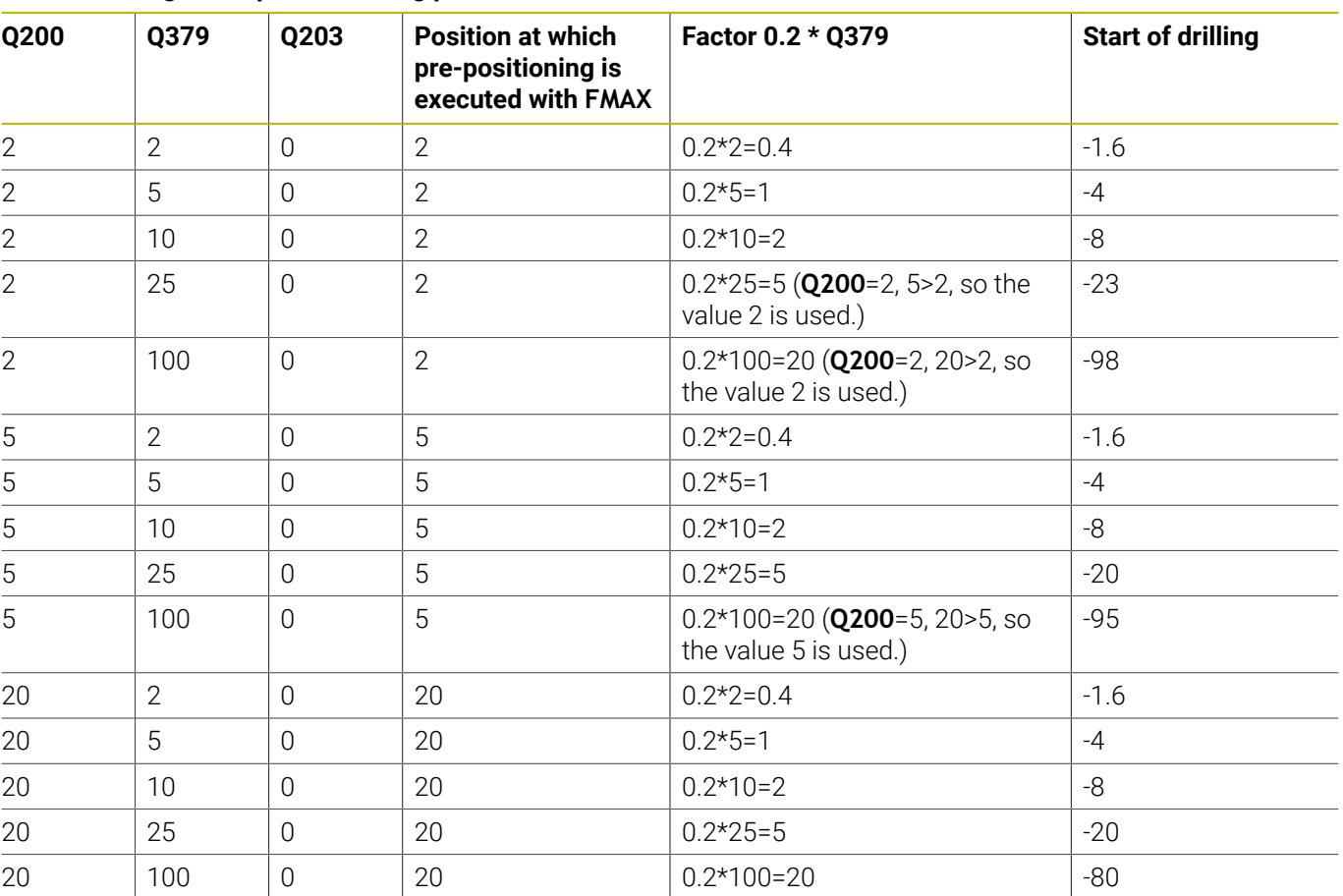

# **Start of drilling at deepened starting point**

#### **Chip removal**

The point at which the control removes chips also plays a decisive role for the work with overlong tools. The retraction position during the chip removal process does not have to be at the start position for drilling. A defined position for chip removal can ensure that the drill stays in the guide.

#### **STARTING POINT Q379=0**

The chips are removed when the tool is positioned at the **SET-UP CLEARANCE Q200** above the **SURFACE COORDINATE Q203**.

#### **STARTING POINT Q379>0**

Chip removal is at a certain value above the deepened starting point **Q379**. This value can be calculated as follows: **0.8 x Q379**; if the result of this calculation is larger than **Q200**, the value is always **Q200**.

Example:

- **SURFACE COORDINATE Q203** =0
- **SET-UP CLEARANCEQ200** =2

#### **STARTING POINT 0379 =2**

The position for chip removal is calculated as follows: 0.8 x **Q379**=0.8\*2=1.6; the position for chip removal is 1.6 mm or inches above the recessed start point. So if the recessed starting point is at –2, the control starts chip removal at –0.4.

The following table shows examples of how the position for chip removal (retraction position) is calculated:

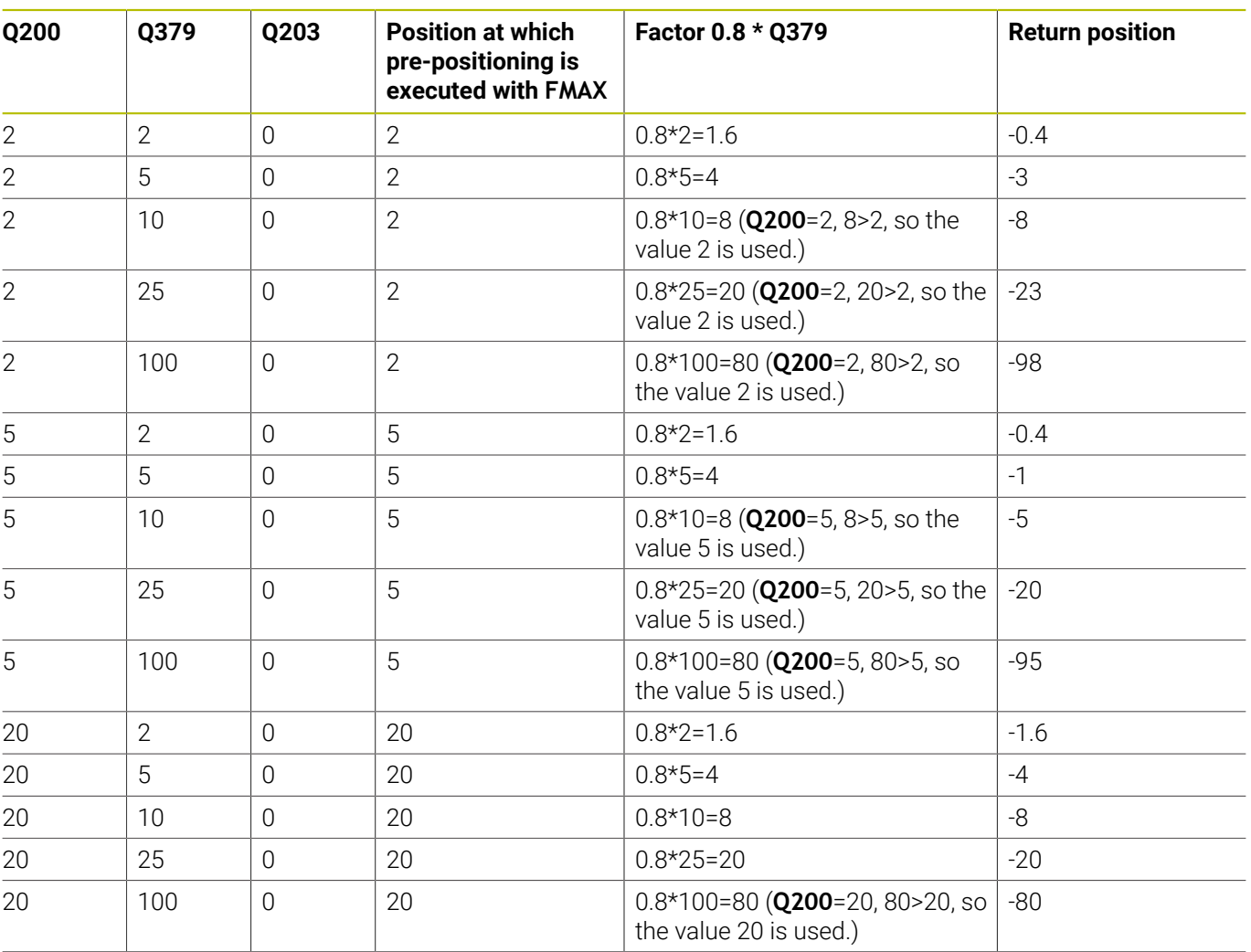

#### **Position for chip removal (retraction position) with deepened starting point**

# **4.10 Cycle 240 CENTERING**

# **ISO programming**

**G240**

# **Application**

Use Cycle **240 CENTERING** to machine center holes. You can specify the centering diameter or depth and an optional dwell time at the bottom. This dwell time is used for chip breaking at the bottom of the hole. If there is already a pilot hole then you can enter a deepened starting point.

#### **Cycle sequence**

- 1 From the current position, the control positions the tool at rapid traverse **FMAX** in the working plane to the starting position.
- 2 The control positions the tool at rapid traverse **FMAX** in the tool axis to the set-up clearance **Q200** above the workpiece surface **Q203**.
- 3 If you define **Q342 ROUGHING DIAMETER** not equal to 0, the control uses this value and the point angle of the tool **T-ANGLE** to calculate a deepened starting point. The control positions the tool at the **F PRE-POSITIONING Q253** feed rate to the deepened starting point.
- 4 The tool is centered at the programmed feed rate for plunging **F** to the programmed centering diameter or centering depth.
- 5 If a dwell time **Q211** is defined, the tool remains at the centering depth.
- 6 Finally, the tool is retracted to the set-up clearance or to the 2nd set-up clearance at rapid traverse **FMAX**. The 2nd set-up clearance **Q204** will only come into effect if its value is greater than the set-up clearance **Q200**.

#### **Notes**

# *NOTICE*

#### **Danger of collision!**

If you enter the depth in a cycle as a positive value, the control reverses the calculation of the pre-positioning. The tool moves at rapid traverse in the tool axis to set-up the clearance **below** the workpiece surface! There is a danger of collision!

- $\blacktriangleright$  Enter depth as negative
- Use the machine parameter **displayDepthErr** (no. 201003) to specify whether the control should display an error message (on) or not (off) if a positive depth is entered
- This cycle can only be executed in the **FUNCTION MODE MILL** machining mode.
- This cycle monitors the defined usable length **LU** of the tool. If it is less than the machining depth, the control will display an error message.

#### **Notes on programming**

- **Program a positioning block to position the tool at the starting** point (hole center) in the working plane with radius compensation **R0**.
- The algebraic sign for the **Q344** (diameter) or **Q201** (depth) cycle parameter determines the working direction. If you program the diameter or depth = 0, the cycle will not be executed.

#### **Cycle parameters**

#### **Help graphic Parameter**

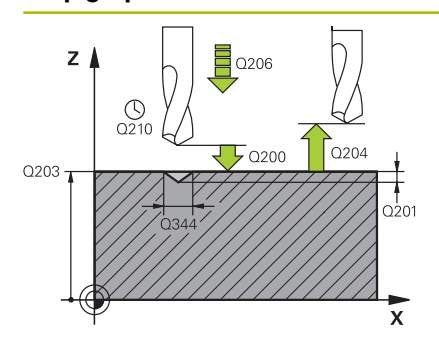

#### **Q200 Set-up clearance?**

Distance between tool tip and workpiece surface. This value has an incremental effect.

#### Input: **0...99999.9999** or **PREDEF**

#### **Q343 Select diameter/depth (1/0)**

Select whether centering is based on the entered diameter or depth. If the control is to center based on the entered diameter, the point angle of the tool must be defined in the **T-ANGLE** column of the TOOL.T tool table.

**0**: Centering based on the entered depth

**1**: Centering based on the entered diameter

Input: **0**, **1**

#### **Q201 Depth?**

Distance between workpiece surface and centering bottom (tip of centering taper). Only effective if **Q343**=0 is defined. This value has an incremental effect.

Input: **–99999.9999...+99999.9999**

#### **Q344 Diameter of counterbore**

Centering diameter. Only effective if **Q343**=1 is defined.

Input: **–99999.9999...+99999.9999**

#### **Q206 Feed rate for plunging?**

Traversing speed of the tool in mm/min while centering

Input: **0...99999.999** or **FAUTO**, **FU**

#### **Q211 Dwell time at the depth?**

Time in seconds that the tool remains at the hole bottom.

Input: **0...3600.0000** or **PREDEF**

#### **Q203 Workpiece surface coordinate?**

Coordinate on the workpiece surface referenced to the active datum. This value has an absolute effect.

Input: **–99999.9999...+99999.9999**

#### **Q204 2nd set-up clearance?**

Distance in the tool axis between tool and workpiece (fixtures) at which no collision can occur. This value has an incremental effect.

#### Input: **0...99999.9999** or **PREDEF**

#### **Q342 Roughing diameter?**

**0**: There is no hole **>0**: Diameter of the pre-drilled hole

Input: **0...99999.9999**

#### **Help graphic Parameter**

**Q253 Feed rate for pre-positioning?**

Traversing speed of the tool when approaching the deepened starting point. The speed is in mm/min.

Only in effect if **Q342 ROUGHING DIAMETER** is not 0.

Input: **0...99999.9999** or **FMAX**, **FAUTO**, **PREDEF**

#### **Example**

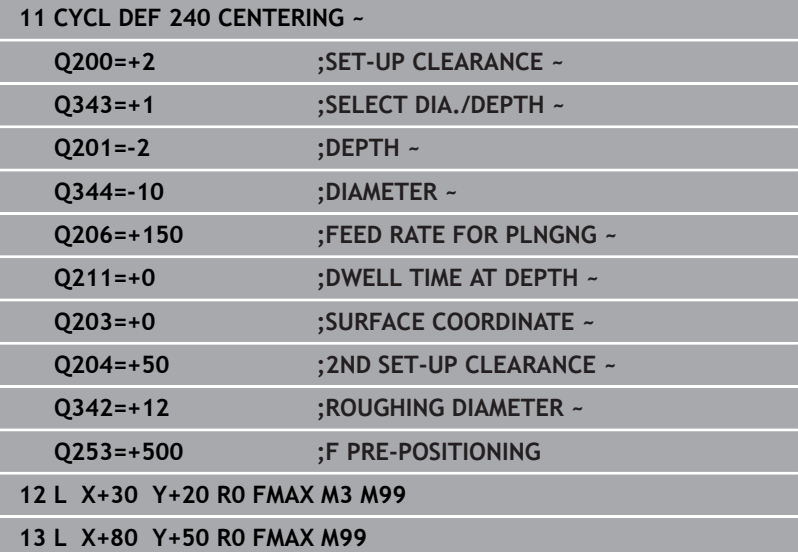

# **4.11 Programming Examples**

# **Example: Drilling cycles**

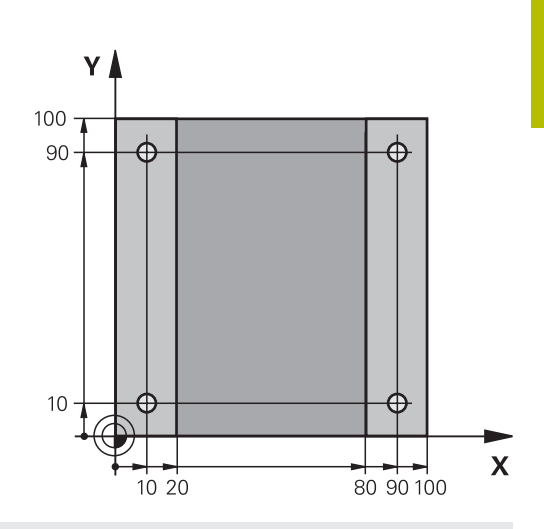

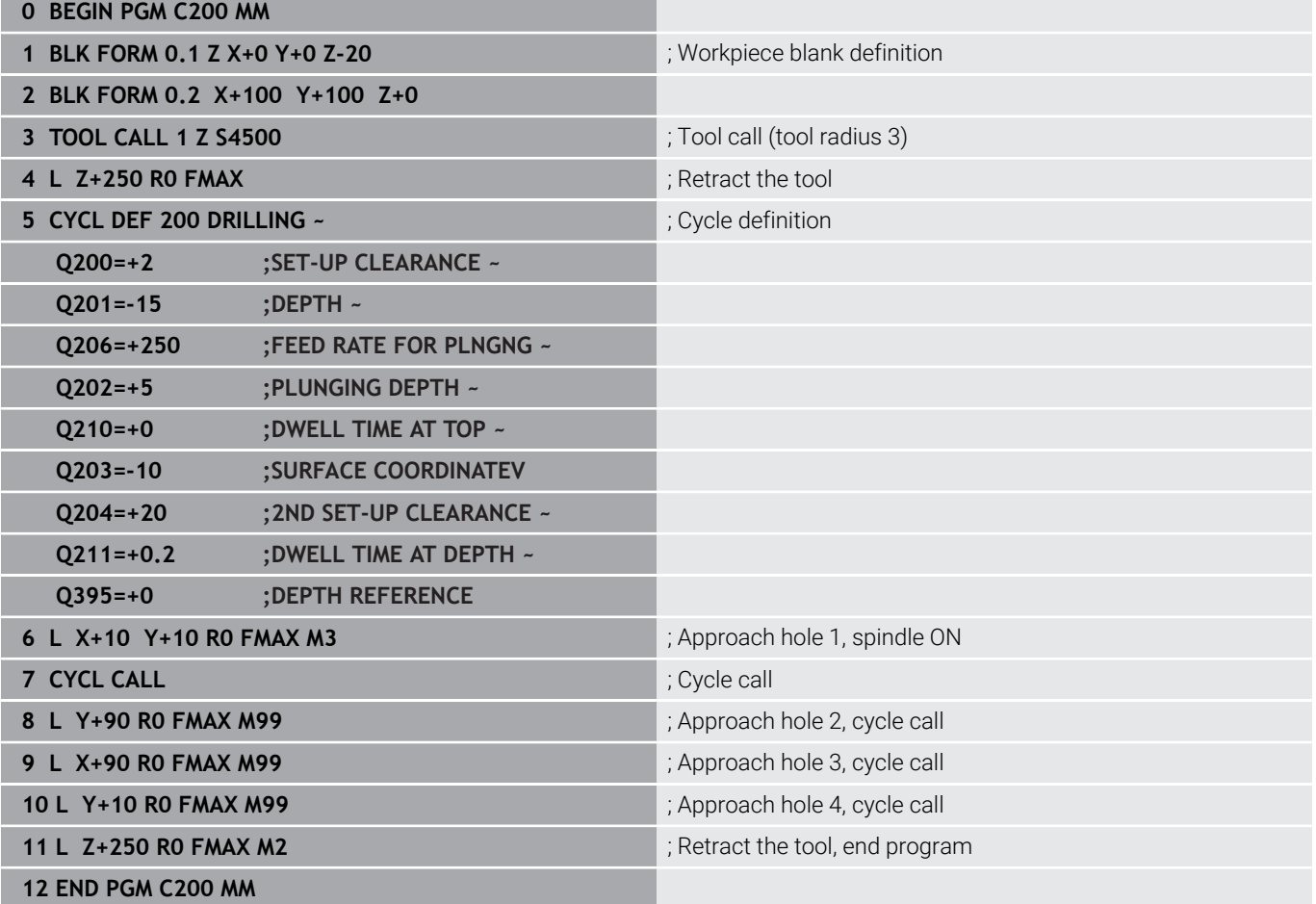

# **Example: Using cycles in connection with PATTERN DEF**

The drill hole coordinates are stored in the PATTERN DEF POS pattern definition. The control calls the drill hole coordinates with CYCL CALL PAT.

The tool radii have been selected in such a way that all work steps can be seen in the test graphics.

### **Program sequence**

- Centering (tool radius 4)
- **GLOBAL DEF 125 POSITIONING**: This function is used for CYCL CALL PAT and positions the tool at the 2nd set-up clearance between the points. This function remains active until M30 is executed.
- Drilling (tool radius 2.4)
- Tapping (tool radius 3)

#### **Further information:** ["Cycles: Tapping / Thread Milling", Page 125](#page-124-0)

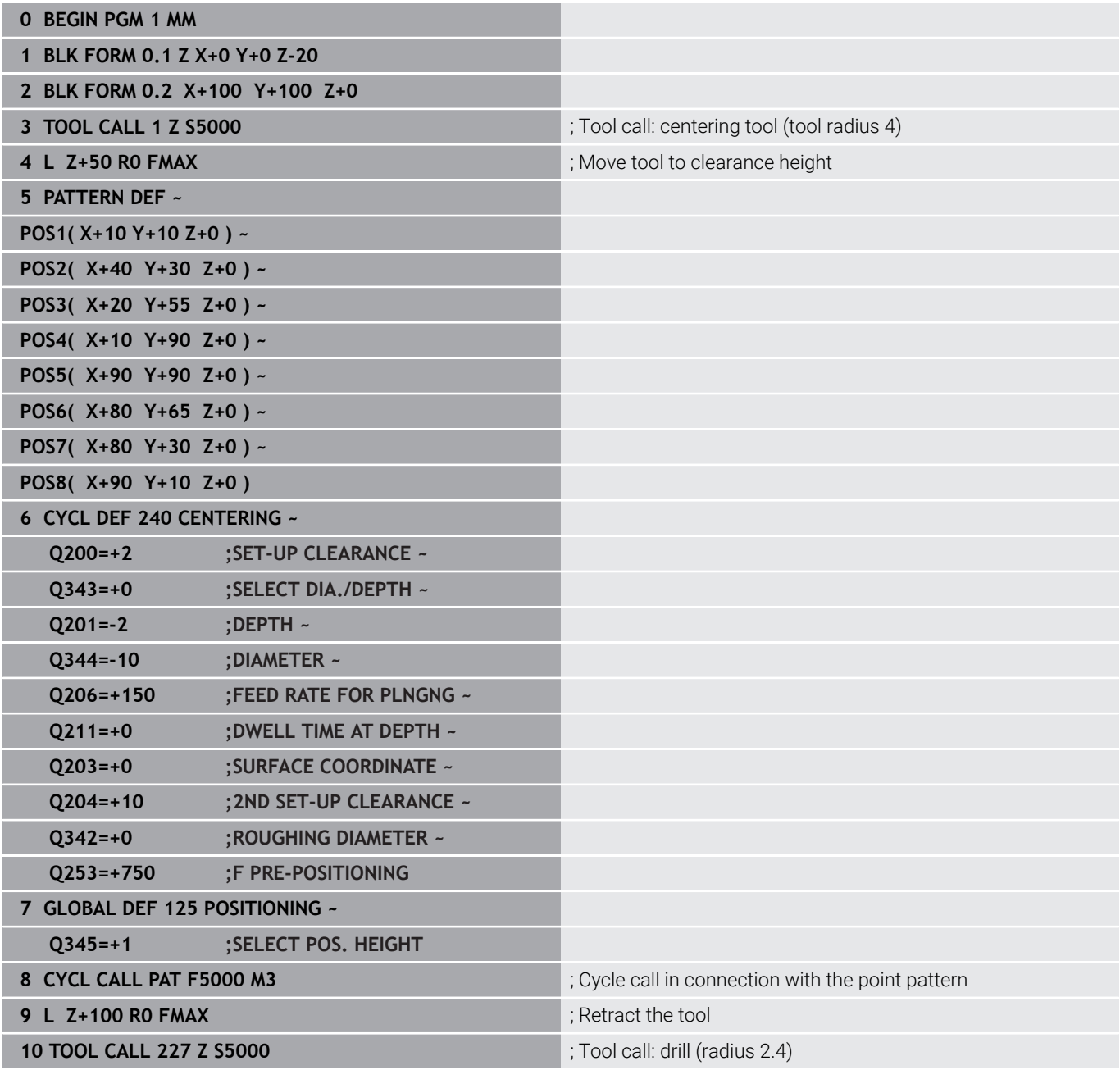

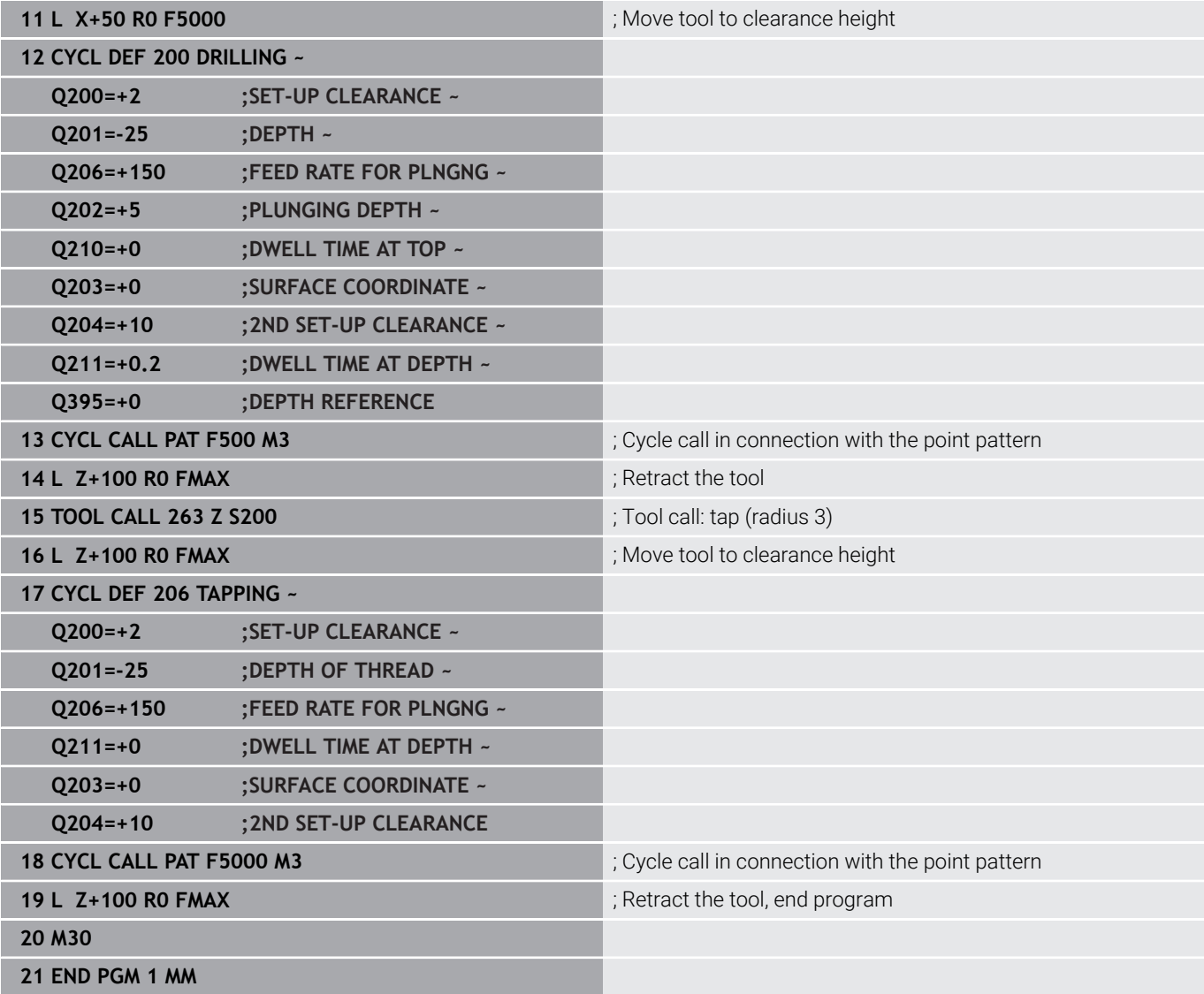

<span id="page-124-0"></span>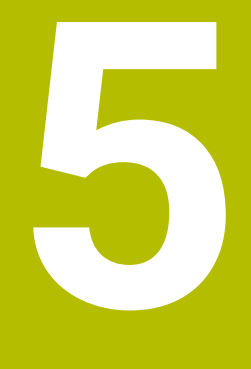

# **Cycles: Tapping / Thread Milling**

# **5.1 Fundamentals**

# **Overview**

The control offers the following cycles for all types of threading operations:

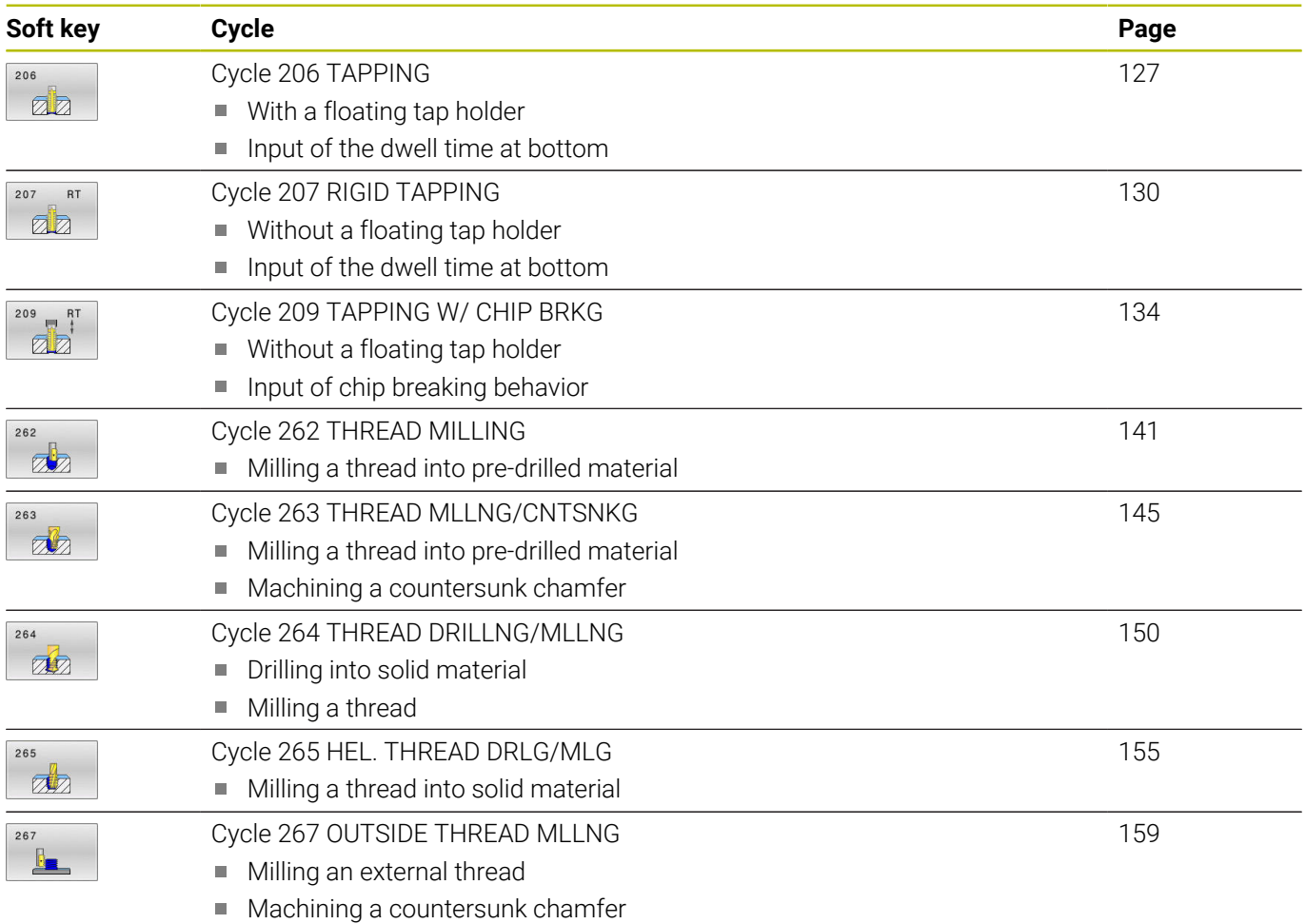

# <span id="page-126-0"></span>**5.2 Cycle 206 TAPPING**

### **ISO programming**

**G206**

# **Application**

The thread is cut in one or more passes. A floating tap holder is used.

#### **Cycle sequence**

- 1 The control positions the tool in the spindle axis at rapid traverse **FMAX** to the entered set-up clearance above the workpiece surface
- 2 The tool drills to the total hole depth in one movement.
- 3 Once the tool has reached the total hole depth, the direction of spindle rotation is reversed and the tool is retracted to set-up clearance at the end of the dwell time. If programmed, the tool moves to 2nd set-up clearance at **FMAX**
- 4 At the set-up clearance, the direction of spindle rotation reverses once again.

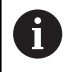

A floating tap holder is required for tapping. It must compensate the tolerances between feed rate and spindle speed during the tapping process.

### **Notes**

# *NOTICE*

#### **Danger of collision!**

If you enter the depth in a cycle as a positive value, the control reverses the calculation of the pre-positioning. The tool moves at rapid traverse in the tool axis to set-up the clearance **below** the workpiece surface! There is a danger of collision!

- $\blacktriangleright$  Enter depth as negative
- Use the machine parameter **displayDepthErr** (no. 201003) to specify whether the control should display an error message (on) or not (off) if a positive depth is entered
- This cycle can only be executed in the **FUNCTION MODE MILL** machining mode.
- п For tapping right-hand threads activate the spindle with **M3**, for left-hand threads use **M4**.
- In Cycle **206**, the control uses the programmed rotational speed  $\blacksquare$ and the feed rate defined in the cycle to calculate the thread pitch.
- This cycle monitors the defined usable length **LU** of the tool. If it is less than the **DEPTH OF THREAD Q201**, the control will display an error message.

**5**

#### **Notes on programming**

- **Program a positioning block for the starting point (hole center) in** the working plane with radius compensation **R0**.
- The algebraic sign for the DEPTH cycle parameter determines the working direction. If you program DEPTH=0, the cycle will not be executed.

#### **Note regarding machine parameters**

- Use machine parameter **CfgThreadSpindle** (no. 113600) to define the following:
	- **sourceOverride** (no. 113603): **FeedPotentiometer** (**default**) (speed override is not active), the control then adjusts the speed as required **SpindlePotentiometer** (feed rate override is not active)
	- **thrdWaitingTime** (no. 113601): After the spindle stop, the tool will dwell at the bottom of the thread for the time specified
	- **thrdPreSwitch** (no. 113602): The spindle is stopped for this period of time before reaching the bottom of the thread.

#### **Cycle parameters**

#### **Help graphic Parameter**

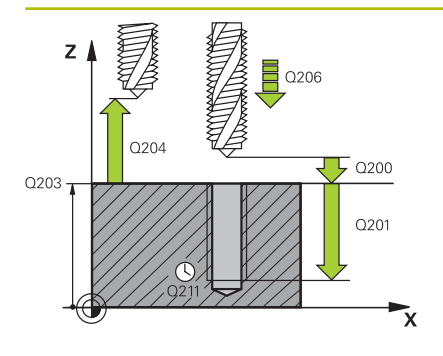

#### **Q200 Set-up clearance?**

Distance between tool tip and workpiece surface. This value has an incremental effect.

Guide value: 4 times the thread pitch

#### Input: **0...99999.9999** or **PREDEF**

#### **Q201 Depth of thread?**

Distance between workpiece surface and root of thread. This value has an incremental effect.

Input: **–99999.9999...+99999.9999**

#### **Q206 Feed rate for plunging?**

Traversing speed of the tool during tapping Input: **0...99999.999** or **FAUTO**

#### **Q211 Dwell time at the depth?**

Enter a value between 0 and 0.5 seconds to avoid wedging of the tool during retraction.

Input: **0...3600.0000** or **PREDEF**

#### **Q203 Workpiece surface coordinate?**

Coordinate on the workpiece surface referenced to the active datum. This value has an absolute effect.

Input: **–99999.9999...+99999.9999**

#### **Q204 2nd set-up clearance?**

Distance in the tool axis between tool and workpiece (fixtures) at which no collision can occur. This value has an incremental effect.

Input: **0...99999.9999** or **PREDEF**

#### **Example**

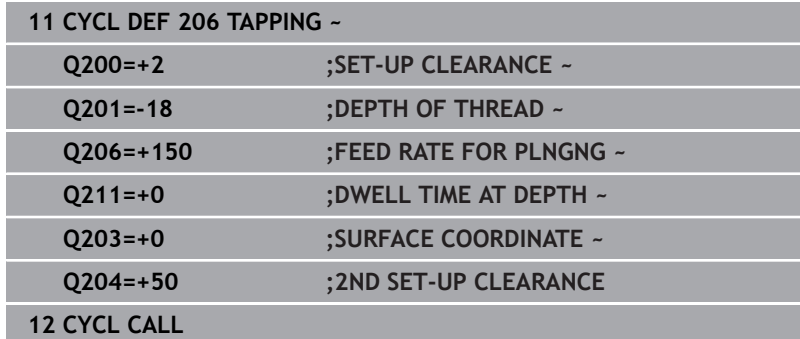

#### **The feed rate is calculated as follows: F = S x p**

- **F:** Feed rate (mm/min)
- **S:** Spindle speed (rpm)
- **p:** Thread pitch (mm)

#### **Retracting after a program interruption**

If you interrupt program run during tapping with the **NC Stop** key, the control will display a soft key with which you can retract the tool.

# <span id="page-129-0"></span>**5.3 Cycle 207 RIGID TAPPING**

# **ISO programming**

**G207**

# **Application**

 $\bullet$ 

Refer to your machine manual.

Machine and control must be specially prepared by the machine manufacturer for use of this cycle. This cycle is effective only for machines with servo-

controlled spindle.

The control cuts the thread without a floating tap holder in one or more passes.

## **Cycle sequence**

- 1 The control positions the tool in the spindle axis at rapid traverse **FMAX** to the entered set-up clearance above the workpiece surface
- 2 The tool drills to the total hole depth in one movement.
- 3 It then reverses the direction of spindle rotation and the tool is retracted to set-up clearance. If programmed, the tool moves to 2nd set-up clearance at **FMAX**
- 4 The control stops the spindle turning at that set-up clearance

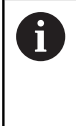

For tapping, the spindle and the tool axis are always synchronized with each other. The synchronization can be carried out while the spindle is rotating or while it is stationary.

# **Notes**

# *NOTICE*

### **Danger of collision!**

If you enter the depth in a cycle as a positive value, the control reverses the calculation of the pre-positioning. The tool moves at rapid traverse in the tool axis to set-up the clearance **below** the workpiece surface! There is a danger of collision!

- $\blacktriangleright$  Enter depth as negative
- Use the machine parameter **displayDepthErr** (no. 201003) to specify whether the control should display an error message (on) or not (off) if a positive depth is entered
- $\blacksquare$ This cycle can only be executed in the **FUNCTION MODE MILL** machining mode.
- If you program **M3** (or **M4**) before this cycle, the spindle rotates after the end of the cycle (at the speed programmed in the **TOOL CALL** block).
- If you do not program **M3** (or **M4**) before this cycle, the spindle will stand still after the end of the cycle. In this case, you must restart the spindle with **M3** (or **M4**) before the next operation.
- If you enter the thread pitch of the tap in the **Pitch** column of the tool table, the control compares the thread pitch from the tool table with the thread pitch defined in the cycle. If the values do not match, the control displays an error message.
- This cycle monitors the defined usable length **LU** of the tool. If it is less than the **DEPTH OF THREAD Q201**, the control will display an error message.

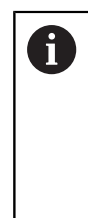

If you do not change any dynamic parameters (e.g., setup clearance, spindle speed,...), it is possible to later tap the thread to a greater depth. However, make sure to select a set-up clearance **Q200** that is large enough so that the tool axis leaves the acceleration path within this distance.

#### **Notes on programming**

- Program a positioning block for the starting point (hole center) in the working plane with radius compensation **R0**.
- The algebraic sign for the DEPTH cycle parameter determines the working direction. If you program DEPTH=0, the cycle will not be executed.

#### **Note regarding machine parameters**

- Use machine parameter **CfgThreadSpindle** (no. 113600) to define the following:
	- sourceOverride (no. 113603): Spindle potentiometer (feed rate override is not active) and feed potentiometer (spindle speed override is not active); the control then adjusts the spindle speed as required
	- **thrdWaitingTime** (no. 113601): After the spindle stop, the tool will dwell at the bottom of the thread for the time specified.
	- **thrdPreSwitch** (no. 113602): The spindle is stopped for this period of time before reaching the bottom of the thread.
	- **limitSpindleSpeed** (no. 113604): Spindle speed limit **True**: At small thread depths, spindle speed is limited so that the spindle runs with a constant speed approx. 1/3 of the time.

**False**: Limiting not active

# **Cycle parameters**

#### **Help graphic Parameter**

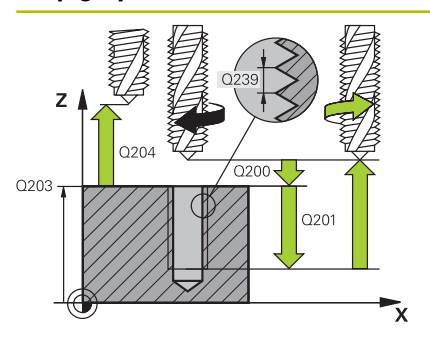

#### **Q200 Set-up clearance?**

Distance between tool tip and workpiece surface. This value has an incremental effect.

#### Input: **0...99999.9999** or **PREDEF**

#### **Q201 Depth of thread?**

Distance between workpiece surface and root of thread. This value has an incremental effect.

#### Input: **–99999.9999...+99999.9999**

#### **Q239 Pitch?**

Pitch of the thread. The algebraic sign differentiates between righthand and left-hand threads:

**+**= right-hand thread

**–** = left-hand thread

Input: **–99.9999...+99.9999**

#### **Q203 Workpiece surface coordinate?**

Coordinate on the workpiece surface referenced to the active datum. This value has an absolute effect.

Input: **–99999.9999...+99999.9999**

#### **Q204 2nd set-up clearance?**

Distance in the tool axis between tool and workpiece (fixtures) at which no collision can occur. This value has an incremental effect.

#### Input: **0...99999.9999** or **PREDEF**

## **Example**

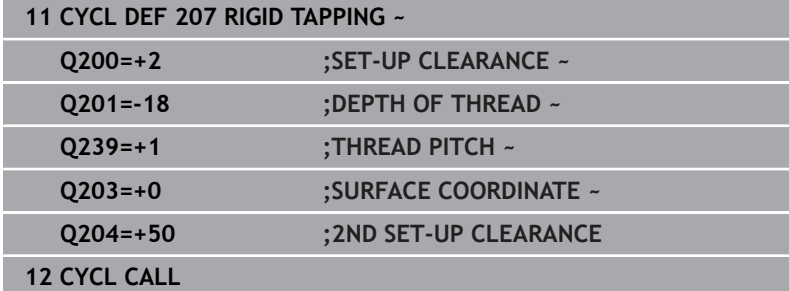

## **Retracting after a program interruption**

## **Retracting in the Positioning with Manual Data Input operating mode**

Proceed as follows:

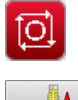

- To interrupt thread cutting, press the **NC stop** key
- $\sqrt{2}$

បា

 $\blacktriangleright$  Press the retract soft key.

### ▶ Press **NC start**

> The tool retracts from the hole and moves to the starting point of machining. The spindle is stopped automatically. The control displays a message.

To interrupt the program, press the **NC stop** key

#### **Retracting in the Program Run, Single Block or Full Sequence mode**

Proceed as follows:

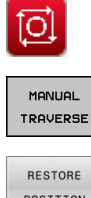

- **Press the MANUAL TRAVERSE** soft key
- $\blacktriangleright$  Retract the tool in the active spindle axis

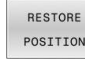

- $\triangleright$  To continue program execution, press the **RESTORE POSITION** soft key
- 冚
- Then press **NC start**
- > The control returns the tool to the position it had assumed before the **NC stop** key was pressed.

# *NOTICE*

### **Danger of collision!**

If you move the tool in the negative direction instead of the positive direction when retracting it, there is a danger of collision.

- $\triangleright$  When retracting the tool you can move it in the positive and negative tool axis directions
- Be aware of the direction in which you retract the tool from the  $\blacktriangleright$ hole before retracting

# <span id="page-133-0"></span>**5.4 Cycle 209 TAPPING W/ CHIP BRKG**

# **ISO programming**

#### **G209**

Ö

# **Application**

Refer to your machine manual.

Machine and control must be specially prepared by the machine manufacturer for use of this cycle.

This cycle is effective only for machines with servocontrolled spindle.

The tool machines the thread in several passes until it reaches the programmed depth. You can define in a parameter whether the tool is to be retracted completely from the hole for chip breaking.

### **Cycle sequence**

- 1 The control positions the tool in the tool axis at rapid traverse **FMAX** to the programmed set-up clearance above the workpiece surface.There, it carries out an oriented spindle stop
- 2 The tool moves to the programmed infeed depth, reverses the direction of spindle rotation and retracts by a specific distance or completely for chip release, depending on the definition. If you have defined a factor for increasing the spindle speed, the control retracts from the hole at the corresponding speed
- 3 It then reverses the direction of spindle rotation again and advances to the next infeed depth.
- 4 The control repeats this procedure (steps 2 to 3) until the programmed thread depth is reached
- 5 The tool is then retracted to set-up clearance. If programmed, the tool moves to 2nd set-up clearance at **FMAX**
- 6 The control stops the spindle turning at that set-up clearance

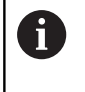

For tapping, the spindle and the tool axis are always synchronized with each other. Synchronization may take place while the spindle is stationary.

# **Notes**

# *NOTICE*

### **Danger of collision!**

If you enter the depth in a cycle as a positive value, the control reverses the calculation of the pre-positioning. The tool moves at rapid traverse in the tool axis to set-up the clearance **below** the workpiece surface! There is a danger of collision!

- $\blacktriangleright$  Enter depth as negative
- Use the machine parameter **displayDepthErr** (no. 201003) to specify whether the control should display an error message (on) or not (off) if a positive depth is entered
- $\mathbf{r}$ This cycle can only be executed in the **FUNCTION MODE MILL** machining mode.
- If you program **M3** (or **M4**) before this cycle, the spindle rotates after the end of the cycle (at the speed programmed in the **TOOL CALL** block).
- If you do not program **M3** (or **M4**) before this cycle, the spindle will stand still after the end of the cycle. In this case, you must restart the spindle with **M3** (or **M4**) before the next operation.
- If you enter the thread pitch of the tap in the **Pitch** column of the tool table, the control compares the thread pitch from the tool table with the thread pitch defined in the cycle. If the values do not match, the control displays an error message.
- This cycle monitors the defined usable length **LU** of the tool. If it is less than the **DEPTH OF THREAD Q201**, the control will display an error message.

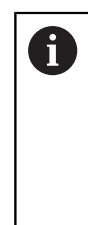

If you do not change any dynamic parameters (e.g., setup clearance, spindle speed,...), it is possible to later tap the thread to a greater depth. However, make sure to select a set-up clearance **Q200** that is large enough so that the tool axis leaves the acceleration path within this distance.

#### **Notes on programming**

- Program a positioning block for the starting point (hole center) in the working plane with radius compensation **R0**.
- The algebraic sign for the cycle parameter "thread depth" determines the working direction.
- Ī. If you defined a speed factor for fast retraction in cycle parameter **Q403**, the control limits the speed to the maximum speed of the active gear stage.

#### **Note regarding machine parameters**

- Use machine parameter **CfgThreadSpindle** (no. 113600) to define the following:
	- **sourceOverride** (no. 113603): **FeedPotentiometer** (**default**) (speed override is not active), the control then adjusts the speed as required **SpindlePotentiometer** (feed rate override is not active)
	- **thrdWaitingTime** (no. 113601): After the spindle stop, the tool will dwell at the bottom of the thread for the time specified
	- **thrdPreSwitch** (no. 113602): The spindle is stopped for this period of time before reaching the bottom of the thread.

# **Cycle parameters**

#### **Help graphic Parameter**

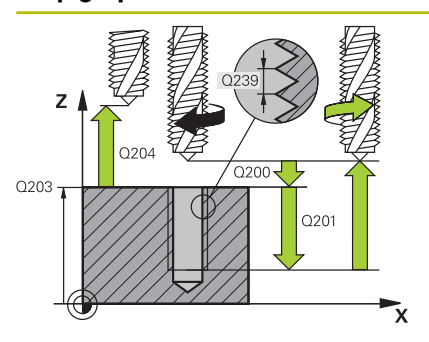

#### **Q200 Set-up clearance?**

Distance between tool tip and workpiece surface. This value has an incremental effect.

#### Input: **0...99999.9999** or **PREDEF**

#### **Q201 Depth of thread?**

Distance between workpiece surface and root of thread. This value has an incremental effect.

#### Input: **–99999.9999...+99999.9999**

#### **Q239 Pitch?**

Pitch of the thread. The algebraic sign differentiates between righthand and left-hand threads:

**+**= right-hand thread

**–** = left-hand thread

Input: **–99.9999...+99.9999**

#### **Q203 Workpiece surface coordinate?**

Coordinate on the workpiece surface referenced to the active datum. This value has an absolute effect.

Input: **–99999.9999...+99999.9999**

#### **Q204 2nd set-up clearance?**

Distance in the tool axis between tool and workpiece (fixtures) at which no collision can occur. This value has an incremental effect.

#### Input: **0...99999.9999** or **PREDEF**

#### **Q257 Infeed depth for chip breaking?**

Incremental depth at which the control performs chip breaking. This procedure is repeated until **DEPTH Q201** is reached. If **Q257** equals 0, the control will not perform chip breaking. This value has an incremental effect.

#### Input: **0...99999.9999**

#### **Q256 Retract dist. for chip breaking?**

The control multiplies the pitch **Q239** by the programmed value and retracts the tool by the calculated value during chip breaking. If you enter **Q256** = 0, the control retracts the tool completely from the hole (to set-up clearance) for chip breaking.

Input: **0...99999.9999**

#### **Q336 Angle for spindle orientation?**

Angle to which the control positions the tool before machining the thread. This allows you to re-cut the thread, if required. This value has an absolute effect.

Input: **0...360**

#### **Help graphic Parameter**

**Q403 RPM factor for retraction?** Factor by which the control increases the spindle speed—and therefore also the retraction feed rate—when retracting from the drill hole. Maximum increase to maximum speed of the active gear stage.

Input: **0.0001...10**

### **Example**

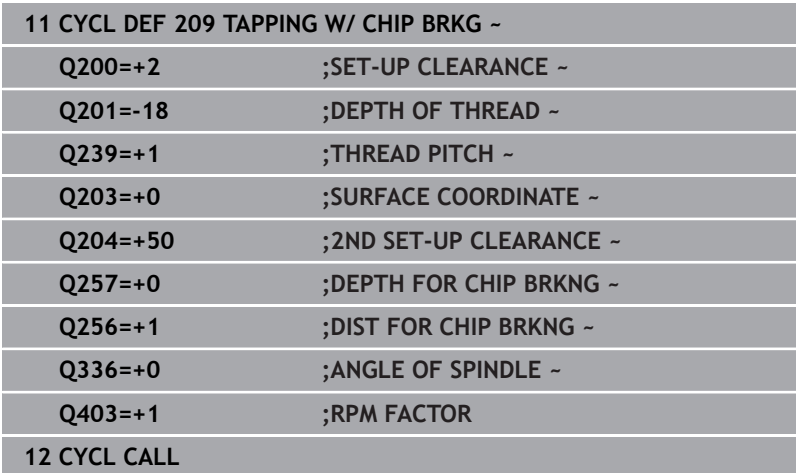

# **Retracting after a program interruption**

# **Retracting in the Positioning with Manual Data Input operating mode**

Proceed as follows:

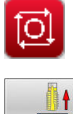

បា

To interrupt thread cutting, press the **NC stop** key

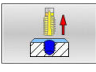

 $\blacktriangleright$  Press the retract soft key.

### ▶ Press **NC start**

> The tool retracts from the hole and moves to the starting point of machining. The spindle is stopped automatically. The control displays a message.

#### **Retracting in the Program Run, Single Block or Full Sequence mode**

Proceed as follows:

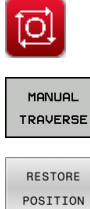

To interrupt the program, press the **NC stop** key

- **Press the MANUAL TRAVERSE** soft key  $\blacktriangleright$  Retract the tool in the active spindle axis
- To continue program execution, press the  $\blacktriangleright$ **RESTORE POSITION** soft key

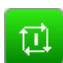

- Then press **NC start**
- > The control returns the tool to the position it had assumed before the **NC stop** key was pressed.

# *NOTICE*

### **Danger of collision!**

If you move the tool in the negative direction instead of the positive direction when retracting it, there is a danger of collision.

- $\triangleright$  When retracting the tool you can move it in the positive and negative tool axis directions
- $\blacktriangleright$  Be aware of the direction in which you retract the tool from the hole before retracting

# **5.5 Fundamentals of thread milling**

## **Requirements**

- Your machine tool features internal spindle cooling (cooling lubricant at least 30 bars, compressed air supply at least 6 bars)
- Thread milling usually leads to distortions of the thread profile. To correct this effect, you need tool-specific compensation values which are given in the tool catalog or are available from the tool manufacturer (you can set the compensation in **TOOL CALL** using the **DR** delta radius).
- If you are using a left-cutting tool (M4), the type of milling in Q351 is reversed
- The working direction is determined by the following input parameters: Algebraic sign **Q239** (+ = right-hand thread / – = lefthand thread) and type of milling  $Q351$  (+1 = climb / -1 = up-cut). The table below illustrates the interrelation between the individual input parameters for rightward rotating tools.

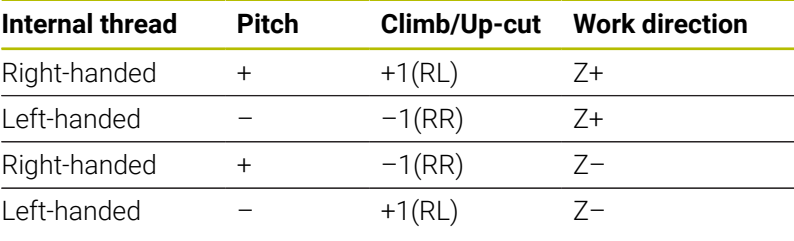

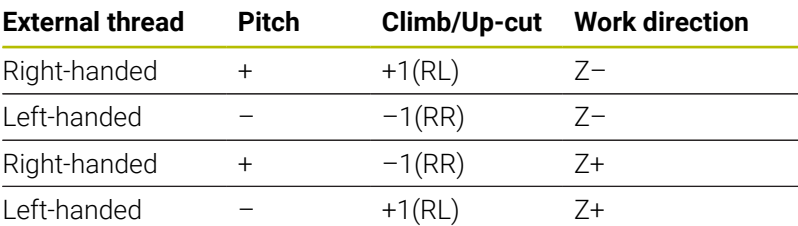

# *NOTICE*

#### **Danger of collision!**

If you program the plunging depth values with different algebraic signs a collision may occur.

- Make sure to program all depth values with the same algebraic sign. Example: If you program the **Q356** COUNTERSINKING DEPTH parameter with a negative sign, then **Q201** DEPTH OF THREAD must also have a negative sign
- $\blacktriangleright$  If you want to repeat just the counterbore procedure in a cycle, you can enter 0 for DEPTH OF THREAD. In this case, the machining direction is determined by the programmed COUNTERSINKING DEPTH

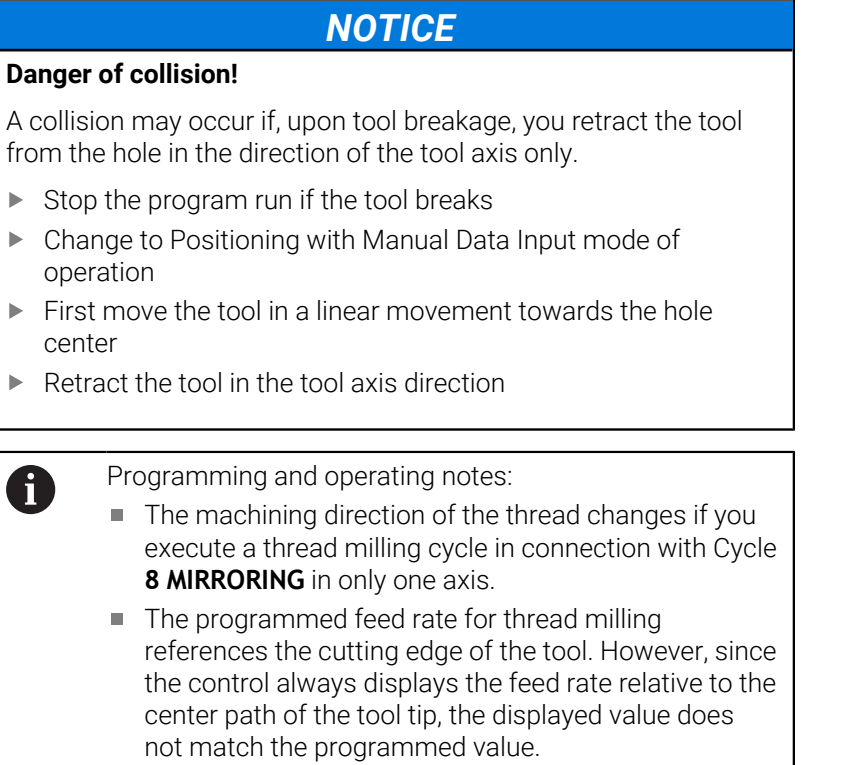

# <span id="page-140-0"></span>**5.6 Cycle 262 THREAD MILLING**

#### **ISO programming**

**G262**

# **Application**

With this cycle, you can mill a thread into pre-drilled material.

#### **Cycle sequence**

- 1 The control positions the tool in the spindle axis at rapid traverse **FMAX** to the entered set-up clearance above the workpiece surface
- 2 The tool moves at the programmed feed rate for pre-positioning to the starting plane. The starting plane is derived from the algebraic sign of the thread pitch, the milling method (climb or up-cut milling) and the number of threads per step.
- 3 The tool then approaches the nominal thread diameter tangentially in a helical movement. Before the helical approach, a compensating movement of the tool axis is carried out in order to begin at the programmed starting plane for the thread path
- 4 Depending on the setting of the parameter for the number of threads, the tool mills the thread in one helical movement, in several offset helical movements or in one continuous helical movement.
- 5 After that the tool departs the contour tangentially and returns to the starting point in the working plane.
- 6 At the end of the cycle, the control retracts the tool at rapid traverse to setup clearance or—if programmed—to 2nd setup clearance

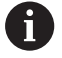

The nominal thread diameter is approached in a semicircle from the center. A pre-positioning movement to the side is carried out if the tool diameter is smaller than the nominal thread diameter by four times the thread pitch.

#### **Notes**

# *NOTICE*

#### **Danger of collision!**

If you enter the depth in a cycle as a positive value, the control reverses the calculation of the pre-positioning. The tool moves at rapid traverse in the tool axis to set-up the clearance **below** the workpiece surface! There is a danger of collision!

- $\blacktriangleright$  Enter depth as negative
- Use the machine parameter **displayDepthErr** (no. 201003) to specify whether the control should display an error message (on) or not (off) if a positive depth is entered

# *NOTICE*

#### **Danger of collision!**

In the thread milling cycle, the tool will make a compensation movement in the tool axis before the approach. The length of the compensation movement is at most half of the thread pitch. This can result in a collision.

- $\blacktriangleright$  Ensure sufficient space in the hole!
- This cycle can only be executed in the **FUNCTION MODE MILL** machining mode.
- If you change the thread depth, the control will automatically move the starting point for the helical movement.

#### **Notes on programming**

- **Program a positioning block for the starting point (hole center) in** the working plane with radius compensation **R0**.
- The algebraic sign for the DEPTH cycle parameter determines the working direction. If you program DEPTH=0, the cycle will not be executed.
- If you program the thread depth  $=0$ , the cycle will not be executed.

## **Cycle parameters**

#### **Help graphic Parameter**

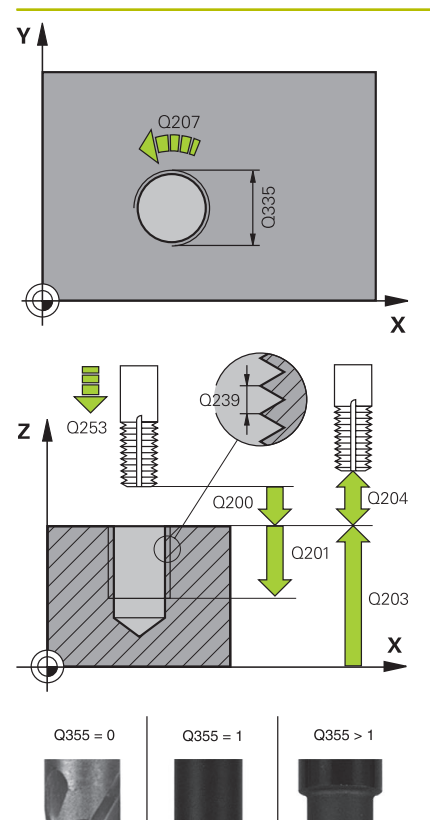

#### **Q335 Nominal diameter?**

Nominal thread diameter

Input: **0...99999.9999**

#### **Q239 Pitch?**

Pitch of the thread. The algebraic sign differentiates between righthand and left-hand threads:

**+**= right-hand thread

**–** = left-hand thread

Input: **–99.9999...+99.9999**

#### **Q201 Depth of thread?**

Distance between workpiece surface and root of thread. This value has an incremental effect.

Input: **–99999.9999...+99999.9999**

#### **Q355 Number of threads per step?**

Number of thread revolutions by which the tool is moved:

- **0** = one helical line to the thread depth
- **1** = continuous helical path over the entire length of the thread
- **>1** = several helical paths with approach and departure; between
- them, the control offsets the tool by **Q355**, multiplied by the pitch.

#### Input: **0...99999**

#### **Q253 Feed rate for pre-positioning?**

Traversing speed of the tool in mm/min when plunging or when retracting.

#### Input: **0...99999.9999** or **FMAX**, **FAUTO**, **PREDEF**

#### **Q351 Direction? Climb=+1, Up-cut=-1**

Type of milling operation. The direction of spindle rotation is taken into account.

- **+1** = climb milling
- **–1** = up-cut milling

(if you enter 0, climb milling is performed)

Input: **-1**, **0**, **+1** or **PREDEF**

#### **Q200 Set-up clearance?**

Distance between tool tip and workpiece surface. This value has an incremental effect.

Input: **0...99999.9999** or **PREDEF**

#### **Q203 Workpiece surface coordinate?**

Coordinate on the workpiece surface referenced to the active datum. This value has an absolute effect.

Input: **–99999.9999...+99999.9999**

#### **Help graphic Parameter**

#### **Q204 2nd set-up clearance?**

Distance in the tool axis between tool and workpiece (fixtures) at which no collision can occur. This value has an incremental effect.

## Input: **0...99999.9999** or **PREDEF**

#### **Q207 Feed rate for milling?**

Traversing speed of the tool in mm/min while milling

#### Input: **0...99999.999** or **FAUTO**

#### **Q512 Feed rate for approaching?**

Traversing speed of the tool in mm/min while approaching. For smaller thread diameters, you can decrease the approaching feed rate in order to reduce the danger of tool breakage.

#### Input: **0...99999.999** or **FAUTO**

#### **Example**

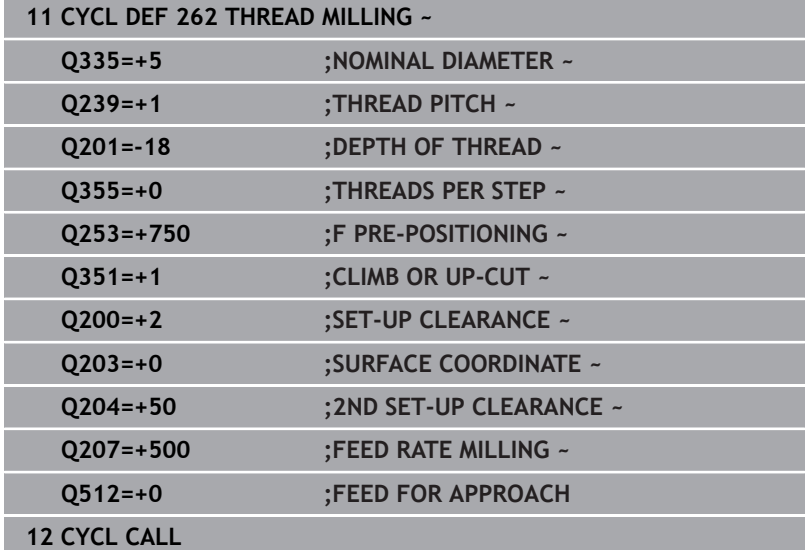
# **5.7 Cycle 263 THREAD MLLNG/CNTSNKG**

#### **ISO programming**

**G263**

# **Application**

With this cycle, you can mill a thread into pre-drilled material. In addition, you can use it to machine a countersunk chamfer.

#### **Cycle sequence**

1 The control positions the tool in the spindle axis at rapid traverse **FMAX** to the entered set-up clearance above the workpiece surface

#### **Countersinking**

- 2 The tool moves at the feed rate for pre-positioning to the countersinking depth minus the set-up clearance, and then at the feed rate for countersinking to the countersinking depth.
- 3 If a set-up clearance to the side has been entered, the control immediately positions the tool at the pre-positioning feed rate to the countersinking depth.
- 4 Then, depending on the available space, the control smoothly approaches the tool to the core diameter, either tangentially from the center or with a pre-positioning movement to the side, and follows a circular path

#### **Countersinking at front**

- 5 The tool moves at the feed rate for pre-positioning to the sinking depth at front.
- 6 The control positions the tool without compensation from its center position on a semicircle to the offset at front, and then follows a circular path at the feed rate for countersinking
- 7 The tool then moves in a semicircle to the hole center

#### **Thread milling**

- 8 The control moves the tool at the programmed feed rate for prepositioning to the starting plane for the thread. The starting plane is determined from the algebraic sign of the thread pitch and the type of milling (climb or up-cut)
- 9 Then the tool moves tangentially on a helical path to the thread diameter and mills the thread with a 360° helical motion
- 10 After that the tool departs the contour tangentially and returns to the starting point in the working plane.
- 11 At the end of the cycle, the control retracts the tool at rapid traverse to setup clearance or—if programmed—to 2nd setup clearance

#### **Notes**

# *NOTICE*

#### **Danger of collision!**

If you enter the depth in a cycle as a positive value, the control reverses the calculation of the pre-positioning. The tool moves at rapid traverse in the tool axis to set-up the clearance **below** the workpiece surface! There is a danger of collision!

- $\blacktriangleright$  Enter depth as negative
- Use the machine parameter **displayDepthErr** (no. 201003) to specify whether the control should display an error message (on) or not (off) if a positive depth is entered
- This cycle can only be executed in the **FUNCTION MODE MILL**  $\overline{\Box}$ machining mode.
- The algebraic sign of the cycle parameters thread depth,  $\overline{\phantom{a}}$ countersinking depth or depth at front determines the working direction. The working direction is defined in the following sequence:
	- 1 Depth of thread
	- 2 Countersinking depth
	- 3 Depth at front

#### **Notes on programming**

- $\blacksquare$  Program a positioning block for the starting point (hole center) in the working plane with radius compensation **R0**.
- $\blacksquare$  If you program one of the depth parameters to be 0, the control does not execute that step.
- $\blacksquare$  If you want to countersink at front, define the countersinking depth as 0.

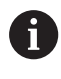

Program the thread depth as a value smaller than the countersinking depth by at least one-third the thread pitch.

#### **Cycle parameters**

#### **Help graphic Parameter**

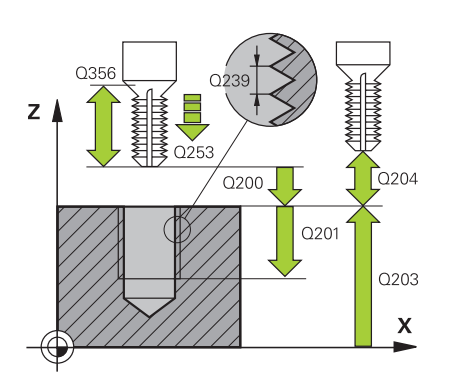

#### **Q335 Nominal diameter?**

Nominal thread diameter

Input: **0...99999.9999**

#### **Q239 Pitch?**

Pitch of the thread. The algebraic sign differentiates between righthand and left-hand threads:

**+**= right-hand thread

**–** = left-hand thread

Input: **–99.9999...+99.9999**

#### **Q201 Depth of thread?**

Distance between workpiece surface and root of thread. This value has an incremental effect.

Input: **–99999.9999...+99999.9999**

#### **Q356 Countersinking depth?**

Distance between tool point and the top surface of the workpiece. This value has an incremental effect.

#### Input: **–99999.9999...+99999.9999**

#### **Q253 Feed rate for pre-positioning?**

Traversing speed of the tool in mm/min when plunging or when retracting.

#### Input: **0...99999.9999** or **FMAX**, **FAUTO**, **PREDEF**

#### **Q351 Direction? Climb=+1, Up-cut=-1**

Type of milling operation. The direction of spindle rotation is taken into account.

- **+1** = climb milling
- $-1$  = up-cut milling

(if you enter 0, climb milling is performed)

Input: **-1**, **0**, **+1** or **PREDEF**

#### **Q200 Set-up clearance?**

Distance between tool tip and workpiece surface. This value has an incremental effect.

Input: **0...99999.9999** or **PREDEF**

#### **Help graphic Parameter**

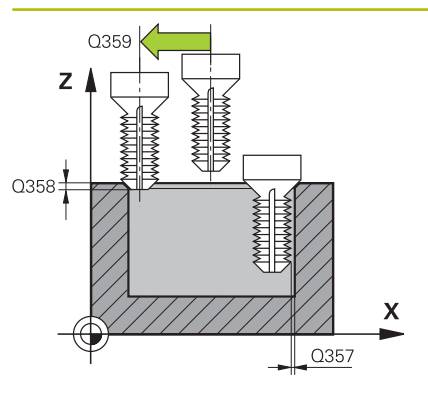

#### **Q357 Safety clearance to the side?**

Distance between tool tooth and the wall. This value has an incremental effect.

#### Input: **0...99999.9999**

#### **Q358 Sinking depth at front?**

Distance between tool point and the top surface of the workpiece for countersinking at the front of the tool. This value has an incremental effect.

#### Input: **–99999.9999...+99999.9999**

#### **Q359 Countersinking offset at front?**

Distance by which the control moves the tool center away from the center. This value has an incremental effect.

#### Input: **0...99999.9999**

#### **Q203 Workpiece surface coordinate?**

Coordinate on the workpiece surface referenced to the active datum. This value has an absolute effect.

#### Input: **–99999.9999...+99999.9999**

#### **Q204 2nd set-up clearance?**

Distance in the tool axis between tool and workpiece (fixtures) at which no collision can occur. This value has an incremental effect.

#### Input: **0...99999.9999** or **PREDEF**

#### **Q254 Feed rate for counterboring?**

Traversing speed of the tool in mm/min during counterboring

#### Input: **0...99999.999** or **FAUTO**, **FU**

#### **Q207 Feed rate for milling?**

Traversing speed of the tool in mm/min while milling Input: **0...99999.999** or **FAUTO**

#### **Q512 Feed rate for approaching?**

Traversing speed of the tool in mm/min while approaching. For smaller thread diameters, you can decrease the approaching feed rate in order to reduce the danger of tool breakage.

Input: **0...99999.999** or **FAUTO**

#### **Example**

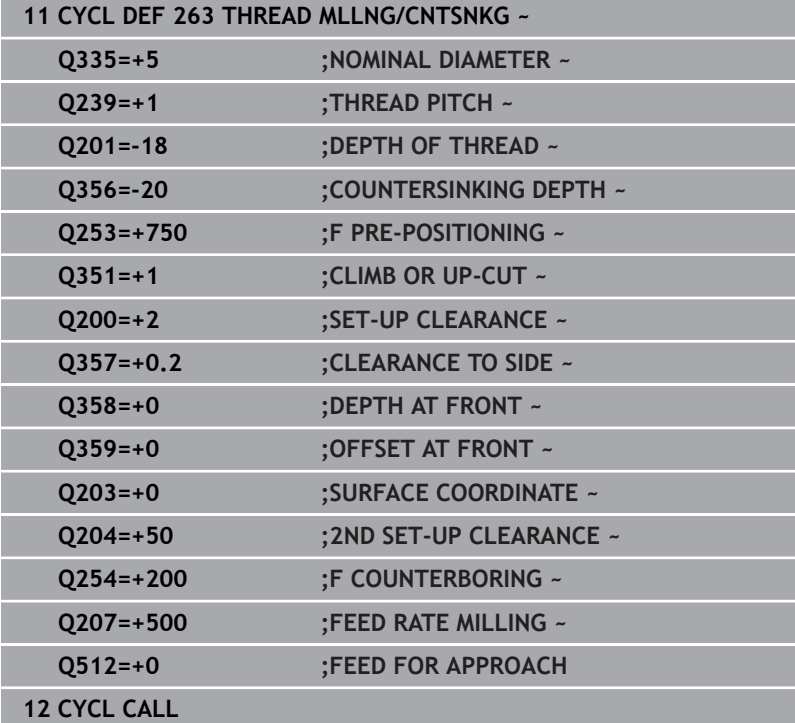

# **5.8 Cycle 264 THREAD DRILLNG/MLLNG**

#### **ISO programming**

#### **G264**

# **Application**

With this cycle, you can drill into solid material, machine a counterbore, and finally mill a thread.

#### **Cycle sequence**

1 The control positions the tool in the spindle axis at rapid traverse **FMAX** to the entered set-up clearance above the workpiece surface

#### **Drilling**

- 2 The tool drills to the first plunging depth at the programmed feed rate for plunging.
- 3 If you have programmed chip breaking, the tool then retracts by the entered retraction value. If you are working without chip breaking, the tool is retracted at rapid traverse to setup clearance, and then moved again at **FMAX** to the entered advanced stop distance above the first plunging depth
- 4 The tool then advances with another infeed at the programmed feed rate.
- 5 The control repeats this procedure (steps 2 to 4) until the total drilling depth is reached

#### **Countersinking at front**

- 6 The tool moves at the feed rate for pre-positioning to the sinking depth at front.
- 7 The control positions the tool without compensation from its center position on a semicircle to the offset at front, and then follows a circular path at the feed rate for countersinking
- 8 The tool then moves in a semicircle to the hole center

#### **Thread milling**

- 9 The control moves the tool at the programmed feed rate for prepositioning to the starting plane for the thread. The starting plane is determined from the algebraic sign of the thread pitch and the type of milling (climb or up-cut)
- 10 Then the tool moves tangentially on a helical path to the thread diameter and mills the thread with a 360° helical motion
- 11 After that the tool departs the contour tangentially and returns to the starting point in the working plane.
- 12 At the end of the cycle, the control retracts the tool at rapid traverse to setup clearance or—if programmed—to 2nd setup clearance

#### **Notes**

# *NOTICE*

#### **Danger of collision!**

If you enter the depth in a cycle as a positive value, the control reverses the calculation of the pre-positioning. The tool moves at rapid traverse in the tool axis to set-up the clearance **below** the workpiece surface! There is a danger of collision!

- $\blacktriangleright$  Enter depth as negative
- Use the machine parameter **displayDepthErr** (no. 201003) to specify whether the control should display an error message (on) or not (off) if a positive depth is entered
- $\overline{\Box}$ This cycle can only be executed in the **FUNCTION MODE MILL** machining mode.
- The algebraic sign of the cycle parameters thread depth,  $\overline{\phantom{a}}$ countersinking depth or depth at front determines the working direction. The working direction is defined in the following sequence:
	- 1 Depth of thread
	- 2 Countersinking depth
	- 3 Depth at front

#### **Notes on programming**

- **Program a positioning block for the starting point (hole center) in** the working plane with radius compensation **R0**.
- $\blacksquare$  If you program one of the depth parameters to be 0, the control does not execute that step.

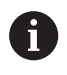

Program the thread depth as a value smaller than the total hole depth by at least one-third the thread pitch.

# **Cycle parameters**

#### **Help graphic Parameter**

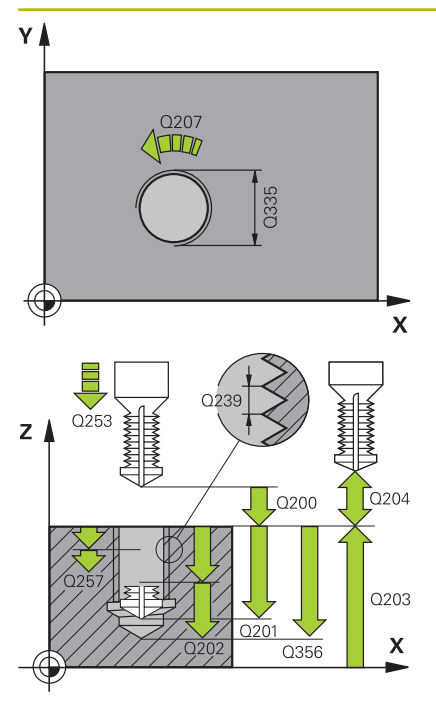

#### **Q335 Nominal diameter?**

Nominal thread diameter

Input: **0...99999.9999**

#### **Q239 Pitch?**

Pitch of the thread. The algebraic sign differentiates between righthand and left-hand threads:

**+**= right-hand thread

**–** = left-hand thread

Input: **–99.9999...+99.9999**

#### **Q201 Depth of thread?**

Distance between workpiece surface and root of thread. This value has an incremental effect.

Input: **–99999.9999...+99999.9999**

#### **Q356 Total hole depth?**

Distance between workpiece surface and hole bottom. This value has an incremental effect.

# Input: **–99999.9999...+99999.9999**

#### **Q253 Feed rate for pre-positioning?**

Traversing speed of the tool in mm/min when plunging or when retracting.

#### Input: **0...99999.9999** or **FMAX**, **FAUTO**, **PREDEF**

#### **Q351 Direction? Climb=+1, Up-cut=-1**

Type of milling operation. The direction of spindle rotation is taken into account.

- **+1** = climb milling
- **–1** = up-cut milling
- (if you enter 0, climb milling is performed)

Input: **-1**, **0**, **+1** or **PREDEF**

#### **Q202 Maximum plunging depth?**

Infeed per cut. The **DEPTH Q201** does not have to be a multiple of **Q202**. This value has an incremental effect.

The depth does not have to be a multiple of the plunging depth. The control will go to depth in one movement if:

- $\blacksquare$  the plunging depth is equal to the depth
- $\blacksquare$  the plunging depth is greater than the depth

#### Input: **0...99999.9999**

#### **Q258 Upper advanced stop distance?**

Safety clearance above the last plunging depth to which the tool returns at **Q373 FEED AFTER REMOVAL** after first chip removal. This value has an incremental effect.

Input: **0...99999.9999**

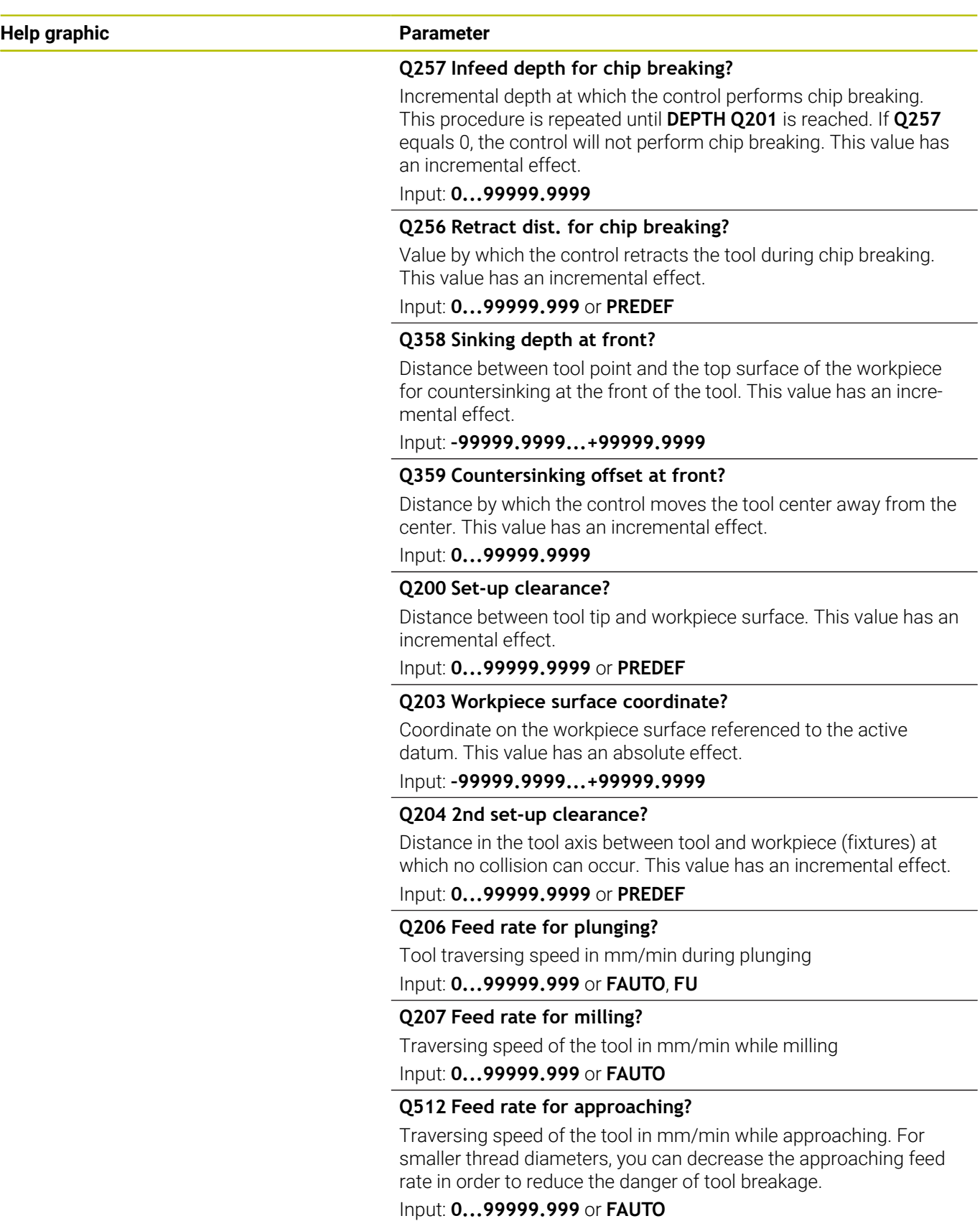

#### **Example**

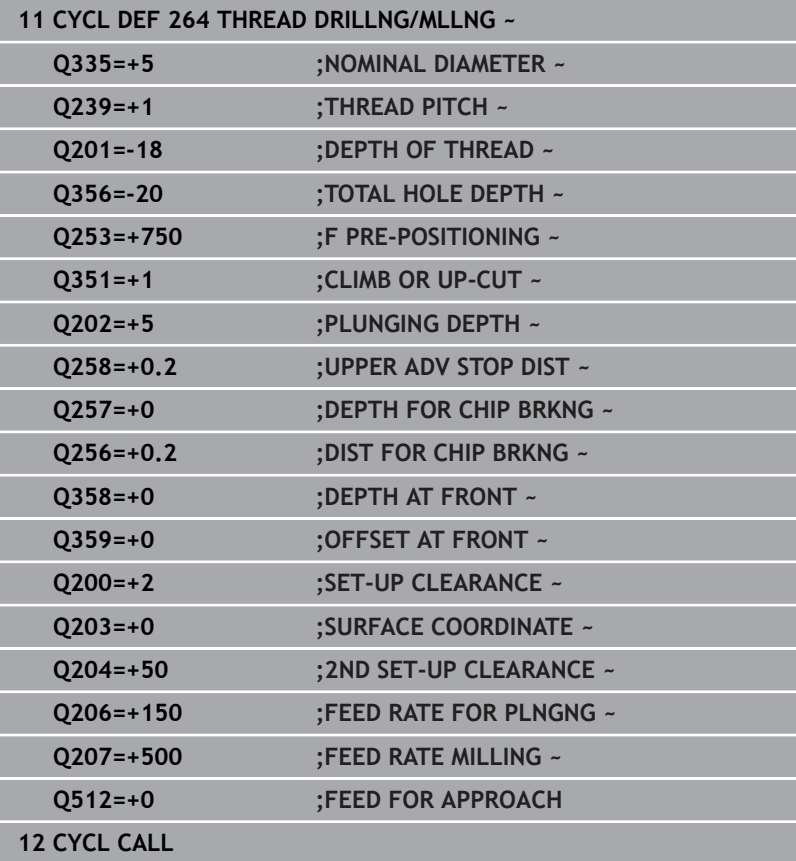

# **5.9 Cycle 265 HEL. THREAD DRLG/MLG**

#### **ISO programming**

**G265**

### **Application**

With this cycle, you can mill a thread into solid material. In addition, you can choose to machine a counterbore before or after milling the thread.

#### **Cycle sequence**

1 The control positions the tool in the spindle axis at rapid traverse **FMAX** to the entered set-up clearance above the workpiece surface

#### **Countersinking at front**

- 2 If countersinking occurs before thread milling, the tool moves at the feed rate for countersinking to the sinking depth at front. If countersinking occurs after thread milling, the control moves the tool to the countersinking depth at the feed rate for prepositioning
- 3 The control positions the tool without compensation from its center position on a semicircle to the offset at front, and then follows a circular path at the feed rate for countersinking
- 4 The tool then moves in a semicircle to the hole center

#### **Thread milling**

- 5 The control moves the tool at the programmed feed rate for prepositioning to the starting plane for the thread
- 6 The tool then approaches the nominal thread diameter tangentially in a helical movement
- 7 The tool moves on a continuous helical downward path until the thread depth value is reached
- 8 After that the tool departs the contour tangentially and returns to the starting point in the working plane.
- 9 At the end of the cycle, the control retracts the tool at rapid traverse to setup clearance or—if programmed—to 2nd setup clearance

### **Notes**

# *NOTICE*

#### **Danger of collision!**

If you enter the depth in a cycle as a positive value, the control reverses the calculation of the pre-positioning. The tool moves at rapid traverse in the tool axis to set-up the clearance **below** the workpiece surface! There is a danger of collision!

- $\blacktriangleright$  Enter depth as negative
- Use the machine parameter **displayDepthErr** (no. 201003) to specify whether the control should display an error message (on) or not (off) if a positive depth is entered
- $\overline{\Box}$ This cycle can only be executed in the **FUNCTION MODE MILL** machining mode.
- If you change the thread depth, the control will automatically  $\mathbb{R}^d$ move the starting point for the helical movement.
- $\blacksquare$  The type of milling (up-cut or climb) is determined by the thread (right-hand or left-hand thread) and the direction of tool rotation, since it is only possible to work in the direction of the tool.
- The algebraic sign of the cycle parameters depth of thread or  $\blacksquare$ sinking depth at front determines the working direction. The working direction is defined in the following sequence:
	- 1 Depth of thread
	- 2 Depth at front

#### **Notes on programming**

- **Program a positioning block for the starting point (hole center) in** the working plane with radius compensation **R0**.
- If you program one of the depth parameters to be 0, the control does not execute that step.

#### **Cycle parameters**

#### **Help graphic Parameter**

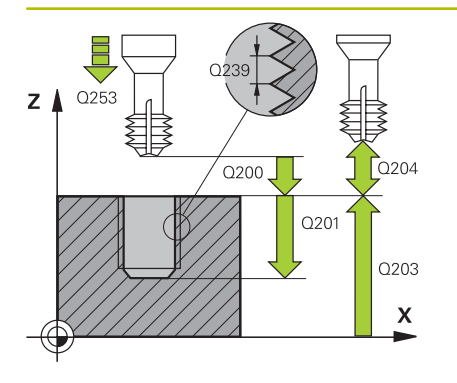

# $Z_{\parallel}$ Q359 0358  $\pmb{\mathsf{X}}$

#### **Q335 Nominal diameter?**

Nominal thread diameter

Input: **0...99999.9999**

#### **Q239 Pitch?**

Pitch of the thread. The algebraic sign differentiates between righthand and left-hand threads:

**+**= right-hand thread

**–** = left-hand thread

Input: **–99.9999...+99.9999**

#### **Q201 Depth of thread?**

Distance between workpiece surface and root of thread. This value has an incremental effect.

Input: **–99999.9999...+99999.9999**

#### **Q253 Feed rate for pre-positioning?**

Traversing speed of the tool in mm/min when plunging or when retracting.

#### Input: **0...99999.9999** or **FMAX**, **FAUTO**, **PREDEF**

#### **Q358 Sinking depth at front?**

Distance between tool point and the top surface of the workpiece for countersinking at the front of the tool. This value has an incremental effect.

# Input: **–99999.9999...+99999.9999**

#### **Q359 Countersinking offset at front?**

Distance by which the control moves the tool center away from the center. This value has an incremental effect.

#### Input: **0...99999.9999**

#### **Q360 Countersink (before/after:0/1)?**

Execution of the chamfer

- **0** = before thread machining
- **1** = after thread machining

#### Input: **0**, **1**

#### **Q200 Set-up clearance?**

Distance between tool tip and workpiece surface. This value has an incremental effect.

Input: **0...99999.9999** or **PREDEF**

#### **Q203 Workpiece surface coordinate?**

Coordinate on the workpiece surface referenced to the active datum. This value has an absolute effect.

#### Input: **–99999.9999...+99999.9999**

#### **Q204 2nd set-up clearance?**

Distance in the tool axis between tool and workpiece (fixtures) at which no collision can occur. This value has an incremental effect.

Input: **0...99999.9999** or **PREDEF**

#### **Help graphic Parameter**

**Q254 Feed rate for counterboring?** Traversing speed of the tool in mm/min during counterboring

Input: **0...99999.999** or **FAUTO**, **FU**

**Q207 Feed rate for milling?** Traversing speed of the tool in mm/min while milling Input: **0...99999.999** or **FAUTO**

#### **Example**

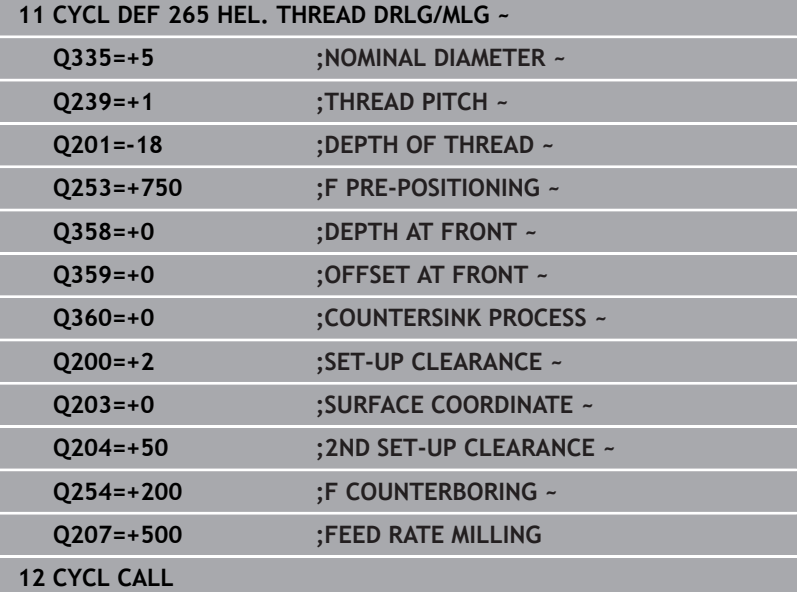

# **5.10 Cycle 267 OUTSIDE THREAD MLLNG**

#### **ISO programming**

**G267**

### **Application**

With this cycle, you can mill an external thread. In addition, you can use it to machine a countersunk chamfer.

#### **Cycle sequence**

1 The control positions the tool in the spindle axis at rapid traverse **FMAX** to the entered set-up clearance above the workpiece surface

#### **Countersinking at front**

- 2 The control approaches the starting point for countersinking at front, starting from the center of the stud, on the reference axis in the working plane. The position of the starting point is determined by the thread radius, tool radius and pitch
- 3 The tool moves at the feed rate for pre-positioning to the sinking depth at front.
- 4 The control positions the tool without compensation from its center position on a semicircle to the offset at front, and then follows a circular path at the feed rate for countersinking
- 5 The tool then moves on a semicircle to the starting point

#### **Thread milling**

- 6 The control positions the tool at the starting point if there has been no previous countersinking at front. Starting point for thread milling = starting point for countersinking at front
- 7 The tool moves at the programmed feed rate for pre-positioning to the starting plane. The starting plane is derived from the algebraic sign of the thread pitch, the milling method (climb or up-cut milling) and the number of threads per step.
- 8 The tool then approaches the nominal thread diameter tangentially in a helical movement
- 9 Depending on the setting of the parameter for the number of threads, the tool mills the thread in one helical movement, in several offset helical movements or in one continuous helical movement.
- 10 After that the tool departs the contour tangentially and returns to the starting point in the working plane.
- 11 At the end of the cycle, the control retracts the tool at rapid traverse to setup clearance or—if programmed—to 2nd setup clearance

### **Notes**

# *NOTICE*

#### **Danger of collision!**

If you enter the depth in a cycle as a positive value, the control reverses the calculation of the pre-positioning. The tool moves at rapid traverse in the tool axis to set-up the clearance **below** the workpiece surface! There is a danger of collision!

- $\blacktriangleright$  Enter depth as negative
- Use the machine parameter **displayDepthErr** (no. 201003) to specify whether the control should display an error message (on) or not (off) if a positive depth is entered
- $\overline{\Box}$ This cycle can only be executed in the **FUNCTION MODE MILL** machining mode.
- The offset required before countersinking at the front should be Ī. determined ahead of time. You must enter the value from the center of the stud to the center of the tool (uncorrected value).
- The algebraic sign of the cycle parameters depth of thread or sinking depth at front determines the working direction. The working direction is defined in the following sequence:
	- 1 Depth of thread
	- 2 Depth at front

#### **Notes on programming**

- $\blacksquare$  Program a positioning block for the starting point (hole center) in the working plane with radius compensation **R0**.
- If you program one of the depth parameters to be 0, the control does not execute that step.

### **Cycle parameters**

#### **Help graphic Parameter**

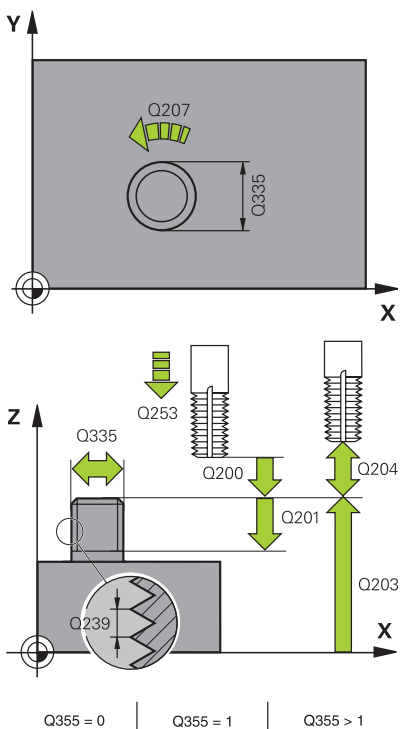

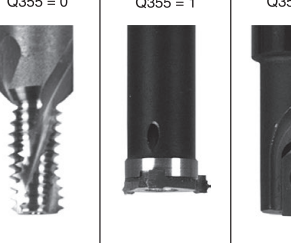

#### **Q335 Nominal diameter?**

Nominal thread diameter

Input: **0...99999.9999**

#### **Q239 Pitch?**

Pitch of the thread. The algebraic sign differentiates between righthand and left-hand threads:

**+**= right-hand thread

**–** = left-hand thread

Input: **–99.9999...+99.9999**

#### **Q201 Depth of thread?**

Distance between workpiece surface and root of thread. This value has an incremental effect.

Input: **–99999.9999...+99999.9999**

#### **Q355 Number of threads per step?**

Number of thread revolutions by which the tool is moved:

- **0** = one helical line to the thread depth
- **1** = continuous helical path over the entire length of the thread
- **>1** = several helical paths with approach and departure; between
- them, the control offsets the tool by **Q355**, multiplied by the pitch.

#### Input: **0...99999**

#### **Q253 Feed rate for pre-positioning?**

Traversing speed of the tool in mm/min when plunging or when retracting.

#### Input: **0...99999.9999** or **FMAX**, **FAUTO**, **PREDEF**

#### **Q351 Direction? Climb=+1, Up-cut=-1**

Type of milling operation. The direction of spindle rotation is taken into account.

- **+1** = climb milling
- **–1** = up-cut milling

(if you enter 0, climb milling is performed)

Input: **-1**, **0**, **+1** or **PREDEF**

#### **Q200 Set-up clearance?**

Distance between tool tip and workpiece surface. This value has an incremental effect.

Input: **0...99999.9999** or **PREDEF**

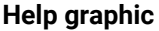

#### **Parameter**

#### **Q358 Sinking depth at front?**

Distance between tool point and the top surface of the workpiece for countersinking at the front of the tool. This value has an incremental effect.

#### Input: **–99999.9999...+99999.9999**

#### **Q359 Countersinking offset at front?**

Distance by which the control moves the tool center away from the center. This value has an incremental effect.

#### Input: **0...99999.9999**

#### **Q203 Workpiece surface coordinate?**

Coordinate on the workpiece surface referenced to the active datum. This value has an absolute effect.

Input: **–99999.9999...+99999.9999**

#### **Q204 2nd set-up clearance?**

Distance in the tool axis between tool and workpiece (fixtures) at which no collision can occur. This value has an incremental effect.

#### Input: **0...99999.9999** or **PREDEF**

#### **Q254 Feed rate for counterboring?**

Traversing speed of the tool in mm/min during counterboring

# Input: **0...99999.999** or **FAUTO**, **FU**

# **Q207 Feed rate for milling?**

Traversing speed of the tool in mm/min while milling

Input: **0...99999.999** or **FAUTO**

#### **Q512 Feed rate for approaching?**

Traversing speed of the tool in mm/min while approaching. For smaller thread diameters, you can decrease the approaching feed rate in order to reduce the danger of tool breakage.

Input: **0...99999.999** or **FAUTO**

#### **Example**

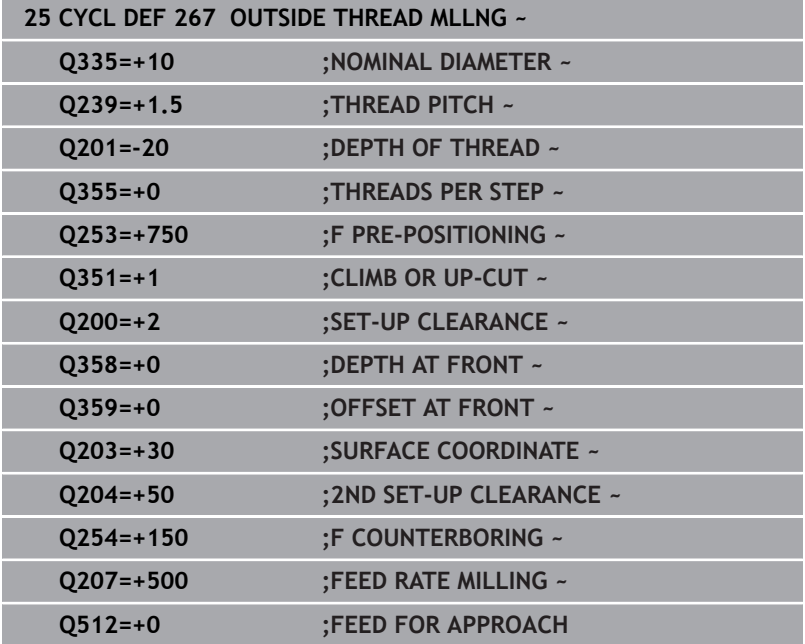

# **5.11 Programming Examples**

# **Example: Thread milling**

The drill hole coordinates are stored in LBL 1 and are called by the control with **CALL LBL**.

The tool radii have been selected in such a way that all work steps can be seen in the test graphics.

# **Program sequence**

- Centering
- **Drilling**
- Tapping

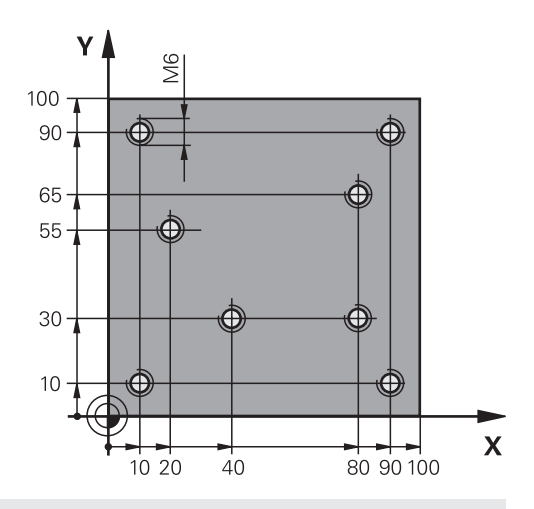

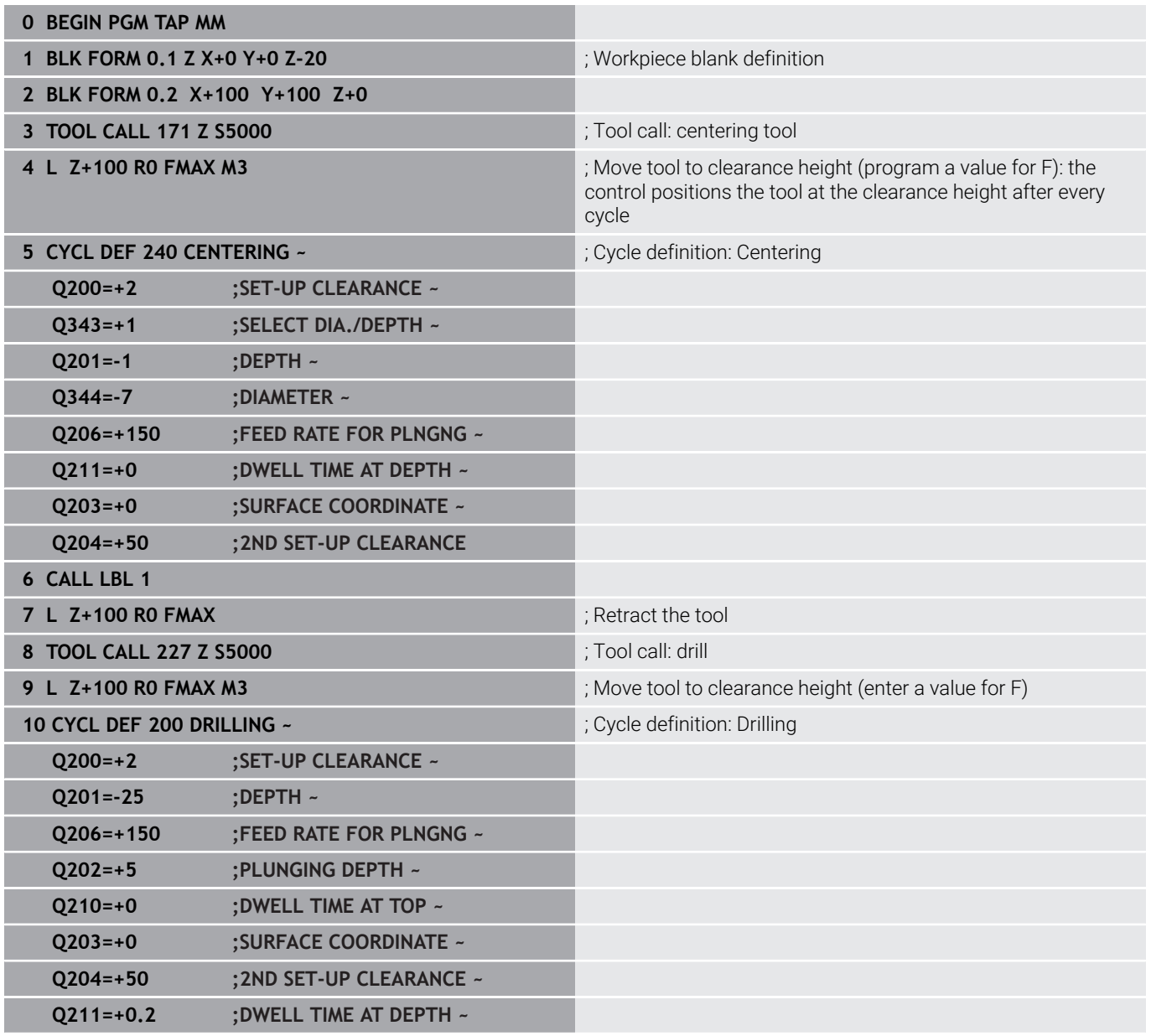

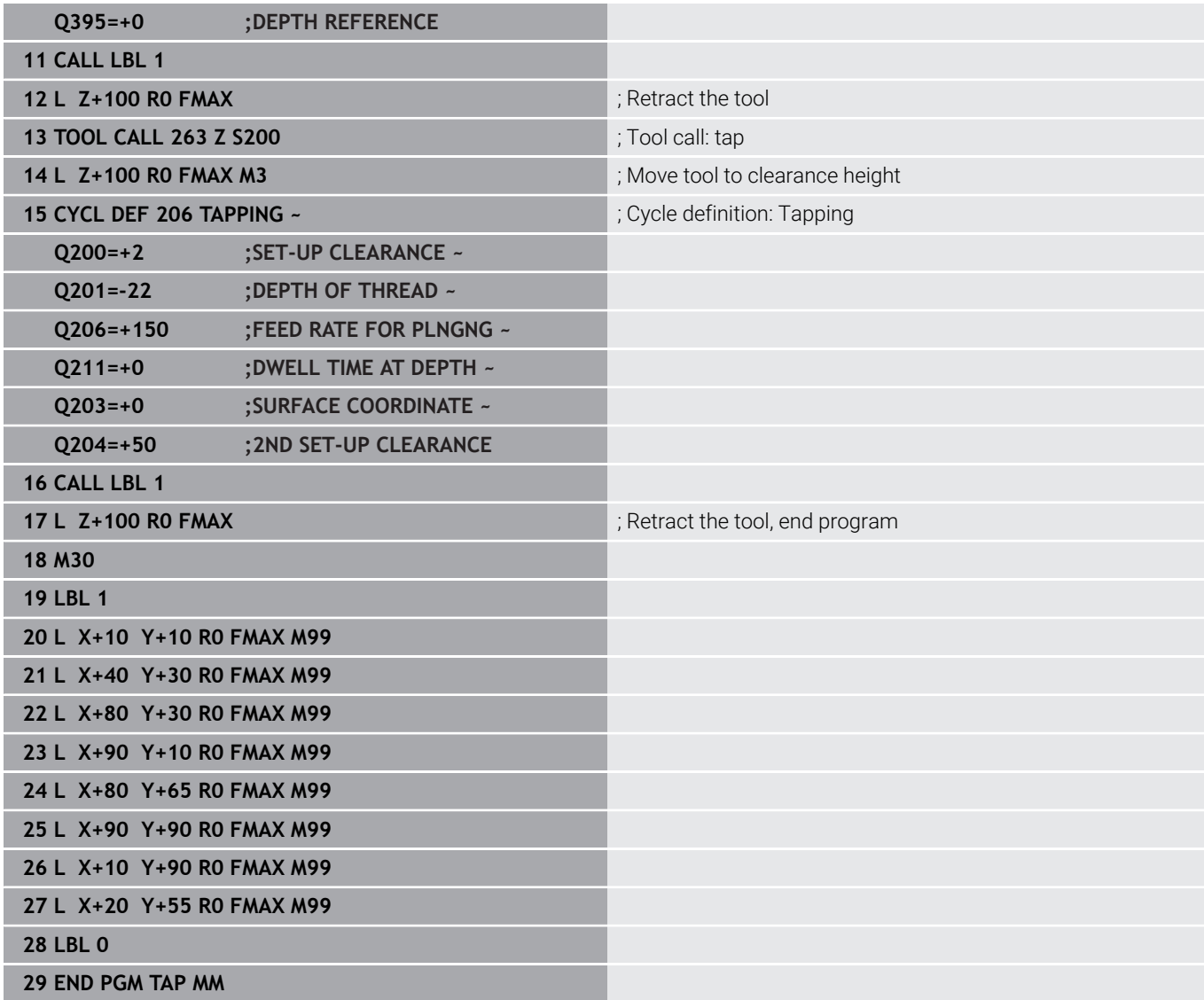

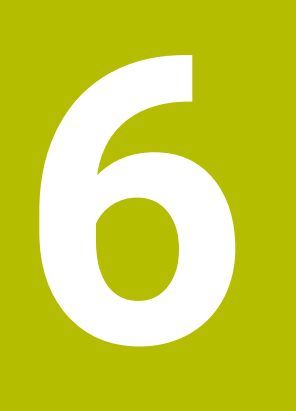

**Cycles: Pocket Milling / Stud Milling / Slot Milling**

# **6.1 Fundamentals**

# **Overview**

The control offers the following cycles for machining pockets, studs and slots:

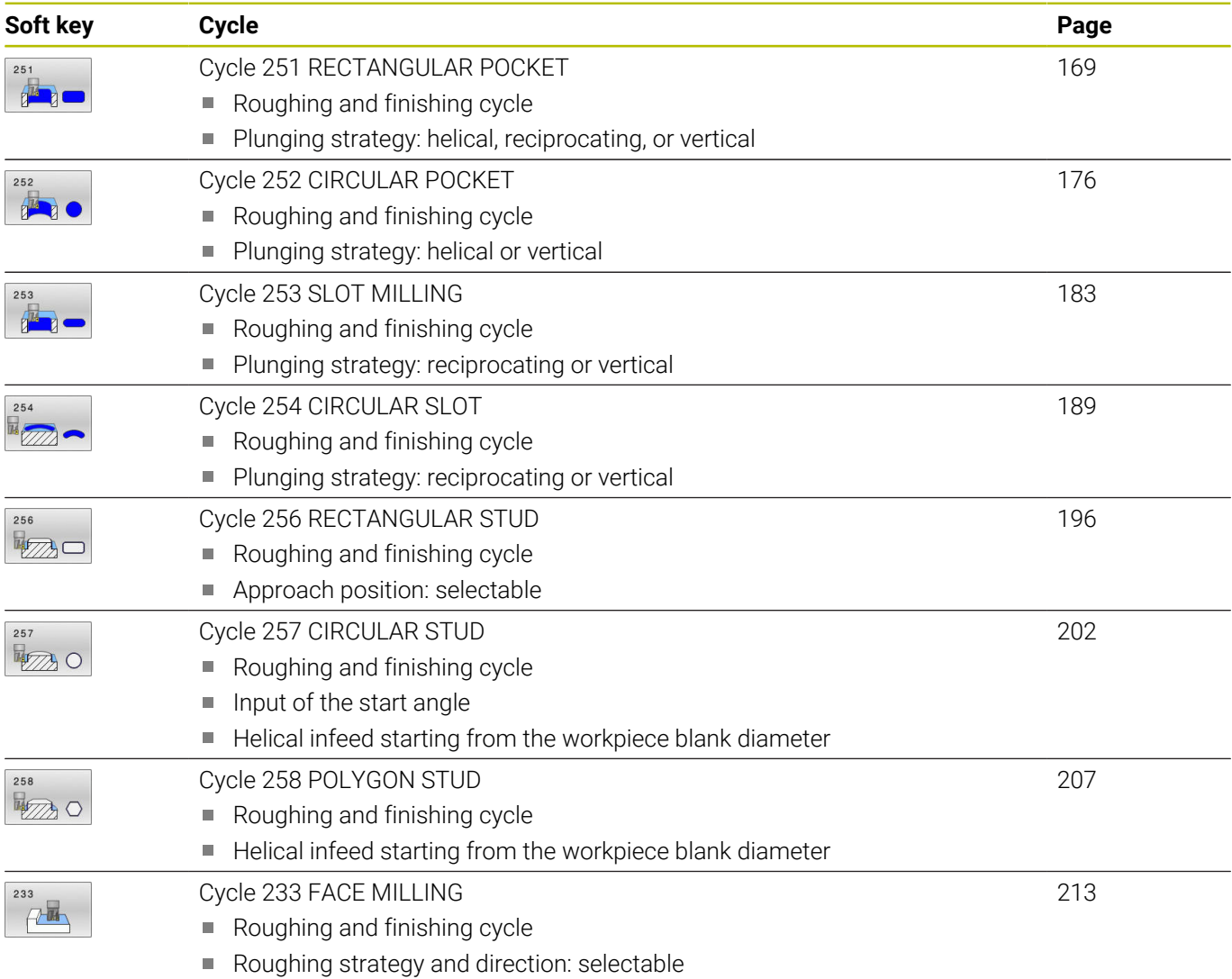

 $\blacksquare$  Input of side walls

# <span id="page-168-0"></span>**6.2 Cycle 251 RECTANGULAR POCKET**

#### **ISO programming**

**G251**

# **Application**

Use Cycle **251** to completely machine rectangular pockets. Depending on the cycle parameters, the following machining alternatives are available:

- $\mathbb{R}^n$ Complete machining: Roughing, floor finishing, side finishing
- $\mathbf{r}$ Only roughing
- Only floor finishing and side finishing Ē.
- $\blacksquare$ Only floor finishing
- $\overline{\Box}$ Only side finishing

### **Cycle sequence**

#### **Roughing**

- 1 The tool plunges into the workpiece at the pocket center and advances to the first plunging depth. Specify the plunging strategy with parameter **Q366**.
- 2 The control roughs out the pocket from the inside out, taking the path overlap (**Q370**) and the finishing allowances (**Q368** and **Q369**) into account.
- 3 At the end of the roughing operation, the control moves the tool tangentially away from the pocket wall, then moves to set-up clearance above the current plunging depth. From there, the tool is returned at rapid traverse to the pocket center.
- 4 This process is repeated until the programmed pocket depth is reached.

#### **Finishing**

- 5 If finishing allowances have been defined, the control plunges and then approaches the contour. The approach movement occurs on a radius in order to ensure a gentle approach. The control first finishes the pocket walls, with multiple infeeds, if so specified.
- 6 Then the control finishes the floor of the pocket from the inside out. The tool approaches the pocket floor tangentially

### **Notes**

# *NOTICE*

#### **Danger of collision!**

If you enter the depth in a cycle as a positive value, the control reverses the calculation of the pre-positioning. The tool moves at rapid traverse in the tool axis to set-up the clearance **below** the workpiece surface! There is a danger of collision!

- $\blacktriangleright$  Enter depth as negative
- Use the machine parameter **displayDepthErr** (no. 201003) to specify whether the control should display an error message (on) or not (off) if a positive depth is entered

# *NOTICE*

#### **Danger of collision!**

If you call the cycle with machining operation 2 (only finishing), then the tool is positioned to the first plunging depth + set-up clearance at rapid traverse. There is a danger of collision during positioning at rapid traverse.

- ▶ Conduct a roughing operation beforehand
- $\blacktriangleright$  Ensure that the control can pre-position the tool at rapid traverse without colliding with the workpiece
- This cycle can only be executed in the **FUNCTION MODE MILL** machining mode.
- $\blacksquare$ The control automatically pre-positions the tool in the tool axis. Make sure to program **Q204 2ND SET-UP CLEARANCE** correctly.
- × The control reduces the plunging depth to the **LCUTS** cutting edge length defined in the tool table if the cutting edge length is shorter than the **Q202** plunging depth programmed in the cycle.
- At the end, the control returns the tool to set-up clearance, or to 2nd set-up clearance if one was programmed.
- This cycle monitors the defined usable length **LU** of the tool. If the **LU** value is less than the **DEPTH Q201**, the control will display an error message.
- Cycle 251 takes the cutting width **RCUTS** from the tool table. **Further information:** ["Plunging strategy Q366 with RCUTS",](#page-174-0) [Page 175](#page-174-0)

#### **Notes on programming**

- If the tool table is inactive, you must always plunge vertically (**Q366**=0) because you cannot define a plunging angle.
- $\blacksquare$  Pre-position the tool in the working plane to the starting position with radius compensation **R0**. Note parameter **Q367** (position).
- The algebraic sign for the DEPTH cycle parameter determines the working direction. If you program DEPTH=0, the cycle will not be executed.
- $\mathbf{m}$  . Program a sufficient set-up clearance so that the tool cannot jam because of chips.
- Please note that you need to define sufficiently large workpiece blank dimensions if **Q224** Angle of rotation is not equal to 0.

#### **Cycle parameters**

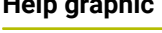

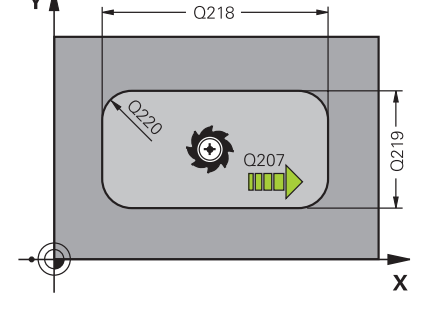

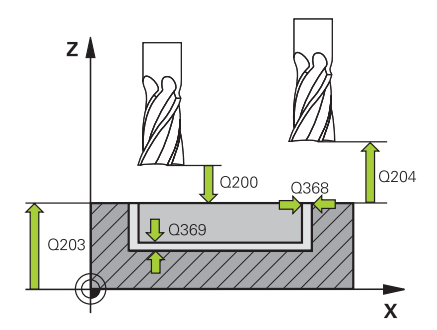

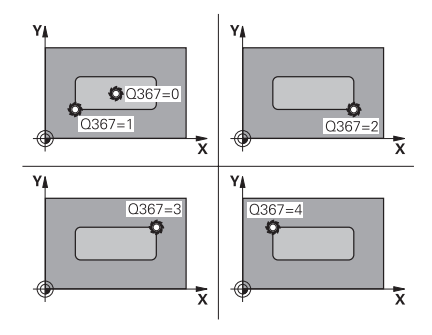

# **Help graphic Parameter**

#### **Q215 Machining operation (0/1/2)?**

Define the machining operation:

- **0**: Roughing and finishing
- **1**: Only roughing
- **2**: Only finishing

Side finishing and floor finishing are only executed if the respective finishing allowance (**Q368**, **Q369**) has been defined

Input: **0**, **1**, **2**

#### **Q218 First side length?**

Pocket length, parallel to the main axis of the working plane. This value has an incremental effect.

Input: **0...99999.9999**

#### **Q219 Second side length?**

Pocket length, parallel to the secondary axis of the working plane. This value has an incremental effect.

#### Input: **0...99999.9999**

#### **Q220 Corner radius?**

Radius of the pocket corner. If you have entered 0 here, the control assumes that the corner radius is equal to the tool radius.

Input: **0...99999.9999**

#### **Q368 Finishing allowance for side?**

Finishing allowance in the working plane. This value has an incremental effect.

#### Input: **0...99999.9999**

#### **Q224 Angle of rotation?**

Angle by which the entire operation is rotated. The center of rotation is the position at which the tool is located when the cycle is called. This value has an absolute effect.

#### Input: **–360.000...+360.000**

#### **Q367 Position of pocket (0/1/2/3/4)?**

Position of the pocket with respect to the tool when the cycle is called:

- **0**: Tool position = Center of pocket
- **1**: Tool position = Lower left corner
- **2**: Tool position = Lower right corner
- **3**: Tool position = Upper right corner
- **4**: Tool position = Upper left corner

#### Input: **0**, **1**, **2**, **3**, **4**

#### **Q207 Feed rate for milling?**

Traversing speed of the tool in mm/min for milling

Input: **0...99999.999** or **FAUTO**, **FU**, **FZ**

#### **Help graphic Parameter**

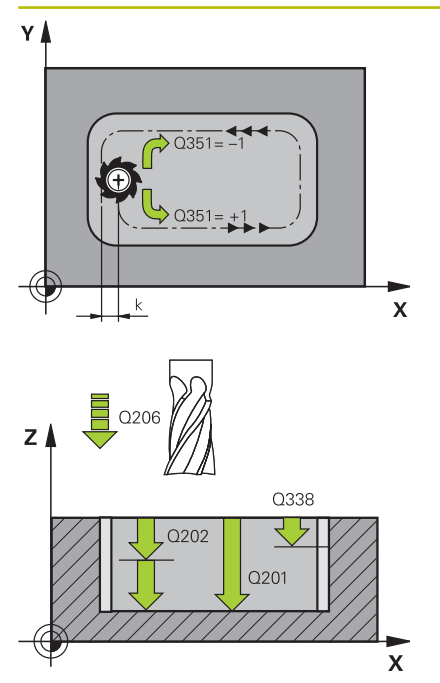

#### **Q351 Direction? Climb=+1, Up-cut=-1**

Type of milling operation. The direction of spindle rotation is taken into account.

**+1** = climb milling

**–1** = up-cut milling

**PREDEF**: The control uses the value of a **GLOBAL DEF** block

(If you enter 0, climb milling is performed)

Input: **-1**, **0**, **+1** or **PREDEF**

#### **Q201 Depth?**

Distance between workpiece surface and bottom of pocket. This value has an incremental effect.

#### Input: **–99999.9999...+99999.9999**

#### **Q202 Plunging depth?**

Tool infeed per cut. Enter a value greater than 0. This value has an incremental effect.

#### Input: **0...99999.9999**

#### **Q369 Finishing allowance for floor?**

Finishing allowance for the floor. This value has an incremental effect.

#### Input: **0...99999.9999**

#### **Q206 Feed rate for plunging?**

Traversing speed of the tool in mm/min for moving to depth

Input: **0...99999.999** or **FAUTO**, **FU**, **FZ**

#### **Q338 Infeed for finishing?**

Tool infeed in the spindle axis per finishing cut.

**Q338** = 0: Finishing with a single infeed

This value has an incremental effect.

#### Input: **0...99999.9999**

#### **Q200 Set-up clearance?**

Distance between tool tip and workpiece surface. This value has an incremental effect.

Input: **0...99999.9999** or **PREDEF**

#### **Q203 Workpiece surface coordinate?**

Coordinate on the workpiece surface referenced to the active datum. This value has an absolute effect.

Input: **–99999.9999...+99999.9999**

#### **Q204 2nd set-up clearance?**

Coordinate in the spindle axis at which a collision between tool and workpiece (fixtures) is impossible. This value has an incremental effect.

Input: **0...99999.9999** or **PREDEF**

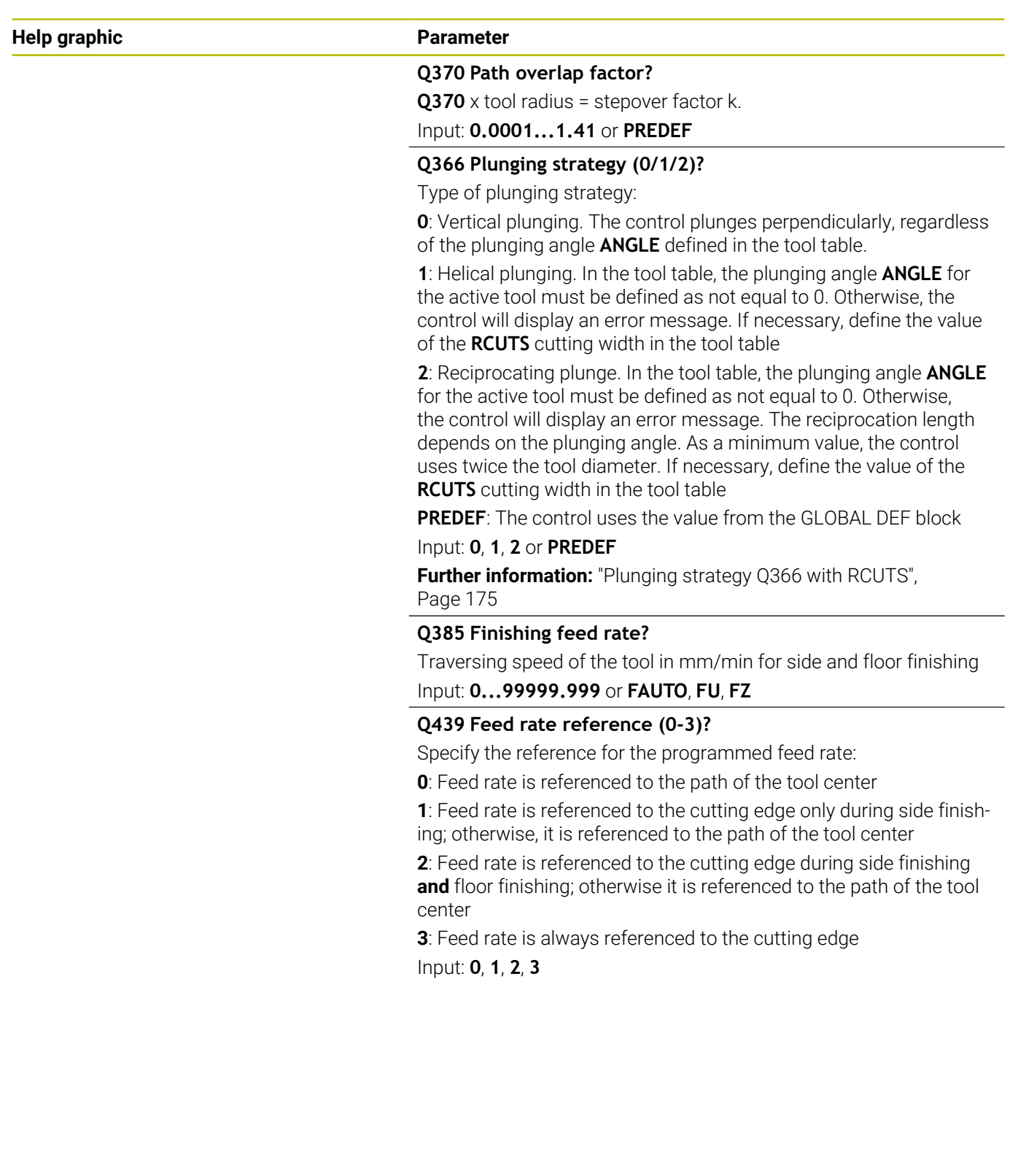

#### **Example**

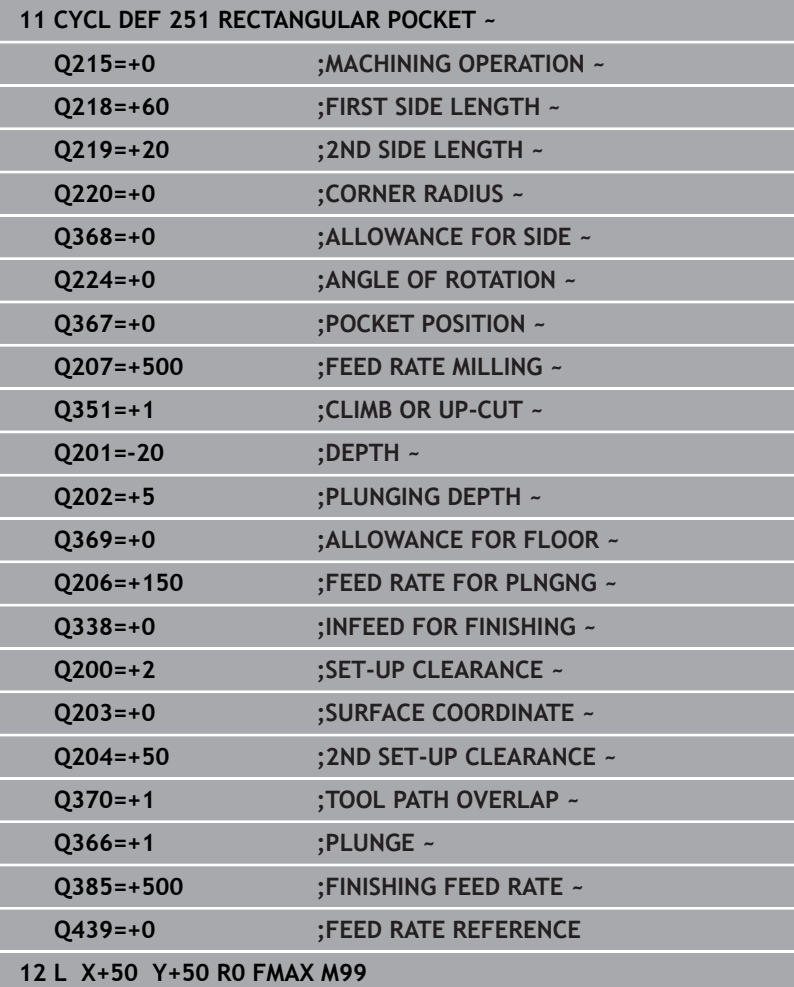

# <span id="page-174-0"></span>**Plunging strategy Q366 with RCUTS**

#### **Helical plunging Q366 = 1**

**RCUTS** > 0

- The control takes the cutting width **RCUTS** into account when calculating the helical path. The greater **RCUTS** is, the smaller the helical path.
- Formula for calculating the helical radius: Helicalradius =  $R_{corr}$  – RCUTS Rcorr: Tool radius **R** + tool radius oversize **DR**
- If moving on a helical path is not possible due to limited space, the control will display an error message.

**RCUTS** = 0 or undefined

The control does not monitor or modify the helical path.

#### **Reciprocating plunge Q366 = 2**

#### **RCUTS** > 0

- The control moves the tool along the complete reciprocating path.
- If moving on a reciprocating path is not possible due to limited space, the control will display an error message.

#### **RCUTS** = 0 or undefined

■ The control moves the tool along one half of the reciprocating path.

# <span id="page-175-0"></span>**6.3 Cycle 252 CIRCULAR POCKET**

### **ISO programming**

**G252**

# **Application**

Use Cycle **252** to machine circular pockets. Depending on the cycle parameters, the following machining alternatives are available:

- Complete machining: Roughing, floor finishing, side finishing
- Only roughing
- Only floor finishing and side finishing
- Only floor finishing
- Only side finishing

### **Cycle sequence**

### **Roughing**

- 1 The control first moves the tool at rapid traverse to set-up clearance **Q200** above the workpiece
- 2 The tool plunges to the first plunging depth at the pocket center. Specify the plunging strategy with parameter **Q366**.
- 3 The control roughs out the pocket from the inside out, taking the path overlap (**Q370**) and the finishing allowances (**Q368** and **Q369**) into account.
- 4 At the end of the roughing operation, the control moves the tool tangentially away from the pocket wall to set-up clearance **Q200** in the working plane, then retracts the tool by **Q200** at rapid traverse and returns it from there at rapid traverse to the pocket center
- 5 Steps 2 to 4 are repeated until the programmed pocket depth is reached, taking the finishing allowance **Q369** into account.
- 6 If only roughing was programmed (**Q215**=1), the tool moves away from the pocket wall tangentially by the set-up clearance **Q200**, then retracts at rapid traverse to the second set-up clearance **Q204** in the tool axis and returns at rapid traverse to the pocket center.

#### **Finishing**

- 1 If finishing allowances have been defined, the control first finishes the pocket walls, in multiple infeeds, if so specified.
- 2 The control positions the tool in the tool axis near the pocket wall at a distance corresponding to the finishing allowance **Q368** plus the set-up clearance **Q200**
- 3 The control roughs out the pocket from the inside out, until the diameter **Q223** is reached
- 4 Then, the control again positions the tool in the tool axis near the pocket wall at a distance corresponding to the finishing allowance **Q368** plus the set-up clearance **Q200** and repeats the finishing procedure for the side wall at the new depth
- 5 The control repeats this process until the programmed diameter is reached
- 6 After machining to the diameter **Q223**, the control retracts the tool tangentially by the finishing allowance **Q368** plus the setup clearance **Q200** in the working plane, then retracts it at rapid traverse to set-up clearance **Q200** in the tool axis and returns it to the pocket center.
- 7 Next, the control moves the tool in the tool axis to the depth **Q201** and finishes the floor of the pocket from the inside out. The tool approaches the pocket floor tangentially.
- 8 The control repeats this process until the depth **Q201** plus **Q369** is reached.
- 9 Finally, the tool moves away from the pocket wall tangentially by the set-up clearance **Q200**, then retracts at rapid traverse to setup clearance **Q200** in the tool axis and returns at rapid traverse to the pocket center.

#### **Notes**

# *NOTICE*

#### **Danger of collision!**

If you enter the depth in a cycle as a positive value, the control reverses the calculation of the pre-positioning. The tool moves at rapid traverse in the tool axis to set-up the clearance **below** the workpiece surface! There is a danger of collision!

- $\blacktriangleright$  Enter depth as negative
- Use the machine parameter **displayDepthErr** (no. 201003) to specify whether the control should display an error message (on) or not (off) if a positive depth is entered

# *NOTICE*

#### **Danger of collision!**

If you call the cycle with machining operation 2 (only finishing), then the tool is positioned to the first plunging depth + set-up clearance at rapid traverse. There is a danger of collision during positioning at rapid traverse.

- Conduct a roughing operation beforehand
- Ensure that the control can pre-position the tool at rapid traverse without colliding with the workpiece
- This cycle can only be executed in the **FUNCTION MODE MILL** machining mode.
- $\overline{\phantom{a}}$ The control automatically pre-positions the tool in the tool axis. Make sure to program **Q204 2ND SET-UP CLEARANCE** correctly.
- The control reduces the plunging depth to the **LCUTS** cutting  $\mathbf{u}$ edge length defined in the tool table if the cutting edge length is shorter than the **Q202** plunging depth programmed in the cycle.
- This cycle monitors the defined usable length **LU** of the tool. If the **LU** value is less than the **DEPTH Q201**, the control will display an error message.
- Cycle 252 takes the cutting width **RCUTS** from the tool table. **Further information:** ["Plunging strategy Q366 with RCUTS",](#page-181-0) [Page 182](#page-181-0)

#### **Notes on programming**

- $\blacksquare$  If the tool table is inactive, you must always plunge vertically (**Q366**=0) because you cannot define a plunging angle.
- $\blacksquare$  Pre-position the tool in the working plane to the starting position (circle center) with radius compensation **R0**.
- The algebraic sign for the DEPTH cycle parameter determines the  $\blacksquare$ working direction. If you program DEPTH=0, the cycle will not be executed.
- **Program a sufficient set-up clearance so that the tool cannot jam** because of chips.

#### **Note regarding machine parameters**

 $\blacksquare$  For helical plunging, the control will display an error message if the internally calculated helix diameter is less than twice the tool diameter. If you are using a center-cut tool, you can switch this monitoring function off via the **suppressPlungeErr** machine parameter (no. 201006).

#### **Cycle parameters**

Y.

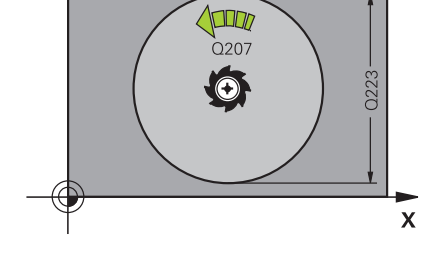

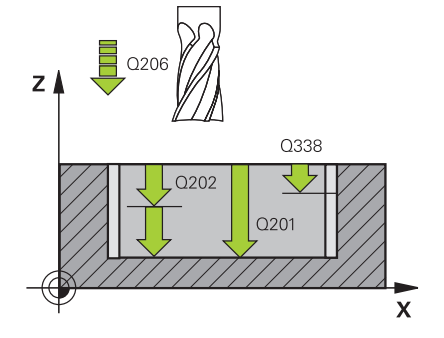

#### **Help graphic Parameter**

#### **Q215 Machining operation (0/1/2)?**

Define the machining operation:

- **0**: Roughing and finishing
- **1**: Only roughing
- **2**: Only finishing

Side finishing and floor finishing are only executed if the respective finishing allowance (**Q368**, **Q369**) has been defined

Input: **0**, **1**, **2**

#### **Q223 Circle diameter?**

Diameter of the finished pocket

Input: **0...99999.9999**

#### **Q368 Finishing allowance for side?**

Finishing allowance in the working plane. This value has an incremental effect.

#### Input: **0...99999.9999**

#### **Q207 Feed rate for milling?**

Traversing speed of the tool in mm/min for milling Input: **0...99999.999** or **FAUTO**, **FU**, **FZ**

#### **Q351 Direction? Climb=+1, Up-cut=-1**

Type of milling operation. The direction of spindle rotation is taken into account.

- **+1** = climb milling
- **–1** = up-cut milling

**PREDEF**: The control uses the value of a **GLOBAL DEF** block (If you enter 0, climb milling is performed)

Input: **-1**, **0**, **+1** or **PREDEF**

#### **Q201 Depth?**

Distance between workpiece surface and bottom of pocket. This value has an incremental effect.

#### Input: **–99999.9999...+99999.9999**

#### **Q202 Plunging depth?**

Tool infeed per cut. Enter a value greater than 0. This value has an incremental effect.

Input: **0...99999.9999**

#### **Q369 Finishing allowance for floor?**

Finishing allowance for the floor. This value has an incremental effect.

Input: **0...99999.9999**

#### **Q206 Feed rate for plunging?**

Traversing speed of the tool in mm/min for moving to depth Input: **0...99999.999** or **FAUTO**, **FU**, **FZ**

**6**

#### **Help graphic Parameter**

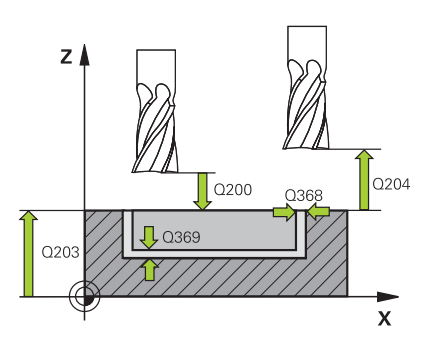

#### **Q338 Infeed for finishing?**

Tool infeed in the spindle axis per finishing cut.

**Q338** = 0: Finishing with a single infeed

This value has an incremental effect.

#### Input: **0...99999.9999**

#### **Q200 Set-up clearance?**

Distance between tool tip and workpiece surface. This value has an incremental effect.

#### Input: **0...99999.9999** or **PREDEF**

#### **Q203 Workpiece surface coordinate?**

Coordinate on the workpiece surface referenced to the active datum. This value has an absolute effect.

Input: **–99999.9999...+99999.9999**

#### **Q204 2nd set-up clearance?**

Coordinate in the spindle axis at which a collision between tool and workpiece (fixtures) is impossible. This value has an incremental effect.

#### Input: **0...99999.9999** or **PREDEF**

#### **Q370 Path overlap factor?**

**Q370**x tool radius = stepover factor k. The overlap specified is the maximum overlap. The overlap can be reduced in order to prevent material from remaining at the corners.

#### Input: **0.1...1999** or **PREDEF**

#### **Q366 Plunging strategy (0/1)?**

Type of plunging strategy:

**0**: Vertical plunging. In the tool table, the plunging angle **ANGLE** for the active tool must be defined as 0 or 90. Otherwise, the control will display an error message

**1**: Helical plunging. In the tool table, the plunging angle **ANGLE** for the active tool must be defined as not equal to 0. Otherwise, the control will display an error message. If necessary, define the value of the **RCUTS** cutting width in the tool table

#### Input: **0**, **1** or **PREDEF**

**Further information:** ["Plunging strategy Q366 with RCUTS",](#page-181-0) [Page 182](#page-181-0)
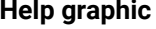

### **Parameter**

**Q385 Finishing feed rate?**

Traversing speed of the tool in mm/min for side and floor finishing Input: **0...99999.999** or **FAUTO**, **FU**, **FZ**

### **Q439 Feed rate reference (0-3)?**

Specify the reference for the programmed feed rate:

**0**: Feed rate is referenced to the path of the tool center

**1**: Feed rate is referenced to the cutting edge only during side finishing; otherwise, it is referenced to the path of the tool center

**2**: Feed rate is referenced to the cutting edge during side finishing and floor finishing; otherwise it is referenced to the path of the tool center

**3**: Feed rate is always referenced to the cutting edge Input: **0**, **1**, **2**, **3**

### **Example**

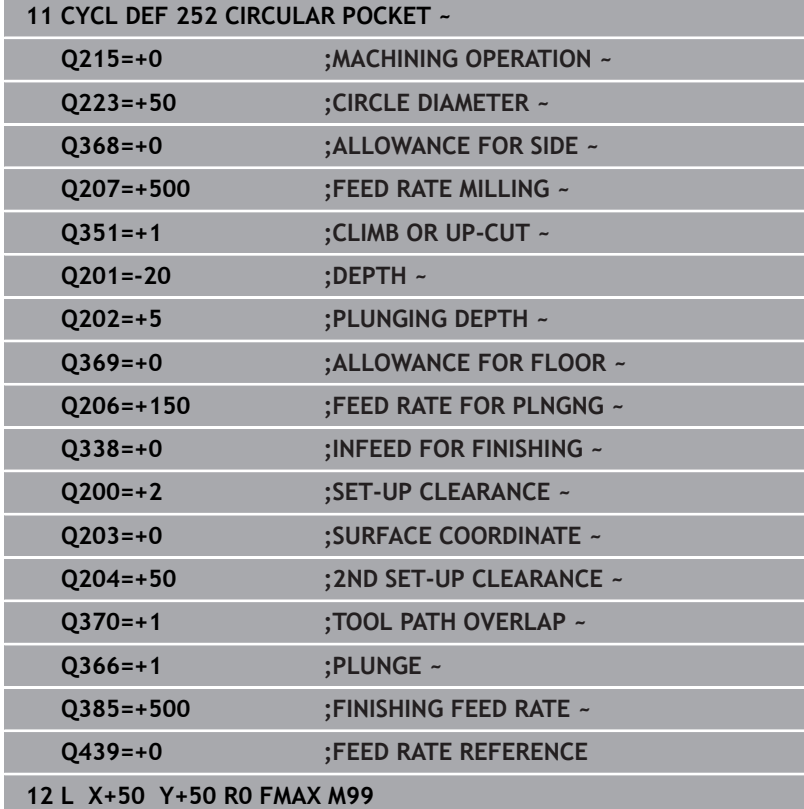

# **Plunging strategy Q366 with RCUTS**

# **Behavior with RCUTS**

### Helical plunging **Q366=1**:

# **RCUTS** > 0

- The control takes the cutting width **RCUTS** into account when calculating the helical path. The greater **RCUTS** is, the smaller the helical path.
- Formula for calculating the helical radius: Helicalradius =  $R_{corr}$  – RCUTS Rcorr: Tool radius **R** + tool radius oversize **DR**
- If moving on a helical path is not possible due to limited space, the control will display an error message.

### **RCUTS** = 0 or undefined

**suppressPlungeErr**=**on** (no. 201006)

If moving on a helical path is not possible due to limited space, the control will reduce the helical path.

**suppressPlungeErr**=**off** (no. 201006)

If moving on a helical radius is not possible due to limited space, the control will display an error message.

# **6.4 Cycle 253 SLOT MILLING**

**ISO programming**

**G253**

### **Application**

Use Cycle **253** to completely machine a slot. Depending on the cycle parameters, the following machining alternatives are available:

- Complete machining: Roughing, floor finishing, side finishing
- i. Only roughing
- Only floor finishing and side finishing  $\Box$
- Only floor finishing
- Only side finishing

### **Cycle sequence**

### **Roughing**

- 1 Starting from the left slot arc center, the tool moves in a reciprocating motion at the plunging angle defined in the tool table to the first infeed depth. Specify the plunging strategy with parameter **Q366**.
- 2 The control roughs out the slot from the inside out, taking the finishing allowances (**Q368** and **Q369**) into account
- 3 The control retracts the tool to set-up clearance **Q200**. If the slot width matches the cutter diameter, the control retracts the tool from the slot after each infeed
- 4 This process is repeated until the programmed slot depth is reached

### **Finishing**

- 5 If a finishing allowance has been defined during pre-machining, the control first finishes the slot walls, using multiple infeeds, if so specified. The slot wall is approached tangentially in the left slot arc
- 6 Then the control finishes the floor of the slot from the inside out.

### **Notes**

### *NOTICE*

### **Danger of collision!**

If you define a slot position not equal to 0, then the control only positions the tool in the tool axis to the 2nd set-up clearance. This means that the position at the end of the cycle does not have to correspond to the position at cycle start! There is a danger of collision!

- ▶ Do **not** program any incremental dimensions after this cycle
- $\blacktriangleright$  Program an absolute position in all main axes after this cycle

# *NOTICE*

### **Danger of collision!**

If you enter the depth in a cycle as a positive value, the control reverses the calculation of the pre-positioning. The tool moves at rapid traverse in the tool axis to set-up the clearance **below** the workpiece surface! There is a danger of collision!

- $\blacktriangleright$  Enter depth as negative
- Use the machine parameter **displayDepthErr** (no. 201003) to specify whether the control should display an error message (on) or not (off) if a positive depth is entered
- This cycle can only be executed in the **FUNCTION MODE MILL** П machining mode.
- The control automatically pre-positions the tool in the tool axis.  $\blacksquare$ Make sure to program **Q204 2ND SET-UP CLEARANCE** correctly.
- $\overline{\phantom{a}}$ The control reduces the plunging depth to the **LCUTS** cutting edge length defined in the tool table if the cutting edge length is shorter than the **Q202** plunging depth programmed in the cycle.
- $\blacksquare$  If the slot width is greater than twice the tool diameter, the control roughs the slot correspondingly from the inside out. You can therefore mill any slots with small tools, too.
- This cycle monitors the defined usable length **LU** of the tool. If the **LU** value is less than the **DEPTH Q201**, the control will display an error message.
- The control uses the **RCUTS** value in the cycle to monitor noncenter-cut tools and to prevent the tool from front-face touching. If necessary, the control interrupts machining and issues an error message.

### **Notes on programming**

- $\blacksquare$  If the tool table is inactive, you must always plunge vertically (**Q366**=0) because you cannot define a plunging angle.
- Pre-position the tool in the working plane to the starting position  $\blacksquare$ with radius compensation **R0**. Note parameter **Q367** (position).
- The algebraic sign for the DEPTH cycle parameter determines the working direction. If you program DEPTH=0, the cycle will not be executed.
- $\mathbf{r}$ Program a sufficient set-up clearance so that the tool cannot jam because of chips.

### **Cycle parameters**

### **Help graphic Parameter**

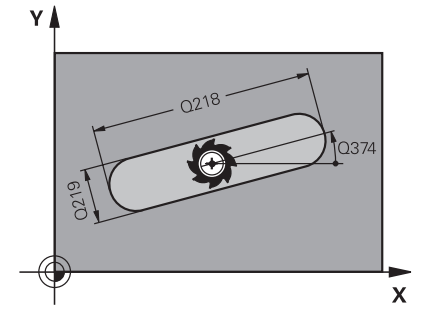

### **Q215 Machining operation (0/1/2)?**

Define the machining operation:

- **0**: Roughing and finishing
- **1**: Only roughing
- **2**: Only finishing

Side finishing and floor finishing are only executed if the respective finishing allowance (**Q368**, **Q369**) has been defined

Input: **0**, **1**, **2**

### **Q218 Length of slot?**

Enter the length of the slot. It is parallel to the main axis of the working plane.

Input: **0...99999.9999**

### **Q219 Width of slot?**

Enter the width of the slot, which must be parallel to the secondary axis of the working plane. If the slot width equals the tool diameter, the control will mill an oblong hole.

Maximum slot width for roughing: Twice the tool diameter

### Input: **0...99999.9999**

### **Q368 Finishing allowance for side?**

Finishing allowance in the working plane. This value has an incremental effect.

### Input: **0...99999.9999**

### **Q374 Angle of rotation?**

Angle by which the entire slot is rotated. The center of rotation is the position at which the tool is located when the cycle is called. This value has an absolute effect.

### Input: **–360.000...+360.000**

### **Q367 Position of slot (0/1/2/3/4)?**

Position of the figure relative to the position of the tool when the cycle is called:

- **0**: Tool position = Center of figure
- **1**: Tool position = Left end of figure
- **2**: Tool position = Center of left figure arc
- **3**: Tool position = Center of right figure arc
- **4**: Tool position = Right end of figure
- Input: **0**, **1**, **2**, **3**, **4**

### **Q207 Feed rate for milling?**

Traversing speed of the tool in mm/min for milling Input: **0...99999.999** or **FAUTO**, **FU**, **FZ**

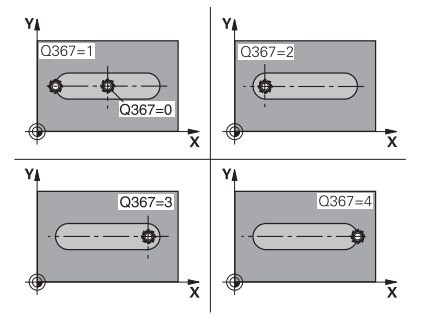

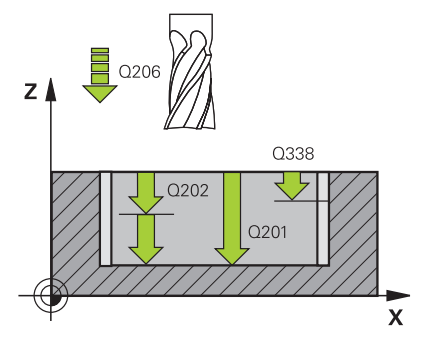

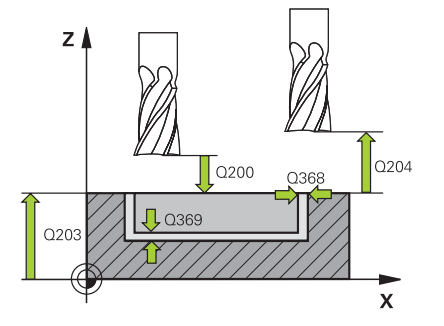

### **Q351 Direction? Climb=+1, Up-cut=-1**

Type of milling operation. The direction of spindle rotation is taken into account.

**+1** = climb milling

**–1** = up-cut milling

**PREDEF**: The control uses the value of a **GLOBAL DEF** block

(If you enter 0, climb milling is performed)

Input: **-1**, **0**, **+1** or **PREDEF**

### **Q201 Depth?**

Distance between workpiece surface and slot floor. This value has an incremental effect.

### Input: **–99999.9999...+99999.9999**

### **Q202 Plunging depth?**

Tool infeed per cut. Enter a value greater than 0. This value has an incremental effect.

### Input: **0...99999.9999**

### **Q369 Finishing allowance for floor?**

Finishing allowance for the floor. This value has an incremental effect.

### Input: **0...99999.9999**

### **Q206 Feed rate for plunging?**

Traversing speed of the tool in mm/min for moving to depth

Input: **0...99999.999** or **FAUTO**, **FU**, **FZ**

### **Q338 Infeed for finishing?**

Tool infeed in the spindle axis per finishing cut.

**Q338** = 0: Finishing with a single infeed

This value has an incremental effect.

### Input: **0...99999.9999**

### **Q200 Set-up clearance?**

Distance between tool tip and workpiece surface. This value has an incremental effect.

### Input: **0...99999.9999** or **PREDEF**

### **Q203 Workpiece surface coordinate?**

Coordinate on the workpiece surface referenced to the active datum. This value has an absolute effect.

### Input: **–99999.9999...+99999.9999**

### **Q204 2nd set-up clearance?**

Coordinate in the spindle axis at which a collision between tool and workpiece (fixtures) is impossible. This value has an incremental effect.

Input: **0...99999.9999** or **PREDEF**

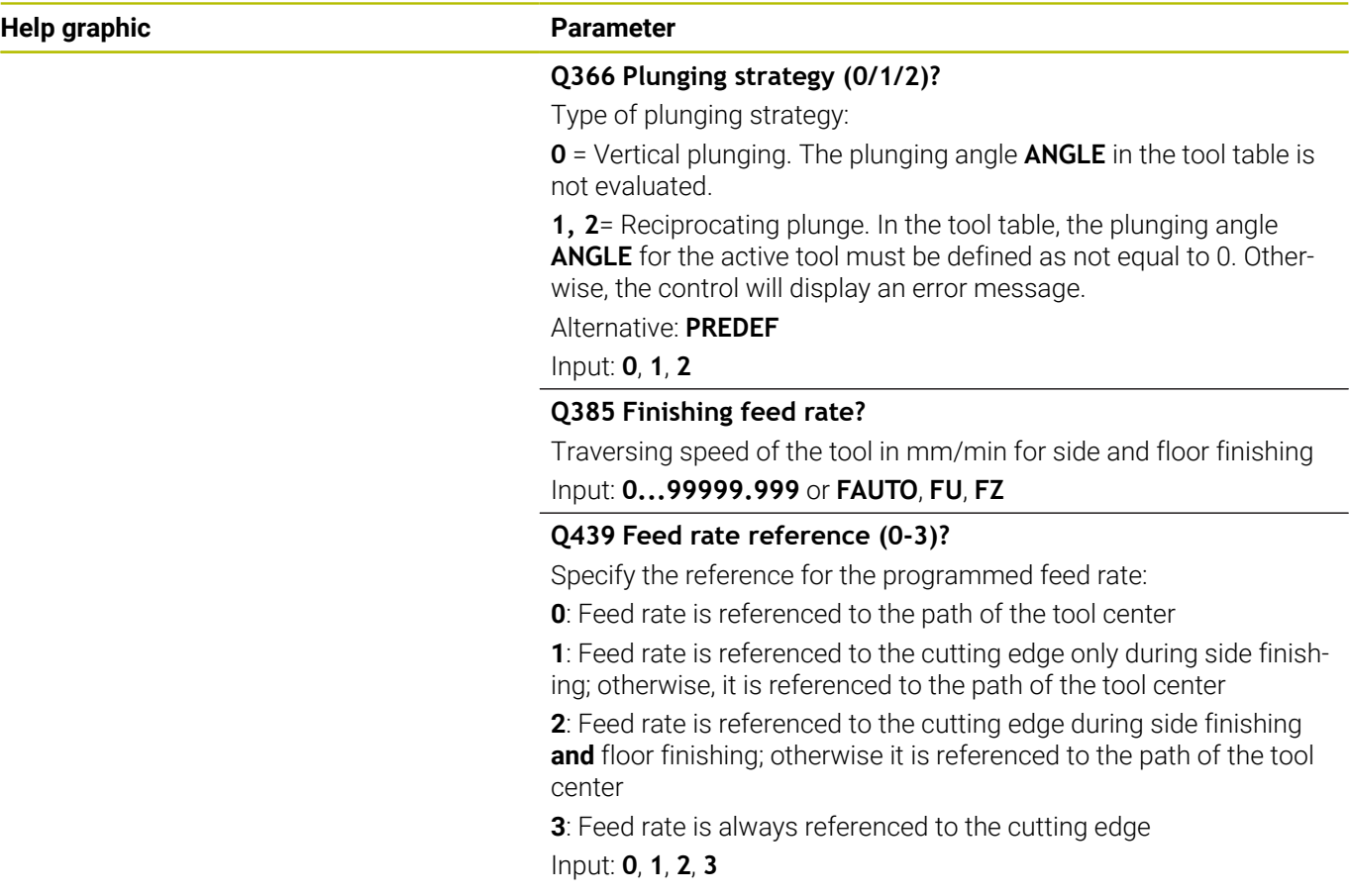

### **Example**

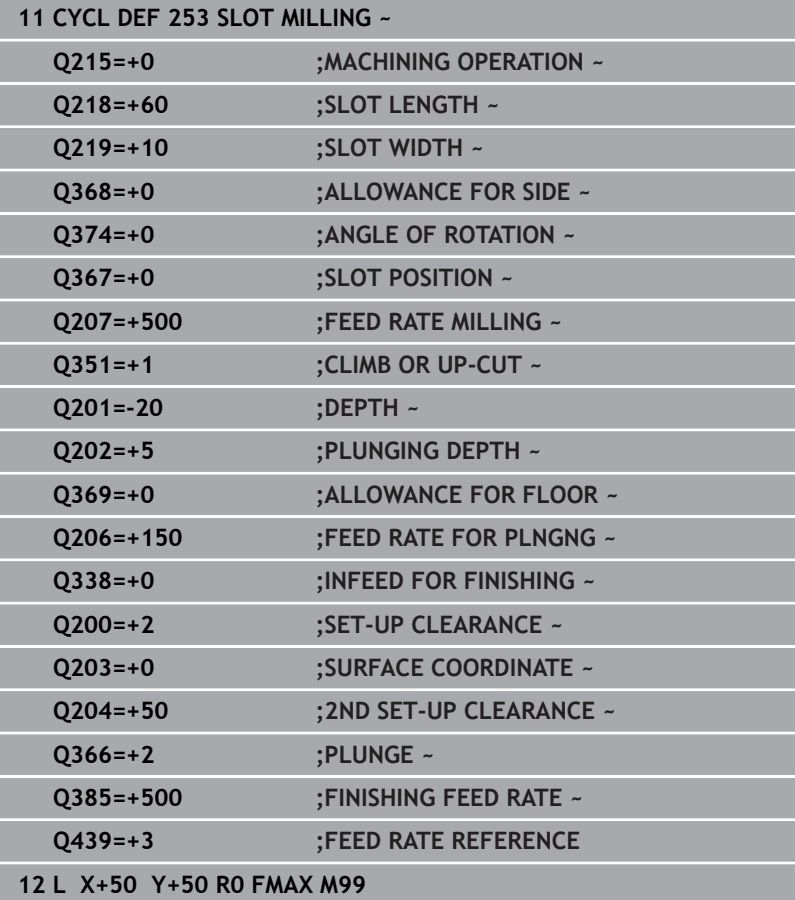

# **6.5 Cycle 254 CIRCULAR SLOT**

### **ISO programming**

**G254**

# **Application**

Use Cycle **254** to completely machine a circular slot. Depending on the cycle parameters, the following machining alternatives are available:

- Complete machining: Roughing, floor finishing, side finishing
- $\mathbf{r}$ Only roughing
- Only floor finishing and side finishing Ē.
- $\blacksquare$ Only floor finishing
- $\overline{\Box}$ Only side finishing

### **Cycle sequence**

### **Roughing**

- 1 The tool moves in a reciprocating motion in the slot center at the plunging angle defined in the tool table to the first infeed depth. Specify the plunging strategy with parameter **Q366**.
- 2 The control roughs out the slot from the inside out, taking the finishing allowances (**Q368** and **Q369**) into account
- 3 The control retracts the tool to set-up clearance **Q200**. If the slot width matches the cutter diameter, the control retracts the tool from the slot after each infeed
- 4 This process is repeated until the programmed slot depth is reached

### **Finishing**

- 5 If finishing allowances have been defined, the control first finishes the slot walls, in multiple infeeds, if so specified. The slot wall is approached tangentially
- 6 Then the control finishes the floor of the slot from the inside out

### **Notes**

### *NOTICE*

### **Danger of collision!**

If you define a slot position not equal to 0, then the control only positions the tool in the tool axis to the 2nd set-up clearance. This means that the position at the end of the cycle does not have to correspond to the position at cycle start! There is a danger of collision!

- ▶ Do **not** program any incremental dimensions after this cycle
- $\blacktriangleright$  Program an absolute position in all main axes after this cycle

# *NOTICE*

### **Danger of collision!**

If you enter the depth in a cycle as a positive value, the control reverses the calculation of the pre-positioning. The tool moves at rapid traverse in the tool axis to set-up the clearance **below** the workpiece surface! There is a danger of collision!

- $\blacktriangleright$  Enter depth as negative
- Use the machine parameter **displayDepthErr** (no. 201003) to specify whether the control should display an error message (on) or not (off) if a positive depth is entered

# *NOTICE*

### **Danger of collision!**

If you call the cycle with machining operation 2 (only finishing), then the tool is positioned to the first plunging depth + set-up clearance at rapid traverse. There is a danger of collision during positioning at rapid traverse.

- ▶ Conduct a roughing operation beforehand
- Ensure that the control can pre-position the tool at rapid  $\blacktriangleright$ traverse without colliding with the workpiece
- This cycle can only be executed in the **FUNCTION MODE MILL** machining mode.
- The control automatically pre-positions the tool in the tool axis. П Make sure to program **Q204 2ND SET-UP CLEARANCE** correctly.
- The control reduces the plunging depth to the **LCUTS** cutting edge length defined in the tool table if the cutting edge length is shorter than the **Q202** plunging depth programmed in the cycle.
- $\blacksquare$  If the slot width is greater than twice the tool diameter, the control roughs the slot correspondingly from the inside out. You can therefore mill any slots with small tools, too.
- This cycle monitors the defined usable length **LU** of the tool. If the **LU** value is less than the **DEPTH Q201**, the control will display an error message.
- The control uses the **RCUTS** value in the cycle to monitor noncenter-cut tools and to prevent the tool from front-face touching. If necessary, the control interrupts machining and issues an error message.

### **Notes on programming**

- $\blacksquare$  If the tool table is inactive, you must always plunge vertically (**Q366**=0) because you cannot define a plunging angle.
- $\blacksquare$  Pre-position the tool in the working plane to the starting position with radius compensation **R0**. Note parameter **Q367** (position).
- The algebraic sign for the DEPTH cycle parameter determines the working direction. If you program DEPTH=0, the cycle will not be executed.
- $\mathbb{R}^2$ Program a sufficient set-up clearance so that the tool cannot jam because of chips.
- Slot position 0 is not allowed if you use Cycle 254 in combination with Cycle **221**.

### **Cycle parameters**

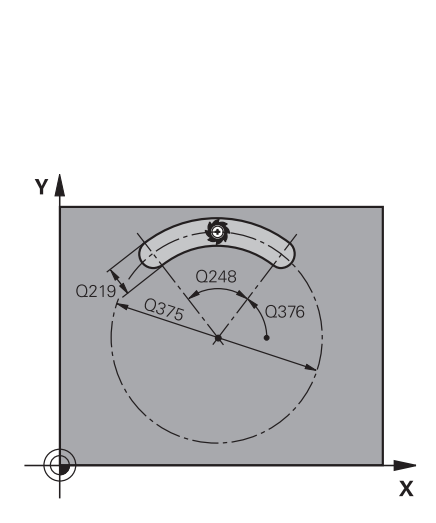

### **Help graphic Parameter**

### **Q215 Machining operation (0/1/2)?**

Define the machining operation:

- **0**: Roughing and finishing
- **1**: Only roughing
- **2**: Only finishing

Side finishing and floor finishing are only executed if the respective finishing allowance (**Q368**, **Q369**) has been defined

### Input: **0**, **1**, **2**

### **Q219 Width of slot?**

Enter the width of the slot, which must be parallel to the secondary axis of the working plane. If the slot width equals the tool diameter, the control will mill an oblong hole.

Maximum slot width for roughing: Twice the tool diameter

### Input: **0...99999.9999**

### **Q368 Finishing allowance for side?**

Finishing allowance in the working plane. This value has an incremental effect.

Input: **0...99999.9999**

### **Q375 Pitch circle diameter?**

Enter the diameter of the circle.

Input: **0...99999.9999**

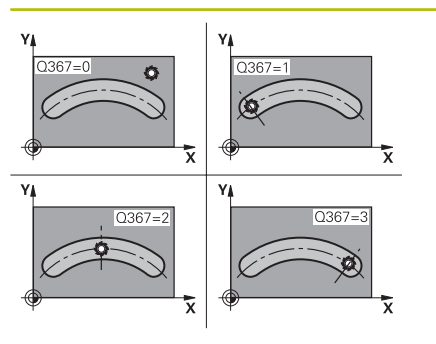

### **Q367 Ref. for slot pos. (0/1/2/3)?**

Position of the slot relative to the position of the tool when the cycle is called:

**0**: The tool position is not taken into account. The slot position is determined from the entered pitch circle center and the starting angle.

**1**: Tool position = Center of left slot circle. Starting angle **Q376** refers to this position. The entered pitch circle center is not taken into account.

**2**: Tool position = Center of center line. Starting angle **Q376** refers to this position. The entered pitch circle center is not taken into account.

**3**: Tool position = Center of right slot circle. Starting angle **Q376** refers to this position. The entered pitch circle center is not taken into account.

### Input: **0**, **1**, **2**, **3**

### **Q216 Center in 1st axis?**

Center of the pitch circle in the main axis of the working plane. **Only effective if Q367 = 0**. This value has an absolute effect. Input: **–99999.9999...+99999.9999**

### **Q217 Center in 2nd axis?**

Center of the pitch circle in the secondary axis of the working plane. **Only effective if Q367 = 0**. This value has an absolute effect. Input: **–99999.9999...+99999.9999**

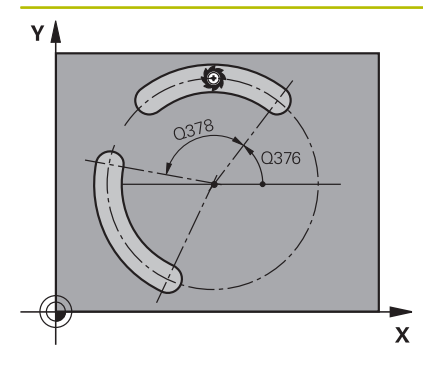

### **Q376 Starting angle?**

Enter the polar angle of the starting point. This value has an absolute effect.

Input: **–360.000...+360.000**

### **Q248 Angular length?**

Enter the angular length of the slot. This value has an incremental effect.

Input: **0...360**

### **Q378 Intermediate stepping angle?**

Angle by which the entire slot is rotated. The center of rotation is at the center of the pitch circle. This value has an incremental effect.

### Input: **–360.000...+360.000**

### **Q377 Number of repetitions?**

Number of machining operations on a pitch circle

### Input: **1...99999**

### **Q207 Feed rate for milling?**

Traversing speed of the tool in mm/min for milling

Input: **0...99999.999** or **FAUTO**, **FU**, **FZ**

### **Q351 Direction? Climb=+1, Up-cut=-1**

Type of milling operation. The direction of spindle rotation is taken into account.

**+1** = climb milling

**–1** = up-cut milling

**PREDEF**: The control uses the value of a **GLOBAL DEF** block

(If you enter 0, climb milling is performed)

Input: **-1**, **0**, **+1** or **PREDEF**

### **Q201 Depth?**

Distance between workpiece surface and slot floor. This value has an incremental effect.

Input: **–99999.9999...+99999.9999**

### **Q202 Plunging depth?**

Tool infeed per cut. Enter a value greater than 0. This value has an incremental effect.

Input: **0...99999.9999**

### **Q369 Finishing allowance for floor?**

Finishing allowance for the floor. This value has an incremental effect.

Input: **0...99999.9999**

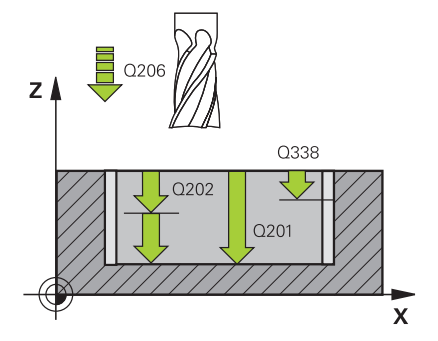

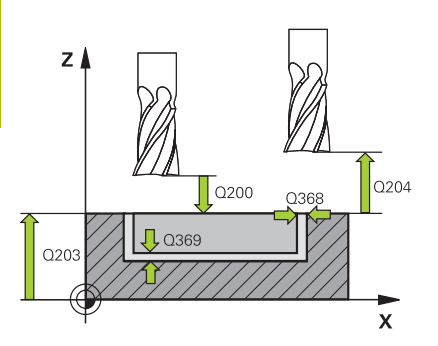

### **Q206 Feed rate for plunging?**

Traversing speed of the tool in mm/min for moving to depth

Input: **0...99999.999** or **FAUTO**, **FU**, **FZ**

### **Q338 Infeed for finishing?**

Tool infeed in the spindle axis per finishing cut.

**Q338** = 0: Finishing with a single infeed

This value has an incremental effect.

Input: **0...99999.9999**

### **Q200 Set-up clearance?**

Distance between tool tip and workpiece surface. This value has an incremental effect.

Input: **0...99999.9999** or **PREDEF**

### **Q203 Workpiece surface coordinate?**

Coordinate on the workpiece surface referenced to the active datum. This value has an absolute effect.

### Input: **–99999.9999...+99999.9999**

### **Q204 2nd set-up clearance?**

Distance in the tool axis between tool and workpiece (fixtures) at which no collision can occur. This value has an incremental effect.

Input: **0...99999.9999** or **PREDEF**

### **Q366 Plunging strategy (0/1/2)?**

Type of plunging strategy:

**0**: Vertical plunging. The plunging angle **ANGLE** in the tool table is not evaluated.

**1, 2**: Reciprocating plunge. In the tool table, the plunging angle **ANGLE** for the active tool must be defined as not equal to 0. Otherwise, the control will display an error message

**PREDEF:** The control uses the value from the GLOBAL DEF block.

Input: **0**, **1**, **2**

### **Q385 Finishing feed rate?**

Traversing speed of the tool in mm/min for side and floor finishing Input: **0...99999.999** or **FAUTO**, **FU**, **FZ**

### **Q439 Feed rate reference (0-3)?**

Specify the reference for the programmed feed rate:

**0**: Feed rate is referenced to the path of the tool center

**1**: Feed rate is referenced to the cutting edge only during side finishing; otherwise, it is referenced to the path of the tool center

**2**: Feed rate is referenced to the cutting edge during side finishing **and** floor finishing; otherwise it is referenced to the path of the tool center

**3**: Feed rate is always referenced to the cutting edge Input: **0**, **1**, **2**, **3**

### **Example**

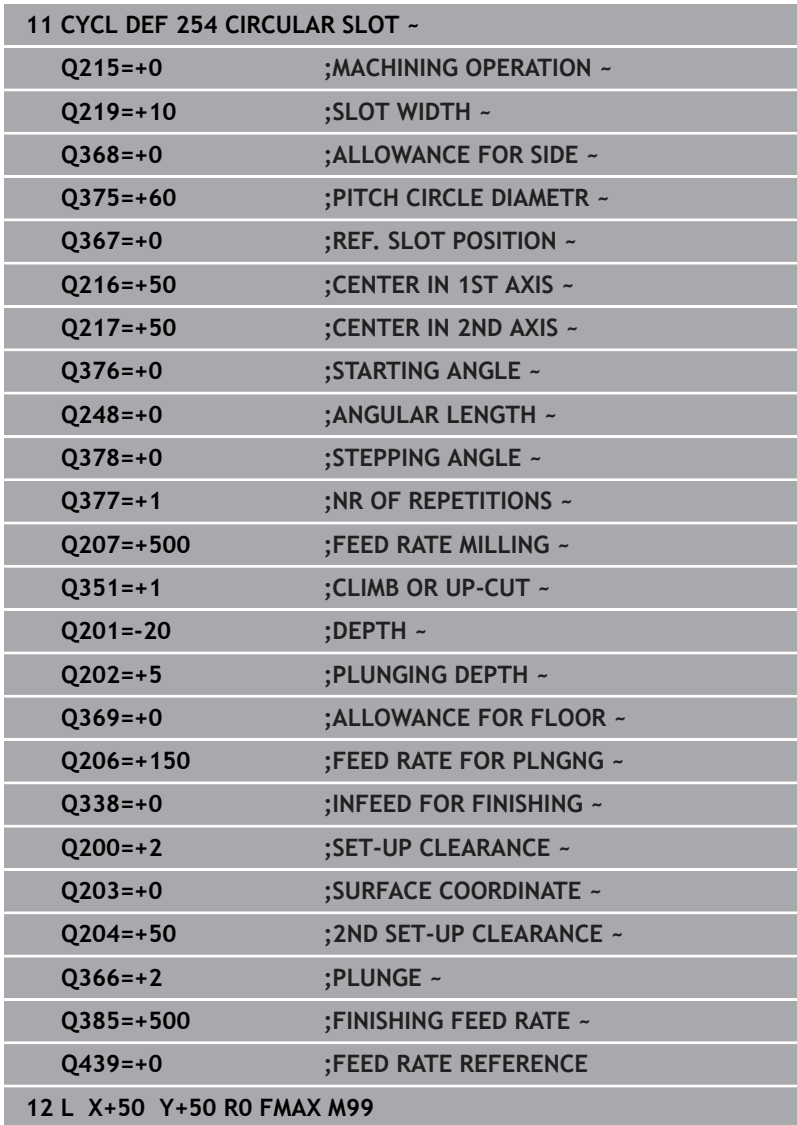

# **6.6 Cycle 256 RECTANGULAR STUD**

### **ISO programming**

**G256**

# **Application**

Use Cycle **256** to machine a rectangular stud. If a dimension of the workpiece blank is greater than the maximum possible stepover, then the control performs multiple stepovers until the finished dimension has been machined.

### **Cycle sequence**

- 1 The tool moves from the cycle starting position (stud center) to the starting position for stud machining. Specify the starting position with parameter **Q437**. The default position (**Q437**=0) is 2 mm to the right of the stud blank
- 2 If the tool is at the 2nd set-up clearance, it moves at rapid traverse **FMAX** to set-up clearance, and from there advances to the first plunging depth at the feed rate for plunging
- 3 The tool then moves tangentially to the stud contour and machines one revolution
- 4 If the finished dimension cannot be machined with one revolution, the control performs a stepover with the current factor, and machines another revolution. The control takes the dimensions of the workpiece blank, the finished dimension, and the permitted stepover into account. This process is repeated until the defined finished dimension has been reached. If, on the other hand, you did not set the starting point on a side, but rather on a corner (**Q437** not equal to 0), the control mills on a spiral path from the starting point inward until the finished dimension has been reached.
- 5 If further stepovers are required, the tool is retracted from the contour on a tangential path and returns to the starting point of stud machining
- 6 The control then plunges the tool to the next plunging depth, and machines the stud at this depth
- 7 This process is repeated until the programmed stud depth is reached
- 8 At the end of the cycle, the control positions the tool in the tool axis at the clearance height defined in the cycle. This means that the end position differs from the starting position

### **Notes**

# *NOTICE*

### **Danger of collision!**

If you enter the depth in a cycle as a positive value, the control reverses the calculation of the pre-positioning. The tool moves at rapid traverse in the tool axis to set-up the clearance **below** the workpiece surface! There is a danger of collision!

- $\blacktriangleright$  Enter depth as negative
- Use the machine parameter **displayDepthErr** (no. 201003) to specify whether the control should display an error message (on) or not (off) if a positive depth is entered

# *NOTICE*

### **Danger of collision!**

If there is not enough room for the approach movement next to the stud, there is danger of collision.

- ▶ Depending on the approach position **O439**, leave enough room next to the stud for the approach movement
- **Leave room next to the stud for the approach motion**
- $\triangleright$  At least tool diameter + 2 mm
- $\blacktriangleright$  At the end, the control returns the tool to set-up clearance, or to 2nd set-up clearance if one was programmed. The end position of the tool after the cycle differs from the starting position.
- This cycle can only be executed in the **FUNCTION MODE MILL** × machining mode.
- $\mathbf{u}$ The control automatically pre-positions the tool in the tool axis. Make sure to program **Q204 2ND SET-UP CLEARANCE** correctly.
- The control reduces the plunging depth to the **LCUTS** cutting  $\mathbb{R}^d$ edge length defined in the tool table if the cutting edge length is shorter than the **Q202** plunging depth programmed in the cycle.
- This cycle monitors the defined usable length **LU** of the tool. If the **LU** value is less than the **DEPTH Q201**, the control will display an error message.

### **Notes on programming**

- $\blacksquare$  Pre-position the tool in the working plane to the starting position with radius compensation **R0**. Note parameter **Q367** (position).
- The algebraic sign for the DEPTH cycle parameter determines the  $\blacksquare$ working direction. If you program DEPTH=0, the cycle will not be executed.

### **Cycle parameters**

### **Help graphic Parameter**

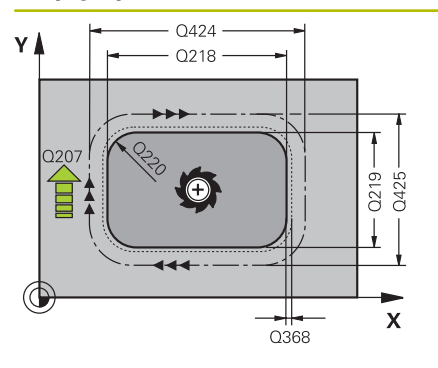

### **Q218 First side length?**

Length of stud parallel to the main axis of the working plane Input: **0...99999.9999**

### **Q424 Workpiece blank side length 1?**

Length of stud blank parallel to the main axis of the working plane. Enter **Workpiece blank side length 1** greater than **First side length**. The control performs multiple lateral stepovers if the difference between blank dimension 1 and finished dimension 1 is greater than the permitted stepover (tool radius multiplied by path overlap **Q370**). The control always calculates a constant stepover.

### Input: **0...99999.9999**

### **Q219 Second side length?**

Length of stud parallel to the secondary axis of the working plane Enter **Workpiece blank side length 2** greater than **Second side length**. The control performs multiple lateral stepovers if the difference between blank dimension 2 and finished dimension 2 is greater than the permitted stepover (tool radius multiplied by path overlap **Q370**). The control always calculates a constant stepover.

### Input: **0...99999.9999**

### **Q425 Workpiece blank side length 2?**

Length of stud blank parallel to the secondary axis of the working plane.

### Input: **0...99999.9999**

### **Q220 Radius / Chamfer (+/-)?**

Enter the value for the radius or chamfer form element. If you enter a positive value, the control will round every corner. The value you enter here refers to the radius. If you enter a negative value, all corners of the contour will be chamfered with the value entered as the length of the chamfer.

### Input: **–99999.9999...+99999.9999**

### **Q368 Finishing allowance for side?**

Finishing allowance in the working plane, is left over after machining. This value has an incremental effect.

Input: **–99999.9999...+99999.9999**

### **Q224 Angle of rotation?**

Angle by which the entire operation is rotated. The center of rotation is the position at which the tool is located when the cycle is called. This value has an absolute effect.

Input: **–360.000...+360.000**

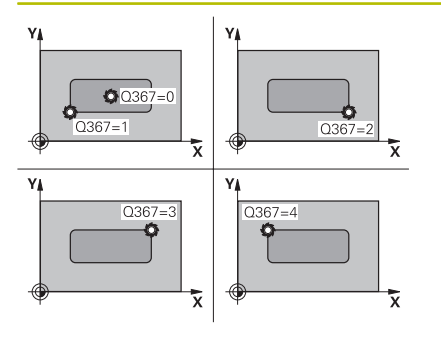

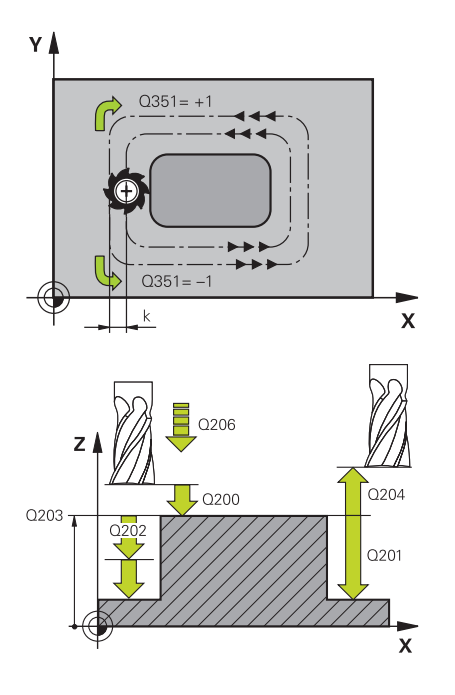

### **Q367 Position of stud (0/1/2/3/4)?**

Position of the stud with respect to the tool when the cycle is called.

- **0**: Tool position = Center of stud
- **1**: Tool position = Lower left corner
- **2**: Tool position = Lower right corner
- **3**: Tool position = Upper right corner
- **4**: Tool position = Upper left corner

Input: **0**, **1**, **2**, **3**, **4**

### **Q207 Feed rate for milling?**

Traversing speed of the tool in mm/min for milling

Input: **0...99999.999** or **FAUTO**, **FU**, **FZ**

### **Q351 Direction? Climb=+1, Up-cut=-1**

Type of milling operation. The direction of spindle rotation is taken into account.

- **+1** = climb milling
- **–1** = up-cut milling

**PREDEF**: The control uses the value of a **GLOBAL DEF** block

(If you enter 0, climb milling is performed)

Input: **-1**, **0**, **+1** or **PREDEF**

### **Q201 Depth?**

Distance between workpiece surface and bottom of stud. This value has an incremental effect.

Input: **–99999.9999...+99999.9999**

### **Q202 Plunging depth?**

Tool infeed per cut. Enter a value greater than 0. This value has an incremental effect.

Input: **0...99999.9999**

### **Q206 Feed rate for plunging?**

Traversing speed of the tool in mm/min while moving to depth Input: **0...99999.999** or **FAUTO**, **FMAX**, **FU**, **FZ**

### **Q200 Set-up clearance?**

Distance between tool tip and workpiece surface. This value has an incremental effect.

Input: **0...99999.9999** or **PREDEF**

### **Q203 Workpiece surface coordinate?**

Coordinate on the workpiece surface referenced to the active datum. This value has an absolute effect.

Input: **–99999.9999...+99999.9999**

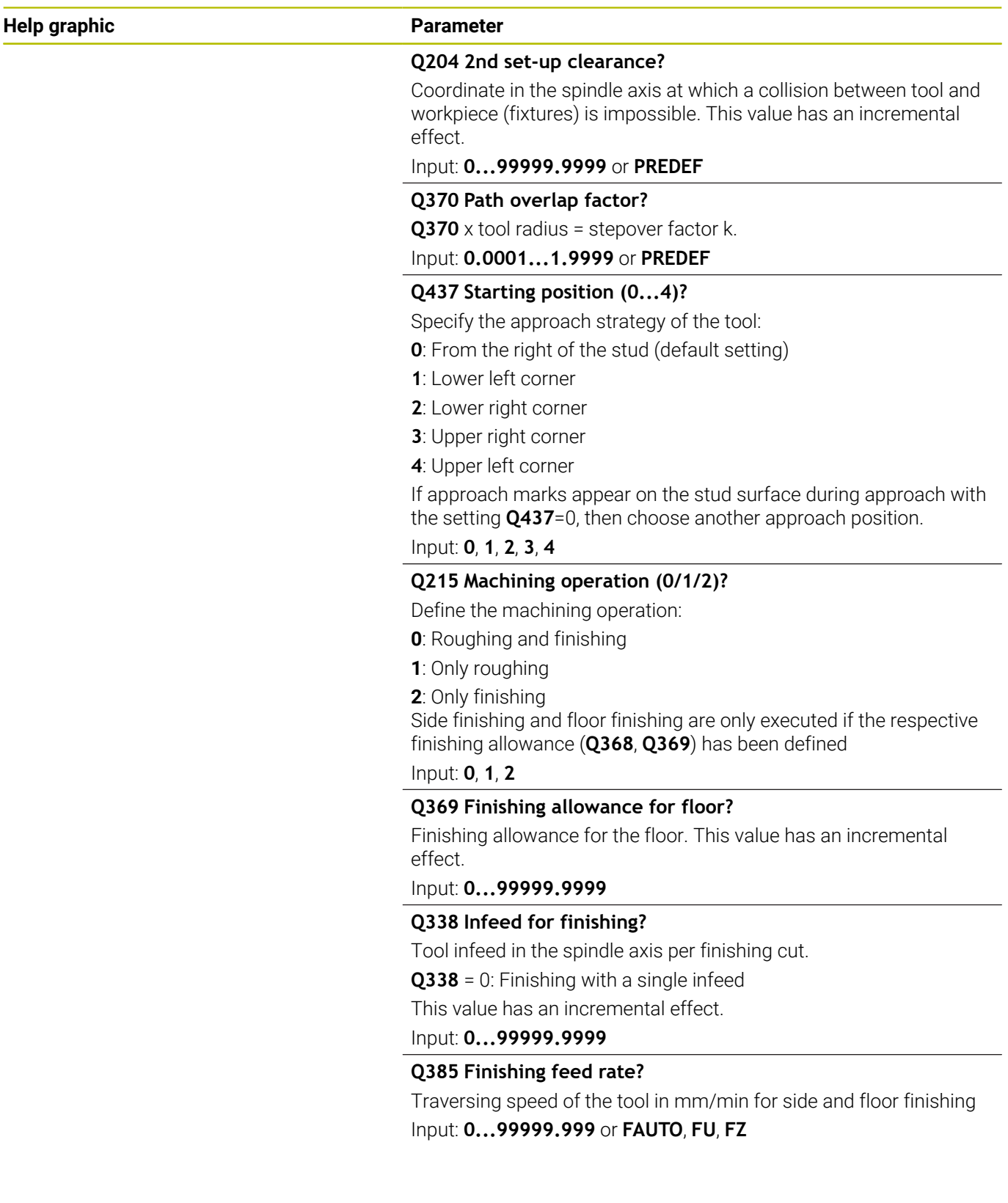

### **Example**

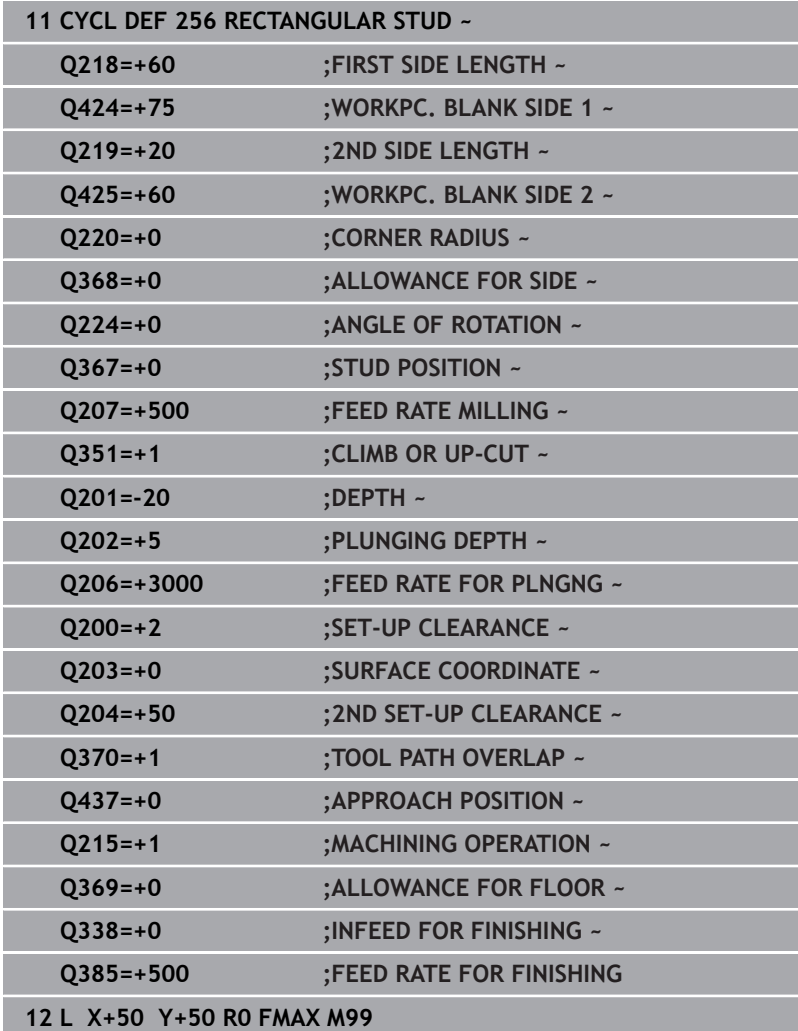

# **6.7 Cycle 257 CIRCULAR STUD**

### **ISO programming**

**G257**

# **Application**

Use Cycle **257** to machine a circular stud. The control mills the circular stud with a helical infeed motion starting from the workpiece blank diameter.

### **Cycle sequence**

- 1 If the current position of the tool is below the 2nd set-up clearance, the control then lifts it off and retracts it to the 2nd setup clearance.
- 2 The tool moves from the stud center to the starting position for stud machining. With the polar angle, you specify the starting position with respect to the stud center using parameter **Q376**.
- 3 The control moves the tool at rapid traverse **FMAX** to set-up clearance **Q200**, and from there advances to the first plunging depth at the feed rate for plunging
- 4 The control then machines the circular stud with a helical infeed motion, taking the path overlap into account
- 5 The control retracts the tool from the contour by 2 mm on a tangential path
- 6 If more than one plunging movement is required, the tool repeats the plunging movement at the point next to the departure movement
- 7 This process is repeated until the programmed stud depth is reached
- 8 At the end of the cycle, the tool firsts departs on a tangential path and is then retracted in the tool axis to the 2nd set-up clearance defined in the cycle. This means that the end position differs from the starting position

### **Notes**

# *NOTICE*

### **Danger of collision!**

If you enter the depth in a cycle as a positive value, the control reverses the calculation of the pre-positioning. The tool moves at rapid traverse in the tool axis to set-up the clearance **below** the workpiece surface! There is a danger of collision!

- $\blacktriangleright$  Enter depth as negative
- Use the machine parameter **displayDepthErr** (no. 201003) to specify whether the control should display an error message (on) or not (off) if a positive depth is entered

# *NOTICE*

### **Danger of collision!**

There is a danger of collision if there is insufficient room next to the stud.

- $\triangleright$  Check the machining sequence using the graphic simulation.
- This cycle can only be executed in the **FUNCTION MODE MILL**  $\overline{\phantom{a}}$ machining mode.
- $\blacksquare$ The control automatically pre-positions the tool in the tool axis. Make sure to program **Q204 2ND SET-UP CLEARANCE** correctly.
- The control reduces the plunging depth to the LCUTS cutting edge length defined in the tool table if the cutting edge length is shorter than the **Q202** plunging depth programmed in the cycle.
- This cycle monitors the defined usable length **LU** of the tool. If  $\mathcal{L}_{\mathcal{A}}$ the **LU** value is less than the **DEPTH Q201**, the control will display an error message.

### **Notes on programming**

- Pre-position the tool in the working plane to the starting position (stud center) with radius compensation **R0**.
- The algebraic sign for the DEPTH cycle parameter determines the working direction. If you program DEPTH=0, the cycle will not be executed.

### **Cycle parameters**

### **Help graphic Parameter**

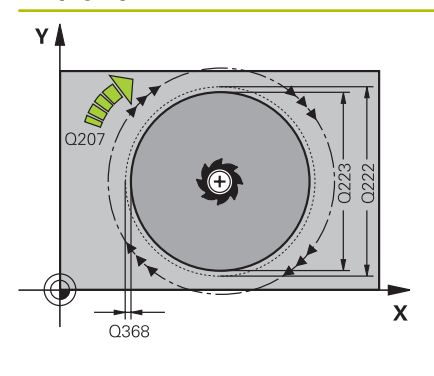

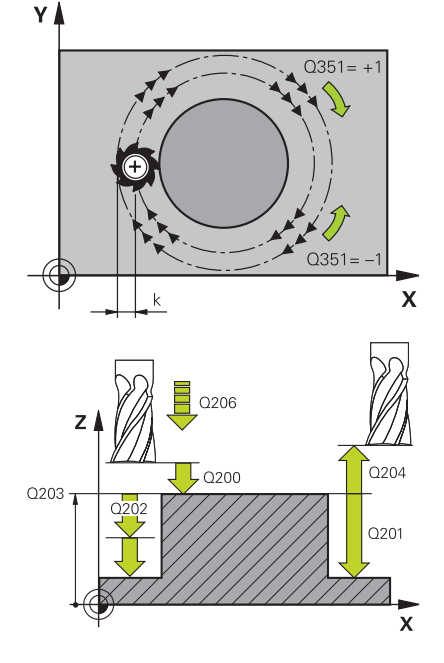

### **Q223 Finished part diameter?**

Diameter of the finished stud

Input: **0...99999.9999**

### **Q222 Workpiece blank diameter?**

Diameter of workpiece blank. The workpiece blank diameter must be greater than the diameter of the finished part. The control performs multiple stepovers if the difference between the workpiece blank diameter and reference circle diameter is greater than the permitted stepover (tool radius multiplied by path overlap **Q370**). The control always calculates a constant stepover.

### Input: **0...99999.9999**

### **Q368 Finishing allowance for side?**

Finishing allowance in the working plane. This value has an incremental effect.

### Input: **–99999.9999...+99999.9999**

### **Q207 Feed rate for milling?**

Traversing speed of the tool in mm/min for milling

### Input: **0...99999.999** or **FAUTO**, **FU**, **FZ**

### **Q351 Direction? Climb=+1, Up-cut=-1**

Type of milling operation. The direction of spindle rotation is taken into account.

- **+1** = climb milling
- **–1** = up-cut milling

**PREDEF**: The control uses the value of a **GLOBAL DEF** block

(If you enter 0, climb milling is performed)

Input: **-1**, **0**, **+1** or **PREDEF**

### **Q201 Depth?**

Distance between workpiece surface and bottom of stud. This value has an incremental effect.

Input: **–99999.9999...+99999.9999**

### **Q202 Plunging depth?**

Tool infeed per cut. Enter a value greater than 0. This value has an incremental effect.

Input: **0...99999.9999**

### **Q206 Feed rate for plunging?**

Traversing speed of the tool in mm/min while moving to depth Input: **0...99999.999** or **FAUTO**, **FMAX**, **FU**, **FZ**

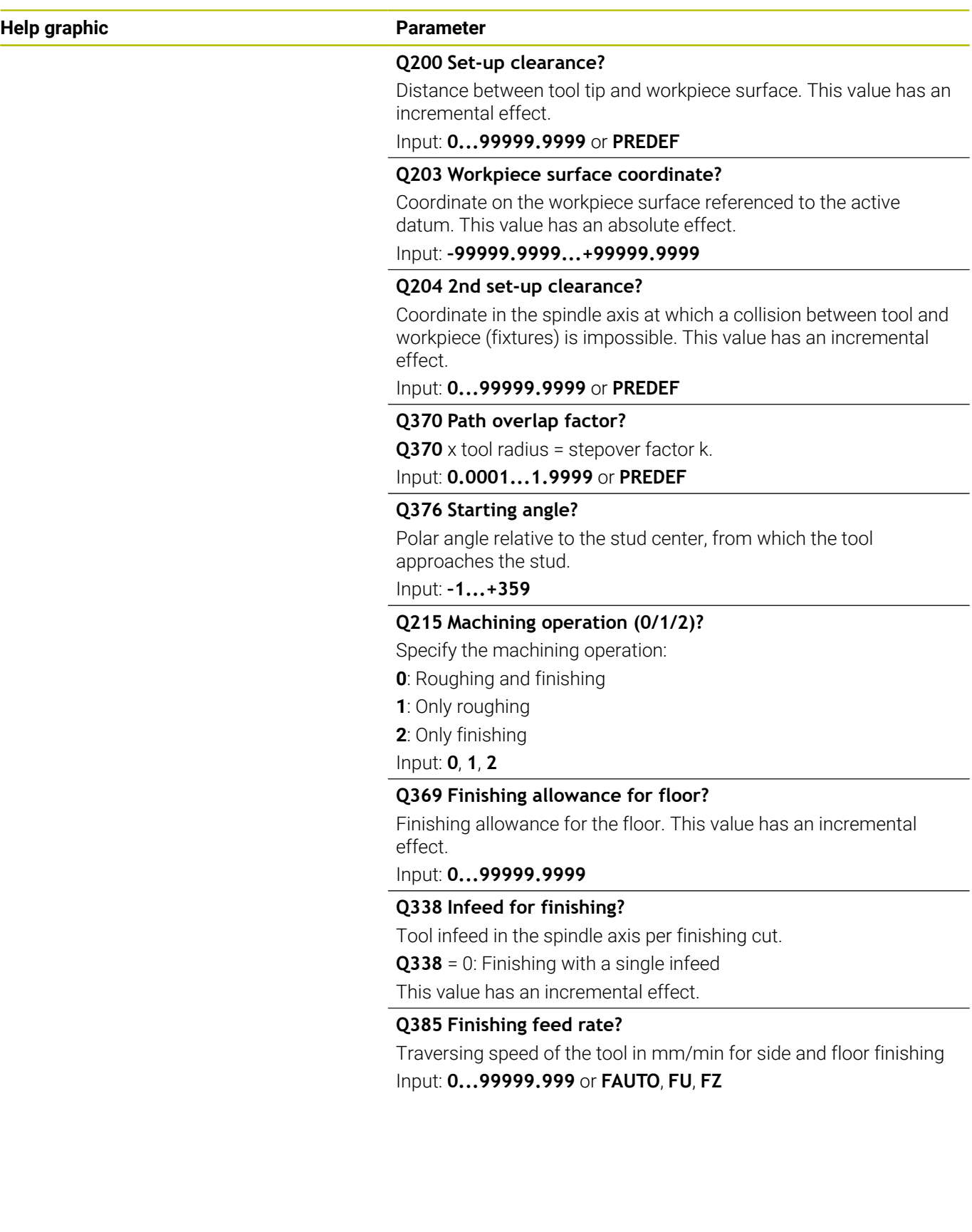

### **Example**

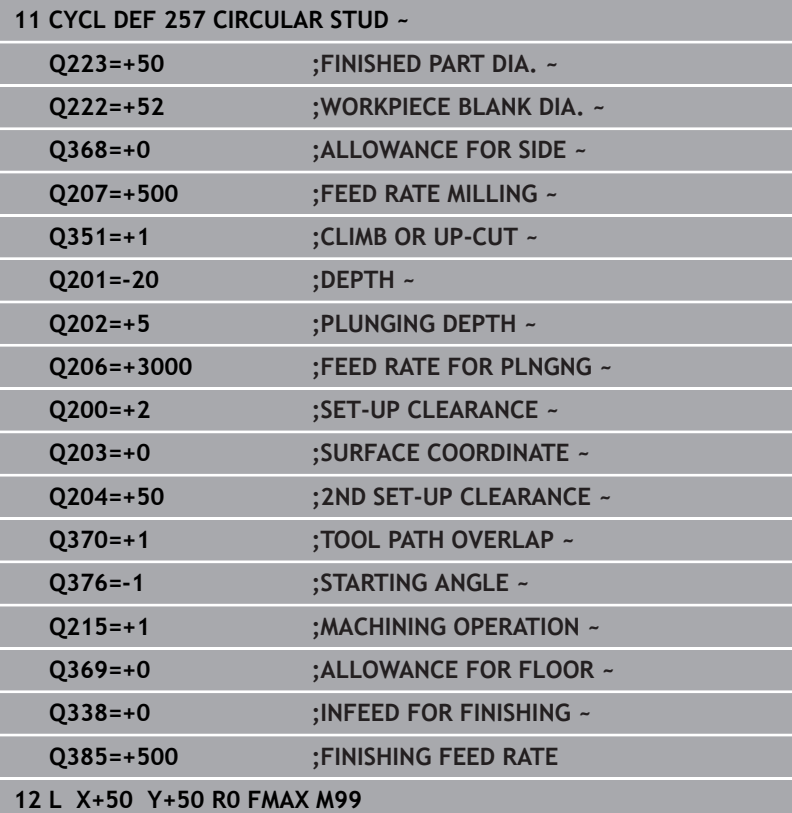

# **6.8 Cycle 258 POLYGON STUD**

### **ISO programming**

**G258**

### **Application**

Use Cycle **258** to machine a regular polygon by machining the contour outside. The milling operation is carried out on a spiral path based on the diameter of the workpiece blank.

### **Cycle sequence**

- 1 If, at the beginning of machining, the work piece is positioned below the 2nd set-up clearance, the control will retract the tool back to 2nd set-up clearance
- 2 Starting from the center of the stud the control moves the tool to the starting point of stud machining. The starting point depends, among other things, on the diameter of the workpiece blank and the angle of rotation of the stud. The angle of rotation is determined with parameter **Q224**
- 3 The tool moves at rapid traverse **FMAX** to the setup clearance **Q200** and from there with the feed rate for plunging to the first plunging depth.
- 4 The control then machines the circular stud with a helical infeed motion, taking the path overlap into account
- 5 The control moves the tool on a tangential path from the outside to the inside
- 6 The tool will be lifted in the direction of the spindle axis to 2nd set-up clearance in one rapid movement
- 7 If several plunging depths are required, the control returns the tool to the starting point of the stud milling process and then plunges the tool to the programmed depth
- 8 This process is repeated until the programmed stud depth is reached.
- 9 At the end of the cycle, first a departing motion is performed. Then the control will move the tool on the tool axis to 2nd set-up clearance

### **Notes**

### *NOTICE*

### **Danger of collision!**

If you enter the depth in a cycle as a positive value, the control reverses the calculation of the pre-positioning. The tool moves at rapid traverse in the tool axis to set-up the clearance **below** the workpiece surface! There is a danger of collision!

- $\blacktriangleright$  Enter depth as negative
- Use the machine parameter **displayDepthErr** (no. 201003) to specify whether the control should display an error message (on) or not (off) if a positive depth is entered

# *NOTICE*

### **Danger of collision!**

In this cycle, the control performs an automatic approach movement. If there is not enough space, a collision might occur.

- ► Use **Q224** to specify which angle is used to machine the first corner of the polygon stud. Input range: –360° to +360°
- Depending on the angle of rotation **Q224**, the following amount of space must be left next to the stud: At least tool diameter +2 mm

# *NOTICE*

### **Danger of collision!**

At the end, the control returns the tool to the set-up clearance, or to the 2nd set-up clearance if one was programmed. The end position of the tool after the cycle need not be the same as the starting position. There is a danger of collision!

- $\triangleright$  Control the traversing movements of the machine
- $\blacktriangleright$  In the simulation, check the end position of the tool after the cycle
- After the cycle, program the absolute (not incremental) coordinates
- This cycle can only be executed in the **FUNCTION MODE MILL** п machining mode.
- $\mathbf{u}$ The control automatically pre-positions the tool in the tool axis. Make sure to program **Q204 2ND SET-UP CLEARANCE** correctly.
- The control reduces the plunging depth to the **LCUTS** cutting  $\blacksquare$ edge length defined in the tool table if the cutting edge length is shorter than the **Q202** plunging depth programmed in the cycle.
- This cycle monitors the defined usable length **LU** of the tool. If the **LU** value is less than the **DEPTH Q201**, the control will display an error message.

### **Notes on programming**

- Before the start of the cycle you will have to pre-position the tool in the working plane. In order to do so, move the tool with radius compensation **R0** to the center of the stud.
- The algebraic sign for the DEPTH cycle parameter determines the working direction. If you program DEPTH=0, the cycle will not be executed.

### **Cycle parameters**

# **Help graphic Parameter**  $O573 = 0$  $O573 = 1$

### **Q573 Inscr.circle/circumcircle (0/1)?**

Define whether the dimension **Q571** is referenced to the inscribed circle or the circumcircle:

**0**: Dimension is referenced to the inscribed circle

**1**: Dimension is referenced to the circumcircle

Input: **0**, **1**

### **Q571 Reference circle diameter?**

Enter the diameter of the reference circle. Specify in parameter **Q573** whether the diameter entered here is referenced to the inscribed circle or the circumcircle. You can program a tolerance if needed.

### Input: **0...99999.9999**

### **Q222 Workpiece blank diameter?**

Enter the diameter of the blank. The workpiece blank diameter must be greater than the reference circle diameter. The control performs multiple stepovers if the difference between the workpiece blank diameter and reference circle diameter is greater than the permitted stepover (tool radius multiplied by path overlap **Q370**). The control always calculates a constant stepover.

Input: **0...99999.9999**

### **Q572 Number of corners?**

Enter the number of corners of the polygon stud. The control distributes the corners evenly on the stud.

Input: **3...30**

### **Q224 Angle of rotation?**

Specify which angle is used to machine the first corner of the polygon stud.

Input: **–360.000...+360.000**

### **Q220 Radius / Chamfer (+/-)?**

Enter the value for the radius or chamfer form element. If you enter a positive value, the control will round every corner. The value you enter here refers to the radius. If you enter a negative value, all corners of the contour will be chamfered with the value entered as the length of the chamfer.

### Input: **–99999.9999...+99999.9999**

### **Q368 Finishing allowance for side?**

Finishing allowance in the working plane. If you enter a negative value here, the control will return the tool to a diameter outside of the workpiece blank diameter after roughing. This value has an incremental effect.

Input: **–99999.9999...+99999.9999**

### **Q207 Feed rate for milling?**

Traversing speed of the tool in mm/min for milling

Input: **0...99999.999** or **FAUTO**, **FU**, **FZ**

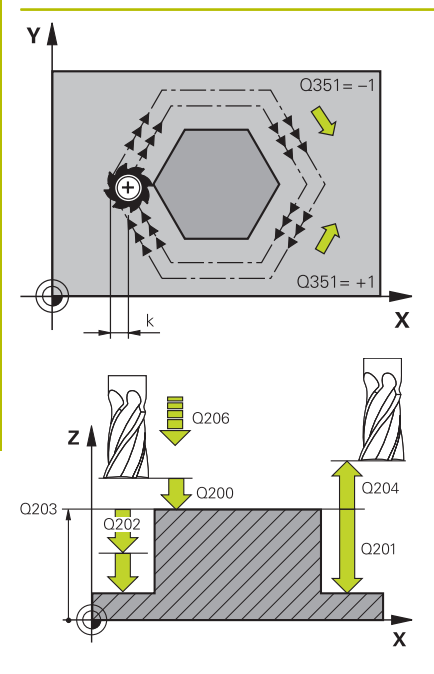

### **Q351 Direction? Climb=+1, Up-cut=-1**

Type of milling operation. The direction of spindle rotation is taken into account.

**+1** = climb milling

**–1** = up-cut milling

**PREDEF**: The control uses the value of a **GLOBAL DEF** block

(If you enter 0, climb milling is performed)

Input: **-1**, **0**, **+1** or **PREDEF**

### **Q201 Depth?**

Distance between workpiece surface and bottom of stud. This value has an incremental effect.

Input: **–99999.9999...+99999.9999**

### **Q202 Plunging depth?**

Tool infeed per cut. Enter a value greater than 0. This value has an incremental effect.

### Input: **0...99999.9999**

### **Q206 Feed rate for plunging?**

Traversing speed of the tool in mm/min while moving to depth

### Input: **0...99999.999** or **FAUTO**, **FMAX**, **FU**, **FZ**

### **Q200 Set-up clearance?**

Distance between tool tip and workpiece surface. This value has an incremental effect.

### Input: **0...99999.9999** or **PREDEF**

### **Q203 Workpiece surface coordinate?**

Coordinate on the workpiece surface referenced to the active datum. This value has an absolute effect.

Input: **–99999.9999...+99999.9999**

### **Q204 2nd set-up clearance?**

Coordinate in the spindle axis at which a collision between tool and workpiece (fixtures) is impossible. This value has an incremental effect.

Input: **0...99999.9999** or **PREDEF**

### **Q370 Path overlap factor?**

**Q370** x tool radius = stepover factor k.

Input: **0.0001...1.9999** or **PREDEF**

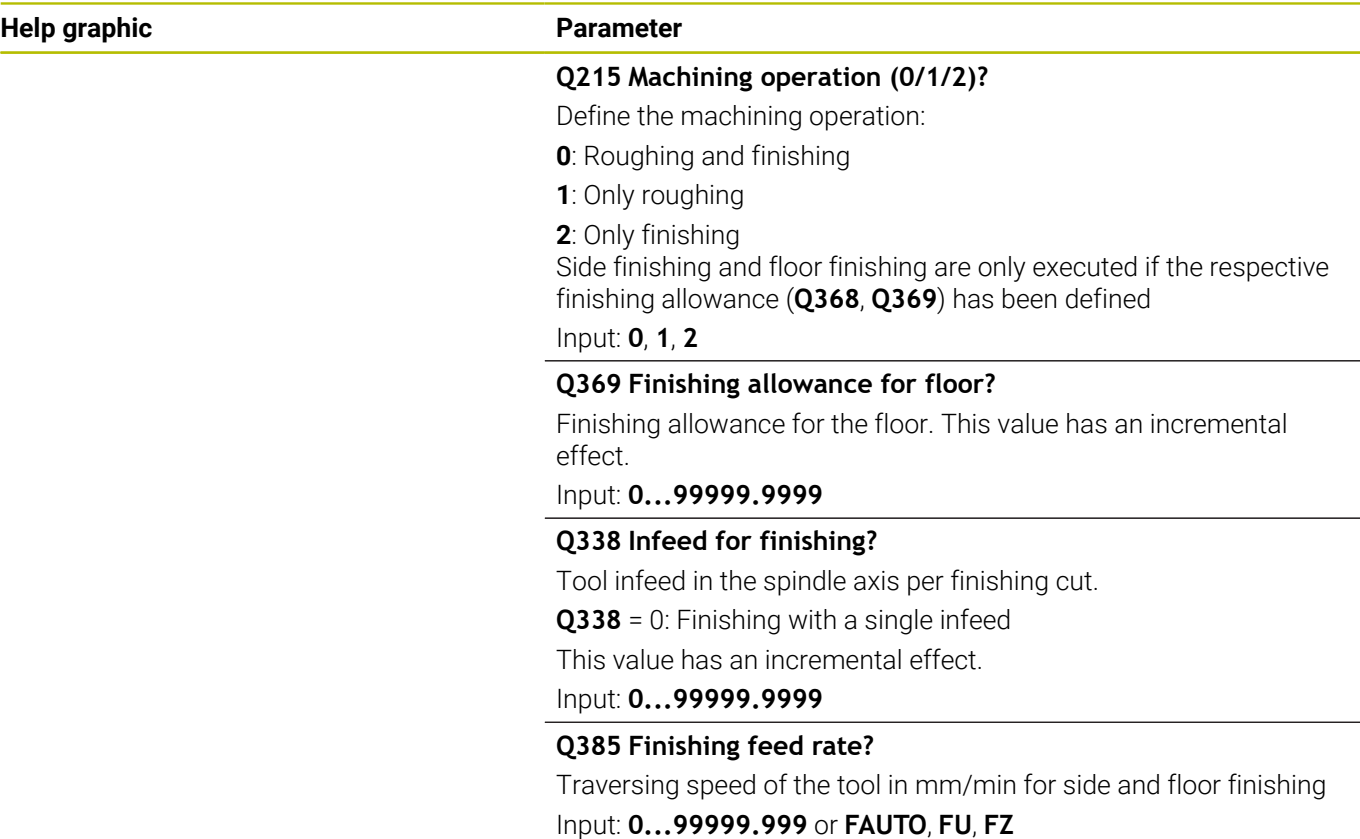

### **Example**

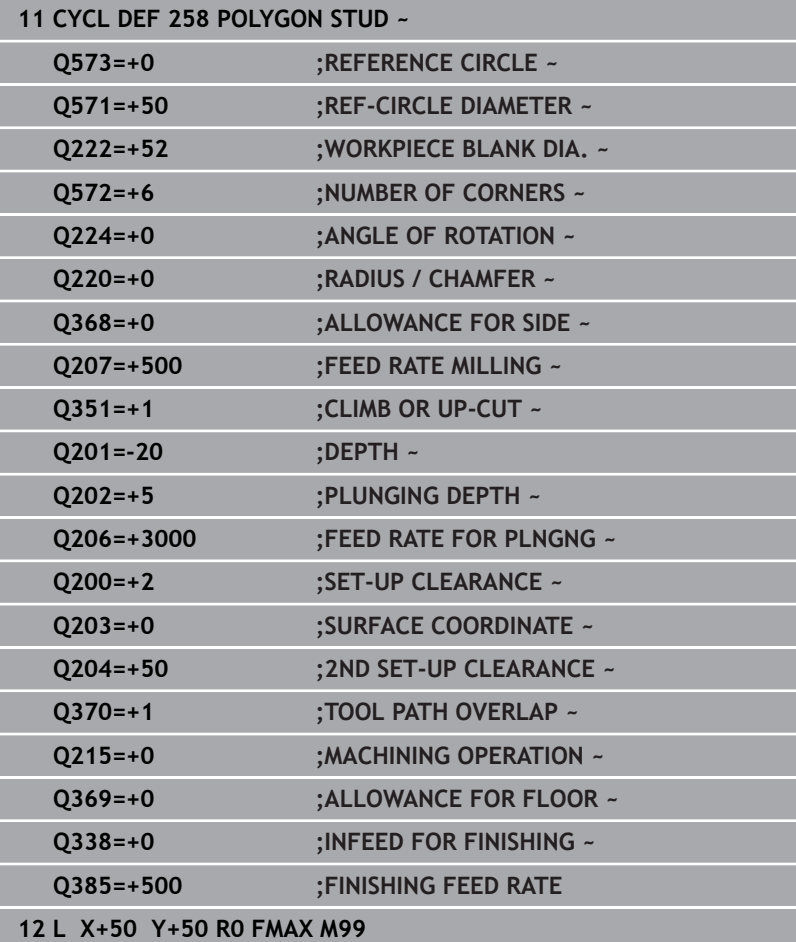

# **6.9 Cycle 233 FACE MILLING**

### **ISO programming**

**G233**

# **Application**

With Cycle **233**, you can face-mill a level surface in multiple infeeds while taking the finishing allowance into account. You can also define side walls in the cycle, which are then taken into account when machining the level surface. The cycle offers you various machining strategies:

- **Strategy Q389=0**: Meander machining, stepover outside the surface being machined
- **Strategy Q389=1**: Meander machining, stepover at the edge of Ī. the surface being machined
- **Strategy Q389=2**: The surface is machined line by line with overtravel; stepover when retracting at rapid traverse
- $\mathbf{r}$ **Strategy Q389=3:** The surface is machined line by line without overtravel; stepover when retracting at rapid traverse
- **Strategy Q389=4:** Helical machining from the outside toward the inside

### **Related topics**

Cycle **232 FACE MILLING**

**Further information:** ["Cycle 232 FACE MILLING ", Page 452](#page-451-0)

### **Strategies Q389=0 and Q389 =1**

The strategies **Q389**=0 and **Q389**=1 differ in the overtravel during face milling. If **Q389**=0, the end point lies outside of the surface, with **Q389**=1, it lies at the edge of the surface. The control calculates end point **2** from the side length and the set-up clearance to the side. If the strategy **Q389**=0 is used, the control additionally moves the tool beyond the level surface by the tool radius.

### **Cycle sequence**

- 1 From the current position, the control positions the tool at rapid traverse **FMAX** to the starting point **1** in the working plane. The starting point in the working plane is offset from the edge of the workpiece by the tool radius and the set-up clearance to the side.
- 2 The control then positions the tool at rapid traverse **FMAX** to setup clearance in the spindle axis.
- 3 The tool then moves in the spindle axis at the feed rate for milling **Q207** to the first plunging depth calculated by the control.
- 4 The control moves the tool to end point **2** at the programmed feed rate for milling.
- 5 The control then shifts the tool laterally to the starting point of the next line at the pre-positioning feed rate. The control calculates the offset from the programmed width, the tool radius, the maximum path overlap factor and the set-up clearance to the side.
- 6 The tool then returns in the opposite direction at the feed rate for milling.
- 7 The process is repeated until the programmed surface has been machined completely.
- 8 The control then positions the tool at rapid traverse **FMAX** back to starting point **1**.
- 9 If more than one infeed is required, the control moves the tool in the spindle axis to the next plunging depth at the positioning feed rate.
- 10 The process is repeated until all infeeds have been completed. In the last infeed, the programmed finishing allowance will be milled at the finishing feed rate.
- 11 At the end of the cycle, the tool is retracted at **FMAX** to the **2nd set-up clearance**.

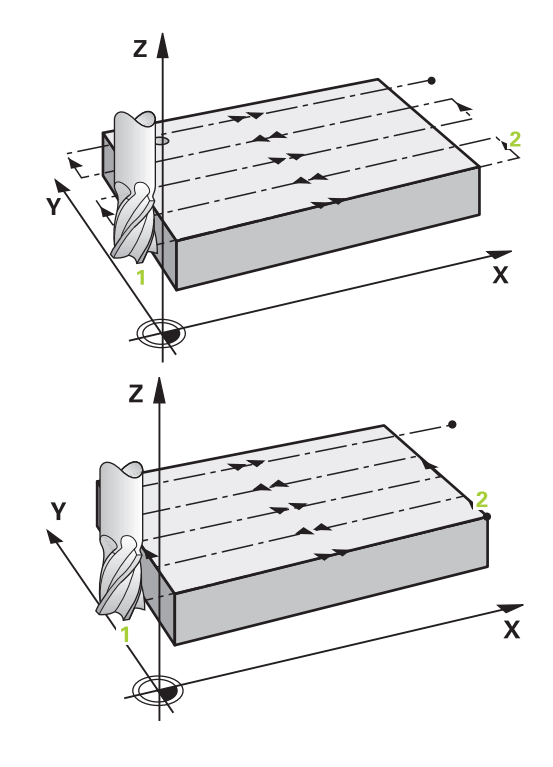

### **Strategies Q389=2 and Q389 =3**

The strategies **Q389**=2 and **Q389**=3 differ in the overtravel during face milling. If **Q389**=2, the end point lies outside of the surface, with **Q389**=3, it lies at the edge of the surface. The control calculates end point **2** from the side length and the set-up clearance to the side. If the strategy **Q389**=2 is used, the control additionally moves the tool beyond the level surface by the tool radius.

### **Cycle sequence**

- 1 From the current position, the control positions the tool at rapid traverse **FMAX** to the starting point **1** in the working plane. The starting point in the working plane is offset from the edge of the workpiece by the tool radius and the set-up clearance to the side.
- 2 The control then positions the tool at rapid traverse **FMAX** to setup clearance in the spindle axis.
- 3 The tool then moves in the spindle axis at the feed rate for milling **Q207** to the first plunging depth calculated by the control.
- 4 The tool subsequently advances at the programmed feed rate for milling **Q207** to the end point **2**.
- 5 The control positions the tool in the tool axis to the set-up clearance above the current infeed depth, and then moves at **FMAX** directly back to the starting point in the next pass. The control calculates the offset from the programmed width, the tool radius, the maximum path overlap factor **Q370** and the set-up clearance to the side **Q357**.
- 6 The tool then returns to the current infeed depth and moves in the direction of the end point **2**.
- 7 The process is repeated until the programmed surface has been machined completely. At the end of the last path, the control returns the tool at rapid traverse **FMAX** to starting point **1**.
- 8 If more than one infeed is required, the control moves the tool in the spindle axis to the next plunging depth at the positioning feed rate.
- 9 The process is repeated until all infeeds have been completed. In the last infeed, the programmed finishing allowance will be milled at the finishing feed rate.
- 10 At the end of the cycle, the tool is retracted at **FMAX** to the **2nd set-up clearance**.

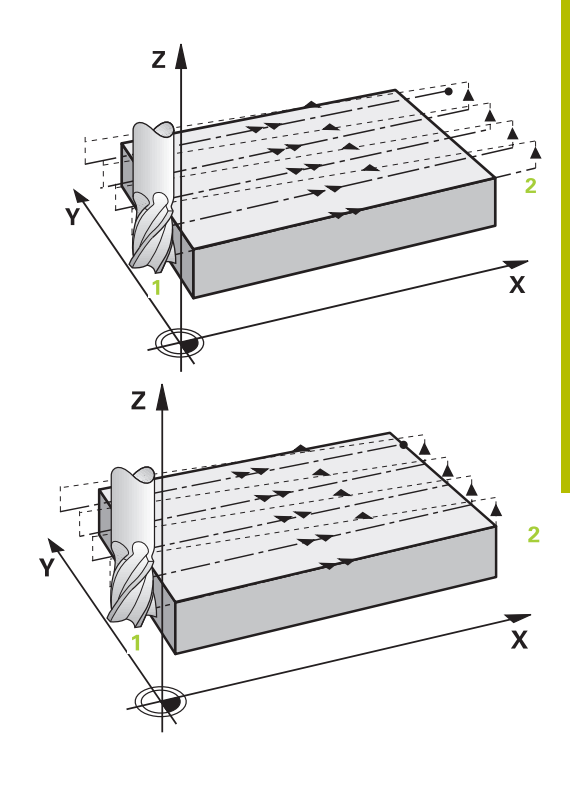

### **Strategies Q389=2 and Q389=3—with lateral limitation**

If you program a lateral limitation, the control might not be able to perform movements outside of the contour. In this case the cycle runs as follows:

- 1 The control positions the tool at **FMAX** to the starting point in the working plane. This position is offset from the edge of the workpiece by the tool radius and the set-up clearance **Q357** to the side.
- 2 The tool moves at rapid traverse **FMAX** in the tool axis to the setup clearance **Q200** and from there at **Q207 FEED RATE MILLING** to the first plunging depth **Q202**.
- 3 The control moves the tool on a circular path to the starting point **1**.
- 4 The tool moves at the programmed feed rate **Q207** to the end point **2** and departs from the contour on a circular path.
- 5 Then the control moves the tool to the approach position of the next path at **Q253 F PRE-POSITIONING** .
- 6 Steps 3 to 5 are repeated until the entire surface is milled.
- 7 If more than one infeed depth is programmed, the control moves the tool at the end of the last path to the set-up clearance **Q200** and positions in the working plane to the next approach position.
- 8 In the last infeed the control mills the **Q369 ALLOWANCE FOR FLOOR** at **Q385 FINISHING FEED RATE**.
- 9 At the end of the last path, the control retracts the tool to the 2nd set-up clearance **Q204** and then to the position last programmed before the cycle.

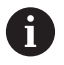

■ The circular paths for approaching and departing the paths depend on **Q220 CORNER RADIUS**.

 $\blacksquare$  The control calculates the offset from the programmed width, the tool radius, the maximum path overlap factor **Q370** and the set-up clearance to the side **Q357**.

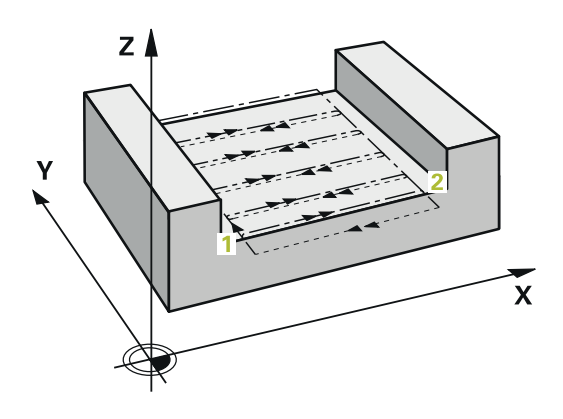
#### **Strategy Q389=4**

#### **Cycle sequence**

- 1 From the current position, the control positions the tool at rapid traverse **FMAX** to the starting point **1** in the working plane. The starting point in the working plane is offset from the edge of the workpiece by the tool radius and the set-up clearance to the side.
- 2 The control then positions the tool at rapid traverse **FMAX** to setup clearance in the spindle axis.
- 3 The tool then moves in the spindle axis at the feed rate for milling **Q207** to the first plunging depth calculated by the control.
- 4 The tool subsequently moves to the starting point of the milling path at the programmed **Feed rate for milling** on a tangential approach path.
- 5 The control machines the level surface at the feed rate for milling from the outside toward the inside with ever-shorter milling paths. The constant stepover results in the tool being continuously engaged.
- 6 The process is repeated until the programmed surface has been completed. At the end of the last path, the control returns the tool at rapid traverse **FMAX** to starting point **1**.
- 7 If more than one infeed is required, the control moves the tool in the spindle axis to the next plunging depth at the positioning feed rate.
- 8 The process is repeated until all infeeds have been completed. In the last infeed, the programmed finishing allowance will be milled at the finishing feed rate.
- 9 At the end of the cycle, the tool is retracted at **FMAX** to the **2nd set-up clearance**.

#### **Limits**

The limits enable you to set limits to the machining of the level surface so that, for example, side walls or shoulders are considered during machining. A side wall that is defined by a limit is machined to the finished dimension resulting from the starting point or the side lengths of the level surface. During roughing the control takes the allowance for the side into account, whereas during finishing the allowance is used for pre-positioning the tool.

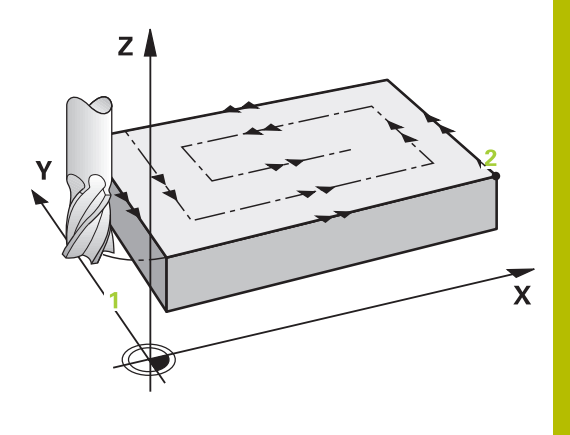

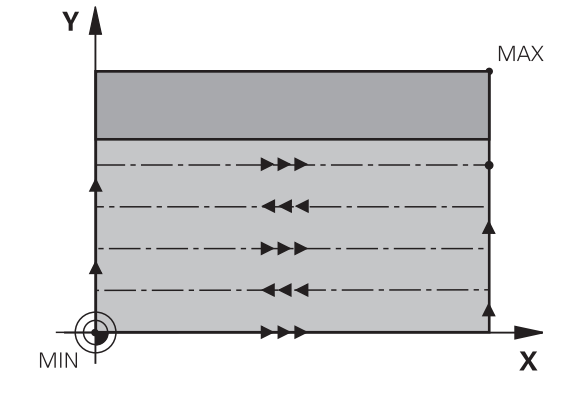

### **Notes**

# *NOTICE*

#### **Danger of collision!**

If you enter the depth in a cycle as a positive value, the control reverses the calculation of the pre-positioning. The tool moves at rapid traverse in the tool axis to set-up the clearance **below** the workpiece surface! There is a danger of collision!

- **Enter depth as negative**
- Use the machine parameter **displayDepthErr** (no. 201003) to specify whether the control should display an error message (on) or not (off) if a positive depth is entered
- $\blacksquare$ This cycle can only be executed in the **FUNCTION MODE MILL** machining mode.
- Ī. The control automatically pre-positions the tool in the tool axis. Make sure to program **Q204 2ND SET-UP CLEARANCE** correctly.
- The control reduces the plunging depth to the **LCUTS** cutting edge length defined in the tool table if the cutting edge length is shorter than the **Q202** plunging depth programmed in the cycle.
- Cycle **233** monitors the entries made for the tool or cutting edge length in **LCUTS** in the tool table. If the tool or cutting edge length is not sufficient for a finishing operation, the control will subdivide the process into multiple machining steps.
- This cycle monitors the defined usable length **LU** of the tool. If it is less than the machining depth, the control will display an error message.

### **Notes on programming**

- $\blacksquare$  Pre-position the tool in the working plane to the starting position with radius compensation R0. Note the machining direction.
- If you enter identical values for **Q227 STARTNG PNT 3RD AXIS** and **Q386 END POINT 3RD AXIS**, the control does not run the cycle (depth = 0 has been programmed).
- If you define **Q370 TOOL PATH OVERLAP** >1, the programmed overlap factor will be taken into account right from the first machining path.
- If a limit (Q347, Q348 or Q349) was programmed in the machining direction **Q350**, the cycle will extend the contour in the infeed direction by corner radius **Q220**. The specified surface will be machined completely.

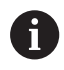

Enter **Q204 2ND SET-UP CLEARANCE** in such a way that no collision with the workpiece or the fixtures can occur.

# **Cycle parameters**

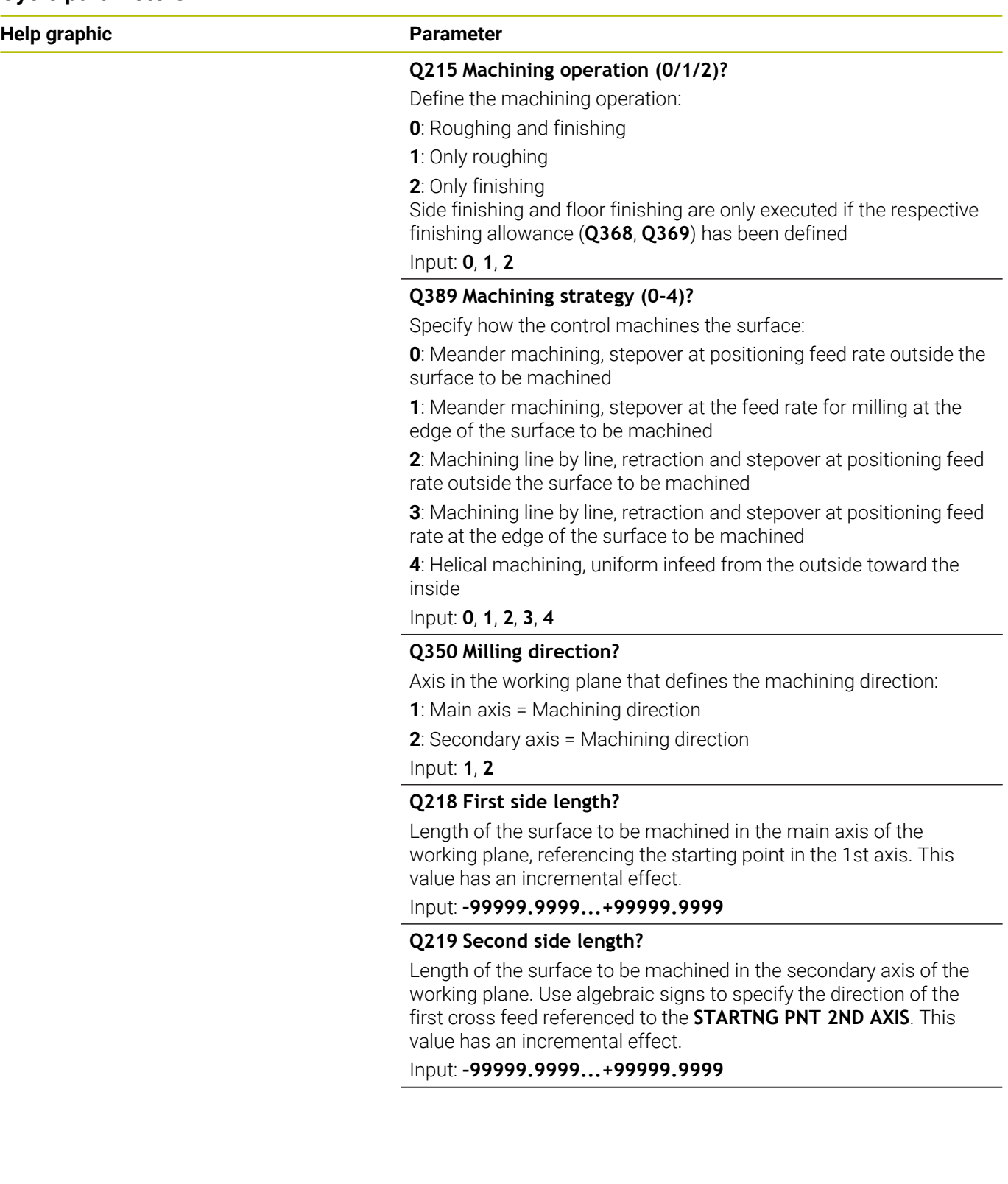

#### **Help graphic Parameter**

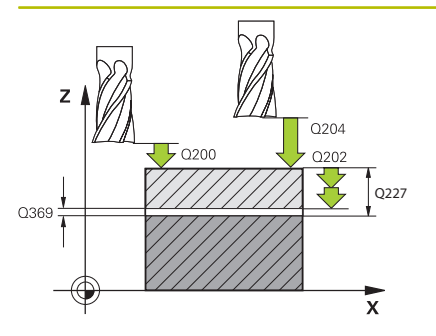

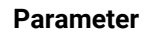

#### **Q227 Starting point in 3rd axis?**

Coordinate of the workpiece surface used to calculate the infeeds. This value has an absolute effect.

Input: **–99999.9999...+99999.9999**

#### **Q386 End point in 3rd axis?**

Coordinate in the spindle axis on which the surface will be facemilled. This value has an absolute effect.

#### Input: **–99999.9999...+99999.9999**

#### **Q369 Finishing allowance for floor?**

Value used for the last infeed. This value has an incremental effect.

### Input: **0...99999.9999**

### **Q202 Maximum plunging depth?**

Infeed per cut. Enter an incremental value greater than 0.

#### Input: **0...99999.9999**

#### **Q370 Path overlap factor?**

Maximum stepover factor k. The control calculates the actual stepover from the second side length (**Q219**) and the tool radius so that a constant stepover is used for machining.

#### Input: **0.0001...1.9999**

### **Q207 Feed rate for milling?**

Traversing speed of the tool in mm/min for milling

# Input: **0...99999.999** or **FAUTO**, **FU**, **FZ**

#### **Q385 Finishing feed rate?**

Traversing speed of the tool in mm/min while milling the last infeed Input: **0...99999.999** or **FAUTO**, **FU**, **FZ**

### Q357 **Q253 Feed rate for pre-positioning?**

Traversing speed of the tool in mm/min when approaching the starting position and when moving to the next pass. If you are moving the tool transversely inside the material (**Q389**=1), the control uses the cross feed rate for milling **Q207**.

Input: **0...99999.9999** or **FMAX**, **FAUTO**, **PREDEF**

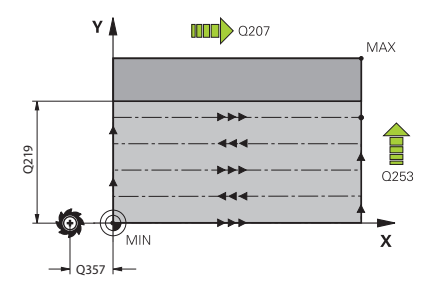

#### **Help graphic Parameter**

**Q357 Safety clearance to the side?**

Parameter **Q357** influences the following situations:

**Approaching the first infeed depth: Q357** is the lateral distance from the tool to the workpiece.

**Roughing with the Q389 = 0 to 3 roughing strategies:** The surface to be machined is extended in **Q350 MILLING DIRECTION** by the value from **Q357** if no limit has been set in that direction.

**Side finishing:** The paths are extended by **Q357** in the **Q350 MILLING DIRECTION**.

This value has an incremental effect.

Input: **0...99999.9999**

#### **Q200 Set-up clearance?**

Distance between tool tip and workpiece surface. This value has an incremental effect.

Input: **0...99999.9999** or **PREDEF**

#### **Q204 2nd set-up clearance?**

Coordinate in the spindle axis at which a collision between tool and workpiece (fixtures) is impossible. This value has an incremental effect.

Input: **0...99999.9999** or **PREDEF**

#### **Q347 1st limit?**

Select the side of the workpiece where the plane surface is bordered by a side wall (not possible with helical machining). Depending on the position of the side wall, the control limits the machining of the plane surface to the corresponding starting point coordinate or side length:

**0**: No limitation

- **-1**: Limit in negative main axis
- **+1**: Limit in positive main axis
- **-2**: Limit in negative secondary axis
- **+2**: Limit in positive secondary axis

Input: **–2**, **–1**, **0**, **+1**, **+2**

#### **Q348 2nd limit?**

See parameter **Q347** 1st limit

Input: **–2**, **–1**, **0**, **+1**, **+2**

#### **Q349 3rd limit?**

See parameter **Q347** 1st limit

Input: **–2**, **–1**, **0**, **+1**, **+2**

#### **Q220 Corner radius?**

Radius of a corner at limits (**Q347** to **Q349**)

Input: **0...99999.9999**

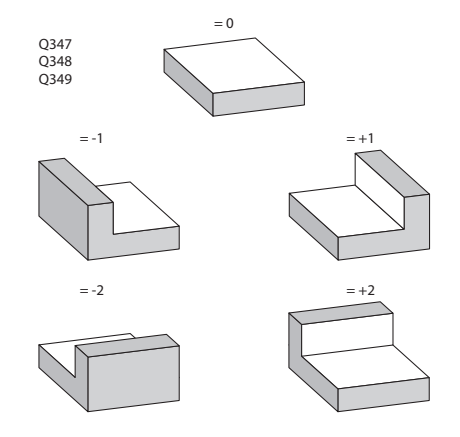

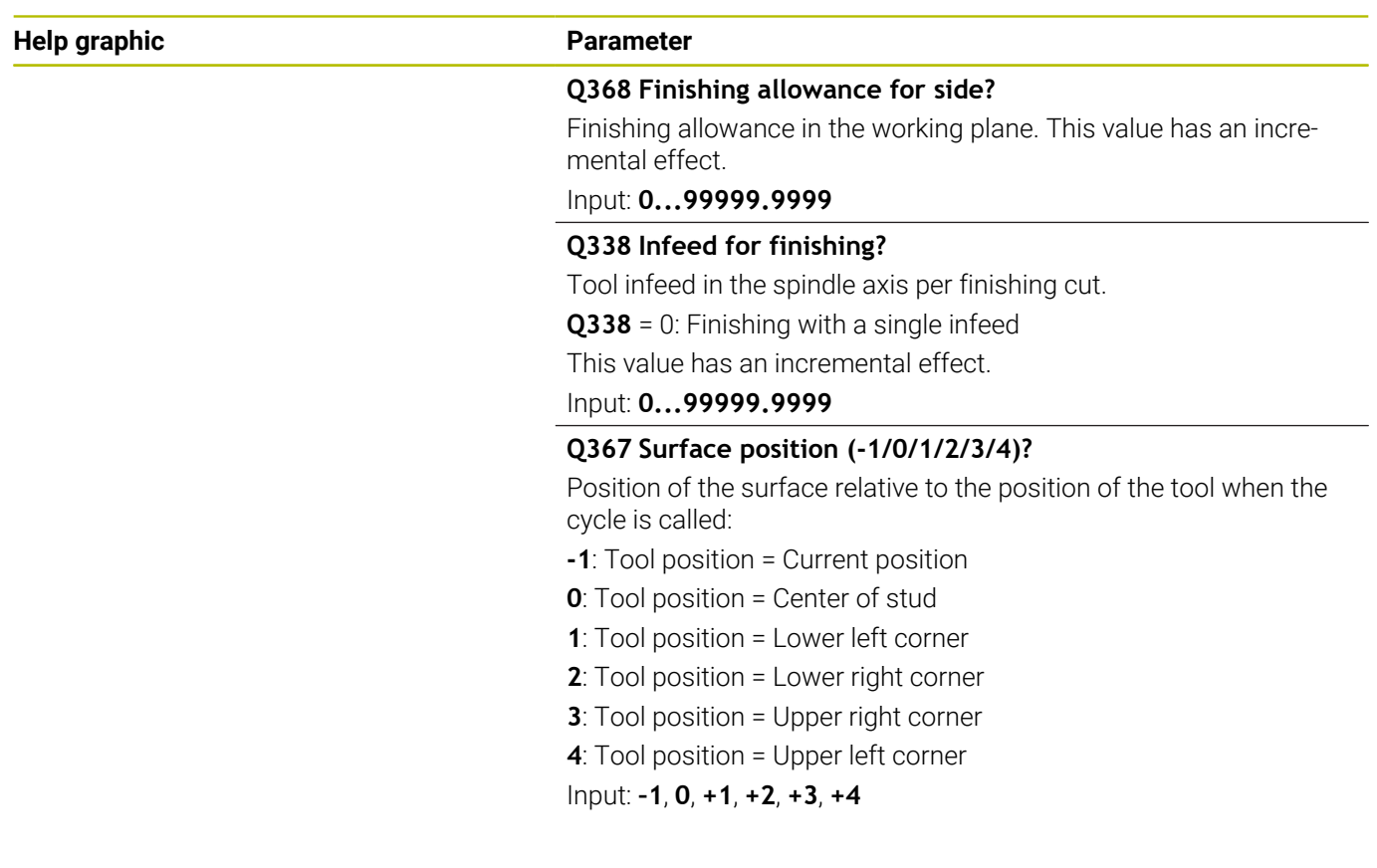

#### **Example**

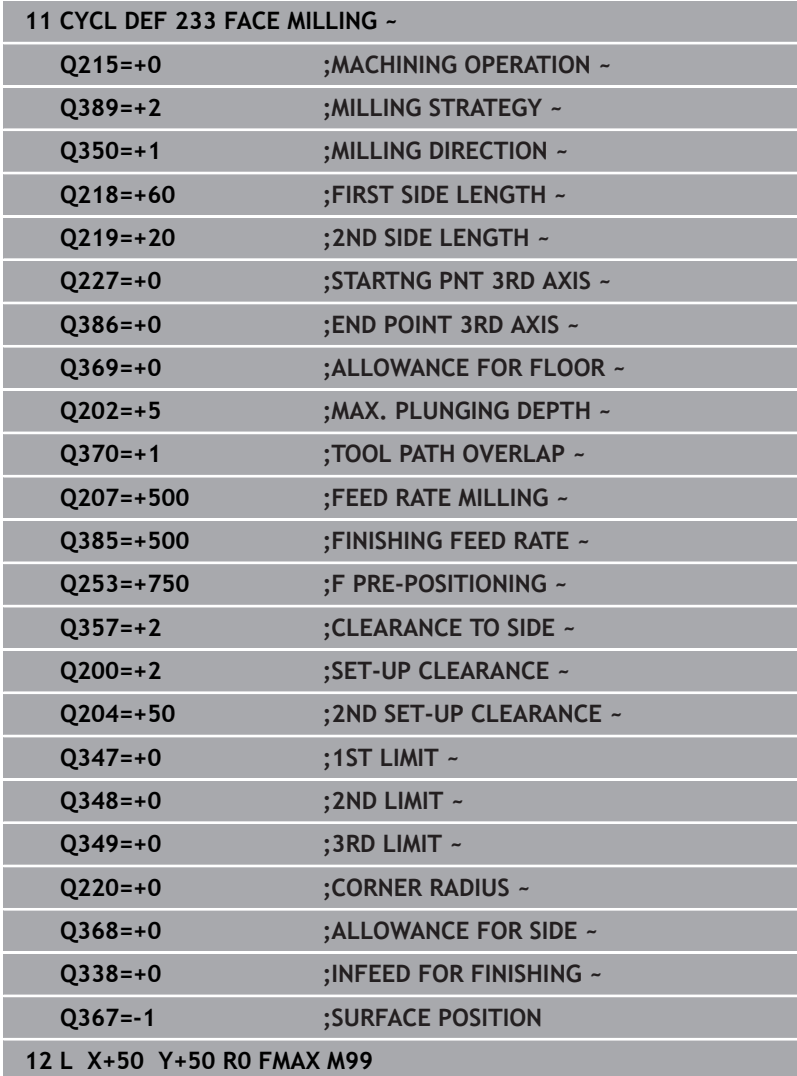

# **6.10 Programming Examples**

# **Example: Milling pockets, studs and slots**

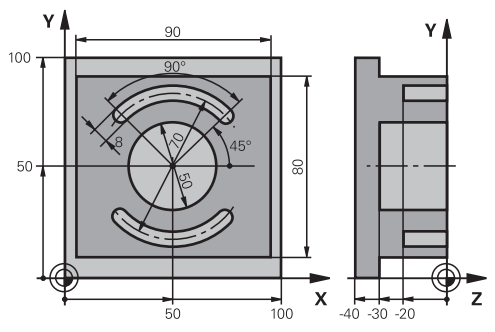

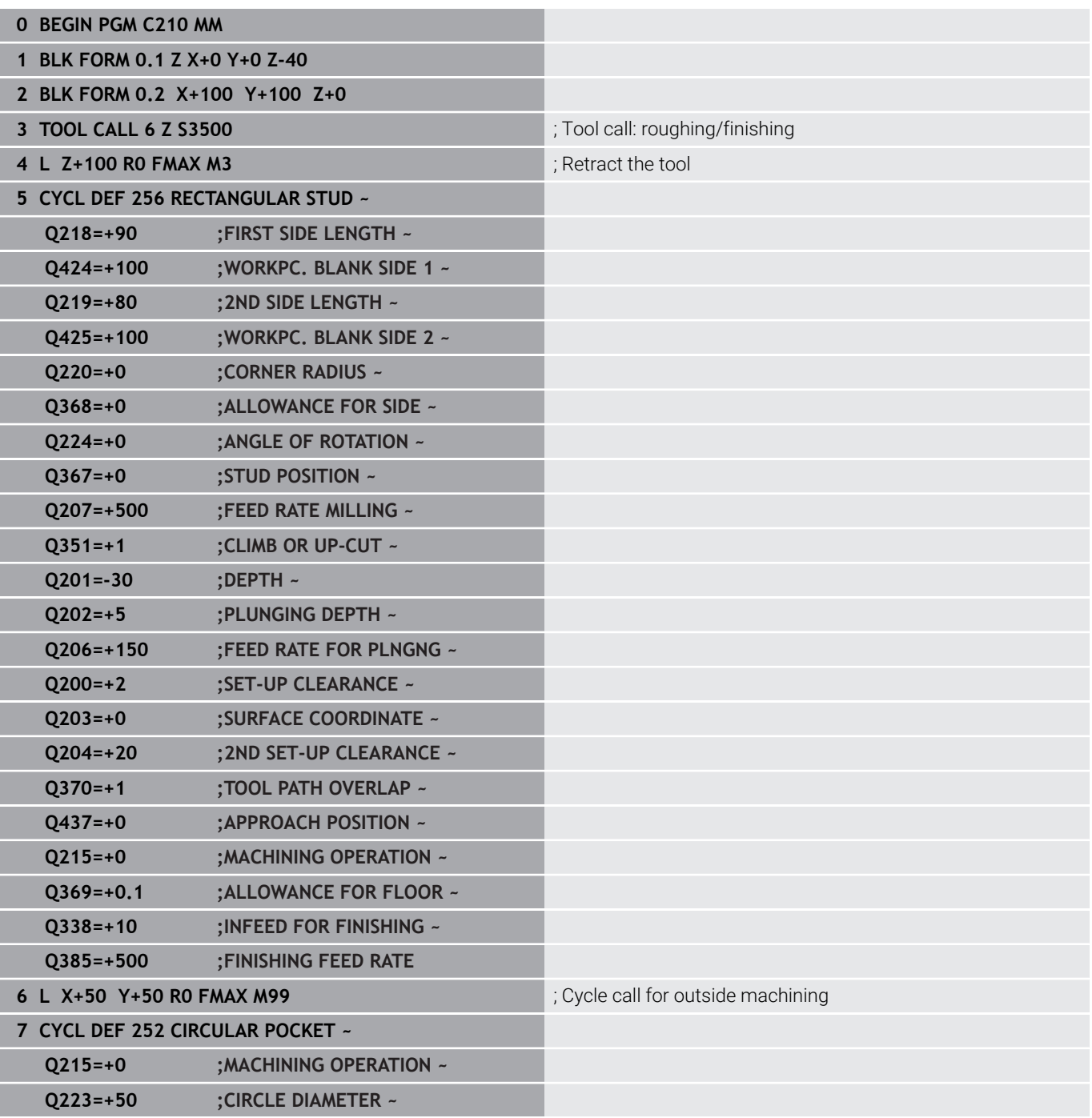

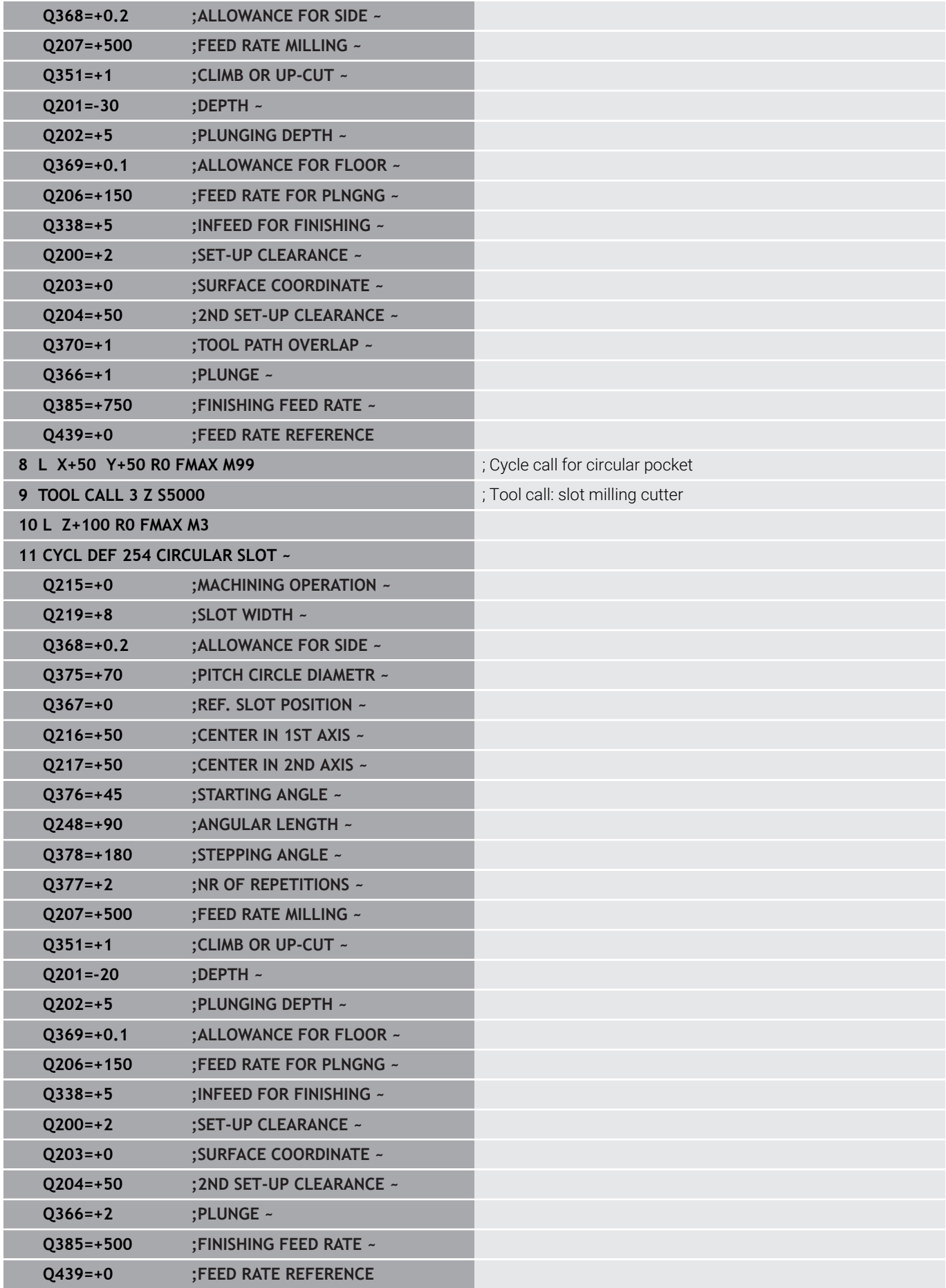

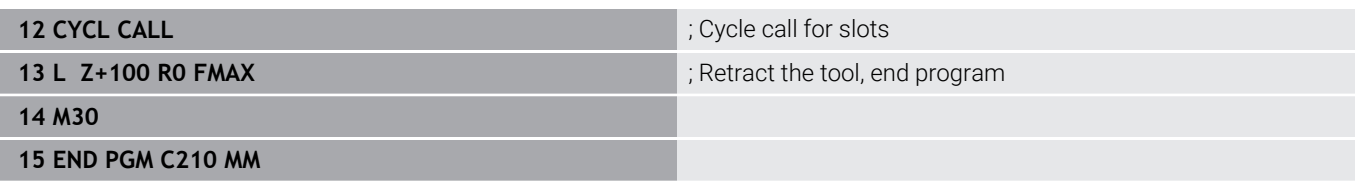

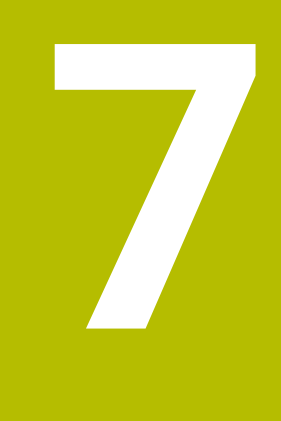

# **Cycles: Coordinate Transformations**

# **7.1 Fundamentals**

# **Overview**

Once a contour has been programmed, the control can position it on the workpiece at various locations and in different sizes through the use of coordinate transformations. The control provides the following functions for coordinate transformations:

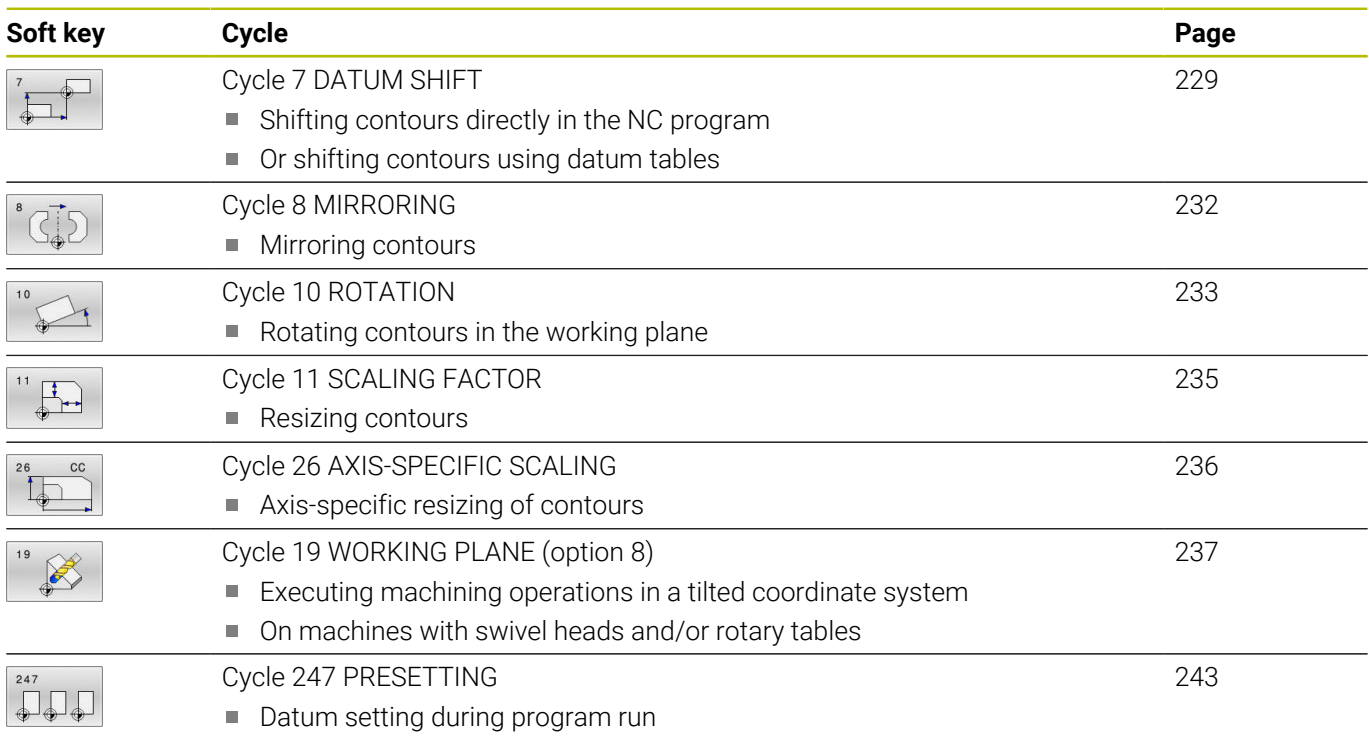

# **Effectiveness of coordinate transformations**

Beginning of effect: A coordinate transformation becomes effective as soon as it is defined—it is not called separately. It remains in effect until it is changed or canceled.

### **Reset coordinate transformation:**

- Define cycles for basic behavior with a new value, such as scaling  $\overline{\phantom{a}}$ factor 1.0
- Execute a miscellaneous function M2, M30, or an END PGM NC block (these M functions depend on the machine parameters)
- Select a new NC program

# <span id="page-228-0"></span>**7.2 Cycle 7 DATUM SHIFT**

#### **ISO programming**

**G54**

# **Application**

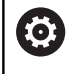

Refer to your machine manual.

A datum shift allows machining operations to be repeated at various locations on the workpiece. Within an NC program, you can either program datum points directly in the cycle definition or call them from a datum table.

Use datum tables for the following purposes:

- Frequent use of the same datum shift
- $\mathbb{R}^d$ Frequently recurring machining sequences on different workpieces
- Frequently recurring machining sequences at various locations on one workpiece

After the definition of a datum shift cycle, all coordinate data will reference the new datum. The control displays the datum shift in each axis in the additional status display. Input of rotary axes is also permitted.

#### **Reset**

- $\blacksquare$  To shift the datum back to the coordinates X=0, Y=0 etc., program another cycle definition.
- Call a datum shift to the coordinates X=0; Y=0 etc. from a datum  $\blacksquare$ table.

#### **Status display**

The additional status display **TRANS** contains the following information:

- Coordinates from the datum shift
- Name and path of the active datum table
- $\blacksquare$ Active datum number for datum tables
- Comment from the **DOC** column of the active datum number  $\blacksquare$ from the datum table

#### **Related topics**

Datum shift with **TRANS DATUM Further information:** User's Manual for **Klartext Programming**

### **Notes**

- **This cycle can be executed in the FUNCTION MODE MILL**, **FUNCTION MODE TURN**, and **FUNCTION DRESS** machining modes.
- The main axis, secondary axis and tool axis are in effect in the W- $\mathbf{r}$ CS or WPL-CS coordinate system. Rotary axes and parallel axes are in effect in the M-CS system.

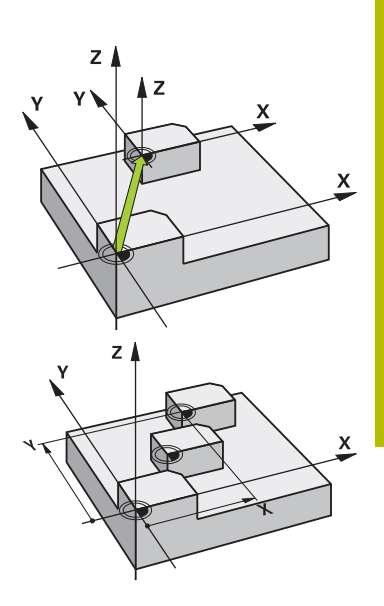

#### **Notes about machine parameters**

■ In the machine parameter **CfgDisplayCoordSys** (no. 127501) the machine manufacturer defines the coordinate system in which the status display shows an active datum shift.

#### **Additional information regarding datum shifts with datum tables:**

- Datums from a datum table **always and exclusively** reference the current preset.
- If you are using datum shifts with datum tables, then use the **SEL TABLE** function to activate the desired datum table from the NC program.
- If you work without **SEL TABLE,** then you must activate the desired datum table before the test run or the program run (this applies also to the program run):
	- Use the file manager to select the desired table for a test run in the **Test Run** operating mode: The table now has the status S
	- Use the file manager in the **Program run, single block** and **Program run, full sequence** operating modes to select the desired table for program run: The table receives the status M
- The coordinate values from datum tables are only effective with absolute coordinate values.

# **Cycle parameters**

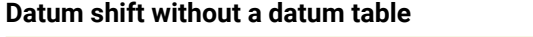

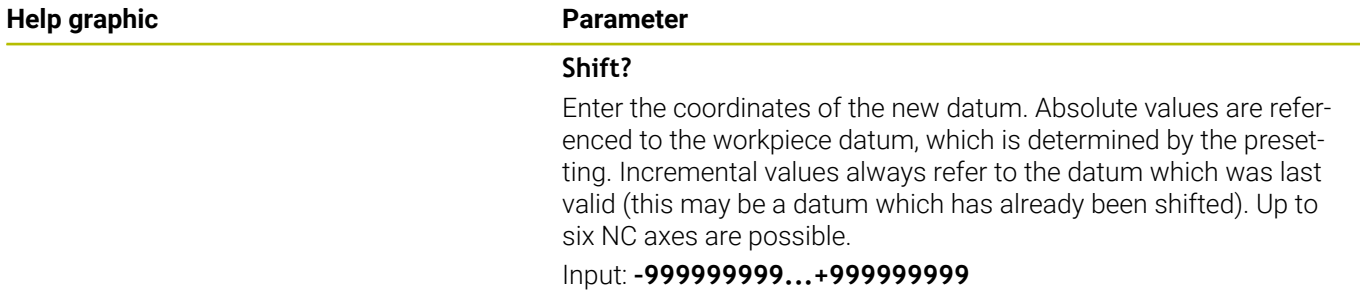

#### **Example**

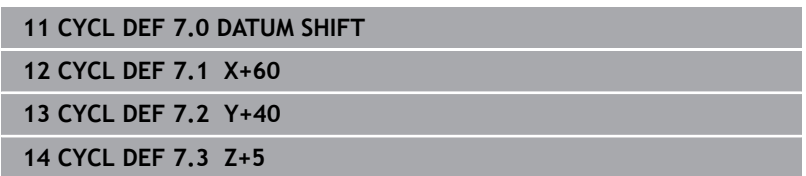

#### **Datum shift with a datum table**

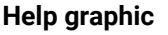

# **Parameter**

**Shift?** Enter the number of the datum from the datum table or a Q parameter. If you enter a Q parameter, the control activates the datum number entered in the Q parameter.

Input: **0...9999**

### **Example**

**11 CYCL DEF 7.0 DATUM SHIFT**

**12 CYCL DEF 7.1 #5**

# <span id="page-231-0"></span>**7.3 Cycle 8 MIRRORING**

### **ISO programming**

**G28**

# **Application**

The control can machine the mirror image of a contour in the working plane.

Mirroring becomes effective as soon as it has been defined in the NC program. It is also in effect in the **Positioning w/ Manual Data Input** operating mode. The active mirrored axes are shown in the additional status display.

- $\blacksquare$  If you mirror only one axis, the machining direction of the tool is reversed; this does not apply to SL cycles
- If you mirror two axes, the machining direction remains the same.

The result of the mirroring depends on the location of the datum:

- $\blacksquare$ If the datum lies on the contour to be mirrored, the element simply flips over.
- If the datum lies outside the contour to be mirrored, the element also "jumps" to another location.

#### **Reset**

Program Cycle **8 MIRRORING** again with **NO ENT**.

#### **Related topics**

Mirroring with **TRANS MIRROR Further information:** User's Manual for **Klartext Programming**

# **Notes**

This cycle can only be executed in the **FUNCTION MODE MILL** machining mode.

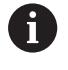

For working in a tilted system with Cycle **8**, the following procedure is recommended:

**First** program the tilting movement and **then** call Cycle **8 MIRRORING**!

# **Cycle parameters**

**Help graphic Parameter**

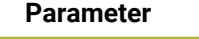

#### **Mirror image axis?**

Enter the axes to be mirrored. You can mirror all axes—including rotary axes—with the exception of the spindle axis and its associated secondary axis. You can enter up to three NC axes. Input: **X**, **Y**, **Z**, **U**, **V**, **W**, **A**, **B**, **C**

#### **Example**

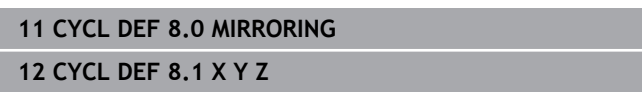

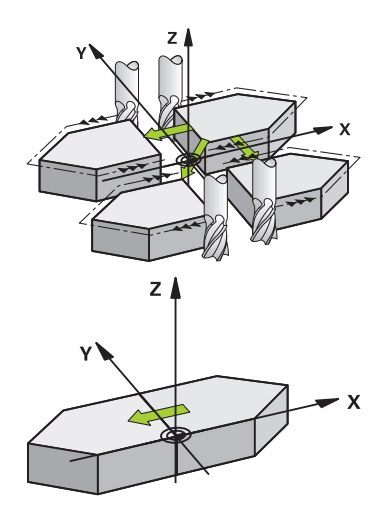

# <span id="page-232-0"></span>**7.4 Cycle 10 ROTATION**

#### **ISO programming**

**G73**

# **Application**

Within an NC program, the control can rotate the coordinate system in the working plane about the active datum.

The ROTATION cycle becomes effective as soon as it has been defined in the NC program. It is also in effect in the **Positioning w/ Manual Data Input** operating mode. The active angle of rotation is shown in the additional status display.

### **Reference axis for the rotation angle:**

- X/Y plane: X axis
- Y/Z plane: Y axis
- Z/X plane: Z axis

#### **Reset**

Program Cycle **10 ROTATION** again and specify a rotation angle of  $0^{\circ}$ .

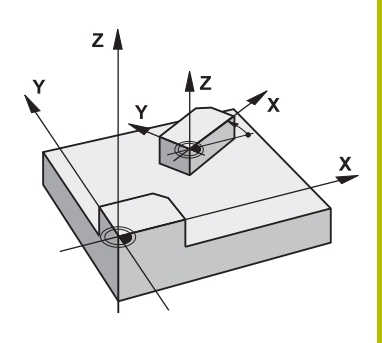

#### **Related topics**

**Rotation with TRANS ROTATION Further information:** User's Manual for **Klartext Programming**

# **Notes**

- This cycle can only be executed in the **FUNCTION MODE MILL** machining mode.
- Cycle **10** cancels an active radius compensation. If necessary, reprogram the radius compensation.
- After defining Cycle **10**, move both axes of the working plane to activate the rotation for all axes.

# **Cycle parameters**

**12 CYCL DEF 10.1 ROT+35**

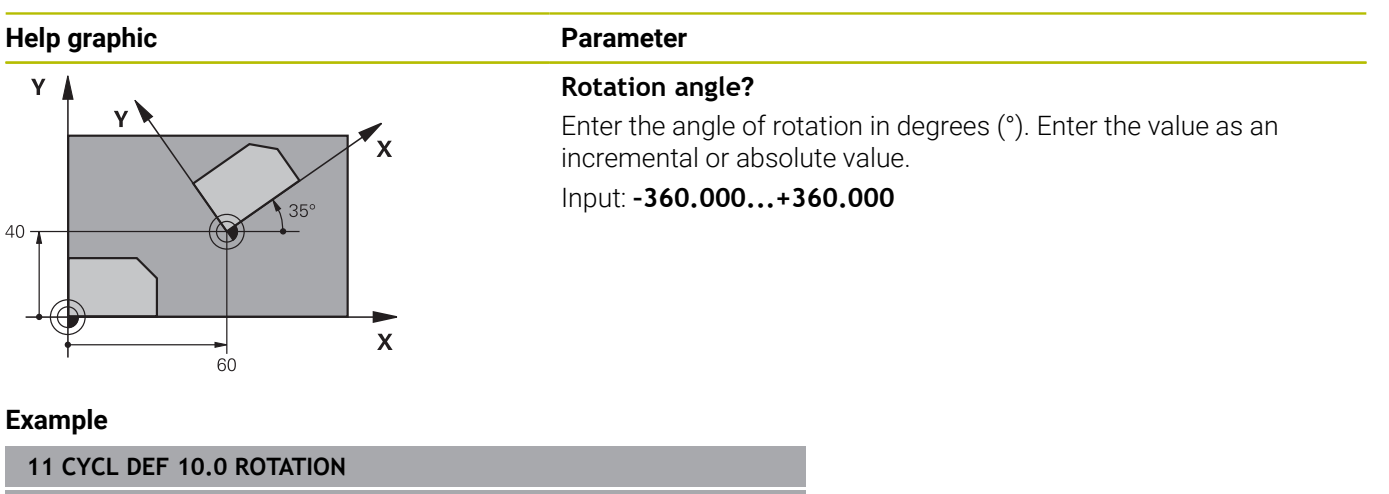

# <span id="page-234-0"></span>**7.5 Cycle 11 SCALING FACTOR**

# **ISO programming**

**G72**

# **Application**

The control can increase or reduce the size of contours within an NC program. This enables you to program shrinkage and oversize allowances.

The scaling factor becomes effective as soon as it has been defined in the NC program. It is also in effect in the **Positioning w/ Manual Data Input** operating mode. The active scaling factor is shown in the additional status display.

The scaling factor has an effect on

- all three coordinate axes at the same time
- $\overline{\phantom{a}}$ dimensions in cycles

# **Requirement**

It is advisable to set the datum to an edge or a corner of the contour before enlarging or reducing the contour.

Enlargement: SCL greater than 1 (up to 99.999 999)

Reduction: SCL less than 1 (down to 0.000 001)

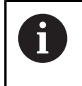

This cycle can only be executed in the **FUNCTION MODE MILL** machining mode.

#### **Reset**

Program Cycle **11 SCALING FACTOR** again and specify a scaling factor of 1.

### **Related topics**

**Scaling with TRANS SCALE** 

**Further information:** User's Manual for **Klartext Programming**

### **Cycle parameters**

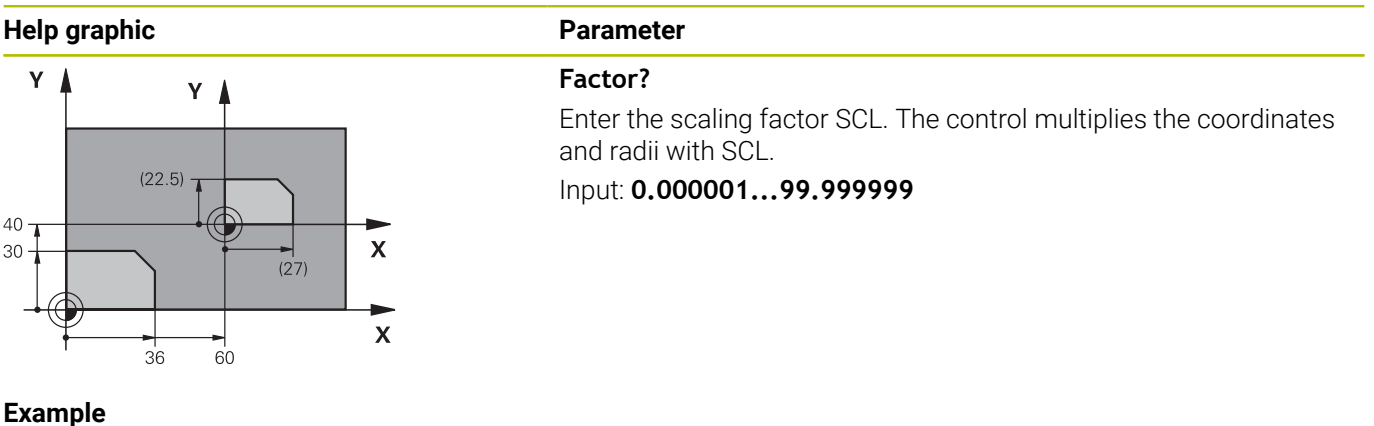

**11 CYCL DEF 11.0 SCALING FACTOR 12 CYCL DEF 11.1 SCL 0.75**

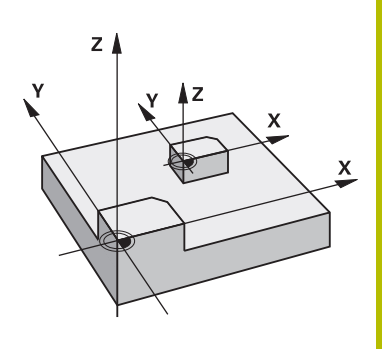

# <span id="page-235-0"></span>**7.6 Cycle 26 AXIS-SPECIFIC SCALING**

### **ISO programming**

NC syntax is available only in Klartext programming.

# **Application**

Use Cycle **26** to account for shrinkage and allowance factors for each axis.

The scaling factor becomes effective as soon as it has been defined in the NC program. It is also in effect in the **Positioning w/ Manual Data Input** operating mode. The active scaling factor is shown in the additional status display.

#### **Reset**

Program Cycle **11 SCALING FACTOR** again and enter a scaling factor of 1 for the corresponding axis.

# **Notes**

- $\overline{\Box}$ This cycle can only be executed in the **FUNCTION MODE MILL** machining mode.
- The contour is enlarged or reduced relative to the center, and  $\overline{\phantom{a}}$ not necessarily (as in Cycle **11 SCALING FACTOR**) relative to the active datum.

#### **Notes on programming**

- Coordinate axes sharing coordinates for arcs must be enlarged or reduced by the same factor.
- You can program each coordinate axis with its own axis-specific scaling factor.
- In addition, you can enter the coordinates of a center for all scaling factors.

# **Cycle parameters**

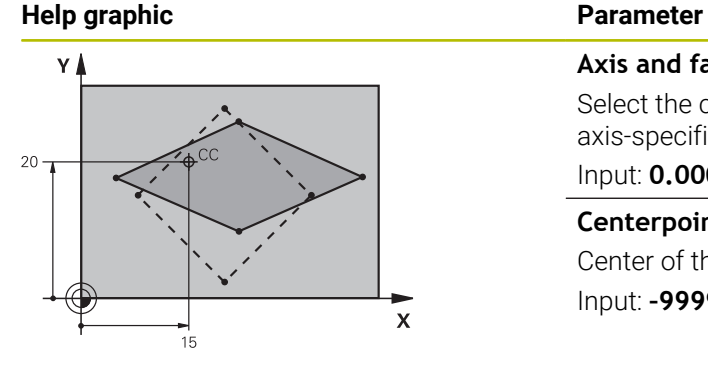

# **Axis and factor?**

Select the coordinate axis/axes via soft key. Enter the factor(s) for axis-specific enlargement or reduction.

## Input: **0.000001...99.999999**

#### **Centerpoint coord. of extension?**

Center of the axis-specific enlargement or reduction.

Input: **–999999999...+999999999**

#### **Example**

**11 CYCL DEF 26.0 AXIS-SPECIFIC SCALING 12 CYCL DEF 26.1 X1.4 Y0.6 CCX+15 CCY+20**

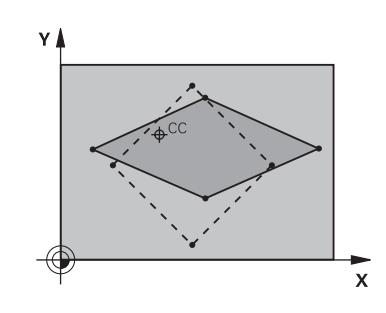

# <span id="page-236-0"></span>**7.7 Cycle 19 WORKING PLANE (option 8)**

# **ISO programming**

**G80**

# **Application**

Ö

Refer to your machine manual. This function must be enabled and adapted by the machine manufacturer.

6

Instead of Cycle **19**, HEIDENHAIN recommends programming the more powerful **PLANE** functions. **Further information:** User's Manual for **Klartext Programming** or **ISO Programming**

Use Cycle **19** to define the position of the working plane—i.e. the position of the tool axis referenced to the machine coordinate system—by entering tilt angles. There are two ways to determine the position of the working plane:

- Enter the position of the rotary axes directly.
- $\blacksquare$ Describe the position of the working plane using up to three rotations (spatial angles) of the **machine-based** coordinate system.

The required spatial angles can be calculated by cutting a perpendicular line through the tilted working plane and considering it from the axis around which you wish to tilt. With two spatial angles, every tool position in space can be defined exactly.

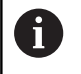

Note that the position of the tilted coordinate system, and therefore also all movements in the tilted system, are dependent on your description of the tilted plane.

If you program the position of the working plane via spatial angles, the control will calculate the required angle positions of the tilted axes automatically and will store these in the **Q120** (A axis) to **Q122** (C axis) parameters. If two solutions are possible, the control will choose the shorter path from the current position of the rotary axes.

The axes are always rotated in the same sequence for calculating the tilt of the plane: The control first rotates the A axis, then the B axis, and finally the C axis.

Cycle **19** becomes effective as soon as it has been defined in the NC program. As soon as you move an axis in the tilted system, the compensation for this specific axis will be activated. You must move all axes to activate compensation for all axes.

If you have set the **Tilting program run** function to **Active** in the Manual Operation operating mode, the angular value entered in this menu is overwritten by Cycle **19 WORKING PLANE**.

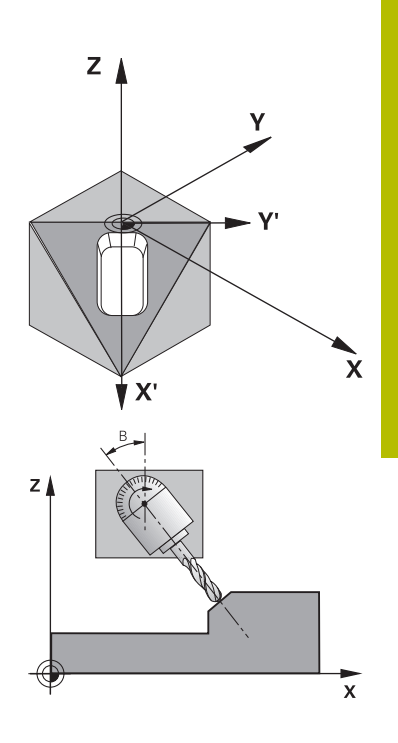

### **Notes**

- This cycle can be executed in the **FUNCTION MODE MILL**  $\blacksquare$ machining mode.
- $\blacksquare$  In combination with a radial facing slide kinematics model, this cycle can also be used in the **FUNCTION MODE TURN** machining mode.
- The working plane is always tilted around the active datum.
- If you use the Cycle **19** while **M120** is active, the control automatically cancels the radius compensation, which also cancels the **M120** function.

#### **Notes on programming**

- Write the program as if the machining process was to be executed in a non-tilted plane.
- If you call the cycle again for other angles, you do not need to reset the machining parameters.

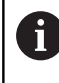

Because nonprogrammed rotary axis values are interpreted as unchanged, you should always define all three spatial angles, even if one or more angles are at zero.

#### **Notes about machine parameters**

- The machine manufacturer specifies whether the programmed angles are interpreted by the control as coordinates of the rotary axes (axis angles) or as angular components of a tilted plane (spatial angles).
- In the machine parameter **CfgDisplayCoordSys** (no. 127501) the machine manufacturer defines the coordinate system in which the status display shows an active datum shift.

## **Cycle parameters**

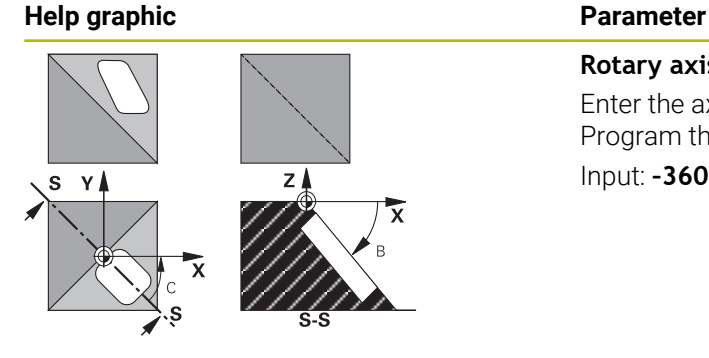

**Rotary axis and angle?** Enter the axis of rotation together with the associated tilt angles. Program the rotary axes A, B and C using soft keys. Input: **–360.000...+360.000**

If the control automatically positions the rotary axes, you can enter the following parameters:

#### **Help graphic Parameter**

#### **Feed rate? F=**

Traverse speed of the rotary axis during automatic positioning Input: **0...300000**

#### **Set-up clearance?**

The control positions the tilting head in such a way that the position that results from the extension of the tool by the set-up clearance does not change relative to the workpiece. This value has an incremental effect.

Input: **0...999999999**

#### **Reset**

To reset the tilt angles, redefine Cycle **19 WORKING PLANE**. Enter an angular value of 0° for all rotary axes. Then, redefine Cycle **19 WORKING PLANE**. Confirm the dialog prompt by pressing the **NO ENT** key. This disables the function.

# **Positioning the axes of rotation**

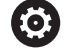

Refer to your machine manual. The machine manufacturer determines whether Cycle **19** positions the axes of rotation automatically or whether they need to be positioned manually in the NC program.

### **Manual positioning of rotary axes**

If Cycle **19** does not position the rotary axes automatically, you need to position them in a separate L block following the cycle definition.

If you use axis angles, you can define the axis values right in the L block. For using spatial angles, program the Q parameters **Q120** (A axis value), **Q121** (B axis value) and **Q122** (C axis value) according to Cycle **19**.

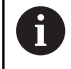

For manual positioning, always use the rotary axis positions stored in Q parameters **Q120** to **Q122**. Avoid the use of functions such as **M94** (modulo rotary

axes) in order to prevent discrepancies between actual and nominal positions of the rotary axes for multiple calls.

#### **Example**

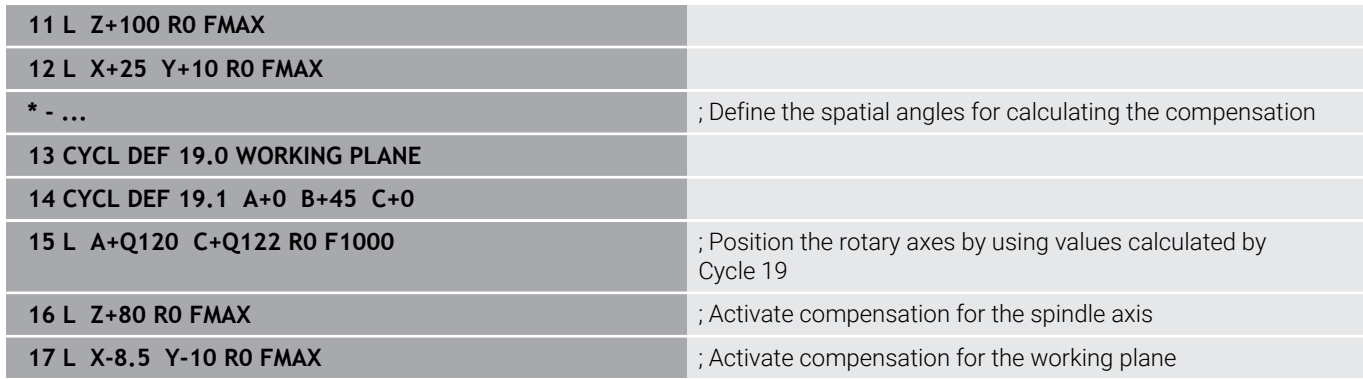

### **Automatic positioning of rotary axes**

If the rotary axes are positioned automatically in Cycle **19**:

- The control can position only closed-loop axes.
- To position the tilted axes, you must enter a feed rate and a setup clearance, in addition to the tilting angles, when defining the cycle
- Use only preset tools (the full tool length must have been defined)
- The position of the tool tip as referenced to the workpiece  $\mathbf{r}$ surface remains nearly unchanged after tilting.
- The control performs tilting at the last programmed feed rate (the maximum feed rate depends on the complexity of the swivel head geometry or tilting table)

### **Example**

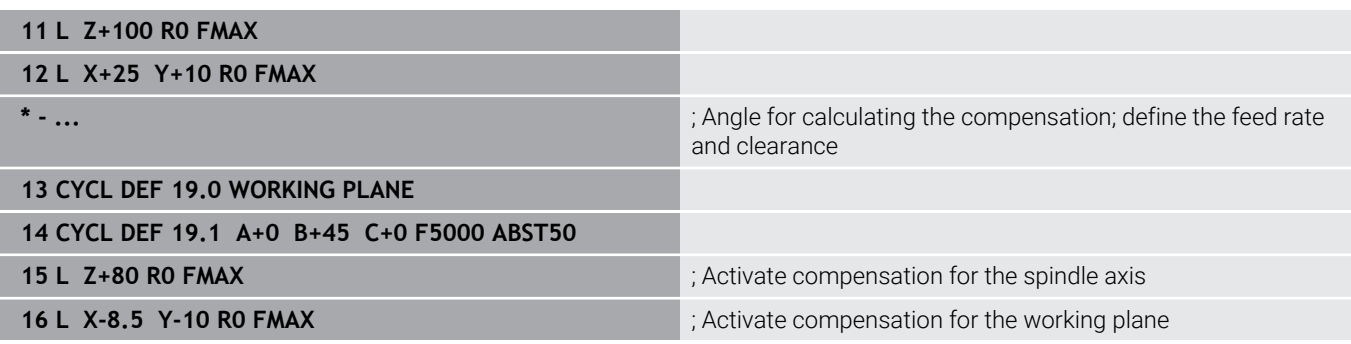

## **Position display in a tilted system**

On activation of Cycle **19**, the displayed positions (**NOML** and **ACTL**) and the datum indicated in the additional status display are referenced to the tilted coordinate system. This means that the position displayed immediately after cycle definition might not be the same as the coordinates of the last programmed position before Cycle **19**.

# **Monitoring of the working space**

The control monitors only those axes in the tilted coordinate system that are moved. Where applicable, the control displays an error message.

## **Positioning in a tilted coordinate system**

With miscellaneous function **M130**, you can move the tool, while the coordinate system tilted, to positions that reference the non-tilted coordinate system.

With a tilted working plane, it is also possible to position the axes using straight-line blocks that reference the machine coordinate system (NC blocks with **M91** or **M92**). Constraints:

- **Positioning is without length compensation.**
- **Positioning is done without length compensation.**
- Tool radius compensation is not allowed. П

### **Combining coordinate transformation cycles**

When combining coordinate transformation cycles, always make sure the working plane is tilted about the active datum. You can program a datum shift before activating Cycle **19**. In this case, you are shifting the machine-based coordinate system.

If you program a datum shift after the activation of Cycle **19** , you are shifting the tilted coordinate system.

Important: When resetting the cycles, reverse the sequence used for defining them:

- 1 Activate datum shift
- 2 Activate **Tilt working plane**
- 3 Activate rotation

Workpiece machining

...

...

- 1 Reset the rotation
- 2 Reset **Tilt working plane**
- 3 Reset the datum shift

**7**

# **Procedure for working with Cycle 19 WORKING PLANE**

### Proceed as follows:

- ▶ Create the NC program
- ▶ Clamp the workpiece
- $\triangleright$  Set any presets
- Start the NC program

## **Creating the NC program:**

- ▶ Call the defined tool
- $\blacktriangleright$  Retract in the spindle axis
- $\blacktriangleright$  Position the axes of rotation
- ▶ Activate a datum shift if required
- Define Cycle **19 WORKING PLANE**
- $\triangleright$  Position all principal axes  $(X, Y, Z)$  in order to activate the compensation
- ▶ Define Cycle **19** with different angles, if necessary
- ▶ Reset Cycle **19** by programming 0° for all rotary axes
- ▶ Redefine Cycle 19 in order to deactivate the working plane
- Reset datum shift if required.
- $\blacktriangleright$  Position the tilt axes to the 0° position if required.

# **You can define the preset in the following ways:**

- **Manually by touch-off**
- Controlled with a HEIDENHAIN 3D touch probe
- Automatically with a HEIDENHAIN 3D touch probe

**Further information:** User's Manual for Programming of Measuring Cycles for Workpieces and Tools

**Further information:** User's Manual for Setup, Testing and Running NC Programs

# <span id="page-242-0"></span>**7.8 Cycle 247 PRESETTING**

# **ISO programming**

**G247**

# **Application**

Use Cycle **247 PRESETTING** to activate a preset defined in the preset table as the new preset.

After cycle definition, all coordinate input and datum shifts (absolute or incremental) reference the new preset.

# **Status display**

In the status display; the control shows the active preset number behind the preset symbol.

# **Related topics**

- Activate the preset
	- **Further information:** User's Manual for **Klartext Programming**
- Copy the preset **Further information:** User's Manual for **Klartext Programming**
- Correct the preset **Further information:** User's Manual for **Klartext Programming** ■ Setting and activating presets
	- **Further information:** User's Manual for **Setup, Testing and Running NC Programs**

# **Notes**

- Ī. This cycle can be executed in the **FUNCTION MODE MILL**, **FUNCTION MODE TURN**, and **FUNCTION DRESS** machining modes.
- When activating a preset from the preset table, the control resets the datum shift, mirroring, rotation, scaling factor, and axisspecific scaling factor.
- If you activate preset number  $0$  (line 0), then you activate the preset that you last set in the **Manual operation** or **Electronic handwheel** operating mode.
- Cycle 247 is also in effect in the Test Run operating mode.

# **Cycle parameters**

# **Help graphic Parameter Number for preset?** Enter the number of the desired preset from the preset table. Alternatively, you can use the **SELECT** soft key to directly select the desired preset from the preset table. Input: **0...65535**

**Example**

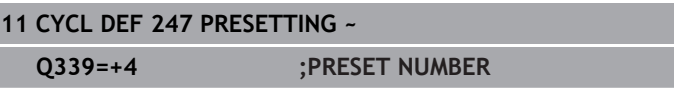

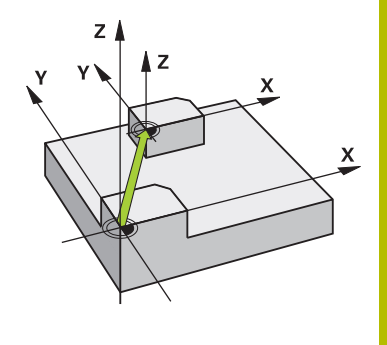

# **7.9 Programming Examples**

# **Example: coordinate transformation cycles**

#### **Program sequence**

- **Program the coordinate transformations in the main program**
- Machining within a subprogram

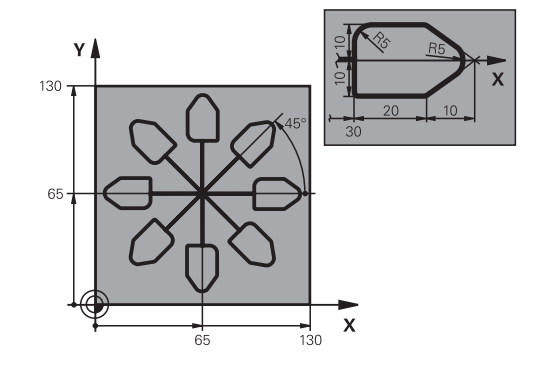

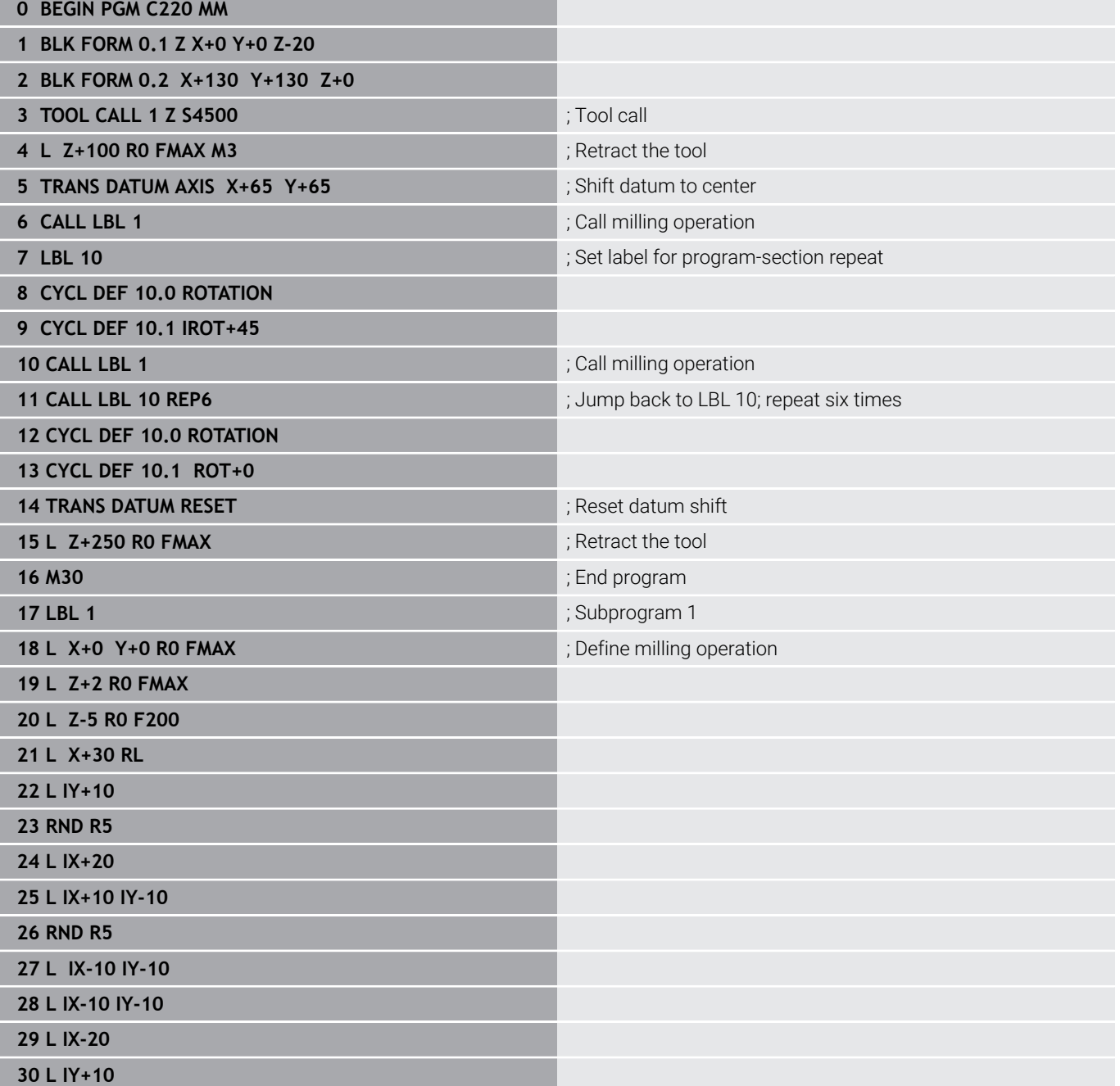

**31 L X+0 Y+0 R0 F5000**

**32 L Z+20 R0 FMAX**

**33 LBL 0**

**34 END PGM C220 MM**

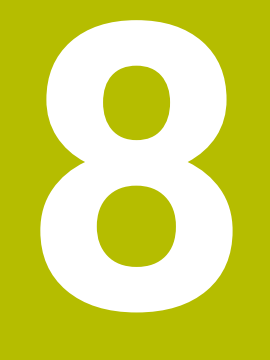

# **Cycles: Pattern Definitions**

# **8.1 Fundamentals**

# **Overview**

The control provides three cycles for machining point patterns:

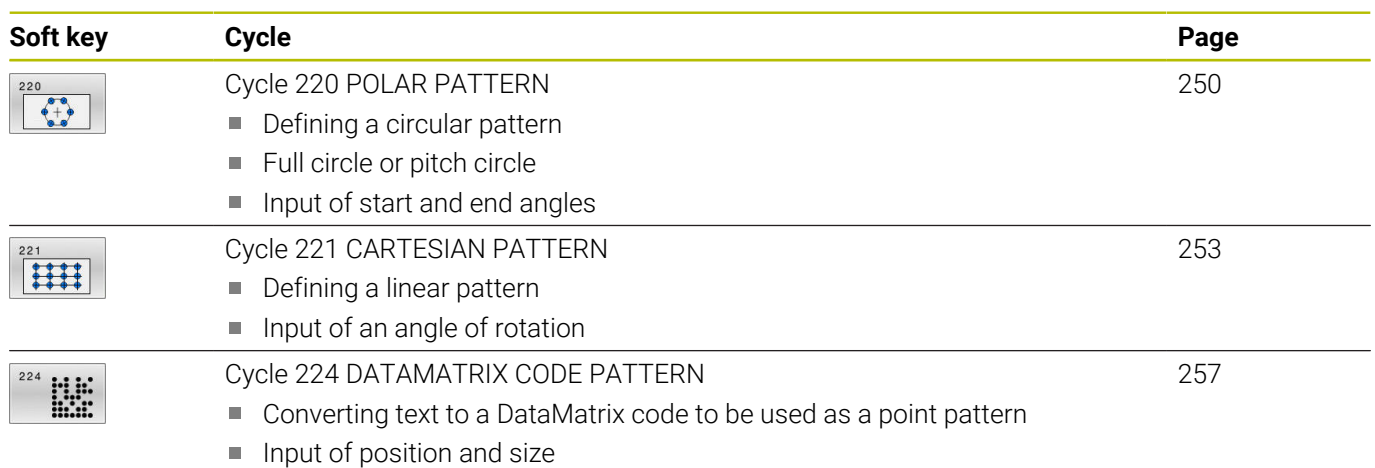

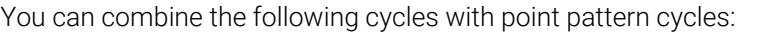

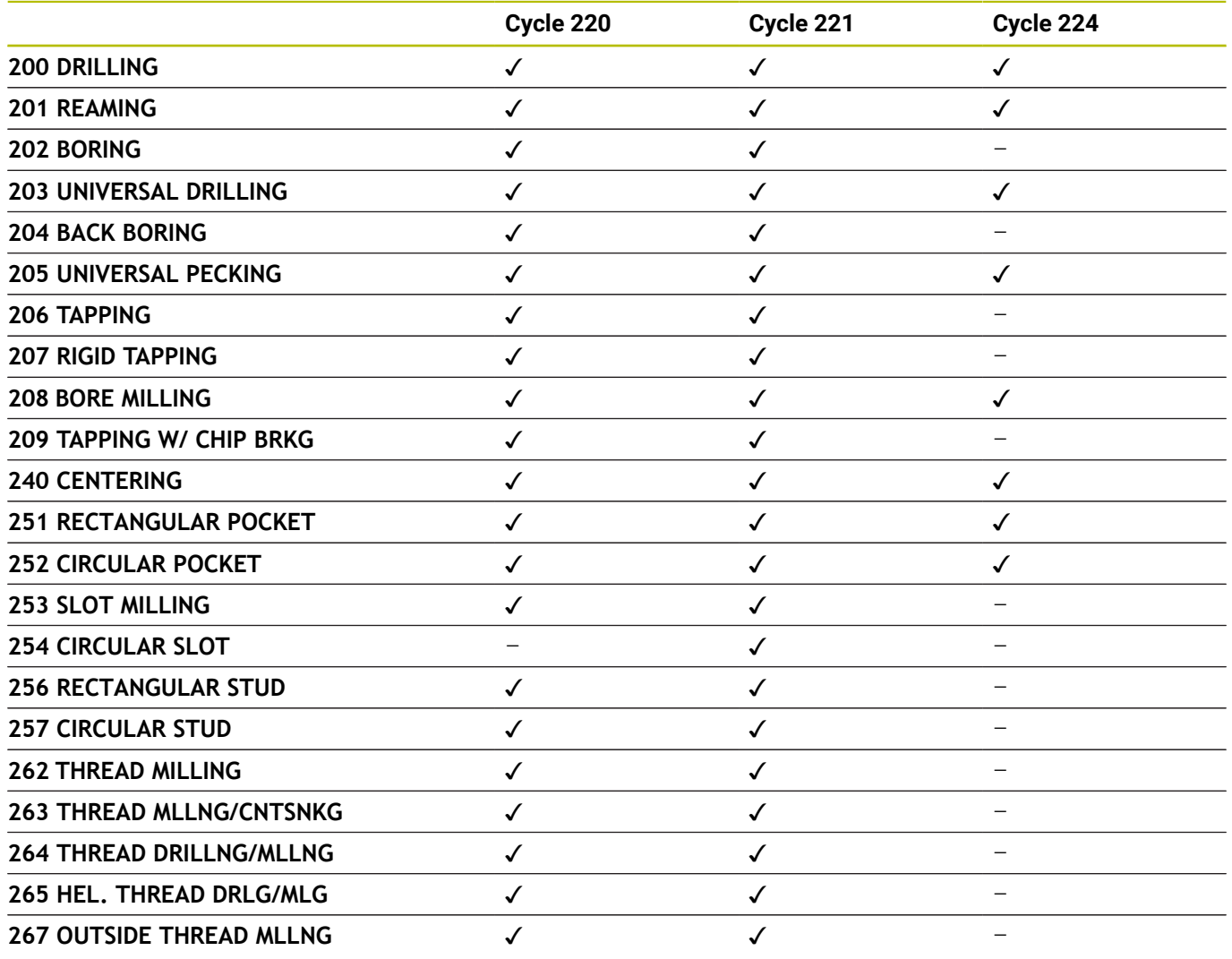

0

If you have to machine irregular point patterns, use **CYCL CALL PAT** to develop point tables. More regular point patterns are available with the **PATTERN DEF** function.

**Further information:** User's Manual for **Klartext Programming** or **ISO Programming**

**Further information:** ["Pattern definition with PATTERN DEF",](#page-59-0) [Page 60](#page-59-0)

# <span id="page-249-0"></span>**8.2 Cycle 220 POLAR PATTERN**

### **ISO programming**

**G220**

# **Application**

This cycle enables you to define a point pattern as a full or pitch circle. It can be used for a previously defined machining cycle.

## **Related topics**

- Defining a full circle with **PATTERN DEF Further information:** ["Defining a full circle", Page 68](#page-67-0)
- **Defining a circle segment with PATTERN DEF Further information:** ["Defining a pitch circle", Page 69](#page-68-0)

## **Cycle sequence**

- 1 The control moves the tool at rapid traverse from its current position to the starting point for the first machining operation. Sequence:
	- Move to 2nd set-up clearance (spindle axis)
	- Approach the starting point in the working plane
	- Move to set-up clearance above the workpiece surface (spindle axis)
- 2 From this position, the control executes the last defined fixed machining cycle
- 3 The tool then approaches the starting point for the next machining operation on a straight line or a circular arc. The tool stops at the set-up clearance (or the 2nd set-up clearance)
- 4 This procedure (steps 1 to 3) will be repeated until all machining operations have been completed

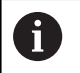

If you run this cycle in Single Block mode, the control stops between the individual points of a point pattern.

# **Notes**

- This cycle can only be executed in the **FUNCTION MODE MILL** machining mode.
- Cycle 220 is DEF-active. In addition, Cycle 220 automatically calls the last defined machining cycle.

### **Note on programming**

If you combine one of the machining cycles **200** to **209** or **251** to **267** with Cycle **220** or Cycle **221**, the set-up clearance, the workpiece surface, and the 2nd set-up clearance from Cycle **220** or **221** are effective. This applies within the NC program until the affected parameters are overwritten again.

**Example:** If Cycle **200** is defined in an NC program with **Q203**=0 and you then program Cycle **220** with **Q203**=-5, then the subsequent calls with **CYCL CALL** and **M99** will use **Q203**=-5. Cycles **220** and **221** overwrite the above-mentioned parameters of **CALL**-active machining cycles (if the same input parameters have been programmed in both cycles).

#### **Cycle parameters**

#### **Help graphic Parameter**

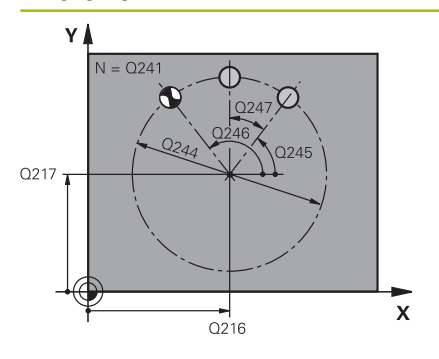

#### **Q216 Center in 1st axis?**

Pitch circle center in the main axis of the working plane. This value has an absolute effect.

#### Input: **–99999.9999...+99999.9999**

#### **Q217 Center in 2nd axis?**

Pitch circle center in the secondary axis of the working plane. This value has an absolute effect.

#### Input: **–99999.9999...+99999.9999**

#### **Q244 Pitch circle diameter?**

Diameter of circle

Input: **0...99999.9999**

#### **Q245 Starting angle?**

Angle between the main axis of the working plane and the starting point for the first machining operation on the pitch circle. This value has an absolute effect.

Input: **–360.000...+360.000**

#### **Q246 Stopping angle?**

Angle between the main axis of the working plane and the starting point for the last machining operation on the pitch circle (does not apply to complete circles). Do not enter the same value for the stopping angle and starting angle. If you specify a stopping angle greater than the starting angle, machining will be carried out counterclockwise; otherwise, machining will be clockwise. This value has an absolute effect.

#### Input: **–360.000...+360.000**

#### **Q247 Intermediate stepping angle?**

Angle between two machining operations on a pitch circle. If you enter an angle step of 0, the control will calculate the angle step from the starting and stopping angles and the number of pattern repetitions. If you enter a value other than 0, the control will not take the stopping angle into account. The sign for the angle step determines the working direction (negative = clockwise). This value has an incremental effect.

Input: **–360.000...+360.000**

#### **Q241 Number of repetitions?**

Number of machining operations on a pitch circle

Input: **1...99999**

#### **Help graphic Parameter**

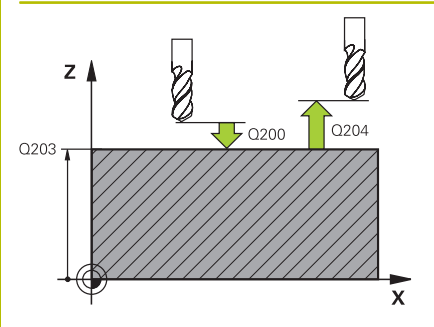

#### **Q200 Set-up clearance?**

Distance between tool tip and workpiece surface. This value has an incremental effect.

## Input: **0...99999.9999** or **PREDEF**

#### **Q203 Workpiece surface coordinate?**

Coordinate on the workpiece surface referenced to the active datum. This value has an absolute effect.

### Input: **–99999.9999...+99999.9999**

#### **Q204 2nd set-up clearance?**

Distance in the tool axis between tool and workpiece (fixtures) at which no collision can occur. This value has an incremental effect.

#### Input: **0...99999.9999** or **PREDEF**

#### **Q301 Move to clearance height (0/1)?**

Specify how the tool moves between machining processes:

**0**: Move to the set-up clearance between operations

**1**: Move to the 2nd set-up clearance between operations Input: **0**, **1**

#### **Q365 Type of traverse? Line=0/arc=1**

Specify how the tool moves between machining processes:

**0**: Move between operations on a straight line

**1**: Move between operations on the pitch circle

Input: **0**, **1**

#### **Example**

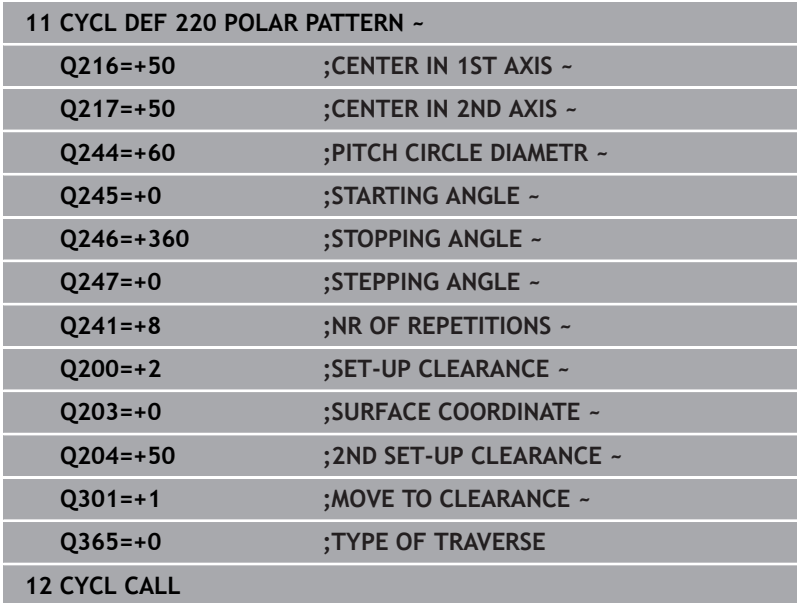
# **8.3 Cycle 221 CARTESIAN PATTERN**

#### **ISO programming**

**G221**

# **Application**

This cycle enables you to define a point pattern as lines. It can be used for a previously defined machining cycle.

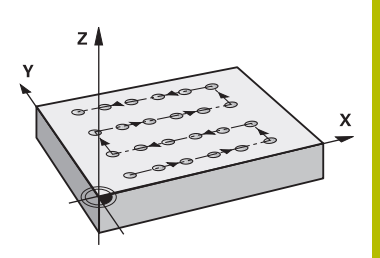

#### **Related topics**

- Defining an individual row with **PATTERN DEF**  $\blacksquare$ **Further information:** ["Defining a single row", Page 63](#page-62-0)
- Defining an individual pattern with **PATTERN DEF Further information:** ["Defining an individual pattern", Page 64](#page-63-0)

#### **Cycle sequence**

 $\mathbf{i}$ 

- 1 The control automatically moves the tool from its current position to the starting point for the first machining operation Sequence:
	- Move to 2nd set-up clearance (spindle axis)
	- **Approach the starting point in the working plane**
	- Move to set-up clearance above the workpiece surface (spindle axis)
- 2 From this position, the control executes the last defined fixed machining cycle
- 3 Then, the tool approaches the starting point for the next machining operation in the negative direction of the reference axis. The tool stops at the set-up clearance (or the 2nd set-up clearance)
- 4 This procedure (steps 1 to 3) will be repeated until all machining operations from the first line have been completed. The tool is located above the last point of the first line
- 5 The tool subsequently moves to the last point on the second line where it carries out the machining operation
- 6 From this position, the tool approaches the starting point for the next machining operation in the negative direction of the reference axis.
- 7 This procedure (step 6) will be repeated until all machining operations of the second line have been completed
- 8 The tool then moves to the starting point of the next row
- 9 All subsequent lines are machined in a reciprocating movement.

If you run this cycle in Single Block mode, the control stops between the individual points of a point pattern.

### **Notes**

- This cycle can only be executed in the **FUNCTION MODE MILL** machining mode.
- $\mathbb{R}^2$ Cycle **221** is DEF-active. In addition, Cycle **221** automatically calls the last defined machining cycle.

#### **Notes on programming**

- If you combine Cycle **221** with one of the machining cycles **200** to **209** or **251** to **267**, then the set-up clearance, the workpiece surface, the 2nd set-up clearance, and the rotary position that you defined in Cycle **221** will be effective for the selected machining cycle.
- Slot position 0 is not allowed if you use Cycle **254** in combination with Cycle **221**.

#### **Cycle parameters**

#### **Help graphic Parameter**

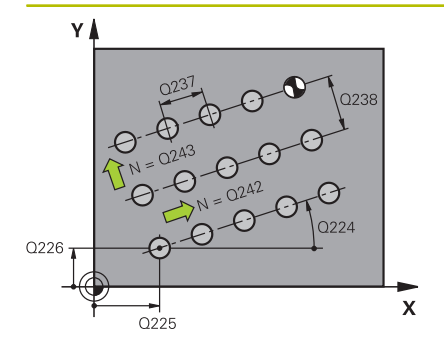

# $Z$  $0204$  $\overline{5}$  Q200 Q203

#### **Q225 Starting point in 1st axis?**

Coordinate of starting point in the main axis of the working plane. This value has an absolute effect.

#### Input: **–99999.9999...+99999.9999**

#### **Q226 Starting point in 2nd axis?**

Coordinate of starting point in the secondary axis of the working plane. This value has an absolute effect.

#### Input: **–99999.9999...+99999.9999**

#### **Q237 Spacing in 1st axis?**

Spacing between the individual points on a line. This value has an incremental effect.

Input: **–99999.9999...+99999.9999**

#### **Q238 Spacing in 2nd axis?**

Spacing between the individual lines. This value has an incremental effect.

Input: **–99999.9999...+99999.9999**

#### **Q242 Number of columns?**

Number of machining operations on a line

Input: **0...99999**

#### **Q243 Number of lines?**

Number of lines

Input: **0...99999**

#### **Q224 Angle of rotation?**

Angle by which the entire pattern is rotated. The center of rotation lies in the starting point. This value has an absolute effect.

#### Input: **–360.000...+360.000**

#### **Q200 Set-up clearance?**

Distance between tool tip and workpiece surface. This value has an incremental effect.

#### Input: **0...99999.9999** or **PREDEF**

#### **Q203 Workpiece surface coordinate?**

Coordinate on the workpiece surface referenced to the active datum. This value has an absolute effect.

Input: **–99999.9999...+99999.9999**

#### **Q204 2nd set-up clearance?**

Distance in the tool axis between tool and workpiece (fixtures) at which no collision can occur. This value has an incremental effect.

Input: **0...99999.9999** or **PREDEF**

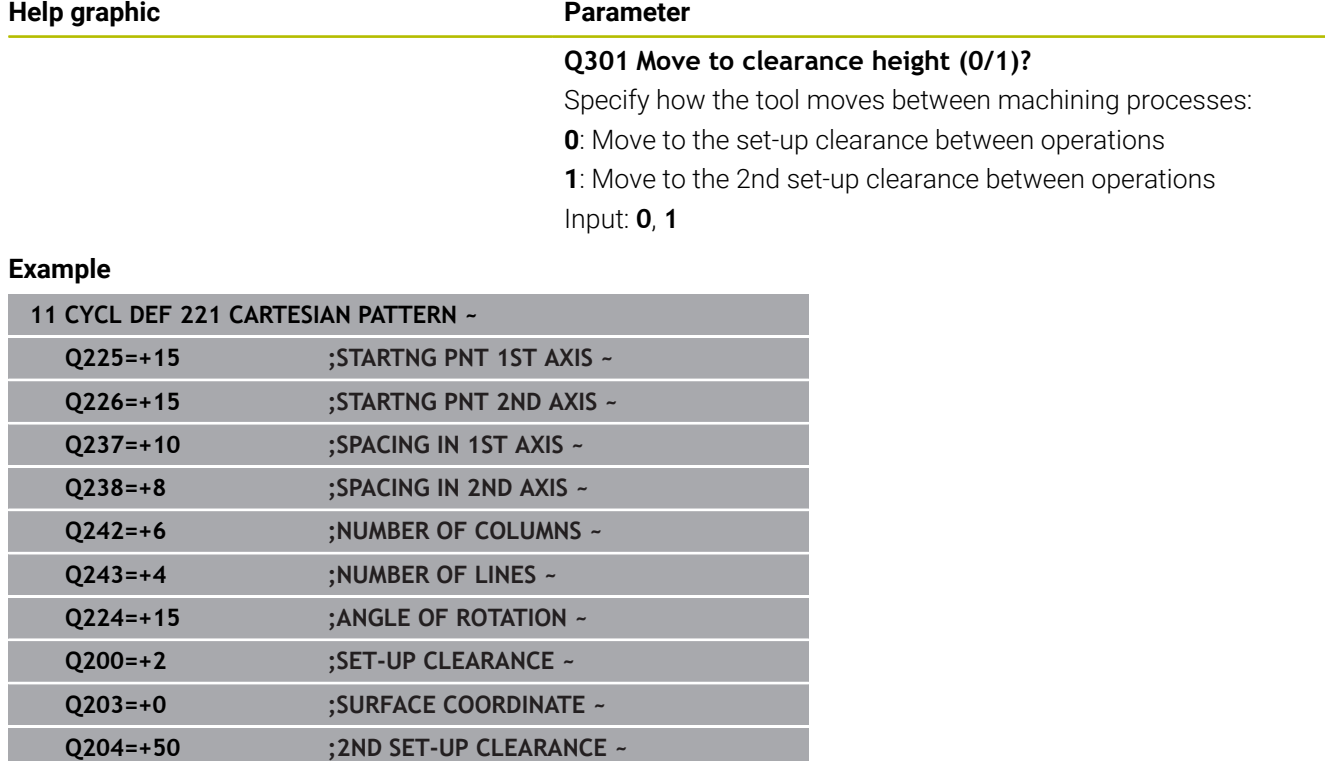

**Q301=+1 ;MOVE TO CLEARANCE**

**12 CYCL CALL**

# **8.4 Cycle 224 DATAMATRIX CODE PATTERN**

#### **ISO programming**

**G224**

# **Application**

Use Cycle **224 DATAMATRIX CODE PATTERN** to convert text to a socalled DataMatrix code. This code will be used as a point pattern for a previously defined fixed cycle.

#### **Cycle sequence**

1 The control automatically moves the tool from its current position to the programmed starting point. This point is always located in the lower left corner.

Sequence:

- Move to 2nd set-up clearance (spindle axis)
- Approach the starting point in the working plane
- Move to **SET-UP CLEARANCE** above the workpiece surface (spindle axis)
- 2 Then, the control moves the tool in the positive direction of the secondary axis to the first point **1** in the first row
- 3 From this position, the control executes the last defined fixed machining cycle
- 4 Then, the control moves the tool in the positive direction of the principal axis to point **2** for the next operation.
- 5 This procedure will be repeated until all machining operations in the first row have been completed. The tool is located above the last point **3** of the first row
- 6 Then, the control moves the tool in the negative direction of the principal and secondary axes to the first point **4** of the next row
- 7 Then, the next points are machined
- 8 These steps are repeated until the entire DataMatrix code has been completed. Machining stops in the lower right corner **5**
- 9 Finally, the control retracts the tool to the programmed 2nd setup clearance

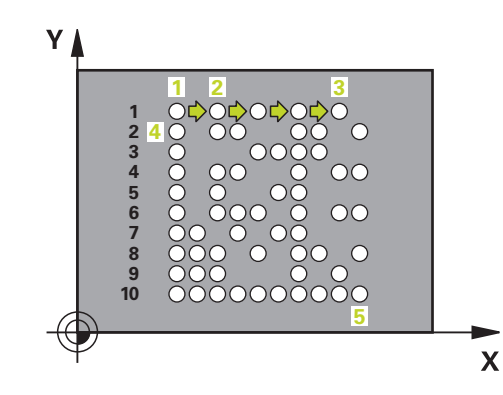

#### **Notes**

# *NOTICE*

#### **Danger of collision!**

If you combine Cycle **224** with one of the machining cycles, the **Safety clearance**, coordinate surface and 2nd set-up clearance that you defined in Cycle **224** will be effective for the selected machining cycle. There is a danger of collision!

- Check the machining sequence using a graphic simulation
- Carefully test the NC program or program section in **Program run, single block** operating mode
- This cycle can only be executed in the **FUNCTION MODE MILL** machining mode.
- Cycle **224** is DEF-active. In addition, Cycle **224** automatically calls the last defined machining cycle.
- The control uses the special character **%** for special functions. If you want to use this character in a DataMatrix code, enter it twice in the text (e.g., **%%**).

### **Cycle parameters**

#### **Help graphic Parameter**

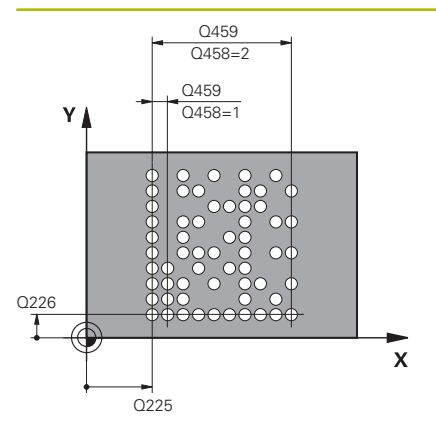

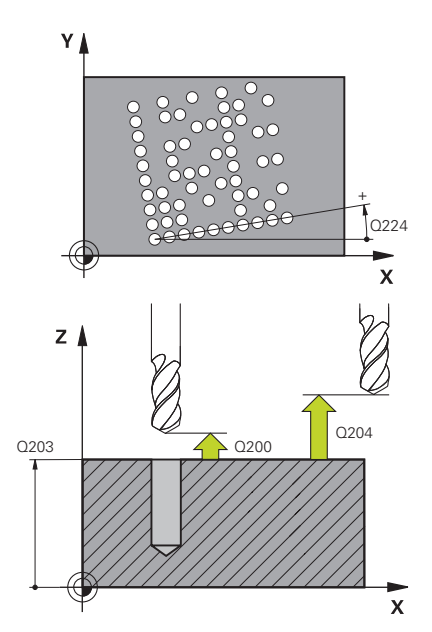

#### **Q225 Starting point in 1st axis?**

Coordinate in the lower left corner of the code in the main axis. This value has an absolute effect.

#### Input: **–99999.9999...+99999.9999**

#### **Q226 Starting point in 2nd axis?**

Coordinate in the bottom left corner of the data matrix code in the secondary axis. This value has an absolute effect.

#### Input: **–99999.9999...+99999.9999**

#### **QS501 Text input?**

Enter the text to be converted within quotation marks. Variables can be assigned.

**Further information:** ["Outputting variable texts in DataMatrix](#page-259-0) [codes", Page 260](#page-259-0)

Input: Max. **255** characters

#### **Q458 Cell size/Pattern size(1/2)?**

Specify how the DataMatrix code is described in **Q459**:

**1**: Distance between cells

**2**: Pattern size

Input: **1**, **2**

#### **Q459 Size for pattern?**

Definition of the distance between cells or the pattern size:

If **Q458=1**: Distance between the first and second cell (between cell centers)

If **Q458=2**: Distance between the first and last cell (between cell centers)

This value has an incremental effect.

#### Input: **0...99999.9999**

#### **Q224 Angle of rotation?**

Angle by which the entire pattern is rotated. The center of rotation lies in the starting point. This value has an absolute effect.

# Input: **–360.000...+360.000**

#### **Q200 Set-up clearance?**

Distance between tool tip and workpiece surface. This value has an incremental effect.

Input: **0...99999.9999** or **PREDEF**

#### **Q203 Workpiece surface coordinate?**

Coordinate on the workpiece surface referenced to the active datum. This value has an absolute effect.

Input: **–99999.9999...+99999.9999**

#### **Help graphic Parameter**

#### **Q204 2nd set-up clearance?**

ī

Distance in the tool axis between tool and workpiece (fixtures) at which no collision can occur. This value has an incremental effect. Input: **0...99999.9999** or **PREDEF**

#### **Example**

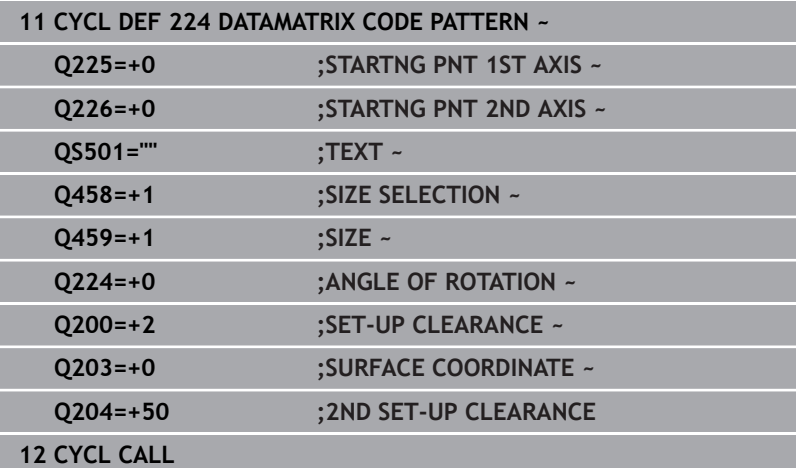

## <span id="page-259-0"></span>**Outputting variable texts in DataMatrix codes**

In addition to specified characters you can also output certain variables in DataMatrix codes. Precede the variable with **%**. You can use the following variable texts in Cycle **224 DATAMATRIX CODE PATTERN**:

- Date and time
- Names and paths of NC programs  $\overline{\mathbb{D}}$
- Count values

#### **Date and time**

You can convert the current date, the current time, or the current calendar week into a DataMatrix code. Enter the value **%time<x>** in cycle parameter **QS501**. **<x>** defines the format (e.g., 08 for DD.MM.YYYY.)

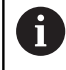

Keep in mind that you must enter a leading 0 when entering the date formats 1 to 9 (e.g., **%time08**).

The following formats are available:

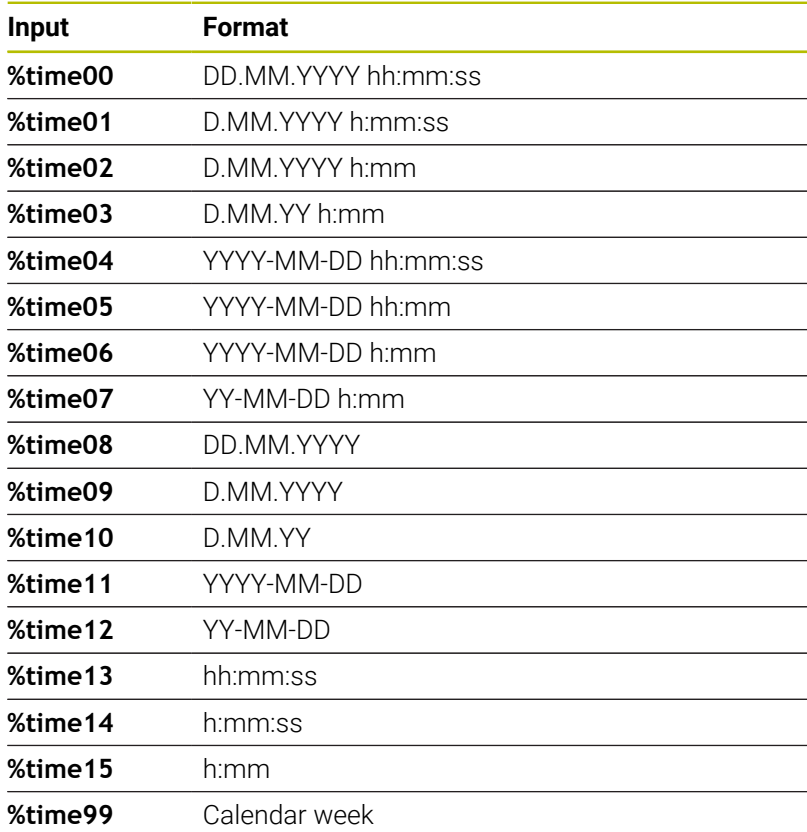

#### **Names and paths of NC programs**

You can convert the name or path of the active or called NC program into a DataMatrix code. Enter the value **%main<x>** or **%prog<x>** in cycle parameter **QS501**.

The following formats are available:

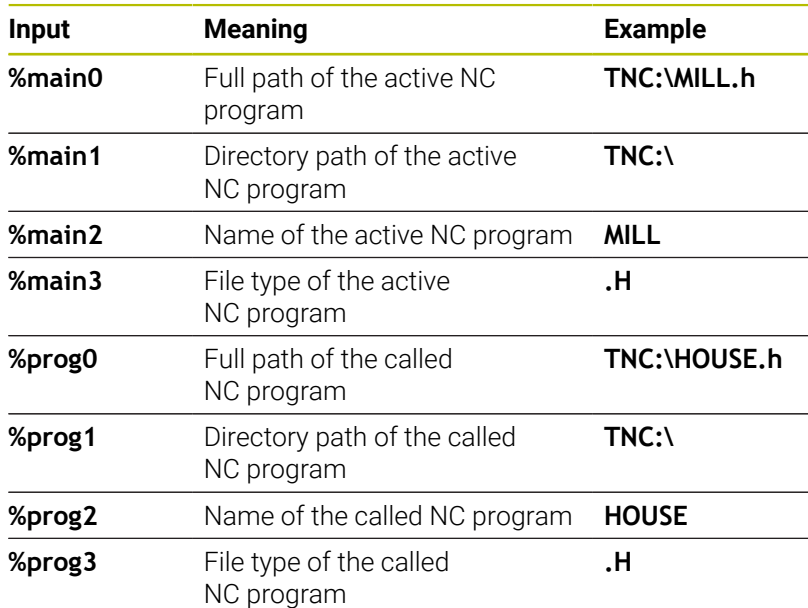

#### **Count values**

You can convert the current count value into a DataMatrix code. The control displays the current count value in the MOD menu.

#### Enter the value **%count<x>** in cycle parameter **QS501**.

The number after **%count** indicates how many digits the DataMatrix code contains. The maximum is nine digits.

Example:

- Programming: **%count9**
- Current count value: 3
- Result: 000000003

#### **Operating information**

- $\blacksquare$  In the Test Run operating mode, the control only simulates the count value you define directly in the NC program. The count value from the MOD menu is ignored.
- In the SINGLE BLOCK and FULL SEQ. operating modes, the control will take the counter reading from the MOD menu into account.

# **8.5 Programming Examples**

# **Example: Polar hole patterns**

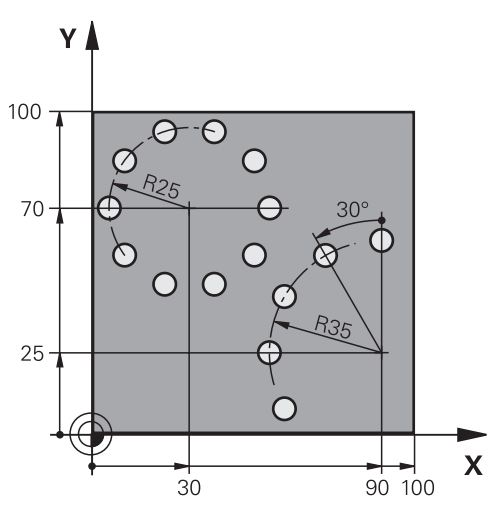

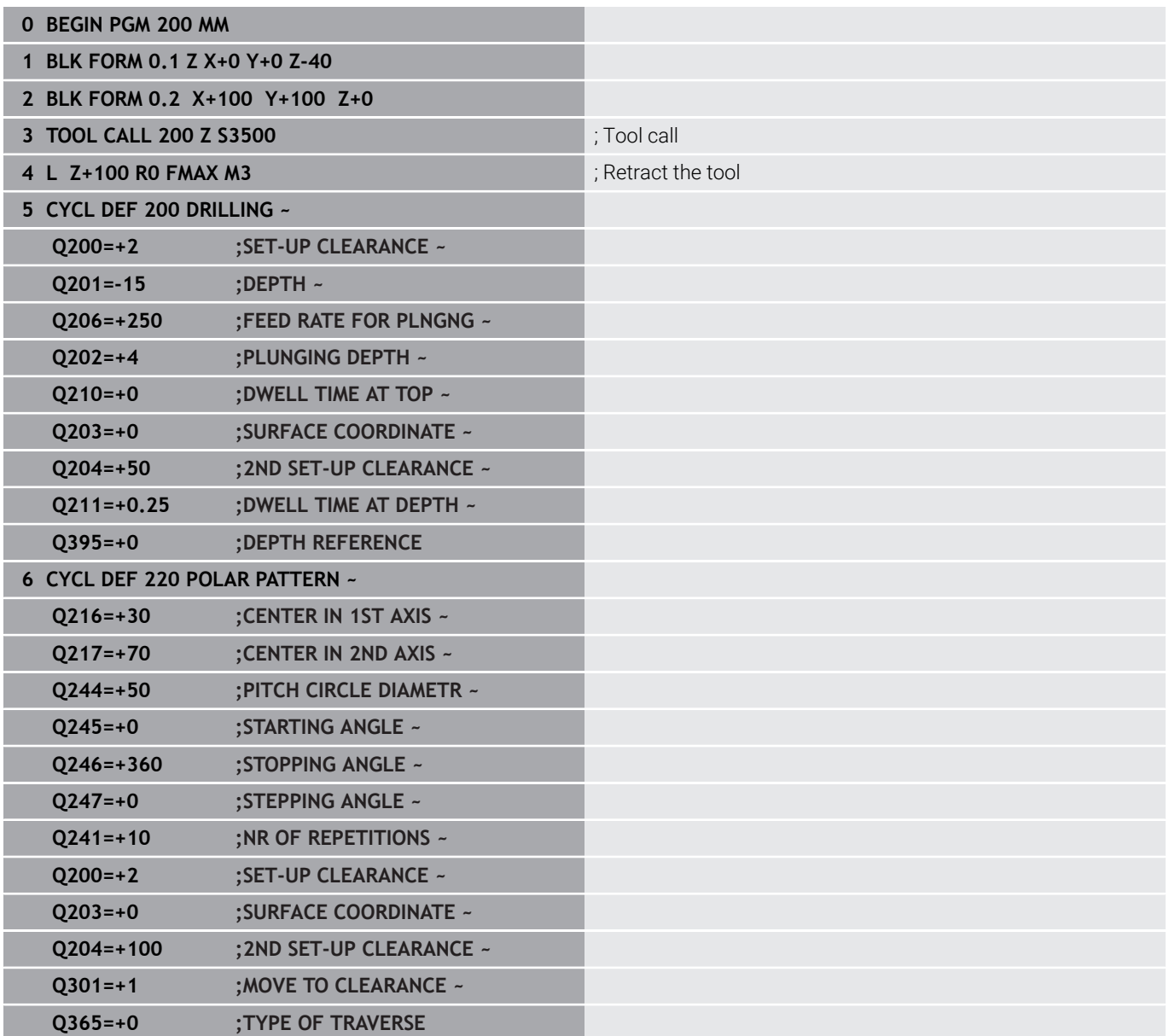

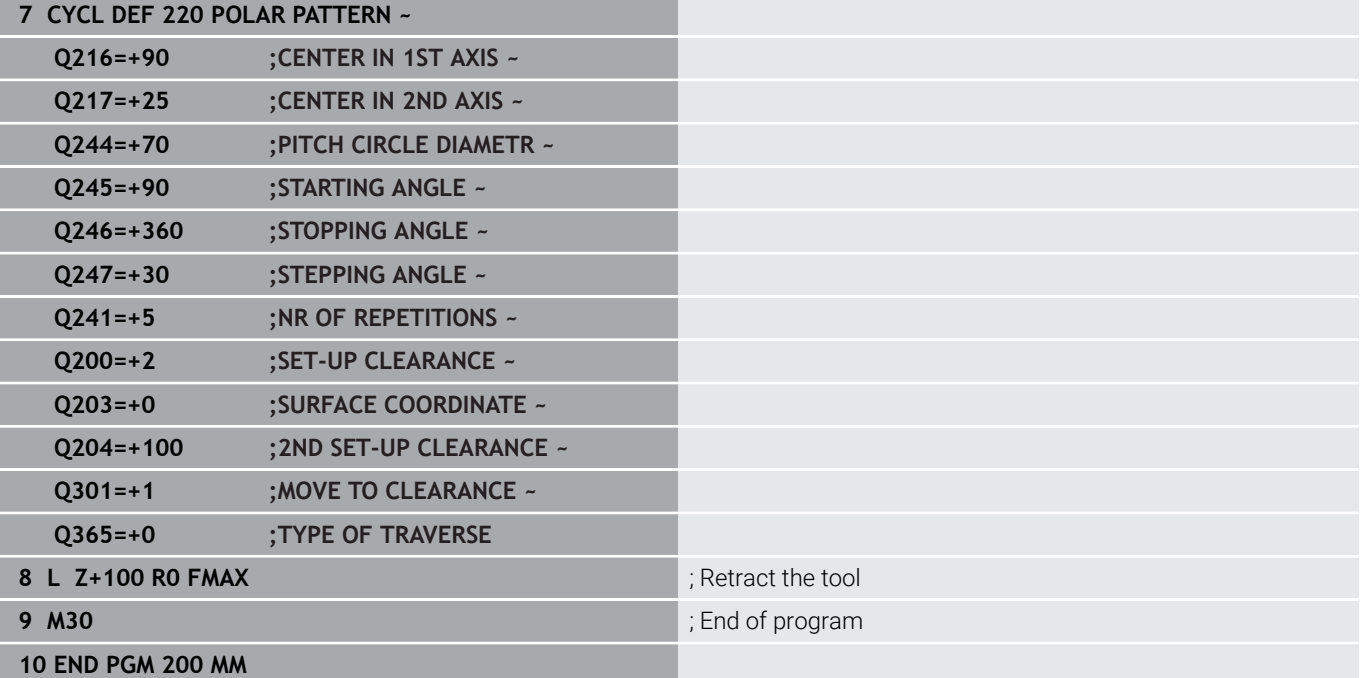

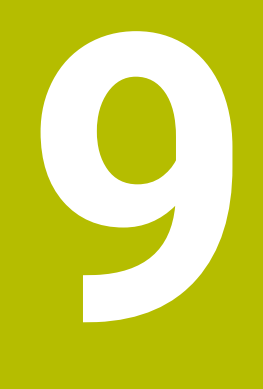

# **Cycles: Contour Pocket**

# **9.1 SL Cycles**

# **General information**

SL Cycles enable you to form complex contours by combining up to twelve subcontours (pockets or islands). You define the individual subcontours in subprograms. The control calculates the entire contour from the list of subcontours (subprogram numbers) you have specified in Cycle **14 CONTOUR**.

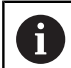

Programming and operating notes:

- The memory capacity for programming an SL cycle is limited. You can program up to 16384 contour elements in one SL cycle.
- SL Cycles conduct comprehensive and complex internal calculations as well as the resulting machining operations. For safety reasons, always use a graphic test run to verify your program before running it. This is a simple way of finding out whether the program calculated by the control will provide the desired results.
- If you use local **QL** Q parameters in a contour subprogram, you must also assign or calculate these in the contour subprogram.

### **Characteristics of the subprograms**

- $\overline{\phantom{a}}$ Closed contour without approach and departure movements
- Coordinate transformations are permitted; if they are  $\blacksquare$ programmed within the subcontours, they are also effective in the following subprograms, but they need not be reset after the cycle call.
- The control recognizes a pocket if the tool path lies inside the  $\blacksquare$ contour, for example if you machine the contour clockwise with radius compensation RR
- The control recognizes an island if the tool path lies outside the  $\mathbf{u}$ contour, for example if you machine the contour clockwise with radius compensation RL
- The subprograms must not contain spindle axis coordinates.
- Always program both axes in the first NC block of the  $\blacksquare$ subprogram
- $\blacksquare$  If you use Q parameters, then only perform the calculations and assignments within the affected contour subprograms
- Without machining cycles, feed rates, and M functions

### **Cycle properties**

- $\blacksquare$  The control automatically positions the tool to the set-up clearance before each cycle. You must move the tool to a safe position before the cycle call
- Each level of infeed depth is milled without interruptions since the  $\blacksquare$ cutter traverses around islands instead of over them
- The radius of inside corners can be programmed—the tool will п not stop, dwell marks are avoided (this applies to the outermost path of roughing or side finishing operations)
- $\blacksquare$ The contour is approached on a tangential arc for side finishing
- For floor finishing, the tool again approaches the workpiece on a tangential arc (for spindle axis Z, for example, the arc is in the Z/X plane)
- The contour is machined throughout in either climb or up-cut milling

The machining data, such as milling depth, allowances, and set-up clearance can be entered centrally in Cycle **20 CONTOUR DATA**.

#### **Program structure: Machining with SL Cycles**

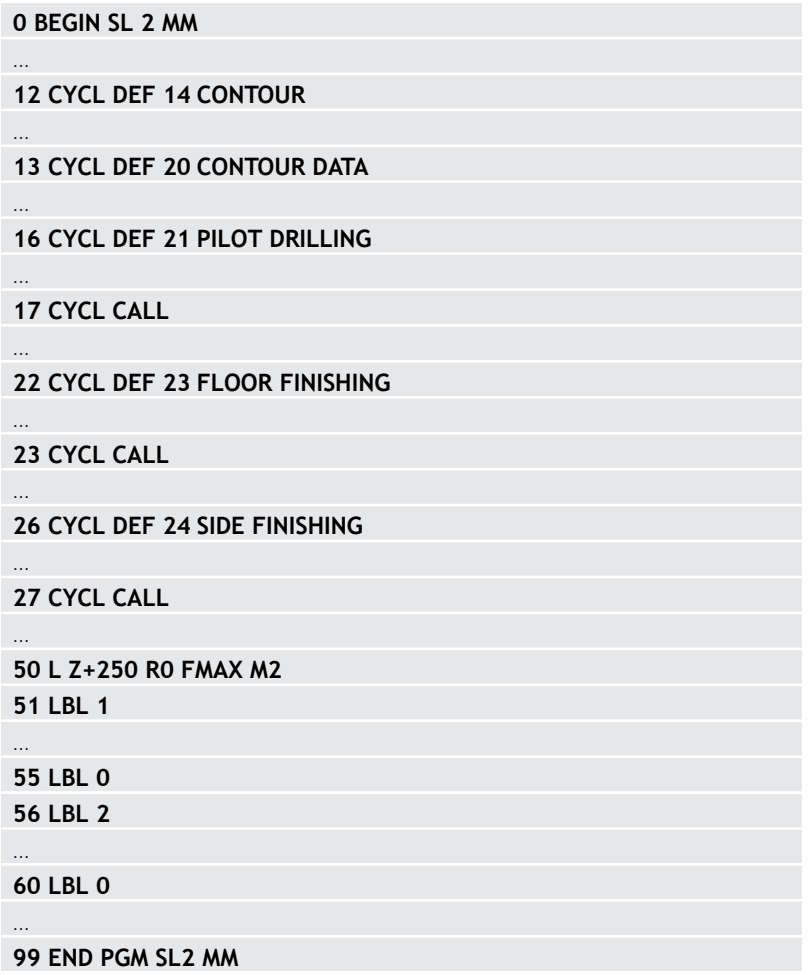

# **Overview**

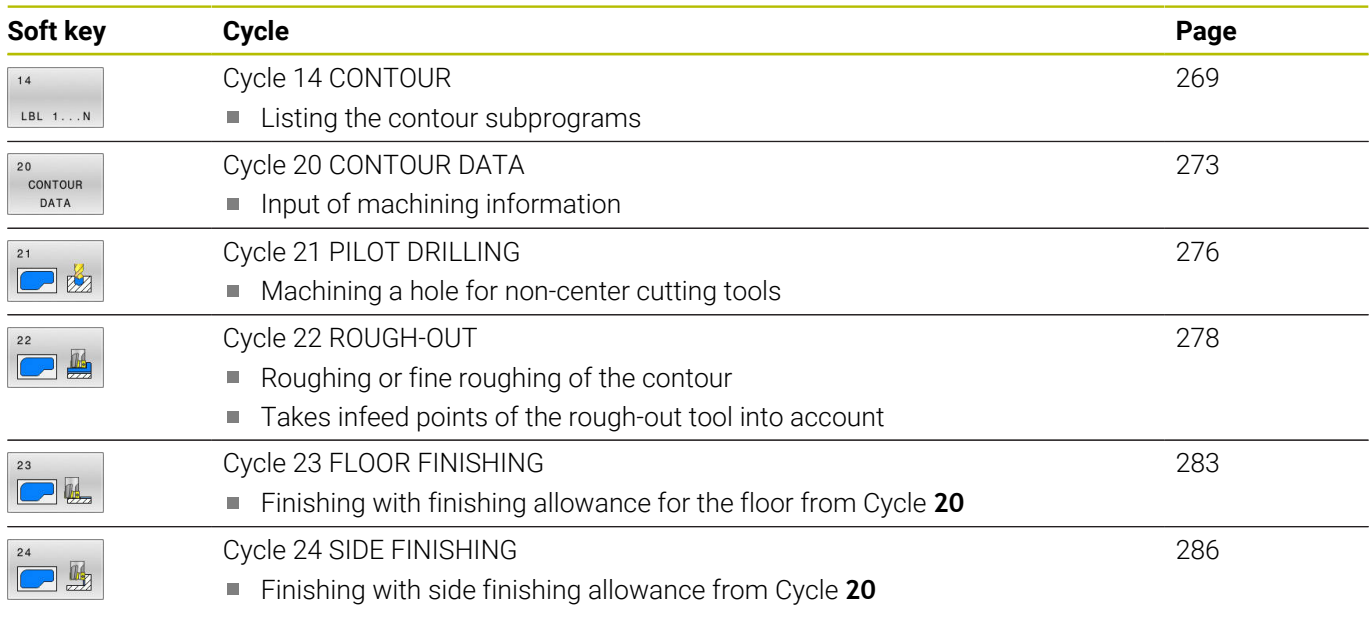

# **Enhanced cycles:**

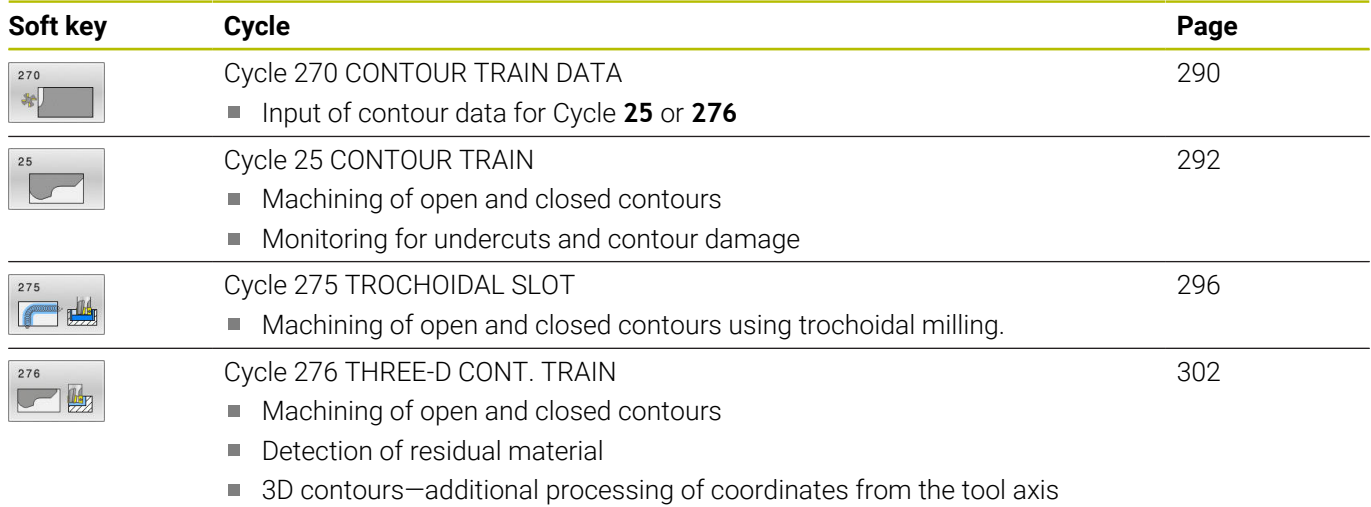

# <span id="page-268-0"></span>**9.2 Cycle 14 CONTOUR**

#### **ISO programming**

**G37**

## **Application**

In Cycle **14 CONTOUR**, list all subprograms that are to be superimposed to define the overall contour .

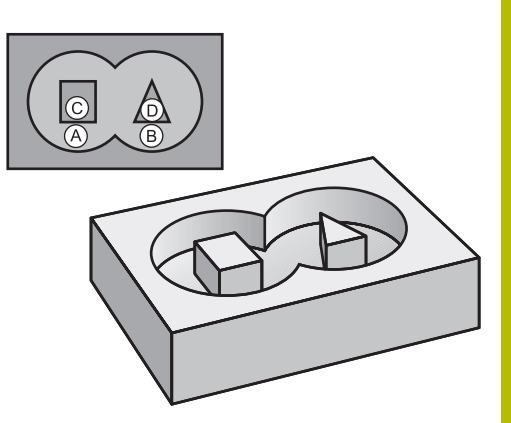

#### **Related topics**

- Simple contour formula **Further information:** ["SL or OCM cycles with simple contour](#page-411-0) [formula", Page 412](#page-411-0)
- Complex contour formula **Further information:** ["SL or OCM cycles with complex contour](#page-401-0) [formula", Page 402](#page-401-0)

#### **Notes**

- This cycle can only be executed in the **FUNCTION MODE MILL** and **FUNCTION MODE TURN** machining modes.
- Cycle **14** is DEF-active which means that it becomes effective as soon as it is defined in the NC program.
- You can list up to 12 subprograms (subcontours) in Cycle **14**.

### **Cycle parameters**

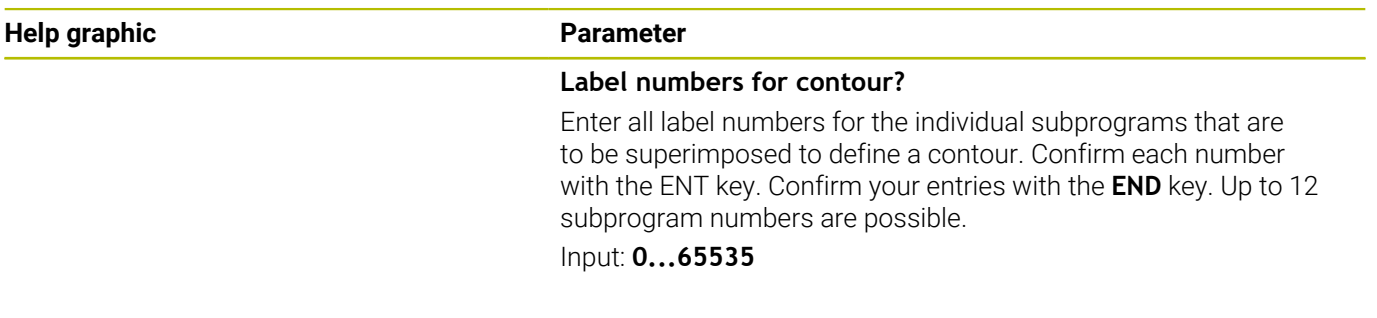

#### **Example**

**11 CYCL DEF 14.0 CONTOUR**

**12 CYCL DEF 14.1 CONTOUR LABEL1 /2**

# **9.3 Superimposed contours**

# **Fundamentals**

Pockets and islands can be overlapped to form a new contour. You can thus enlarge the area of a pocket by another pocket or reduce it by an island.

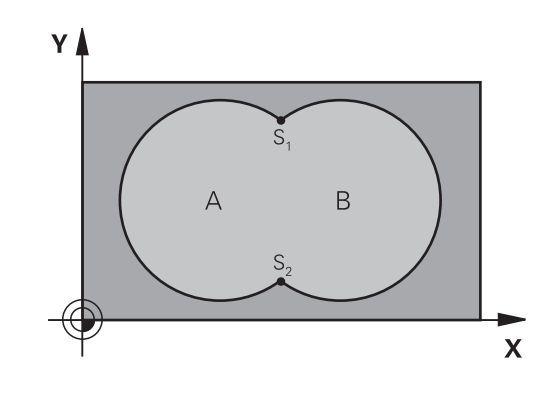

## **Subprograms: overlapping pockets**

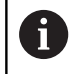

The following examples show contour subprograms that are called by Cycle **14 CONTOUR** in a main program.

Pockets A and B overlap.

The control calculates the points of intersection S1 and S2. They need not be programmed.

The pockets are programmed as full circles.

### **Subprogram 1: Pocket A**

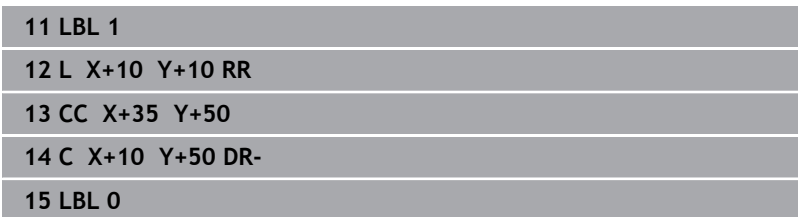

#### **Subprogram 2: Pocket B**

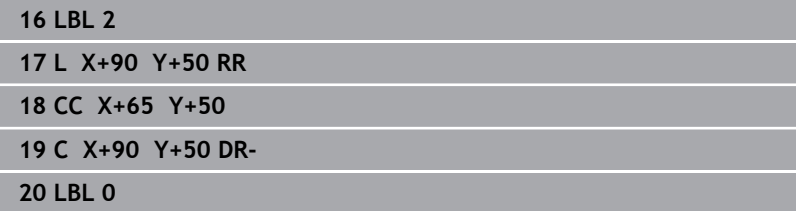

# **Surface resulting from sum**

Both surfaces A and B are to be machined, including the overlapping area:

- The surfaces A and B must be pockets
- The first pocket (in Cycle **14**) must start outside the second pocket

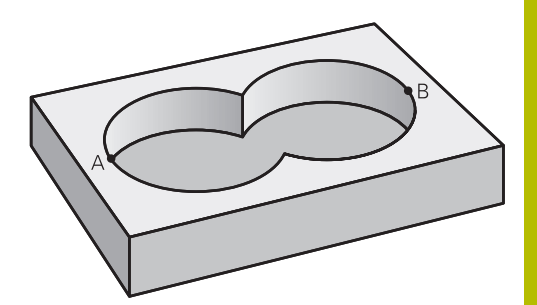

## **Surface A:**

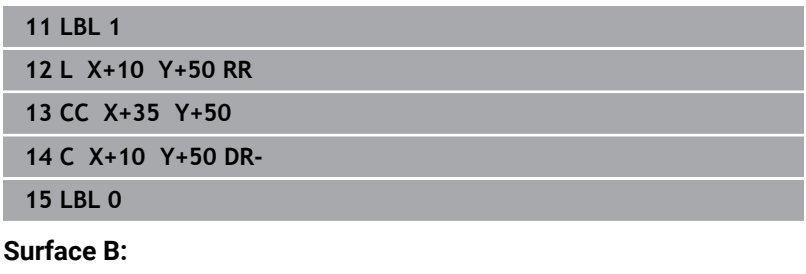

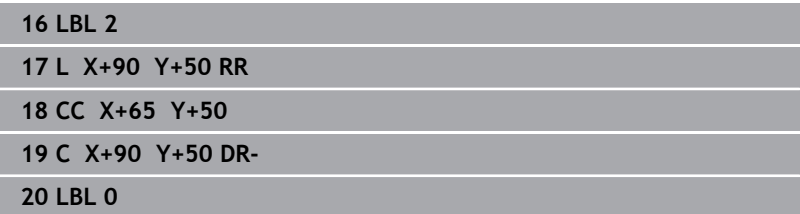

# **Surface resulting from difference**

Surface A is to be machined without the portion overlapped by B:

- Surface A must be a pocket and B an island.
- A must start outside of B.
- B must start inside of A.

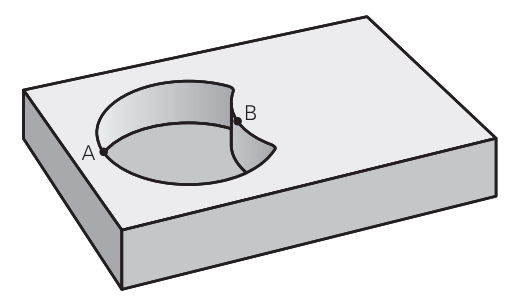

#### **Surface A:**

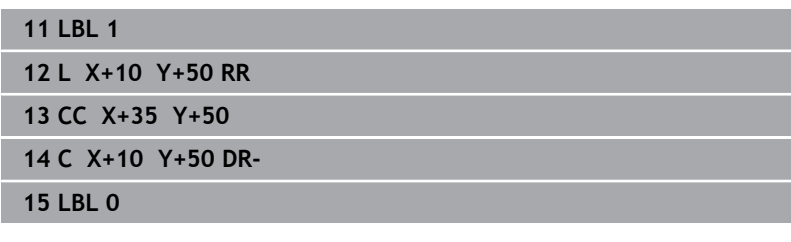

#### **Surface B:**

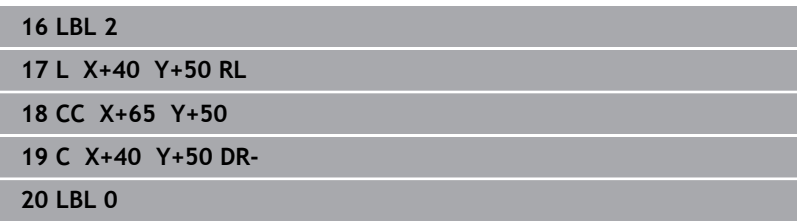

# **Surface resulting from intersection**

Only the area where A and B overlap is to be machined. (The areas covered by A or B alone are to be left unmachined.)

- A and B must be pockets
- A must start inside of B

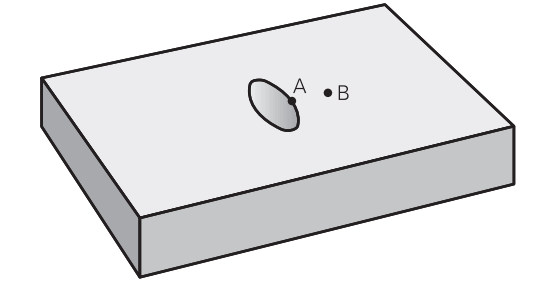

#### **Surface A:**

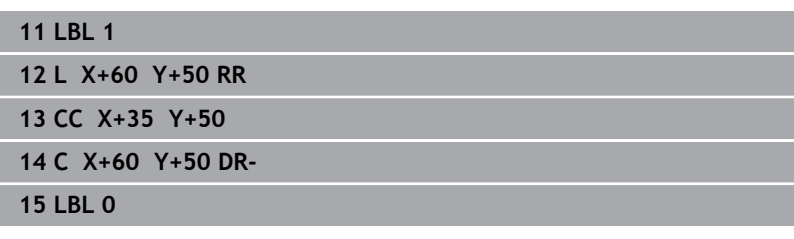

# **Surface B:**

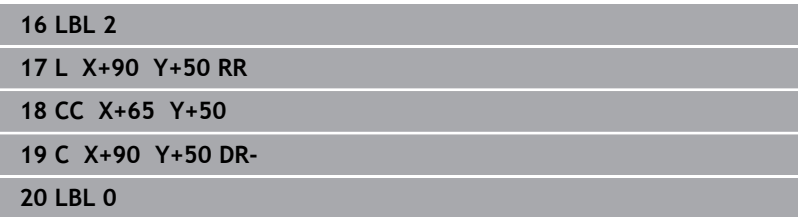

# <span id="page-272-0"></span>**9.4 Cycle 20 CONTOUR DATA**

## **ISO programming**

**G120**

## **Application**

Use Cycle **20** to specify machining data for the subprograms describing the subcontours.

#### **Related topics**

Cycle **271 OCM CONTOUR DATA** (option 167) **Further information:** ["Cycle 271 OCM CONTOUR DATA](#page-321-0) [\(option 167\) ", Page 322](#page-321-0)

#### **Notes**

- This cycle can only be executed in the **FUNCTION MODE MILL** machining mode.
- $\mathbb{R}^n$ Cycle **20** is DEF-active, which means that it becomes active as soon as it is defined in the NC program.
- The machining data entered in Cycle 20 are valid for Cycles 21 to **24**.
- $\overline{\phantom{a}}$ If you are using the SL cycles in **Q** parameter programs, the cycle parameters **Q1** to **Q20** cannot be used as program parameters.
- The algebraic sign for the DEPTH cycle parameter determines the working direction. If you program DEPTH = 0, the control performs the cycle at the depth 0.

## **Cycle parameters**

#### **Help graphic Parameter**

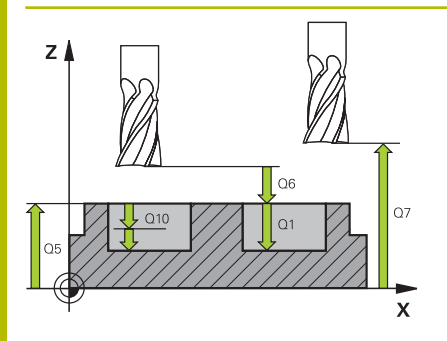

#### **Q1 Milling depth?**

Distance between workpiece surface and pocket floor. This value has an incremental effect.

#### Input: **–99999.9999...+99999.9999**

#### **Q2 Path overlap factor?**

**Q2** x tool radius = stepover factor k

Input: **0.0001...1.9999**

#### **Q3 Finishing allowance for side?**

Finishing allowance in the working plane. This value has an incremental effect.

#### Input: **–99999.9999...+99999.9999**

#### **Q4 Finishing allowance for floor?**

Finishing allowance for the floor. This value has an incremental effect.

#### Input: **–99999.9999...+99999.9999**

#### **Q5 Workpiece surface coordinate?**

Absolute coordinate of the top surface of the workpiece

Input: **–99999.9999...+99999.9999**

#### **Q6 Set-up clearance?**

Distance between tool tip and the top surface of the workpiece. This value has an incremental effect.

#### Input: **–99999.9999...+99999.9999**

#### **Q7 Clearance height?**

Height at which the tool cannot collide with the workpiece (for intermediate positioning and retraction at the end of the cycle). This value has an absolute effect.

#### Input: **–99999.9999...+99999.9999**

#### **Q8 Inside corner radius?**:

Inside "corner" rounding radius; entered value is referenced to the path of the tool center and is used to calculate smoother traverse motions between the contour elements.

#### **Q8 is not a radius that is inserted between programmed elements as a separate contour element.**

#### Input: **0...99999.9999**

#### **Q9 Direction of rotation? cw = -1**

Machining direction for pockets

**Q9** = –1 up-cut milling for pocket and island

**Q9** = +1 climb milling for pocket and island

Input: **-1**, **0**, **+1**

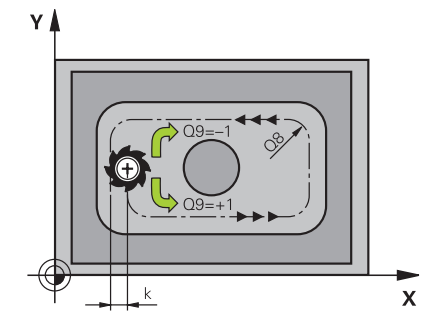

# **Example**

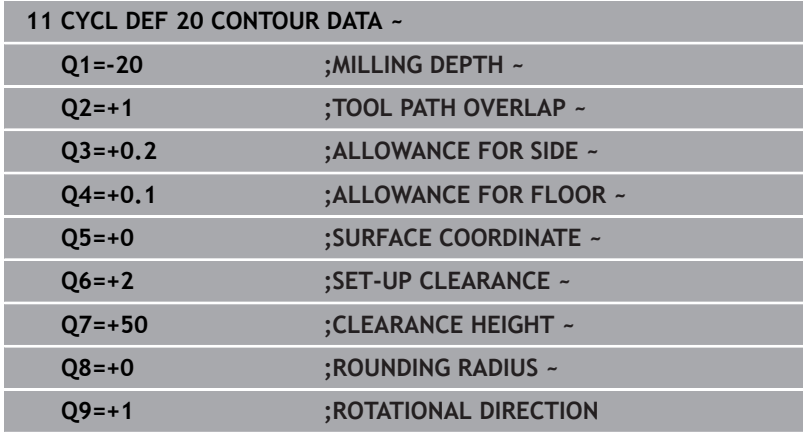

# <span id="page-275-0"></span>**9.5 Cycle 21 PILOT DRILLING**

#### **ISO programming**

**G121**

# **Application**

Use Cycle **21 PILOT DRILLING** if you machine a contour and then use a tool for roughing it out which has no center-cut end mill (ISO 1641). This cycle drills a hole in the area that will be roughed out later with a cycle such as Cycle **22**. Cycle **21** takes the finishing allowance for side and the finishing allowance for floor as well as the radius of the rough-out tool into account for the cutter infeed points. The cutter infeed points also serve as starting points for roughing.

Before programming the call of Cycle **21** you need to program two further cycles:

- Cycle **14 CONTOUR** or **SEL CONTOUR**—required by Cycle **21 PILOT DRILLING** to determine the drilling position in the plane
- Cycle **20 CONTOUR DATA**—required by Cycle **21 PILOT DRILLING** to determine parameters such as the hole depth and the set-up clearance

#### **Cycle sequence**

- 1 The control first positions the tool in the plane (the position results from the contour that you previously defined with Cycle **14** or **SEL CONTOUR**, and from the information on the rough-out tool)
- 2 The tool then moves at rapid traverse **FMAX** to set-up clearance. (specify the set-up clearance in Cycle **20 CONTOUR DATA**)
- 3 The tool drills from the current position to the first plunging depth at the programmed feed rate **F**.
- 4 Then, the tool retracts at rapid traverse **FMAX** to the starting position and advances again to the first plunging depth minus the advanced stop distance t
- 5 The advanced stop distance is automatically calculated by the control:
	- At a total hole depth up to 30 mm:  $t = 0.6$  mm
	- $\blacksquare$  At a total hole depth exceeding 30 mm: t = hole depth / 50
	- **Maximum advanced stop distance: 7 mm**
- 6 The tool then advances with another infeed at the programmed feed rate **F**.
- 7 The control repeats this procedure (steps 1 to 4) until the total hole depth is reached. The finishing allowance for floor is taken into account
- 8 Finally, the tool retracts in the tool axis to the clearance height or to the position last programmed before the cycle. This behavior depends on the machine parameter **posAfterContPocket** (no. 201007).

### **Notes**

- This cycle can only be executed in the **FUNCTION MODE MILL**  $\overline{\mathbb{D}}$ machining mode.
- When calculating the infeed points, the control does not account for the delta value **DR** programmed in a **TOOL CALL** block.
- $\overline{\phantom{a}}$ In narrow areas, the control may not be able to carry out pilot drilling with a tool that is larger than the rough-out tool.
- If **Q13**=0, the control uses the data of the tool that is currently in the spindle.

#### **Note regarding machine parameters**

■ Use the machine parameter **posAfterContPocket** (no. 201007) to define how to move the tool after machining. After the end of the cycle, do not position the tool in the plane incrementally, but rather to an absolute position if you have programmed **ToolAxClearanceHeight**.

### **Cycle parameters**

#### **Help graphic Parameter**

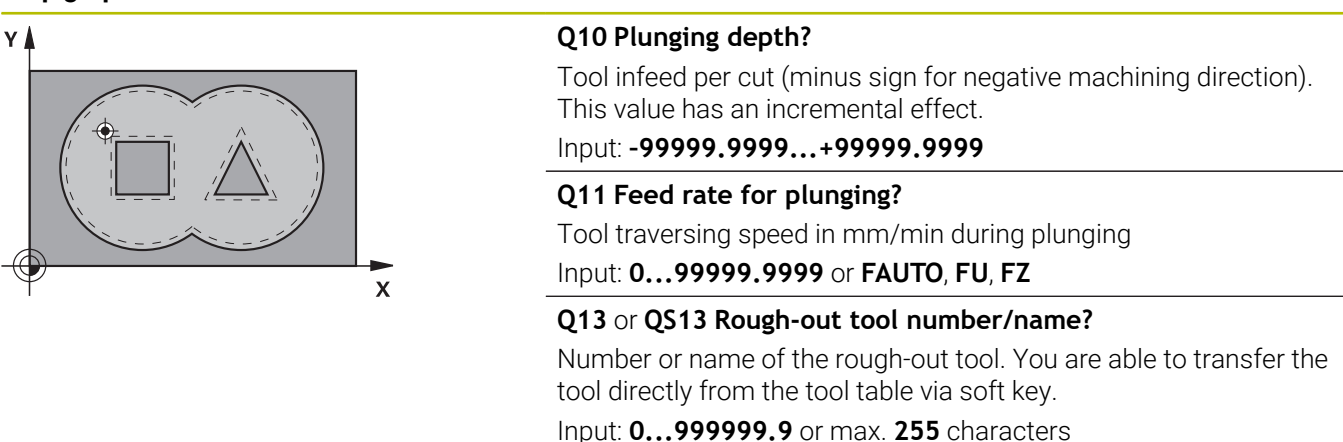

#### **Example**

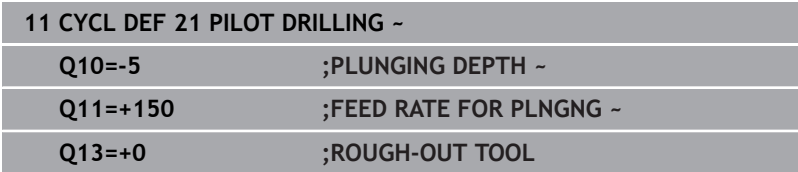

# <span id="page-277-0"></span>**9.6 Cycle 22 ROUGH-OUT**

## **ISO programming**

**G122**

# **Application**

Use Cycle **22 ROUGH-OUT** to define the technology data for roughing.

Before programming the call of Cycle **22**, you need to program further cycles:

- Cycle **14 CONTOUR** or **SEL CONTOUR**
- Cycle **20 CONTOUR DATA**
- Cycle **21 PILOT DRILLING**, if applicable

#### **Related topics**

Cycle **272 OCM ROUGHING** (option 167) **Further information:** "Cycle 272 OCM ROUGHING (option 167)", [Page 325](#page-324-0)

#### **Cycle sequence**

- 1 The control positions the tool above the cutter infeed point, taking the finishing allowance for side into account
- 2 After reaching the first plunging depth, the tool mills the contour in an outward direction at the programmed milling feed rate **Q12**
- 3 The island contours (here: C/D) are cleared out with an approach toward the pocket contour (here: A/B)
- 4 In the next step, the control moves the tool to the next plunging depth and repeats the roughing procedure until the program depth is reached
- 5 Finally, the tool retracts in the tool axis to the clearance height or to the position last programmed before the cycle. This behavior depends on the machine parameter **posAfterContPocket** (no. 201007).

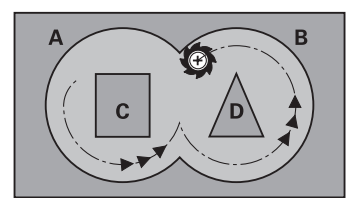

#### **Notes**

# *NOTICE*

#### **Danger of collision!**

If you have set the **posAfterContPocket** parameter (no. 201007) to **ToolAxClearanceHeight**, the control will position the tool at clearance height only in the direction of the tool axis when the cycle has finished. The control will not position the tool in the working plane. There is a danger of collision!

- $\blacktriangleright$  After the end of the cycle, position the tool with all coordinates of the working plane (e.g., **L X+80 Y+0 R0 FMAX**)
- Make sure to program an absolute position after the cycle; do not program an incremental traversing movement
- This cycle can only be executed in the **FUNCTION MODE MILL**  $\Box$ machining mode.
- $\blacksquare$ During fine roughing, the control does not take a defined wear value **DR** of the coarse roughing tool into account.
- If M110 is activated during operation, the feed rate for arcs compensated on the inside will be reduced accordingly.
- This cycle monitors the defined usable length **LU** of the tool. If  $\overline{\phantom{a}}$ the **LU** value is less than the **DEPTH Q1**, the control will display an error message.
- The cycle considers the miscellaneous functions **M109** and **M110**. During the inside and outside machining of circular arcs the control keeps the feed rate constant at the cutting edge for inside and outside radii.

#### **Further information:** User's Manual for **Klartext Programming**

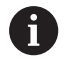

This cycle might require a center-cut end mill (ISO 1641) or pilot drilling with Cycle **21**.

#### **Notes on programming**

- If you clear out an acute inside corner and use an overlap factor greater than 1, some material might be left over. Check especially the innermost path in the test run graphic and, if necessary, change the overlap factor slightly. This allows another distribution of cuts, which often provides the desired results.
- Define the plunging behavior of Cycle 22 with parameter **Q19** and in the **ANGLE** and **LCUTS** columns of the tool table:
	- If  $Q19 = 0$  is defined, the tool will always plunge perpendicularly, even if a plunge angle (**ANGLE**) was defined for the active tool
	- If you define  $\triangle$  **NGLE** = 90°, the control will plungeperpendicularly. The reciprocation feed rate **Q19** is used as plunging feed rate
	- If the reciprocation feed rate **Q19** is defined in Cycle 22 and **ANGLE** is between 0.1 and 89.999 in the tool table, the tool plunges helically using the defined **ANGLE**
	- If the reciprocation feed is defined in Cycle **22** and no **ANGLE** is defined in the tool table, the control displays an error message
	- $\blacksquare$  If the geometry conditions do not allow helical plunging (slot geometry), the control tries a reciprocating plunge (the reciprocation length is calculated from **LCUTS** and **ANGLE** (reciprocation length = **LCUTS** / tan **ANGLE**))

#### **Note regarding machine parameters**

- $\blacksquare$ Use the machine parameter **posAfterContPocket** (no. 201007) to define how to move the tool after machining the contour pocket.
	- **PosBeforeMachining**: Return to starting position
	- **ToolAxClearanceHeight**: Position the tool axis to clearance height.

# **Cycle parameters**

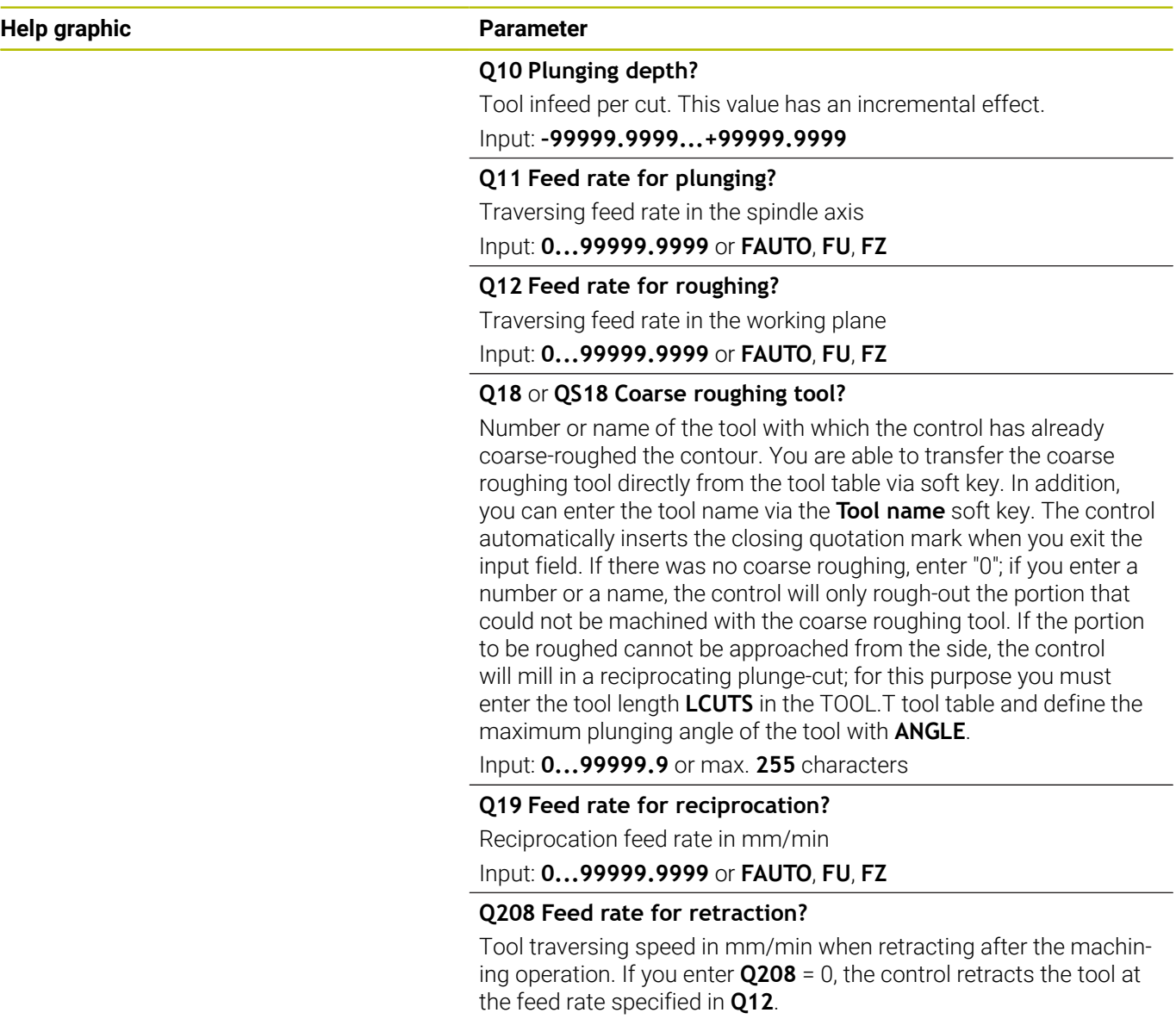

Input: **0...99999.9999** or **FMAX**, **FAUTO**, **PREDEF**

 $\overline{\phantom{a}}$ ÷,

 $\overline{\phantom{0}}$ 

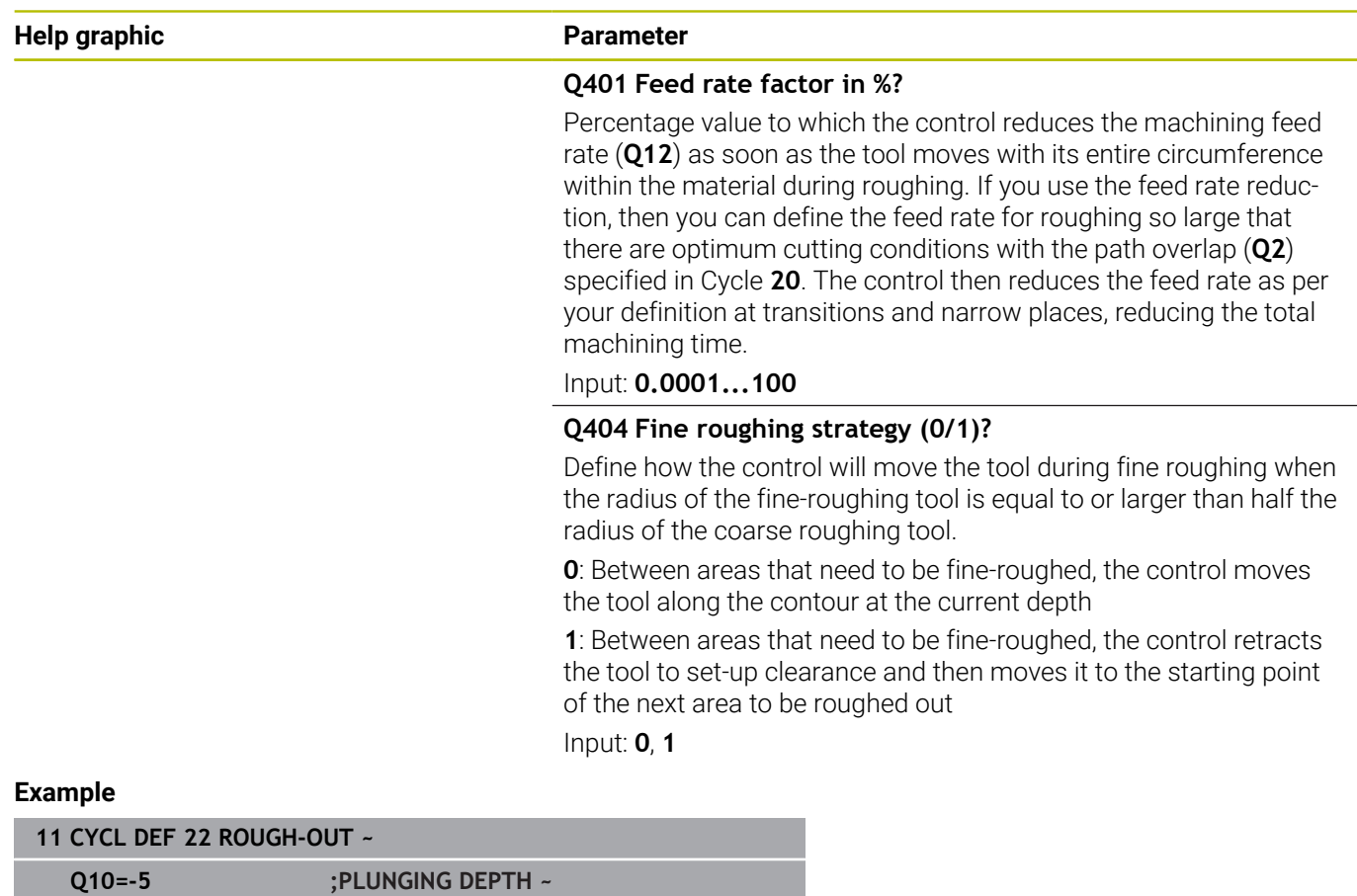

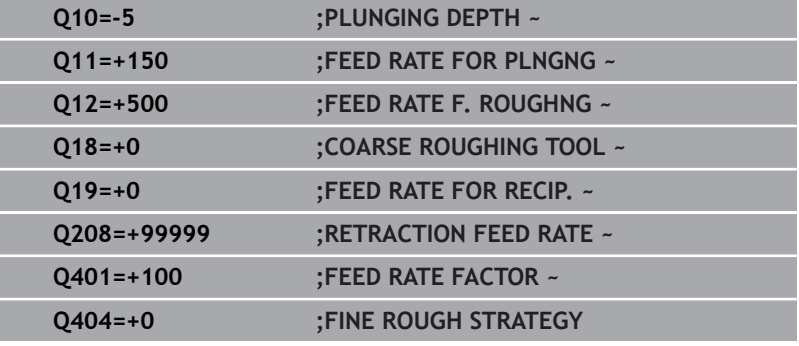

# <span id="page-282-0"></span>**9.7 Cycle 23 FLOOR FINISHING**

#### **ISO programming**

**G123**

# **Application**

With Cycle **23 FLOOR FINISHING**, you can finish your contour by taking the finishing allowance for the floor into account that has been programmed in Cycle **20**. The tool smoothly approaches the plane to be machined (on a vertically tangential arc) if there is sufficient room. If there is not enough room, the control moves the tool to depth vertically. The tool then clears the finishing allowance remaining from rough-out.

Before programming the call of Cycle **23**, you need to program further cycles:

- Cycle **14 CONTOUR** or **SEL CONTOUR**
- j. Cycle **20 CONTOUR DATA**
- $\blacksquare$ Cycle **21 PILOT DRILLING**, if applicable
- Cycle **22 ROUGH-OUT**, if necessary  $\overline{\phantom{a}}$

#### **Related topics**

Cycle **273 OCM FINISHING FLOOR** (option 167) **Further information:** ["Cycle 273 OCM FINISHING FLOOR](#page-339-0) [\(option 167\)", Page 340](#page-339-0)

#### **Cycle sequence**

- 1 The control positions the tool to the clearance height at rapid traverse FMAX.
- 2 The tool then moves in the tool axis at the feed rate **Q11**.
- 3 The tool smoothly approaches the plane to be machined (on a vertically tangential arc) if there is sufficient room. If there is not enough room, the control moves the tool to depth vertically
- 4 The tool clears the finishing allowance remaining from rough-out.
- 5 Finally, the tool retracts in the tool axis to the clearance height or to the position last programmed before the cycle. This behavior depends on the machine parameter **posAfterContPocket** (no. 201007).

## **Notes**

# *NOTICE*

### **Danger of collision!**

If you have set the **posAfterContPocket** parameter (no. 201007) to **ToolAxClearanceHeight**, the control will position the tool at clearance height only in the direction of the tool axis when the cycle has finished. The control will not position the tool in the working plane. There is a danger of collision!

- $\blacktriangleright$  After the end of the cycle, position the tool with all coordinates of the working plane (e.g., **L X+80 Y+0 R0 FMAX**)
- Make sure to program an absolute position after the cycle; do  $\blacktriangleright$ not program an incremental traversing movement
- This cycle can only be executed in the **FUNCTION MODE MILL**  $\Box$ machining mode.
- The control automatically calculates the starting point for finishing. The starting point depends on the available space in the pocket.
- The approaching radius for pre-positioning to the final depth is permanently defined and independent of the plunging angle of the tool.
- If M110 is activated during operation, the feed rate for arcs compensated on the inside will be reduced accordingly.
- This cycle monitors the defined usable length **LU** of the tool. If Ì. the **LU** value is less than the **DEPTH Q15**, the control will display an error message.
- The cycle considers the miscellaneous functions **M109** and П **M110**. During the inside and outside machining of circular arcs the control keeps the feed rate constant at the cutting edge for inside and outside radii.

**Further information:** User's Manual for **Klartext Programming**

### **Note regarding machine parameters**

- Use the machine parameter **posAfterContPocket** (no. 201007) to define how to move the tool after machining the contour pocket.
	- **PosBeforeMachining: Return to starting position**
	- **ToolAxClearanceHeight**: Position the tool axis to clearance height.

## **Cycle parameters**

#### **Help graphic Parameter**

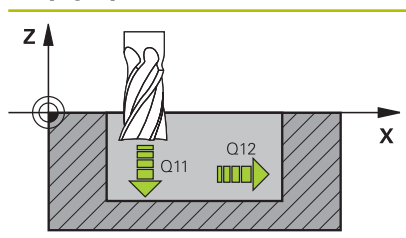

**Q11 Feed rate for plunging?**

Tool traversing speed in mm/min during plunging Input: **0...99999.9999** or **FAUTO**, **FU**, **FZ**

**Q12 Feed rate for roughing?**

Traversing feed rate in the working plane

Input: **0...99999.9999** or **FAUTO**, **FU**, **FZ**

#### **Q208 Feed rate for retraction?**

Tool traversing speed in mm/min when retracting after the machining operation. If you enter **Q208** = 0, the control retracts the tool at the feed rate specified in **Q12**.

Input: **0...99999.9999** or **FMAX**, **FAUTO**, **PREDEF**

### **Example**

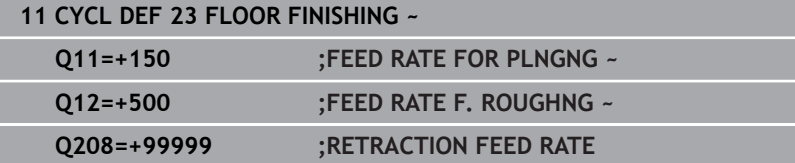

# <span id="page-285-0"></span>**9.8 Cycle 24 SIDE FINISHING**

**ISO programming**

**G124**

# **Application**

Cycle **24 SIDE FINISHING** allows you to finish your contour by taking the side finishing allowance into account that has been programmed in Cycle **20**. You can run this cycle in climb or up-cut milling mode.

Before programming the call of Cycle **24**, you need to program further cycles:

- Cycle **14 CONTOUR** or **SEL CONTOUR**
- Cycle **20 CONTOUR DATA** п
- Cycle 21 **PILOT DRILLING**, if applicable
- Cycle **22 ROUGH-OUT**, if necessary

#### **Related topics**

Cycle **274 OCM FINISHING SIDE** (option 167) **Further information:** ["Cycle 274 OCM FINISHING SIDE](#page-343-0) [\(option 167\)", Page 344](#page-343-0)

#### **Cycle sequence**

- 1 The control positions the tool above the workpiece surface to the starting point for the approach position. This position in the plane results from a tangential arc on which the control moves the tool when approaching the contour
- 2 The control then moves the tool to the first plunging depth using the feed rate for plunging
- 3 The contour is approached on a tangential arc and machined up to the end. Each subcontour is finished separately
- 4 The tool moves on a tangential helical arc when approaching the finishing contour or retracting from it. The starting height of the helix is 1/25 of the set-up clearance **Q6**, but max. the remaining last plunging depth above the final depth
- 5 Finally, the tool retracts in the tool axis to the clearance height or to the position last programmed before the cycle. This behavior depends on the machine parameter **posAfterContPocket** (no. 201007).

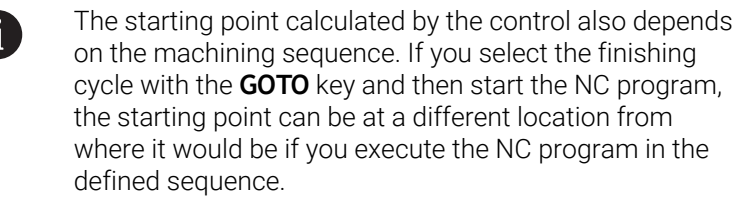

#### **Notes**

# *NOTICE*

#### **Danger of collision!**

If you have set the **posAfterContPocket** parameter (no. 201007) to **ToolAxClearanceHeight**, the control will position the tool at clearance height only in the direction of the tool axis when the cycle has finished. The control will not position the tool in the working plane. There is a danger of collision!

- $\blacktriangleright$  After the end of the cycle, position the tool with all coordinates of the working plane (e.g., **L X+80 Y+0 R0 FMAX**)
- Make sure to program an absolute position after the cycle; do  $\blacktriangleright$ not program an incremental traversing movement
- This cycle can only be executed in the **FUNCTION MODE MILL**  $\mathbf{r}$ machining mode.
- $\blacksquare$ If no allowance was defined in Cycle **20**, the control generates the error message "Tool radius too large."
- If you run Cycle **24** without having roughed out with Cycle **22**, then enter "0" for the radius of the rough mill.
- The control automatically calculates the starting point for finishing. The starting point depends on the available space in the pocket and the allowance programmed in Cycle **20**.
- If **M110** is activated during operation, the feed rate for arcs compensated on the inside will be reduced accordingly.
- This cycle monitors the defined usable length **LU** of the tool. If п the **LU** value is less than the **DEPTH Q15**, the control will display an error message.
- You can execute this cycle using a grinding tool.
- $\blacksquare$ The cycle considers the miscellaneous functions **M109** and **M110**. During the inside and outside machining of circular arcs the control keeps the feed rate constant at the cutting edge for inside and outside radii.

**Further information:** User's Manual for **Klartext Programming**

#### **Notes on programming**

- The sum of finishing allowance for the side (**Q14**) and the radius of the finish mill must be smaller than the sum of allowance for side (**Q3**, Cycle **20**) and the radius of the rough mill.
- The finishing allowance for the side **Q14** is left over after finishing. Therefore, it must be smaller than the allowance in Cycle **20**.
- Cycle **24** can also be used for contour milling. In that case, you must do the following:
	- Define the contour to be milled as a single island (without pocket boundary)
	- In Cycle 20, enter a finishing allowance (03) greater than the sum of the finishing allowance **Q14** + radius of the tool being used

#### **Note regarding machine parameters**

- Use the machine parameter **posAfterContPocket** (no. 201007) to define how to move the tool after machining the contour pocket:
	- **PosBeforeMachining**: Return to starting position.
	- **ToolAxClearanceHeight**: Position the tool axis to clearance height.
### **Cycle parameters**

#### **Help graphic Parameter**

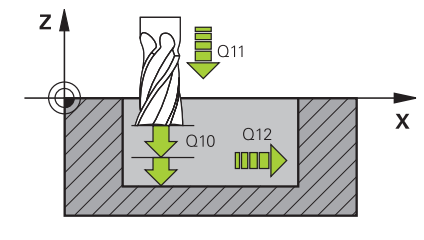

#### **Q9 Direction of rotation? cw = -1**

Machining direction:

**+1**: Counterclockwise

**–1**: Clockwise

Input: **–1**, **+1**

#### **Q10 Plunging depth?**

Tool infeed per cut. This value has an incremental effect. Input: **–99999.9999...+99999.9999**

**Q11 Feed rate for plunging?**

Tool traversing speed in mm/min during plunging

Input: **0...99999.9999** or **FAUTO**, **FU**, **FZ**

#### **Q12 Feed rate for roughing?**

Traversing feed rate in the working plane

Input: **0...99999.9999** or **FAUTO**, **FU**, **FZ**

#### **Q14 Finishing allowance for side?**

The finishing allowance for the side **Q14** is left over after finishing. This allowance must be smaller than the allowance in Cycle **20**. This value has an incremental effect.

Input: **–99999.9999...+99999.9999**

#### **Q438** or **QS438 Number/name of rough-out tool?**

Number or name of the tool that was used by the control to rough out the contour pocket. You are able to transfer the coarse roughing tool directly from the tool table via soft key. In addition, you can enter the tool name via the **Tool name** soft key. The control automatically inserts the closing quotation mark when you exit the input field.

**Q438 = –1**: The control assumes that the tool last used is the rough-out tool (default behavior)

**Q438 = 0**: If there was no coarse-roughing, enter the number of a tool with the radius 0. This is usually the tool numbered 0. Input: **–1...+32767.9** or **255** characters

#### **Example**

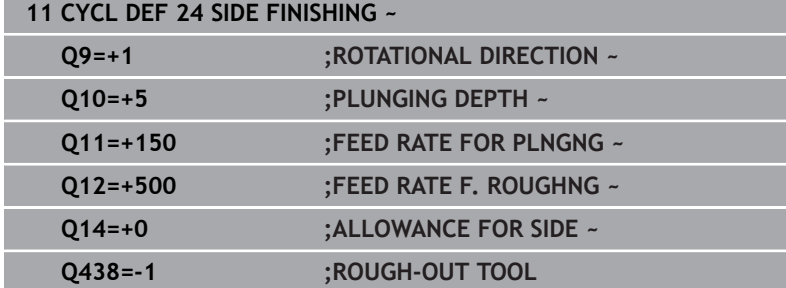

# **9.9 Cycle 270 CONTOUR TRAIN DATA**

# **ISO programming**

**G270**

# **Application**

You can use this cycle to specify various properties of Cycle **25 CONTOUR TRAIN**.

# **Notes**

- This cycle can only be executed in the **FUNCTION MODE MILL** machining mode.
- Cycle 270 is DEF-active, which means that it becomes effective as soon as it is defined in the NC program.
- If Cycle **270** is used, do not define any radius compensation in the contour subprogram.
- Define Cycle **270** before Cycle **25**.

# **Cycle parameters**

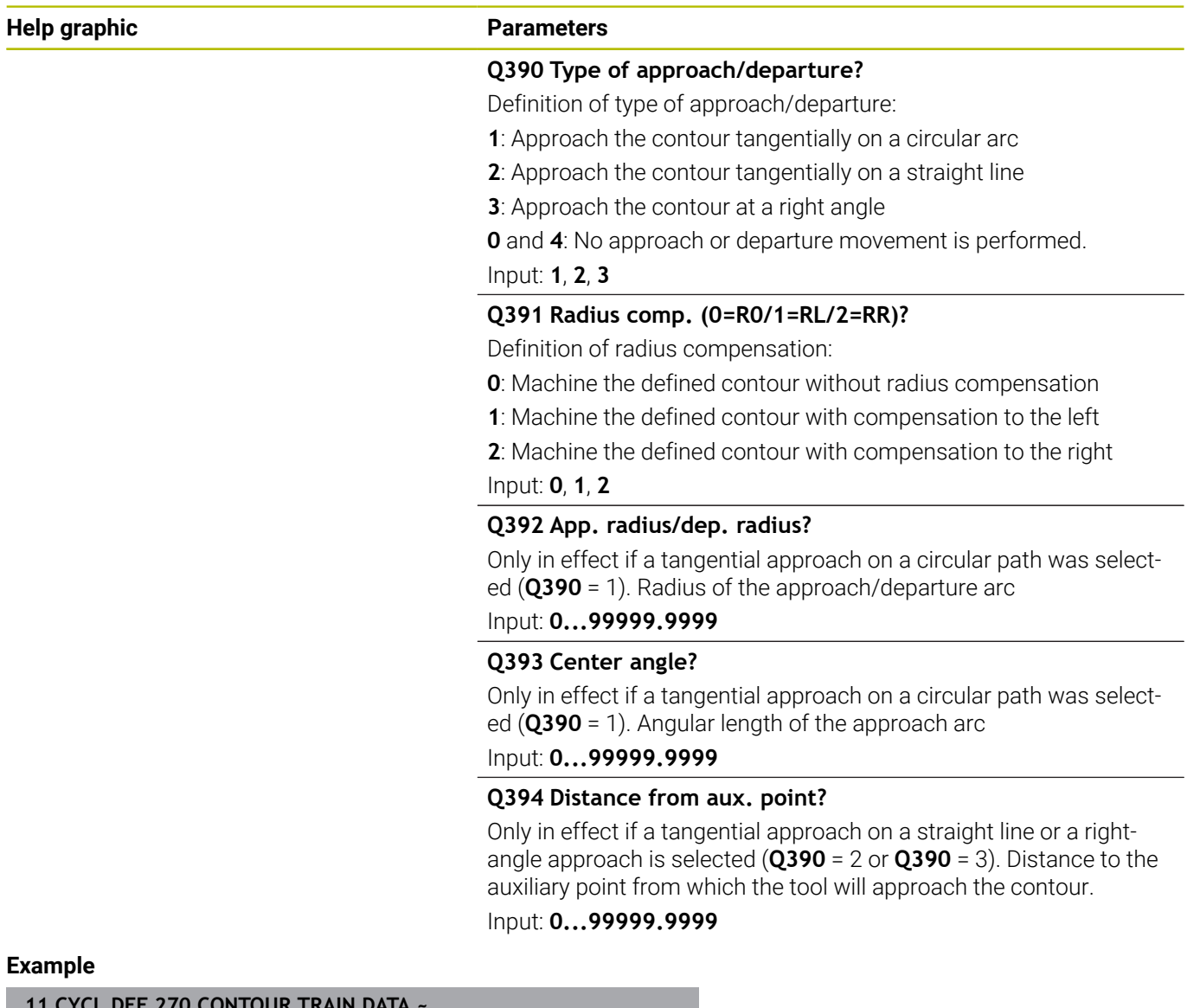

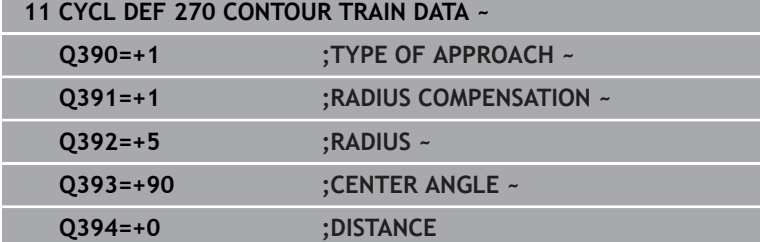

# **9.10 Cycle 25 CONTOUR TRAIN**

# **ISO programming**

**G125**

# **Application**

In conjunction with Cycle **14 CONTOUR**, this cycle enables you to machine open and closed contours.

Cycle **25 CONTOUR TRAIN** offers considerable advantages over machining a contour using positioning blocks:

- The control monitors the operation to prevent undercuts and contour damage (run a graphic simulation of the contour before execution)
- $\blacksquare$  If the radius of the selected tool is too large, the corners of the contour may have to be reworked
- Machining can be done throughout by up-cut or by climb milling. The type of milling will even be retained if the contours were mirrored
- The tool can traverse back and forth for milling in several infeeds: This results in faster machining
- Allowance values can be entered in order to perform repeated rough-milling and finish-milling operations.

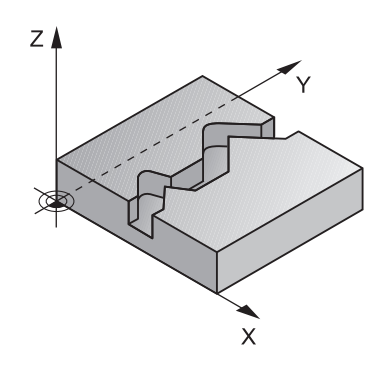

#### **Notes**

# *NOTICE*

#### **Danger of collision!**

If you have set the **posAfterContPocket** parameter (no. 201007) to **ToolAxClearanceHeight**, the control will position the tool at clearance height only in the direction of the tool axis when the cycle has finished. The control will not position the tool in the working plane. There is a danger of collision!

- $\blacktriangleright$  After the end of the cycle, position the tool with all coordinates of the working plane (e.g., **L X+80 Y+0 R0 FMAX**)
- Make sure to program an absolute position after the cycle; do not program an incremental traversing movement
- This cycle can only be executed in the **FUNCTION MODE MILL** Ē. machining mode.
- $\blacksquare$ The control takes only the first label of Cycle **14 CONTOUR** into account.
- The memory capacity for programming an SL cycle is limited. You can program up to 16384 contour elements in one SL cycle.
- If **M110** is activated during operation, the feed rate for arcs  $\blacksquare$ compensated on the inside will be reduced accordingly.
- You can execute this cycle using a grinding tool.
- $\overline{\phantom{a}}$ The cycle considers the miscellaneous functions **M109** and **M110**. During the inside and outside machining of circular arcs the control keeps the feed rate constant at the cutting edge for inside and outside radii.

**Further information:** User's Manual for **Klartext Programming**

#### **Notes on programming**

- Cycle **20 CONTOUR DATA**, is not required.  $\blacksquare$
- The algebraic sign for the DEPTH cycle parameter determines the working direction. If you program DEPTH=0, the cycle will not be executed.
- If you use local **QL** Q parameters in a contour subprogram, you must also assign or calculate these in the contour subprogram.

# **Cycle parameters**

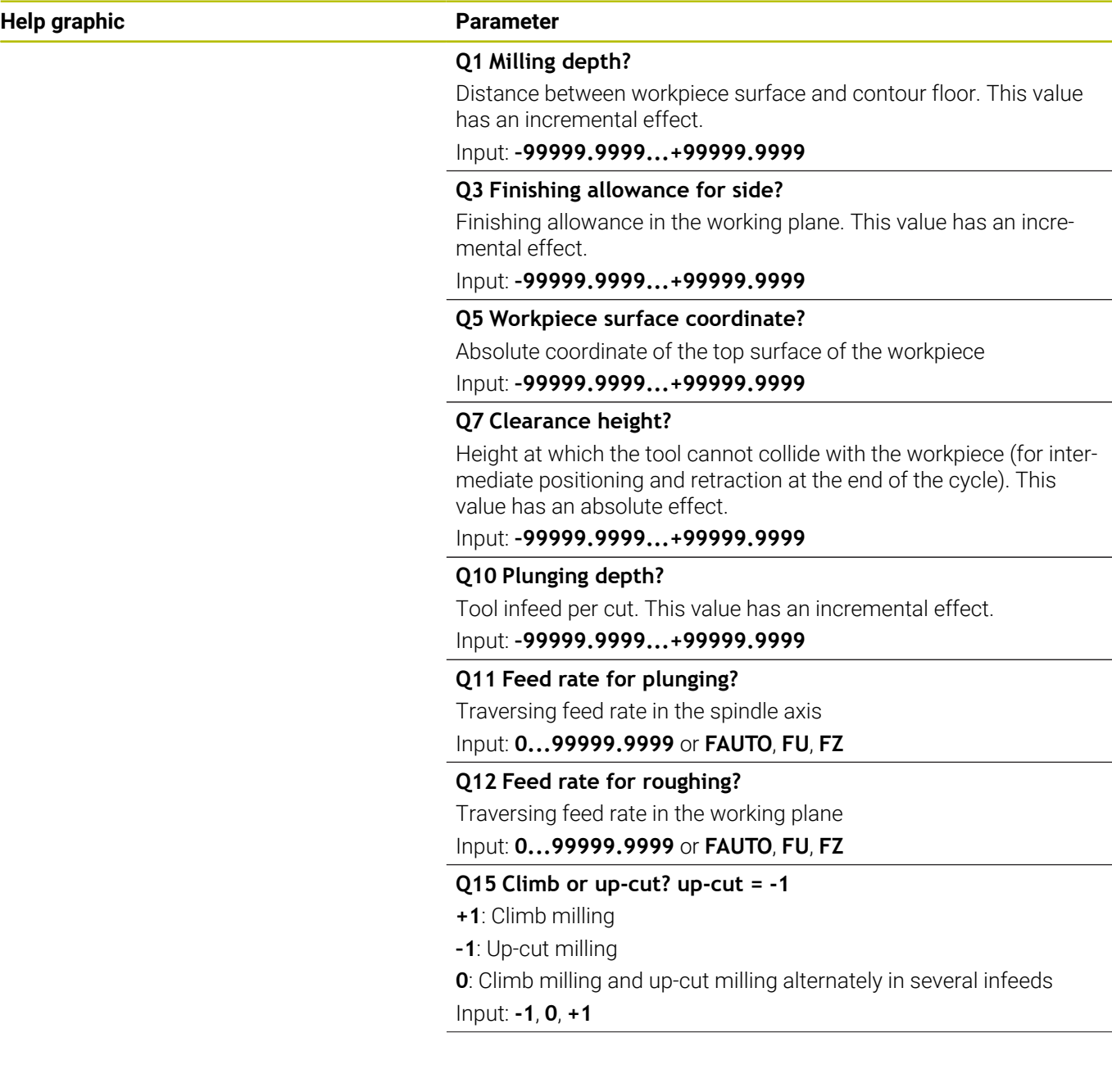

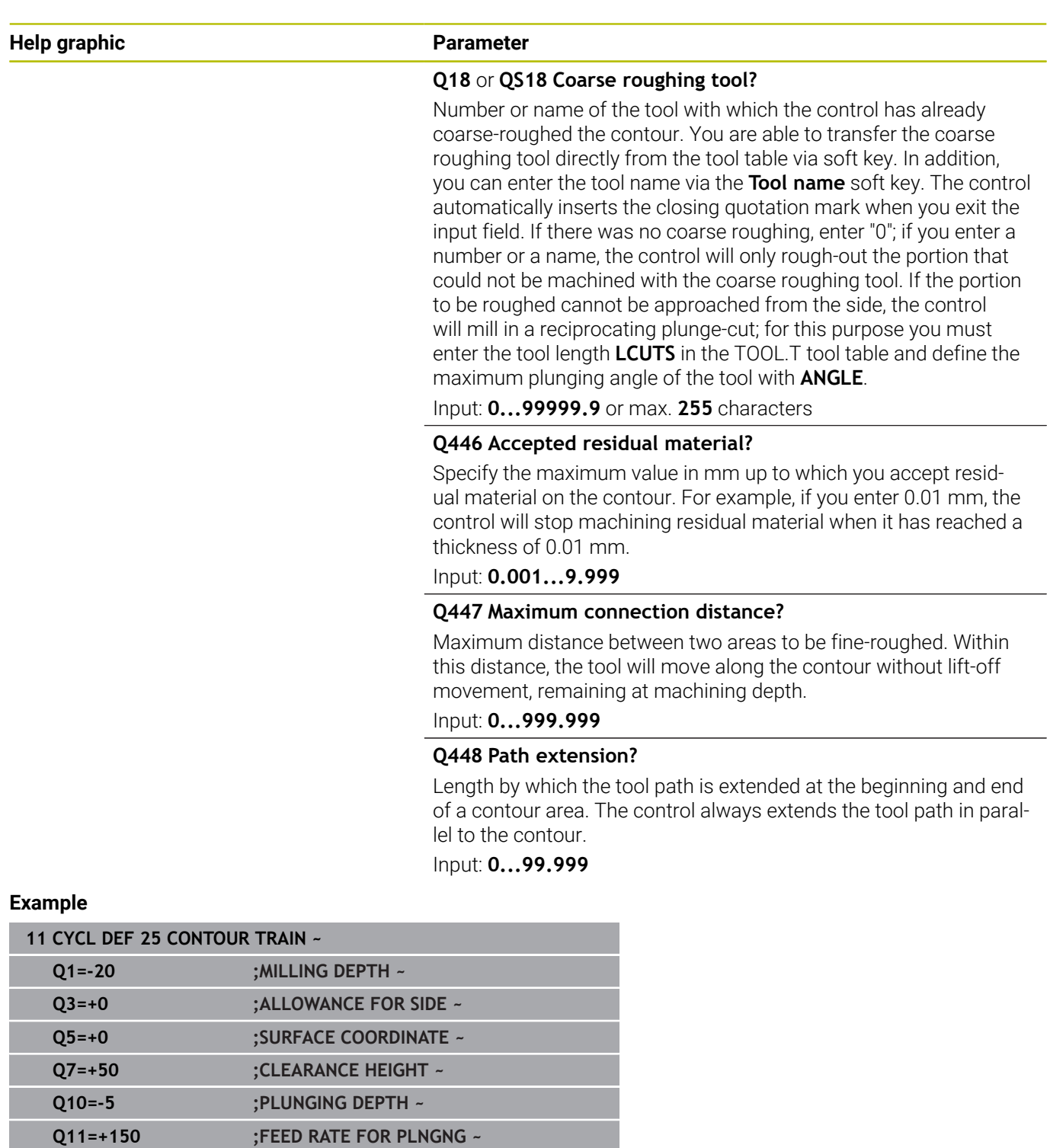

**Q12=+500 ;FEED RATE F. ROUGHNG ~**

**Q18=+0 ;COARSE ROUGHING TOOL ~**

**Q15=+1 ;CLIMB OR UP-CUT ~**

**Q446=+0.01 ;RESIDUAL MATERIAL ~ Q447=+10 ;CONNECTION DISTANCE ~**

**Q448=+2 ;PATH EXTENSION**

# **9.11 Cycle 275 TROCHOIDAL SLOT**

# **ISO programming**

**G275**

# **Application**

In conjunction with Cycle **14 KONTUR**, this cycle enables you to completely machine open and closed slots or contour slots using trochoidal milling.

With trochoidal milling, large cutting depths and high cutting speeds can be combined as the equally distributed cutting forces prevent increased wear of the tool. When indexable inserts are used, the entire cutting length is exploited to increase the attainable chip volume per tooth. Moreover, trochoidal milling is easy on the machine mechanics. Enormous amounts of time can also be saved by combining this milling method with the integrated adaptive feed control **AFC** (option 45).

# **Further information:** User's Manual for **Klartext Programming**

Depending on the cycle parameters you select, the following machining alternatives are available:

- Complete machining: Roughing, side finishing  $\mathbb{R}^n$
- Only roughing
- $\overline{\phantom{a}}$ Only side finishing

# **Program structure: Machining with SL Cycles**

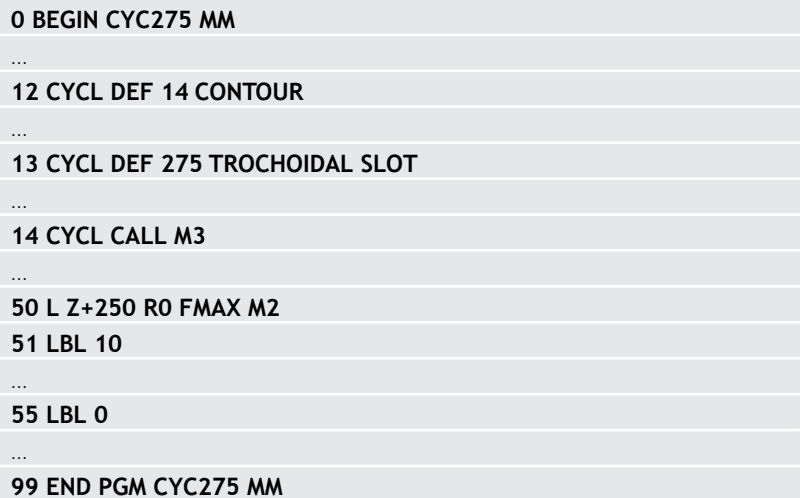

#### **Cycle sequence**

#### **Roughing closed slots**

In case of a closed slot, the contour description must always start with a straight-line block (**L** block).

- 1 Following the positioning logic, the tool moves to the starting point of the contour description and moves in a reciprocating motion at the plunging angle defined in the tool table to the first infeed depth. Specify the plunging strategy with parameter **Q366**.
- 2 The control roughs the slot in circular motions until the contour end point is reached. During the circular motion, the control moves the tool in the machining direction by an infeed you can define (**Q436**). Define climb or up-cut of the circular motion in parameter **Q351**.
- 3 At the contour end point, the control moves the tool to clearance height and returns it to the starting point of the contour description.
- 4 This process is repeated until the programmed slot depth is reached

#### **Finishing closed slots**

5 If a finishing allowance has been defined, the control finishes the slot walls, in multiple infeeds, if so specified. Starting from the defined starting point, the control approaches the slot wall tangentially. Climb or up-cut milling is taken into consideration.

#### **Roughing open slots**

The contour description of an open slot must always start with an approach block (**APPR**).

- 1 Following the positioning logic, the tool moves to the starting point of the machining operation as defined by the parameters in the **APPR** block and plunges vertically to the first plunging depth.
- 2 The control roughs the slot in circular motions until the contour end point is reached. During the circular motion, the control moves the tool in the machining direction by an infeed you can define (**Q436**). Define climb or up-cut of the circular motion in parameter **Q351**.
- 3 At the contour end point, the control moves the tool to clearance height and returns it to the starting point of the contour description.
- 4 This process is repeated until the programmed slot depth is reached

#### **Finishing open slots**

5 If a finishing allowance has been defined, the control finishes the slot walls (in multiple infeeds if specified). The control approaches the slot wall starting from the defined starting point of the **APPR** block. Climb or up-cut milling is taken into consideration

# **Notes**

# *NOTICE*

# **Danger of collision!**

If you have set the **posAfterContPocket** parameter (no. 201007) to **ToolAxClearanceHeight**, the control will position the tool at clearance height only in the direction of the tool axis when the cycle has finished. The control will not position the tool in the working plane. There is a danger of collision!

- $\blacktriangleright$  After the end of the cycle, position the tool with all coordinates of the working plane (e.g., **L X+80 Y+0 R0 FMAX**)
- Make sure to program an absolute position after the cycle; do  $\blacktriangleright$ not program an incremental traversing movement
- This cycle can only be executed in the **FUNCTION MODE MILL**  $\mathbb{R}^d$ machining mode.
- $\blacksquare$ The memory capacity for programming an SL cycle is limited. You can program up to 16384 contour elements in one SL cycle.
- In conjunction with Cycle 275, the control does not require Cycle **20 CONTOUR DATA**.
- The cycle considers the miscellaneous functions **M109** and  $\overline{\phantom{a}}$ **M110**. During the inside and outside machining of circular arcs the control keeps the feed rate constant at the cutting edge for inside and outside radii.

**Further information:** User's Manual for **Klartext Programming**

#### **Notes on programming**

- The algebraic sign for the DEPTH cycle parameter determines the working direction. If you program DEPTH=0, the cycle will not be executed.
- If using Cycle **275 TROCHOIDAL SLOT**, you may define only one contour subprogram in Cycle **14 CONTOUR**.
- Define the center line of the slot with all available path functions  $\mathcal{L}_{\mathcal{A}}$ in the contour subprogram.
- The starting point of a closed slot must not be located in a п contour corner.

### **Cycle parameters**

#### **Help graphic Parameter**

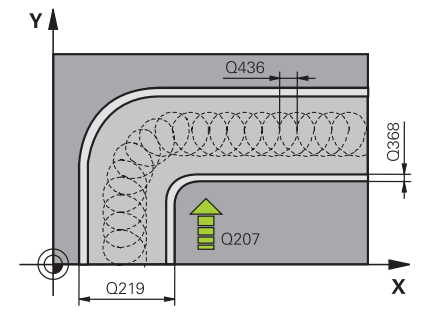

#### **Q215 Machining operation (0/1/2)?**

Define the machining operation:

- **0**: Roughing and finishing
- **1**: Only roughing
- **2**: Only finishing

Side finishing and floor finishing are only executed if the respective finishing allowance (**Q368**, **Q369**) has been defined

Input: **0**, **1**, **2**

#### **Q219 Width of slot?**

Enter the width of the slot, which must be parallel to the secondary axis of the working plane. If the slot width equals the tool diameter, the control will mill an oblong hole.

Maximum slot width for roughing: Twice the tool diameter

#### Input: **0...99999.9999**

#### **Q368 Finishing allowance for side?**

Finishing allowance in the working plane. This value has an incremental effect.

#### Input: **0...99999.9999**

#### **Q436 Feed per revolution?**

Value by which the control moves the tool in the machining direction per revolution. This value has an absolute effect.

#### Input: **0...99999.9999**

#### **Q207 Feed rate for milling?**

Traversing speed of the tool in mm/min for milling

Input: **0...99999.999** or **FAUTO**, **FU**, **FZ**

#### **Q351 Direction? Climb=+1, Up-cut=-1**

Type of milling operation. The direction of spindle rotation is taken into account.

- **+1** = climb milling
- **–1** = up-cut milling

**PREDEF**: The control uses the value of a **GLOBAL DEF** block

(If you enter 0, climb milling is performed)

Input: **-1**, **0**, **+1** or **PREDEF**

### **Help graphic Parameter**

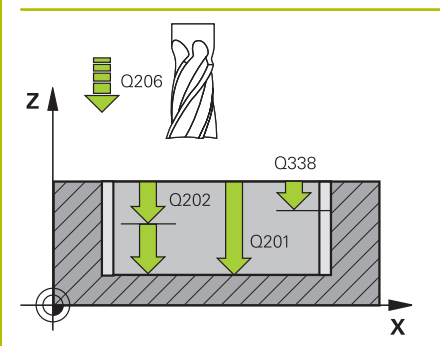

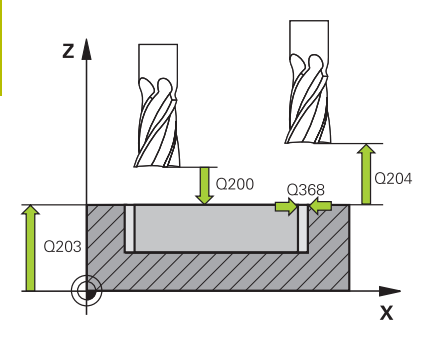

### **Q201 Depth?**

Distance between workpiece surface and slot floor. This value has an incremental effect.

# Input: **–99999.9999...+99999.9999**

#### **Q202 Plunging depth?**

Tool infeed per cut. Enter a value greater than 0. This value has an incremental effect.

## Input: **0...99999.9999**

#### **Q206 Feed rate for plunging?**

Traversing speed of the tool in mm/min for moving to depth

# Input: **0...99999.999** or **FAUTO**, **FU**, **FZ**

**Q338 Infeed for finishing?**

Tool infeed in the spindle axis per finishing cut.

**Q338** = 0: Finishing with a single infeed

This value has an incremental effect.

## Input: **0...99999.9999**

# **Q385 Finishing feed rate?**

Traversing speed of the tool in mm/min for side and floor finishing

Input: **0...99999.999** or **FAUTO**, **FU**, **FZ**

# **Q200 Set-up clearance?**

Distance between tool tip and workpiece surface. This value has an incremental effect.

Input: **0...99999.9999** or **PREDEF**

#### **Q203 Workpiece surface coordinate?**

Coordinate on the workpiece surface referenced to the active datum. This value has an absolute effect.

Input: **–99999.9999...+99999.9999**

#### **Q204 2nd set-up clearance?**

Distance in the tool axis between tool and workpiece (fixtures) at which no collision can occur. This value has an incremental effect.

# Input: **0...99999.9999** or **PREDEF**

# **Q366 Plunging strategy (0/1/2)?**

Type of plunging strategy:

**0** = Vertical plunging. The control plunges perpendicularly, regardless of the plunging angle ANGLE defined in the tool table

**1** = No function

**2**= Reciprocating plunge. In the tool table, the plunging angle ANGLE for the active tool must be defined as not equal to 0. Otherwise, the control will display an error message

Input: **0**, **1**, **2** or **PREDEF**

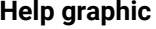

#### **Parameter**

**Q369 Finishing allowance for floor?**

Finishing allowance for the floor. This value has an incremental effect.

#### Input: **0...99999.9999**

#### **Q439 Feed rate reference (0-3)?**

Specify the reference for the programmed feed rate:

**0**: Feed rate is referenced to the path of the tool center

**1**: Feed rate is referenced to the cutting edge only during side finishing; otherwise, it is referenced to the path of the tool center

**2**: Feed rate is referenced to the cutting edge during side finishing **and** floor finishing; otherwise it is referenced to the path of the tool center

**3**: Feed rate is always referenced to the cutting edge Input: **0**, **1**, **2**, **3**

#### **Example**

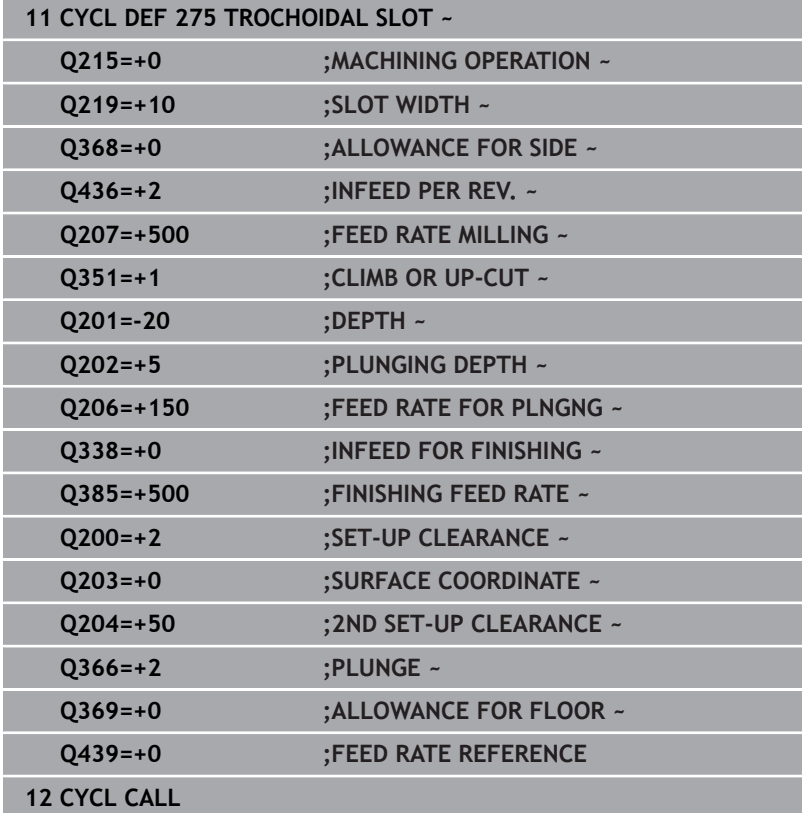

# **9.12 Cycle 276 THREE-D CONT. TRAIN**

# **ISO programming**

**G276**

# **Application**

In conjunction with Cycle **14 CONTOUR** and Cycle **270 CONTOUR TRAIN DATA**, this cycle enables you to machine open and closed contours. You can also work with automatic residual material detection. This way you can subsequently complete for example inside corners with a smaller tool.

In contrast to Cycle **25 CONTOUR TRAIN**, Cycle **276 THREE-D CONT. TRAIN** also processes tool axis coordinates defined in the contour subprogram. This cycle can thus machine three-dimensional contours.

We recommend that you program Cycle **270 CONTOUR TRAIN DATA** before Cycle **276 THREE-D CONT. TRAIN**.

### **Cycle sequence**

### **Machining a contour without infeed: Milling depth Q1 = 0**

- 1 The tool traverses to the starting point of machining. This starting point results from the first contour point, the selected milling mode (climb or up-cut) and the parameters from the previously defined Cycle **270 CONTOUR TRAIN DATA** (e.g., the Type of approach). The control then moves the tool to the first plunging depth
- 2 According to the previously defined Cycle **270 CONTOUR TRAIN DATA**, the tool approaches the contour and then machines it completely to the end
- 3 At the end of the contour, the tool will be retracted as defined in Cycle **270 CONTOUR TRAIN DATA**
- 4 Finally, the control retracts the tool to the clearance height.

#### **Machining a contour with infeed: Milling depth Q1 not equal to 0 and plunging depth Q10 are defined**

- 1 The tool traverses to the starting point of machining. This starting point results from the first contour point, the selected milling mode (climb or up-cut) and the parameters from the previously defined Cycle **270 CONTOUR TRAIN DATA** (e.g., the Type of approach). The control then moves the tool to the first plunging depth
- 2 According to the previously defined Cycle **270 CONTOUR TRAIN DATA**, the tool approaches the contour and then machines it completely to the end
- 3 If you selected machining with climb milling and up-cut milling (**Q15** = 0), the control will perform a reciprocation movement. The infeed movement (plunging) will be performed at the end and at the starting point of the contour. If **Q15** is not equal to 0, the tool is moved to clearance height and is returned to the starting point of machining. From there, the control moves the tool to the next plunging depth
- 4 The departure will be performed as defined in Cycle **270 CONTOUR TRAIN DATA**
- 5 This process is repeated until the programmed depth is reached.
- 6 Finally, the control retracts the tool to the clearance height

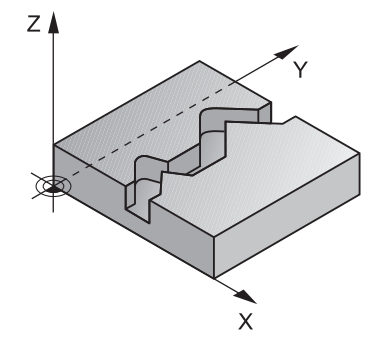

#### **Notes**

# *NOTICE*

#### **Danger of collision!**

If you have set the **posAfterContPocket** parameter (no. 201007) to **ToolAxClearanceHeight**, the control will position the tool at clearance height only in the direction of the tool axis when the cycle has finished. The control will not position the tool in the working plane. There is a danger of collision!

- $\blacktriangleright$  After the end of the cycle, position the tool with all coordinates of the working plane (e.g., **L X+80 Y+0 R0 FMAX**)
- Make sure to program an absolute position after the cycle; do  $\blacktriangleright$ not program an incremental traversing movement

# *NOTICE*

#### **Danger of collision!**

A collision may occur if you position the tool behind an obstacle before the cycle is called.

- $\triangleright$  Before the cycle call, position the tool in such a way that the tool can approach the starting point of the contour without collision
- $\blacktriangleright$  If the position of the tool is below the clearance height when the cycle is called, the control will issue an error message
- This cycle can only be executed in the **FUNCTION MODE MILL** machining mode.
- If you program **APPR** and **DEP** blocks for contour approach and  $\blacksquare$ departure, the control monitors whether the execution of any of these blocks would damage the contour.
- If using Cycle 25 **CONTOUR TRAIN**, you can define only one subprogram in Cycle **14 CONTOUR**.
- We recommend that you use Cycle **270 CONTOUR TRAIN DATA** in conjunction with Cycle **276**. Cycle **20 CONTOUR DATA**, however, is not required.
- $\blacksquare$ The memory capacity for programming an SL cycle is limited. You can program up to 16384 contour elements in one SL cycle.
- If **M110** is activated during operation, the feed rate for arcs compensated on the inside will be reduced accordingly.
- The cycle considers the miscellaneous functions **M109** and **M110**. During the inside and outside machining of circular arcs the control keeps the feed rate constant at the cutting edge for inside and outside radii.

**Further information:** User's Manual for **Klartext Programming**

#### **Notes on programming**

- The first NC block in the contour subprogram must contain values in all of the three axes X, Y and Z.
- The algebraic sign for the depth parameter determines the working direction. If you program DEPTH = 0, the control will use the tool axis coordinates that have been specified in the contour subprogram.
- **If you use local QL** Q parameters in a contour subprogram, you must also assign or calculate these in the contour subprogram.

# **Cycle parameters**

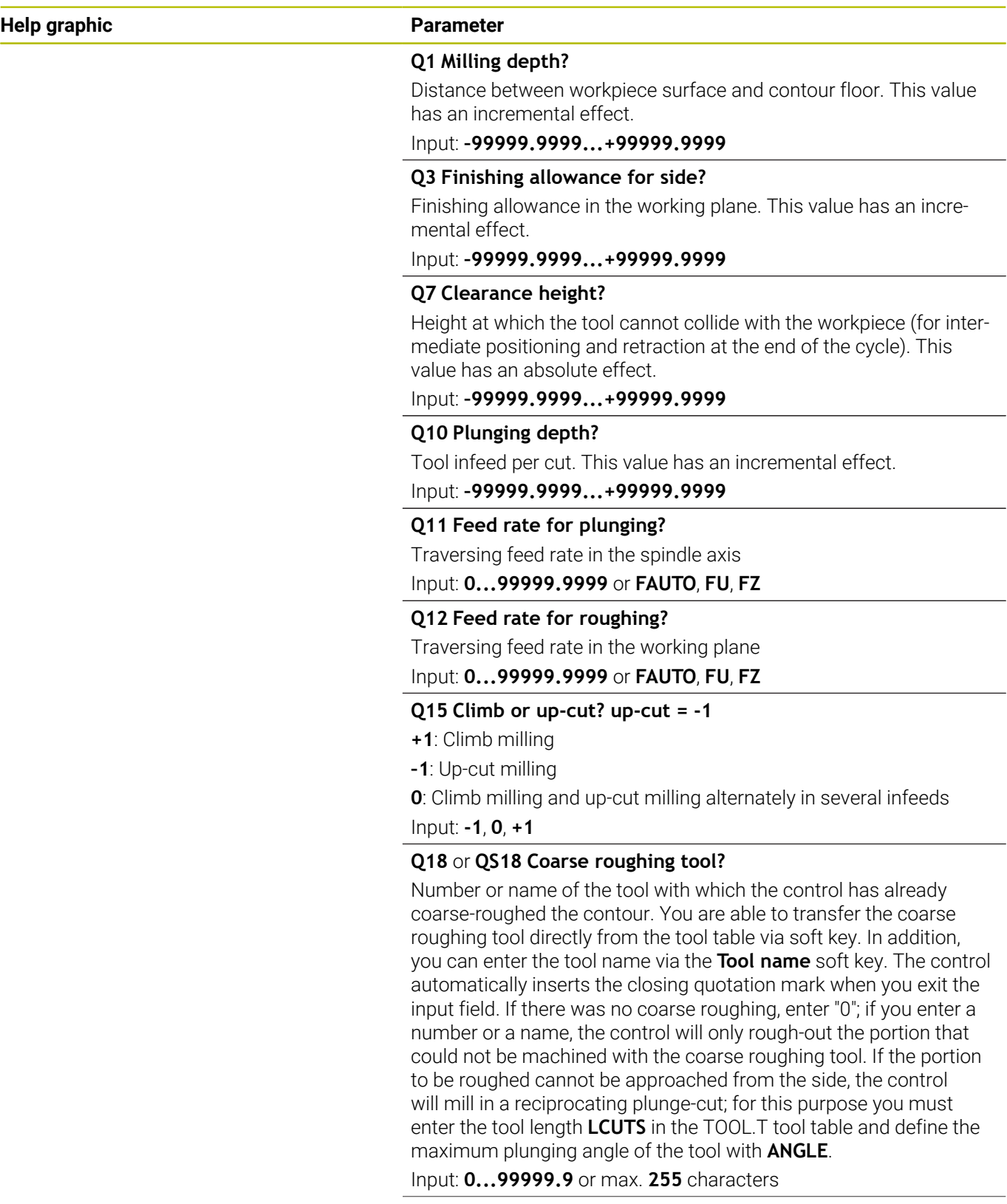

÷,

 $\overline{\phantom{0}}$ 

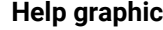

#### **Parameter**

#### **Q446 Accepted residual material?**

Specify the maximum value in mm up to which you accept residual material on the contour. For example, if you enter 0.01 mm, the control will stop machining residual material when it has reached a thickness of 0.01 mm.

#### Input: **0.001...9.999**

#### **Q447 Maximum connection distance?**

Maximum distance between two areas to be fine-roughed. Within this distance, the tool will move along the contour without lift-off movement, remaining at machining depth.

Input: **0...999.999**

#### **Q448 Path extension?**

Length by which the tool path is extended at the beginning and end of a contour area. The control always extends the tool path in parallel to the contour.

Input: **0...99.999**

## **Example**

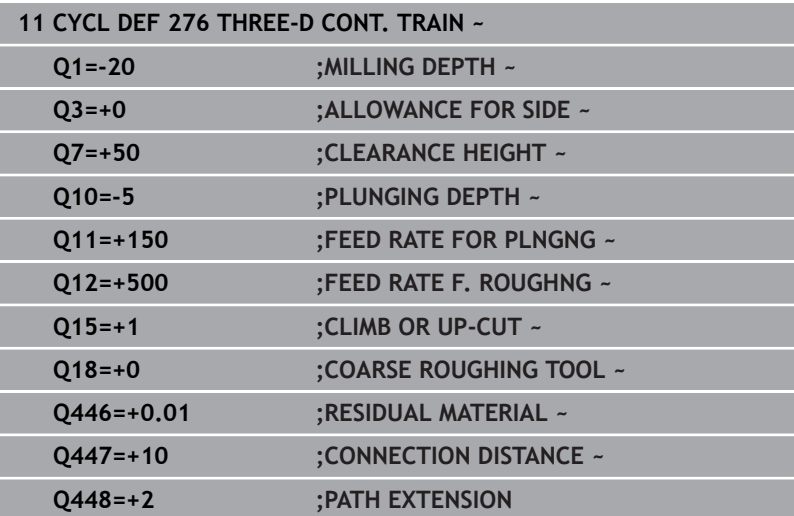

# **9.13 Programming examples**

**Example: Roughing-out and fine-roughing a pocket with SL Cycles**

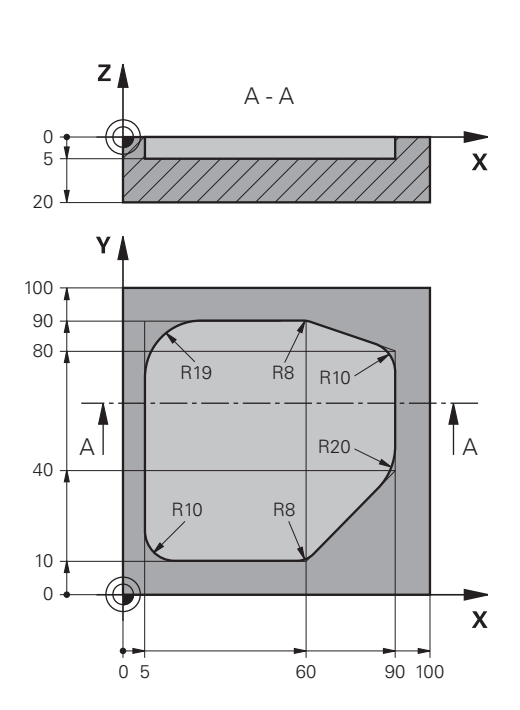

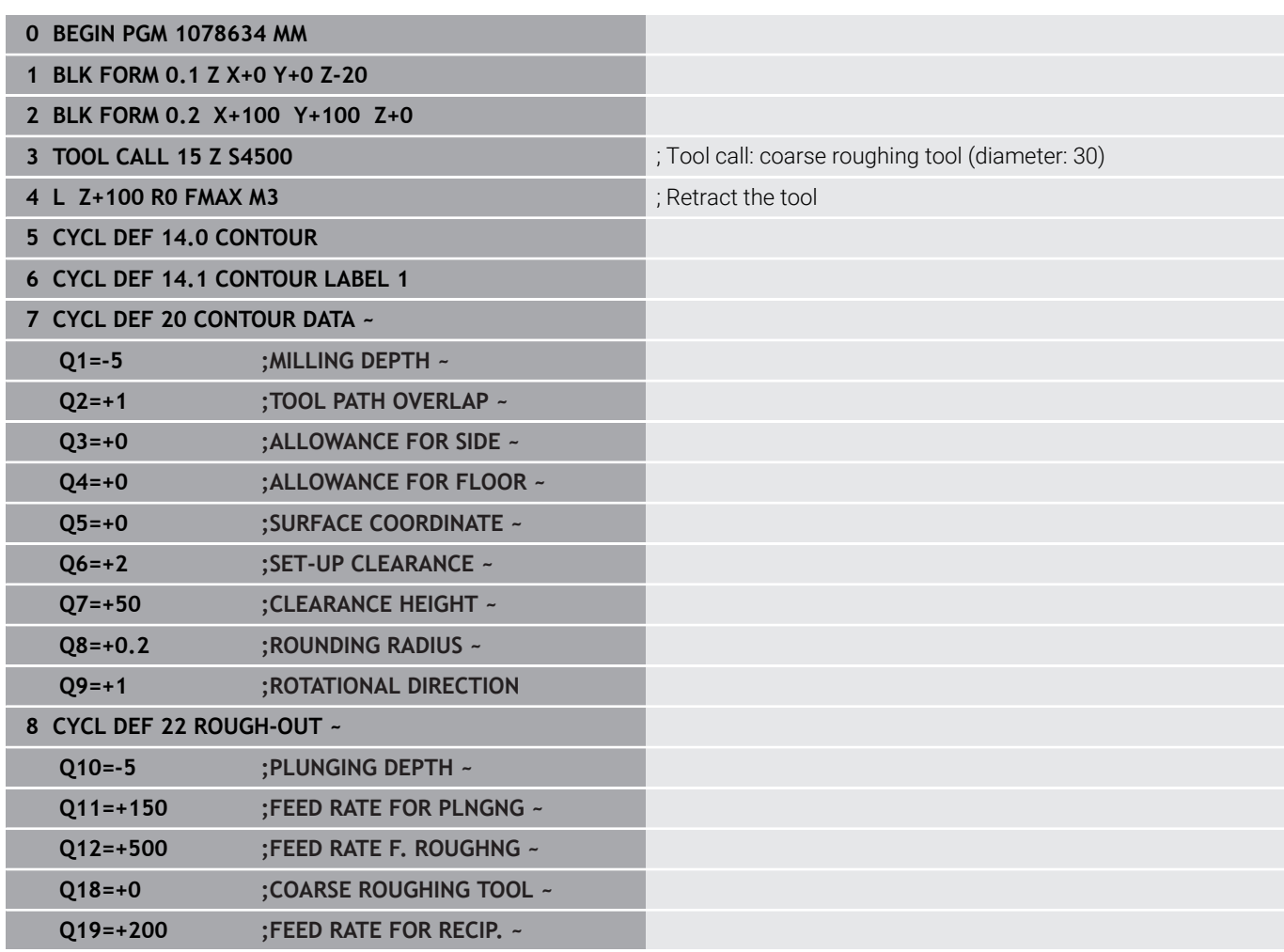

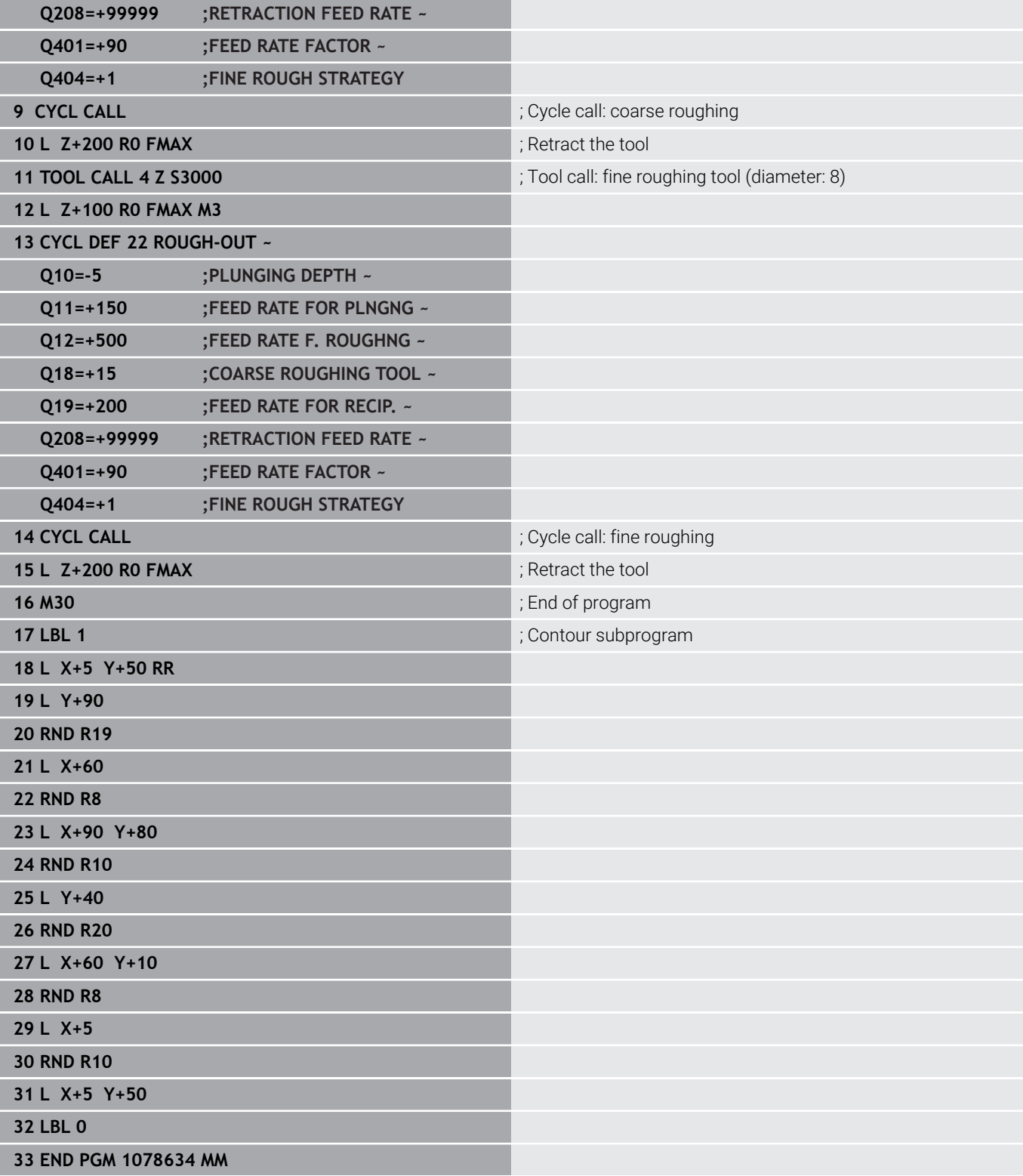

# **Example: Pilot drilling, roughing and finishing overlapping contours with SL Cycles**

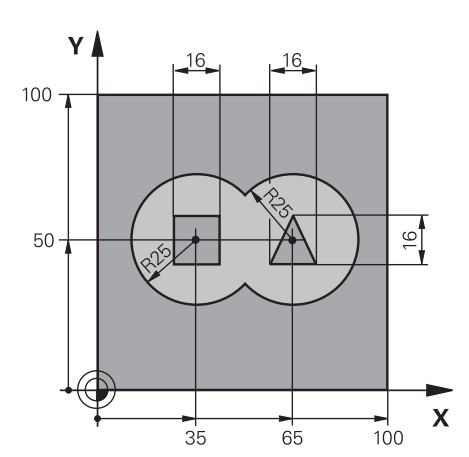

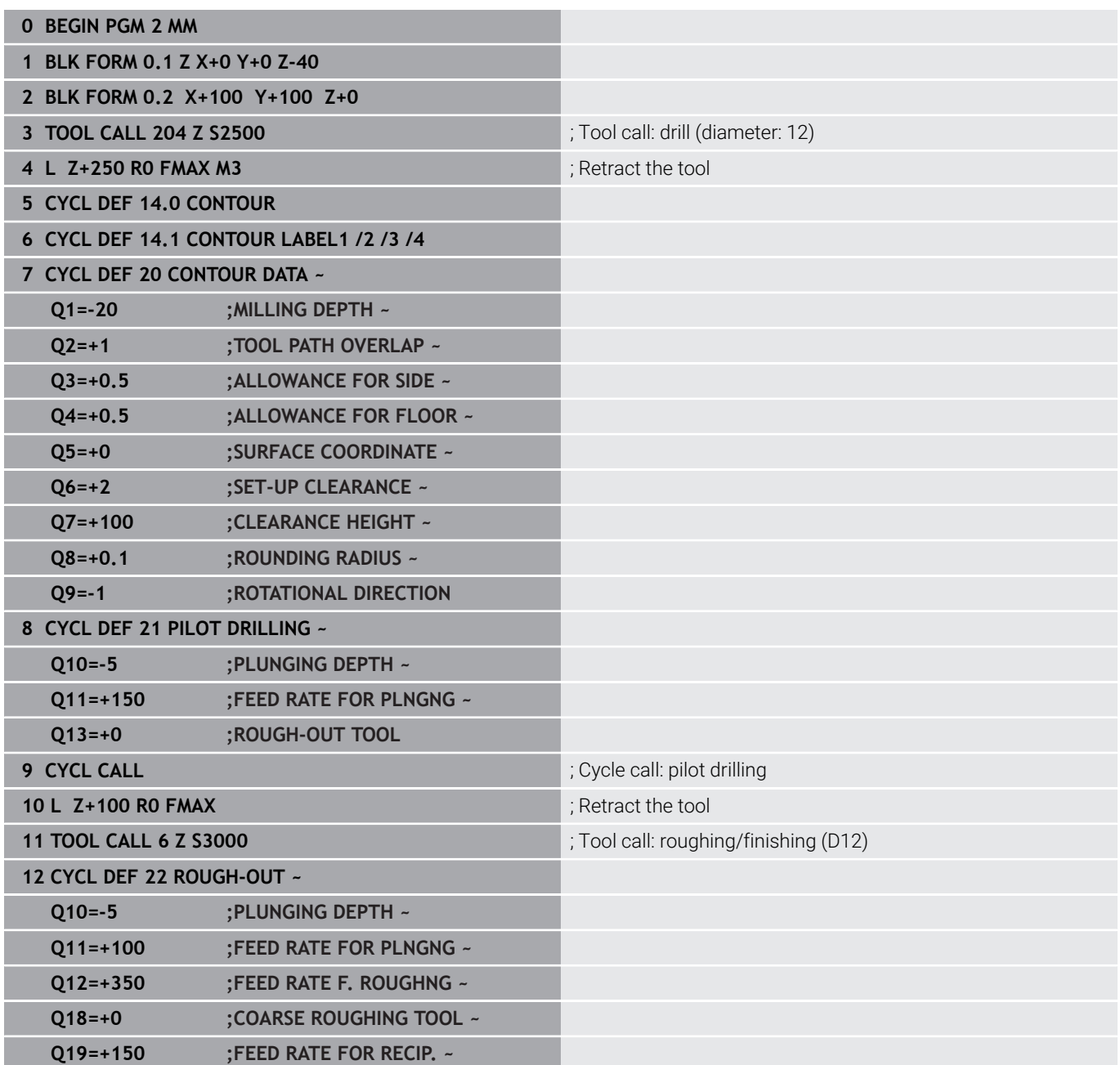

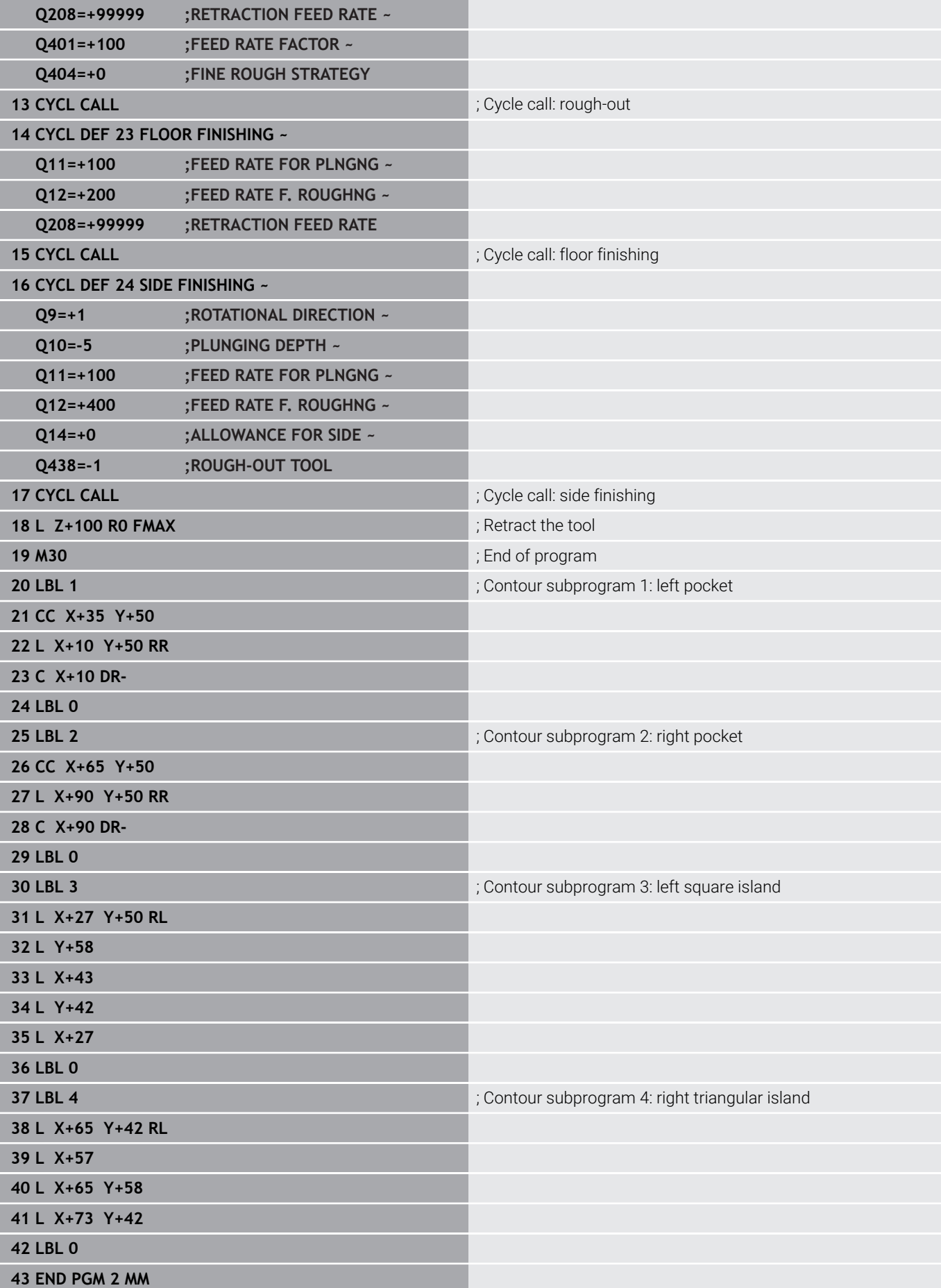

# **Example: Contour train**

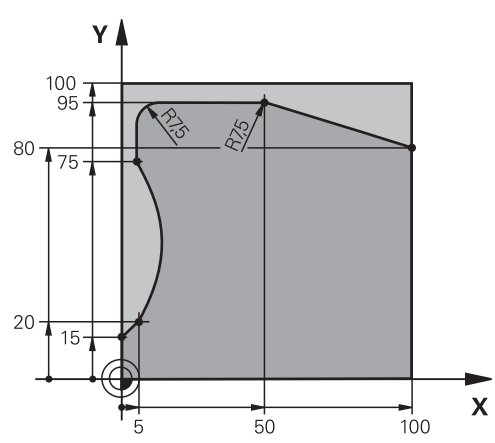

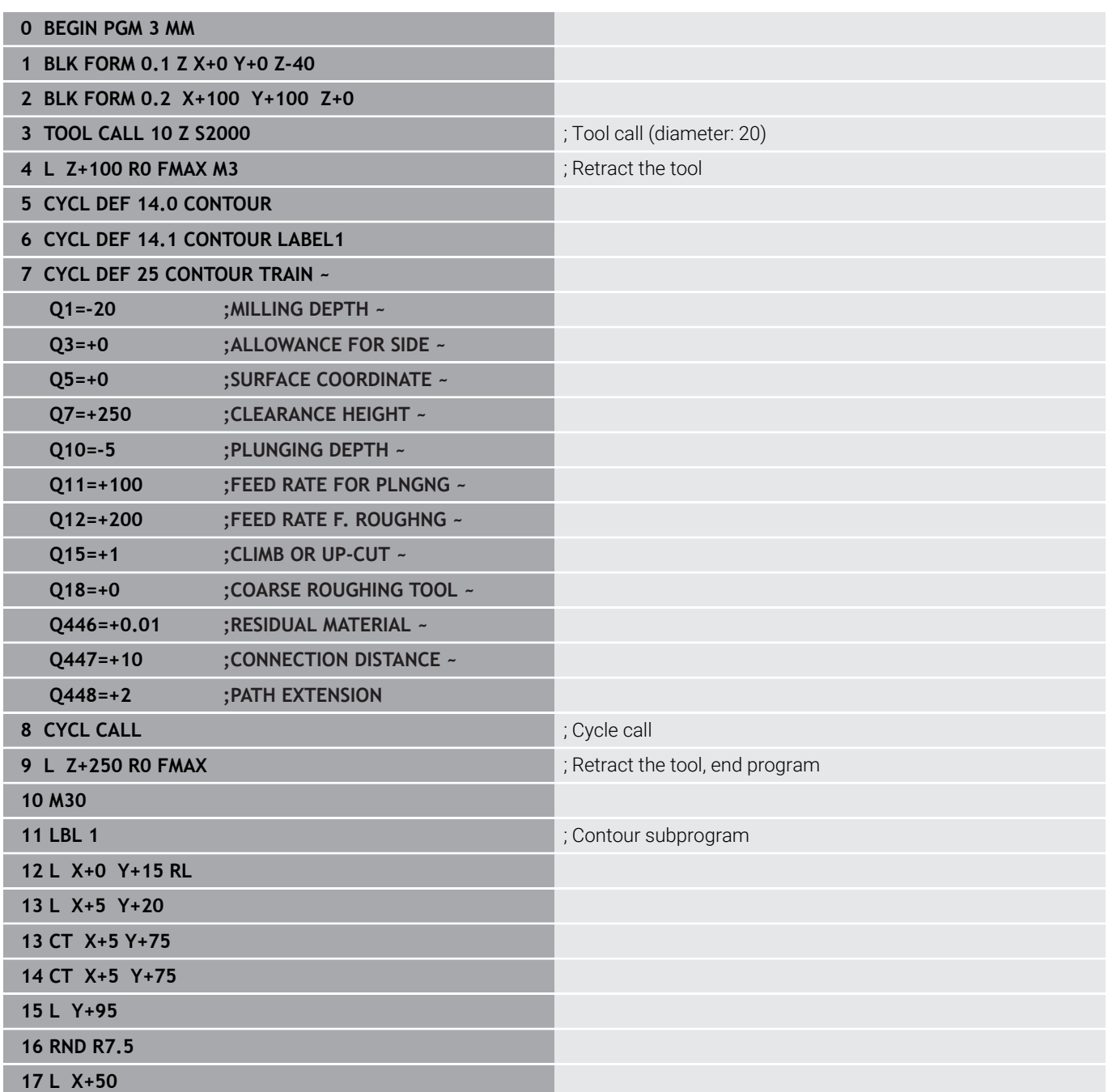

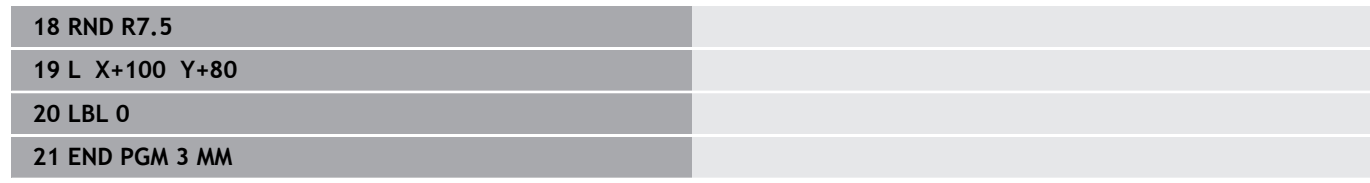

**10**

**Cycles: Optimized Contour Milling**

# **10.1 OCM cycles (option 167)**

# **OCM cycles**

# **General information**

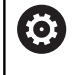

 $\mathbf i$ 

Refer to your machine manual. Your machine manufacturer enables this function.

Using OCM cycles (**Optimized Contour Milling**), you can combine subcontours to form complex contours. These cycles provide more functionality than Cycles **22** to **24**. The OCM cycles feature the following additional functions:

- When roughing, the control will maintain the specified tool angle precisely
- Besides pockets, you can also machine islands and open pockets

Programming and operating notes:

- You can program up to 16 384 contour elements in one OCM cycle.
- OCM cycles conduct comprehensive and complex internal calculations as well as the resulting machining operations. For safety reasons, always perform a graphic test run ! This is a simple way of finding out whether the program calculated by the control will provide the desired results.

# **Contact angle**

When roughing, the control will retain the tool angle precisely. The tool angle can be defined implicitly by specifying an overlap factor. The maximum overlap factor is 1.99; this corresponds to an angle of nearly 180°.

# **10**

### **Contour**

Specify the contour with **CONTOUR DEF / SEL CONTOUR** or with the OCM shape cycles **127x**.

Closed pockets can also be defined in Cycle **14**.

The machining dimensions, such as milling depth, allowances, and clearance height, can be entered centrally in Cycle **271 OCM CONTOUR DATA** or in the **127x** figure cycles.

# **CONTOUR DEF / SEL CONTOUR:**

In **CONTOUR DEF / SEL CONTOUR**, the first contour can be a pocket or a boundary. The next contours can be programmed as islands or pockets. To program open pockets, use a boundary and an island. Proceed as follows:

- **Program CONTOUR DEF**
- ▶ Define the first contour as a pocket and the second one as an island
- Define Cycle **271 OCM CONTOUR DATA**
- ▶ Program cycle parameter **Q569 = 1**
- The control will interpret the first contour as an open boundary instead of a pocket. Thus, the open boundary and the island programmed subsequently are combined to form an open pocket.
- Define Cycle **272 OCM ROUGHING**

Programming notes:

- Subsequently defined contours that are outside the first contour will not be considered.
- The first depth of the subcontour is the cycle depth. This is the maximum depth for the programmed contour. Other subcontours cannot be deeper than the cycle depth Therefore, start programming the subcontour with the deepest pocket.

#### **OCM figure cycles:**

A

The figure defined in an OCM figure cycles can be a pocket, an island, or a boundary. Use the Cycles **128x** for programming an island or an open pocket.

Proceed as follows:

- Program a figure using cycles **127x**
- $\blacktriangleright$  If the first figure will be an island or an open pocket, make sure to program boundary cycle **128x**.
- Define Cycle **272 OCM ROUGHING**

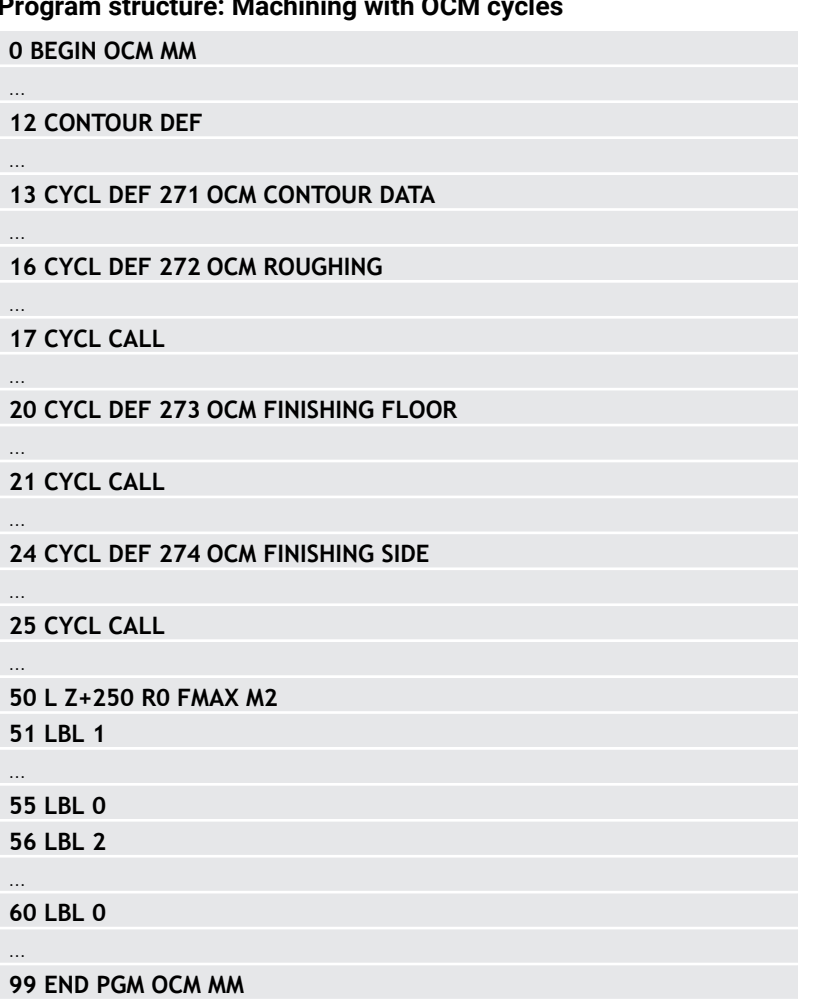

#### **Removing residual material**

 $\mathbf{i}$ 

When roughing, these cycles allow you to use larger tools for the first roughing passes and then smaller tools to remove the residual material. During finishing the control will take into account the material roughed out, thus preventing the finishing tool from being overloaded.

**Further information:** ["Example: Open pocket and fine roughing with](#page-369-0) [OCM cycles", Page 370](#page-369-0)

- If residual material remains in the inside corners after roughing, then use a smaller rough-out tool or define an additional roughing operation with a smaller tool.
	- If the inside corners cannot be roughed out completely, the control may damage the contour during chamfering. In order to prevent damage to the contour, follow the procedure described below.

#### **Procedure regarding residual material in inside corners**

The example describes the inside machining of a contour by using several tools with radii greater than the programmed contour. Although the radius of the tools used becomes smaller, residual material remains in the inside corners after roughing. The control takes this residual material into account during the subsequent finishing and chamfering operations.

In the example, you use the following tools:

- **MILL D20 ROUGH, Ø 20 mm**
- **MILL\_D10\_ROUGH**, Ø 10 mm
- **MILL\_D6\_FINISH**, Ø 6 mm
- **NC\_DEBURRING\_D6**, Ø 6 mm

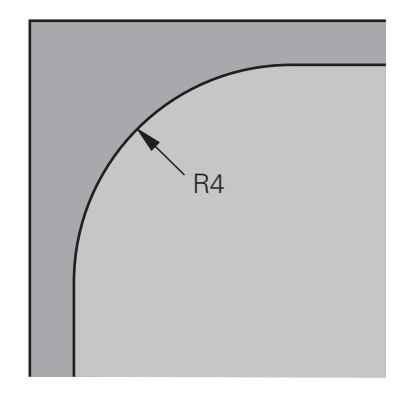

Inside corner with a radius of 4 mm in this

#### **Roughing**

example

- Rough the contour with the tool **MILL\_D20\_ROUGH**
- The control takes into account the Q parameter **Q578 INSIDE CORNER FACTOR**, resulting in inside radii of 12 mm during initial roughing.

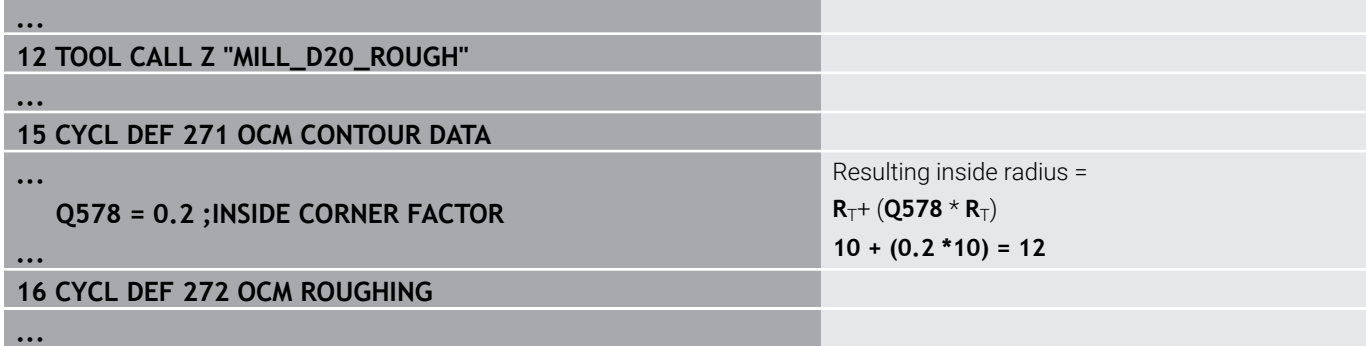

- Then rough the contour with the smaller tool **MILL\_D10\_ROUGH**
- The control takes into account the Q parameter **Q578 INSIDE CORNER FACTOR**, resulting in inside radii of 6 mm during initial roughing.

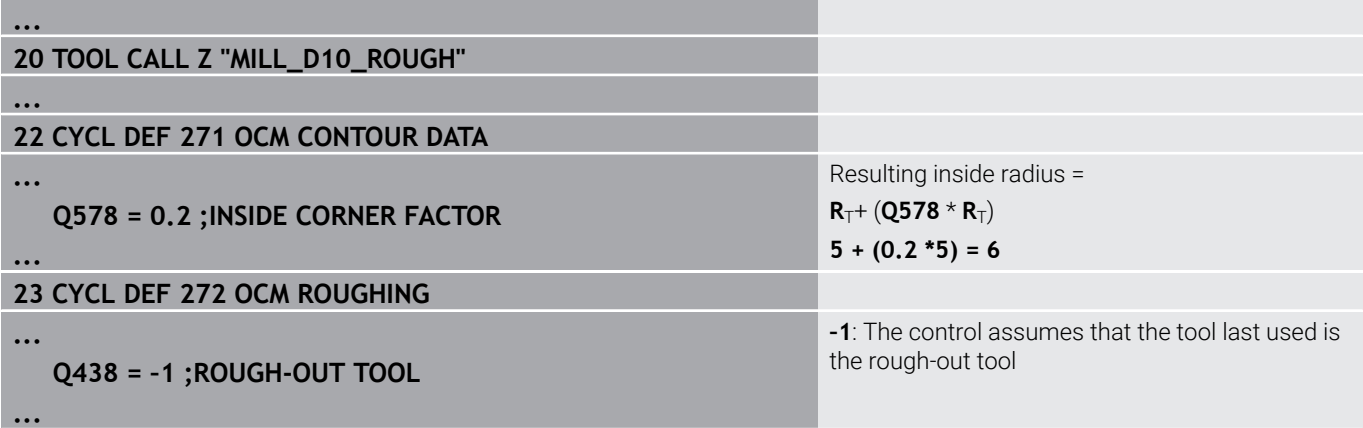

#### **Finishing**

- Finish the contour with the tool **MILL\_D6\_FINISH**
- > This finishing tool would allow inside radii of 3.6 mm. This means that the finishing tool would be capable of machining the defined inside radii of 4 mm. However, the control takes into account the residual material of the rough-out tool **MILL\_D10\_ROUGH**. The control machines the contour with the previous roughing tool's inside radii of 6 mm. Thus, the finishing cutter will be protected from overload.

assumes that the finishing cutter machined the contour with inside radii of 3.6 mm. However, the finishing cutter has limited the inside radii to 6 mm based on the previous

roughing operation.

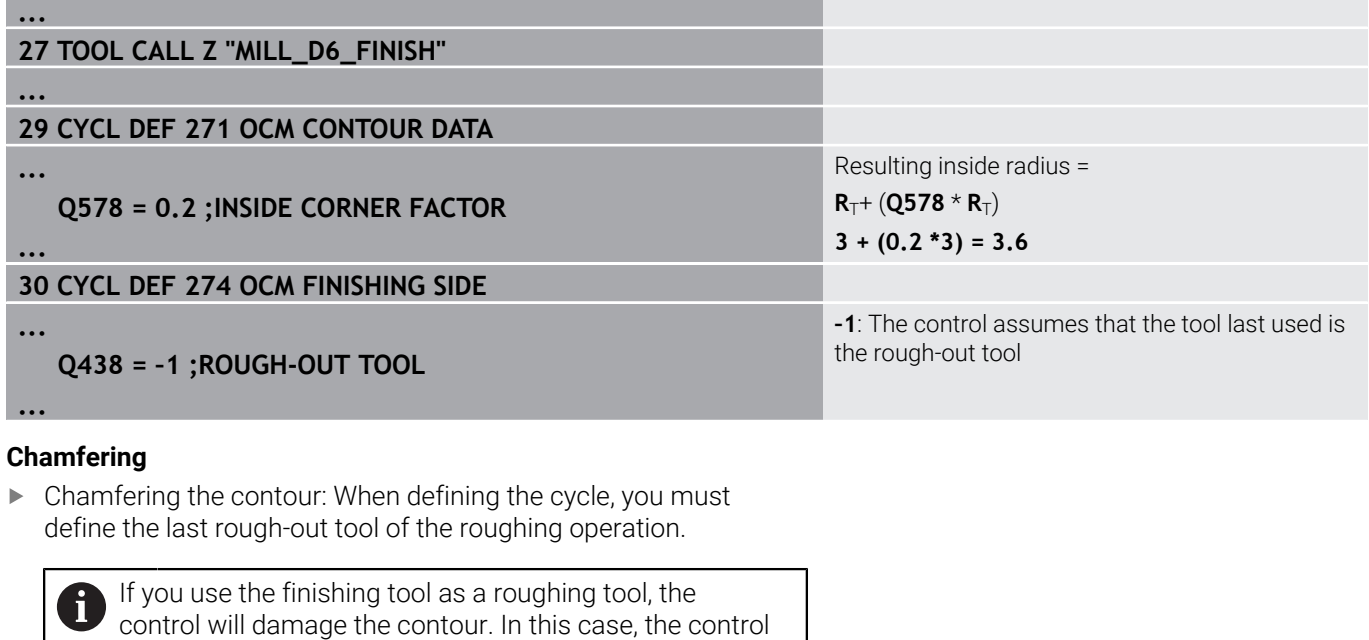

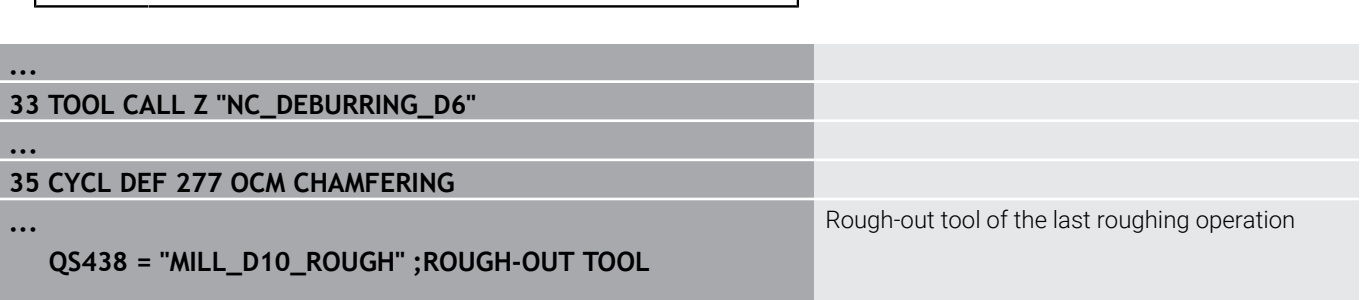

# **Positioning logic in OCM cycles**

The current tool position is above the clearance height:

- 1 The control moves the tool to the starting point in the working plane at rapid traverse.
- 2 At **FMAX**, the tool moves to **Q260 CLEARANCE HEIGHT** and then to **Q200 SET-UP CLEARANCE**
- 3 The control then positions the tool to the starting point in the tool axis at **Q253 F PRE-POSITIONING**.

The current tool position is below the clearance height:

- 1 The control moves the tool to **Q260 CLEARANCE HEIGHT** at rapid traverse.
- 2 At **FMAX**, the tool moves to the starting point in the working plane and then to **Q200 SET-UP CLEARANCE**
- 3 The control then positions the tool to the starting point in the tool axis at **Q253 F PRE-POSITIONING**

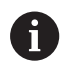

Programming and operating notes:

- The control takes **Q260 CLEARANCE HEIGHT** from Cycle **271 OCM CONTOUR DATA** or from the figure cycles.
- **Q260 CLEARANCE HEIGHT** is effective only if the clearance height position is above the set-up clearance.

# **Overview**

# **OCM cycles:**

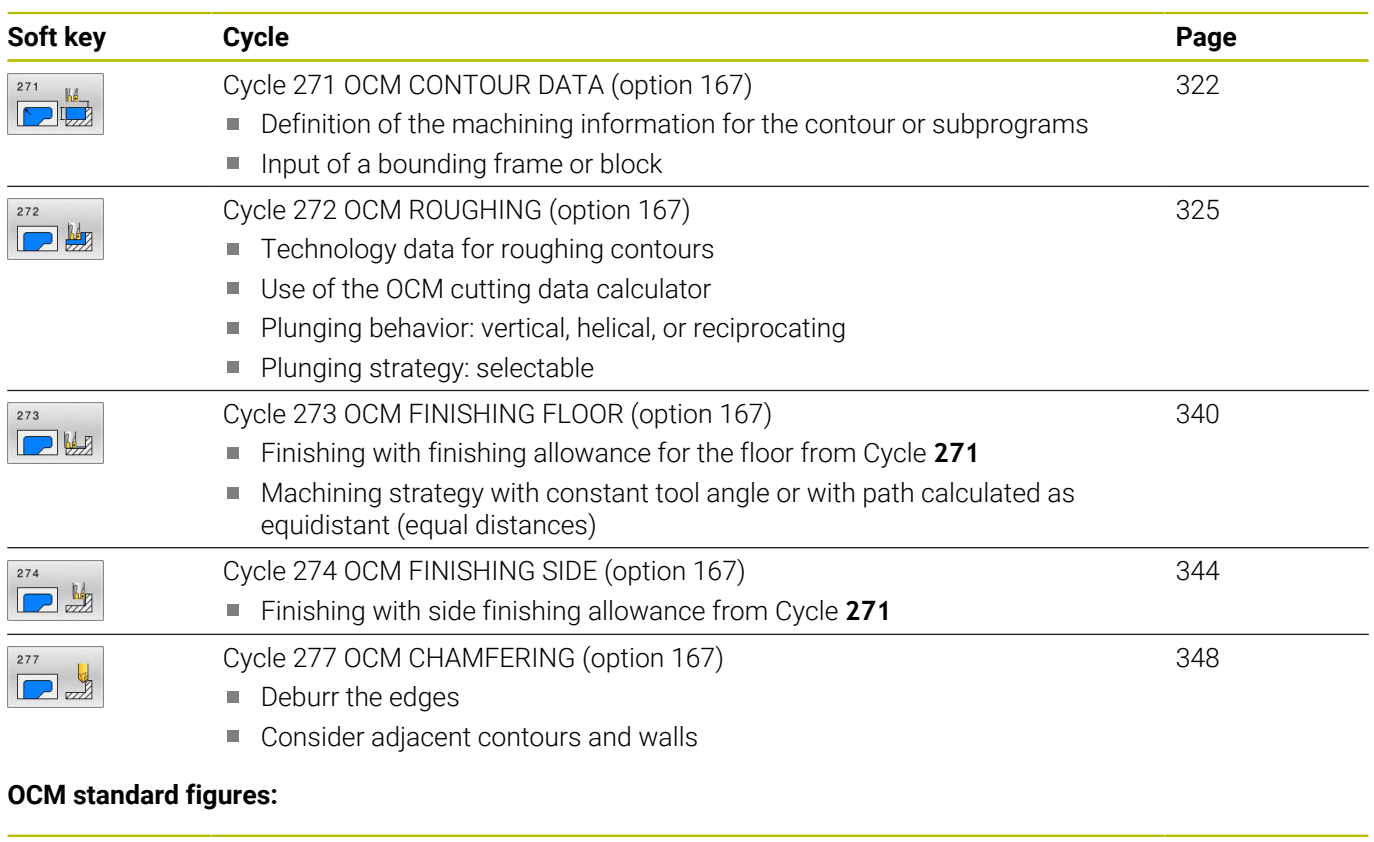

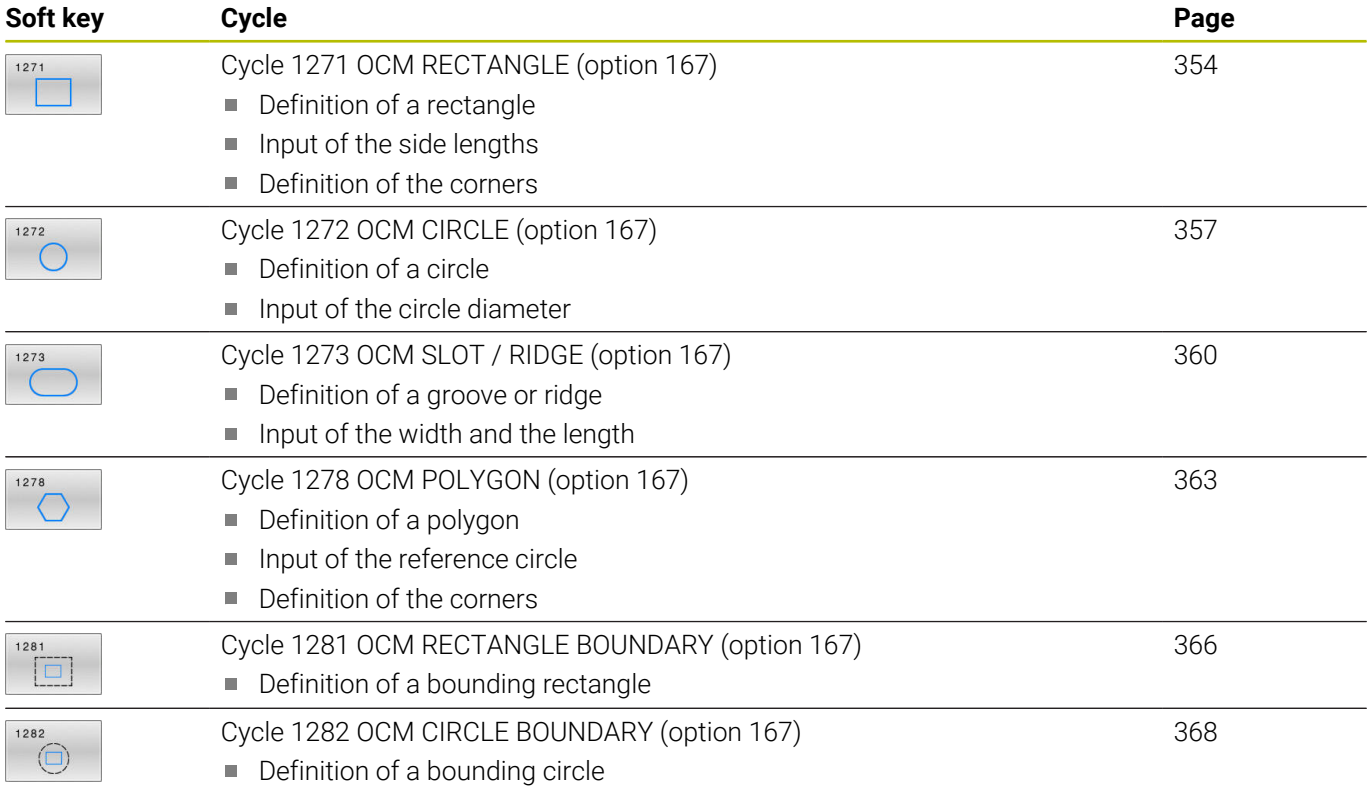

# <span id="page-321-0"></span>**10.2 Cycle 271 OCM CONTOUR DATA (option 167)**

# **ISO programming**

**G271**

# **Application**

Use Cycle **271 OCM CONTOUR DATA** to program machining data for the contour or the subprograms describing the subcontours. In addition, Cycle **271** enables you to define an open boundary for a pocket.

# **Notes**

- This cycle can only be executed in the **FUNCTION MODE MILL** machining mode.
- Cycle **271** is DEF-active, which means that it becomes active as soon as it is defined in the NC program.
- The machining data entered in Cycle 271 are valid for Cycles 272 to **274**.

# **Cycle parameters**

#### **Help graphic Parameter**

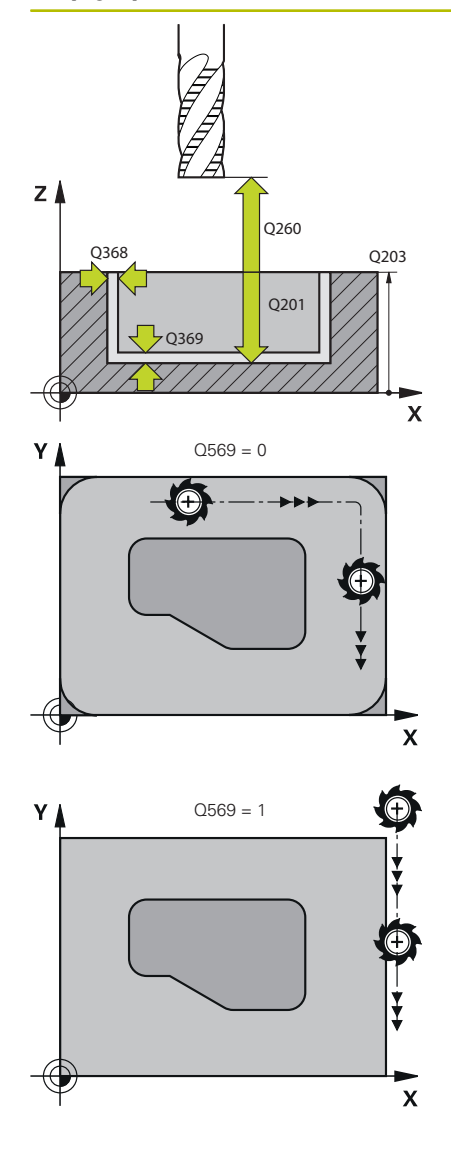

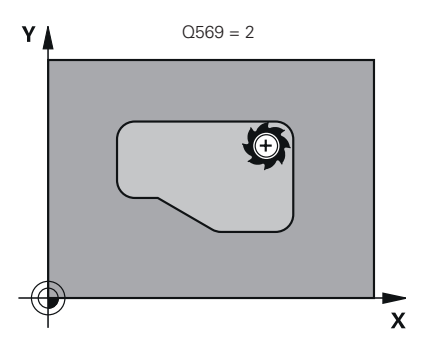

#### **Q203 Workpiece surface coordinate?**

Coordinate on the workpiece surface referenced to the active datum. This value has an absolute effect.

Input: **–99999.9999...+99999.9999**

#### **Q201 Depth?**

Distance between the workpiece surface and the contour floor. This value has an incremental effect.

# Input: **–99999.9999...+0**

#### **Q368 Finishing allowance for side?**

Finishing allowance in the working plane. This value has an incremental effect.

Input: **0...99999.9999**

#### **Q369 Finishing allowance for floor?**

Finishing allowance for the floor. This value has an incremental effect.

### Input: **0...99999.9999**

#### **Q260 Clearance height?**

Coordinate in the tool axis in which no collision with the workpiece can occur (for intermediary positioning and retraction at the end of the cycle). This value has an absolute effect.

#### Input: **–99999.9999...+99999.9999** or **PREDEF**

#### **Q578 Radius factor on inside corners?**

The inside radii of the contour are calculated based on the tool radius plus the product of the tool radius times **Q578**. Input: **0.05...0.99**

**Q569 Is the first pocket a boundary?**

Define the boundary:

**0**: The first contour in **CONTOUR DEF** is interpreted as a pocket.

**1**: The first contour in **CONTOUR DEF** is interpreted as an open boundary. The following contour must be an island

**2**: The first contour in **CONTOUR DEF** is interpreted as a "bounding block." The following contour must be a pocket

Input: **0**, **1**, **2**

# **Example**

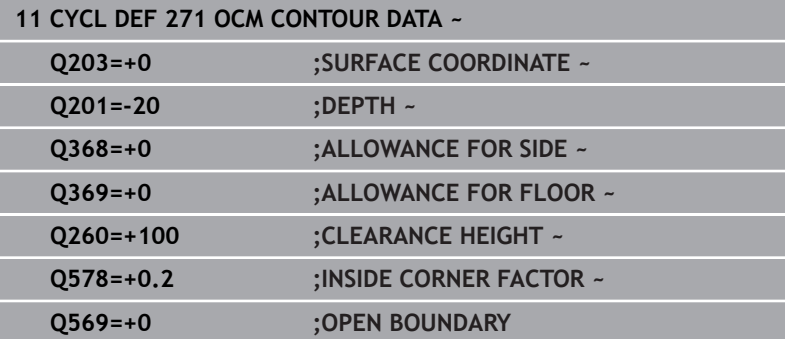
# **10.3 Cycle 272 OCM ROUGHING (option 167)**

**ISO programming**

**G272**

# **Application**

Use Cycle **272 OCM ROUGHING** to define the technology data for roughing.

In addition, you can use the **OCM** cutting data calculator. The calculated cutting data help to achieve high material removal rates and therefore increase the productivity.

**Further information:** ["OCM cutting data calculator \(option 167\)",](#page-330-0) [Page 331](#page-330-0)

#### **Requirements**

Before programming the call of Cycle **272**, you need to program further cycles:

- **CONTOUR DEF / SEL CONTOUR** or Cycle **14 CONTOUR**
- Cycle **271 OCM CONTOUR DATA**

#### **Cycle sequence**

- 1 The tool uses positioning logic to move to the starting point
- 2 The control determines the starting point automatically based on the pre-positioning and the programmed contour

**Further information:** ["Positioning logic in OCM cycles", Page 320](#page-319-0)

3 The control moves to the first plunging depth. The plunging depth and the sequence for machining the contours depend on the plunging strategy **Q575**.

Depending on the definition in Cycle **271 OCM CONTOUR DATA**, parameter **Q569 OPEN BOUNDARY**, the control plunges as follows:

**Q569 = 0** or **2**: The tool plunges into the material in a helical or reciprocating movement. The finishing allowance for the side is taken into account.

**Further information:** ["Plunging behavior with Q569 = 0 or 2",](#page-325-0) [Page 326](#page-325-0)

- **Q569 = 1**: The tool plunges vertically outside the open boundary to the first plunging depth
- 4 After reaching the first plunging depth, the tool mills the contour in an outward or inward direction (depending on **Q569**) at the programmed milling feed rate **Q207**
- 5 In the next step, the tool is moved to the next plunging depth and repeats the roughing procedure until the programmed contour is completely machined
- 6 Finally, the tool retracts in the tool axis to the clearance height
- 7 If there are more contours, the control will repeat the machining process. The control then moves to the contour whose starting point is positioned nearest to the current tool position (depending on the infeed strategy **Q575**)
- 8 Finally, the tool moves to **Q200 SET-UP CLEARANCE** at **Q253 F PRE-POSITIONING** and then to **Q260 CLEARANCE HEIGHT** at **FMAX**

#### <span id="page-325-0"></span>**Plunging behavior with Q569 = 0 or 2**

The control generally tries plunging with a helical path. If this is not possible, it tries plunging with a reciprocation movement.

The plunging behavior depends on:

- **Q207 FEED RATE MILLING**
- **Q568 PLUNGING FACTOR**
- **Q575 INFEED STRATEGY**
- **ANGLE**
- **RCUTS**
- **Rcorr** (tool radius **R** + tool oversize **DR**)

#### **Helical:**

The helical path is calculated as follows:

## Helicalradius =  $R_{corr}$  – RCUTS

At the end of the plunging movement, the tool executes a semicircular movement to provide sufficient space for the resulting chips.

#### **Reciprocating**

The reciprocation movement is calculated as follows:

# $L = 2*(R_{corr} - RCUTS)$

At the end of the plunging movement, the tool executes a linear movement to provide sufficient space for the resulting chips.

#### **Notes**

# *NOTICE*

#### **Caution: Danger to the tool and workpiece!**

The cycle does not include the corner radius **R2** in the calculation of the milling paths. Even if you use a small overlap factor, residual material may be left over on the contour floor. The residual material can cause damage to the workpiece and the tool during subsequent machining operations!

- $\blacktriangleright$  Run a simulation to verify the machining sequence and the contour
- Use tools without a corner radius **R2** where possible
- This cycle can only be executed in the **FUNCTION MODE MILL** machining mode.
- If the plunging depth is larger than **LCUTS**, it will be limited and  $\mathbb{R}^d$ the control will display a warning.
- This cycle monitors the defined usable length **LU** of the tool. If the **LU** value is less than the **DEPTH Q201**, the control will display an error message.

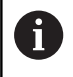

If required, use a center-cut end mill (ISO 1641).

#### **Notes on programming**

- **CONTOUR DEF** / **SEL CONTOUR** will reset the tool radius that was used last. If you run this machining cycle with **Q438** = –1 after **CONTOUR DEF** / **SEL CONTOUR**, the control assumes that no premachining has taken place yet.
- If the path overlap factor **Q370 < 1**, a value of less than 1 is also recommended for the plunging factor **Q579** .

### **Cycle parameters**

#### **Help graphic Parameter**

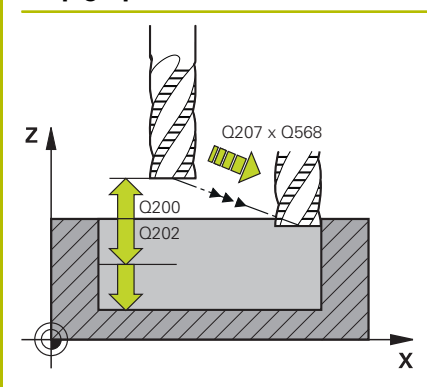

#### **Q202 Plunging depth?**

Tool infeed per cut. This value has an incremental effect. Input: **0...99999.9999**

#### **Q370 Path overlap factor?**

**Q370** x tool radius = lateral infeed k on a straight line. The control maintains this value as precisely as possible.

# Input: **0.04...1.99** or **PREDEF**

**Q207 Feed rate for milling?**

Traversing speed of the tool in mm/min for milling

#### Input: **0...99999.999** or **FAUTO**, **FU**, **FZ**

#### **Q568 Factor for plunging feed rate?**

Factor by which the control reduces the feed rate **Q207** for downfeed into the material.

Input: **0.1...1**

#### **Q253 Feed rate for pre-positioning?**

Traversing speed of the tool in mm/min for approaching the starting position. This feed rate will be used below the coordinate surface, but outside the defined material.

#### Input: **0...99999.9999** or **FMAX**, **FAUTO**, **PREDEF**

#### **Q200 Set-up clearance?**

Distance between lower edge of tool and workpiece surface. This value has an incremental effect.

#### Input: **0...99999.9999** or **PREDEF**

#### **Q438** or **QS438 Number/name of rough-out tool?**

Number or name of the tool that was used by the control to rough out the contour pocket. You are able to transfer the coarse roughing tool directly from the tool table via soft key. In addition, you can enter the tool name via the **Tool name** soft key. The control automatically inserts the closing quotation mark when you exit the input field.

**–1**: The control assumes that the tool last used in Cycle **272** is the rough-out tool (default behavior)

**0**: If there was no coarse-roughing, enter the number of a tool with the radius 0. This is usually the tool numbered 0.

Input: **–1...+32767.9** or max. **255** characters

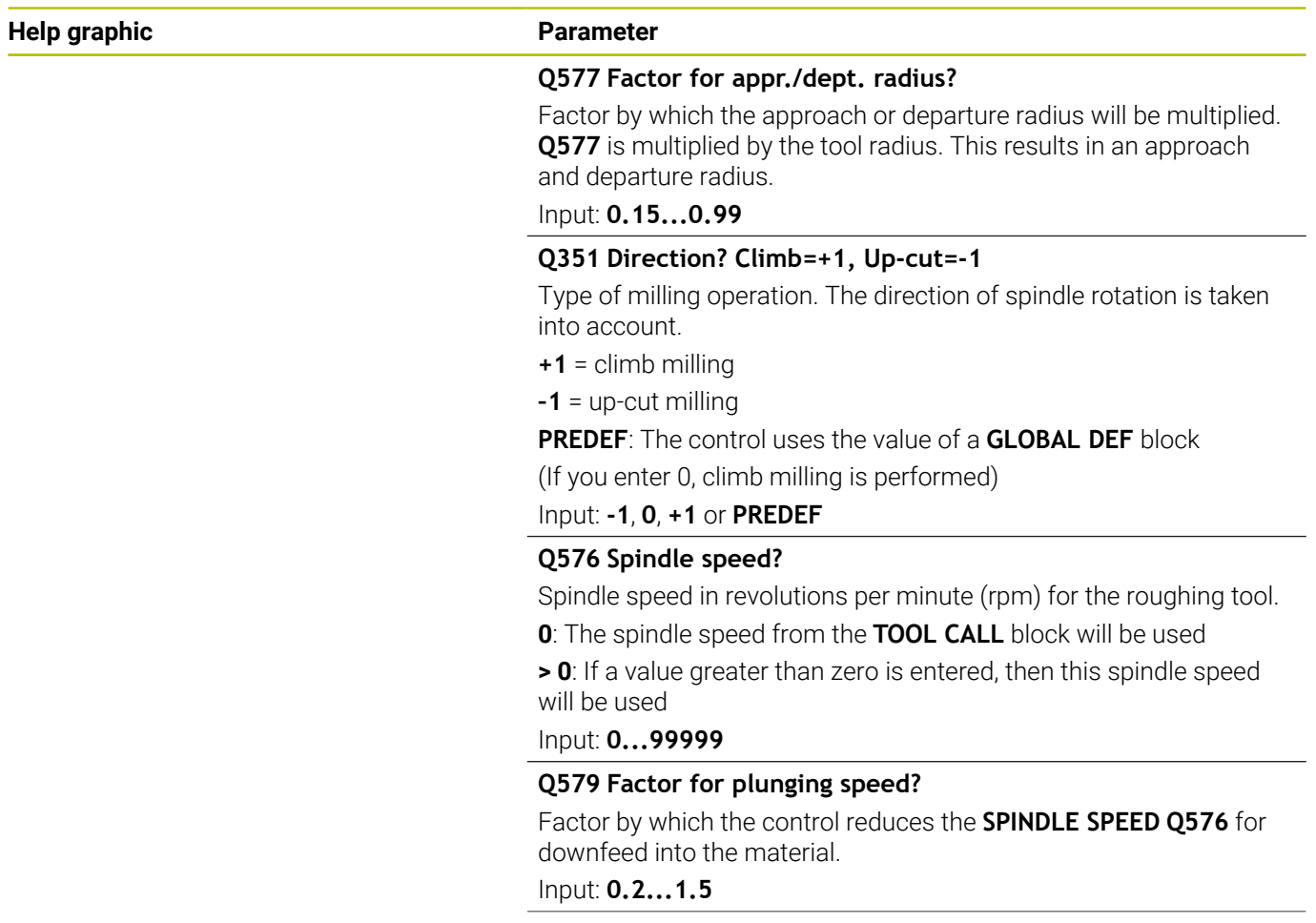

#### Z A  $Q575 = 0$  $\mathbb{B}$ //// $\lambda \leq c$ Z A  $Q575 = 1$ B  $\mathbf{x}$ Z B  $Q575 = 2$ A x

#### **Help graphic Parameter**

#### **Q575 Infeed strategy (0/1)?**

Type of downfeed:

**0**: The control machines the contour from top to bottom

**1**: The control machines the contour from bottom to top. The control does not always start with the deepest contour. The machining sequence is automatically calculated by the control. The total plunging path is often shorter than with strategy **2**.

**2**: The control machines the contour from bottom to top. The control does not always start with the deepest contour. This strategy calculates the machining sequence such that the maximum length of the cutting edge is used. The resulting total plunging path is thus often larger than with strategy **1**. Depending on **Q568**, this may also result in a shorter machining time.

Input: **0**, **1**, **2**

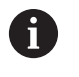

The total plunging path is the sum of all plunging movements.

#### **Example**

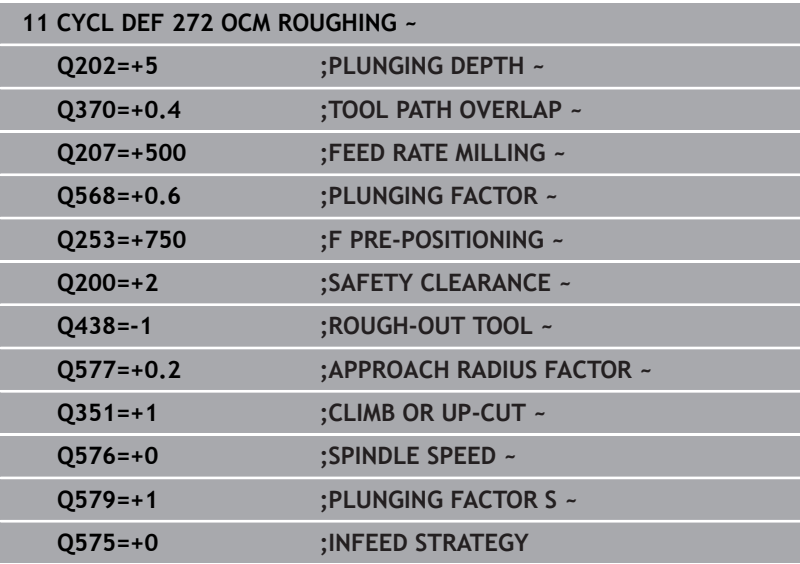

# <span id="page-330-0"></span>**10.4 OCM cutting data calculator (option 167)**

## **Fundamentals of the OCM cutting data calculator**

#### **Introduction**

The OCM cutting data calculator is used to determine the Cutting data for Cycle **272 OCM ROUGHING**. These result from the properties of the material and the tool. The calculated cutting data help to achieve high material removal rates and therefore increase the productivity.

In addition, you can use the OCM cutting data calculator to specifically influence the load on the tool via sliders for the mechanical and thermal loads. This allows you to optimize the process reliability, the wear on the tool, and the productivity.

#### **Requirements**

6

A

Refer to your machine manual! In order to capitalize on the calculated Cutting data, you need a sufficiently powerful spindle as well as a stable machine tool.

- The entered values are based on the assumption that the workpiece is firmly clamped in place.
- The entered values are based on the assumption that the tool is seated firmly in its holder.
- The tool being used must be appropriate for the material to be machined.

In case of large cutting depths and a large angle of twist, strong pulling forces develop in the direction of the tool axis. Make sure to have a sufficient finishing allowance for the floor.

#### **Maintaining the cutting conditions**

Use the cutting data only for Cycle **272 OCM ROUGHING**.

Only this cycle ensures that the permissible tool contact angle is not exceeded for the contours to be machined.

#### **Chip removal**

# *NOTICE*

#### **Caution: Danger to the tool and workpiece!**

If the chips are not removed in an optimum manner, they could get caught in narrow pockets at these high metal removal rates. There is then a risk of tool breakage!

 $\blacktriangleright$  Ensure that the chips are removed in an optimum manner, as recommended by the OCM cutting data calculator.

#### **Process cooling**

The OCM cutting data calculator recommends dry cutting with cooling by compressed air for most materials. The compressed air must be aimed directly at the cutting location. The best method is through the tool holder. If this is not possible, you can also mill with an internal coolant supply.

However, chip removal might not be as efficient when using tools with an internal coolant supply. This can lead to shortened tool life. **Cycles: Optimized Contour Milling | OCM cutting data calculator (option 167)**

### **Operation**

#### **Opening the cutting data calculator**

To open the cutting data calculator:

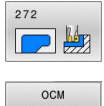

- Edit Cycle **272 OCM ROUGHING**
- **CUTTING**
- 
- DATA
	- **Press the OCM CUTTING DATA** soft key
	- > The control opens the OCM cutting data calculator form.

#### **Closing the cutting data calculator**

To close the cutting data calculator:

or

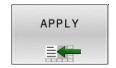

▶ Press **APPLY** 

- > The control applies the determined Cutting data to the intended cycle parameters.
- > The current entries are stored, and are in place when the cutting data calculator is opened again.

END

A

- **Press the END or CANCEL soft key**
- > The current entries are not stored.
- > The control does not apply any values to the cycle.

The OCM cutting data calculator calculates associated values for these cycle parameters:

- Plunging depth(Q202)
- Overlap factor(Q370)
- Spindle speed(Q576)
- Climb or up-cut(Q351)

When using the OCM cutting data calculator, you must not edit these parameters in the cycle later.

# **Fillable form**

The control uses various colors in the fillable form:

- White background: entry required
- $\blacksquare$ Red input values: missing or incorrect entry
- Gray background: no entry possible  $\mathbf{r}$

A

The input fields of the workpiece material and the tool are gray. You can change them only through the selection list or the tool table.

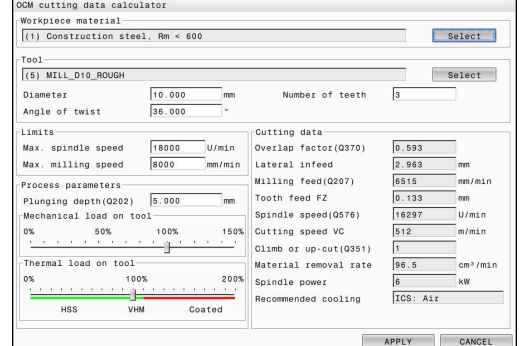

#### **Workpiece material**

To select the workpiece material:

- ▶ Tap the **Select** button
- > The control opens a selection list with various types of steel, aluminum, and titanium.
- Select the workpiece material  $\mathbf{p}$
- or
- Enter a search term in the search field
- > The control displays the materials or material groups that were found. Press the **RESET** button to switch back to the original selection list.
- Apply your selection of the workpiece material with the **OK** button

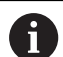

Programming and operating notes:

- If your material is not listed in the table, choose an appropriate material group or a material with similar cutting properties.
- The selection list also shows the version number of your current workpiece-material table. You can update this if necessary. You will find the workpiece-material table **ocm.xml** in the **TNC:\system\\_calcprocess** directory.

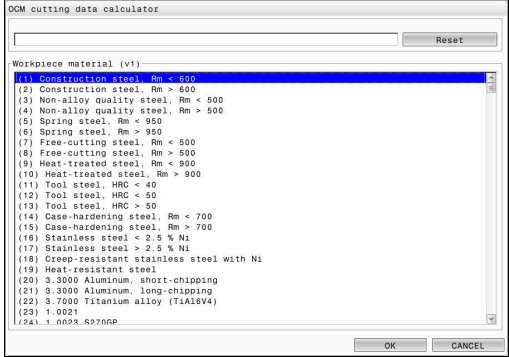

#### **Tool**

You can choose the tool either by selecting it from the tool table **tool.t** or by entering the data manually.

To select the tool:

- ▶ Tap the **Select** button
- The control opens the active tool table **tool.t**.
- ▶ Select the tool
- Confirm with **OK**
- The control applies the Diameter and the number of teeth entered in **tool.t**.
- ▶ Define the Angle of twist
- Or proceed as follows without selecting a tool:
- **Enter the Diameter**
- ▶ Define the number of teeth
- $\blacktriangleright$  Enter the Angle of twist

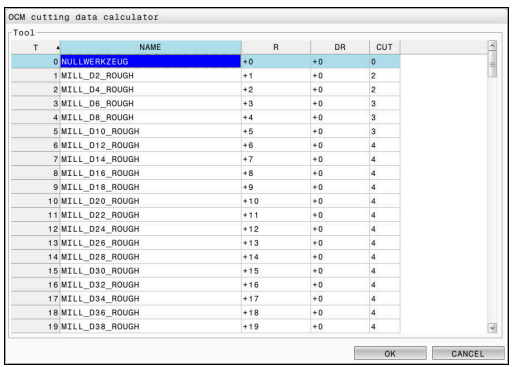

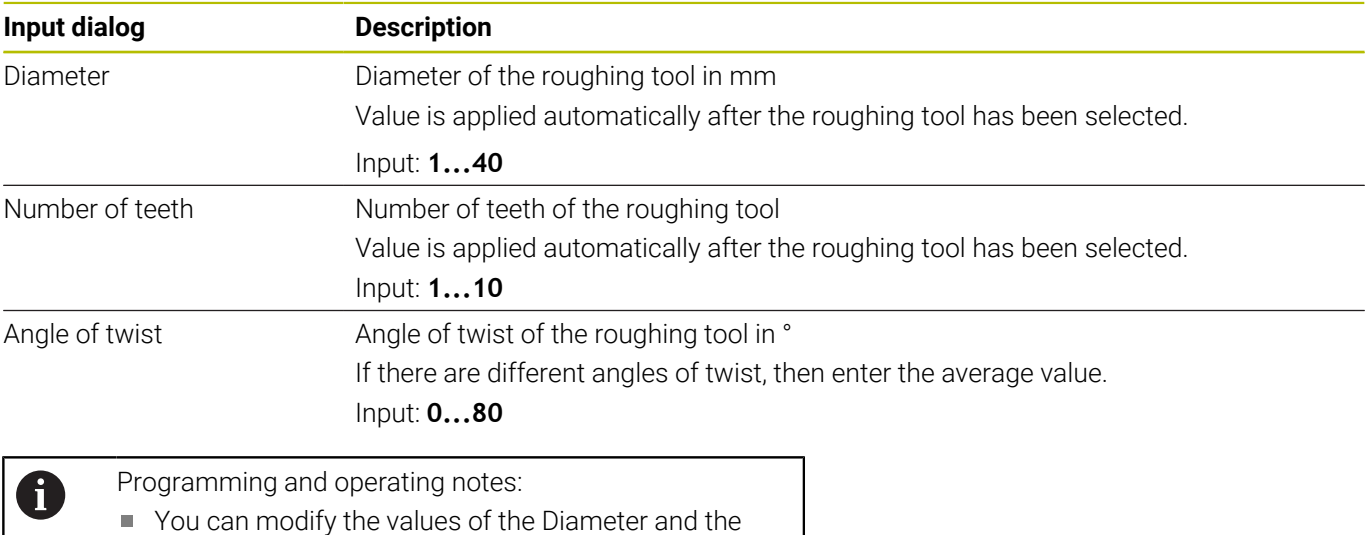

- You can modify the values of the Diameter and the number of teeth at any time. The modified value is **not** written to the tool table **tool.t**! You will find the Angle of twist in the description of your tool, for example in the tool catalog of the tool
- 

manufacturer.

**Limits**

For the Limits, you need to define the maximum spindle speed and the maximum milling feed rate. The calculated Cutting data are then limited to these values.

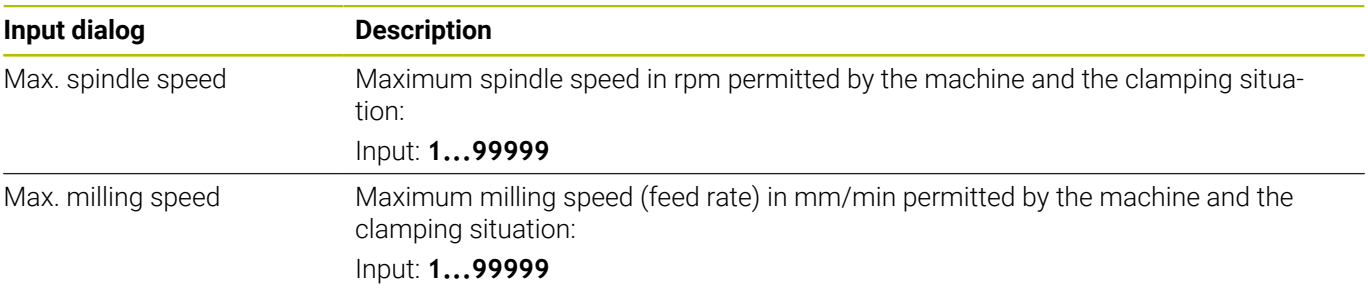

#### **Process parameters**

For the Process parameters, you need to define the Plunging depth(Q202) as well as the mechanical and thermal loads:

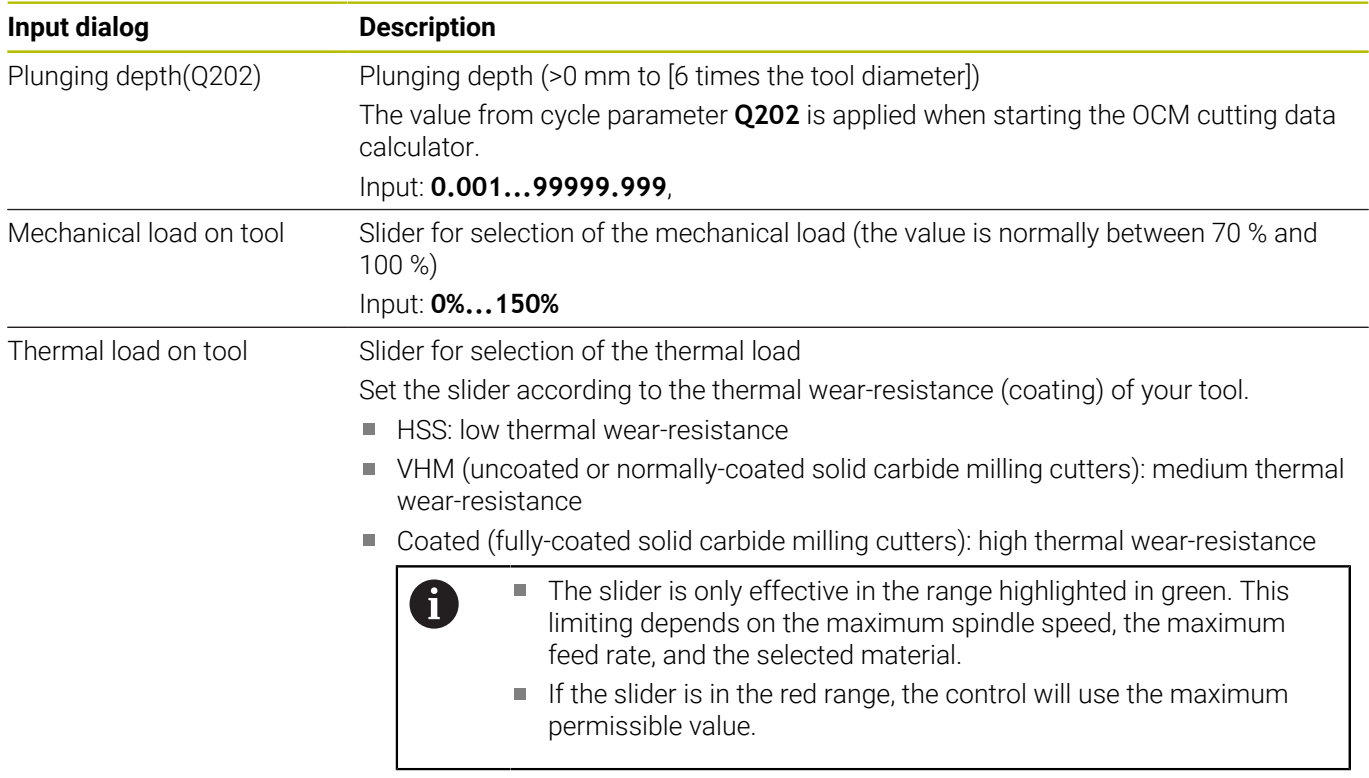

Input: **0%...200%**

**Further information:** ["Process parameters ", Page 338](#page-337-0)

#### **Cutting data**

A

The control displays the calculated values in the Cutting data section.

The following Cutting data are applied to the appropriate cycle parameters in addition to the plunging depth **Q202**:

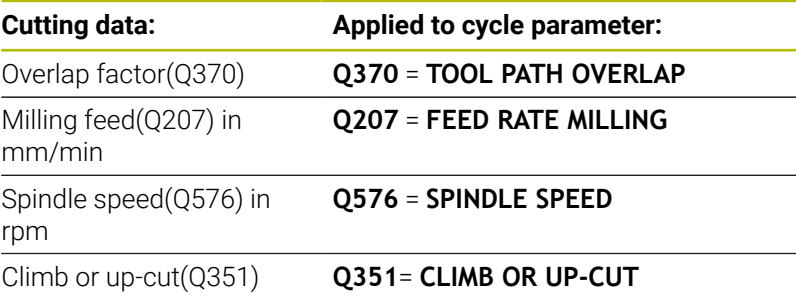

Programming and operating notes:

- The OCM cutting data calculator calculates values only for climb milling (**Q351** = +1). For this reason, it always applies **Q351** = +1 to the cycle parameter.
- The OCM cutting data calculator compares the cutting data with the input ranges of the cycle. If the values fall below or exceed the input ranges, the parameter will be highlighted in red in the OCM cutting data calculator. In this case, the cutting data cannot be transferred to the cycle.

The following cutting data is for informational purposes and recommendation:

- Lateral infeed in mm
- $\mathbb{R}^n$ Tooth feed FZ in mm
- Cutting speed VC in m/min  $\overline{\phantom{a}}$
- Ī. Material removal rate in cm3/min
- Spindle power in kW  $\mathbb{R}^n$

Recommended cooling

These values help you assess whether your machine tool is able to meet the selected cutting conditions.

#### <span id="page-337-0"></span>**Process parameters**

The two sliders for the mechanical and thermal load have an influence on the process forces and temperatures prevalent on the cutting edges. Higher values increase the metal removal rate, but also lead to a higher load. Moving the sliders makes different process parameters possible.

#### **Maximum material removal rate**

For a maximum material removal rate, set the slider for the mechanical load to 100 % and the slider for the thermal load according to the coating of your tool.

If the defined limitations permit it, the cutting data utilize the tool at its mechanical and thermal load capacities. For large tool diameters (D>=16 mm), a very high level of spindle power can be necessary.

For the theoretically expectable spindle power, refer to the cutting data output.

> If the permissible spindle power is exceeded, you can first move the slider for the mechanical load to a lower value. If necessary, you can also reduce the plunging depth  $(a_n)$ .

Please note that at very high shaft speeds, a spindle running below its rated speed will not attain the rated power.

If you wish to achieve a high material removal rate, you must ensure that chips are removed optimally.

#### **Reduced load and low wear**

 $\mathbf i$ 

In order to decrease the mechanical load and the thermal wear, reduce the mechanical load to 70 %. Reduce the thermal load to a value that corresponds to 70 % of the coating of your tool.

These settings utilize the tool in a manner that is mechanically and thermally balanced. In general the tool will then reach its maximum service life. The lower mechanical load makes a smoother process possible that is less subject to vibration.

## **Achieving an optimum result**

If the Cutting data do not lead to a satisfactory cutting process, then different causes might be the reason for this.

#### **Excessively high mechanical load**

If there is an excessive mechanical load, you must first reduce the process force.

The following conditions are indications of excessive mechanical load:

- Cutting edges of the tool break
- $\blacksquare$ Shaft of the tool breaks
- Excessive spindle torque or spindle power  $\Box$
- Excessive axial or radial forces on the spindle bearing
- $\blacksquare$ Undesired oscillations or chatter
- Oscillations due to weak clamping
- Oscillations due to long projecting tool

#### **Excessively high thermal load**

If there is an excessive thermal load, you must reduce the process temperature.

The following conditions indicate an excessive thermal load on the tool:

- Excessive crater wear at the cutting surface
- The tool glows
- The cutting edges melt (for materials that are very difficult to cut,  $\blacksquare$ such as titanium)

#### **Material removal rate is too low**

If the machining time is too long and it must be reduced, the material removal rate can be increased by moving both sliders.

If both the machine and the tool still have potential, then it is recommended that the slider for the process temperature be raised to a higher value first. Subsequently, if possible, you can also raise the slider for the process forces to a higher value.

#### **Remedies for problems**

The table below provides an overview of possible types of problems as well as countermeasures for them.

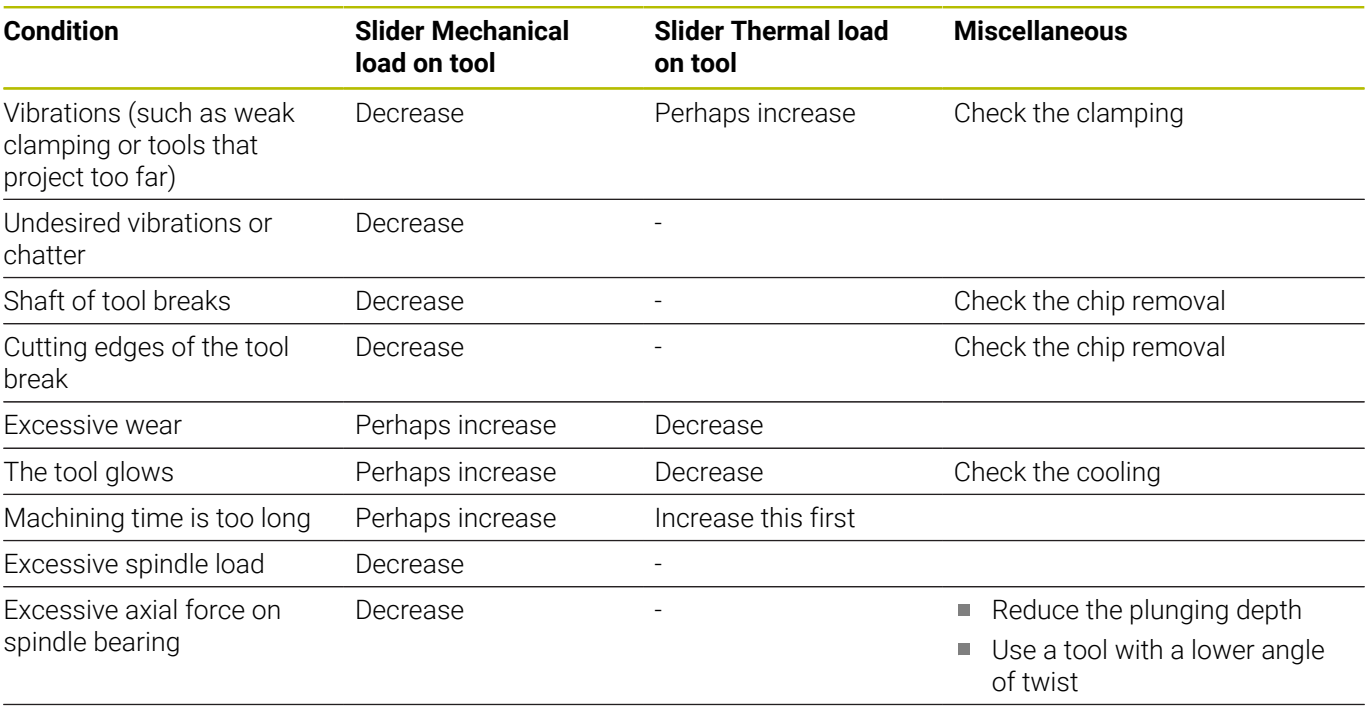

Excessive radial force on spindle bearing **Decrease** 

# **10.5 Cycle 273 OCM FINISHING FLOOR (option 167)**

# **ISO programming**

**G273**

# **Application**

With Cycle **273 OCM FINISHING FLOOR**, you can program finishing with the finishing allowance for the floor programmed in Cycle **271**.

#### **Requirements**

Before programming the call of Cycle **273**, you need to program further cycles:

- **CONTOUR DEF / SEL CONTOUR**, alternatively Cycle **14 CONTOUR**
- Cycle **271 OCM CONTOUR DATA**
- $\mathbf{r}$ Cycle **272 OCM ROUGHING**, if applicable

#### **Cycle sequence**

- 1 The tool uses positioning logic to move to the starting point **Further information:** ["Positioning logic in OCM cycles", Page 320](#page-319-0)
- 2 The tool then moves in the tool axis at the feed rate **Q385**
- 3 The tool smoothly approaches the plane to be machined (on a vertically tangential arc) if there is sufficient room. If there is not enough room, the control moves the tool to depth vertically
- 4 The tool mills off the material remaining from rough-out (finishing allowance)
- 5 Finally, the tool moves to **Q200 SET-UP CLEARANCE** at **Q253 F PRE-POSITIONING** and then to **Q260 CLEARANCE HEIGHT** at **FMAX**

#### **Notes**

# *NOTICE*

#### **Caution: Danger to the tool and workpiece!**

The cycle does not include the corner radius **R2** in the calculation of the milling paths. Even if you use a small overlap factor, residual material may be left over on the contour floor. The residual material can cause damage to the workpiece and the tool during subsequent machining operations!

- ▶ Run a simulation to verify the machining sequence and the contour
- Use tools without a corner radius **R2** where possible
- This cycle can only be executed in the **FUNCTION MODE MILL** machining mode.
- The control automatically calculates the starting point for Ī. finishing. The starting point depends on the available space in the contour.
- For finishing with Cycle 273, the tool always works in climb milling mode.
- This cycle monitors the defined usable length **LU** of the tool. If  $\blacksquare$ the **LU** value is less than the **DEPTH Q201**, the control will display an error message.

#### **Note on programming**

 $\overline{\phantom{a}}$ If you use an overlap factor greater than 1, residual material may be left over. Check the contour using the program verification graphics and slightly change the overlap factor, if necessary. This allows another distribution of cuts, which often provides the desired results.

## **Cycle parameters**

#### **Help graphic Parameter**

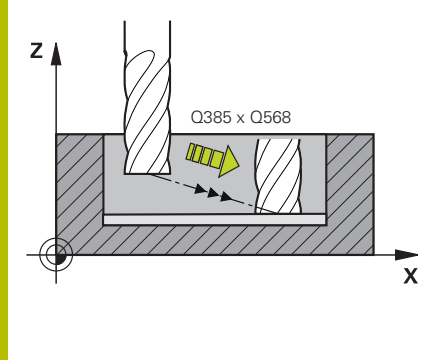

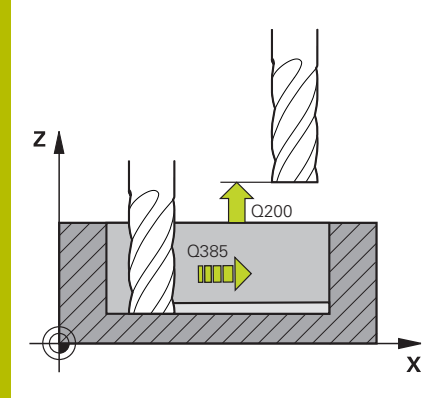

#### **Q370 Path overlap factor?**

**Q370** x tool radius = lateral infeed k. The overlap is considered to be the maximum overlap. The overlap can be reduced in order to prevent material from remaining at the corners.

#### Input: **0.0001...1.9999** or **PREDEF**

#### **Q385 Finishing feed rate?**

Traversing speed of the tool in mm/min for floor finishing Input: **0...99999.999** or **FAUTO**, **FU**, **FZ**

#### **Q568 Factor for plunging feed rate?**

Factor by which the control reduces the feed rate **Q385** for downfeed into the material.

#### Input: **0.1...1**

#### **Q253 Feed rate for pre-positioning?**

Traversing speed of the tool in mm/min for approaching the starting position. This feed rate will be used below the coordinate surface, but outside the defined material.

#### Input: **0...99999.9999** or **FMAX**, **FAUTO**, **PREDEF**

#### **Q200 Set-up clearance?**

Distance between lower edge of tool and workpiece surface. This value has an incremental effect.

#### Input: **0...99999.9999** or **PREDEF**

#### **Q438** or **QS438 Number/name of rough-out tool?**

Number or name of the tool that was used by the control to rough out the contour pocket. You can transfer the coarse roughing tool directly from the tool table via soft key. In addition, you can enter the tool name via the **Tool name** soft key. The control automatically inserts the closing quotation mark when you exit the input field.

**–1**: The control assumes that the tool last used is the rough-out tool (default behavior).

Input: **–1...+32767.9** or max. **255** characters

#### **Help graphic Parameter**

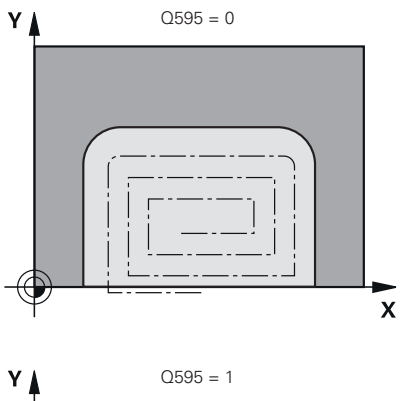

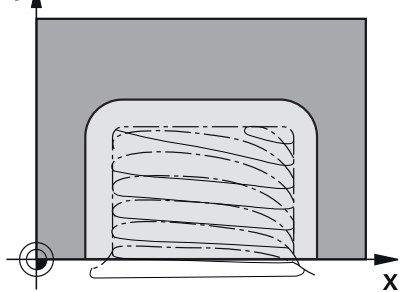

**Q595 Strategy (0/1)?**

Machining strategy for finishing

**0**: Equidistant strategy = constant distances between paths

**1**: Strategy with constant contact angle

Input: **0**, **1**

#### **Q577 Factor for appr./dept. radius?**

Factor by which the approach or departure radius will be multiplied. **Q577** is multiplied by the tool radius. This results in an approach and departure radius.

Input: **0.15...0.99**

#### **Example**

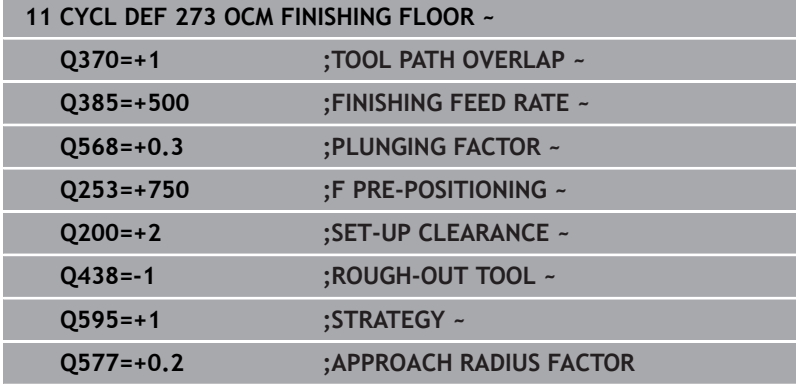

# **10.6 Cycle 274 OCM FINISHING SIDE (option 167)**

# **ISO programming**

**G274**

# **Application**

With Cycle **274 OCM FINISHING SIDE**, you can program finishing with the side finishing allowance programmed in Cycle **271**. You can run this cycle in climb or up-cut milling.

Cycle **274** can also be used for contour milling.

Proceed as follows:

- ▶ Define the contour to be milled as a single island (without pocket boundary)
- Enter the finishing allowance (**Q368**) in Cycle **271** to be greater than the sum of the finishing allowance **Q14** + radius of the tool being used

#### **Requirements**

Before programming the call of Cycle **274**, you need to program further cycles:

- **CONTOUR DEF / SEL CONTOUR**, alternatively Cycle **14 CONTOUR**
- Cycle **271 OCM CONTOUR DATA**
- Cycle **272 OCM ROUGHING**, if applicable
- Cycle **273 OCM FINISHING FLOOR**, if applicable

#### **Cycle sequence**

- 1 The tool uses positioning logic to move to the starting point
- 2 The control positions the tool above the workpiece surface to the starting point for the approach position. This position in the plane results from a tangential arc on which the control moves the tool when approaching the contour

**Further information:** ["Positioning logic in OCM cycles", Page 320](#page-319-0)

- 3 The control then moves the tool to the first plunging depth using the feed rate for plunging
- 4 The tool approaches and moves along the contour helically on a tangential arc until the entire contour is finished. Each subcontour is finished separately
- 5 Finally, the tool moves to **Q200 SET-UP CLEARANCE** at **Q253 F PRE-POSITIONING** and then to **Q260 CLEARANCE HEIGHT** at **FMAX**

#### **Notes**

- This cycle can only be executed in the **FUNCTION MODE MILL**  $\mathbf{r}$ machining mode.
- The control automatically calculates the starting point for finishing. The starting point depends on the available space in the contour and the allowance programmed in Cycle **271**.
- This cycle monitors the defined usable length **LU** of the tool. If the **LU** value is less than the **DEPTH Q201**, the control will display an error message.
- You can execute this cycle using a grinding tool.
- $\overline{\phantom{a}}$ The cycle considers the miscellaneous functions **M109** and **M110**. During the inside and outside machining of circular arcs the control keeps the feed rate constant at the cutting edge for inside and outside radii.

#### **Further information:** User's Manual for **Klartext Programming**

#### **Note on programming**

■ The finishing allowance for the side **Q14** is left over after finishing. It must be smaller than the allowance in Cycle **271**.

# **Cycle parameters**

#### **Help graphic Parameter**

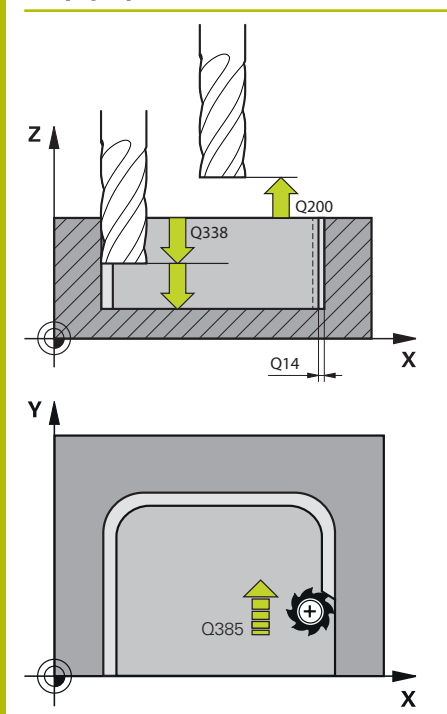

#### **Q338 Infeed for finishing?**

Tool infeed in the spindle axis per finishing cut.

**Q338** = 0: Finishing with a single infeed

This value has an incremental effect.

#### Input: **0...99999.9999**

#### **Q385 Finishing feed rate?**

Traversing speed of the tool in mm/min for side finishing

Input: **0...99999.999** or **FAUTO**, **FU**, **FZ**

#### **Q253 Feed rate for pre-positioning?**

Traversing speed of the tool in mm/min for approaching the starting position. This feed rate will be used below the coordinate surface, but outside the defined material.

#### Input: **0...99999.9999** or **FMAX**, **FAUTO**, **PREDEF**

#### **Q200 Set-up clearance?**

Distance between lower edge of tool and workpiece surface. This value has an incremental effect.

#### Input: **0...99999.9999** or **PREDEF**

#### **Q14 Finishing allowance for side?**

The finishing allowance for the side **Q14** is left over after finishing. This allowance must be smaller than the allowance in Cycle **271**. This value has an incremental effect.

#### Input: **–99999.9999...+99999.9999**

#### **Q438** or **QS438 Number/name of rough-out tool?**

Number or name of the tool that was used by the control to rough out the contour pocket. You can transfer the coarse roughing tool directly from the tool table via soft key. In addition, you can enter the tool name via the **Tool name** soft key. The control automatically inserts the closing quotation mark when you exit the input field.

**–1**: The control assumes that the tool last used is the rough-out tool (default behavior).

Input: **–1...+32767.9** or max. **255** characters

#### **Q351 Direction? Climb=+1, Up-cut=-1**

Type of milling operation. The direction of spindle rotation is taken into account.

- **+1** = climb milling
- **–1** = up-cut milling

**PREDEF**: The control uses the value of a **GLOBAL DEF** block (If you enter 0, climb milling is performed)

Input: **-1**, **0**, **+1** or **PREDEF**

#### **Example**

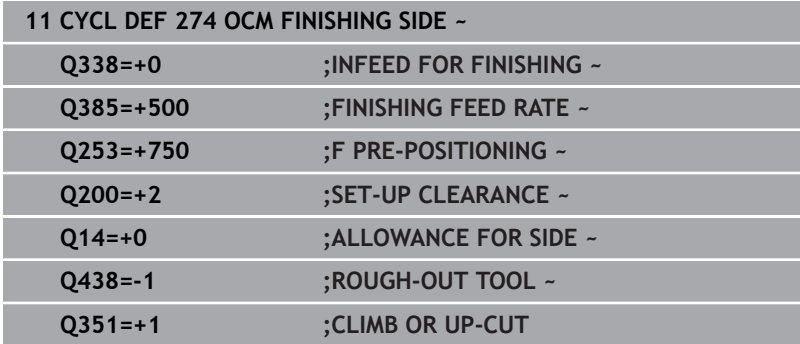

# **10.7 Cycle 277 OCM CHAMFERING (option 167)**

## **ISO programming**

**G277**

# **Application**

Cycle **277 OCM CHAMFERING** enables you to deburr edges of complex contours that you roughed out using OCM cycles.

This cycle considers adjacent contours and boundaries that you called before with Cycle **271 OCM CONTOUR DATA** or the 12xx standard geometric elements.

#### **Requirements**

Before the control can execute Cycle **277**, you need to create the tool in the tool table using appropriate parameters:

- **L** + **DL**: Overall length up to the theoretical tip
- **R** + **DR**: Definition of the overall tool radius
- Ī. **T-ANGLE**: Point angle of the tool

In addition, you need to program other cycles before programming the call of Cycle **277**:

- **CONTOUR DEF / SEL CONTOUR**, alternatively Cycle **14 CONTOUR**
- $\blacksquare$ Cycle **271 OCM CONTOUR DATA** or the 12xx standard geometric elements
- Cycle **272 OCM ROUGHING**, if applicable
- Cycle **273 OCM FINISHING FLOOR**, if applicable
- $\blacksquare$ Cycle **274 OCM FINISHING SIDE**, if applicable

#### **Cycle sequence**

1 The tool uses positioning logic to move to the starting point. This point is determined automatically based on the programmed contour

**Further information:** ["Positioning logic in OCM cycles", Page 320](#page-319-0)

- 2 In the next step, the tool moves at **FMAX** to set-up clearance **Q200**
- 3 Then, the tool plunges vertically to **Q353 DEPTH OF TOOL TIP**
- 4 The tool approaches the contour in a tangential or vertical movement (depending on the available space). For machining the chamfer, the tool uses the milling feed rate **Q207**
- 5 Then, the tool is retracted from the contour in a tangential or vertical movement (depending on the available space).
- 6 If there are several contours, the control positions the tool at clearance height after each contour and then moves it to the next starting point. Steps 3 to 6 are repeated until the programmed contour is completely chamfered
- 7 Finally, the tool moves to **Q200 SET-UP CLEARANCE** at **Q253 F PRE-POSITIONING** and then to **Q260 CLEARANCE HEIGHT** at **FMAX**

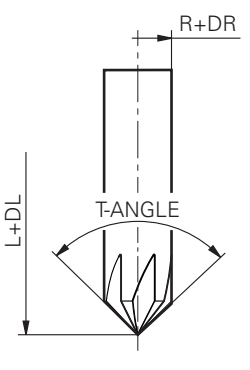

#### **Notes**

- This cycle can only be executed in the **FUNCTION MODE MILL**  $\blacksquare$ machining mode.
- $\blacksquare$ The control automatically calculates the starting point for chamfering. The starting point depends on the available space.
- The control monitors the tool radius. Adjacent walls machined  $\blacksquare$ with Cycle **271 OCM CONTOUR DATA** or with the **12xx** figure cycles will remain intact.
- The cycle monitors for damage to the contour floor from the tool tip. This tool tip results from the radius **R**, the radius of the tool tip **R\_TIP**, and the point angle **T-ANGLE**.
- Keep in mind that the active tool radius of the chamfering tool must be smaller than or equal to the radius of the rough-out tool. Otherwise, the control might not be able to completely chamfer all edges. The effective tool radius is the radius of the cutting length of the tool. This tool radius results from **T-ANGLE** and **R** TIP from the tool table.
- The cycle considers the miscellaneous functions **M109** and **M110**. During the inside and outside machining of circular arcs the control keeps the feed rate constant at the cutting edge for inside and outside radii.

#### **Further information:** User's Manual for **Klartext Programming**

If the roughing operations have not completely removed the material before chamfering, you need to define the last roughing tool in **QS438 ROUGH-OUT TOOL**, in order to prevent damage to the contour.

**Further information:** ["Procedure regarding residual material in](#page-316-0) [inside corners", Page 317](#page-316-0)

#### **Note on programming**

■ If the value of parameter **Q353 DEPTH OF TOOL TIP** is less than the value of parameter **Q359 CHAMFER WIDTH**, the control will display an error message.

## **Cycle parameters**

#### **Help graphic Parameter**

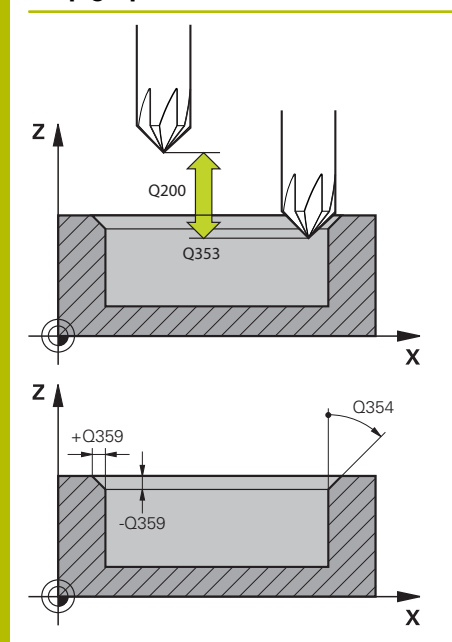

#### **Q353 Depth of tool tip?**

Distance between theoretical tool tip and workpiece surface coordinate. This value has an incremental effect.

#### Input: **–999.9999...–0.0001**

#### **Q359 Width of chamfer (-/+)?**

Width or depth of chamfer:

- **-**: Depth of chamfer
- **+**: Width of chamfer

This value has an incremental effect.

Input: **–999.9999...+999.9999**

#### **Q207 Feed rate for milling?**

Traversing speed of the tool in mm/min for milling

Input: **0...99999.999** or **FAUTO**, **FU**, **FZ**

#### **Q253 Feed rate for pre-positioning?**

Traversing speed of the tool in mm/min for positioning Input: **0...99999.9999** or **FMAX**, **FAUTO**, **PREDEF**

#### **Q200 Set-up clearance?**

Distance between tool tip and workpiece surface. This value has an incremental effect.

#### Input: **0...99999.9999** or **PREDEF**

#### **Q438** or **QS438 Number/name of rough-out tool?**

Number or name of the tool that was used by the control to rough out the contour pocket. You can transfer the coarse roughing tool directly from the tool table via soft key. In addition, you can enter the tool name via the **Tool name** soft key. The control automatically inserts the closing quotation mark when you exit the input field.

**–1**: The control assumes that the tool last used is the rough-out tool (default behavior).

Input: **–1...+32767.9** or max. **255** characters

#### **Q351 Direction? Climb=+1, Up-cut=-1**

Type of milling operation. The direction of spindle rotation is taken into account.

- **+1** = climb milling
- **–1** = up-cut milling

**PREDEF**: The control uses the value of a **GLOBAL DEF** block

(If you enter 0, climb milling is performed)

Input: **-1**, **0**, **+1** or **PREDEF**

#### **Help graphic Parameter**

# **Q354 Angle of chamfer?**

Angle of the chamfer

**0**: The chamfer angle is half the defined **T-ANGLE** from the tool table

**> 0**: The chamfer angle is compared to the value of **T-ANGLE** from the tool table. If these two values do not match, the control will display an error message.

Input: **0...89**

#### **Example**

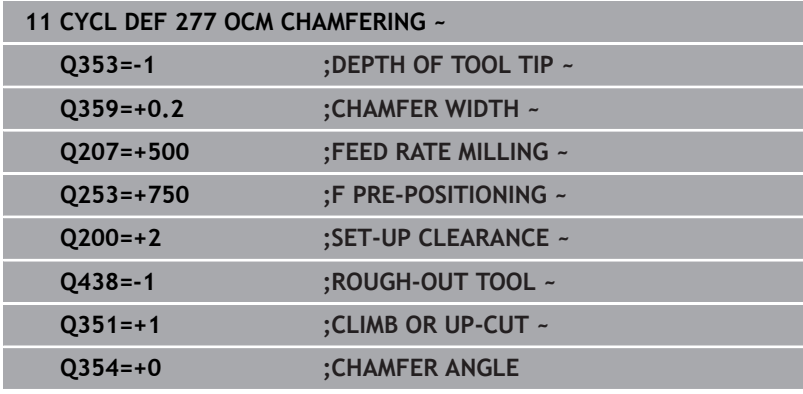

# **10.8 OCM standard figures**

# **Fundamentals**

The control provides cycles for standard figures. You can program these standard figures as pockets, islands, or boundaries.

#### **The cycles offer the following advantages:**

- You can conveniently program the figures and machining data without the need to program individual path functions
- Frequently needed figures can be reused
- If you would like to program an island or an open pocket, the control provides you with more cycles for defining the figure boundary
- The Boundary figure type enables you to face-mill your figure.

With a figure, you can redefine the OCM contour data and cancel the definition of a previously defined Cycle **271 OCM CONTOUR DATA** or of a figure boundary.

#### **The control offers the following cycles for standard figures:**

- **1271 OCM RECTANGLE**, [see Page 354](#page-353-0)
- **1272 OCM CIRCLE**, [see Page 357](#page-356-0) п
- **1273 OCM SLOT / RIDGE**, [see Page 360](#page-359-0)
- **1278 OCM POLYGON**, [see Page 363](#page-362-0)
- **The control provides the following cycles for figure boundaries:**
- **1281 OCM RECTANGLE BOUNDARY**, [see Page 366](#page-365-0)  $\overline{\phantom{a}}$
- $\overline{\phantom{a}}$ **1282 OCM CIRCLE BOUNDARY**, [see Page 368](#page-367-0)

#### <span id="page-352-0"></span>**Tolerances**

The control allows you to store tolerances in the following cycles and cycle parameters:

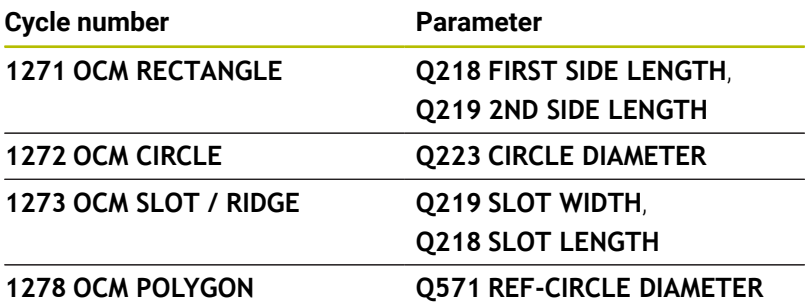

You can define the following tolerances:

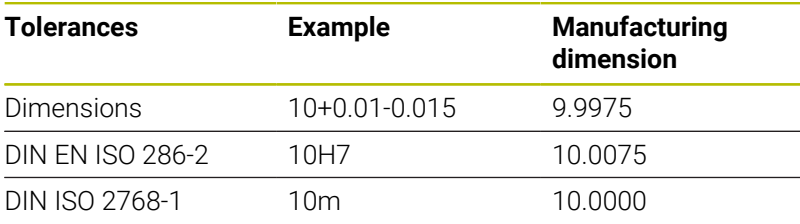

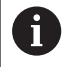

0

Pay attention to capitalization when entering tolerances.

Proceed as follows:

- $\blacktriangleright$  Start the cycle definition
- ▶ Define the cycle parameters
- **Press the ENTER TEXT** soft key
- $\blacktriangleright$  Enter a nominal dimension including tolerance

If you program an incorrect tolerance, the control interrupts machining with an error message.

# <span id="page-353-0"></span>**10.9 Cycle 1271 OCM RECTANGLE (option 167)**

## **ISO programming**

**G1271**

# **Application**

Use the figure cycle **1271 OCM RECTANGLE** to program a rectangle. You can use the figure to machine a pocket, an island, or a boundary by face milling. In addition, you can program tolerances for the lengths.

If you work with Cycle **1271**, program the following:

- Cycle **1271 OCM RECTANGLE**
	- If you program **Q650**=1 (figure type = island), you need to define a boundary using Cycle **1281 OCM RECTANGLE BOUNDARY** or **1282 OCM CIRCLE BOUNDARY**
- Cycle **272 OCM ROUGHING**
- Cycle **273 OCM FINISHING FLOOR**, if applicable
- Cycle **274 OCM FINISHING SIDE**, if applicable
- Cycle **277 OCM CHAMFERING**, if applicable п

#### **Notes**

- This cycle can only be executed in the **FUNCTION MODE MILL** machining mode.
- Cycle 1271 is DEF-active, which means that it becomes active as soon as it is defined in the NC program.
- The machining data entered in Cycle **1271** are valid for the OCM machining cycles **272** to **274** and **277**.

#### **Notes on programming**

- $\blacksquare$ The cycle requires corresponding pre-positioning, depending on the setting in **Q367**.
- If you want to machine a figure at several positions after initial roughing, then program the number or name of the rough-out tool in the OCM machining cycle. If there was no initial roughing, you need to define **Q438 = 0** in the cycle for the first roughing operation.

# **Cycle parameters Help graphic Parameter**  $Q650 = 0$  $Q650 = 1$  $Q650 = 2$  $O660 =$ 2  $3 \mid 3 \mid 4$ 1

**Q650 Type of figure?**

Geometry of the figure:

**0**: Pocket

**1**: Island

**2**: Boundary for face milling

Input: **0**, **1**, **2**

#### **Q218 First side length?**

Length of the first side of the figure, parallel to the main axis. This value has an incremental effect. You can program a tolerance if needed.

**Further information:** ["Tolerances", Page 353](#page-352-0)

Input: **0...99999.9999**

#### **Q219 Second side length?**

Length of the 2nd side of the figure, parallel to the secondary axis. This value has an incremental effect. You can program a tolerance if needed.

#### **Further information:** ["Tolerances", Page 353](#page-352-0) Input: **0...99999.9999**

#### **Q660 Type of corners?**

Geometry of the corners:

**0**: Radius

- **1**: Chamfer
- **2**: Milling corners in the main and secondary axis directions
- **3**: Milling corners in the main axis direction
- **4**: Milling corners in the secondary axis direction

Input: **0**, **1**, **2**, **3**, **4**

#### **Q220 Corner radius?**

Radius or chamfer of the corner of the figure

Input: **0...99999.9999**

#### **Q367 Position of pocket (0/1/2/3/4)?**

Position of the figure relative to the position of the tool when the cycle is called:

- **0**: Tool position = Center of figure
- **1**: Tool position = Lower left corner
- **2**: Tool position = Lower right corner
- **3**: Tool position = Upper right corner
- **4**: Tool position = Upper left corner

Input: **0**, **1**, **2**, **3**, **4**

#### **Q224 Angle of rotation?**

Angle by which the figure is rotated. The center of rotation is at the center of the figure. This value has an absolute effect.

Input: **–360.000...+360.000**

#### **Help graphic Parameter**

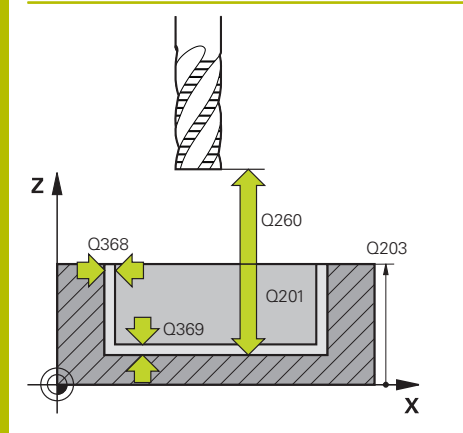

#### **Q203 Workpiece surface coordinate?**

Coordinate on the workpiece surface referenced to the active datum. This value has an absolute effect.

#### Input: **–99999.9999...+99999.9999**

#### **Q201 Depth?**

Distance between the workpiece surface and the contour floor. This value has an incremental effect.

Input: **–99999.9999...+0**

#### **Q368 Finishing allowance for side?**

Finishing allowance in the working plane. This value has an incremental effect.

#### Input: **0...99999.9999**

#### **Q369 Finishing allowance for floor?**

Finishing allowance for the floor. This value has an incremental effect.

#### Input: **0...99999.9999**

#### **Q260 Clearance height?**

Coordinate in the tool axis in which no collision with the workpiece can occur (for intermediary positioning and retraction at the end of the cycle). This value has an absolute effect.

#### Input: **–99999.9999...+99999.9999** or **PREDEF**

#### **Q578 Radius factor on inside corners?**

The inside radii of the contour are calculated based on the tool radius plus the product of the tool radius times **Q578**. Input: **0.05...0.99**

#### **Example**

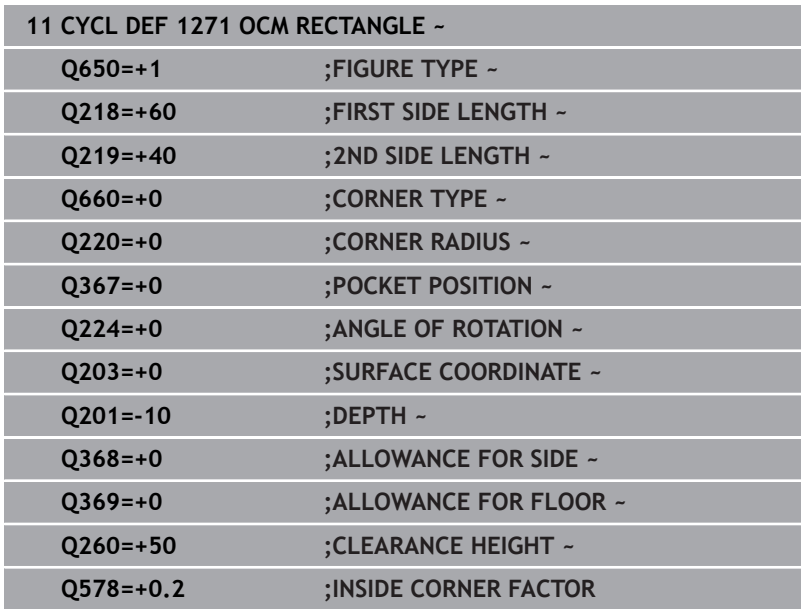

# <span id="page-356-0"></span>**10.10 Cycle 1272 OCM CIRCLE (option 167)**

**ISO programming G1272**

# **Application**

Use figure cycle **1272 OCM CIRCLE** to program a circle. You can use the figure to machine a pocket, an island, or a boundary by face milling. In addition, you can program a tolerance for the diameter.

If you work with Cycle **1272**, program the following:

- Cycle **1272 OCM CIRCLE**
	- If you program **Q650**=1 (shape type = island), you need to define a boundary using Cycle **1281 OCM RECTANGLE BOUNDARY** or **1282 OCM CIRCLE BOUNDARY**
- Cycle **272 OCM ROUGHING**
- Cycle **273 OCM FINISHING FLOOR**, if applicable
- Cycle **274 OCM FINISHING SIDE**, if applicable
- Cycle **277 OCM CHAMFERING**, if applicable

#### **Notes**

- This cycle can only be executed in the **FUNCTION MODE MILL** machining mode.
- Cycle **1272** is DEF-active, which means that it becomes active as  $\blacksquare$ soon as it is defined in the NC program.
- The machining data entered in Cycle 1272 are valid for the OCM machining cycles **272** to **274** and **277**.

#### **Note on programming**

- The cycle requires corresponding pre-positioning, depending on the setting in **Q367**.
- If you want to machine a figure at several positions after initial roughing, then program the number or name of the rough-out tool in the OCM machining cycle. If there was no initial roughing, you need to define **Q438 = 0** in the cycle for the first roughing operation.

## **Cycle parameters**

# **Help graphic Parameter**

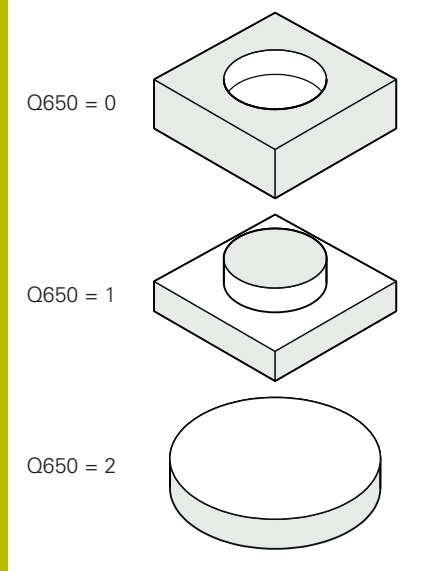

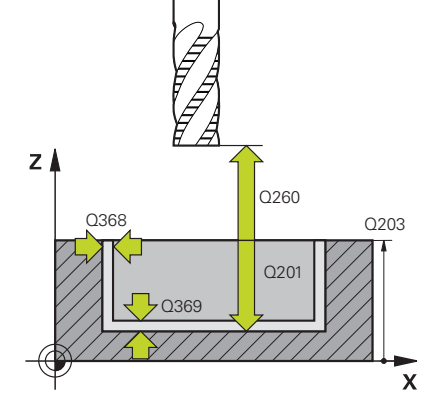

## **Q650 Type of figure?**

Geometry of the figure:

**0**: Pocket

**1**: Island

**2**: Boundary for face milling

Input: **0**, **1**, **2**

#### **Q223 Circle diameter?**

Diameter of the finished circle. You can program a tolerance if needed.

**Further information:** ["Tolerances", Page 353](#page-352-0)

#### Input: **0...99999.9999**

#### **Q367 Position of pocket (0/1/2/3/4)?**

Position of the figure relative to the position of the tool during the cycle call:

- **0**: Tool pos. = Center of figure
- **1**: Tool pos. = Quadrant transition at 90°
- **2**: Tool pos. = Quadrant transition at 0°
- **3**: Tool pos. = Quadrant transition at 270°
- **4**: Tool pos. = Quadrant transition at 180°

Input: **0**, **1**, **2**, **3**, **4**

#### **Q203 Workpiece surface coordinate?**

Coordinate on the workpiece surface referenced to the active datum. This value has an absolute effect.

#### Input: **–99999.9999...+99999.9999**

#### **Q201 Depth?**

Distance between the workpiece surface and the contour floor. This value has an incremental effect.

Input: **–99999.9999...+0**

#### **Q368 Finishing allowance for side?**

Finishing allowance in the working plane. This value has an incremental effect.

#### Input: **0...99999.9999**

#### **Q369 Finishing allowance for floor?**

Finishing allowance for the floor. This value has an incremental effect.

#### Input: **0...99999.9999**

#### **Q260 Clearance height?**

Coordinate in the tool axis in which no collision with the workpiece can occur (for intermediary positioning and retraction at the end of the cycle). This value has an absolute effect.

Input: **–99999.9999...+99999.9999** or **PREDEF**

#### **Help graphic Parameter**

**Q578 Radius factor on inside corners?**

The minimum radius of a circular pocket results from the tool radius plus the product of tool radius and **Q578**. Input: **0.05...0.99**

#### **Example**

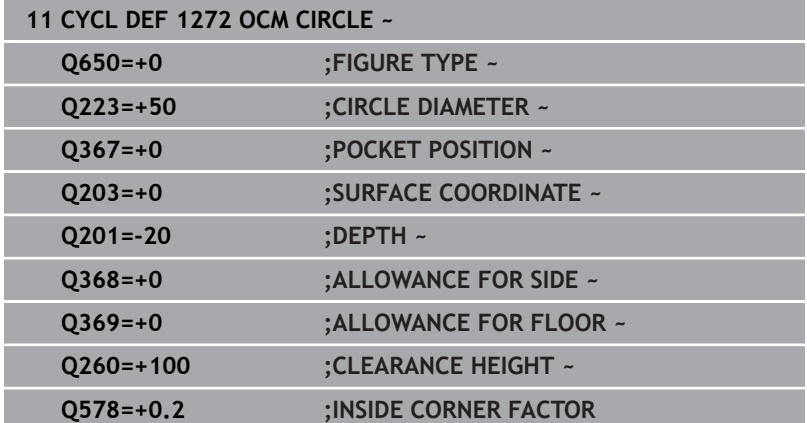

# <span id="page-359-0"></span>**10.11 Cycle 1273 OCM SLOT / RIDGE (option 167)**

#### **ISO programming G1273**

# **Application**

Use figure cycle **1273 OCM SLOT / RIDGE** to program a slot or a ridge. This figure cycle also allows you to program a boundary for face milling. In addition, you can program a tolerance for the width and the length.

If you work with Cycle **1273**, program the following:

- Cycle **1273 OCM SLOT / RIDGE**
	- If you program **Q650**=1 (shape type = island), you need to define a boundary using Cycle **1281 OCM RECTANGLE BOUNDARY** or **1282 OCM CIRCLE BOUNDARY**
- Cycle **272 OCM ROUGHING**
- Cycle **273 OCM FINISHING FLOOR**, if applicable
- Cycle **274 OCM FINISHING SIDE**, if applicable
- Cycle **277 OCM CHAMFERING**, if applicable  $\overline{\phantom{a}}$

# **Notes**

- $\overline{\mathbb{D}}$ This cycle can only be executed in the **FUNCTION MODE MILL** machining mode.
- Cycle 1273 is DEF-active, which means that it becomes active as soon as it is defined in the NC program.
- The machining data entered in Cycle **1273** are valid for the OCM L. machining cycles **272** to **274** and **277**.

#### **Note on programming**

- The cycle requires corresponding pre-positioning, depending on the setting in **Q367**.
- If you want to machine a figure at several positions after initial roughing, then program the number or name of the rough-out tool in the OCM machining cycle. If there was no initial roughing, you need to define **Q438 = 0** in the cycle for the first roughing operation.
### **Help graphic Parameter**

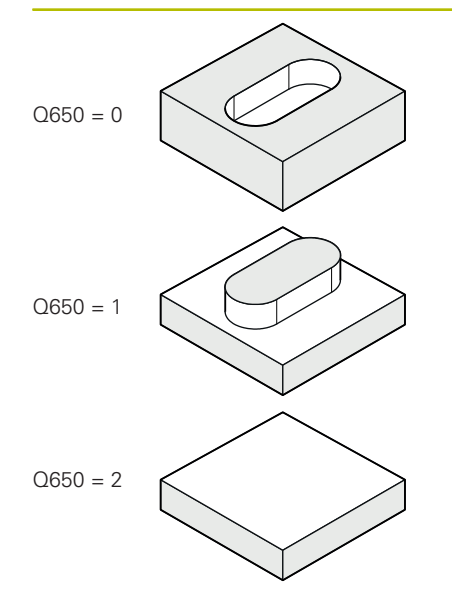

**Q650 Type of figure?**

Geometry of the figure:

**0**: Pocket

**1**: Island

**2**: Boundary for face milling

Input: **0**, **1**, **2**

### **Q219 Width of slot?**

Width of the slot or ridge, parallel to the secondary axis of the working plane. This value has an incremental effect. You can program a tolerance if needed.

**Further information:** ["Tolerances", Page 353](#page-352-0)

Input: **0...99999.9999**

### **Q218 Length of slot?**

Length of the slot or ridge, parallel to the main axis of the working plane. This value has an incremental effect. You can program a tolerance if needed.

**Further information:** ["Tolerances", Page 353](#page-352-0) Input: **0...99999.9999**

### **Q367 Position of slot (0/1/2/3/4)?**

Position of the figure relative to the position of the tool when the cycle is called:

- **0**: Tool position = Center of figure
- **1**: Tool position = Left end of figure
- **2**: Tool position = Center of left figure arc
- **3**: Tool position = Center of right figure arc
- **4**: Tool position = Right end of figure

Input: **0**, **1**, **2**, **3**, **4**

### **Q224 Angle of rotation?**

Angle by which the figure is rotated. The center of rotation is at the center of the figure. This value has an absolute effect.

Input: **–360.000...+360.000**

### **Help graphic Parameter**

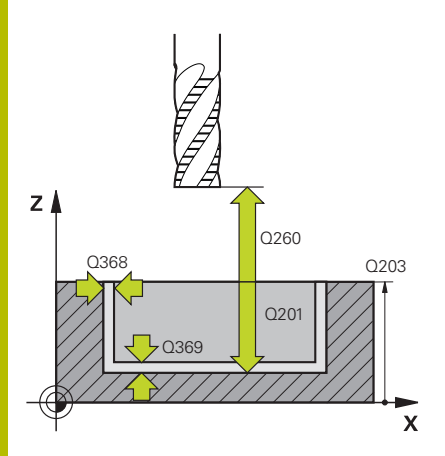

#### **Q203 Workpiece surface coordinate?**

Coordinate on the workpiece surface referenced to the active datum. This value has an absolute effect.

### Input: **–99999.9999...+99999.9999**

#### **Q201 Depth?**

Distance between the workpiece surface and the contour floor. This value has an incremental effect.

### Input: **–99999.9999...+0**

#### **Q368 Finishing allowance for side?**

Finishing allowance in the working plane. This value has an incremental effect.

### Input: **0...99999.9999**

### **Q369 Finishing allowance for floor?**

Finishing allowance for the floor. This value has an incremental effect.

### Input: **0...99999.9999**

### **Q260 Clearance height?**

Coordinate in the tool axis in which no collision with the workpiece can occur (for intermediary positioning and retraction at the end of the cycle). This value has an absolute effect.

### Input: **–99999.9999...+99999.9999** or **PREDEF**

### **Q578 Radius factor on inside corners?**

The minimum radius (slot width) of a slot results from the tool radius plus the product of tool radius and **Q578**. Input: **0.05...0.99**

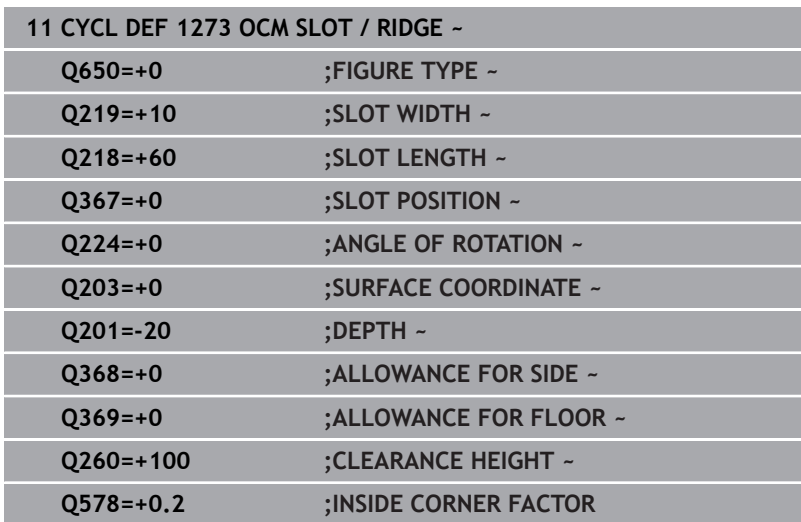

### **10.12 Cycle 1278 OCM POLYGON (option 167)**

**ISO programming G1278**

### **Application**

Use figure cycle **1278 OCM POLYGON** to program a polygon. You can use the figure to machine a pocket, an island, or a boundary by face milling. In addition, you can program a tolerance for the reference diameter.

If you work with Cycle **1278**, program the following:

- Cycle **1278 OCM POLYGON**
	- If you program Q650=1 (shape type = island), you need to define a boundary using Cycle **1281 OCM RECTANGLE BOUNDARY** or **1282 OCM CIRCLE BOUNDARY**
- Cycle **272 OCM ROUGHING**
- Cycle **273 OCM FINISHING FLOOR**, if applicable  $\blacksquare$
- Cycle **274 OCM FINISHING SIDE**, if applicable  $\overline{\phantom{a}}$
- Cycle **277 OCM CHAMFERING**, if applicable п

### **Notes**

- This cycle can only be executed in the **FUNCTION MODE MILL** machining mode.
- Cycle **1278** is DEF-active, which means that it becomes active as  $\overline{\phantom{a}}$ soon as it is defined in the NC program.
- The machining data entered in Cycle **1278** are valid for the OCM machining cycles **272** to **274** and **277**.

### **Note on programming**

- The cycle requires corresponding pre-positioning, depending on the setting in **Q367**.
- If you want to machine a figure at several positions after initial roughing, then program the number or name of the rough-out tool in the OCM machining cycle. If there was no initial roughing, you need to define **Q438 = 0** in the cycle for the first roughing operation.

### **Help graphic Parameter**

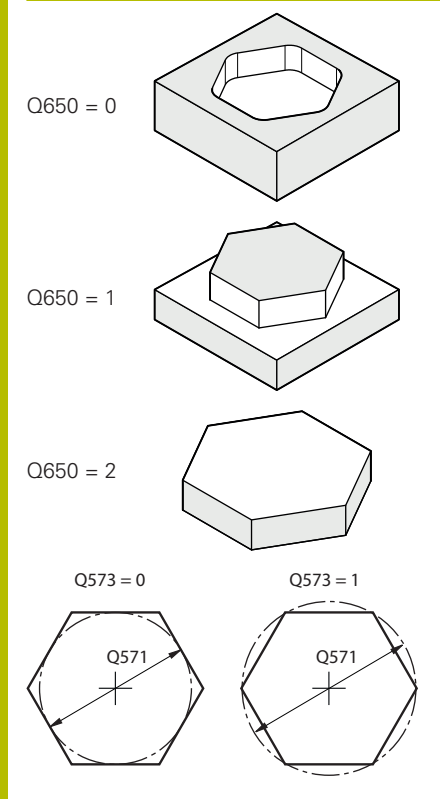

### **Q650 Type of figure?**

Geometry of the figure:

**0**: Pocket

**1**: Island

**2**: Boundary for face milling

Input: **0**, **1**, **2**

### **Q573 Inscr.circle/circumcircle (0/1)?**

Define whether the dimension **Q571** is referenced to the inscribed circle or the circumcircle:

**0**: Dimension is referenced to the inscribed circle

**1**: Dimension is referenced to the circumcircle

Input: **0**, **1**

### **Q571 Reference circle diameter?**

Enter the diameter of the reference circle. Specify in parameter **Q573** whether the diameter entered here is referenced to the inscribed circle or the circumcircle. You can program a tolerance if needed.

**Further information:** ["Tolerances", Page 353](#page-352-0)

Input: **0...99999.9999**

### **Q572 Number of corners?**

Enter the number of corners of the polygon. The control will always distribute the corners evenly on the polygon.

Input: **3...30**

### **Q660 Type of corners?**

Geometry of the corners:

**0**: Radius

**1**: Chamfer

Input: **0**, **1**

### **Q220 Corner radius?**

Radius or chamfer of the corner of the figure

Input: **0...99999.9999**

### **Q224 Angle of rotation?**

Angle by which the figure is rotated. The center of rotation is at the center of the figure. This value has an absolute effect.

Input: **–360.000...+360.000**

### **Help graphic Parameter**

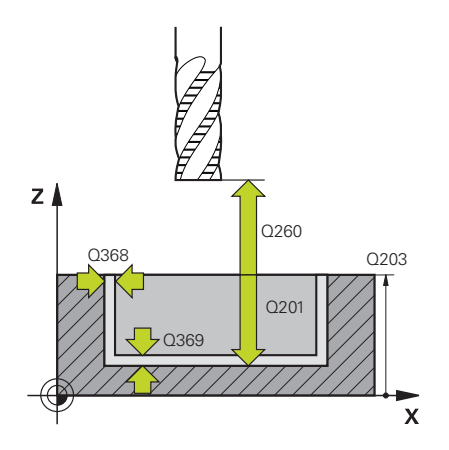

#### **Q203 Workpiece surface coordinate?**

Coordinate on the workpiece surface referenced to the active datum. This value has an absolute effect.

### Input: **–99999.9999...+99999.9999**

#### **Q201 Depth?**

Distance between the workpiece surface and the contour floor. This value has an incremental effect.

### Input: **–99999.9999...+0**

#### **Q368 Finishing allowance for side?**

Finishing allowance in the working plane. This value has an incremental effect.

### Input: **0...99999.9999**

### **Q369 Finishing allowance for floor?**

Finishing allowance for the floor. This value has an incremental effect.

### Input: **0...99999.9999**

### **Q260 Clearance height?**

Coordinate in the tool axis in which no collision with the workpiece can occur (for intermediary positioning and retraction at the end of the cycle). This value has an absolute effect.

### Input: **–99999.9999...+99999.9999** or **PREDEF**

### **Q578 Radius factor on inside corners?**

The inside radii of the contour are calculated based on the tool radius plus the product of the tool radius times **Q578**. Input: **0.05...0.99**

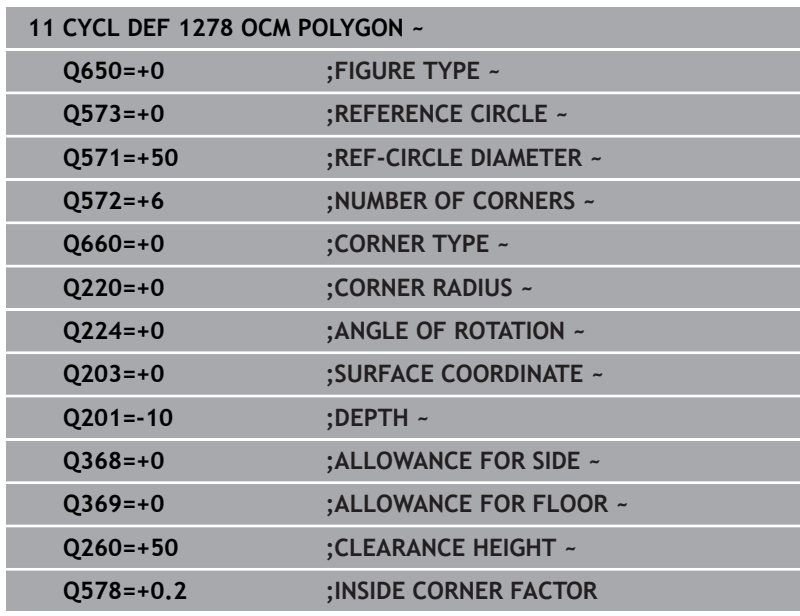

## **10.13 Cycle 1281 OCM RECTANGLE BOUNDARY (option 167)**

### **ISO programming G1281**

### **Application**

Use Cycle **1281 OCM RECTANGLE BOUNDARY** to program a rectangular bounding frame. This cycle can be used to define the outer boundary of an island or a boundary of an open pocket that was programmed before by using the respective OCM standard figure.

The cycle becomes effective when you program cycle parameter **Q650 FIGURE TYPE** = 0 (pocket) or = 1 (island) within an OCM standard figure cycle.

### **Notes**

- This cycle can only be executed in the **FUNCTION MODE MILL** machining mode.
- Cycle 1281 is DEF-active, which means that it becomes active as soon as it is defined in the NC program.
- The boundary data entered in Cycle **1281** are valid for Cycles  $\overline{\phantom{a}}$ **1271** to **1273** and **1278**.

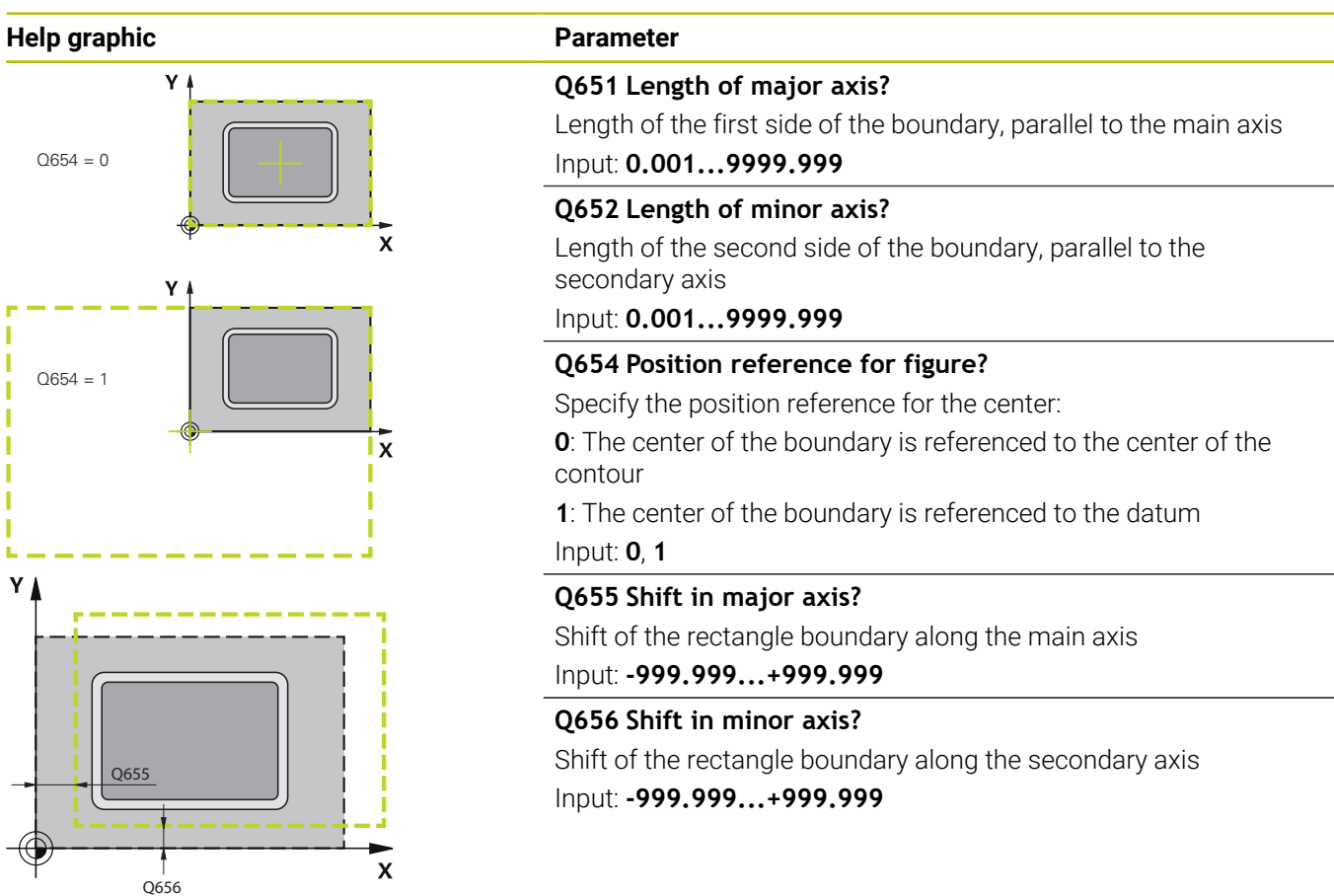

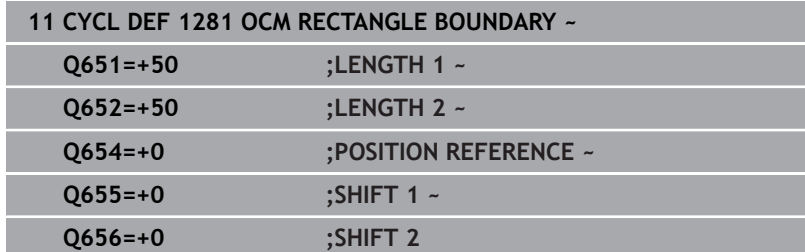

## **10.14 Cycle 1282 OCM CIRCLE BOUNDARY (option 167)**

### **ISO programming G1282**

### **Application**

Cycle **1282 OCM CIRCLE BOUNDARY** allows you to program a circular bounding frame. This cycle can be used to define the outer boundary of an island or a boundary of an open pocket that was programmed before by using the respective OCM standard figure.

The cycle becomes effective when you program cycle parameter **Q650 FIGURE TYPE** = **0** (pocket) or = **1** (island) in an OCM standard shape cycle.

### **Notes**

- This cycle can only be executed in the **FUNCTION MODE MILL**  $\Box$ machining mode.
- Cycle **1282** is DEF-active, which means that it becomes active as soon as it is defined in the NC program.
- The boundary data entered in Cycle 1282 are valid for Cycles **1271** to **1273** and **1278**.

# **Help graphic Parameter**  $Q654 = 0$ I  $\boldsymbol{\mathsf{x}}$

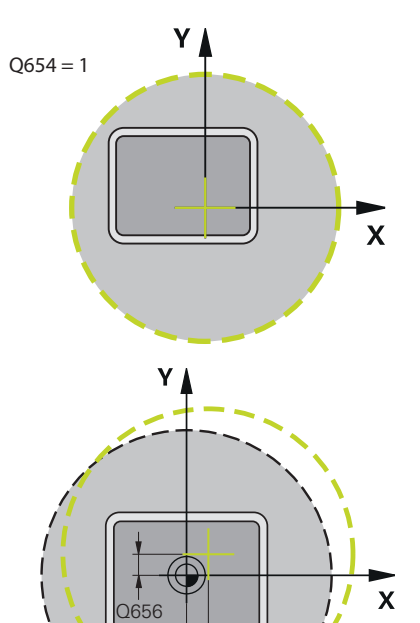

Q655

### **Q653 Diameter?**

Diameter of the circular bounding frame Input: **0.001...9999.999**

### **Q654 Position reference for figure?**

Specify the position reference for the center:

**0**: The center of the boundary is referenced to the center of the contour

**1**: The center of the boundary is referenced to the datum Input: **0**, **1**

### **Q655 Shift in major axis?**

Shift of the rectangle boundary along the main axis Input: **-999.999...+999.999**

### **Q656 Shift in minor axis?**

Shift of the rectangle boundary along the secondary axis Input: **-999.999...+999.999**

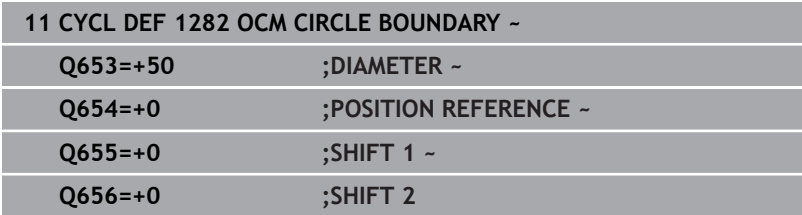

### **10.15 Programming examples**

### **Example: Open pocket and fine roughing with OCM cycles**

The following NC program illustrates the use of OCM cycles. You will program an open pocket that is defined by means of an island and a boundary. Machining includes roughing and finishing of an open pocket.

### **Program sequence**

- $\overline{\mathbb{D}}$ Tool call: Roughing cutter (Ø 20 mm)
- Program **CONTOUR DEF**  $\blacksquare$
- Define Cycle **271**
- Define and call Cycle 272
- $\blacksquare$  Tool call: Roughing cutter ( $\emptyset$  8 mm)
- Define and call Cycle **272**
- $\overline{\mathbb{D}}$ Tool call: Finishing cutter (Ø 6 mm)
- $\overline{\phantom{a}}$ Define and call Cycle **273**
- Define and call Cycle 274

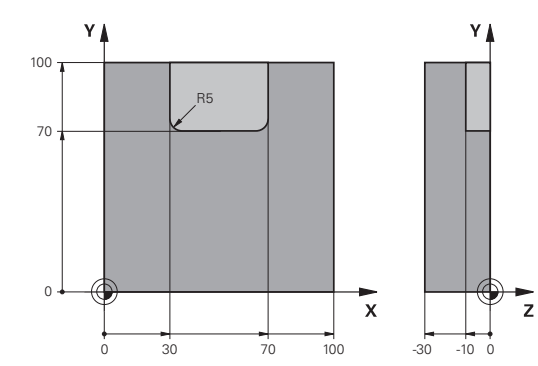

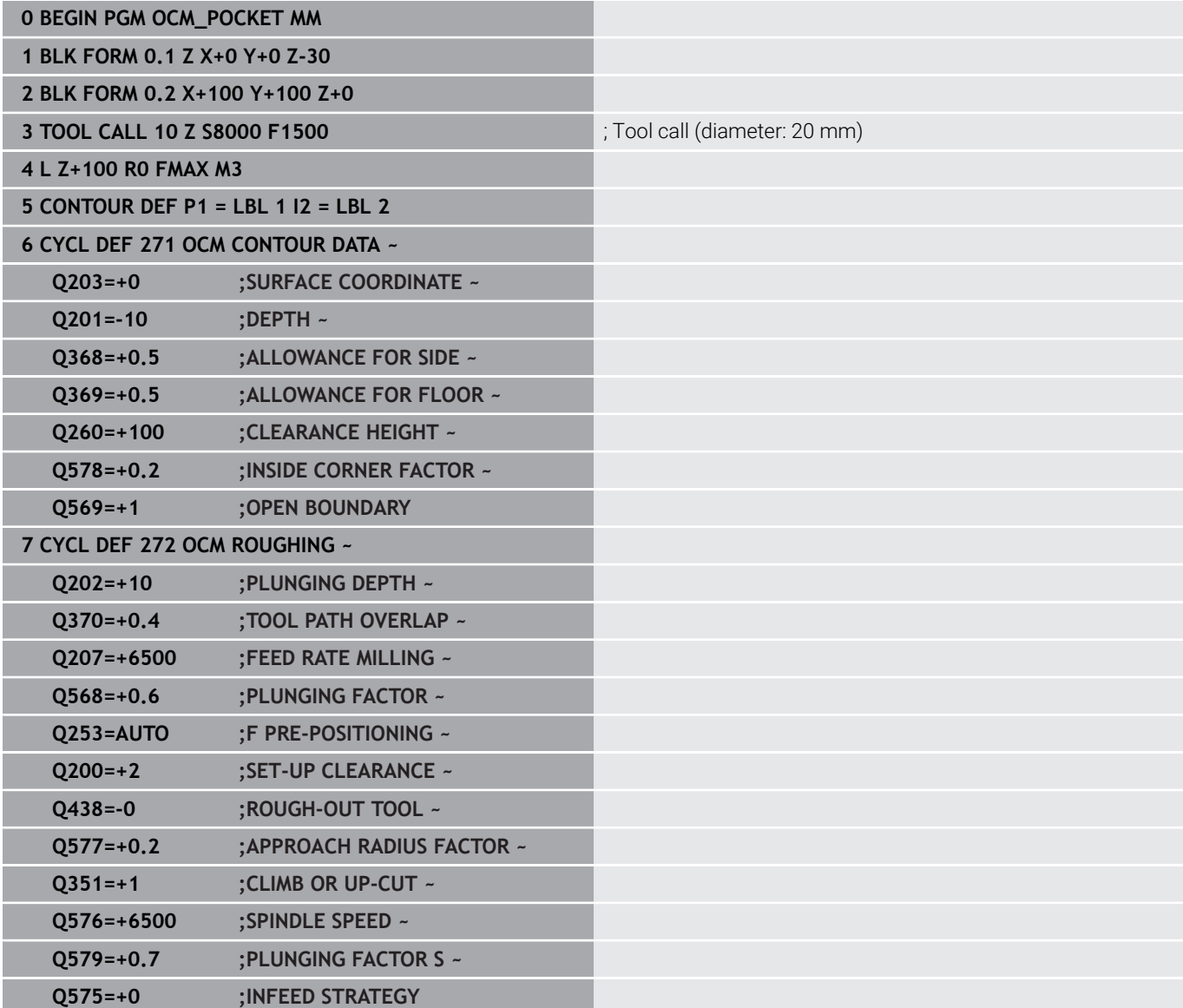

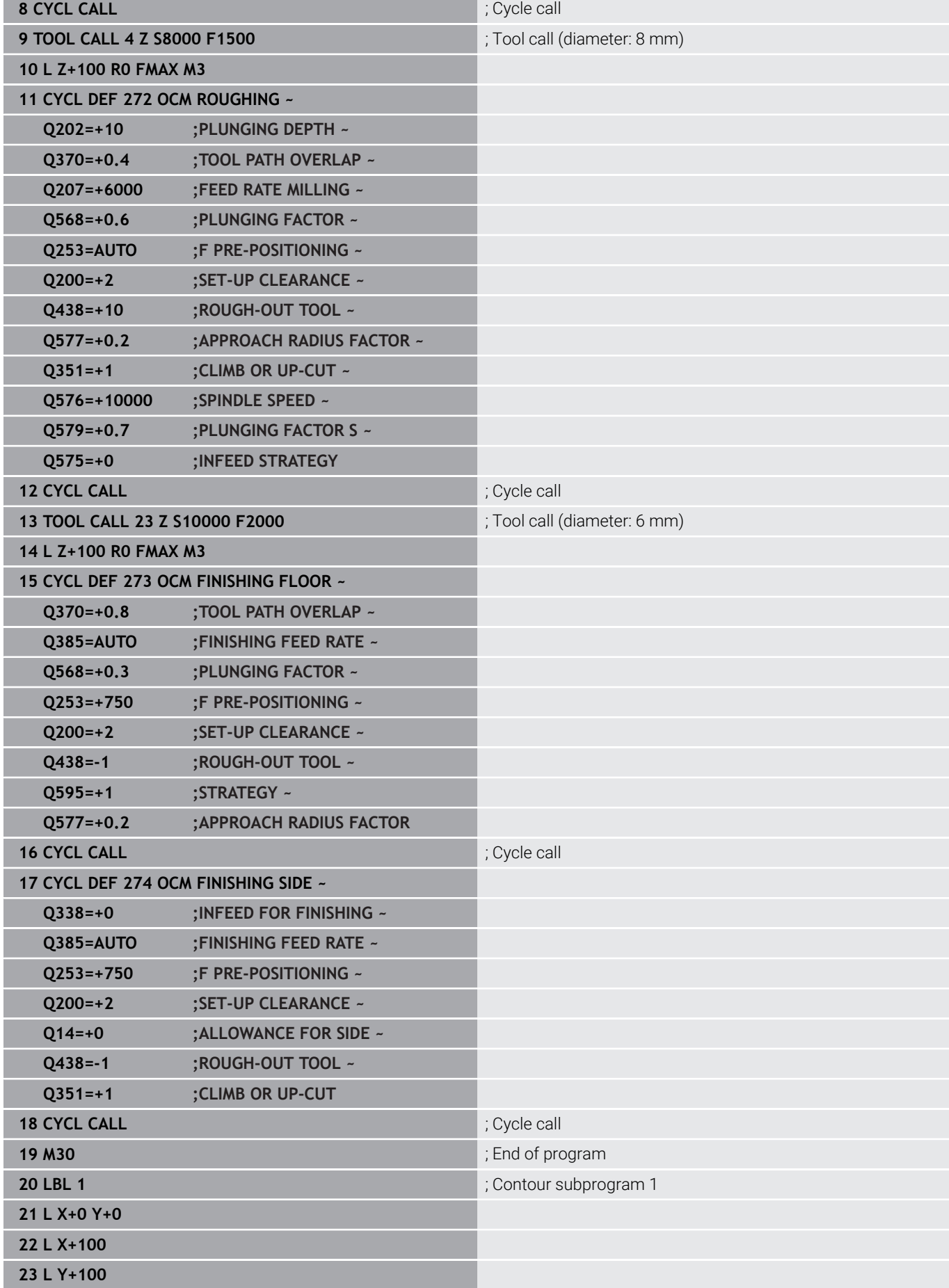

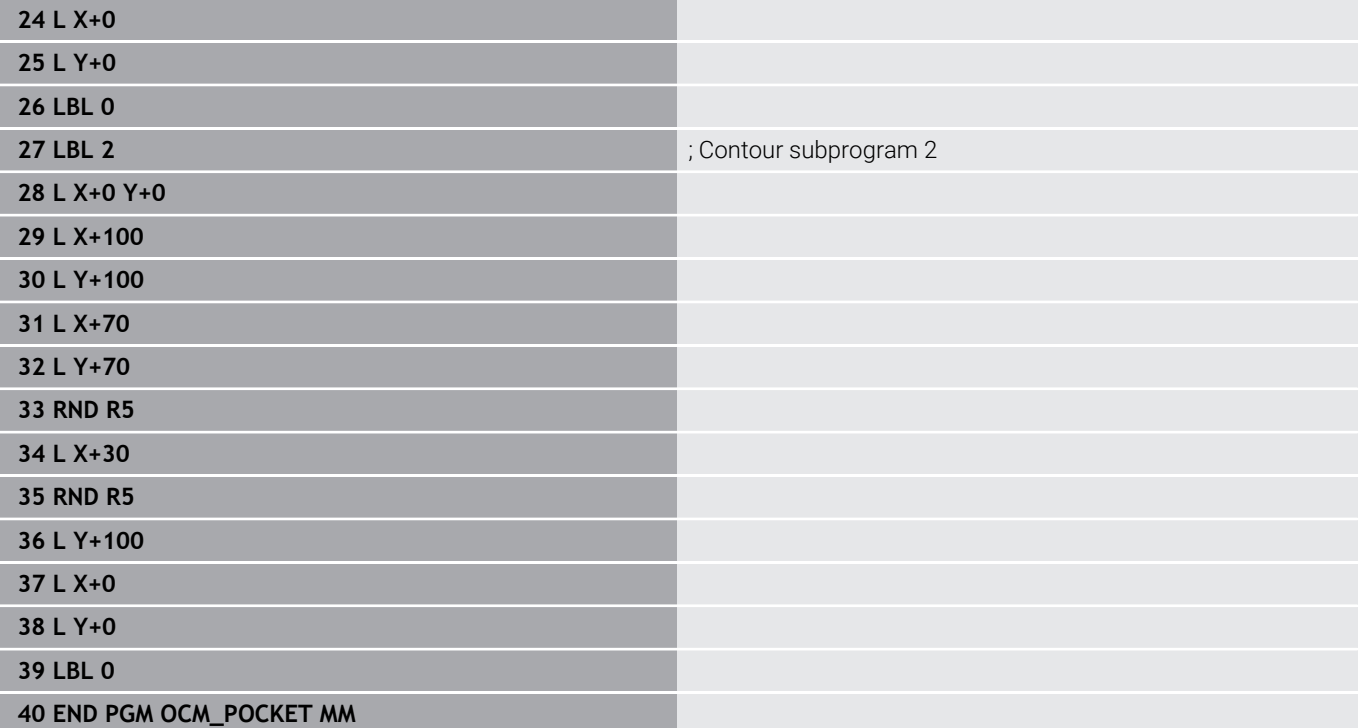

### **Example: Program various depths with OCM cycles**

The following NC program illustrates the use of OCM cycles. You will define one pocket and two islands at different heights. Machining includes roughing and finishing of a contour.

### **Program sequence**

- $\overline{\phantom{a}}$ Tool call: Roughing cutter (Ø 10 mm)
- Program **CONTOUR DEF** j.
- Define Cycle **271**  $\mathbf{u}$
- Define and call Cycle **272**  $\overline{\phantom{a}}$
- Tool call: Finishing cutter (Ø 6 mm)  $\overline{\phantom{a}}$
- Define and call Cycle **273** Ī.
- Define and call Cycle **274**  $\overline{\phantom{a}}$

### **0 BEGIN PGM OCM\_DEPTH MM**

**1 BLK FORM 0.1 Z X-50 Y-50 Z-30**

**2 BLK FORM 0.2 X+50 Y+50 Z+0**

**3 TOOL CALL 5 Z S8000 F1500 10 All COVERTS** ; Tool call (diameter: 10 mm)

**4 L Z+100 R0 FMAX M3**

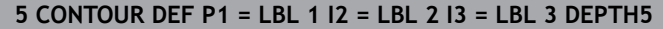

### **6 CYCL DEF 271 OCM CONTOUR DATA ~**

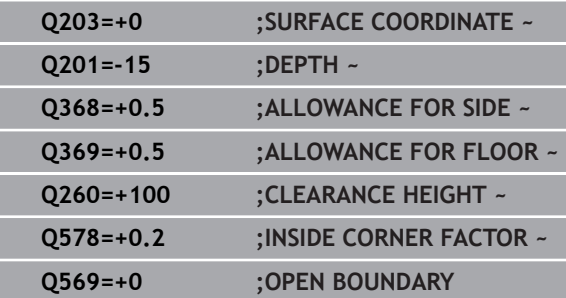

### **7 CYCL DEF 272 OCM ROUGHING ~**

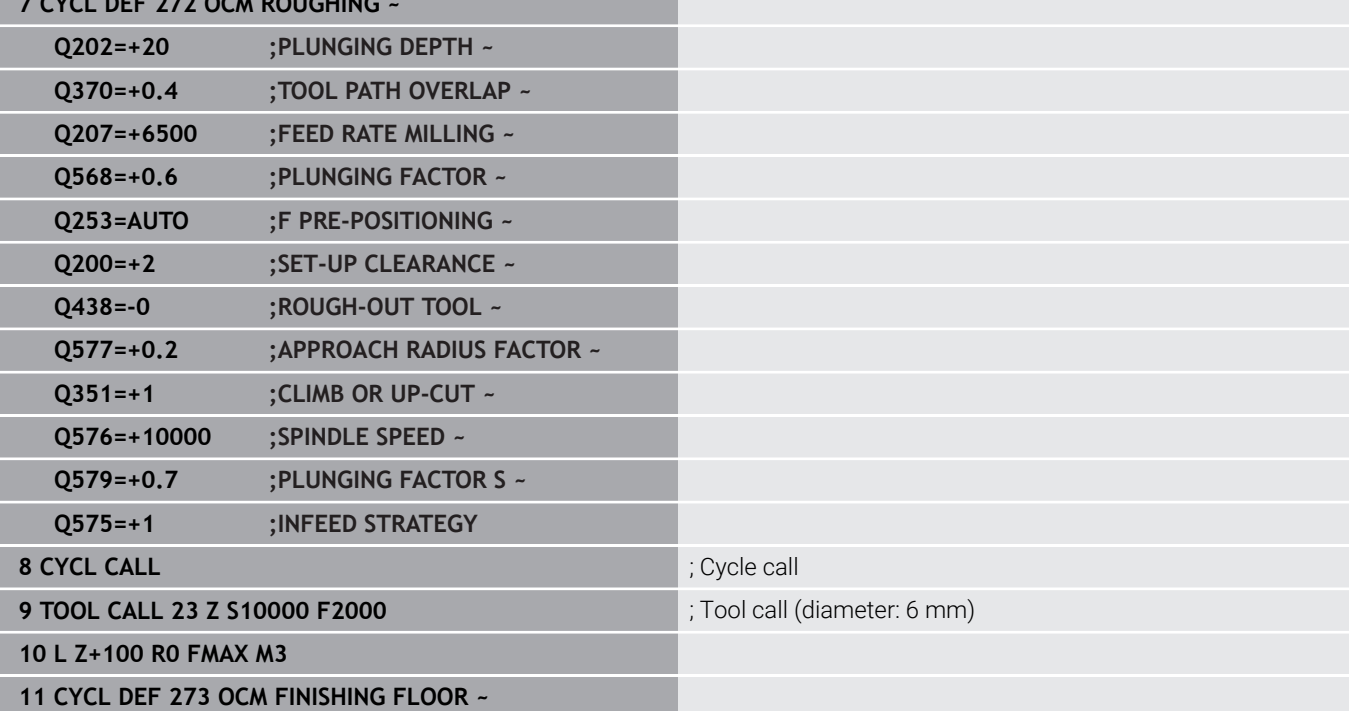

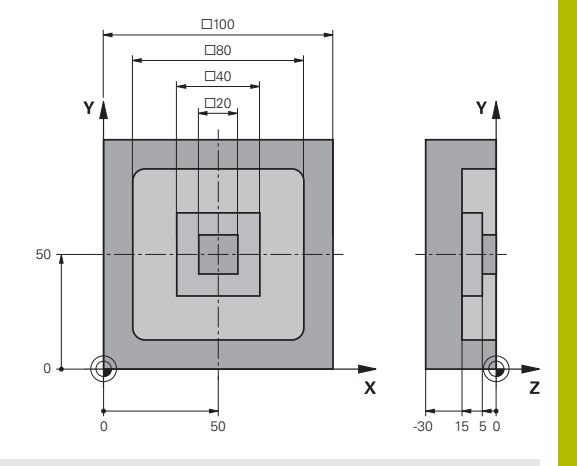

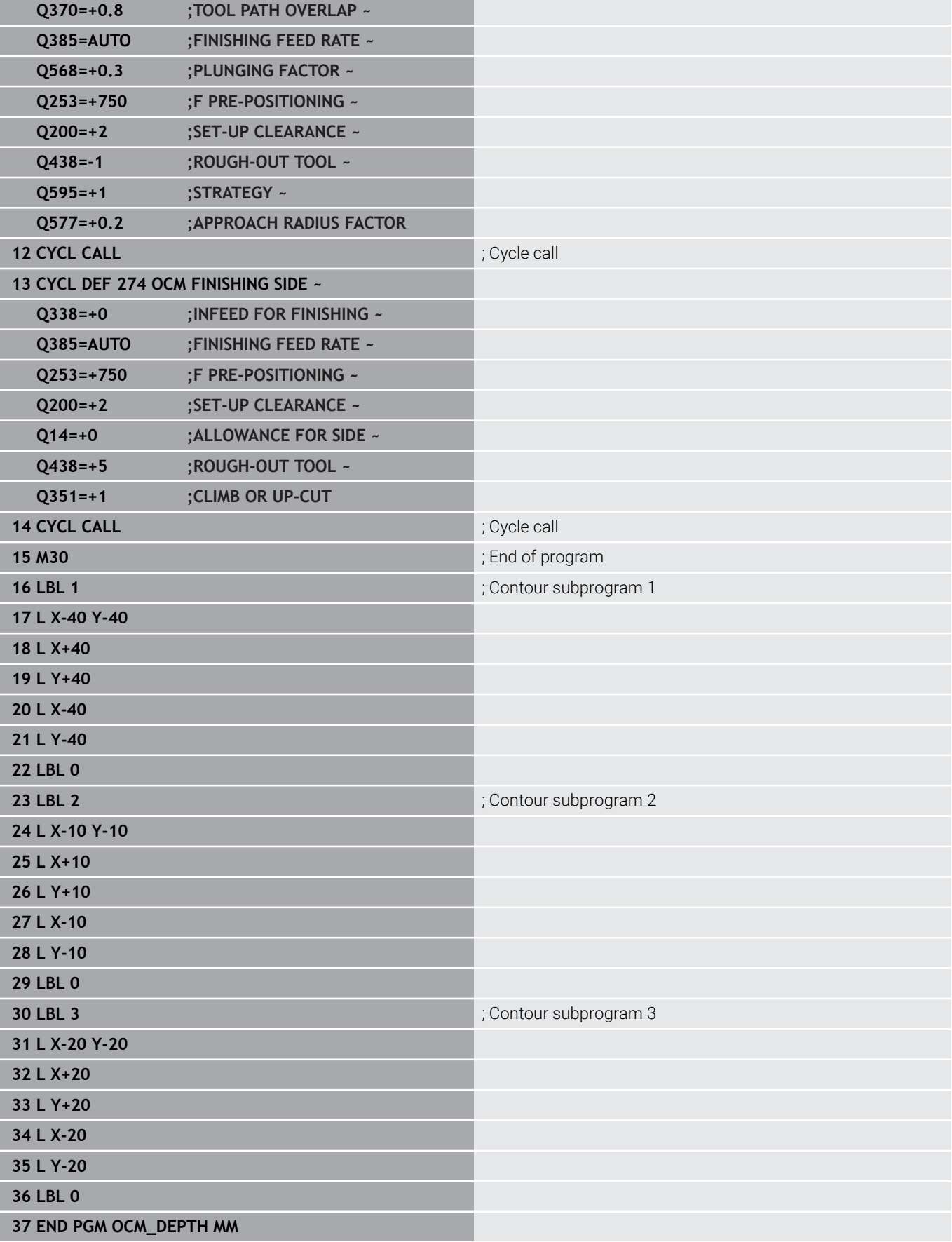

### **Example: Face milling and fine roughing with OCM cycles**

The following NC program illustrates the use of OCM cycles. You will face-mill a surface which will be defined by means of a boundary and an island. In addition, you will mill a pocket that contains an allowance for a smaller roughing tool.

### **Program sequence**

- Tool call: Roughing cutter (Ø 12 mm)  $\overline{\Box}$
- Program **CONTOUR DEF** j.
- Define Cycle **271**  $\blacksquare$
- $\overline{\phantom{a}}$ Define and call Cycle **272**
- $\overline{\phantom{a}}$ Tool call: Roughing cutter (Ø 8 mm)
- Define Cycle **272** and call it again п

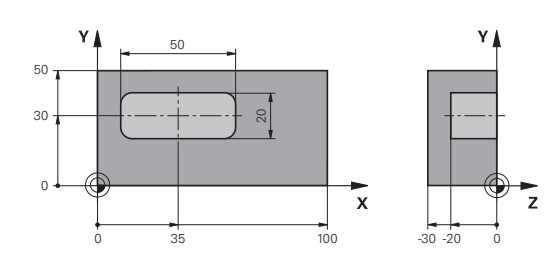

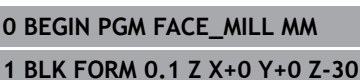

### **2 BLK FORM 0.2 X+100 Y+50 Z+2**

**3 TOOL CALL 6 Z S5000 F3000 10 COLLEGATE: 12 mm**)

**4 L Z+100 R0 FMAX M3**

### **5 CONTOUR DEF P1 = LBL 1 I2 = LBL 1 DEPTH2 P3 = LBL**

**2**

### **6 CYCL DEF 271 OCM CONTOUR DATA ~**

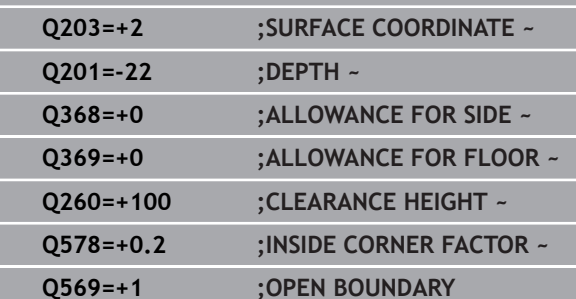

### **7 CYCL DEF 272 OCM ROUGHING ~**

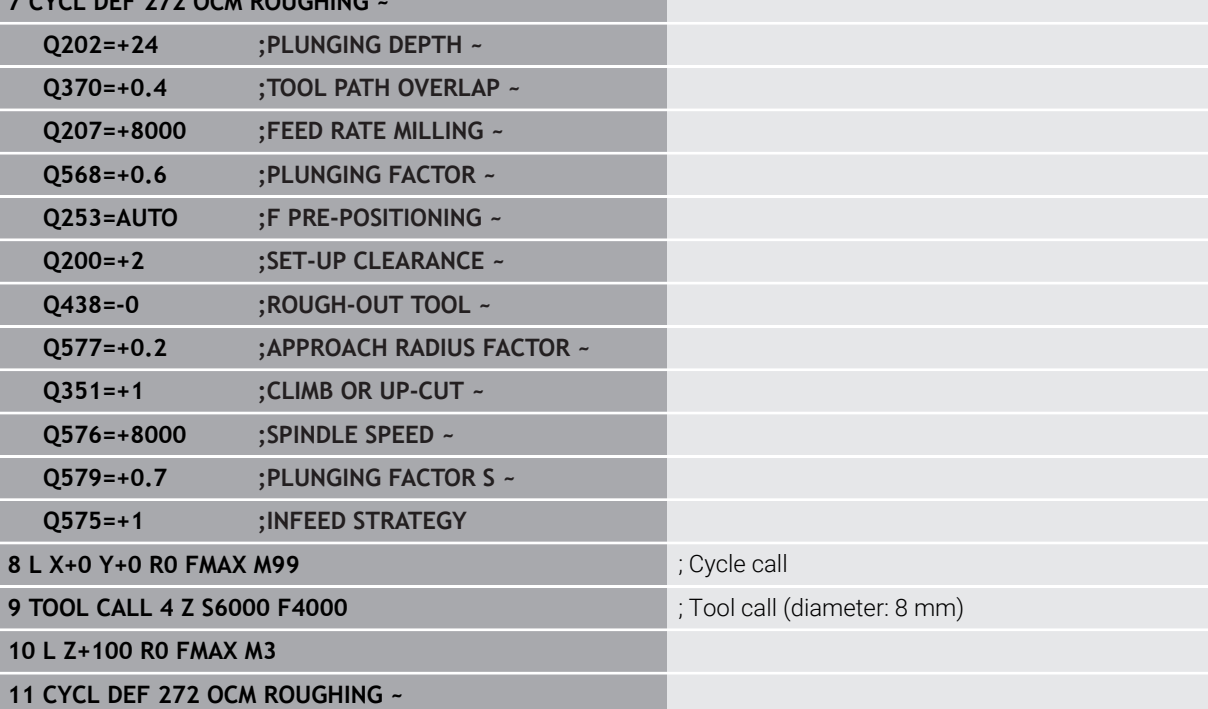

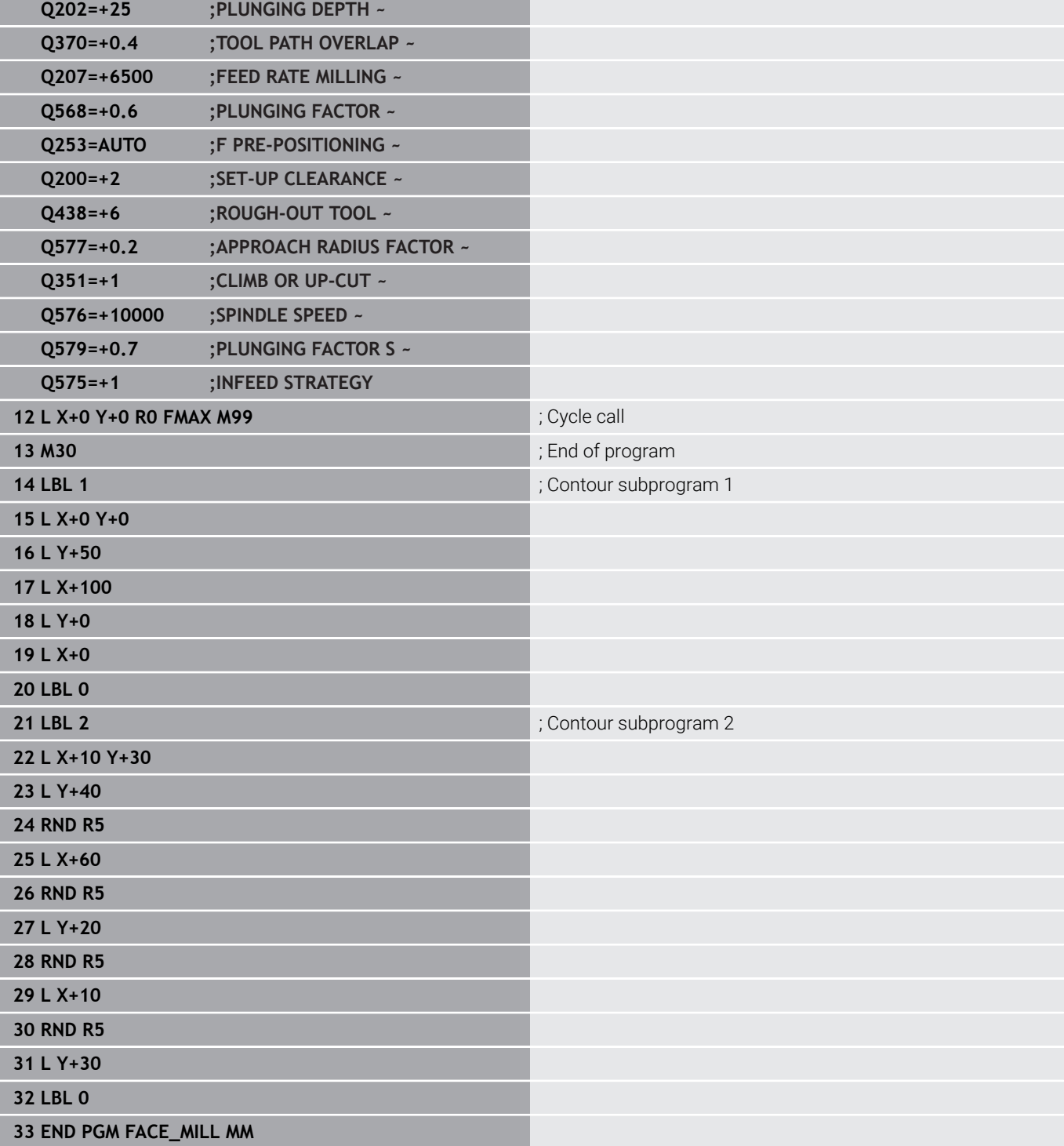

### **Example: Contour with OCM figure cycles**

The following NC program illustrates the use of OCM cycles. Machining includes roughing and finishing of a island.

### **Program sequence**

- $\blacksquare$  Tool call: Roughing cutter ( $\emptyset$  8 mm)
- Define Cycle **1271**  $\overline{\phantom{a}}$
- Define Cycle **1281**  $\bar{\phantom{a}}$
- Define and call Cycle 272
- $\blacksquare$  Tool call: Finishing cutter ( $\emptyset$  8 mm)
- Define and call Cycle 273
- Define and call Cycle **274**

**0 BEGIN PGM OCM\_FIGURE MM 1 BLK FORM 0.1 Z X+0 Y+0 Z-30**

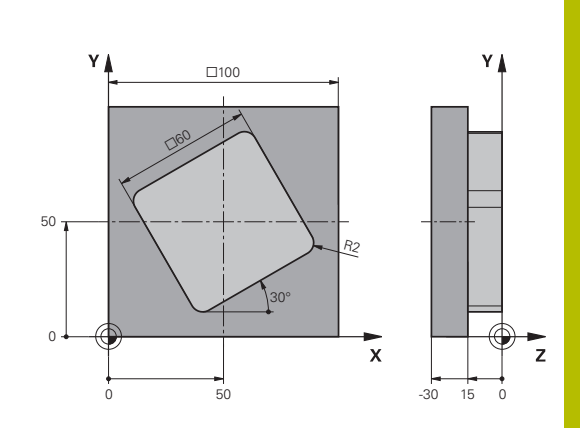

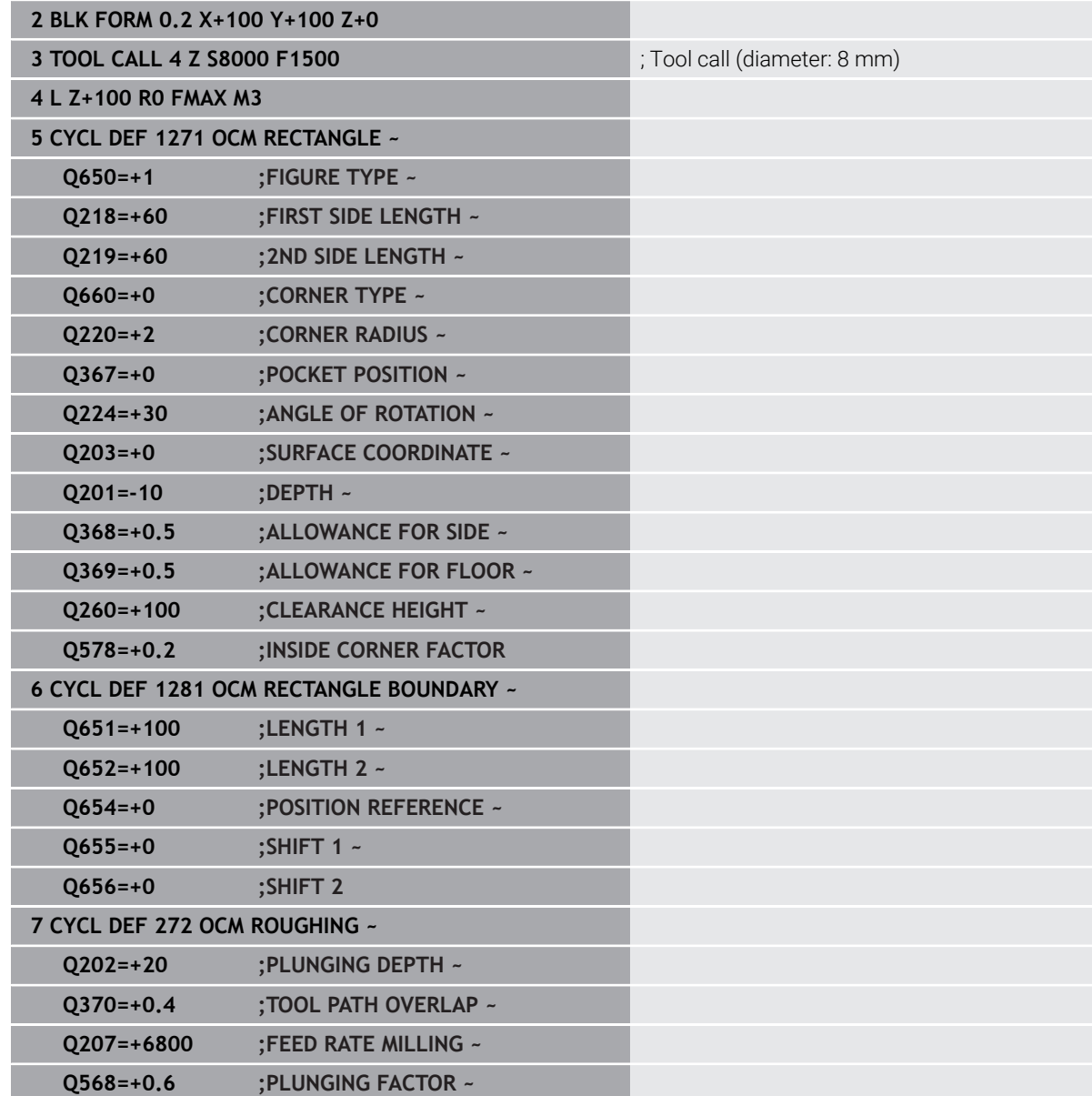

**Q253=AUTO ;F PRE-POSITIONING ~ Q200=+2 ;SET-UP CLEARANCE ~**

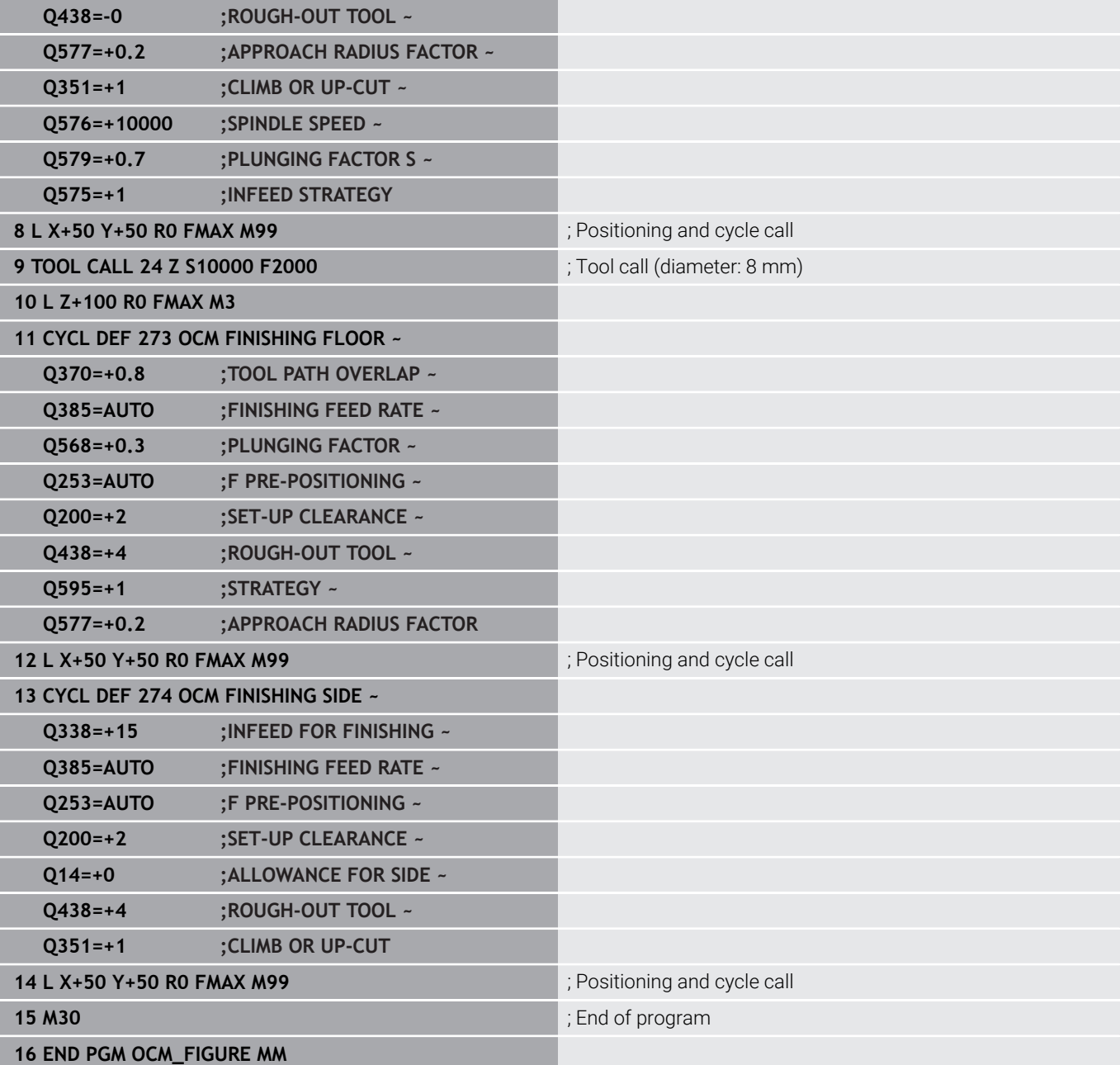

### **Example: void areas with OCM cycles**

The following NC program shows how to define void areas by using OCM cycles. Two circles from the previous machining operation are used to define void areas in **CONTOUR DEF**. The tool plunges perpendicularly within the void area.

### **Program sequence**

- $\blacksquare$ Tool call: drill (diameter: 20 mm)
- $\overline{\phantom{a}}$ Define Cycle **200**
- $\overline{\mathbb{L}}$ Tool call: roughing cutter (diameter: 14 mm)
- Define **CONTOUR DEF** with void areas  $\overline{\phantom{a}}$
- $\overline{\mathbb{D}}$ Define Cycle **271**
- Define and call Cycle 272

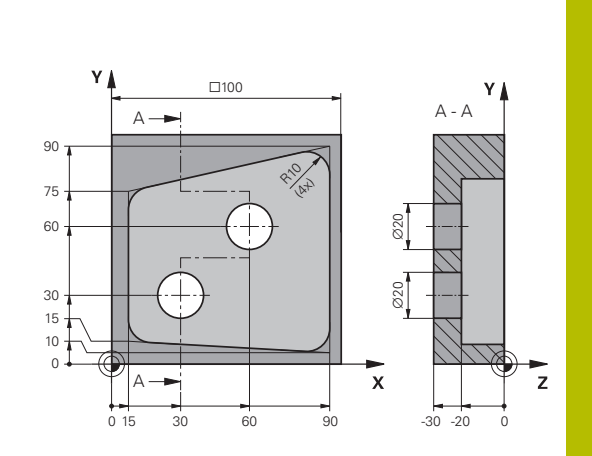

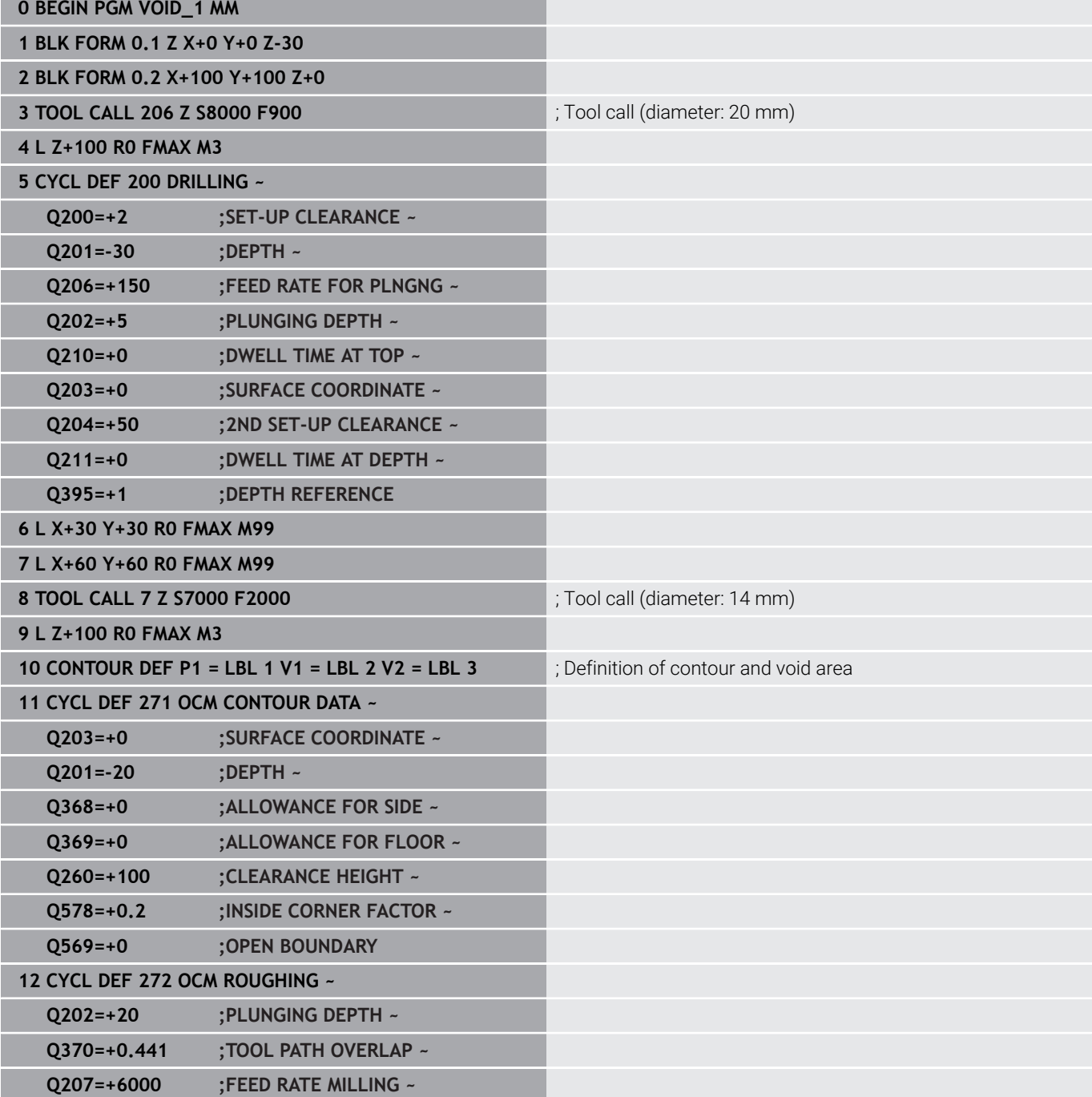

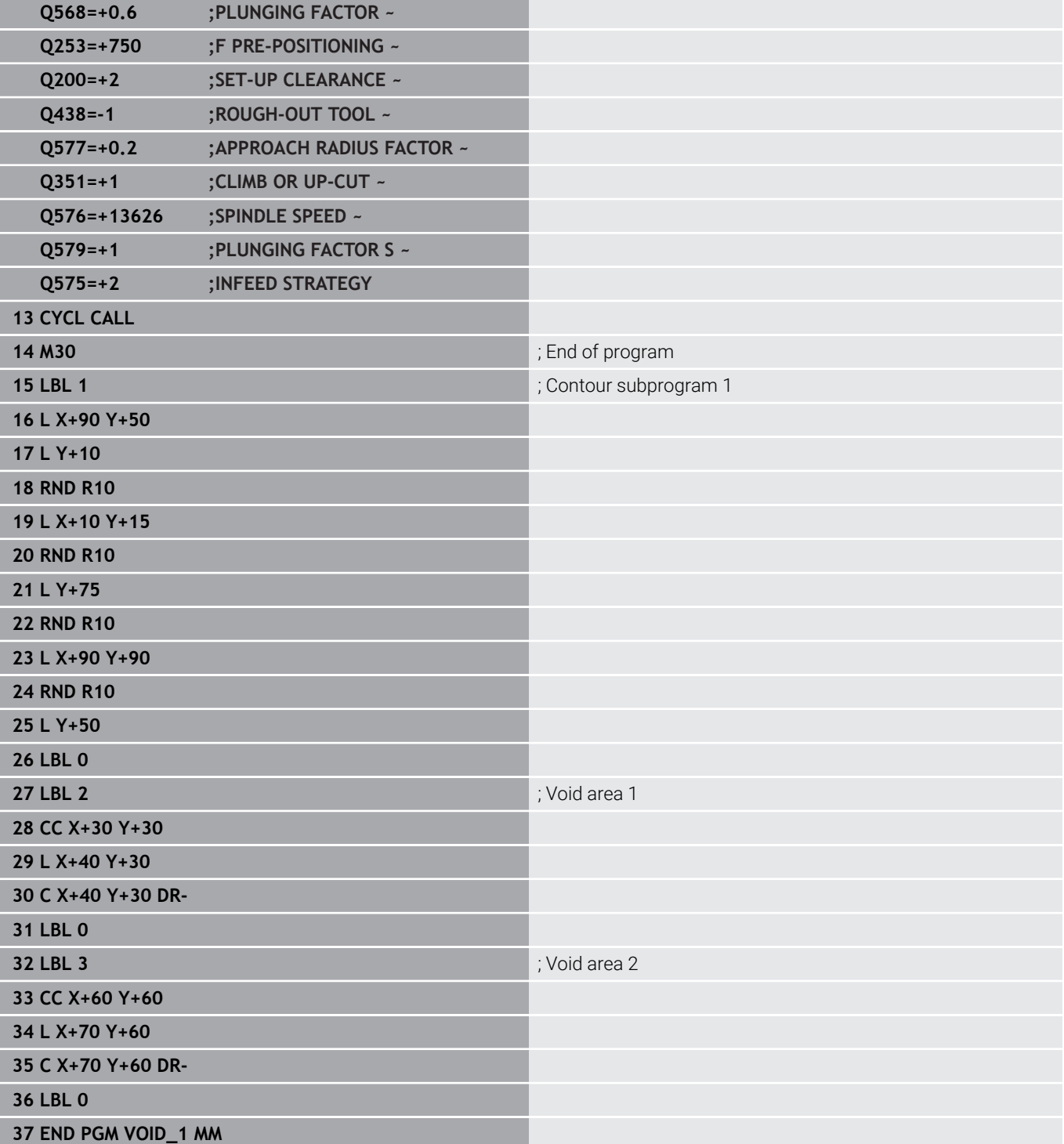

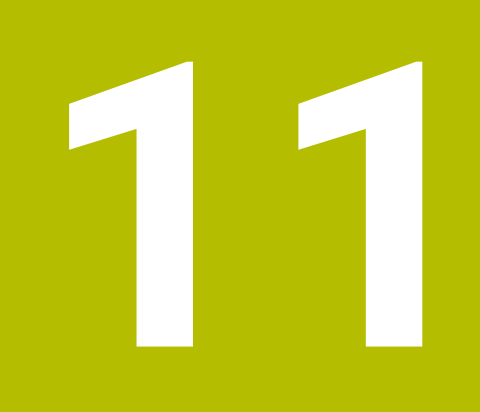

## **Cycles: Cylinder Surface**

## **11.1 Fundamentals**

## **Overview of cylindrical surface cycles**

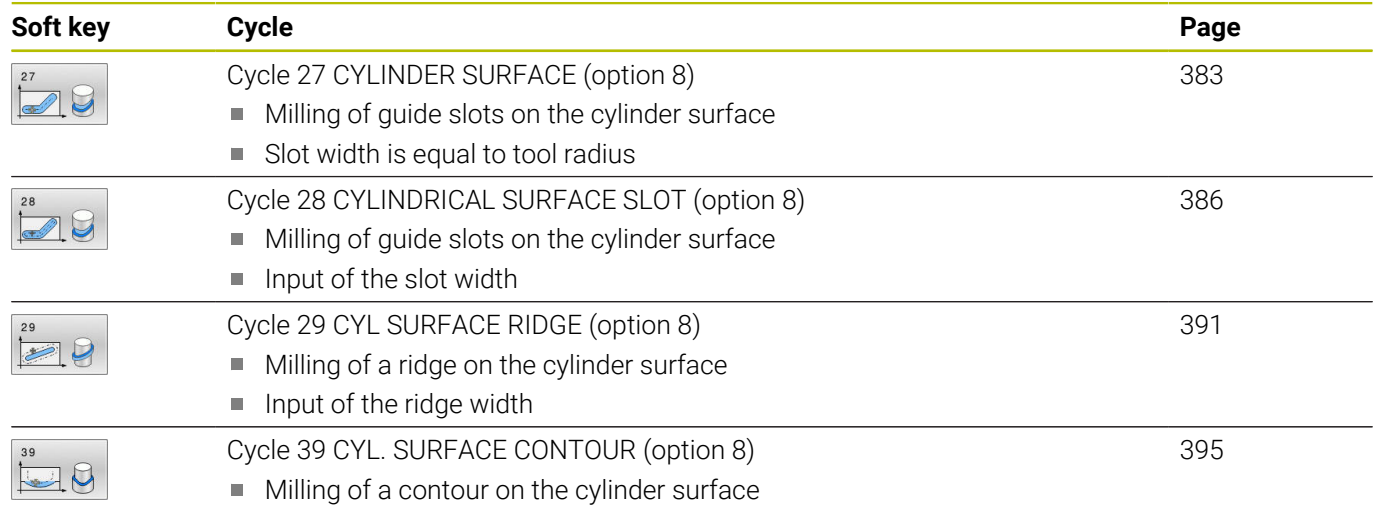

## <span id="page-382-0"></span>**11.2 Cycle 27 CYLINDER SURFACE (option 8)**

### **ISO programming**

**G127**

### **Application**

О

Refer to your machine manual.

This function must be enabled and adapted by the machine manufacturer.

This cycle enables you to program a contour in two dimensions and then transfer it onto a cylindrical surface. Use Cycle **28** to mill guide slots on the cylinder.

Describe the contour in a subprogram that you program with Cycle **14 CONTOUR**.

In the subprogram you always describe the contour with the coordinates X and Y, regardless of which rotary axes exist on your machine. This means that the contour description is independent of your machine configuration. The path functions **L**, **CHF**, **CR**, **RND** and **CT** are available.

The coordinate data of the unrolled cylinder surface (X coordinates), which define the position of the rotary table, can be entered as desired either in degrees or in mm (or inches) (**Q17**).

### **Cycle sequence**

- 1 The control positions the tool above the cutter infeed point, taking the finishing allowance for side into account
- 2 At the first plunging depth, the tool mills along the programmed contour at the milling feed rate **Q12**.
- 3 At the end of the contour, the control returns the tool to set-up clearance and returns to the infeed point
- 4 Steps 1 to 3 are repeated until the programmed milling depth **Q1** is reached.
- 5 Subsequently, the tool retracts in the tool axis to the clearance height.

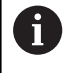

The cylinder must be set up centered on the rotary table. Set the preset to the center of the rotary table.

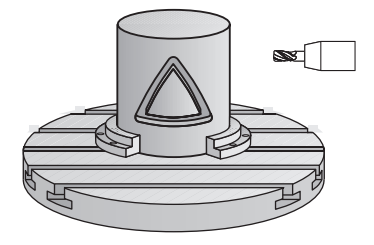

### **Notes**

- This cycle can only be executed in the **FUNCTION MODE MILL** machining mode.
- $\mathbf{u}$ The memory capacity for programming an SL cycle is limited. You can program up to 16384 contour elements in one SL cycle.
- $\overline{\phantom{a}}$ This cycle requires a center-cut end mill (ISO 1641).
- $\blacksquare$  The spindle axis must be perpendicular to the rotary table axis when the cycle is called. If this is not the case, the control will generate an error message. Switching of the kinematics may be required.
- This cycle can also be used in a tilted working plane.

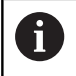

The machining time can increase if the contour consists of many non-tangential contour elements.

### **Notes on programming**

- $\blacksquare$  In the first NC block of the contour program, always program both cylinder surface coordinates.
- The algebraic sign for the DEPTH cycle parameter determines the working direction. If you program DEPTH=0, the cycle will not be executed.
- The set-up clearance must be greater than the tool radius.
- If you use local **QL** Q parameters in a contour subprogram, you must also assign or calculate these in the contour subprogram.

### **Help graphic Parameter**

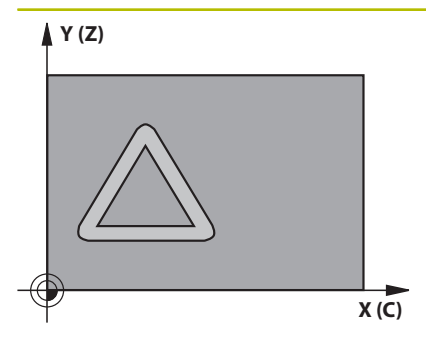

### **Q1 Milling depth?**

Distance between cylindrical surface and contour floor. This value has an incremental effect.

### Input: **–99999.9999...+99999.9999**

#### **Q3 Finishing allowance for side?**

Finishing allowance in the plane of the unrolled cylindrical surface. This allowance is effective in the direction of the radius compensation. This value has an incremental effect.

### Input: **–99999.9999...+99999.9999**

#### **Q6 Set-up clearance?**

Distance between the tool face and the cylindrical surface. This value has an incremental effect.

### Input: **–99999.9999...+99999.9999** or **PREDEF**

### **Q10 Plunging depth?**

Tool infeed per cut. This value has an incremental effect.

Input: **–99999.9999...+99999.9999**

### **Q11 Feed rate for plunging?**

Traversing feed rate in the spindle axis

Input: **0...99999.9999** or **FAUTO**, **FU**, **FZ**

### **Q12 Feed rate for roughing?**

Traversing feed rate in the working plane

### Input: **0...99999.9999** or **FAUTO**, **FU**, **FZ**

### **Q16 Cylinder radius?**

Radius of the cylinder on which the contour will be machined.

### Input: **0...99999.9999**

### **Q17 Dimension type? deg=0 MM/INCH=1**

Program the rotary axis coordinates in degrees or mm (inches) in the subprogram.

Input: **0**, **1**

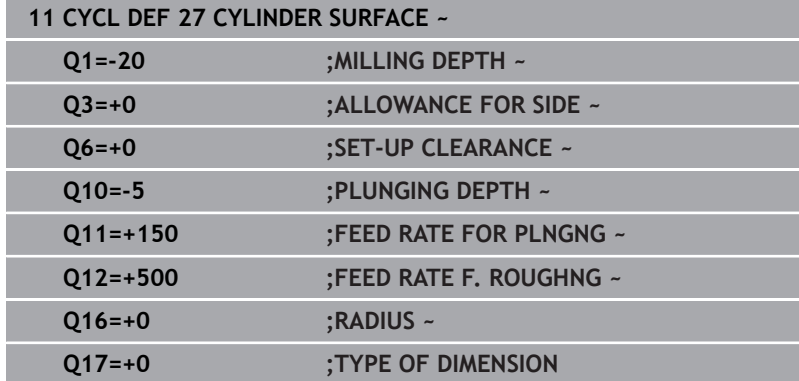

## <span id="page-385-0"></span>**11.3 Cycle 28 CYLINDRICAL SURFACE SLOT (option 8)**

### **ISO programming G128**

### **Application**

6

Refer to your machine manual.

This function must be enabled and adapted by the machine manufacturer.

With this cycle you can program a guide slot in two dimensions and then transfer it onto a cylindrical surface. Unlike Cycle **27**, with this cycle, the control adjusts the tool in such a way that, with radius compensation active, the walls of the slot are nearly parallel. You can machine exactly parallel walls by using a tool that is exactly as wide as the slot.

The smaller the tool is with respect to the slot width, the larger the distortion in circular arcs and oblique line segments. To minimize this process-related distortion, you can define the parameter **Q21**. This parameter specifies the tolerance with which the control machines a slot as similar as possible to a slot machined with a tool of the same width as the slot.

Program the center path of the contour together with the tool radius compensation. With the radius compensation you specify whether the control cuts the slot with climb milling or up-cut milling.

### **Cycle sequence**

- 1 The control positions the tool above the infeed point.
- 2 The control moves the tool vertically to the first plunging depth. The tool approaches the workpiece on a tangential path or on a straight line at the milling feed rate **Q12**. The approaching behavior depends on the **ConfigDatum CfgGeoCycle** (no. 201000), **apprDepCylWall** (no. 201004) parameter
- 3 At the first plunging depth, the tool mills along the programmed slot wall at the milling feed rate **Q12** while respecting the finishing allowance for the side
- 4 At the end of the contour, the control moves the tool to the opposite slot wall and returns to the infeed point.
- 5 Steps 2 to 3 are repeated until the programmed milling depth **Q1** is reached.
- 6 If you defined the tolerance in **Q21**, the control then re-machines the slot walls to be as parallel as possible
- 7 Finally, the tool retracts in the tool axis to the clearance height.

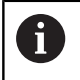

The cylinder must be set up centered on the rotary table. Set the preset to the center of the rotary table.

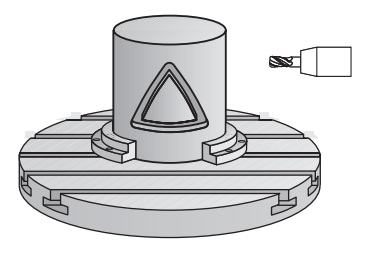

### **Notes**

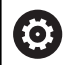

This cycle performs an inclined machining operation. To run this cycle, the first machine axis below the machine table must be a rotary axis. In addition, it must be possible to position the tool perpendicular to the cylinder surface.

### *NOTICE*

### **Danger of collision!**

If the spindle is not switched on when the cycle is called a collision may occur.

 $\blacktriangleright$  By setting the

**displaySpindleErr** machine parameter (no. 201002) to on/off, you can define whether the control displays an error message or not in case the spindle is not switched on.

### *NOTICE*

### **Danger of collision!**

At the end, the control returns the tool to the set-up clearance, or to the 2nd set-up clearance if one was programmed. The end position of the tool after the cycle need not be the same as the starting position. There is a danger of collision!

- $\triangleright$  Control the traversing movements of the machine
- $\blacktriangleright$  In the simulation, check the end position of the tool after the cycle
- $\triangleright$  After the cycle, program the absolute (not incremental) coordinates
- This cycle can only be executed in the **FUNCTION MODE MILL** machining mode.
- This cycle requires a center-cut end mill (ISO 1641).
- $\blacksquare$ The spindle axis must be perpendicular to the rotary table axis when the cycle is called.
- L. This cycle can also be used in a tilted working plane.

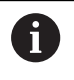

The machining time can increase if the contour consists of many non-tangential contour elements.

### **Notes on programming**

- In the first NC block of the contour program, always program  $\overline{\phantom{a}}$ both cylinder surface coordinates.
- $\blacksquare$ The algebraic sign for the DEPTH cycle parameter determines the working direction. If you program DEPTH=0, the cycle will not be executed.
- The set-up clearance must be greater than the tool radius.
- If you use local **QL** Q parameters in a contour subprogram, you must also assign or calculate these in the contour subprogram.

### **Note regarding machine parameters**

- Use machine parameter **apprDepCylWall** (no. 201004) to define the approach behavior:
	- **CircleTangential**: Tangential approach and departure
	- **LineNormal**: The tool approaches the contour starting point on a straight line

### **Help graphic Parameter**

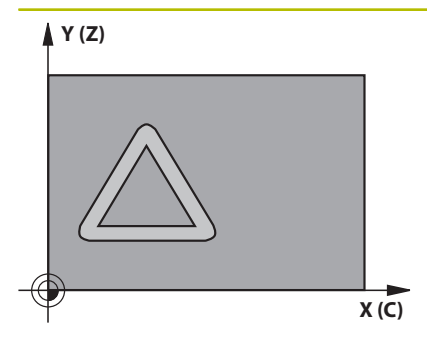

### **Q1 Milling depth?**

Distance between cylindrical surface and contour floor. This value has an incremental effect.

#### Input: **–99999.9999...+99999.9999**

#### **Q3 Finishing allowance for side?**

Finishing allowance on the slot wall. The finishing allowance reduces the slot width by twice the entered value. This value has an incremental effect.

### Input: **–99999.9999...+99999.9999**

### **Q6 Set-up clearance?**

Distance between the tool face and the cylindrical surface. This value has an incremental effect.

### Input: **–99999.9999...+99999.9999** or **PREDEF**

### **Q10 Plunging depth?**

Tool infeed per cut. This value has an incremental effect.

Input: **–99999.9999...+99999.9999**

### **Q11 Feed rate for plunging?**

Traversing feed rate in the spindle axis

### Input: **0...99999.9999** or **FAUTO**, **FU**, **FZ**

**Q12 Feed rate for roughing?**

Traversing feed rate in the working plane

### Input: **0...99999.9999** or **FAUTO**, **FU**, **FZ**

**Q16 Cylinder radius?**

Radius of the cylinder on which the contour will be machined.

### Input: **0...99999.9999**

### **Q17 Dimension type? deg=0 MM/INCH=1**

Program the rotary axis coordinates in degrees or mm (inches) in the subprogram.

Input: **0**, **1**

### **Q20 Slot width?**

Width of the slot to be machined Input: **–99999.9999...+99999.9999** **Help graphic Parameter**

**Q21 Tolerance?**

If you use a tool smaller than the programmed slot width **Q20**, process-related distortion occurs on the slot wall wherever the slot follows the path of an arc or oblique line. If you define the tolerance **Q21**, the control adds a subsequent milling operation to ensure that the slot dimensions are as close as possible to those of a slot that has been milled with a tool exactly as wide as the slot. With **Q21**, you define the permitted deviation from this ideal slot. The number of subsequent milling operations depends on the cylinder radius, the tool used, and the slot depth. The smaller the tolerance is defined, the more exact the slot is and the longer the re-machining takes.

**Recommendation**: Use a tolerance of 0.02 mm.

**Function inactive**: Enter 0 (default setting).

Input: **0...9.9999**

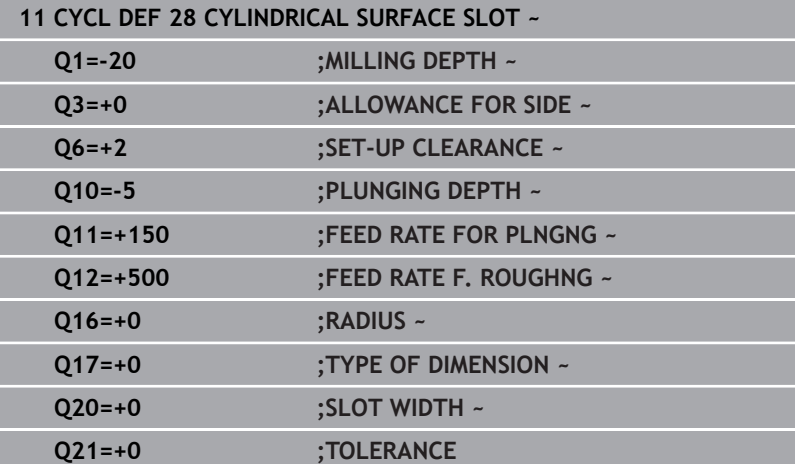

### <span id="page-390-0"></span>**11.4 Cycle 29 CYL SURFACE RIDGE (option 8)**

**ISO programming G129**

### **Application**

О

Refer to your machine manual.

This function must be enabled and adapted by the machine manufacturer.

This cycle enables you to program a ridge in two dimensions and then transfer it onto a cylindrical surface. With this cycle, the control adjusts the tool so that, with radius compensation active, the walls of the slot are always parallel. Program the center path of the ridge together with the tool radius compensation. With the radius compensation you specify whether the control cuts the ridge with climb milling or up-cut milling.

At the ends of the ridge, the control will always add a semi-circle whose radius corresponds to half the ridge width.

### **Cycle sequence**

 $\mathbf i$ 

- 1 The control positions the tool above the starting point of machining. The control calculates the starting point from the ridge width and the tool diameter. It is located next to the first point defined in the contour subprogram, offset by half the ridge width and the tool diameter. The radius compensation determines whether machining begins to the left (**1**, RL = climb milling) or to the right of the ridge (**2**, RR = up-cut milling).
- 2 After the control has positioned the tool to the first plunging depth, the tool moves on a circular arc at the milling feed rate **Q12** tangentially to the ridge wall. A finishing allowance programmed for the side is taken into account.
- 3 At the first plunging depth, the tool mills along the programmed ridge wall at the milling feed rate **Q12** until the ridge is completed.
- 4 The tool then departs the ridge wall on a tangential path and returns to the starting point of machining.
- 5 Steps 2 to 4 are repeated until the programmed milling depth **Q1** is reached.
- 6 Finally, the tool retracts in the tool axis to the clearance height.

The cylinder must be set up centered on the rotary table. Set the preset to the center of the rotary table.

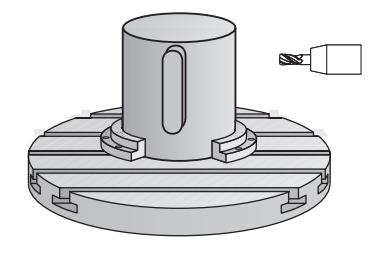

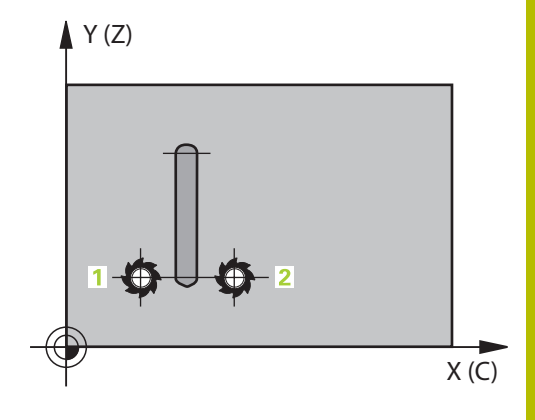

### **Notes**

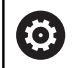

This cycle performs an inclined machining operation. To run this cycle, the first machine axis below the machine table must be a rotary axis. In addition, it must be possible to position the tool perpendicular to the cylinder surface.

### *NOTICE*

### **Danger of collision!**

If the spindle is not switched on when the cycle is called a collision may occur.

 $\blacktriangleright$  By setting the

**displaySpindleErr** machine parameter (no. 201002) to on/off, you can define whether the control displays an error message or not in case the spindle is not switched on.

- **This cycle can only be executed in the FUNCTION MODE MILL** machining mode.
- This cycle requires a center-cut end mill (ISO 1641).
- The spindle axis must be perpendicular to the rotary table axis when the cycle is called. If this is not the case, the control will generate an error message. Switching of the kinematics may be required.

### **Notes on programming**

- $\blacksquare$  In the first NC block of the contour program, always program both cylinder surface coordinates.
- The algebraic sign for the DEPTH cycle parameter determines the working direction. If you program DEPTH=0, the cycle will not be executed.
- The set-up clearance must be greater than the tool radius.
- If you use local **QL** Q parameters in a contour subprogram, you  $\overline{\phantom{a}}$ must also assign or calculate these in the contour subprogram.

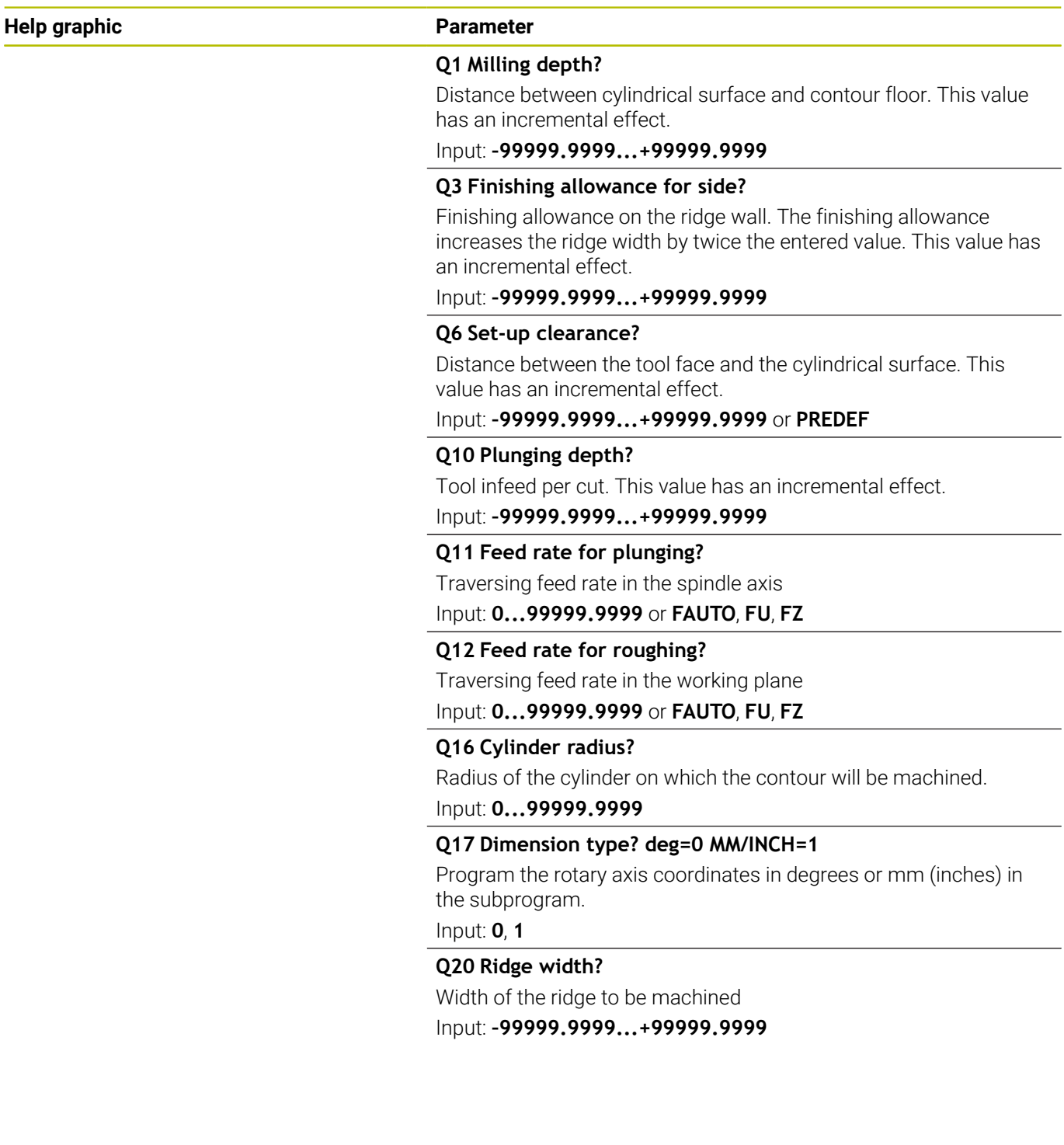

÷. ÷,

### **Example**

I

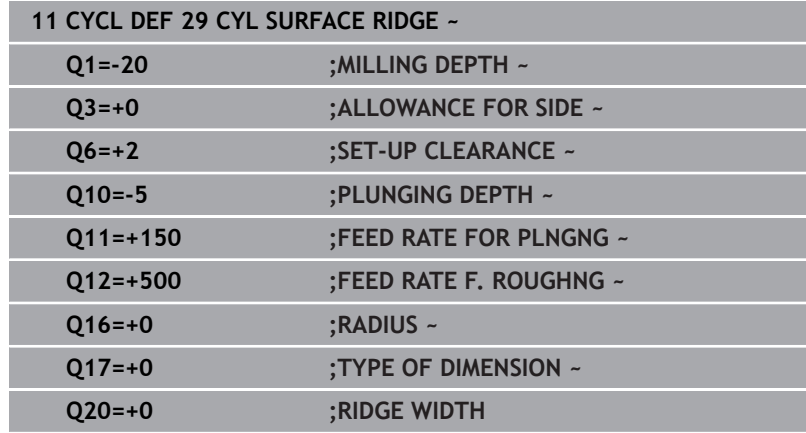

## <span id="page-394-0"></span>**11.5 Cycle 39 CYL. SURFACE CONTOUR (option 8)**

### **ISO programming G139**

### **Application**

6

Refer to your machine manual.

This function must be enabled and adapted by the machine manufacturer.

This cycle enables you to machine a contour on a cylindrical surface. The contour to be machined is programmed on the unrolled surface of the cylinder. With this cycle, the control adjusts the tool in such a way that, with radius compensation active, the walls of the milled contour are always parallel to the cylinder axis.

Describe the contour in a subprogram that you program with Cycle **14 CONTOUR**.

In the subprogram you always describe the contour with the coordinates X and Y, regardless of which rotary axes exist on your machine. This means that the contour description is independent of your machine configuration. The path functions **L**, **CHF**, **CR**, **RND** and **CT** are available.

Unlike in Cycles **28** and **29**, in the contour subprogram, you define the contour actually to be machined.

### **Cycle sequence**

 $\mathbf i$ 

- 1 The control positions the tool above the starting point of machining. The control locates the starting point next to the first point defined in the contour subprogram offset by the tool diameter
- 2 The control then moves the tool vertically to the first plunging depth. The tool approaches the workpiece on a tangential path or on a straight line at the milling feed rate **Q12**. A finishing allowance programmed for the side is taken into account. The approach behavior depends on the machine parameter **apprDepCylWall** (no. 201004)
- 3 At the first plunging depth, the tool mills along the programmed contour at the milling feed rate **Q12** until the contour train is complete.
- 4 The tool then departs the ridge wall on a tangential path and returns to the starting point of machining.
- 5 Steps 2 to 4 are repeated until the programmed milling depth **Q1** is reached.
- 6 Finally, the tool retracts in the tool axis to the clearance height.

The cylinder must be set up centered on the rotary table. Set the preset to the center of the rotary table.

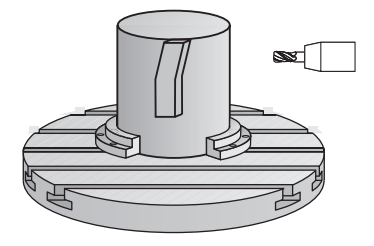

### **Notes**

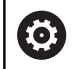

This cycle performs an inclined machining operation. To run this cycle, the first machine axis below the machine table must be a rotary axis. In addition, it must be possible to position the tool perpendicular to the cylinder surface.

### *NOTICE*

### **Danger of collision!**

If the spindle is not switched on when the cycle is called a collision may occur.

- $\blacktriangleright$  By setting the **displaySpindleErr** machine parameter (no. 201002) to on/off, you can define whether the control displays an error message or not in case the spindle is not switched on.
- **This cycle can only be executed in the FUNCTION MODE MILL** machining mode.
- $\blacksquare$ The spindle axis must be perpendicular to the rotary table axis when the cycle is called.

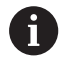

■ Ensure that the tool has enough space laterally for contour approach and departure.

■ The machining time can increase if the contour consists of many non-tangential contour elements.

### **Notes on programming**

- $\blacksquare$  In the first NC block of the contour program, always program both cylinder surface coordinates.
- $\blacksquare$ The algebraic sign for the DEPTH cycle parameter determines the working direction. If you program DEPTH=0, the cycle will not be executed.
- The set-up clearance must be greater than the tool radius.  $\blacksquare$
- If you use local **QL** Q parameters in a contour subprogram, you × must also assign or calculate these in the contour subprogram.

### **Note regarding machine parameters**

- Use machine parameter **apprDepCylWall** (no. 201004) to define  $\blacksquare$ the approach behavior:
	- **CircleTangential**: Tangential approach and departure
	- **LineNormal:** The tool approaches the contour starting point on a straight line
## **Cycle parameters**

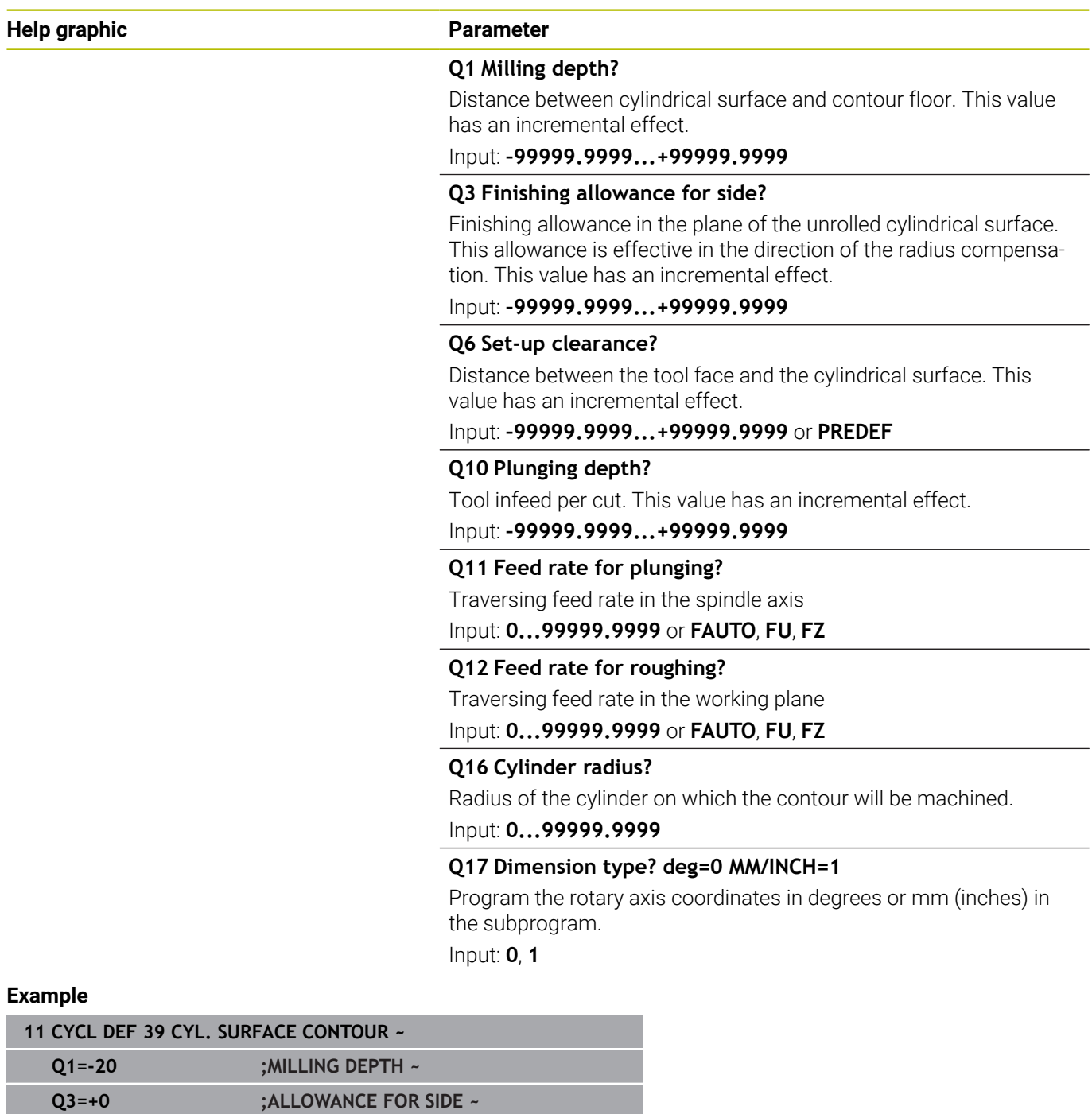

**Q6=+2 ;SET-UP CLEARANCE ~ Q10=-5 ;PLUNGING DEPTH ~**

**Q17=+0 ;TYPE OF DIMENSION**

**Q16=+0 ;RADIUS ~**

**Q11=+150 ;FEED RATE FOR PLNGNG ~ Q12=+500 ;FEED RATE F. ROUGHNG ~**

## **11.6 Programming Examples**

## **Example: Cylinder surface with Cycle 27**

- Machine with B head and C table
- Cylinder centered on rotary table
- Preset is on the underside, in the center of the rotary table

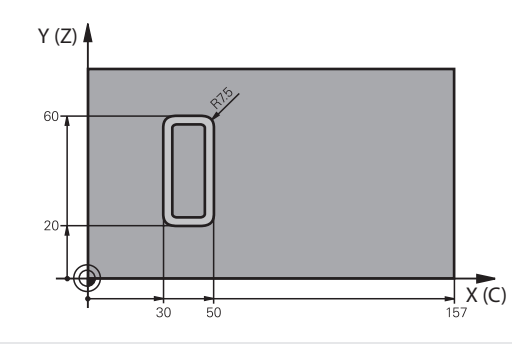

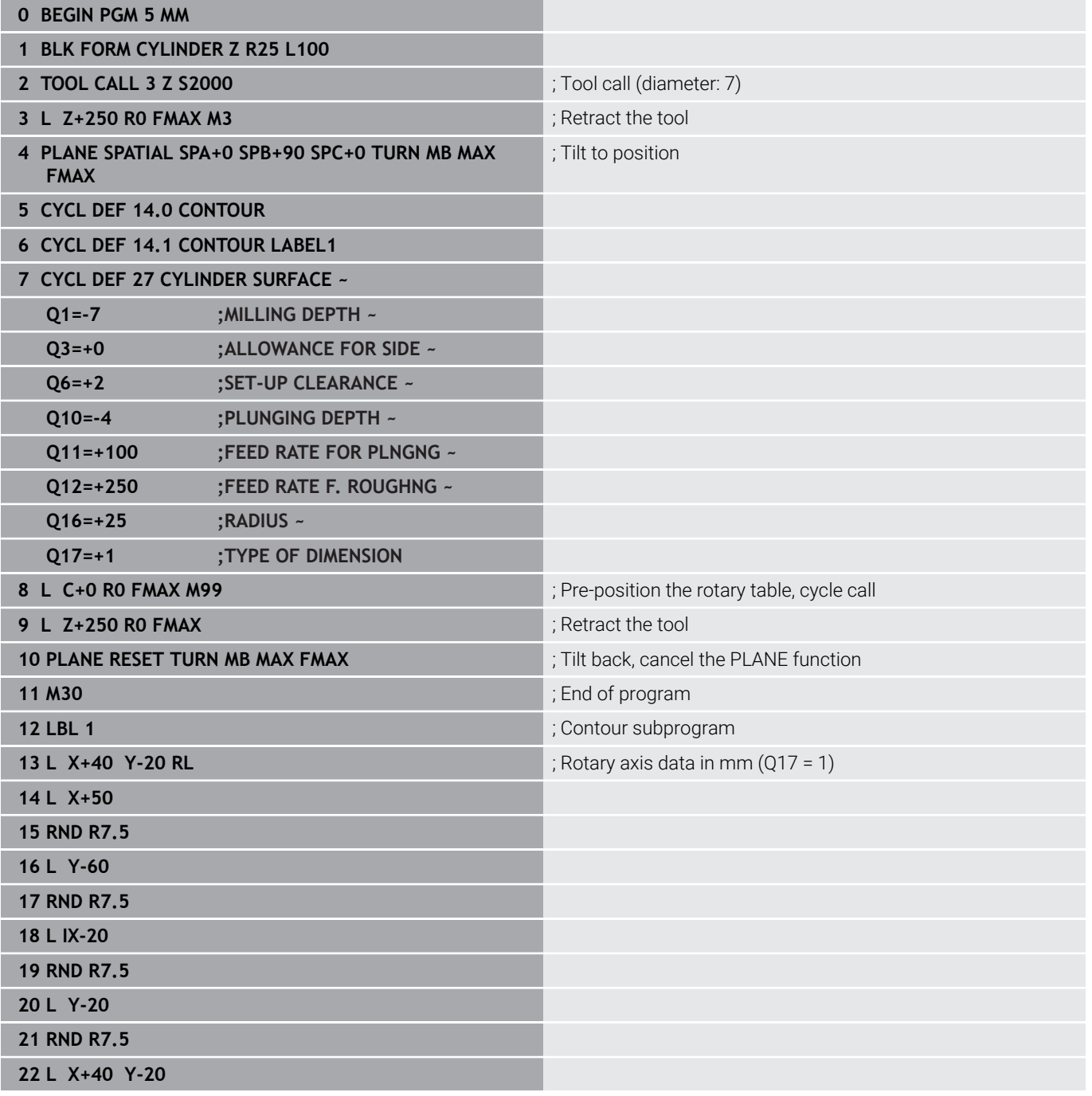

0

**23 LBL 0**

**24 END PGM 5 MM**

## **Example: Cylinder surface with Cycle 28**

- $\mathbf 0$
- Cylinder centered on rotary table
- **Machine with B head and C table**
- $\blacksquare$  Preset is at the center of the rotary table
- Description of the path of the tool center in the contour subprogram

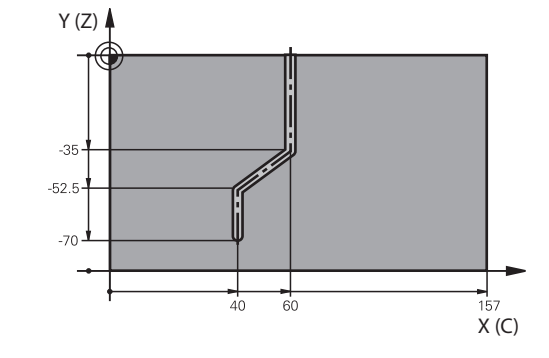

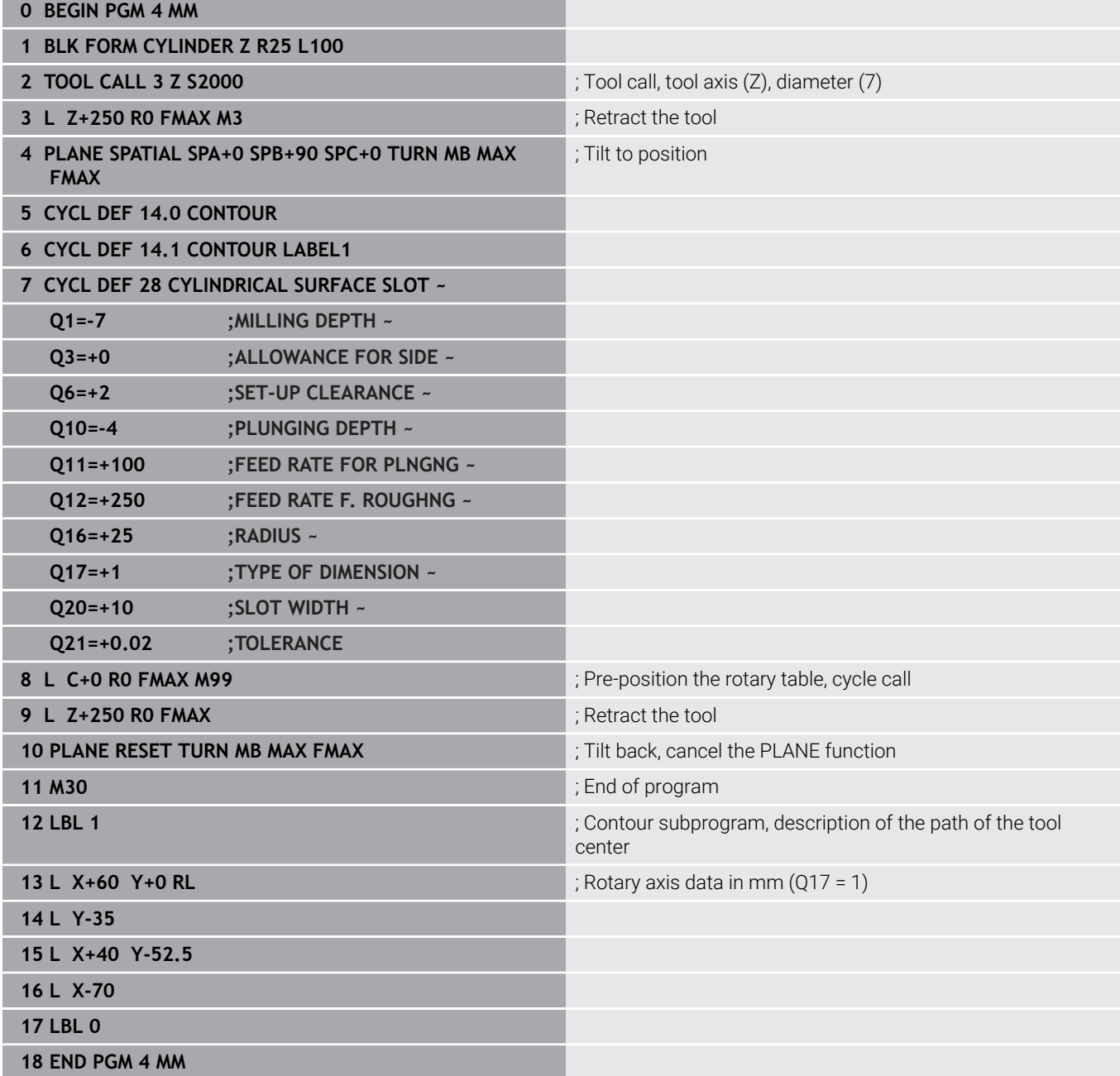

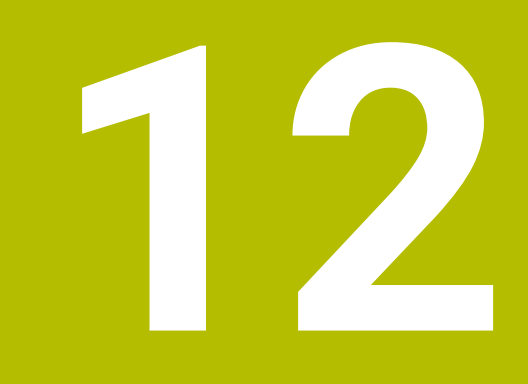

**Cycles: Contour Pocket with Contour Formula**

## **12.1 SL or OCM cycles with complex contour formula**

## **Fundamentals**

Using complex contour formulas, you can combine several subcontours (pockets or islands) to program complex contours. You define the individual subcontours (geometry data) in separate NC programs. In this way, any subcontour can be reused any number of times. The control calculates the complete contour from the selected subcontours, which you link through a contour formula.

### **Program structure: Machining with SL Cycles and complex contour formula**

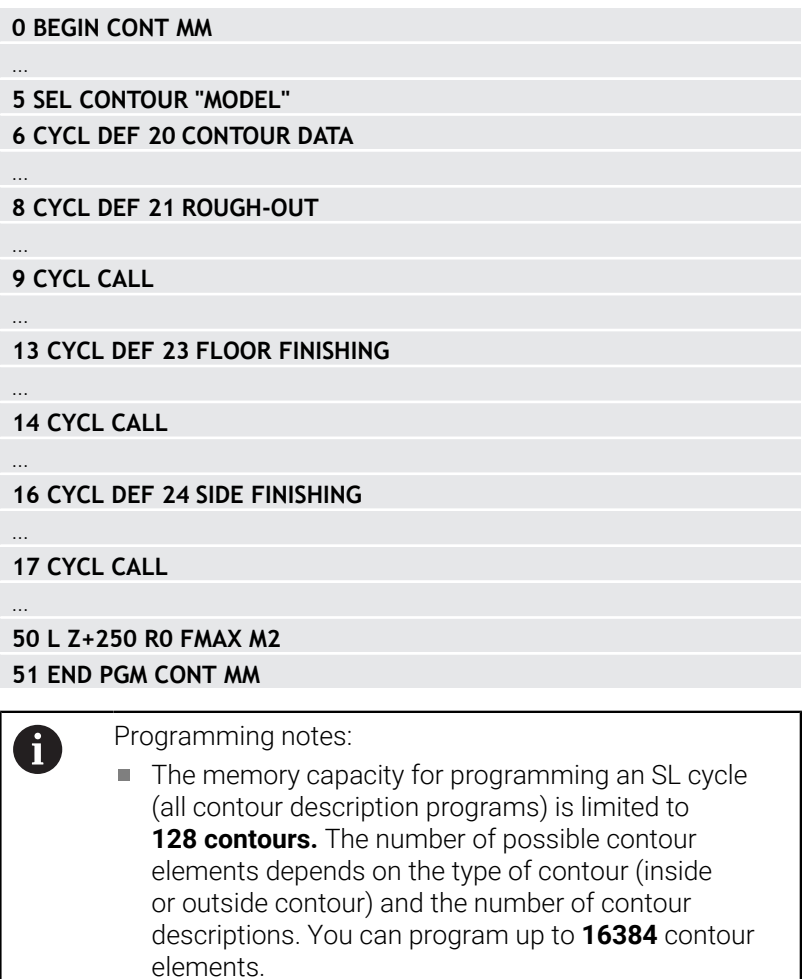

■ To use SL cycles with contour formulas, it is mandatory that your program is structured carefully. These cycles enable you to save frequently used contours in individual NC programs. Using the contour formula, you can connect the subcontours to define a complete contour and specify whether it applies to a pocket or island.

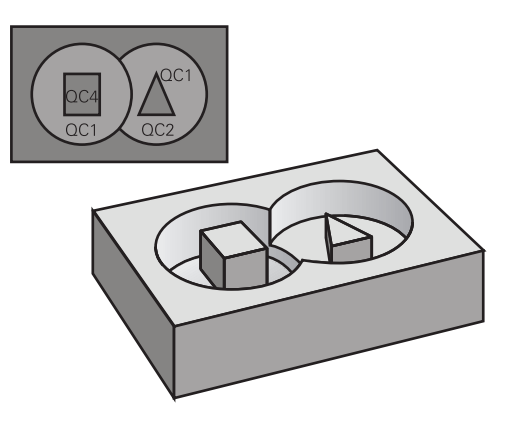

#### **Properties of the subcontours**

- The control assumes that each contour is a pocket. Thus, do not Ī. program a radius compensation.
- The control ignores feed rates F and miscellaneous functions M.
- $\mathbf{r}$ Coordinate transformations are permitted—if they are programmed within the subcontours, they are also effective in the NC programs called subsequently. However, they need not be reset after the cycle call.
- $\blacksquare$ Although the called NC programs can contain coordinates in the spindle axis, such coordinates are ignored.
- $\blacksquare$  The working plane is defined in the first coordinate block of the NC program.
- Subcontours can be defined with different depths according to × your requirements.

#### **Cycle properties**

- The control automatically positions the tool to the set-up clearance before a cycle.
- Each level of infeed depth is milled without interruptions; the  $\blacksquare$ cutter traverses around islands instead of over them.
- The radius of inside corners can be programmed—the tool will not stop, dwell marks are avoided (this applies to the outermost path of roughing or side finishing operations)
- The contour is approached on a tangential arc for side finishing п
- For floor finishing, the tool again approaches the workpiece on a П tangential arc (for spindle axis Z, for example, the arc is in the Z/X plane)
- The contour is machined throughout in either climb or up-cut  $\mathbb{R}^2$ milling

The machining dimensions, such as milling depth, allowances, and clearance height, can be entered centrally in Cycle **20 CONTOUR DATA** or **271 OCM CONTOUR DATA**.

#### **Program structure: Calculation of the subcontours with contour formula**

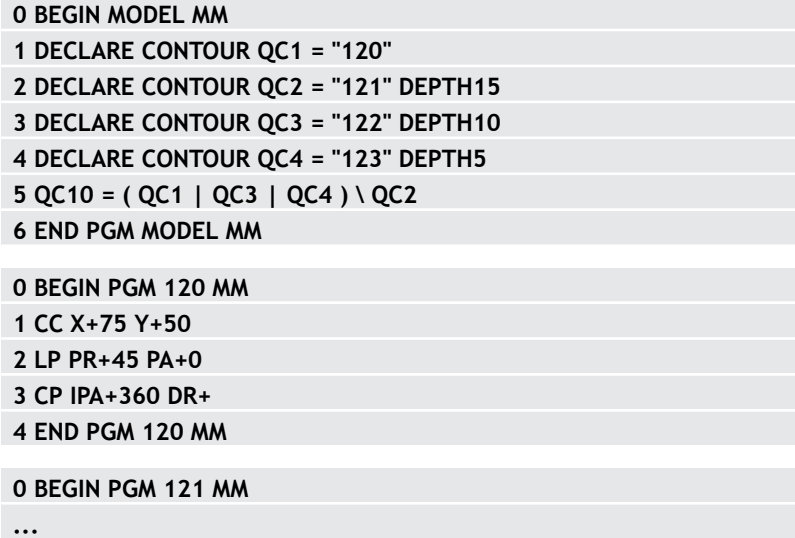

## **Selecting an NC program with contour definitions**

With the **SEL CONTOUR** function, you select an NC program with contour definitions, from which the control extracts the contour descriptions:

Proceed as follows:

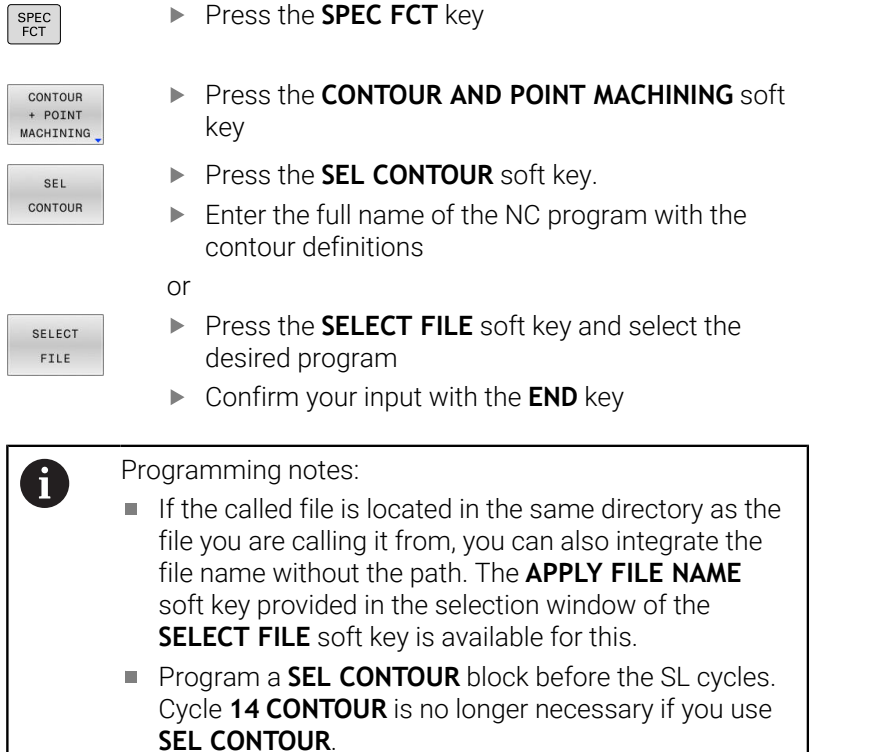

## **Defining contour descriptions**

Using the **DECLARE CONTOUR** function in your NC program, you enter the path for NC programs from which the control extracts the contour descriptions. In addition, you can select a separate depth for this contour description.

Proceed as follows:

- SPEC<br>FCT
- ▶ Press the **SPEC FCT** key
- CONTOUR + POINT MACHINING
- **Press the CONTOUR AND POINT MACHINING** soft key
- DECLARE CONTOUR
- **Press the DECLARE CONTOUR** soft key.
- Enter the number for the contour designator **QC**
- ▶ Press the **ENT** key
- $\blacktriangleright$  Enter the full name of the NC program with the contour descriptions and confirm with the **ENT** key.

or

- **Press the SELECT FILE** soft key and select the desired NC program
- ▶ Define a separate depth for the selected contour
- ▶ Press the **END** key

#### Programming notes:

- If the called file is located in the same directory as the file you are calling it from, you can also integrate the file name without the path. The **APPLY FILE NAME** soft key provided in the selection window of the **SELECT FILE** soft key is available for this.
- With the entered contour designators **QC** you can include the various contours in the contour formula.
- If you program separate depths for contours, then you must assign a depth to all subcontours (assign the depth 0 if necessary).
- The control will only take different depths (**DEPTH**) into account if the elements overlap. In case of pure islands inside a pocket, this is not the case. Use a simple contour formula for this purpose. **Further information:** ["SL or OCM cycles with simple](#page-411-0) [contour formula", Page 412](#page-411-0)

SELECT FILE

 $\mathbf{i}$ 

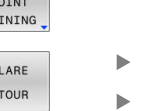

## **Entering a complex contour formula**

You can use soft keys to interlink various contours in a mathematical formula.

Proceed as follows:

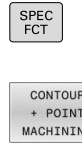

FORMULA

ENT

Press the **SPEC FCT** key

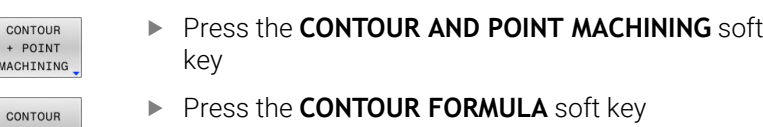

- **Press the CONTOUR FORMULA** soft key
- Enter the number for the contour designator **QC**
- ▶ Press the **ENT** key

The control displays the following soft keys:

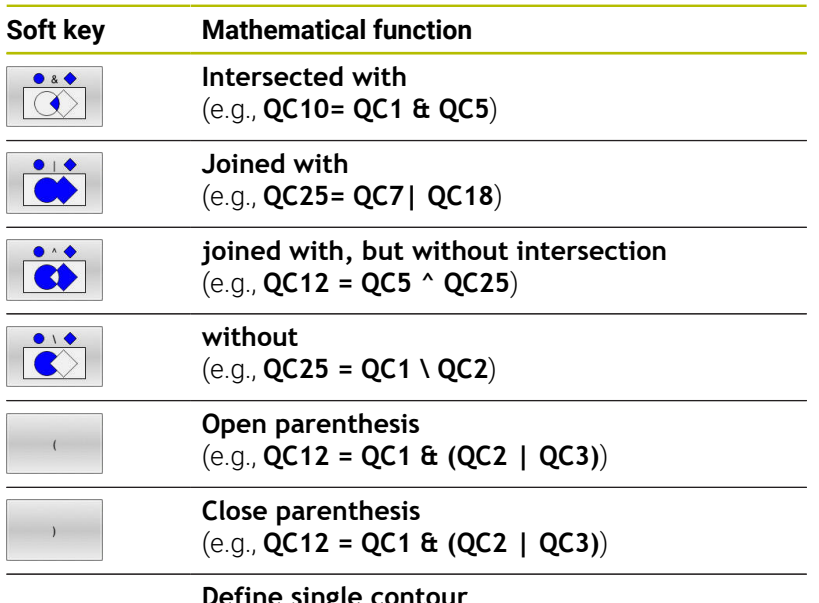

**Define single contour** (e.g., **QC12 = QC1**)

## **Superimposed contours**

By default, the control considers a programmed contour to be a pocket. With the functions of the contour formula, you can convert a contour from a pocket to an island.

Pockets and islands can be overlapped to form a new contour. You can thus enlarge the area of a pocket by another pocket or reduce it by an island.

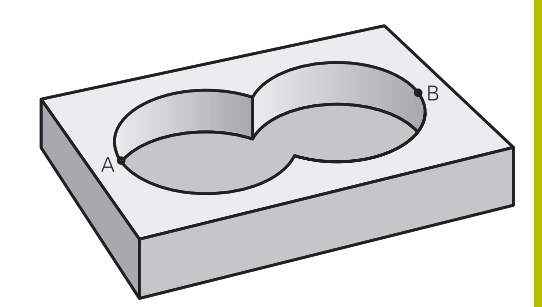

#### **Subprograms: overlapping pockets**

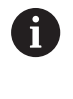

The following examples are contour description programs that are defined in a contour definition program. The contour definition program is called through the **SEL CONTOUR** function in the actual main program.

#### Pockets A and B overlap.

The control calculates the points of intersection S1 and S2 (they do not have to be programmed).

The pockets are programmed as full circles.

#### **Contour description program 1: pocket A**

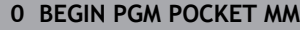

- **1 L X+10 Y+50 R0**
- **2 CC X+35 Y+50**
- **3 C X+10 Y+50 DR-**
- **4 END PGM POCKET MM**

#### **Contour description program 2: pocket B**

- **0 BEGIN PGM POCKET2 MM**
- **1 L X+90 Y+50 R0**
- **2 CC X+65 Y+50**
- **3 C X+90 Y+50 DR-**
- **4 END PGM POCKET2 MM**

E

### **Area of inclusion**

Both areas A and B are to be machined, including the overlapping area:

- Areas A and B must have been programmed in separate NC programs without radius compensation.
- In the contour formula, the areas A and B are processed with the "joined with" function.

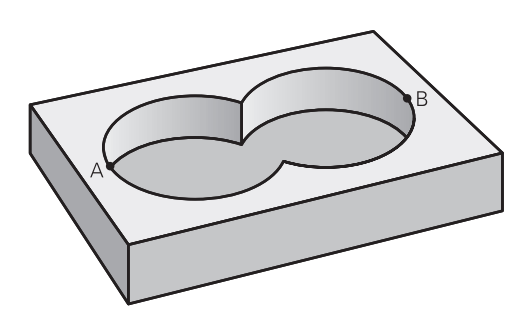

#### **Contour definition program:**

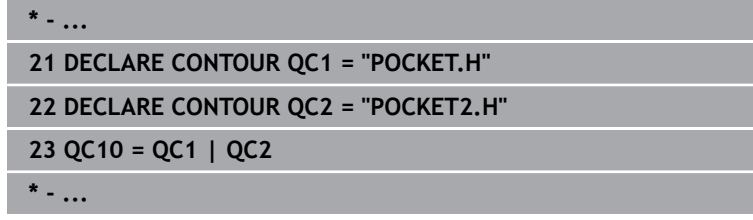

#### **Area of exclusion**

Area A is to be machined without the portion overlapped by B:

- Surfaces A and B must be have been programmed in separate NC programs without radius compensation.
- In the contour formula, the area B is subtracted from the area A with the **without** function.

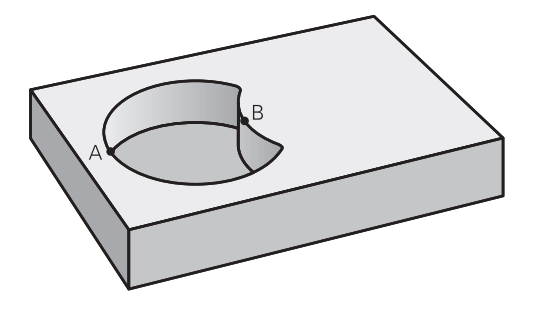

#### **Contour definition program:**

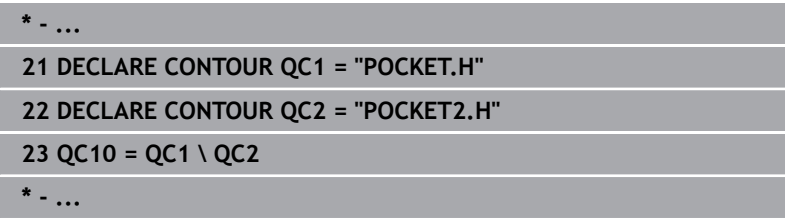

#### **Area of intersection**

Only the area where A and B overlap is to be machined. (The areas covered by A or B alone are to be left unmachined.)

- Surfaces A and B must be have been programmed in separate  $\mathbf{u}$ NC programs without radius compensation.
- In the contour formula, the areas A and B are processed with the "intersection with" function.

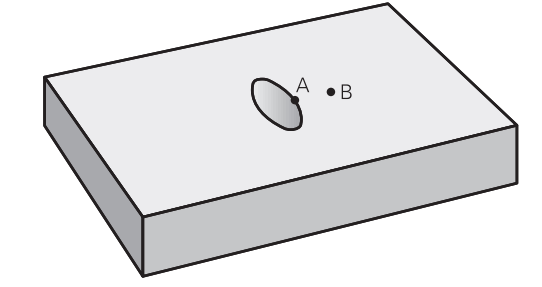

#### **Contour definition program:**

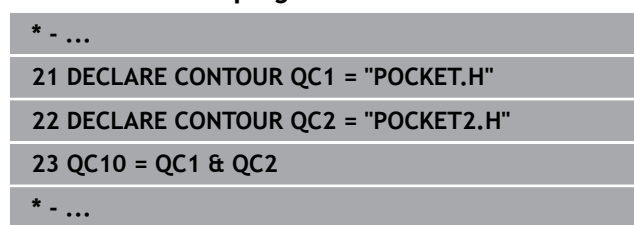

## **Machining contours with SL or OCM cycles**

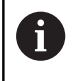

The entire contour is machined with the SL cycles ([see](#page-267-0) ["Overview", Page 268](#page-267-0)) or the OCM cycles ([see "Overview",](#page-320-0) [Page 321](#page-320-0)).

## **Example: Roughing and finishing superimposed contours with the contour formula**

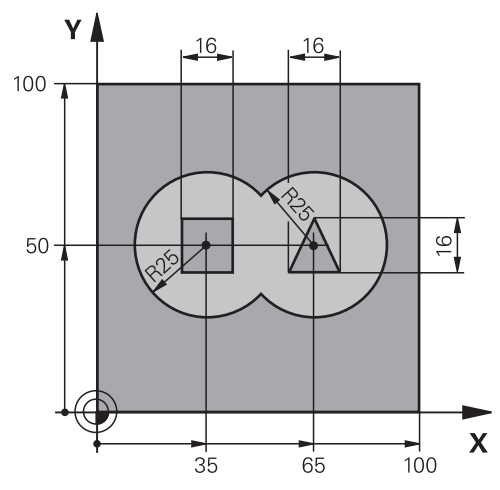

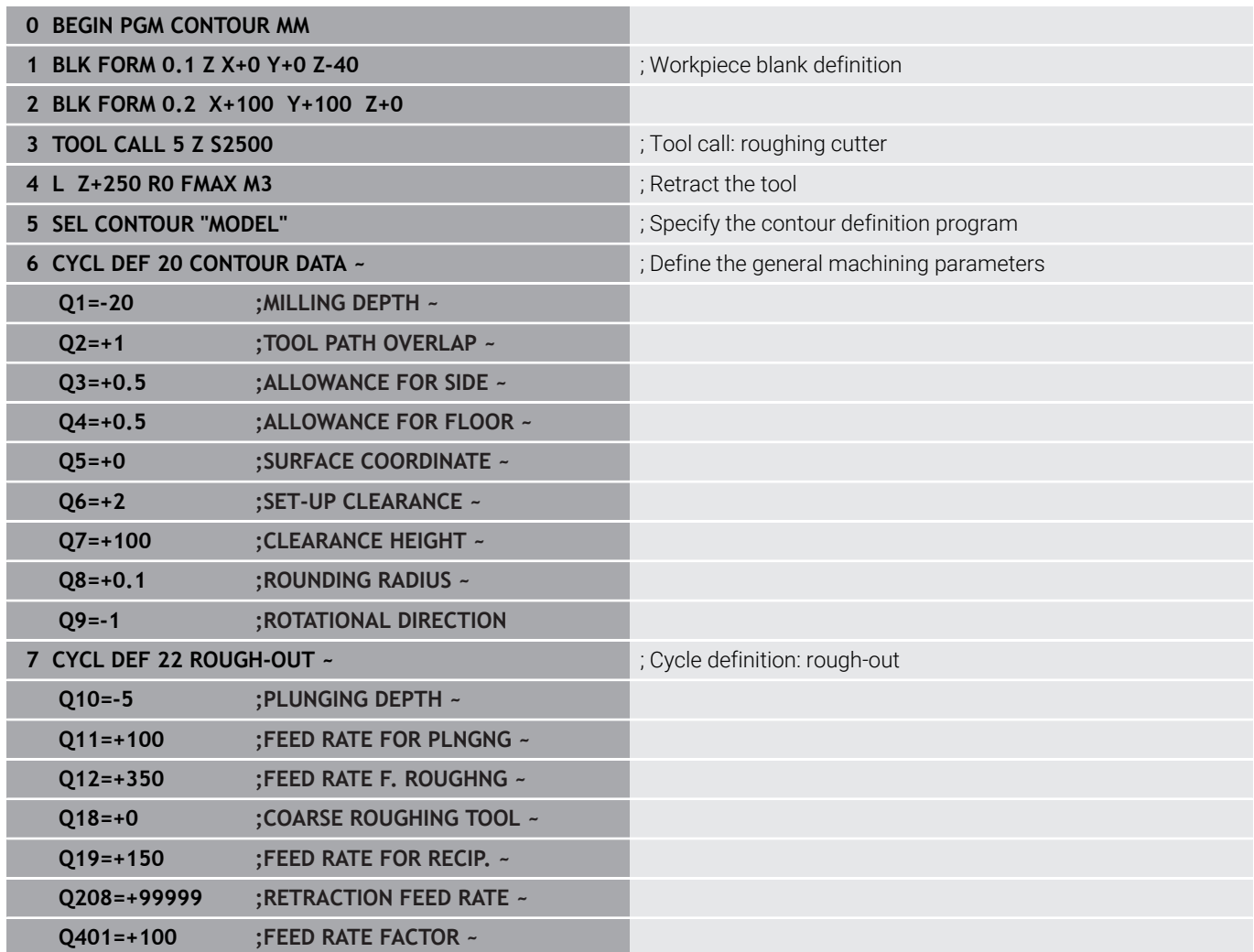

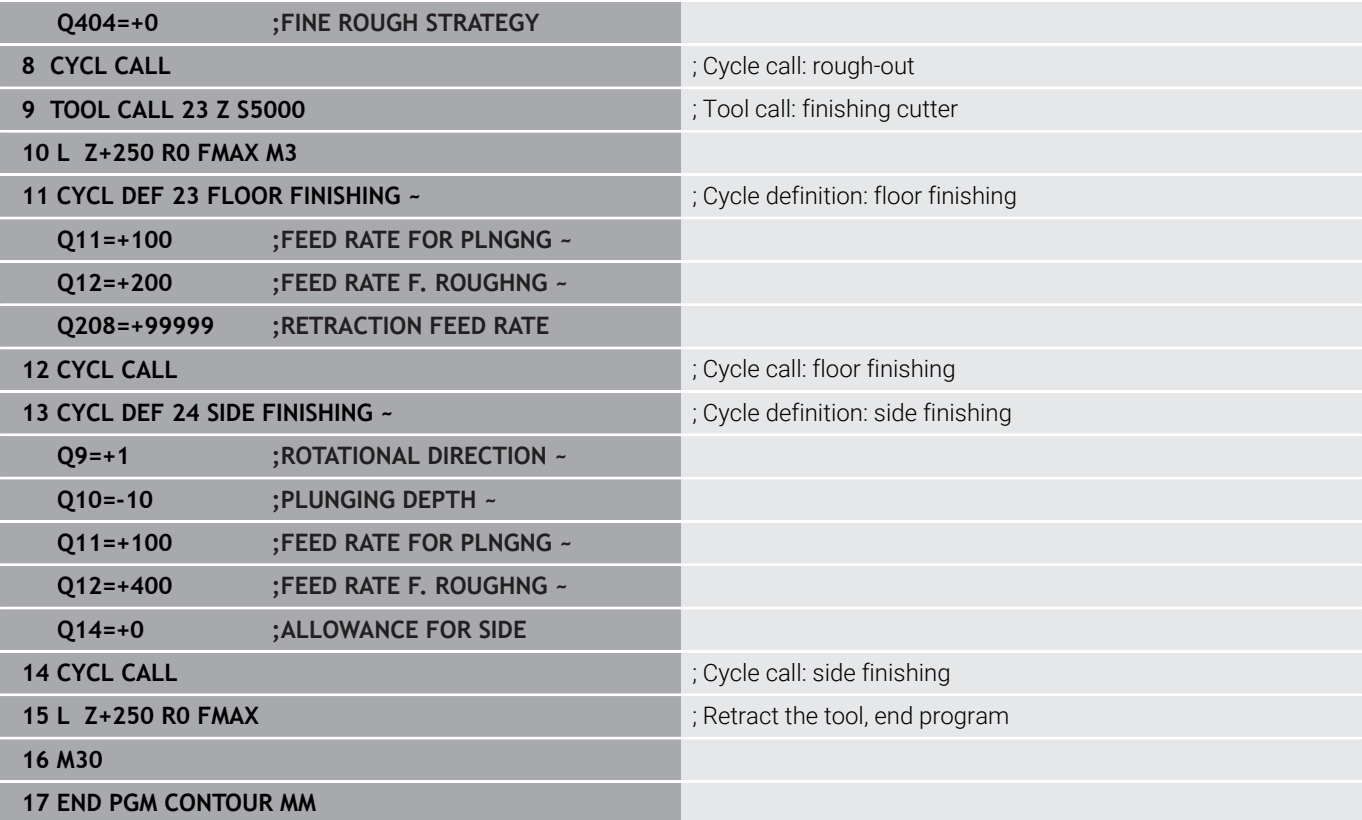

#### **Contour definition program with contour formula:**

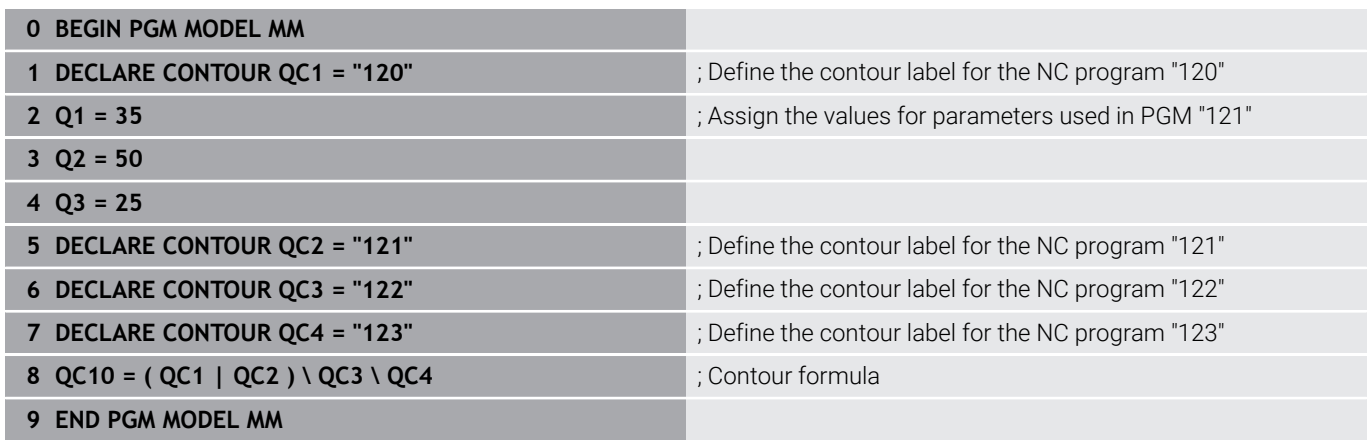

#### **Contour description program for circle at right:**

- **0 BEGIN PGM 120 MM**
- **1 CC X+65 Y+50**
- **2 LP PR+25 PA+0 R0**
- **3 CP IPA+360 DR+**
- **4 END PGM 120 MM**

**Contour description program for circle at left:**

- **0 BEGIN PGM 121 MM**
- **1 CC X+Q1 Y+Q2**
- **2 LP PR+Q3 PA+0 R0**
- **3 CP IPA+360 DR+**
- **4 END PGM 121 MM**

#### **Contour description program for triangle at right:**

- **0 BEGIN PGM 122 MM**
- **1 L X+73 Y+42 R0**
- **2 L X+65 Y+58**
- **3 L X+58 Y+42**
- **4 L X+73**
- **5 END PGM 122 MM**

#### **Contour description program for square at left:**

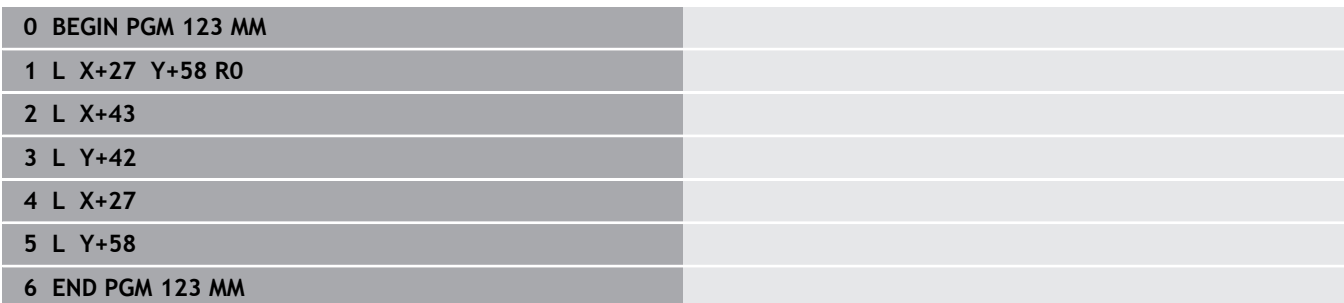

## <span id="page-411-0"></span>**12.2 SL or OCM cycles with simple contour formula**

## **Fundamentals**

**Program structure: Machining with SL Cycles and simple contour formula**

**0 BEGIN CONTDEF MM** ... **5 CONTOUR DEF** ... **6 CYCL DEF 20 CONTOUR DATA** ... **8 CYCL DEF 21 ROUGH-OUT** ... **9 CYCL CALL** ... **13 CYCL DEF 23 FLOOR FINISHING** ... **14 CYCL CALL** ... **16 CYCL DEF 24 SIDE FINISHING** ... **17 CYCL CALL** ... **50 L Z+250 R0 FMAX M2 51 END PGM CONTDEF MM**

Using simple contour formulas, you can easily combine up to nine subcontours (pockets or islands) to program a particular contour. The control calculates the complete contour from the selected subcontours.

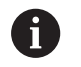

The memory capacity for programming an SL cycle (all contour description programs) is limited to **128 contours.** The number of possible contour elements depends on the type of contour (inside or outside contour) and the number of contour descriptions. You can program up to **16384** contour elements.

### **Void areas**

Using optional void areas **V** (**void**), you can exclude areas from machining. These area can be, for example, contours in castings or areas machined in previous steps. You can define up to five void areas.

If you are using OCM cycles, the control will plunge vertically within void areas.

If you are using SL Cycles **22** to **24**, the control will determine the plunging position, regardless of any defined void areas.

Run the simulation to verify proper behavior.

#### **Properties of the subcontours**

- Do not program radius compensation.
- The control ignores feed rates F and miscellaneous functions M.
- Coordinate transformations are permitted; if they are programmed within the subcontours, they are also effective in the following subprograms, but they need not be reset after the cycle call.
- Although the subprograms can contain coordinates in the spindle  $\blacksquare$ axis, such coordinates are ignored..
- $\blacksquare$  The working plane is defined in the first coordinate block of the subprogram.

#### **Cycle properties**

- $\blacksquare$  The control automatically positions the tool to the set-up clearance before a cycle.
- Each level of infeed depth is milled without interruptions; the cutter traverses around islands instead of over them.
- The radius of inside corners can be programmed; the tool will not stop, dwell marks are avoided (this applies to the outermost path of roughing or side finishing operations).
- The contour is approached on a tangential arc for side finishing.
- For floor finishing, the tool again approaches the workpiece on a Ī. tangential arc (for spindle axis Z, for example, the arc is in the Z/X plane).
- $\mathbf{r}$ The contour is machined throughout in either climb or up-cut milling.

The machining dimensions, such as milling depth, allowances, and clearance height, can be entered centrally in Cycle **20 CONTOUR DATA** or **271 OCM CONTOUR DATA**.

## **Entering a simple contour formula**

You can use soft keys to interlink various contours in a mathematical formula.

Proceed as follows:

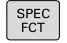

Press the **SPEC FCT** key

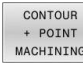

CONTOUR DEF

- **Press the CONTOUR AND POINT MACHINING** soft key
- **Press the CONTOUR DEF** soft key
- ▶ Press the **ENT** key
- > The control opens the dialog for entering the contour formula.
- Enter the first subcontour **P1**. Confirm with the **ENT** key

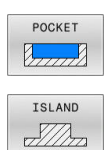

or

- ▶ Press the **POCKET** (P) soft key
- ▶ Press the **ISLAND (I)** soft key
- ► Enter the second subcontour and confirm with the **ENT** key
- If needed, enter the depth of the second subcontour. Press the **ENT** key
- Carry on with the dialog as described above until you have entered all subcontours.
- Define void areas **V** as needed

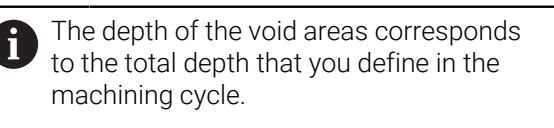

You can enter contours in the following ways:

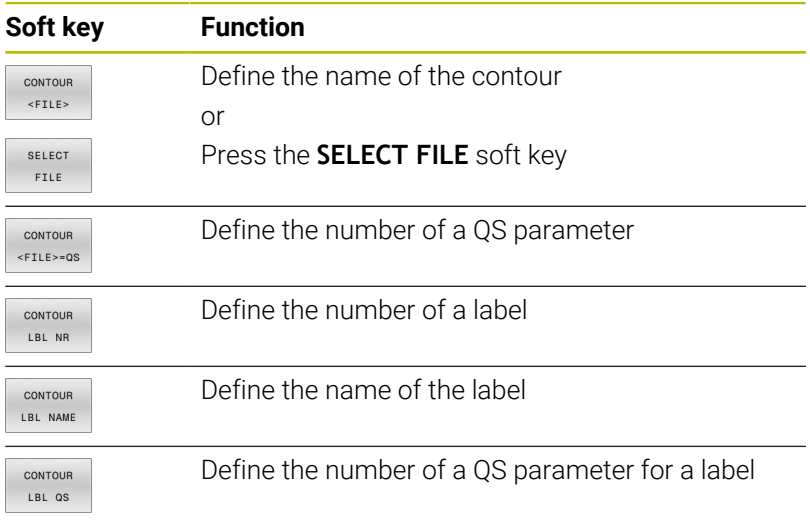

#### **Example:**

**11 CONTOUR DEF P1 = LBL 1 I2 = LBL 2 DEPTH5 V1 = LBL 3**

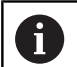

Programming notes:

- The first depth of the subcontour is the cycle depth. This is the maximum depth for the programmed contour. Other subcontours cannot be deeper than the cycle depth Therefore, always start programming the subcontour with the deepest pocket.
- $\blacksquare$  If the contour is defined as an island, the control interprets the entered depth as the island height. The entered value (without an algebraic sign) then refers to the workpiece top surface!
- $\blacksquare$  If you enter a value of 0 for the depth, then the depth defined in Cycle **20** is effective for pockets. For islands, this means that they extend up to the workpiece surface!
- $\blacksquare$  If the called file is located in the same directory as the file you are calling it from, you can also integrate the file name without the path. The **APPLY FILE NAME** soft key provided in the selection window of the **SELECT FILE** soft key is available for this.

## **Contour machining with SL Cycles**

f)

The entire contour is machined with the SL cycles ([see](#page-267-0) ["Overview", Page 268](#page-267-0)) or the OCM cycles ([see "Overview",](#page-320-0) [Page 321](#page-320-0)).

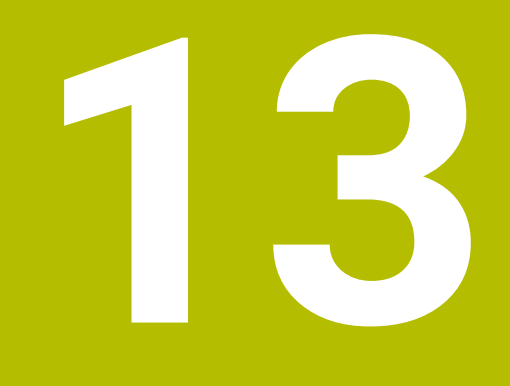

# **Cycles: Special Functions**

# **13.1 Fundamentals**

## **Overview**

The control provides the following cycles for the following special purposes:

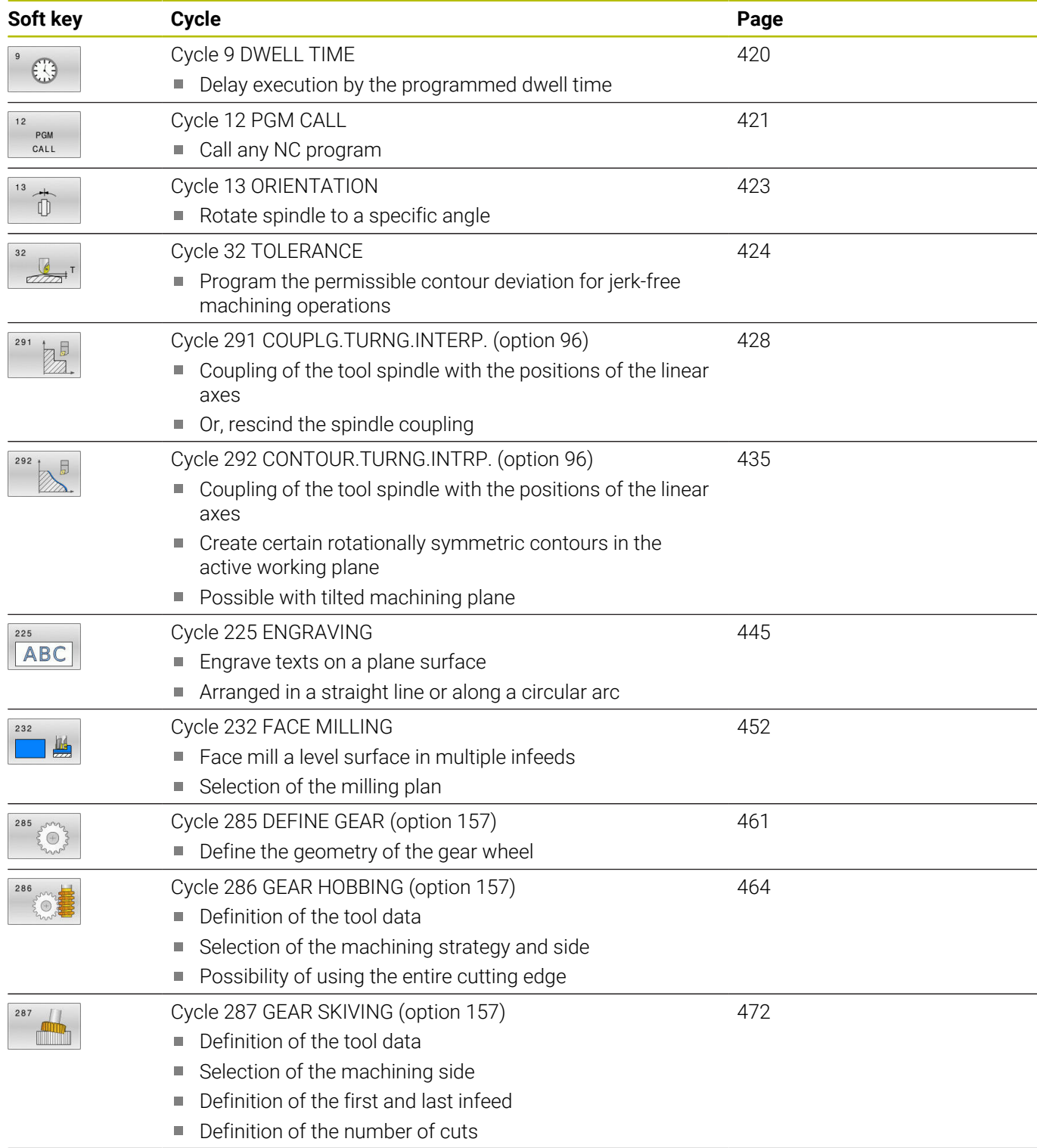

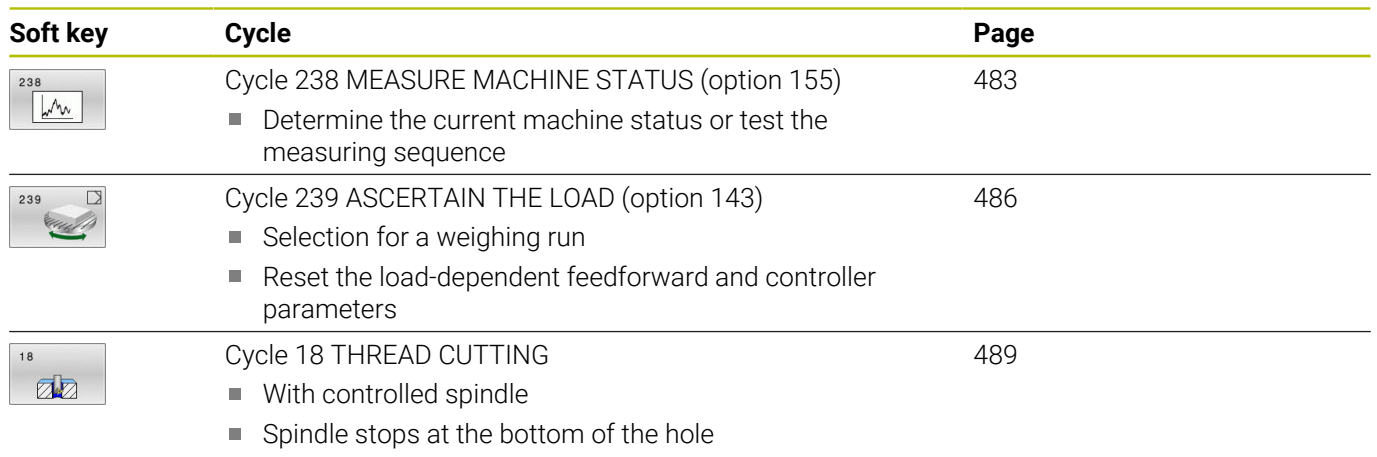

## <span id="page-419-0"></span>**13.2 Cycle 9 DWELL TIME**

## **ISO programming**

**G4**

## **Application**

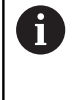

This cycle can be executed in the **FUNCTION MODE MILL**, **FUNCTION MODE TURN**, and **FUNCTION DRESS** machining modes.

Execution of the program run is delayed by the programmed **DWELL TIME**. A dwell time can be used for purposes such as chip breaking.

The cycle becomes effective as soon as it has been defined in the NC program. Modal conditions such as spindle rotation are not affected.

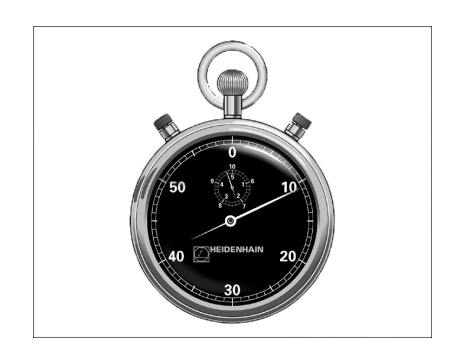

### **Related topics**

- **Dwell time with FUNCTION FEED DWELL Further information:** User's Manual for **Klartext Programming**
- **Dwell time with FUNCTION DWELL**

**Further information:** User's Manual for **Klartext Programming**

## **Cycle parameters**

**Help graphic Parameter**

**Dwell time in secs.?**

Enter the dwell time in seconds.

Input: **0...3600 s** (**1** hour) in steps of 0.001 seconds

### **Example**

**89 CYCL DEF 9.0 DWELL TIME**

**90 CYCL DEF 9.1 DWELL 1.5**

## <span id="page-420-0"></span>**13.3 Cycle 12 PGM CALL**

## **ISO programming**

**G39**

## **Application**

NC programs that you have created (such as special drilling cycles or geometrical modules) can be written as machining cycles. These NC programs can then be called like normal cycles.

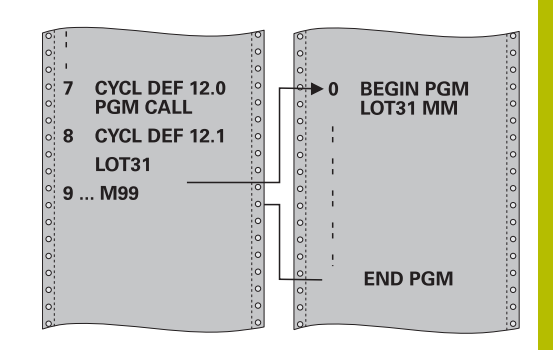

#### **Related topics**

■ Calling external NC programs **Further information:** User's Manual for **Klartext Programming**

### **Notes**

- **This cycle can be executed in the FUNCTION MODE MILL**, **FUNCTION MODE TURN**, and **FUNCTION DRESS** machining modes.
- As a rule, Q parameters are globally effective when called with Cycle **12**. So please note that changes to Q parameters in the called NC program can also influence the calling NC program.

#### **Notes on programming**

- The NC program you are calling must be stored in the internal п memory of your control.
- If the NC program you are defining to be a cycle is located in the same directory as the NC program you are calling it from, you need only enter the program name.
- If the NC program you are defining to be a cycle is not located in the same directory as the NC program you are calling it from, you must enter the complete path, for example **TNC: \KLAR35\FK1\50.H**.
- $\blacksquare$  If you want to define an ISO program to be a cycle, add the .I file type to the program name.

## **Cycle parameters**

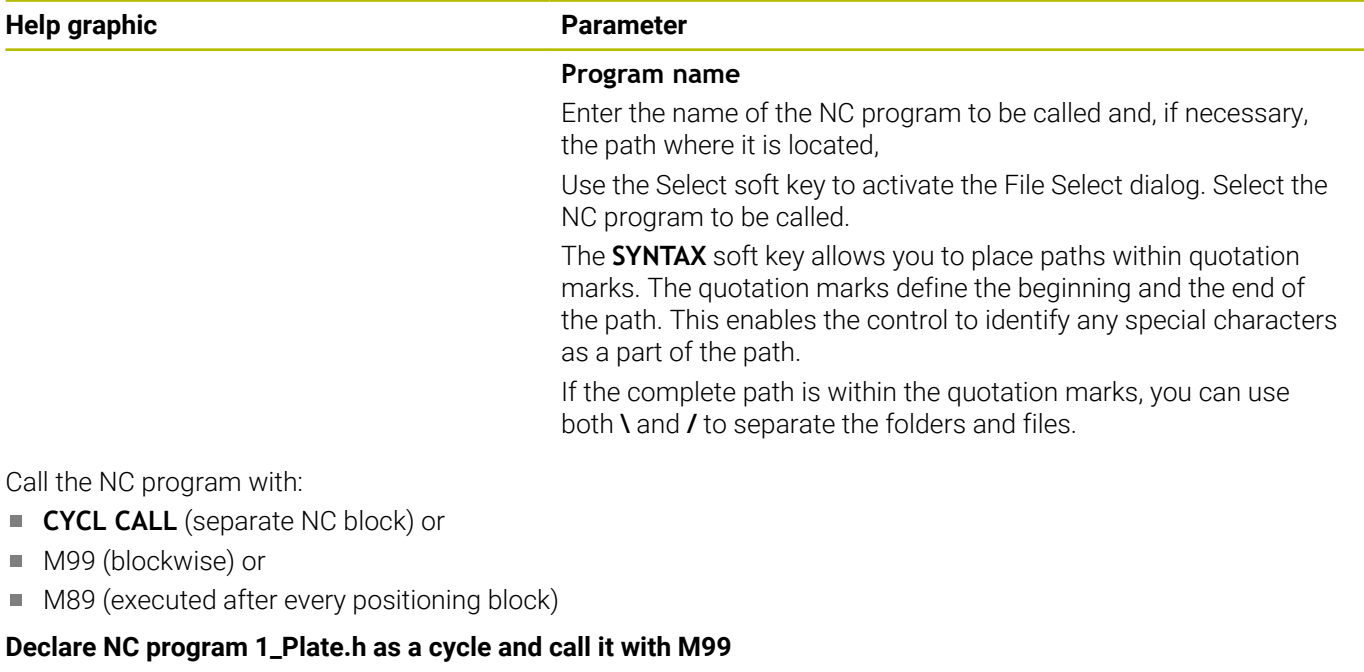

**11 CYCL DEF 12.0 PGM CALL**

**12 CYCL DEF 12.1 PGM TNC:\nc\_prog\demo\OCM\1\_Plate.h**

**13 L X+20 Y+50 R0 FMAX M99**

## <span id="page-422-0"></span>**13.4 Cycle 13 ORIENTATION**

## **ISO programming**

**G36**

## **Application**

 $\bullet$ 

Refer to your machine manual.

Machine and control must be specially prepared by the machine manufacturer for use of this cycle.

The control can control the main machine tool spindle and rotate it to a given angular position.

Oriented spindle stops are required for purposes such as:

- Tool changing systems with a defined tool change position
- Orientation of the transceiver window of HEIDENHAIN 3D touch  $\mathbb{R}^n$ probes with infrared transmission

With **M19** or **M20**, the control positions the spindle at the angle of orientation defined in the cycle (depending on the machine).

If you program **M19** or **M20** without having defined Cycle **13** beforehand, the control positions the main spindle at an angle that has been set by the machine manufacturer.

## **Notes**

- This cycle can be executed in the **FUNCTION MODE MILL**, **FUNCTION MODE TURN**, and **FUNCTION DRESS** machining modes.
- Cycle **13** is used internally for Cycles **202**, **204**, and **209**. Please note that, if required, you must program Cycle **13** again in your NC program after one of the machining cycles mentioned above.

## **Cycle parameters**

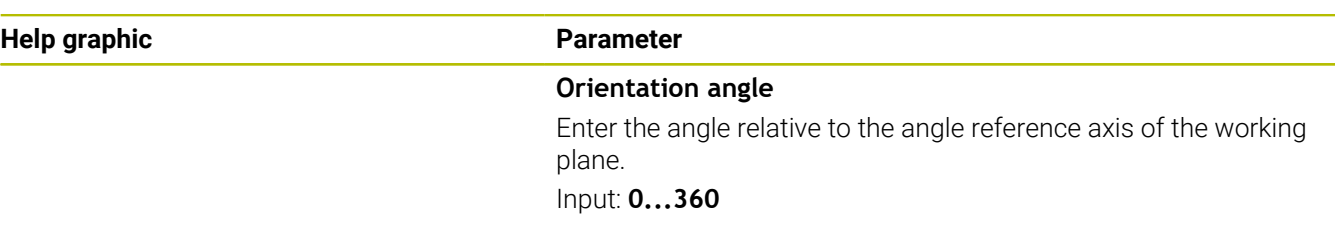

#### **Example**

**11 CYCL DEF 13.0 ORIENTATION**

**12 CYCL DEF 13.1 ANGLE180**

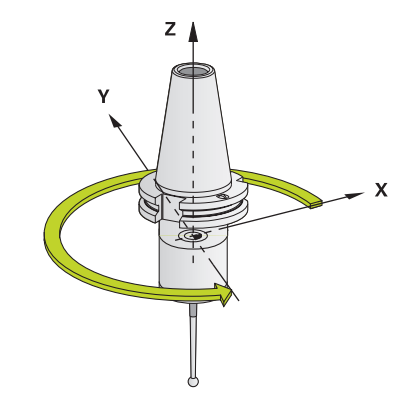

## <span id="page-423-0"></span>**13.5 Cycle 32 TOLERANCE**

## **ISO programming**

**G62**

## **Application**

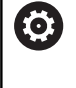

Refer to your machine manual.

Machine and control must be specially prepared by the machine manufacturer for use of this cycle.

With the entries in Cycle **32** you can influence the result of HSC machining with respect to accuracy, surface definition and speed, in as much as the control has been adapted to the machine's characteristics.

The control automatically smooths the contour between any two contour elements (whether compensated or not). This means that the tool has constant contact with the workpiece surface and therefore reduces wear on the machine tool. The tolerance defined in the cycle also affects the traverse paths on circular arcs.

If necessary, the control automatically reduces the programmed feed rate so that the program can be executed at the fastest possible speed without jerking. **Even if the control does not move the axes with reduced speed, it will always comply with the tolerance that you have defined.** The larger you define the tolerance,

the faster the control can move the axes.

Smoothing the contour results in a certain amount of deviation from the contour. The size of this contour error (**tolerance value**) is set in a machine parameter by the machine manufacturer. With **Cycle 32** you can change the pre-set tolerance value and select different filter settings, provided that your machine manufacturer has implemented these features.

i

With very small tolerance values the machine cannot cut the contour without jerking. These jerking movements are not caused by poor processing power in the control, but by the fact that, in order to machine the contour transitions very exactly, the control might have to drastically reduce the speed.

## **Resetting**

The control resets Cycle **32** if you do one of the following:

- Redefine Cycle **32** and confirm the dialog prompt for the  $\blacksquare$ **tolerance value** with **NO ENT**
- Select a new NC program

After you have reset Cycle **32**, the control reactivates the tolerance that was predefined by the machine parameters.

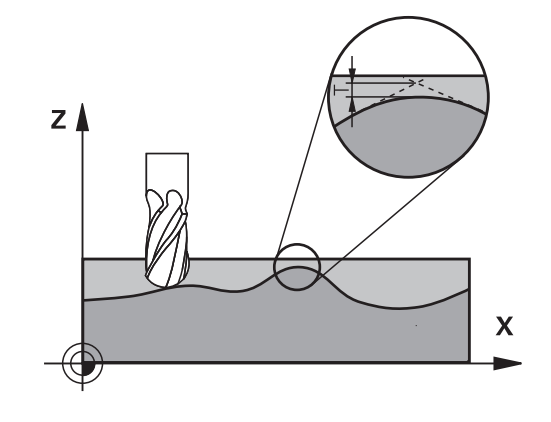

## **Influences of the geometry definition in the CAM system**

The most important factor of influence in offline NC program creation is the chord error S defined in the CAM system. The chord error defines the maximum point spacing of NC programs generated in a postprocessor (PP). If the chord error is less than or equal to the tolerance value **T** defined in Cycle **32**, then the control can smooth the contour points unless any special machine settings limit the programmed feed rate.

You will achieve optimal smoothing of the contour if you choose a tolerance value in Cycle **32** between 110 % and 200 % of the CAM chord error.

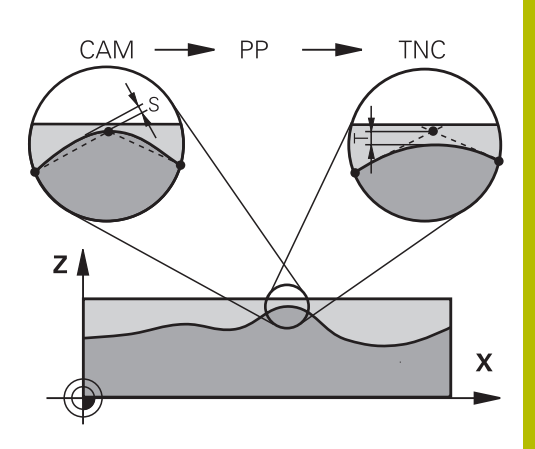

#### **Related topics**

■ Working with CAM-generated NC programs **Further information:** User's Manual for **Klartext Programming**

### **Notes**

- **This cycle can be executed in the FUNCTION MODE MILL**, **FUNCTION MODE TURN**, and **FUNCTION DRESS** machining modes.
- Cycle 32 is DEF-active which means that it becomes effective as soon as it is defined in the NC program.
- $\blacksquare$  In a program with millimeters set as unit of measure, the control interprets the entered tolerance value **T** in millimeters. In an inch program it interprets it as inches.
- If you load an NC program with Cycle 32 that contains only the **Tolerance value** T cycle parameter, the control inserts the two remaining parameters with the value 0 if required.
- As the tolerance value increases, the diameter of circular movements usually decreases, unless HSC filters are active on your machine (set by the machine manufacturer).
- If Cycle 32 is active, the control shows the defined cycle parameters on the **CYC** tab of the additional status display.

### **Keep the following in mind for 5-axis simultaneous machining!**

- NC programs for 5-axis simultaneous machining with spherical cutters should preferably be output for the center of the sphere. The NC data are then generally more uniform. In Cycle **32G62**, you can additionally set a higher rotary axis tolerance **TA** (e.g., between 1° and 3°) for an even more constant feed-rate curve at the tool center point (TCP).
- For NC programs for 5-axis simultaneous machining with toroid cutters or spherical cutters, where the NC output is for the south pole of the sphere, choose a lower rotary axis tolerance. 0.1° is a typical value. However, the maximum permissible contour damage is the decisive factor for the rotary axis tolerance. This contour damage depends on the possible tool tilting, tool radius and engagement depth of the tool.

With 5-axis hobbing with an end mill, you can calculate the maximum possible contour damage T directly from the cutter engagement length L and permissible contour tolerance TA:  $T \sim K \times L \times T A K = 0.0175 [1/°]$ 

Example:  $L = 10$  mm,  $TA = 0.1$ °:  $T = 0.0175$  mm

## **Sample formula for a toroid cutter:**

When machining with a toroid cutter, the angle tolerance is very important.

$$
Tw = \frac{180}{\pi^* R} T_{32}
$$

T<sub>w</sub>: Angle tolerance in degrees π: Circular constant (pi) R: Major radius of the torus in mm T32: Machining tolerance in mm

## **Cycle parameters**

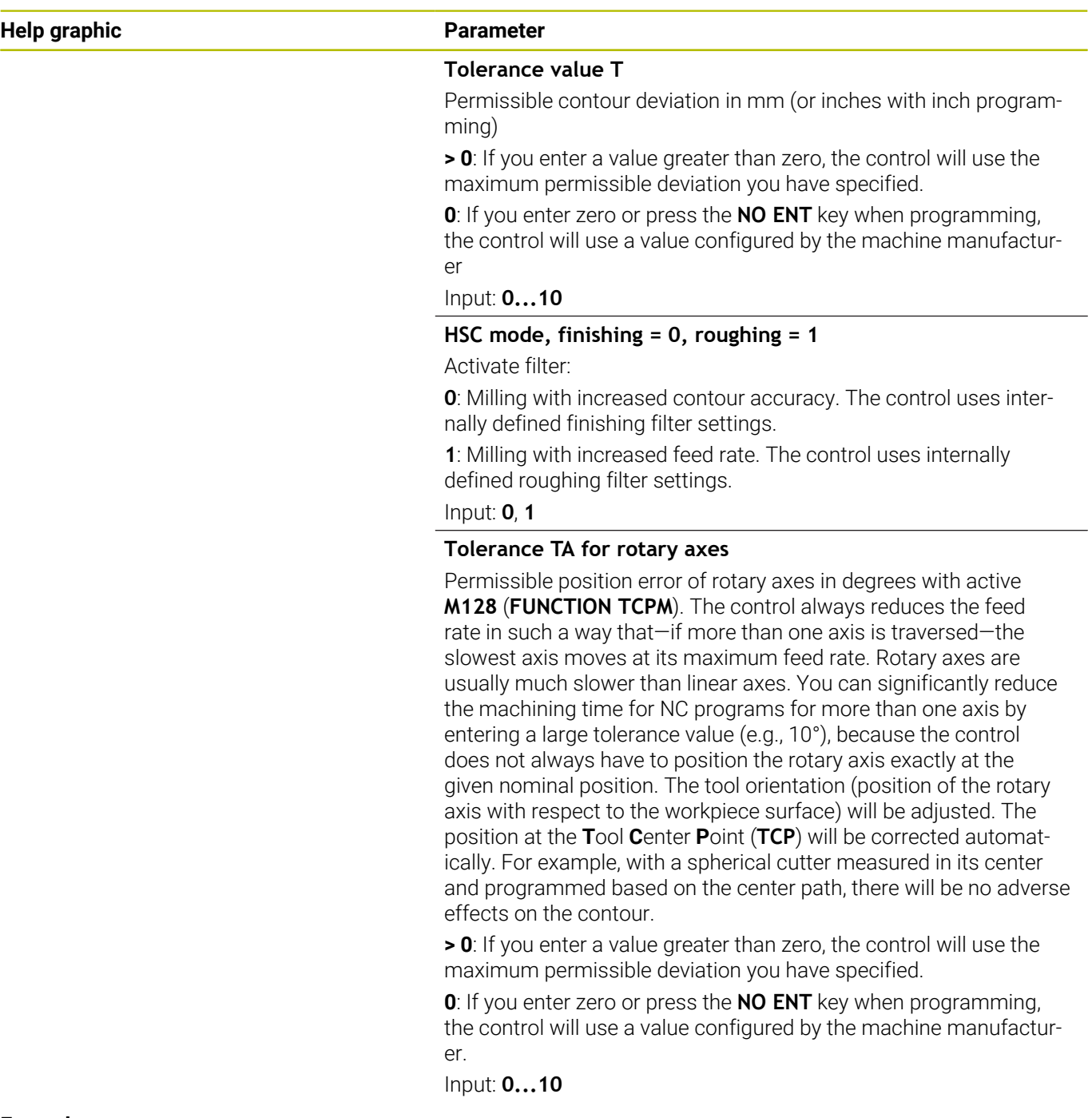

### **Example**

**11 CYCL DEF 32.0 TOLERANCE**

**12 CYCL DEF 32.1 T0.05**

**13 CYCL DEF 32.2 HSC-MODE:1 TA5**

## <span id="page-427-0"></span>**13.6 Cycle 291 COUPLG.TURNG.INTERP. (option 96)**

#### **ISO programming G291**

## **Application**

6

Refer to your machine manual.

This function must be enabled and adapted by the machine manufacturer.

Cycle **291 COUPLG.TURNG.INTERP.** couples the tool spindle to the position of the linear axes, or cancels this spindle coupling. With interpolation turning, the cutting edge is oriented to the center of a circle. The center of rotation is defined in the cycle by entering the coordinates **Q216** and **Q217**.

## **Cycle sequence**

## **Q560=1:**

- 1 The control first performs a spindle stop (**M5**).
- 2 The control orients the tool spindle to the specified center of rotation. The specified angle for spindle orientation **Q336** is taken into account. If an "ORI" value is given in the tool table, it is also taken into account.
- 3 The tool spindle is now coupled to the position of the linear axes. The spindle follows the nominal position of the reference axes.
- 4 To terminate the cycle, the coupling must be deactivated by the operator. (With Cycle **291** or end of program/internal stop.)

## **Q560=0:**

- 1 The control deactivates the spindle coupling.
- 2 The tool spindle is no longer coupled to the position of the linear axes.
- 3 The control ends machining with Cycle **291** COUPLG.TURNG.INTERP.
- 4 If **Q560**=0, parameters **Q336**, **Q216**, **Q217** are not relevant

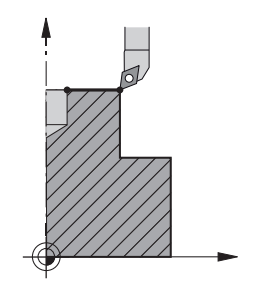

### **Notes**

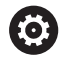

This cycle is effective only for machines with servocontrolled spindle.

Your control might monitor the tool to ensure that no positioning movements at feed rate are performed while spindle rotation is off. Contact the machine manufacturer for further information.

- This cycle can only be executed in the **FUNCTION MODE MILL** Ī. machining mode.
- Cycle **291** is CALL-active.  $\blacksquare$
- This cycle can also be used in a tilted working plane. П
- $\blacksquare$ Remember that the axis angle must be equal to the tilt angle before the cycle call! Only then can the axis be correctly coupled.
- If Cycle **8 MIRRORING** is active, the control does **not** execute the  $\mathbf{u}$ interpolation turning cycle.
- If Cycle 26 AXIS-SPECIFIC SCALING is active, and the scaling factor for the axis does not equal 1, the control does **not** perform the cycle for interpolation turning.

#### **Notes on programming**

- Programming of M3/M4 is not required. To describe the circular motions of the linear axes, you can, for example, use **CC** and **C** blocks.
- When programming, remember that neither the spindle center nor the indexable insert must be moved into the center of the turning contour.
- **Program outside contours with a radius greater than 0.**
- Program inside contours with a radius greater than the tool  $\blacksquare$ radius.
- $\blacksquare$  In order to attain high contouring speeds for your machine, define a large tolerance with Cycle **32** before calling the cycle. Program Cycle **32** with HSC filter=1.
- After defining Cycle **291** and **CYCL CALL**, program the operation you wish to perform. To describe the circular motions of the linear axes, you can use linear or polar coordinates, for example. An example is provided at the end of this section.

**Further information:** ["Example: Interpolation turning with Cycle](#page-490-0) [291", Page 491](#page-490-0)

#### **Note regarding machine parameters**

- In the machine parameter **mStrobeOrient** (no. 201005), the machine manufacturer defines the M function for spindle orientation.
	- If the value is  $> 0$ , the control executes this M number to perform the oriented spindle stop (PLC function defined by the machine manufacturer). The control waits until the oriented spindle stop has been completed.
	- If you enter  $-1$ , the control will perform the oriented spindle stop.
	- $\blacksquare$  If you enter 0, no action will be taken.

The control will, under no circumstances, output **M5** before.

**13**

## **Cycle parameters**

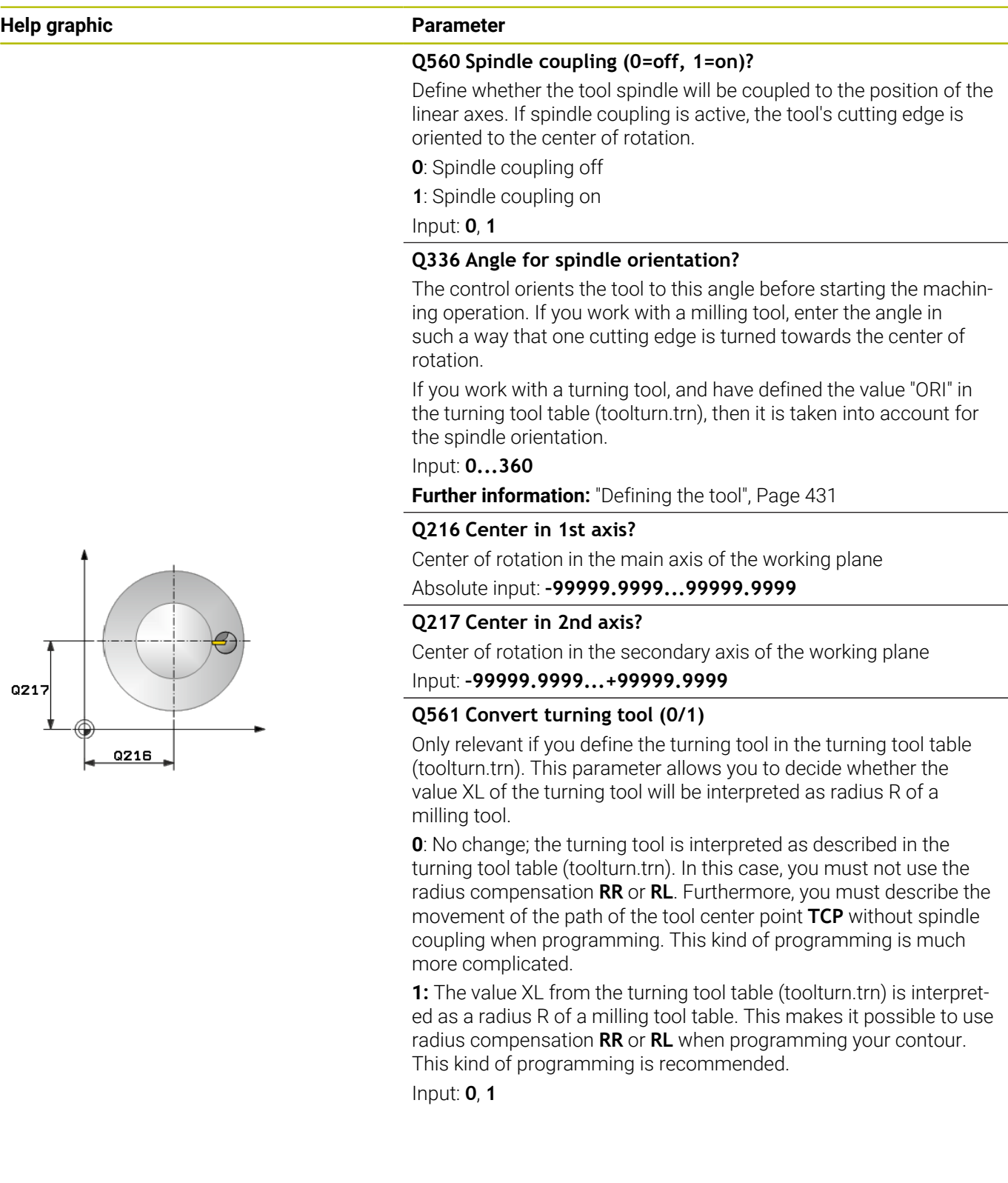

#### **Example**

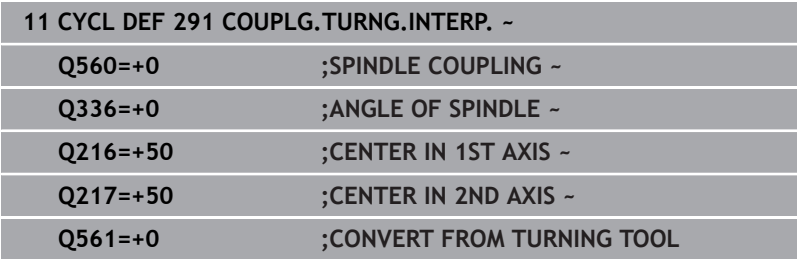

## <span id="page-430-0"></span>**Defining the tool**

#### **Overview**

Depending on the entry for parameter **Q560** you can either activate (**Q560**=1) or deactivate (**Q560**=0) the COUPLG.TURNG.INTERP. cycle.

#### **Spindle coupling off, Q560=0**

The tool spindle is not coupled to the position of the linear axes.

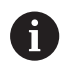

**Q560**=0: Disable the **COUPLG.TURNG.INTERP.** cycle!

#### **Spindle coupling on, Q560=1**

A turning operation is executed with the tool spindle coupled to the position of the linear axes. If you set the parameter **Q560**=1, there are different possibilities to define the tool in the tool table. This section describes the different possibilities:

- Define a turning tool in the tool table (tool.t) as a milling tool
- j. Define a milling tool in the tool table (tool.t) as a milling tool (for subsequent use as a turning tool)
- Define a turning tool in the turning tool table (toolturn.trn)  $\overline{\phantom{a}}$

These three possibilities of defining the tool are described in more detail below:

### ■ Define a turning tool in the tool table (tool.t) as a milling tool

If you are working without option 50, define your turning tool as a milling cutter in the tool table (tool.t). In this case, the following data from the tool table are taken into account (including delta values): length (L), radius (R), and corner radius (R2). The geometry data of the turning tool are converted to the data of a milling cutter. Align your turning tool to the spindle center. Specify this spindle orientation angle in parameter **Q336** of the cycle. For outside machining, the spindle orientation equals the value in **Q336**, and for inside machining, the spindle orientation equals **Q336**+180.

## *NOTICE*

### **Danger of collision!**

Collision may occur between the tool holder and workpiece during inside machining. The tool holder is not monitored. If the tool holder results in a larger rotational diameter than the cutter does, there is a danger of collision.

▶ Select the tool holder to ensure that it does not result in a larger rotational diameter than the cutter does

#### **Define a milling tool in the tool table (tool.t) as a milling tool (for subsequent use as a turning tool)**

You can perform interpolation turning with a milling tool. In this case, the following data from the tool table are taken into account (including delta values): length (L), radius (R), and corner radius (R2). Align one cutting edge of your milling cutter to the spindle center. Specify this angle in parameter **Q336**. For outside machining, the spindle orientation equals the value in **Q336**, and for inside machining, the spindle orientation equals **Q336**+180.

### ■ Define a turning tool in the turning tool table (toolturn.trn)

If you are working with option 50, you can define your turning tool in the turning tool table (toolturn.trn). In this case, the orientation of the spindle to the center of rotation takes place under consideration of tool-specific data, such as the type of machining (TO in the turning tool table), the orientation angle (ORI in the turning tool table), parameter **Q336**, and parameter **Q561**.
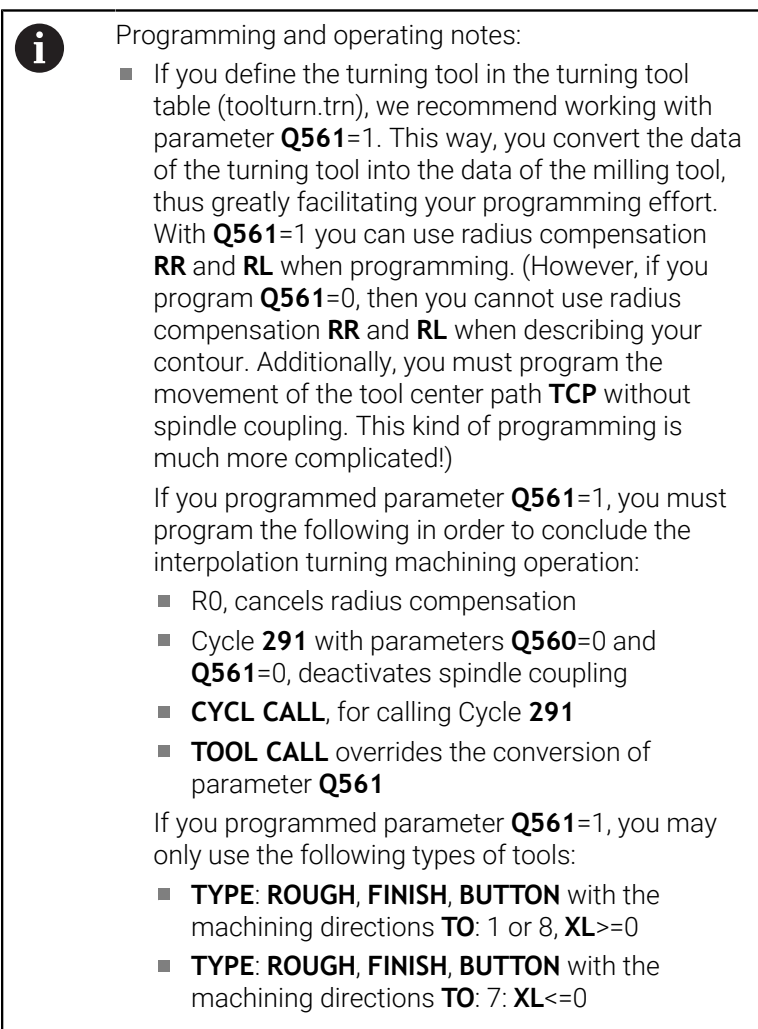

The spindle orientation is calculated as follows:

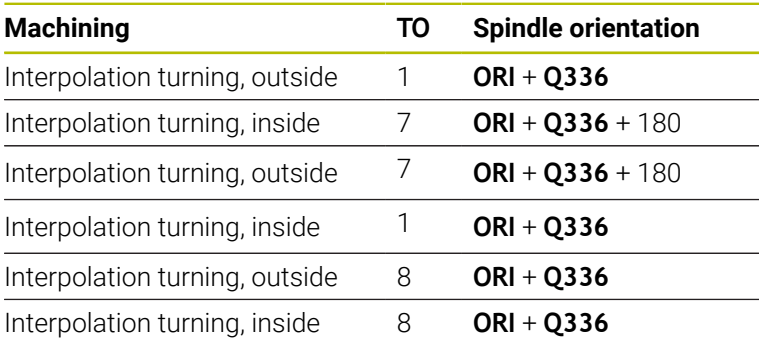

### **You can use the following tool types for interpolation turning:**

- TYPE: ROUGH, with the machining directions TO: 1, 7, 8
- TYPE: FINISH, with the machining directions TO: 1, 7, 8
- TYPE: BUTTON, with the machining directions TO: 1, 7, 8

### **The following tool types cannot be used for interpolation turning:**

- TYPE: ROUGH, with the machining directions TO: 2 to 6
- TYPE: FINISH, with the machining directions TO: 2 to 6
- TYPE: BUTTON, with the machining directions TO: 2 to 6
- **TYPE: RECESS**
- **TYPE: RECTURN**
- **TYPE: THREAD**

# **13.7 Cycle 292 CONTOUR.TURNG.INTRP. (option 96)**

**ISO programming G292**

### **Application**

6

Refer to your machine manual.

This function must be enabled and adapted by the machine manufacturer.

### Cycle **292 INTERPOLATION TURNING CONTOUR FINISHING**

couples the tool spindle to the positions of the linear axes. This cycle enables you to machine specific rotationally symmetrical contours in the active working plane. You can also run this cycle in the tilted working plane. The center of rotation is the starting point in the working plane at the time the cycle is called. After executing this cycle, the control deactivates the spindle coupling again.

Before using Cycle **292**, you first need to define the desired contour in a subprogram and reference this contour with Cycle **14** or **SEL CONTOUR**. Program the contour either with monotonically decreasing or monotonically increasing coordinates. Undercuts cannot be machined with this cycle. If you enter **Q560**=1, you can turn the contour and the cutting edge is oriented toward the circle center. If you enter **Q560**=0, you can mill the contour and the spindle is not oriented toward the circle center.

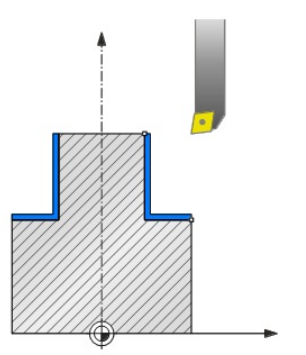

#### **Cycle sequence**

#### **Cycle Q560=0: Contour milling**

- 1 The M3/M4 function programmed before the cycle call remains in effect.
- 2 No spindle stop and **no** spindle orientation will be performed. **Q336** is not taken into account
- 3 The control positions the tool at the contour start radius **Q491**, taking the selected machining type (inside/outside, Q529) and the set-up clearance to the side (**Q357**) into account. The described contour is not automatically extended by a set-up clearance; you need to program it in the subprogram.
- 4 The control machines the defined contour using a rotating spindle (M3/M4). The principal axes of the working plane move along a circular path, whereas the spindle axis does not follow.
- 5 At the end point of the contour, the control retracts the tool perpendicularly to set-up clearance.
- 6 Finally, the control retracts the tool to the clearance height.

#### **Cycle Q560=1: Contour turning**

- 1 The control orients the tool spindle to the specified center of rotation. The specified angle **Q336** is taken into account. If an "ORI" value is given in the turning tool table (toolturn.trn), it is also taken into account.
- 2 The tool spindle is now coupled to the position of the linear axes. The spindle follows the nominal position of the reference axes.
- 3 The control positions the tool at the contour start radius **Q491**, taking the selected machining type (inside/outside, **Q529**) and the set-up clearance to the side (**Q357**) into account. The described contour is not automatically extended by a set-up clearance; you need to program it in the subprogram.
- 4 The control uses the interpolation turning cycle to machine the defined contour. In interpolation turning, the linear axes of the working plane move along a circular path, whereas the spindle axis follows, it is oriented perpendicularly to the surface.
- 5 At the end point of the contour, the control retracts the tool perpendicularly to set-up clearance.
- 6 Finally, the control retracts the tool to the clearance height.
- 7 The control automatically deactivates the coupling of the tool spindle to the linear axes.

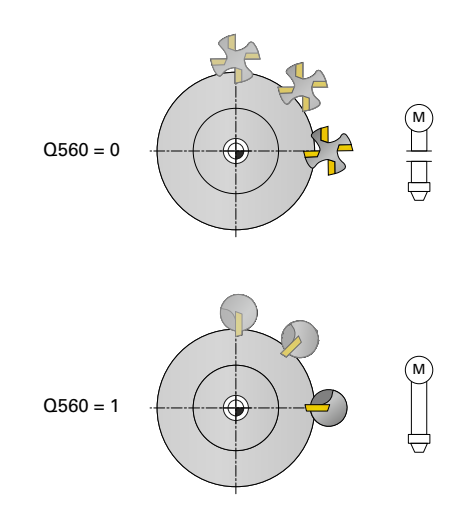

#### <span id="page-436-0"></span>**Notes**

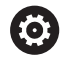

This cycle is effective only for machines with servocontrolled spindle.

Your control might monitor the tool to ensure that no positioning movements at feed rate are performed while spindle rotation is off. Contact the machine manufacturer for further information.

### *NOTICE*

#### **Danger of collision!**

There is a risk of collision between tool and workpiece. The control does not automatically extend the described contour by a set-up clearance! At the beginning of the machining operation, the control positions the tool at rapid traverse FMAX to the contour starting point!

- $\blacktriangleright$  Program an extension of the contour in the subprogram
- $\blacktriangleright$  Make sure that there is no material at the contour starting point
- $\blacktriangleright$ The center of the turning contour is the starting point in the working plane at the time the cycle is called
- This cycle can only be executed in the **FUNCTION MODE MILL** machining mode.
- $\blacksquare$ The cycle is CALL-active.
- Ē. Roughing operations with multiple passes are not possible in this cycle.
- $\blacksquare$  For inside contours, the control checks whether the active tool radius is less than half the diameter at the start of contour **Q491** plus the set-up clearance to the side **Q357**. If the control determines that the tool is too large, the NC program will be canceled.
- Remember that the axis angle must be equal to the tilt angle before the cycle call! Only then can the axis be correctly coupled.
- If Cycle **8 MIRRORING** is active, the control does **not** execute the  $\blacksquare$ interpolation turning cycle.
- If Cycle 26 AXIS-SPECIFIC SCALING is active, and the scaling factor for the axis does not equal 1, the control does **not** perform the cycle for interpolation turning.
- In parameter **Q449 FEED RATE**, you program the feed rate at the starting radius. Keep in mind that the feed rate in the status display is referenced to the **TCP** and may deviate from **Q449**. The control calculates the feed rate in the status display as follows.

Outside machining **Q529 = 1** Inside machining **Q529 = 0**

$$
F_{TCP} = Q449 \times \frac{(Q491+R)}{Q491} \qquad F_{TCP} = Q449 \times \frac{(Q491-R)}{Q491}
$$

#### **Notes on programming**

- Program the turning contour without tool radius compensation (RR/RL) and without APPR or DEP movements.
- $\blacksquare$  Please note that it is not possible to define programmed finishing allowances via the **FUNCTION TURNDATA CORR-TCS(WPL)** function. Program a finishing allowance for your contour directly in the cycle or by specifying a tool compensation (DXL, DZL, DRS) in the tool table.
- When programming, remember to use only positive radius values.
- When programming, remember that neither the spindle center nor the indexable insert must be moved into the center of the turning contour.
- **Program outside contours with a radius greater than 0.**
- **Program inside contours with a radius greater than the tool** radius.
- $\blacksquare$  In order to attain high contouring speeds for your machine, define a large tolerance with Cycle **32** before calling the cycle. Program Cycle **32** with HSC filter=1.
- If you deactivate the spindle coupling (Q560 = 0), you can execute this cycle with polar kinematics. This requires that you clamp the workpiece at the center of the rotary table.

#### **Further information:** User's Manual for **Klartext Programming**

#### **Note regarding machine parameters**

- With **Q560**=1, the control does not check whether the cycle is run with a rotating or stationary spindle. (Independent of **CfgGeoCycle** - **displaySpindleError** (no. 201002))
- In the machine parameter **mStrobeOrient** (no. 201005), the machine manufacturer defines the M function for spindle orientation.
	- If the value is  $> 0$ , the control executes this M number to perform the oriented spindle stop (PLC function defined by the machine manufacturer). The control waits until the oriented spindle stop has been completed.
	- If you enter  $-1$ , the control will perform the oriented spindle stop.
	- $\blacksquare$  If you enter 0, no action will be taken.

The control will, under no circumstances, output **M5** before.

### **Cycle parameters**

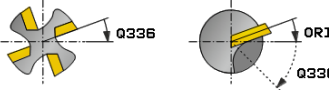

#### **Help graphic Parameter**

#### **Q560 Spindle coupling (0=off, 1=on)?**

Define whether the spindle will be coupled or not.

**0**: Spindle coupling off (mill the contour)

**1**: Spindle coupling on (turn the contour)

#### Input: **0...1**

#### **Q336 Angle for spindle orientation?**

The control orients the tool to this angle before starting the machining operation. If you work with a milling tool, enter the angle in such a way that one cutting edge is turned towards the center of rotation.

If you work with a turning tool, and have defined the value "ORI" in the turning tool table (toolturn.trn), then it is taken into account for the spindle orientation.

#### Input: **0...360**

#### **Q546 Reverse tool rotation direction?**

Direction of spindle rotation of the active tool:

**3**: Clockwise rotating tool (M3)

**4**: Counter-clockwise rotating tool (M4)

Input: **3**, **4**

#### **Q529 Machining operation (0/1)?**

Define whether an inside or outside contour will be machined:

- **+1**: Inside machining
- **0**: Outside machining

Input: **0**, **1**

#### **Q221 Oversize for surface?**

Allowance in the working plane

Input: **0...99.999**

#### **Q441 Infeed per revolution [mm/rev]?**

Dimension by which the control moves the tool during one revolution.

Input: **0,001...99.999**

#### **Q449 Feed rate / cutting speed?** (mm/min)

Feed rate relative to the contour starting point **Q491**. The feed rate of the tool center point path is adjusted depending on the tool radius and **Q529 MACHINING OPERATION**. From these parameters, the control determines the programmed cutting speed at the diameter of the contour starting point.

**Q529 = 1**: Feed rate of the tool center point path is reduced for inside machining.

**Q529 = 0**: Feed rate of the tool center point path is increased for outside machining.

Input: **1...99999** or **FAUTO**

**Help graphic Parameter**

#### **Q491 Contour starting point (radius)?**

Radius of the contour starting point (e.g., X coordinate, if tool axis is Z). This value has an absolute effect.

Input: **0.9999...99999.9999**

#### **Q357 Safety clearance to the side?**

Set-up clearance to the side of the workpiece when the tool approaches the first plunging depth. This value has an incremental effect.

#### Input: **0...99999.9999**

#### **Q445 Clearance height?**

Absolute height at which collision between tool and workpiece is impossible. The tool retracts to this position at the end of the cycle.

#### Input: **–99999.9999...+99999.9999**

#### **Q592 Type of dimension (0/1)?**

Interpretation of the contour dimensions:

**0**: The control interprets the contour in the **ZX** coordinate plane. The control interprets the X axis values as radii. The coordinate system is left-handed. Therefore, the programmed direction of rotation for circles is as follows:

- **DR**-: In clockwise direction
- **DR+:** In counterclockwise direction

**1**: The control interprets the contour in the **ZXØ** coordinate plane. The control interprets the X axis values as diameters. The coordinate system is right-handed. Therefore, the programmed direction of rotation for circles is as follows:

- **DR-**: In counterclockwise direction
- **DR+**: In clockwise direction

Input: **0**, **1**

#### **Example**

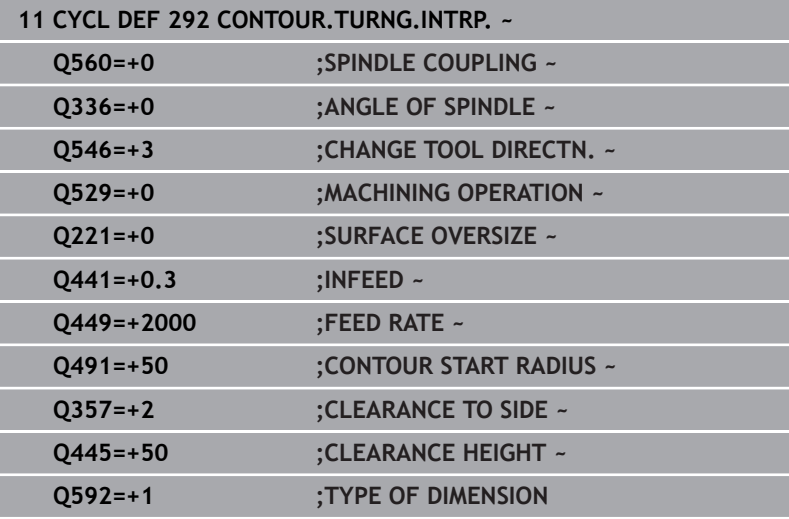

### **Machining variants**

Before using Cycle **292**, you first need to define the desired turning contour in a subprogram and refer to this contour with Cycle **14** or **SEL CONTOUR**. Describe the turning contour on the cross section of a rotationally symmetrical body. Depending on the tool axis, use the following coordinates to define the turning contour:

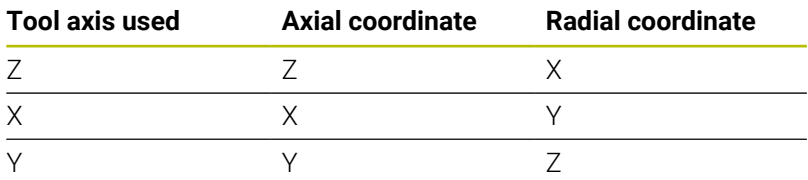

**Example**: If you are using the tool axis Z, program the turning contour in the axial direction in Z and the radius or diameter of the contour in X.

You can use this cycle for inside and outside machining. Some of the notes given in chapter ["Notes", Page 437](#page-436-0) are illustrated in the following. You will also find an example in ["Example: Interpolation](#page-493-0) [Turning Cycle 292", Page 494](#page-493-0)

#### **Inside machining**

- $\blacksquare$  The center of rotation is the position of the tool in the working plane when the cycle is called (**1**)
- **Once the cycle has started, do not move the indexable insert or the spindle center into the center of rotation.** Keep this in mind while describing the contour! (**2**)
- The described contour is not automatically extended by a set-up clearance; you need to program it in the subprogram.
- $\blacksquare$ At the beginning of the machining operation, the control positions the tool to the contour starting point at rapid traverse in the tool axis direction. **Make sure that there is no material at the contour starting point.**

You also need to take the following into account when programming the inside contour:

- Program either monotonously increasing radial and axial coordinates (e.g., 1 to 5)
- Or program monotonously decreasing radial and axial coordinates (e.g., 5 to 1)
- Program inside contours with a radius greater than the tool radius.

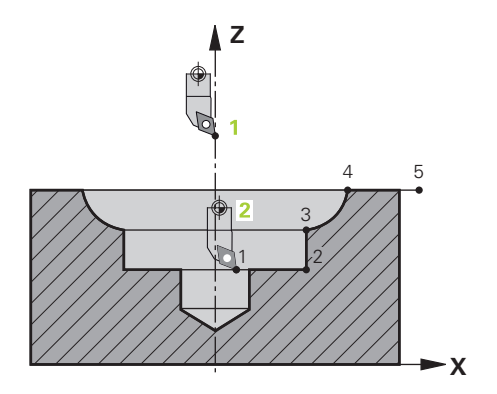

#### **Outside machining**

- $\blacksquare$  The center of rotation is the position of the tool in the working plane when the cycle is called (**1**)
- Once the cycle has started, do not move the indexable insert or **the spindle center into the center of rotation.** Keep this in mind while describing the contour! (**2**)
- The described contour is not automatically extended by a set-up clearance; you need to program it in the subprogram.
- At the beginning of the machining operation, the control positions the tool to the contour starting point at rapid traverse in the tool axis direction. **Make sure that there is no material at the contour starting point.**

You also need to take the following into account when programming the outside contour:

- Program either monotonously increasing radial coordinates and monotonously decreasing axial coordinates (e.g., 1 to 5)
- Or program monotonously decreasing radial coordinates and monotonously increasing axial coordinates (e.g., 5 to 1)
- Program outside contours with a radius greater than 0.

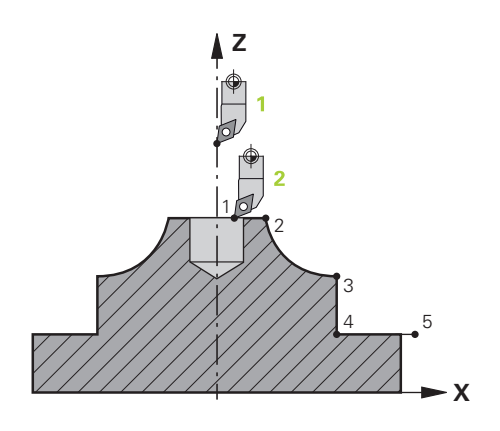

### **Defining the tool**

#### **Overview**

Depending on the entry for parameter **Q560** you can either mill (**Q560**=0) or turn (**Q560**=1) the contour. For each of the two machining modes, there are different possibilities to define the tool in the tool table. This section describes the different possibilities:

#### **Spindle coupling off, Q560=0**

Milling: Define the milling cutter in the tool table as usual by entering the length, radius, toroid cutter radius, etc.

#### **Spindle coupling on, Q560=1**

Turning: The geometry data of the turning tool are converted to the data of a milling cutter. You now have the following three possibilities:

- Define a turning tool in the tool table (tool.t) as a milling tool
- Define a milling tool in the tool table (tool.t) as a milling tool (for Ī. subsequent use as a turning tool)
- Define a turning tool in the turning tool table (toolturn.trn)

These three possibilities of defining the tool are described in more detail below:

#### **Define a turning tool in the tool table (tool.t) as a milling tool**

If you are working without option 50, define your turning tool as a milling cutter in the tool table (tool.t). In this case, the following data from the tool table are taken into account (including delta values): length (L), radius (R), and corner radius (R2). Align your turning tool to the spindle center. Specify this spindle orientation angle in parameter **Q336** of the cycle. For outside machining, the spindle orientation equals the value in **Q336**, and for inside machining, the spindle orientation equals **Q336**+180.

### *NOTICE*

#### **Danger of collision!**

Collision may occur between the tool holder and workpiece during inside machining. The tool holder is not monitored. If the tool holder results in a larger rotational diameter than the cutter does, there is a danger of collision.

▶ Select the tool holder to ensure that it does not result in a larger rotational diameter than the cutter does

**Define a milling tool in the tool table (tool.t) as a milling tool (for subsequent use as a turning tool)**

You can perform interpolation turning with a milling tool. In this case, the following data from the tool table are taken into account (including delta values): length (L), radius (R), and corner radius (R2). Align one cutting edge of your milling cutter to the spindle center. Specify this angle in parameter **Q336**. For outside machining, the spindle orientation equals the value in **Q336**, and for inside machining, the spindle orientation equals **Q336**+180.

#### ■ Define a turning tool in the turning tool table (toolturn.trn)

If you are working with option 50, you can define your turning tool in the turning tool table (toolturn.trn). In this case, the orientation of the spindle to the center of rotation takes place under consideration of tool-specific data, such as the type of machining (TO in the turning tool table), the orientation angle (ORI in the turning tool table) and parameter **Q336**.

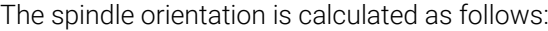

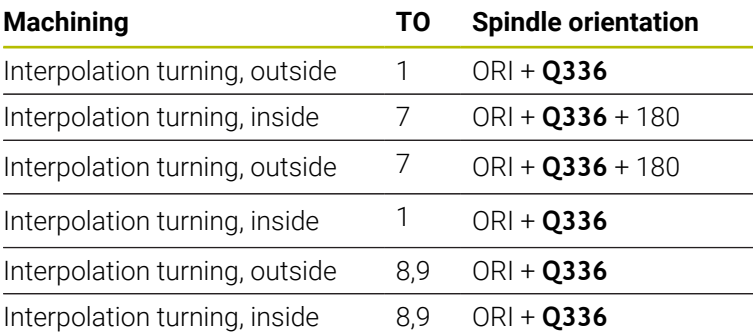

#### **You can use the following tool types for interpolation turning:**

- **TYPE**: **ROUGH**, with the machining directions **TO**: 1 or 7
- **TYPE**: **FINISH**, with the machining directions **TO**: 1 or 7
- **TYPE**: **BUTTON**, with the machining directions **TO**: 1 or 7

**The following tool types cannot be used for interpolation turning:**

- **TYPE**: **ROUGH**, with the machining directions **TO**: 2 to 6
- **TYPE**: **FINISH**, with the machining directions **TO**: 2 to 6
- **TYPE**: **BUTTON**, with the machining directions **TO**: 2 to 6
- $\overline{\mathbb{R}}$ **TYPE**: **RECESS**
- **TYPE**: **RECTURN**
- **TYPE**: **THREAD**

# **13.8 Cycle 225 ENGRAVING**

### **ISO programming**

**G225**

### **Application**

This cycle is used to engrave texts on a flat surface of the workpiece. You can arrange the texts in a straight line or along an arc.

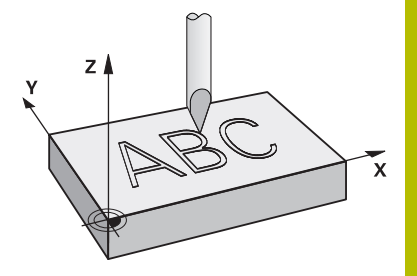

#### **Cycle sequence**

- 1 If the tool is beneath **Q204 2ND SET-UP CLEARANCE**, the control will first move to the value from **Q204**.
- 2 The control positions the tool in the working plane to the starting point of the first character.
- 3 The control engraves the text.
	- If **Q202 MAX. PLUNGING DEPTH** is greater than **Q201 DEPTH**, the control will engrave each character in a single infeed motion.
	- If **Q202 MAX. PLUNGING DEPTH** is less than **Q201 DEPTH**, the control will engrave each character in several infeed motions. The control will always complete the milling of a character before machining the next one.
- 4 After the control has engraved a character, it retracts the tool to the set-up clearance **Q200** above the workpiece surface.
- 5 The process steps 2 and 3 are repeated for all characters to be engraved.
- 6 Finally, the control retracts the tool to 2nd set-up clearance **Q204**.

#### **Notes**

This cycle can only be executed in the **FUNCTION MODE MILL** machining mode.

#### **Notes on programming**

- The algebraic sign for the DEPTH cycle parameter determines the working direction. If you program DEPTH=0, the cycle will not be executed.
- $\blacksquare$  The text to be engraved can also be transferred with a string variable (**QS**).
- Parameter **Q347** influences the rotational position of the letters. If **Q374** = 0° to 180°, the characters are engraved from left to right.

If **Q374** is greater than 180°, the direction of engraving is reversed.

## **Cycle parameters**

#### **Help graphic Parameter**

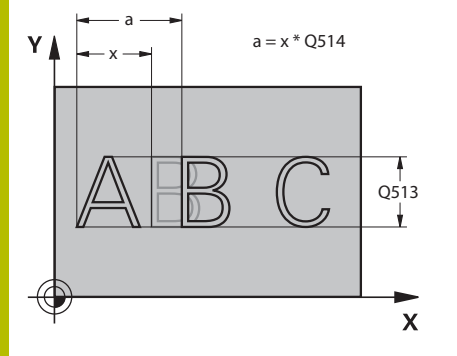

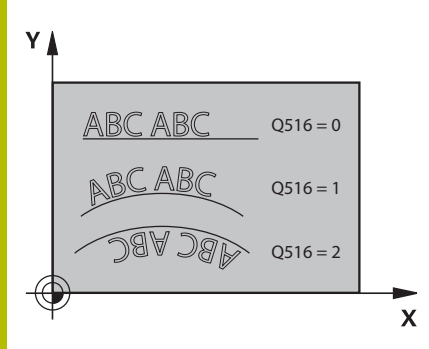

#### **QS500 Engraving text?**

Text to be engraved within quotation marks. Assignment of a string variable through the **Q** key of the numerical keypad. The **Q** key on the alphabetic keyboard represents normal text input.

Input: Max. **255** characters

**Further information:** ["Engraving system variables", Page 450](#page-449-0)

**Q513 Character height?**

Height of the characters to be engraved in mm

Input: **0...999.999**

### **Q514 Character spacing factor?**

The font used is called a proportional font. This means that the width of the characters varies depending on their shape. **X** = width of the character + default spacing. This factor allows you to influence the spacing.

**Q514 = 0/1**: Default spacing between the characters

**Q514 > 1**: The spacing between the characters is expanded.

**Q514 < 1**: The spacing between the characters is reduced. This can lead to overlapping characters.

Input: **0...10**

#### **Q515 Font?**

By default, the control uses the **DeJaVuSans** font.

#### **Q516 Text on a line/on an arc(0-2)?**

**0**: Engrave text in a straight line

**1**: Engrave text along an arc

**2**: Engrave text along the inside of a circular arc (circumferentially; not necessarily legible from below)

Input: **0**, **1**, **2**

### **Q374 Angle of rotation?**

Center angle if the text is arranged on an arc. Engraving angle when text is in a straight line.

Input: **–360.000...+360.000**

#### **Q517 Radius of text on an arc?**

Radius of the arc in mm on which the control will engrave the text.

### Input: **0...99999.9999**

#### **Q207 Feed rate for milling?**

Traversing speed of the tool in mm/min for milling

#### Input: **0...99999.999** or **FAUTO**, **FU**, **FZ**

#### **Q201 Depth?**

Distance between workpiece surface and engraving floor. This value has an incremental effect.

Input: **–99999.9999...+99999.9999**

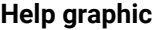

#### **Parameter**

**Q206 Feed rate for plunging?**

Tool traversing speed in mm/min during plunging

Input: **0...99999.999** or **FAUTO**, **FU**

#### **Q200 Set-up clearance?**

Distance between tool tip and workpiece surface. This value has an incremental effect.

#### Input: **0...99999.9999** or **PREDEF**

#### **Q203 Workpiece surface coordinate?**

Coordinate on the workpiece surface referenced to the active datum. This value has an absolute effect.

Input: **–99999.9999...+99999.9999**

#### **Q204 2nd set-up clearance?**

Coordinate in the spindle axis at which a collision between tool and workpiece (fixtures) is impossible. This value has an incremental effect.

#### Input: **0...99999.9999** or **PREDEF**

#### **Q367 Reference for text position (0-6)?**

Enter the reference for the position of the text here. Depending on whether the text will be engraved along a circular arc or in a straight line (parameter **Q516**), the following values can be entered:

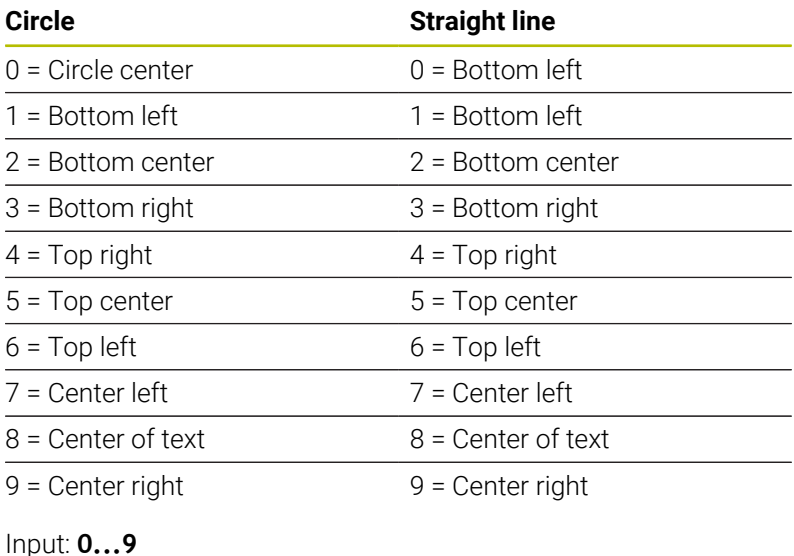

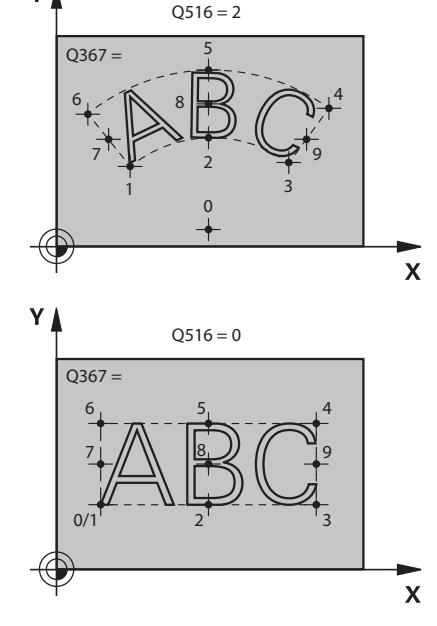

 $Q516 = 1$ 

YA

#### **Help graphic Parameter**

#### **Q574 Maximum text length?**

Enter the maximum text length. The control also takes into account parameter **Q513** Character height.

If **Q513 = 0**, the control engraves the text over exactly the length indicated in parameter **Q574**. The character height will be scaled accordingly.

If **Q513 > 0**, the control checks whether the actual text length exceeds the maximum text length entered in **Q574**. If that is the case, the control displays an error message.

Input: **0...999.999**

#### **Q202 Maximum plunging depth?**

Maximum infeed depth per cut. The machining operation is performed in several steps if this value is less than **Q201**.

Input: **0...99999.9999**

#### **Example**

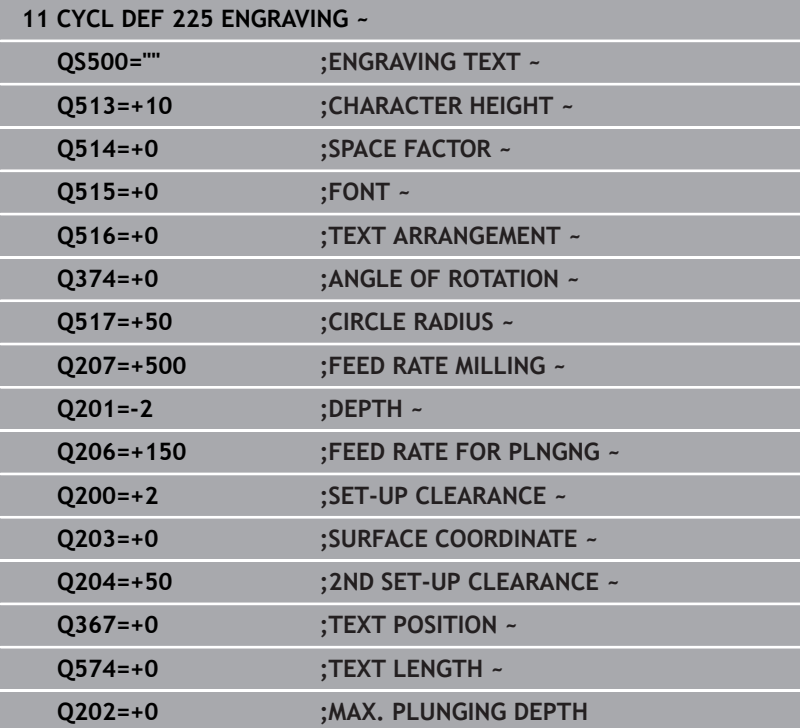

### **Allowed engraving characters**

The following special characters are allowed in addition to lowercase letters, uppercase letters and numbers: **! # \$ % & ' ( ) \* + , - . / : ; < = > ? @ [ \ ] \_ ß CE**

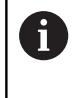

The control uses the special characters **%** and **\** for special functions. If you want to engrave these characters, enter them twice in the text to be engraved (e.g., **%%**).

When engraving German umlauts, ß, ø, @, or the CE character, enter the character % before the character to be engraved:

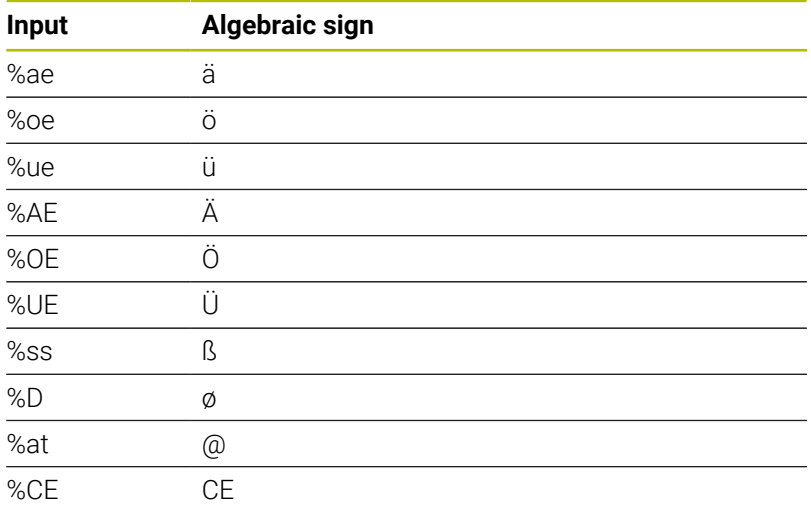

## **Characters that cannot be printed**

Apart from text, you can also define certain non-printable characters for formatting purposes. Enter the special character **\** before the nonprintable characters.

The following formatting possibilities are available:

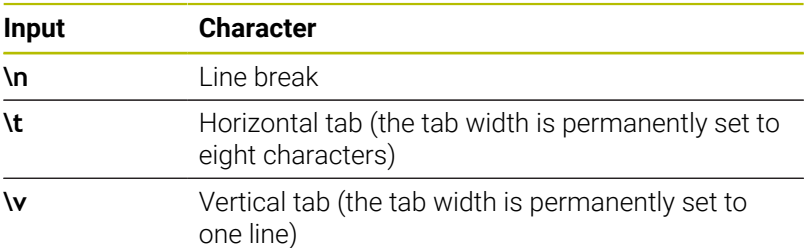

### <span id="page-449-0"></span>**Engraving system variables**

In addition to the standard characters, you can engrave the contents of certain system variables. Precede the system variable with **%**.

You can also engrave the current date, the current time, or the current calendar week. Do do so, enter **%time<x>**. **<x>** defines the format (e.g., 08 for DD.MM.YYYY.) (Identical to the **SYSSTR ID10321** function).

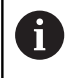

Keep in mind that you must enter a leading 0 when entering the date formats 1 to 9 (e.g., **%time08**).

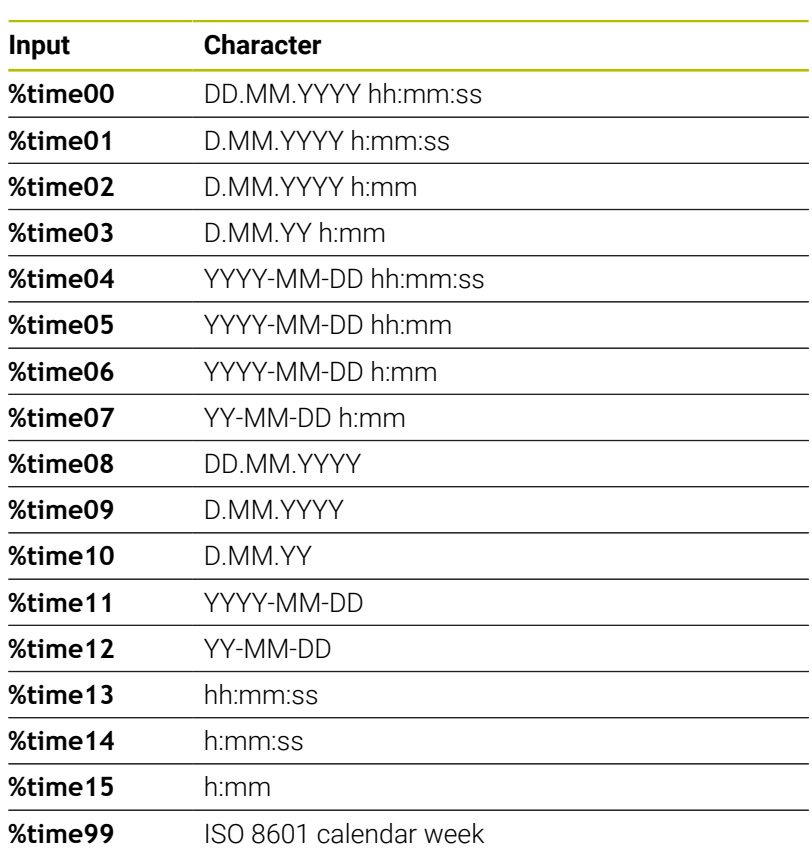

6 Properties: ■ It comprises seven days  $\blacksquare$  It begins with Monday  $\blacksquare$  It is numbered sequentially ■ The first calendar week (week 01) is

the week with the first Thursday of the Gregorian year.

### **Engraving the name and path of an NC program**

Use Cycle **225** to engrave the name and path of an NC program. Define Cycle **225** as usual. Precede the engraved text with **%**. It is possible to engrave the name or path of an active or called NC program. For this purpose, define **%main<x>** or **%prog<x>**. (Identical to the **SYSSTR ID10010 NR1/2** function)

The following formatting possibilities are available:

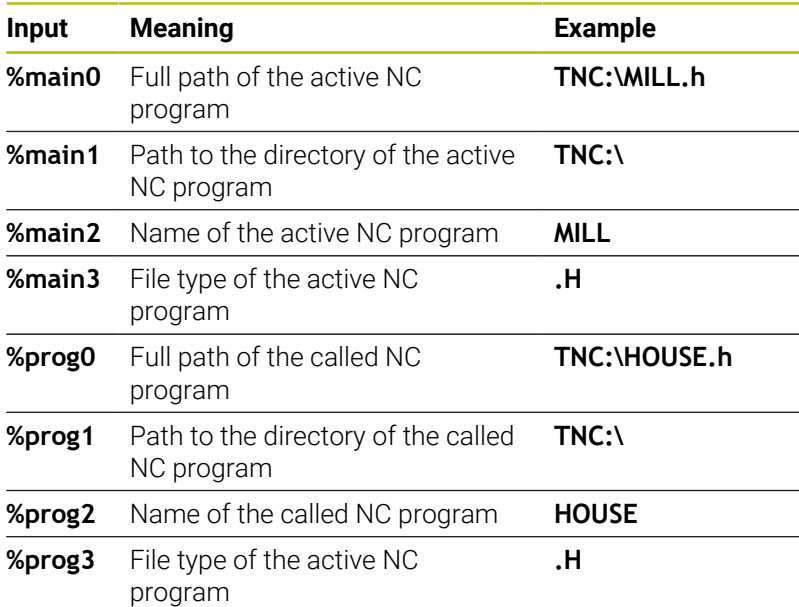

### **Engraving the counter reading**

Cycle **225** allows you to engrave the current counter reading (provided in the MOD menu).

To do so, program Cycle **225** as usual and enter the text to be engraved, for example: **%count2**

The number after **%count** indicates how many digits the control will engrave. The maximum is nine digits.

Example: If you program **%count9** in the cycle with a momentary counter reading of 3, the control will engrave the following: 000000003

**Further information:** User's Manual for **Klartext Programming** or **ISO Programming**

#### **Operating notes**

- $\blacksquare$  In Test Run operating mode, the control simulates only the counter reading that you have specified directly in the NC program. The counter reading from the MOD menu is not taken into account.
- In the SINGLE BLOCK and FULL SEQ. operating modes, the control will take the counter reading from the MOD menu into account.

# **13.9 Cycle 232 FACE MILLING**

### **ISO programming**

**G232**

## **Application**

With Cycle **232**, you can face-mill a level surface in multiple infeeds while taking the finishing allowance into account. Three machining strategies are available:

- **Strategy Q389=0:** Meander machining, stepover outside the surface being machined
- **Strategy Q389=1**: Meander machining, stepover at the edge of Ī. the surface being machined
- × **Strategy Q389=2:** Line-by-line machining, retraction and stepover at the positioning feed rate

### **Related topics**

Cycle **233 FACE MILLING**

**Further information:** ["Cycle 233 FACE MILLING ", Page 213](#page-212-0)

### **Cycle sequence**

- 1 From the current position, the control positions the tool at rapid traverse **FMAX** to the starting point **1** using positioning logic: If the current position in the spindle axis is further away from the workpiece than the 2nd set-up clearance, the control positions the tool first in the working plane and then in the spindle axis. Otherwise, it first moves it to 2nd set-up clearance and then in the working plane. The starting point in the working plane is offset from the edge of the workpiece by the tool radius and the set-up clearance to the side.
- 2 The tool then moves in the spindle axis at the positioning feed rate to the first plunging depth calculated by the control.

### **Strategy Q389=0**

- 3 The tool subsequently advances at the programmed feed rate for milling to the end point **2**. The end point lies **outside** the surface. The control calculates the end point from the programmed starting point, the programmed length, the programmed set-up clearance to the side and the tool radius.
- 4 The control offsets the tool to the starting point in the next pass at the pre-positioning feed rate. The offset is calculated from the programmed width, the tool radius and the maximum path overlap factor.
- 5 The tool then moves back in the direction of the starting point **1**.
- 6 The process is repeated until the programmed surface has been completed. At the end of the last pass, the tool plunges to the next machining depth.
- 7 In order to avoid non-productive motions, the surface is then machined in reverse direction.
- 8 The process is repeated until all infeeds have been machined. In the last infeed, simply the finishing allowance entered is milled at the finishing feed rate.
- 9 At the end of the cycle, the tool is retracted at **FMAX** to the 2nd set-up clearance.

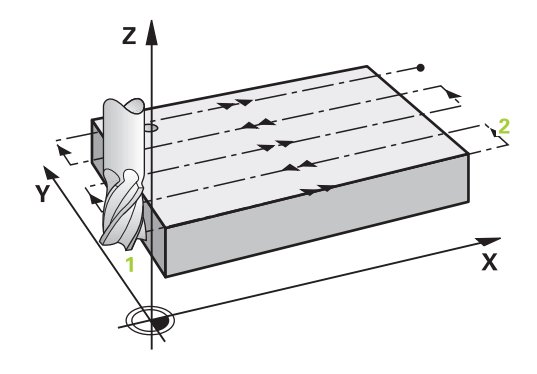

#### **Strategy Q389=1**

- 3 The tool subsequently advances at the programmed feed rate for milling to the end point **2**. The end point lies **at the edge** of the surface. The control calculates the end point from the programmed starting point, the programmed length and the tool radius.
- 4 The control offsets the tool to the starting point in the next pass at the pre-positioning feed rate. The offset is calculated from the programmed width, the tool radius and the maximum path overlap factor.
- 5 The tool then moves back in the direction of the starting point **1**. The motion to the next pass again occurs at the edge of the workpiece.
- 6 The process is repeated until the programmed surface has been completed. At the end of the last pass, the tool plunges to the next machining depth.
- 7 In order to avoid non-productive motions, the surface is then machined in reverse direction.
- 8 The process is repeated until all infeeds have been completed. In the last infeed, the programmed finishing allowance will be milled at the finishing feed rate.
- 9 At the end of the cycle, the tool is retracted at **FMAX** to the 2nd set-up clearance.

#### **Strategy Q389=2**

- 3 The tool subsequently advances at the programmed feed rate for milling to the end point **2**. The end point lies outside the surface. The control calculates the end point from the programmed starting point, the programmed length, the programmed set-up clearance to the side and the tool radius.
- 4 The control positions the tool in the spindle axis to the setup clearance above the current infeed depth, and then moves it at the pre-positioning feed rate directly back to the starting point in the next pass. The control calculates the offset from the programmed width, the tool radius and the maximum path overlap factor.
- 5 The tool then returns to the current infeed depth and moves in the direction of end point **2**
- 6 The process is repeated until the programmed surface has been machined completely. At the end of the last pass, the tool plunges to the next machining depth.
- 7 In order to avoid non-productive motions, the surface is then machined in reverse direction.
- 8 The process is repeated until all infeeds have been machined. In the last infeed, simply the finishing allowance entered is milled at the finishing feed rate.
- 9 At the end of the cycle, the tool is retracted at **FMAX** to the 2nd set-up clearance.

#### **Notes**

This cycle can only be executed in the **FUNCTION MODE MILL** × machining mode.

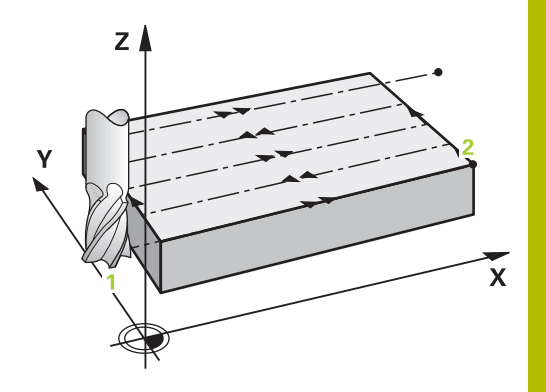

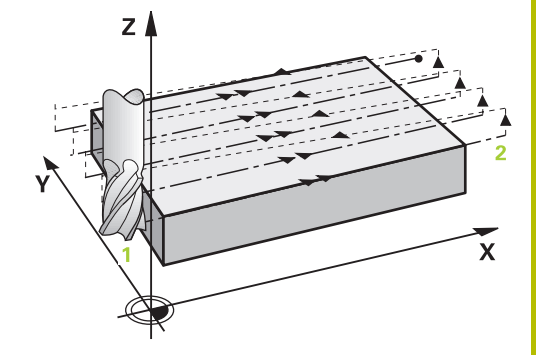

#### **Notes on programming**

ft

- If you enter identical values for **Q227 STARTNG PNT 3RD AXIS** and **Q386 END POINT 3RD AXIS**, the control does not run the cycle (depth = 0 has been programmed).
- Program **Q227** greater than **Q386**. The control will otherwise display an error message.

Enter **Q204 2ND SET-UP CLEARANCE** in such a way that no collision with the workpiece or the fixtures can occur.

### **Cycle parameters**

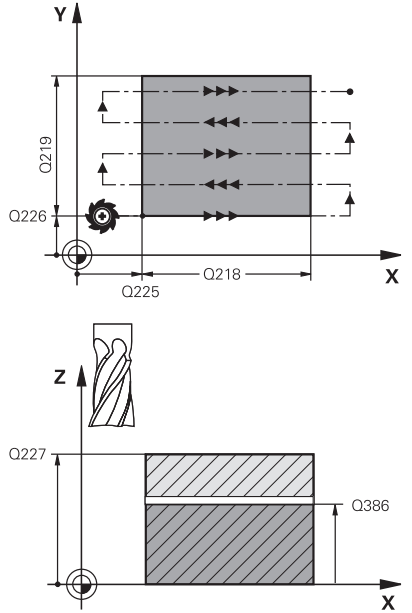

#### **Help graphic Parameter**

#### **Q389 Machining strategy (0/1/2)?**

Define how the control will machine the surface:

**0**: Meander machining, stepover at positioning feed rate outside the surface to be machined

**1**: Meander machining, stepover at the feed rate for milling at the edge of the surface to be machined

**2**: Line-by-line machining, retraction and stepover at the positioning feed rate

Input: **0**, **1**, **2**

#### **Q225 Starting point in 1st axis?**

Define the starting point coordinate of the surface to be machined in the main axis of the working plane. This value has an absolute effect.

#### Input: **–99999.9999...+99999.9999**

#### **Q226 Starting point in 2nd axis?**

Define the starting point coordinate of the surface to be machined in the secondary axis of the working plane. This value has an absolute effect.

#### Input: **–99999.9999...+99999.9999**

#### **Q227 Starting point in 3rd axis?**

Coordinate of the workpiece surface used to calculate the infeeds. This value has an absolute effect.

Input: **–99999.9999...+99999.9999**

#### **Q386 End point in 3rd axis?**

Coordinate in the spindle axis on which the surface will be facemilled. This value has an absolute effect.

#### Input: **–99999.9999...+99999.9999**

#### **Q218 First side length?**

Length of the surface to be machined in the main axis of the working plane. Use the algebraic sign to specify the direction of the first milling path referenced to the **starting point in the 1st axis**. This value has an incremental effect.

Input: **–99999.9999...+99999.9999**

#### **Q219 Second side length?**

Length of the surface to be machined in the secondary axis of the working plane. Use algebraic signs to specify the direction of the first cross feed referenced to the **STARTNG PNT 2ND AXIS**. This value has an incremental effect.

Input: **–99999.9999...+99999.9999**

#### **Help graphic Parameter**

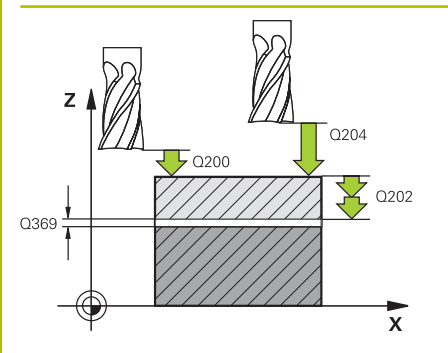

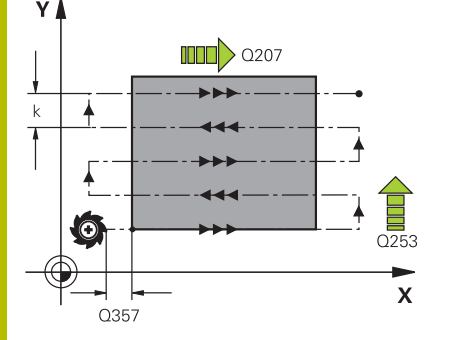

#### **Q202 Maximum plunging depth?**

**Maximum** infeed per cut. The control calculates the actual plunging depth from the difference between the end point and starting point in the tool axis (taking the finishing allowance into account), so that uniform plunging depths are used each time. This value has an incremental effect.

#### Input: **0...99999.9999**

#### **Q369 Finishing allowance for floor?**

Value used for the last infeed. This value has an incremental effect. Input: **0...99999.9999**

#### **Q370 Max. path overlap factor?**

Maximum stepover factor k. The control calculates the actual stepover from the second side length (**Q219**) and the tool radius so that a constant stepover is used for machining. If you have entered a radius R2 in the tool table (e.g., cutter radius when using a facemilling cutter), the control reduces the stepover accordingly.

#### Input: **0.001...1.999**

#### **Q207 Feed rate for milling?**

Traversing speed of the tool in mm/min for milling

Input: **0...99999.999** or **FAUTO**, **FU**, **FZ**

#### **Q385 Finishing feed rate?**

Traversing speed of the tool in mm/min while milling the last infeed Input: **0...99999.999** or **FAUTO**, **FU**, **FZ**

#### **Q253 Feed rate for pre-positioning?**

Traversing speed of the tool in mm/min when approaching the starting position and when moving to the next pass. If you are moving the tool transversely inside the material (**Q389**=1), the control uses the cross feed rate for milling **Q207**.

#### Input: **0...99999.9999** or **FMAX**, **FAUTO**, **PREDEF**

#### **Q200 Set-up clearance?**

Distance between tool tip and the starting position in the tool axis. If you are milling with machining strategy **Q389** = 2, the control moves the tool to set-up clearance above the current plunging depth to the starting point of the next pass. This value has an incremental effect.

Input: **0...99999.9999** or **PREDEF**

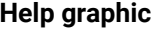

#### **Parameter**

**Q357 Safety clearance to the side?**

Parameter **Q357** influences the following situations:

**Approaching the first infeed depth: Q357** is the lateral distance from the tool to the workpiece.

**Roughing with the Q389 = 0 to 3 roughing strategies:** The surface to be machined is extended in **Q350 MILLING DIRECTION** by the value from **Q357** if no limit has been set in that direction.

**Side finishing:** The paths are extended by **Q357** in the **Q350 MILLING DIRECTION**.

Input: **0...99999.9999**

#### **Q204 2nd set-up clearance?**

Coordinate in the spindle axis at which a collision between tool and workpiece (fixtures) is impossible. This value has an incremental effect.

Input: **0...99999.9999** or **PREDEF**

#### **Example**

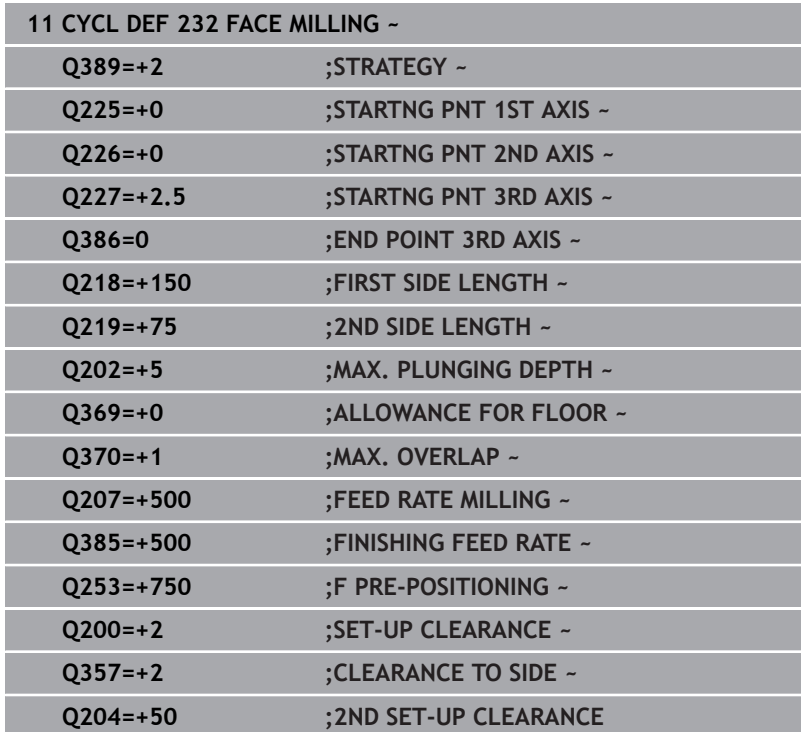

# **13.10 Gear manufacturing fundamentals (option 157)**

## **Fundamentals**

6

Refer to your machine manual. This function must be enabled and adapted by the machine manufacturer.

For the cycles, option 157 Gear Cutting is required. If you would like to use these cycles in turning mode, you also need option 50. In milling mode, the tool spindle is the master spindle, in turning mode, it is the workpiece spindle. The other spindle is called slave spindle. Depending on the operating mode, you program the speed or the cutting speed with a **TOOL CALL S** or **FUNCTION TURNDATA SPIN**.

To orient the I-CS coordinate system, Cycles **286** and **287** use the precession angle that is also affected by Cycles **800** and **801** in turning mode. At the end of the cycle, the control resets the precession angle to its state at the beginning of the cycle. If one of these cycles is aborted, the precession angle will also be reset.

The axis crossing angle is the angle between workpiece and tool. It results from the angle of inclination of the tool and the angle of inclination of the gear. Based on the required axis crossing angle, Cycles **286** and **287** calculate the required inclination of the rotary axis at the machine. The cycles will always position the first rotary axis starting from the tool.

In order to ensure that the tool can safely be retracted from the gear in the event of a fault (NC stop or power failure), the cycles automatically control the **LiftOff**. The cycles define the direction and path for a **LiftOff**.

The gear itself will first be described in Cycle **285 DEFINE GEAR**. Then, program Cycle **286 GEAR HOBBING** or Cycle **287 GEAR SKIVING**.

### **Program the following**:

- ▶ Call a tool with **TOOL CALL**
- Select turning mode or milling mode, with **FUNCTION MODE**  $\mathbf{r}$ **TURN** or **FUNCTION MODE MILL** "**KINEMATIC\_GEAR**" kinematics selection
- ▶ Spindle direction of rotation (e.g., **M3** or **M303**)
- **Perform pre-positioning for the cycle depending on your selection** of **MILL** or **TURN**
- Define the **CYCL DEF 285 DEFINE GEAR** cycle  $\mathbf{b}$
- Define the **CYCL DEF 286 GEAR HOBBING** or **CYCL DEF 287 GEAR SKIVING** cycle.

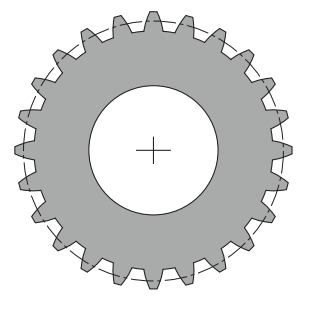

#### **Notes**

## *NOTICE*

#### **Danger of collision!**

If you do not pre-position the tool to a safe position, a collision between tool and workpiece (fixtures) may occur during tilting.

 $\blacktriangleright$  Pre-position the tool to a safe position

## *NOTICE*

#### **Danger of collision!**

If the workpiece is clamped too deeply into the fixture, a collision between tool and fixture might occur during machining. The starting point in Z and the end point in Z are extended by the setup clearance **Q200**!

- Make sure to clamp the workpiece in such a way that it projects far enough from the fixture and no collision can occur between tool and fixture.
- Before calling the cycle, set the preset to the center of rotation of the workpiece spindle.
- Please note that the slave spindle will continue to rotate after the end of the cycle. If you want to stop the spindle before the end of the program, make sure to program a corresponding M function.
- Activate the **LiftOff** in the tool table. In addition, this function must have been configured by your machine manufacturer.
- Remember that you need to program the speed of the master spindle before calling the cycle, i.e. the tool spindle speed in milling mode and the workpiece spindle speed in turning mode.

## **Gear formulas**

### **Speed calculation**

- $n_T$ : Tool spindle speed
- $n_W$ : Workpiece spindle speed
- $\blacksquare$  z<sub>T</sub>: Number of tool teeth
- $\blacksquare$  z<sub>w</sub>: Number of workpiece teeth

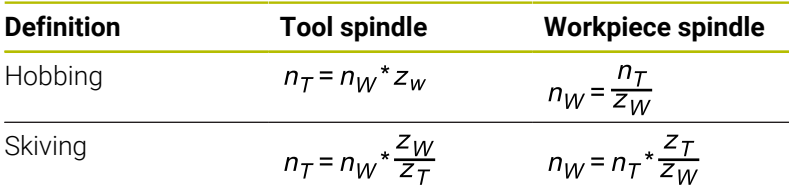

### **Straight-cut spur gears**

- m: Module (**Q540**)
- p: Pitch
- h: Tooth height (**Q563**)
- d: Pitch-circle diameter
- z: Number of teeth (**Q541**)
- c: Trough-to-tip clearance (**Q543**)
- d<sub>a</sub>: Diameter of the addendum circle (outside diameter, **Q542**)
- d<sub>f</sub>: Root circle diameter

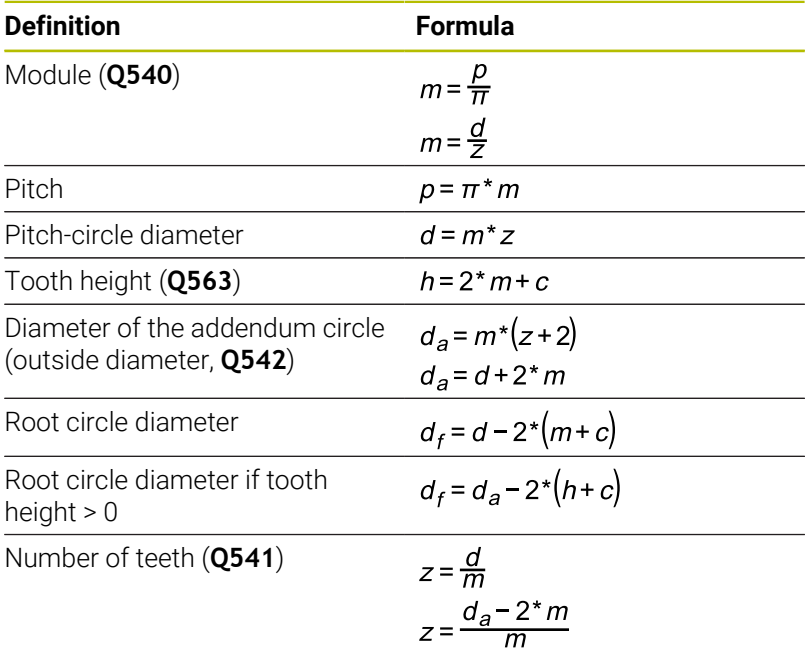

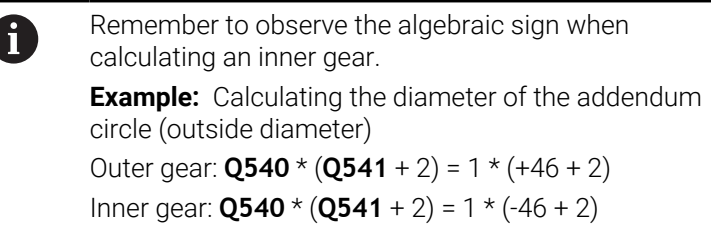

# <span id="page-460-0"></span>**13.11 Cycle 285 DEFINE GEAR (option 157)**

**ISO programming G285**

### **Application**

О

Refer to your machine manual.

This function must be enabled and adapted by the machine manufacturer.

Use Cycle **285 DEFINE GEAR** to describe the geometry of the gearing system. To describe the tool, use Cycle **286 GEAR HOBBING** or Cycle **287GEAR SKIVING** and the tool table (TOOL.T).

### **Notes**

- This cycle can only be executed in the **FUNCTION MODE MILL** and **FUNCTION MODE TURN** machining modes.
- × This cycle is DEF-active. The values of these Q parameters will only be read when a CALL-active machining cycle is executed. If you overwrite these input parameters after the cycle definition and before calling the machining cycle, the gear geometry will be modified.
- Define the tool as a milling cutter in the tool table.

#### **Notes on programming**

- You must specify values for module and number of teeth. If the outside diameter (diameter of the addendum circle) and the tooth height are defined as 0, normal running gears (DIN 3960) will be machined. If you want to machine gearing systems that differ from this standard, define the corresponding geometry by specifying the diameter of the addendum circle (outside diameter) **Q542** and the tooth height **Q563**.
- If the algebraic signs of the two input parameters Q541 and **Q542** are contradictory, the cycle will be aborted with an error message.
- Remember that the diameter of the addendum circle is always  $\mathbb{R}^n$ greater than the root circle diameter, even for an inner gear.

**Inner gear example:** The outside diameter (addendum circle) is –40 mm, the root circle diameter is –45 mm. Also in this case, the diameter of the addendum circle (outside diameter) is (numerically) greater than the root circle diameter.

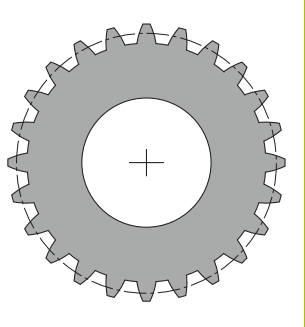

### **Cycle parameters**

#### **Help graphic Parameter**

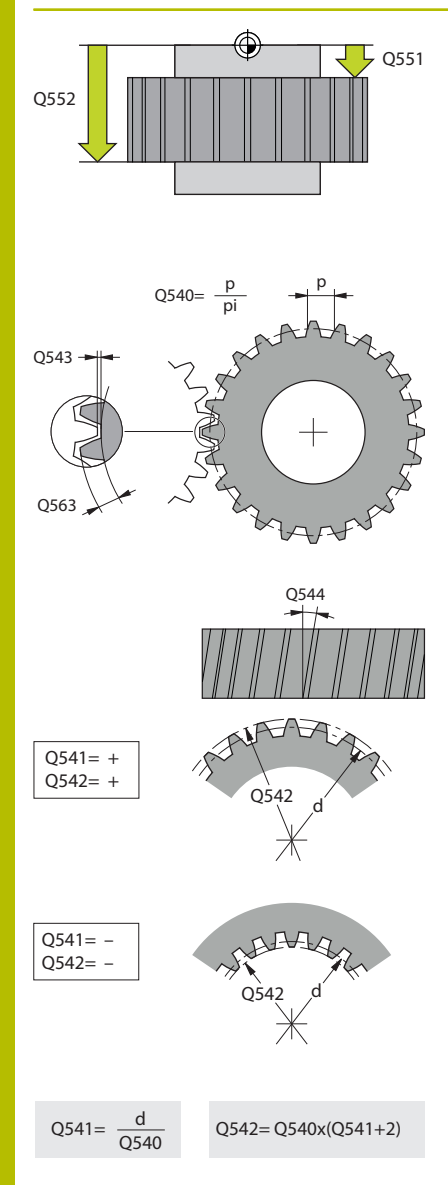

### **Q551 Starting point in Z?**

Starting point of the hobbing process in Z Input: **–99999.9999...+99999.9999**

### **Q552 End point in Z?**

End point of the hobbing process in Z Input: **–99999.9999...+99999.9999**

### **Q540 Module?**

Module of the gear

Input: **0...99.999**

### **Q541 Number of teeth?**

Number of teeth. This parameter depends on **Q542**.

**+**: If the number of teeth is positive, and at the same time the parameter **Q542** is positive, then an external gear will be machined.

**-**: If the number of teeth is negative, and at the same time the parameter **Q542** is negative, then an internal gear will be machined.

### Input: **–99999...+99999**

### **Q542 Outside diameter?**

Addendum circle (outside diameter) of the gear. This parameter depends on **Q541**.

**+**: If the addendum circle is positive, and at the same time the parameter **Q541** is positive, then an external gear will be machined.

**–**: If the addendum circle is negative, and at the same time the parameter **Q541** is negative, then an internal gear will be machined.

#### Input: **–9999.9999...+9999.9999**

#### **Q563 Tooth height?**

Distance from the tooth trough to the tooth tip. Input: **0...999.999**

### **Q543 Trough-to-tip clearance?**

Distance between the addendum circle of the gear to be made and root circle of the mating gear.

#### Input: **0...9.9999**

#### **Q544 Angle of inclination?**

Angle at which the teeth of a helical gear are inclined relative to the direction of the axis. For straight-cut gears, this angle is 0°. Input: **–60...+60**

### **Example**

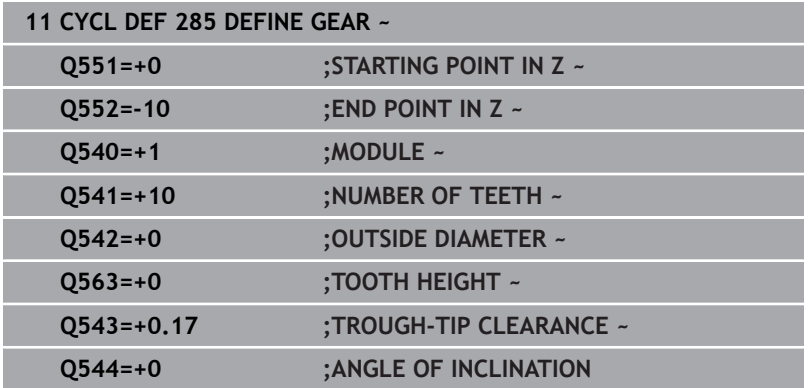

# **13.12 Cycle 286 GEAR HOBBING (option 157)**

# **ISO programming**

## **G286**

## **Application**

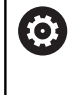

Refer to your machine manual.

This function must be enabled and adapted by the machine manufacturer.

With Cycle **286 GEAR HOBBING**, you can machine external cylindrical gears or helical gears with any angles. You can select the machining strategy and the machining side in the cycle. The machining process for gear hobbing is performed with a synchronized rotary movement of the tool spindle and workpiece spindle. In addition, the cutter moves along the workpiece in axial direction. Both for roughing and for finishing, the cutting operation may be offset by x edges relative to a height defined at the tool (e.g., 10 cutting edges for a height of 10 mm). This means that all cutting edges will be used in order to increase the tool life of the tool.

### **Cycle sequence**

- 1 The control positions the tool in the tool axis to clearance height **Q260** at the feed rate **FMAX**. If the tool is already at a location in the tool axis higher than **Q260**, the tool will not be moved.
- 2 Before tilting the working plane, the control positions the tool in X to a safe coordinate at the **FMAX** feed rate. If the tool is already located at a coordinate in the working plane that is greater than the calculated coordinate, the tool is not moved.
- 3 The control then tilts the working plane at the feed rate **Q253**
- 4 The control positions the tool at the feed rate **FMAX** to the starting point in the working plane
- 5 The control then moves the tool in the tool axis at the feed rate **Q253** to the set-up clearance **Q200**.
- 6 The control moves the tool at the defined feed rate **Q478** (for roughing) or **Q505** (for finishing) to hob the workpiece in longitudinal direction. The area to be machined is limited by the starting point in Z **Q551**+**Q200** and by the end point in Z **Q552**+**Q200** (**Q551** and **Q552** are defined in Cycle **285**).

**Further information:** ["Cycle 285 DEFINE GEAR \(option 157\)",](#page-460-0) [Page 461](#page-460-0)

- 7 When the tool reaches the end point, it is retracted at the feed rate **Q253** and returns to the starting point.
- 8 The control repeats the steps 5 to 7 until the defined gear is completed.
- 9 Finally, the control retracts the tool to the clearance height **Q260** at the feed rate **FMAX**.

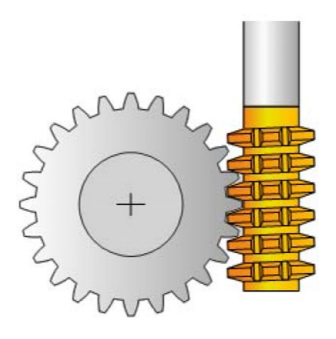

#### **Notes**

## *NOTICE*

#### **Danger of collision!**

When programming helical gears, the rotary axes will remain tilted, even after the end of the program. There is a danger of collision!

- $\blacktriangleright$  Make sure to retract the tool before changing the position of the tilting axis
- **This cycle can only be executed in the FUNCTION MODE MILL** and **FUNCTION MODE TURN** machining modes.
- The cycle is CALL-active.
- The maximum speed of the rotary table cannot be exceeded. If  $\blacksquare$ you have specified a higher value under **NMAX** in the tool table, the control will decrease the value to the maximum speed.

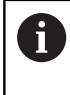

Avoid master spindle speeds of less than 6 rpm. Otherwise, it is not possible to reliably use a feed rate in mm/rev.

#### **Notes on programming**

- In order to ensure constant engagement of the cutting edge of a tool, you need to define a very small path in cycle parameter **Q554 SYNCHRONOUS SHIFT**.
- Make sure to program the direction of rotation of the master  $\overline{\mathbb{R}^n}$ spindle (channel spindle) before the cycle start.
- **If you program FUNCTION TURNDATA SPIN VCONST:OFF S15,** the spindle speed of the tool is calculated as **Q541** x S. With **Q541** = 238 and S = 15, this would result in a tool spindle speed of 3570 rpm.

### **Cycle parameters**

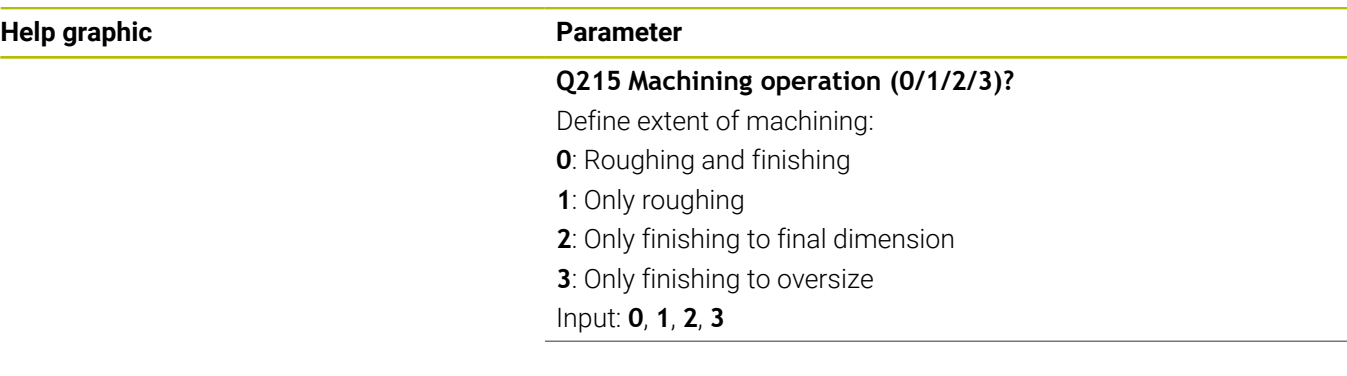

#### **Help graphic Parameter**

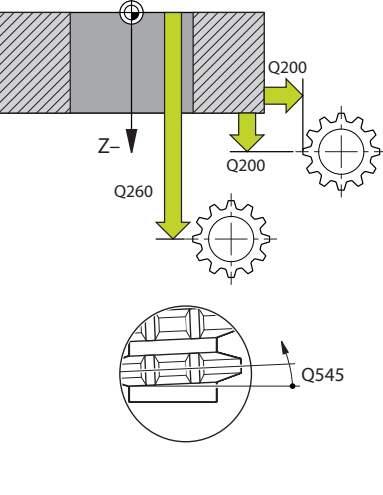

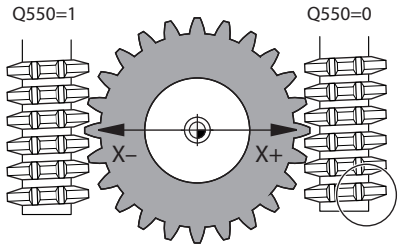

#### **Q200 Set-up clearance?**

Distance for retraction and prepositioning. This value has an incremental effect.

### Input: **0...99999.9999** or **PREDEF**

#### **Q260 Clearance height?**

Coordinate in the tool axis in which no collision with the workpiece can occur (for intermediary positioning and retraction at the end of the cycle). This value has an absolute effect.

#### Input: **–99999.9999...+99999.9999** or **PREDEF**

#### **Q545 Tool lead angle?**

Angle of the edges of the gear hob. Enter this value in decimal notation.

Example: 0°47'=0.7833

Input: **–60...+60**

#### **Q546 Reverse spindle rotation dir.?**

Direction of rotation of the slave spindle:

**0**: No change in the direction of rotation

**1**: Change in the direction of rotation

#### Input: **0**, **1**

**Further information:** ["Verifying and changing directions of rotation](#page-469-0) [of the spindles", Page 470](#page-469-0)

#### **Q547 Angle offset of tool spindle?**

Angle at which the control turns the workpiece at the beginning of the cycle.

Input: **-180...+180**

#### **Q550 Machining side (0=pos./1=neg.)?**

Define at which side machining is to take place.

- **0**: Positive machining side of the main axis in the I-CS
- **1**: Negative machining side of the main axis in the I-CS

Input: **0**, **1**

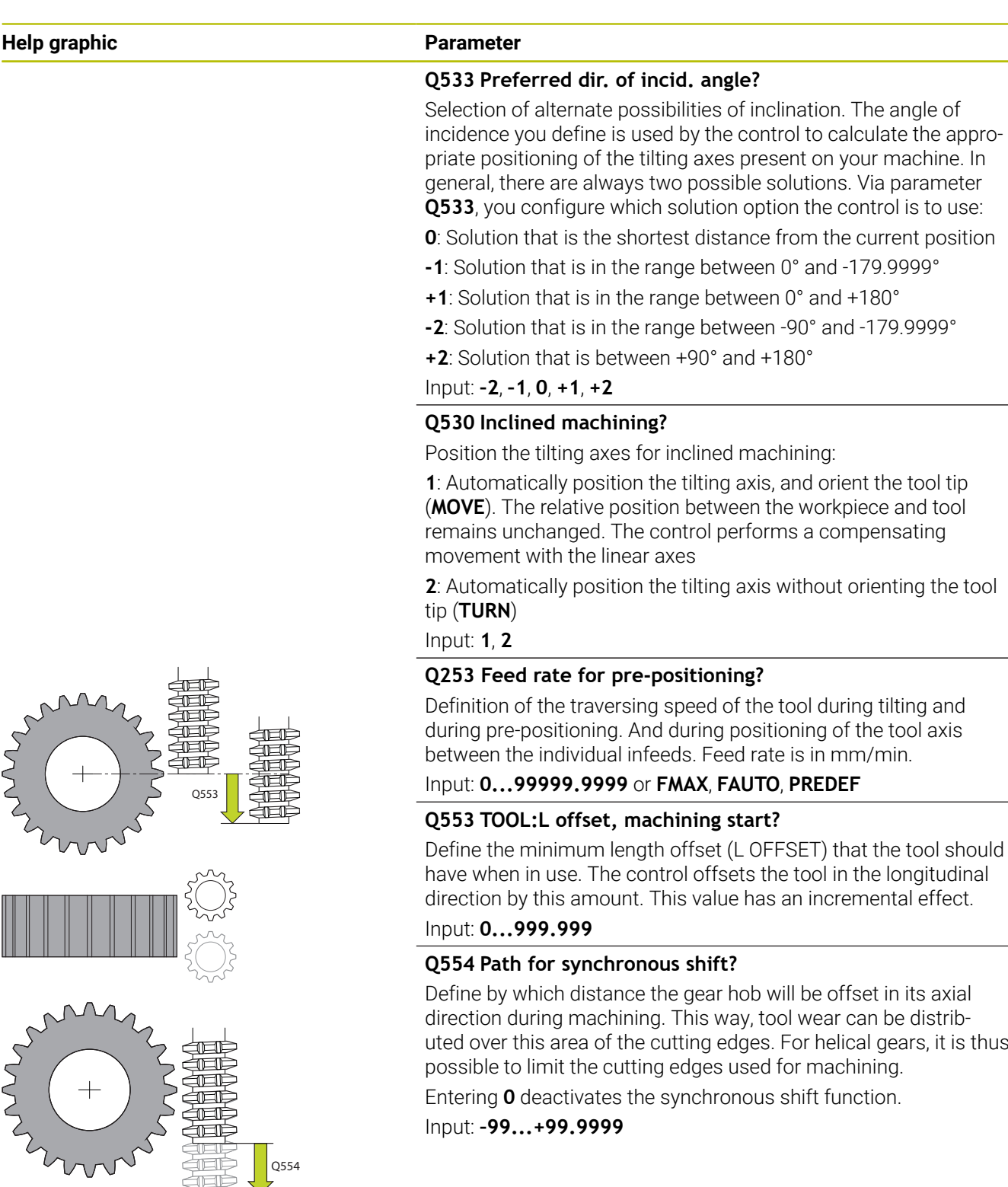

Q554

籌

**Help graphic Parameter**

#### **Q548 Tool shift for roughing?**

Specify the number of cutting edges by which the control will shift the roughing tool in its axial direction. The shift will be performed incrementally relative to parameter **Q553**. Entering 0 deactivates the shift function.

Input: **–99...+99**

#### **Q463 Maximum cutting depth?**

Maximum infeed (radius value) in the radial direction. The infeed is distributed evenly to avoid abrasive cuts.

Input: **0,001...999.999**

#### **Q488 Feed rate for plunging**

Feed rate for tool infeed. The control interprets the feed rate in mm per workpiece revolution.

#### Input: **0...99999.999** or **FAUTO**

#### **Q478 Roughing feed rate?**

Feed rate during roughing. The control interprets the feed rate in mm per workpiece revolution.

Input: **0...99999.999** or **FAUTO**

#### **Q483 Oversize for diameter?**

Diameter oversize on the defined contour. This value has an incremental effect.

Input: **0...99.999**

#### **Q505 Finishing feed rate?**

Feed rate during finishing. The control interprets the feed rate in mm per workpiece revolution.

#### Input: **0...99999.999** or **FAUTO**

#### **Q549 Tool shift for finishing?**

Specify the number of cutting edges by which the control will shift the finishing tool in its longitudinal direction. The shift will be performed incrementally relative to parameter **Q553**. Entering 0 deactivates the shift function.

Input: **–99...+99**
#### **Example**

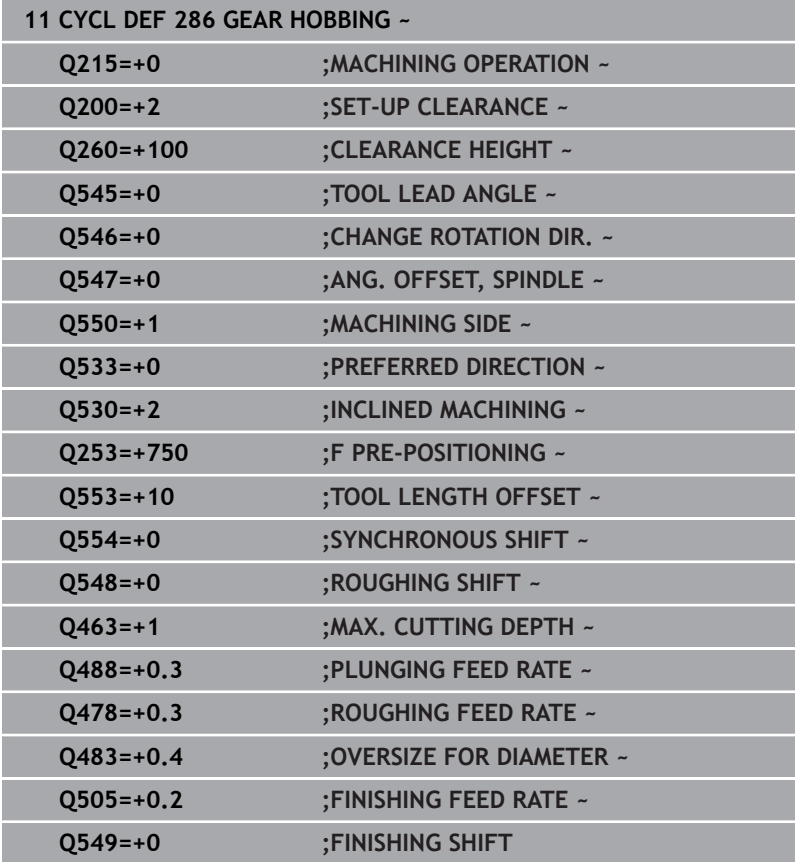

## **Verifying and changing directions of rotation of the spindles**

Before performing a machining operation, make sure that the direction of rotation has been set correctly for both spindles.

Determine the direction of rotation of the rotary table:

- 1 What tool? (Right-cutting/left-cutting?)
- 2 Which machining side? **X+ (Q550=0) / X- (Q550=1)**
- 3 Look up the direction of rotation of the rotary table in one of the two tables below! To do so, select the appropriate table for the direction of rotation of your tool (right-cutting/left-cutting). Please refer to the appropriate table below to find the direction of rotation of your rotary table for the desired machining side **X+ (Q550=0) / X- (Q550=1)**.

#### **Tool: Right-cutting M3**

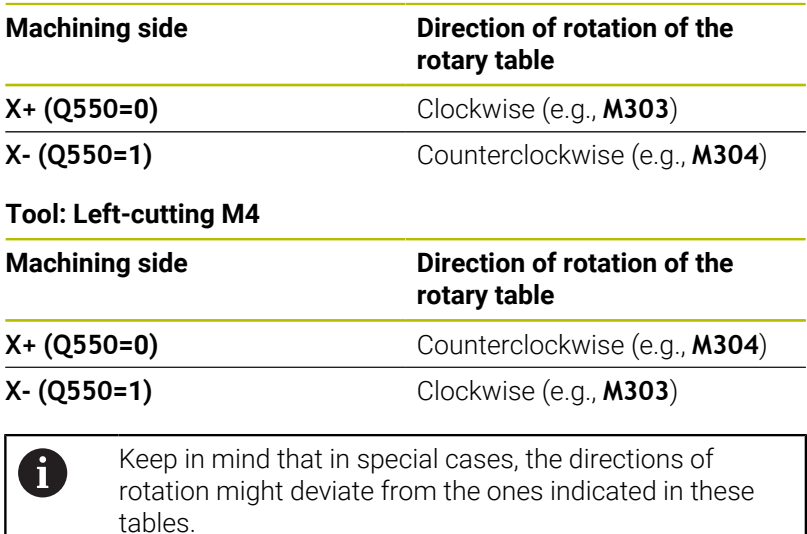

#### **Changing the direction of rotation Milling:**

- Master spindle 1: Use M3 or M4 to define the tool spindle as the master spindle. This defines the direction of rotation (changing the direction of rotation of the master spindle does not affect the direction of rotation of the slave spindle)
- Slave spindle 2: To change the direction of rotation of the slave spindle, adjust the value of input parameter **Q546**.

#### **Turning:**

 $\mathbf{f}$ 

- Master spindle 1: Use an M function to define the tool spindle as the master spindle. This M function is machine manufacturerspecific (M303, M304,...). This defines the direction of rotation (changing the direction of rotation of the master spindle does not affect the direction of rotation of the slave spindle)
- Slave spindle **2**: To change the direction of rotation of the slave  $\overline{\phantom{a}}$ spindle, adjust the value of input parameter **Q546**.

Before performing a machining operation, make sure that the direction of rotation has been set correctly for both spindles.

If required, define a low spindle speed to make sure that the direction of rotation is correct.

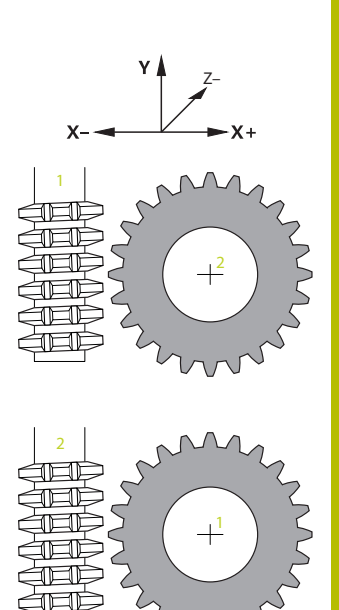

## **13.13 Cycle 287 GEAR SKIVING (option 157)**

## **ISO programming**

**G287**

## **Application**

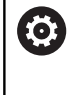

Refer to your machine manual.

This function must be enabled and adapted by the machine manufacturer.

With Cycle **287 GEAR SKIVING**, you can machine cylindrical gears or helical gears with any angles. Cutting takes place on the one hand by the axial feeding of the tool and on the other hand through the rolling motion.

You can select the machining side in the cycle. The machining process for gear skiving is performed with a synchronized rotary movement of the tool spindle and workpiece spindle. In addition, the cutter moves along the workpiece in axial direction.

In the cycle, you can call a table containing technology data. In this table, you can define the feed rate, the lateral infeed, and the lateral offset for each cut.

**Further information:** ["Table containing technology data", Page 478](#page-477-0)

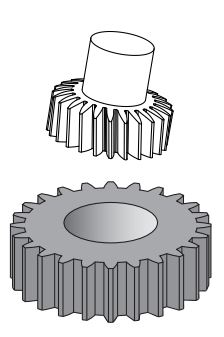

#### **Cycle sequence**

- 1 The control positions the tool in the tool axis to the clearance height **Q260** at the feed rate **FMAX**. If the value of the current tool position in the tool axis is greater than **Q260**, the tool will not be moved
- 2 Before tilting the working plane, the control positions the tool in X at the feed rate **FMAX** to a safe coordinate. If the tool is already located at a coordinate in the working plane that is greater than the calculated coordinate, the tool is not moved.
- 3 The control tilts the working plane at the feed rate **Q253**
- 4 The control positions the tool at the feed rate **FMAX** to the starting point in the working plane
- 5 After that, the control positions the tool in the tool axis at the feed rate **Q253** to the set-up clearance **Q200**
- 6 The control then traverses the approach length. The control automatically calculates this distance. The approach length is the distance from the initial scratch to the complete plunging depth.
- 7 The control rolls the tool over the workpiece to be geared in longitudinal direction at the defined feed rate. During the initial infeed of the cut **Q586** the control moves at the initial feed rate **Q588**. The control then uses intermediate values for the infeed and feed rate of the next cuts. The control calculates these values itself. The intermediate feed rate values, however, depend on the factor for feed-rate adaptation **Q580**. When the control arrives at the last infeed **Q587**, it performs the last cut with the feed rate **Q589**
- 8 The area to be machined is limited by the starting point in Z **Q551**+**Q200** and by the end point in Z **Q552** (**Q551** and **Q552** are defined in Cycle **285**). The approach length must be added to the starting point. Its purpose is to prevent the tool from plunging into the workpiece all the way to the machining diameter. The control calculates this distance itself.
- 9 At the end of machining, the tool moves beyond the defined end point by the overrun path **Q580**. The overrun path serves to completely machine the gear.
- 10 When the control reaches the end point, it retracts the tool at the feed rate **Q253** and positions it back to the starting point
- 11 Finally the control positions the tool to the clearance height **Q260** at the feed rate FMAX

#### **Notes**

## *NOTICE*

#### **Danger of collision!**

When programming helical gears, the rotary axes will remain tilted, even after the end of the program. There is a danger of collision!

- Make sure to retract the tool before changing the position of the tilting axis
- **This cycle can only be executed in the FUNCTION MODE MILL** and **FUNCTION MODE TURN** machining modes.
- The cycle is CALL-active.
- The speed ratio between tool and workpiece results from the  $\blacksquare$ number of teeth of the gear wheel and the number of cutting edges of the tool.

#### **Notes on programming**

- Make sure to program the direction of rotation of the master spindle (channel spindle) before the cycle start.
- The larger the factor in **Q580 FEED-RATE ADAPTION**, the earlier the control will adapt the feed rate to the feed rate for the last cut. The recommended value is 0.2.
- When defining the tool, make sure to specify the number of cutting edges as indicated in the tool table.
- If only two cuts have been programmed in **Q240**, the last infeed from **Q587** and the last feed rate from **Q589** will be ignored. If only one cut has been programmed, the first infeed from **Q586** will also be ignored.

## **Cycle parameters**

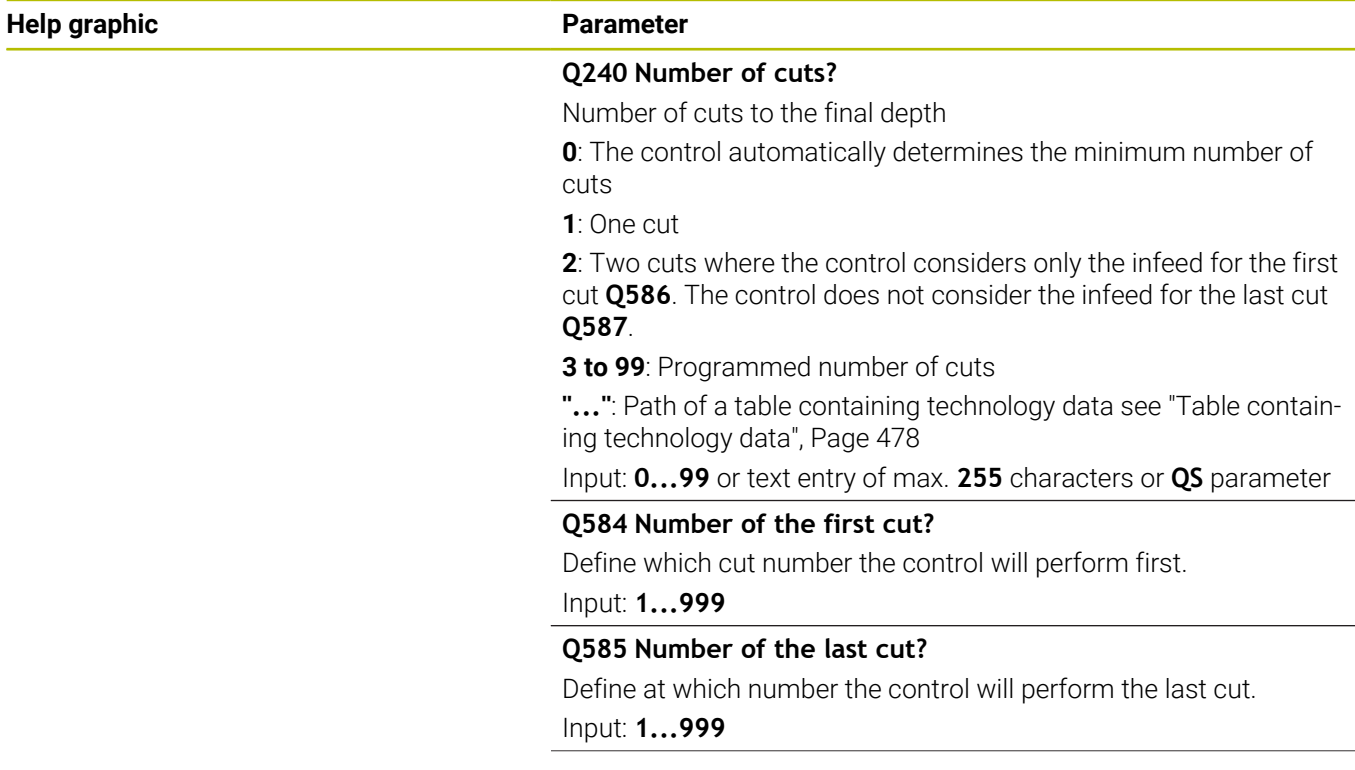

#### **Help graphic Parameter**

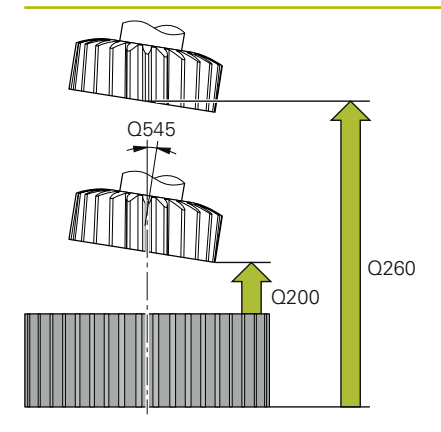

#### **Q200 Set-up clearance?**

Distance for retraction and prepositioning. This value has an incremental effect.

#### Input: **0...99999.9999** or **PREDEF**

#### **Q260 Clearance height?**

Coordinate in the tool axis in which no collision with the workpiece can occur (for intermediary positioning and retraction at the end of the cycle). This value has an absolute effect.

#### Input: **–99999.9999...+99999.9999** or **PREDEF**

#### **Q545 Tool lead angle?**

Angle of the edges of the skiving tool. Enter this value in decimal notation.

Example: 0°47' = 0.7833

#### Input: **–60...+60**

#### **Q546 Reverse spindle rotation dir.?**

Direction of rotation of the slave spindle:

**0**: No change in the direction of rotation

**1**: Change in the direction of rotation

Input: **0**, **1**

**Further information:** ["Verifying and changing directions of rotation](#page-480-0) [of the spindles", Page 481](#page-480-0)

#### **Q547 Angle offset of tool spindle?**

Angle at which the control turns the workpiece at the beginning of the cycle.

Input: **-180...+180**

#### **Help graphic Parameter**

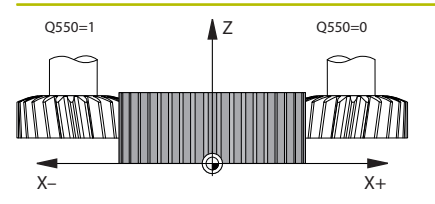

#### **Q550 Machining side (0=pos./1=neg.)?**

Define at which side machining is to take place.

**0**: Positive machining side of the main axis in the I-CS

**1**: Negative machining side of the main axis in the I-CS Input: **0**, **1**

#### **Q533 Preferred dir. of incid. angle?**

Selection of alternate possibilities of inclination. The angle of incidence you define is used by the control to calculate the appropriate positioning of the tilting axes present on your machine. In general, there are always two possible solutions. Via parameter **Q533**, you configure which solution option the control is to use:

**0**: Solution that is the shortest distance from the current position

- **-1**: Solution that is in the range between 0° and -179.9999°
- **+1**: Solution that is in the range between 0° and +180°
- **-2**: Solution that is in the range between -90° and -179.9999°
- **+2**: Solution that is between +90° and +180°

#### Input: **–2**, **–1**, **0**, **+1**, **+2**

#### **Q530 Inclined machining?**

Position the tilting axes for inclined machining:

**1**: Automatically position the tilting axis, and orient the tool tip (**MOVE**). The relative position between the workpiece and tool remains unchanged. The control performs a compensating movement with the linear axes

**2**: Automatically position the tilting axis without orienting the tool tip (**TURN**)

Input: **1**, **2**

#### **Q253 Feed rate for pre-positioning?**

Definition of the traversing speed of the tool during tilting and during pre-positioning. And during positioning of the tool axis between the individual infeeds. Feed rate is in mm/min.

#### Input: **0...99999.9999** or **FMAX**, **FAUTO**, **PREDEF**

#### **Q586 Infeed for first cut?**

Infeed for the first cut. This value has an incremental effect.

If the path of a technology table is stored in **Q240**, this parameter has no effect. [see "Table containing technology data", Page 478](#page-477-0)

#### Input: **0,001...99.999**

#### **Q587 Infeed for last cut?**

Infeed for the last cut. This value has an incremental effect.

If the path of a technology table is stored in **Q240**, this parameter has no effect. [see "Table containing technology data", Page 478](#page-477-0) Input: **0,001...99.999**

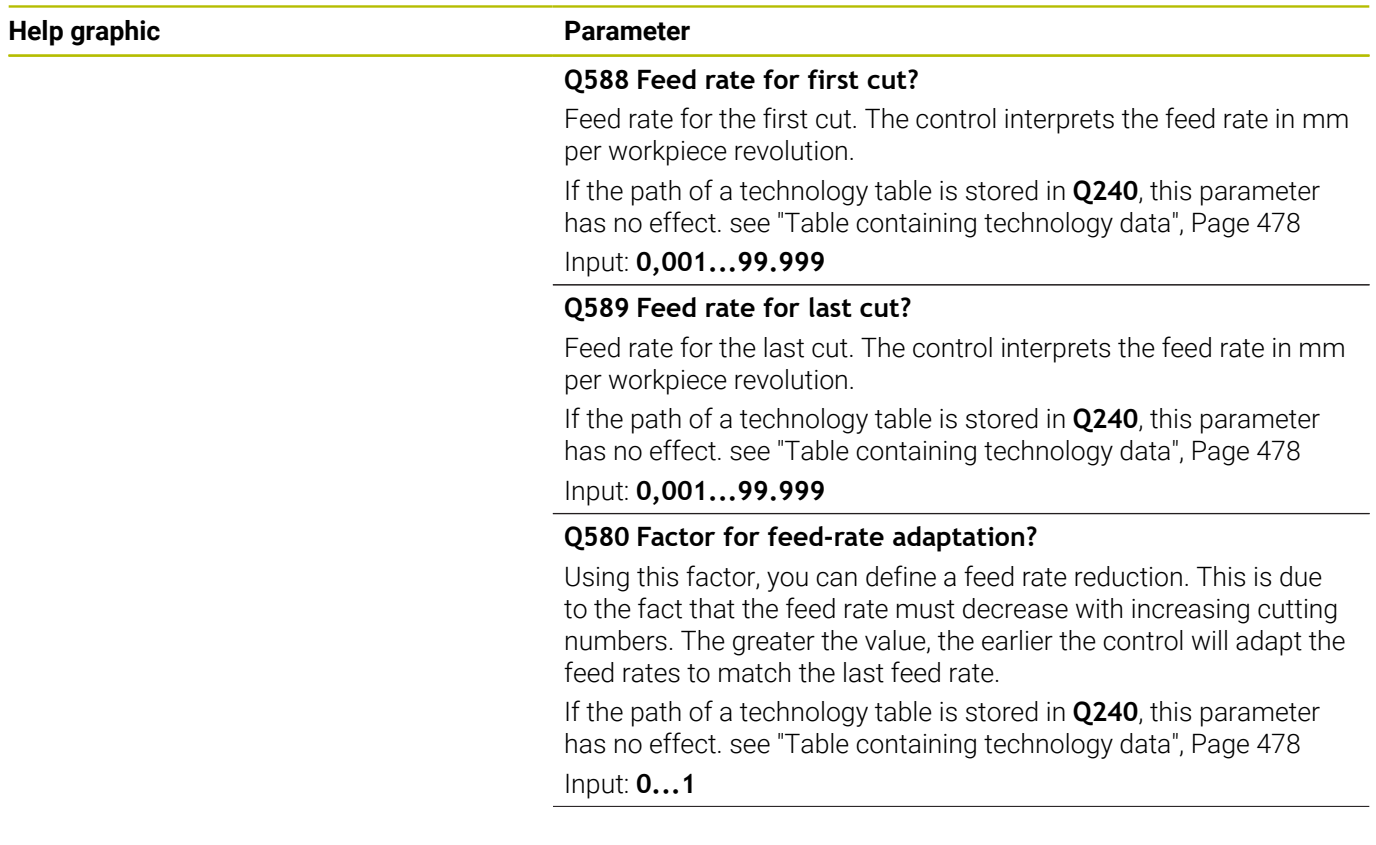

#### **Help graphic Parameter**

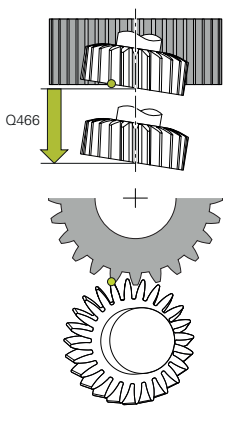

#### **Q466 Overrun path?**

Length of overtravel at the end of the gear teeth. The overtravel path ensures that the control machines the gear teeth up to the desired end point.

If you do not program these optional parameters, then the control uses the safety clearance **Q200** as the overtravel path.

Input: **0.1...99.9**

#### **Example**

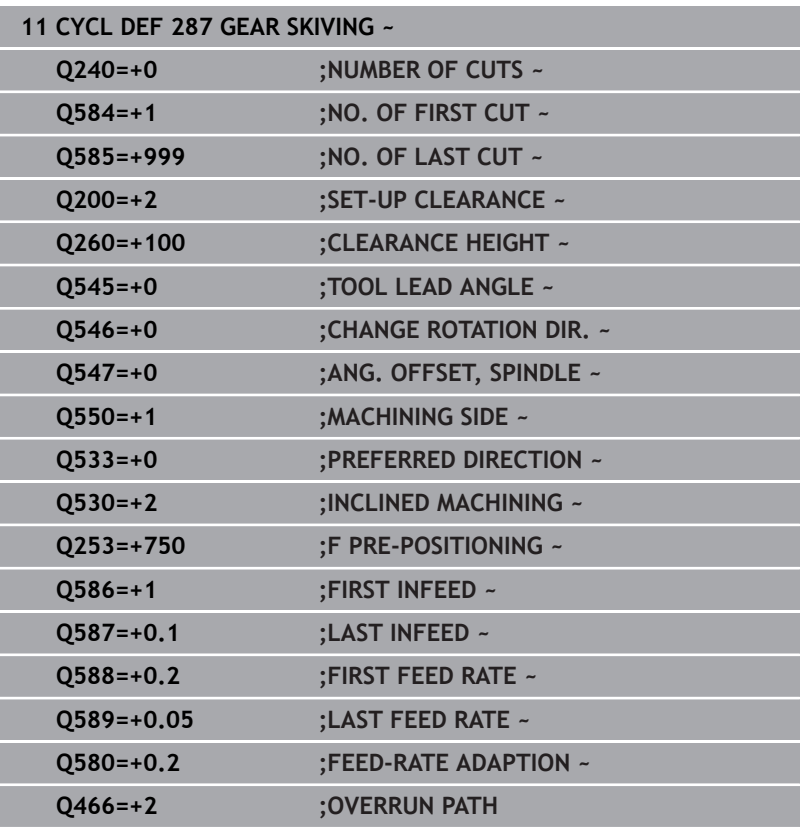

### <span id="page-477-0"></span>**Table containing technology data**

In Cycle **287 GEAR SKIVING**, you can use the cycle parameter **QS240 NUMBER OF CUTS** to call a table containing technology data. The table is a freely definable table, and as such is in **\*.tab** format. The control provides you with a template. In the table, you define the following data for each individual cut:

- Ì. Feed rate
- $\overline{\phantom{a}}$ Lateral infeed
- Lateral offset

#### **Parameter in the table**

The technology data table contains the following parameters:

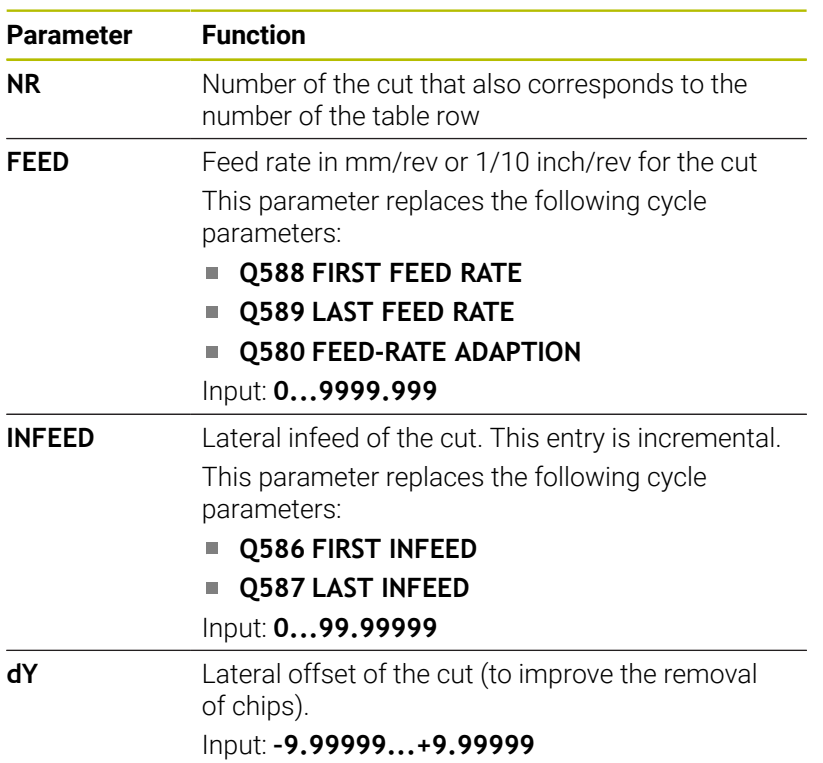

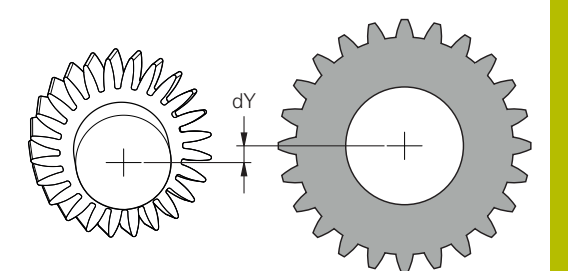

#### **Notes**

- The unit used in the NC program determines whether millimeter or inch units are used.
- $\overline{\phantom{a}}$ In order to avoid contour distortions, HEIDENHAIN recommends that you do not program an offset **dY** in the last cut.
- **HEIDENHAIN recommends that you program only minimum** offset values **dY** in the individual cuts, because this might result in contour damage.
- The sum of the lateral infeeds (**INFEED**) must result in the tooth height.
	- If the tooth height is greater than the total infeed, the control will display a warning.
	- $\blacksquare$  If the tooth height is less than the total infeed, the control will display an error message.

#### **Example:**

- **TOOTH HEIGHT** (**Q563**) = 2 mm
- $\blacksquare$  Number of cuts (**NR**) = 15
- Lateral infeed (**INFEED**) = 0.2 mm
- Total infeed = **NR** \* **INFEED** = 3 mm In this case, the tooth height is less than the total infeed  $(2 \text{ mm} < 3 \text{ mm})$ . Reduce the number of cuts to 10.

To create a table containing technology data:

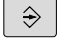

- Select the **Programming** operating mode
- PGM<br>MGT
- ▶ Open the file manager
- $\triangleright$  Create a table with the extension .TAB (e.g., Gear.TAB)
- ▶ Select table #1, format Proto SKIVING.TAB

## <span id="page-480-0"></span>**Verifying and changing directions of rotation of the spindles**

Before performing a machining operation, make sure that the direction of rotation has been set correctly for both spindles.

Determine the direction of rotation of the rotary table:

- 1 What tool? (Right-cutting/left-cutting?)
- 2 Which machining side? **X+ (Q550=0) / X- (Q550=1)**
- 3 Look up the direction of rotation of the rotary table in one of the two tables below! To do so, select the appropriate table for the direction of rotation of your tool (right-cutting/left-cutting). Please refer to the appropriate table below to find the direction of rotation of your rotary table for the desired machining side **X+ (Q550=0) / X- (Q550=1)**.

#### **Tool: Right-cutting M3**

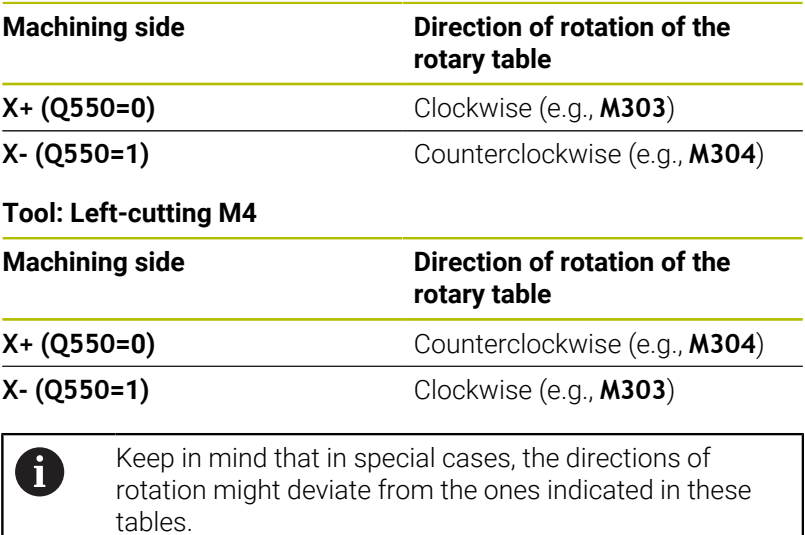

#### **Changing the direction of rotation**

#### **Milling:**

- Master spindle 1: Use M3 or M4 to define the tool spindle as the master spindle. This defines the direction of rotation (changing the direction of rotation of the master spindle does not affect the direction of rotation of the slave spindle)
- Slave spindle 2: To change the direction of rotation of the slave spindle, adjust the value of input parameter **Q546**.

#### **Turning:**

i.

- Master spindle 1: Use an M function to define the tool spindle as the master spindle. This M function is machine manufacturerspecific (M303, M304,...). This defines the direction of rotation (changing the direction of rotation of the master spindle does not affect the direction of rotation of the slave spindle)
- Slave spindle 2: To change the direction of rotation of the slave spindle, adjust the value of input parameter **Q546**.

Before performing a machining operation, make sure that the direction of rotation has been set correctly for both spindles.

If required, define a low spindle speed to make sure that the direction of rotation is correct.

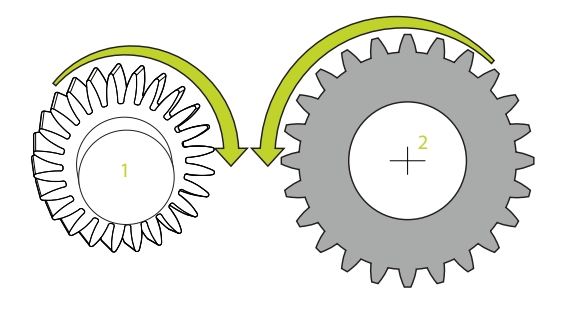

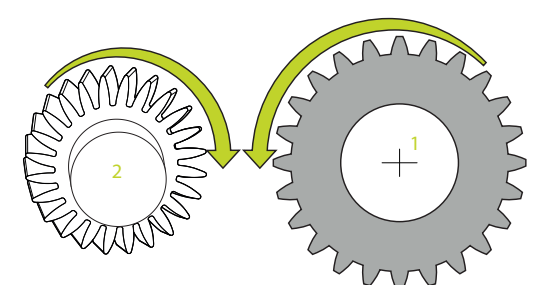

## **13.14 Cycle 238 MEASURE MACHINE STATUS (option 155)**

**ISO programming G238**

#### **Application**

6

Refer to your machine manual.

This function must be enabled and adapted by the machine manufacturer.

During their lifecycle, the machine components which are subject to loads (e.g., guides, ball screws, ...) become worn and thus, the quality of the axis movements deteriorates. This, in turn, affects the production quality.

Using **Component Monitoring** (Option 155) and Cycle **238**, the control is able to measure the current machine status. As a result, any deviations from the machine's shipping condition due to wear and aging can be measured. The measurement results are stored in a text file that is readable for the machine manufacturer. He can read and evaluate the data, and react with predictive maintenance, thereby avoiding unplanned machine downtimes.

The machine manufacturer can define warning and error thresholds for the measured values and optionally specify error reactions.

#### **Related topics**

Component monitoring with **MONITORING HEATMAP** (option 155) **Further information:** User's Manual for **Klartext Programming**

#### **Cycle sequence**

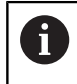

Ensure that the axes are not clamped before you start the measurement.

#### **Parameter Q570=0**

- 1 The control performs movements in the machine axes
- 2 The feed rate, rapid traverse, and spindle potentiometers are effective

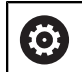

Your machine manufacturer defines in detail how the axes will move.

#### **Parameter Q570=1**

- 1 The control performs movements in the machine axes
- 2 The feed rate, rapid traverse, and spindle potentiometers are **not** effective
- 3 On the **MON Detail** status tab, you can select the monitoring task to be displayed
- 4 This diagram allows you to watch how close the components are to a warning or error threshold

**Further information:** User's Manual for Setup, Testing and Running NC programs

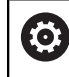

Your machine manufacturer defines in detail how the axes will move.

### **Notes**

### *NOTICE*

#### **Danger of collision!**

This cycle may perform extensive movements in one or more axes at rapid traverse! If you program the cycle parameter **Q570** = 1, the feed rate and rapid traverse potentiometers, and, if applicable, the spindle potentiometer, have no effect. However, you can stop any movement by setting the feed rate potentiometer to zero. There is a danger of collision!

- Before recording measured data, test the cycle in test mode  $\blacktriangleright$ with **Q570 = 0**
- Contact your machine manufacturer to learn about the type and range of movements in Cycle **238** before using the cycle.
- **This cycle can be executed in the FUNCTION MODE MILL**, **FUNCTION MODE TURN**, and **FUNCTION DRESS** machining modes.
- Cycle 238 is CALL-active.
- If, during a measurement, you set, for example, the feed rate potentiometer to zero, then the control will abort the cycle and display a warning. You can acknowledge the warning by pressing the **CE** key and then press the **NC start** key to run the cycle again.

## **Cycle parameters**

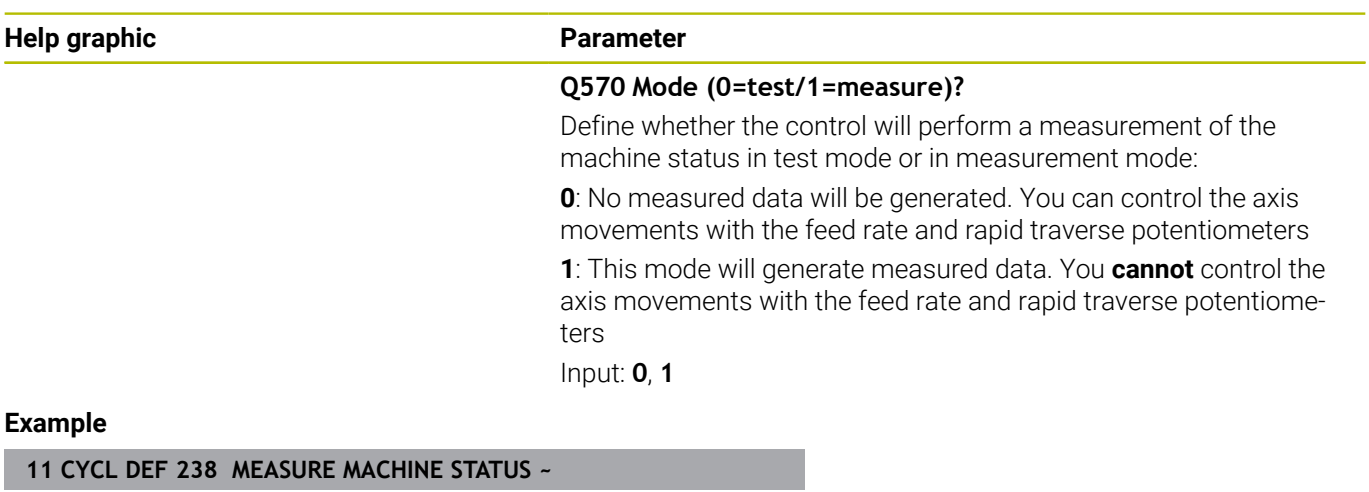

**Q570=+0 ;MODE**

## **13.15 Cycle 239 ASCERTAIN THE LOAD (option 143)**

**ISO programming G239**

### **Application**

6

Refer to your machine manual. This function must be enabled and adapted by the machine manufacturer.

The dynamic behavior of your machine may vary with different workpiece weights acting on the machine table. A change in the load has an influence on the friction forces, acceleration, holding torque and stick-slip friction of the table axes. With option 143 LAC (Load Adaptive Control) and Cycle **239 ASCERTAIN THE LOAD**, the control is able to automatically determine and adjust the actual mass inertia of the load, the actual friction forces, and the maximum axis acceleration or reset the feedforward and controller parameters. In this way, you can optimally react to major load changes. The control performs a weighing procedure to ascertain the weight acting on the axes. With this weighing run, the axes move by a specified distance. Your machine manufacturer defines the specific movements. Before weighing, the axes are moved to a position, if required, where there is no danger of collision during the weighing procedure. This safe position is defined by the machine manufacturer.

In addition to adjusting the control parameters, with LAC the maximum acceleration is also adjusted in accordance with the weight. This enables the dynamics to be accordingly increased with low load to increase productivity.

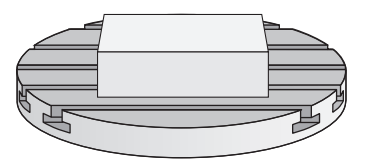

## **Cycle sequence**

#### **Parameter Q570 = 0**

- 1 There is no physical movement of the axes.
- 2 The control resets the LAC.
- 3 The control activates feedforward and, if applicable, controller parameters that allow safe movements of the axis/axes, independently of the current load condition. The parameters set with **Q570**=0 are **independent** of the current load
- 4 These parameters can be useful during the setup procedure or after the completion of an NC program.

#### **Parameter Q570 = 1**

- 1 The control performs a weighing procedure in which it moves one or more axes. Which axes are moved depends on the setup of the machine and on the drives of the axes.
- 2 The scope of axis movement is defined by the machine manufacturer.
- 3 The feedforward and controller parameters determined by the control **depend** on the current load.
- 4 The control activates the ascertained parameters.

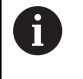

If you are using the mid-program startup function and the control thus skips Cycle **239** in the block scan, the control will ignore this cycle—no weighing run will be performed.

#### **Notes**

### *NOTICE*

#### **Danger of collision!**

This cycle may perform extensive movements in one or more axes at rapid traverse! There is a danger of collision!

- ▶ Contact your machine manufacturer to learn about the type and range of movements in Cycle **239** before using the cycle.
- Before the cycle starts, the control moves to a safe position, if applicable. The machine manufacturer determines this position.
- ▶ Set the potentiometers for feed-rate and rapid-traverse override to at least 50 % to ensure a correct ascertainment of the load.
- **This cycle can be executed in the FUNCTION MODE MILL**, **FUNCTION MODE TURN**, and **FUNCTION DRESS** machining modes.
- Cycle **239** becomes effective immediately after its definition.
- Cycle **239** supports the determination of the load on synchronized axes (gantry axes) if they have only one common position encoder (torque master slave).

## **Cycle parameters**

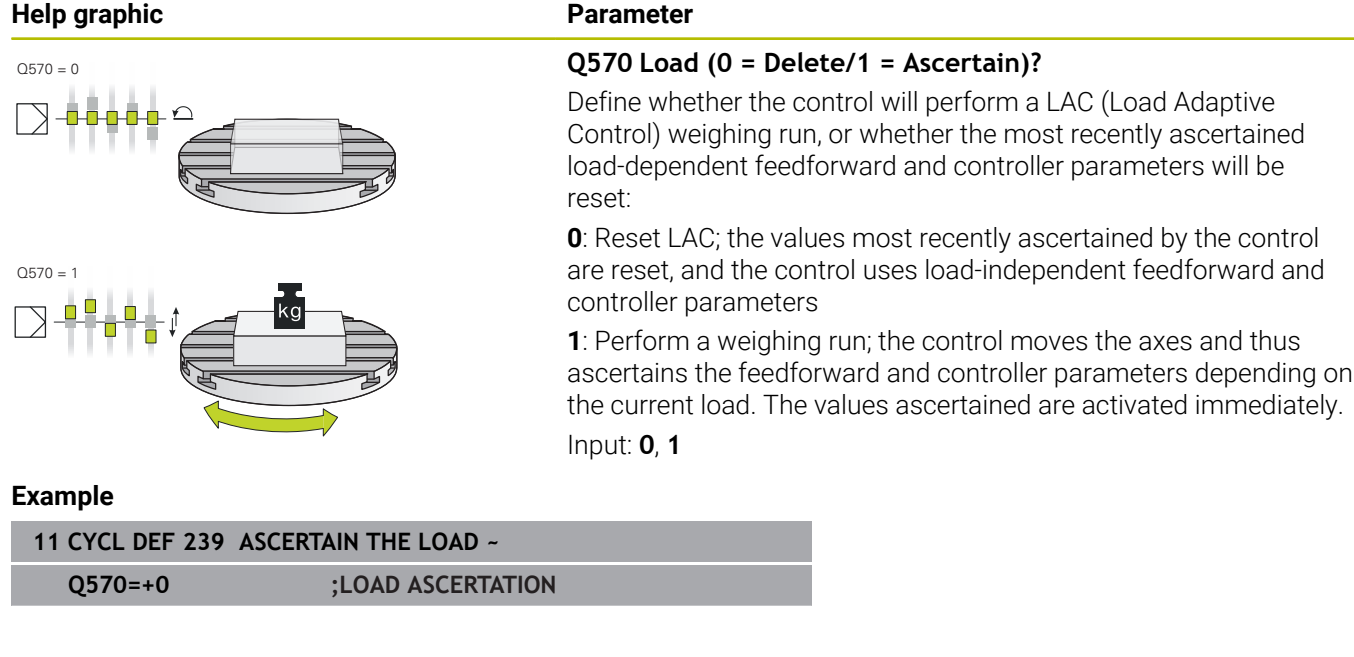

## **13.16 Cycle 18 THREAD CUTTING**

**ISO programming G86**

#### **Application**

Cycle **18 THREAD CUTTING** moves the tool with servo-controlled spindle from the momentary position with active speed to the specified depth. As soon as it reaches the end of thread, spindle rotation is stopped. Approach and departure movements must be programmed separately.

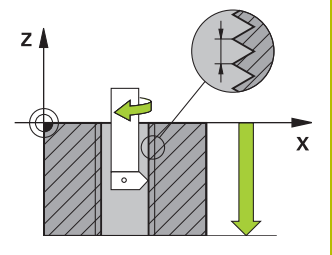

#### **Related topics**

■ Cycles for thread machining

**Further information:** ["Cycles: Tapping / Thread Milling", Page 125](#page-124-0)

#### **Notes**

#### *NOTICE*

#### **Danger of collision!**

If you do not program a pre-positioning step before programming the call of Cycle **18**, a collision might occur. Cycle **18** does not perform any approach or departure movements.

- $\blacktriangleright$  Pre-position the tool before the start of the cycle.
- $\blacktriangleright$  The tool moves from the current position to the entered depth after the cycle is called

## *NOTICE*

#### **Danger of collision!**

If the spindle was switched on before the start of this cycle, Cycle **18** will switch it off and the cycle will execute with a stationary spindle! At the end, Cycle **18** will switch the spindle on again if it was on before the start of the cycle.

- $\blacktriangleright$  Before starting this cycle, be sure to program a spindle stop! (For example with **M5**)
- At the end of Cycle **18**, the control restores the spindle to its state at cycle start. This means that if the spindle was switched off before this cycle, the control will switch it off again at the end of Cycle **18**.
- This cycle can only be executed in the **FUNCTION MODE MILL**  $\overline{\phantom{a}}$ machining mode.

#### **Notes on programming**

- Before calling this cycle, program a spindle stop (for example with M5). The control automatically activates spindle rotation at the start of the cycle and deactivates it at the end.
- The algebraic sign for the cycle parameter "thread depth" determines the working direction.

#### **Note regarding machine parameters**

- Use machine parameter **CfgThreadSpindle** (no. 113600) to define the following:
	- **sourceOverride** (no. 113603): Spindle potentiometer (feed rate override is not active) and feed potentiometer (spindle speed override is not active); the control then adjusts the spindle speed as required
	- **thrdWaitingTime** (no. 113601): After the spindle stop, the tool will dwell at the bottom of the thread for the time specified.
	- **thrdPreSwitch** (no. 113602): The spindle is stopped for this period of time before reaching the bottom of the thread.
	- **limitSpindleSpeed** (no. 113604): Spindle speed limit **True**: At small thread depths, spindle speed is limited so that the spindle runs with a constant speed approx. 1/3 of the time.

**False**: Limiting not active

#### **Cycle parameters**

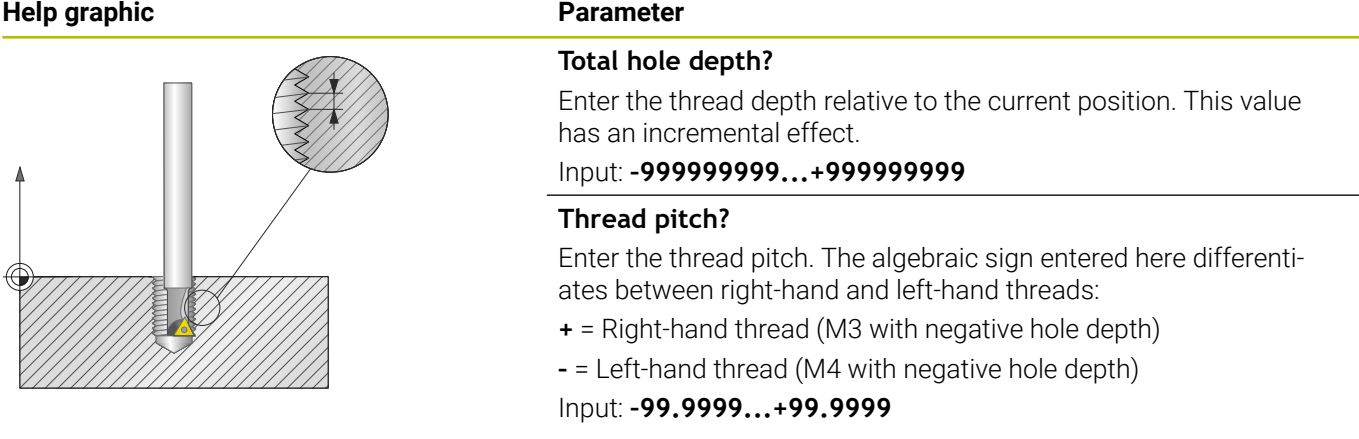

#### **Example**

**11 CYCL DEF 18.0 THREAD CUTTING 12 CYCL DEF 18.1 DEPTH-20 13 CYCL DEF 18.2 PITCH+1**

## **13.17 Programming examples**

#### **Example: Interpolation turning with Cycle 291**

The following NC program illustrates the use of Cycle **291 COUPLG.TURNG.INTERP.** This programming example shows how to machine an axial recess and a radial recess.

#### **Tools**

- Turning tool as defined in toolturn.trn: Tool no. 10: TO:1, ORI:0, TYPE:ROUGH, tool for axial recesses
- Turning tool as defined in toolturn.trn: Tool no. 11: TO:8, ORI:0, TYPE:ROUGH, tool for radial recesses

#### **Program sequence**

- Tool call: Tool for axial recess
- Start of interpolation turning: Description and call of Cycle **291**; **Q560** = 1
- End of interpolation turning: Description and call of Cycle 291; **Q560** = 0
- Tool call: Recessing tool for radial recess
- Start of interpolation turning: Description and call of Cycle **291**; **Q560** = 1
- End of interpolation turning: Description and call of Cycle 291;  $$

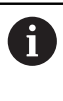

By converting parameter **Q561**, the turning tool is displayed in the simulation graphic as a milling tool.

#### **0 BEGIN PGM 5 MM**

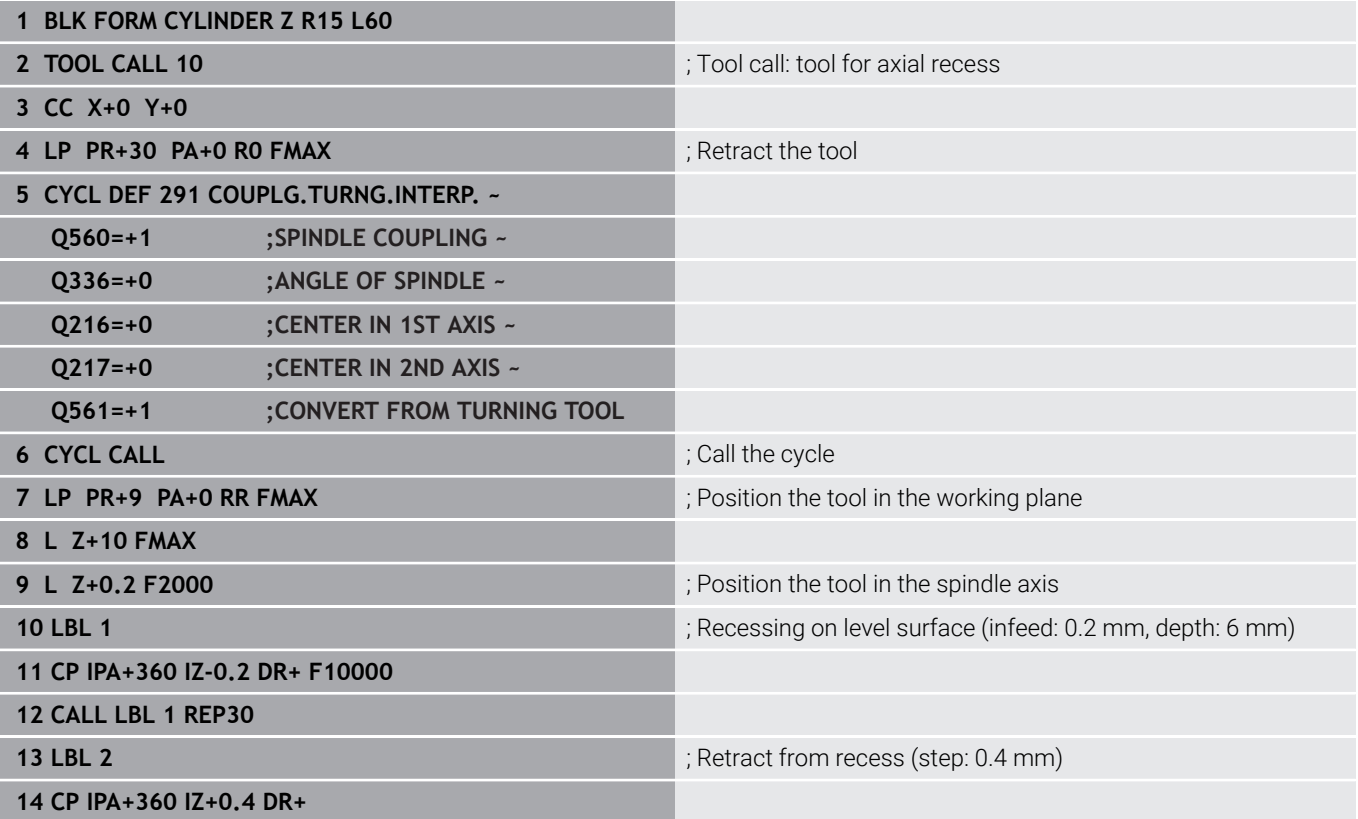

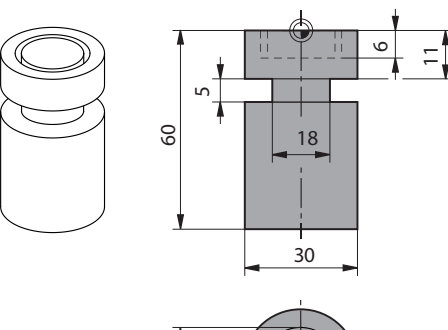

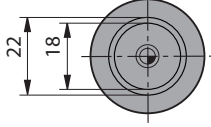

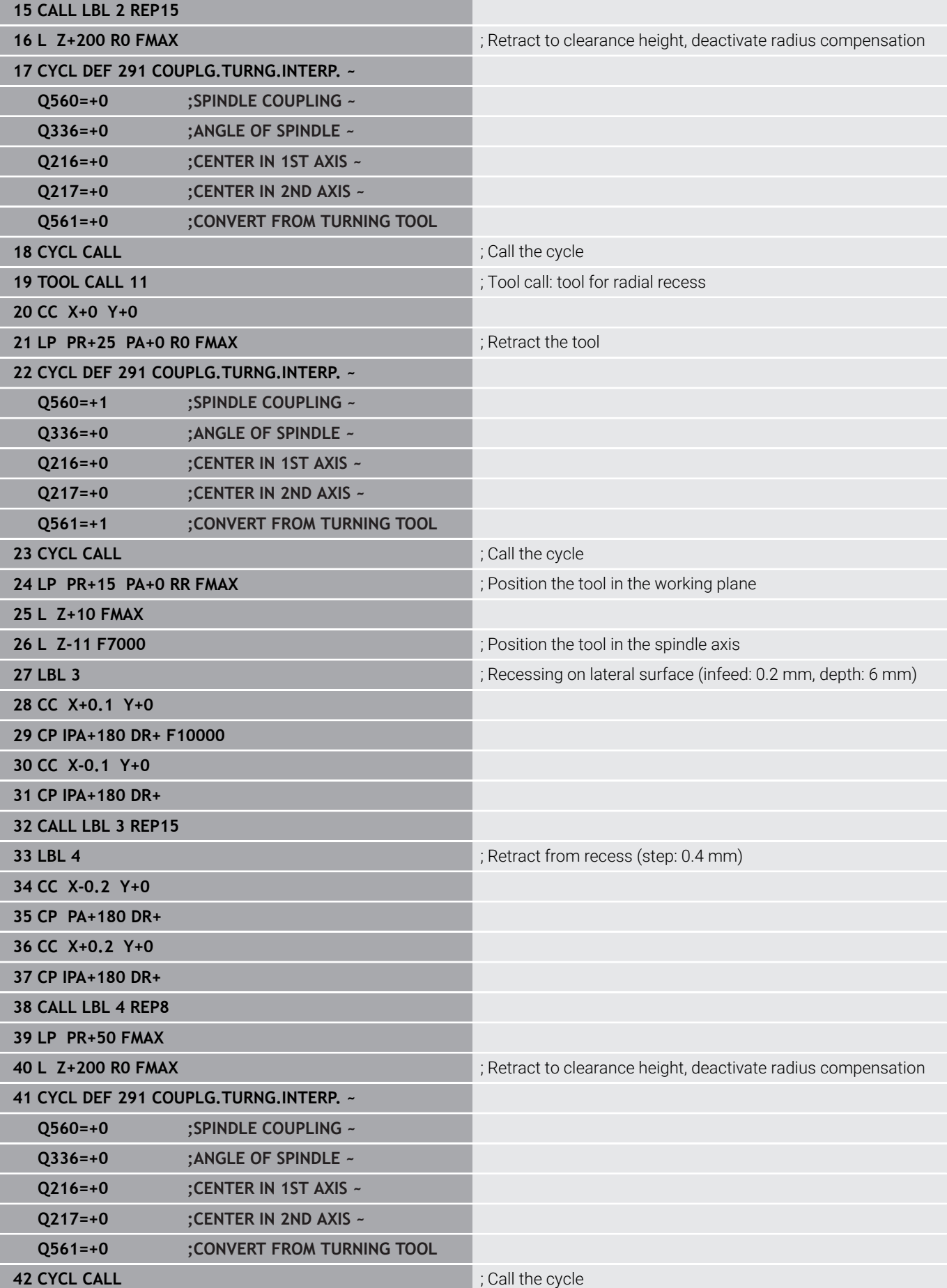

**43 TOOL CALL 11 11** is a conversion of  $\frac{1}{2}$ ; Repeated **TOOL CALL** in order to reset the conversion of parameter Q561

**44 M30**

**45 END PGM 5 MM**

## **Example: Interpolation Turning Cycle 292**

The following NC program illustrates the use of Cycle **292 CONTOUR.TURNG.INTRP.** This programming example shows how to machine an outside contour with the milling spindle rotating.

#### **Program sequence**

- Tool call: Milling cutter D20
- Cycle **32 TOLERANCE**
- Reference to the contour with Cycle 14
- Cycle **292 CONTOUR.TURNG.INTRP.**

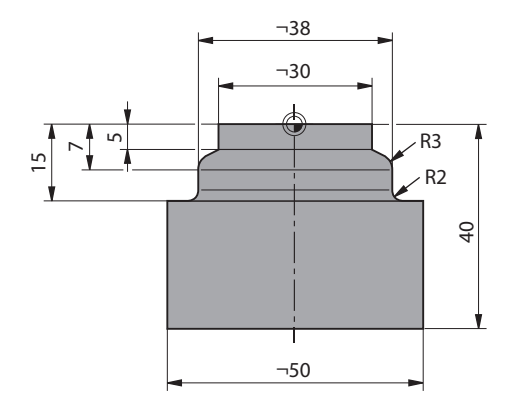

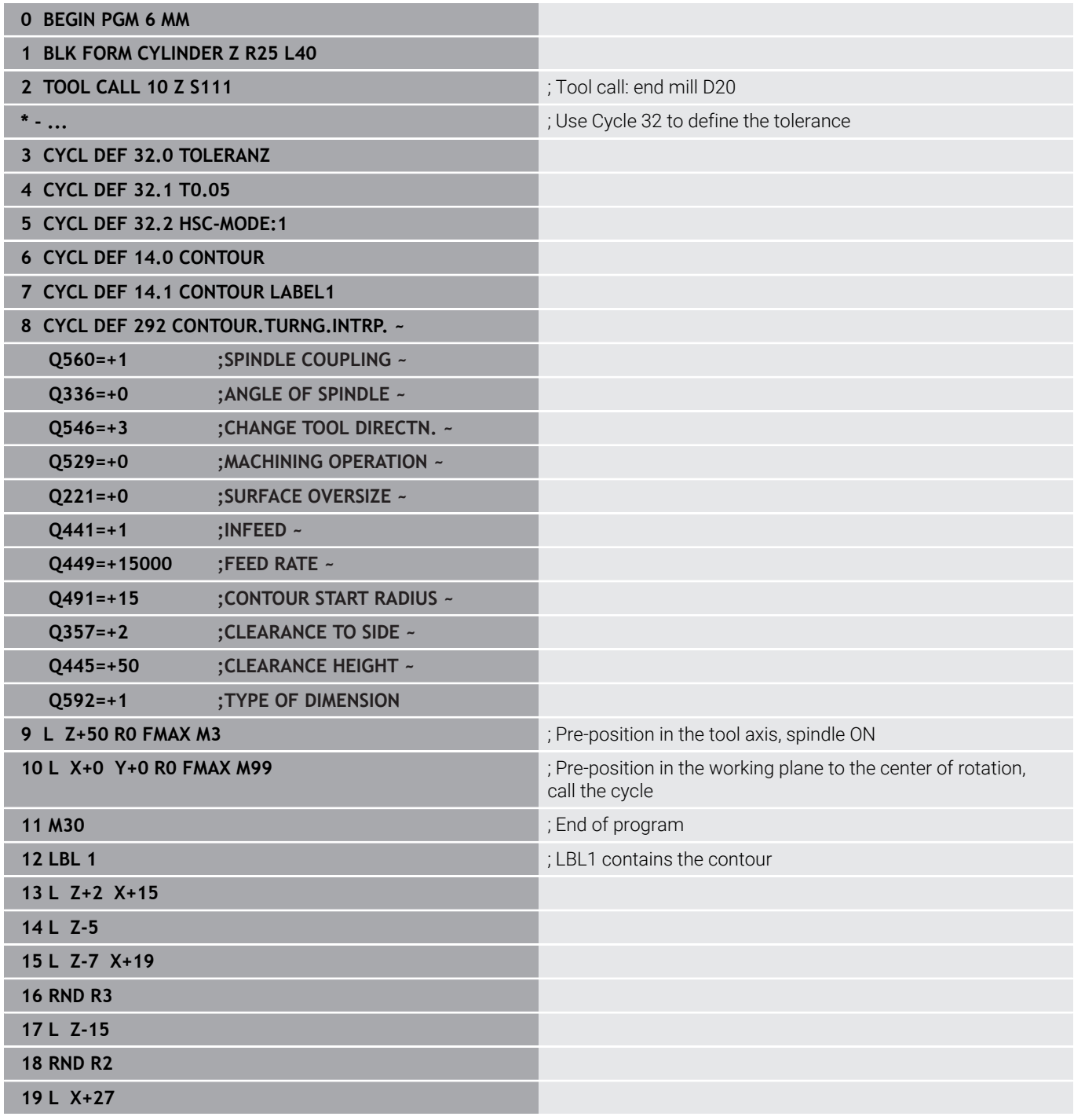

**20 LBL 0**

**21 END PGM 6 MM**

## **Example of hob milling**

The following NC program uses Cycle **286 GEAR HOBBING**. This programming example shows how to machine an involute spline with module = 1 (deviating from DIN 3960).

#### **Program sequence**

- Tool call: Gear hob
- Start the turning mode
- Reset the coordinate system with Cycle 801
- Move to safe position
- Define Cycle **285**
- Call Cycle **286**
- Reset the coordinate system with Cycle 801

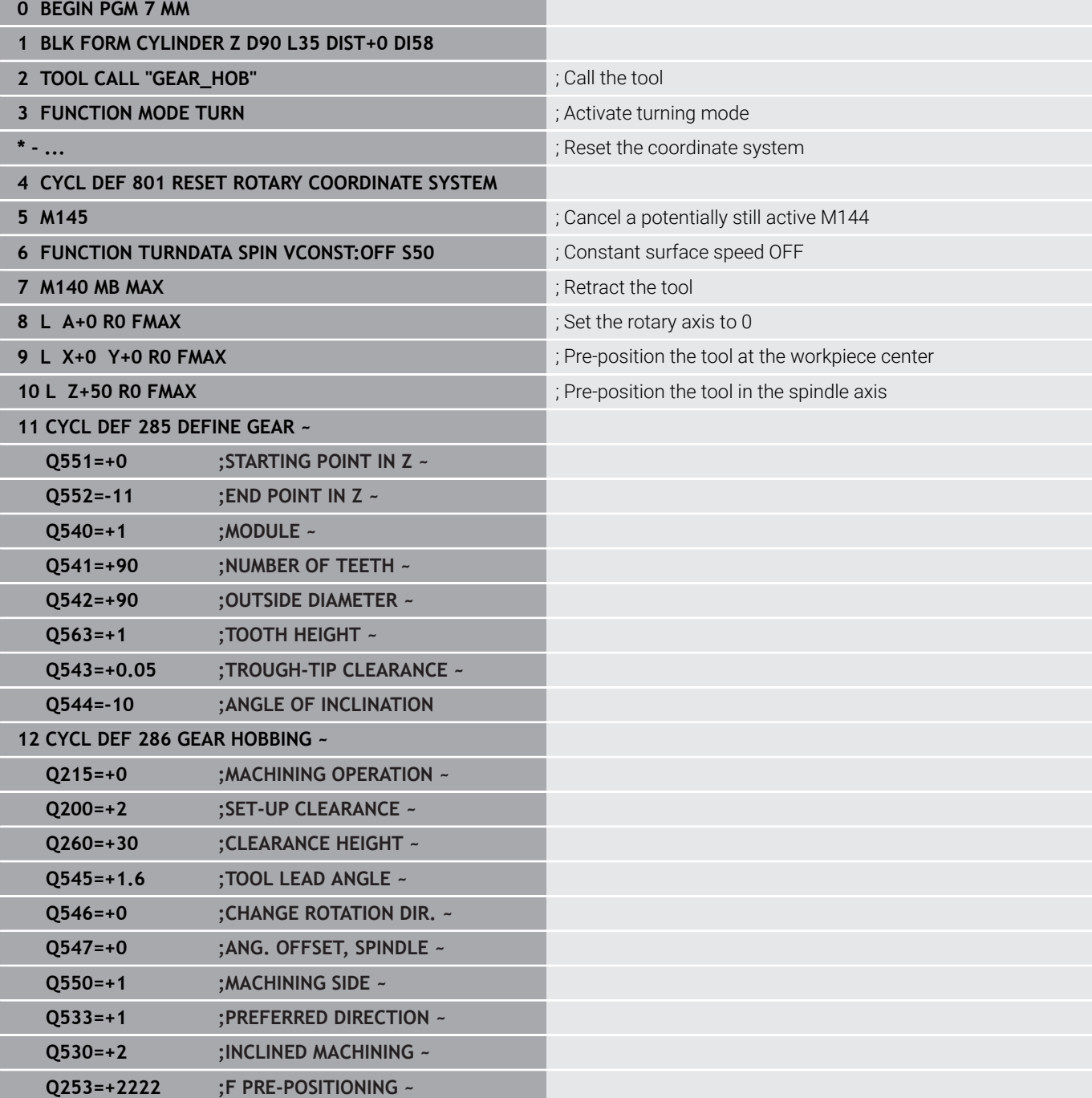

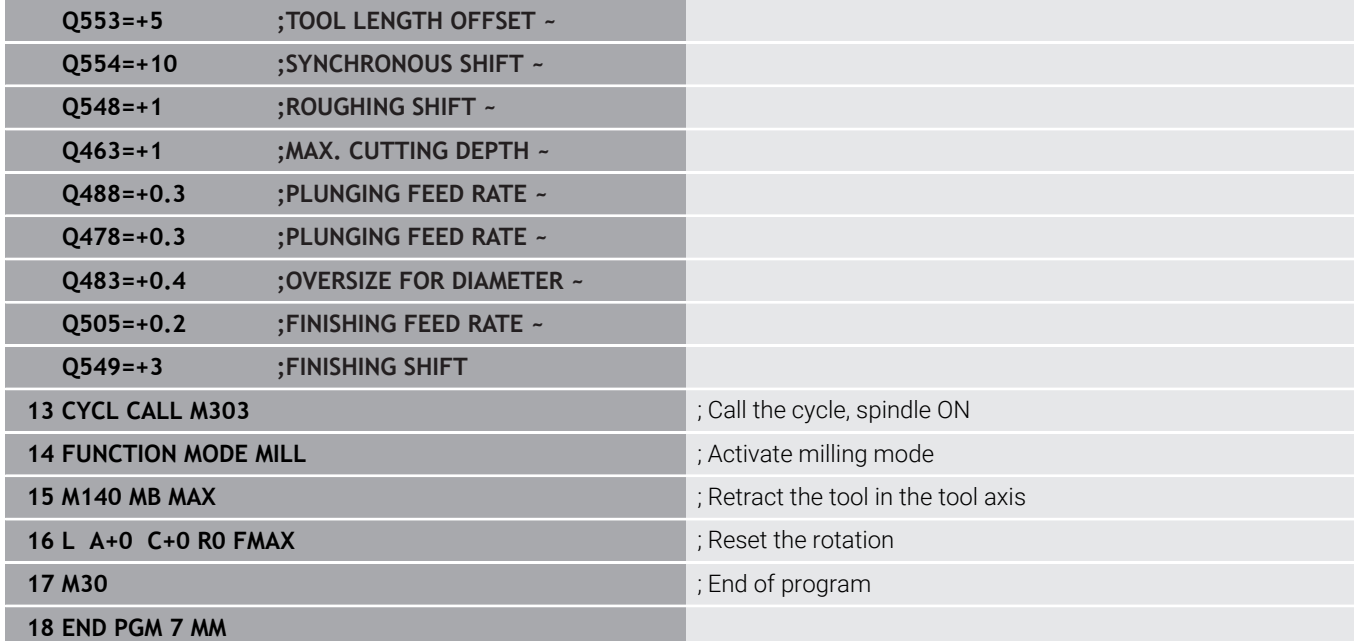

## **Example of skiving**

The following NC program uses Cycle **287 GEAR SKIVING**. This programming example shows how to machine an involute spline with module = 1 (deviating from DIN 3960).

#### **Program sequence**

- $\blacksquare$  Tool call: Internal gear cutter
- Start turning mode
- Reset the coordinate system with Cycle 801
- Move to safe position
- Define Cycle **285**
- Call Cycle **287**
- Reset the coordinate system with Cycle 801

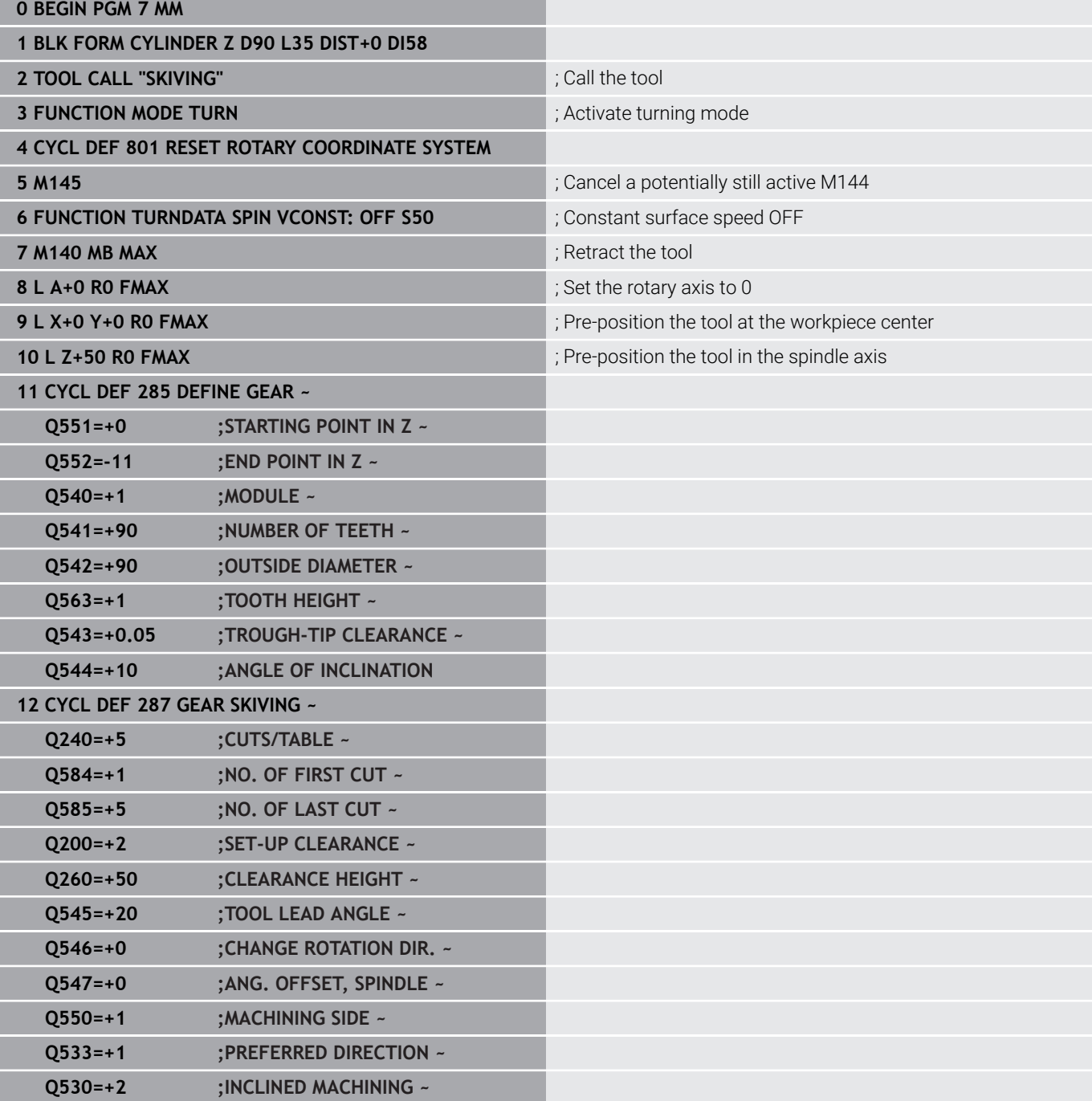

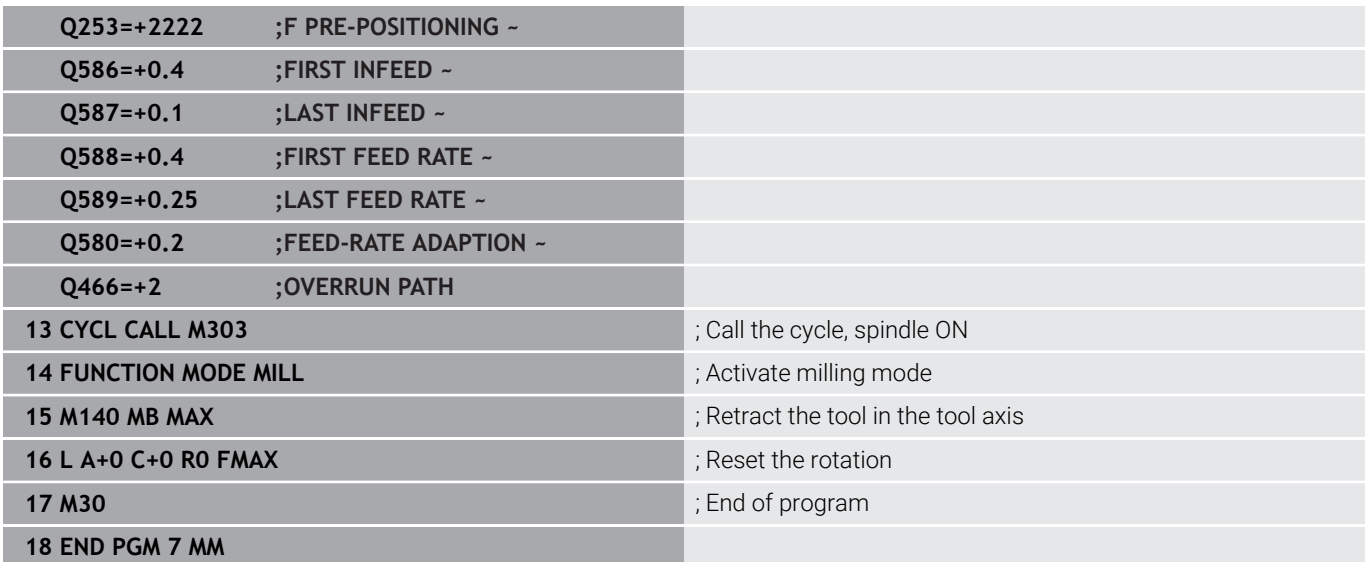

**14**

# **Cycles: Turning**

## **14.1 Turning cycles (option 50)**

### **Overview**

Proceed as follows to define turning cycles:

- $CYCL$
- **Press the CYCL DEF** key
- TURNING
- **Press the TURNING** soft key
- Select cycle group (e.g., cycles for longitudinal turning)
- Select cycle (e.g., **SHOULDER, LONGITDNL.**)

The control offers the following cycles for turning operations:

#### **Special cycles**

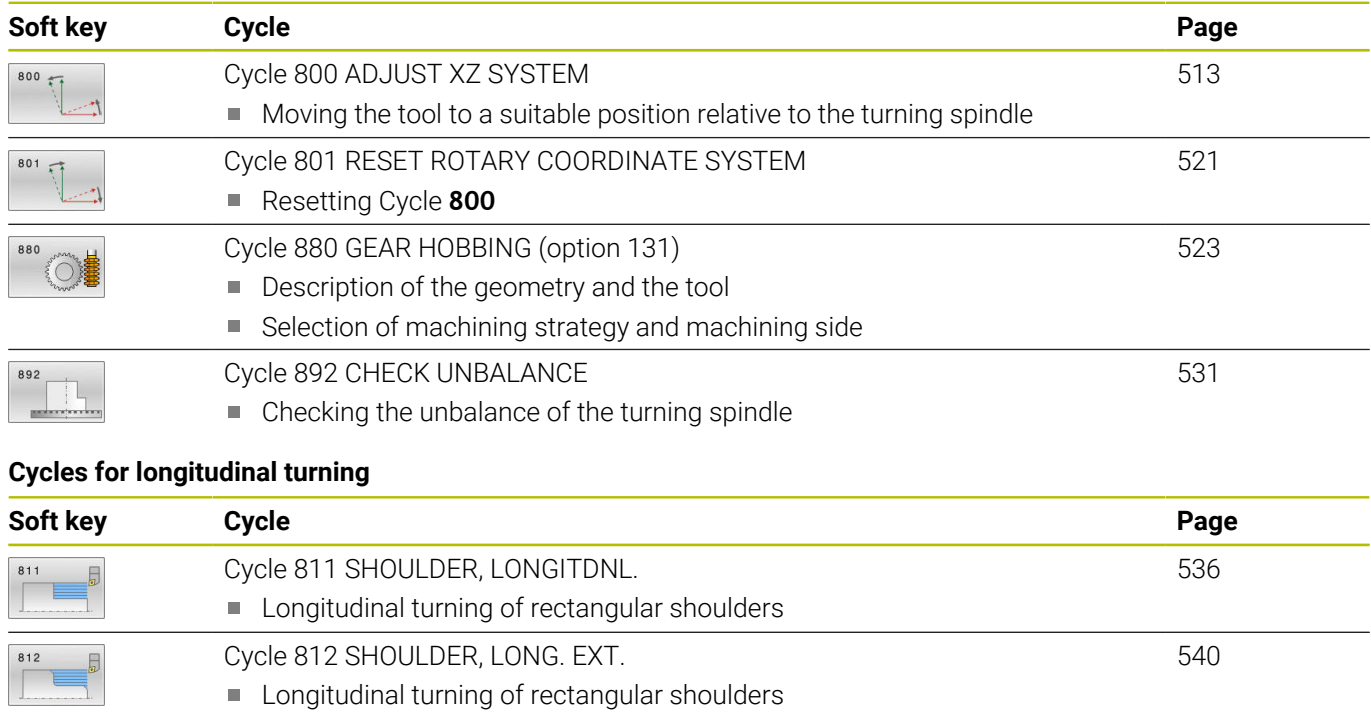

■ Rounding arcs at contour corners

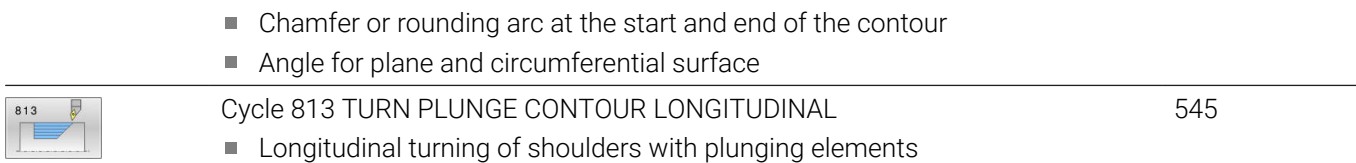

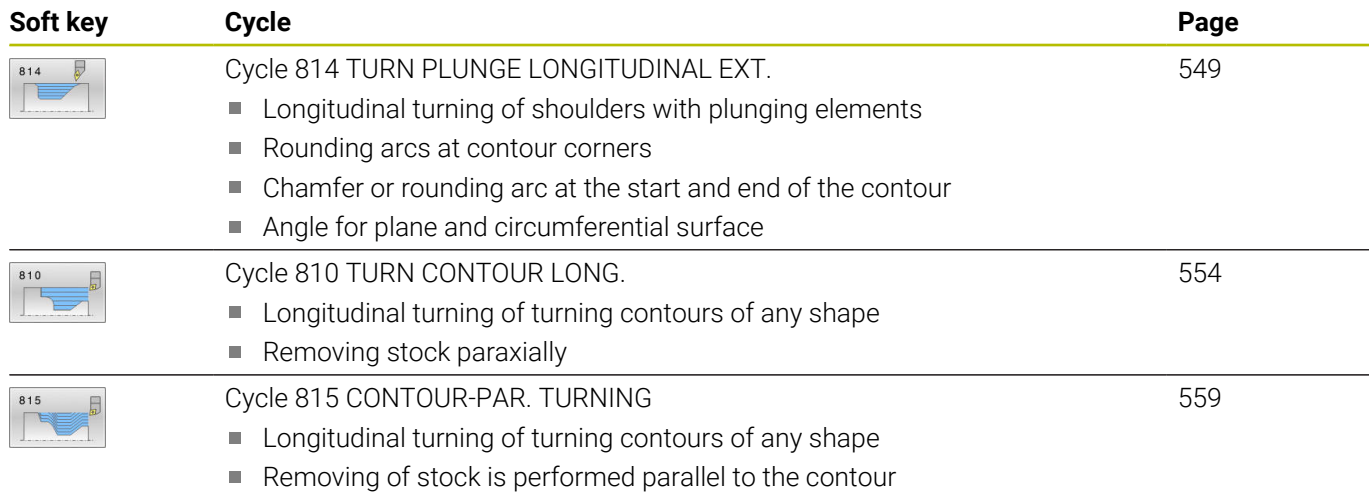

#### **Cycles for transverse turning**

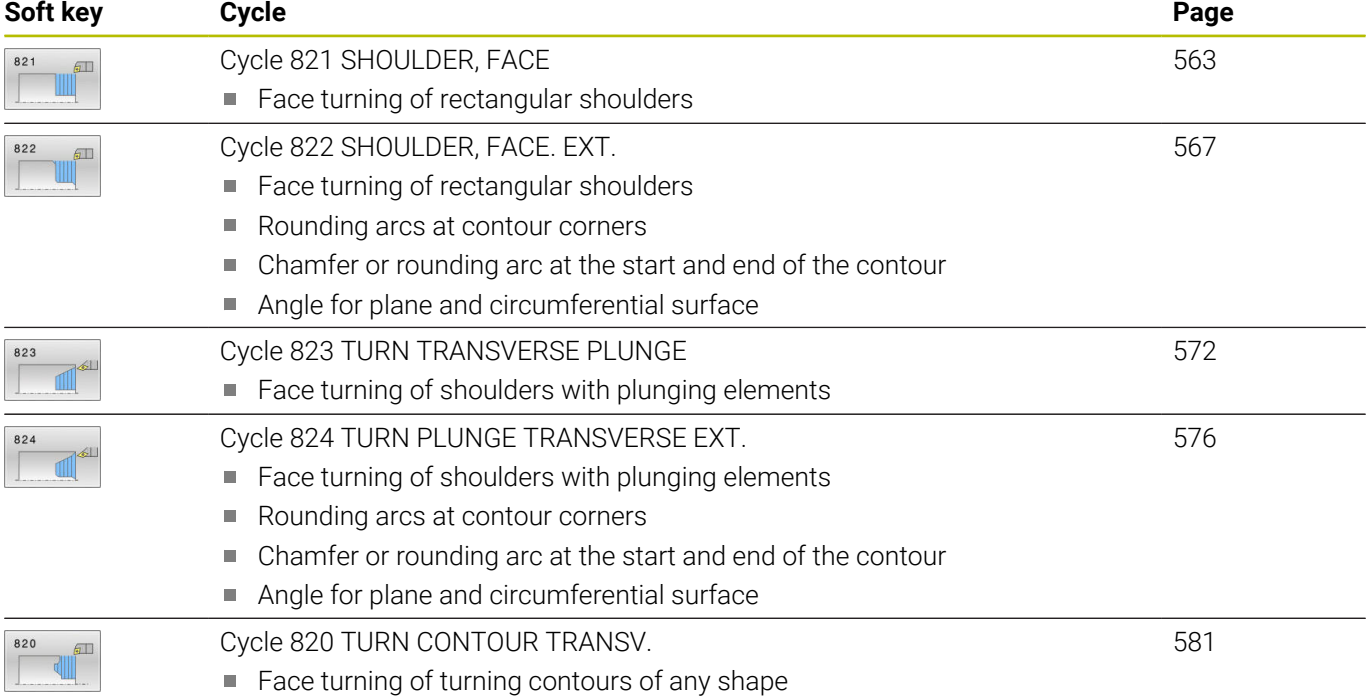

### **Cycles for recess turning**

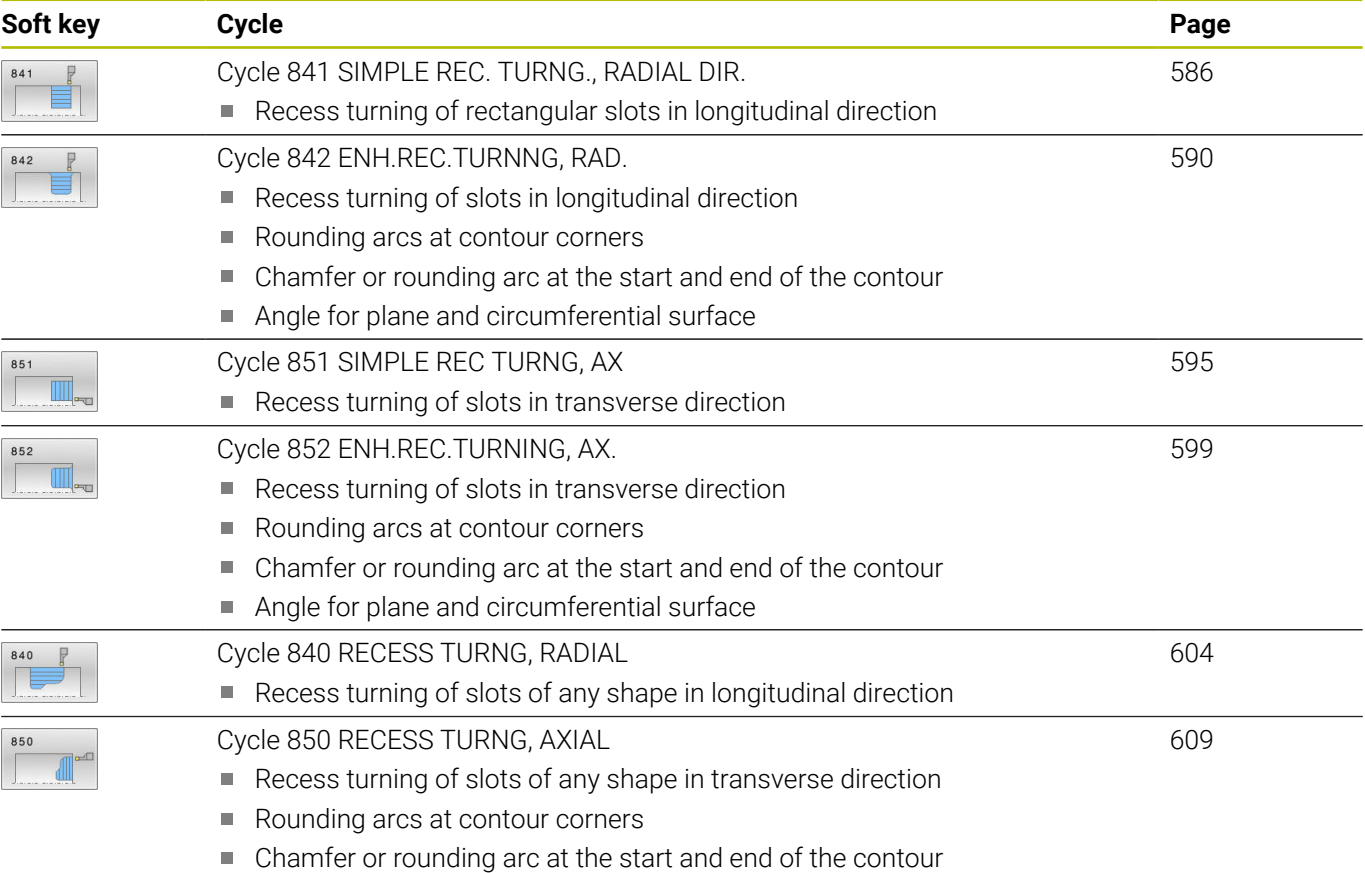

Angle for plane and circumferential surface
#### **Cycles for recessing**

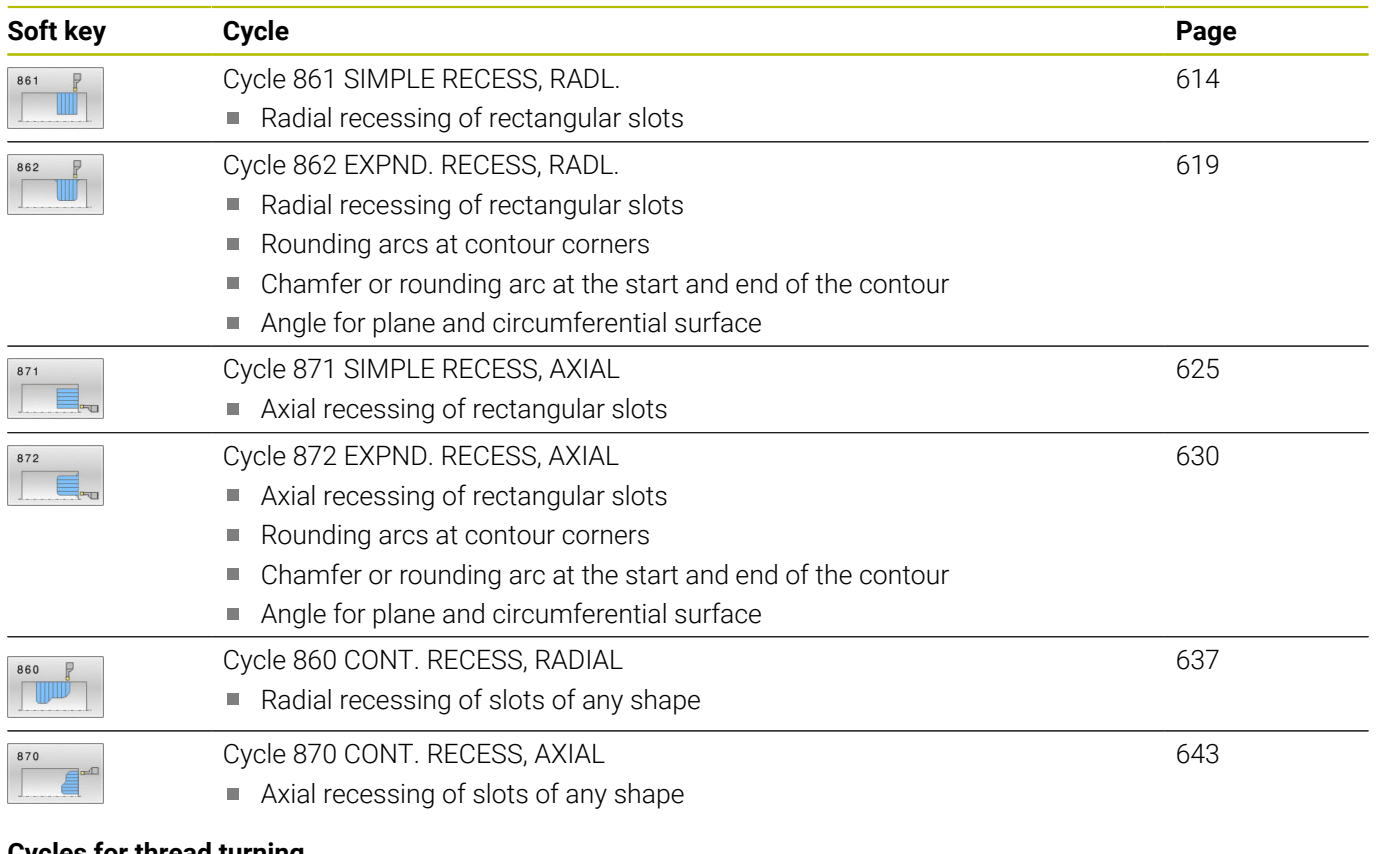

#### **Cycles for thread turning**

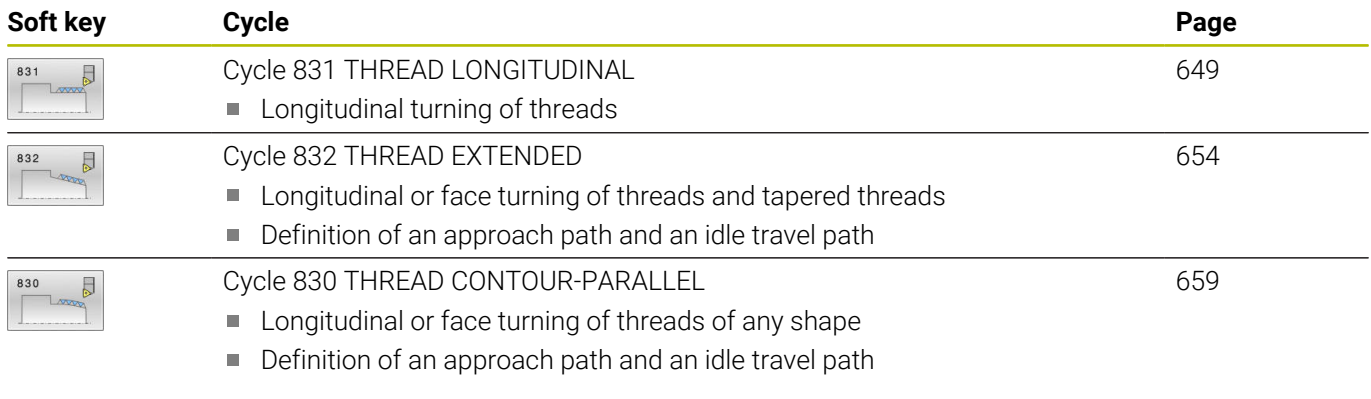

#### **Advanced turning functions**

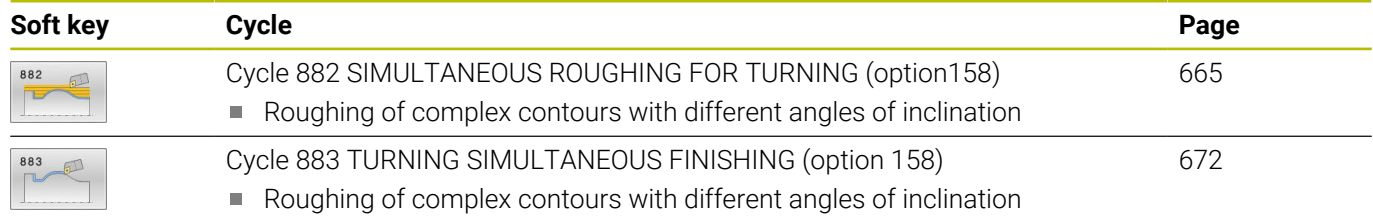

### <span id="page-505-0"></span>**Working with turning cycles**

In turning cycles, the control takes the cutting geometry (**TO, RS, P-ANGLE, T-ANGLE**) of the tool into account in order to prevent damage to the defined contour elements. If it is not possible to machine the entire contour with the active tool, the control will display a warning.

You can use the turning cycles both for inside and outside machining. Depending upon the specific cycle, the control detects the machining position (inside or outside machining) via the starting position or tool position when the cycle is called. In some cycles you can also enter the machining position directly in the cycle. After modifying the machining position, check the tool position and the direction of rotation.

If you program **M136** before a cycle, the control interprets feed rate values in the cycle in mm/rev.; without **M136** in mm/min.

If you execute turning cycles with inclined machining (**M144**), the angles of the tool with respect to the contour change. The control automatically takes these modifications into account and thus also monitors the machining in inclined state to prevent contour damage.

Some cycles machine contours that you have written in a subprogram. You can program these contours with Klartext contouring functions or FK functions. Before calling the cycle, you must program the cycle **14 CONTOUR** to define the subprogram number.

The turning cycles 81x - 87x as well 880, 882, and 883 must be called with **CYCL CALL** or **M99**. Before programming a cycle call, be sure to program:

- **Turning mode: FUNCTION MODE TURN**
- $\blacksquare$ Call a tool with **TOOL CALL**
- Direction of rotation of turning spindle (e.g., **M303**)
- Selection of speed or cutting speed: **FUNCTION TURNDATA SPIN**
- If you use feed rate per revolution mm/rev., **M136**
- Position the tool to a suitable starting point (e.g., **L X+130 Y +0 R0 FMAX**)
- Adapt the coordinate system, and align the tool: **CYCL DEF 800 ADJUST XZ SYSTEM**

#### **Recessing and undercutting**

Some cycles machine contours that you have written in a subprogram. Further special contour elements are available to you for writing turning contours. In this way you can program recessing and undercutting as complete contour elements with a single NC block.

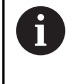

Recessing and undercutting are always referenced to a previously defined linear contour element.

You can only use the recess and undercut elements GRV and UDC in contour subprograms that have been called by a turning cycle.

Various input options are available to you for defining undercuts and recesses. Some of these inputs have to be made (mandatory input); others can be skipped (optional input). The mandatory inputs are symbolized as such in the help graphics. In some elements, you can select between two different definitions. The control provides soft keys with the corresponding selection possibilities.

Programming recessing and undercutting:

- SPEC<br>FCT
- Press the **SPEC FCT** key

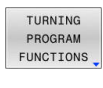

- **Press the TURNING FUNCTIONS** soft key
- RECESS/ UNDERCUT

GRV

- **Press the RECESS/ UNDERCUT** soft key
- ▶ Press the **GRV** (recess) or **UDC** (undercut) soft key

#### **Programming recessing**

Recessing is the machining of recesses into round parts, usually for accommodation of locking rings and seals, or as lubricating grooves. You can program recessing around the circumference or on the face end of the turned part. You have two separate contour elements for this purpose:

- **GRV RADIAL:** Recess in circumference of component
- **GRV AXIAL**: Recess on face end of component  $\overline{\phantom{a}}$

#### **Input parameters in recessing GRV**

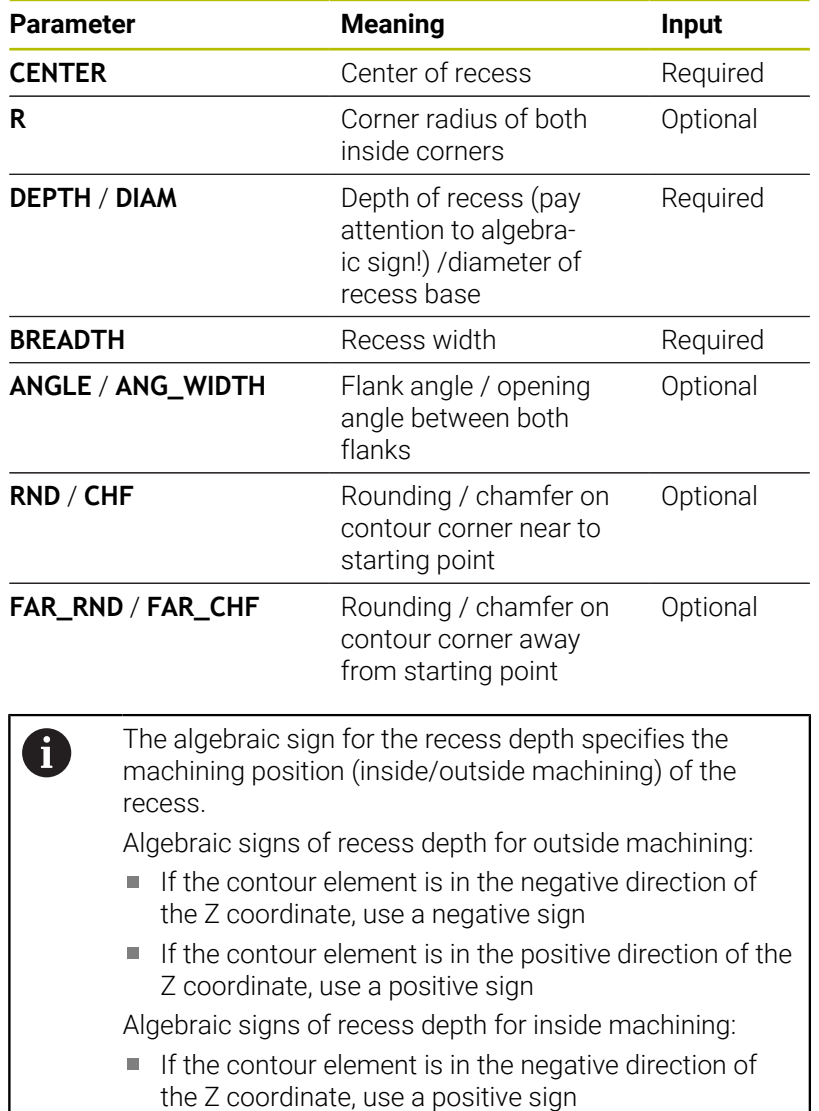

 $\blacksquare$  If the contour element is in the positive direction of the Z coordinate, use a negative sign

#### **Example: Radial recess with depth=5, width=10, pos.= Z-15**

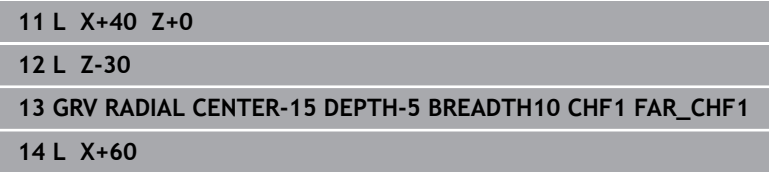

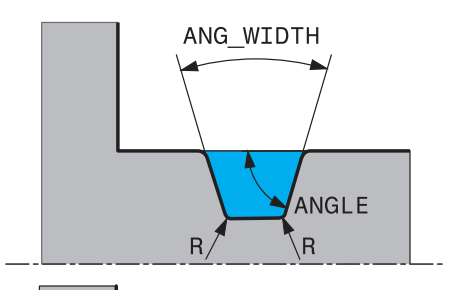

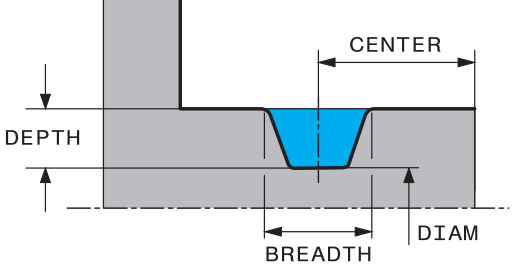

#### **Programming undercutting**

Undercutting is usually required for the flush connection of components. In addition, undercutting can help reduce the notch effect at corners. Threads and fits are often machined with an undercut. You have various contour elements for defining the different undercuts:

- **UDC TYPE\_E**: Undercut for cylindrical surfaces to be further processed as per DIN 509.
- **UDC TYPE\_F:** Undercut for plane surface and cylindrical surface to be further processed as per DIN 509
- **UDC TYPE\_H**: Undercut for more rounded transition as per  $\overline{\phantom{a}}$ DIN 509
- **UDC TYPE\_K:** Undercut in plane surface and cylindrical surface
- **UDC TYPE\_U:** Undercut in cylindrical surface
- **UDC THREAD:** Thread undercut as per DIN 76

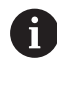

The control always interprets undercuts as form elements in the longitudinal direction. No undercuts are possible in the plane direction.

#### **Undercut DIN 509 UDC TYPE \_E Input parameters in undercut DIN 509 UDC TYPE\_E**

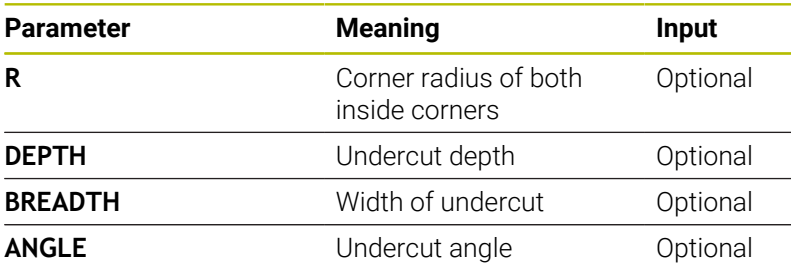

#### **Example: Undercut with depth = 2, width = 15**

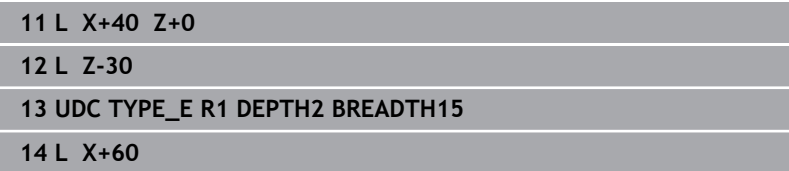

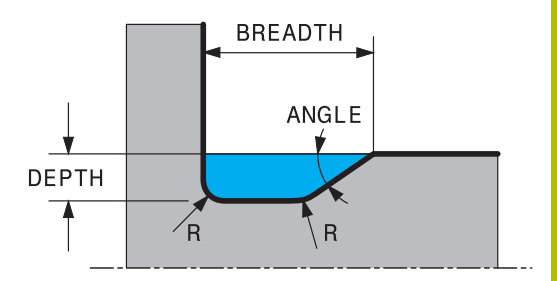

#### **Undercut DIN 509 UDC TYPE\_F Input parameters in undercut DIN 509 UDC TYPE\_F**

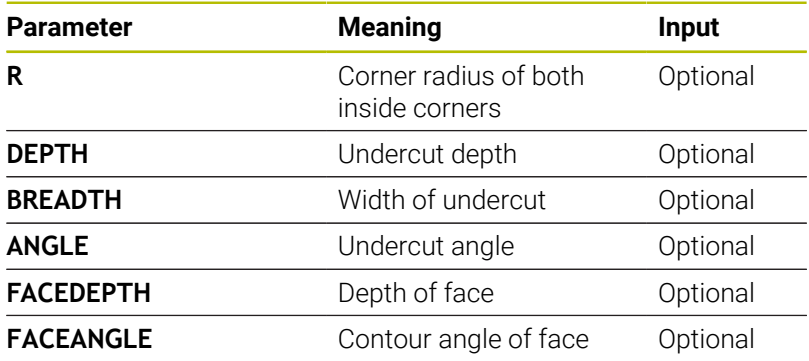

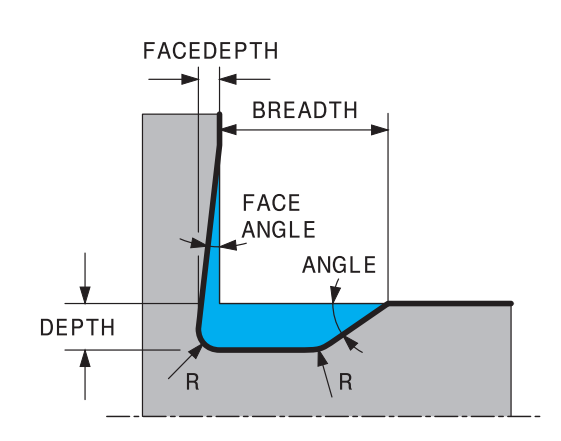

#### **Example: Undercut form F with depth = 2, Width = 15, Depth of face = 1**

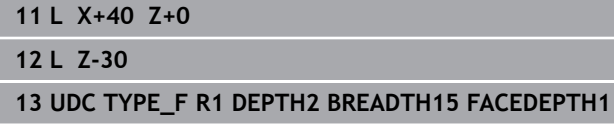

**14 L X+60**

#### **Undercut DIN 509 UDC TYPE\_H**

#### **Input parameters in undercut DIN 509 UDC TYPE\_H**

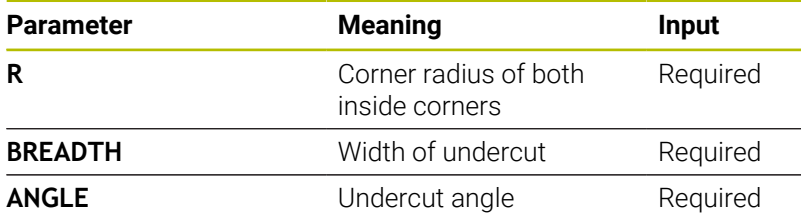

#### **Example: Undercut form H with depth = 2, width = 15, angle = 10°**

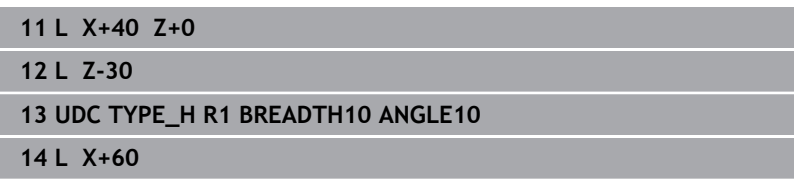

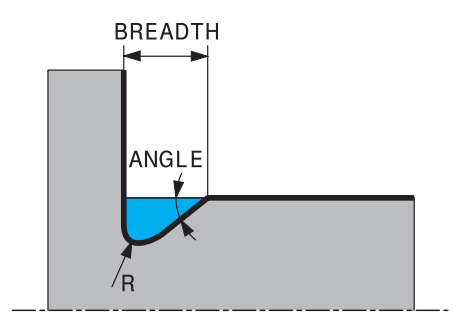

#### **Undercut UDC TYPE\_K Input parameters in undercut UDC TYPE\_K**

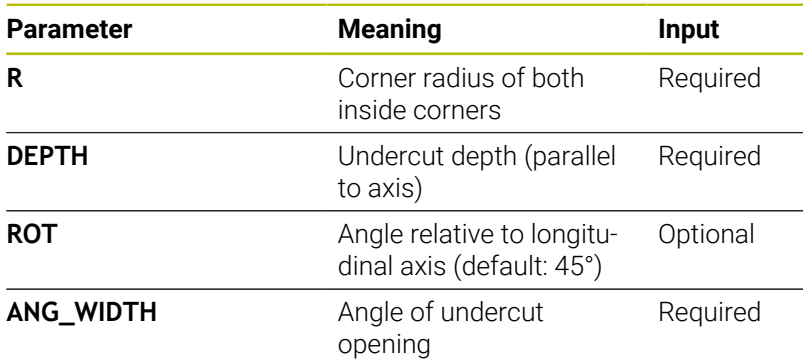

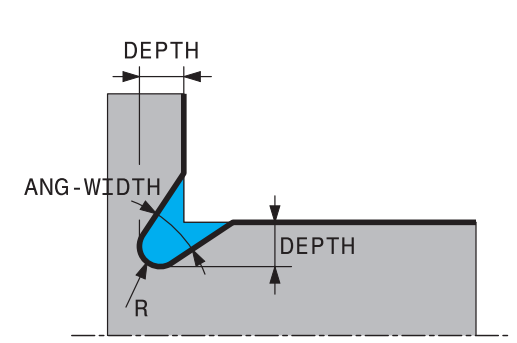

#### **Example: Undercut form K with depth = 2, width = 15, opening angle = 30°**

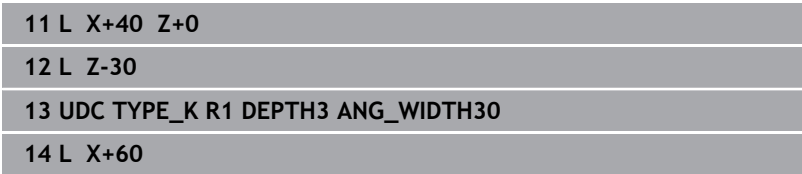

#### **Undercut UDC TYPE\_U**

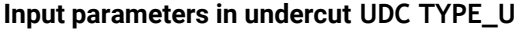

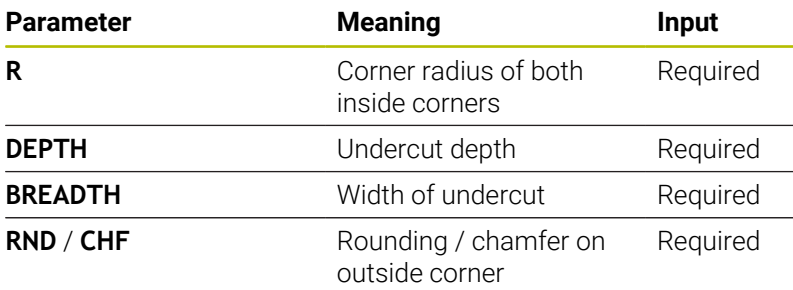

## **Example: Undercut form U with depth = 3, width = 8**

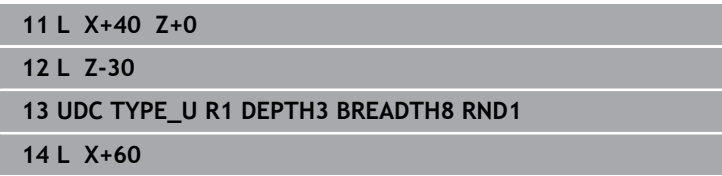

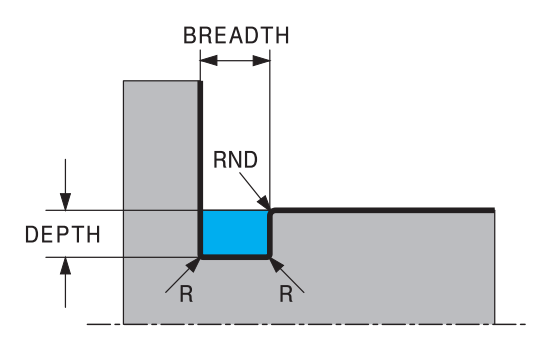

#### **Undercut UDC THREAD**

#### **Input parameters in undercut DIN 76 UDC THREAD**

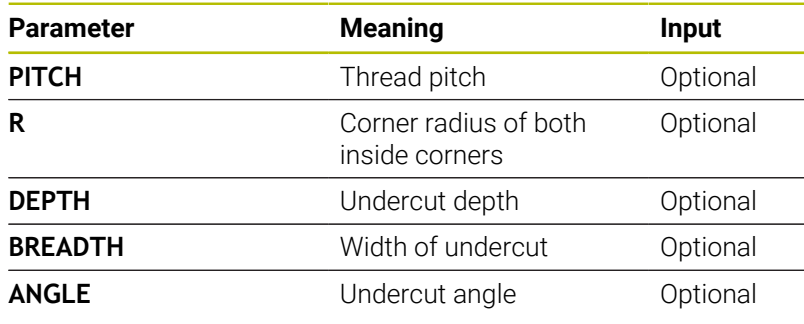

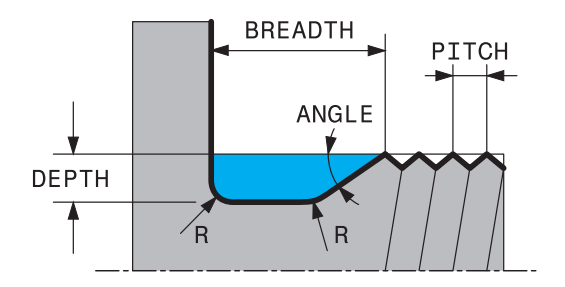

**Example: Thread undercut according to DIN 76 with thread pitch =**

#### **2**

**11 L X+40 Z+0**

**12 L Z-30**

**13 UDC THREAD PITCH2**

**14 L X+60**

## **14.2 Cycle 800 ADJUST XZ SYSTEM**

**ISO programming G800**

#### **Application**

O

Refer to your machine manual.

This function must be enabled and adapted by the machine manufacturer.

The cycle is machine-dependent.

To be able to perform a turning operation, you need to position the tool appropriately relative to the turning spindle. For this purpose, you can use Cycle **800 ADJUST XZ SYSTEM**.

With turning operations, the inclination angle between the tool and turning spindle is important, for example to machine contours with undercuts. Cycle **800** provides various possibilities for aligning the coordinate system for an inclined machining operation:

- $\blacksquare$  If you have positioned the tilting axis for inclined machining, you can use Cycle **800** to orient the coordinate system to the positions of the tilting axes (**Q530=0**). In this case, make sure to program **M144** or **M128**/**TCPM** for proper calculation of the orientation
- Cycle **800** calculates the required tilting axis angle based on the inclination angle **Q531** − depending on the strategy selected in the **INCLINED MACHINING Q530** parameter, the control positions the tilting axis with (**Q530=1**) or without compensating movement (**Q530=2**)
- Cycle **800** uses the inclination angle **Q531** to calculate the required tilting axis angle, but does not position the tilting axis (**Q530=3**). You need to position the tilting axis manually to the calculated values **Q120** (A axis), **Q121** (B axis), and **Q122** (C axis) after the cycle

If the milling spindle axis and the turning spindle axis are parallel to each other, you can use the **Precession angle Q497** to define any desired rotation of the coordinate system about the spindle axis (Z axis). This may be necessary if you have to bring the tool into a specific position due to space restrictions or if you want to improve your ability to observe a machining process. If the turning spindle and milling spindle axes are not parallel, only two precession angles are realistic for machining. The control selects the angle that is closest to the input value of **Q497**.

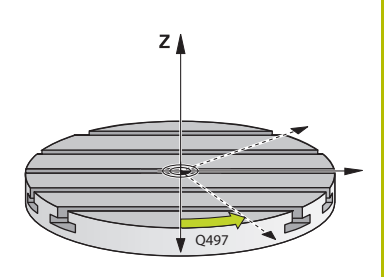

Cycle **800** positions the milling spindle such that the cutting edge is aligned relative to the turning contour. You can use a mirrored version of the tool (**REVERSE TOOL Q498**); this offsets the milling spindle by 180°. In this way, you can use your tools for both inside and outside machining. Position the cutting edge at the center of the turning spindle by using a positioning block, such as **L Y+0 R0 FMAX**.

A

 $\blacksquare$  If you change the position of a tilting axis, you need to run Cycle **800** again to align the coordinate system.

■ Check the orientation of the tool before machining.

#### **Eccentric turning**

Sometimes it is not possible to clamp a workpiece such that the axis of rotation is aligned with the axis of the turning spindle. For example, this is the case with large or rotationally non-symmetric workpieces. The eccentric turning **Q535** function in Cycle **800** enables you to perform turning in such cases as well.

During eccentric turning, more than one linear axis is coupled to the turning spindle. The control compensates the eccentricity by performing circular compensating movements with the coupled linear axes.

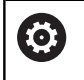

This function must be enabled and adapted by the machine manufacturer.

If you machine with high speed and a high amount of eccentricity, you need to program large feed rates for the linear axes in order to perform the movements synchronously. If these feed rates are not met, the contour would be damaged. The control therefore generates an error message if 80 % of a maximum axis speed or acceleration is exceeded. If this occurs, reduce the speed.

#### **Operating information**

#### *NOTICE*

#### **Danger of collision!**

The control performs compensating movements during coupling and decoupling. There is a danger of collision!

Coupling and decoupling must be performed while the spindle is stationary

## *NOTICE*

#### **Danger of collision!**

Collision monitoring (DCM) is not active during eccentric turning. The control displays a corresponding warning during eccentric turning. There is a danger of collision.

 $\blacktriangleright$  Check the machining sequence by using the simulation

## *NOTICE*

#### **Caution: Danger to the tool and workpiece!**

The rotation of the workpiece creates centrifugal forces that lead to vibration (resonance), depending on the unbalance. This vibration has a negative effect on the machining process and reduces the tool life.

- $\triangleright$  Select the technology data in such a way that no vibrations (resonances) occur
- Turn a test cut before the actual machining operation to ensure that the required speeds can be attained.
- The linear axis positions resulting from the compensation are  $\overline{\phantom{a}}$ displayed by the control only in the ACTUAL value position display.

#### **Effect**

With Cycle **800 ADJUST XZ SYSTEM**, the control aligns the workpiece coordinate system and orients the tool correspondingly. Cycle **800** is effective until it is reset by Cycle **801**, or until Cycle **800** is redefined. Some cycle functions of Cycle **800** are implicitly reset by other factors:

- $\mathbf{r}$ Mirroring of tool data (**Q498 REVERSE TOOL**) is reset by a tool call with **TOOL CALL**
- The **ECCENTRIC TURNING Q535** function is reset at the end of the program or if the program is aborted (internal stop)

#### **Notes**

6

The machine manufacturer configures your machine tool. If the tool spindle was defined as an axis in the kinematic model during this configuration, the feed-rate potentiometer is effective for movements related to Cycle **800**.

The machine manufacturer can configure a grid for the positioning of the tool spindle.

## *NOTICE*

#### **Danger of collision!**

If the milling spindle was defined as an NC axis in turning mode, then the control is able to derive a tool reversal from the axis position. However, if the milling spindle was defined as a spindle, there is a risk that the tool reversal definition might get lost! There is a danger of collision!

Enable tool reversal again after a **TOOL CALL** block

## *NOTICE*

#### **Danger of collision!**

If **Q498** = 1 and you additionally program the **FUNCTION LIFTOFF ANGLE TCS** function, then there might be two different results, depending on the configuration. If the tool spindle has been defined as an axis, the **LIFTOFF** will be included in the rotation during tool reversal. If the tool spindle has been defined as a kinematic transformation, then the **LIFTOFF** will **not** be included in the rotation during tool reversal! There is a danger of collision!

- Carefully test the NC program or program section in **Program run, single block** operating mode
- If required, change the algebraic sign of the SPB angle.
- This cycle can only be executed in the **FUNCTION MODE TURN**  $\overline{\phantom{a}}$ machining mode.
- $\overline{\phantom{a}}$ The tool must be clamped and measured in the correct position.
- Cycle **800** positions only the first rotary axis based on the tool position. If an **M138** is activated, then this limits the selection to the defined rotary axes. If you want to move other rotary axes to a specific position, then position theses axes correspondingly before running Cycle **800**.

**Further information:** User's Manual for **Klartext Programming** or **ISO Programming**

#### **Notes on programming**

- You can mirror the tool data (**Q498 REVERSE TOOL**) only if a  $\overline{\phantom{a}}$ turning tool has been selected.
- i. To reset Cycle **800**, program Cycle **801 RESET ROTARY COORDINATE SYSTEM**.
- Cycle **800** limits the maximum spindle speed permitted for eccentric turning. It results from a machine-dependent configuration (defined by your machine manufacturer) and the amount of eccentricity. You might have programmed a speed limitation with **FUNCTION TURNDATA SMAX** before programming Cycle **800**. If the value of this speed limitation is smaller than the speed limitation calculated by Cycle **800**, the smaller value will be applied. To reset Cycle **800**, program Cycle **801**. This will also reset the speed limitation set by that cycle. After that, the speed limitation programmed before the cycle call with **FUNCTION TURNDATA SMAX** takes effect again.
- $\blacksquare$  If the workpiece is to be rotated about the workpiece spindle, then use an offset of the workpiece spindle in the preset table. Basic rotations are not permitted; the control issues an error message.
- If you set parameter **Q530** "Inclined machining" to 0 (tilting axes must have been positioned previously), make sure to program **M144** or **TCPM/M128** beforehand.
- If, in parameter Q530 "Inclined machining," you use the settings 1: MOVE, 2: TURN and 3: STAY, then the control, depending on the machine configuration, activates function **M144** or TCPM (**Further information:** Setup, Testing and Running NC Programs User's Manual)

## **Cycle parameters**

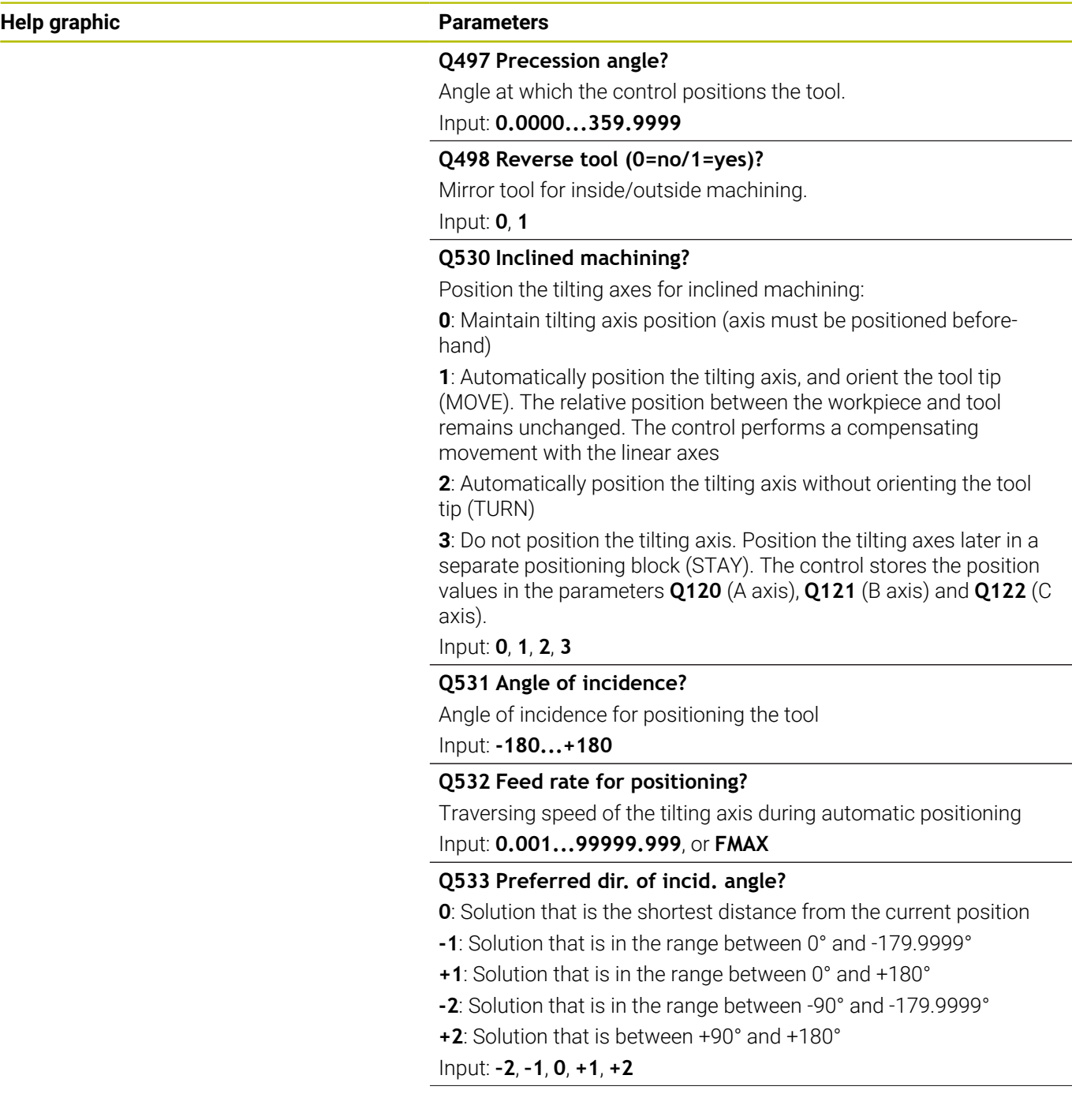

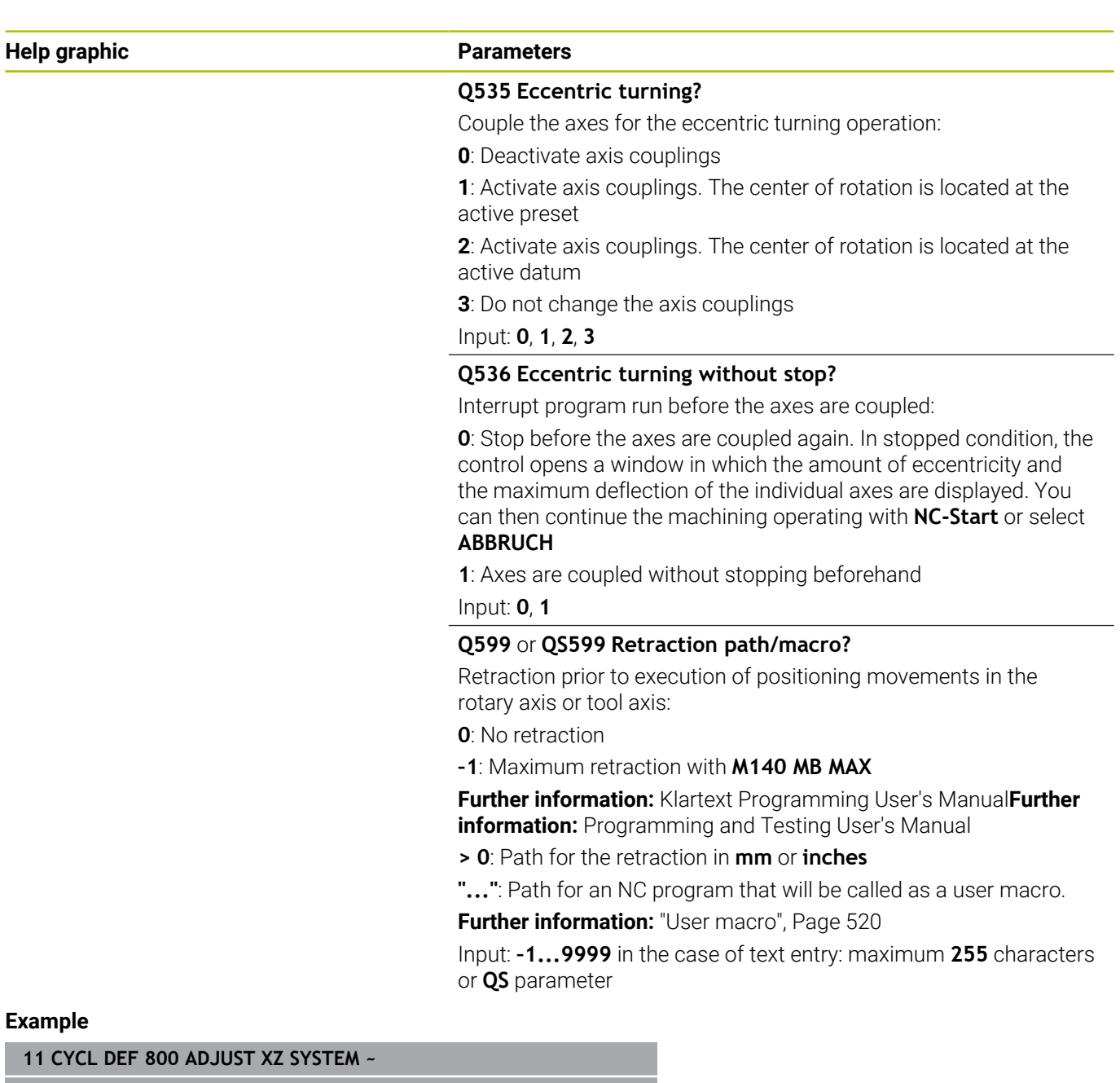

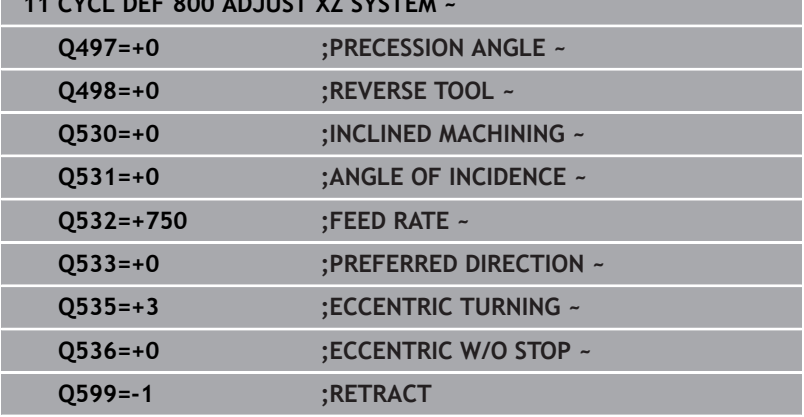

#### <span id="page-519-0"></span>**User macro**

The user macro is another NC program.

A user macro contains a sequence of multiple instructions. With a macro, you can define multiple NC functions that the control executes. As a user, you create macros as an NC program.

Macros work in the same manner as NC programs that are called with the **PGM CALL** function, for example. You define a macro as an NC program with the file type \*.h or \*.i.

- HEIDENHAIN recommends using QL parameters in the macro. QL parameters have only a local effect for an NC program. If you use other types of variables in the macro, then changes may also have an effect on the calling NC program. In order to explicitly cause changes in the calling NC program, use Q or QS parameters with the numbers 1200 to 1399.
- Within the macro, you can read the value of the cycle parameters. **Further information:** Klartext Programming User's Manual

#### **Example of a user macro for retraction**

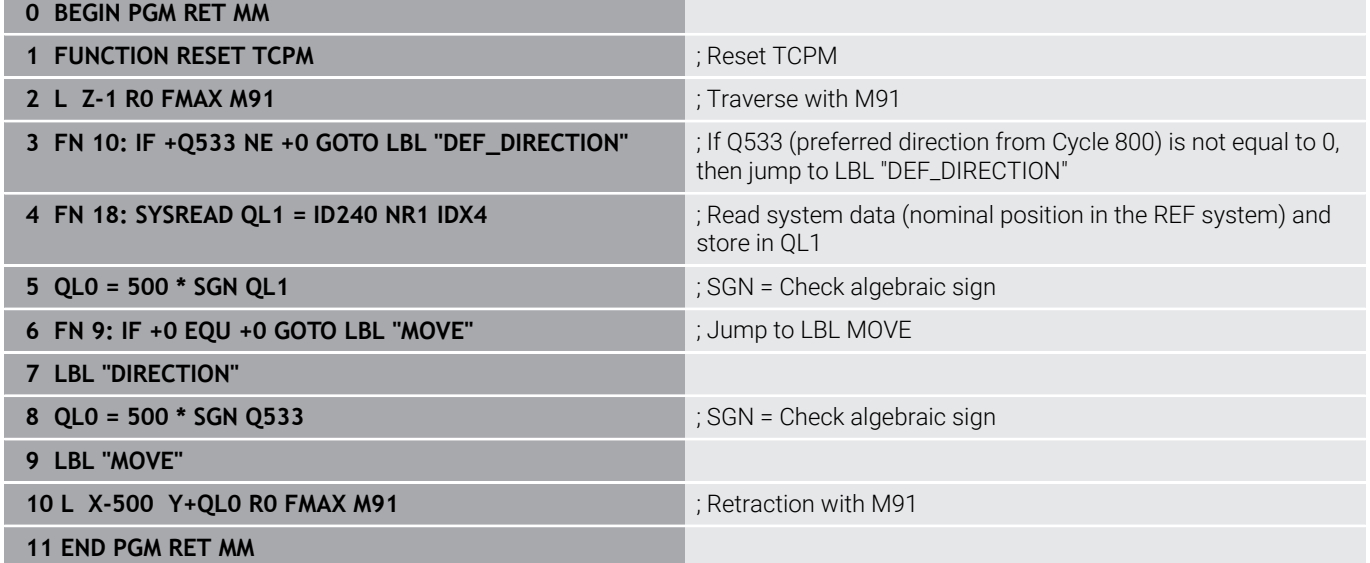

## **14.3 Cycle 801 RESET ROTARY COORDINATE SYSTEM**

**ISO programming G801**

#### **Application**

6

Refer to your machine manual. This function must be enabled and adapted by the machine manufacturer.

The cycle is machine-dependent.

Cycle **801** resets the following settings you have programmed with Cycle **800**:

- **Precession angle Q497**
- Reverse tool **Q498**

If you executed the eccentric turning function with Cycle **800**, please note the following: Cycle **800** limits the maximum spindle speed permitted for eccentric turning. It results from a machine-dependent configuration (defined by your machine manufacturer) and the amount of eccentricity. You might have programmed a speed limitation with **FUNCTION TURNDATA SMAX** before programming Cycle **800**. If the value of this speed limitation is smaller than the speed limitation calculated by Cycle **800**, the smaller value will be applied. To reset Cycle **800**, program Cycle **801**. This will also reset the speed limitation set by that cycle. After that, the speed limitation programmed before the cycle call with **FUNCTION TURNDATA SMAX** takes effect again.

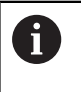

Cycle **801** does not orient the tool to the starting position. If a tool was oriented with Cycle **800**, it remains in this position also after resetting.

#### **Notes**

- $\blacksquare$ This cycle can only be executed in the **FUNCTION MODE TURN** machining mode.
- With Cycle **801 RESET ROTARY COORDINATE SYSTEM**, you can reset the settings you have made with Cycle **800 ADJUST XZ SYSTEM**.

#### **Notes on programming**

- To reset Cycle **800**, program Cycle **801 RESET ROTARY COORDINATE SYSTEM**.
- Cycle **800** limits the maximum spindle speed permitted for eccentric turning. It results from a machine-dependent configuration (defined by your machine manufacturer) and the amount of eccentricity. You might have programmed a speed limitation with **FUNCTION TURNDATA SMAX** before programming Cycle **800**. If the value of this speed limitation is smaller than the speed limitation calculated by Cycle **800**, the smaller value will be applied. To reset Cycle **800**, program Cycle **801**. This will also reset the speed limitation set by that cycle. After that, the speed limitation programmed before the cycle call with **FUNCTION TURNDATA SMAX** takes effect again.

#### **Cycle parameters**

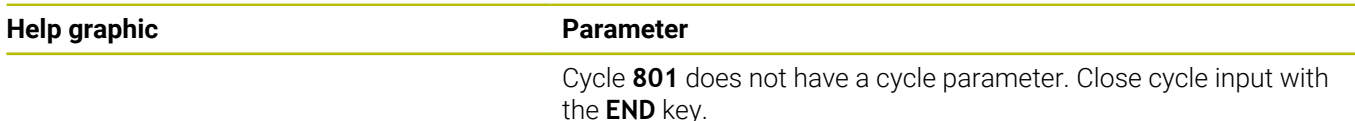

## **14.4 Cycle 880 GEAR HOBBING (option 131)**

**ISO programming G880**

#### **Application**

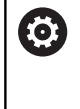

Refer to your machine manual.

This function must be enabled and adapted by the machine manufacturer.

With Cycle **880 GEAR HOBBING**, you can machine external cylindrical gears or helical gears with any angles. In the cycle you first define the **gear** and then the **tool** with which the gear is to be machined. You can select the machining strategy and the machining side in the cycle. The machining process for gear hobbing is performed with a synchronized rotary motion of the tool spindle and rotary table. In addition, the gear hob moves along the workpiece in axial direction.

While Cycle **880 GEAR HOBBING** is active, the coordinate system might be rotated. It is therefore essential to program Cycle **801 RESET ROTARY COORDINATE SYSTEM** and **M145** after the end of the cycle.

#### **Cycle sequence**

- 1 The control positions the tool in the tool axis to clearance height **Q260** at the feed rate FMAX. If the tool is already at a location in the tool axis higher than **Q260**, the tool will not be moved.
- 2 Before tilting the working plane, the control positions the tool in X to a safe coordinate at the FMAX feed rate. If the tool is already located at a coordinate in the working plane that is greater than the calculated coordinate, the tool is not moved.
- 3 The control then tilts the working plane at the feed rate **Q253**; **M144** is internally active in the cycle
- 4 The control positions the tool at the feed rate FMAX to the starting point in the working plane.
- 5 The control then moves the tool in the tool axis at the feed rate **Q253** to set-up clearance **Q460**.
- 6 The control now moves the tool at the defined feed rate **Q478** (for roughing) or **Q505** (for finishing) to hob the workpiece in longitudinal direction. The area to be machined is limited by the starting point in Z **Q551**+**Q460** and the end point in Z **Q552**+**Q460**.
- 7 When the control reaches the end point, it retracts the tool at the feed rate **Q253** and positions it back to the starting point
- 8 The control repeats the steps 5 to 7 until the defined gear is completed.
- 9 Finally the control positions the tool to the clearance height **Q260** at the feed rate FMAX
- 10 The machining operation ends in the tilted system.
- 11 Now you need to move the tool to a safe height and reset the tilting of the working plane.
- 12 It is essential that you now program Cycle **801 RESET ROTARY COORDINATE SYSTEM** and **M145**

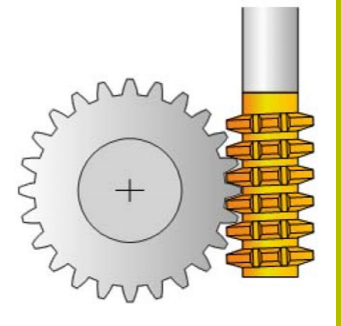

#### **Notes**

## *NOTICE*

#### **Danger of collision!**

If you do not position the tool to a safe position, a collision may occur between the tool and workpiece (fixtures) during tilting.

- $\blacktriangleright$  Pre-position the tool so that it is already on the desired machining side **Q550**.
- Move the tool to a safe position on this machining side

## *NOTICE*

#### **Danger of collision!**

If the workpiece is clamped too deeply into the fixture, a collision between tool and fixture might occur during machining. The starting point in Z and the end point in Z are extended by the setup clearance **Q460**!

- ▶ Clamp the workpiece out of the fixtures far enough to prevent a danger of collision between the tool and the fixtures
- $\triangleright$  Clamp the workpiece in such a way that its protrusion from the fixture will not cause any collision when the tool is automatically moved to the starting or end point using a path that is extended by the set-up clearance **Q460**

## *NOTICE*

#### **Danger of collision!**

Depending on whether you use **M136** or not, the feed rate values will be interpreted differently by the control. If the programmed feed rate was too high, the workpiece might be damaged.

- If you program **M136** explicitly before the cycle, the control will interpret the feed rates in the cycle in mm/rev.
- If you do not program **M136** before the cycle, the control will interpret the feed rates in the cycle in mm/min.

## *NOTICE*

#### **Danger of collision!**

If you do not reset the coordinate system after Cycle **880**, the precession angle set by the cycle will remain active. There is a danger of collision!

- Make sure to program Cycle **801** after Cycle **880** in order to reset the coordinate system.
- $\blacktriangleright$ Make sure to program Cycle **801** after a program abort in order to reset the coordinate system.
- This cycle can only be executed in the **FUNCTION MODE MILL** and **FUNCTION MODE TURN** machining modes.
- The cycle is CALL-active.
- Ī. Define the tool as a milling cutter in the tool table.
- Before programming the cycle call, set the datum to the center of rotation.

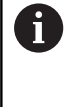

In order to avoid that the maximum permissible spindle speed of the tool is not exceeded, you can program a limitation. (Specify it in the **Nmax** column of the "tool.t" tool table.)

#### **Notes on programming**

- The values entered for the module, number of teeth and outside diameter (outside diameter) are monitored. If these values are not coherent, then an error message is displayed. You can fill in 2 of the 3 parameters. Enter 0 for the module, the number of teeth, or the outside diameter (outside diameter). In this case, the control will calculate the missing value.
- Program FUNCTION TURNDATA SPIN VCONST:OFF.
- If you program FUNCTION TURNDATA SPIN VCONST:OFF S15, then the spindle speed of the tool is calculated as follows: **Q541** x S. With **Q541**=238 and S=15, this would result in a tool spindle speed of 3570 rpm.
- Program the direction of rotation of your workpiece (M303/M304) before the start of the cycle.

### **Cycle parameters**

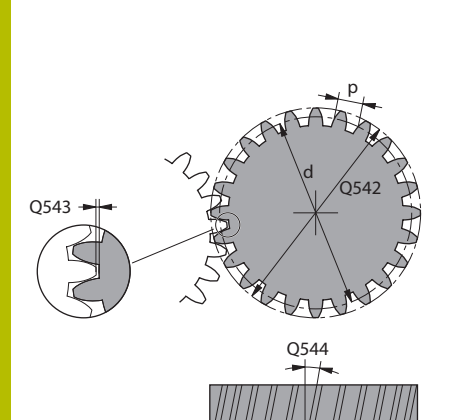

#### **Help graphic Parameter**

#### **Q215 Machining operation (0/1/2/3)?**

- Define extent of machining:
- **0**: Roughing and finishing
- **1**: Only roughing
- **2**: Only finishing to final dimension
- **3**: Only finishing to oversize

#### Input: **0**, **1**, **2**, **3**

#### **Q540 Module?**

Module of the gear

#### Input: **0...99.999**

#### **Q541 Number of teeth?**

Describe gear: number of teeth

#### Input: **0...99999**

#### **Q542 Outside diameter?**

Describe gear: outside diameter of finished part

Input: **0...99999.9999**

#### **Q543 Trough-to-tip clearance?**

Distance between the addendum circle of the gear to be made and root circle of the mating gear.

#### Input: **0...9.9999**

#### **Q544 Angle of inclination?**

Angle at which the teeth of a helical gear are inclined relative to the direction of the axis. For straight-cut gears, this angle is 0°. Input: **–60...+60**

## **Q545 Tool lead angle?**

Angle of the edges of the gear hob. Enter this value in decimal notation.

Example: 0°47'=0.7833

Input: **–60...+60**

#### **Q546 Reverse tool rotation direction?**

Describe tool: Direction of spindle rotation of the gear hob

**3**: Clockwise rotating tool (**M3**)

**4**: Counterclockwise rotating tool (**M4**)

Input: **3**, **4**

#### **Q547 Angle offset of tool spindle?**

Angle at which the control turns the workpiece at the beginning of the cycle.

Input: **-180...+180**

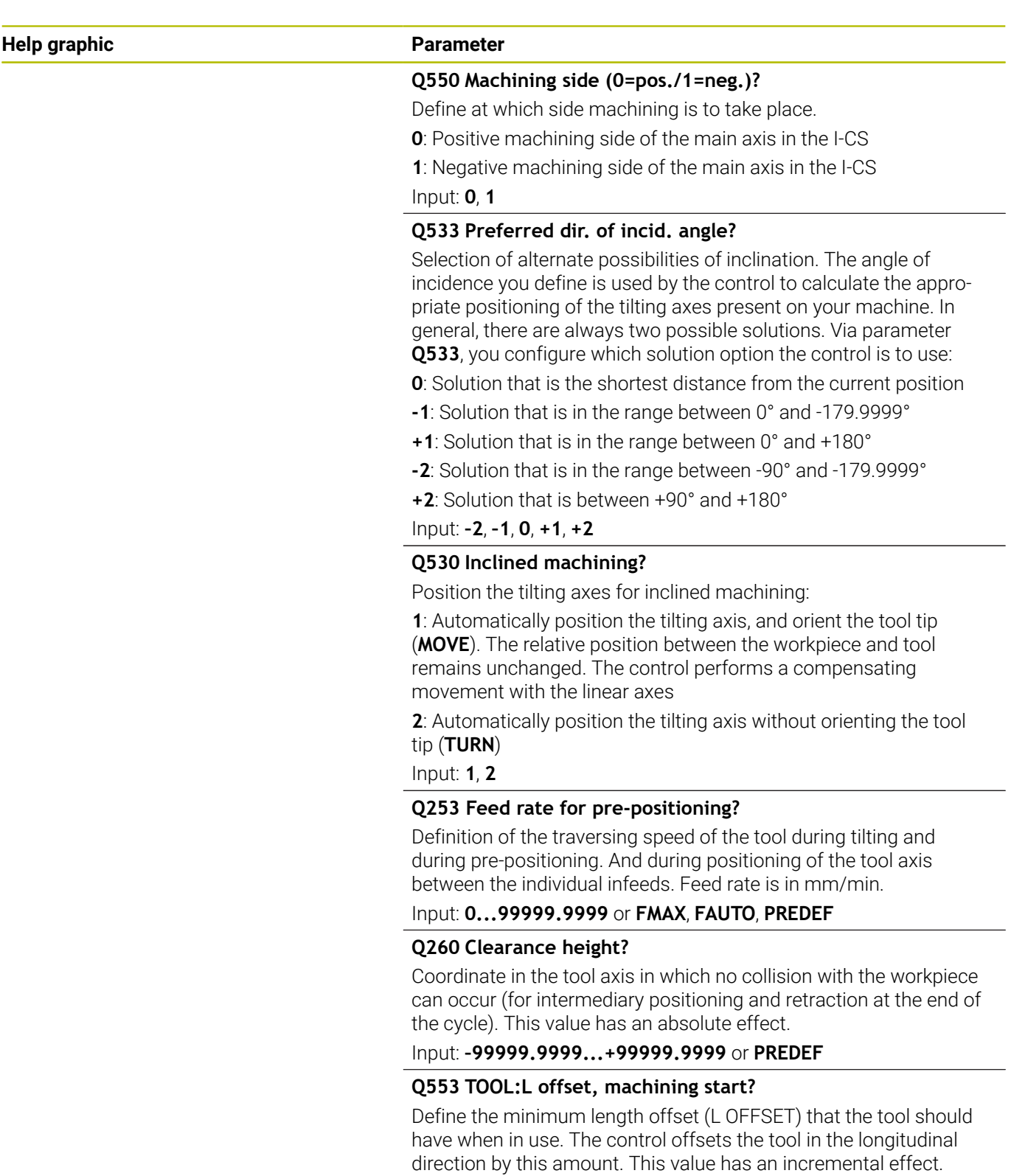

Input: **0...999.999**

**Help graphic Parameter**

**Q551 Starting point in Z?** Starting point of the hobbing process in Z

Input: **–99999.9999...+99999.9999**

#### **Q552 End point in Z?**

End point of the hobbing process in Z Input: **–99999.9999...+99999.9999**

#### **Q463 Maximum cutting depth?**

Maximum infeed (radius value) in the radial direction. The infeed is distributed evenly to avoid abrasive cuts.

Input: **0,001...999.999**

#### **Q460 Set-up clearance?**

Distance for retraction and prepositioning. This value has an incremental effect.

Input: **0...999.999**

#### **Q488 Feed rate for plunging**

Feed rate of the tool infeed

Input: **0...99999.999** or **FAUTO**

#### **Q478 Roughing feed rate?**

Freed rate during roughing. If M136 has been programmed, the value is interpreted by the control in millimeters per revolution; without M136, in millimeters per minute.

Input: **0...99999.999** or **FAUTO**

#### **Q483 Oversize for diameter?**

Diameter oversize on the defined contour. This value has an incremental effect.

Input: **0...99.999**

#### **Q505 Finishing feed rate?**

Feed rate during finishing. If M136 has been programmed, the value is interpreted by the control in millimeters per revolution; without M136, in millimeters per minute.

Input: **0...99999.999** or **FAUTO**

#### **Example**

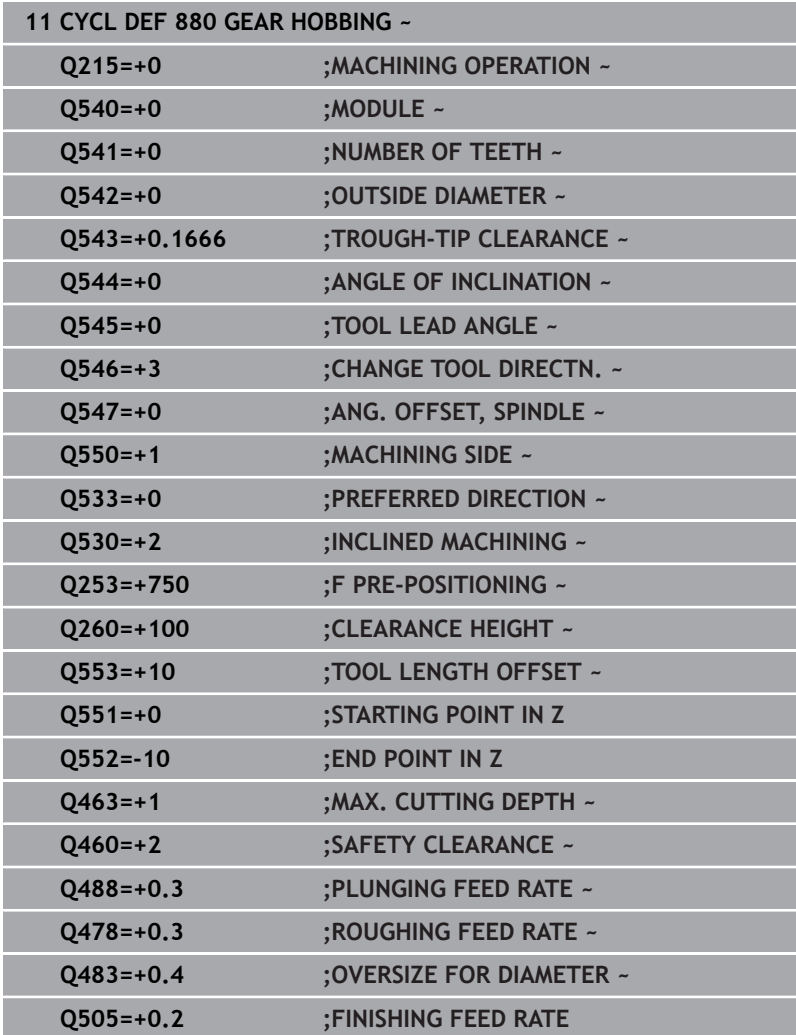

## **Direction of rotation depending on the machining side (Q550)**

Determine the direction of rotation of the rotary table:

- 1 **What tool? (Right-cutting/left-cutting?)**
- 2 **What machining side? X+ (Q550=0) / X- (Q550=1)**
- 3 **Look up the direction of rotation of the rotary table in one of the two tables below!** To do so, select the appropriate table for the direction of rotation of your tool (**right-cutting/left-cutting**). Please refer to the tables below to find the direction of rotation of your rotary table for the desired machining side **X+ (Q550=0) / X- (Q550=1)** ab.

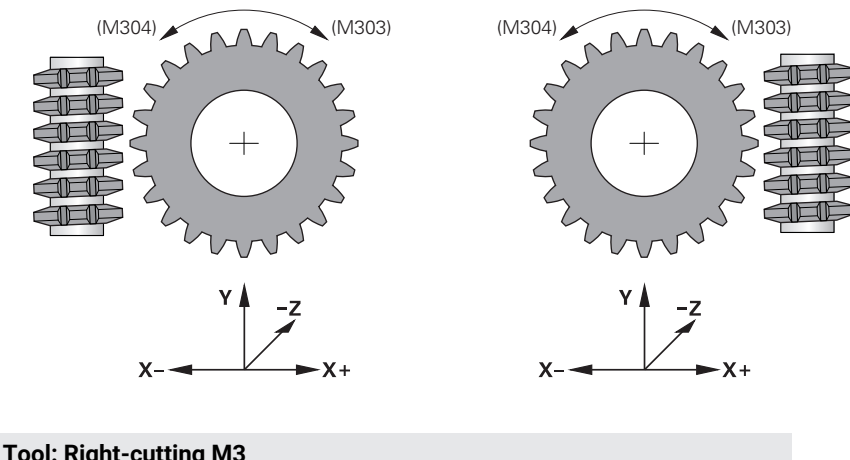

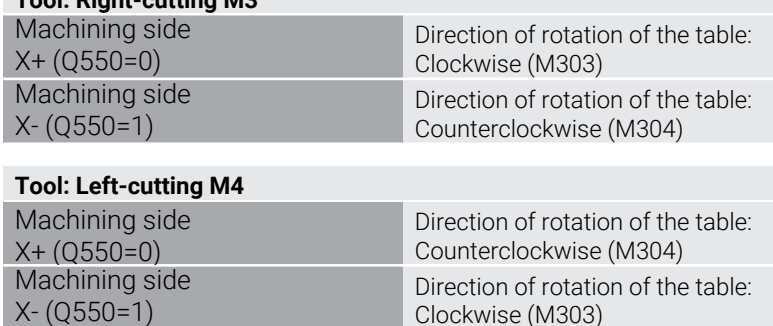

Clockwise (M303)

## **14.5 Cycle 892 CHECK UNBALANCE**

**ISO programming G892**

#### **Application**

 $\bullet$ 

Refer to your machine manual.

This function must be enabled and adapted by the machine manufacturer.

An unbalance can occur when turning an unsymmetrical workpiece, such as a pump body. This may cause a high load on the machine, depending on the rotational speed, mass and shape of the workpiece. With Cycle **892 CHECK UNBALANCE**, the control checks the unbalance of the turning spindle. This cycle uses two parameters. **Q450** describes the maximum unbalance and **Q451** the maximum spindle speed. **If the maximum unbalance is exceeded, an error message is displayed and the NC program is aborted.** If the maximum unbalance is not exceeded, the control executes the NC program without interruption. This function protects the machine mechanics. It enables you to take action if an excessive unbalance is detected.

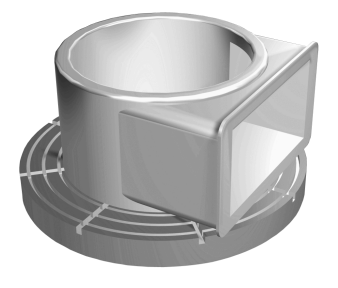

#### **Notes**

6

Your machine manufacturer configures Cycle **892**. Your machine manufacturer defines the function of Cycle **892**.

The turning spindle rotates during the unbalance check.

This function can also be run on machines with more than one turning spindle. Contact the machine manufacturer for further information.

You need to check the applicability of the control's internal unbalance functionality for each of your machine types. If the unbalance amplitude of the turning spindle has very little effect on the adjoining axes, it might not be possible to calculate useful unbalance values from the determined results. In this case, you will have to use a system with external sensors for unbalance monitoring.

## *NOTICE*

#### **Danger of collision!**

Check the unbalance whenever you clamp a new workpiece. If required, use balancing weights to compensate any imbalance. If high unbalance loads are not compensated for, then this may lead to defects on the machine.

- ▶ Before starting a new machining cycle, run Cycle 892.
- $\frac{1}{2}$ If required, use balancing weights to compensate for any unbalance.

## *NOTICE*

#### **Danger of collision!**

The removal of material during machining will change the mass distribution within the workpiece. This generates the unbalance, which is why an unbalance test is recommended even between the machining steps. If high unbalance loads are not compensated, then this may lead to defects on the machine

- Make sure to also run Cycle **892** between the machining steps.
- $\blacktriangleright$  If required, use balancing weights to compensate for any unbalance.

## *NOTICE*

#### **Danger of collision!**

High unbalance loads, especially in combination with a high mass, may damage the machine. Consider the mass and unbalance of the workpiece when choosing the speed.

Do not program high speeds with heavy workpieces or high unbalance loads.

- This cycle can only be executed in the **FUNCTION MODE TURN** machining mode.
- If Cycle **892 CHECK UNBALANCE** has aborted the NC program, then we recommend that you use the manual MEASURE UNBALANCE cycle. With this cycle, the control determines the unbalance and calculates the mass and position of a balancing weight.

**Further information:** User's Manual for Setup, Testing and Running NC Programs

#### **Cycle parameters**

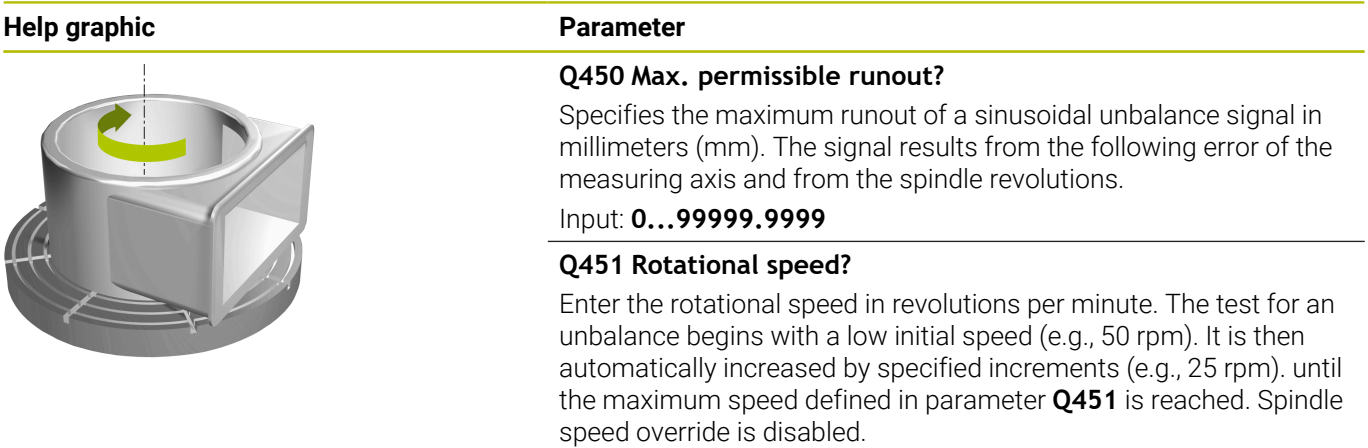

Input: **0...99999**

**Example**

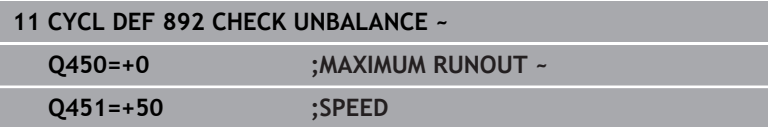

## <span id="page-533-0"></span>**14.6 Fundamentals of turning cycles**

Refer to your machine manual.

Machine and control must be specially prepared by the machine manufacturer for use of this cycle. Option 50 must have been enabled.

The pre-positioning of the tool has a decisive influence on the workspace of the cycle and thus the machining time. During roughing, the starting point for cycles corresponds to the tool position when the cycle is called. When calculating the area to be machined, the control takes into account the starting point and the end point defined in the cycle or of the contour defined in the cycle. If the starting point is within the area to be machined, then the control positions the tool at the set-up clearance beforehand in some cycles.

The direction of stock removal is longitudinal to the rotary axis for Cycles **81x** and transverse to the rotary axis for Cycles **82x**. In Cycle **815**, the movements are contour-parallel.

The cycles can be used for inside and outside machining. The control takes the information for this from the position of the tool or from the definition in the cycle.

**Further information:** ["Working with turning cycles", Page 506](#page-505-0)

For cycles in which a defined contour is machined (Cycles **810**, **820**, and **815**), the direction set when programming the contour determines the machining direction.

In cycles for turning you can specify the machining strategies of roughing, finishing or complete machining.

## *NOTICE*

#### **Danger of collision!**

The turning cycles position the tool automatically to the starting point during finishing. The approach strategy is influenced by the position of the tool when the cycle is called. The decisive factor is whether the tool is located inside or outside an envelope contour when the cycle is called. The envelope contour is the programmed contour, enlarged by the set-up clearance. If the tool is within the envelope contour, the cycle positions the tool at the defined feed rate directly to the starting position. This can cause contour damage.

- $\triangleright$  Position the tool at a sufficient distance from the starting point to prevent the possibility of contour damage
- If the tool is outside the envelope contour, positioning to the envelope contour is performed at rapid traverse, and at the programmed feed rate within the envelope contour.

The control monitors the length of the cutting edge **CUTLENGTH** in the turning cycles. If the cutting depth programmed in the turning cycle is greater than the length of the cutting edge defined in the tool table, then the control issues a warning. In this case, the cutting depth will be reduced automatically in the machining cycle.

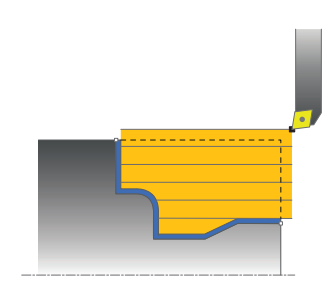

6

A

#### **Execution with a FreeTurn tool**

The control supports the execution of the contours with FreeTurn tools in the cycles **81x** and **82x**. This method allows you to perform the most common turning operation with just one tool. Thanks to the flexible tool, machining times can be reduced because the control does not need to change tools as much.

#### **Requirements**

A

■ The tool must be correctly defined.

#### *NOTICE*

#### **Danger of collision!**

The shaft length of the turning tool limits the diameter that can be machined. There is a risk of collision during machining!

 $\triangleright$  Check the machining sequence in the simulation

machining process.

■ The NC program remains unchanged except for the calling of the FreeTurn cutting edges. **Further information:** ["Example: Turning with a](#page-686-0) [FreeTurn tool", Page 687](#page-686-0)  $\blacksquare$  If you use a FreeTurn tool for machining, the control will internally switch the kinematics. This can lead to movements changing the positions of the cutting edge. In this case, the control will display a warning message. If the control displays a warning message during simulation, HEIDENHAIN recommends that you run the program once without a workpiece. It is possible that the control does not display a warning during program run because the simulation does not show all movements, such as PLC positioning movements. The simulation may thus differ from the actual

## **14.7 Cycle 811 SHOULDER, LONGITDNL.**

## **ISO programming**

**G811**

## **Application**

O

Refer to your machine manual.

This function must be enabled and adapted by the machine manufacturer.

This cycle enables you to carry out longitudinal turning of rightangled shoulders.

You can use the cycle either for roughing, finishing or complete machining. Turning is run paraxially with roughing.

The cycle can be used for inside and outside machining. If the tool is outside the contour to be machined when the cycle is called, the cycle runs outside machining. If the tool is inside the contour to be machined, the cycle runs inside machining.

## **Roughing cycle sequence**

The cycle processes the area from the tool position to the end point defined in the cycle.

- 1 The control performs a paraxial infeed movement at rapid traverse. The control calculates the infeed value based on **Q463 Maximum cutting depth**.
- 2 The control machines the area between the starting position and the end point in longitudinal direction at the defined feed rate **Q478**.
- 3 The control retracts the tool at the defined feed rate by the infeed value.
- 4 The control returns the tool at rapid traverse to the beginning of cut.
- 5 The control repeats this procedure (steps 1 to 4) until the contour is completed.
- 6 The control returns the tool at rapid traverse to the cycle starting point.

## **Finishing cycle sequence**

- 1 The control moves the tool in the Z coordinate to the set-up clearance **Q460**. The movement is performed at rapid traverse.
- 2 The control performs a paraxial infeed movement at rapid traverse.
- 3 The control finishes the contour of the finished part at the defined feed rate **Q505**.
- 4 The control retracts the tool at the defined feed rate to the set-up clearance.
- 5 The control returns the tool at rapid traverse to the cycle starting point.

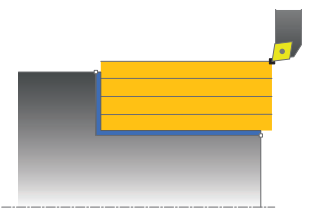

#### **Notes**

- $\bar{\phantom{a}}$ This cycle can only be executed in the **FUNCTION MODE TURN** machining mode.
- The tool position at cycle call defines the size of the area to be machined (cycle starting point)
- If you programmed a value for **CUTLENGTH**, then it will be taken into account during the roughing operation in this cycle. A message is displayed and the plunging depth is automatically reduced.
- Also refer to the fundamentals of the turning cycles. **Further information:** ["Fundamentals of turning cycles", Page 534](#page-533-0)

#### **Note on programming**

**Program a positioning block to the starting position with radius** compensation **R0** before the cycle call.

## **Cycle parameters**

# $0460$  $\frac{1}{90493}$  $Q494 \rightarrow$   $\boxed{I}$   $Q463$

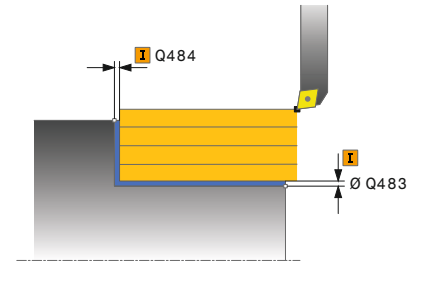

#### **Help graphic Parameter**

#### **Q215 Machining operation (0/1/2/3)?**

- Define extent of machining:
- **0**: Roughing and finishing
- **1**: Only roughing
- **2**: Only finishing to final dimension
- **3**: Only finishing to oversize
- Input: **0**, **1**, **2**, **3**

#### **Q460 Set-up clearance?**

Distance for retraction and prepositioning. This value has an incremental effect.

#### Input: **0...999.999**

#### **Q493 Diameter at end of contour?**

X coordinate of the contour end point (diameter value)

Input: **–99999.999...+99999.999**

#### **Q494 Contour end in Z?**

Z coordinate of the contour end point

## Input: **–99999.999...+99999.999**

#### **Q463 Maximum cutting depth?**

Maximum infeed (radius value) in the radial direction. The infeed is distributed evenly to avoid abrasive cuts.

#### Input: **0...99.999**

#### **Q478 Roughing feed rate?**

Freed rate during roughing. If M136 has been programmed, the value is interpreted by the control in millimeters per revolution; without M136, in millimeters per minute.

#### Input: **0...99999.999** or **FAUTO**

#### **Q483 Oversize for diameter?**

Diameter oversize on the defined contour. This value has an incremental effect.

#### Input: **0...99.999**

#### **Q484 Oversize in Z?**

Oversize of the defined contour in the axial direction. This value has an incremental effect.

Input: **0...99.999**

#### **Q505 Finishing feed rate?**

Feed rate during finishing. If M136 has been programmed, the value is interpreted by the control in millimeters per revolution; without M136, in millimeters per minute.

Input: **0...99999.999** or **FAUTO**

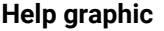

#### **Parameter**

**Q506 Contour smoothing (0/1/2)? 0**: Along the contour after every cut (within the infeed area) **1**: Contour smoothing after the last cut (entire contour); retract by 45° **2**: No contour smoothing; retract by 45°

Input: **0**, **1**, **2**

#### **Example**

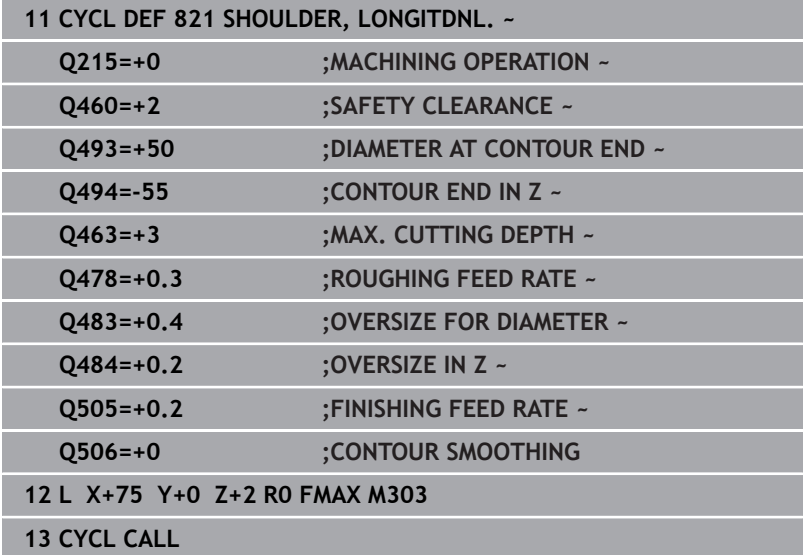

## **14.8 Cycle 812 SHOULDER, LONG. EXT.**

## **ISO programming**

**G812**

### **Application**

O

Refer to your machine manual.

This function must be enabled and adapted by the machine manufacturer.

This cycle enables you to run longitudinal turning of shoulders. Expanded scope of function:

- You can insert a chamfer or curve at the contour start and contour end.
- In the cycle you can define angles for the face and × circumferential surfaces
- You can insert a radius in the contour edge

You can use the cycle either for roughing, finishing or complete machining. Turning is run paraxially with roughing.

The cycle can be used for inside and outside machining. If the start diameter **Q491** is larger than the end diameter **Q493**, the cycle runs outside machining. If the start diameter **Q491** is less than the end diameter **Q493**, the cycle runs inside machining.

## **Roughing cycle sequence**

The control uses the tool position as cycle starting point when the cycle is called. If the starting point is within the area to be machined, the control positions the tool in the X coordinate and then in the Z coordinate to set-up clearance and starts the cycle there.

- 1 The control performs a paraxial infeed movement at rapid traverse. The control calculates the infeed value based on **Q463 Maximum cutting depth**.
- 2 The control machines the area between the starting position and the end point in longitudinal direction at the defined feed rate **Q478**.
- 3 The control retracts the tool at the defined feed rate by the infeed value.
- 4 The control returns the tool at rapid traverse to the beginning of cut.
- 5 The control repeats this procedure (steps 1 to 4) until the contour is completed.
- 6 The control returns the tool at rapid traverse to the cycle starting point.

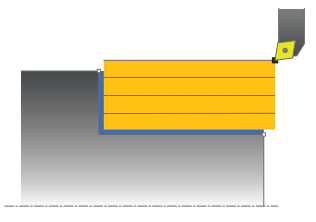
## **Finishing cycle sequence**

If the starting point lies in the area to be machined, the control positions the tool to set-up clearance beforehand.

- 1 The control performs a paraxial infeed movement at rapid traverse.
- 2 The control finishes the contour of the finished part (contour starting point to contour end point) at the defined feed rate **Q505**.
- 3 The control retracts the tool at the defined feed rate to the set-up clearance.
- 4 The control returns the tool at rapid traverse to the cycle starting point.

## **Notes**

- $\blacksquare$ This cycle can only be executed in the **FUNCTION MODE TURN** machining mode.
- The tool position at cycle call (cycle start point) influences the Ē. area to be machined.
- If you programmed a value for **CUTLENGTH**, then it will be taken into account during the roughing operation in this cycle. A message is displayed and the plunging depth is automatically reduced.
- Also refer to the fundamentals of the turning cycles. **Further information:** ["Fundamentals of turning cycles", Page 534](#page-533-0)

#### **Note on programming**

**Program a positioning block to the starting position with radius** compensation **R0** before the cycle call.

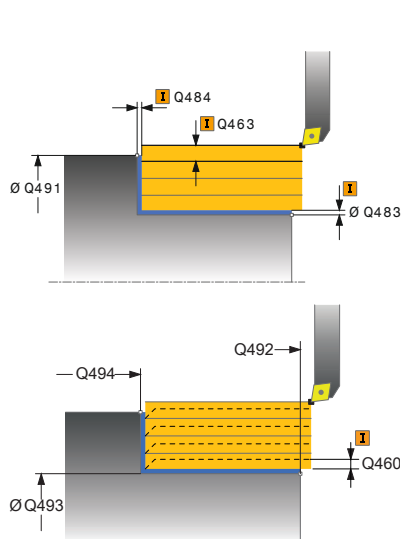

#### **Help graphic Parameter**

#### **Q215 Machining operation (0/1/2/3)?**

- Define extent of machining:
- **0**: Roughing and finishing
- **1**: Only roughing
- **2**: Only finishing to final dimension
- **3**: Only finishing to oversize
- Input: **0**, **1**, **2**, **3**

#### **Q460 Set-up clearance?**

Distance for retraction and prepositioning. This value has an incremental effect.

#### Input: **0...999.999**

#### **Q491 Diameter at contour start?**

X coordinate of the contour starting point (diameter value)

Input: **–99999.999...+99999.999**

#### **Q492 Contour start in Z?**

Z coordinate of the contour starting point Input: **–99999.999...+99999.999**

### **Q493 Diameter at end of contour?**

X coordinate of the contour end point (diameter value)

Input: **–99999.999...+99999.999**

#### **Q494 Contour end in Z?**

Z coordinate of the contour end point Input: **–99999.999...+99999.999**

## **Q495 Angle of circumferen. surface?**

Angle between the circumferential surface and rotary axis

## Input: **0...89.9999**

## **Q501 Starting element type (0/1/2)?**

Define the type of element at the beginning of the contour (circumferential surface):

- **0**: No additional element
- **1**: Element is a chamfer
- **2**: Element is a radius
- Input: **0**, **1**, **2**

## **Q502 Size of starting element?**

Size of the starting element (chamfer section)

#### Input: **0...999.999**

## **Q500 Radius of the contour corner?**

Radius of the inside corner of the contour. If no radius is specified, the radius will be that of the indexable insert.

Input: **0...999.999**

#### **Help graphic Parameter**

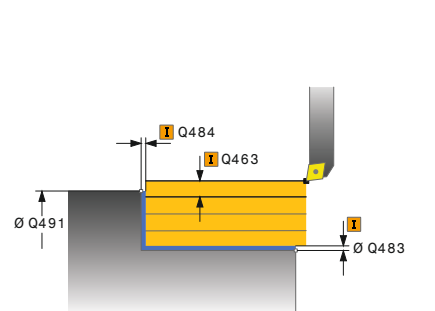

**Q496 Angle of face?** Angle between the plane surface and the rotary axis Input: **0...89.9999**

## **Q503 End element type (0/1/2)?**

Define the type of element at the contour end (plane surface):

- **0**: No additional element
- **1**: Element is a chamfer
- **2**: Element is a radius
- Input: **0**, **1**, **2**

#### **Q504 Size of end element?**

Size of the end element (chamfer section)

Input: **0...999.999**

#### **Q463 Maximum cutting depth?**

Maximum infeed (radius value) in the radial direction. The infeed is distributed evenly to avoid abrasive cuts.

## Input: **0...99.999**

#### **Q478 Roughing feed rate?**

Freed rate during roughing. If M136 has been programmed, the value is interpreted by the control in millimeters per revolution; without M136, in millimeters per minute.

Input: **0...99999.999** or **FAUTO**

## **Q483 Oversize for diameter?**

Diameter oversize on the defined contour. This value has an incremental effect.

#### Input: **0...99.999**

#### **Q484 Oversize in Z?**

Oversize of the defined contour in the axial direction. This value has an incremental effect.

## Input: **0...99.999**

#### **Q505 Finishing feed rate?**

Feed rate during finishing. If M136 has been programmed, the value is interpreted by the control in millimeters per revolution; without M136, in millimeters per minute.

Input: **0...99999.999** or **FAUTO**

#### **Q506 Contour smoothing (0/1/2)?**

**0**: Along the contour after every cut (within the infeed area)

**1**: Contour smoothing after the last cut (entire contour); retract by 45°

**2**: No contour smoothing; retract by 45°

Input: **0**, **1**, **2**

## **Example**

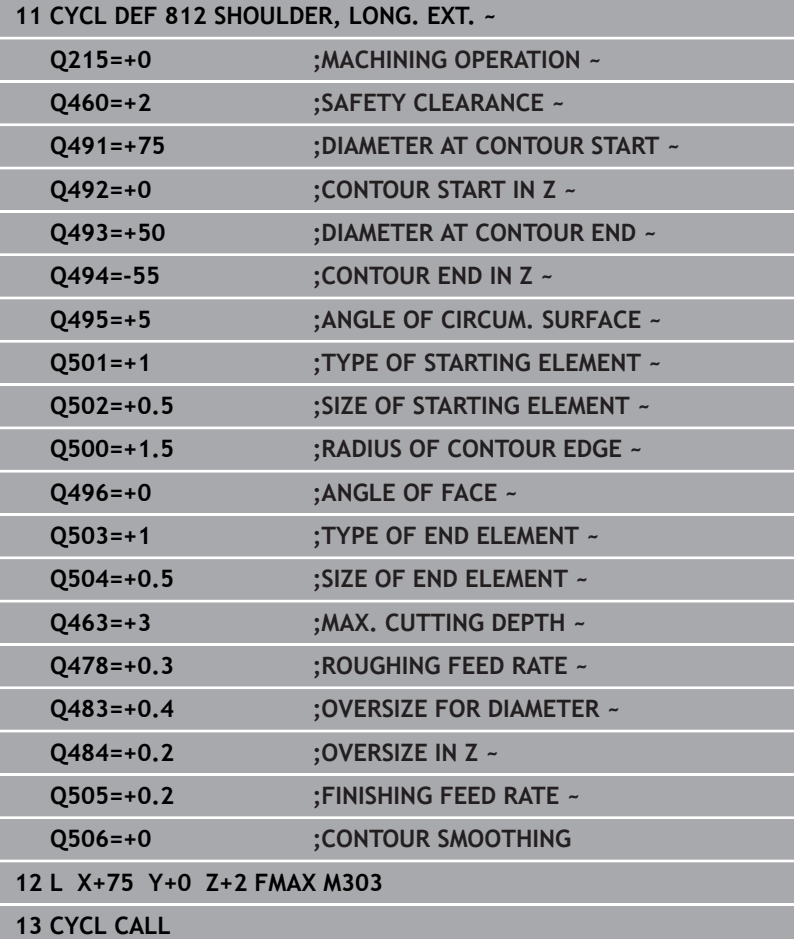

# **14.9 Cycle 813 TURN PLUNGE CONTOUR LONGITUDINAL**

#### **ISO programming G813**

## **Application**

6

Refer to your machine manual.

This function must be enabled and adapted by the machine manufacturer.

This cycle enables you to run longitudinal turning of shoulders with plunging elements (undercuts).

You can use the cycle either for roughing, finishing or complete machining. Turning is run paraxially with roughing.

The cycle can be used for inside and outside machining. If the start diameter **Q491** is larger than the end diameter **Q493**, the cycle runs outside machining. If the start diameter **Q491** is less than the end diameter **Q493**, the cycle runs inside machining.

## **Roughing cycle sequence**

The control uses the tool position as cycle starting point when the cycle is called. If the Z coordinate of the starting point is less than **Q492 Contour start in Z**, the control positions the tool in the Z coordinate to set-up clearance and begins the cycle there.

In undercutting, the control uses feed rate **Q478** for the infeed. The control always retracts the tool to the set-up clearance.

- 1 The control performs a paraxial infeed movement at rapid traverse. The control calculates the infeed value based on **Q463 Maximum cutting depth**.
- 2 The control machines the area between the starting position and the end point in longitudinal direction at the defined feed rate **Q478**.
- 3 The control retracts the tool at the defined feed rate by the infeed value.
- 4 The control returns the tool at rapid traverse to the beginning of cut.
- 5 The control repeats this procedure (steps 1 to 4) until the contour is completed.
- 6 The control returns the tool at rapid traverse to the cycle starting point.

## **Finishing cycle sequence**

- 1 The infeed movement is performed at rapid traverse.
- 2 The control finishes the contour of the finished part (contour starting point to contour end point) at the defined feed rate **Q505**.
- 3 The control retracts the tool at the defined feed rate to the set-up clearance.
- 4 The control returns the tool at rapid traverse to the cycle starting point.

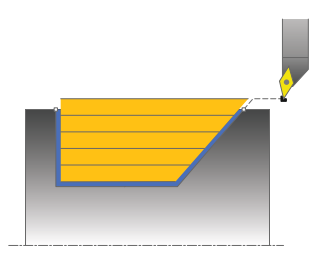

## **Notes**

- This cycle can only be executed in the **FUNCTION MODE TURN** machining mode.
- The tool position at cycle call (cycle start point) influences the area to be machined.
- The control takes the cutting geometry of the tool into account to prevent damage to contour elements. If it is not possible to machine the entire workpiece with the active tool, the control will display a warning.
- If you programmed a value for **CUTLENGTH**, then it will be taken into account during the roughing operation in this cycle. A message is displayed and the plunging depth is automatically reduced.
- Also refer to the fundamentals of the turning cycles. **Further information:** ["Fundamentals of turning cycles", Page 534](#page-533-0)

#### **Note on programming**

**Program a positioning block to a safe position with radius** compensation **R0** before the cycle call.

#### **Help graphic Parameter**

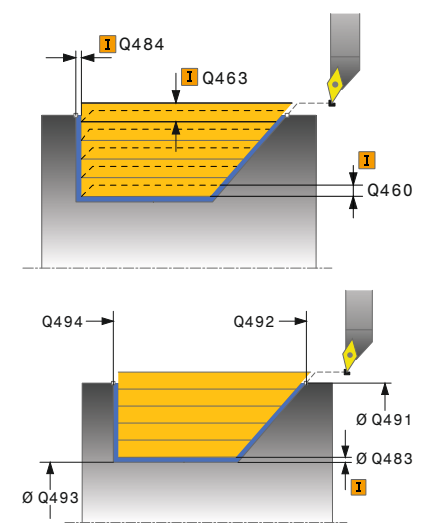

#### **Q215 Machining operation (0/1/2/3)?**

- Define extent of machining:
- **0**: Roughing and finishing
- **1**: Only roughing
- **2**: Only finishing to final dimension
- **3**: Only finishing to oversize
- Input: **0**, **1**, **2**, **3**

#### **Q460 Set-up clearance?**

Distance for retraction and prepositioning. This value has an incremental effect.

#### Input: **0...999.999**

#### **Q491 Diameter at contour start?**

X coordinate of the contour starting point (diameter value)

Input: **–99999.999...+99999.999**

#### **Q492 Contour start in Z?**

Z coordinate of the starting point for the plunging path Input: **–99999.999...+99999.999**

#### **Q493 Diameter at end of contour?**

X coordinate of the contour end point (diameter value)

Input: **–99999.999...+99999.999**

#### **Q494 Contour end in Z?**

Z coordinate of the contour end point Input: **–99999.999...+99999.999**

#### **Q495 Angle of side?**

Angle of plunging flank. The reference angle is the line perpendicular to the rotary axis.

## Input: **0...89.9999**

#### **Q463 Maximum cutting depth?**

Maximum infeed (radius value) in the radial direction. The infeed is distributed evenly to avoid abrasive cuts.

#### Input: **0...99.999**

#### **Q478 Roughing feed rate?**

Freed rate during roughing. If M136 has been programmed, the value is interpreted by the control in millimeters per revolution; without M136, in millimeters per minute.

### Input: **0...99999.999** or **FAUTO**

#### **Q483 Oversize for diameter?**

Diameter oversize on the defined contour. This value has an incremental effect.

Input: **0...99.999**

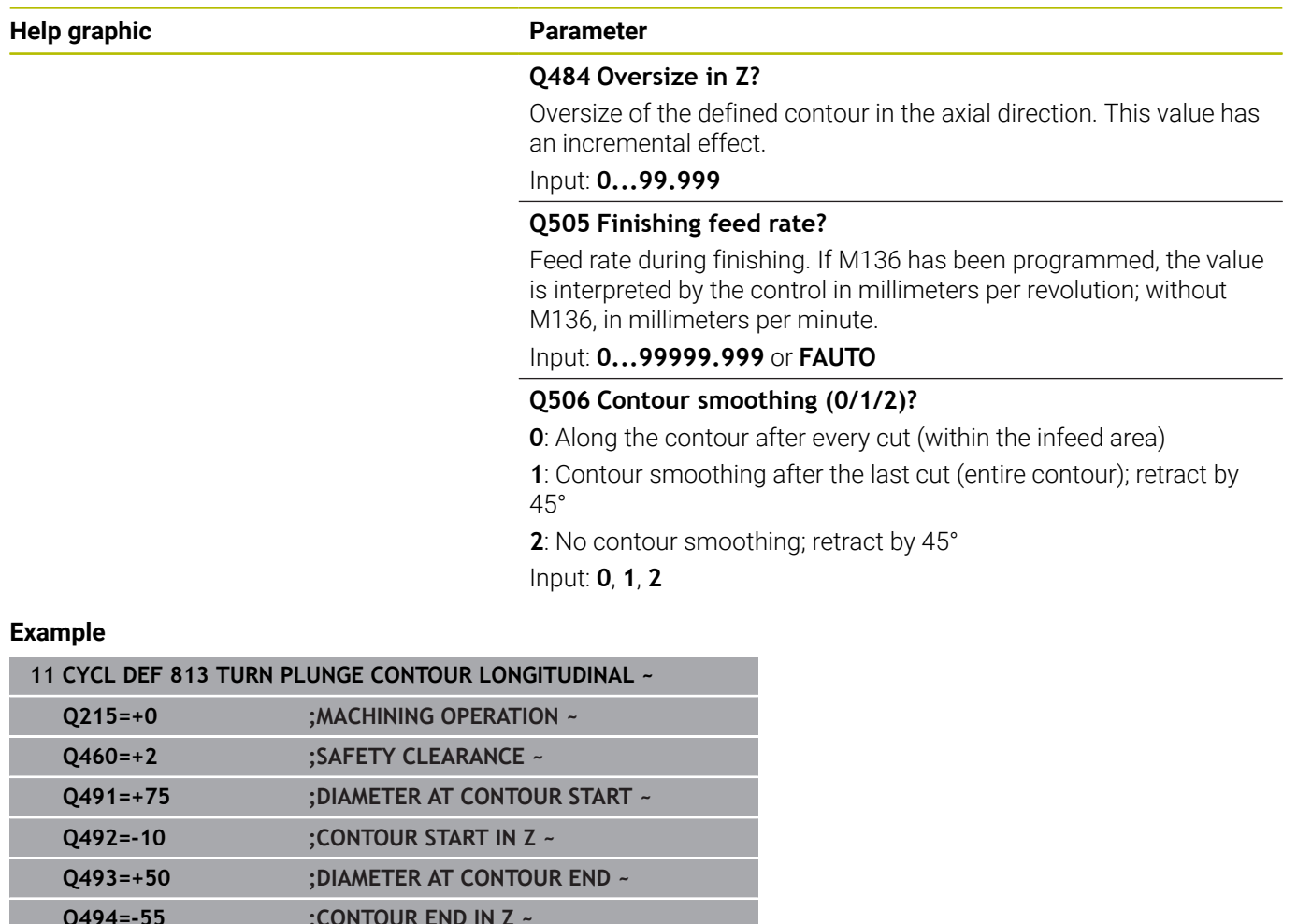

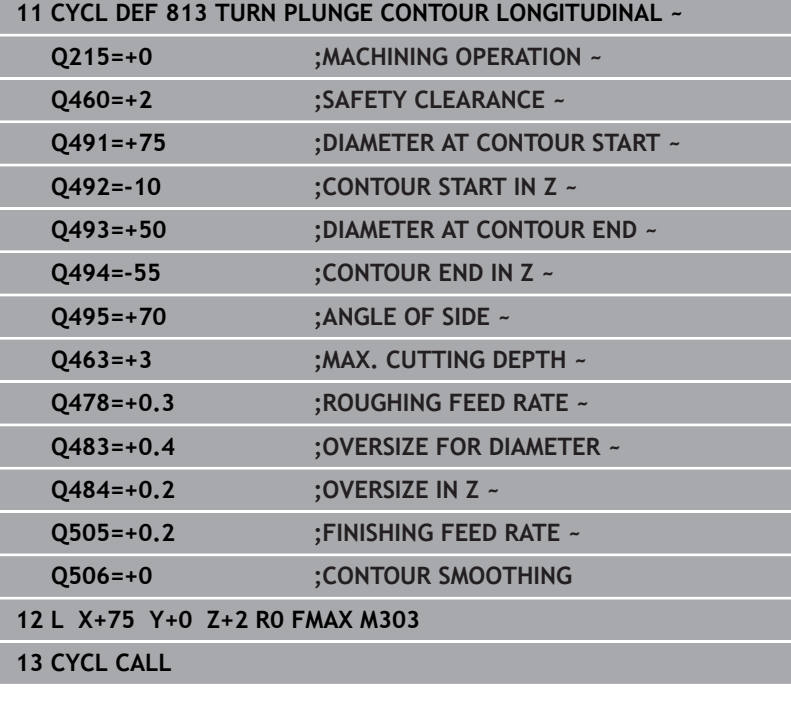

# **14.10 Cycle 814 TURN PLUNGE LONGITUDINAL EXT.**

**ISO programming G814**

## **Application**

6

Refer to your machine manual.

This function must be enabled and adapted by the machine manufacturer.

This cycle enables you to run longitudinal turning of shoulders with plunging elements (undercuts). Extended scope of function:

- You can insert a chamfer or curve at the contour start and contour end.
- In the cycle you can define an angle for the face and a radius for the contour edge

You can use the cycle either for roughing, finishing or complete machining. Turning is run paraxially with roughing.

The cycle can be used for inside and outside machining. If the start diameter **Q491** is larger than the end diameter **Q493**, the cycle runs outside machining. If the start diameter **Q491** is less than the end diameter **Q493**, the cycle runs inside machining.

## **Roughing cycle sequence**

The control uses the tool position as cycle starting point when the cycle is called. If the Z coordinate of the starting point is less than **Q492 Contour start in Z**, the control positions the tool in the Z coordinate to set-up clearance and begins the cycle there.

In undercutting, the control uses feed rate **Q478** for the infeed. The control always retracts the tool to the set-up clearance.

- 1 The control performs a paraxial infeed movement at rapid traverse. The control calculates the infeed value based on **Q463 Maximum cutting depth**.
- 2 The control machines the area between the starting position and the end point in longitudinal direction at the defined feed rate **Q478**.
- 3 The control retracts the tool at the defined feed rate by the infeed value.
- 4 The control returns the tool at rapid traverse to the beginning of cut.
- 5 The control repeats this procedure (steps 1 to 4) until the contour is completed.
- 6 The control returns the tool at rapid traverse to the cycle starting point.

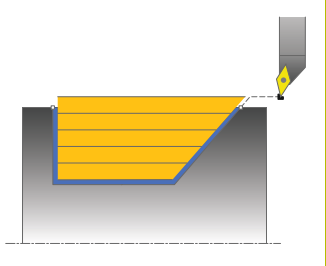

## **Finishing cycle sequence**

- 1 The infeed movement is performed at rapid traverse.
- 2 The control finishes the contour of the finished part (contour starting point to contour end point) at the defined feed rate **Q505**.
- 3 The control retracts the tool at the defined feed rate to the set-up clearance.
- 4 The control returns the tool at rapid traverse to the cycle starting point.

## **Notes**

- This cycle can only be executed in the **FUNCTION MODE TURN** machining mode.
- The tool position at cycle call (cycle start point) influences the area to be machined.
- $\blacksquare$  The control takes the cutting geometry of the tool into account to prevent damage to contour elements. If it is not possible to machine the entire workpiece with the active tool, the control will display a warning.
- If you programmed a value for **CUTLENGTH**, then it will be taken into account during the roughing operation in this cycle. A message is displayed and the plunging depth is automatically reduced.
- Also refer to the fundamentals of the turning cycles. **Further information:** ["Fundamentals of turning cycles", Page 534](#page-533-0)

#### **Note on programming**

**The State** Program a positioning block to a safe position with radius compensation **R0** before the cycle call.

#### **Help graphic Parameter**

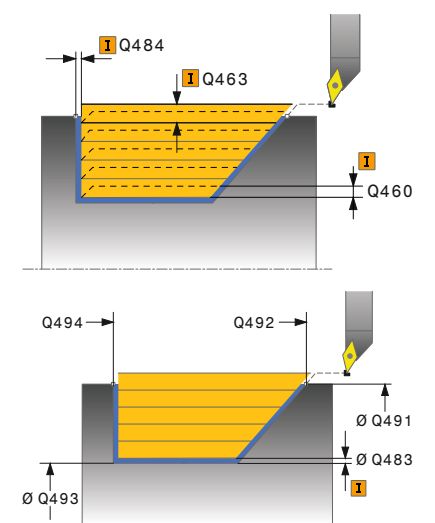

#### **Q215 Machining operation (0/1/2/3)?**

- Define extent of machining:
- **0**: Roughing and finishing
- **1**: Only roughing
- **2**: Only finishing to final dimension
- **3**: Only finishing to oversize
- Input: **0**, **1**, **2**, **3**

#### **Q460 Set-up clearance?**

Distance for retraction and prepositioning. This value has an incremental effect.

#### Input: **0...999.999**

#### **Q491 Diameter at contour start?**

X coordinate of the contour starting point (diameter value)

Input: **–99999.999...+99999.999**

#### **Q492 Contour start in Z?**

Z coordinate of the starting point for the plunging path Input: **–99999.999...+99999.999**

#### **Q493 Diameter at end of contour?**

X coordinate of the contour end point (diameter value)

Input: **–99999.999...+99999.999**

#### **Q494 Contour end in Z?**

Z coordinate of the contour end point Input: **–99999.999...+99999.999**

#### **Q495 Angle of side?**

Angle of plunging flank. The reference angle is the line perpendicular to the rotary axis.

Input: **0...89.9999**

#### **Q501 Starting element type (0/1/2)?**

Define the type of element at the beginning of the contour (circumferential surface):

- **0**: No additional element
- **1**: Element is a chamfer
- **2**: Element is a radius

Input: **0**, **1**, **2**

#### **Q502 Size of starting element?**

Size of the starting element (chamfer section)

Input: **0...999.999**

## **Q500 Radius of the contour corner?**

Radius of the inside corner of the contour. If no radius is specified, the radius will be that of the indexable insert.

Input: **0...999.999**

#### **Help graphic Parameter**

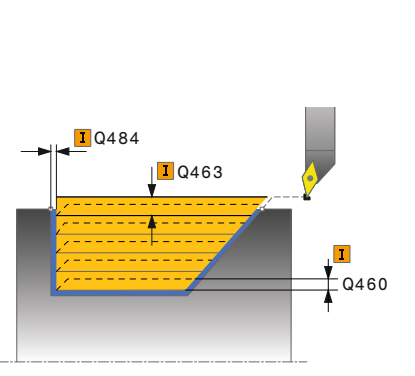

**Q496 Angle of face?** Angle between the plane surface and the rotary axis

## Input: **0...89.9999**

#### **Q503 End element type (0/1/2)?**

Define the type of element at the contour end (plane surface):

- **0**: No additional element
- **1**: Element is a chamfer
- **2**: Element is a radius

Input: **0**, **1**, **2**

#### **Q504 Size of end element?**

Size of the end element (chamfer section)

Input: **0...999.999**

#### **Q463 Maximum cutting depth?**

Maximum infeed (radius value) in the radial direction. The infeed is distributed evenly to avoid abrasive cuts.

#### Input: **0...99.999**

#### **Q478 Roughing feed rate?**

Freed rate during roughing. If M136 has been programmed, the value is interpreted by the control in millimeters per revolution; without M136, in millimeters per minute.

#### Input: **0...99999.999** or **FAUTO**

#### **Q483 Oversize for diameter?**

Diameter oversize on the defined contour. This value has an incremental effect.

#### Input: **0...99.999**

#### **Q484 Oversize in Z?**

Oversize of the defined contour in the axial direction. This value has an incremental effect.

#### Input: **0...99.999**

#### **Q505 Finishing feed rate?**

Feed rate during finishing. If M136 has been programmed, the value is interpreted by the control in millimeters per revolution; without M136, in millimeters per minute.

#### Input: **0...99999.999** or **FAUTO**

#### **Q506 Contour smoothing (0/1/2)?**

**0**: Along the contour after every cut (within the infeed area)

**1**: Contour smoothing after the last cut (entire contour); retract by 45°

**2**: No contour smoothing; retract by 45°

#### **Example**

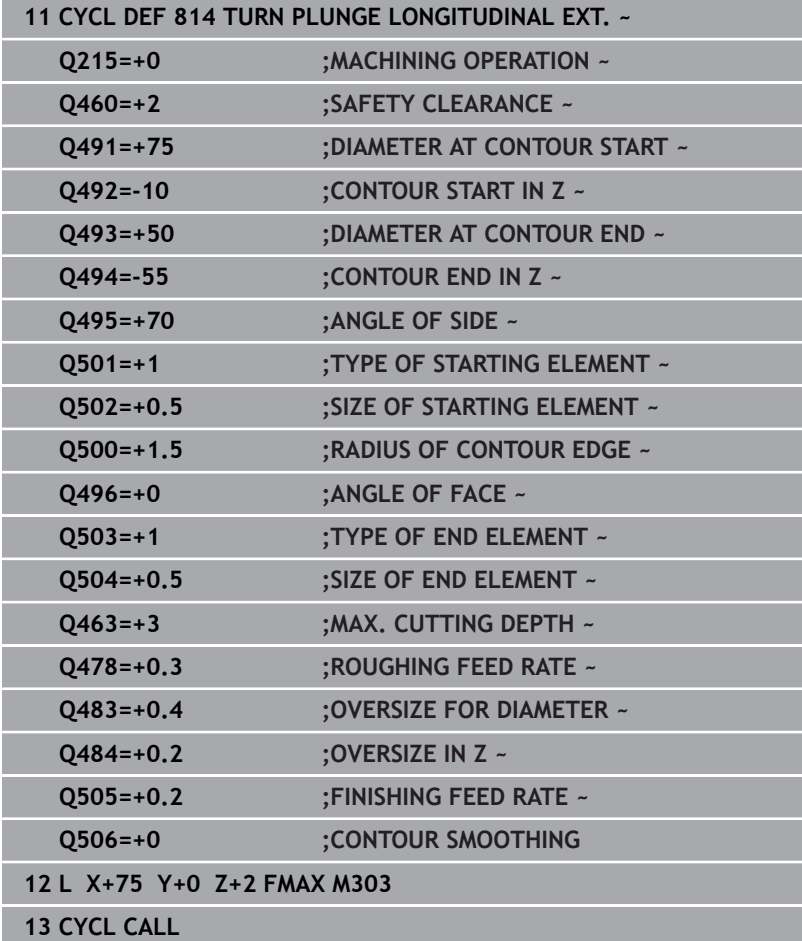

# **14.11 Cycle 810 TURN CONTOUR LONG.**

#### **ISO programming G810**

## **Application**

O

Refer to your machine manual.

This function must be enabled and adapted by the machine manufacturer.

This cycle enables you to run longitudinal turning of workpieces with any turning contours. The contour description is in a subprogram. You can use the cycle either for roughing, finishing or complete machining. Turning is run paraxially with roughing.

The cycle can be used for inside and outside machining. If the coordinate of the contour starting point is larger than that of the contour end point, the cycle runs outside machining. If the coordinate of the contour starting point is less than that of the contour end point, the cycle runs inside machining.

## **Roughing cycle sequence**

The control uses the tool position as cycle starting point when the cycle is called. If the Z coordinate of the starting point is less than the contour starting point, the control positions the tool in the Z coordinate to set-up clearance and begins the cycle there.

- 1 The control performs a paraxial infeed movement at rapid traverse. The control calculates the infeed value based on **Q463 Maximum cutting depth**.
- 2 The control machines the area between the starting position and the end point in longitudinal direction. The longitudinal cut is run paraxially at the defined feed rate **Q478**.
- 3 The control retracts the tool at the defined feed rate by the infeed value.
- 4 The control returns the tool at rapid traverse to the beginning of cut.
- 5 The control repeats this procedure (steps 1 to 4) until the contour is completed.
- 6 The control returns the tool at rapid traverse to the cycle starting point.

## **Finishing cycle sequence**

If the Z coordinate of the starting point is less than the contour starting point, the control positions the tool in the Z coordinate to set-up clearance and begins the cycle there.

- 1 The infeed movement is performed at rapid traverse.
- 2 The control finishes the contour of the finished part (contour starting point to contour end point) at the defined feed rate **Q505**.
- 3 The control retracts the tool at the defined feed rate to the set-up clearance.
- 4 The control returns the tool at rapid traverse to the cycle starting point.

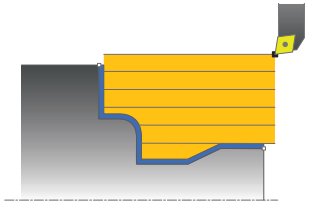

#### **Notes**

## *NOTICE*

#### **Caution: Danger to the tool and workpiece!**

The cutting limit defines the contour range to be machined. The approach and departure paths can cross over the cutting limits. The tool position before the cycle call influences the execution of the cutting limit. The TNC 640 machines the area to the right or to the left of the cutting limit, depending on which side the tool was positioned before calling the cycle.

- $\blacktriangleright$ Before calling the cycle, make sure to position the tool at the side of the cutting boundary (cutting limit) where the material will be machined
- This cycle can only be executed in the **FUNCTION MODE TURN** machining mode.
- The tool position at cycle call (cycle start point) influences the  $\blacksquare$ area to be machined.
- The control takes the cutting geometry of the tool into account to prevent damage to contour elements. If it is not possible to machine the entire workpiece with the active tool, the control will display a warning.
- If you programmed a value for **CUTLENGTH**, then it will be taken into account during the roughing operation in this cycle. A message is displayed and the plunging depth is automatically reduced.
- Also refer to the fundamentals of the turning cycles. **Further information:** ["Fundamentals of turning cycles", Page 534](#page-533-0)

#### **Notes on programming**

- **Program a positioning block to a safe position with radius** compensation **R0** before the cycle call.
- Before programming the cycle call, make sure to program Cycle **14 CONTOUR** or **SEL CONTOUR** to be able to define the subprograms.
- If you use local **QL** Q parameters in a contour subprogram, you must also assign or calculate these in the contour subprogram.

#### **Help graphic Parameter**

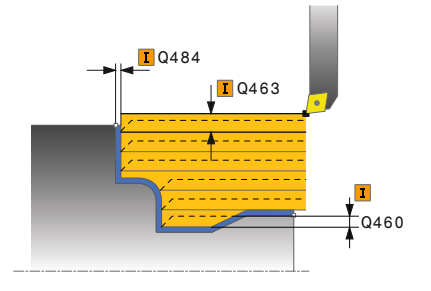

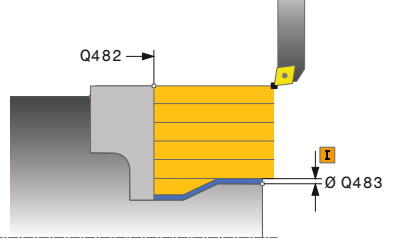

## **Q215 Machining operation (0/1/2/3)?**

- Define extent of machining:
- **0**: Roughing and finishing
- **1**: Only roughing
- **2**: Only finishing to final dimension
- **3**: Only finishing to oversize
- Input: **0**, **1**, **2**, **3**

#### **Q460 Set-up clearance?**

Distance for retraction and prepositioning. This value has an incremental effect.

#### Input: **0...999.999**

## **Q499 Reverse the contour (0-2)?**

Define the machining direction of the contour:

**0**: Contour is executed in the programmed direction

**1**: Contour is executed in the direction opposite to the programmed direction

**2**: Contour is executed in the direction opposite to the programmed direction; the position of the tool is also adjusted

#### Input: **0**, **1**, **2**

#### **Q463 Maximum cutting depth?**

Maximum infeed (radius value) in the radial direction. The infeed is distributed evenly to avoid abrasive cuts.

## Input: **0...99.999**

## **Q478 Roughing feed rate?**

Freed rate during roughing. If M136 has been programmed, the value is interpreted by the control in millimeters per revolution; without M136, in millimeters per minute.

### Input: **0...99999.999** or **FAUTO**

#### **Q483 Oversize for diameter?**

Diameter oversize on the defined contour. This value has an incremental effect.

#### Input: **0...99.999**

#### **Q484 Oversize in Z?**

Oversize of the defined contour in the axial direction. This value has an incremental effect.

Input: **0...99.999**

#### **Q505 Finishing feed rate?**

Feed rate during finishing. If M136 has been programmed, the value is interpreted by the control in millimeters per revolution; without M136, in millimeters per minute.

Input: **0...99999.999** or **FAUTO**

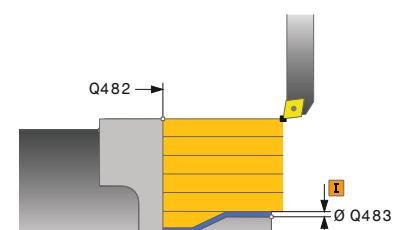

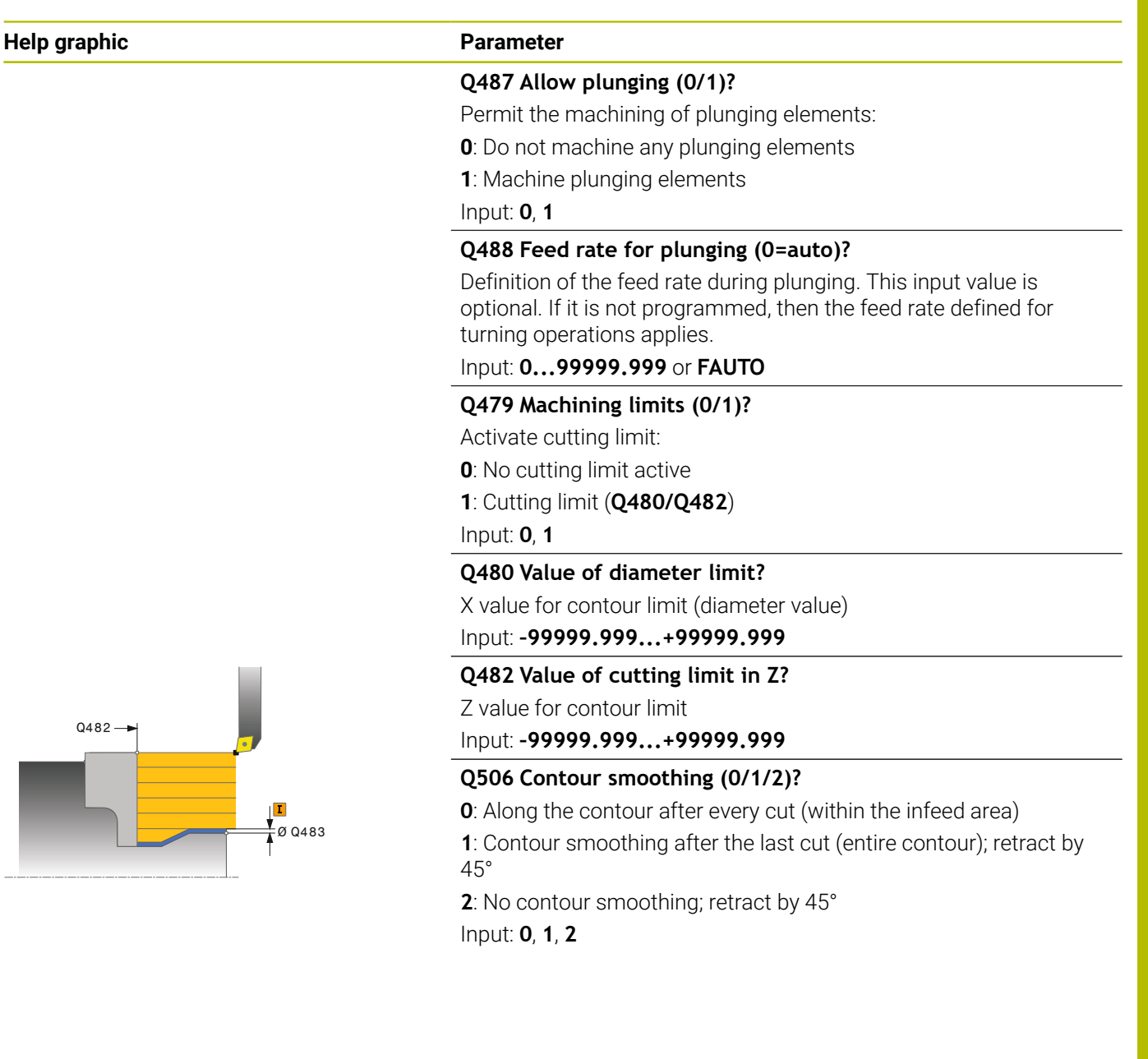

## **Example**

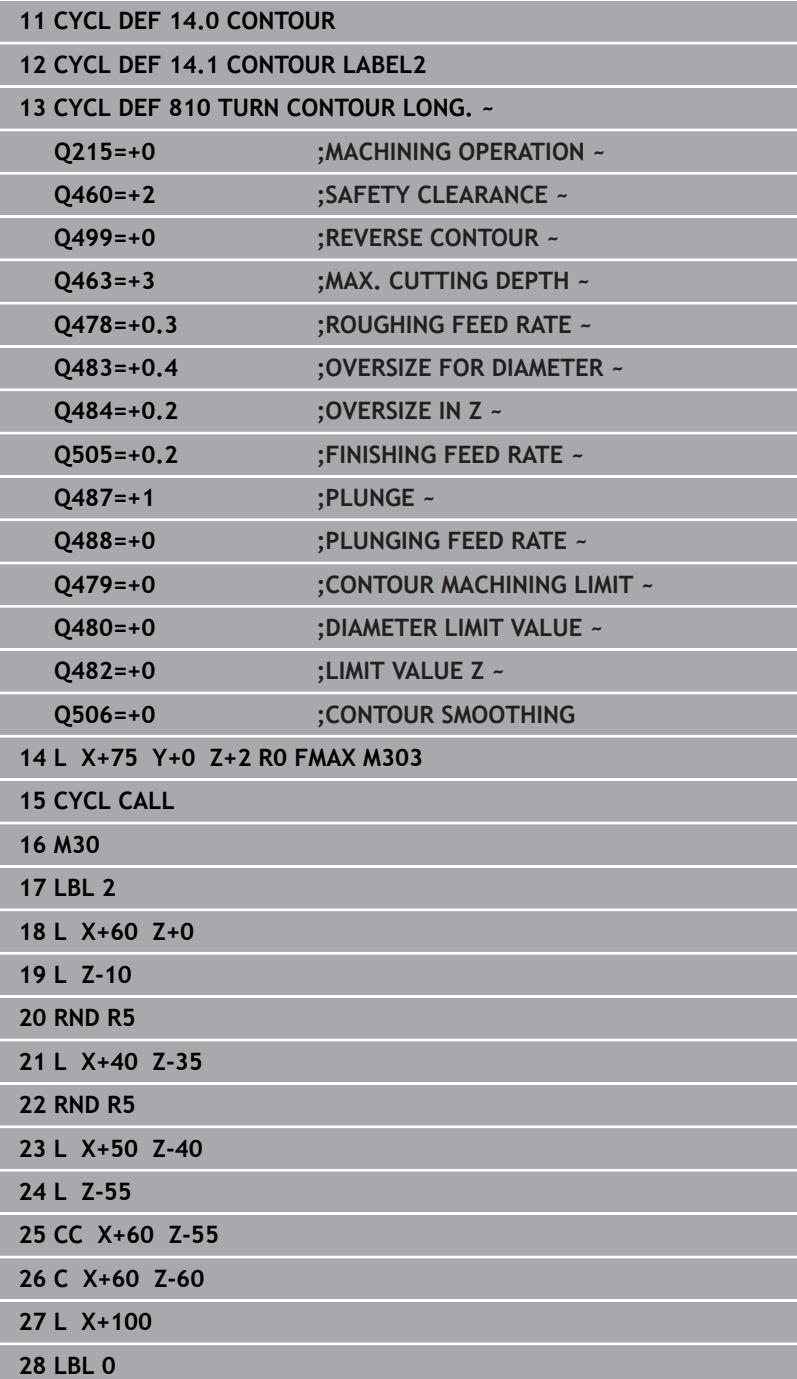

# **14.12 Cycle 815 CONTOUR-PAR. TURNING**

**ISO programming G815**

## **Application**

О

Refer to your machine manual.

This function must be enabled and adapted by the machine manufacturer.

This cycle enables you to run turning of workpieces with any turning contours. The contour description is in a subprogram.

You can use the cycle either for roughing, finishing or complete machining. Turning with roughing is contour-parallel.

The cycle can be used for inside and outside machining. If the coordinate of the contour starting point is larger than that of the contour end point, the cycle runs outside machining. If the coordinate of the contour starting point is less than that of the contour end point, the cycle runs inside machining.

## **Roughing cycle sequence**

The control uses the tool position as cycle starting point when the cycle is called. If the Z coordinate of the starting point is less than the contour starting point, the control positions the tool in the Z coordinate to set-up clearance and begins the cycle there.

- 1 The control performs a paraxial infeed movement at rapid traverse. The control calculates the infeed value based on **Q463 Maximum cutting depth**.
- 2 The control machines the area between the starting position and end point. The cut is performed in contour-parallel mode at the defined feed rate **Q478**.
- 3 The control returns the tool at the defined feed rate back to the starting position in the X coordinate.
- 4 The control returns the tool at rapid traverse to the beginning of cut.
- 5 The control repeats this procedure (steps 1 to 4) until the contour is completed.
- 6 The control returns the tool at rapid traverse to the cycle starting point.

## **Finishing cycle sequence**

If the Z coordinate of the starting point is less than the contour starting point, the control positions the tool in the Z coordinate to set-up clearance and begins the cycle there.

- 1 The infeed movement is performed at rapid traverse.
- 2 The control finishes the contour of the finished part (contour starting point to contour end point) at the defined feed rate **Q505**.
- 3 The control retracts the tool at the defined feed rate to the set-up clearance.
- 4 The control returns the tool at rapid traverse to the cycle starting point.

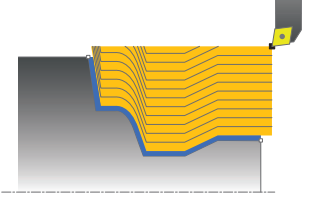

## **Notes**

- This cycle can only be executed in the **FUNCTION MODE TURN** machining mode.
- The tool position at cycle call (cycle start point) influences the area to be machined.
- The control takes the cutting geometry of the tool into account to prevent damage to contour elements. If it is not possible to machine the entire workpiece with the active tool, the control will display a warning.
- Also refer to the fundamentals of the turning cycles. **Further information:** ["Fundamentals of turning cycles", Page 534](#page-533-0)

#### **Notes on programming**

- **Program a positioning block to a safe position with radius** compensation **R0** before the cycle call.
- Before programming the cycle call, make sure to program Cycle **14 CONTOUR** or **SEL CONTOUR** to be able to define the subprograms.
- If you use local **QL** Q parameters in a contour subprogram, you must also assign or calculate these in the contour subprogram.

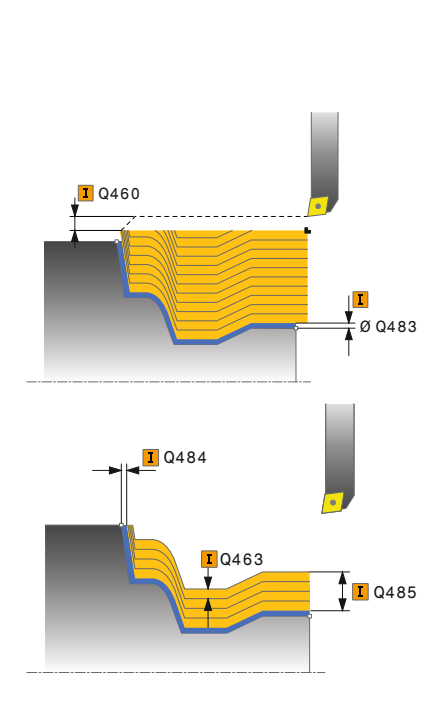

#### **Help graphic Parameter**

#### **Q215 Machining operation (0/1/2/3)?**

- Define extent of machining:
- **0**: Roughing and finishing
- **1**: Only roughing
- **2**: Only finishing to final dimension
- **3**: Only finishing to oversize
- Input: **0**, **1**, **2**, **3**

#### **Q460 Set-up clearance?**

Distance for retraction and prepositioning. This value has an incremental effect.

#### Input: **0...999.999**

## **Q485 Allowance for workpiece blank?**

Contour-parallel oversize on the defined contour. This value has an incremental effect.

## Input: **0...99.999**

## **Q486 Type of cut lines (=0/1)?**

Define the type of cutting lines:

- **0**: Cuts with consistent chip cross section
- **1**: Equidistance cut distribution

#### Input: **0**, **1**

#### **Q499 Reverse the contour (0-2)?**

Define the machining direction of the contour:

**0**: Contour is executed in the programmed direction

**1**: Contour is executed in the direction opposite to the programmed direction

**2**: Contour is executed in the direction opposite to the programmed direction; the position of the tool is also adjusted

Input: **0**, **1**, **2**

#### **Q463 Maximum cutting depth?**

Maximum infeed (radius value) in the radial direction. The infeed is distributed evenly to avoid abrasive cuts.

Input: **0...99.999**

#### **Q478 Roughing feed rate?**

Freed rate during roughing. If M136 has been programmed, the value is interpreted by the control in millimeters per revolution; without M136, in millimeters per minute.

Input: **0...99999.999** or **FAUTO**

#### **Help graphic Parameter**

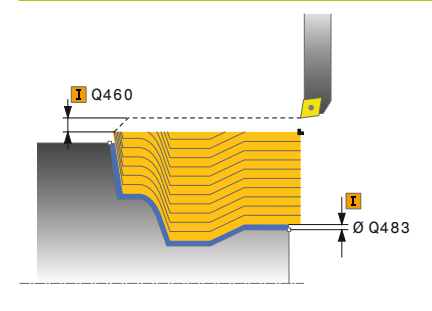

## **Q483 Oversize for diameter?**

Diameter oversize on the defined contour. This value has an incremental effect.

# Input: **0...99.999**

## **Q484 Oversize in Z?**

Oversize of the defined contour in the axial direction. This value has an incremental effect.

Input: **0...99.999**

## **Q505 Finishing feed rate?**

Feed rate during finishing. If M136 has been programmed, the value is interpreted by the control in millimeters per revolution; without M136, in millimeters per minute.

Input: **0...99999.999** or **FAUTO**

#### **Example**

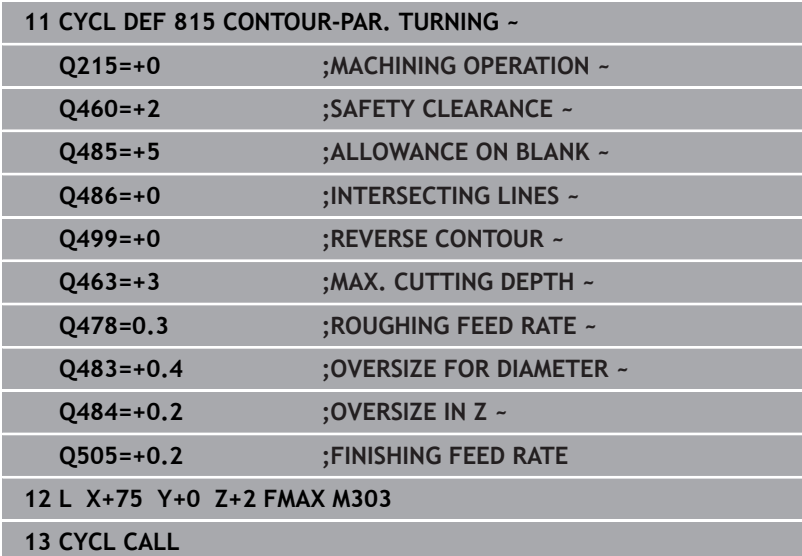

# **14.13 Cycle 821 SHOULDER, FACE**

**ISO programming G821**

## **Application**

Ö

Refer to your machine manual.

This function must be enabled and adapted by the machine manufacturer.

This cycle enables you to face turn right-angled shoulders.

You can use the cycle either for roughing, finishing or complete machining. Turning is run paraxially with roughing.

The cycle can be used for inside and outside machining. If the tool is outside the contour to be machined when the cycle is called, the cycle runs outside machining. If the tool is inside the contour to be machined, the cycle runs inside machining.

## **Roughing cycle sequence**

The cycle machines the area from the cycle starting point to the end point defined in the cycle.

- 1 The control performs a paraxial infeed movement at rapid traverse. The control calculates the infeed value based on **Q463 Maximum cutting depth**.
- 2 The control machines the area between the starting position and the end point in transverse direction at the defined feed rate **Q478**.
- 3 The control retracts the tool at the defined feed rate by the infeed value.
- 4 The control returns the tool at rapid traverse to the beginning of cut.
- 5 The control repeats this procedure (steps 1 to 4) until the contour is completed.
- 6 The control returns the tool at rapid traverse to the cycle starting point.

## **Finishing cycle sequence**

- 1 The control moves the tool in the Z coordinate to the set-up clearance **Q460**. The movement is performed at rapid traverse.
- 2 The control performs a paraxial infeed movement at rapid traverse.
- 3 The control finishes the contour of the finished part at the defined feed rate **Q505**.
- 4 The control retracts the tool at the defined feed rate to the set-up clearance.
- 5 The control returns the tool at rapid traverse to the cycle starting point.

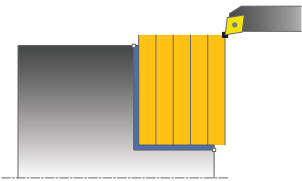

## **Notes**

- This cycle can only be executed in the **FUNCTION MODE TURN** machining mode.
- The tool position at cycle call (cycle start point) influences the area to be machined.
- If you programmed a value for **CUTLENGTH**, then it will be taken into account during the roughing operation in this cycle. A message is displayed and the plunging depth is automatically reduced.
- Also refer to the fundamentals of the turning cycles. **Further information:** ["Fundamentals of turning cycles", Page 534](#page-533-0)

#### **Note on programming**

**Program a positioning block to the starting position with radius** compensation **R0** before the cycle call.

#### **Help graphic Parameter**

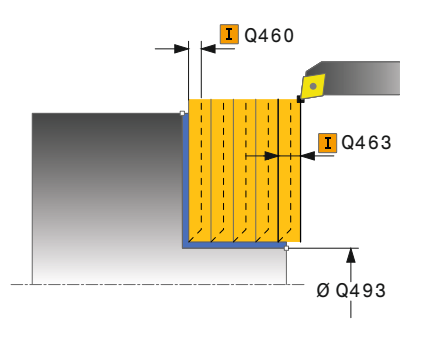

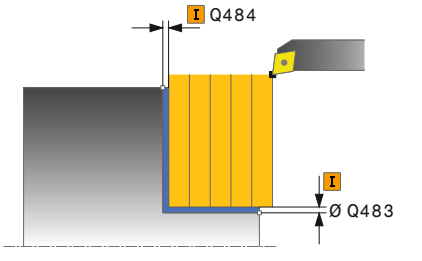

#### **Q215 Machining operation (0/1/2/3)?**

- Define extent of machining:
- **0**: Roughing and finishing
- **1**: Only roughing
- **2**: Only finishing to final dimension
- **3**: Only finishing to oversize
- Input: **0**, **1**, **2**, **3**

#### **Q460 Set-up clearance?**

Distance for retraction and prepositioning. This value has an incremental effect.

#### Input: **0...999.999**

#### **Q493 Diameter at end of contour?**

X coordinate of the contour end point (diameter value)

Input: **–99999.999...+99999.999**

#### **Q494 Contour end in Z?**

Z coordinate of the contour end point

## Input: **–99999.999...+99999.999**

#### **Q463 Maximum cutting depth?**

Maximum infeed in the axial direction. The infeed is distributed evenly to avoid abrasive cuts.

#### Input: **0...99.999**

#### **Q478 Roughing feed rate?**

Freed rate during roughing. If M136 has been programmed, the value is interpreted by the control in millimeters per revolution; without M136, in millimeters per minute.

## Input: **0...99999.999** or **FAUTO**

#### **Q483 Oversize for diameter?**

Diameter oversize on the defined contour. This value has an incremental effect.

#### Input: **0...99.999**

### **Q484 Oversize in Z?**

Oversize of the defined contour in the axial direction. This value has an incremental effect.

Input: **0...99.999**

#### **Q505 Finishing feed rate?**

Feed rate during finishing. If M136 has been programmed, the value is interpreted by the control in millimeters per revolution; without M136, in millimeters per minute.

Input: **0...99999.999** or **FAUTO**

#### **Help graphic Parameter**

**Q506 Contour smoothing (0/1/2)?**

**0**: Along the contour after every cut (within the infeed area) **1**: Contour smoothing after the last cut (entire contour); retract by 45°

**2**: No contour smoothing; retract by 45°

Input: **0**, **1**, **2**

#### **Example**

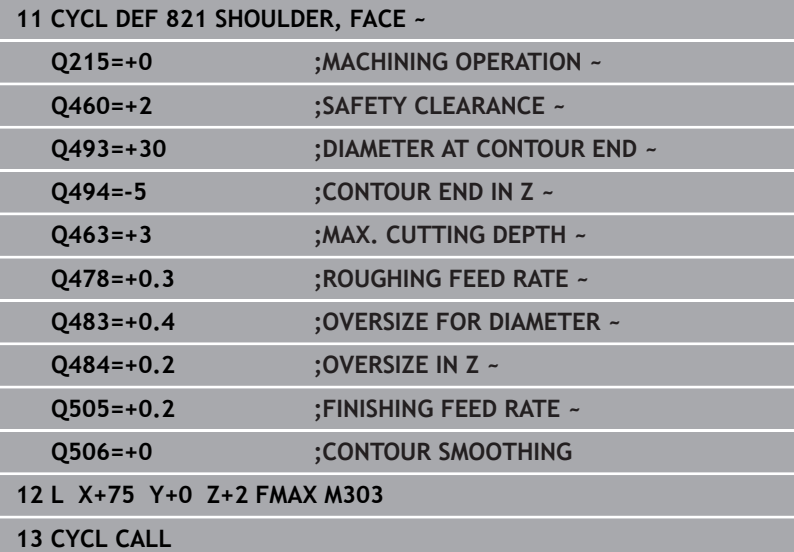

# **14.14 Cycle 822 SHOULDER, FACE. EXT.**

**ISO programming G822**

## **Application**

 $\bullet$ 

Refer to your machine manual. This function must be enabled and adapted by the machine manufacturer.

This cycle enables you to face turn shoulders. Expanded scope of function:

- You can insert a chamfer or curve at the contour start and m. contour end.
- In the cycle you can define angles for the face and × circumferential surfaces
- You can insert a radius in the contour edge

You can use the cycle either for roughing, finishing or complete machining. Turning is run paraxially with roughing.

The cycle can be used for inside and outside machining. If the start diameter **Q491** is larger than the end diameter **Q493**, the cycle runs outside machining. If the start diameter **Q491** is less than the end diameter **Q493**, the cycle runs inside machining.

## **Roughing cycle sequence**

The control uses the tool position as cycle starting point when the cycle is called. If the starting point is within the area to be machined, the control positions the tool in the Z coordinate and then in the X coordinate to set-up clearance and begins the cycle there.

- 1 The control performs a paraxial infeed movement at rapid traverse. The control calculates the infeed value based on **Q463 Maximum cutting depth**.
- 2 The control machines the area between the starting position and the end point in transverse direction at the defined feed rate **Q478**.
- 3 The control retracts the tool at the defined feed rate by the infeed value.
- 4 The control returns the tool at rapid traverse to the beginning of cut.
- 5 The control repeats this procedure (steps 1 to 4) until the contour is completed.
- 6 The control returns the tool at rapid traverse to the cycle starting point.

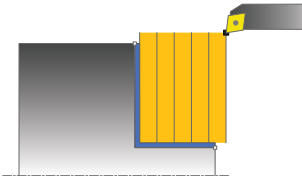

## **Finishing cycle sequence**

- 1 The control performs a paraxial infeed movement at rapid traverse.
- 2 The control finishes the contour of the finished part (contour starting point to contour end point) at the defined feed rate **Q505**.
- 3 The control retracts the tool at the defined feed rate to the set-up clearance.
- 4 The control returns the tool at rapid traverse to the cycle starting point.

## **Notes**

- This cycle can only be executed in the **FUNCTION MODE TURN** machining mode.
- $\overline{\Box}$ The tool position at cycle call (cycle start point) influences the area to be machined.
- If you programmed a value for **CUTLENGTH**, then it will be taken into account during the roughing operation in this cycle. A message is displayed and the plunging depth is automatically reduced.
- Also refer to the fundamentals of the turning cycles. **Further information:** ["Fundamentals of turning cycles", Page 534](#page-533-0)

## **Note on programming**

**Program a positioning block to the starting position with radius** compensation **R0** before the cycle call.

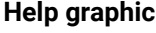

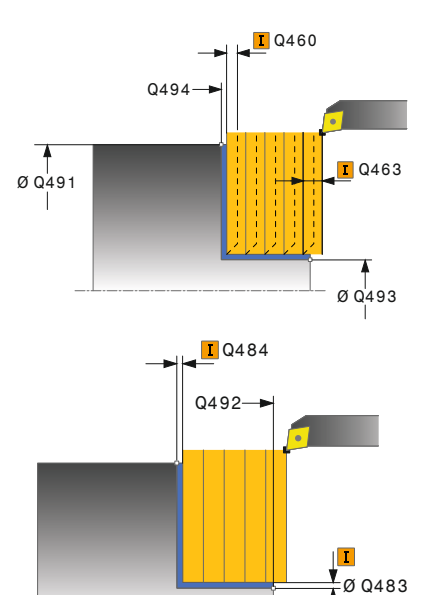

#### **Help graphic Parameter**

#### **Q215 Machining operation (0/1/2/3)?**

- Define extent of machining:
- **0**: Roughing and finishing
- **1**: Only roughing
- **2**: Only finishing to final dimension
- **3**: Only finishing to oversize
- Input: **0**, **1**, **2**, **3**

#### **Q460 Set-up clearance?**

Distance for retraction and prepositioning. This value has an incremental effect.

## Input: **0...999.999**

#### **Q491 Diameter at contour start?**

X coordinate of the contour starting point (diameter value)

Input: **–99999.999...+99999.999**

#### **Q492 Contour start in Z?**

Z coordinate of the contour starting point Input: **–99999.999...+99999.999**

#### **Q493 Diameter at end of contour?**

X coordinate of the contour end point (diameter value)

Input: **–99999.999...+99999.999**

#### **Q494 Contour end in Z?**

Z coordinate of the contour end point Input: **–99999.999...+99999.999**

#### **Q495 Angle of the face?**

Angle between the plane surface and the rotary axis

#### Input: **0...89.9999**

#### **Q501 Starting element type (0/1/2)?**

Define the type of element at the beginning of the contour (circumferential surface):

- **0**: No additional element
- **1**: Element is a chamfer
- **2**: Element is a radius
- Input: **0**, **1**, **2**

#### **Q502 Size of starting element?**

Size of the starting element (chamfer section)

### Input: **0...999.999**

#### **Q500 Radius of the contour corner?**

Radius of the inside corner of the contour. If no radius is specified, the radius will be that of the indexable insert.

Input: **0...999.999**

**Help graphic Parameter**

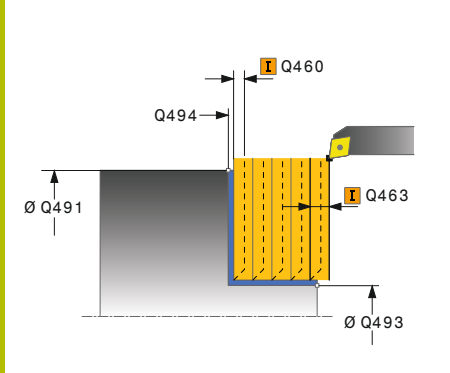

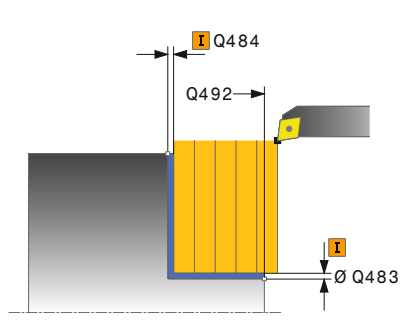

## **Q496 Angle of circumferen. surface?**

Angle between the circumferential surface and rotary axis Input: **0...89.9999**

## **Q503 End element type (0/1/2)?**

Define the type of element at the contour end (plane surface):

- **0**: No additional element
- **1**: Element is a chamfer
- **2**: Element is a radius

## Input: **0**, **1**, **2**

## **Q504 Size of end element?**

Size of the end element (chamfer section)

Input: **0...999.999**

## **Q463 Maximum cutting depth?**

Maximum infeed in the axial direction. The infeed is distributed evenly to avoid abrasive cuts.

#### Input: **0...99.999**

## **Q478 Roughing feed rate?**

Freed rate during roughing. If M136 has been programmed, the value is interpreted by the control in millimeters per revolution; without M136, in millimeters per minute.

#### Input: **0...99999.999** or **FAUTO**

## **Q483 Oversize for diameter?**

Diameter oversize on the defined contour. This value has an incremental effect.

#### Input: **0...99.999**

#### **Q484 Oversize in Z?**

Oversize of the defined contour in the axial direction. This value has an incremental effect.

### Input: **0...99.999**

#### **Q505 Finishing feed rate?**

Feed rate during finishing. If M136 has been programmed, the value is interpreted by the control in millimeters per revolution; without M136, in millimeters per minute.

#### Input: **0...99999.999** or **FAUTO**

#### **Q506 Contour smoothing (0/1/2)?**

**0**: Along the contour after every cut (within the infeed area)

**1**: Contour smoothing after the last cut (entire contour); retract by 45°

**2**: No contour smoothing; retract by 45°

Input: **0**, **1**, **2**

## **Example**

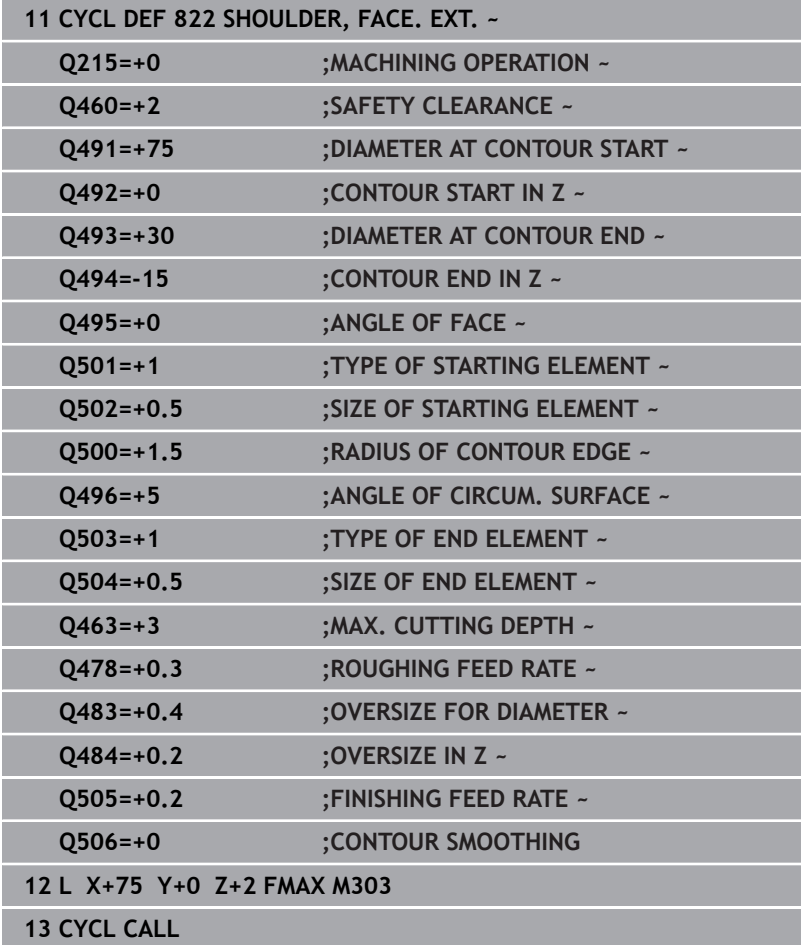

# **14.15 Cycle 823 TURN TRANSVERSE PLUNGE**

# **ISO programming**

**G823**

## **Application**

O

Refer to your machine manual.

This function must be enabled and adapted by the machine manufacturer.

This cycle enables you to run face turning of plunging elements (undercuts).

You can use the cycle either for roughing, finishing or complete machining. Turning is run paraxially with roughing.

The cycle can be used for inside and outside machining. If the start diameter **Q491** is larger than the end diameter **Q493**, the cycle runs outside machining. If the start diameter **Q491** is less than the end diameter **Q493**, the cycle runs inside machining.

## **Roughing cycle sequence**

In undercutting, the control uses feed rate **Q478** for the infeed. The control always retracts the tool to the set-up clearance.

- 1 The control performs a paraxial infeed movement at rapid traverse. The control calculates the infeed value based on **Q463 Maximum cutting depth**.
- 2 The control machines the area between the starting position and the end point in traverse direction at the defined feed rate.
- 3 The control retracts the tool at the defined feed rate by the infeed value **Q478**.
- 4 The control returns the tool at rapid traverse to the beginning of cut.
- 5 The control repeats this procedure (steps 1 to 4) until the contour is completed.
- 6 The control returns the tool at rapid traverse to the cycle starting point.

## **Finishing cycle sequence**

The control uses the tool position as cycle starting point when the cycle is called. If the Z coordinate of the starting point is less than the contour starting point, the control positions the tool in the Z coordinate to set-up clearance and begins the cycle there.

- 1 The infeed movement is performed at rapid traverse.
- 2 The control finishes the contour of the finished part (contour starting point to contour end point) at the defined feed rate **Q505**.
- 3 The control retracts the tool at the defined feed rate to the set-up clearance.
- 4 The control returns the tool at rapid traverse to the cycle starting point.

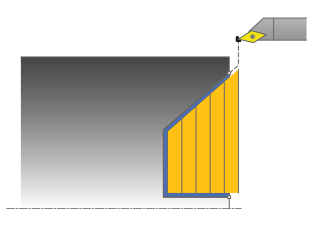

## **Notes**

- This cycle can only be executed in the **FUNCTION MODE TURN**  $\Box$ machining mode.
- The tool position at cycle call (cycle start point) influences the  $\mathbf{u}$ area to be machined.
- The control takes the cutting geometry of the tool into account to prevent damage to contour elements. If it is not possible to machine the entire workpiece with the active tool, the control will display a warning.
- If you programmed a value for **CUTLENGTH**, then it will be taken into account during the roughing operation in this cycle. A message is displayed and the plunging depth is automatically reduced.
- Also refer to the fundamentals of the turning cycles. **Further information:** ["Fundamentals of turning cycles", Page 534](#page-533-0)

#### **Note on programming**

Program a positioning block to a safe position with radius compensation **R0** before the cycle call.

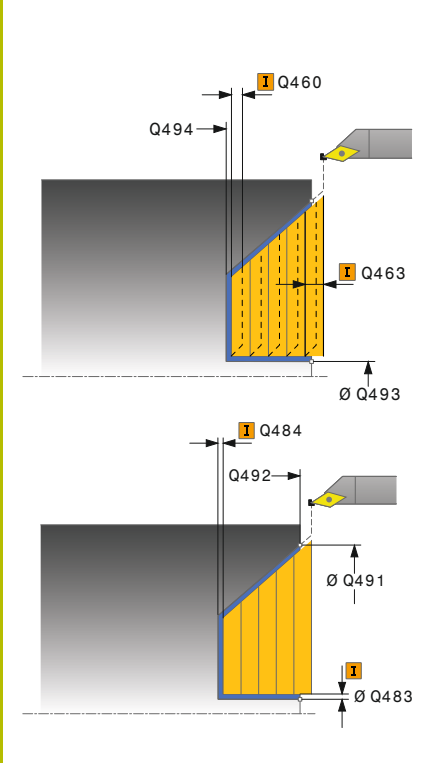

#### **Help graphic Parameter**

#### **Q215 Machining operation (0/1/2/3)?**

- Define extent of machining:
- **0**: Roughing and finishing
- **1**: Only roughing
- **2**: Only finishing to final dimension
- **3**: Only finishing to oversize
- Input: **0**, **1**, **2**, **3**

## **Q460 Set-up clearance?**

Distance for retraction and prepositioning. This value has an incremental effect.

#### Input: **0...999.999**

#### **Q491 Diameter at contour start?**

X coordinate of the contour starting point (diameter value)

Input: **–99999.999...+99999.999**

#### **Q492 Contour start in Z?**

Z coordinate of the starting point for the plunging path Input: **–99999.999...+99999.999**

#### **Q493 Diameter at end of contour?**

X coordinate of the contour end point (diameter value)

Input: **–99999.999...+99999.999**

#### **Q494 Contour end in Z?**

Z coordinate of the contour end point Input: **–99999.999...+99999.999**

## **Q495 Angle of side?**

Angle of plunging flank. The reference angle is a line parallel to the rotary axis.

#### Input: **0...89.9999**

#### **Q463 Maximum cutting depth?**

Maximum infeed in the axial direction. The infeed is distributed evenly to avoid abrasive cuts.

Input: **0...99.999**

#### **Q478 Roughing feed rate?**

Freed rate during roughing. If M136 has been programmed, the value is interpreted by the control in millimeters per revolution; without M136, in millimeters per minute.

### Input: **0...99999.999** or **FAUTO**

#### **Q483 Oversize for diameter?**

Diameter oversize on the defined contour. This value has an incremental effect.

Input: **0...99.999**

**Help graphic Parameter**

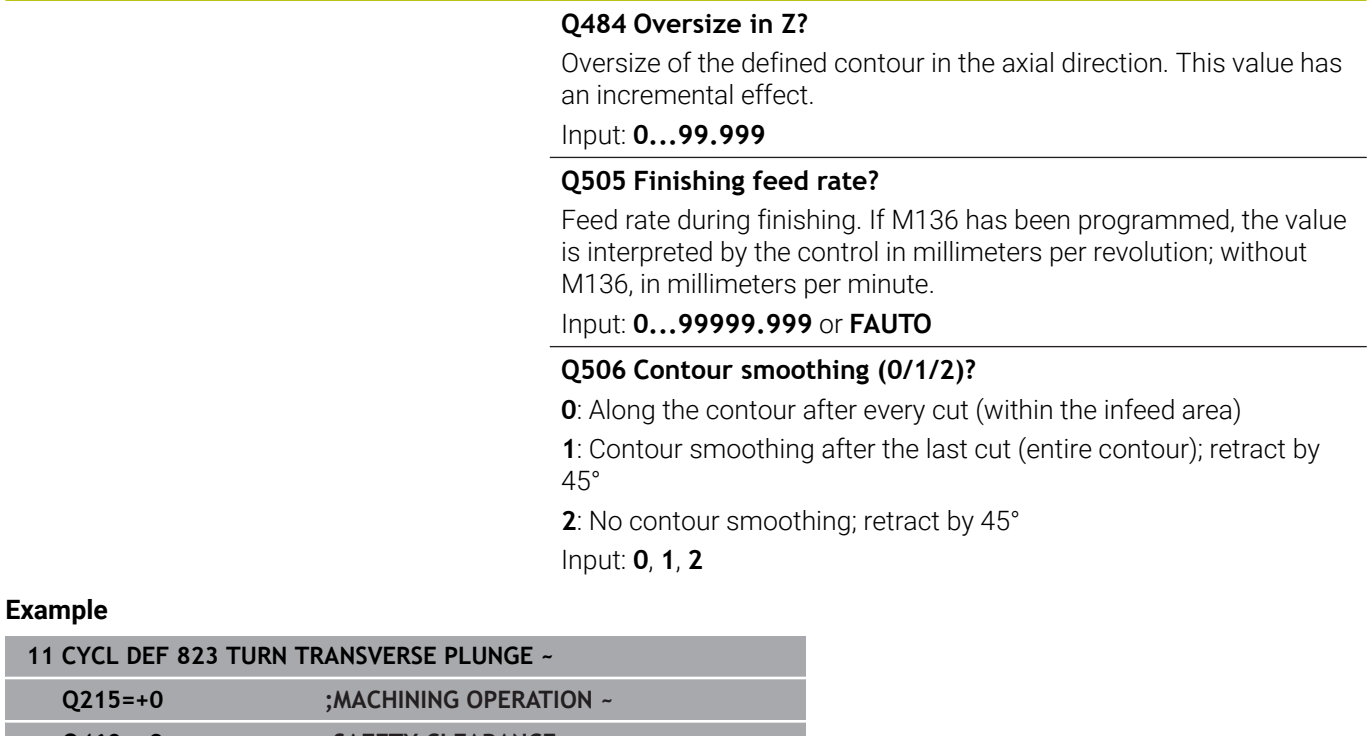

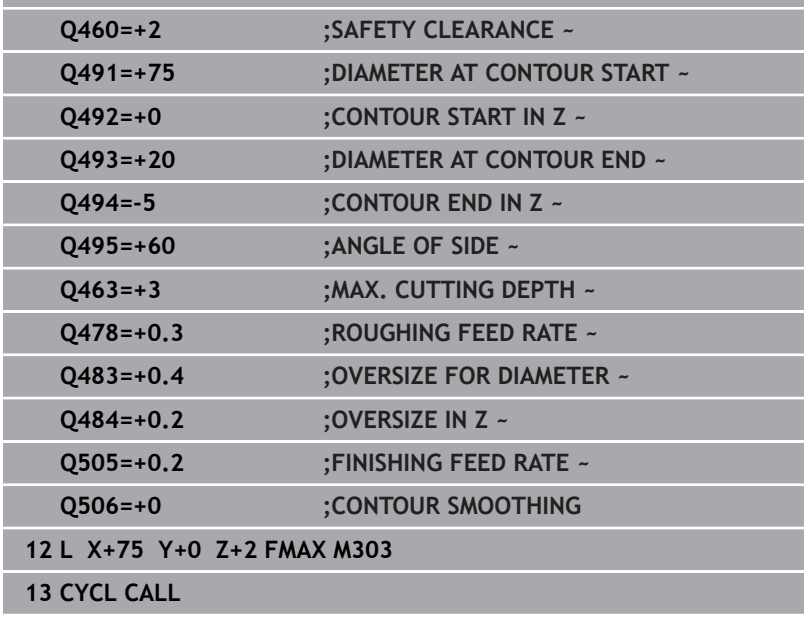

# **14.16 Cycle 824 TURN PLUNGE TRANSVERSE EXT.**

#### **ISO programming G824**

## **Application**

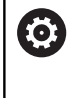

Refer to your machine manual.

This function must be enabled and adapted by the machine manufacturer.

This cycle enables you to run face turning of plunging elements (undercuts). Extended scope of function:

- You can insert a chamfer or curve at the contour start and contour end.
- In the cycle you can define an angle for the face and a radius for the contour edge

You can use the cycle either for roughing, finishing or complete machining. Turning is run paraxially with roughing.

The cycle can be used for inside and outside machining. If the start diameter **Q491** is larger than the end diameter **Q493**, the cycle runs outside machining. If the start diameter **Q491** is less than the end diameter **Q493**, the cycle runs inside machining.

## **Roughing cycle sequence**

In undercutting, the control uses feed rate **Q478** for the infeed. The control always retracts the tool to the set-up clearance.

- 1 The control performs a paraxial infeed movement at rapid traverse. The control calculates the infeed value based on **Q463 Maximum cutting depth**.
- 2 The control machines the area between the starting position and the end point in traverse direction at the defined feed rate.
- 3 The control retracts the tool at the defined feed rate by the infeed value **Q478**.
- 4 The control returns the tool at rapid traverse to the beginning of cut.
- 5 The control repeats this procedure (steps 1 to 4) until the contour is completed.
- 6 The control returns the tool at rapid traverse to the cycle starting point.

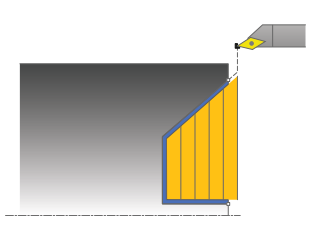
The control uses the tool position as cycle starting point when the cycle is called. If the Z coordinate of the starting point is less than the contour starting point, the control positions the tool in the Z coordinate to set-up clearance and begins the cycle there.

- 1 The infeed movement is performed at rapid traverse.
- 2 The control finishes the contour of the finished part (contour starting point to contour end point) at the defined feed rate **Q505**.
- 3 The control retracts the tool at the defined feed rate to the set-up clearance.
- 4 The control returns the tool at rapid traverse to the cycle starting point.

# **Notes**

- i. This cycle can only be executed in the **FUNCTION MODE TURN** machining mode.
- The tool position at cycle call (cycle start point) influences the п area to be machined.
- The control takes the cutting geometry of the tool into account to prevent damage to contour elements. If it is not possible to machine the entire workpiece with the active tool, the control will display a warning.
- If you programmed a value for **CUTLENGTH**, then it will be taken into account during the roughing operation in this cycle. A message is displayed and the plunging depth is automatically reduced.
- Also refer to the fundamentals of the turning cycles. **Further information:** ["Fundamentals of turning cycles", Page 534](#page-533-0)

#### **Note on programming**

Program a positioning block to a safe position with radius compensation **R0** before the cycle call.

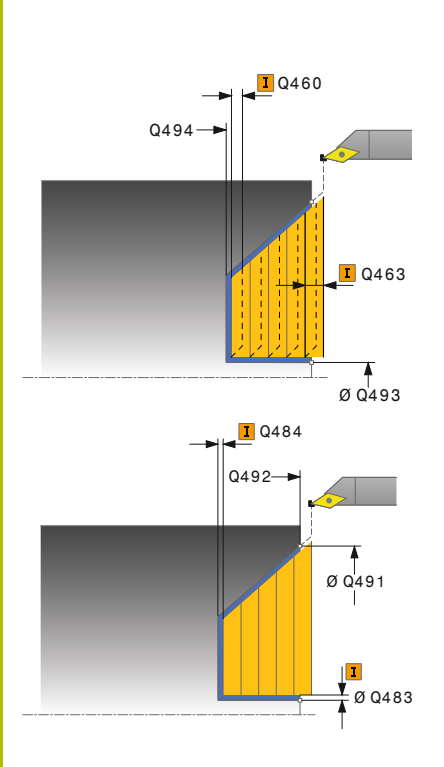

# **Help graphic Parameter**

# **Q215 Machining operation (0/1/2/3)?**

- Define extent of machining:
- **0**: Roughing and finishing
- **1**: Only roughing
- **2**: Only finishing to final dimension
- **3**: Only finishing to oversize
- Input: **0**, **1**, **2**, **3**

# **Q460 Set-up clearance?**

Distance for retraction and prepositioning. This value has an incremental effect.

# Input: **0...999.999**

# **Q491 Diameter at contour start?**

X coordinate of the starting point for the plunging path (diameter value)

# Input: **–99999.999...+99999.999**

# **Q492 Contour start in Z?**

Z coordinate of the starting point for the plunging path Input: **–99999.999...+99999.999**

# **Q493 Diameter at end of contour?**

X coordinate of the contour end point (diameter value)

# Input: **–99999.999...+99999.999**

**Q494 Contour end in Z?**

Z coordinate of the contour end point

# Input: **–99999.999...+99999.999**

# **Q495 Angle of side?**

Angle of plunging flank. The reference angle is a line parallel to the rotary axis.

#### Input: **0...89.9999**

# **Q501 Starting element type (0/1/2)?**

Define the type of element at the beginning of the contour (circumferential surface):

- **0**: No additional element
- **1**: Element is a chamfer
- **2**: Element is a radius
- Input: **0**, **1**, **2**

# **Q502 Size of starting element?**

Size of the starting element (chamfer section)

Input: **0...999.999**

# **Q500 Radius of the contour corner?**

Radius of the inside corner of the contour. If no radius is specified, the radius will be that of the indexable insert.

Input: **0...999.999**

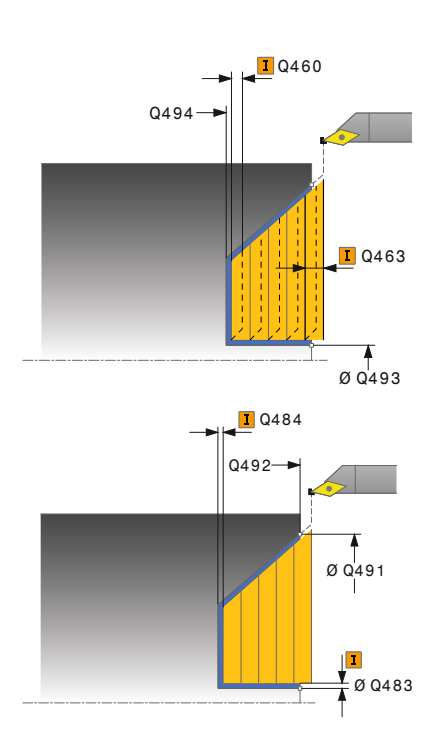

# **Q496 Angle of circumferen. surface?**

Angle between the circumferential surface and rotary axis Input: **0...89.9999**

#### **Q503 End element type (0/1/2)?**

Define the type of element at the contour end (plane surface):

- **0**: No additional element
- **1**: Element is a chamfer
- **2**: Element is a radius

# Input: **0**, **1**, **2**

# **Q504 Size of end element?**

Size of the end element (chamfer section)

Input: **0...999.999**

#### **Q463 Maximum cutting depth?**

Maximum infeed in the axial direction. The infeed is distributed evenly to avoid abrasive cuts.

# Input: **0...99.999**

# **Q478 Roughing feed rate?**

Freed rate during roughing. If M136 has been programmed, the value is interpreted by the control in millimeters per revolution; without M136, in millimeters per minute.

# Input: **0...99999.999** or **FAUTO**

#### **Q483 Oversize for diameter?**

Diameter oversize on the defined contour. This value has an incremental effect.

# Input: **0...99.999**

#### **Q484 Oversize in Z?**

Oversize of the defined contour in the axial direction. This value has an incremental effect.

Input: **0...99.999**

#### **Q505 Finishing feed rate?**

Feed rate during finishing. If M136 has been programmed, the value is interpreted by the control in millimeters per revolution; without M136, in millimeters per minute.

# Input: **0...99999.999** or **FAUTO**

#### **Q506 Contour smoothing (0/1/2)?**

**0**: Along the contour after every cut (within the infeed area)

**1**: Contour smoothing after the last cut (entire contour); retract by 45°

**2**: No contour smoothing; retract by 45° Input: **0**, **1**, **2**

# **Example**

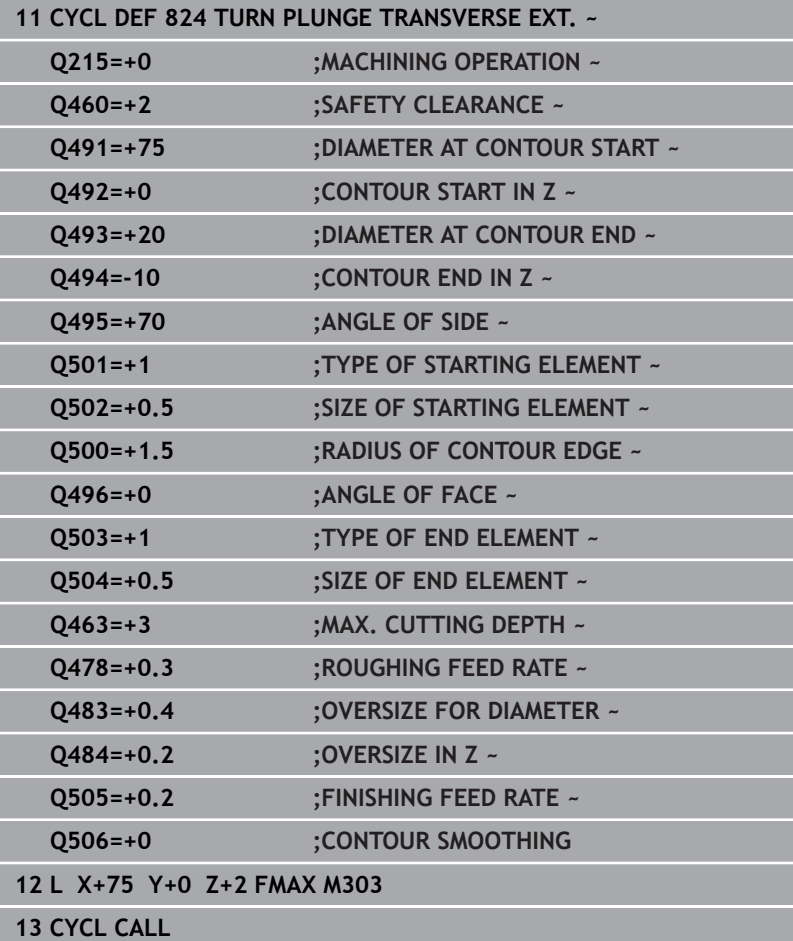

# **14.17 Cycle 820 TURN CONTOUR TRANSV.**

**ISO programming G820**

# **Application**

O

Refer to your machine manual.

This function must be enabled and adapted by the machine manufacturer.

This cycle enables you to run face turning of workpieces with any turning contours. The contour description is in a subprogram. You can use the cycle either for roughing, finishing or complete machining. Turning is run paraxially with roughing.

The cycle can be used for inside and outside machining. If the coordinate of the contour starting point is larger than that of the contour end point, the cycle runs outside machining. If the coordinate of the contour starting point is less than that of the contour end point, the cycle runs inside machining.

# **Roughing cycle sequence**

The control uses the tool position as cycle starting point when the cycle is called. If the Z coordinate of the starting point is less than the contour starting point, the control positions the tool in the Z coordinate to the contour starting point and begins the cycle there.

- 1 The control performs a paraxial infeed movement at rapid traverse. The control calculates the infeed value based on **Q463 Maximum cutting depth**.
- 2 The control machines the area between the starting position and the end point in transverse direction. The transverse cut is run paraxially at the defined feed rate **Q478**.
- 3 The control retracts the tool at the defined feed rate by the infeed value.
- 4 The control returns the tool at rapid traverse to the beginning of cut.
- 5 The control repeats this procedure (steps 1 to 4) until the contour is completed.
- 6 The control returns the tool at rapid traverse to the cycle starting point.

# **Finishing cycle sequence**

If the Z coordinate of the starting point is less than the contour starting point, the control positions the tool in the Z coordinate to set-up clearance and begins the cycle there.

- 1 The infeed movement is performed at rapid traverse.
- 2 The control finishes the contour of the finished part (contour starting point to contour end point) at the defined feed rate **Q505**.
- 3 The control retracts the tool at the defined feed rate to the set-up clearance.
- 4 The control returns the tool at rapid traverse to the cycle starting point.

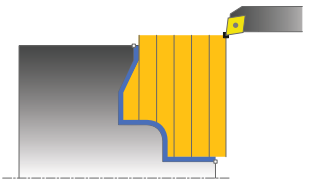

# **Notes**

# *NOTICE*

# **Caution: Danger to the tool and workpiece!**

The cutting limit defines the contour range to be machined. The approach and departure paths can cross over the cutting limits. The tool position before the cycle call influences the execution of the cutting limit. The TNC 640 machines the area to the right or to the left of the cutting limit, depending on which side the tool was positioned before calling the cycle.

- Before calling the cycle, make sure to position the tool at the side of the cutting boundary (cutting limit) where the material will be machined
- This cycle can only be executed in the **FUNCTION MODE TURN** machining mode.
- The tool position at cycle call (cycle start point) influences the  $\blacksquare$ area to be machined.
- The control takes the cutting geometry of the tool into account to prevent damage to contour elements. If it is not possible to machine the entire workpiece with the active tool, the control will display a warning.
- If you programmed a value for **CUTLENGTH**, then it will be taken into account during the roughing operation in this cycle. A message is displayed and the plunging depth is automatically reduced.
- Also refer to the fundamentals of the turning cycles. **Further information:** ["Fundamentals of turning cycles", Page 534](#page-533-0)

# **Notes on programming**

- $\blacksquare$  Program a positioning block to a safe position with radius compensation **R0** before the cycle call.
- Before programming the cycle call, make sure to program Cycle **14 CONTOUR** or **SEL CONTOUR** to be able to define the subprograms.
- If you use local **QL** Q parameters in a contour subprogram, you must also assign or calculate these in the contour subprogram.

#### **Help graphic Parameter**

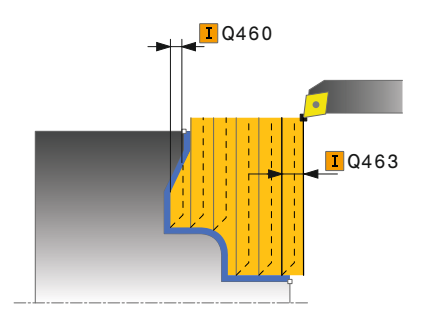

#### **Q215 Machining operation (0/1/2/3)?**

- Define extent of machining:
- **0**: Roughing and finishing
- **1**: Only roughing
- **2**: Only finishing to final dimension
- **3**: Only finishing to oversize
- Input: **0**, **1**, **2**, **3**

# **Q460 Set-up clearance?**

Distance for retraction and prepositioning. This value has an incremental effect.

#### Input: **0...999.999**

# **Q499 Reverse the contour (0-2)?**

Define the machining direction of the contour:

**0**: Contour is executed in the programmed direction

**1**: Contour is executed in the direction opposite to the programmed direction

**2**: Contour is executed in the direction opposite to the programmed direction; the position of the tool is also adjusted

#### Input: **0**, **1**, **2**

#### **Q463 Maximum cutting depth?**

Maximum infeed in the axial direction. The infeed is distributed evenly to avoid abrasive cuts.

# Input: **0...99.999**

# **Q478 Roughing feed rate?**

Freed rate during roughing. If M136 has been programmed, the value is interpreted by the control in millimeters per revolution; without M136, in millimeters per minute.

# Input: **0...99999.999** or **FAUTO**

#### **Q483 Oversize for diameter?**

Diameter oversize on the defined contour. This value has an incremental effect.

# Input: **0...99.999**

#### **Q484 Oversize in Z?**

Oversize of the defined contour in the axial direction. This value has an incremental effect.

Input: **0...99.999**

# **Q505 Finishing feed rate?**

Feed rate during finishing. If M136 has been programmed, the value is interpreted by the control in millimeters per revolution; without M136, in millimeters per minute.

Input: **0...99999.999** or **FAUTO**

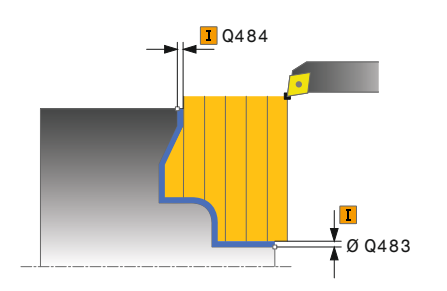

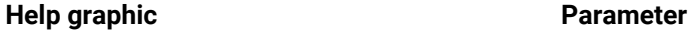

# **Q487 Allow plunging (0/1)?**

Permit the machining of plunging elements:

**0**: Do not machine any plunging elements

**1**: Machine plunging elements

Input: **0**, **1**

#### **Q488 Feed rate for plunging (0=auto)?**

Definition of the feed rate during plunging. This input value is optional. If it is not programmed, then the feed rate defined for turning operations applies.

Input: **0...99999.999** or **FAUTO**

#### **Q479 Machining limits (0/1)?**

Activate cutting limit:

**0**: No cutting limit active

**1**: Cutting limit (**Q480/Q482**)

# Input: **0**, **1**

# **Q480 Value of diameter limit?**

X value for contour limit (diameter value)

Input: **–99999.999...+99999.999**

#### **Q482 Value of cutting limit in Z?**

Z value for contour limit

Input: **–99999.999...+99999.999**

#### **Q506 Contour smoothing (0/1/2)?**

**0**: Along the contour after every cut (within the infeed area)

**1**: Contour smoothing after the last cut (entire contour); retract by 45°

**2**: No contour smoothing; retract by 45°

Input: **0**, **1**, **2**

# **Example**

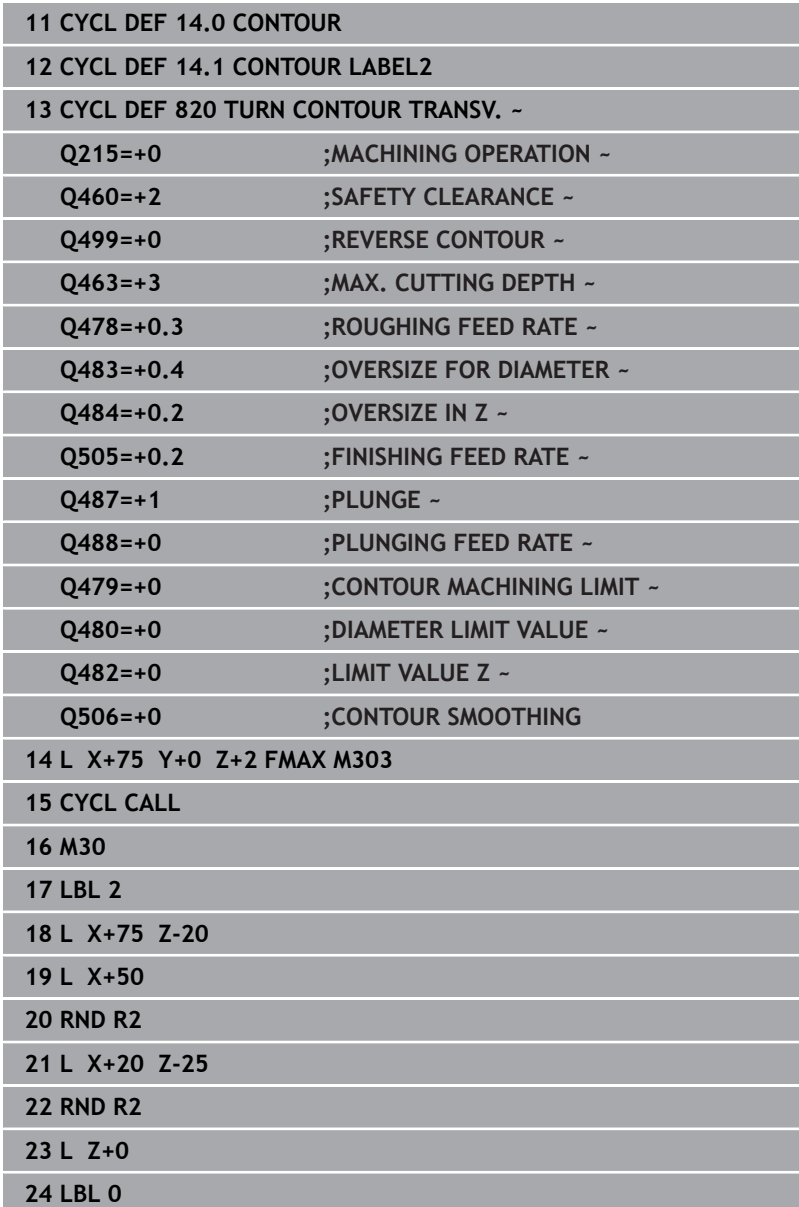

# **14.18 Cycle 841 SIMPLE REC. TURNG., RADIAL DIR.**

**ISO programming G841**

# **Application**

6

Refer to your machine manual.

This function must be enabled and adapted by the machine manufacturer.

This cycle enables you to recess right-angled slots in longitudinal direction. With recess turning, a recessing traverse to plunging depth and then a roughing traverse is alternatively machined. The machining process thus requires a minimum of retraction and infeed movements.

You can use the cycle either for roughing, finishing or complete machining. Turning is run paraxially with roughing.

The cycle can be used for inside and outside machining. If the tool is outside the contour to be machined when the cycle is called, the cycle runs outside machining. If the tool is inside the contour to be machined, the cycle runs inside machining.

# **Roughing cycle sequence**

The control uses the tool position as cycle starting point when the cycle is called. The cycle machines only the area from the cycle starting point to the end point defined in the cycle.

- 1 From the cycle starting point, the control performs a recessing traverse until the first plunging depth is reached.
- 2 The control machines the area between the starting position and the end point in longitudinal direction at the defined feed rate **Q478**.
- 3 If the input parameter **Q488** is defined in the cycle, plunging elements are machined at the programmed feed rate for plunging.
- 4 If only one machining direction **Q507=1** was specified in the cycle, the control lifts off the tool to the set-up clearance, retracts it at rapid traverse and approaches the contour again with the defined feed rate. With machining direction **Q507=0**, infeed is on both sides.
- 5 The tool recesses to the next plunging depth.
- 6 The control repeats this procedure (steps 2 to 4) until the slot depth is reached.
- 7 The control returns the tool to set-up clearance and performs a recessing traverse on both side walls.
- 8 The control returns the tool at rapid traverse to the cycle starting point.

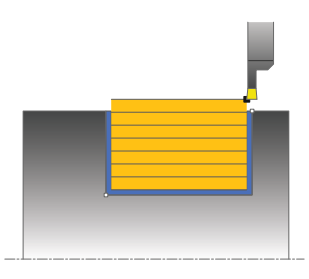

- 1 The control positions the tool at rapid traverse to the first slot side.
- 2 The control finishes the side wall of the slot at the defined feed rate **Q505**.
- 3 The control finishes the slot floor at the defined feed rate.
- 4 The control retracts the tool at rapid traverse.
- 5 The control positions the tool at rapid traverse to the second slot side.
- 6 The control finishes the side wall of the slot at the defined feed rate **Q505**.
- 7 The control returns the tool at rapid traverse to the cycle starting point.

# **Notes**

- This cycle can only be executed in the **FUNCTION MODE TURN** machining mode.
- The tool position at cycle call (cycle start point) influences the  $\blacksquare$ area to be machined.
- From the second infeed, the control reduces each further traverse cutting movement by 0.1 mm. This reduces lateral pressure on the tool. If you specified an offset width **Q508** for the cycle, the control reduces the cutting movement by this value. After precutting, the remaining material is removed with a single cut. The control generates an error message if the lateral offset exceeds 80% of the effective cutting width (effective cutting width = cutter width  $-2$ \*cutting radius).
- If you programmed a value for **CUTLENGTH**, then it will be taken into account during the roughing operation in this cycle. A message is displayed and the plunging depth is automatically reduced.

#### **Note on programming**

 $\blacksquare$  Program a positioning block to the starting position with radius compensation **R0** before the cycle call.

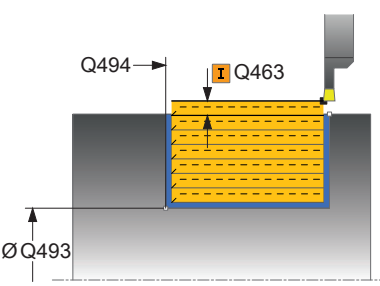

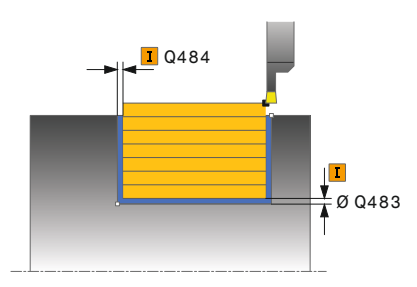

# **Help graphic Parameter**

# **Q215 Machining operation (0/1/2/3)?**

- Define extent of machining:
- **0**: Roughing and finishing
- **1**: Only roughing
- **2**: Only finishing to final dimension
- **3**: Only finishing to oversize
- Input: **0**, **1**, **2**, **3**

# **Q460 Set-up clearance?**

Reserved; currently no functionality

# **Q493 Diameter at end of contour?**

X coordinate of the contour end point (diameter value)

Input: **–99999.999...+99999.999**

# **Q494 Contour end in Z?**

Z coordinate of the contour end point Input: **–99999.999...+99999.999**

# **Q478 Roughing feed rate?**

Freed rate during roughing. If M136 has been programmed, the value is interpreted by the control in millimeters per revolution; without M136, in millimeters per minute.

# Input: **0...99999.999** or **FAUTO**

# **Q483 Oversize for diameter?**

Diameter oversize on the defined contour. This value has an incremental effect.

# Input: **0...99.999**

# **Q484 Oversize in Z?**

Oversize of the defined contour in the axial direction. This value has an incremental effect.

# Input: **0...99.999**

# **Q505 Finishing feed rate?**

Feed rate during finishing. If M136 has been programmed, the value is interpreted by the control in millimeters per revolution; without M136, in millimeters per minute.

# Input: **0...99999.999** or **FAUTO**

# **Q463 Maximum cutting depth?**

Maximum infeed (radius value) in the radial direction. The infeed is distributed evenly to avoid abrasive cuts.

Input: **0...99.999**

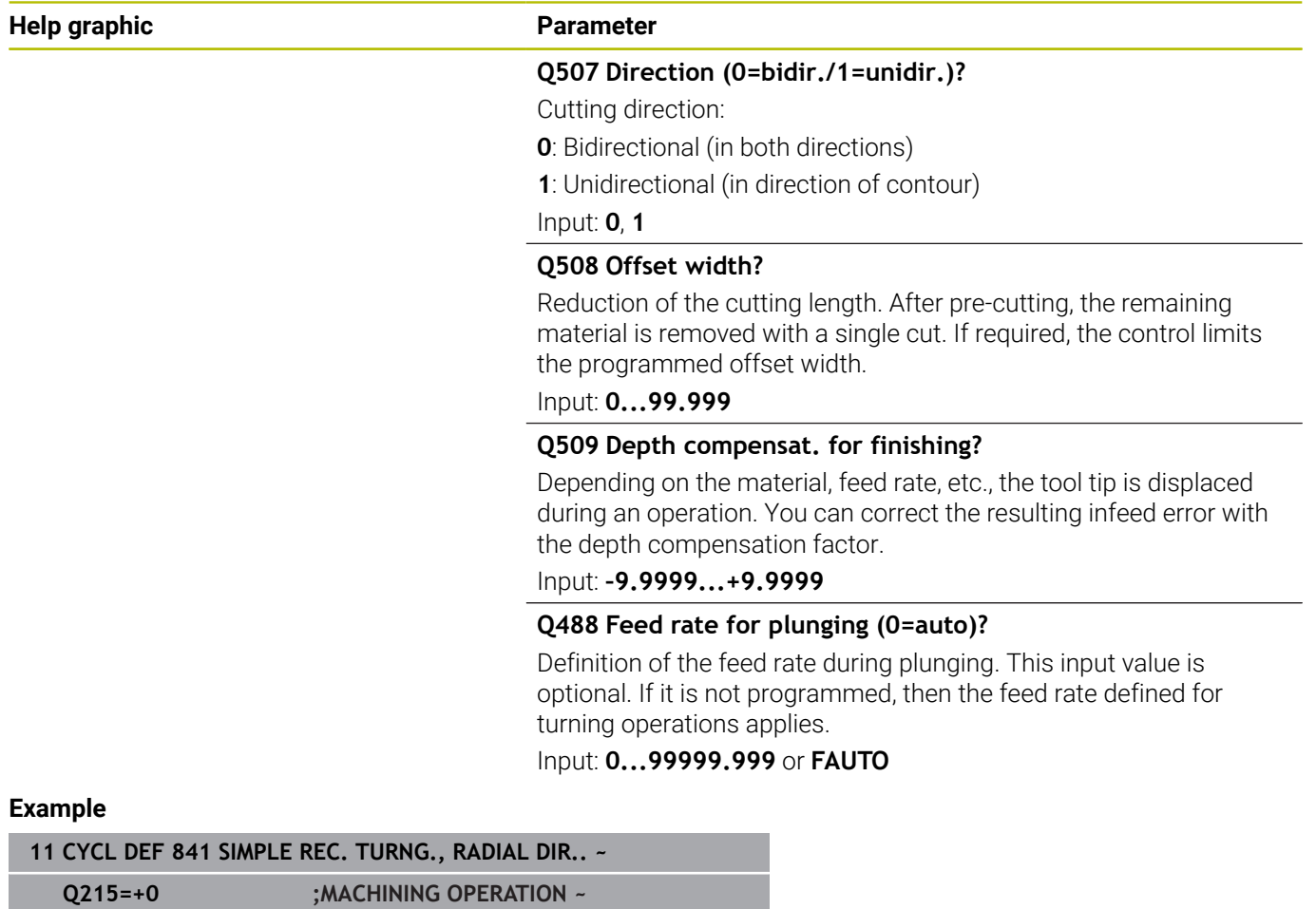

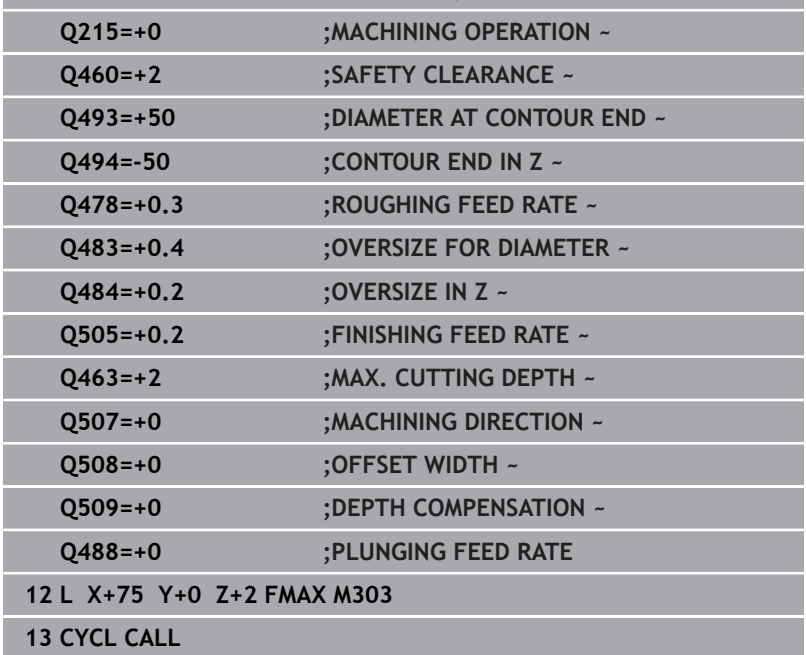

# **14.19 Cycle 842 ENH.REC.TURNNG, RAD.**

# **ISO programming G842**

# **Application**

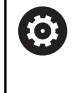

Refer to your machine manual.

This function must be enabled and adapted by the machine manufacturer.

This cycle enables you to recess right-angled slots in longitudinal direction. With recess turning, a recessing traverse to plunging depth and then a roughing traverse is alternatively machined. The machining process thus requires a minimum of retraction and infeed movements. Expanded scope of function:

- You can insert a chamfer or curve at the contour start and contour end.
- $\blacksquare$  In the cycle you can define angles for the side walls of the slot
- $\blacksquare$ You can insert radii in the contour edges

You can use the cycle either for roughing, finishing or complete machining. Turning is run paraxially with roughing.

The cycle can be used for inside and outside machining. If the start diameter **Q491** is larger than the end diameter **Q493**, the cycle runs outside machining. If the start diameter **Q491** is less than the end diameter **Q493**, the cycle runs inside machining.

# **Roughing cycle sequence**

The control uses the position of the tool at cycle call as the cycle starting point. If the X coordinate of the starting point is less than **Q491 Diameter at contour start**, the control positions the tool in the X coordinate to **Q491** and begins the cycle there.

- 1 From the cycle starting point, the control performs a recessing traverse until the first plunging depth is reached.
- 2 The control machines the area between the starting position and the end point in longitudinal direction at the defined feed rate **Q478**.
- 3 If the input parameter **Q488** is defined in the cycle, plunging elements are machined at the programmed feed rate for plunging.
- 4 If only one machining direction **Q507=1** was specified in the cycle, the control lifts off the tool to the set-up clearance, retracts it at rapid traverse and approaches the contour again with the defined feed rate. With machining direction **Q507=0**, infeed is on both sides.
- 5 The tool recesses to the next plunging depth.
- 6 The control repeats this procedure (steps 2 to 4) until the slot depth is reached.
- 7 The control returns the tool to set-up clearance and performs a recessing traverse on both side walls.
- 8 The control returns the tool at rapid traverse to the cycle starting point.

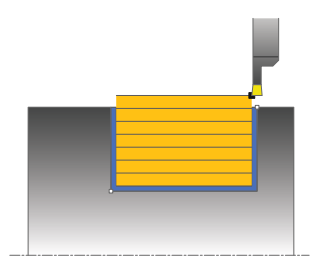

The control uses the position of the tool at the cycle call as the cycle starting point. If the X coordinate of the starting point is less than **Q491 DIAMETER AT CONTOUR START**, the control positions the tool in the X coordinate to **Q491** and begins the cycle there.

- 1 The control positions the tool at rapid traverse to the first slot side.
- 2 The control finishes the side wall of the slot at the defined feed rate **Q505**.
- 3 The control finishes the slot floor at the defined feed rate. If a radius for contour edges **Q500** was specified, the control finishes the entire slot in one pass.
- 4 The control retracts the tool at rapid traverse.
- 5 The control positions the tool at rapid traverse to the second slot side.
- 6 The control finishes the side wall of the slot at the defined feed rate **Q505**.
- 7 The control returns the tool at rapid traverse to the cycle starting point.

# **Notes**

- $\overline{\phantom{a}}$ This cycle can only be executed in the **FUNCTION MODE TURN** machining mode.
- The tool position at cycle call (cycle start point) influences the  $\overline{\phantom{a}}$ area to be machined.
- From the second infeed, the control reduces each further traverse  $\blacksquare$ cutting movement by 0.1 mm. This reduces lateral pressure on the tool. If you specified an offset width **Q508** for the cycle, the control reduces the cutting movement by this value. After precutting, the remaining material is removed with a single cut. The control generates an error message if the lateral offset exceeds 80% of the effective cutting width (effective cutting width = cutter width  $-2$ \*cutting radius).
- If you programmed a value for **CUTLENGTH**, then it will be taken into account during the roughing operation in this cycle. A message is displayed and the plunging depth is automatically reduced.

#### **Note on programming**

Program a positioning block to the starting position with radius compensation **R0** before the cycle call.

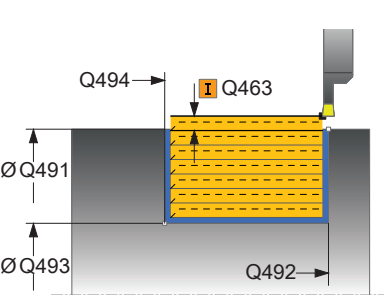

# **Help graphic Parameter**

# **Q215 Machining operation (0/1/2/3)?**

- Define extent of machining:
- **0**: Roughing and finishing
- **1**: Only roughing
- **2**: Only finishing to final dimension
- **3**: Only finishing to oversize
- Input: **0**, **1**, **2**, **3**

# **Q460 Set-up clearance?**

Reserved; currently no functionality

# **Q491 Diameter at contour start?**

X coordinate of the contour starting point (diameter value) Input: **–99999.999...+99999.999**

# **Q492 Contour start in Z?**

Z coordinate of the contour starting point Input: **–99999.999...+99999.999**

# **Q493 Diameter at end of contour?**

X coordinate of the contour end point (diameter value)

# Input: **–99999.999...+99999.999**

# **Q494 Contour end in Z?**

Z coordinate of the contour end point

Input: **–99999.999...+99999.999**

# **Q495 Angle of side?**

Angle between the edge of the contour starting point and the normal line to the rotary axis.

# Input: **0...89.9999**

# **Q501 Starting element type (0/1/2)?**

Define the type of element at the beginning of the contour (circumferential surface):

- **0**: No additional element
- **1**: Element is a chamfer
- **2**: Element is a radius

# Input: **0**, **1**, **2**

# **Q502 Size of starting element?**

Size of the starting element (chamfer section)

Input: **0...999.999**

# **Q500 Radius of the contour corner?**

Radius of the inside corner of the contour. If no radius is specified, the radius will be that of the indexable insert.

Input: **0...999.999**

# **Q496 Angle of second side?**

Angle between the edge at the contour end point and the normal line to the rotary axis.

# Input: **0...89.9999**

#### **Q503 End element type (0/1/2)?**

Define the type of element at the contour end:

- **0**: No additional element
- **1**: Element is a chamfer
- **2**: Element is a radius

# Input: **0**, **1**, **2**

# **Q504 Size of end element?**

Size of the end element (chamfer section)

Input: **0...999.999**

# **Q478 Roughing feed rate?**

Freed rate during roughing. If M136 has been programmed, the value is interpreted by the control in millimeters per revolution; without M136, in millimeters per minute.

# Input: **0...99999.999** or **FAUTO**

#### **Q483 Oversize for diameter?**

Diameter oversize on the defined contour. This value has an incremental effect.

#### Input: **0...99.999**

# **Q484 Oversize in Z?**

Oversize of the defined contour in the axial direction. This value has an incremental effect.

# Input: **0...99.999**

# **Q505 Finishing feed rate?**

Feed rate during finishing. If M136 has been programmed, the value is interpreted by the control in millimeters per revolution; without M136, in millimeters per minute.

# Input: **0...99999.999** or **FAUTO**

# **Q463 Maximum cutting depth?**

Maximum infeed (radius value) in the radial direction. The infeed is distributed evenly to avoid abrasive cuts.

# Input: **0...99.999**

# **Q507 Direction (0=bidir./1=unidir.)?**

Cutting direction:

- **0**: Bidirectional (in both directions)
- **1**: Unidirectional (in direction of contour)

Input: **0**, **1**

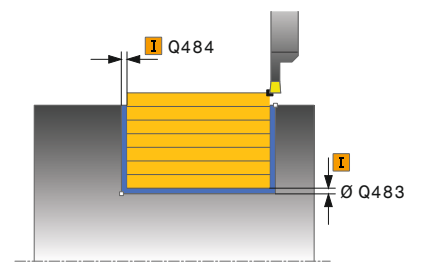

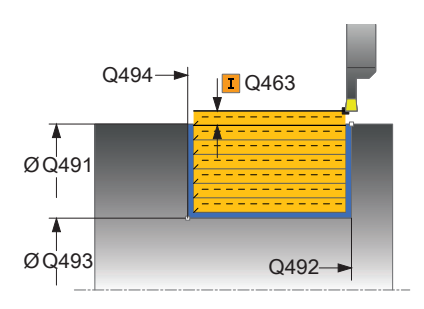

**Q508 Offset width?**

Reduction of the cutting length. After pre-cutting, the remaining material is removed with a single cut. If required, the control limits the programmed offset width.

Input: **0...99.999**

#### **Q509 Depth compensat. for finishing?**

Depending on the material, feed rate, etc., the tool tip is displaced during an operation. You can correct the resulting infeed error with the depth compensation factor.

Input: **–9.9999...+9.9999**

#### **Q488 Feed rate for plunging (0=auto)?**

Definition of the feed rate during plunging. This input value is optional. If it is not programmed, then the feed rate defined for turning operations applies.

Input: **0...99999.999** or **FAUTO**

#### **Example**

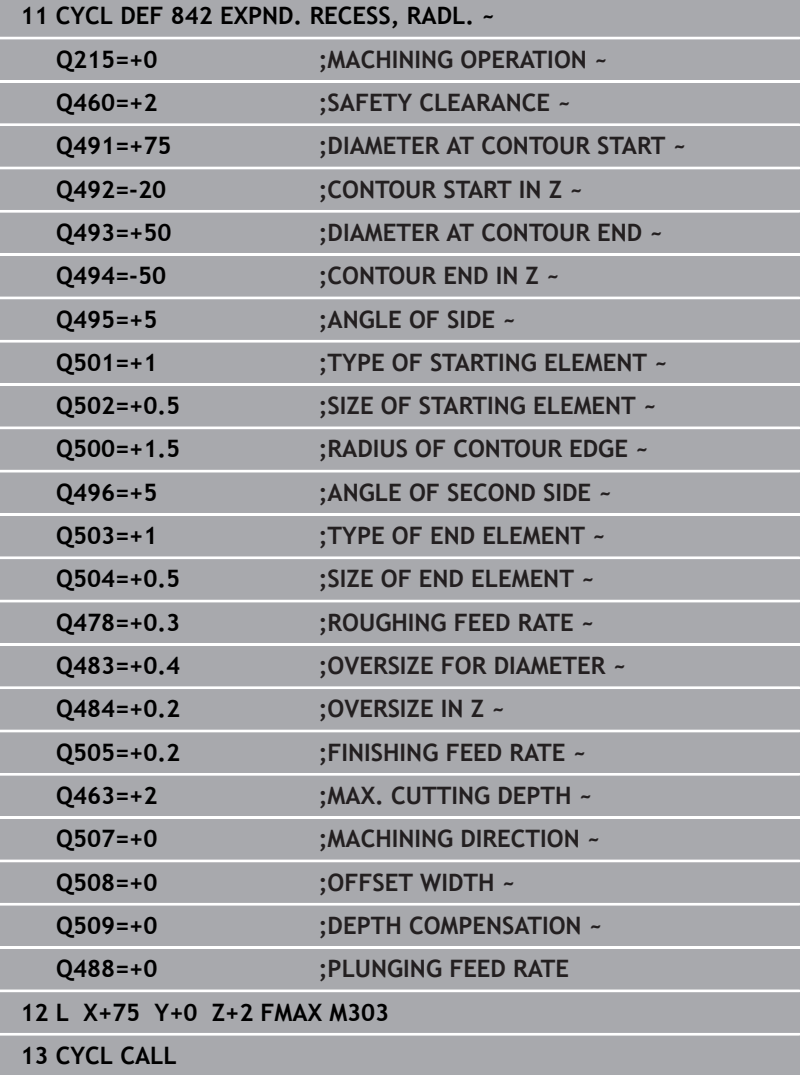

# **14.20 Cycle 851 SIMPLE REC TURNG, AX**

**ISO programming G851**

# **Application**

 $\bullet$ 

Refer to your machine manual.

This function must be enabled and adapted by the machine manufacturer.

This cycle enables you to recess right-angled slots in traverse direction. With recess turning, a recessing traverse to plunging depth and then a roughing traverse is alternatively machined. The machining process thus requires a minimum of retraction and infeed movements.

You can use the cycle either for roughing, finishing or complete machining. Turning is run paraxially with roughing.

The cycle can be used for inside and outside machining. If the tool is outside the contour to be machined when the cycle is called, the cycle runs outside machining. If the tool is inside the contour to be machined, the cycle runs inside machining.

# **Roughing cycle sequence**

The control uses the tool position as cycle starting point when the cycle is called. The cycle machines the area from the cycle starting point to the end point defined in the cycle.

- 1 From the cycle starting point, the control performs a recessing traverse until the first plunging depth is reached.
- 2 The control machines the area between the starting position and the end point in transverse direction at the defined feed rate **Q478**.
- 3 If the input parameter **Q488** is defined in the cycle, plunging elements are machined at the programmed feed rate for plunging.
- 4 If only one machining direction **Q507=1** was specified in the cycle, the control lifts off the tool to the set-up clearance, retracts it at rapid traverse and approaches the contour again with the defined feed rate. With machining direction **Q507=0**, infeed is on both sides.
- 5 The tool recesses to the next plunging depth.
- 6 The control repeats this procedure (steps 2 to 4) until the slot depth is reached.
- 7 The control returns the tool to set-up clearance and performs a recessing traverse on both side walls.
- 8 The control returns the tool at rapid traverse to the cycle starting point.

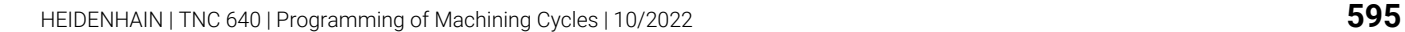

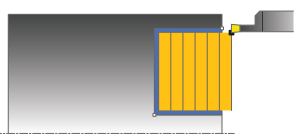

- 1 The control positions the tool at rapid traverse to the first slot side.
- 2 The control finishes the side wall of the slot at the defined feed rate **Q505**.
- 3 The control finishes the slot floor at the defined feed rate.
- 4 The control retracts the tool at rapid traverse.
- 5 The control positions the tool at rapid traverse to the second slot side.
- 6 The control finishes the side wall of the slot at the defined feed rate **Q505**.
- 7 The control returns the tool at rapid traverse to the cycle starting point.

# **Notes**

- This cycle can only be executed in the **FUNCTION MODE TURN** machining mode.
- i. The tool position at cycle call defines the size of the area to be machined (cycle starting point)
- From the second infeed, the control reduces each further traverse cutting movement by 0.1 mm. This reduces lateral pressure on the tool. If you specified an offset width **Q508** for the cycle, the control reduces the cutting movement by this value. After precutting, the remaining material is removed with a single cut. The control generates an error message if the lateral offset exceeds 80% of the effective cutting width (effective cutting width = cutter width  $-2$ \*cutting radius).
- If you programmed a value for **CUTLENGTH**, then it will be taken into account during the roughing operation in this cycle. A message is displayed and the plunging depth is automatically reduced.

# **Note on programming**

**Program a positioning block to the starting position with radius** compensation **R0** before the cycle call.

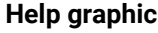

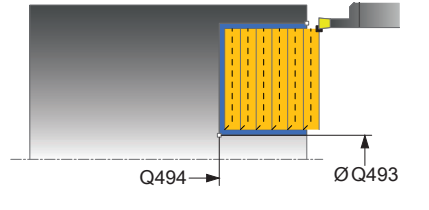

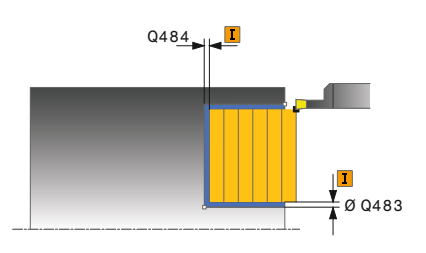

#### **Help graphic Parameter**

#### **Q215 Machining operation (0/1/2/3)?**

- Define extent of machining:
- **0**: Roughing and finishing
- **1**: Only roughing
- **2**: Only finishing to final dimension
- **3**: Only finishing to oversize
- Input: **0**, **1**, **2**, **3**

#### **Q460 Set-up clearance?**

Reserved; currently no functionality

#### **Q493 Diameter at end of contour?**

X coordinate of the contour end point (diameter value)

Input: **–99999.999...+99999.999**

#### **Q494 Contour end in Z?**

Z coordinate of the contour end point Input: **–99999.999...+99999.999**

# **Q478 Roughing feed rate?**

Freed rate during roughing. If M136 has been programmed, the value is interpreted by the control in millimeters per revolution; without M136, in millimeters per minute.

# Input: **0...99999.999** or **FAUTO**

#### **Q483 Oversize for diameter?**

Diameter oversize on the defined contour. This value has an incremental effect.

#### Input: **0...99.999**

# **Q484 Oversize in Z?**

Oversize of the defined contour in the axial direction. This value has an incremental effect.

# Input: **0...99.999**

# **Q505 Finishing feed rate?**

Feed rate during finishing. If M136 has been programmed, the value is interpreted by the control in millimeters per revolution; without M136, in millimeters per minute.

# Input: **0...99999.999** or **FAUTO**

#### **Q463 Maximum cutting depth?**

Maximum infeed (radius value) in the radial direction. The infeed is distributed evenly to avoid abrasive cuts.

Input: **0...99.999**

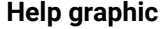

#### **Parameter**

#### **Q507 Direction (0=bidir./1=unidir.)?**

Cutting direction:

**0**: Bidirectional (in both directions)

**1**: Unidirectional (in direction of contour)

Input: **0**, **1**

#### **Q508 Offset width?**

Reduction of the cutting length. After pre-cutting, the remaining material is removed with a single cut. If required, the control limits the programmed offset width.

Input: **0...99.999**

#### **Q509 Depth compensat. for finishing?**

Depending on the material, feed rate, etc., the tool tip is displaced during an operation. You can correct the resulting infeed error with the depth compensation factor.

# Input: **–9.9999...+9.9999**

#### **Q488 Feed rate for plunging (0=auto)?**

Definition of the feed rate during plunging. This input value is optional. If it is not programmed, then the feed rate defined for turning operations applies.

Input: **0...99999.999** or **FAUTO**

#### **Example**

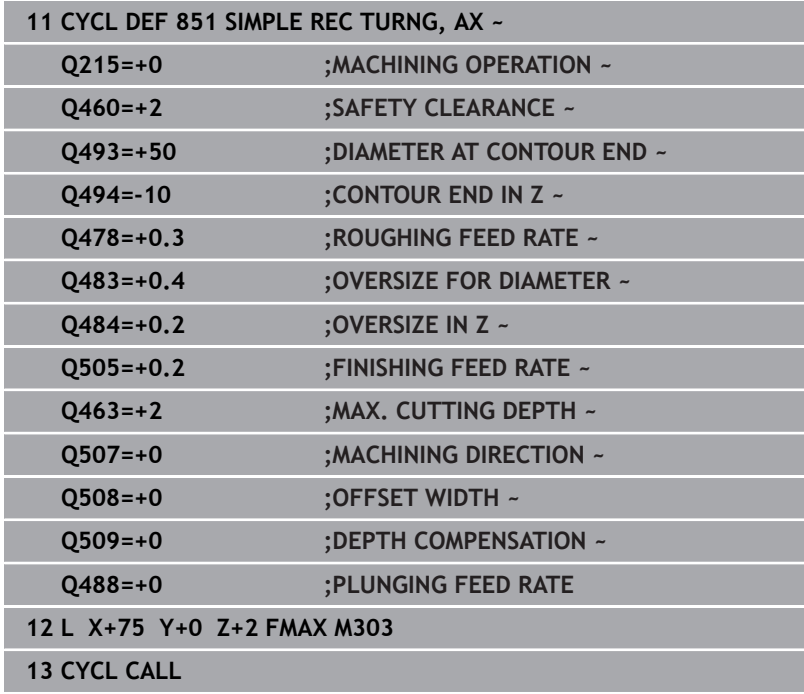

# **14.21 Cycle 852 ENH.REC.TURNING, AX.**

**ISO programming G852**

# **Application**

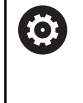

Refer to your machine manual.

This function must be enabled and adapted by the machine manufacturer.

This cycle enables you to recess right-angled slots in traverse direction. With recess turning, a recessing traverse to plunging depth and then a roughing traverse are alternatively performed. The machining process thus requires a minimum of retraction and infeed movements. Extended scope of function:

- You can insert a chamfer or curve at the contour start and contour end.
- $\blacksquare$  In the cycle you can define angles for the side walls of the slot
- $\overline{\phantom{a}}$ You can insert radii in the contour edges

You can use the cycle either for roughing, finishing or complete machining. Turning is run paraxially with roughing.

The cycle can be used for inside and outside machining. If the start diameter **Q491** is larger than the end diameter **Q493**, the cycle runs outside machining. If the start diameter **Q491** is less than the end diameter **Q493**, the cycle runs inside machining.

# **Roughing cycle sequence**

The control uses the position of the tool at cycle call as the cycle starting point. If the Z coordinate of the starting point is less than **Q492 Contour start in Z**, the control positions the tool in the Z coordinate to **Q492** and begins the cycle there.

- 1 From the cycle starting point, the control performs a recessing traverse until the first plunging depth is reached.
- 2 The control machines the area between the starting position and the end point in transverse direction at the defined feed rate **Q478**.
- 3 If the input parameter **Q488** is defined in the cycle, plunging elements are machined at the programmed feed rate for plunging.
- 4 If only one machining direction **Q507=1** was specified in the cycle, the control lifts off the tool to the set-up clearance, retracts it at rapid traverse and approaches the contour again with the defined feed rate. With machining direction **Q507=0**, infeed is on both sides.
- 5 The tool recesses to the next plunging depth.
- 6 The control repeats this procedure (steps 2 to 4) until the slot depth is reached.
- 7 The control returns the tool to set-up clearance and performs a recessing traverse on both side walls.
- 8 The control returns the tool at rapid traverse to the cycle starting point.

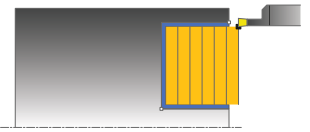

The control uses the position of the tool at cycle call as the cycle starting point. If the Z coordinate of the starting point is less than **Q492 Contour start in Z**, the control positions the tool in the Z coordinate to **Q492** and begins the cycle there.

- 1 The control positions the tool at rapid traverse to the first slot side.
- 2 The control finishes the side wall of the slot at the defined feed rate **Q505**.
- 3 The control finishes the slot floor at the defined feed rate. If a radius for contour edges **Q500** was specified, the control finishes the entire slot in one pass.
- 4 The control retracts the tool at rapid traverse.
- 5 The control positions the tool at rapid traverse to the second slot side.
- 6 The control finishes the side wall of the slot at the defined feed rate **Q505**.
- 7 The control returns the tool at rapid traverse to the cycle starting point.

# **Notes**

- п This cycle can only be executed in the **FUNCTION MODE TURN** machining mode.
- The tool position at cycle call defines the size of the area to be machined (cycle starting point)
- From the second infeed, the control reduces each further traverse cutting movement by 0.1 mm. This reduces lateral pressure on the tool. If you specified an offset width **Q508** for the cycle, the control reduces the cutting movement by this value. After precutting, the remaining material is removed with a single cut. The control generates an error message if the lateral offset exceeds 80% of the effective cutting width (effective cutting width = cutter width  $-2$ \*cutting radius).
- If you programmed a value for **CUTLENGTH**, then it will be taken into account during the roughing operation in this cycle. A message is displayed and the plunging depth is automatically reduced.

# **Note on programming**

Program a positioning block to the starting position with radius compensation **R0** before the cycle call.

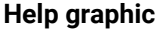

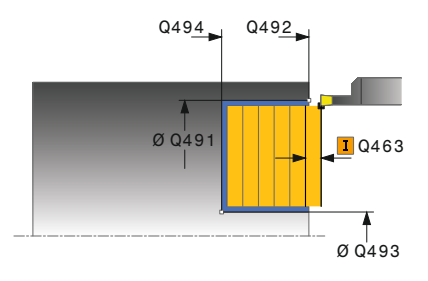

#### **Help graphic Parameter**

#### **Q215 Machining operation (0/1/2/3)?**

- Define extent of machining:
- **0**: Roughing and finishing
- **1**: Only roughing
- **2**: Only finishing to final dimension
- **3**: Only finishing to oversize
- Input: **0**, **1**, **2**, **3**

# **Q460 Set-up clearance?**

Reserved; currently no functionality

#### **Q491 Diameter at contour start?**

X coordinate of the contour starting point (diameter value) Input: **–99999.999...+99999.999**

#### **Q492 Contour start in Z?**

Z coordinate of the contour starting point Input: **–99999.999...+99999.999**

#### **Q493 Diameter at end of contour?**

X coordinate of the contour end point (diameter value)

Input: **–99999.999...+99999.999**

# **Q494 Contour end in Z?**

Z coordinate of the contour end point

Input: **–99999.999...+99999.999**

#### **Q495 Angle of side?**

Angle between the edge of the contour starting point and a line parallel to the turning axis.

Input: **0...89.9999**

#### **Q501 Starting element type (0/1/2)?**

Define the type of element at the beginning of the contour (circumferential surface):

- **0**: No additional element
- **1**: Element is a chamfer
- **2**: Element is a radius

# Input: **0**, **1**, **2**

# **Q502 Size of starting element?**

Size of the starting element (chamfer section)

Input: **0...999.999**

# **Q500 Radius of the contour corner?**

Radius of the inside corner of the contour. If no radius is specified, the radius will be that of the indexable insert.

Input: **0...999.999**

# **Q496 Angle of second side?**

Angle between the edge of the contour end point and a line parallel to the turning axis.

# Input: **0...89.9999**

# **Q503 End element type (0/1/2)?**

Define the type of element at the contour end:

- **0**: No additional element
- **1**: Element is a chamfer
- **2**: Element is a radius

# Input: **0**, **1**, **2**

# **Q504 Size of end element?**

Size of the end element (chamfer section)

Input: **0...999.999**

# **Q478 Roughing feed rate?**

Freed rate during roughing. If M136 has been programmed, the value is interpreted by the control in millimeters per revolution; without M136, in millimeters per minute.

# Input: **0...99999.999** or **FAUTO**

#### **Q483 Oversize for diameter?**

Diameter oversize on the defined contour. This value has an incremental effect.

Input: **0...99.999**

# **Q484 Oversize in Z?**

Oversize of the defined contour in the axial direction. This value has an incremental effect.

# Input: **0...99.999**

# **Q505 Finishing feed rate?**

Feed rate during finishing. If M136 has been programmed, the value is interpreted by the control in millimeters per revolution; without M136, in millimeters per minute.

# Input: **0...99999.999** or **FAUTO**

# **Q463 Maximum cutting depth?**

Maximum infeed (radius value) in the radial direction. The infeed is distributed evenly to avoid abrasive cuts.

#### **Q507 Direction (0=bidir./1=unidir.)?**

Cutting direction:

- **0**: Bidirectional (in both directions)
- **1**: Unidirectional (in direction of contour)

Input: **0**, **1**

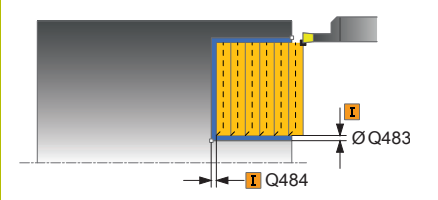

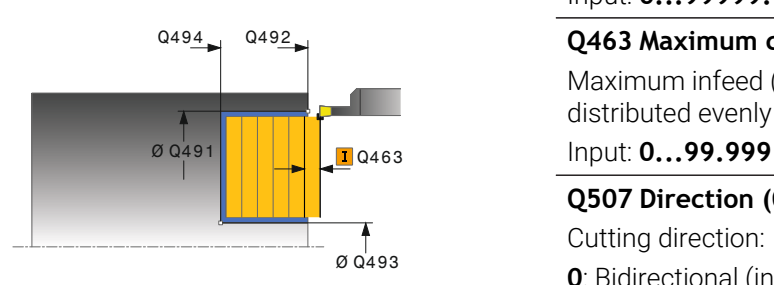

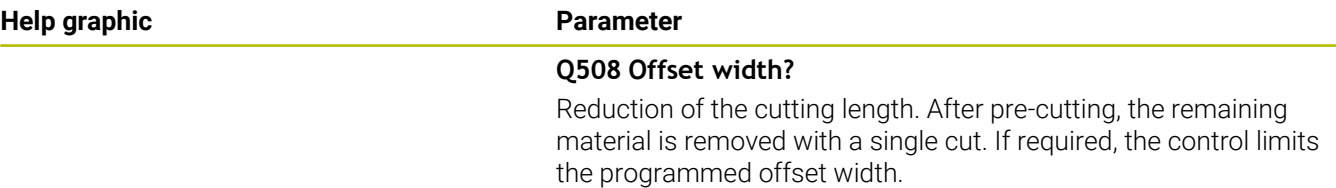

Input: **0...99.999**

#### **Q509 Depth compensat. for finishing?**

Depending on the material, feed rate, etc., the tool tip is displaced during an operation. You can correct the resulting infeed error with the depth compensation factor.

Input: **–9.9999...+9.9999**

#### **Q488 Feed rate for plunging (0=auto)?**

Definition of the feed rate during plunging. This input value is optional. If it is not programmed, then the feed rate defined for turning operations applies.

Input: **0...99999.999** or **FAUTO**

#### **Example**

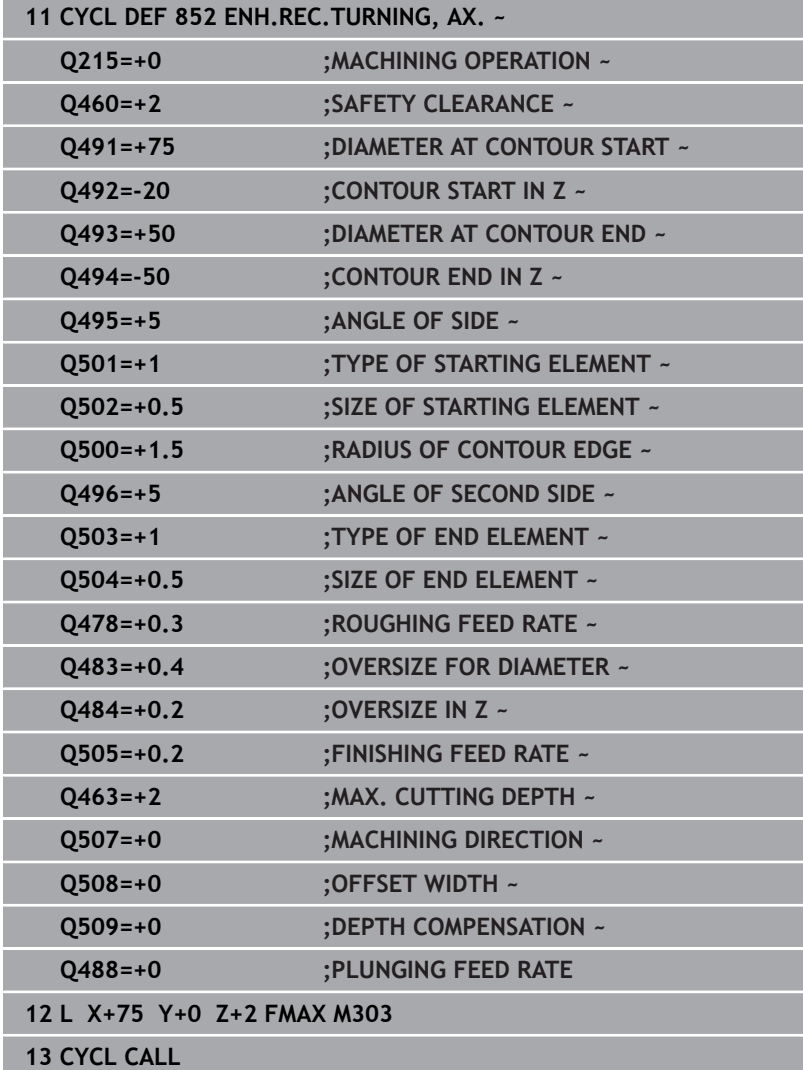

# **14.22 Cycle 840 RECESS TURNG, RADIAL**

# **ISO programming**

**G840**

# **Application**

This cycle enables you to recess slots of any form in longitudinal direction. With recess turning, a recessing traverse to plunging depth and then a roughing traverse are alternatively performed.

You can use the cycle either for roughing, finishing or complete machining. Turning is run paraxially with roughing.

The cycle can be used for inside and outside machining. If the coordinate of the contour starting point is larger than that of the contour end point, the cycle runs outside machining. If the coordinate of the contour starting point is less than that of the contour end point, the cycle runs inside machining.

# **Roughing cycle sequence**

The control uses the tool position as cycle starting point when the cycle is called. If the X coordinate of the starting point is less than the contour starting point, the control positions the tool in the X coordinate to the contour starting point and begins the cycle there.

- 1 The control positions the tool at rapid traverse in the Z coordinate (first recessing position).
- 2 The control performs a recessing traverse until the first plunging depth is reached.
- 3 The control machines the area between the starting position and the end point in longitudinal direction at the defined feed rate **Q478**.
- 4 If the input parameter **Q488** is defined in the cycle, plunging elements are machined at the programmed feed rate for plunging.
- 5 If only one machining direction **Q507=1** was specified in the cycle, the control lifts off the tool to the set-up clearance, retracts it at rapid traverse and approaches the contour again with the defined feed rate. With machining direction **Q507=0**, infeed is on both sides.
- 6 The tool recesses to the next plunging depth.
- 7 The control repeats this procedure (steps 2 to 4) until the slot depth is reached.
- 8 The control returns the tool to set-up clearance and performs a recessing traverse on both side walls.
- 9 The control returns the tool at rapid traverse to the cycle starting point.

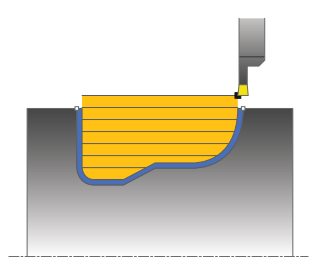

- 1 The control positions the tool at rapid traverse to the first slot side.
- 2 The control finishes the side walls of the slot at the defined feed rate **Q505**.
- 3 The control finishes the slot floor at the defined feed rate.
- 4 The control returns the tool at rapid traverse to the cycle starting point.

#### **Notes**

# *NOTICE*

#### **Caution: Danger to the tool and workpiece!**

The cutting limit defines the contour range to be machined. The approach and departure paths can cross over the cutting limits. The tool position before the cycle call influences the execution of the cutting limit. The TNC 640 machines the area to the right or to the left of the cutting limit, depending on which side the tool was positioned before calling the cycle.

- Before calling the cycle, make sure to position the tool at the  $\frac{1}{2}$ side of the cutting boundary (cutting limit) where the material will be machined
- This cycle can only be executed in the **FUNCTION MODE TURN** machining mode.
- $\overline{\phantom{a}}$ The tool position at cycle call defines the size of the area to be machined (cycle starting point)
- From the second infeed, the control reduces each further traverse  $\mathbb{R}^d$ cutting movement by 0.1 mm. This reduces lateral pressure on the tool. If you specified an offset width **Q508** for the cycle, the control reduces the cutting movement by this value. After precutting, the remaining material is removed with a single cut. The control generates an error message if the lateral offset exceeds 80% of the effective cutting width (effective cutting width = cutter width  $-2$ \*cutting radius).
- If you programmed a value for **CUTLENGTH**, then it will be taken into account during the roughing operation in this cycle. A message is displayed and the plunging depth is automatically reduced.

#### **Notes on programming**

- **Program a positioning block to the starting position with radius** compensation **R0** before the cycle call.
- Before programming the cycle call, make sure to program Cycle **14 CONTOUR** or **SEL CONTOUR** to be able to define the subprograms.
- If you use local **QL** Q parameters in a contour subprogram, you must also assign or calculate these in the contour subprogram.

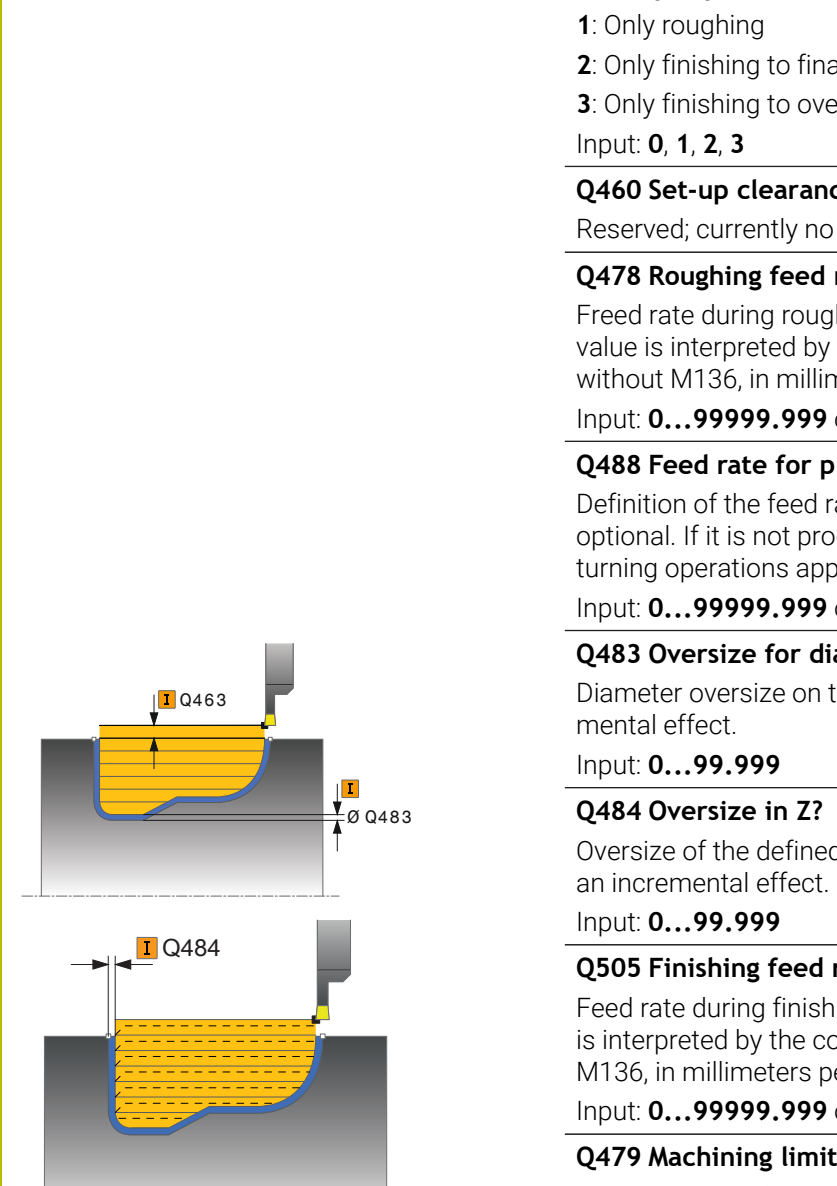

**Help graphic Parameter**

# Define extent of machining: **0**: Roughing and finishing **2**: Only finishing to final dimension **3**: Only finishing to oversize **Q460 Set-up clearance?** Reserved; currently no functionality

# **Q478 Roughing feed rate?**

Freed rate during roughing. If M136 has been programmed, the value is interpreted by the control in millimeters per revolution; without M136, in millimeters per minute.

# Input: **0...99999.999** or **FAUTO**

# **Q488 Feed rate for plunging (0=auto)?**

**Q215 Machining operation (0/1/2/3)?**

Definition of the feed rate during plunging. This input value is optional. If it is not programmed, then the feed rate defined for turning operations applies.

# Input: **0...99999.999** or **FAUTO**

# **Q483 Oversize for diameter?**

Diameter oversize on the defined contour. This value has an incre-

Oversize of the defined contour in the axial direction. This value has

# **Q505 Finishing feed rate?**

Feed rate during finishing. If M136 has been programmed, the value is interpreted by the control in millimeters per revolution; without M136, in millimeters per minute.

# Input: **0...99999.999** or **FAUTO**

# **Q479 Machining limits (0/1)?**

#### Activate cutting limit:

**0**: No cutting limit active

**1**: Cutting limit (**Q480/Q482**)

# Input: **0**, **1**

# **Q480 Value of diameter limit?**

X value for contour limit (diameter value)

Input: **–99999.999...+99999.999**

#### **Q482 Value of cutting limit in Z?**

Z value for contour limit

Input: **–99999.999...+99999.999**

#### **Q463 Maximum cutting depth?**

Maximum infeed (radius value) in the radial direction. The infeed is distributed evenly to avoid abrasive cuts.

Input: **0...99.999**

# **Q507 Direction (0=bidir./1=unidir.)?**

Cutting direction:

**0**: Bidirectional (in both directions)

**1**: Unidirectional (in direction of contour)

Input: **0**, **1**

#### **Q508 Offset width?**

Reduction of the cutting length. After pre-cutting, the remaining material is removed with a single cut. If required, the control limits the programmed offset width.

Input: **0...99.999**

#### **Q509 Depth compensat. for finishing?**

Depending on the material, feed rate, etc., the tool tip is displaced during an operation. You can correct the resulting infeed error with the depth compensation factor.

Input: **–9.9999...+9.9999**

# **Q499 Reverse contour (0=no/1=yes)?**

Machining direction:

**0**: Machining in the direction of contour

**1**: Machining in the direction opposite to the contour direction Input: **0**, **1**

# **Example**

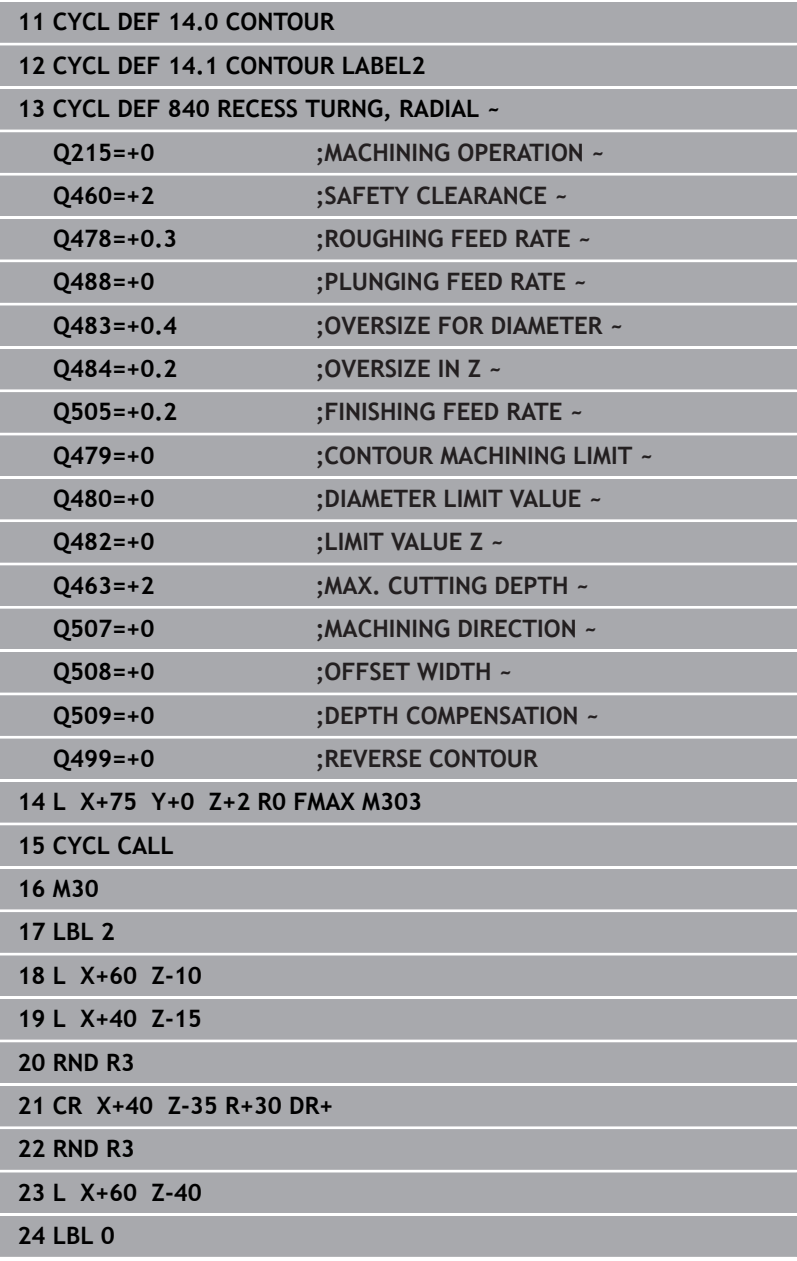

# **14.23 Cycle 850 RECESS TURNG, AXIAL**

**ISO programming G850**

# **Application**

O

Refer to your machine manual.

This function must be enabled and adapted by the machine manufacturer.

This cycle enables you to machine slots of any shape in transverse direction by recess turning. With recess turning, a recessing traverse to plunging depth and then a roughing traverse are alternatively performed.

You can use the cycle either for roughing, finishing or complete machining. Turning is run paraxially with roughing.

The cycle can be used for inside and outside machining. If the coordinate of the contour starting point is larger than that of the contour end point, the cycle runs outside machining. If the coordinate of the contour starting point is less than that of the contour end point, the cycle runs inside machining.

# **Roughing cycle sequence**

The control uses the tool position as cycle starting point when the cycle is called. If the Z coordinate of the starting point is less than the contour starting point, the control positions the tool in the Z coordinate to the contour starting point and begins the cycle there.

- 1 The control positions the tool at rapid traverse in the X coordinate (first recessing position).
- 2 The control performs a recessing traverse until the first plunging depth is reached.
- 3 The control machines the area between the starting position and the end point in transverse direction at the defined feed rate **Q478**.
- 4 If the input parameter **Q488** is defined in the cycle, plunging elements are machined at the programmed feed rate for plunging.
- 5 If only one machining direction **Q507=1** was specified in the cycle, the control lifts off the tool to the set-up clearance, retracts it at rapid traverse and approaches the contour again with the defined feed rate. With machining direction **Q507=0**, infeed is on both sides.
- 6 The tool recesses to the next plunging depth.
- 7 The control repeats this procedure (steps 2 to 4) until the slot depth is reached.
- 8 The control returns the tool to set-up clearance and performs a recessing traverse on both side walls.
- 9 The control returns the tool at rapid traverse to the cycle starting point.

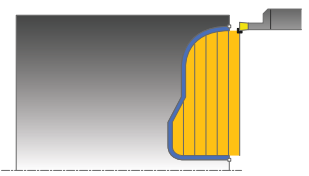

The control uses the position of the tool at cycle call as the cycle starting point.

- 1 The control positions the tool at rapid traverse to the first slot side.
- 2 The control finishes the side walls of the slot at the defined feed rate **Q505**.
- 3 The control finishes the slot floor at the defined feed rate.
- 4 The control returns the tool at rapid traverse to the cycle starting point.

# **Notes**

- This cycle can only be executed in the **FUNCTION MODE TURN** machining mode.
- The tool position at cycle call defines the size of the area to be machined (cycle starting point)
- From the second infeed, the control reduces each further traverse cutting movement by 0.1 mm. This reduces lateral pressure on the tool. If you specified an offset width **Q508** for the cycle, the control reduces the cutting movement by this value. After precutting, the remaining material is removed with a single cut. The control generates an error message if the lateral offset exceeds 80% of the effective cutting width (effective cutting width = cutter width  $-2$ \*cutting radius).
- If you programmed a value for **CUTLENGTH**, then it will be taken into account during the roughing operation in this cycle. A message is displayed and the plunging depth is automatically reduced.

# **Notes on programming**

- **Program a positioning block to the starting position with radius** compensation **R0** before the cycle call.
- Before programming the cycle call, make sure to program Cycle **14 CONTOUR** or **SEL CONTOUR** to be able to define the subprograms.
- If you use local **QL** Q parameters in a contour subprogram, you must also assign or calculate these in the contour subprogram.

# **Cycle parameters**

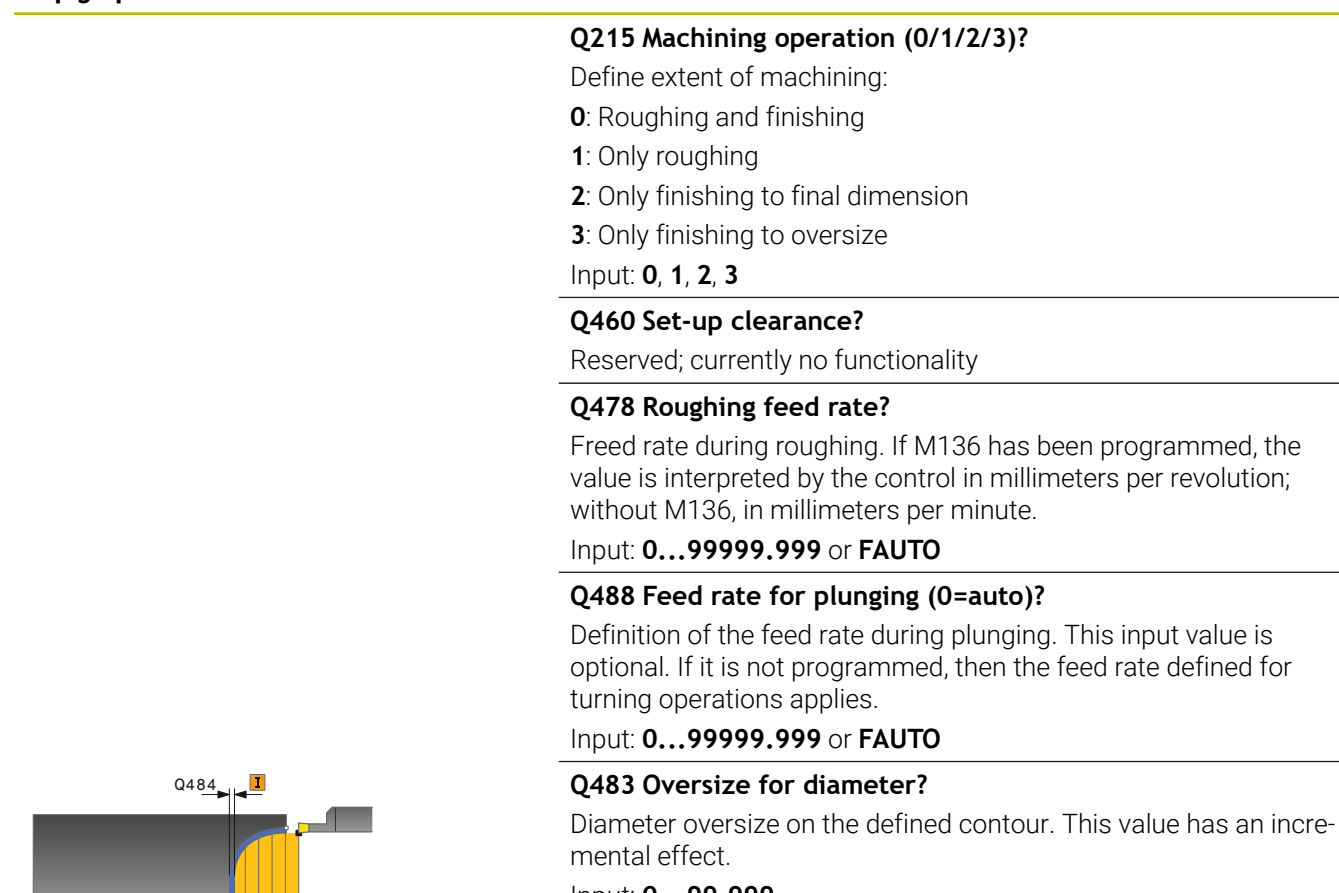

# Input: **0...99.999**

# **Q484 Oversize in Z?**

Oversize of the defined contour in the axial direction. This value has an incremental effect.

#### Input: **0...99.999**

# **Q505 Finishing feed rate?**

Feed rate during finishing. If M136 has been programmed, the value is interpreted by the control in millimeters per revolution; without M136, in millimeters per minute.

#### Input: **0...99999.999** or **FAUTO**

#### **Q479 Machining limits (0/1)?**

#### Activate cutting limit:

**0**: No cutting limit active

**1**: Cutting limit (**Q480/Q482**)

#### Input: **0**, **1**

#### **Q480 Value of diameter limit?**

X value for contour limit (diameter value)

# Input: **–99999.999...+99999.999**

# **Q482 Value of cutting limit in Z?**

Z value for contour limit

Input: **–99999.999...+99999.999**

 $\frac{1}{2}$ Ø Q483

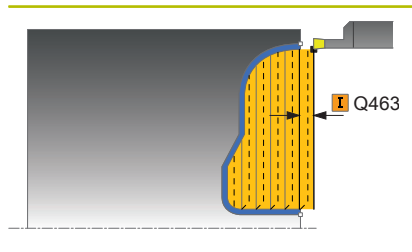

#### **Q463 Maximum cutting depth?**

Maximum infeed (radius value) in the radial direction. The infeed is distributed evenly to avoid abrasive cuts.

# Input: **0...99.999**

#### **Q507 Direction (0=bidir./1=unidir.)?**

Cutting direction:

**0**: Bidirectional (in both directions)

**1**: Unidirectional (in direction of contour)

Input: **0**, **1**

# **Q508 Offset width?**

Reduction of the cutting length. After pre-cutting, the remaining material is removed with a single cut. If required, the control limits the programmed offset width.

Input: **0...99.999**

#### **Q509 Depth compensat. for finishing?**

Depending on the material, feed rate, etc., the tool tip is displaced during an operation. You can correct the resulting infeed error with the depth compensation factor.

Input: **–9.9999...+9.9999**

#### **Q499 Reverse contour (0=no/1=yes)?**

Machining direction:

**0**: Machining in the direction of contour

**1**: Machining in the direction opposite to the contour direction

Input: **0**, **1**
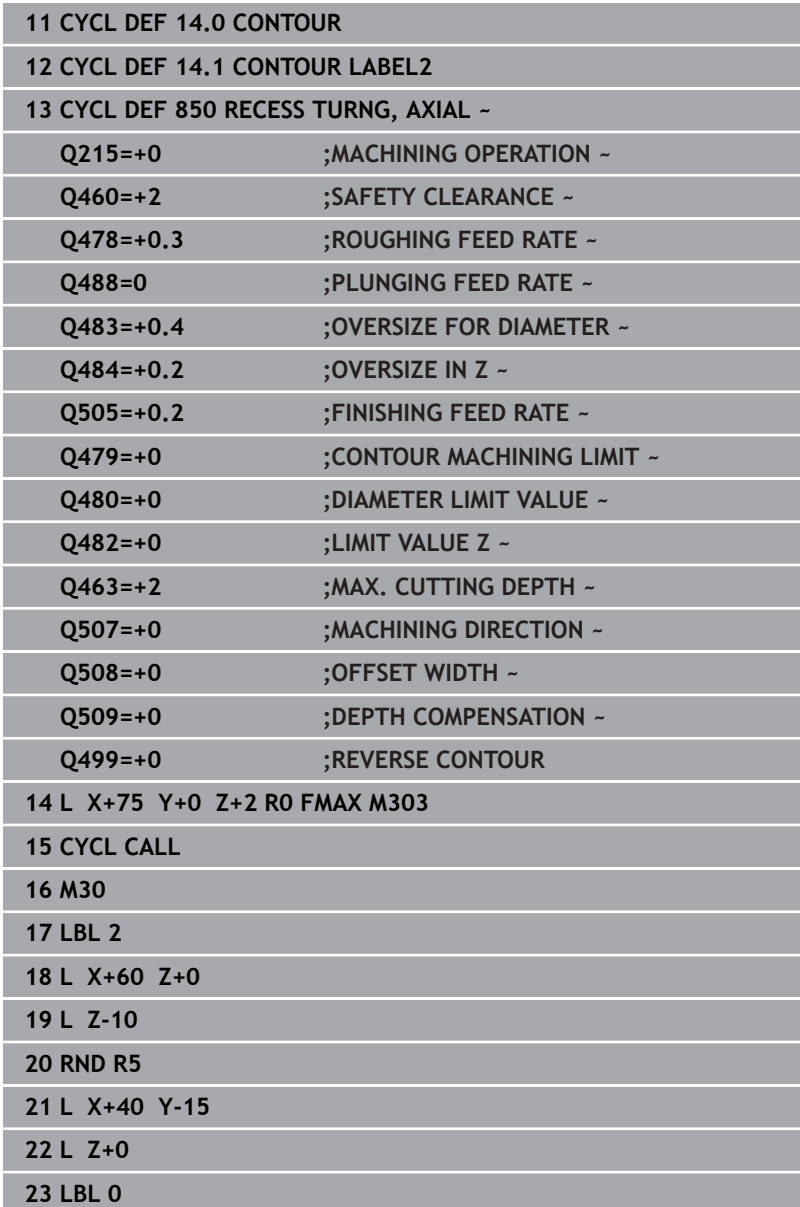

# **14.24 Cycle 861 SIMPLE RECESS, RADL.**

## **ISO programming G861**

# **Application**

Ö

Refer to your machine manual.

This function must be enabled and adapted by the machine manufacturer.

This cycle enables you to radially cut in right-angled slots.

You can use the cycle either for roughing, finishing or complete machining. Turning is run paraxially with roughing.

The cycle can be used for inside and outside machining. If the tool is outside the contour to be machined when the cycle is called, the cycle runs outside machining. If the tool is inside the contour to be machined, the cycle runs inside machining.

# **Roughing cycle sequence**

The cycle machines only the area from the cycle starting point to the end point defined in the cycle.

- 1 For the first recess with full contact, the control moves the tool at the reduced feed rate **Q511** to the depth of the plunge + allowance.
- 2 The control retracts the tool at rapid traverse.
- 3 The control performs a stepover by **Q510** x tool width (**Cutwidth**).
- 4 The control then recesses again, this time with the feed rate **Q478**
- 5 The control retracts the tool as defined in parameter **Q462**
- 6 The control machines the area between the starting position and the end point by repeating steps 2 through 4.
- 7 As soon as the slot width has been achieved, the control returns the tool at rapid traverse to the cycle starting point.

## **Multiple plunging**

- 1 For the recess with full contact, the control moves the tool at a reduced feed rate **Q511** to the depth of the plunge + allowance
- 2 The control retracts the tool at rapid traverse after each cut
- 3 The position and number of full cuts depend on **Q510** and the width of the tooth (**CUTWIDTH**). Steps 1 to 2 are repeated until all full cuts have been made
- 4 The control machines the remaining material at the feed rate **Q478**
- 5 The control retracts the tool at rapid traverse after each cut
- 6 The control repeats steps 4 and 5 until the ridges have been roughed
- 7 The control then positions the tool at rapid traverse back to the cycle starting point

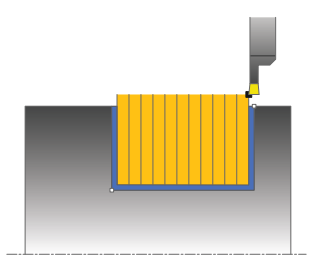

#### **Finishing cycle sequence**

- 1 The control positions the tool at rapid traverse to the first slot side.
- 2 The control finishes the side wall of the slot at the defined feed rate **Q505**.
- 3 The control finishes half the slot width at the defined feed rate.
- 4 The control retracts the tool at rapid traverse.
- 5 The control positions the tool at rapid traverse to the second slot side.
- 6 The control finishes the side wall of the slot at the defined feed rate **Q505**.
- 7 The control finishes half the slot width at the defined feed rate.
- 8 The control returns the tool at rapid traverse to the cycle starting point.

#### **Notes**

- This cycle can only be executed in the **FUNCTION MODE TURN** machining mode.
- The tool position at cycle call defines the size of the area to be  $\blacksquare$ machined (cycle starting point)

#### **Notes on programming**

- $\blacksquare$  Program a positioning block to the starting position with radius compensation **R0** before the cycle call.
- **FUNCTION TURNDATA CORR TCS: Z/X DCW** and/or an entry in the DCW column of the turning tool table can be used to activate an oversize for the recessing width. DCW can accept positive and negative values and is added to the recessing width: CUTWIDTH + DCWTab + FUNCTION TURNDATA CORR TCS: Z/X DCW. A DCW programmed via **FUNCTION TURNDATA CORR TCS** is not visible while a DCW entered in the table is active in the graphics.
- If multiple plunging is active (**Q562** = **1**) and the value **Q462 RETRACTION MODE** is not equal to 0, then the control issues an error message.

# **Cycle parameters**

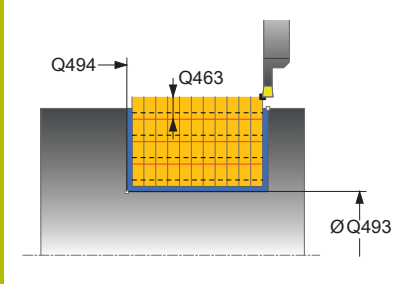

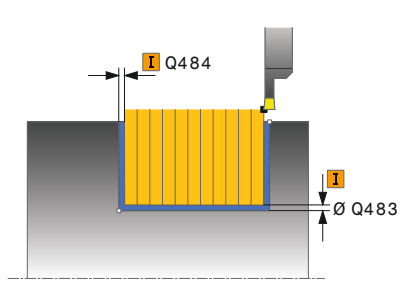

#### **Help graphic Parameter**

## **Q215 Machining operation (0/1/2/3)?**

- Define extent of machining:
- **0**: Roughing and finishing
- **1**: Only roughing
- **2**: Only finishing to final dimension
- **3**: Only finishing to oversize
- Input: **0**, **1**, **2**, **3**

## **Q460 Set-up clearance?**

Reserved; currently no functionality

## **Q493 Diameter at end of contour?**

X coordinate of the contour end point (diameter value)

Input: **–99999.999...+99999.999**

#### **Q494 Contour end in Z?**

Z coordinate of the contour end point Input: **–99999.999...+99999.999** Ø Q493

## **Q478 Roughing feed rate?**

Freed rate during roughing. If M136 has been programmed, the value is interpreted by the control in millimeters per revolution; without M136, in millimeters per minute.

## Input: **0...99999.999** or **FAUTO**

#### **Q483 Oversize for diameter?**

Diameter oversize on the defined contour. This value has an incremental effect.

## Input: **0...99.999**

## **Q484 Oversize in Z?**

Oversize of the defined contour in the axial direction. This value has an incremental effect.

## Input: **0...99.999**

#### **Q505 Finishing feed rate?**

Feed rate during finishing. If M136 has been programmed, the value is interpreted by the control in millimeters per revolution; without M136, in millimeters per minute.

## Input: **0...99999.999** or **FAUTO**

#### **Q463 Limit to plunging depth?**

Maximum recessing depth per step

Input: **0...99.999**

#### **Help graphic Parameter**

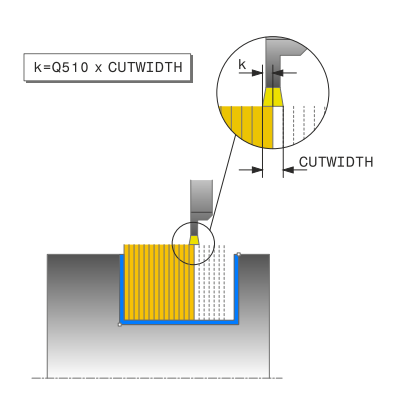

#### **Q510 Overlap factor for recess width?**

Factor **Q510** influences the lateral infeed of the tool during roughing. **Q510** is multiplied by the **CUTWIDTH** of the tool. This results in the lateral infeed factor "k".

Input: **0.001...1**

#### **Q511 Feed rate factor in %?**

Factor **Q511** influences the feed rate for full recessing, i.e. when a recess is cut with the entire tool width **CUTWIDTH**.

If you use this feed rate factor, optimum cutting conditions can be created during the remaining roughing process. In this manner, you can define the roughing feed rate **Q478** to be so high that it permits optimum cutting conditions for each overlap of the cutting width (**Q510**). The control thus reduces the feed rate by the factor **Q511** only when recessing with full contact. In sum, this can lead to reduced machining times.

#### Input: **0.001...150**

#### **Q462 Retraction behavior (0/1)?**

With **Q462**, you define the retraction behavior after the recess.

**0**: The control retracts the tool along the contour

**1**: The control first moves the tool at an angle away from the contour and then retracts it

Input: **0**, **1**

#### **Q211 Dwell time / 1/min?**

A dwell time can be specified in revolutions of the tool spindle, which delays the retraction after the recessing on the floor. Retraction is only performed after the tool has remained for **Q211** revolutions.

#### Input: **0...999.99**

#### **Q562 Multiple plunging (0/1)?**

**0**: No multiple plunging: the first recess is made into the uncut material, and the subsequent ones are laterally offset and overlap by the amount **Q510** \* Width of the cutter (**CUTWIDTH**)

**1**: Multiple plunging; rough grooving is performed with full tool engagement into uncut material. Then the remaining ridges are machined. These are recessed successively. This leads to a centralized chip removal, considerably reducing the risk of chip entrapment

Input: **0**, **1**

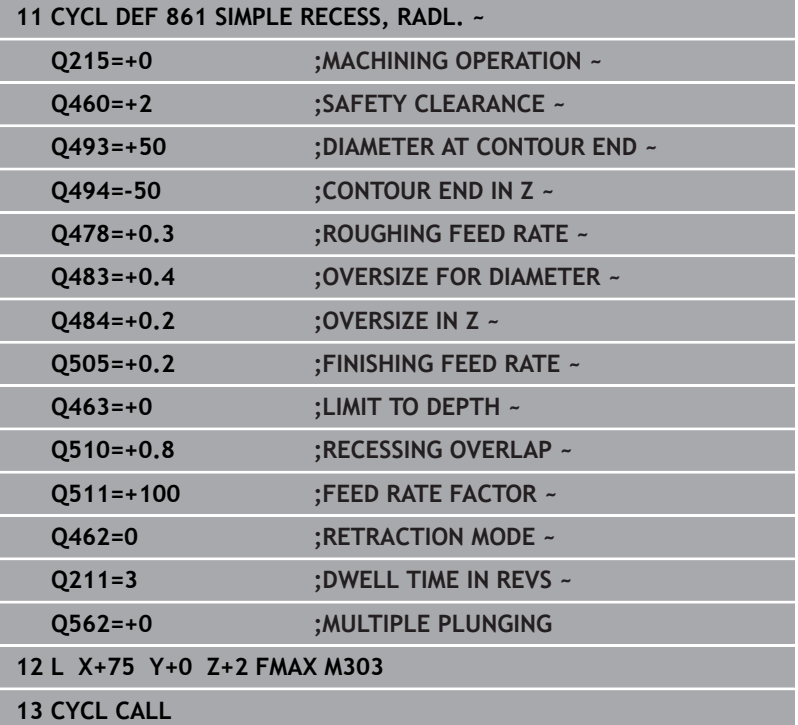

# **14.25 Cycle 862 EXPND. RECESS, RADL.**

## **ISO programming G862**

# **Application**

 $\bullet$ 

Refer to your machine manual. This function must be enabled and adapted by the machine manufacturer.

This cycle enables you to radially cut in slots. Expanded scope of function:

- You can insert a chamfer or curve at the contour start and contour end.
- $\blacksquare$  In the cycle you can define angles for the side walls of the slot
- You can insert radii in the contour edges

You can use the cycle either for roughing, finishing or complete machining. Turning is run paraxially with roughing.

The cycle can be used for inside and outside machining. If the start diameter **Q491** is larger than the end diameter **Q493**, the cycle runs outside machining. If the start diameter **Q491** is less than the end diameter **Q493**, the cycle runs inside machining.

# **Roughing cycle sequence**

- 1 For the first recess with full contact, the control moves the tool at the reduced feed rate **Q511** to the depth of the plunge + allowance.
- 2 The control retracts the tool at rapid traverse.
- 3 The control performs a stepover by **Q510** x tool width (**Cutwidth**).
- 4 The control then recesses again, this time with the feed rate **Q478**
- 5 The control retracts the tool as defined in parameter **Q462**
- 6 The control machines the area between the starting position and the end point by repeating steps 2 through 4.
- 7 As soon as the slot width has been achieved, the control returns the tool at rapid traverse to the cycle starting point.

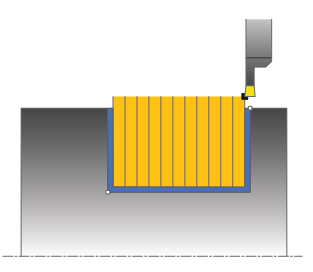

# **Multiple plunging**

- 1 For the recess with full contact, the control moves the tool at a reduced feed rate **Q511** to the depth of the plunge + allowance
- 2 The control retracts the tool at rapid traverse after each cut
- 3 The position and number of full cuts depend on **Q510** and the width of the tooth (**CUTWIDTH**). Steps 1 to 2 are repeated until all full cuts have been made
- 4 The control machines the remaining material at the feed rate **Q478**
- 5 The control retracts the tool at rapid traverse after each cut
- 6 The control repeats steps 4 and 5 until the ridges have been roughed
- 7 The control then positions the tool at rapid traverse back to the cycle starting point

# **Finishing cycle sequence**

- 1 The control positions the tool at rapid traverse to the first slot side.
- 2 The control finishes the side wall of the slot at the defined feed rate **Q505**.
- 3 The control finishes half the slot width at the defined feed rate.
- 4 The control retracts the tool at rapid traverse.
- 5 The control positions the tool at rapid traverse to the second slot side.
- 6 The control finishes the side wall of the slot at the defined feed rate **Q505**.
- 7 The control finishes half the slot width at the defined feed rate.
- 8 The control returns the tool at rapid traverse to the cycle starting point.

# **Notes**

- $\blacksquare$ This cycle can only be executed in the **FUNCTION MODE TURN** machining mode.
- The tool position at cycle call defines the size of the area to be  $\Box$ machined (cycle starting point)

## **Notes on programming**

- $\blacksquare$  Program a positioning block to the starting position with radius compensation **R0** before the cycle call.
- **FUNCTION TURNDATA CORR TCS: Z/X DCW** and/or an entry in the DCW column of the turning tool table can be used to activate an oversize for the recessing width. DCW can accept positive and negative values and is added to the recessing width: CUTWIDTH + DCWTab + FUNCTION TURNDATA CORR TCS: Z/X DCW. A DCW programmed via **FUNCTION TURNDATA CORR TCS** is not visible while a DCW entered in the table is active in the graphics.
- If multiple plunging is active (**Q562** = **1**) and the value **Q462 RETRACTION MODE** is not equal to 0, then the control issues an error message.

## **Cycle parameters**

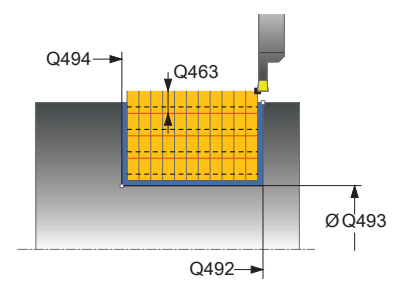

#### **Help graphic Parameter**

## **Q215 Machining operation (0/1/2/3)?**

- Define extent of machining:
- **0**: Roughing and finishing
- **1**: Only roughing
- **2**: Only finishing to final dimension
- **3**: Only finishing to oversize
- Input: **0**, **1**, **2**, **3**

#### **Q460 Set-up clearance?**

Reserved; currently no functionality

#### **Q491 Diameter at contour start?**

X coordinate of the contour starting point (diameter value) Input: **–99999.999...+99999.999**

**Q492 Contour start in Z?**

Z coordinate of the contour starting point Input: **–99999.999...+99999.999**

## **Q493 Diameter at end of contour?**

X coordinate of the contour end point (diameter value)

Input: **–99999.999...+99999.999**

## **Q494 Contour end in Z?**

Z coordinate of the contour end point

Input: **–99999.999...+99999.999**

#### **Q495 Angle of side?**

Angle between the edge of the contour starting point and the normal line to the rotary axis.

Input: **0...89.9999**

#### **Q501 Starting element type (0/1/2)?**

Define the type of element at the beginning of the contour (circumferential surface):

- **0**: No additional element
- **1**: Element is a chamfer
- **2**: Element is a radius

## Input: **0**, **1**, **2**

## **Q502 Size of starting element?**

Size of the starting element (chamfer section)

Input: **0...999.999**

## **Q500 Radius of the contour corner?**

Radius of the inside corner of the contour. If no radius is specified, the radius will be that of the indexable insert.

Input: **0...999.999**

**Help graphic Parameter**

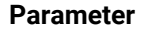

#### **Q496 Angle of second side?**

Angle between the edge at the contour end point and the normal line to the rotary axis.

## Input: **0...89.9999**

#### **Q503 End element type (0/1/2)?**

Define the type of element at the contour end:

- **0**: No additional element
- **1**: Element is a chamfer
- **2**: Element is a radius

# Input: **0**, **1**, **2**

## **Q504 Size of end element?**

Size of the end element (chamfer section)

Input: **0...999.999**

## **Q478 Roughing feed rate?**

Freed rate during roughing. If M136 has been programmed, the value is interpreted by the control in millimeters per revolution; without M136, in millimeters per minute.

# Input: **0...99999.999** or **FAUTO**

#### **Q483 Oversize for diameter?**

Diameter oversize on the defined contour. This value has an incremental effect.

#### Input: **0...99.999**

#### **Q484 Oversize in Z?**

Oversize of the defined contour in the axial direction. This value has an incremental effect.

#### Input: **0...99.999**

## **Q505 Finishing feed rate?**

Feed rate during finishing. If M136 has been programmed, the value is interpreted by the control in millimeters per revolution; without M136, in millimeters per minute.

#### Input: **0...99999.999** or **FAUTO**

#### **Q463 Limit to plunging depth?**

Maximum recessing depth per step

Input: **0...99.999**

#### **Q510 Overlap factor for recess width?**

Factor **Q510** influences the lateral infeed of the tool during roughing. **Q510** is multiplied by the **CUTWIDTH** of the tool. This results in the lateral infeed factor "k".

Input: **0.001...1**

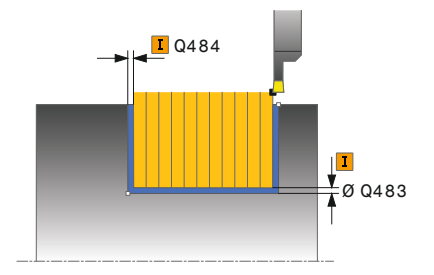

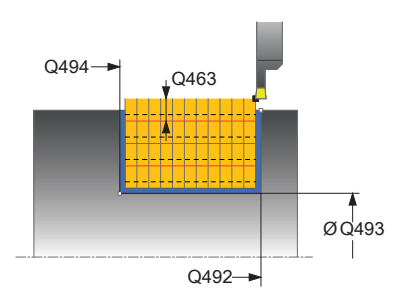

#### **Help graphic Parameter**

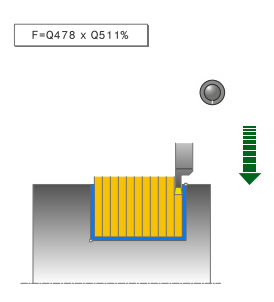

# **Q511 Feed rate factor in %?**

Factor **Q511** influences the feed rate for full recessing, i.e. when a recess is cut with the entire tool width **CUTWIDTH**.

If you use this feed rate factor, optimum cutting conditions can be created during the remaining roughing process. In this manner, you can define the roughing feed rate **Q478** to be so high that it permits optimum cutting conditions for each overlap of the cutting width (**Q510**). The control thus reduces the feed rate by the factor **Q511** only when recessing with full contact. In sum, this can lead to reduced machining times.

#### Input: **0.001...150**

#### **Q462 Retraction behavior (0/1)?**

With **Q462**, you define the retraction behavior after the recess.

**0**: The control retracts the tool along the contour

**1**: The control first moves the tool at an angle away from the contour and then retracts it

#### Input: **0**, **1**

#### **Q211 Dwell time / 1/min?**

A dwell time can be specified in revolutions of the tool spindle, which delays the retraction after the recessing on the floor. Retraction is only performed after the tool has remained for **Q211** revolutions.

Input: **0...999.99**

#### **Q562 Multiple plunging (0/1)?**

**0**: No multiple plunging: the first recess is made into the uncut material, and the subsequent ones are laterally offset and overlap by the amount **Q510** \* Width of the cutter (**CUTWIDTH**)

**1**: Multiple plunging; rough grooving is performed with full tool engagement into uncut material. Then the remaining ridges are machined. These are recessed successively. This leads to a centralized chip removal, considerably reducing the risk of chip entrapment

Input: **0**, **1**

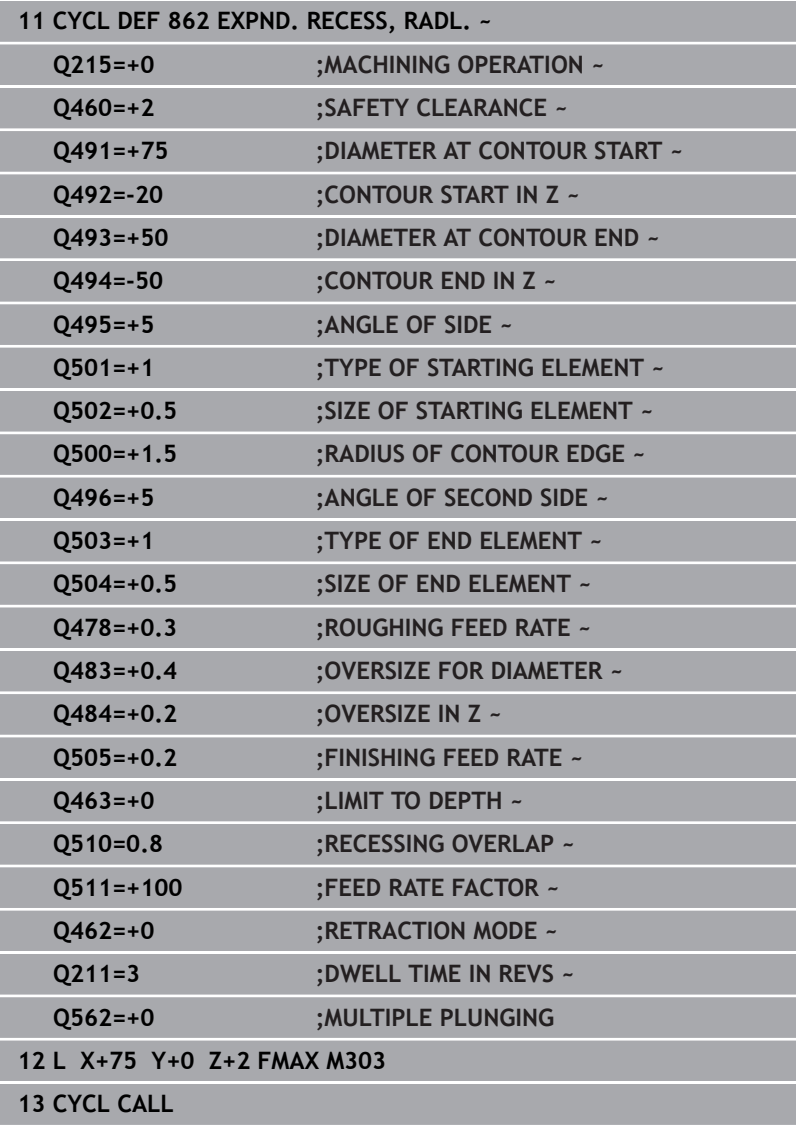

# **14.26 Cycle 871 SIMPLE RECESS, AXIAL**

**ISO programming**

**G871**

# **Application**

 $\bullet$ 

Refer to your machine manual.

This function must be enabled and adapted by the machine manufacturer.

This cycle enables you to perform axial recessing of right-angled slots (face recessing).

You can use the cycle either for roughing, finishing or complete machining. Turning is run paraxially with roughing.

# **Roughing cycle sequence**

The control uses the tool position as cycle starting point when the cycle is called. The cycle machines only the area from the cycle starting point to the end point defined in the cycle.

- 1 For the first recess with full contact, the control moves the tool at the reduced feed rate **Q511** to the depth of the plunge + allowance.
- 2 The control retracts the tool at rapid traverse.
- 3 The control performs a stepover by **Q510** x tool width (**Cutwidth**).
- 4 The control then recesses again, this time with the feed rate **Q478**
- 5 The control retracts the tool as defined in parameter **Q462**
- 6 The control machines the area between the starting position and the end point by repeating steps 2 through 4.
- 7 As soon as the slot width has been achieved, the control returns the tool at rapid traverse to the cycle starting point.

## **Multiple plunging**

- 1 For the recess with full contact, the control moves the tool at a reduced feed rate **Q511** to the depth of the plunge + allowance
- 2 The control retracts the tool at rapid traverse after each cut
- 3 The position and number of full cuts depend on **Q510** and the width of the tooth (**CUTWIDTH**). Steps 1 to 2 are repeated until all full cuts have been made
- 4 The control machines the remaining material at the feed rate **Q478**
- 5 The control retracts the tool at rapid traverse after each cut
- 6 The control repeats steps 4 and 5 until the ridges have been roughed
- 7 The control then positions the tool at rapid traverse back to the cycle starting point

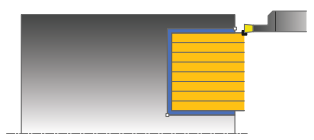

# **Finishing cycle sequence**

- 1 The control positions the tool at rapid traverse to the first slot side.
- 2 The control finishes the side wall of the slot at the defined feed rate **Q505**.
- 3 The control finishes half the slot width at the defined feed rate.
- 4 The control retracts the tool at rapid traverse.
- 5 The control positions the tool at rapid traverse to the second slot side.
- 6 The control finishes the side wall of the slot at the defined feed rate **Q505**.
- 7 The control finishes half the slot width at the defined feed rate.
- 8 The control returns the tool at rapid traverse to the cycle starting point.

# **Notes**

- This cycle can only be executed in the **FUNCTION MODE TURN** machining mode.
- $\blacksquare$ The tool position at cycle call defines the size of the area to be machined (cycle starting point)

#### **Notes on programming**

- **Program a positioning block to the starting position with radius** compensation **R0** before the cycle call.
- **FUNCTION TURNDATA CORR TCS: Z/X DCW** and/or an entry in the DCW column of the turning tool table can be used to activate an oversize for the recessing width. DCW can accept positive and negative values and is added to the recessing width: CUTWIDTH + DCWTab + FUNCTION TURNDATA CORR TCS: Z/X DCW. A DCW programmed via **FUNCTION TURNDATA CORR TCS** is not visible while a DCW entered in the table is active in the graphics.
- If multiple plunging is active (**Q562** = **1**) and the value **Q462 RETRACTION MODE** is not equal to 0, then the control issues an error message.

## **Cycle parameters**

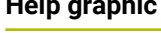

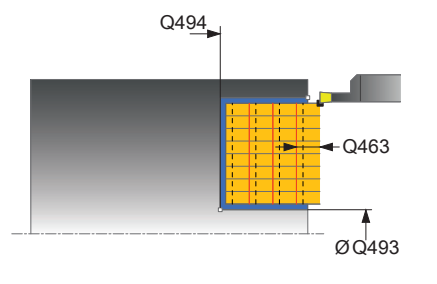

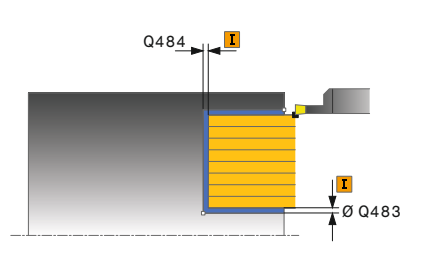

# **Help graphic Parameter**

#### **Q215 Machining operation (0/1/2/3)?**

- Define extent of machining:
- **0**: Roughing and finishing
- **1**: Only roughing
- **2**: Only finishing to final dimension
- **3**: Only finishing to oversize
- Input: **0**, **1**, **2**, **3**

#### **Q460 Set-up clearance?**

Reserved; currently no functionality

#### **Q493 Diameter at end of contour?**

X coordinate of the contour end point (diameter value)

Input: **–99999.999...+99999.999**

#### **Q494 Contour end in Z?**

Z coordinate of the contour end point Input: **–99999.999...+99999.999**

#### **Q478 Roughing feed rate?**

Freed rate during roughing. If M136 has been programmed, the value is interpreted by the control in millimeters per revolution; without M136, in millimeters per minute.

## Input: **0...99999.999** or **FAUTO**

#### **Q483 Oversize for diameter?**

Diameter oversize on the defined contour. This value has an incremental effect.

#### Input: **0...99.999**

#### **Q484 Oversize in Z?**

Oversize of the defined contour in the axial direction. This value has an incremental effect.

## Input: **0...99.999**

#### **Q505 Finishing feed rate?**

Feed rate during finishing. If M136 has been programmed, the value is interpreted by the control in millimeters per revolution; without M136, in millimeters per minute.

## Input: **0...99999.999** or **FAUTO**

#### **Q463 Limit to plunging depth?**

Maximum recessing depth per step

# Input: **0...99.999**

#### **Q510 Overlap factor for recess width?**

Factor **Q510** influences the lateral infeed of the tool during roughing. **Q510** is multiplied by the **CUTWIDTH** of the tool. This results in the lateral infeed factor "k".

Input: **0.001...1**

**Help graphic Parameter**

# **Q511 Feed rate factor in %?**

Factor **Q511** influences the feed rate for full recessing, i.e. when a recess is cut with the entire tool width **CUTWIDTH**.

If you use this feed rate factor, optimum cutting conditions can be created during the remaining roughing process. In this manner, you can define the roughing feed rate **Q478** to be so high that it permits optimum cutting conditions for each overlap of the cutting width (**Q510**). The control thus reduces the feed rate by the factor **Q511** only when recessing with full contact. In sum, this can lead to reduced machining times.

#### Input: **0.001...150**

#### **Q462 Retraction behavior (0/1)?**

With **Q462**, you define the retraction behavior after the recess.

**0**: The control retracts the tool along the contour

**1**: The control first moves the tool at an angle away from the contour and then retracts it

#### Input: **0**, **1**

#### **Q211 Dwell time / 1/min?**

A dwell time can be specified in revolutions of the tool spindle, which delays the retraction after the recessing on the floor. Retraction is only performed after the tool has remained for **Q211** revolutions.

Input: **0...999.99**

#### **Q562 Multiple plunging (0/1)?**

**0**: No multiple plunging: the first recess is made into the uncut material, and the subsequent ones are laterally offset and overlap by the amount **Q510** \* Width of the cutter (**CUTWIDTH**)

**1**: Multiple plunging; rough grooving is performed with full tool engagement into uncut material. Then the remaining ridges are machined. These are recessed successively. This leads to a centralized chip removal, considerably reducing the risk of chip entrapment

Input: **0**, **1**

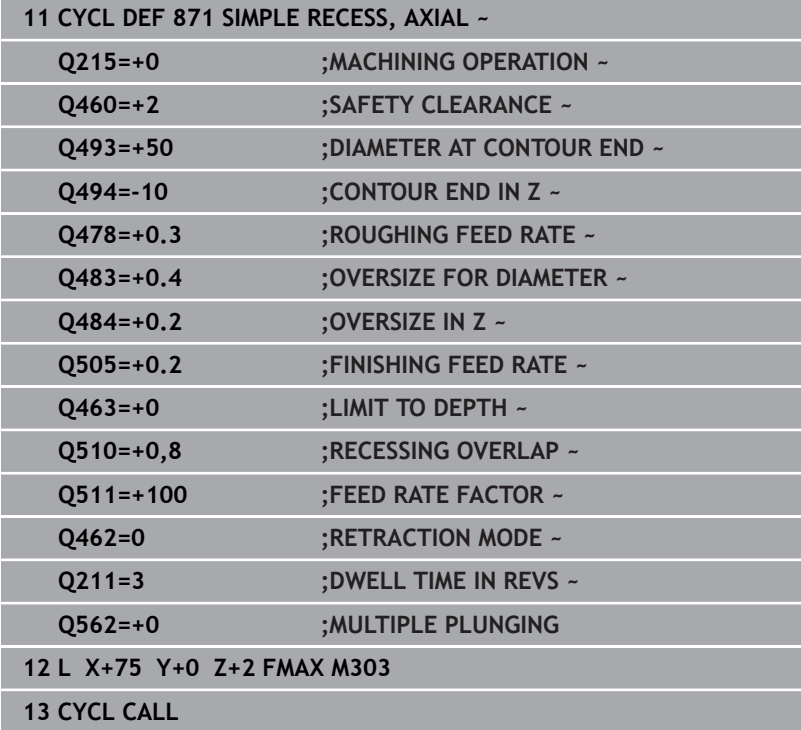

# **14.27 Cycle 872 EXPND. RECESS, AXIAL**

# **ISO programming**

**G872**

# **Application**

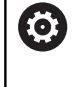

Refer to your machine manual.

This function must be enabled and adapted by the machine manufacturer.

This cycle enables you to perform axial recessing of slots (face recessing). Extended scope of function:

- You can insert a chamfer or curve at the contour start and  $\overline{\phantom{a}}$ contour end.
- $\blacksquare$  In the cycle you can define angles for the side walls of the slot
- You can insert radii in the contour edges

You can use the cycle either for roughing, finishing or complete machining. Turning is run paraxially with roughing.

# **Roughing cycle sequence**

The control uses the tool position as cycle starting point when the cycle is called. If the Z coordinate of the starting point is less than **Q492 Contour start in Z**, the control positions the tool in the Z coordinate to **Q492** and begins the cycle there.

- 1 For the first recess with full contact, the control moves the tool at the reduced feed rate **Q511** to the depth of the plunge + allowance.
- 2 The control retracts the tool at rapid traverse.
- 3 The control performs a stepover by **Q510** x tool width (**Cutwidth**).
- 4 The control then recesses again, this time with the feed rate **Q478**
- 5 The control retracts the tool as defined in parameter **Q462**
- 6 The control machines the area between the starting position and the end point by repeating steps 2 through 4.
- 7 As soon as the slot width has been achieved, the control returns the tool at rapid traverse to the cycle starting point.

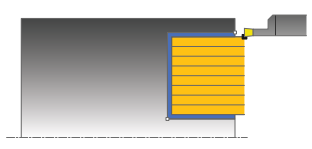

#### **Multiple plunging**

- 1 For the recess with full contact, the control moves the tool at a reduced feed rate **Q511** to the depth of the plunge + allowance
- 2 The control retracts the tool at rapid traverse after each cut
- 3 The position and number of full cuts depend on **Q510** and the width of the tooth (**CUTWIDTH**). Steps 1 to 2 are repeated until all full cuts have been made
- 4 The control machines the remaining material at the feed rate **Q478**
- 5 The control retracts the tool at rapid traverse after each cut
- 6 The control repeats steps 4 and 5 until the ridges have been roughed
- 7 The control then positions the tool at rapid traverse back to the cycle starting point

## **Finishing cycle sequence**

The control uses the position of the tool at cycle call as the cycle starting point. If the Z coordinate of the starting point is less than **Q492 Contour start in Z**, the control positions the tool in the Z coordinate to **Q492** and begins the cycle there.

- 1 The control positions the tool at rapid traverse to the first slot side.
- 2 The control finishes the side wall of the slot at the defined feed rate **Q505**.
- 3 The control retracts the tool at rapid traverse.
- 4 The control positions the tool at rapid traverse to the second slot side.
- 5 The control finishes the side wall of the slot at the defined feed rate **Q505**.
- 6 The control finishes one half of the slot at the defined feed rate.
- 7 The control positions the tool at rapid traverse to the first side.
- 8 The control finishes the other half of the slot at the defined feed rate.
- 9 The control returns the tool at rapid traverse to the cycle starting point.

#### **Notes**

- This cycle can only be executed in the **FUNCTION MODE TURN** machining mode.
- The tool position at cycle call defines the size of the area to be  $\Box$ machined (cycle starting point)

#### **Notes on programming**

- **Program a positioning block to the starting position with radius** compensation **R0** before the cycle call.
- **FUNCTION TURNDATA CORR TCS: Z/X DCW** and/or an entry in the DCW column of the turning tool table can be used to activate an oversize for the recessing width. DCW can accept positive and negative values and is added to the recessing width: CUTWIDTH + DCWTab + FUNCTION TURNDATA CORR TCS: Z/X DCW. A DCW programmed via **FUNCTION TURNDATA CORR TCS** is not visible while a DCW entered in the table is active in the graphics.
- If multiple plunging is active (**Q562** = **1**) and the value **Q462 RETRACTION MODE** is not equal to 0, then the control issues an error message.

## **Cycle parameters**

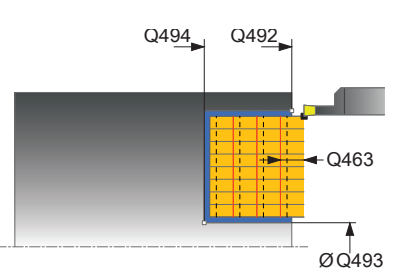

#### **Help graphic Parameter**

#### **Q215 Machining operation (0/1/2/3)?**

- Define extent of machining:
- **0**: Roughing and finishing
- **1**: Only roughing
- **2**: Only finishing to final dimension
- **3**: Only finishing to oversize
- Input: **0**, **1**, **2**, **3**

#### **Q460 Set-up clearance?**

Reserved; currently no functionality

#### **Q491 Diameter at contour start?**

X coordinate of the contour starting point (diameter value) Input: **–99999.999...+99999.999**

**Q492 Contour start in Z?**

Z coordinate of the contour starting point Input: **–99999.999...+99999.999**

#### **Q493 Diameter at end of contour?**

X coordinate of the contour end point (diameter value)

Input: **–99999.999...+99999.999**

#### **Q494 Contour end in Z?**

Z coordinate of the contour end point

Input: **–99999.999...+99999.999**

#### **Q495 Angle of side?**

Angle between the edge of the contour starting point and a line parallel to the turning axis.

Input: **0...89.9999**

#### **Q501 Starting element type (0/1/2)?**

Define the type of element at the beginning of the contour (circumferential surface):

- **0**: No additional element
- **1**: Element is a chamfer
- **2**: Element is a radius

## Input: **0**, **1**, **2**

## **Q502 Size of starting element?**

Size of the starting element (chamfer section)

Input: **0...999.999**

## **Q500 Radius of the contour corner?**

Radius of the inside corner of the contour. If no radius is specified, the radius will be that of the indexable insert.

Input: **0...999.999**

**Help graphic Parameter**

## **Q496 Angle of second side?**

Angle between the edge of the contour end point and a line parallel to the turning axis.

## Input: **0...89.9999**

#### **Q503 End element type (0/1/2)?**

Define the type of element at the contour end:

- **0**: No additional element
- **1**: Element is a chamfer
- **2**: Element is a radius

Input: **0**, **1**, **2**

#### **Q504 Size of end element?**

Size of the end element (chamfer section)

Input: **0...999.999**

## **Q478 Roughing feed rate?**

Freed rate during roughing. If M136 has been programmed, the value is interpreted by the control in millimeters per revolution; without M136, in millimeters per minute.

# Input: **0...99999.999** or **FAUTO**

#### **Q483 Oversize for diameter?**

Diameter oversize on the defined contour. This value has an incremental effect.

Input: **0...99.999**

#### **Q484 Oversize in Z?**

Oversize of the defined contour in the axial direction. This value has an incremental effect.

Input: **0...99.999**

#### **Q505 Finishing feed rate?**

Feed rate during finishing. If M136 has been programmed, the value is interpreted by the control in millimeters per revolution; without M136, in millimeters per minute.

#### Input: **0...99999.999** or **FAUTO**

#### **Q463 Limit to plunging depth?**

Maximum recessing depth per step

Input: **0...99.999**

#### **Q510 Overlap factor for recess width?**

Factor **Q510** influences the lateral infeed of the tool during roughing. **Q510** is multiplied by the **CUTWIDTH** of the tool. This results in the lateral infeed factor "k".

Input: **0.001...1**

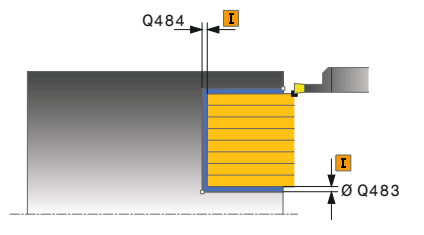

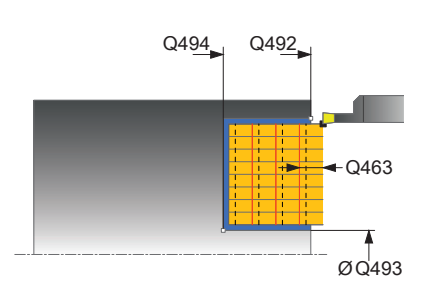

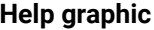

#### **Parameter**

# **Q511 Feed rate factor in %?**

Factor **Q511** influences the feed rate for full recessing, i.e. when a recess is cut with the entire tool width **CUTWIDTH**.

If you use this feed rate factor, optimum cutting conditions can be created during the remaining roughing process. In this manner, you can define the roughing feed rate **Q478** to be so high that it permits optimum cutting conditions for each overlap of the cutting width (**Q510**). The control thus reduces the feed rate by the factor **Q511** only when recessing with full contact. In sum, this can lead to reduced machining times.

#### Input: **0.001...150**

#### **Q462 Retraction behavior (0/1)?**

With **Q462**, you define the retraction behavior after the recess.

**0**: The control retracts the tool along the contour

**1**: The control first moves the tool at an angle away from the contour and then retracts it

#### Input: **0**, **1**

#### **Q211 Dwell time / 1/min?**

A dwell time can be specified in revolutions of the tool spindle, which delays the retraction after the recessing on the floor. Retraction is only performed after the tool has remained for **Q211** revolutions.

Input: **0...999.99**

#### **Q562 Multiple plunging (0/1)?**

**0**: No multiple plunging: the first recess is made into the uncut material, and the subsequent ones are laterally offset and overlap by the amount **Q510** \* Width of the cutter (**CUTWIDTH**)

**1**: Multiple plunging; rough grooving is performed with full tool engagement into uncut material. Then the remaining ridges are machined. These are recessed successively. This leads to a centralized chip removal, considerably reducing the risk of chip entrapment

Input: **0**, **1**

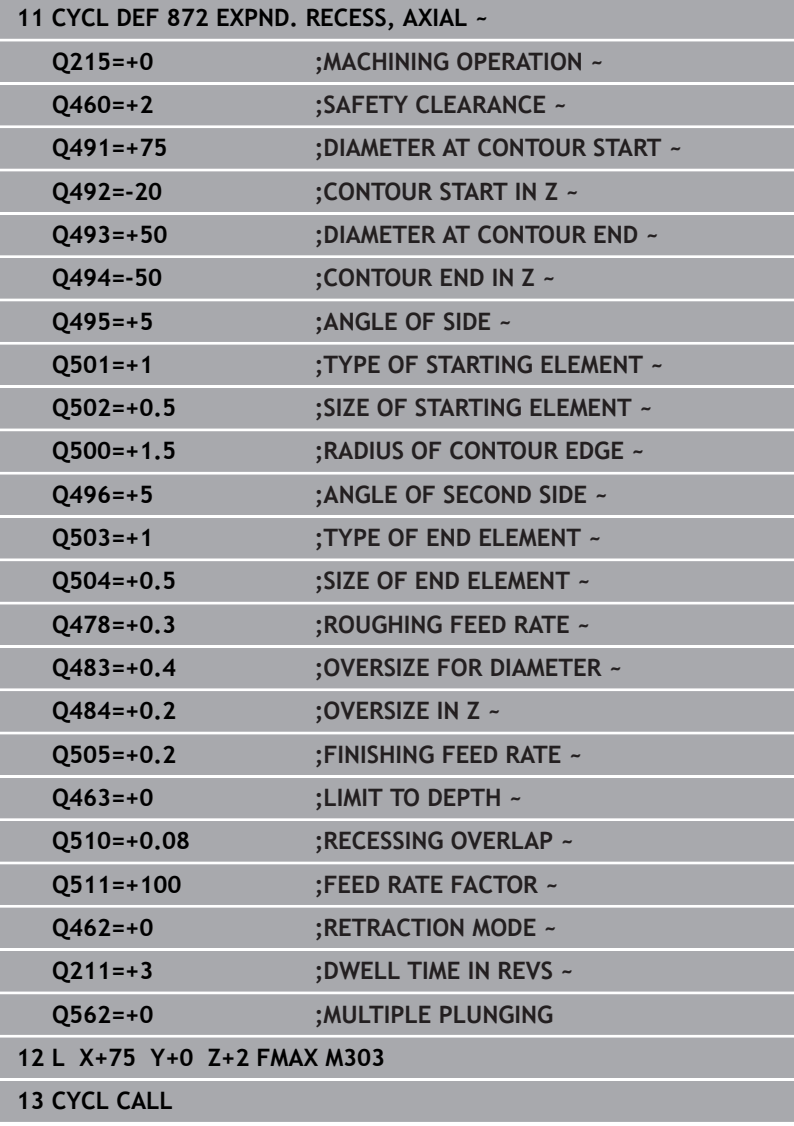

 $\overline{\phantom{a}}$ 

# **14.28 Cycle 860 CONT. RECESS, RADIAL**

**ISO programming G860**

# **Application**

O

Refer to your machine manual. This function must be enabled and adapted by the

machine manufacturer.

This cycle enables you to radially cut in slots of any form. You can use the cycle either for roughing, finishing or complete machining. Turning is run paraxially with roughing.

The cycle can be used for inside and outside machining. If the coordinate of the contour starting point is larger than that of the contour end point, the cycle runs outside machining. If the coordinate of the contour starting point is less than that of the contour end point, the cycle runs inside machining.

# **Roughing cycle sequence**

- 1 For the first recess with full contact, the control moves the tool at the reduced feed rate **Q511** to the depth of the plunge + allowance.
- 2 The control retracts the tool at rapid traverse.
- 3 The control performs a stepover by **Q510** x tool width (**Cutwidth**).
- 4 The control then recesses again, this time with the feed rate **Q478**
- 5 The control retracts the tool as defined in parameter **Q462**
- 6 The control machines the area between the starting position and the end point by repeating steps 2 through 4.
- 7 As soon as the slot width has been achieved, the control returns the tool at rapid traverse to the cycle starting point.

#### **Multiple plunging**

- 1 For the recess with full contact, the control moves the tool at a reduced feed rate **Q511** to the depth of the plunge + allowance
- 2 The control retracts the tool at rapid traverse after each cut
- 3 The position and number of full cuts depend on **Q510** and the width of the tooth (**CUTWIDTH**). Steps 1 to 2 are repeated until all full cuts have been made
- 4 The control machines the remaining material at the feed rate **Q478**
- 5 The control retracts the tool at rapid traverse after each cut
- 6 The control repeats steps 4 and 5 until the ridges have been roughed
- 7 The control then positions the tool at rapid traverse back to the cycle starting point

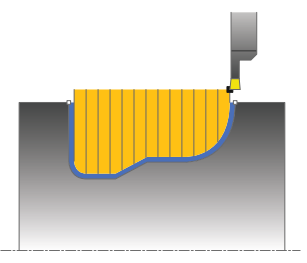

# **Finishing cycle sequence**

- 1 The control positions the tool at rapid traverse to the first slot side.
- 2 The control finishes the side wall of the slot at the defined feed rate **Q505**.
- 3 The control finishes one half of the slot at the defined feed rate.
- 4 The control retracts the tool at rapid traverse.
- 5 The control positions the tool at rapid traverse to the second slot side.
- 6 The control finishes the side wall of the slot at the defined feed rate **Q505**.
- 7 The control finishes the other half of the slot at the defined feed rate.
- 8 The control returns the tool at rapid traverse to the cycle starting point.

# **Notes**

# *NOTICE*

## **Caution: Danger to the tool and workpiece!**

The cutting limit defines the contour range to be machined. The approach and departure paths can cross over the cutting limits. The tool position before the cycle call influences the execution of the cutting limit. The TNC 640 machines the area to the right or to the left of the cutting limit, depending on which side the tool was positioned before calling the cycle.

- $\blacktriangleright$  Before calling the cycle, make sure to position the tool at the side of the cutting boundary (cutting limit) where the material will be machined
- Ē. This cycle can only be executed in the **FUNCTION MODE TURN** machining mode.
- $\mathbf{r}$ The tool position at cycle call defines the size of the area to be machined (cycle starting point)

#### **Notes on programming**

- **Program a positioning block to the starting position with radius** compensation **R0** before the cycle call.
- Before programming the cycle call, make sure to program Cycle **14 CONTOUR** or **SEL CONTOUR** to be able to define the subprograms.
- If you use local **QL** Q parameters in a contour subprogram, you must also assign or calculate these in the contour subprogram.
- **FUNCTION TURNDATA CORR TCS: Z/X DCW** and/or an entry in the DCW column of the turning tool table can be used to activate an oversize for the recessing width. DCW can accept positive and negative values and is added to the recessing width: CUTWIDTH + DCWTab + FUNCTION TURNDATA CORR TCS: Z/X DCW. A DCW programmed via **FUNCTION TURNDATA CORR TCS** is not visible while a DCW entered in the table is active in the graphics.
- If multiple plunging is active (**Q562** = **1**) and the value **Q462 RETRACTION MODE** is not equal to 0, then the control issues an error message.

# **Cycle parameters**

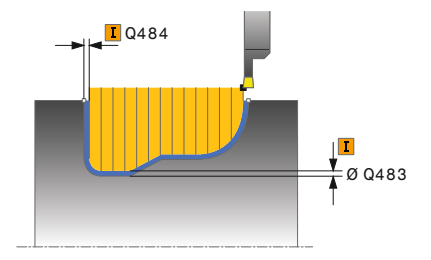

#### **Help graphic Parameter**

## **Q215 Machining operation (0/1/2/3)?**

- Define extent of machining:
- **0**: Roughing and finishing
- **1**: Only roughing
- **2**: Only finishing to final dimension
- **3**: Only finishing to oversize
- Input: **0**, **1**, **2**, **3**

## **Q460 Set-up clearance?**

Reserved; currently no functionality

## **Q478 Roughing feed rate?**

Freed rate during roughing. If M136 has been programmed, the value is interpreted by the control in millimeters per revolution; without M136, in millimeters per minute.

# Input: **0...99999.999** or **FAUTO**

#### **Q483 Oversize for diameter?**

Diameter oversize on the defined contour. This value has an incremental effect.

#### Input: **0...99.999**

#### **Q484 Oversize in Z?**

Oversize of the defined contour in the axial direction. This value has an incremental effect.

#### Input: **0...99.999**

#### **Q505 Finishing feed rate?**

Feed rate during finishing. If M136 has been programmed, the value is interpreted by the control in millimeters per revolution; without M136, in millimeters per minute.

#### Input: **0...99999.999** or **FAUTO**

#### **Q479 Machining limits (0/1)?**

#### Activate cutting limit:

**0**: No cutting limit active

**1**: Cutting limit (**Q480/Q482**)

## Input: **0**, **1**

#### **Q480 Value of diameter limit?**

X value for contour limit (diameter value)

Input: **–99999.999...+99999.999**

## **Q482 Value of cutting limit in Z?**

## Z value for contour limit

Input: **–99999.999...+99999.999**

# **Help graphic Parameter**

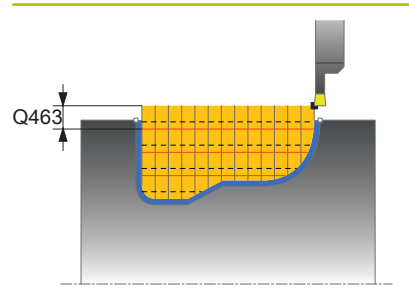

#### **Q463 Limit to plunging depth?**

Maximum recessing depth per step Input: **0...99.999**

#### **Q510 Overlap factor for recess width?**

Factor **Q510** influences the lateral infeed of the tool during roughing. **Q510** is multiplied by the **CUTWIDTH** of the tool. This results in the lateral infeed factor "k".

Input: **0.001...1**

#### **Q511 Feed rate factor in %?**

Factor **Q511** influences the feed rate for full recessing, i.e. when a recess is cut with the entire tool width **CUTWIDTH**.

If you use this feed rate factor, optimum cutting conditions can be created during the remaining roughing process. In this manner, you can define the roughing feed rate **Q478** to be so high that it permits optimum cutting conditions for each overlap of the cutting width (**Q510**). The control thus reduces the feed rate by the factor **Q511** only when recessing with full contact. In sum, this can lead to reduced machining times.

#### Input: **0.001...150**

#### **Q462 Retraction behavior (0/1)?**

With **Q462**, you define the retraction behavior after the recess.

**0**: The control retracts the tool along the contour

**1**: The control first moves the tool at an angle away from the contour and then retracts it

Input: **0**, **1**

#### **Q211 Dwell time / 1/min?**

A dwell time can be specified in revolutions of the tool spindle, which delays the retraction after the recessing on the floor. Retraction is only performed after the tool has remained for **Q211** revolutions.

Input: **0...999.99**

#### **Q562 Multiple plunging (0/1)?**

**0**: No multiple plunging: the first recess is made into the uncut material, and the subsequent ones are laterally offset and overlap by the amount **Q510** \* Width of the cutter (**CUTWIDTH**)

**1**: Multiple plunging; rough grooving is performed with full tool engagement into uncut material. Then the remaining ridges are machined. These are recessed successively. This leads to a centralized chip removal, considerably reducing the risk of chip entrapment

Input: **0**, **1**

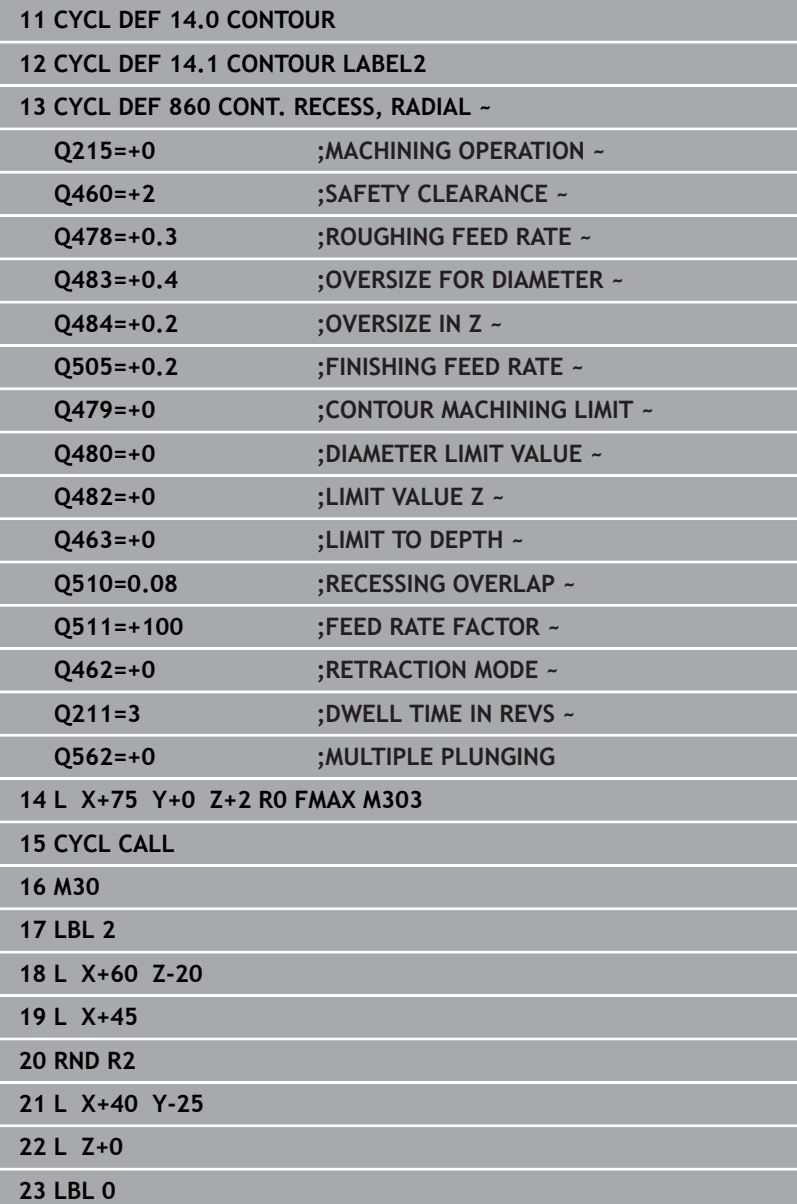

# **14.29 Cycle 870 CONT. RECESS, AXIAL**

**ISO programming G870**

## **Application**

 $\bullet$ 

Refer to your machine manual.

This function must be enabled and adapted by the machine manufacturer.

This cycle enables you to perform axial recessing of slots of any form (face recessing).

You can use the cycle either for roughing, finishing or complete machining. Turning is run paraxially with roughing.

# **Roughing cycle sequence**

The control uses the tool position as cycle starting point when the cycle is called. If the Z coordinate of the starting point is less than the contour starting point, the control positions the tool in the Z coordinate to the contour starting point and begins the cycle there.

- 1 For the first recess with full contact, the control moves the tool at the reduced feed rate **Q511** to the depth of the plunge + allowance.
- 2 The control retracts the tool at rapid traverse.
- 3 The control performs a stepover by **Q510** x tool width (**Cutwidth**).
- 4 The control then recesses again, this time with the feed rate **Q478**
- 5 The control retracts the tool as defined in parameter **Q462**
- 6 The control machines the area between the starting position and the end point by repeating steps 2 through 4.
- 7 As soon as the slot width has been achieved, the control returns the tool at rapid traverse to the cycle starting point.

#### **Multiple plunging**

- 1 For the recess with full contact, the control moves the tool at a reduced feed rate **Q511** to the depth of the plunge + allowance
- 2 The control retracts the tool at rapid traverse after each cut
- 3 The position and number of full cuts depend on **Q510** and the width of the tooth (**CUTWIDTH**). Steps 1 to 2 are repeated until all full cuts have been made
- 4 The control machines the remaining material at the feed rate **Q478**
- 5 The control retracts the tool at rapid traverse after each cut
- 6 The control repeats steps 4 and 5 until the ridges have been roughed
- 7 The control then positions the tool at rapid traverse back to the cycle starting point

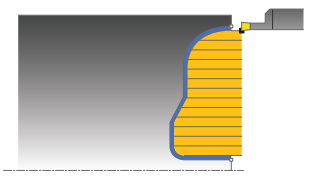

# **Finishing cycle sequence**

The control uses the position of the tool at cycle call as the cycle starting point.

- 1 The control positions the tool at rapid traverse to the first slot side.
- 2 The control finishes the side wall of the slot at the defined feed rate **Q505**.
- 3 The control finishes one half of the slot at the defined feed rate.
- 4 The control retracts the tool at rapid traverse.
- 5 The control positions the tool at rapid traverse to the second slot side.
- 6 The control finishes the side wall of the slot at the defined feed rate **Q505**.
- 7 The control finishes the other half of the slot at the defined feed rate.
- 8 The control returns the tool at rapid traverse to the cycle starting point.

# **Notes**

# *NOTICE*

#### **Caution: Danger to the tool and workpiece!**

The cutting limit defines the contour range to be machined. The approach and departure paths can cross over the cutting limits. The tool position before the cycle call influences the execution of the cutting limit. The TNC 640 machines the area to the right or to the left of the cutting limit, depending on which side the tool was positioned before calling the cycle.

- Before calling the cycle, make sure to position the tool at the  $\blacktriangleright$ side of the cutting boundary (cutting limit) where the material will be machined
- This cycle can only be executed in the **FUNCTION MODE TURN** machining mode.
- The tool position at cycle call defines the size of the area to be Ī. machined (cycle starting point)

#### **Notes on programming**

- **Program a positioning block to the starting position with radius** compensation **R0** before the cycle call.
- Before programming the cycle call, make sure to program Cycle **14 CONTOUR** or **SEL CONTOUR** to be able to define the subprograms.
- If you use local **QL** Q parameters in a contour subprogram, you must also assign or calculate these in the contour subprogram.
- **FUNCTION TURNDATA CORR TCS: Z/X DCW** and/or an entry in the DCW column of the turning tool table can be used to activate an oversize for the recessing width. DCW can accept positive and negative values and is added to the recessing width: CUTWIDTH + DCWTab + FUNCTION TURNDATA CORR TCS: Z/X DCW. A DCW programmed via **FUNCTION TURNDATA CORR TCS** is not visible while a DCW entered in the table is active in the graphics.
- If multiple plunging is active (**Q562** = **1**) and the value **Q462 RETRACTION MODE** is not equal to 0, then the control issues an error message.

# **Cycle parameters**

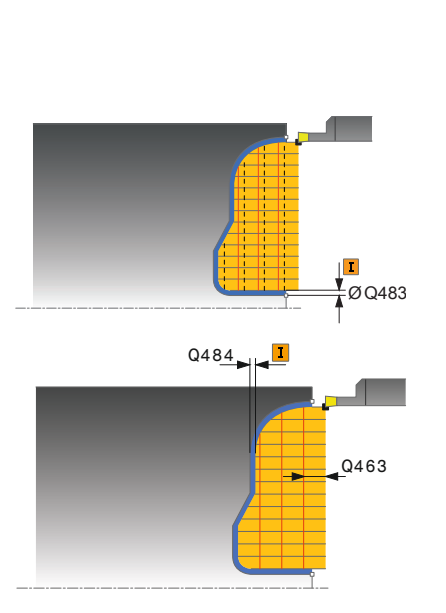

#### **Help graphic Parameter**

## **Q215 Machining operation (0/1/2/3)?**

- Define extent of machining:
- **0**: Roughing and finishing
- **1**: Only roughing
- **2**: Only finishing to final dimension
- **3**: Only finishing to oversize
- Input: **0**, **1**, **2**, **3**

## **Q460 Set-up clearance?**

Reserved; currently no functionality

## **Q478 Roughing feed rate?**

Freed rate during roughing. If M136 has been programmed, the value is interpreted by the control in millimeters per revolution; without M136, in millimeters per minute.

# Input: **0...99999.999** or **FAUTO**

## **Q483 Oversize for diameter?**

Diameter oversize on the defined contour. This value has an incremental effect.

Input: **0...99.999**

## **Q484 Oversize in Z?**

Oversize of the defined contour in the axial direction. This value has an incremental effect.

#### Input: **0...99.999**

#### **Q505 Finishing feed rate?**

Feed rate during finishing. If M136 has been programmed, the value is interpreted by the control in millimeters per revolution; without M136, in millimeters per minute.

## Input: **0...99999.999** or **FAUTO**

## **Q479 Machining limits (0/1)?**

#### Activate cutting limit:

**0**: No cutting limit active

**1**: Cutting limit (**Q480/Q482**)

#### Input: **0**, **1**

## **Q480 Value of diameter limit?**

X value for contour limit (diameter value)

Input: **–99999.999...+99999.999**

## **Q482 Value of cutting limit in Z?**

#### Z value for contour limit

Input: **–99999.999...+99999.999**

## **Q463 Limit to plunging depth?**

Maximum recessing depth per step

Input: **0...99.999**

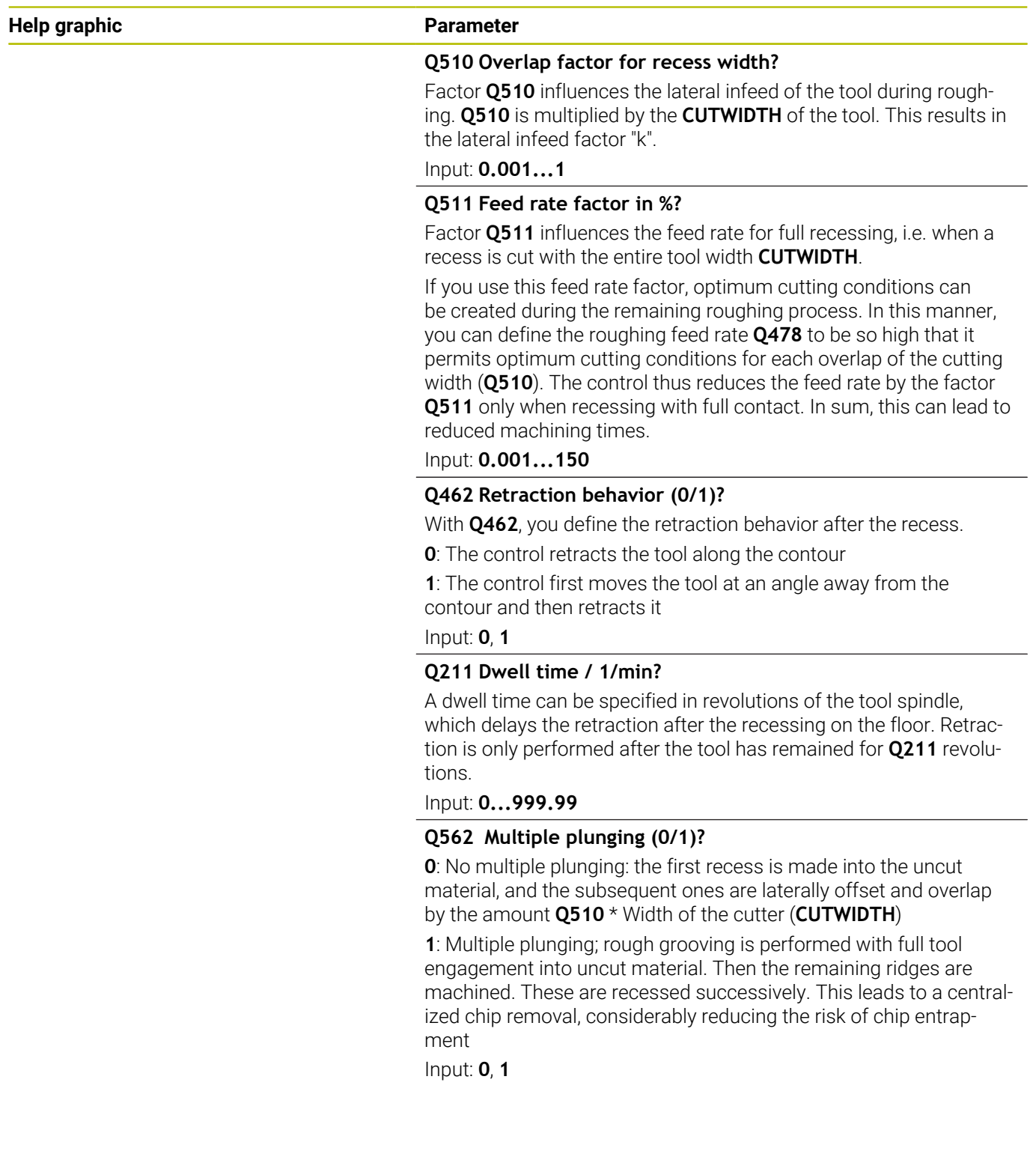

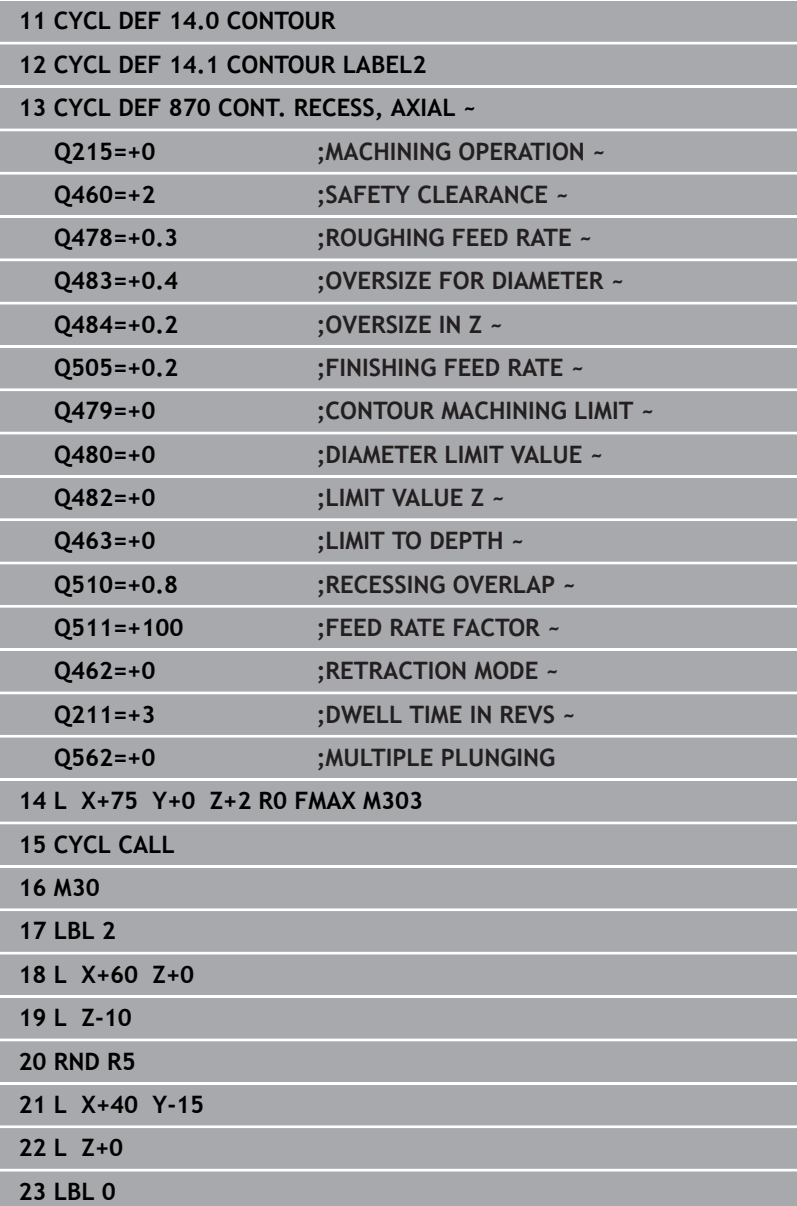
# **14.30 Cycle 831 THREAD LONGITUDINAL**

**ISO programming G831**

## **Application**

 $\bullet$ 

Refer to your machine manual. This function must be enabled and adapted by the

machine manufacturer.

This cycle enables you to run longitudinal turning of threads. You can machine single threads or multi-threads with this cycle. If you do not enter a thread depth, the cycle uses thread depth in accordance with the ISO1502 standard.

The cycle can be used for inside and outside machining.

## **Cycle sequence**

The control uses the position of the tool at cycle call as the cycle starting point.

- 1 The control positions the tool at rapid traverse at set-up clearance in front of the thread and performs an infeed movement.
- 2 The control performs a paraxial longitudinal cut. When doing so, the control synchronizes feed rate and speed so that the defined pitch is machined.
- 3 The control retracts the tool at rapid traverse to the set-up clearance.
- 4 The control returns the tool at rapid traverse to the beginning of cut.
- 5 The control performs an infeed movement. For the infeeds, to the angle of infeed **Q467** is used.
- 6 The control repeats this procedure (steps 2 to 5) until the thread depth is reached.
- 7 The control performs the number of air cuts as defined in **Q476**.
- 8 The control repeats this procedure (steps 2 to 7) until the desired Number of thread grooves **Q475** is reached.
- 9 The control returns the tool at rapid traverse to the cycle starting point.

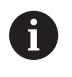

While the control cuts a thread, the feed-rate override knob is disabled. The feed-rate override knob is still active to a limited extent.

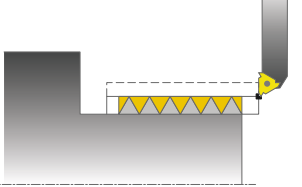

### **Notes**

## *NOTICE*

#### **Danger of collision!**

If the tool is pre-positioned at a negative diameter position, the effect of parameter **Q471** Thread position is reversed. This means that the external thread is 1 and the internal thread 0. There is a risk of collision between tool and workpiece.

▶ With some machine types, the turning tool is not clamped in the milling spindle, but in a separate holder adjacent to the spindle. In such cases, the turning tool cannot be rotated through 180°, e.g., to machine internal and external threads with only one tool. If, with such a machine, you wish to use an outside tool for inside machining, you can execute machining in the negative X diameter range and reverse the direction of workpiece rotation.

## *NOTICE*

#### **Danger of collision!**

The retraction motion is directly to the starting position. There is a danger of collision!

Always position the tool in such a way that the control can approach the starting point at the end of the cycle without collisions.

# *NOTICE*

#### **Caution: Danger to the tool and workpiece!**

If you program an angle of infeed **Q467** wider than the side angle of the thread, this may destroy the thread flanks. If the angle of infeed is modified, the position of the thread is shifted in an axial direction. With a changed angle of infeed, the tool can no longer interface the thread grooves.

- Do not program the infeed angle **Q467** to be larger than the thread edge angle
- $\Box$ This cycle can only be executed in the **FUNCTION MODE TURN** machining mode.
- The number of threads for thread cutting is limited to 500.
- $\overline{\phantom{a}}$ In Cycle **832 THREAD EXTENDED**, parameters are available for approach and overrun.

#### **Notes on programming**

- **Program a positioning block to the starting position with radius** compensation **R0** before the cycle call.
- The control uses the set-up clearance **Q460** as approach length. The approach path must be long enough for the feed axes to be accelerated to the required velocity.
- The control uses the thread pitch as idle travel path. The idle travel distance must be long enough to decelerate the feed axes.
- If the TYPE OF INFEED Q468 is equal to 0 (consistent chip cross section), then an **ANGLE OF INFEED** must be defined to be larger than 0 in **Q467**.

## **Cycle parameters**

#### **Help graphic Parameter**

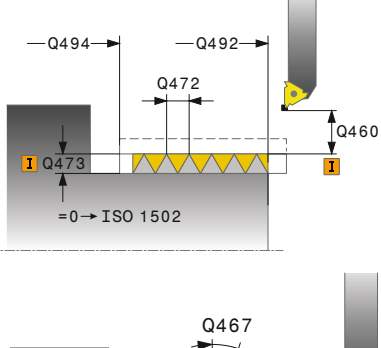

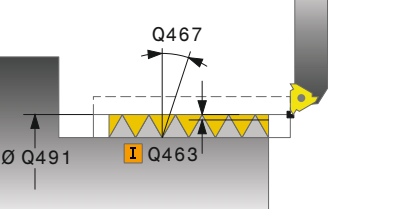

#### **Q471 Thread position (0=ext./1=int.)?**

Define the position of the thread:

**0**: External thread

**1**: Internal thread

Input: **0**, **1**

#### **Q460 Setup clearance?**

Set-up clearance in radial and axial direction. In axial direction, the set-up clearance is used for acceleration (approach path) until the synchronized feed rate is reached.

Input: **0...999.999**

#### **Q491 Thread diameter?**

Define the nominal diameter of the thread.

Input: **0.001...99999.999**,

#### **Q472 Thread pitch?**

Pitch of the thread

Input: **0...99999.999**

#### **Q473 Thread depth (radius)?**

Depth of the thread. If you enter 0, the depth is assumed for a metric thread based on the pitch. This value has an incremental effect.

### Input: **0...999.999**

#### **Q492 Contour start in Z?**

Z coordinate of the starting point

Input: **–99999.999...+99999.999**

#### **Q494 Contour end in Z?**

Z coordinate of the end point, including the thread runout **Q474** Input: **–99999.999...+99999.999**

#### **Q474 Length of thread runout?**

Length of the path on which, at the end of the thread, the tool is lifted from the current plunging depth to the thread diameter **Q460**. This value has an incremental effect.

Input: **0...999.999**

#### **Q463 Maximum cutting depth?**

Maximum plunging depth in radial direction relative to the radius.

Input: **0,001...999.999**

#### **Q467 Feed angle?**

Angle at which the infeed **Q463** occurs. The reference angle is the line perpendicular to the rotary axis.

Input: **0...60**

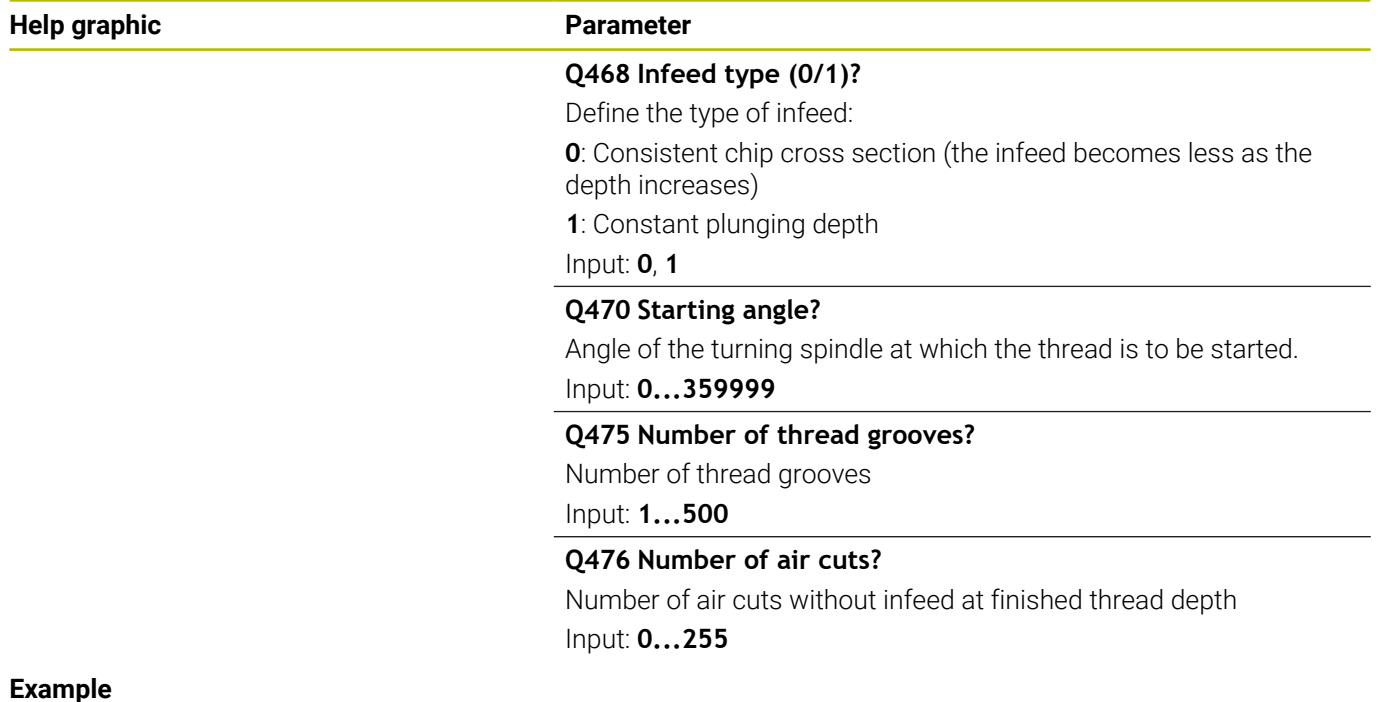

#### **Example**

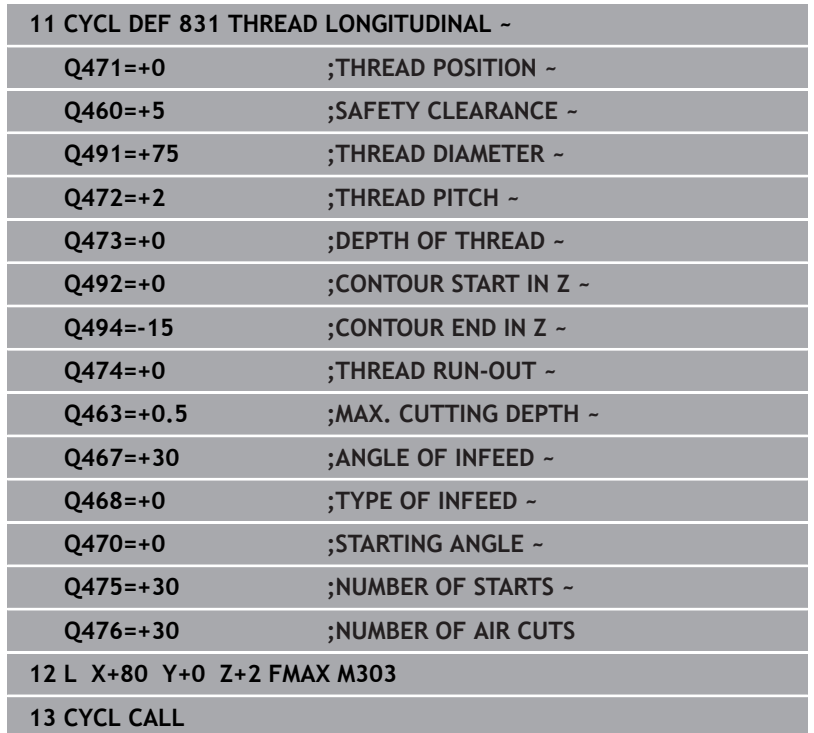

# **14.31 Cycle 832 THREAD EXTENDED**

#### **ISO programming G832**

## **Application**

O

Refer to your machine manual.

This function must be enabled and adapted by the machine manufacturer.

This cycle enables you to run both face turning and longitudinal turning of threads or tapered threads. Expanded scope of function:

- Selection of a longitudinal thread or transversal thread
- The parameters for dimension type of taper, taper angle, and contour starting point X enable the definition of various tapered threads
- The parameters for the approach length and the idle travel distance define a path in which feed axes can be accelerated and decelerated

You can process single threads or multi-threads with the cycle. If you do not enter a thread depth in the cycle, the cycle uses a standardized thread depth.

The cycle can be used for inside and outside machining.

## **Cycle sequence**

The control uses the position of the tool at cycle call as the cycle starting point.

- 1 The control positions the tool at rapid traverse at set-up clearance in front of the thread and performs an infeed movement.
- 2 The control performs a longitudinal cut. When doing so, the control synchronizes feed rate and speed so that the defined pitch is machined.
- 3 The control retracts the tool at rapid traverse to the set-up clearance.
- 4 The control returns the tool at rapid traverse to the beginning of cut.
- 5 The control performs an infeed movement. For the infeeds, to the angle of infeed **Q467** is used.
- 6 The control repeats this procedure (steps 2 to 5) until the thread depth is reached.
- 7 The control performs the number of air cuts as defined in **Q476**.
- 8 The control repeats this procedure (steps 2 to 7) until the desired Number of thread grooves **Q475** is reached.
- 9 The control returns the tool at rapid traverse to the cycle starting point.

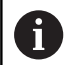

While the control cuts a thread, the feed-rate override knob is disabled. The feed-rate override knob is still active to a limited extent.

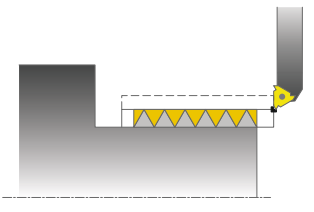

#### **Notes**

## *NOTICE*

#### **Danger of collision!**

If the tool is pre-positioned at a negative diameter position, the effect of parameter **Q471** Thread position is reversed. This means that the external thread is 1 and the internal thread 0. There is a risk of collision between tool and workpiece.

▶ With some machine types, the turning tool is not clamped in the milling spindle, but in a separate holder adjacent to the spindle. In such cases, the turning tool cannot be rotated through 180°, e.g., to machine internal and external threads with only one tool. If, with such a machine, you wish to use an outside tool for inside machining, you can execute machining in the negative X diameter range and reverse the direction of workpiece rotation.

## *NOTICE*

#### **Danger of collision!**

The retraction motion is directly to the starting position. There is a danger of collision!

Always position the tool in such a way that the control can approach the starting point at the end of the cycle without collisions.

## *NOTICE*

#### **Caution: Danger to the tool and workpiece!**

If you program an angle of infeed **Q467** wider than the side angle of the thread, this may destroy the thread flanks. If the angle of infeed is modified, the position of the thread is shifted in an axial direction. With a changed angle of infeed, the tool can no longer interface the thread grooves.

- ► Do not program the infeed angle **Q467** to be larger than the thread edge angle
- This cycle can only be executed in the **FUNCTION MODE TURN** machining mode.

#### **Notes on programming**

- $\blacksquare$  Program a positioning block to the starting position with radius compensation **R0** before the cycle call.
- The approach path (**Q465**) must be long enough for the feed i. axes to be accelerated to the required velocity.
- The overrun path (**Q466**) must be long enough to decelerate the  $\blacksquare$ feed axes.
- If the TYPE OF INFEED Q468 is equal to 0 (consistent chip cross section), then an **ANGLE OF INFEED** must be defined to be larger than 0 in **Q467**.

## **Cycle parameters**

#### **Help graphic Parameter**

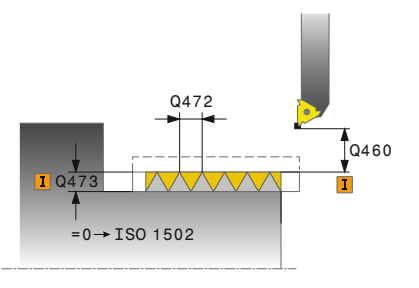

#### **Q471 Thread position (0=ext./1=int.)?**

Define the position of the thread:

**0**: External thread

**1**: Internal thread

Input: **0**, **1**

#### **Q461 Thread orientation (0/1)?**

Define the direction of the thread pitch:

**0**: L (parallel to the turning axis)

**1**: Perpendicular (perpendicular to the turning axis)

Input: **0**, **1**

#### **Q460 Set-up clearance?**

Set-up clearance perpendicular to the thread pitch Input: **0...999.999**

### **Q472 Thread pitch?**

Pitch of the thread

Input: **0...99999.999**

#### **Q473 Thread depth (radius)?**

Depth of the thread. If you enter 0, the depth is assumed for a metric thread based on the pitch. This value has an incremental effect.

#### Input: **0...999.999**

### **Q464 Dimens. type taper (0-4)?**

Type of dimensioning of the taper contour:

- **0**: Via start and end point
- **1**: Via end point, start X and angle of taper
- **2**: Via end point, start Z and angle of taper
- **3**: Via start point, end X and angle of taper
- **4**: Via start point, end Z and angle of taper

Input: **0**, **1**, **2**, **3**, **4**

#### **Q491 Diameter at contour start?**

X coordinate of the contour starting point (diameter value)

Input: **–99999.999...+99999.999**

#### **Q492 Contour start in Z?**

Z coordinate of the starting point

Input: **–99999.999...+99999.999**

#### **Q493 Diameter at end of contour?**

X coordinate of the end point (diameter value)

Input: **–99999.999...+99999.999**

#### **Q494 Contour end in Z?**

Z coordinate of the end point

Input: **–99999.999...+99999.999**

#### **Help graphic Parameter**

#### **Q469 Taper angle (diameter)?**

Taper angle of the contour

Input: **-180...+180**

#### **Q474 Length of thread runout?**

Length of the path on which, at the end of the thread, the tool is lifted from the current plunging depth to the thread diameter **Q460**. This value has an incremental effect.

Input: **0...999.999**

#### **Q465 Starting path?**

Length of the path in the direction of the pitch at which the feed axes are accelerated to the required speed. The approach path is outside of the defined thread contour. This value has an incremental effect.

Input: **0.1...99.9**

#### **Q466 Overrun path?**

Input: **0.1...99.9**

#### **Q463 Maximum cutting depth?**

Maximum infeed perpendicular to the thread pitch

Input: **0,001...999.999**

#### **Q467 Feed angle?**

Angle at which the infeed **Q463** occurs. The reference angle is formed by the parallel line to the thread pitch.

#### Input: **0...60**

#### **Q468 Infeed type (0/1)?**

Define the type of infeed:

**0**: Consistent chip cross section (the infeed becomes less as the depth increases)

**1**: Constant plunging depth

#### Input: **0**, **1**

#### **Q470 Starting angle?**

Angle of the turning spindle at which the thread is to be started. Input: **0...359999**

#### **Q475 Number of thread grooves?**

Number of thread grooves

Input: **1...500**

## **Q476 Number of air cuts?**

Number of air cuts without infeed at finished thread depth Input: **0...255**

## **Example**

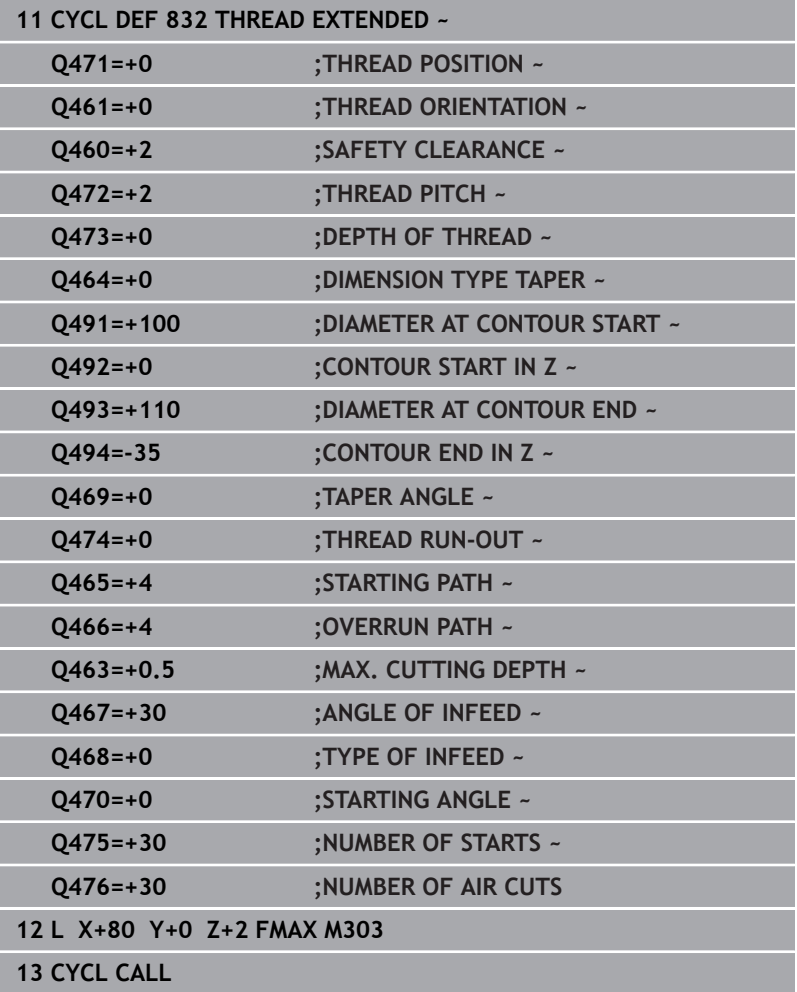

# **14.32 Cycle 830 THREAD CONTOUR-PARALLEL**

**ISO programming G830**

## **Application**

 $\bullet$ 

Refer to your machine manual.

This function must be enabled and adapted by the machine manufacturer.

This cycle enables you to run both face turning and longitudinal turning of threads with any shape.

You can machine single threads or multi-threads with this cycle.

If you do not enter a thread depth in the cycle, the cycle uses a standardized thread depth.

The cycle can be used for inside and outside machining.

## **Cycle sequence**

The control uses the position of the tool at cycle call as the cycle starting point.

- 1 The control positions the tool at rapid traverse at set-up clearance in front of the thread and performs an infeed movement.
- 2 The control runs a thread cut parallel to the defined thread contour. When doing so, the control synchronizes feed rate and speed so that the defined pitch is machined.
- 3 The control retracts the tool at rapid traverse to the set-up clearance.
- 4 The control returns the tool at rapid traverse to the beginning of cut.
- 5 The control performs an infeed movement. For the infeeds, to the angle of infeed **Q467** is used.
- 6 The control repeats this procedure (steps 2 to 5) until the thread depth is reached.
- 7 The control performs the number of air cuts as defined in **Q476**.
- 8 The control repeats this procedure (steps 2 to 7) until the desired Number of thread grooves **Q475** is reached.
- 9 The control returns the tool at rapid traverse to the cycle starting point.

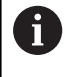

While the control cuts a thread, the feed-rate override knob is disabled. The feed-rate override knob is still active to a limited extent.

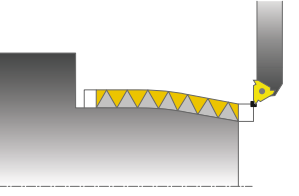

#### **Notes**

## *NOTICE*

#### **Danger of collision!**

Cycle **830** executes the overrun **Q466** following the programmed contour. There is a danger of collision!

 $\triangleright$  Clamp the workpiece in such a way that there is no danger of collision if the control extends the contour by **Q466**, **Q467**.

## *NOTICE*

#### **Danger of collision!**

If the tool is pre-positioned at a negative diameter position, the effect of parameter **Q471** Thread position is reversed. This means that the external thread is 1 and the internal thread 0. There is a risk of collision between tool and workpiece.

▶ With some machine types, the turning tool is not clamped in the milling spindle, but in a separate holder adjacent to the spindle. In such cases, the turning tool cannot be rotated through 180°, e.g., to machine internal and external threads with only one tool. If, with such a machine, you wish to use an outside tool for inside machining, you can execute machining in the negative X diameter range and reverse the direction of workpiece rotation.

## *NOTICE*

#### **Danger of collision!**

The retraction motion is directly to the starting position. There is a danger of collision!

Always position the tool in such a way that the control can approach the starting point at the end of the cycle without collisions.

## *NOTICE*

#### **Caution: Danger to the tool and workpiece!**

If you program an angle of infeed **Q467** wider than the side angle of the thread, this may destroy the thread flanks. If the angle of infeed is modified, the position of the thread is shifted in an axial direction. With a changed angle of infeed, the tool can no longer interface the thread grooves.

- ▶ Do not program the infeed angle **Q467** to be larger than the thread edge angle
- This cycle can only be executed in the **FUNCTION MODE TURN** machining mode.
- Both the approach and overrun take place outside the defined contour.

#### **Notes on programming**

- **Program a positioning block to the starting position with radius** compensation **R0** before the cycle call.
- The approach path (Q465) must be long enough for the feed axes to be accelerated to the required velocity.
- The overrun path (**Q466**) must be long enough to decelerate the feed axes.
- Before programming the cycle call, make sure to program Cycle **14 CONTOUR** or **SEL CONTOUR** to be able to define the subprograms.
- If the TYPE OF INFEED Q468 is equal to 0 (consistent chip cross section), then an **ANGLE OF INFEED** must be defined to be larger than 0 in **Q467**.
- If you use local **QL** Q parameters in a contour subprogram, you must also assign or calculate these in the contour subprogram.

## **Cycle parameters**

#### **Help graphic Parameter**

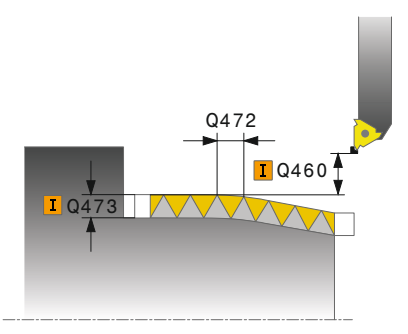

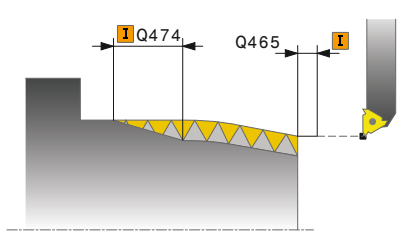

#### **Q471 Thread position (0=ext./1=int.)?**

Define the position of the thread:

**0**: External thread

**1**: Internal thread

Input: **0**, **1**

#### **Q461 Thread orientation (0/1)?**

Define the direction of the thread pitch:

**0**: L (parallel to the turning axis)

**1**: Perpendicular (perpendicular to the turning axis)

Input: **0**, **1**

#### **Q460 Set-up clearance?**

Set-up clearance perpendicular to the thread pitch Input: **0...999.999**

#### **Q472 Thread pitch?**

Pitch of the thread

Input: **0...99999.999**

#### **Q473 Thread depth (radius)?**

Depth of the thread. If you enter 0, the depth is assumed for a metric thread based on the pitch. This value has an incremental effect.

Input: **0...999.999**

#### **Q474 Length of thread runout?**

Length of the path on which, at the end of the thread, the tool is lifted from the current plunging depth to the thread diameter **Q460**. This value has an incremental effect.

Input: **0...999.999**

#### **Q465 Starting path?**

Length of the path in the direction of the pitch at which the feed axes are accelerated to the required speed. The approach path is outside of the defined thread contour. This value has an incremental effect.

Input: **0.1...99.9**

**Q466 Overrun path?**

Input: **0.1...99.9**

#### **Q463 Maximum cutting depth?**

Maximum infeed perpendicular to the thread pitch Input: **0,001...999.999**

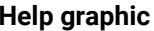

#### **Parameter**

**Q467 Feed angle?**

Angle at which the infeed **Q463** occurs. The reference angle is formed by the parallel line to the thread pitch.

Input: **0...60**

#### **Q468 Infeed type (0/1)?**

Define the type of infeed:

**0**: Consistent chip cross section (the infeed becomes less as the depth increases)

**1**: Constant plunging depth

Input: **0**, **1**

#### **Q470 Starting angle?**

Angle of the turning spindle at which the thread is to be started. Input: **0...359999**

#### **Q475 Number of thread grooves?**

Number of thread grooves

Input: **1...500**

#### **Q476 Number of air cuts?**

Number of air cuts without infeed at finished thread depth Input: **0...255**

## **Example**

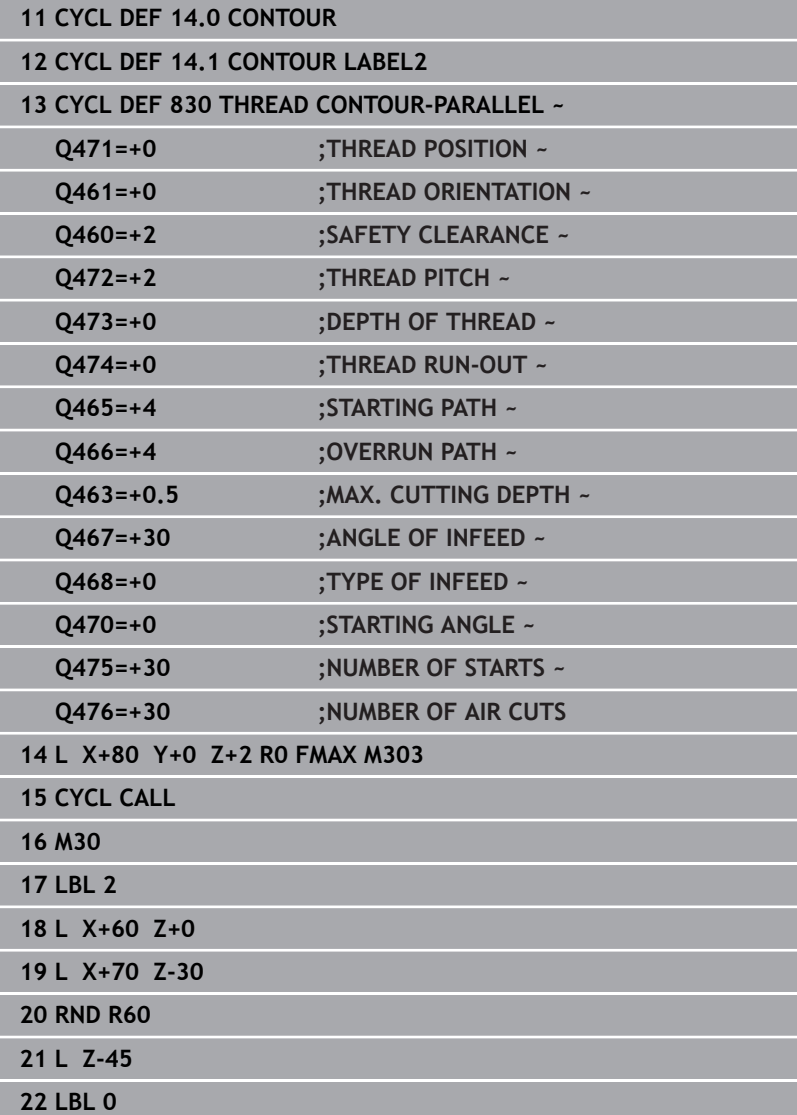

# **14.33 Cycle 882 SIMULTANEOUS ROUGHING FOR TURNING (option158)**

**ISO programming G882**

## **Application**

6

Refer to your machine manual.

This function must be enabled and adapted by the machine manufacturer.

In Cycle **882 SIMULTANEOUS ROUGHING FOR TURNING**, the defined contour area is roughed simultaneously in several steps using a movement that includes at least 3 axes (two linear axes and one rotary axis). This allows machining of complex contours with a single tool. During machining, the cycle continuously adjusts the tool angle of inclination based on the following criteria:

- Avoiding collisions between the workpiece, the tool, and the tool carrier
- The tooth does not suffer single-spot wear  $\blacksquare$
- Undercuts are possible Ē.

### **Execution with a FreeTurn tool**

You can execute this cycle with FreeTurn tools. This method allows you to perform the most common turning operations with just one tool. Machining times can be reduced through the flexible tool because fewer tool changes occur.

#### **Requirements:**

- $\overline{\phantom{a}}$ This function must be enabled by your machine manufacturer.
- You must properly define the tool.

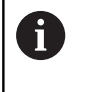

The NC program remains unchanged except for the calling of the FreeTurn cutting edges, [see "Example:](#page-686-0) [Turning with a FreeTurn tool", Page 687](#page-686-0)

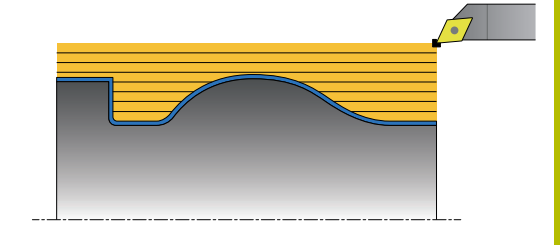

## **Roughing cycle sequence**

- 1 The cycle positions the tool at the cycle start position (tool position when the cycle is called), taking the first tool angle of inclination into account. Then, the tool moves to set-up clearance. If the angle of inclination cannot be achieved at the cycle start position, the control first moves the tool to set-up clearance and from there tilts it using the first tool angle of inclination.
- 2 The tool moves to the plunging depth **Q519**. The profile infeed may be exceeded for a short time up to the value of **Q463 MAX. CUTTING DEPTH**, e.g. in the case of a corner.
- 3 The contour is roughed simultaneously using the roughing feedrate in **Q478**. If you define the plunging feed rate **Q488** in the cycle, it will be effective for the plunging elements. Machining depends on the following input parameters:
	- **Q590**: **MACHINING MODE**
	- **Q591**: **MACHINING SEQUENCE**
	- **Q389**: **UNI.- BIDIRECTIONAL**
- 4 After each infeed, the control lifts the tool in rapid traverse by the set-up clearance value.
- 5 The control repeats steps 2 to 4 until the contour has been machined completely.
- 6 The control retracts the tool at the machining feed rate by the set-up clearance value and then moves it with rapid traverse to the starting position (first in the X axis and then in the Z axis direction)

#### **Notes**

## *NOTICE*

## **Danger of collision!**

The control does not perform collision monitoring (DCM). Danger of collision during machining!

- $\blacktriangleright$  Run a simulation to verify the sequence and the contour
- Verify the NC program by slowly executing it block by block

## *NOTICE*

#### **Danger of collision!**

The cycle uses the position of the tool at cycle call as the cycle starting position. Incorrect pre-positioning can cause contour damage. There is a danger of collision!

 $\blacktriangleright$  Move the tool to a safe position in the X and Z axes.

## *NOTICE*

#### **Danger of collision!**

If the contour ends too closely at the fixture, a collision between tool and fixture might occur during machining.

When clamping, take both the tool angle of inclination and the  $\blacktriangleright$ departure movement into account

## *NOTICE*

#### **Danger of collision!**

Collision monitoring only considers the two-dimensional X-Z working plane. The cycle does not check for collisions with an area in the Y coordinate of the cutting edge, tool holder, or tilting body.

- Verify the NC program in **SINGLE BLOCK**
- **Limit the machining area**

## *NOTICE*

#### **Danger of collision!**

Depending on the geometry of the cutting edge, residual material may be left over. Danger of collision during subsequent machining operations!

- $\blacktriangleright$  Run a simulation to verify the sequence and the contour
- This cycle can only be executed in the **FUNCTION MODE TURN** machining mode.
- If you programmed **M136** before the cycle call, the control interprets the feed rate in millimeters per revolution.
- Software limit switches limit the possible inclination angle **Q556** and **Q557**. If, in **Test Run** the software end switches are deactivated, then the simulation may deviate from the later machining operation.
- $\blacksquare$  If it is not possible to machine a particular contour area using this cycle, the control tries to divide the contour area into subareas that can be reached so as to machine them individually.

## **Notes on programming**

- Before programming the cycle call, make sure to program Cycle **14 CONTOUR** or **SEL CONTOUR** to be able to define the subprograms.
- **Prior to the cycle call, you must program FUNCTION TCPM.** In **FUNCTION TCMP**, HEIDENHAIN recommends programming the tool reference point **REFPNT TIP-CENTER**.
- The cycle requires a radius compensation (**RL/RR**) in its contour description.
- If you use local **QL** Q parameters in a contour subprogram, you must also assign or calculate these in the contour subprogram.
- For determining the inclination angle, the cycle requires the definition of a tool holder. For this purpose, assign a tool holder to the tool in the **KINEMATIC** column of the tool table.

#### **Further information:** User's Manual for **Setup, Testing and Running NC Programs**

Define a value in **Q463 MAX. CUTTING DEPTH** relative to the cutting edge because, depending on the tool inclination, the infeed from **Q519** may be temporarily exceeded. Use this parameter to limit the extent to which the infeed may be exceeded.

## **Cycle parameters**

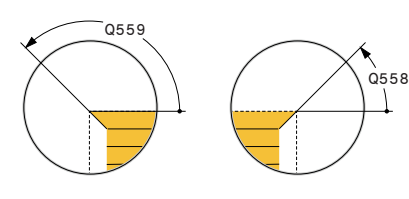

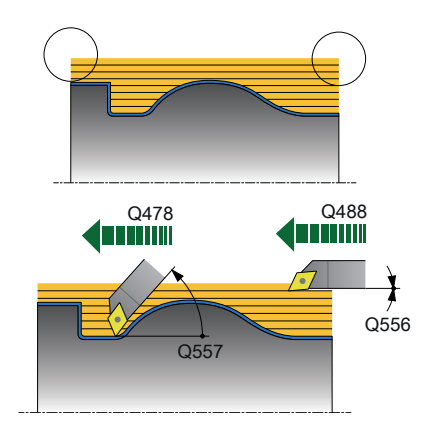

#### **Help graphic Parameter**

#### **Q460 Set-up clearance?**

Retraction before and after a cut. And distance for the pre-positioning. This value has an incremental effect.

#### Input: **0...999.999**

#### **Q499 Reverse the contour (0-2)?**

Define the machining direction of the contour:

**0**: Contour is executed in the programmed direction

**1**: Contour is executed in the direction opposite to the programmed direction

**2**: Contour is executed in the direction opposite to the programmed direction; the position of the tool is also adjusted

#### Input: **0**, **1**, **2**

#### **Q558 Extensn. angle at contour start?**

Angle in the WPL-CS, by which the cycle extends the contour up to the workpiece blank at the programmed starting point. This angle is used to prevent damage to the workpiece blank.

#### Input: **-180...+180**

#### **Q559 Extension angle at contour end?**

Angle in WPL CS by which the cycle extends the contour at the programmed end point up to the workpiece blank. This angle is used to prevent damage to the workpiece blank.

Input: **-180...+180**

#### **Q478 Roughing feed rate?**

Feed rate during roughing in millimeters per minute

Input: **0...99999.999** or **FAUTO**

#### **Q488 Feed rate for plunging**

Feed rate in millimeters per minute for plunging. This input value is optional. If you do not program the feed rate for plunging, the roughing feed rate **Q478** will apply.

Input: **0...99999.999** or **FAUTO**

#### **Q556 Minimum angle of inclination?**

Smallest possible permitted angle of inclination between the tool and workpiece relative to the Z axis.

Input: **-180...+180**

#### **Q557 Maximum angle of inclination?**

Largest possible angle of inclination between the tool and workpiece relative to the Z axis.

Input: **-180...+180**

#### **Q567 Finishing allowance of contour?**

Contour-parallel oversize that will remain after roughing. This value has an incremental effect.

Input: **-9...99.999**

#### **Help graphic Parameter**

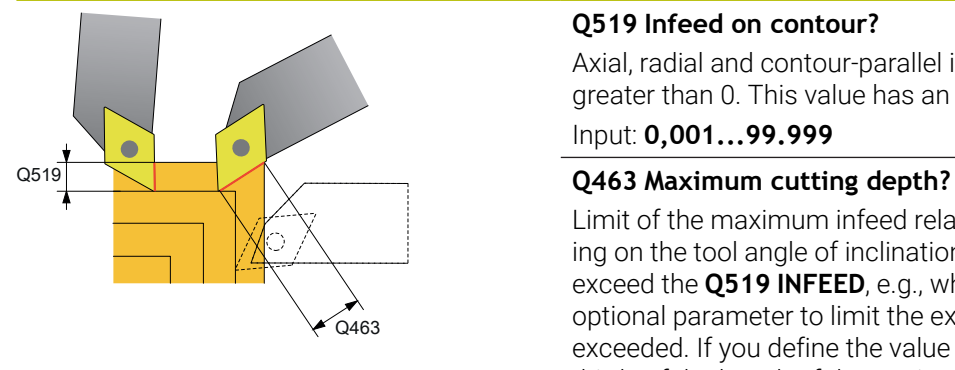

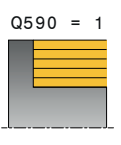

 $Q590 = 3$ 

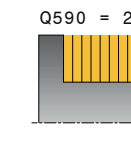

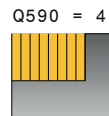

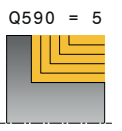

#### **Q519 Infeed on contour?**

Axial, radial and contour-parallel infeed (per cut). Enter a value greater than 0. This value has an incremental effect.

#### Input: **0,001...99.999**

Limit of the maximum infeed relative to the cutting edge. Depending on the tool angle of inclination, the control may temporarily exceed the **Q519 INFEED**, e.g., when machining a corner. Use this optional parameter to limit the extent by which the infeed may be exceeded. If you define the value 0, the maximum infeed is two thirds of the length of the cutting edge.

#### Input: **0...99.999**

#### **Q590 Machining mode (0/1/2/3/4/5)?**

Defining the direction of machining:

**0**: Automatic; the control automatically combines transverse and longitudinal machining.

- **1**: Longitudinal turning (outside)
- **2**: Face turning (front face)
- **3**: Longitudinal turning (inside)
- **4**: Face turning (chuck)

**5**: Contour-parallel

Input: **0**, **1**, **2**, **3**, **4**, **5**

#### **Q591 Machining sequence (0/1)?**

Define the machining sequence after which the control executes the contour:

**0**: Machining occurs in segments. The sequence is selected in such a way that the center of gravity of the workpiece is shifted towards the chuck as soon as possible.

**1**: The workpiece is machined paraxially. The sequence is selected in such a way that the moment of inertia of the workpiece decreases as soon as possible.

Input: **0**, **1**

#### **Q389 Machining strategy (0/1)?**

Definite the cutting direction:

**0**: Unidirectional; every cut is made in the direction of the contour. The direction of the contour depends on **Q499**

**1**: Bidirectional; cuts are made against the direction of the contour. The cycle determines the best direction for each following step.

Input: **0**, **1**

#### **Example**

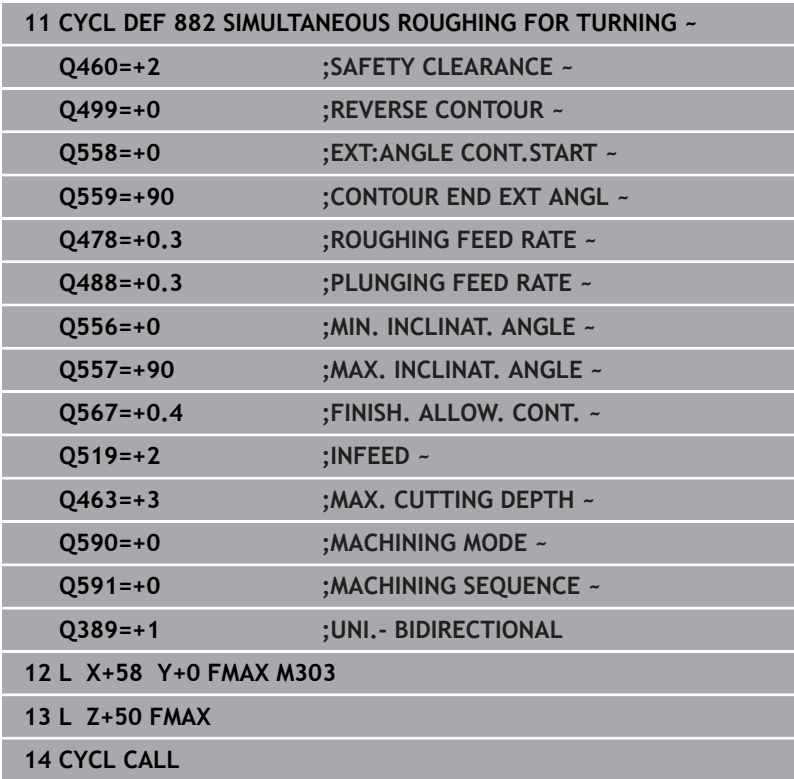

# **14.34 Cycle 883 TURNING SIMULTANEOUS FINISHING (option 158)**

**ISO programming G883**

## **Application**

6

Refer to your machine manual.

This function must be enabled and adapted by the machine manufacturer.

The cycle is machine-dependent.

You can use this cycle to machine complex contours that are only accessible with different inclinations. When machining with this cycle, the inclination between tool and workpiece changes. This results in machining operations with at least 3 axes (two linear axes and one rotary axis).

The cycle monitors the workpiece contour with respect to the tool and the tool carrier. The cycle avoids unnecessary tilting movements in order to machine optimum surfaces.

If you want to force tilting movements, you can define inclination angles at the beginning and at the end of the contour. Even if simple contours have to be machined, you can use a large area of the indexable insert to achieve longer tool life.

### **Execution with a FreeTurn tool**

You can execute this cycle with FreeTurn tools. This method allows you to perform the most common turning operations with just one tool. Machining times can be reduced through the flexible tool because fewer tool changes occur.

### **Requirements:**

- This function must be enabled by your machine manufacturer.
- $\blacksquare$ You must properly define the tool.

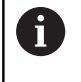

The NC program remains unchanged except for the calling of the FreeTurn cutting edges, [see "Example:](#page-686-0) [Turning with a FreeTurn tool", Page 687](#page-686-0)

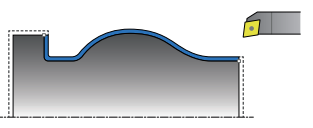

### **Finishing cycle sequence**

The control uses the tool position as cycle starting point when the cycle is called. If the Z coordinate of the starting point is less than the contour starting point, the control positions the tool in the Z coordinate to set-up clearance and begins the cycle there.

- 1 The control moves the tool to the set-up clearance **Q460**. The movement is performed at rapid traverse.
- 2 If programmed, the tool traverses to the inclination angle that was calculated by the control based on the minimum and maximum inclination angles you have defined.
- 3 The control finishes the contour of the finished part (contour starting point to contour end point) simultaneously at the defined feed rate **Q505**.
- 4 The control retracts the tool at the defined feed rate to the set-up clearance.
- 5 The control returns the tool at rapid traverse to the cycle starting point.

## **Notes**

## *NOTICE*

#### **Danger of collision!**

The control does not perform collision monitoring (DCM). Danger of collision during machining!

- $\blacktriangleright$  Run a simulation to verify the sequence and the contour
- $\triangleright$  Verify the NC program by slowly executing it block by block

## *NOTICE*

#### **Danger of collision!**

The cycle uses the position of the tool at cycle call as the cycle starting position. Incorrect pre-positioning can cause contour damage. There is a danger of collision!

 $\blacktriangleright$  Move the tool to a safe position in the X and Z axes.

## *NOTICE*

### **Danger of collision!**

If the contour ends too closely at the fixture, a collision between tool and fixture might occur during machining.

- When clamping, take both the tool angle of inclination and the  $\blacktriangleright$ departure movement into account
- This cycle can only be executed in the **FUNCTION MODE TURN** machining mode.
- Based on the programmed parameters, the control calculates only **one** collision-free path.
- Software limit switches limit the possible inclination angle **Q556** and **Q557**. If, in **Test Run** the software end switches are deactivated, then the simulation may deviate from the later machining operation.
- The cycle calculates a collision-free path. For this purpose, it only uses the 2-D contour of the tool holder without considering the Y axis depth.

#### **Notes on programming**

- Before programming the cycle call, make sure to program  $\blacksquare$ Cycle **14 CONTOUR** or **SEL CONTOUR** to be able to define the subprograms.
- Move the tool to a safe position before the cycle call.
- $\blacksquare$ The cycle requires a radius compensation (**RL**/**RR**) in its contour description.
- Prior to the cycle call, you must program **FUNCTION TCPM**. In  $\overline{\phantom{a}}$ **FUNCTION TCMP**, HEIDENHAIN recommends programming the tool reference point **REFPNT TIP-CENTER**.
- If you use local **QL** Q parameters in a contour subprogram, you must also assign or calculate these in the contour subprogram.
- Please note: The smaller the resolution in cycle parameter **Q555** is, the easier will it be to find a solution even in complex situations. The drawback is that the calculation will take more time.
- For determining the inclination angle, the cycle requires the definition of a tool holder. For this purpose, assign a tool holder to the tool in the **KINEMATIC** column of the tool table.
- Please note that cycle parameters **Q565** (Finishing allowance in diameter) and **Q566** (Finishing allowance in Z) cannot be combined with **Q567** (Finishing allowance of contour)!

## **Cycle parameters**

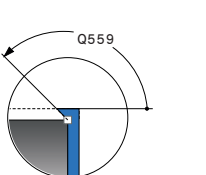

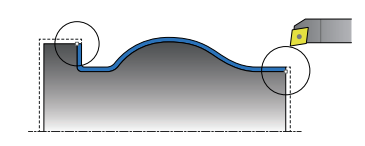

Q558

#### **Help graphic Parameter**

#### **Q460 Set-up clearance?**

Distance for retraction and prepositioning. This value has an incremental effect.

#### Input: **0...999.999**

#### **Q499 Reverse the contour (0-2)?**

Define the machining direction of the contour:

**0**: Contour is executed in the programmed direction

**1**: Contour is executed in the direction opposite to the programmed direction

**2**: Contour is executed in the direction opposite to the programmed direction; the position of the tool is also adjusted

Input: **0**, **1**, **2**

#### **Q558 Extensn. angle at contour start?**

Angle in the WPL-CS, by which the cycle extends the contour up to the workpiece blank at the programmed starting point. This angle is used to prevent damage to the workpiece blank.

Input: **-180...+180**

#### **Q559 Extension angle at contour end?**

Angle in WPL CS by which the cycle extends the contour at the programmed end point up to the workpiece blank. This angle is used to prevent damage to the workpiece blank.

#### Input: **-180...+180**

#### **Q505 Finishing feed rate?**

Feed rate during finishing. If M136 has been programmed, the value is interpreted by the control in millimeters per revolution; without M136, in millimeters per minute.

#### Input: **0...99999.999** or **FAUTO**

#### **Q556 Minimum angle of inclination?**

Smallest possible permitted angle of inclination between the tool and workpiece relative to the Z axis.

Input: **-180...+180**

#### **Q557 Maximum angle of inclination?**

Largest possible angle of inclination between the tool and workpiece relative to the Z axis.

Input: **-180...+180**

#### **Q555 Stepping angle for calculation?**

Cutting width for the calculation of possible solutions

Input: **0.5...9.99**

#### **Help graphic Parameter**

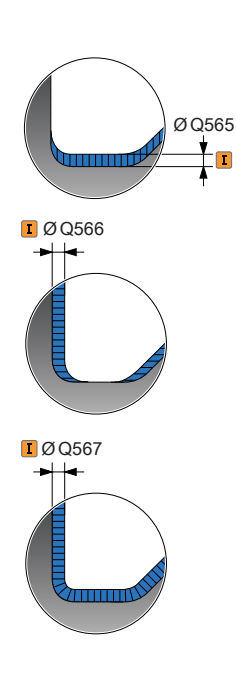

#### **Q537 Inclin. angle (0=N/1=J/2=S/3=E)?**

Define whether an inclination angle is active:

- **0**: No inclination angle active
- **1**: Inclination angle active
- **2**: Inclination angle at contour start active
- **3**: Inclination angle at contour end active

#### Input: **0**, **1**, **2**, **3**

#### **Q538 Inclin. angle at contour start?**

Inclination angle at the beginning of the programmed contour (WPL-CS)

#### Input: **-180...+180**

#### **Q539 Inclinatn. angle at contour end?**

Inclination angle at the end of the programmed contour (WPL-CS)

#### Input: **-180...+180**

#### **Q565 Finishing allowance in diameter**

Diameter oversize that remains on the contour after finishing. This value has an incremental effect.

#### Input: **-9...99.999**

#### **Q566 Finishing allowance in Z?**

Oversize on the defined contour in the axial direction that remains on the contour after finishing. This value has an incremental effect.

## Input: **-9...99.999**

#### **Q567 Finishing allowance of contour?**

Contour-parallel oversize on the defined contour that remains after finishing. This value has an incremental effect.

Input: **-9...99.999**

#### **Example**

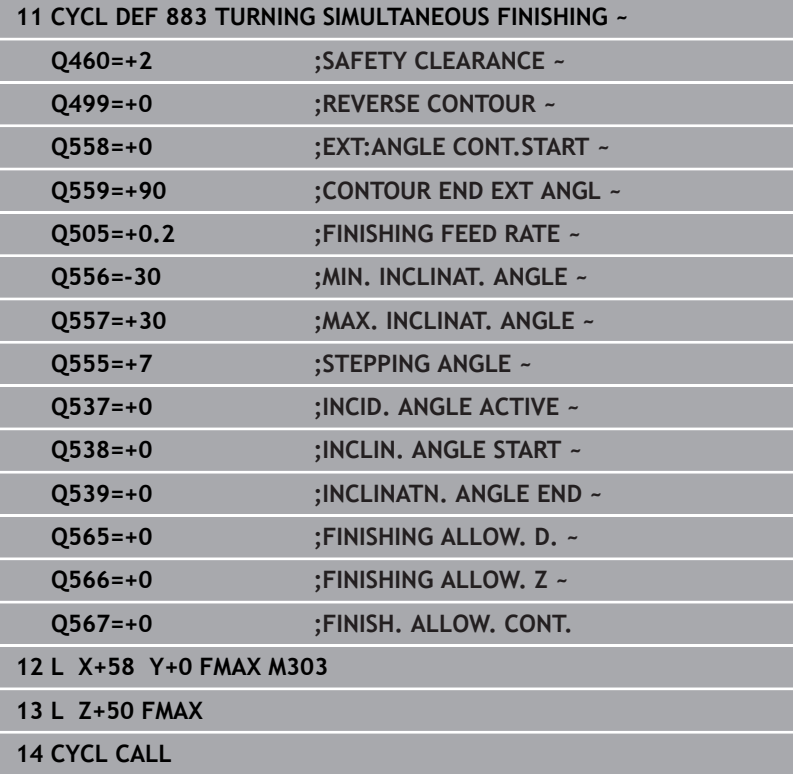

# **14.35 Programming example**

## **Example: Gear hobbing**

The following NC program uses Cycle **880 GEAR HOBBING** This programming example illustrates the machining of a helical gear, with Module=2.1.

## **Program sequence**

- Tool call: Gear hob
- Start turning mode
- **Move to safe position**
- Call the cycle
- Reset the coordinate system with Cycle 801 and M145

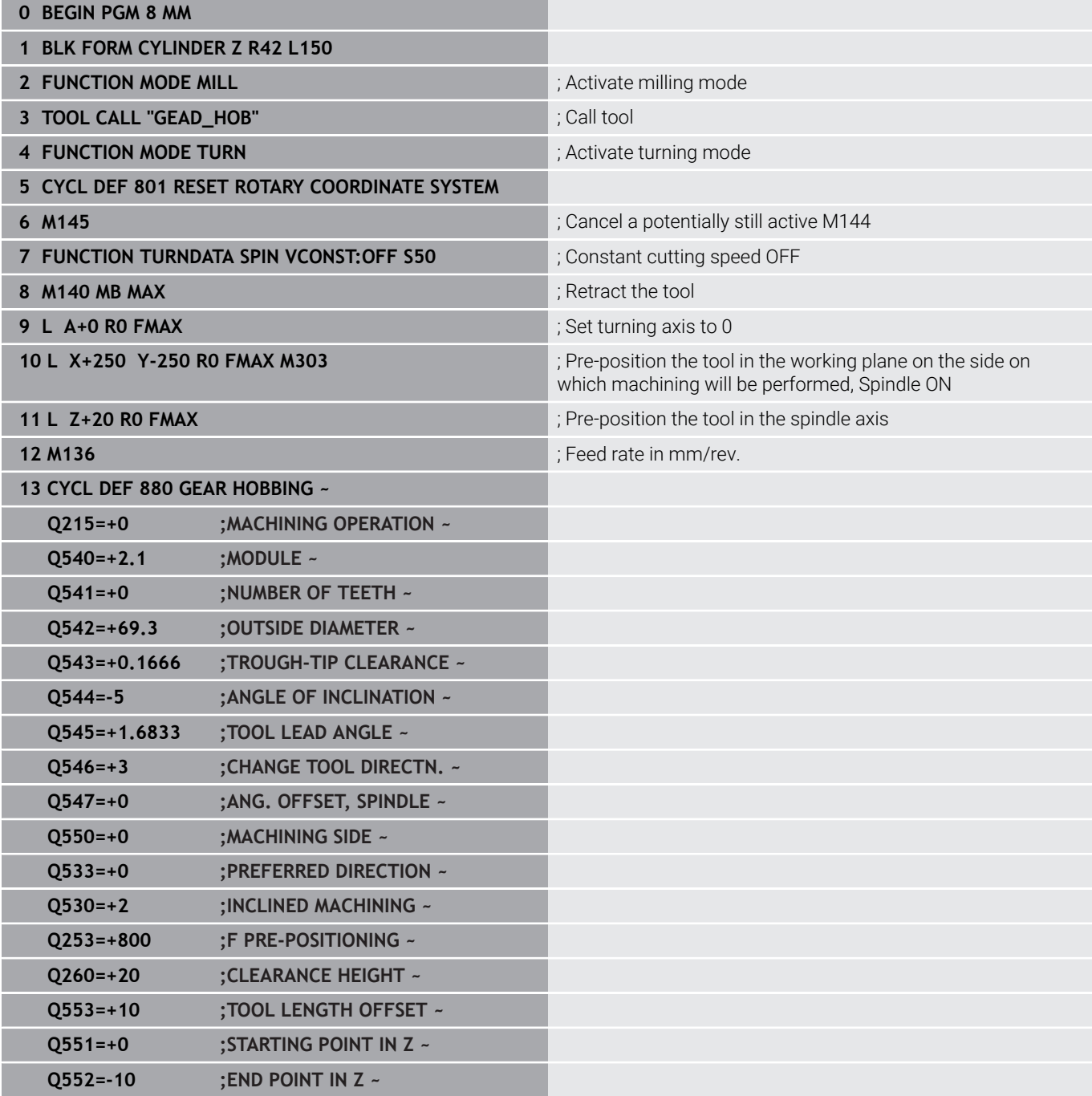

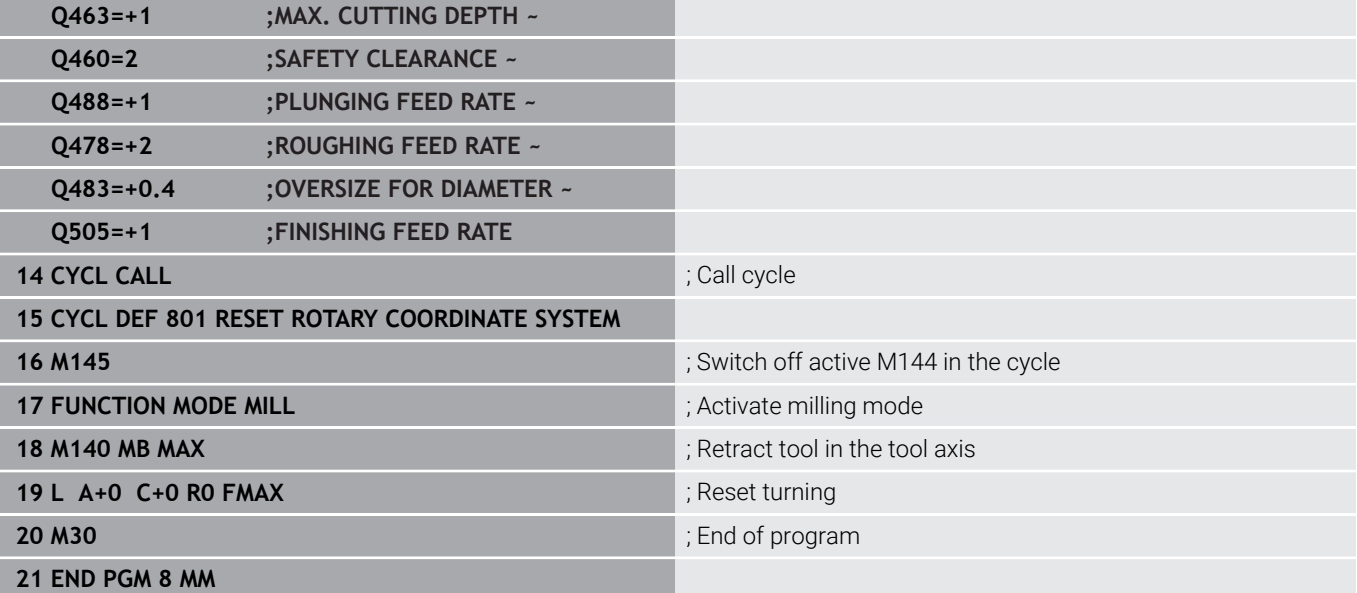

# **Example: Shoulder with recess**

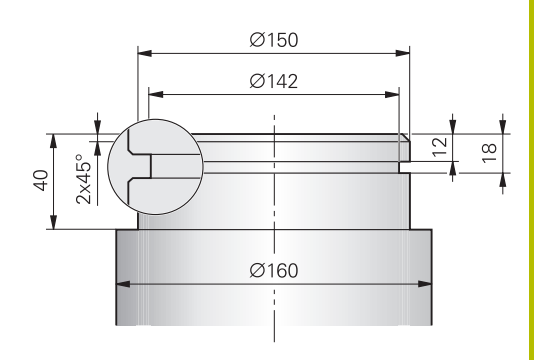

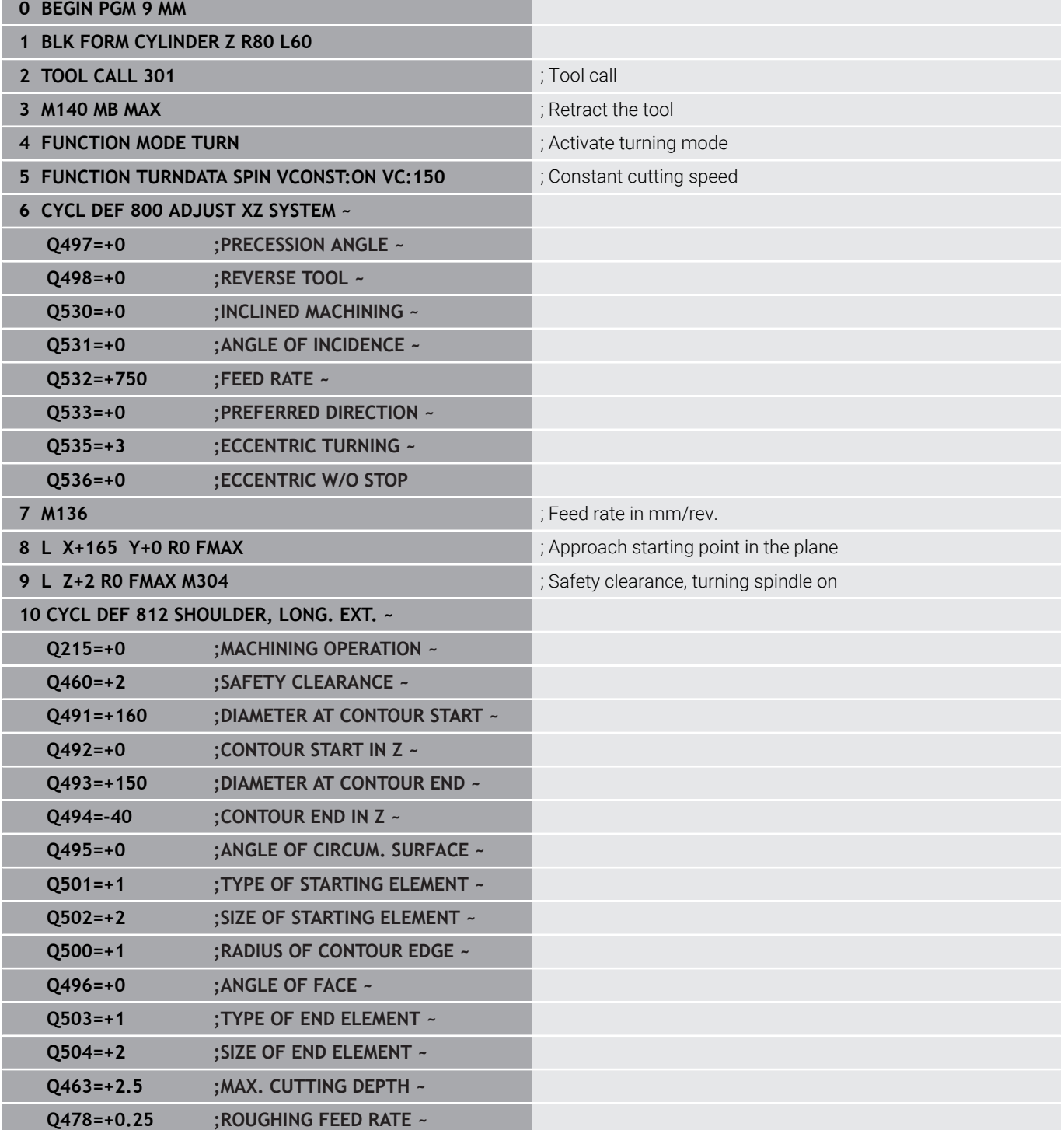

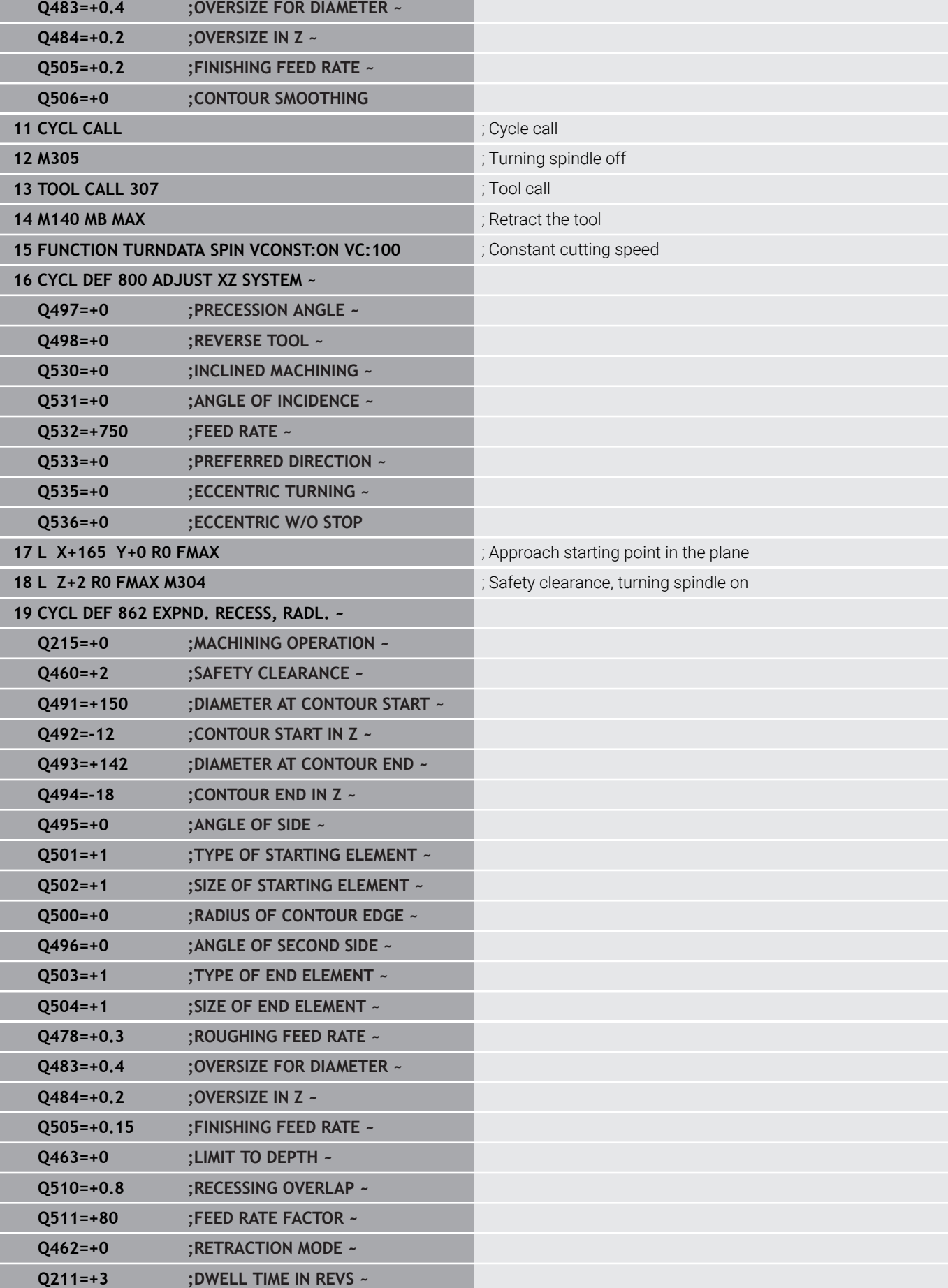

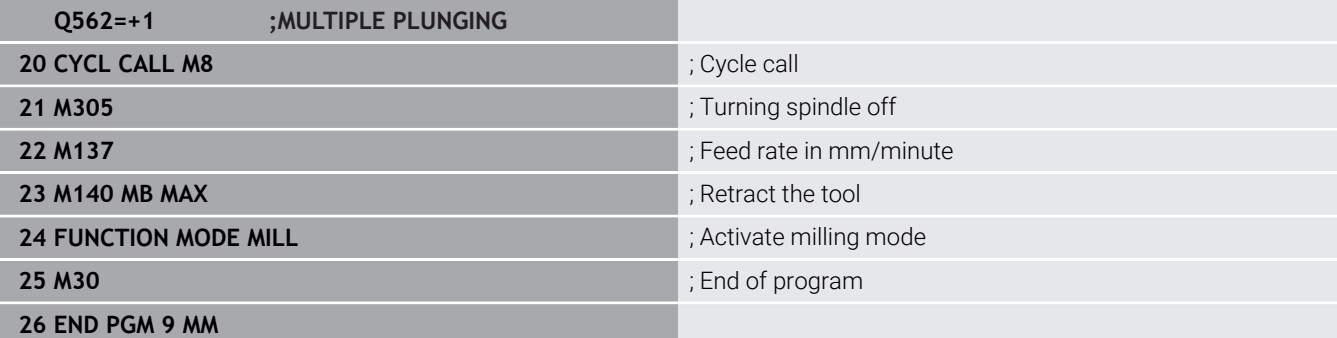

### **Example: Simultaneous turning**

The following NC program uses Cycle **882 SIMULTANEOUS ROUGHING FOR TURNING** and Cycle **883 TURNING SIMULTANEOUS FINISHING**.

## **Program sequence**

- Call the tool (e.g., TURN\_ROUGH)
- Activate turning mode
- **Pre-position**
- Select the contours by using **SEL CONTOUR**
- Cycle **882 SIMULTANEOUS ROUGHING FOR TURNING**
- Call the cycle
- Tool call (e.g., TURN\_FINISH)
- Activate turning mode
- Cycle **883 TURNING SIMULTANEOUS FINISHING**
- Call the cycle
- End of program

# 86 (65.136) 139.6 R5 R2  $R_{10}$  $83$ Ø78 15

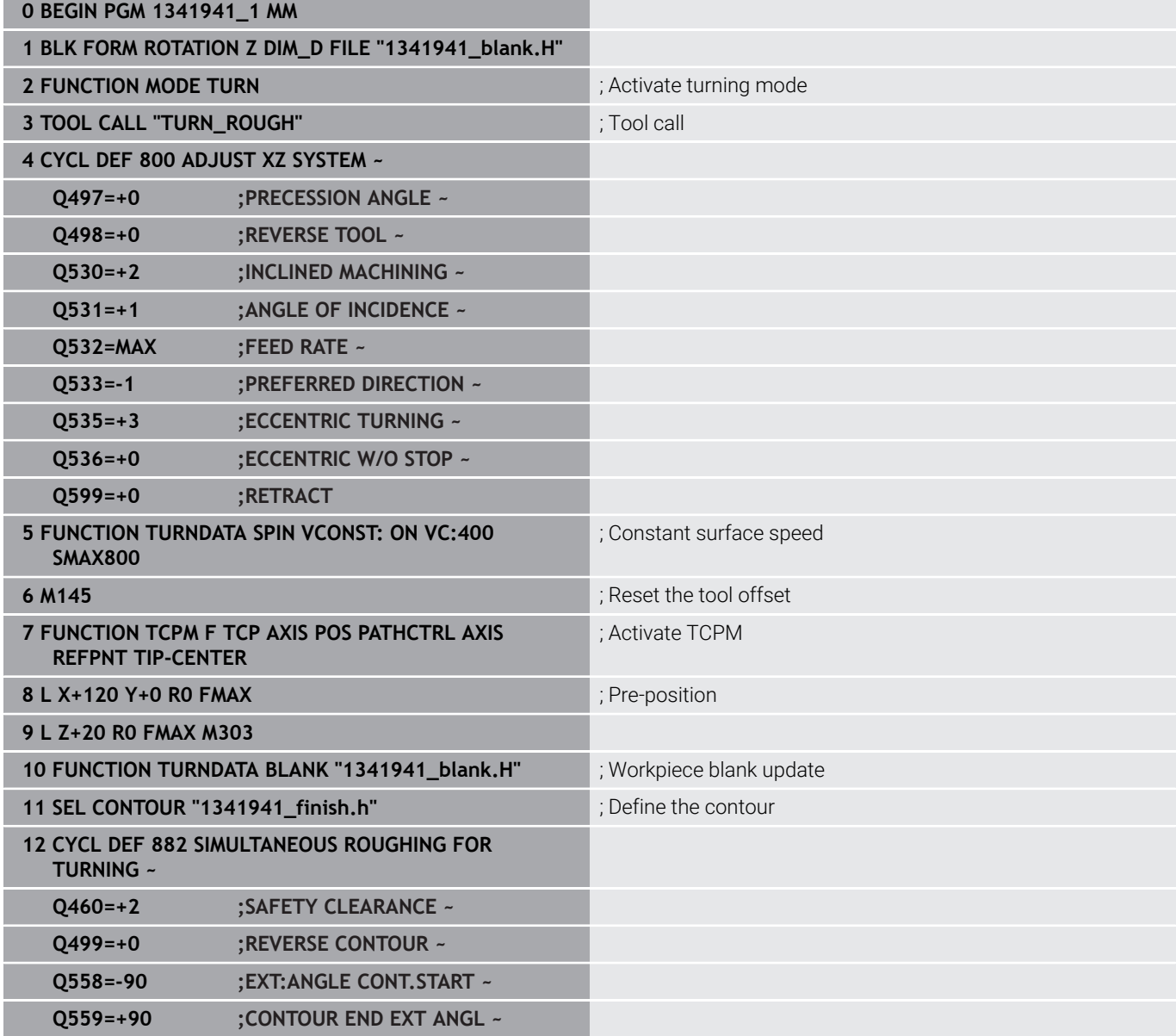
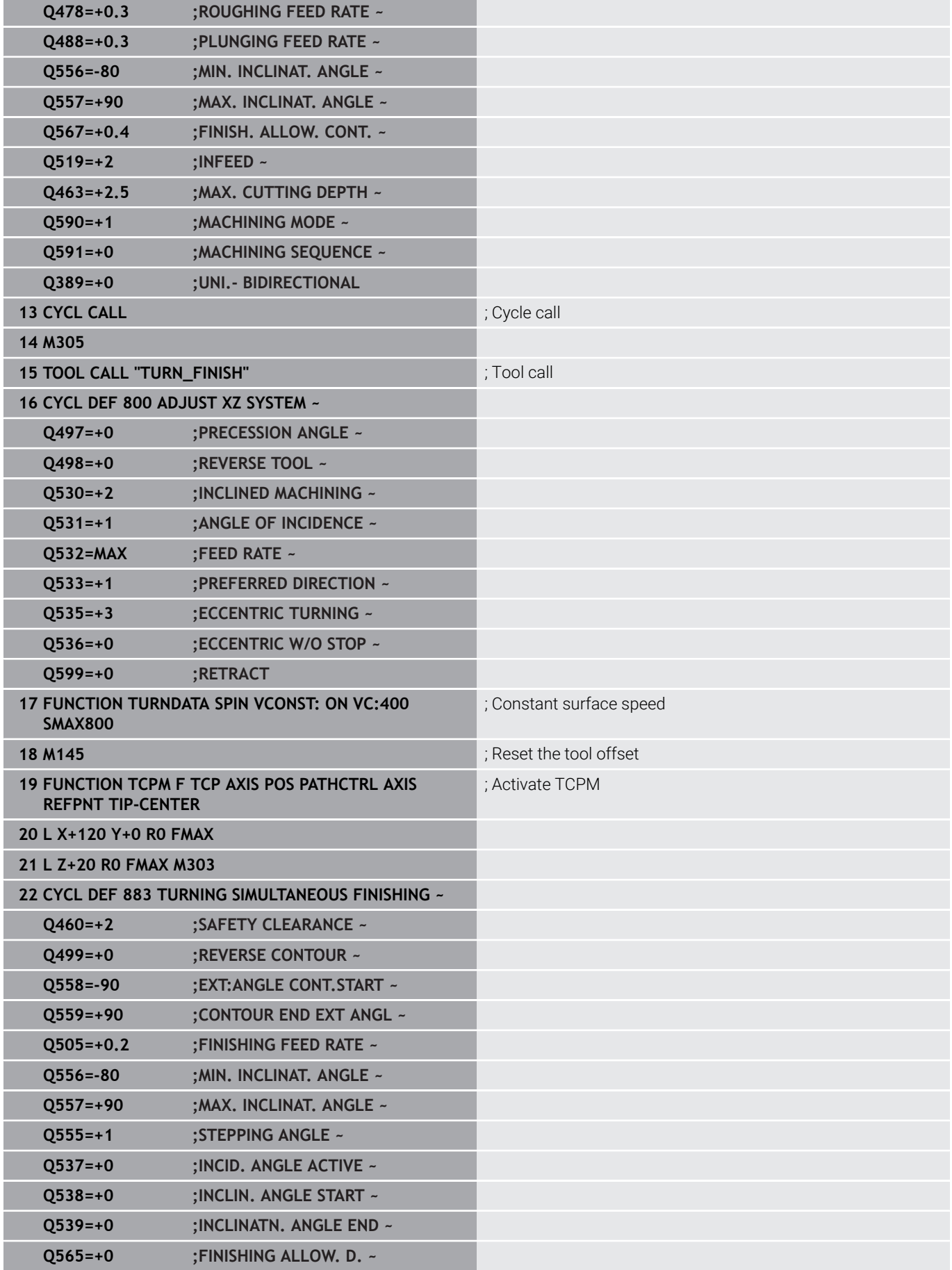

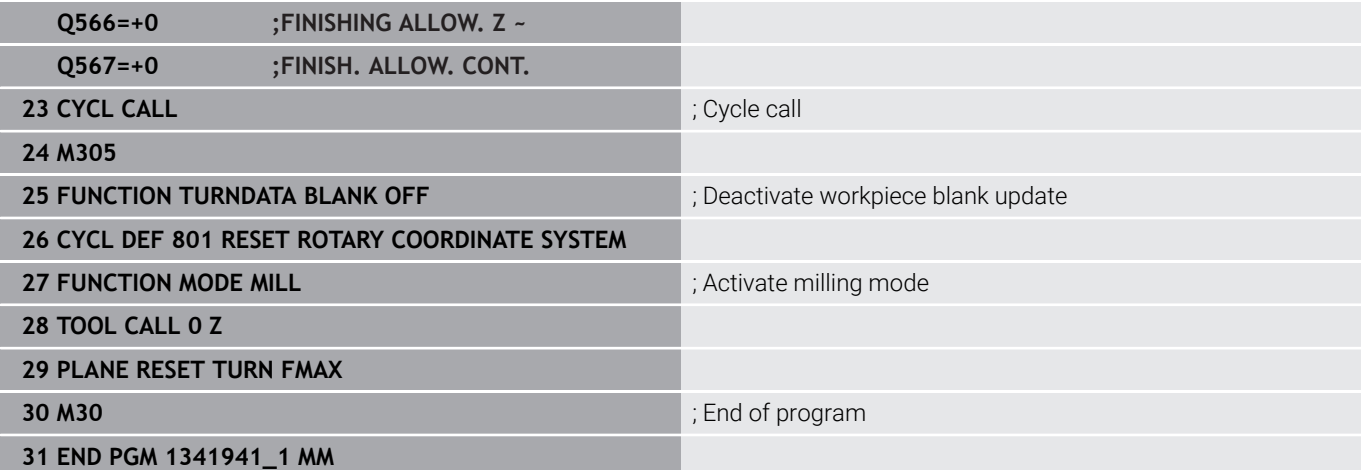

# **NC program 1341941\_blank.h**

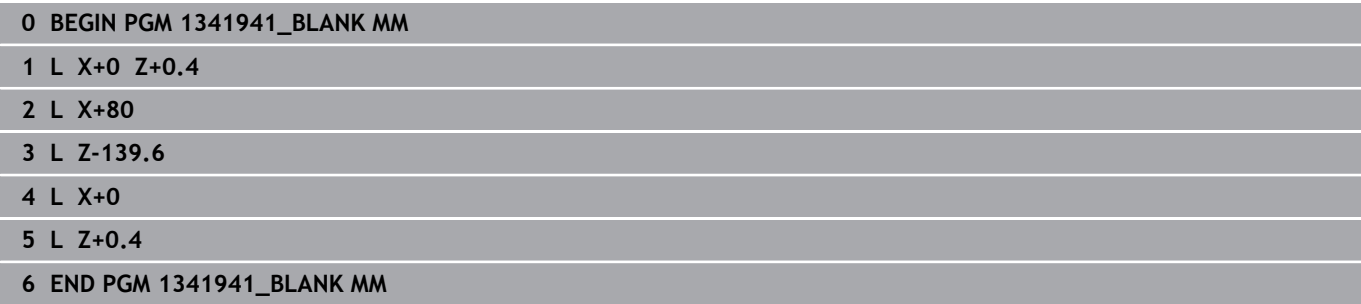

## **NC program 1341941\_finish.h**

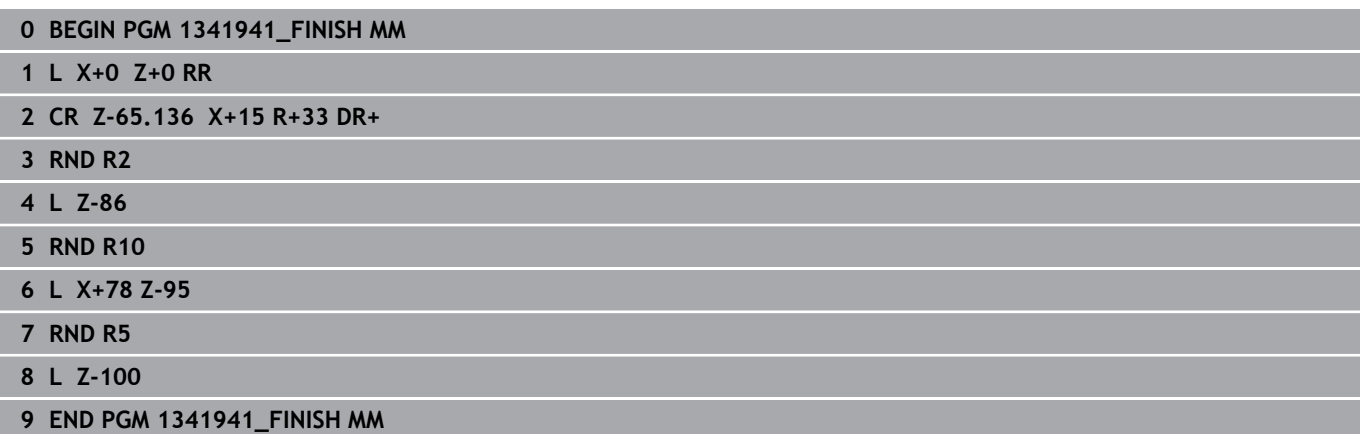

## **Example: Turning with a FreeTurn tool**

#### Cycles **882 SIMULTANEOUS ROUGHING FOR TURNING** and **883 TURNING SIMULTANEOUS FINISHING** are used in the following NC program.

#### **Program sequence:**

- Activate turning mode
- Call FreeTurn tool with second cutting edge
- Adjust the coordinate system with cycle **800 ADJUST XZ SYSTEM**
- Move to safe position
- Call cycle **882 SIMULTANEOUS ROUGHING FOR TURNING**
- Call FreeTurn tool with second cutting edge
- Move to safe position
- Call cycle **882 SIMULTANEOUS ROUGHING FOR TURNING**
- **Move to safe position**
- Call cycle **883 TURNING SIMULTANEOUS FINISHING**
- Reset active transformation with the PC program RESET.h

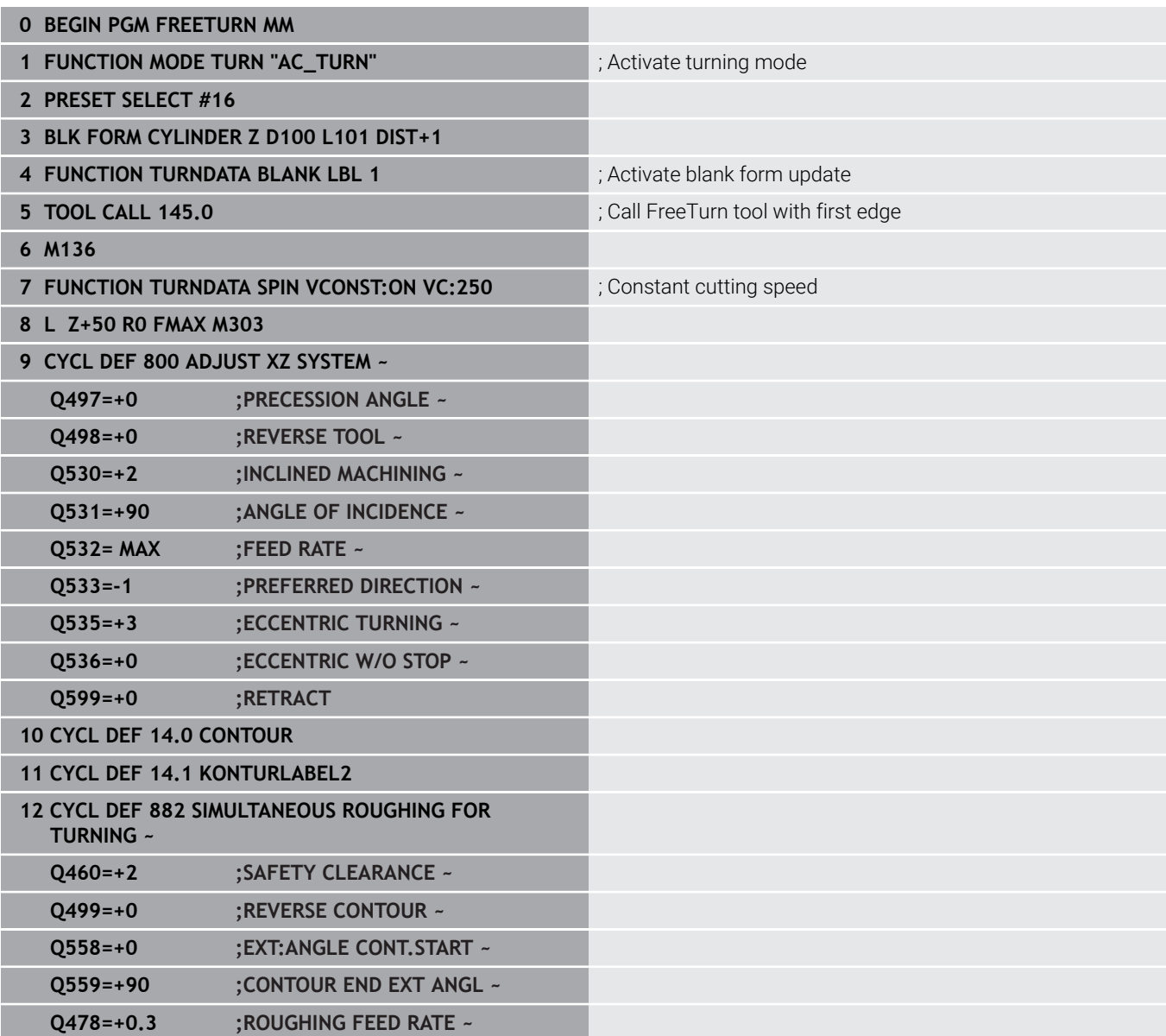

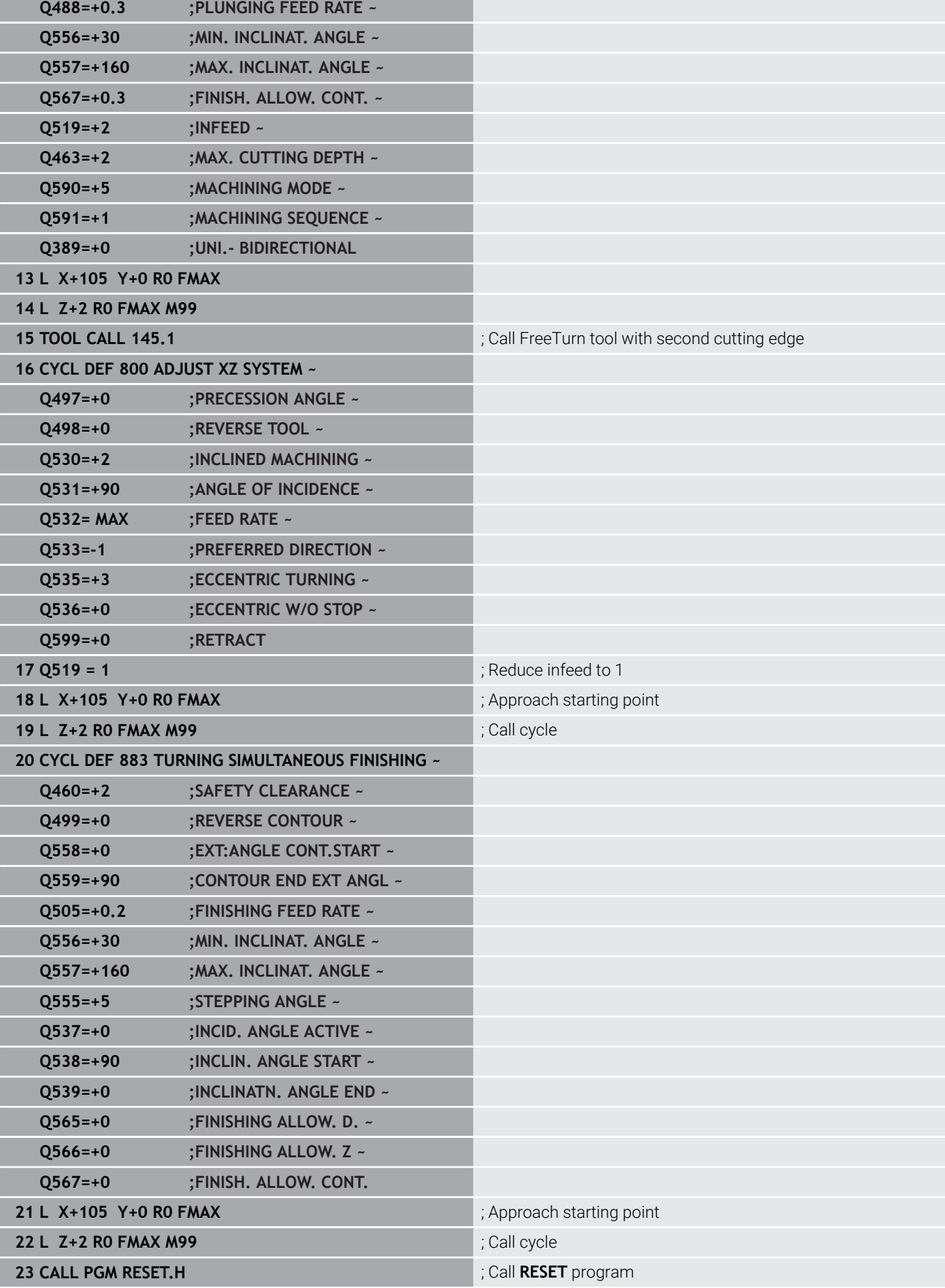

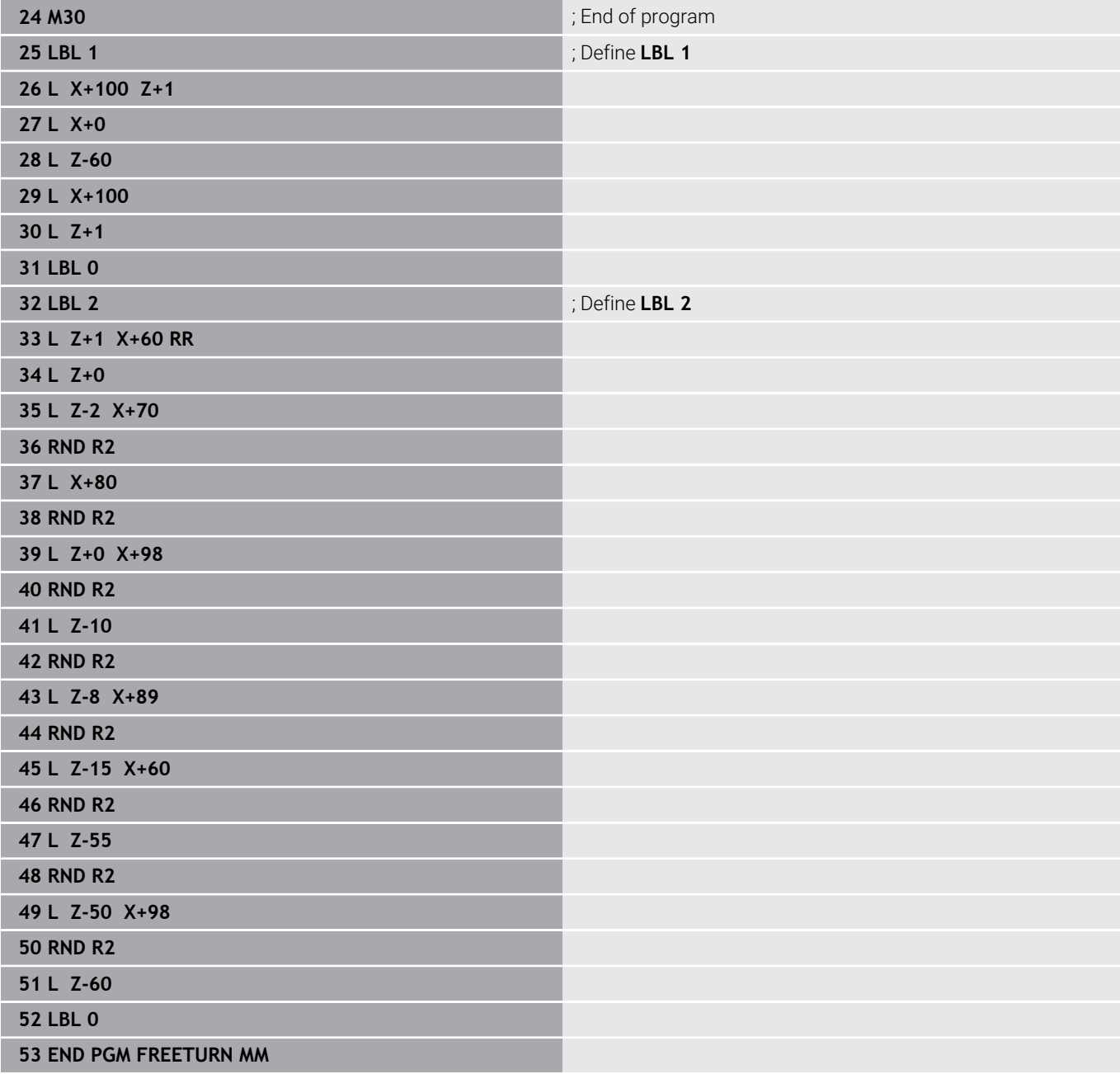

**15**

# **Cycles: Grinding**

# **15.1 Grinding cycles: general information**

# **Overview**

Proceed as follows to define grinding cycles:

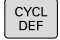

Press the **CYCL DEF** key

GRINDING

**Press the GRINDING** soft key

- Select the cycle group (e.g., cycles for dressing)
- Select the desired cycle (e.g., **DRESSING DIAMETER**).

The control offers the following cycles for grinding operations:

### **Reciprocating strokes**

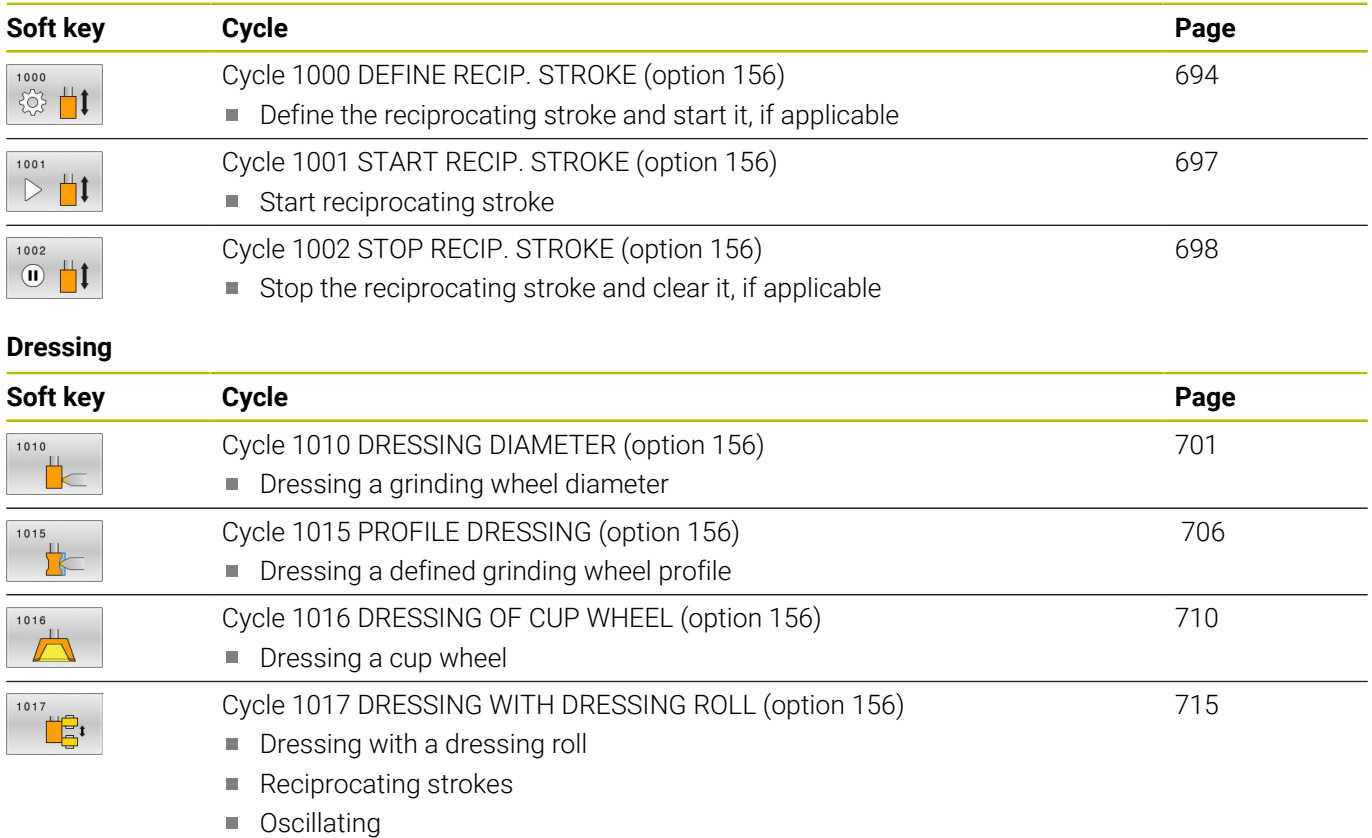

 $\blacksquare$  Fine oscillating [Cycle 1018 RECESSING WITH DRESSING ROLL \(option 156\)](#page-721-0) Dressing with a dressing roll

Recessing

**Multiple recessing** 

### **Grinding**

1018 曲

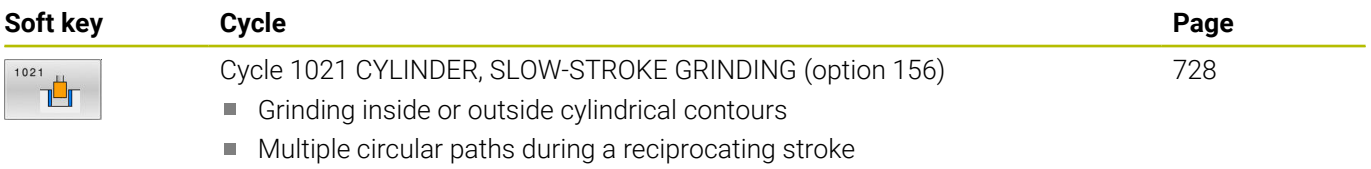

[722](#page-721-0)

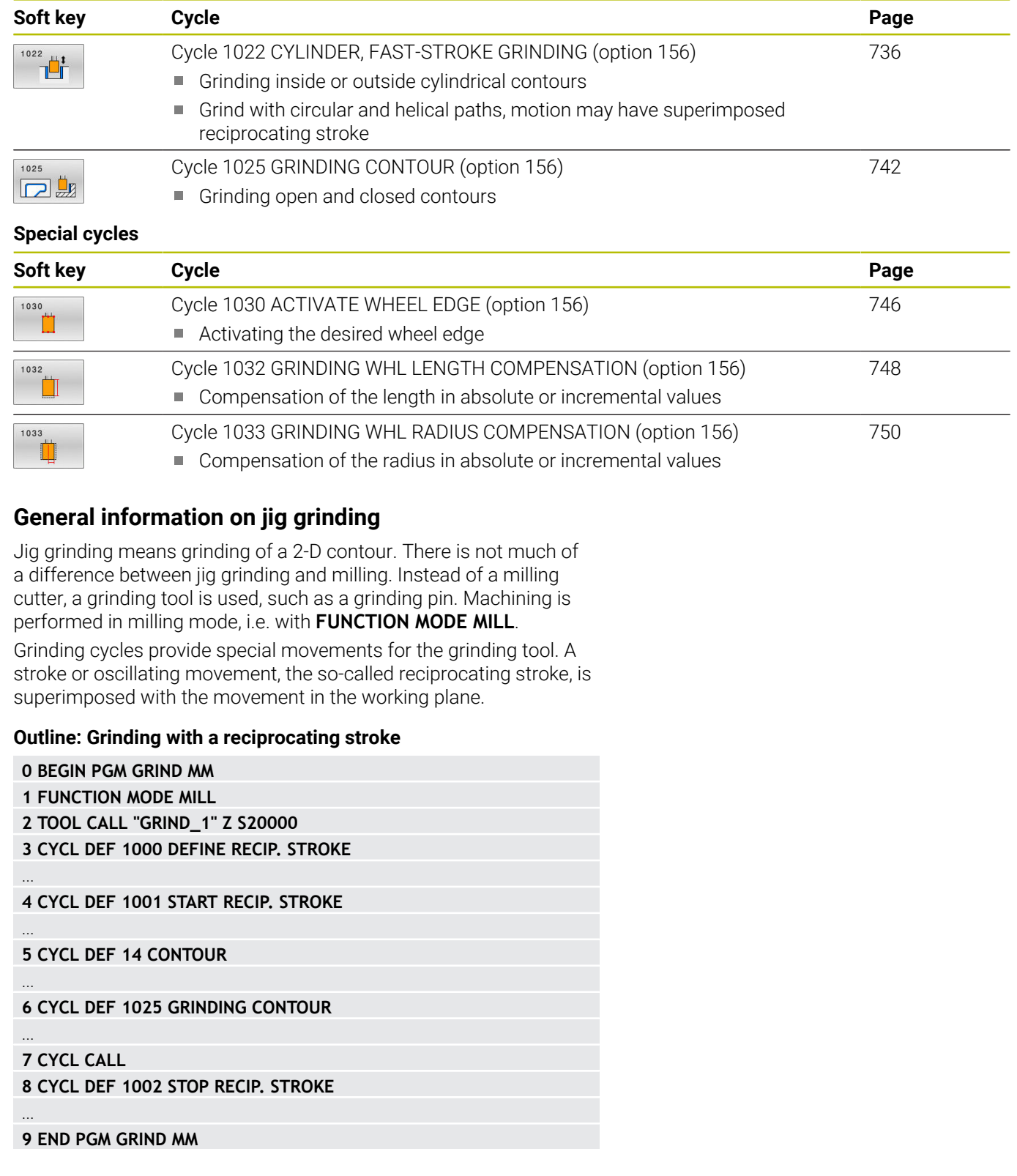

# <span id="page-693-0"></span>**15.2 Cycle 1000 DEFINE RECIP. STROKE (option 156)**

#### **ISO programming G1000**

# **Application**

6

Refer to your machine manual.

This function must be enabled and adapted by the machine manufacturer.

Use Cycle **1000 DEFINE RECIP. STROKE** to define a reciprocating stroke in the tool axis and start reciprocating. This movement is executed as a superimposed movement. Thus, it is possible to execute any positioning block in parallel to the reciprocating stroke, even in the axis that is reciprocating. Once you started the reciprocating stroke, you can call a contour and start grinding.

- If you set **Q1004** to **0**, no reciprocating stroke will take place. In this case, you only define the cycle. If required, call Cycle **1001 START RECIP. STROKE** later to start the reciprocating stroke
- If you set **Q1004** to **1**, the reciprocating stroke starts at the current position. Depending on the setting in **Q1002**, the control will start reciprocating the tool in the positive or negative direction first. This reciprocation movement will be superimposed on the programmed movements (X, Y, Z)

The following cycles can be called in combination with the reciprocating stroke:

- Cycle **24 SIDE FINISHING**
- Cycle **25 CONTOUR TRAIN**
- Cycles **25x POCKETS/STUDS/SLOTS**
- Cycle **276 THREE-D CONT. TRAIN** п
- Cycle **274 OCM FINISHING SIDE**
- Cycle **1025 GRINDING CONTOUR**  $\overline{\phantom{a}}$

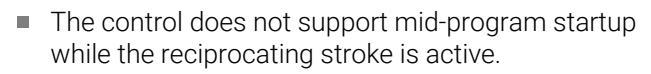

■ As long as the reciprocating stroke is active in the started NC program, you cannot switch to the **Manual operation** or **Positioning w/ Manual Data Input** operating mode .

i

#### **Notes**

0

Refer to your machine manual!

The overrides for the reciprocation movements can be changed by the machine manufacturer.

# *NOTICE*

#### **Danger of collision!**

Collision monitoring (DCM) is not active during reciprocation movements. This means that movements that might cause collisions will not be prevented. There is a danger of collision!

- Verify the NC program by carefully executing it block by block
- This cycle can only be executed in the **FUNCTION MODE MILL** machining mode.
- Cycle **1000** is DEF-active.  $\blacksquare$
- The simulation of the superimposed movement can be seen п in **Program run, single block** mode and **Program run, full sequence** mode.
- Stop the reciprocating movement when you no longer need it. To do so, use **M30** or Cycle **1002 STOP RECIP. STROKE**. **STOP** or **M0** will not stop the reciprocating stroke.
- Reciprocating strokes can also be started in a tilted working plane. While the reciprocating stroke is active, however, you cannot change the orientation of the plane.
- You can also use a milling cutter with the superimposed reciprocating movement.

# **Cycle parameters**

#### **Help graphic Parameter**

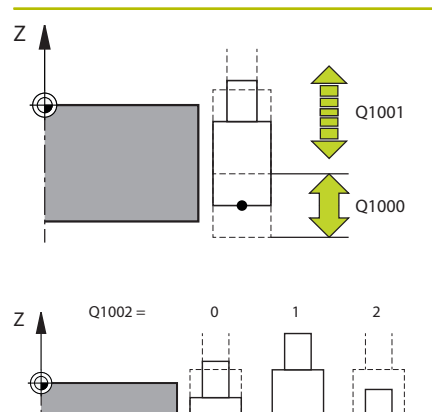

#### **Q1000 Length of reciprocating stroke?**

Length of the reciprocating movement, parallel to the active tool axis

#### Input: **0...9999.9999**

#### **Q1001 Feed rate for reciprocation?**

Speed of the reciprocating stroke in mm/min

Input: **0...999999**

#### **Q1002 Type of reciprocation?**

Definition of the start position. The direction of the first reciprocating stroke arises from this.

**0**: The current position is the middle of the stroke. The control first offsets the grinding tool by half the stroke in the negative direction and then continues the reciprocating movement in the positive direction

**-1**: The current position is the upper limit of the stroke. During the first stroke, the control offsets the grinding tool in the negative direction.

**+1**: The current position is the lower limit of the stroke. For the first stroke, the control offsets the grinding tool in the positive direction Input: **-1**, **0**, **+1**

## **Q1004 Start reciprocating stroke?**

Definition of the effect of this cycle:

E

**0**: The reciprocating stroke is merely defined and may be started at a later time

**+1**: The reciprocating stroke is defined and started at the current position

Input: **0**, **1**

#### **Example**

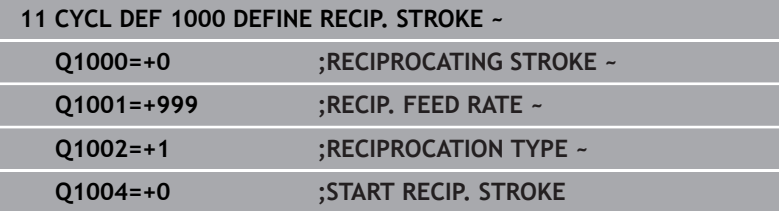

# <span id="page-696-0"></span>**15.3 Cycle 1001 START RECIP. STROKE (option 156)**

#### **ISO programming G1001**

# **Application**

6

Refer to your machine manual.

This function must be enabled and adapted by the machine manufacturer.

Cycle **1001 START RECIP. STROKE** starts a previously defined or stropped reciprocation movement. In an ongoing movement, this cycle has no effect.

# **Notes**

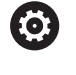

Refer to your machine manual! The overrides for the reciprocation movements can be changed by the machine manufacturer.

- This cycle can only be executed in the **FUNCTION MODE MILL** machining mode.
- Cycle **1001** is DEF-active.
- If you did not define a reciprocating stroke with Cycle **1000 DEFINE RECIP. STROKE**, the control will display an error message.

## **Cycle parameters**

**Help graphic Parameter** 

Cycle **1001** does not have a cycle parameter. Close cycle input with the **END** key.

### **Example**

**11 CYCL DEF 1001 START RECIP. STROKE**

# <span id="page-697-0"></span>**15.4 Cycle 1002 STOP RECIP. STROKE (option 156)**

#### **ISO programming G1002**

# **Application**

6

Refer to your machine manual.

This function must be enabled and adapted by the machine manufacturer.

Cycle **1002 STOP RECIP. STROKE** stops the reciprocation movement. Depending on the setting in **Q1010**, the tool will stop immediately or traverse to its starting position.

# **Notes**

- **This cycle can only be executed in the FUNCTION MODE MILL** machining mode.
- Cycle **1002** is DEF-active.

## **Note on programming**

■ Stopping the movement at the current position (Q1010=1) is allowed only if you simultaneously clear the definition of the reciprocating stroke (**Q1005**=1).

# **Cycle parameters**

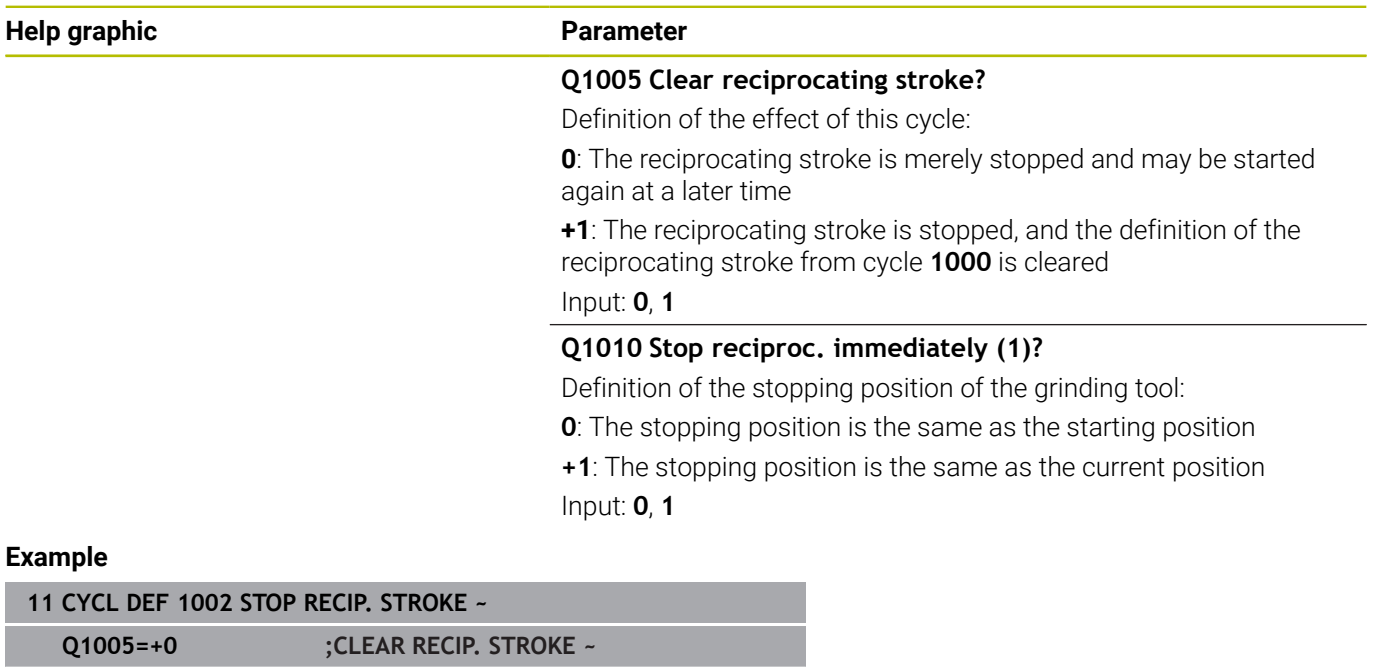

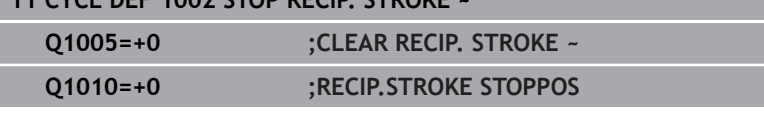

I

# **15.5 General information on the dressing cycles**

## **Fundamentals**

 $\boldsymbol{\Theta}$ 

Refer to your machine manual.

For dressing operations, the machine must be prepared accordingly by the machine manufacturer. The machine manufacturer may provide his own cycles.

The term "dressing" refers to the sharpening or trueing up of a grinding tool inside the machine. During dressing, the dresser machines the grinding wheel. Thus, in dressing, the grinding tool is the workpiece.

The dressing operation removes material from the grinding wheel and may cause wear of the dressing tool. The material removal and wear lead to changed tool data that need to be compensated for after dressing.

The following dressing cycles are available:

- **1010 DRESSING DIAMETER**, [see Page 701](#page-700-0)
- $\overline{\phantom{a}}$ **1015 PROFILE DRESSING**, [see Page 706](#page-705-0)
- **1016 DRESSING OF CUP WHEEL**, [see Page 710](#page-709-0)  $\overline{\phantom{a}}$
- **1017 DRESSING WITH DRESSING ROLL**, [see Page 715](#page-714-0) п
- × **1018 RECESSING WITH DRESSING ROLL**, [see Page 722](#page-721-0)

In dressing, the workpiece datum is located on an edge of the grinding wheel. Select the respective edge by using Cycle **1030G1030 ACTIVATE WHEEL EDGE**.

Identify dressing operations in your NC program with **FUNCTION DRESS BEGIN / END**. When you activate **FUNCTION DRESS BEGIN**, the grinding wheel is redefined as the workpiece and the dressing tool as the tool. This might result in the axes moving in the opposite direction. When you terminate the dressing mode with **FUNCTION DRESS END**, the grinding wheel is redefined as the tool.

**Further information:** User's Manual for **Klartext Programming**

Structure of an NC program for dressing:

- Activate milling mode
- Call grinding wheel
- Move the tool to be dressed to a position near the dressing tool
- Activate dressing mode; select the kinematic model if necessary
- Activate wheel edge
- Call dressing tool; no mechanical tool change
- Call the cycle for dressing the diameter
- Deactivate dressing mode

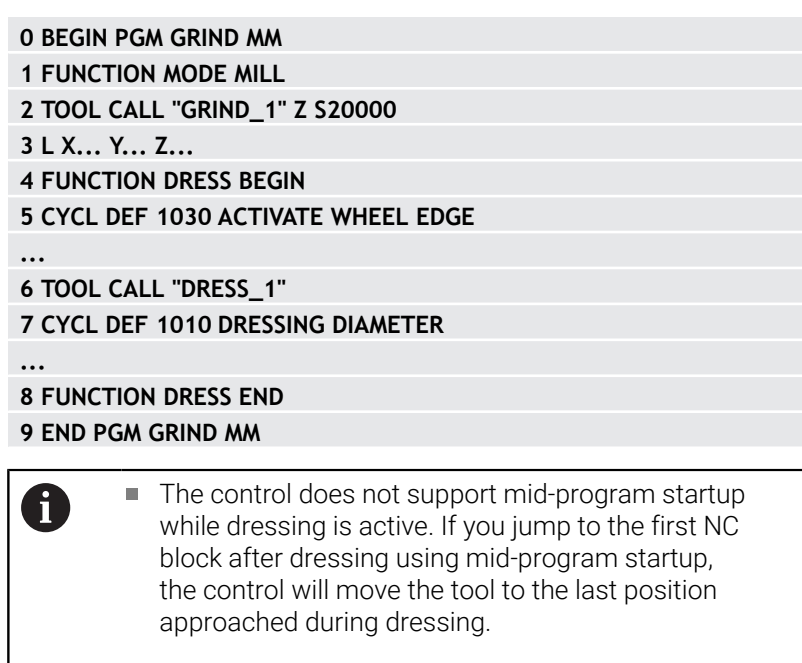

### **Notes**

- If you interrupt a dressing infeed movement, the last infeed will not be considered. If applicable, the dressing tool executes the first infeed or part of it without removing material if the dressing cycle is called again.
- Not all grinding tools require dressing. Comply with the information provided by your tool manufacturer.
- Please note that the switchover to dressing mode might have been programmed into the cycle sequence already by the machine manufacturer.

**Further information:** User's Manual for **Klartext Programming**

# <span id="page-700-0"></span>**15.6 Cycle 1010 DRESSING DIAMETER (option 156)**

#### **ISO programming G1010**

# **Application**

6

Refer to your machine manual.

This function must be enabled and adapted by the machine manufacturer.

Cycle **1010 DRESSING DIAMETER** allows you to dress the outside diameter of your grinding wheel. Depending on the strategy, the control causes movements based on the wheel geometry. If the dressing strategy in **Q1016** was set to 1 or 2, the path of the tool to the starting point is not along the grinding wheel, but via a retract path. The control does not apply tool radius compensation in the dressing cycle.

This cycle supports the following wheel edges:

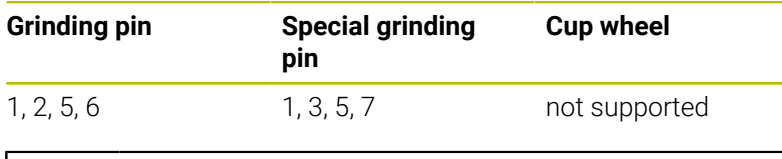

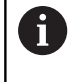

If you work with the dressing roll tool type, then only the grinding pin is permitted.

**Further information:** ["Cycle 1030 ACTIVATE WHEEL EDGE](#page-745-0) [\(option 156\)", Page 746](#page-745-0)

#### **Notes**

# *NOTICE*

#### **Danger of collision!**

When you activate **FUNCTION DRESS BEGIN**, the control switches the kinematics. The grinding wheel becomes the workpiece. The axes may move in the opposite direction. There is a risk of collision during the execution of the function and during the subsequent machining!

- Activate the **FUNCTION DRESS** dressing mode only in **Program run, single block** mode or **Program run, full sequence** mode mode
- ▶ Before starting **FUNCTION DRESS BEGIN**, position the grinding wheel near the dressing tool
- ▶ Once you have activated **FUNCTION DRESS BEGIN**, use exclusively cycles from HEIDENHAIN or from your machine manufacturer
- In case the NC program is aborted or in case of a power interruption, check the traverse directions of the axes
- If necessary, program a kinematic switch-over

# *NOTICE*

#### **Danger of collision!**

The dressing cycles position the dressing tool at the programmed grinding wheel edge. Positioning occurs simultaneously in two axes of the working plane. The control does not perform collision checking during this movement! There is a danger of collision!

- ▶ Before starting **FUNCTION DRESS BEGIN**, position the grinding wheel near the dressing tool
- Make sure there is no risk of collision
- Verify the NC program by slowly executing it block by block
- Cycle **1010** is DEF-active.
- No coordinate transformations are allowed in dressing mode.
- The control does not graphically depict the dressing operation.
- If you program a **COUNTER FOR DRESSING Q1022**, the control executes the dressing procedure only after reaching the defined counter in the tool table. The control saves the **DRESS-N-D** and **DRESS-N-D-ACT** counters for every grinding wheel.
- The cycle supports dressing with a dressing role.
- This cycle can only be run in dressing mode. The machine manufacturer may already have programmed the switch-over in the cycle sequence.

**Further information:** User's Manual for **Klartext Programming**

#### **Information about dressing with a dressing role**

- For the dressing tool, you must define the dressing role **TYPE**.
- For the dressing role, you must define a width: **CUTWIDTH**. The control takes the width into account during the dressing process.
- For dressing with a dressing role, only the dressing strategy **Q1016=0** is allowed.

# **Cycle parameters**

# **Help graphic Parameter**

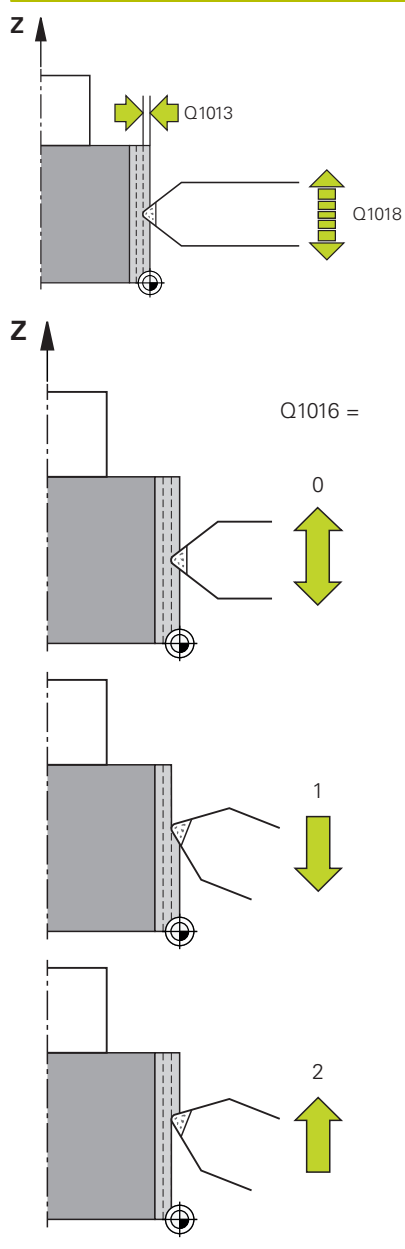

#### **Q1013 Dressing amount?**

Value used by the control for the dressing infeed. Input: **0...9.9999**

# **Q1018 Feed rate for dressing?**

Feed rate during the dressing procedure

#### Input: **0...99999**

#### **Q1016 Dressing strategy (0-2)?**

Definition of the traversing movement during dressing:

**0**: Reciprocating; dressing occurs in both directions

**1**: Pulling; dressing occurs along the grinding wheel solely towards the active wheel edge

**2**: Pushing; dressing occurs along the grinding wheel solely away from the active wheel edge

#### Input: **0**, **1**, **2**

### **Q1019 Number of dressing infeeds?**

Number of infeeds of the dressing process Input: **1...999**

#### **Q1020 Number of idle strokes?**

Number of times the dressing tool moves along the grinding wheel without removing material after the most recent infeed.

## Input: **0...99**

#### **Q1022 Dressing after number of calls?**

Number of cycle definitions after which the control performs the dressing process. Every cycle definition increments the counter **DRESS-N-D-ACT** of the grinding wheel in the tool manager.

**0**: The control dresses the grinding wheel during every cycle definition in the NC program.

**>0**: The control dresses the grinding wheel after this number of cycle definitions.

Input: **0...99**

#### **Q330 Tool number or tool name?** (optional)

Number or name of the dressing tool. You can apply the tool directly from the tool table via soft key.

**-1**: Dressing tool has been activated prior to the dressing cycle

Input: **–1...99999.9**

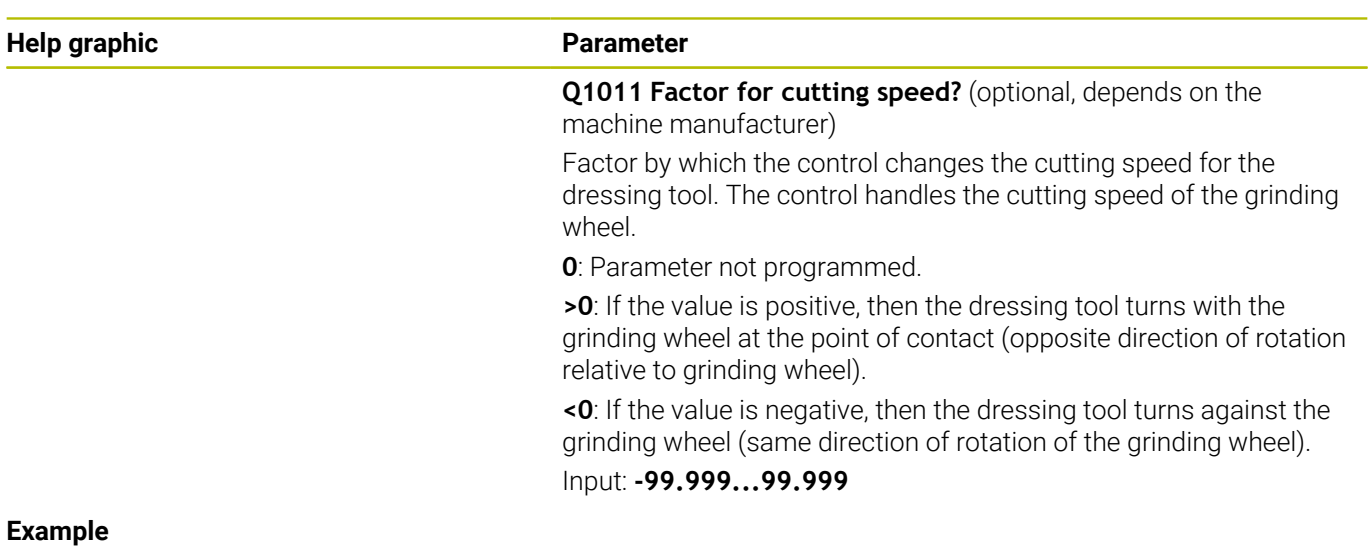

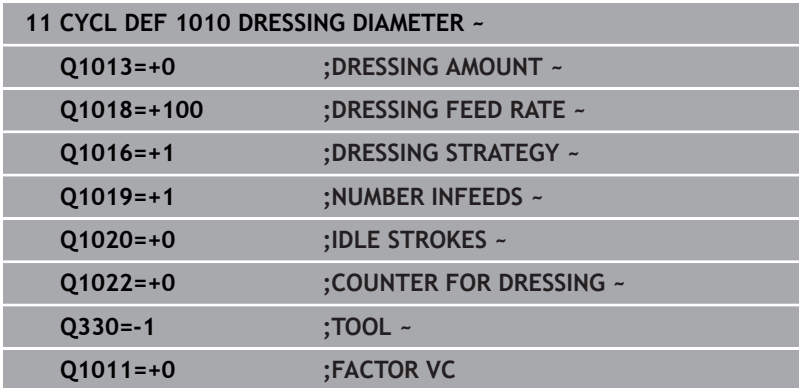

# <span id="page-705-0"></span>**15.7 Cycle 1015 PROFILE DRESSING (option 156)**

#### **ISO programming G1015**

# **Application**

6

Refer to your machine manual.

This function must be enabled and adapted by the machine manufacturer.

Use Cycle **1015 PROFILE DRESSING** to dress a defined profile of your grinding wheel. The profile must be defined in a separate NC program. This cycle is based on the grinding pin tool type. The starting point and end point of the profile must be identical (closed path) and are located at a corresponding position on the selected wheel edge. Define the return path to the starting point in your profile program. You must program the NC program in the ZX plane. Depending on the profile program, the control either does or does not use tool radius compensation. The activated wheel edge is used as the preset.

This cycle supports the following wheel edges:

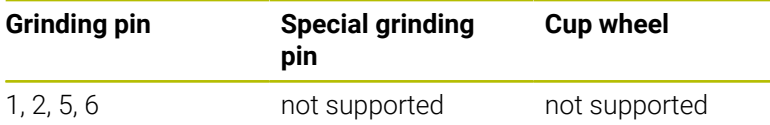

**Further information:** ["Cycle 1030 ACTIVATE WHEEL EDGE](#page-745-0) [\(option 156\)", Page 746](#page-745-0)

### **Cycle sequence**

- 1 The control positions the dressing tool at the starting position with **FMAX**. The distance of the starting position from the datum is equal to the retraction values of the grinding wheel. The retraction values are relative to the active grinding edge.
- 2 The control offsets the datum to the extent of the dressing value and executes the profile program. This process repeats itself depending on the definition of **NUMBER INFEEDS Q1019**.
- 3 The control executes the profile program to the extent of the dressing value. If have programmed **NUMBER INFEEDS Q1019**, the infeeds repeat themselves. For every infeed, the dressing tool moves to the extent of the dressing value **Q1013**.
- 4 The profile program is repeated without infeed in accordance with **IDLE STROKES Q1020**.
- 5 The motion ends in the starting position.

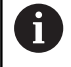

■ The datum of the workpiece system lies on the active wheel edge.

#### **Notes**

# *NOTICE*

#### **Danger of collision!**

When you activate **FUNCTION DRESS BEGIN**, the control switches the kinematics. The grinding wheel becomes the workpiece. The axes may move in the opposite direction. There is a risk of collision during the execution of the function and during the subsequent machining!

- Activate the **FUNCTION DRESS** dressing mode only in **Program run, single block** mode or **Program run, full sequence** mode mode
- ▶ Before starting **FUNCTION DRESS BEGIN**, position the grinding wheel near the dressing tool
- ▶ Once you have activated **FUNCTION DRESS BEGIN**, use exclusively cycles from HEIDENHAIN or from your machine manufacturer
- $\blacktriangleright$  In case the NC program is aborted or in case of a power interruption, check the traverse directions of the axes
- If necessary, program a kinematic switch-over

# *NOTICE*

#### **Danger of collision!**

The dressing cycles position the dressing tool at the programmed grinding wheel edge. Positioning occurs simultaneously in two axes of the working plane. The control does not perform collision checking during this movement! There is a danger of collision!

- ▶ Before starting **FUNCTION DRESS BEGIN**, position the grinding wheel near the dressing tool
- $\blacktriangleright$  Make sure there is no risk of collision
- Verify the NC program by slowly executing it block by block
- Cycle **1015** is DEF-active.
- No coordinate transformations are allowed in dressing mode.
- The control does not graphically depict the dressing operation. Ī.
- If you program a **COUNTER FOR DRESSING Q1022**, the control executes the dressing procedure only after reaching the defined counter in the tool table. The control saves the **DRESS-N-D** and **DRESS-N-D-ACT** counters for every grinding wheel.
- This cycle can only be run in dressing mode. The machine  $\overline{\phantom{a}}$ manufacturer may already have programmed the switch-over in the cycle sequence.

**Further information:** User's Manual for **Klartext Programming**

#### **Note on programming**

The angle of infeed must be selected in a way that the programmed profile always remains within the grinding wheel edge. If this condition is not met, then the dimensional accuracy of the grinding wheel is lost.

# **Cycle parameters**

#### **Help graphic Parameter**

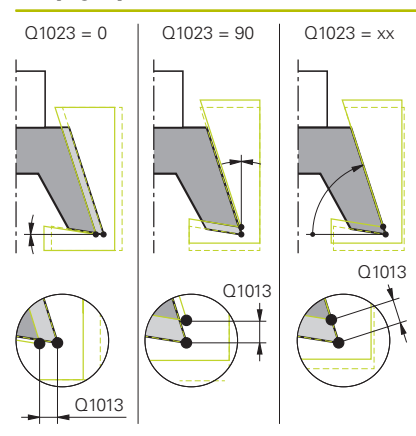

### **Q1013 Dressing amount?**

Value used by the control for the dressing infeed.

# Input: **0...9.9999**

#### **Q1023 Infeed angle of profile program?**

Angle at which the profile of the program is moved into the grinding wheel.

**0**: Infeed only at the diameter in the X axis of the dressing kinematic model

**+90**: Infeed only in the Z axis of the dressing kinematic model Input: **0...90**

#### **Q1018 Feed rate for dressing?**

Feed rate during the dressing procedure

Input: **0...99999**

#### **Q1000 Name of the profile program?**

Enter the path and name of the NC program that will be used for the profile of the grinding wheel during the dressing process.

Alternatively, select the profile program via the soft key **SELECT FILE**.

Input: Max. **255** characters

#### **Q1019 Number of dressing infeeds?**

Number of infeeds of the dressing process

Input: **1...999**

#### **Q1020 Number of idle strokes?**

Number of times the dressing tool moves along the grinding wheel without removing material after the most recent infeed.

#### Input: **0...99**

#### **Q1022 Dressing after number of calls?**

Number of cycle definitions after which the control performs the dressing process. Every cycle definition increments the counter **DRESS-N-D-ACT** of the grinding wheel in the tool manager.

**0**: The control dresses the grinding wheel during every cycle definition in the NC program.

**>0**: The control dresses the grinding wheel after this number of cycle definitions.

Input: **0...99**

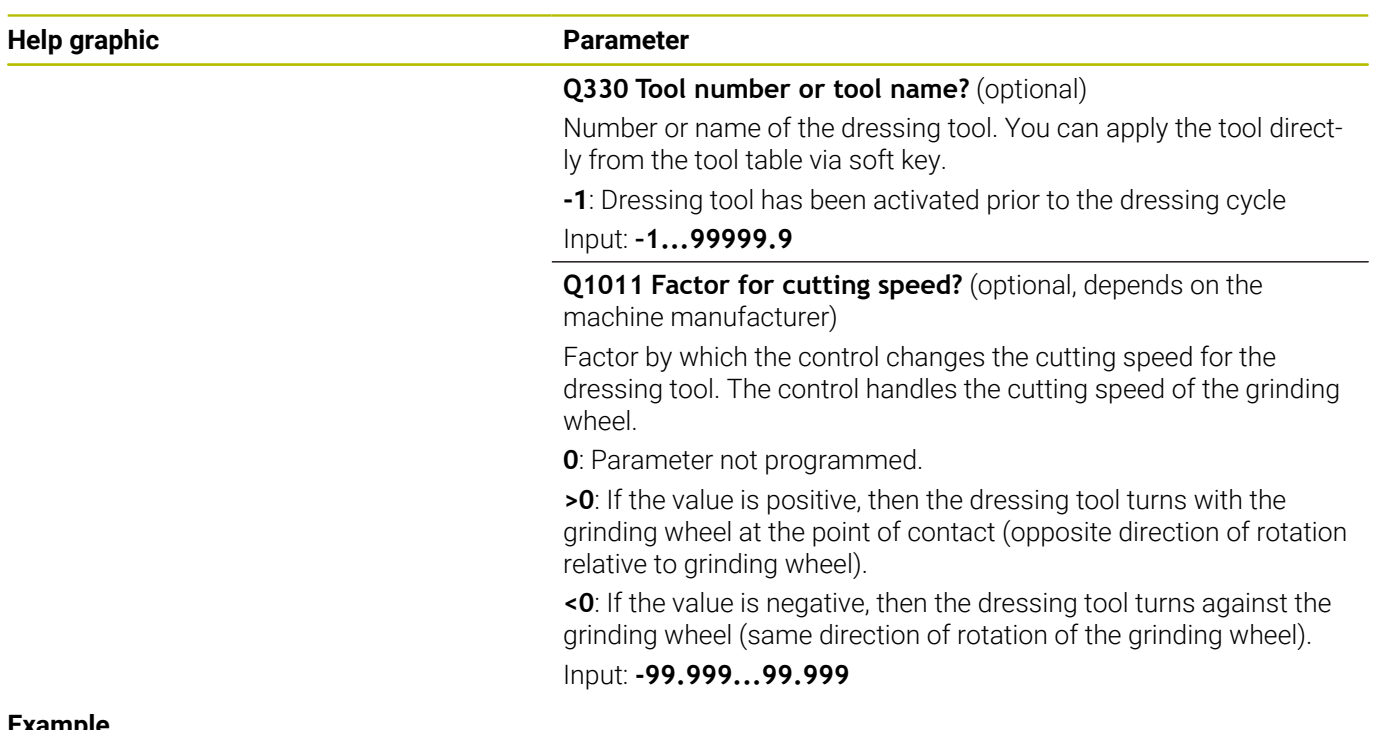

#### **Example**

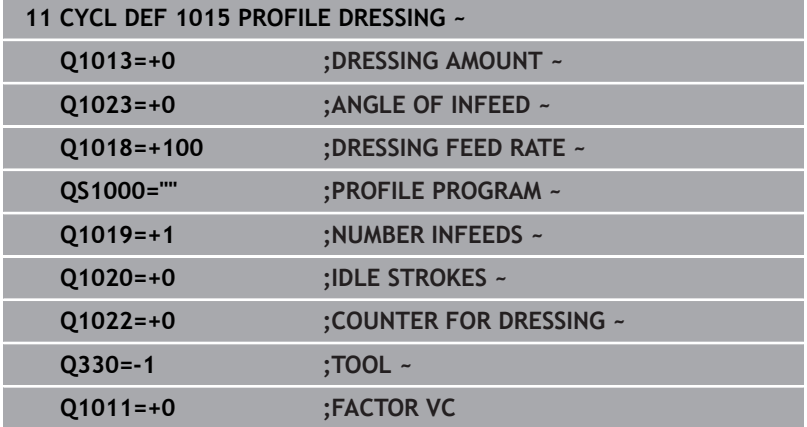

# <span id="page-709-0"></span>**15.8 Cycle 1016 DRESSING OF CUP WHEEL (option 156)**

#### **ISO programming G1016**

# **Application**

6

Refer to your machine manual.

This function must be enabled and adapted by the machine manufacturer.

Use Cycle **1016 DRESSING OF CUP WHEEL** to dress the front face of a cup wheel. The activated wheel edge is used as the reference.

Depending on the strategy, the control causes movements based on the wheel geometry. If the dressing strategy in **Q1016** was set to **1** or **2**, the return of the tool to the starting point is not along the grinding wheel, but via a retract path.

If the Pull-and-Push strategy has been selected in dressing mode, the control will apply radius compensation. If the Reciprocating strategy has been selected in dressing mode, the control will not apply radius compensation.

This cycle supports the following wheel edges:

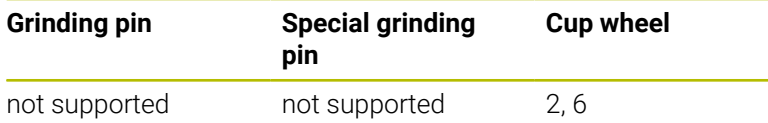

**Further information:** ["Cycle 1030 ACTIVATE WHEEL EDGE](#page-745-0) [\(option 156\)", Page 746](#page-745-0)

#### **Notes**

# *NOTICE*

#### **Danger of collision!**

When you activate **FUNCTION DRESS BEGIN**, the control switches the kinematics. The grinding wheel becomes the workpiece. The axes may move in the opposite direction. There is a risk of collision during the execution of the function and during the subsequent machining!

- Activate the **FUNCTION DRESS** dressing mode only in **Program run, single block** mode or **Program run, full sequence** mode mode
- ▶ Before starting **FUNCTION DRESS BEGIN**, position the grinding wheel near the dressing tool
- ▶ Once you have activated **FUNCTION DRESS BEGIN**, use exclusively cycles from HEIDENHAIN or from your machine manufacturer
- $\blacktriangleright$  In case the NC program is aborted or in case of a power interruption, check the traverse directions of the axes
- If necessary, program a kinematic switch-over

# *NOTICE*

#### **Danger of collision!**

The dressing cycles position the dressing tool at the programmed grinding wheel edge. Positioning occurs simultaneously in two axes of the working plane. The control does not perform collision checking during this movement! There is a danger of collision!

- ▶ Before starting **FUNCTION DRESS BEGIN**, position the grinding wheel near the dressing tool
- $\blacktriangleright$  Make sure there is no risk of collision
- Verify the NC program by slowly executing it block by block

# *NOTICE*

#### **Danger of collision!**

The angle of inclination between the dressing tool and the cup wheel will not be monitored! There is a danger of collision!

- Make sure to program a dressing tool clearance angle greater than or equal to 0° relative to the front face of the cup wheel
- Verify the NC program by carefully executing it block by block
- Cycle **1016** is DEF-active.
- No coordinate transformations are allowed in dressing mode.
- The control does not graphically depict the dressing operation.
- If you program a **COUNTER FOR DRESSING Q1022**, the control executes the dressing procedure only after reaching the defined counter in the tool table. The control saves the **DRESS-N-D** and **DRESS-N-D-ACT** counters for every grinding wheel.
- The control saves the counter in the tool table. Its effect is global. **Further information:** User's Manual for Setup, Testing and Running NC Programs
- $\blacksquare$  To enable dressing of the entire cutting edge, it is extended by twice the cutting-edge radius (2 x **RS**) of the dressing tool. Here, the minimum permissible radius (**R\_MIN**) of the grinding wheel must not be undershot, otherwise the control interrupts the operation with an error message.
- $\blacksquare$  In this cycle, the radius of the tool shank is not monitored.
- This cycle can only be run in dressing mode. The machine manufacturer may already have programmed the switch-over in the cycle sequence.

**Further information:** User's Manual for **Klartext Programming**

#### **Notes on programming**

- $\blacksquare$  This cycle is permitted only for use with the cup wheel tool type. If you defined a different tool type, the control will display an error message.
- The strategy in **Q1016** = 0 (Reciprocating) is only possible for a straight front face angle (**HWA** = 0).

## **Cycle parameters**

#### **Help graphic Parameter**

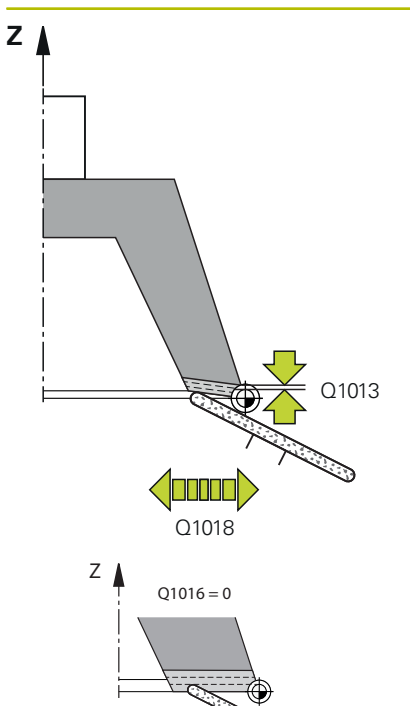

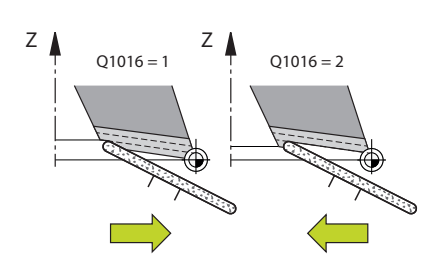

### **Q1013 Dressing amount?**

Value used by the control for the dressing infeed. Input: **0...9.9999**

#### **Q1018 Feed rate for dressing?**

Feed rate during the dressing procedure

#### Input: **0...99999**

#### **Q1016 Dressing strategy (0-2)?**

Definition of the traversing movement during dressing:

**0**: Reciprocating; dressing occurs in both directions

**1**: Pulling; dressing occurs along the grinding wheel solely towards the active wheel edge

**2**: Pushing; dressing occurs along the grinding wheel solely away from the active wheel edge

#### Input: **0**, **1**, **2**

#### **Q1019 Number of dressing infeeds?**

Number of infeeds of the dressing process Input: **1...999**

#### **Q1020 Number of idle strokes?**

Number of times the dressing tool moves along the grinding wheel without removing material after the most recent infeed.

### Input: **0...99**

#### **Q1022 Dressing after number of calls?**

Number of cycle definitions after which the control performs the dressing process. Every cycle definition increments the counter **DRESS-N-D-ACT** of the grinding wheel in the tool manager.

**0**: The control dresses the grinding wheel during every cycle definition in the NC program.

**>0**: The control dresses the grinding wheel after this number of cycle definitions.

Input: **0...99**

#### **Q330 Tool number or tool name?** (optional)

Number or name of the dressing tool. You can apply the tool directly from the tool table via soft key.

**-1**: Dressing tool has been activated prior to the dressing cycle

Input: **–1...99999.9**

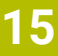

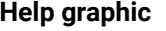

#### **Parameter**

**Q1011 Factor for cutting speed?** (optional, depends on the machine manufacturer)

Factor by which the control changes the cutting speed for the dressing tool. The control handles the cutting speed of the grinding wheel.

**0**: Parameter not programmed.

**>0**: If the value is positive, then the dressing tool turns with the grinding wheel at the point of contact (opposite direction of rotation relative to grinding wheel).

**<0**: If the value is negative, then the dressing tool turns against the grinding wheel (same direction of rotation of the grinding wheel).

Input: **-99.999...99.999**

#### **Example**

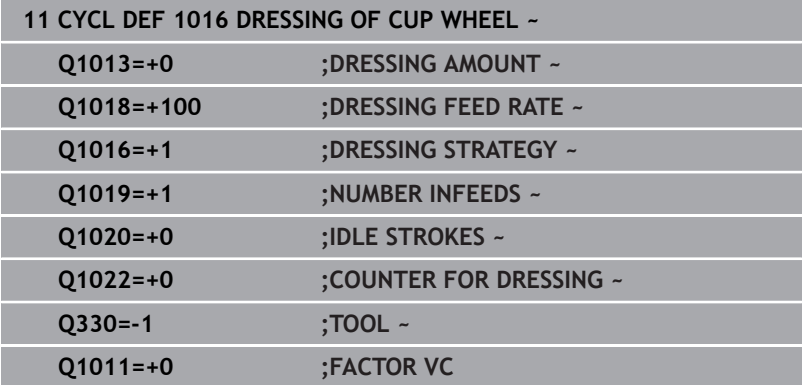

# <span id="page-714-0"></span>**15.9 Cycle 1017 DRESSING WITH DRESSING ROLL (option 156)**

# **ISO programming**

**G1017**

# **Application**

6

Refer to your machine manual.

This function must be enabled and adapted by the machine manufacturer.

With cycle **1017 DRESSING WITH DRESSING ROLL**, you can dress the outside diameter of a grinding wheel with a dressing role. Depending on the dressing strategy, the control performs the appropriate movements in accordance with the wheel geometry.

The cycle offers the following dressing strategies:

- Reciprocating: lateral infeed at the reversal points of the reciprocating stroke
- Oscillating: interpolating infeed during a reciprocating stroke
- Fine Oscillating: interpolating infeed during a reciprocating stroke. After each interpolating infeed, a Z movement is performed without infeed in the dressing kinematic model.

This cycle supports the following wheel edges:

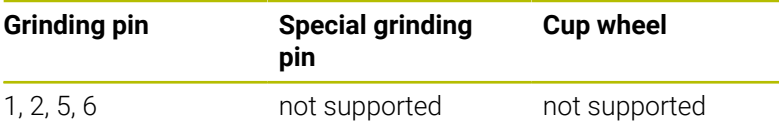

**Further information:** ["Cycle 1030 ACTIVATE WHEEL EDGE](#page-745-0) [\(option 156\)", Page 746](#page-745-0)

#### **Cycle sequence**

- 1 The control positions the dressing tool at the starting position with **FMAX**.
- 2 If you have defined a pre-position in **Q1025 PRE-POSITION**, the control approaches the position at **Q253 F PRE-POSITIONING**.
- 3 The control infeeds based on the dressing strategy.

**Further information:** ["Dressing strategies", Page 716](#page-715-0)

- 4 After defining **IDLE STROKES** in **Q1020**, the control performs them after the last infeed.
- 5 The control moves to the starting position with **FMAX**.

#### <span id="page-715-0"></span>**Dressing strategies**

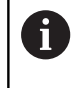

Depending on **Q1026 WEAR FACTOR**, the control divides the dressing value between the grinding wheel and the dressing roll.

#### **Reciprocating** (**Q1024=0**)

- 1 The dressing roll approaches the grinding wheel at the **DRESSING FEED RATE Q1018**.
- 2 The **DRESSING AMOUNT Q1013** is infed on the diameter at the **DRESSING FEED RATE Q1018**.
- 3 The control moves the dressing tool along the grinding wheel to the next reversal point of the reciprocating movement.
- 4 If other dressing infeeding is required, the control repeats processes 1 to 2 until the dressing process is complete.

#### **Oscillating** (**Q1024=1**)

- 1 The dressing roll approaches the grinding wheel at the **DRESSING FEED RATE Q1018**.
- 2 The control infeeds the **DRESSING AMOUNT Q1013** on the diameter. Infeeding is performed with interpolation at the dressing feed rate **Q1018** with the reciprocating stroke up to the next reversal point.
- 3 If there are more dressing infeed runs, then processes 1 to 2 are repeated until the dressing process is complete.
- 4 The control then retracts the tool without infeed in the Z axis of the dressing kinematic model to the other reversal point of the reciprocating movement.

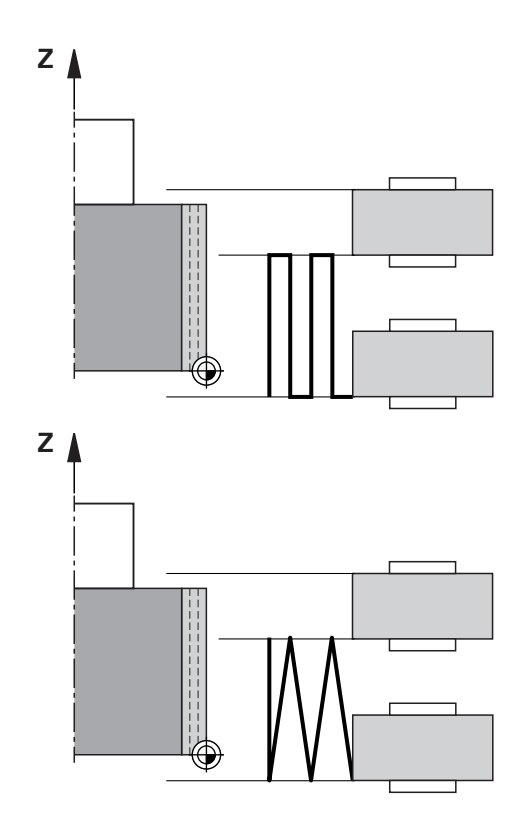

#### **Fine oscillating** (**Q1024=2**)

- 1 The dressing roll approaches the grinding wheel at the **DRESSING FEED RATE Q1018**.
- 2 The control infeeds the **DRESSING AMOUNT Q1013** on the diameter. Infeeding is performed with interpolation at the dressing feed rate **Q1018** with the reciprocating stroke up to the next reversal point.
- 3 The control then retracts the tool to the other reversal point of the reciprocating movement without an infeed cut.
- 4 If there is more infeeding, then processes 1 to 3 are repeated until the dressing procedure is complete.

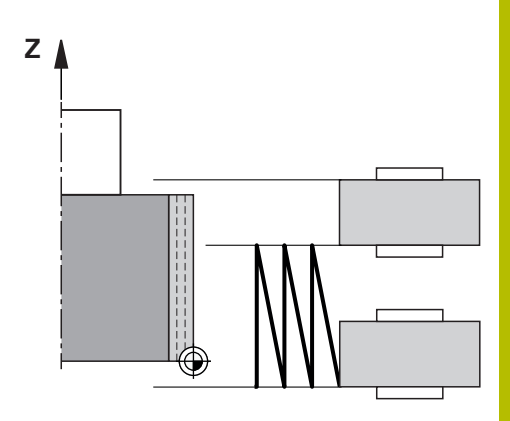

# **Notes**

# *NOTICE*

## **Danger of collision!**

When you activate **FUNCTION DRESS BEGIN**, the control switches the kinematics. The grinding wheel becomes the workpiece. The axes may move in the opposite direction. There is a risk of collision during the execution of the function and during the subsequent machining!

- Activate the **FUNCTION DRESS** dressing mode only in **Program run, single block** mode or **Program run, full sequence** mode mode
- ▶ Before starting **FUNCTION DRESS BEGIN**, position the grinding wheel near the dressing tool
- ▶ Once you have activated **FUNCTION DRESS BEGIN**, use exclusively cycles from HEIDENHAIN or from your machine manufacturer
- In case the NC program is aborted or in case of a power interruption, check the traverse directions of the axes
- If necessary, program a kinematic switch-over

# *NOTICE*

## **Danger of collision!**

The dressing cycles position the dressing tool at the programmed grinding wheel edge. Positioning occurs simultaneously in two axes of the working plane. The control does not perform collision checking during this movement! There is a danger of collision!

- ▶ Before starting **FUNCTION DRESS BEGIN**, position the grinding wheel near the dressing tool
- Make sure there is no risk of collision
- Verify the NC program by slowly executing it block by block
- Cycle **1017** is DEF-active.
- No coordinate conversion cycles are permitted in dressing mode. The control displays an error message.
- The control does not graphically depict the dressing operation.
- If you program a **COUNTER FOR DRESSING Q1022**, then the  $\blacksquare$ control performs the dressing process only after reaching the defined counter from the tool management function. The control saves the **DRESS-N-D** and **DRESS-N-D-ACT** counters for every grinding wheel.
- At the end of each infeed run, the control updates the tool data for the grinding tool and dressing tool.
- For the reversal points of the reciprocating movement, the control takes into account the retraction values **AA** and **AI** from the tool management function. The width of the dressing roll must be less than the width of the dressing wheel, including the retraction values.
- The control does not apply tool radius compensation in the  $\blacksquare$ dressing cycle.

■ This cycle can only be run in dressing mode. The machine manufacturer may already have programmed the switch-over in the cycle sequence.

**Further information:** User's Manual for **Klartext Programming**

## **Cycle parameters**

#### **Help graphic Parameter**

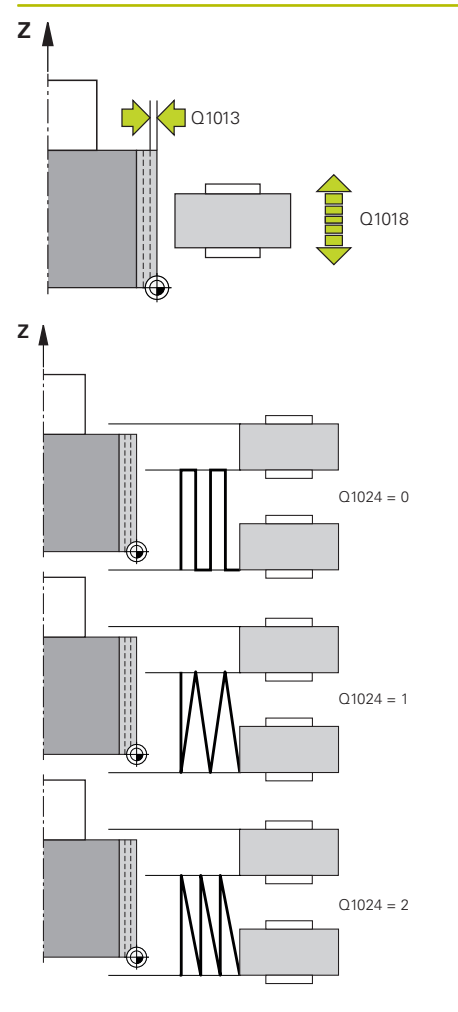

# **Q1013 Dressing amount?**

Value used by the control for the dressing infeed.

Input: **0...9.9999**

#### **Q1018 Feed rate for dressing?**

Feed rate during the dressing procedure Input: **0...99999**

#### **Q1024 Dressing strategy (0-2)?**

Strategy during dressing with a dressing roll;

**0**: Reciprocating; infeeding to the reversal points of the reciprocating motion. After the infeeding runs, the control executes a movement just in the Z axis within the dressing kinematic model.

**1**: Oscillating; interpolated infeed during a reciprocating movement

**2**: Fine oscillating; interpolated during a reciprocating movement. After every interpolated infeed run, the control executes a movement solely in the Z axis in the dressing kinematic model.

#### Input: **0**, **1**, **2**

#### **Q1019 Number of dressing infeeds?**

Number of infeeds of the dressing process

Input: **1...999**

### **Q1020 Number of idle strokes?**

Number of times the dressing tool moves along the grinding wheel without removing material after the most recent infeed.

#### Input: **0...99**

#### **Q1025 Distance for pre-positioning?**

Distance between the grinding wheel and the dressing role during pre-positioning

Input: **0...9.9999**

#### **Q253 Feed rate for pre-positioning?**

Traversing speed of the tool in mm/min. while approaching the preposition

Input: **0...99999.9999** or **FMAX**, **FAUTO**, **PREDEF**

**Help graphic Parameter**

#### **Q1026 Wear on dressing tool?**

Factor of the dressing value in order to define the wear on the dressing roll:

**0**: The full dressing value is removed on the grinding wheel.

**>0**: The factor is multiplied by the dressing value. The control takes the calculated value into account and assumes that this value will be lost during dressing due to wear on the dressing roll. The remaining dressing value is dressed on the grinding wheel.

#### Input: **0...+0.99**

#### **Q1022 Dressing after number of calls?**

Number of cycle definitions after which the control performs the dressing process. Every cycle definition increments the counter **DRESS-N-D-ACT** of the grinding wheel in the tool manager.

**0**: The control dresses the grinding wheel during every cycle definition in the NC program.

**>0**: The control dresses the grinding wheel after this number of cycle definitions.

#### Input: **0...99**

#### **Q330 Tool number or tool name?** (optional)

Number or name of the dressing tool. You can apply the tool directly from the tool table via soft key.

**-1**: Dressing tool has been activated prior to the dressing cycle

#### Input: **–1...99999.9**

**Q1011 Factor for cutting speed?** (optional, depends on the machine manufacturer)

Factor by which the control changes the cutting speed for the dressing tool. The control handles the cutting speed of the grinding wheel.

**0**: Parameter not programmed.

**>0**: If the value is positive, then the dressing tool turns with the grinding wheel at the point of contact (opposite direction of rotation relative to grinding wheel).

**<0**: If the value is negative, then the dressing tool turns against the grinding wheel (same direction of rotation of the grinding wheel).

Input: **-99.999...99.999**
#### **Example**

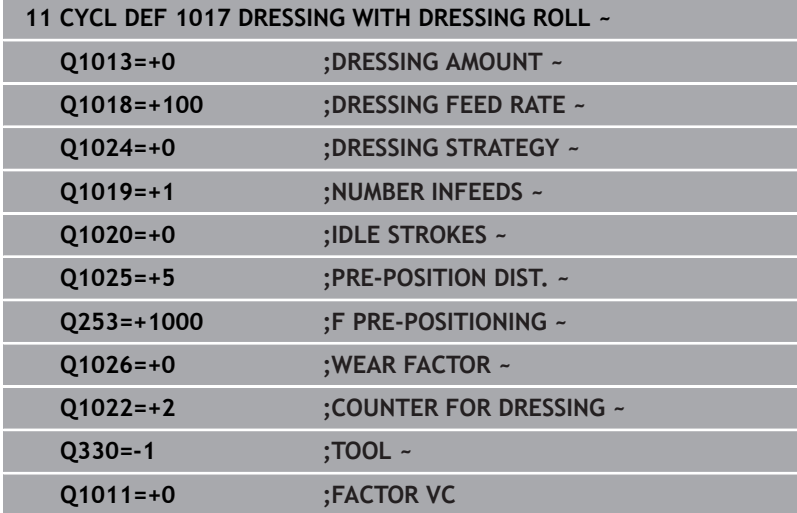

# **15.10 Cycle 1018 RECESSING WITH DRESSING ROLL (option 156)**

#### **ISO programming G1018**

# **Application**

6

Refer to your machine manual.

This function must be enabled and adapted by the machine manufacturer.

With cycle **1018 RECESSING WITH DRESSING ROLL**, you can dress the outside diameter of a grinding wheel via recessing with dressing role. Depending on the dressing strategy, the control executes one or more recessing movements.

The cycle offers the following dressing strategies:

- **Recessing:** This strategy performs only linear recessing movements. The width of the dressing roll is larger than the dressing wheel width.
- **Multiple recessing:** This strategy executes linear recessing movements. At the end of the infeed run, the control moves the dressing tool in the Z axis of the dressing kinematic model and infeeds again.

This cycle supports the following wheel edges:

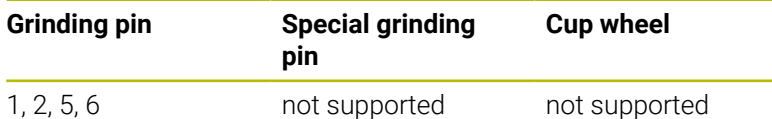

**Further information:** ["Cycle 1030 ACTIVATE WHEEL EDGE](#page-745-0) [\(option 156\)", Page 746](#page-745-0)

#### **Cycle sequence**

#### **Recessing**

- 1 The control positions the dressing roll at the starting position at **FMAX**. At the starting position, the center of the dressing roll matches the middle of the grinding wheel edge. If **CENTER OFFSET Q1028** is programmed, then the control takes this into account when approaching the starting position.
- 2 The dressing roll approaches the **PRE-POSITION DIST. Q1025** at the feed rate **Q253 F PRE-POSITIONING**.
- 3 The dressing roll recesses into the grinding wheel with the **DRESSING FEED RATE Q1018** by the **DRESSING AMOUNT Q1013**.
- 4 If a **DWELL TIME IN REVS Q211** is defined, the control waits the defined amount of time.
- 5 The control retracts the dressing role with **F PRE-POSITIONING Q253** to the **PRE-POSITION DIST. Q1025**.
- 6 The control moves to the starting position with **FMAX**.

#### **Multiple recessing**

- 1 The control positions the dressing roll at the starting position with **FMAX**.
- 2 The dressing role approaches the **PRE-POSITION DIST.VORPOSITION Q1025** at the feed rate **Q253F PRE-POSITIONING**.
- 3 The dressing roll recesses into the grinding wheel with the **DRESSING FEED RATE Q1018** by the **DRESSING AMOUNT Q1013**.
- 4 If a **DWELL TIME IN REVS Q211** is defined, then it is executed by the control.
- 5 At **F PRE-POSITIONING Q253**, the control retracts the dressing roll to the **PRE-POSITION DIST. Q1025**.
- 6 Based on the **RECESSING OVERLAP Q510**, the control moves the dressing roll to the next recessing position in the Z axis of the dressing kinematic model.
- 7 The control repeats processes 3 to 6 until the entire grinding wheel is dressed.
- 8 At **F PRE-POSITIONING Q253**, the control retracts the dressing role to the **PRE-POSITION DIST. Q1025**.
- 9 The control moves to the starting position at rapid traverse.

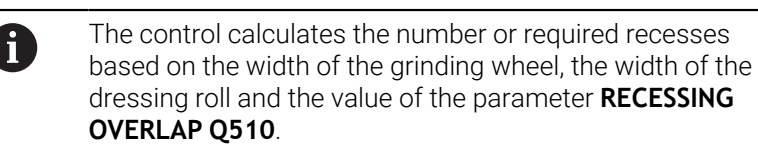

#### **Notes**

# *NOTICE*

#### **Danger of collision!**

When you activate **FUNCTION DRESS BEGIN**, the control switches the kinematics. The grinding wheel becomes the workpiece. The axes may move in the opposite direction. There is a risk of collision during the execution of the function and during the subsequent machining!

- Activate the **FUNCTION DRESS** dressing mode only in **Program run, single block** mode or **Program run, full sequence** mode mode
- ▶ Before starting **FUNCTION DRESS BEGIN**, position the grinding wheel near the dressing tool
- ▶ Once you have activated **FUNCTION DRESS BEGIN**, use exclusively cycles from HEIDENHAIN or from your machine manufacturer
- $\blacktriangleright$  In case the NC program is aborted or in case of a power interruption, check the traverse directions of the axes
- If necessary, program a kinematic switch-over
- Cycle **1018** is DEF-active.
- No coordinate transformations are allowed in dressing mode. The control displays an error message.
- The control does not graphically depict the dressing operation.
- $\blacksquare$  If the width of the dressing roll is less than the width of the grinding wheel, then use the dressing strategy multiple recessing **Q1027=1**.
- If you program a **COUNTER FOR DRESSING Q1022**, then the control performs the dressing process only after reaching the defined counter from the tool management function. The control saves the **DRESS-N-D** and **DRESS-N-D-ACT** counters for every grinding wheel.
- At the end of every infeed run, the control corrects the tool data of the grinding tool and dressing tool.
- The control does not apply tool radius compensation in the dressing cycle.
- $\blacksquare$  This cycle can only be run in dressing mode. The machine manufacturer may already have programmed the switch-over in the cycle sequence.

**Further information:** User's Manual for **Klartext Programming**

#### **Help graphic Parameter**

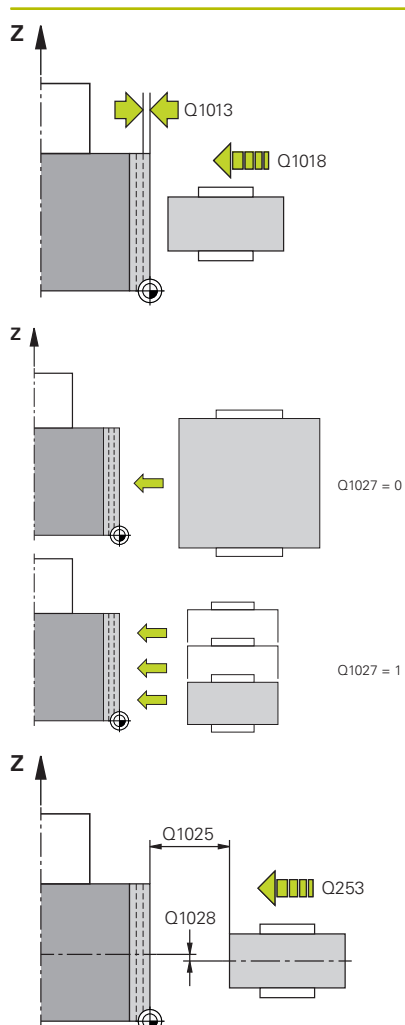

#### **Q1013 Dressing amount?**

Value used by the control for the dressing infeed. Input: **0...9.9999**

#### **Q1018 Feed rate for dressing?**

Feed rate during the dressing procedure

#### Input: **0...99999**

#### **Q1027 dressing strategy (0-1)?**

Strategy during recessing with a dressing roll:

**0**: Recessing; the control executes a linear recessing movement. The grinding wheel width is less than the width of the dressing roll.

**1**: Multiple recessing; the control executes linear recessing movements. After infeeding to the dressing value, the control moves the dressing tool in the Z axis in the dressing kinematic model and infeeds again. The width of the grinding wheel is greater than the width of the dressing roll.

#### Input: **0**, **1**

#### **Q1025 Distance for pre-positioning?**

Distance between the grinding wheel and the dressing role during pre-positioning

Input: **0...9.9999**

#### **Q253 Feed rate for pre-positioning?**

Traversing speed of the tool in mm/min. while approaching the preposition

#### Input: **0...99999.9999** or **FMAX**, **FAUTO**, **PREDEF**

#### **Q211 Dwell time / 1/min?**

Revolutions of the grinding wheel at the end of the recessing cut.

#### Input: **0...999.99**

## **Q1028 Offset of centers?**

Offset of the dressing roll center relative to the grinding wheel center. This offset takes effect in the Z axis of the dressing kinematic model. This value has an incremental effect.

If **Q1027 = 1**, then the control does not use a center offset.

Input: **-999.999...+999.999**

**Help graphic Parameter**

#### **Q510 Overlap factor for recess width?**

With factor **Q510**, you influence the offset of the dressing roll in the Z axis of the dressing kinematic model. The control multiplies the factor with the value **CUTWIDTH** and offsets the dressing roll between the infeed runs by the calculated value.

**1**: For every infeed run, the control recesses with the complete width of the dressing role.

**Q510** takes effect only with **Q1027=1**.

Input: **0.001...1**

#### **Q1026 Wear on dressing tool?**

Factor of the dressing value in order to define the wear on the dressing roll:

**0**: The full dressing value is removed on the grinding wheel.

**>0**: The factor is multiplied by the dressing value. The control takes the calculated value into account and assumes that this value will be lost during dressing due to wear on the dressing roll. The remaining dressing value is dressed on the grinding wheel.

#### Input: **0...+0.99**

#### **Q1022 Dressing after number of calls?**

Number of cycle definitions after which the control performs the dressing process. Every cycle definition increments the counter **DRESS-N-D-ACT** of the grinding wheel in the tool manager.

**0**: The control dresses the grinding wheel during every cycle definition in the NC program.

**>0**: The control dresses the grinding wheel after this number of cycle definitions.

Input: **0...99**

#### **Q330 Tool number or tool name?** (optional)

Number or name of the dressing tool. You can apply the tool directly from the tool table via soft key.

**-1**: Dressing tool has been activated prior to the dressing cycle

Input: **–1...99999.9**

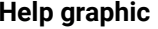

#### **Parameter**

**Q1011 Factor for cutting speed?** (optional, depends on the machine manufacturer)

Factor by which the control changes the cutting speed for the dressing tool. The control handles the cutting speed of the grinding wheel.

**0**: Parameter not programmed.

**>0**: If the value is positive, then the dressing tool turns with the grinding wheel at the point of contact (opposite direction of rotation relative to grinding wheel).

**<0**: If the value is negative, then the dressing tool turns against the grinding wheel (same direction of rotation of the grinding wheel).

Input: **-99.999...99.999**

#### **Example**

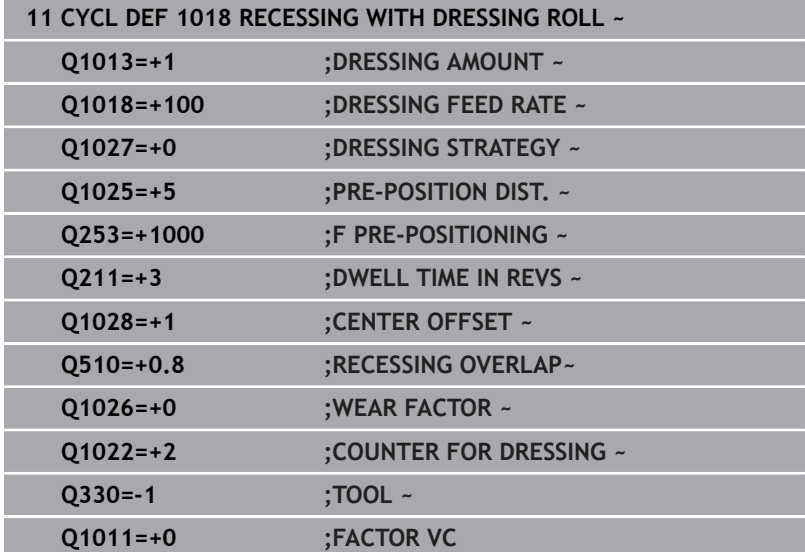

# **15.11 Cycle 1021 CYLINDER, SLOW-STROKE GRINDING (option 156)**

#### **ISO programming G1021**

# **Application**

6

Refer to your machine manual!

This function must be enabled and adapted by the machine manufacturer.

Cycle **1021 CYLINDER, SLOW-STROKE GRINDING** allows you to grind circular pockets or circular studs. The height of the cylinder can be considerably greater than the width of the grinding wheel. Through a reciprocating stroke, the control can machine the complete height of the cylinder. The control executes multiple circular paths during the reciprocating stroke. In this process, the reciprocating stroke and the circular paths overlap to form a helix. This process is equivalent to grinding with a slow stroke.

The lateral infeed cuts occur at the reversal points of the reciprocating stroke along the semi-circle. You can program the feed rate of the reciprocating stroke as the pitch of the helical path relative to the width of the grinding wheel.

You can also completely machine cylinders without overshoot, such as blind holes. This is done by programming idle runs at the reversal points of the reciprocating stroke.

#### **Cycle sequence**

- 1 The control positions the grinding tool above the cylinder, depending on **POCKET POSITION Q367**. The control now traverses the tool to the **CLEARANCE HEIGHT Q260** at rapid traverse.
- 2 The grinding tool traverses to the **SET-UP CLEARANCE Q200** at **F PRE-POSITIONING Q253**
- 3 The grinding tool traverses to the starting point in the tool axis. The starting point depends on the **MACHINING DIRECTION Q1031**, upper or lower reversal point of the reciprocating stroke.
- 4 The cycle starts the reciprocating stroke. At the **GRINDING FEED RATE Q207**, the control moves the grinding tool to the contour. **Further information:** ["Feed rate for the reciprocating stroke",](#page-729-0) [Page 730](#page-729-0)
- 5 The control delays the reciprocating stroke in the starting position.
- 6 Depending on **Q1021 ONE-SIDED INFEED**, the control infeeds the grinding tool in a semi-circle around the lateral infeed **Q534 1**.
- 7 As needed, the control executes the defined idle runs **2 Q211** or **Q210**.

**Further information:** ["Overshoot and idle runs to the reversal](#page-729-1) [points of the reciprocating stroke", Page 730](#page-729-1)

- 8 The cycle continues the reciprocating movement. The grinding tool follows multiple circular paths. The reciprocating stroke overlays the circular paths in the direction of the tool axis to form a helix. You can influence the pitch of the helical path by the factor **Q1032**.
- 9 The circular paths **3** repeat themselves until the second reversal point of the reciprocating stroke is reached.
- 10 The control repeats steps 4 to 7 until the diameter of the finished part **Q223** or the oversize **Q14** is reached.
- 11 After the last lateral infeed run, the grinding wheel moves the number of programmed idle strokes **Q1020** if applicable.
- 12 The control stops the reciprocating stroke. The grinding tool leaves the cylinder on a semi-circular path to the safety clearance **Q200**.
- 13 The grinding tool moves to the **SET-UP CLEARANCE Q200** at the **F PRE-POSITIONING Q253** and then to the **CLEARANCE HEIGHT Q260** at rapid traverse.
	- In order for the grinding tool to completely machine Ħ the cylinder at the reversal points of the reciprocating stroke, you must define sufficient overshoot or idle runs.
		- The length of the reciprocating stroke arises from the **DEPTH Q201**, the **SURFACE OFFSET Q1030** and the wheel width **B**.
		- $\blacksquare$  The starting point in the working plane is distant from the **FINISHED PART DIA. Q223** including **OVERSIZE AT START Q368** by the amount of the tool radius and the **SET-UP CLEARANCE Q200**.

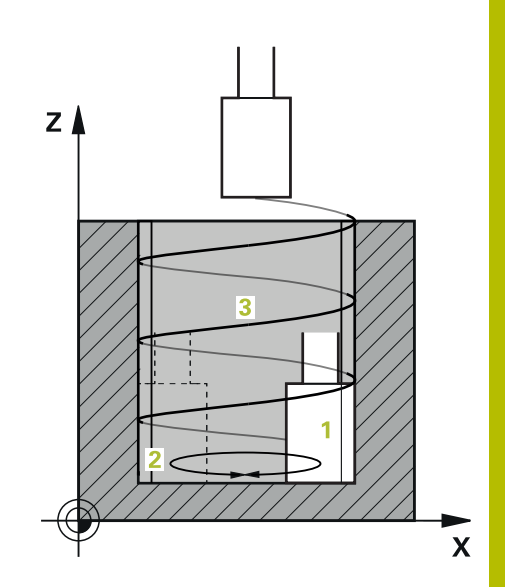

### <span id="page-729-1"></span>**Overshoot and idle runs to the reversal points of the reciprocating stroke**

# **Path of the overshoot**

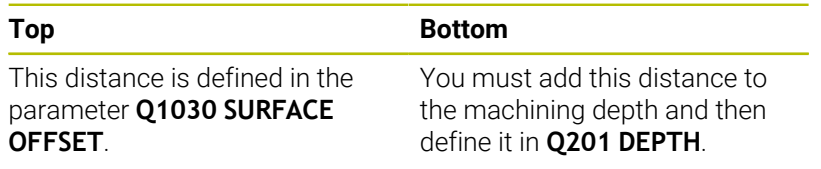

If no overshoot is possible, such as with a pocket, program multiple idle runs at the reversal points of the reciprocating stroke (**Q210**, **Q211**). Select this number such that, after infeeding (half of a circular path), at least one circular path is traveled on the infed diameter. The number of idle runs is always based on a set feed-rate override of 100%.

- HEIDENHAIN recommends moving with a feed-rate i. override of 100% or more. A feed-rate override of less than 100% no longer ensures that the cylinder will be completely machined at the reversal points.
	- For the definition of idle runs, HEIDENHAIN recommends defining at least a value of 1.5.

#### <span id="page-729-0"></span>**Feed rate for the reciprocating stroke**

You can define the pitch per helical path (=360°) with the factor **Q1032**. Through this definition, the feed rate in mm or in inches/ helical path (= 360°) can be derived for the reciprocating stroke. The proportion of the **GRINDING FEED RATE Q207** to the feed rate of the reciprocating stroke plays a major role. If you deviate from a feed rate override of 100%, then ensure that the length of the reciprocating stroke during a circular path is less than the width of the grinding wheel.

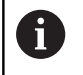

HEIDENHAIN recommends selecting a factor of at most 0.5.

## **Notes**

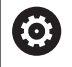

The overrides for the reciprocation movements can be changed by the machine manufacturer.

- $\blacksquare$ This cycle can only be executed in the **FUNCTION MODE MILL** machining mode.
- The last lateral infeed may be smaller depending on the input.
- The control does not depict the reciprocating movement in i. the simulation. The reciprocating movement is depicted in the simulation graphics in the **Program run, single block** and **Program run, full sequence** operating modes.
- You can also execute this cycle with a milling cutter. In the case of a milling cutter, the tooth length **LCUTS** equals the width of the grinding wheel.
- Please note that the cycle takes **M109** into account. The **GRINDING FEED RATE Q207** in the status display during program run in the case of a pocket is therefore smaller than in the case of a stud. The control shows the feed rate of the center point path of the grinding tool, including the reciprocating stroke.

**Further information:** User's Manual for Conversational Programming

#### **Notes on programming**

■ The control assumes that the bottom of the cylinder has a floor. For this reason, you can define an overshoot in **Q1030** only at the surface. If you machine a through hole, for example, then you must take into account the lower overshoot in **DEPTH Q201**.

**Further information:** ["Overshoot and idle runs to the reversal](#page-729-1) [points of the reciprocating stroke", Page 730](#page-729-1)

If the grinding wheel is wider than **DEPTH Q201** and the **SURFACE OFFSET Q1030**, then the control issues a **No swing stroke** error message. In this case, the resulting reciprocating stroke would be equal to 0.

#### **Help graphic Parameter**

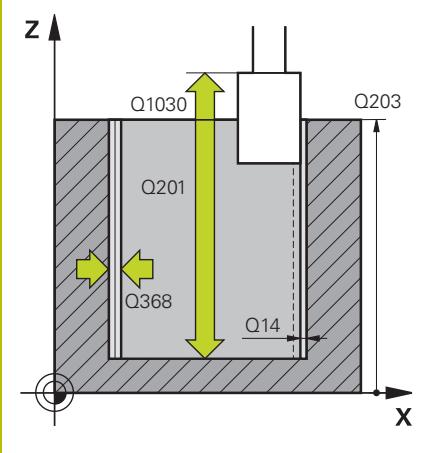

#### **Q650 Type of figure?**

Geometry of the figure:

**0**: Pocket

**1**: Island Input: **0**, **1**

#### **Q223 Finished part diameter?**

Diameter of the fully machined cylinder

Input: **0...99999.9999**

#### **Q368 Side oversize before machining?**

Lateral oversize that is present prior to the grinding operation. This value must be greater than **Q14**. This value has an incremental effect.

#### Input: **–0.9999...+99.9999**

#### **Q14 Finishing allowance for side?**

Lateral oversize that is to remain after machining. This allowance must be less than **Q368**. This value has an incremental effect.

#### Input: **–99999.9999...+99999.9999**

#### **Q367 Position of pocket (0/1/2/3/4)?**

Position of the figure relative to the position of the tool during the cycle call:

- **0**: Tool pos. = Center of figure
- **1**: Tool pos. = Quadrant transition at 90°
- **2**: Tool pos. = Quadrant transition at 0°
- **3**: Tool pos. = Quadrant transition at 270°
- **4**: Tool pos. = Quadrant transition at 180°

Input: **0**, **1**, **2**, **3**, **4**

#### **Q203 Workpiece surface coordinate?**

Coordinate on the workpiece surface referenced to the active datum. This value has an absolute effect.

Input: **–99999.9999...+99999.9999**

#### **Q1030 Offset to surface?**

Position of the upper edge of the tool on the surface. The offset serves as the overshoot path on the surface for the reciprocating stroke. This value has an absolute effect.

#### Input: **0...999.999**

#### **Q201 Depth?**

Distance between the workpiece surface and the contour floor. This value has an incremental effect.

Input: **–99999.9999...+0**

#### **Help graphic Parameter**

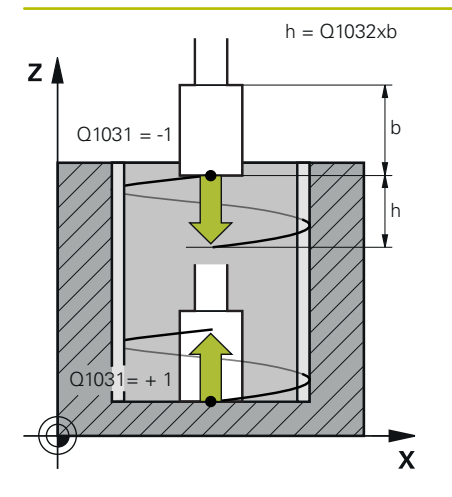

#### **Q1031 Machining direction?**

Definition of the start position. The direction of the first reciprocating stroke arises from this.

**–1** or **0**: The starting position is on the surface. The reciprocating stroke begins in the negative direction.

**+1**: The starting position is at the cylinder floor. The reciprocating stroke begins in the positive direction.

Input: **-1**, **0**, **+1**

#### **Q1021 One-sided infeed (0/1)?**

Position at which the lateral infeed occurs:

**0**: Lower and upper lateral infeed

**1**: One-sided infeed depending on **Q1031**

- If **Q1031 = -1**, then the lateral infeed is performed above.
- If  $Q1031 = +1$ , then the lateral infeed is performed below.

Input: **0**, **1**

#### **Q534 Lateral infeed?**

Amount by which the grinding tool is laterally infed.

# Input: **0.0001...99.9999**

#### **Q1020 Number of idle strokes?**

Number of idle strokes after the last lateral infeed without material removal.

#### Input: **0...99**

#### **Q1032 Factor for pitch of helix?**

The pitch per helical path (= 360°) arises from the factor **Q1032**. **Q1032** is multiplied by the width **B** of the grinding tool. The feed rate for the reciprocating stroke is influenced by the pitch of the helical path.

**Further information:** ["Feed rate for the reciprocating stroke",](#page-729-0)

[Page 730](#page-729-0)

Input: **0.000...1000**

#### **Q207 Feed rate for grinding?**

Traversing speed of the tool during grinding of the contour in mm/ min

Input: **0...99999.999** or **FAUTO**, **FU**

#### **Q253 Feed rate for pre-positioning?**

Traversing speed of the tool when approaching the **DEPTH Q201**. The feed rate has an effect below the **SURFACE COORDINATE Q203**. Input in mm/min.

Input: **0...99999.9999** or **FMAX**, **FAUTO**, **PREDEF**

**Help graphic Parameter**

#### **Q15 Up-cut / climb grinding (-1/+1)?**

Define the type of contour grinding:

**+1**: Climb grinding

**-1** or **0**: Up-cut grinding

Input: **-1**, **0**, **+1**

#### **Q260 Clearance height?**

Absolute height at which no collision can occur with the workpiece. Input: **–99999.9999...+99999.9999** or **PREDEF**

#### **Q200 Set-up clearance?**

Distance between tool tip and workpiece surface. This value has an incremental effect.

#### Input: **0...99999.9999** or **PREDEF**

**Q211 Idle runs at depth?**

Number of idle runs at the lower reversal point of the reciprocating stroke.

**Further information:** ["Overshoot and idle runs to the reversal points](#page-729-1) [of the reciprocating stroke", Page 730](#page-729-1).

#### Input: **0...99.99**

#### **Q210 Idle runs at top?**

Number of idle runs at the upper reversal point of the reciprocating stroke.

**Further information:** ["Overshoot and idle runs to the reversal points](#page-729-1) [of the reciprocating stroke", Page 730](#page-729-1).

Input: **0...99.99**

#### **Example**

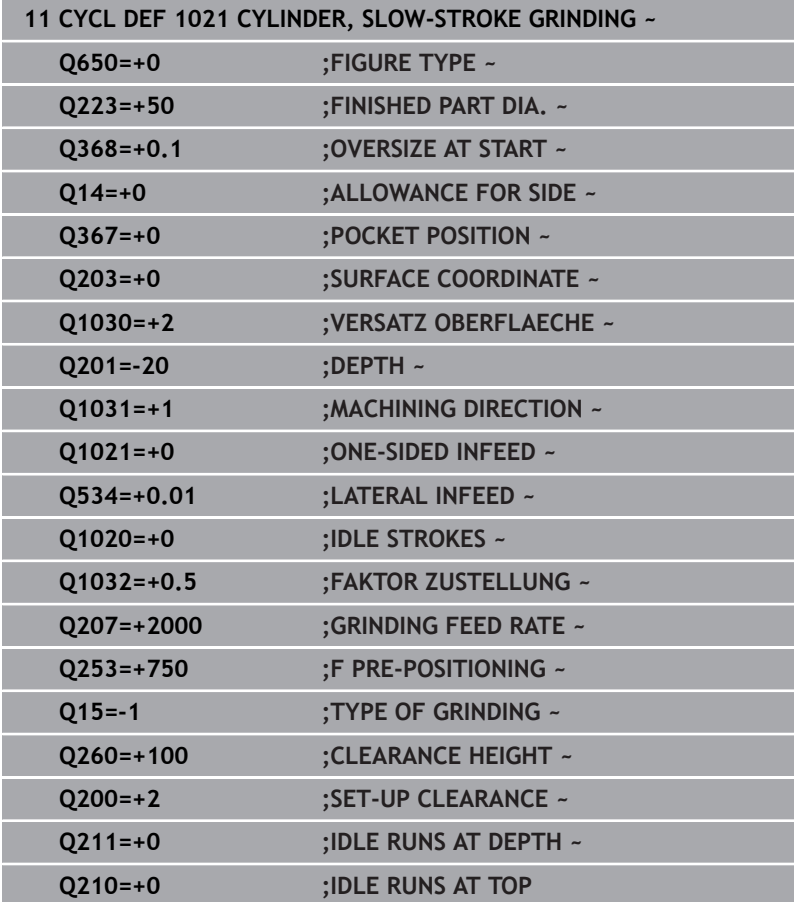

**15**

# **15.12 Cycle 1022 CYLINDER, FAST-STROKE GRINDING (option 156)**

#### **ISO programming G1022**

# **Application**

6

Refer to your machine manual!

This function must be enabled and adapted by the machine manufacturer.

With the cycle **1022 CYLINDER, FAST STROKE GRINDING**, you can grind circular pockets and circular studs. In the process, the control executes circular and helical paths in order to completely machine the cylinder surface. In order to achieve the required accuracy and surface quality, you can overlay the movement with a reciprocating stroke. The feed rate of the reciprocating stroke is usually so large that multiple reciprocating strokes per circular path are executed. This is equivalent to grinding with a rapid stroke. The lateral infeeds occur above or below depending on the definition. You can program the feed rate of the reciprocating stroke in the cycle.

## **Cycle sequence**

- 1 The control positions the tool above the cylinder based on the **POCKET POSITION Q367**. At **FMAX**, the control then moves the tool to the **CLEARANCE HEIGHT Q260**.
- 2 At **FMAX**, the tool moves to the starting point in the working plane and then at **F PRE-POSITIONING Q253** to the **SET-UP CLEARANCE Q200**.
- 3 The grinding tool moves to the starting point in the tool axis. The starting point depends on the **MACHINING DIRECTION Q1031**. If you have defined a reciprocating stroke in **Q1000**, then the control starts the reciprocating stroke.
- 4 Depending on the parameter **Q1021**, the control laterally infeeds the grinding tool. The control then infeeds in the tool axis.
	- **[Further information:](#page-736-0)** "Infeed", Page 737
- 5 If the final depth has been reached, then the grinding tool moves for another full circle without a tool axis infeed.
- 6 The control repeats steps 4 and 5 until the diameter of the finished part **Q223** or the oversize **Q14** has been reached.
- 7 After the last infeed run, the grinding tool executes the **IDLE RUNS, CONT. END Q457**.
- 8 The grinding tool leaves the cylinder on a semi-circular path to the safety clearance **Q200** and stops the reciprocating stroke.
- 9 At **F PRE-POSITIONING Q253**, the control moves the tool to the **SAFETY CLEARANCE Q200** and then in rapid traverse to the **CLEARANCE HEIGHT Q260**.

#### <span id="page-736-0"></span>**Infeed**

- 1 The control infeeds the grinding tool in a semi-circle to the **LATERAL INFEED Q534**.
- 2 The grinding tool executes a full circle and performs any programmed **IDLE RUNS, CONTOUR Q456**.
- 3 If the area to be traversed in the tool axis is greater than the grinding wheel width **B**, then the cycle moves in a helical path.

#### **Helical path**

You can influence the helical path via a pitch in the parameter **Q1032**. The pitch per helical path (= 360°) is relative to the grinding wheel width.

The number of helical paths (= 360°) depends on the pitch and the **DEPTH Q201**. The smaller the pitch, the more helical paths (= 360°) there are.

#### **Example:**

Grinding wheel width  $\mathbf{B} = 20$  mm

- Ì. **Q201 DEPTH** = 50 mm
- **Q1032 PITCH FACTOR** (pitch) = 0.5  $\overline{\phantom{a}}$

The control calculates the relationship between the pitch relative to the grinding wheel width.

Pitch per helical path =  $20mm*0.5 = 10mm$ 

The control covers the distance of 10 mm in the tool axis within a helix. The **DEPTH Q201** and the pitch per helical path result in five helical paths.

Number of helical paths =  $\frac{50 \text{ mm}}{10 \text{ mm}}$  = 5

#### **Notes**

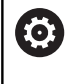

The overrides for the reciprocation movements can be changed by the machine manufacturer.

- This cycle can only be executed in the **FUNCTION MODE MILL** machining mode.
- The control always starts the reciprocating stroke in the positive direction.
- × The last lateral infeed may be smaller depending on the input.
- $\overline{\phantom{a}}$ The control does not depict the reciprocating movement in the simulation. The reciprocating movement is depicted in the simulation graphics in the **Program run, single block** and **Program run, full sequence** operating modes.
- You can also execute this cycle with a milling cutter. In the case of a milling cutter, the tooth length **LCUTS** equals the width of the grinding wheel.

#### **Notes on programming**

- The control assumes that the bottom of the cylinder has a floor. For this reason, you can define an overshoot in **Q1030** only at the surface. If you machine a through hole, for example, then you must take into account the lower overshoot in **DEPTH Q201**.
- If **Q1000=0**, then the control does not execute a superimposed reciprocating movement.

**15**

#### **Help graphic Parameter**

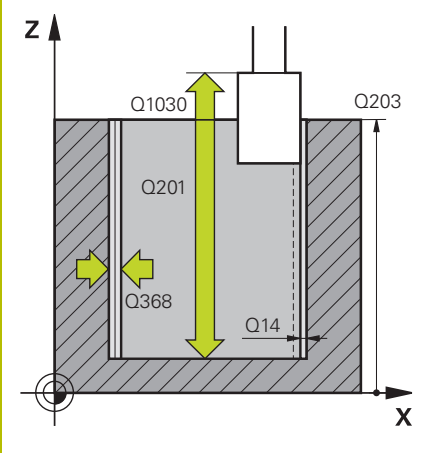

#### **Q650 Type of figure?**

Geometry of the figure:

**0**: Pocket

**1**: Island Input: **0**, **1**

#### **Q223 Finished part diameter?**

Diameter of the fully machined cylinder

Input: **0...99999.9999**

#### **Q368 Side oversize before machining?**

Lateral oversize that is present prior to the grinding operation. This value must be greater than **Q14**. This value has an incremental effect.

#### Input: **–0.9999...+99.9999**

#### **Q14 Finishing allowance for side?**

Lateral oversize that is to remain after machining. This allowance must be less than **Q368**. This value has an incremental effect.

#### Input: **–99999.9999...+99999.9999**

#### **Q367 Position of pocket (0/1/2/3/4)?**

Position of the figure relative to the position of the tool during the cycle call:

- **0**: Tool pos. = Center of figure
- **1**: Tool pos. = Quadrant transition at 90°
- **2**: Tool pos. = Quadrant transition at 0°
- **3**: Tool pos. = Quadrant transition at 270°
- **4**: Tool pos. = Quadrant transition at 180°

Input: **0**, **1**, **2**, **3**, **4**

#### **Q203 Workpiece surface coordinate?**

Coordinate on the workpiece surface referenced to the active datum. This value has an absolute effect.

Input: **–99999.9999...+99999.9999**

#### **Q1030 Offset to surface?**

Position of the upper edge of the tool on the surface. The offset serves as the overshoot path on the surface for the reciprocating stroke. This value has an absolute effect.

#### Input: **0...999.999**

#### **Q201 Depth?**

Distance between the workpiece surface and the contour floor. This value has an incremental effect.

Input: **–99999.9999...+0**

#### **Help graphic Parameter**

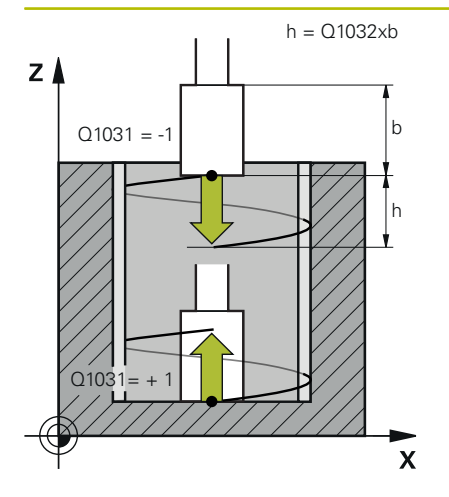

### **Q1031 Machining direction?**

Definition of the machining direction. The starting position arises from this.

**–1** or **0**: The control machines the contour from up to down during the first infeed cut.

**+1**: The control machines the contour from up to down during the first infeed cut.

#### Input: **-1**, **0**, **+1**

#### **Q534 Lateral infeed?**

Amount by which the grinding tool is laterally infed.

Input: **0.0001...99.9999**

#### **Q1032 Factor for pitch of helix?**

You can define the pitch of the helical path (= 360°) with the factor **Q1032**. This results in the infeed depth per helical path (= 360°). **Q1032** is multiplied by the width **B** of the grinding tool.

#### Input: **0.000...1000**

#### **Q456 Idle runs around contour?**

Number of times the grinding tool executes the contour without removing material after every infeed.

#### Input: **0...99**

#### **Q457 Idle runs at contour end?**

Number of times the grinding tool executes the contour without material removal after the last infeed.

#### Input: **0...99**

#### **Q1000 Length of reciprocating stroke?**

Length of the reciprocating movement, parallel to the active tool axis

**0**: The control does not perform a reciprocating motion.

#### Input: **0...9999.9999**

#### **Q1001 Feed rate for reciprocation?**

Speed of the reciprocating stroke in mm/min

#### Input: **0...999999**

#### **Q1021 One-sided infeed (0/1)?**

Position at which the lateral infeed occurs:

**0**: Lower and upper lateral infeed

**1**: One-sided infeed depending on **Q1031**

- If **Q1031 = -1**, then the lateral infeed is performed above.
- If  $Q1031 = +1$ , then the lateral infeed is performed below.

Input: **0**, **1**

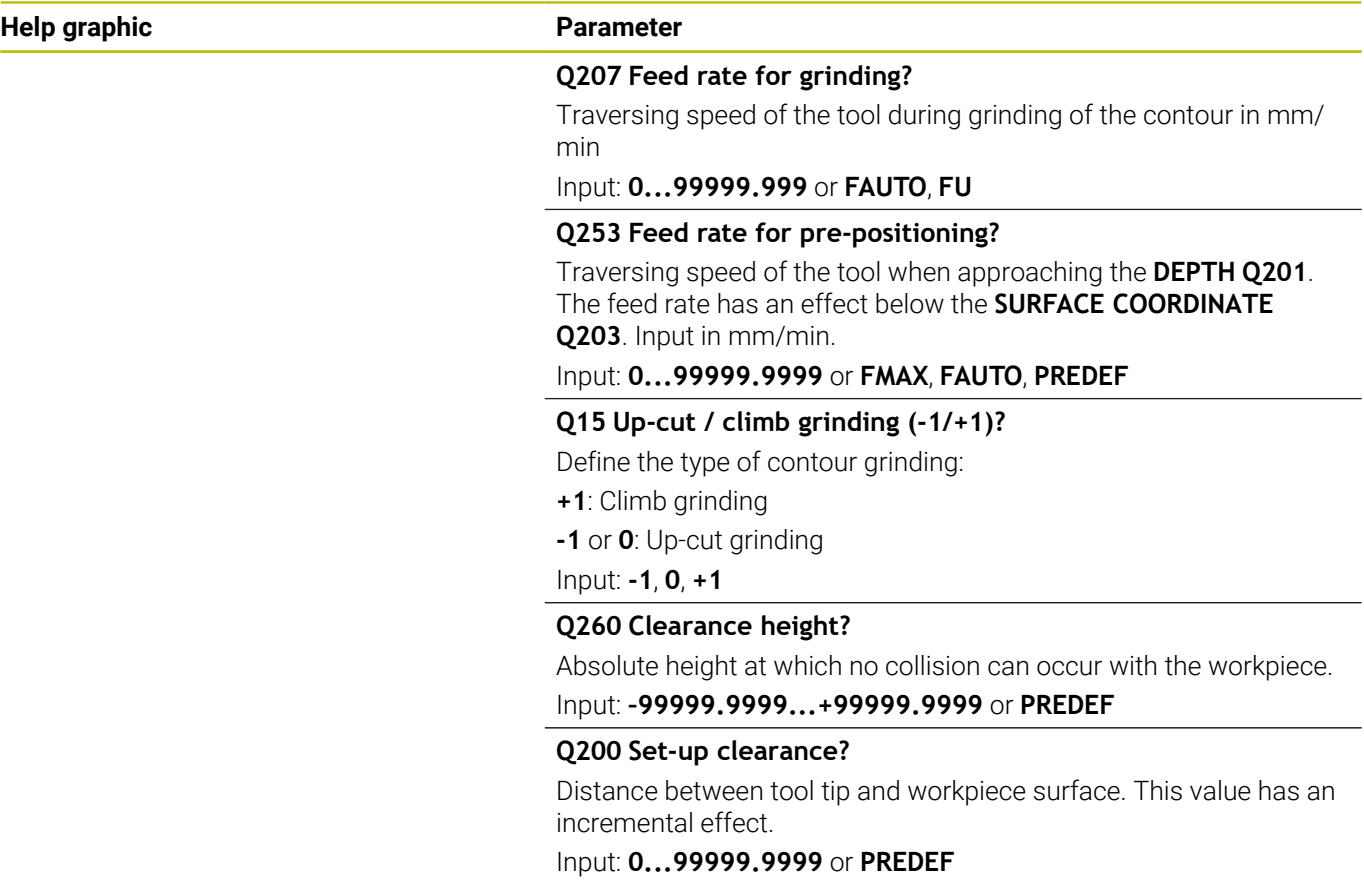

#### **Example**

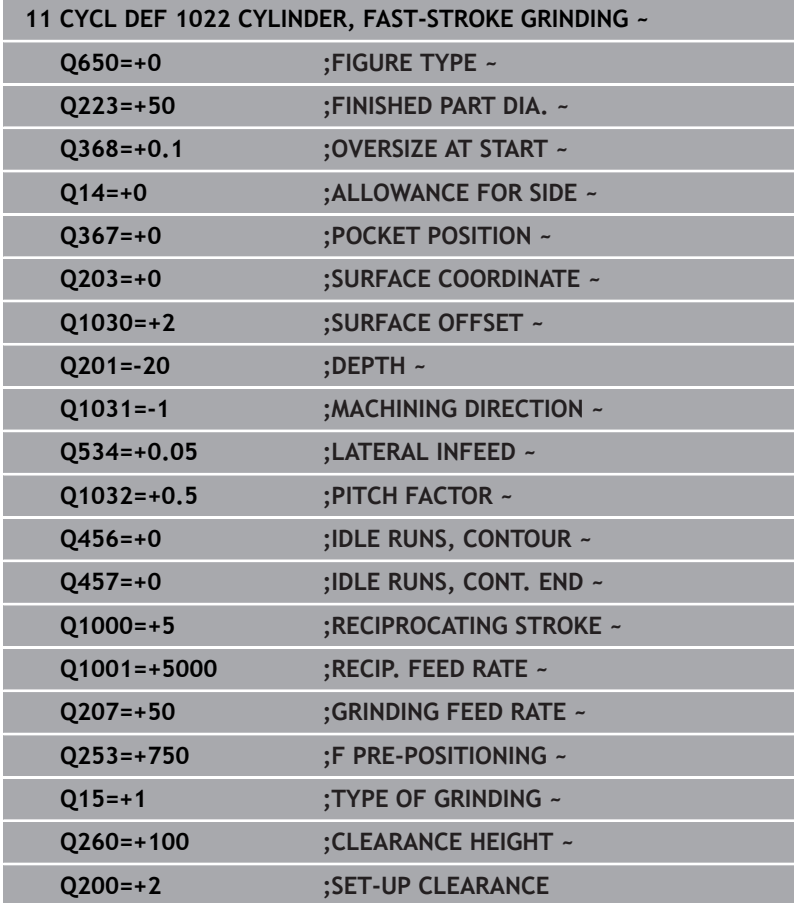

# **15.13 Cycle 1025 GRINDING CONTOUR (option 156)**

#### **ISO programming G1025**

# **Application**

Use Cycle **1025 GRINDING CONTOUR** in combination with Cycle **14 CONTOUR** to grind open and closed contours.

## **Cycle sequence**

- 1 The control first moves the tool at rapid traverse to the starting position in the X and Y directions and then to clearance height **Q260**.
- 2 The tool uses rapid traverse to move to set-up clearance **Q200** above the coordinate surface.
- 3 From there, it moves at the pre-positioning feed rate **Q253** to the depth **Q201**.
- 4 If programmed, the control performs the approach movement.
- 5 The cycle starts with the first stepover **Q534**.
- 6 If programmed, the control performs the number of idle runs **Q456** after each infeed.
- 7 This process (steps 5 and 6) is repeated until the contour or finishing allowance **Q14** has been reached.
- 8 After the last infeed, the specified number of air strokes at contour end **Q457** are performed.
- 9 The control performs the optional departure movement.
- 10 Finally, the tool is moved at rapid traverse to the clearance height.

# **Notes**

- **This cycle can only be executed in the FUNCTION MODE MILL** machining mode.
- The last stepover may be smaller depending on the input.
- Keep in mind that the cycle takes **M109** or **M110** into account, if programmed. In this case, the control will display the feed rate of the center path of the milling tool. The feed rate shown in the status display may thus become lower for inside radii or become higher for outside radii.

#### **Further information:** User's Manual for **Klartext Programming**

#### **Note on programming**

 $\blacksquare$  If you want to program a reciprocating stroke, you need to define and start it before executing this cycle.

#### **Open contour**

**Approach and departure movements for the contour can be** programmed using **APPR** and **DEP** or Cycle **270**.

#### **Closed contour**

- In the case of a closed contour, only Cycle **270** is available for programming approach and departure movements.
- When grinding a closed contour, it is not possible to alternate between climb and up-cut grinding (**Q15 = 0**). The control issues an error message.
- If you programmed approach and departure movements, the starting position will shift with every infeed. If no approach and departure movements have been programmed, the control automatically generates a vertical movement and the starting position on the contour will not shift.

#### **Help graphic Parameter**

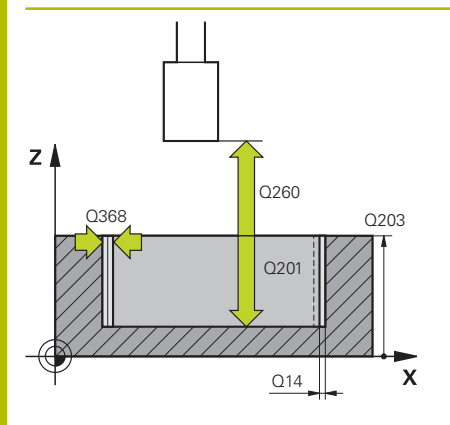

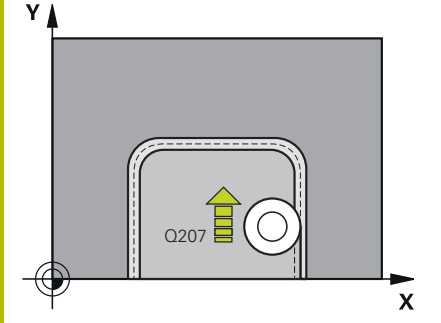

#### **Q203 Workpiece surface coordinate?**

Coordinate on the workpiece surface referenced to the active datum. This value has an absolute effect.

Input: **–99999.9999...+99999.9999**

#### **Q201 Depth?**

Distance between the workpiece surface and the contour floor. This value has an incremental effect.

#### Input: **–99999.9999...+0**

#### **Q14 Finishing allowance for side?**

Lateral oversize that is to remain after machining. This allowance must be less than **Q368**. This value has an incremental effect.

Input: **–99999.9999...+99999.9999**

#### **Q368 Side oversize before machining?**

Lateral oversize that is present prior to the grinding operation. This value must be greater than **Q14**. This value has an incremental effect.

Input: **–0.9999...+99.9999**

#### **Q534 Lateral infeed?**

Amount by which the grinding tool is laterally infed.

Input: **0.0001...99.9999**

#### **Q456 Idle runs around contour?**

Number of times the grinding tool executes the contour without removing material after every infeed.

#### Input: **0...99**

#### **Q457 Idle runs at contour end?**

Number of times the grinding tool executes the contour without material removal after the last infeed.

#### Input: **0...99**

#### **Q207 Feed rate for grinding?**

Traversing speed of the tool during grinding of the contour in mm/ min

#### Input: **0...99999.999** or **FAUTO**, **FU**

#### **Q253 Feed rate for pre-positioning?**

Traversing speed of the tool when approaching the **DEPTH Q201**. The feed rate has an effect below the **SURFACE COORDINATE Q203**. Input in mm/min.

Input: **0...99999.9999** or **FMAX**, **FAUTO**, **PREDEF**

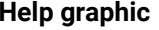

#### **Parameter**

#### **Q15 Up-cut / climb grinding (-1/+1)?**

Define the machining direction of the contours:

**+1**: Climb grinding

**-1**: Up-cut grinding

**0**: Alternating between climb grinding and up-cut grinding

Input: **-1**, **0**, **+1**

#### **Q260 Clearance height?**

Absolute height at which no collision can occur with the workpiece.

Input: **–99999.9999...+99999.9999** or **PREDEF**

## **Q200 Set-up clearance?**

Distance between tool tip and workpiece surface. This value has an incremental effect.

Input: **0...99999.9999** or **PREDEF**

#### **Example**

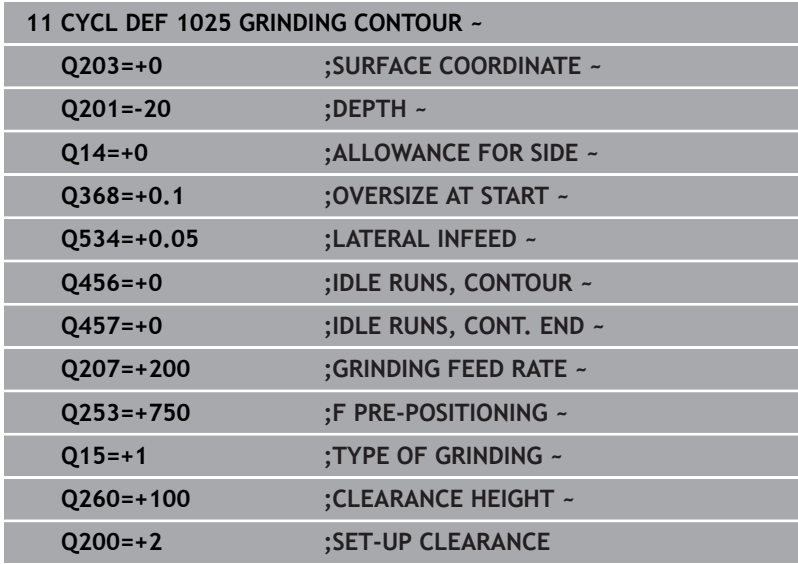

# <span id="page-745-0"></span>**15.14 Cycle 1030 ACTIVATE WHEEL EDGE (option 156)**

#### **ISO programming G1030**

# **Application**

6

Refer to your machine manual.

This function must be enabled and adapted by the machine manufacturer.

Use Cycle **1030 ACTIVATE WHEEL EDGE** to activate the desired wheel edge. This means that you can change or update the reference point or reference edge. When dressing, you set the workpiece datum to the corresponding wheel edge with this cycle.

For this cycle, a distinction is made between grinding **(FUNCTION MODE MILL / TURN)** and dressing **(FUNCTION DRESS BEGIN / END)**.

# **Notes**

- This cycle is only permitted in the **FUNCTION MODE MILL**, **FUNCTION MODE TURN**, and **FUNCTION DRESS** machining modes if a grinding tool has been activated.
- Cycle **1030** is DEF-active.

**Help graphic Parameter** 

# **Q1006 Edge of grinding wheel?**

Definition of the edge of the grinding tool

**Selection of the grinding wheel edges**

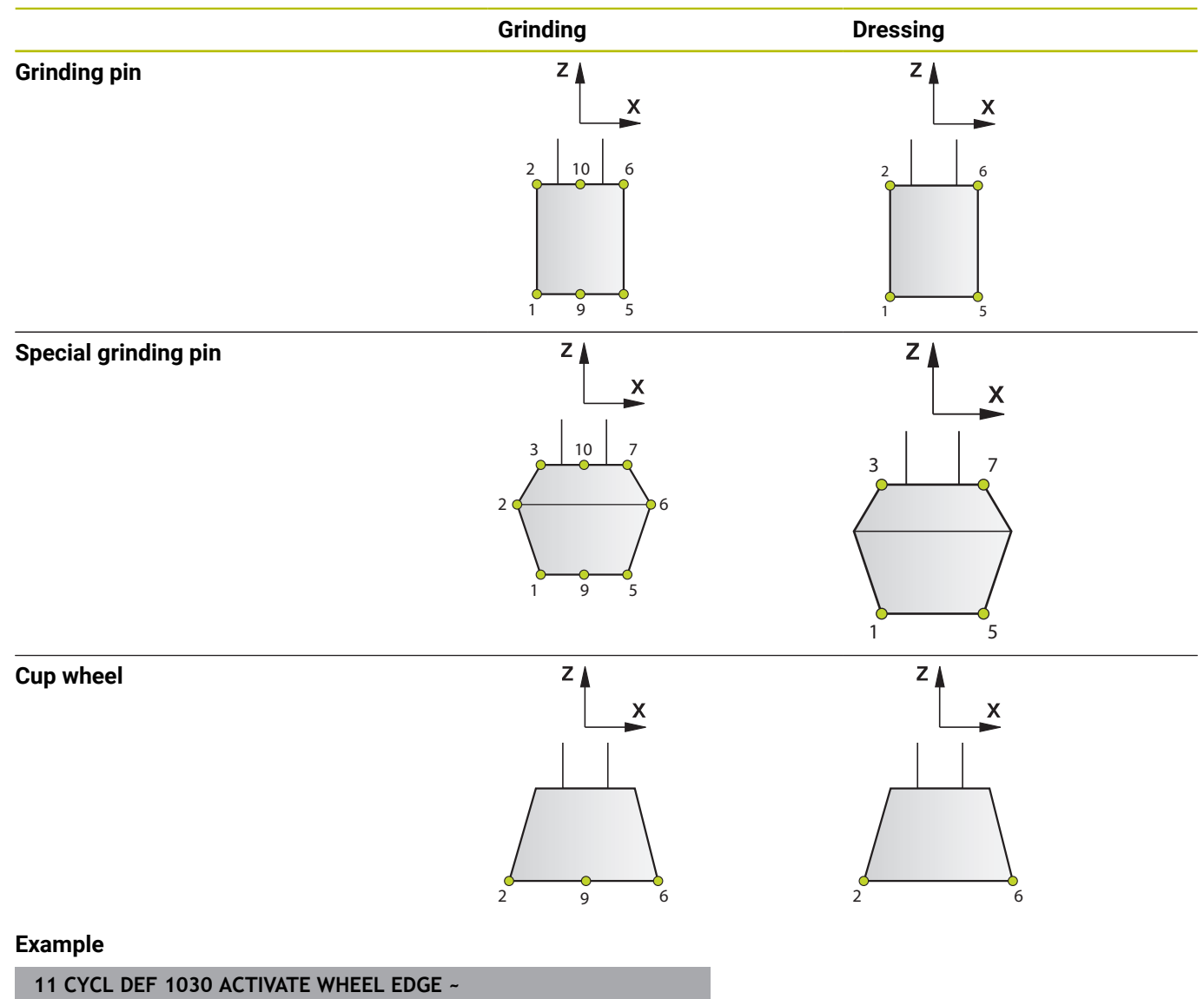

# **15.15 Cycle 1032 GRINDING WHL LENGTH COMPENSATION (option 156)**

#### **ISO programming G1032**

# **Application**

6

Refer to your machine manual.

This function must be enabled and adapted by the machine manufacturer.

Use Cycle **1032 GRINDING WHL LENGTH COMPENSATION** to define the overall length of a grinding tool. This cycle will modify compensation or basic data, depending on whether an initial dressing operation (**INIT\_D**) was carried out or not. This cycle will insert the values automatically at the correct locations in the tool table.

If initial dressing has not been performed (checkmark for **INIT\_D** is not set), then you can change the basic data. Basic data affect both grinding and dressing.

If initial dressing has already been carried out (checkbox for **INIT\_D** is enabled), you can edit the compensation data. Compensation data affect grinding only.

**Further information:** User's Manual for Setup, Testing and Running NC programs

# **Notes**

- This cycle can only be executed in the **FUNCTION MODE MILL** and **FUNCTION MODE TURN** machining modes.
- Cycle **1032** is DEF-active.

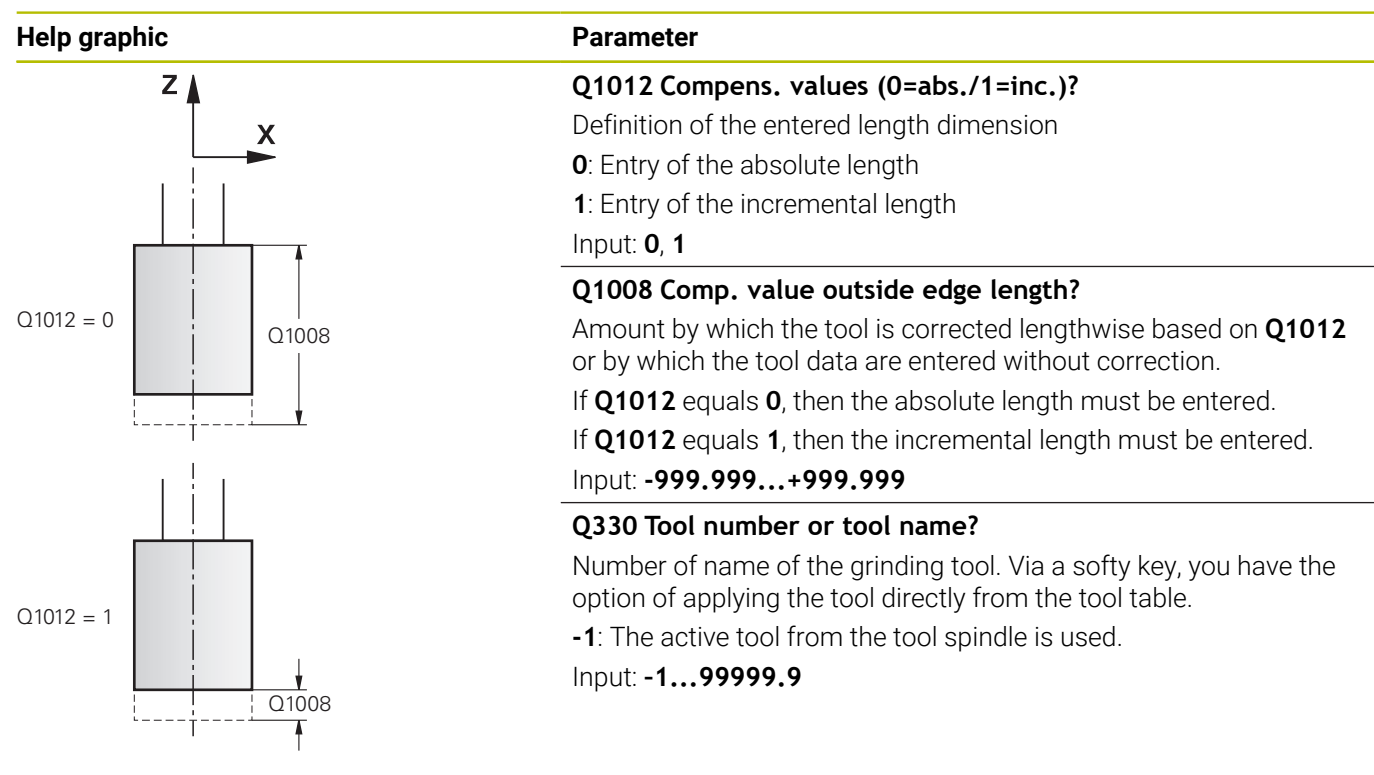

#### **Example**

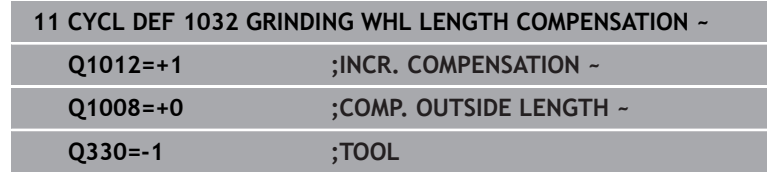

# **15.16 Cycle 1033 GRINDING WHL RADIUS COMPENSATION (option 156)**

#### **ISO programming G1033**

# **Application**

6

Refer to your machine manual.

This function must be enabled and adapted by the machine manufacturer.

Use Cycle **1033 GRINDING WHL RADIUS COMPENSATION** to define the radius of a grinding tool. This cycle will modify compensation or basic data, depending on whether an initial dressing operation (**INIT\_D**) was carried out or not. This cycle will insert the values automatically at the correct locations in the tool table.

If initial dressing has not been performed (checkmark for **INIT\_D** is not set), then you can change the basic data. Basic data affect both grinding and dressing.

If initial dressing has already been carried out (checkbox for **INIT\_D** is enabled), you can edit the compensation data. Compensation data affect grinding only.

**Further information:** User's Manual for Setup, Testing and Running NC programs

# **Notes**

- **This cycle can only be executed in the FUNCTION MODE MILL** and **FUNCTION MODE TURN** machining modes.
- Cycle **1033** is DEF-active.

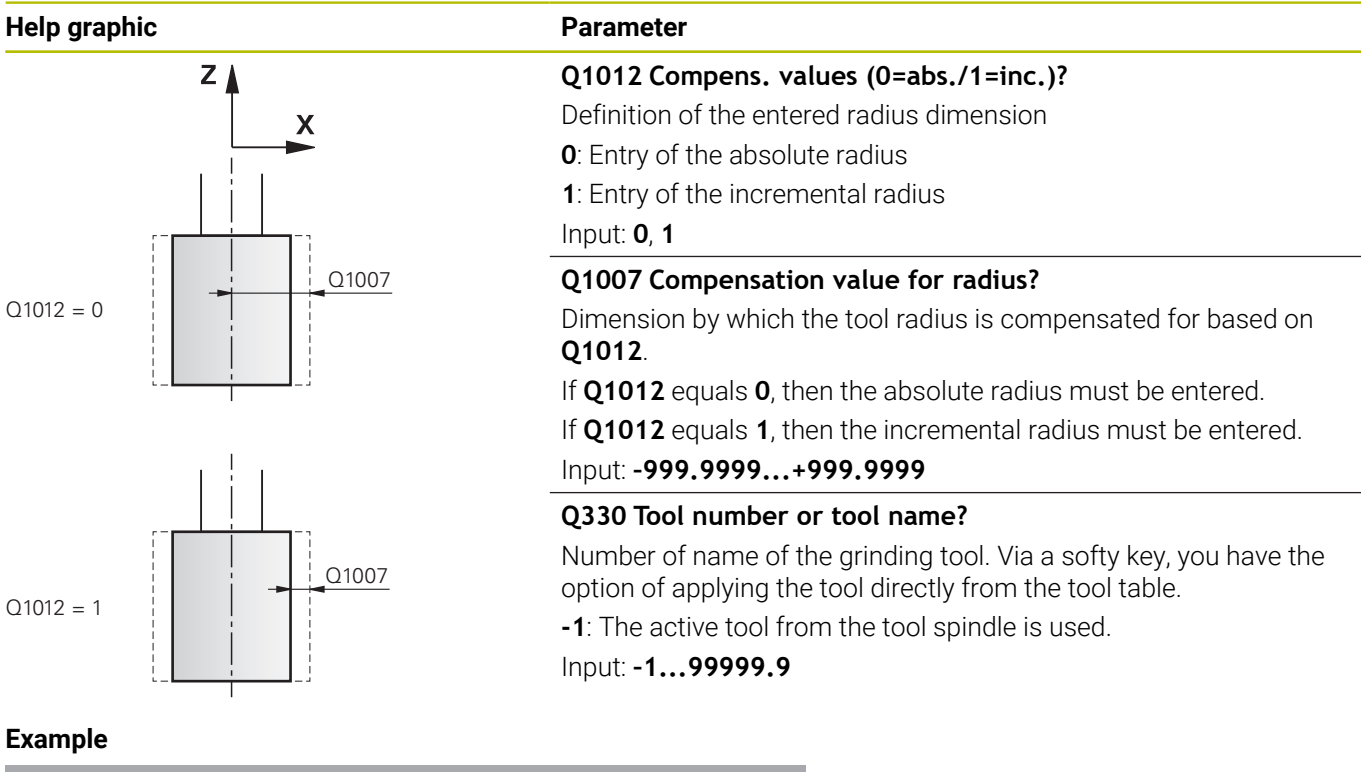

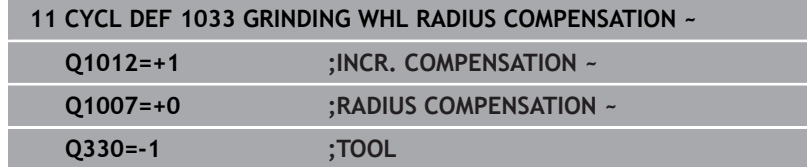

# **15.17 Programming examples**

# **Example of grinding cycles**

This programming example illustrates how to machine with a grinding tool.

The NC program uses the following grinding cycles:

- Cycle **1000 DEFINE RECIP. STROKE**
- Cycle **1002 STOP RECIP. STROKE**
- Cycle **1025 GRINDING CONTOUR**

#### **Program sequence**

- Start milling mode
- Tool call: Grinding pin
- Define Cycle **1000 DEFINE RECIP. STROKE**
- Define Cycle **14 CONTOUR**
- Define Cycle **1025 GRINDING CONTOUR**
- Define Cycle **1002 STOP RECIP. STROKE**

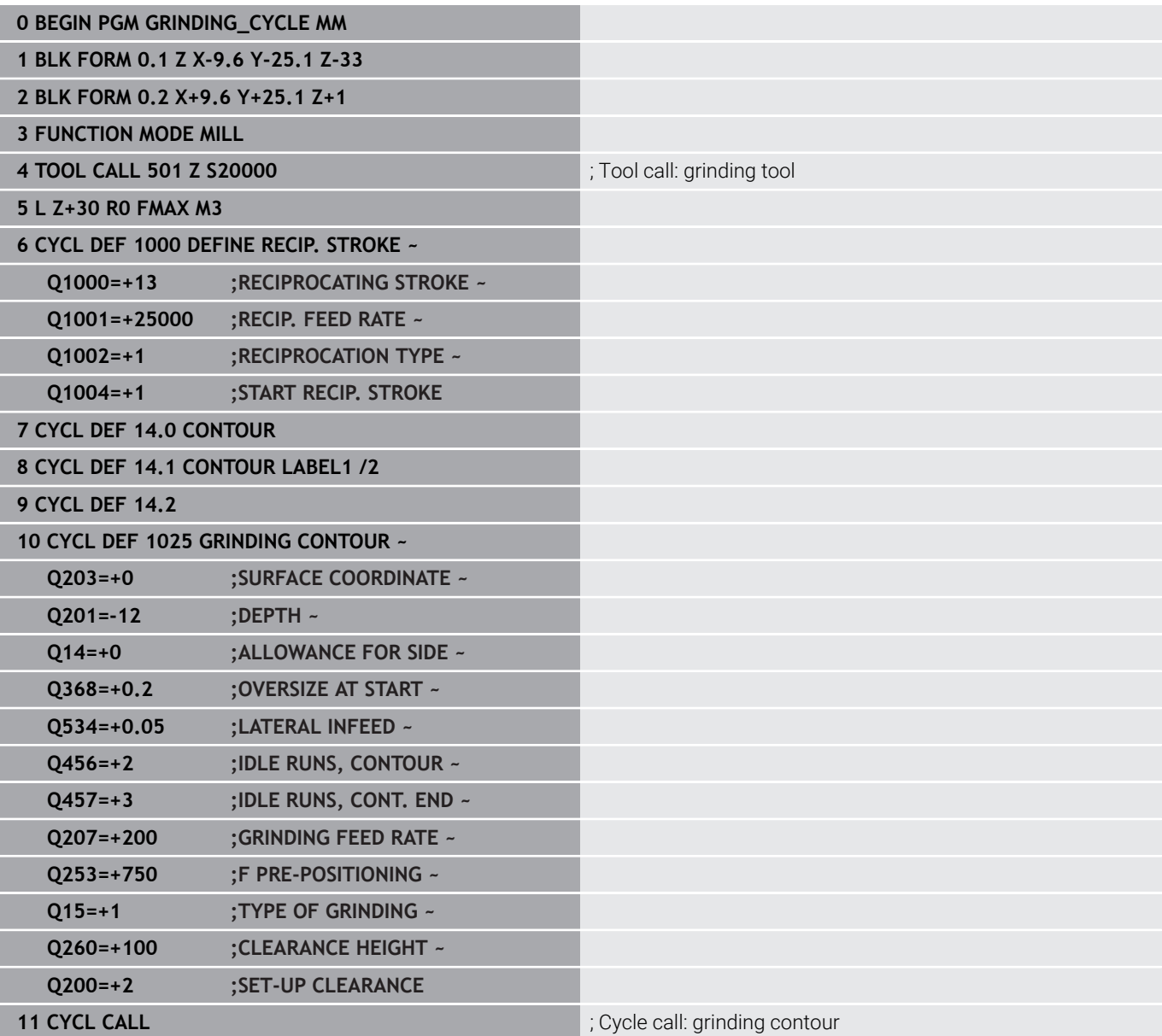

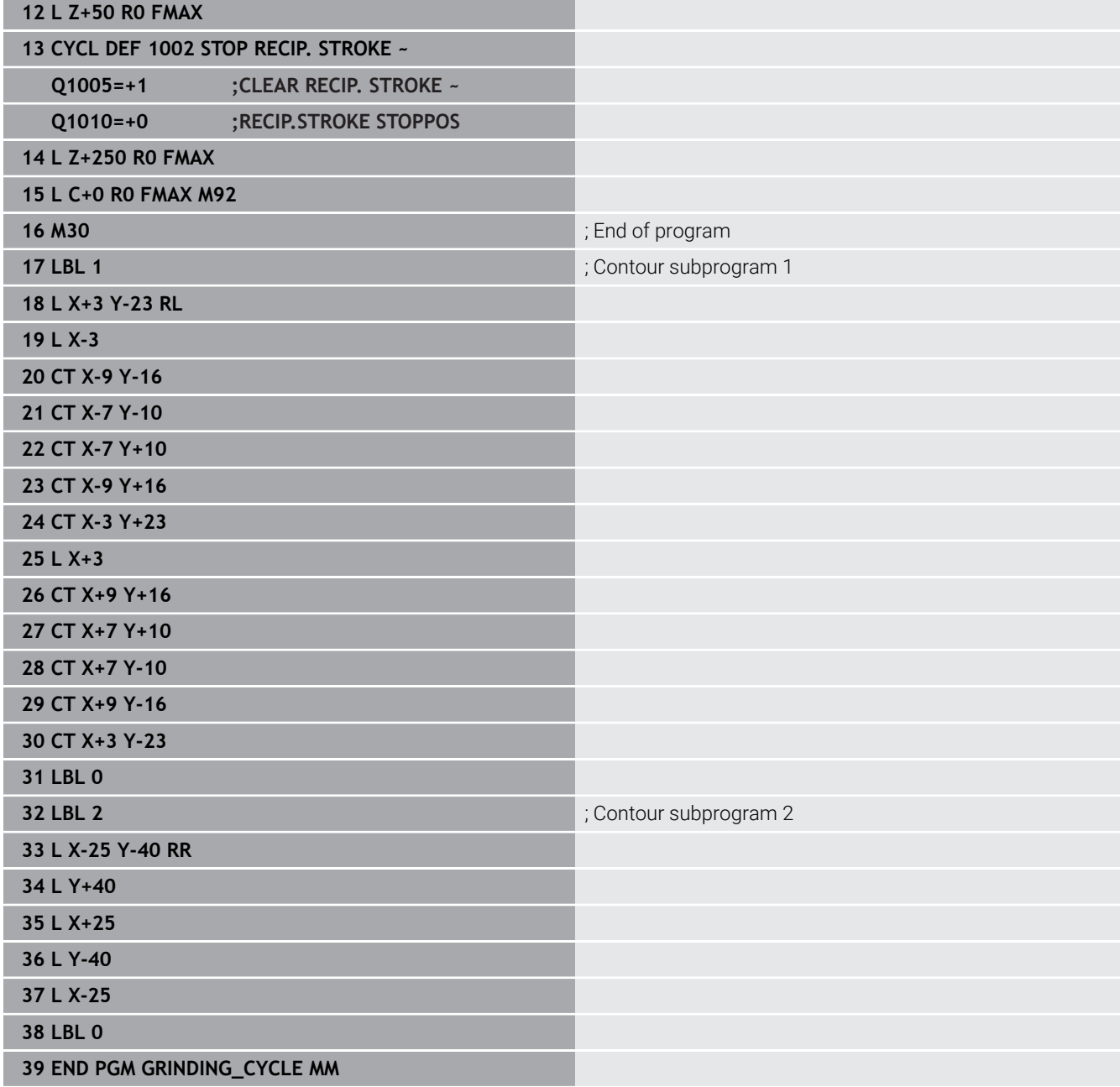

# **Example of dressing cycles**

This programming example illustrates dressing mode. The NC program uses the following grinding cycles:

- Cycle **1030 ACTIVATE WHEEL EDGE**
- Cycle **1010 DRESSING DIAMETER**

#### **Program sequence**

- Start milling mode
- Tool call: Grinding pin
- Define Cycle **1030 ACTIVATE WHEEL EDGE**
- Tool call: Dressing tool (no mechanical tool change; only a calculated switch-over)
- Cycle **1010 DRESSING DIAMETER**
- **Example 22 Activate FUNCTION DRESS END**

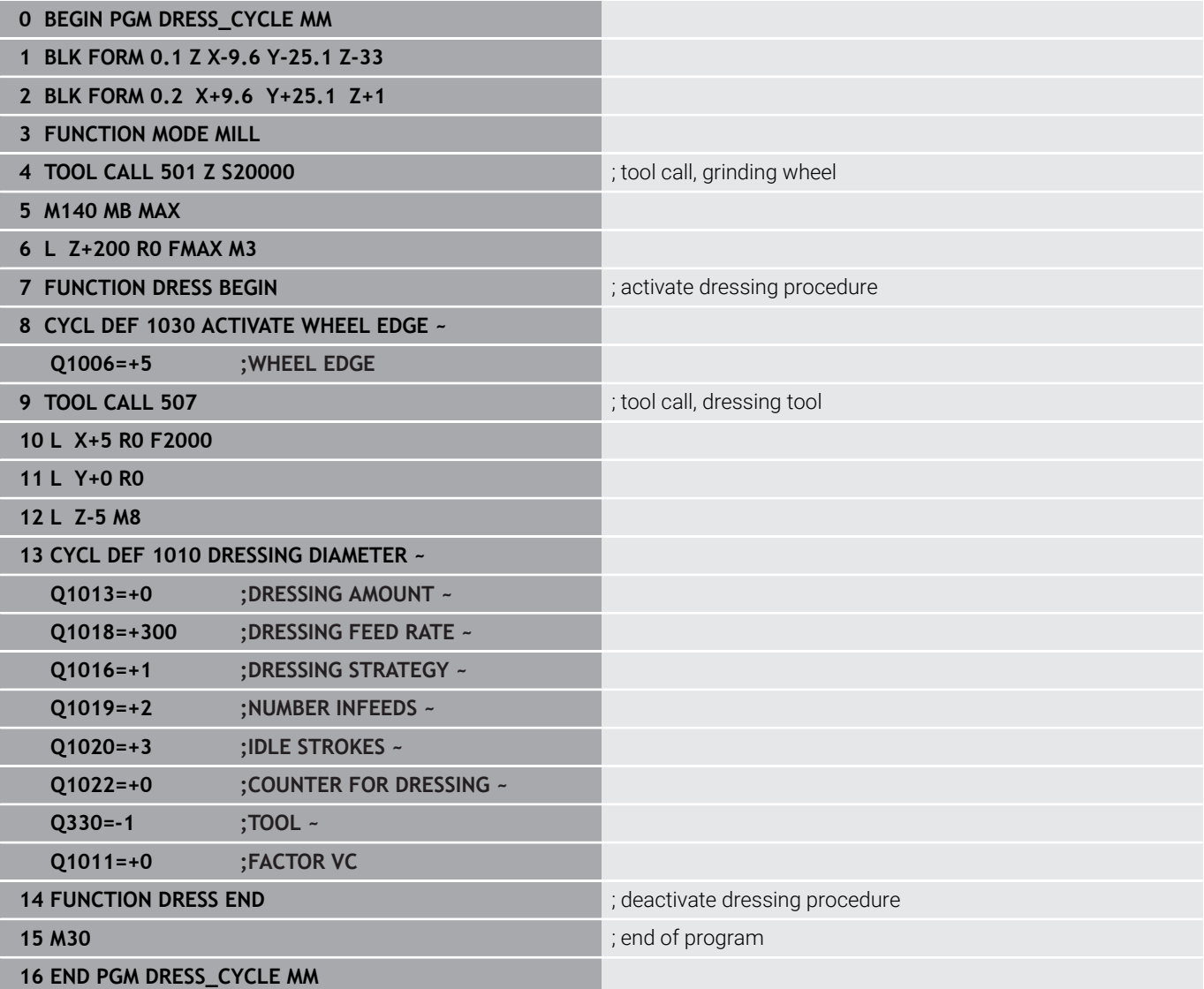

# **Example of a profile program**

#### **Grinding wheel edge no. 1**

This example program is for dressing a profile of a grinding wheel. The grinding wheel is curved by the amount of a radius on its outer side.

The contour must be closed. The active edge is defined as the datum of the profile. You program the traverse path. (This is the green area in the illustration.)

#### **Data to be used:**

- $\blacksquare$ Grinding wheel edge: 1
- Retraction amount: 5 mm
- $\overline{\phantom{a}}$ Width of the pin: 40 mm
- Corner radius: 2 mm  $\overline{\phantom{a}}$

**0 BEGIN PGM 11 MM**

Depth: 6 mm

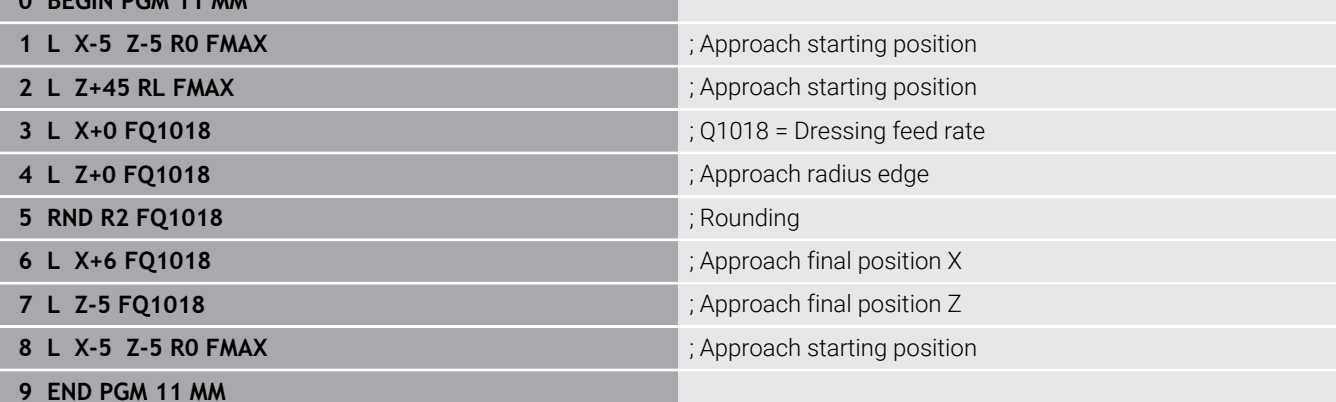

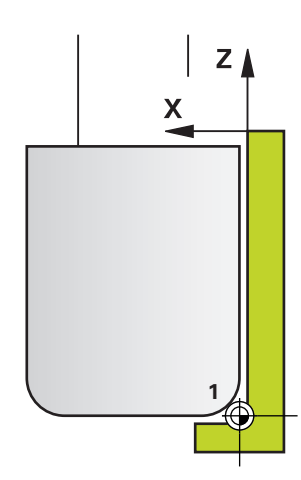

#### **Grinding wheel edge no. 5**

This example program is for dressing a profile of a grinding wheel. The grinding wheel is curved by the amount of a radius on its outer side.

The contour must be closed. The active edge is defined as the datum of the profile. You program the traverse path. (This is the green area in the illustration.)

#### **Data to be used:**

- Grinding wheel edge: 5
- Retraction amount: 5 mm
- Width of the pin: 40 mm
- Corner radius: 2 mm

**0 BEGIN PGM 12 MM**

Depth: 6 mm

# $Z_{\Lambda}$ X **5**

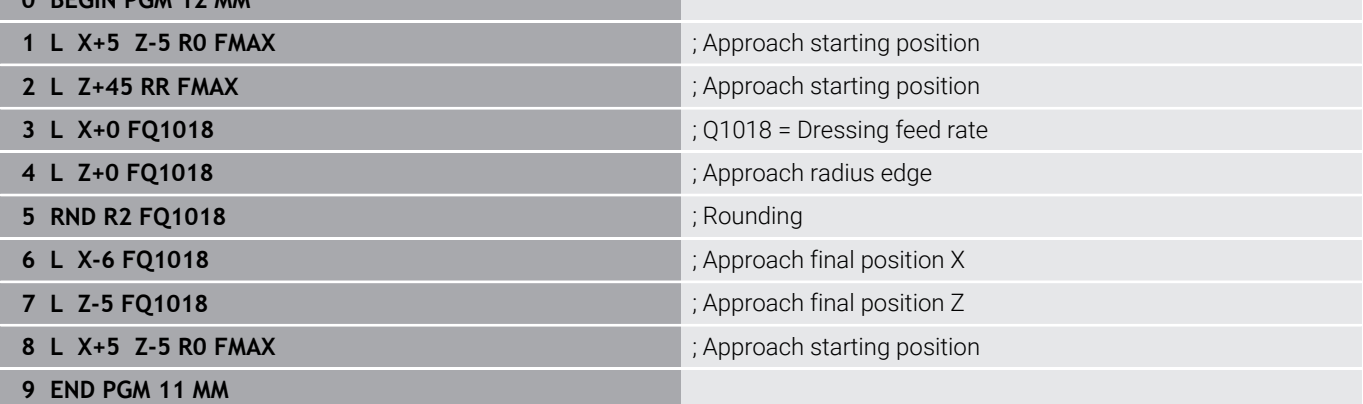
**16**

# **Tables of Cycles**

# **16.1 Table of cycles**

<span id="page-757-0"></span>All cycles that are not related to the machining cycles are described in the **Programming of Measuring Cycles for Workpieces and Tools** User's Manual. This manual is available from HEIDENHAIN upon request. ID of User's Manual for Programming of Measuring Cycles for Workpieces and Tools: 1303409-xx

### <span id="page-757-1"></span>**Machining cycles**

⋒

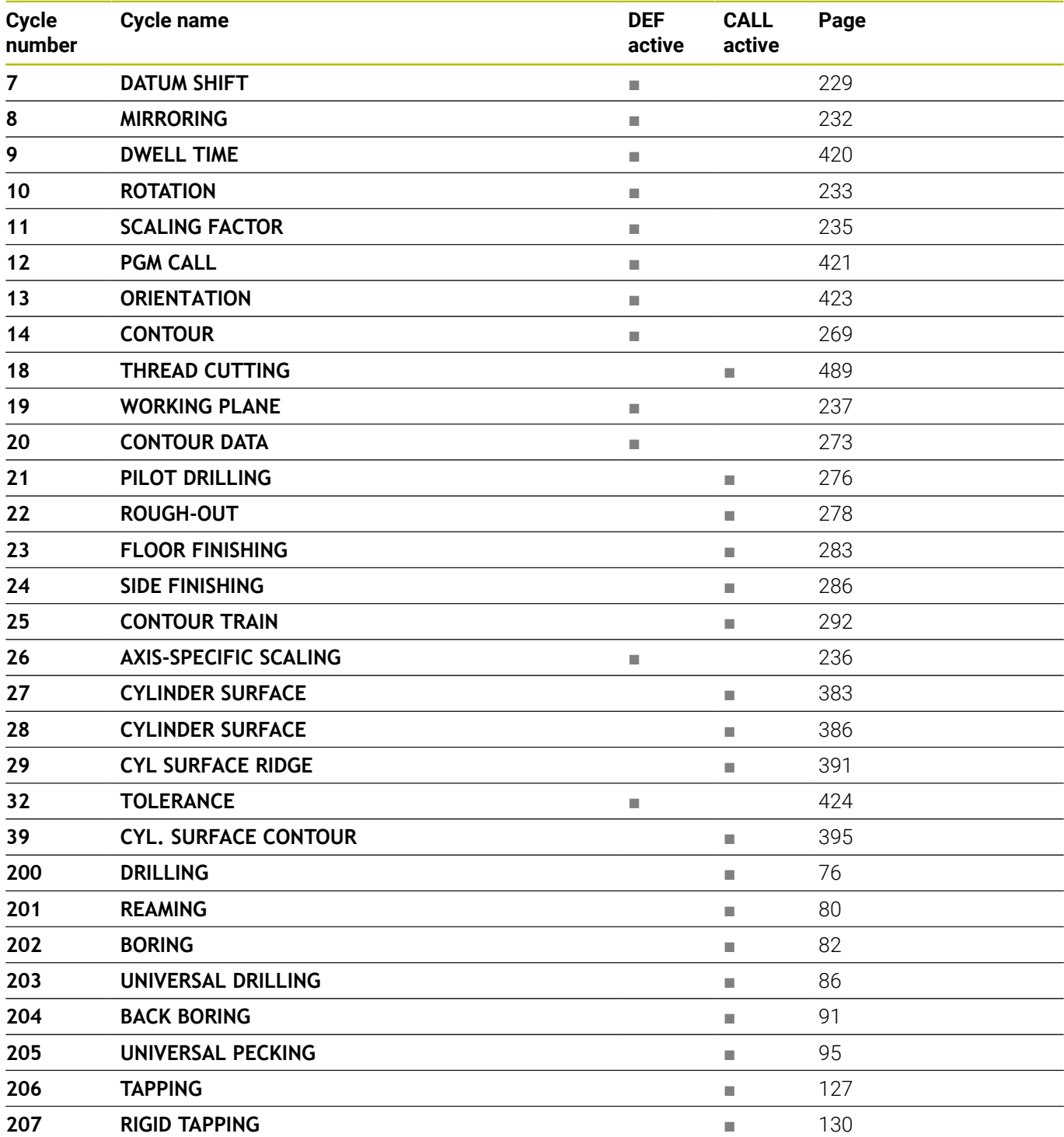

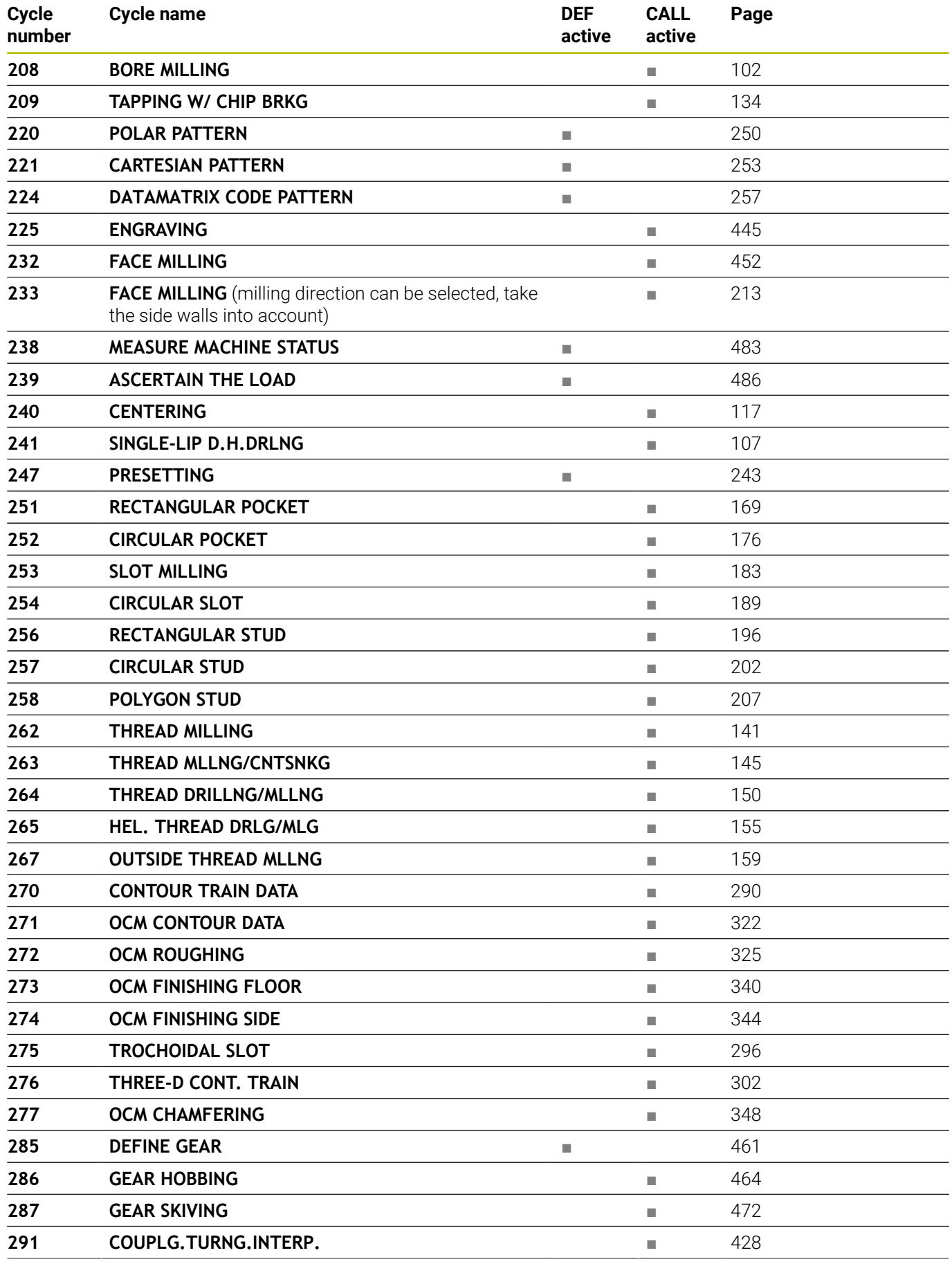

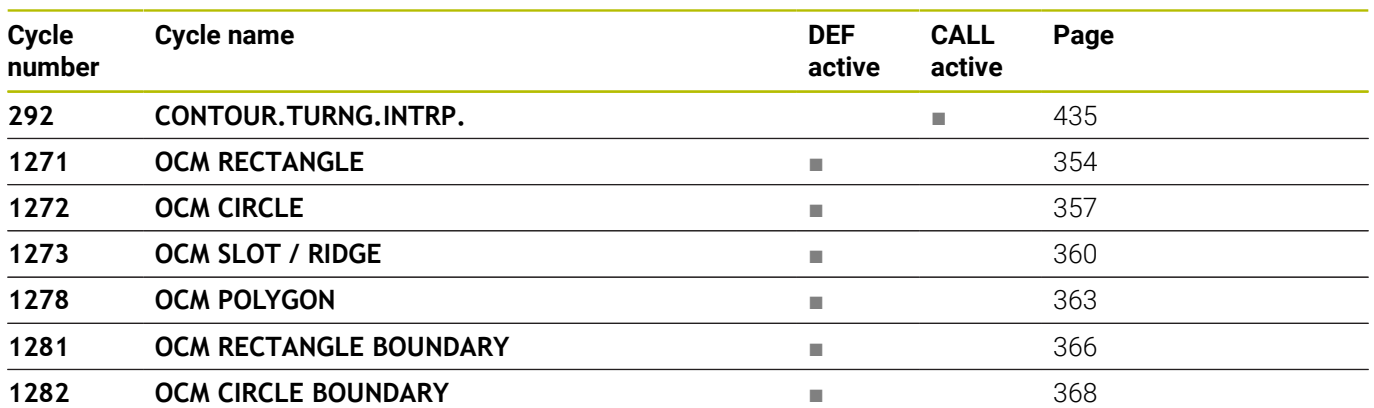

# <span id="page-760-0"></span>**Turning cycles**

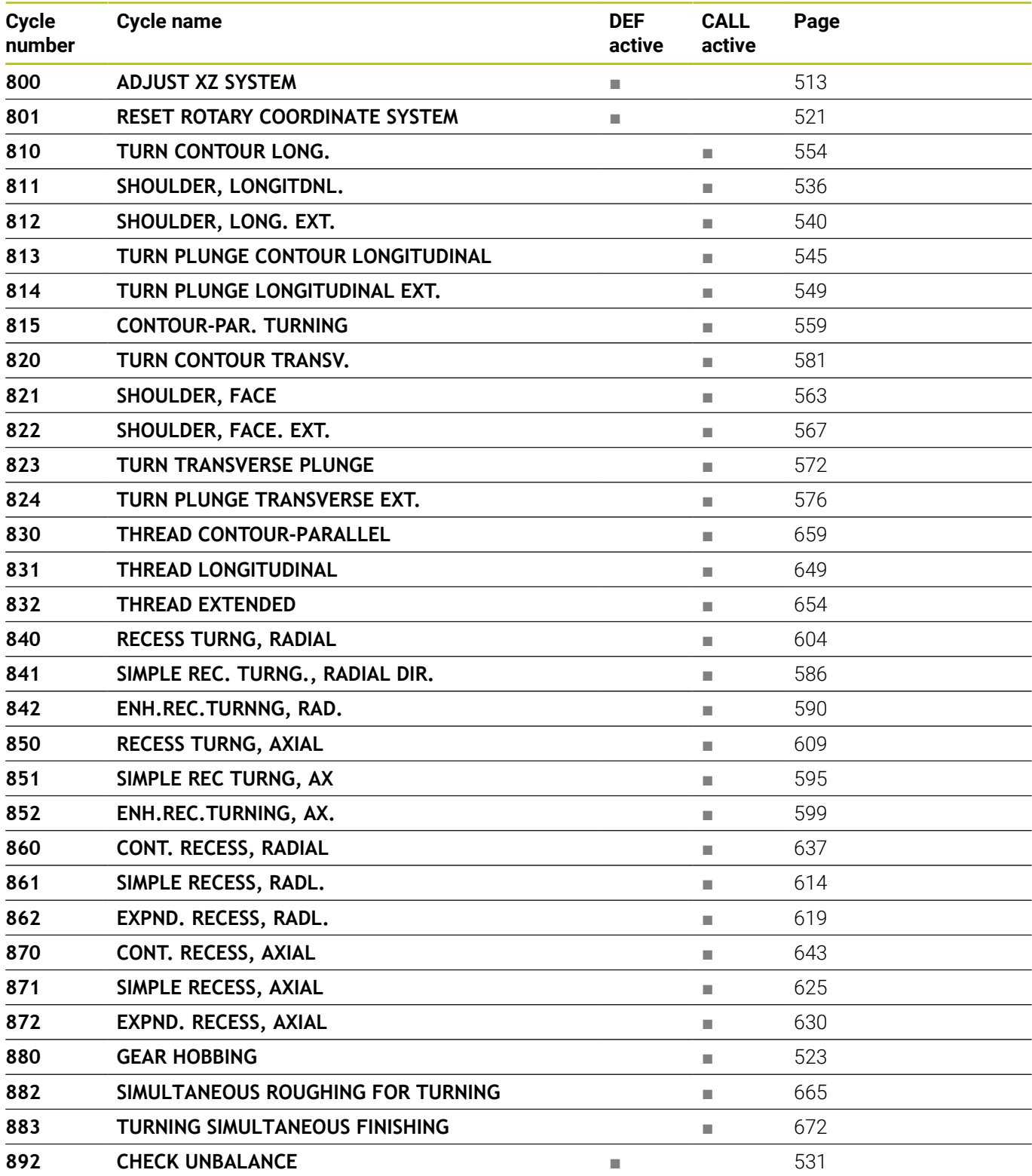

# <span id="page-761-0"></span>**Grinding cycles**

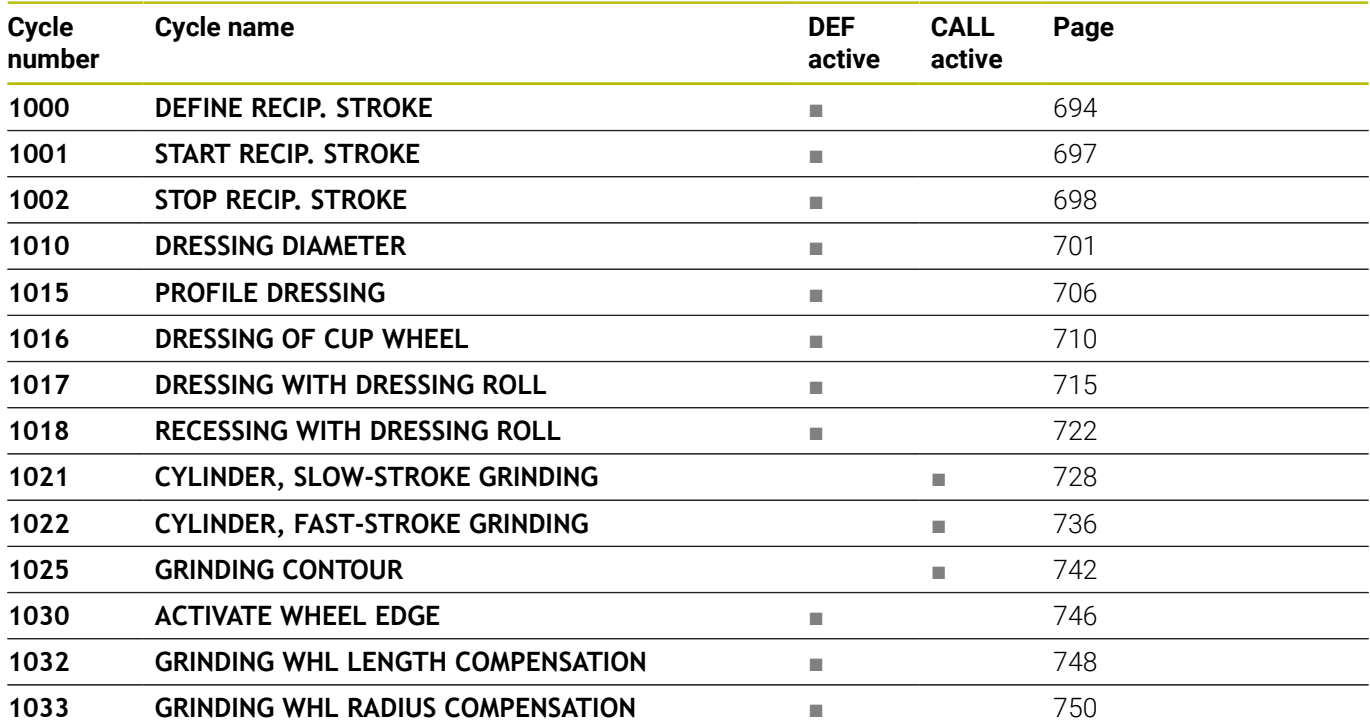

### **Index**

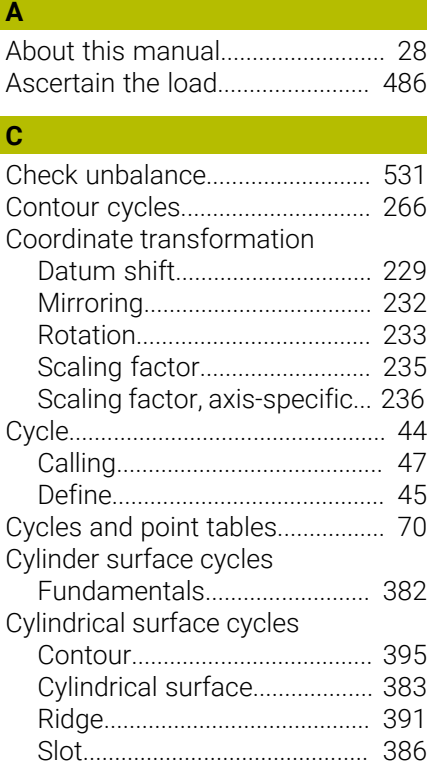

#### **D**

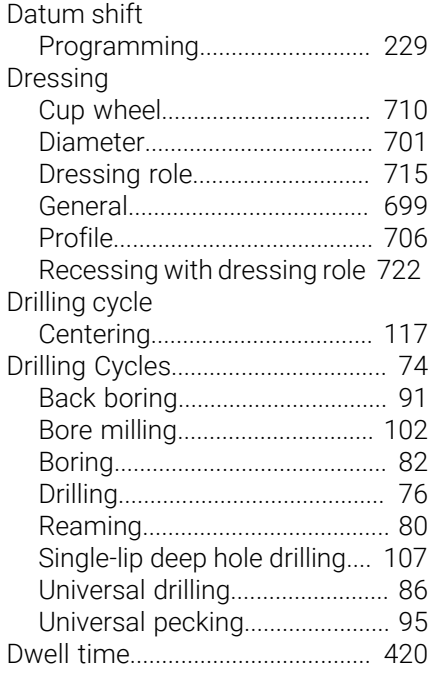

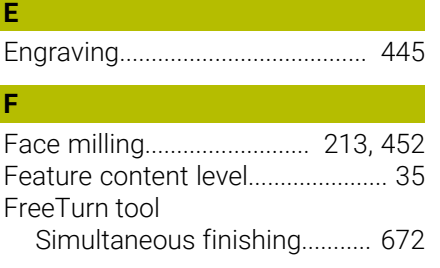

[Simultaneous roughing](#page-664-1).......... [665](#page-664-1) [Turning cycles.](#page-534-0)......................... [535](#page-534-0)

#### **G** G<sub>a</sub>

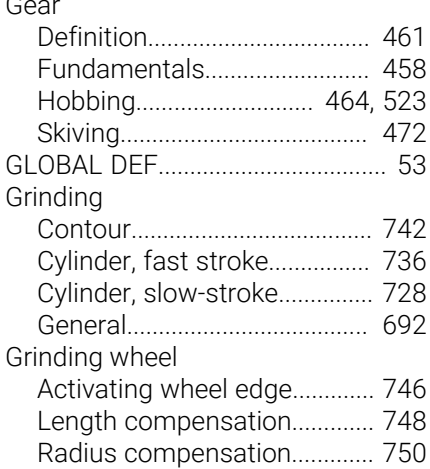

**I**

[Interpolation turning, contour](#page-434-1) [finishing.](#page-434-1)......................................... [435](#page-434-1) [Interpolation turning, coupling](#page-427-1)... [428](#page-427-1)

#### **M**

[Machining patterns](#page-59-0)........................ [60](#page-59-0) [Measure machine status](#page-482-1)............ [483](#page-482-1)

#### **O**  $\overline{\phantom{0}}$

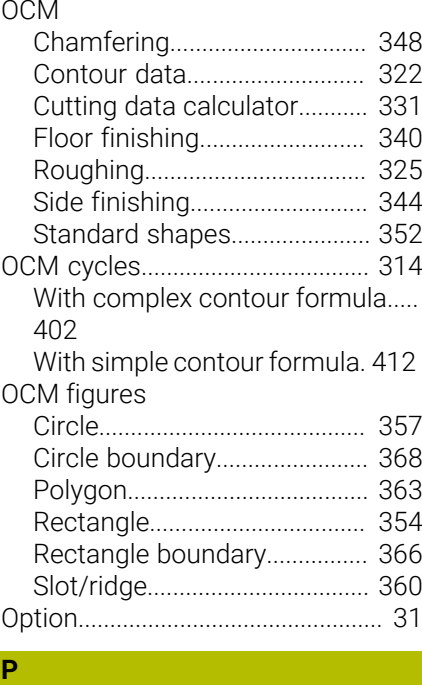

#### [Parallel axis](#page-51-0)...................................... [52](#page-51-0) Pattern [Circle](#page-249-1).......................................... [250](#page-249-1) [DataMatrix Code](#page-256-1)...................... [257](#page-256-1) [Lines.](#page-252-1).......................................... [253](#page-252-1) PATTERN DEF [entering](#page-60-0)........................................ [61](#page-60-0)

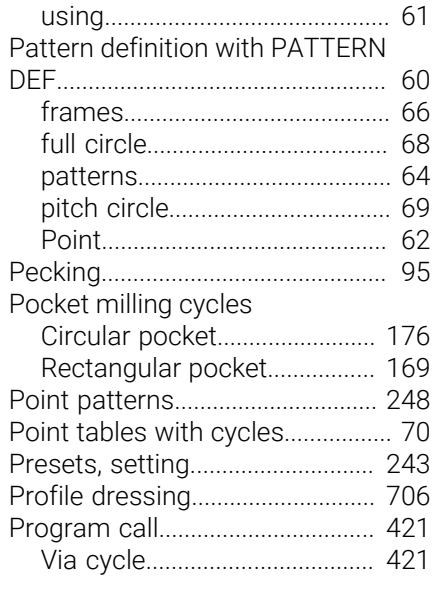

#### **R**

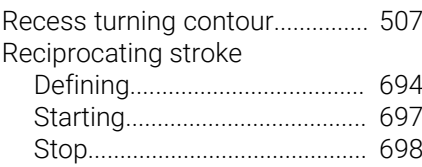

#### **S**

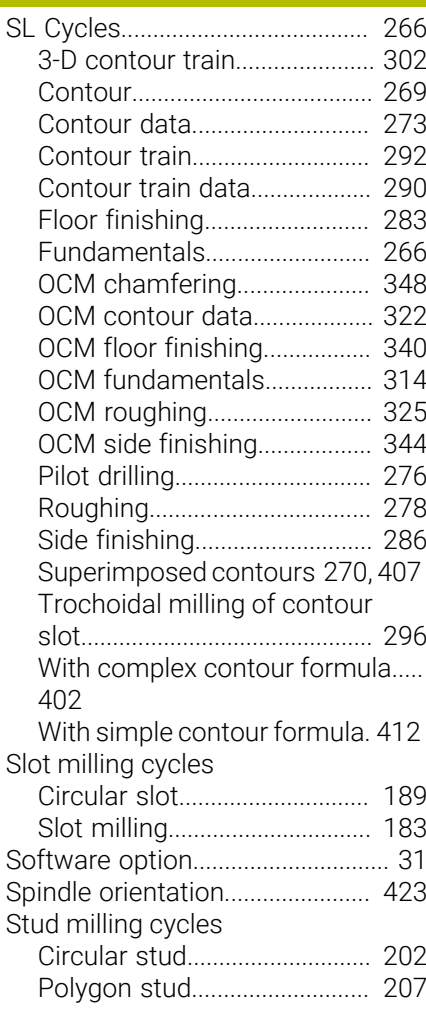

HEIDENHAIN | TNC 640 | Programming of Machining Cycles | 10/2022 **763**

[Rectangular stud](#page-195-1)..................... [196](#page-195-1)

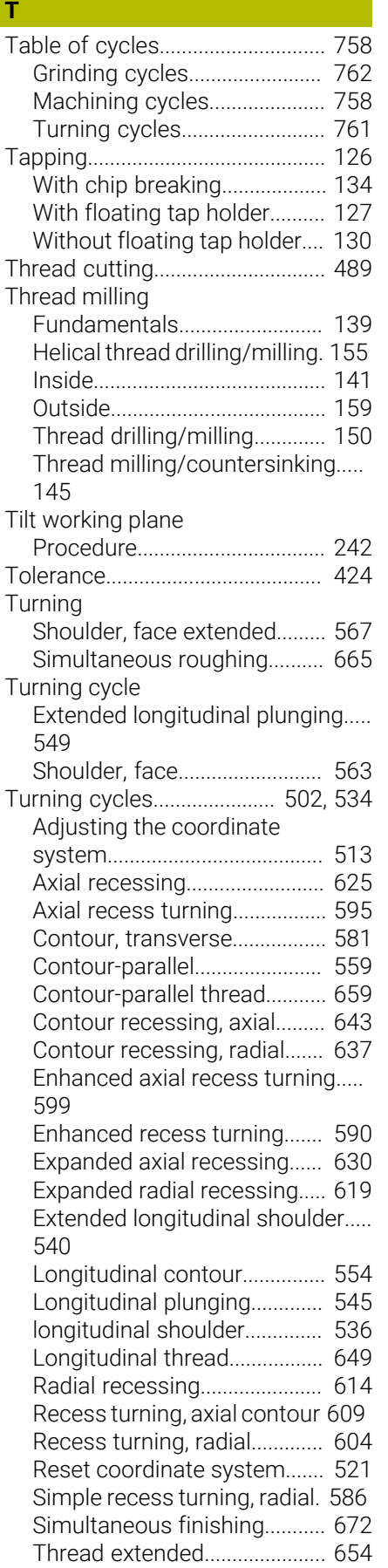

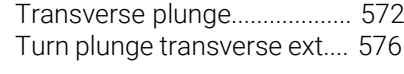

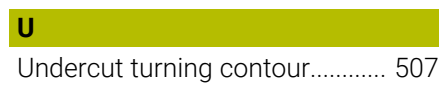

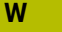

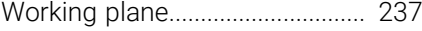

# **HEIDENHAIN**

**DR. JOHANNES HEIDENHAIN GmbH** Dr.-Johannes-Heidenhain-Straße 5 **83301 Traunreut, Germany** +49 8669 31-0  $FAX$  +49 8669 32-5061 info@heidenhain.de

**Technical support EAXI** +49 8669 32-1000 **Measuring systems**  $\overline{ }$  +49 8669 31-3104 service.ms-support@heidenhain.de **NC support**  $\qquad \qquad \textcircled{2} \quad +49\,8669\,31-3101$  service.nc-support@heidenhain.de **NC programming** <sup>**e** +49 8669 31-3103</sup> service.nc-pgm@heidenhain.de **PLC programming**  $\circled{2}$  +49 8669 31-3102 service.plc@heidenhain.de **APP programming**  $\textcircled{2}$  +49 8669 31-3106 service.app@heidenhain.de

**www.heidenhain.com**

# **Touch probes from HEIDENHAIN**

help you reduce non-productive time and improve the dimensional accuracy of the finished workpieces.

#### **Workpiece touch probes**

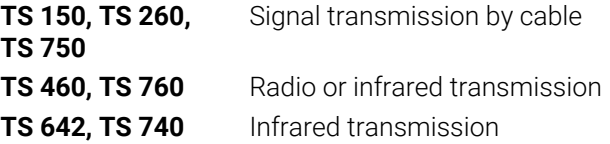

- Workpiece alignment  $\mathbf{r}$
- Preset setting Ű.
- Workpiece measurement п

#### **www.klartext-portal.com**

The Information Site for HEIDENHAIN Controls

#### **Klartext App**

Klartext on your mobile device

Google Apple

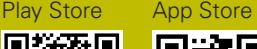

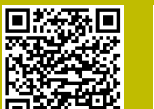

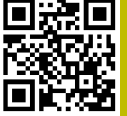

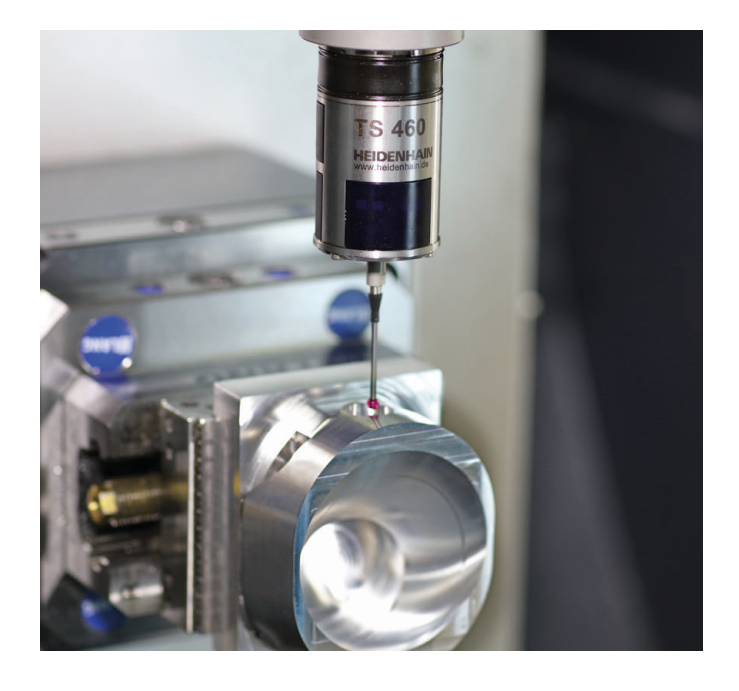

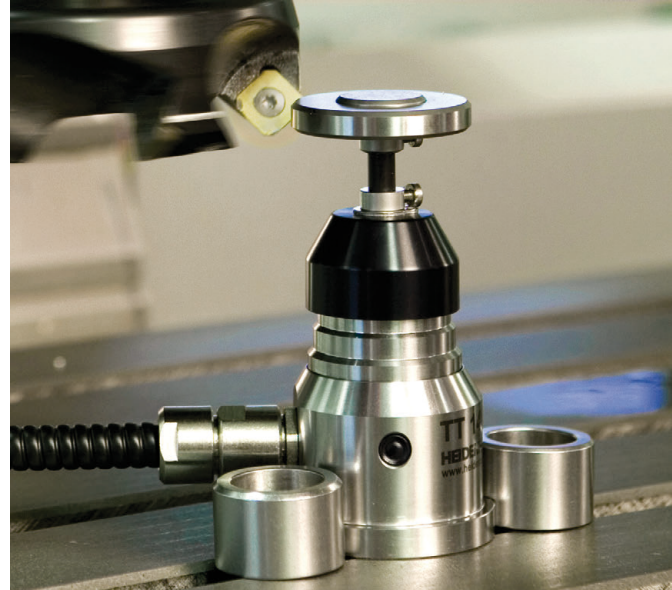

#### **Tool touch probes**

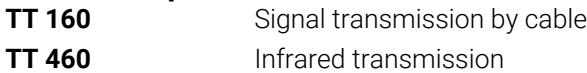

- Tool measurement  $\overline{\phantom{a}}$
- Wear monitoring Ű.
- $\blacksquare$ Tool breakage detection

# 1303406-21 · VERDA · SWITTED IN GERMANY · SWITTED IN GERMANY · IN GERMANY · IN GE